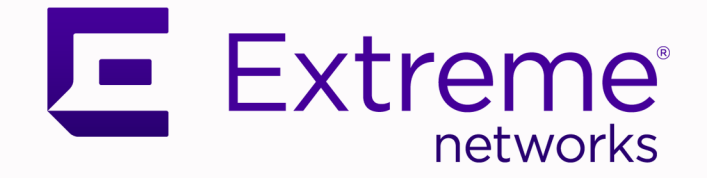

Extreme SLX-OS Command Reference, 20.3.4

SLX 9740, SLX 9640, SLX 9540, SLX 9250, SLX 9150, Extreme 8720, and Extreme 8520

> 9037305-00 Rev AA December 2021

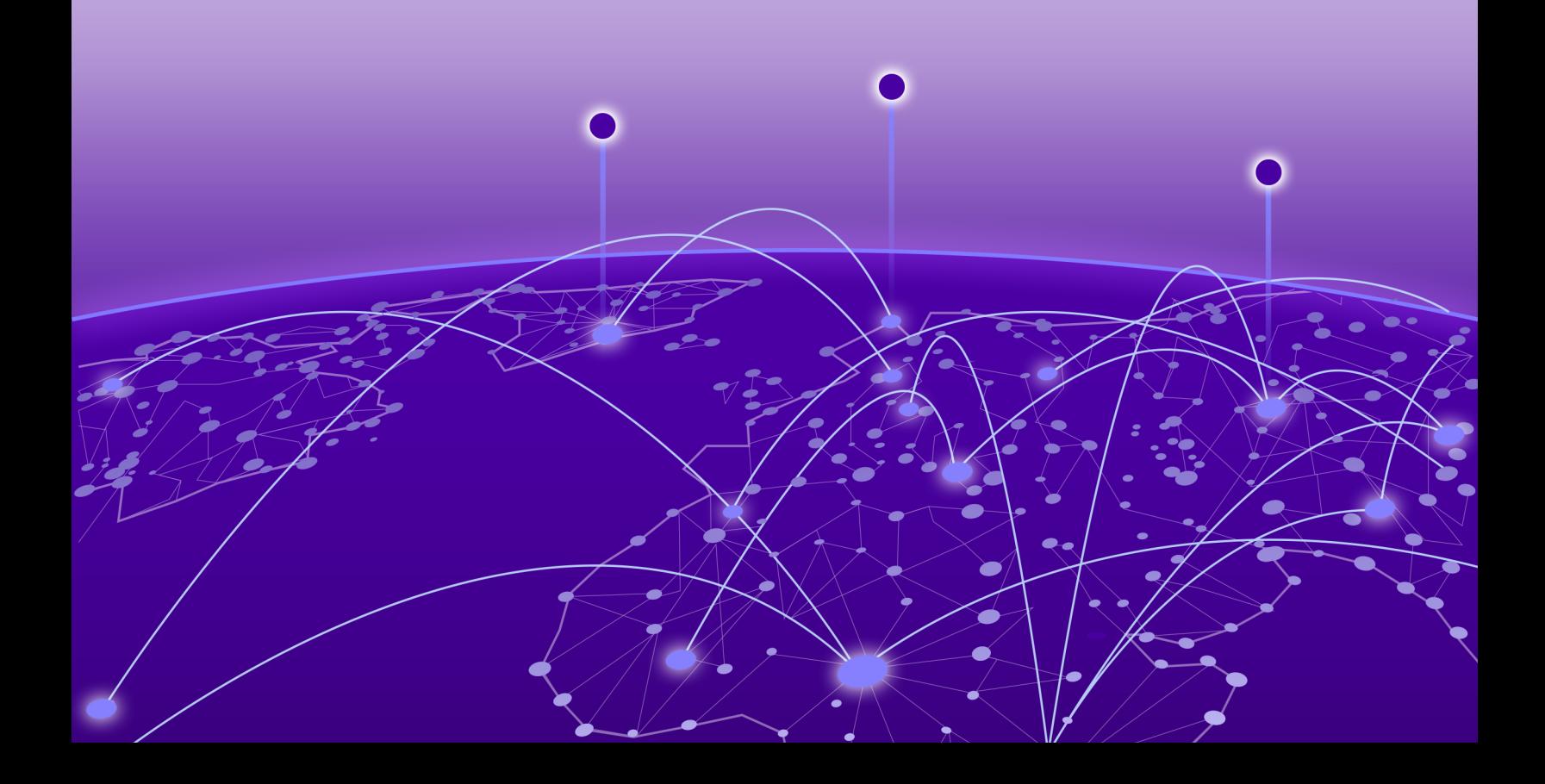

Copyright © 2021 Extreme Networks, Inc. All rights reserved.

## Legal Notice

Extreme Networks, Inc. reserves the right to make changes in specifications and other information contained in this document and its website without prior notice. The reader should in all cases consult representatives of Extreme Networks to determine whether any such changes have been made.

The hardware, firmware, software or any specifications described or referred to in this document are subject to change without notice.

### **Trademarks**

Extreme Networks and the Extreme Networks logo are trademarks or registered trademarks of Extreme Networks, Inc. in the United States and/or other countries.

All other names (including any product names) mentioned in this document are the property of their respective owners and may be trademarks or registered trademarks of their respective companies/owners.

For additional information on Extreme Networks trademarks, see: [www.extremenetworks.com/](http://www.extremenetworks.com/company/legal/trademarks) [company/legal/trademarks](http://www.extremenetworks.com/company/legal/trademarks)

### Open Source Declarations

Some software files have been licensed under certain open source or third-party licenses. Enduser license agreements and open source declarations can be found at: [https://](https://www.extremenetworks.com/support/policies/open-source-declaration/) [www.extremenetworks.com/support/policies/open-source-declaration/](https://www.extremenetworks.com/support/policies/open-source-declaration/)

# **Table of Contents**

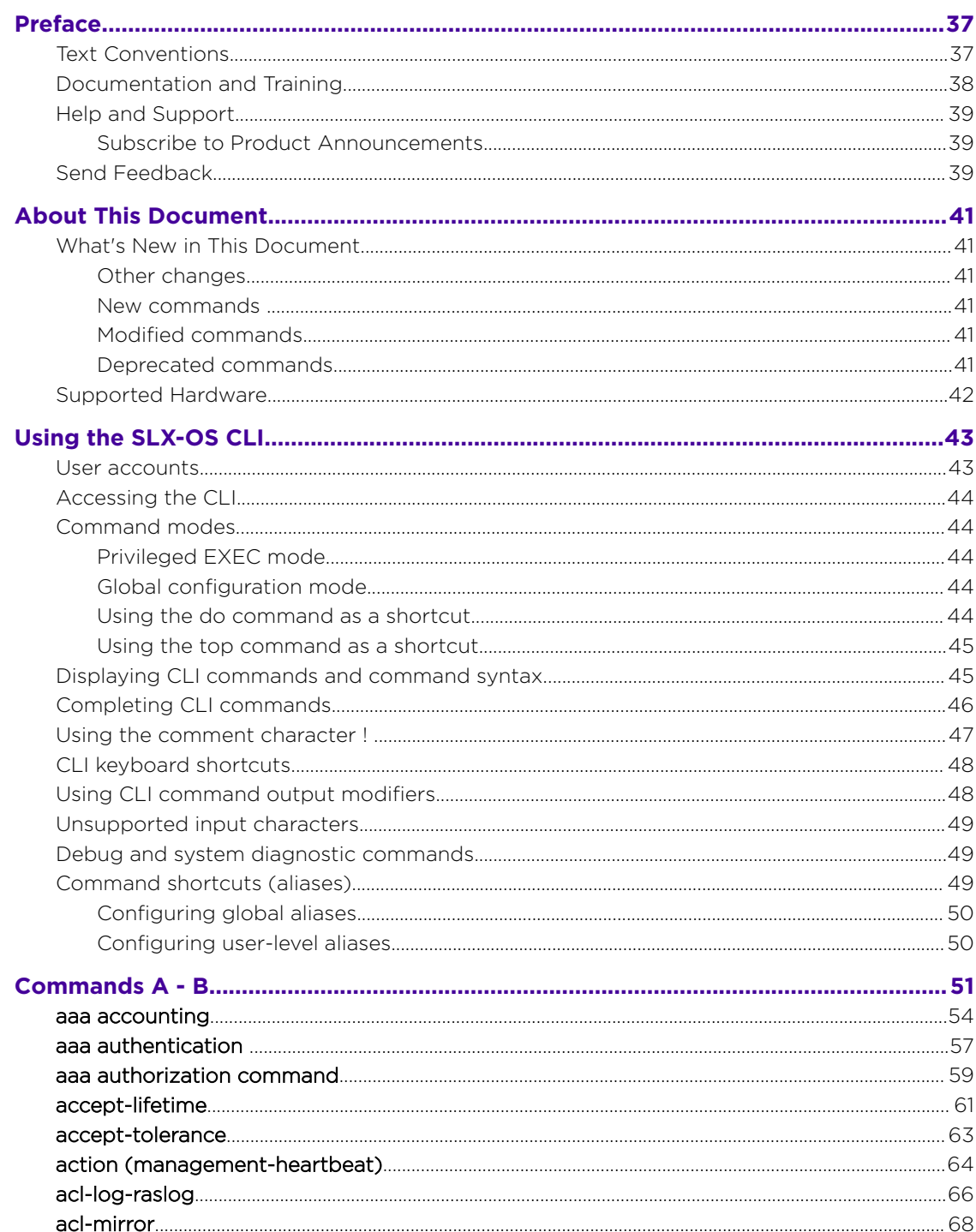

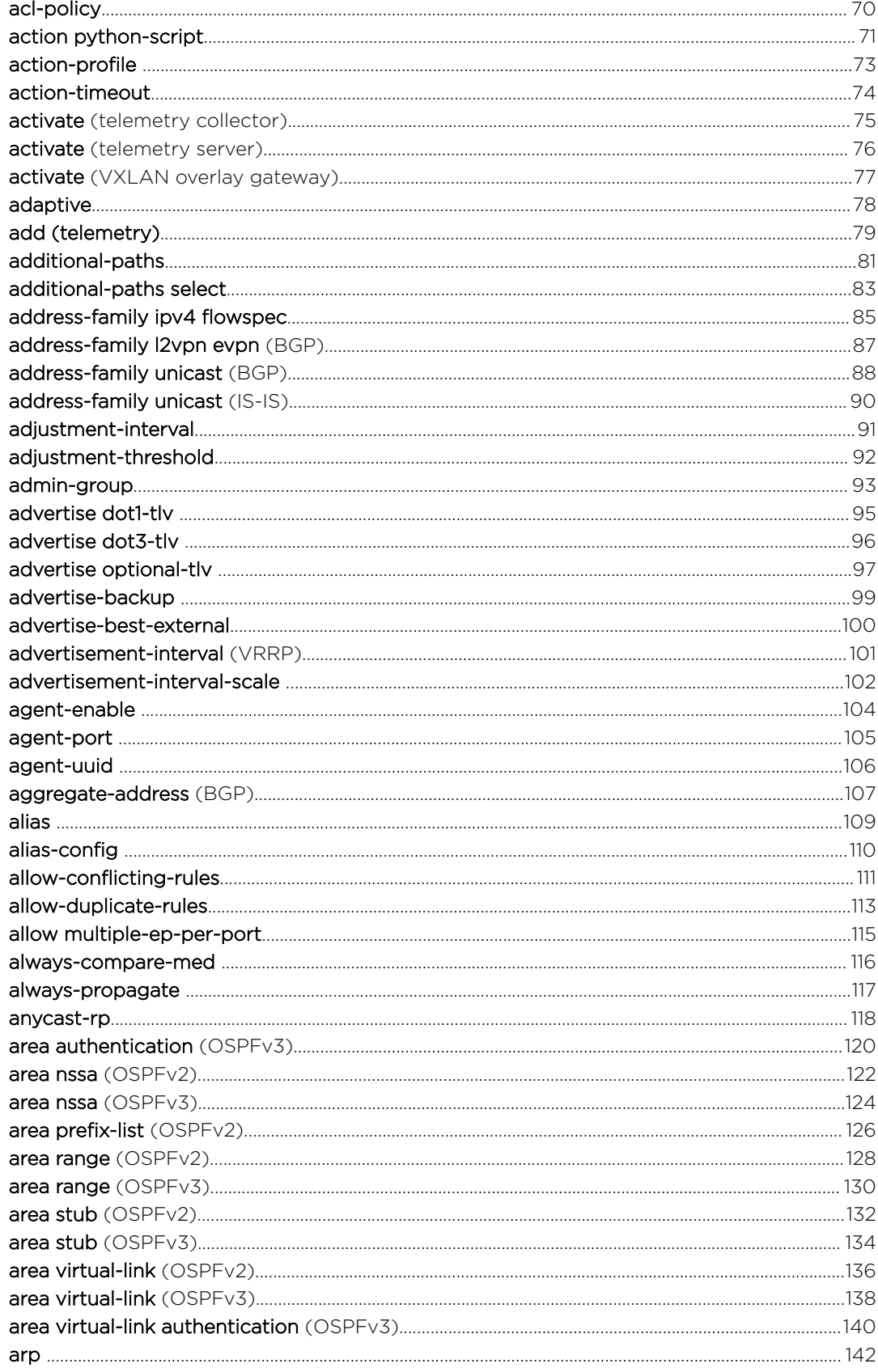

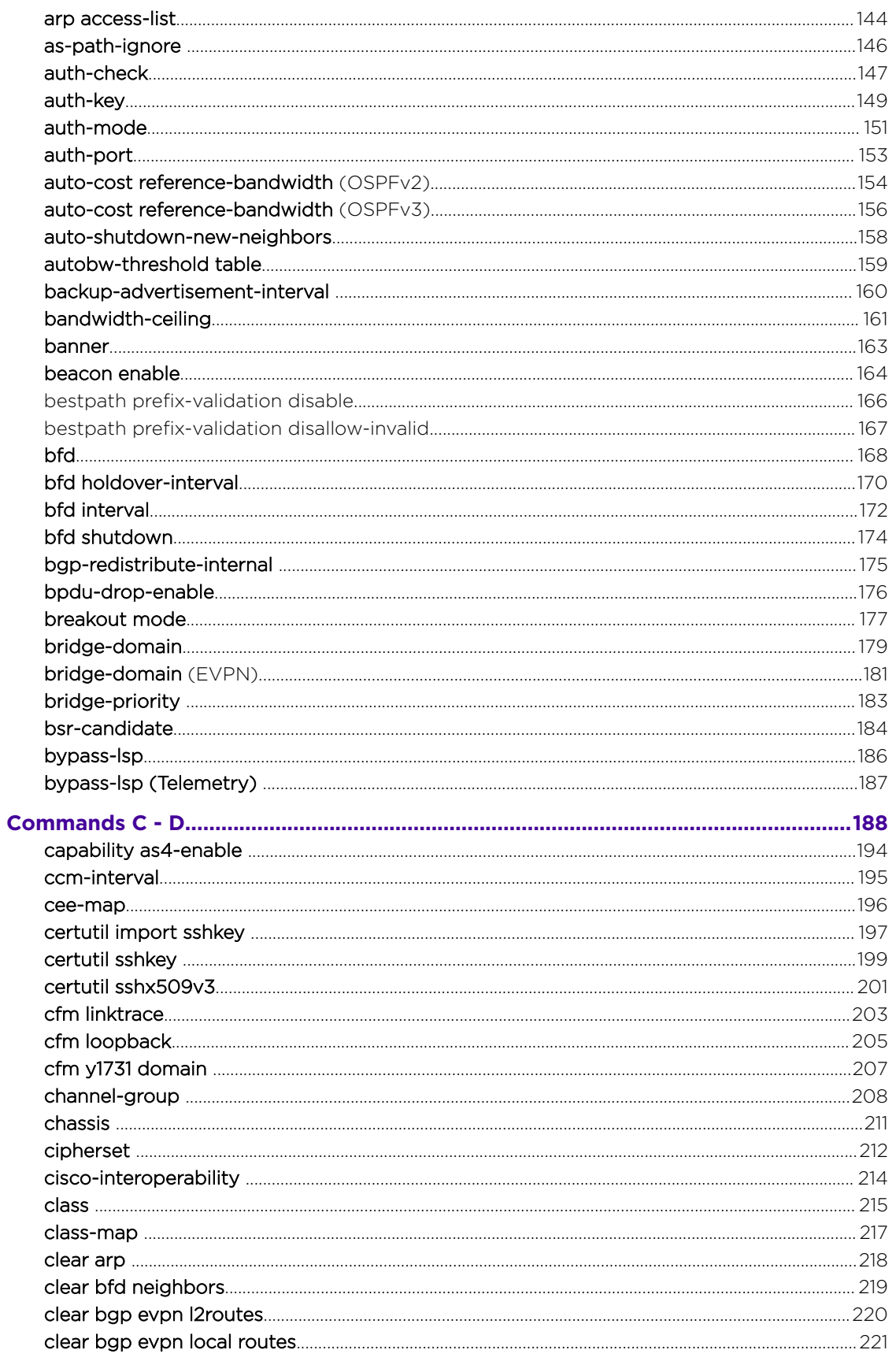

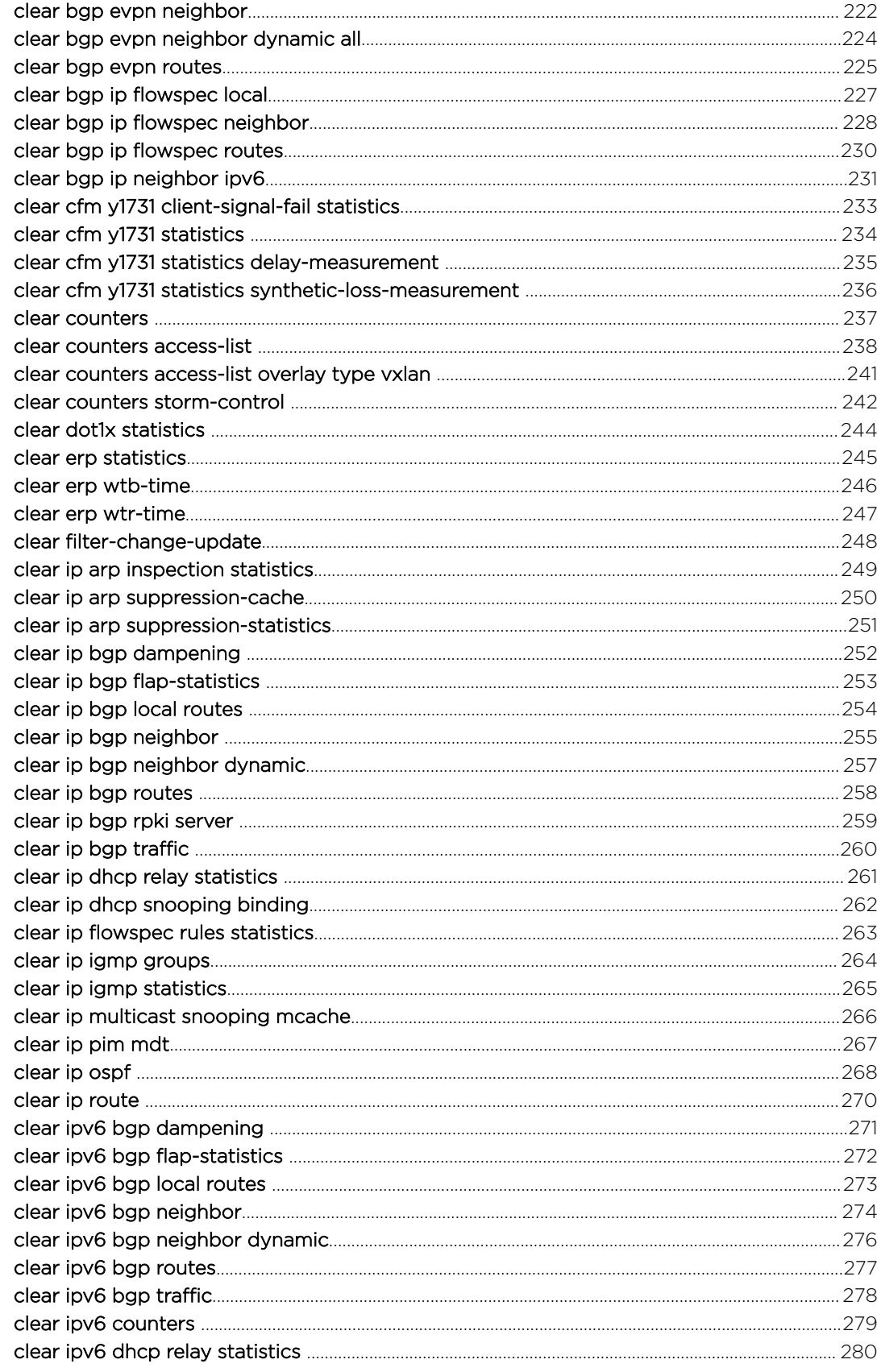

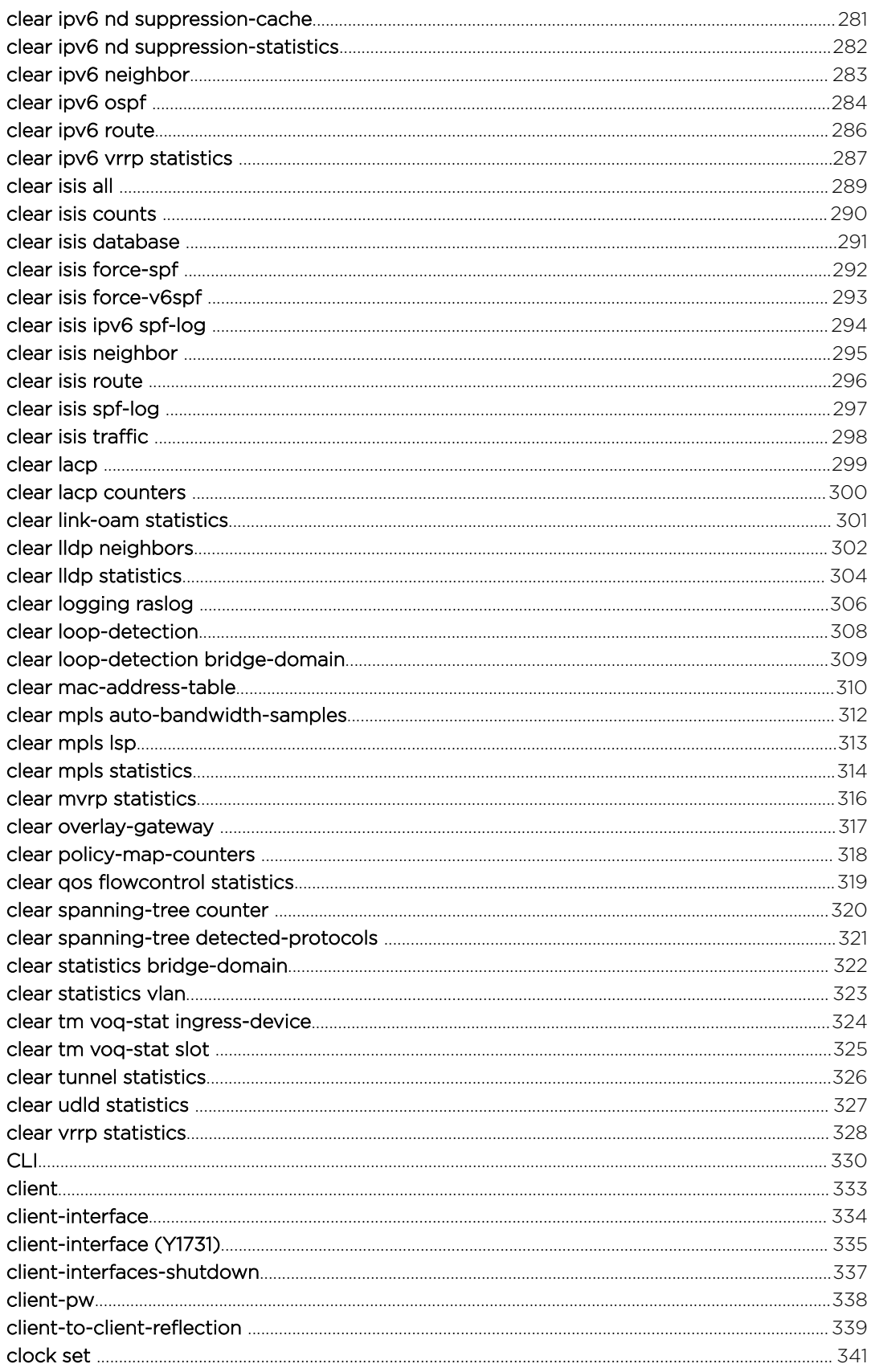

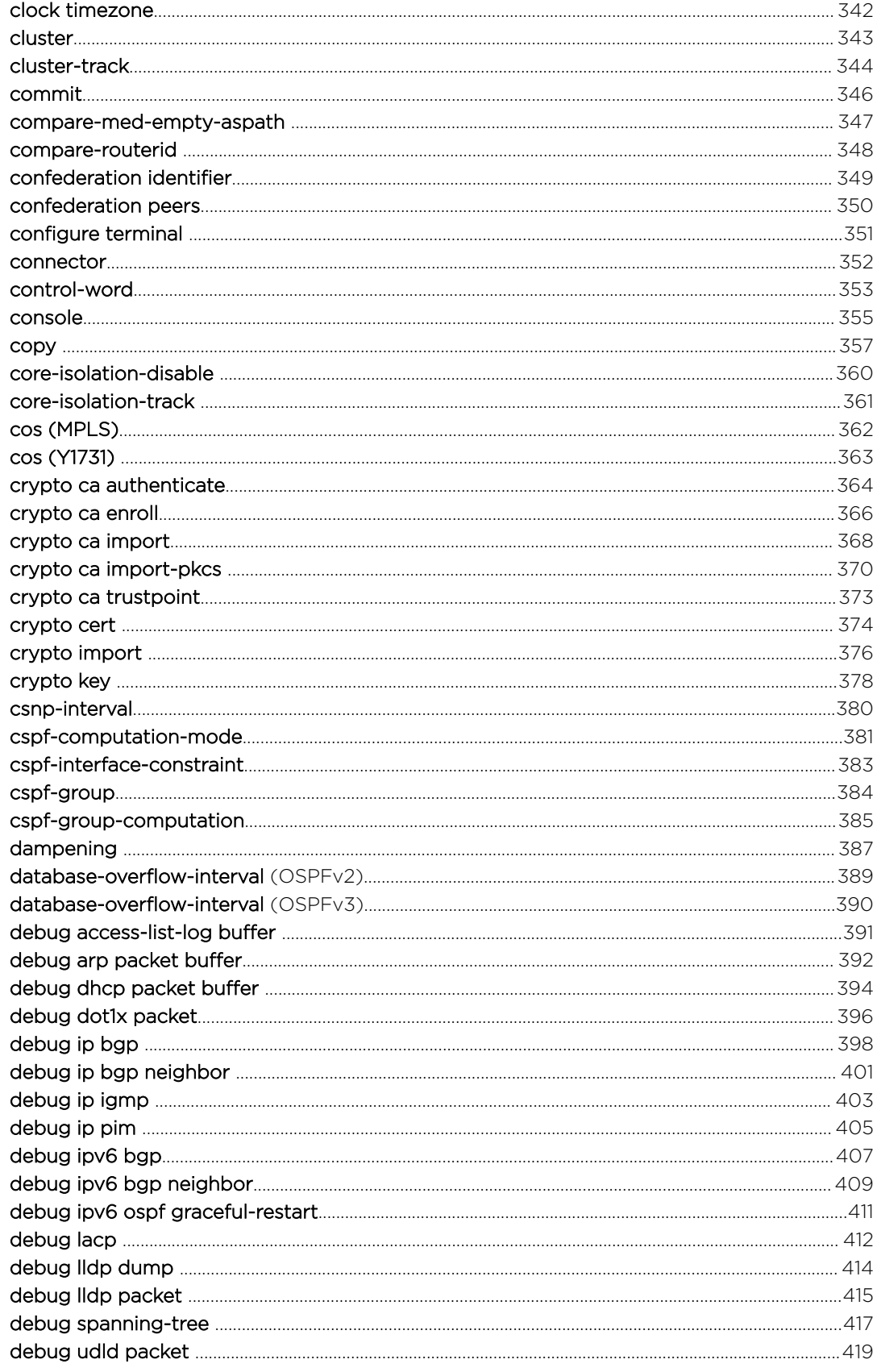

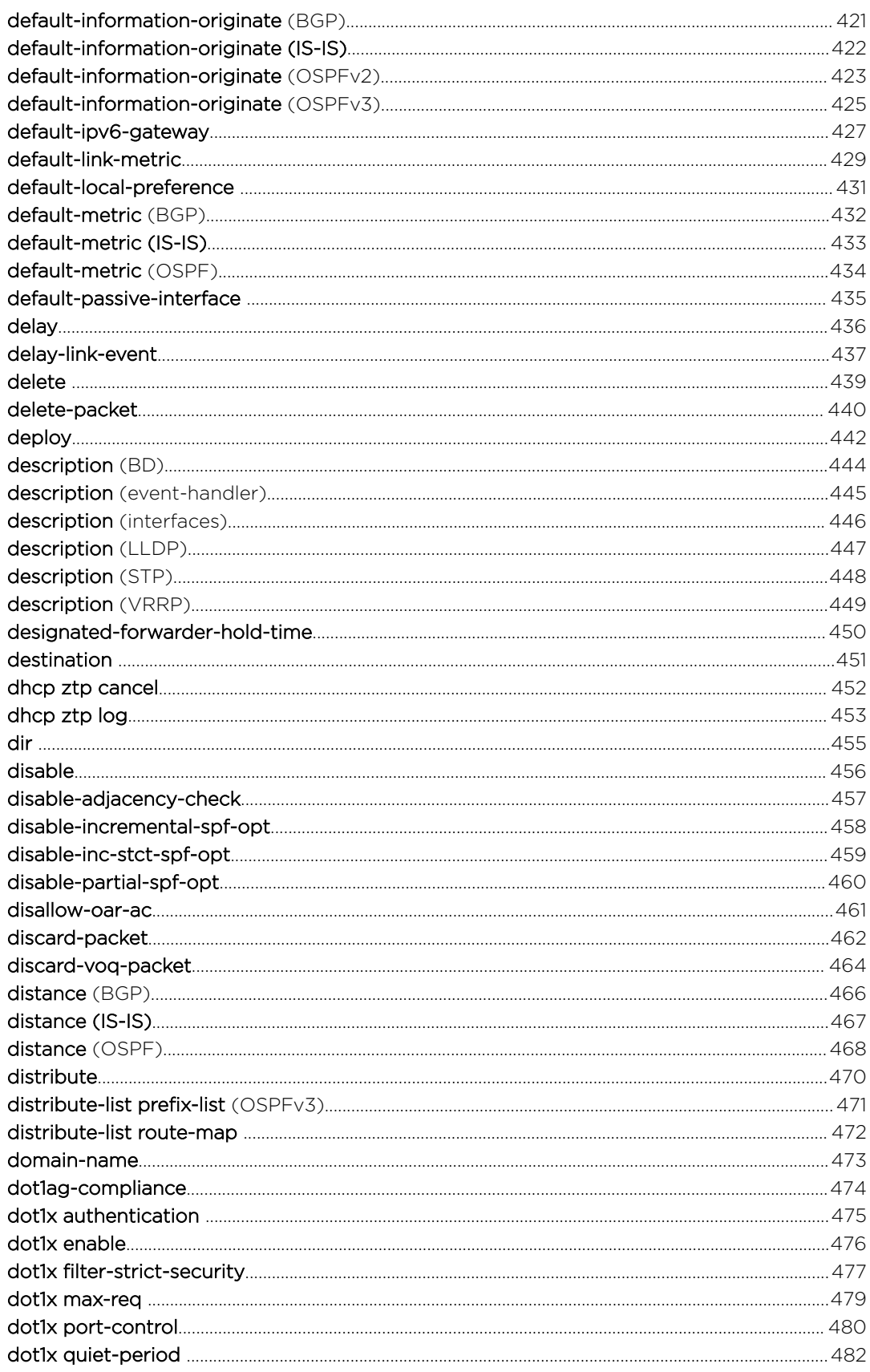

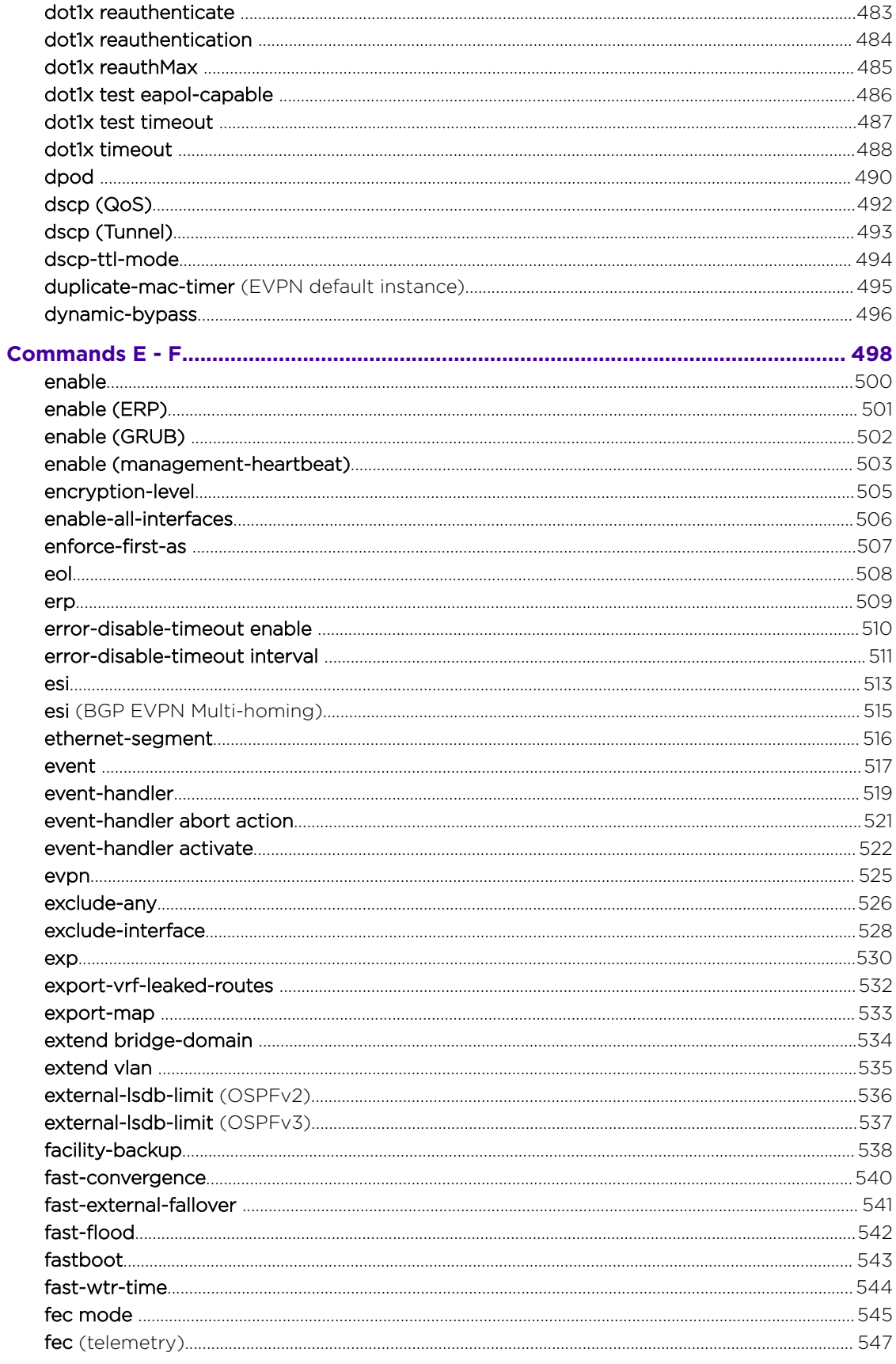

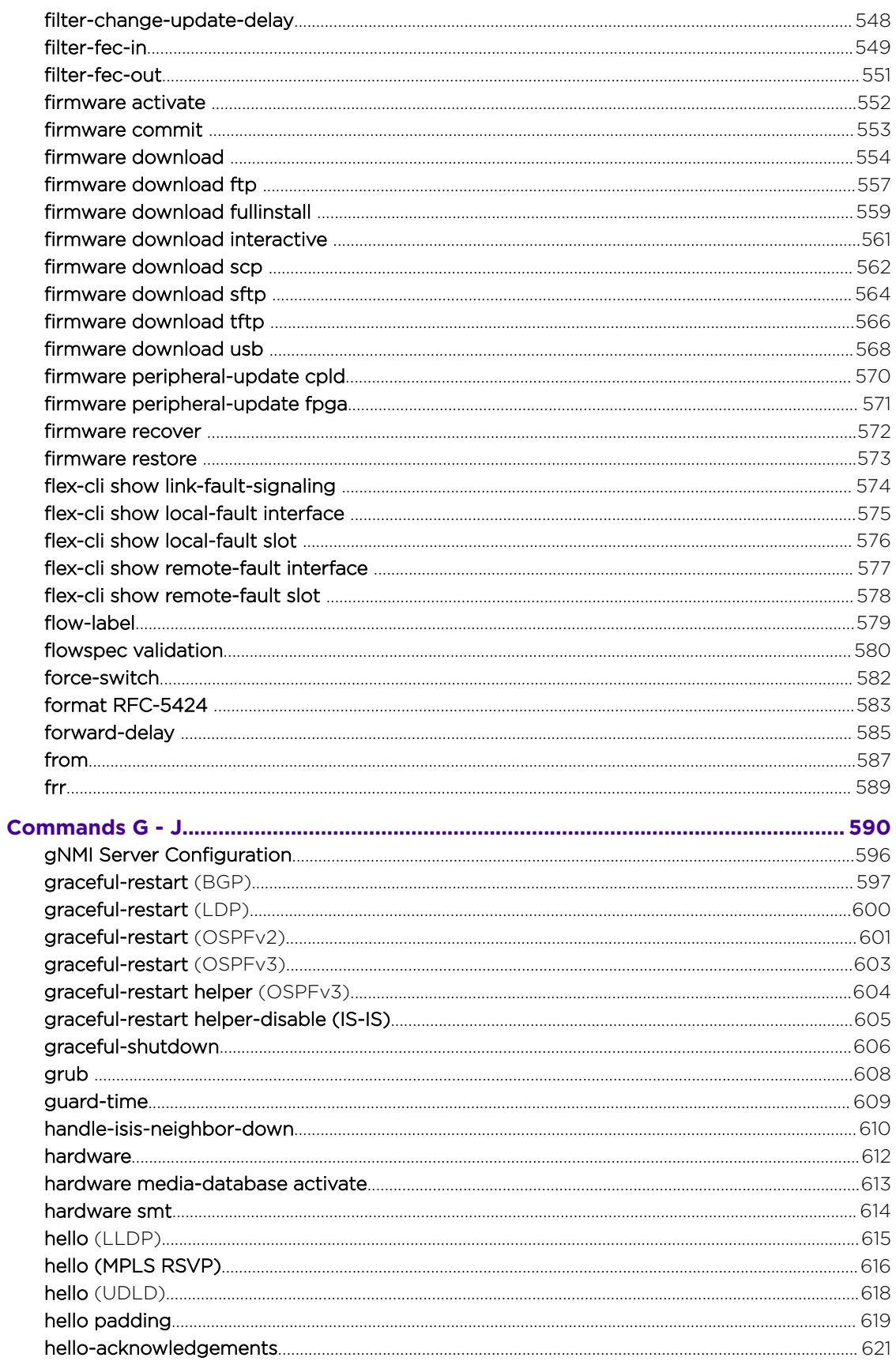

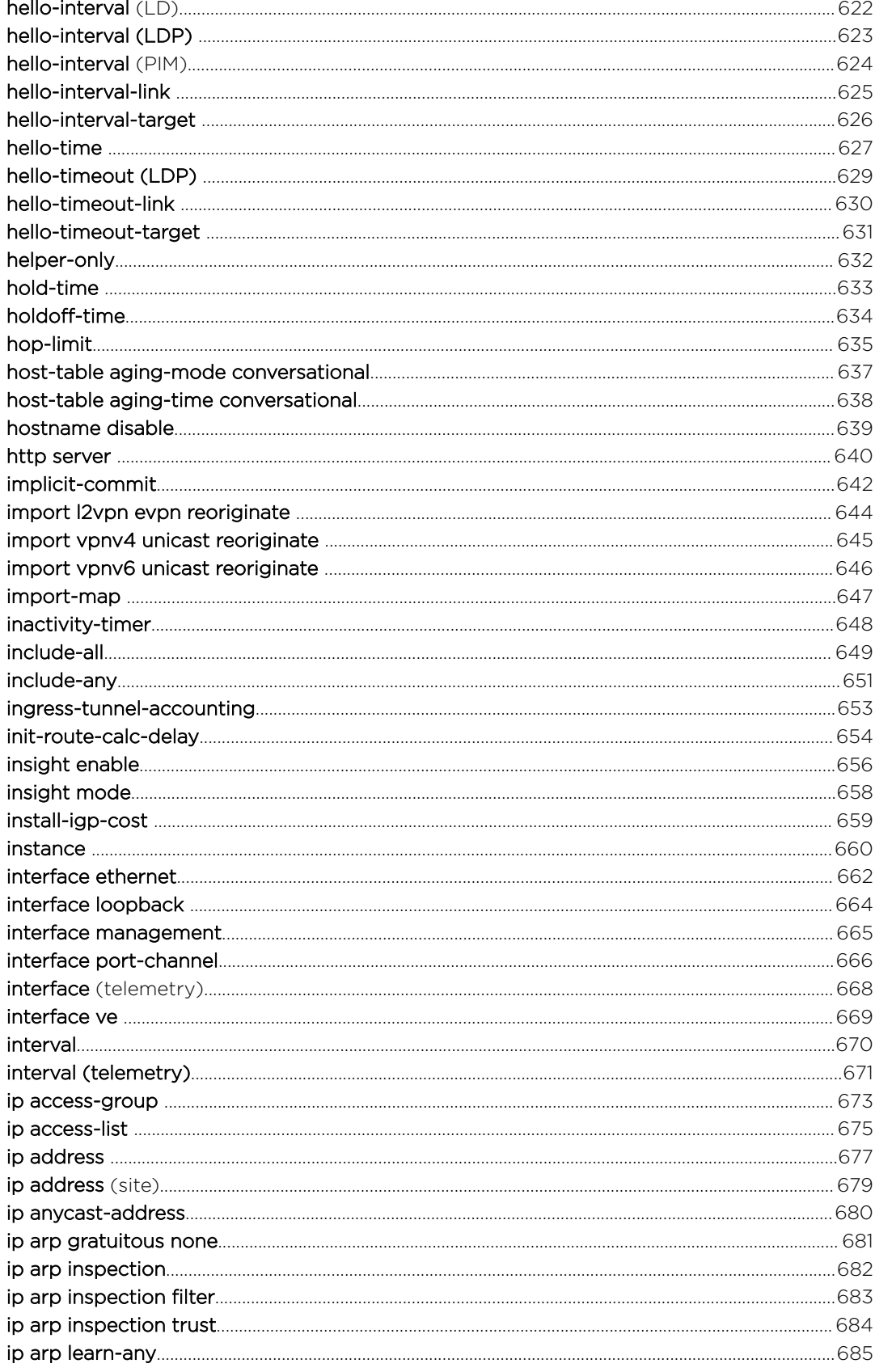

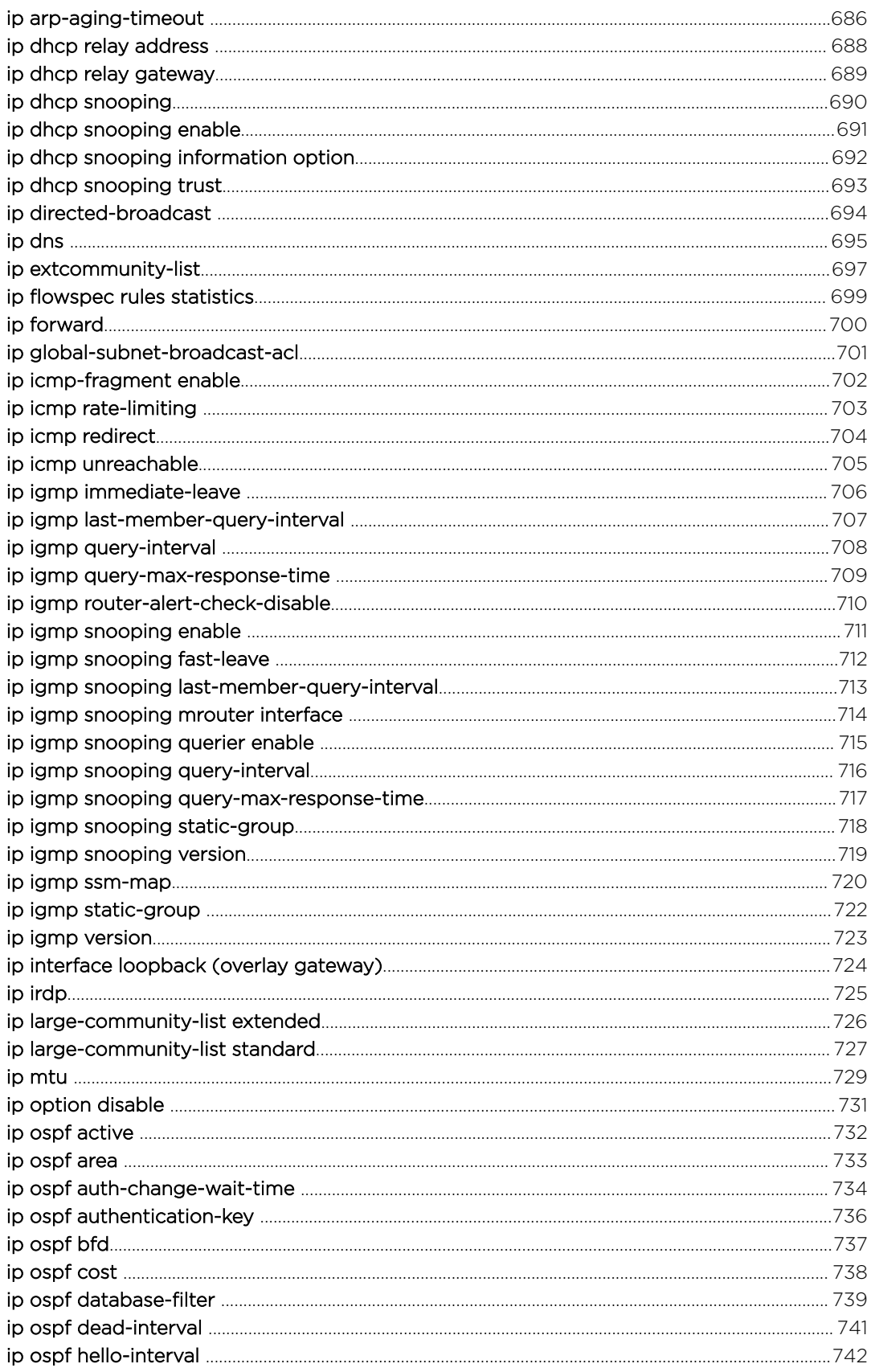

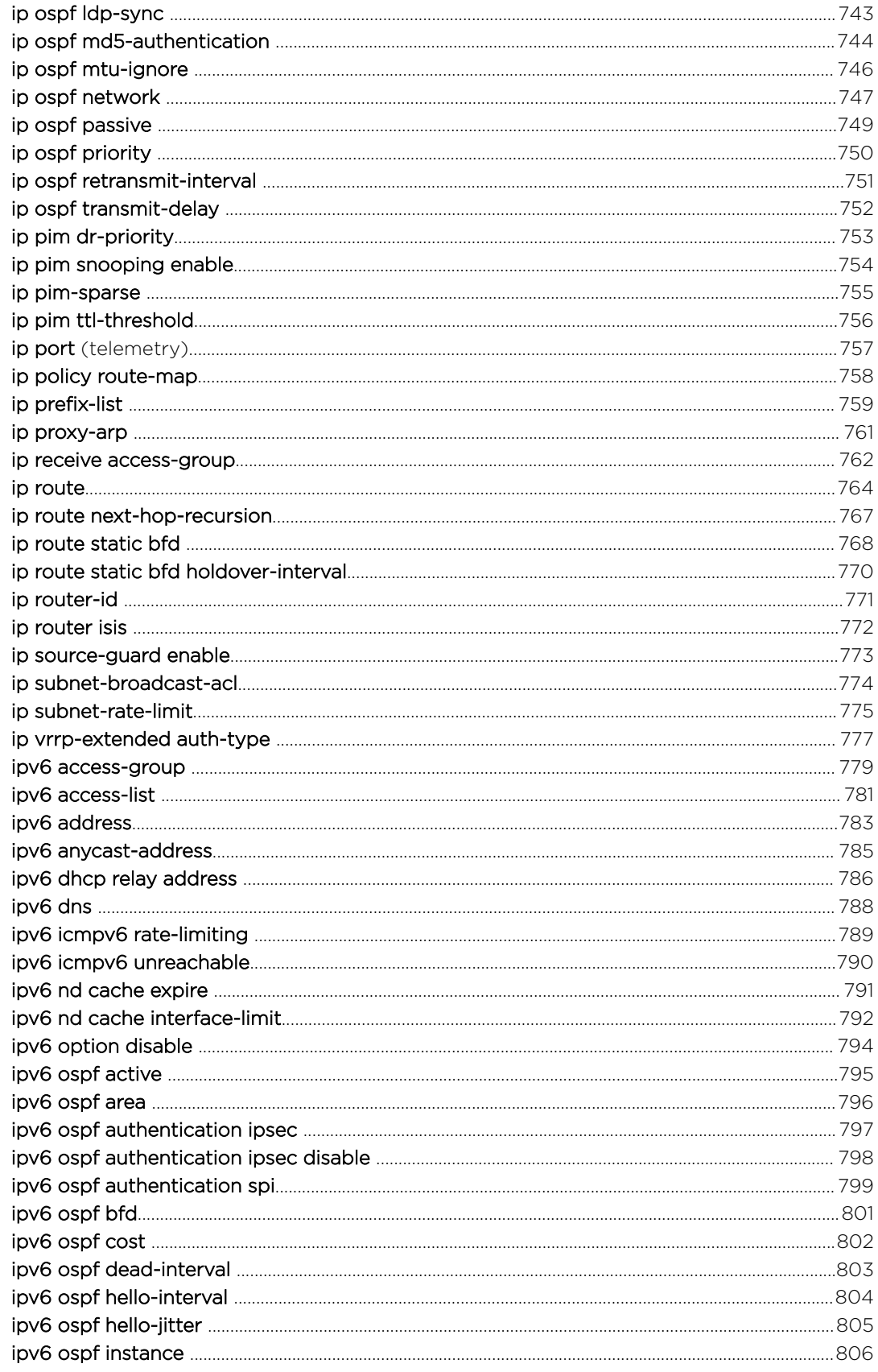

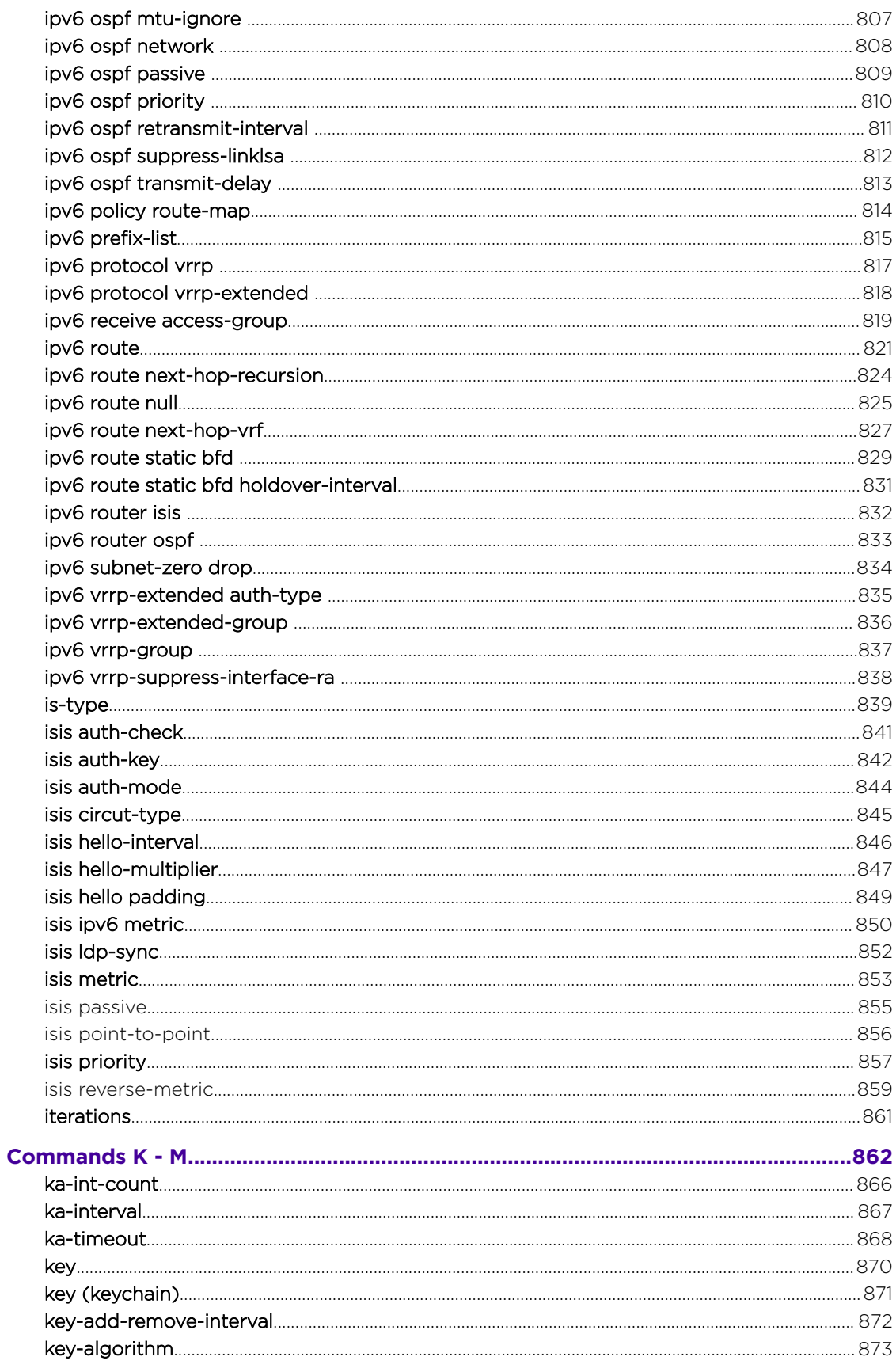

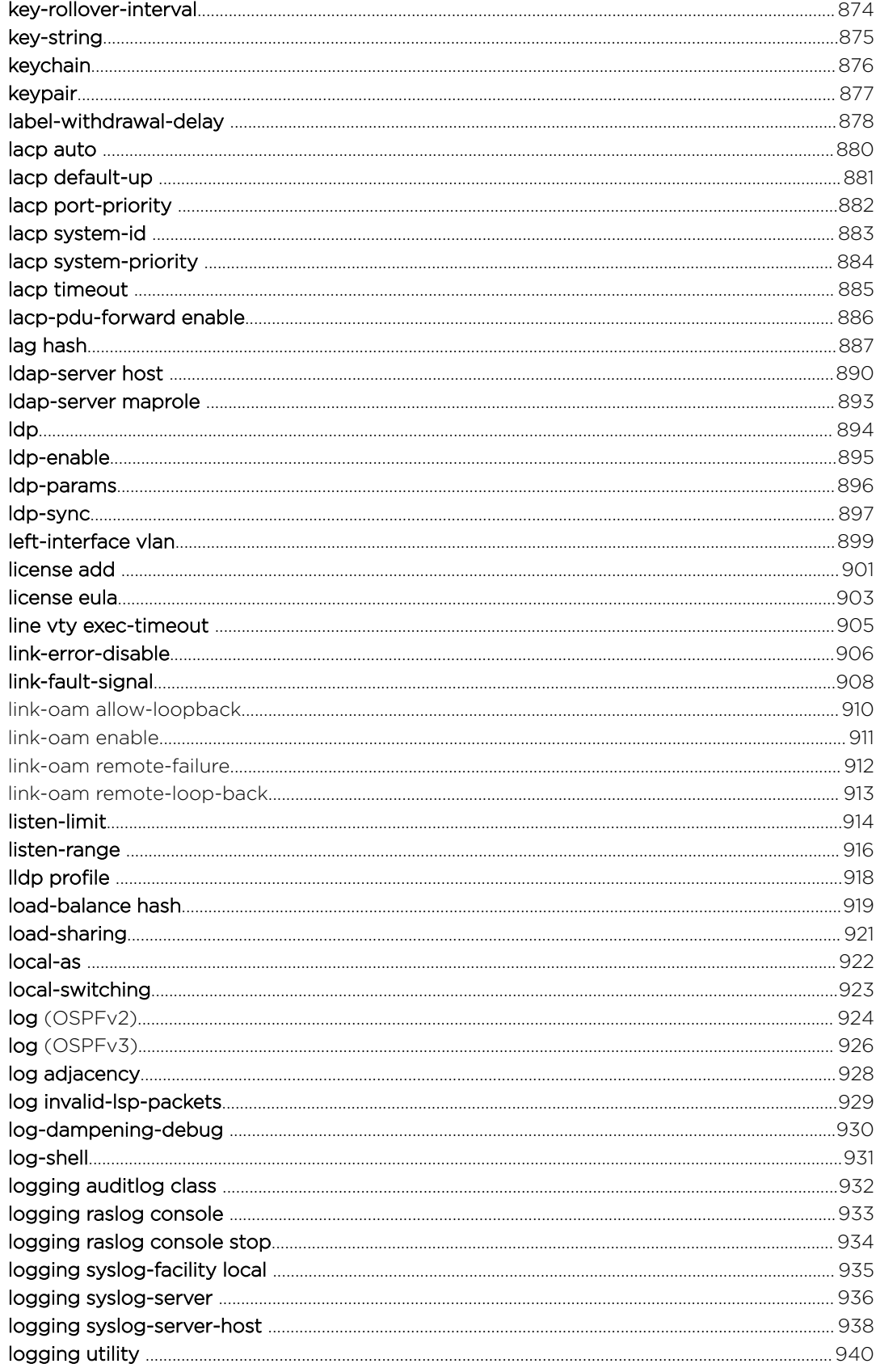

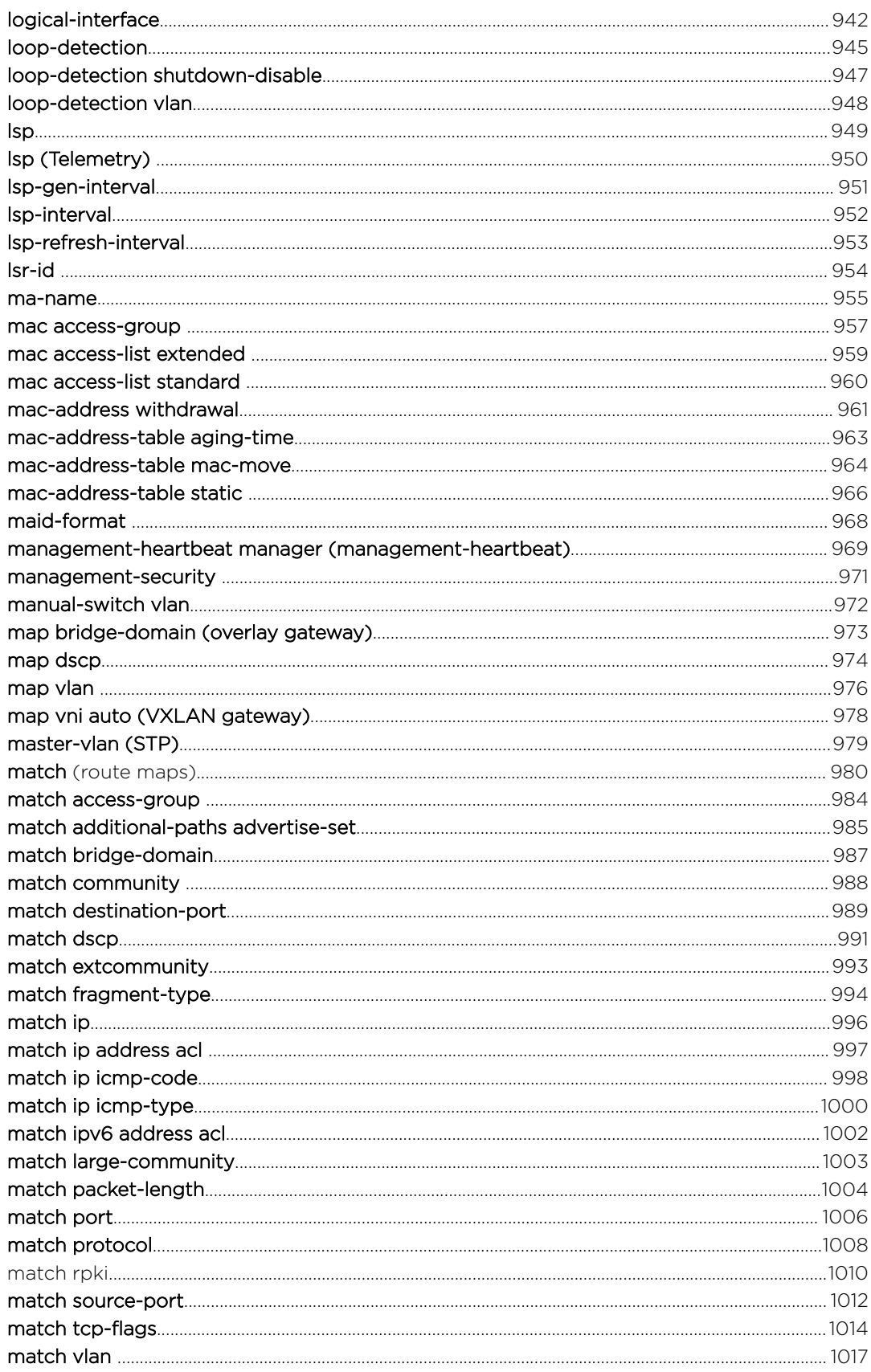

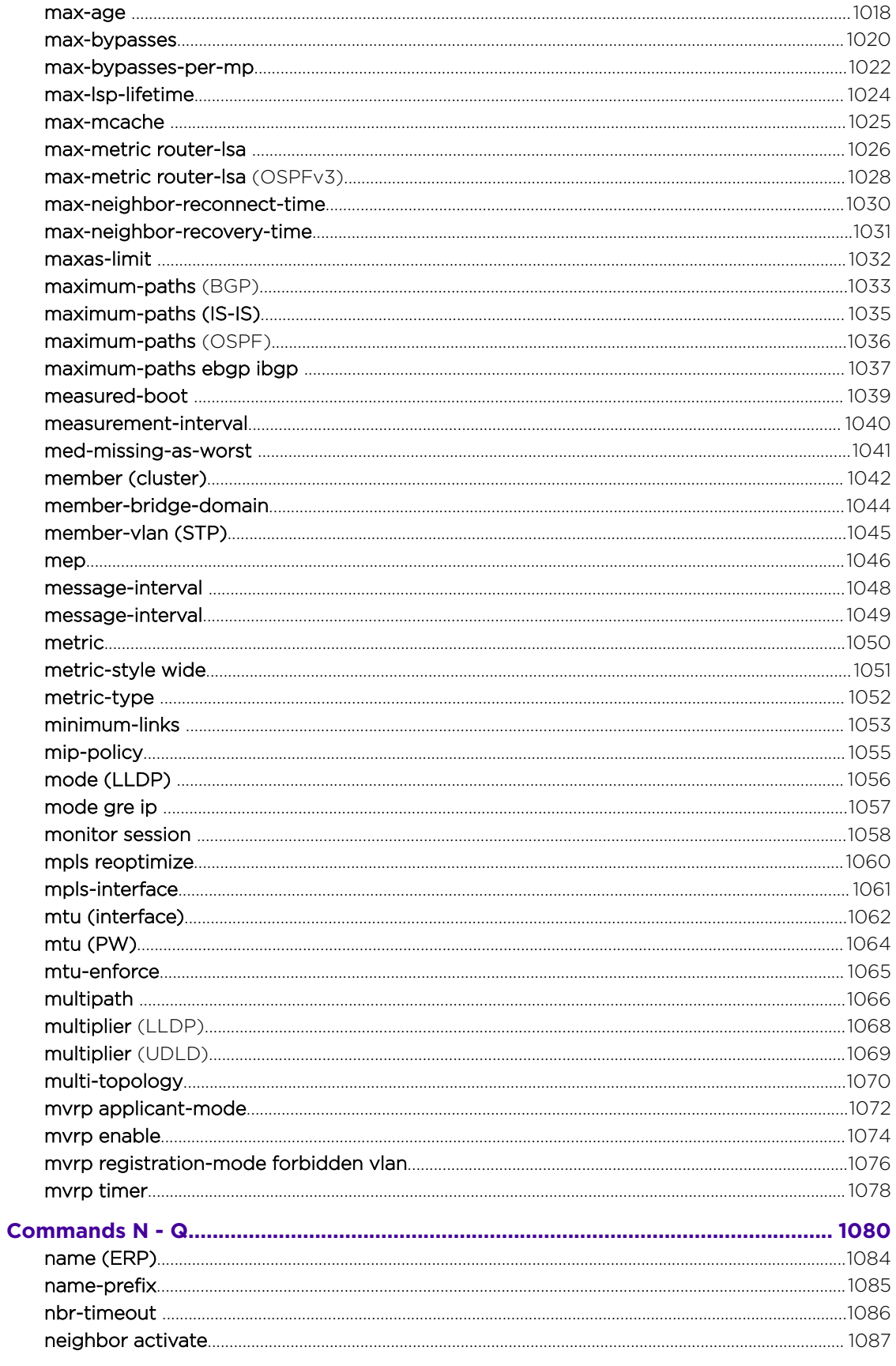

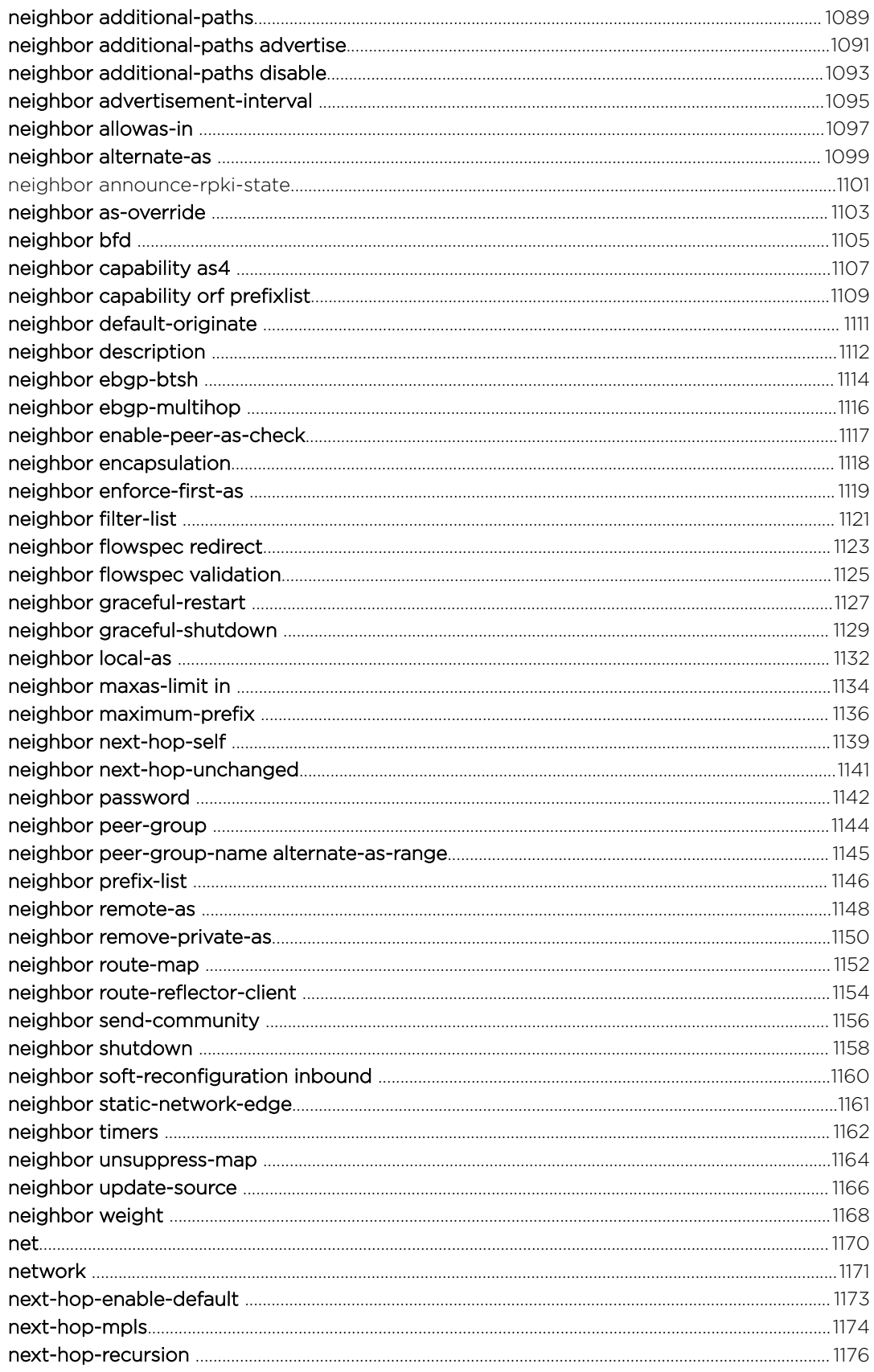

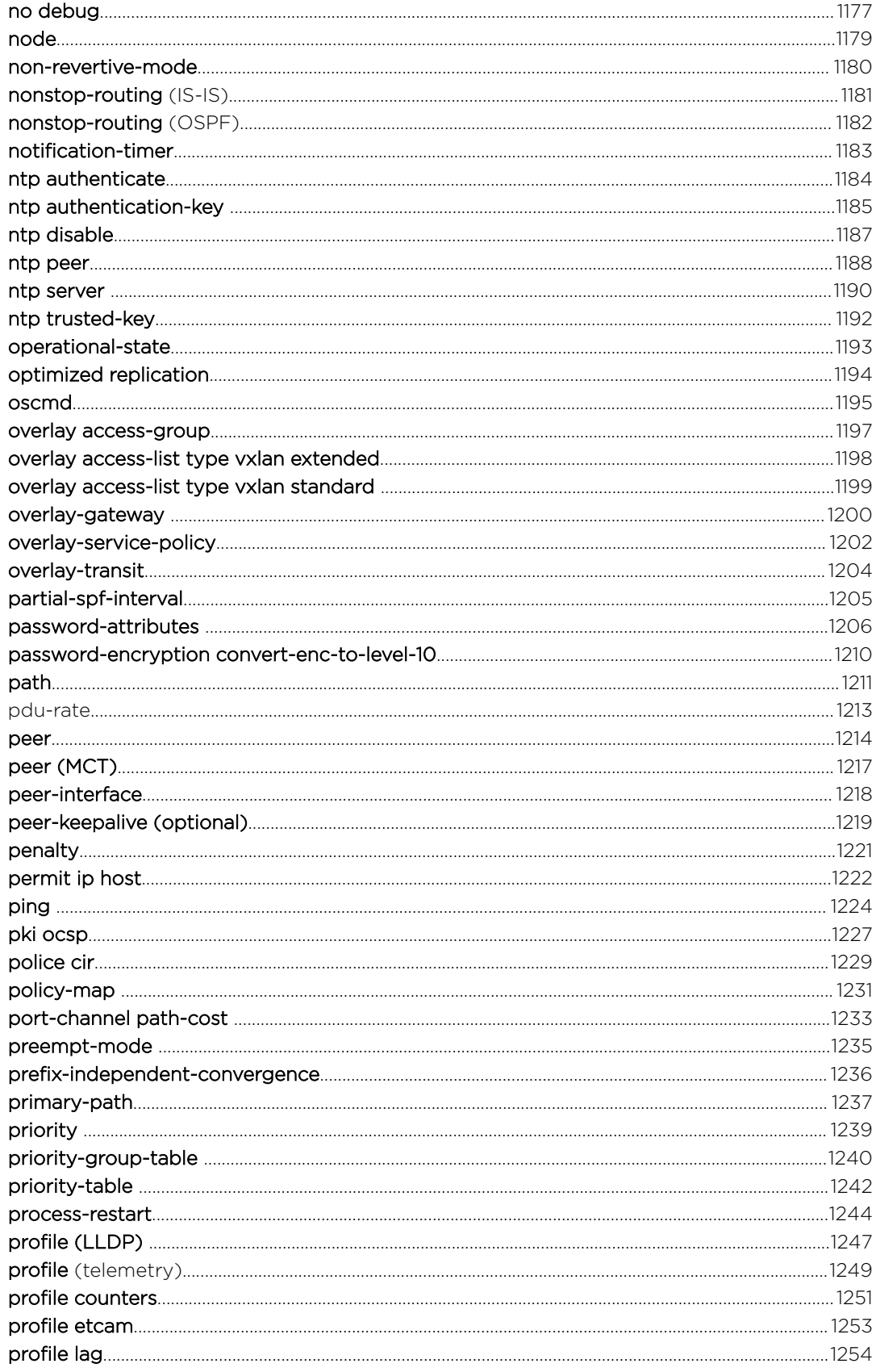

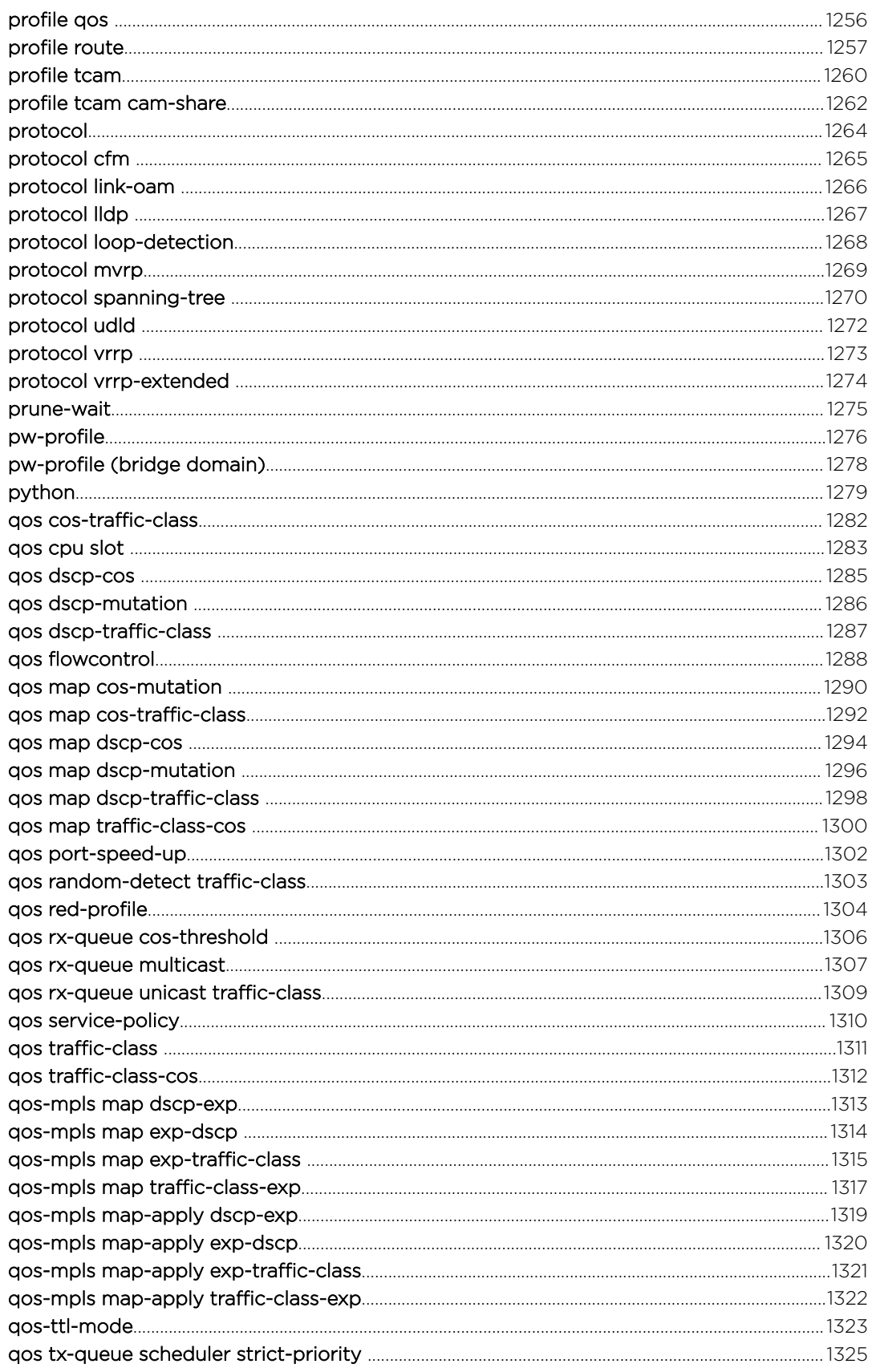

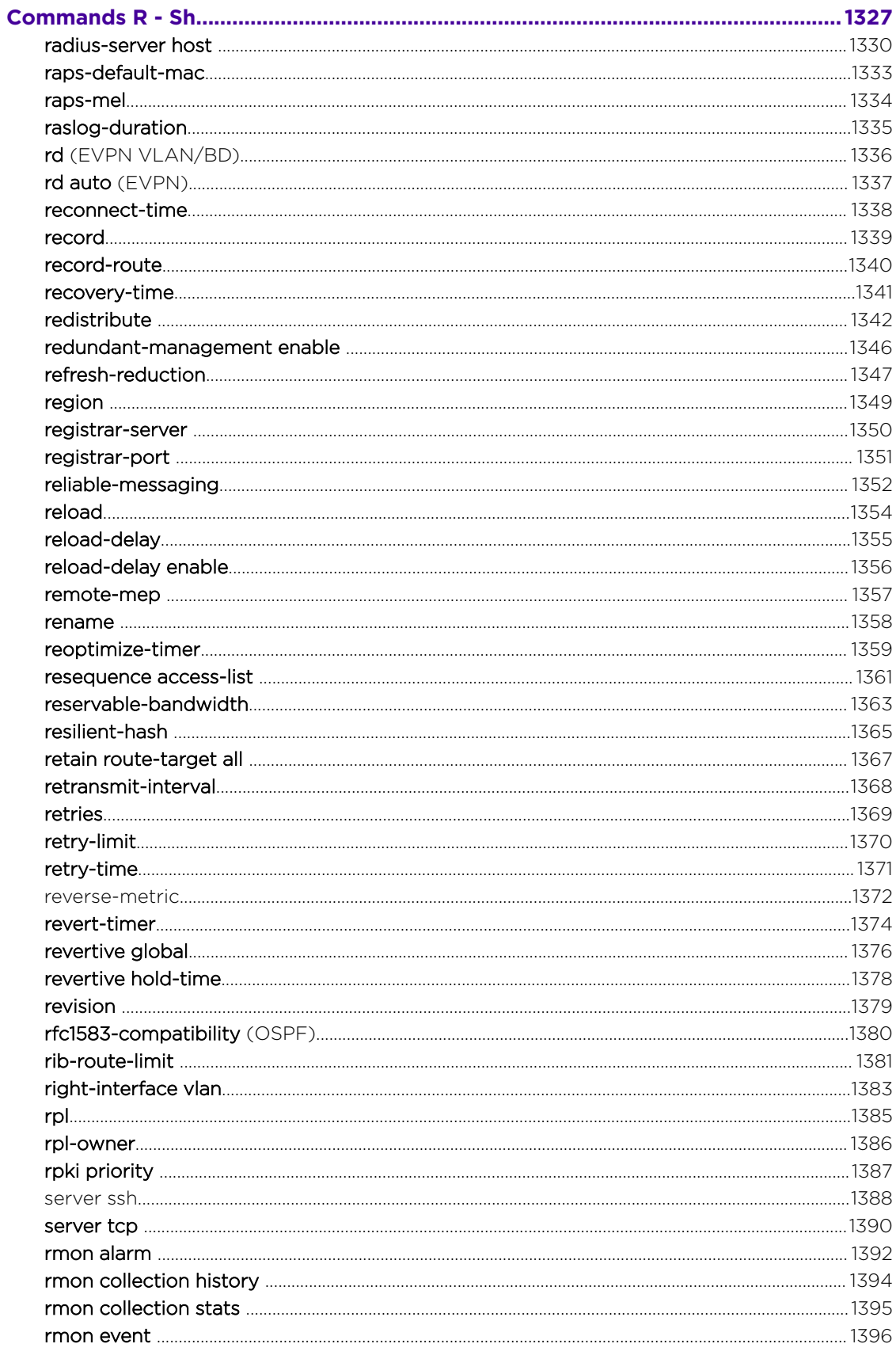

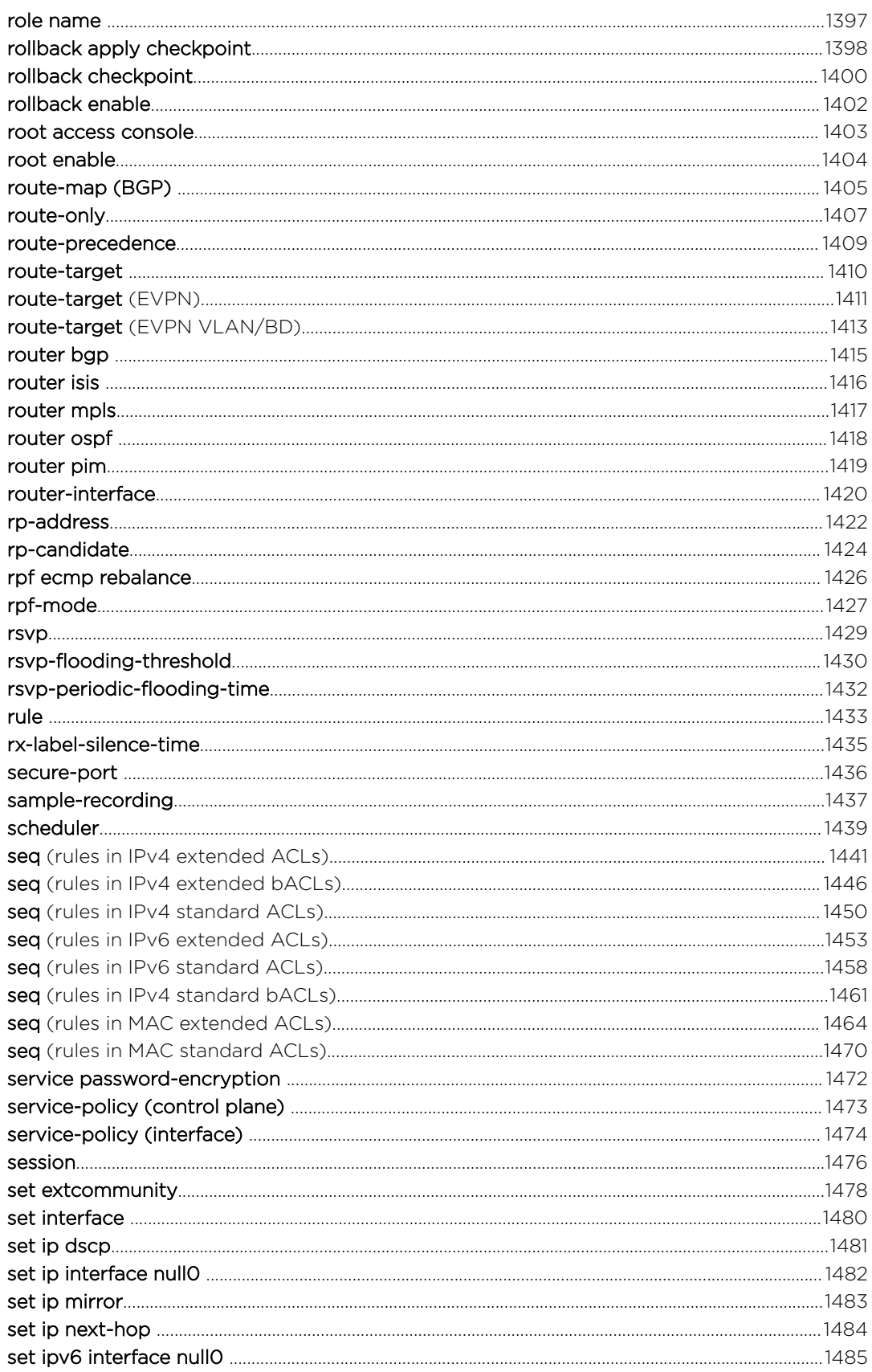

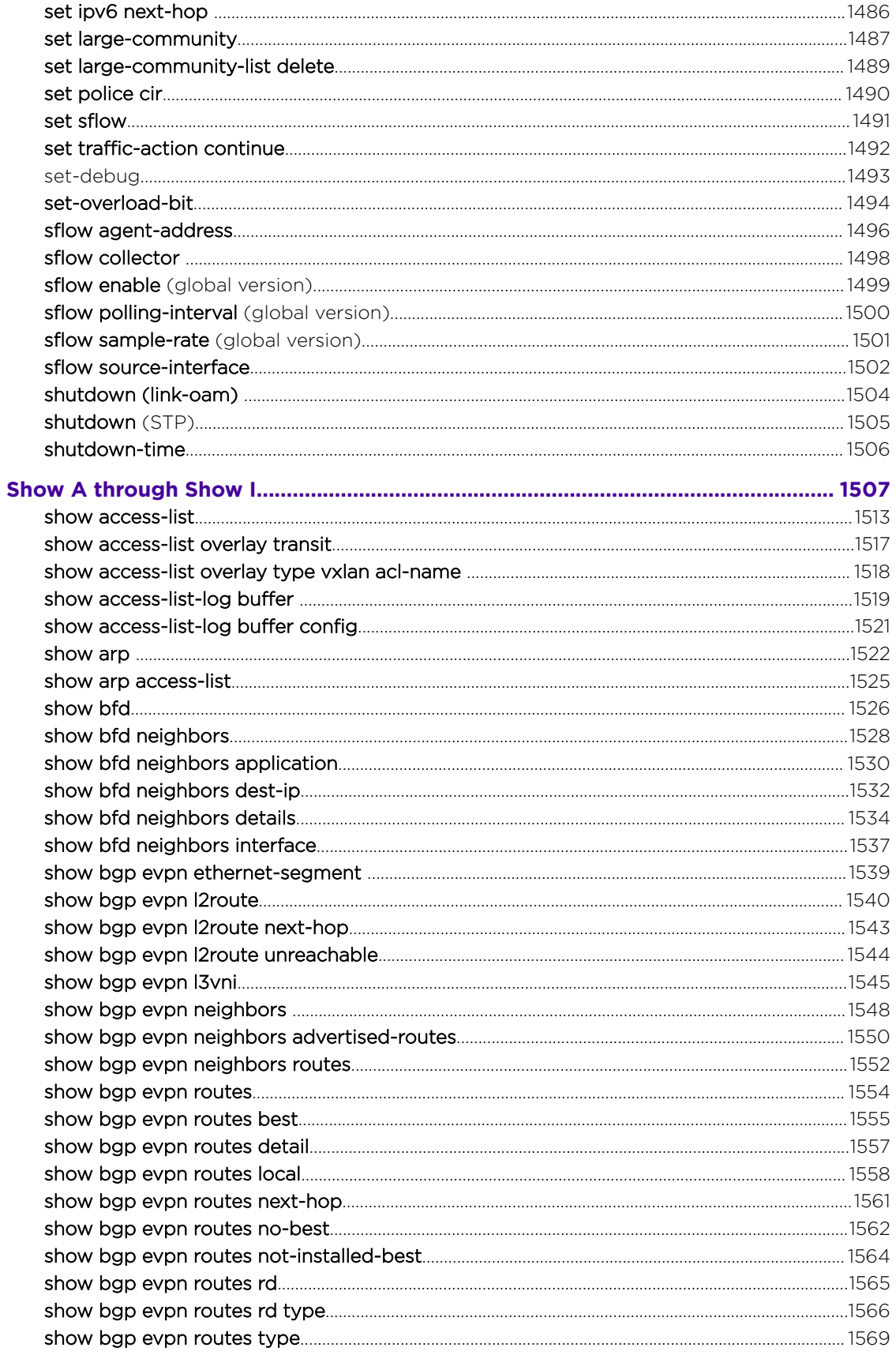

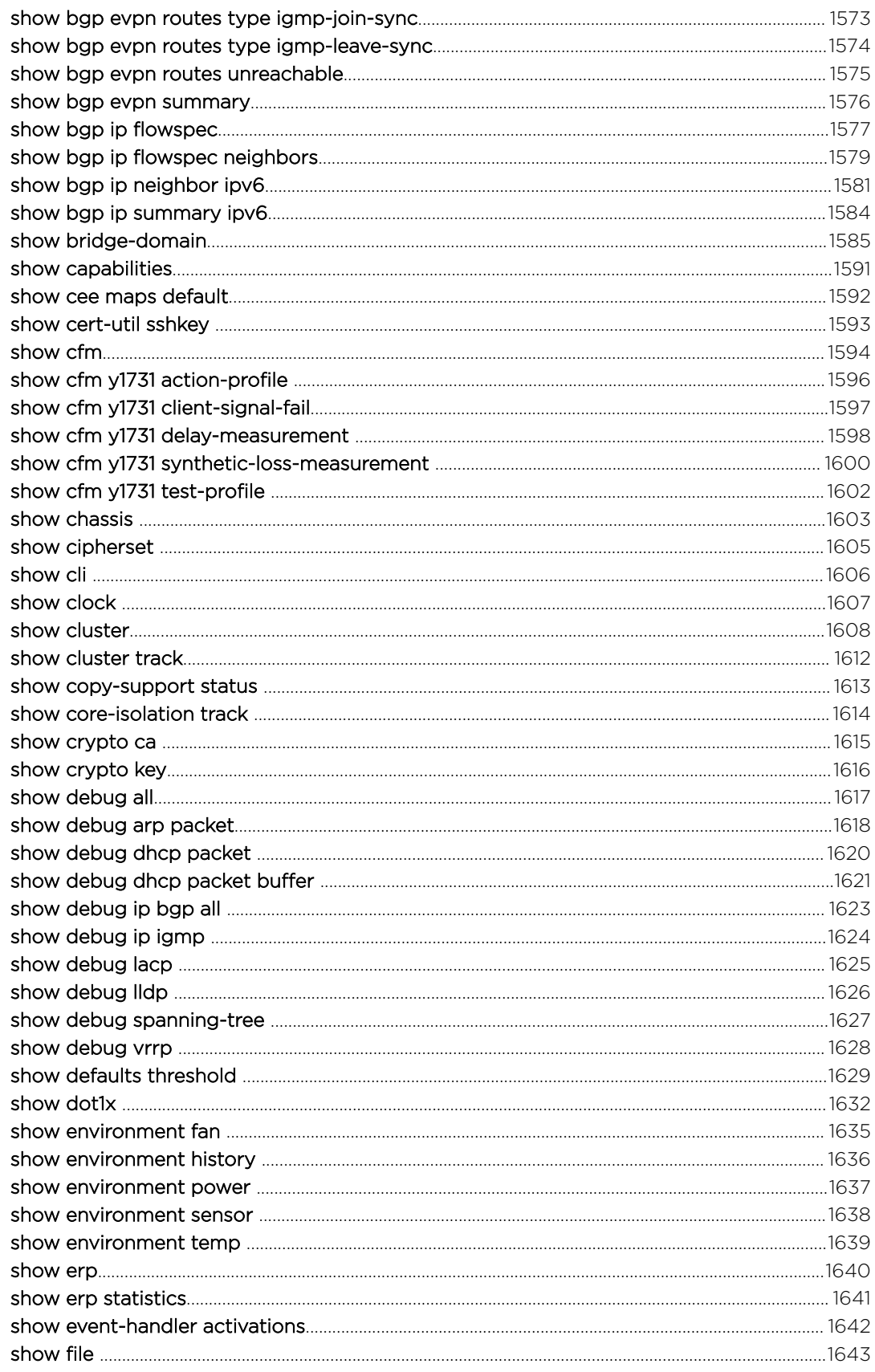

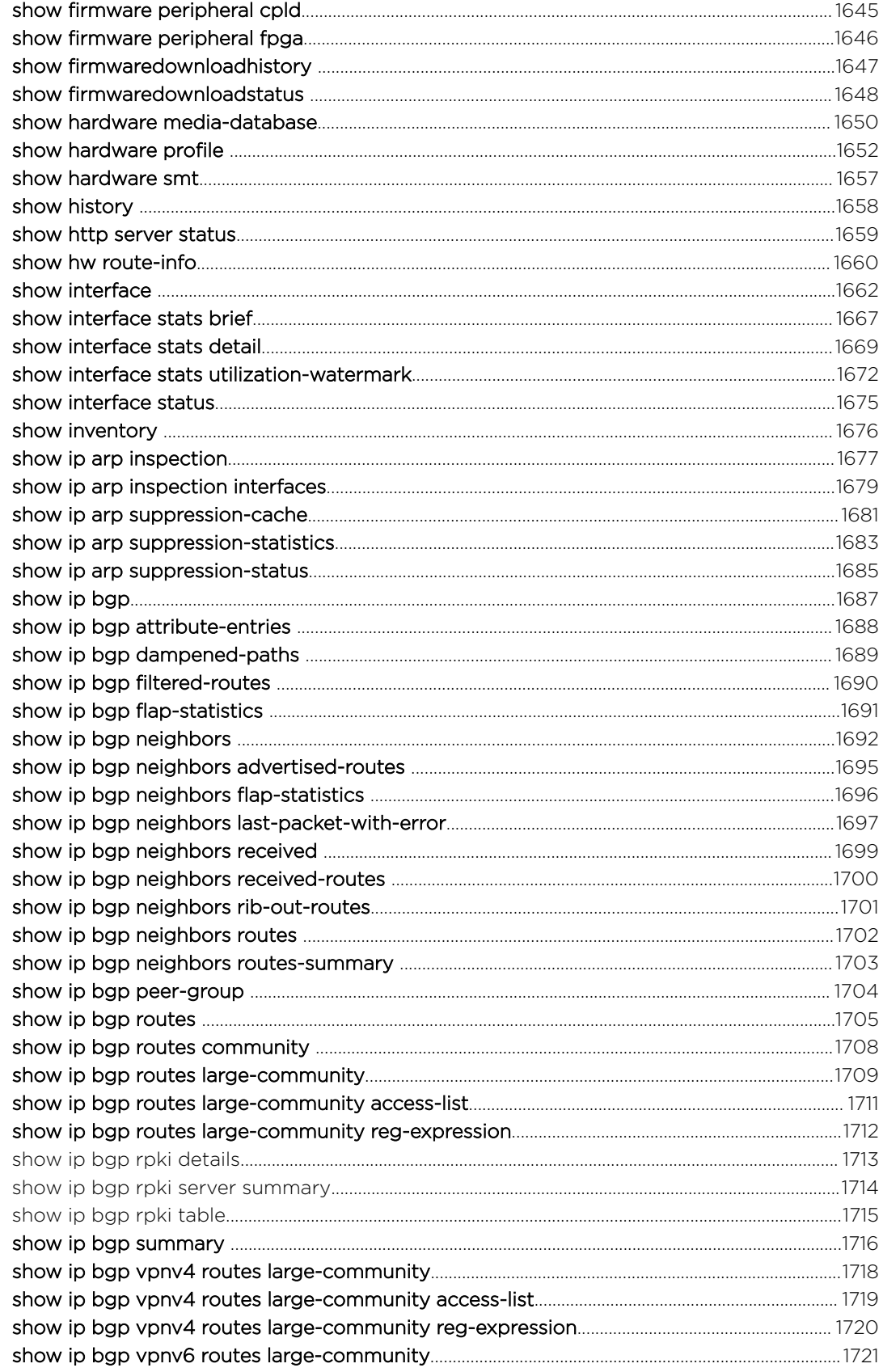

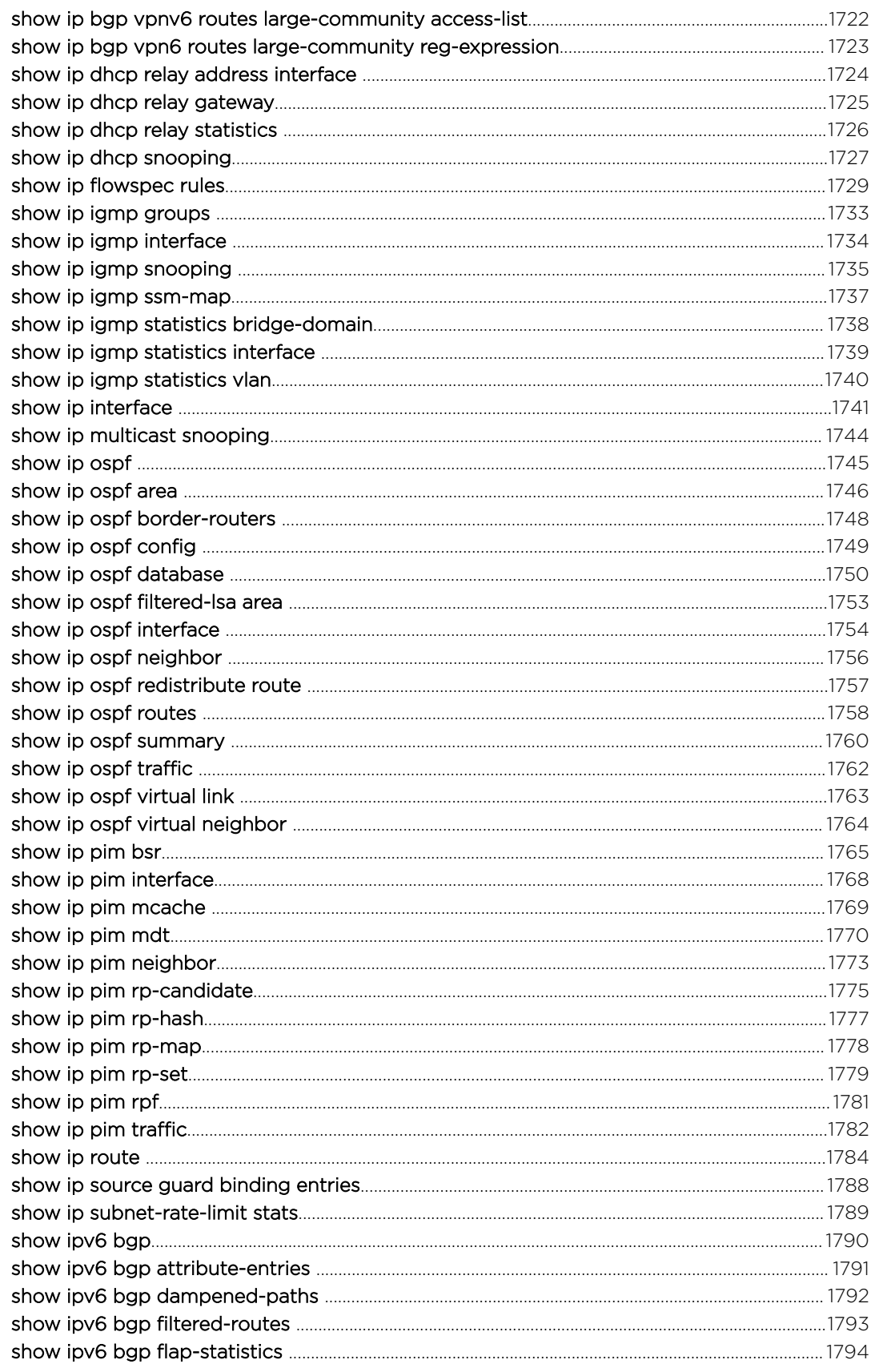

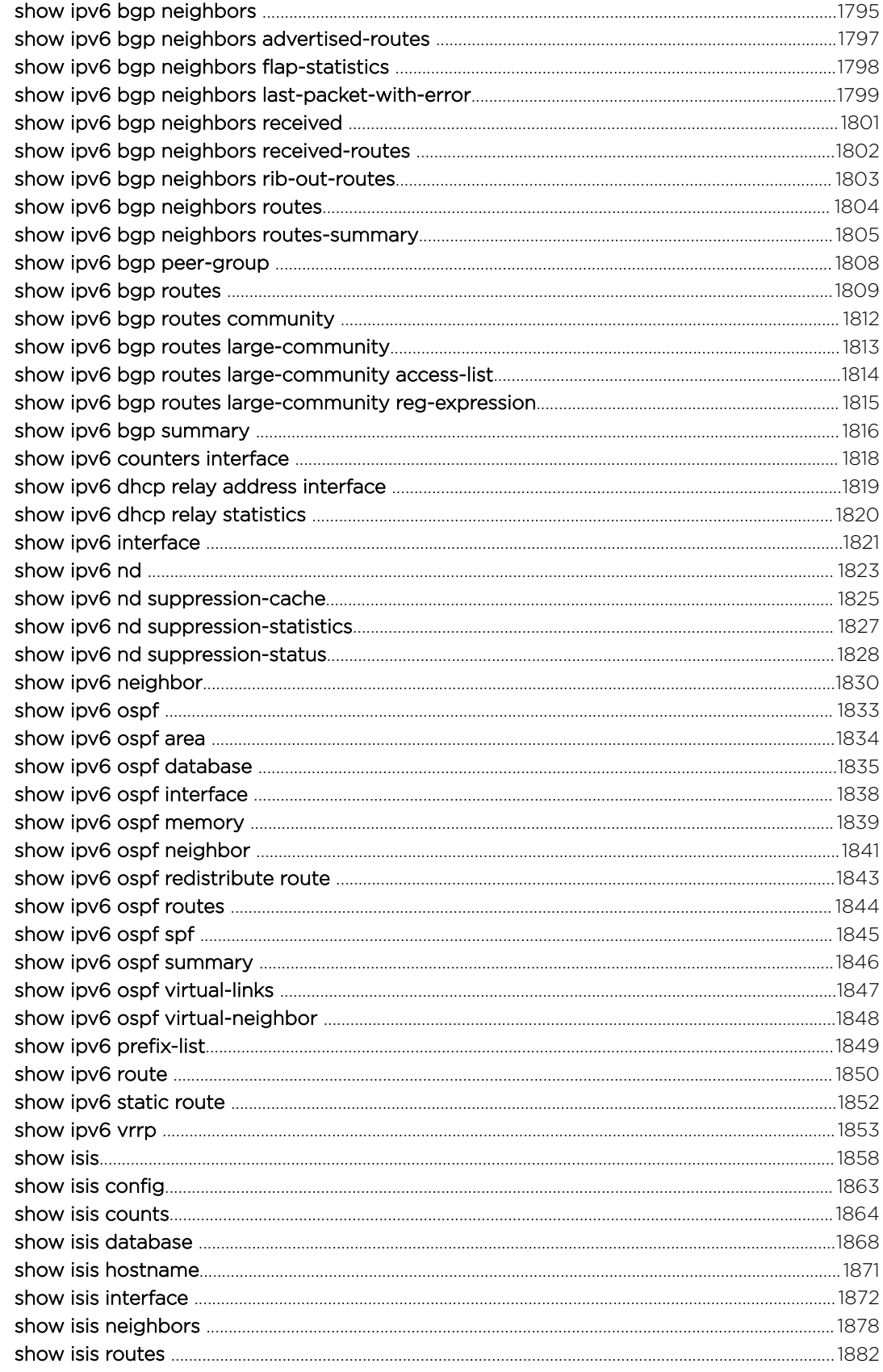

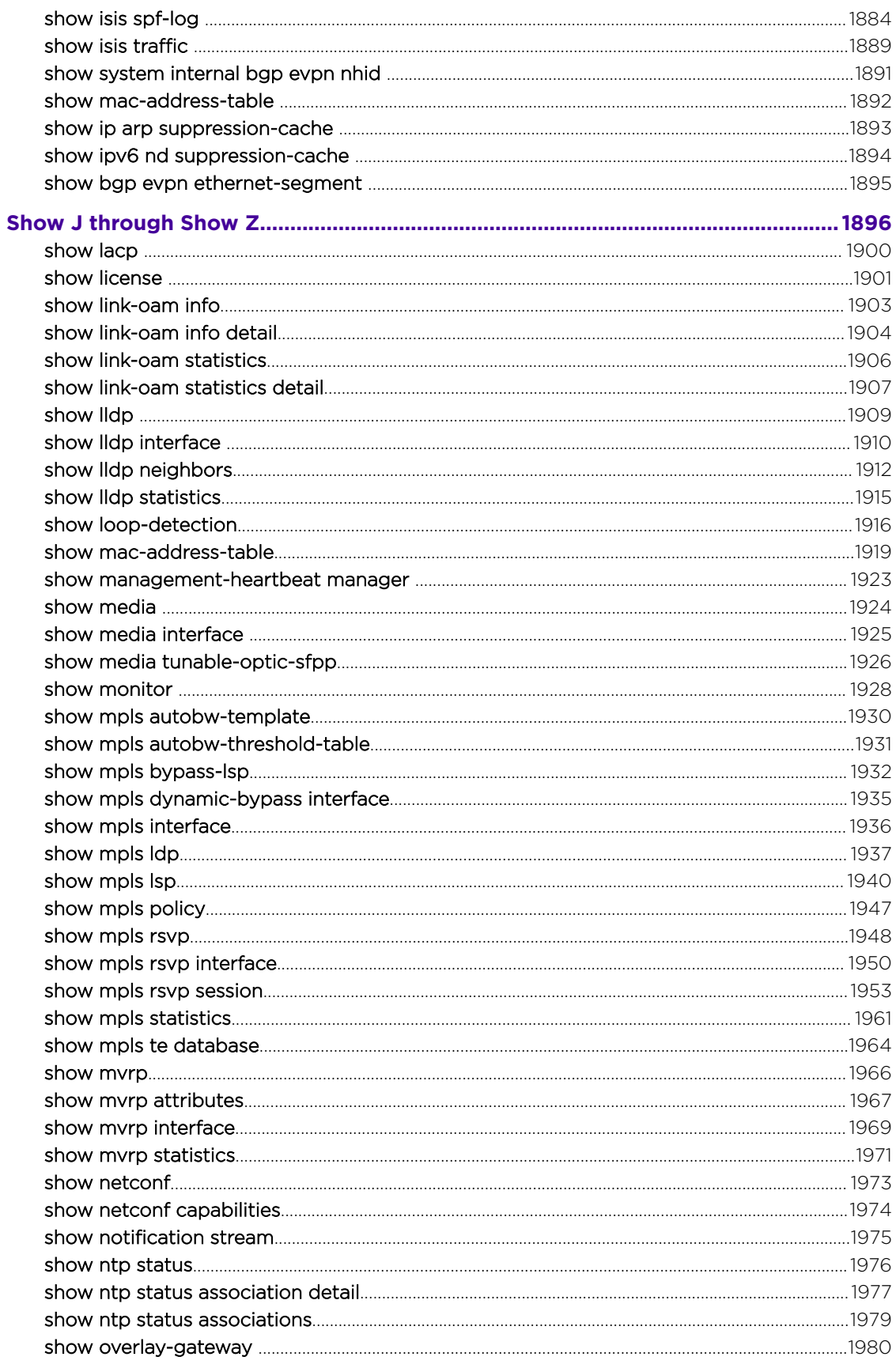

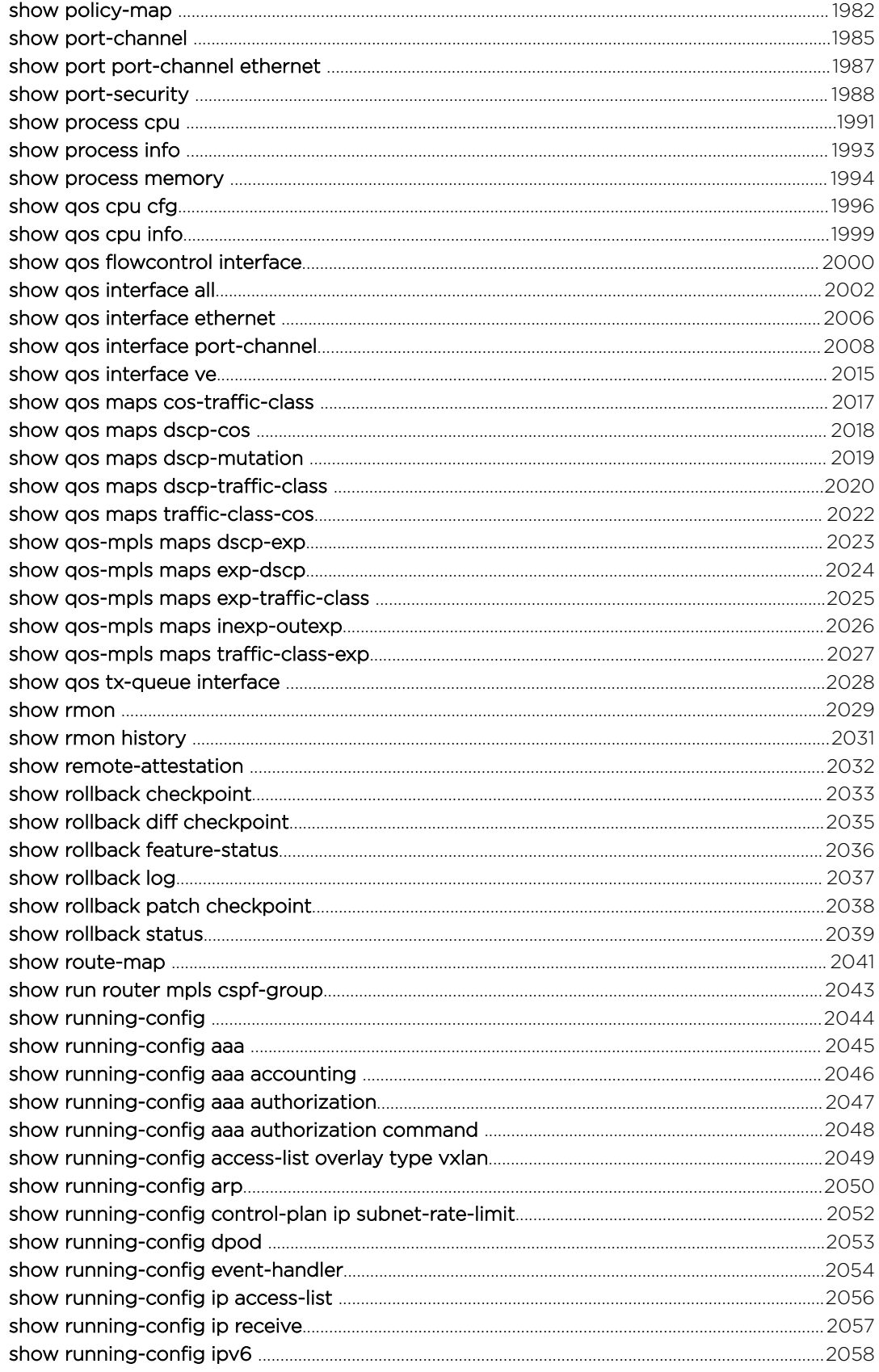

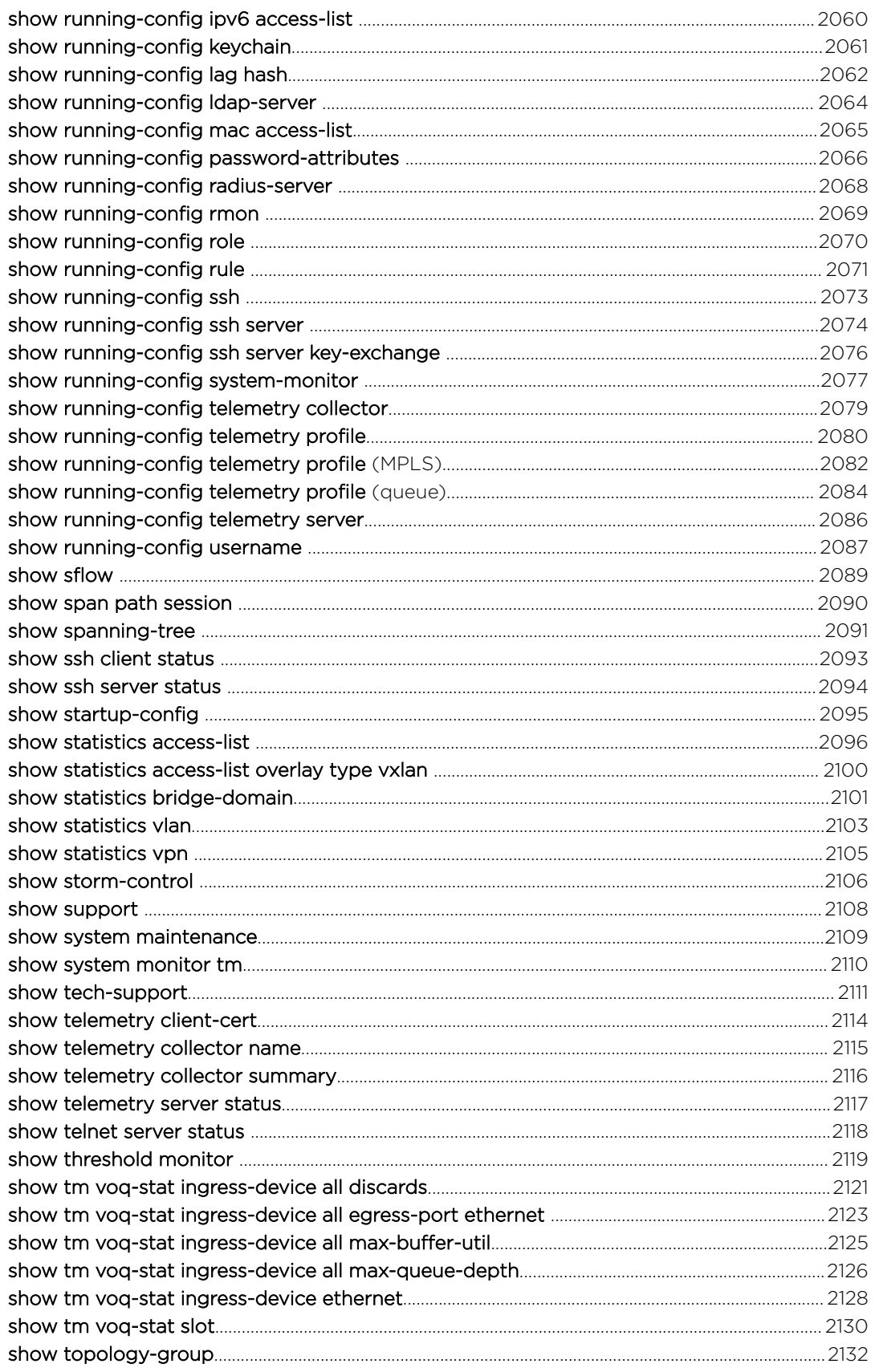

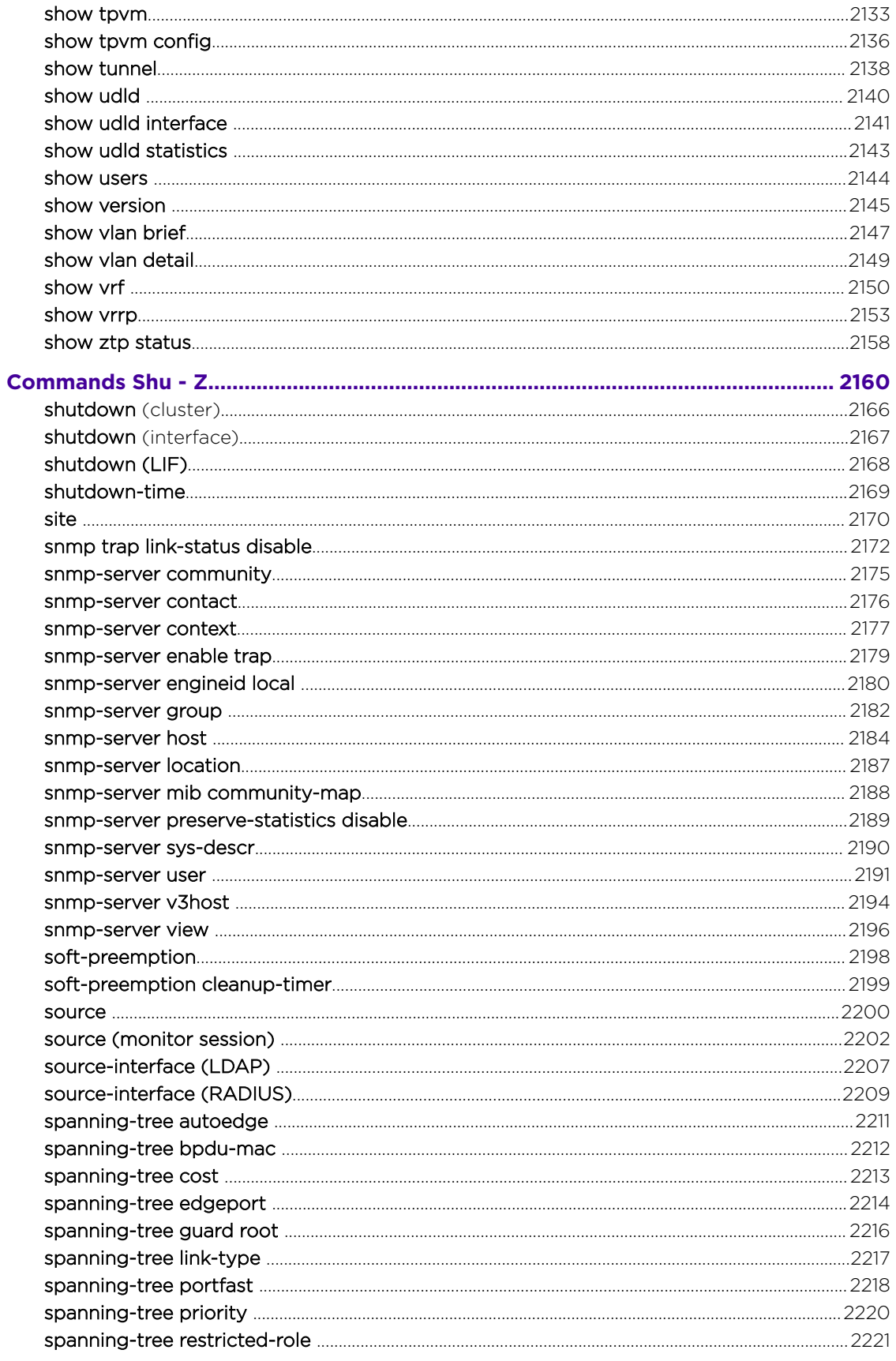

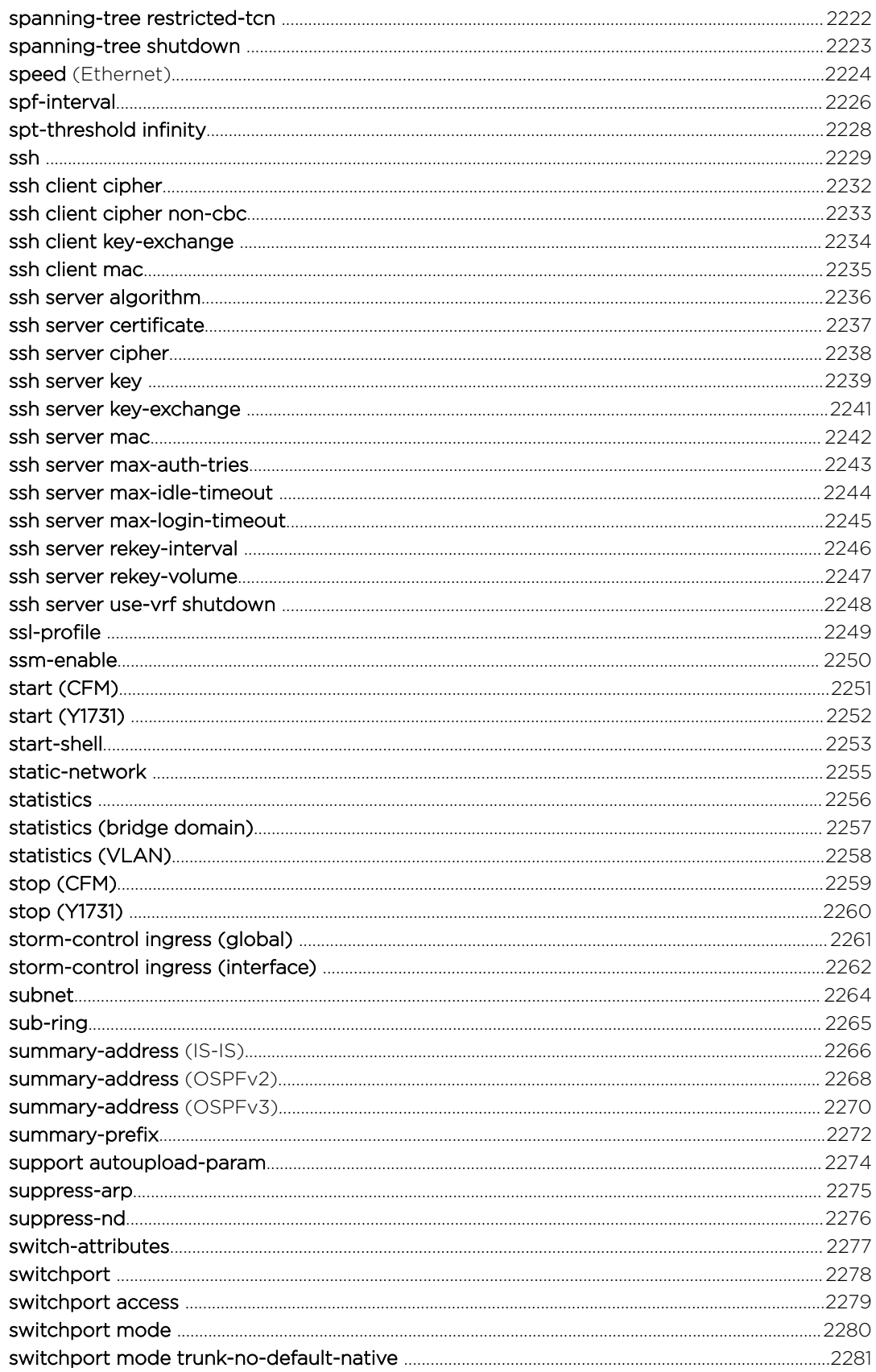

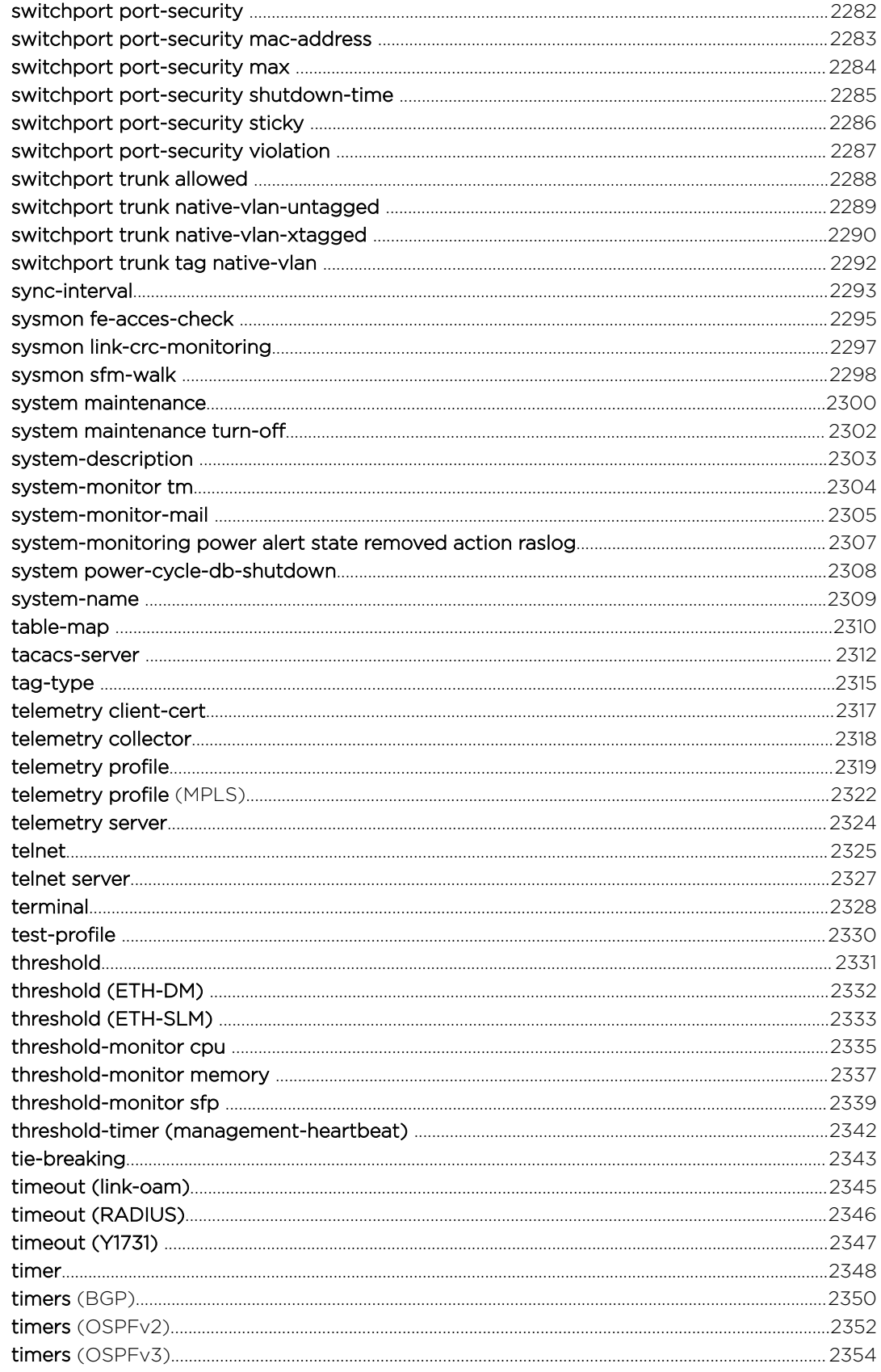

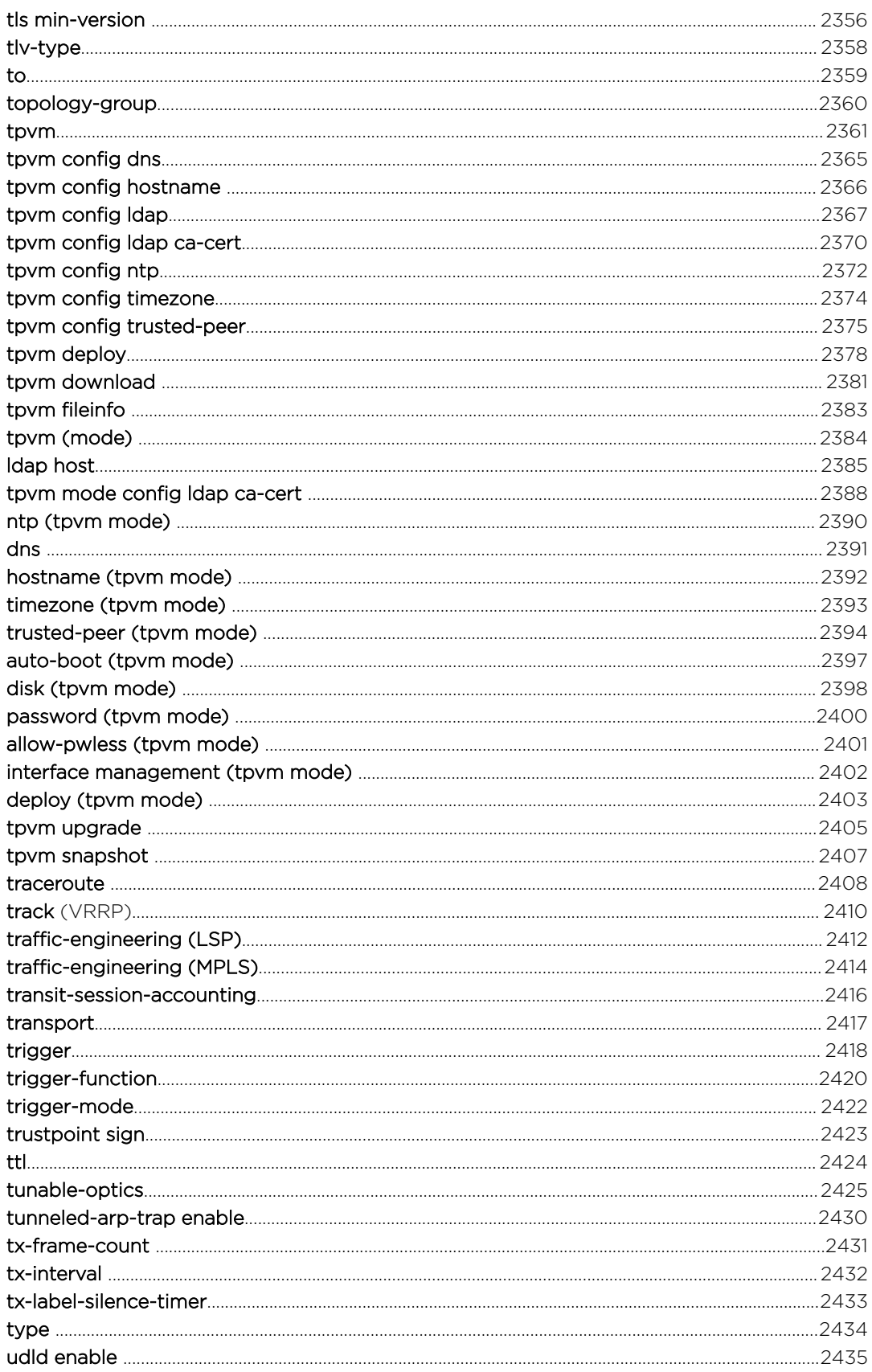

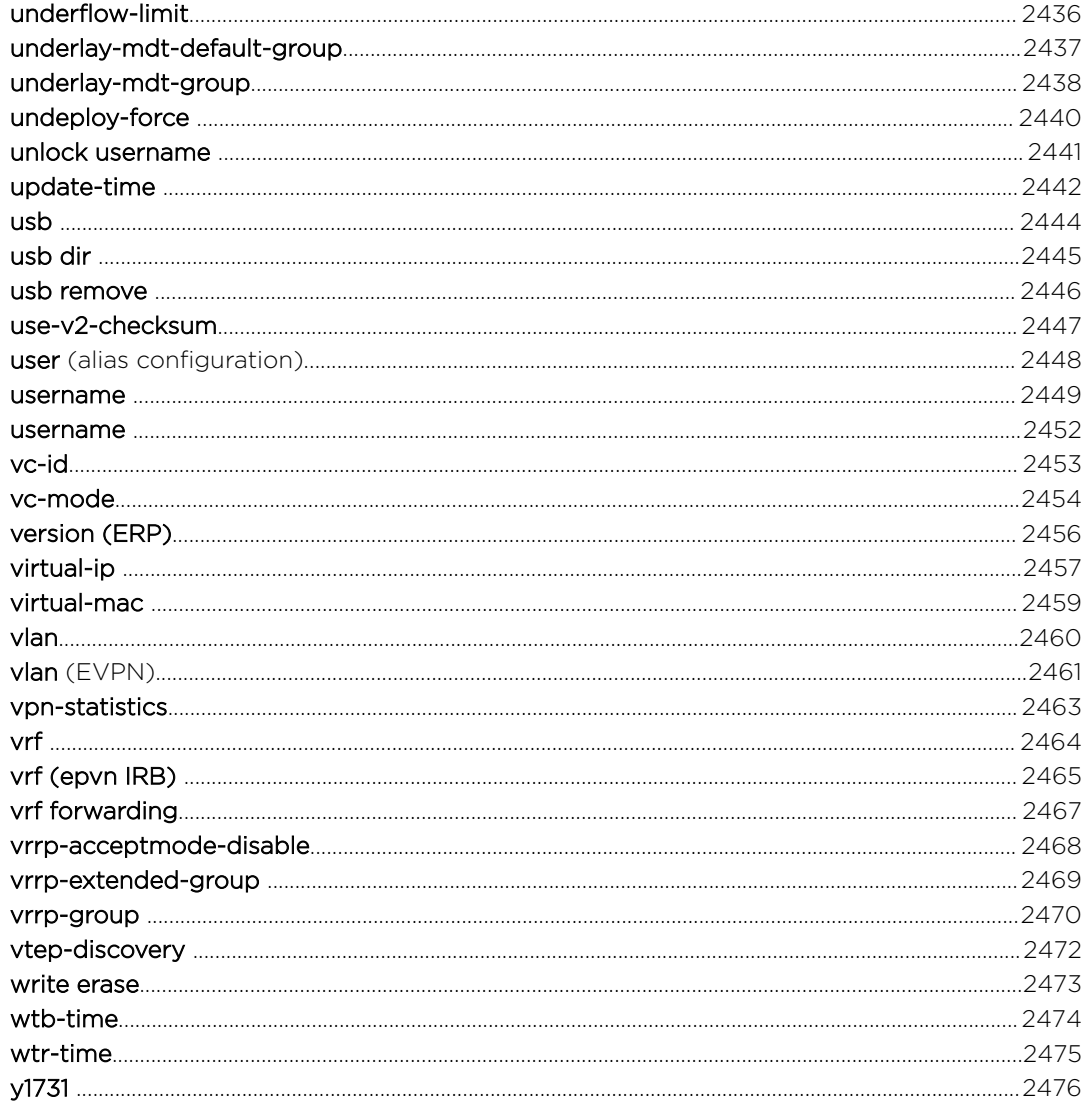
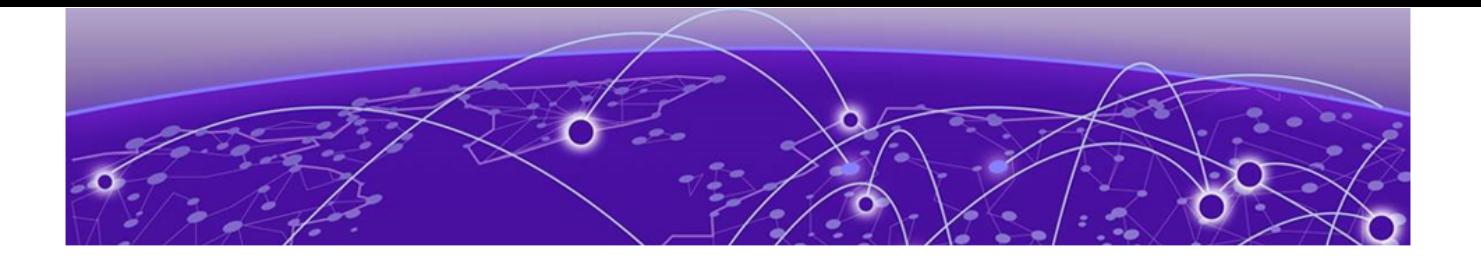

# **Preface**

Read the following topics to learn about:

- The meanings of text formats used in this document.
- Where you can find additional information and help.
- How to reach us with questions and comments.

# Text Conventions

Unless otherwise noted, information in this document applies to all supported environments for the products in question. Exceptions, like command keywords associated with a specific software version, are identified in the text.

When a feature, function, or operation pertains to a specific hardware product, the product name is used. When features, functions, and operations are the same across an entire product family, such as ExtremeSwitching switches or SLX routers, the product is referred to as *the switch* or *the router*.

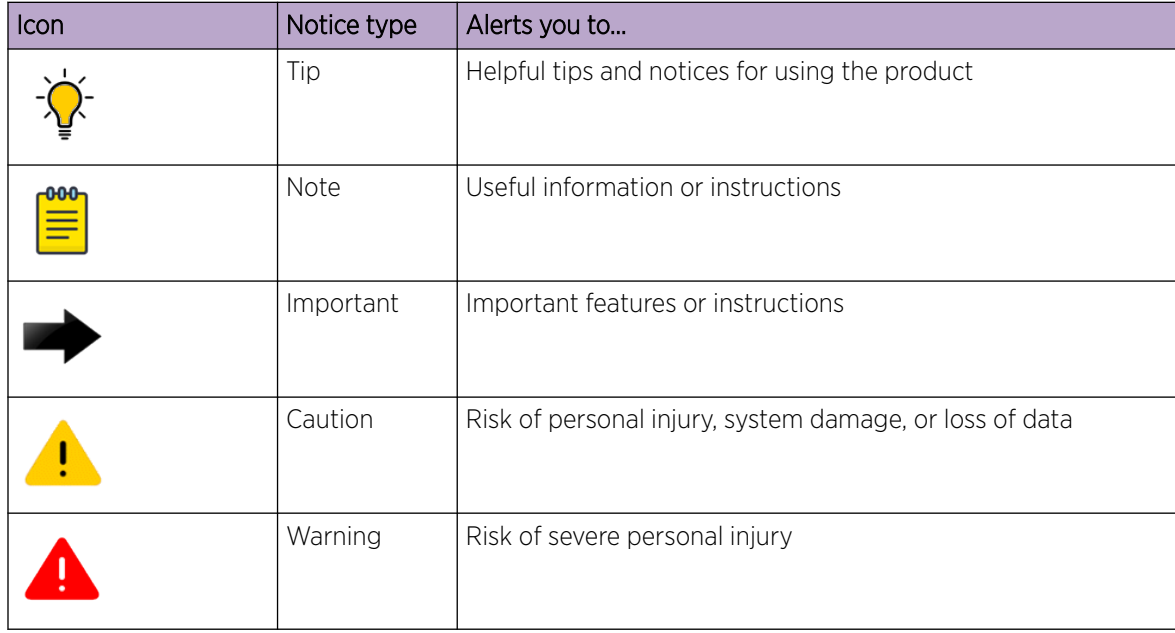

#### **Table 1: Notes and warnings**

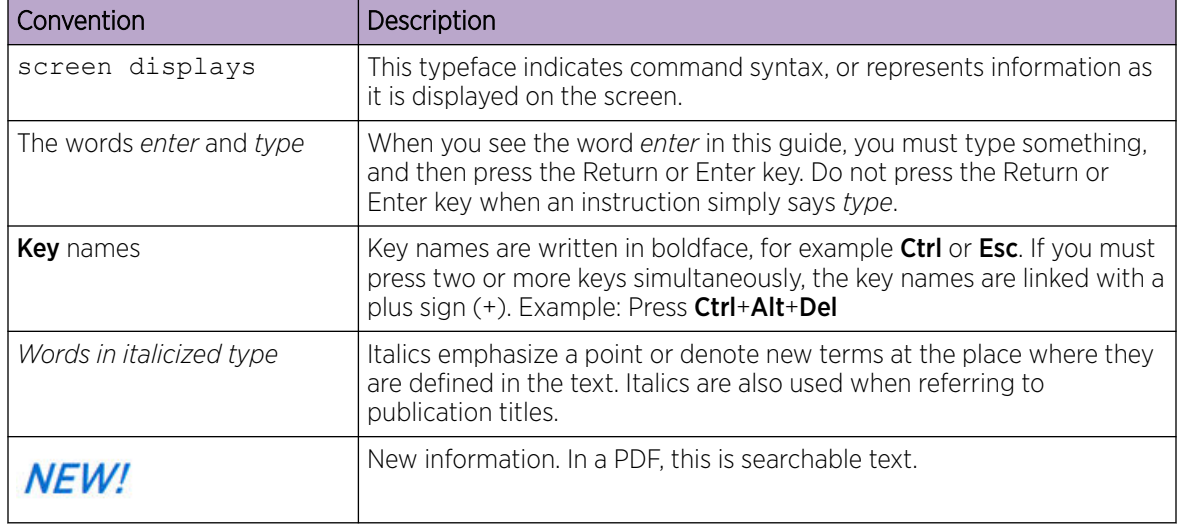

#### **Table 2: Text**

#### **Table 3: Command syntax**

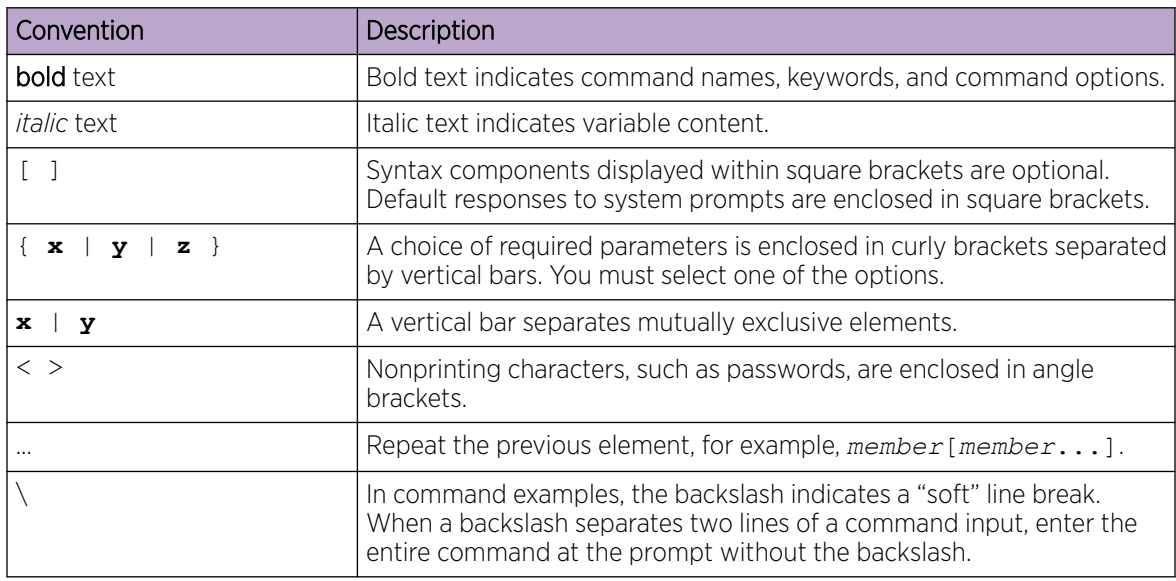

# Documentation and Training

Find Extreme Networks product information at the following locations:

[Current Product Documentation](http://www.extremenetworks.com/documentation/) [Release Notes](https://www.extremenetworks.com/support/release-notes/) [Hardware and software compatibility](https://www.extremenetworks.com/support/compatibility-matrices/) for Extreme Networks products [Extreme Optics Compatibility](https://optics.extremenetworks.com/) [Other resources](https://www.extremenetworks.com/resources/) such as white papers, data sheets, and case studies

Extreme Networks offers product training courses, both online and in person, as well as specialized certifications. For details, visit [www.extremenetworks.com/education/.](https://www.extremenetworks.com/education/)

# Help and Support

If you require assistance, contact Extreme Networks using one of the following methods:

#### [Extreme Portal](https://extremeportal.force.com/ExtrSupportHome)

Search the GTAC (Global Technical Assistance Center) knowledge base; manage support cases and service contracts; download software; and obtain product licensing, training, and certifications.

#### [The Hub](https://community.extremenetworks.com/)

A forum for Extreme Networks customers to connect with one another, answer questions, and share ideas and feedback. This community is monitored by Extreme Networks employees, but is not intended to replace specific guidance from GTAC.

#### [Call GTAC](http://www.extremenetworks.com/support/contact)

For immediate support: (800) 998 2408 (toll-free in U.S. and Canada) or 1 (408) 579 2826. For the support phone number in your country, visit: [www.extremenetworks.com/support/contact](http://www.extremenetworks.com/support/contact)

Before contacting Extreme Networks for technical support, have the following information ready:

- Your Extreme Networks service contract number, or serial numbers for all involved Extreme Networks products
- A description of the failure
- A description of any actions already taken to resolve the problem
- A description of your network environment (such as layout, cable type, other relevant environmental information)
- Network load at the time of trouble (if known)
- The device history (for example, if you have returned the device before, or if this is a recurring problem)
- Any related RMA (Return Material Authorization) numbers

## Subscribe to Product Announcements

You can subscribe to email notifications for product and software release announcements, Field Notices, and Vulnerability Notices.

- 1. Go to [The Hub](https://community.extremenetworks.com/).
- 2. In the list of categories, expand the **Product Announcements** list.
- 3. Select a product for which you would like to receive notifications.
- 4. Select Subscribe.
- 5. To select additional products, return to the **Product Announcements** list and repeat steps 3 and 4.

You can modify your product selections or unsubscribe at any time.

# Send Feedback

The Information Development team at Extreme Networks has made every effort to ensure that this document is accurate, complete, and easy to use. We strive to improve our documentation to help you in your work, so we want to hear from you. We welcome all feedback, but we especially want to know about:

• Content errors, or confusing or conflicting information.

- Improvements that would help you find relevant information.
- Broken links or usability issues.

To send feedback, do either of the following:

- Access the feedback form at <https://www.extremenetworks.com/documentation-feedback/>.
- Email us at [documentation@extremenetworks.com](mailto:documentation@extremenetworks.com).

Provide the publication title, part number, and as much detail as possible, including the topic heading and page number if applicable, as well as your suggestions for improvement.

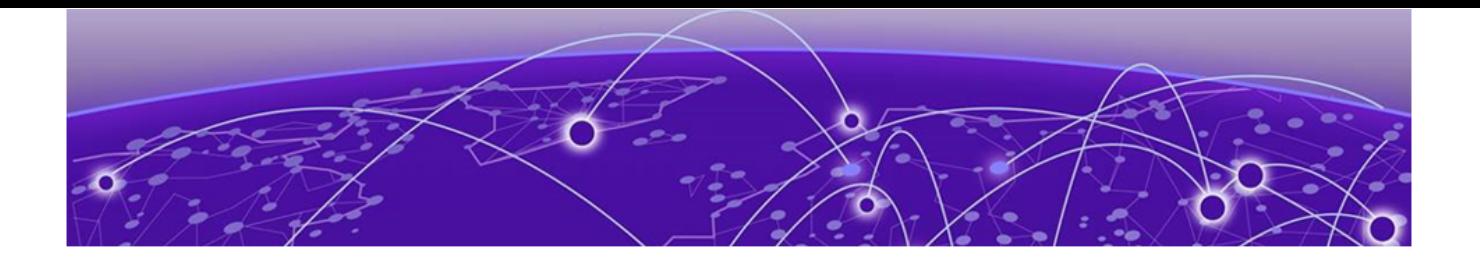

# **About This Document**

## What's New in This Document on page 41 [Supported Hardware](#page-41-0) on page 42

# What's New in This Document

This document is released with the SLX-OS 20.3.4 software release.

## Other changes

The following table identifies topics that are new or updated for the release.

#### **Table 4: Summary of Changes**

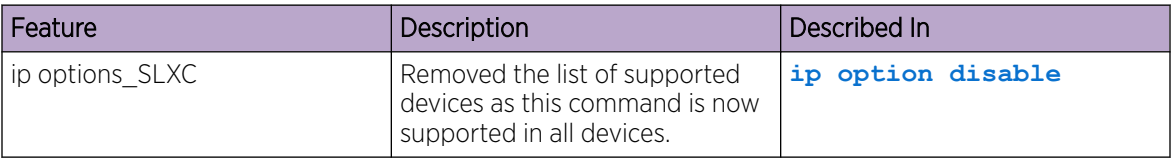

## New commands

The following commands were added:

- **[logging utility](#page-939-0)**
- **[ipv6 option disable](#page-793-0)**
- **[undeploy-force](#page-2439-0)**

## Modified commands

The following commands were modified:

- **[speed \(ethernet\)](#page-2223-0)**
- **[service-policy \(interface\)](#page-1473-0)**
- **[fec mode \(Interface\)](#page-544-0)**

## Deprecated commands

No commands were deprecated in this release.

# <span id="page-41-0"></span>Supported Hardware

For instances in which a topic or part of a topic applies to some devices but not to others, the topic specifically identifies the devices.

SLX-OS 20.3.4 supports the following hardware platforms.

- Devices based on the Broadcom XGS® chipset family:
	- Extreme 8720
	- Extreme 8520
	- ExtremeSwitching SLX 9250
	- ExtremeSwitching SLX 9150
- Devices based on the Broadcom DNX® chipset family:
	- ExtremeRouting SLX 9740
	- ExtremeRouting SLX 9640
	- ExtremeSwitching SLX 9540

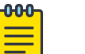

# Note

All configurations and software features that are applicable to SLX 9150 and SLX 9250 devices are also applicable for the Extreme 8520 and Extreme 8720 devices respectively.

The "Measured Boot with Remote Attestation" feature is only applicable to the Extreme 8520 and Extreme 8720 devices. It is not supported on the SLX 9150 and SLX 9250 devices.

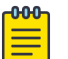

## Note

Although many software and hardware configurations are tested and supported for this release, documenting all possible configurations and scenarios is beyond this document's scope.

For information about other releases, see the documentation for those releases.

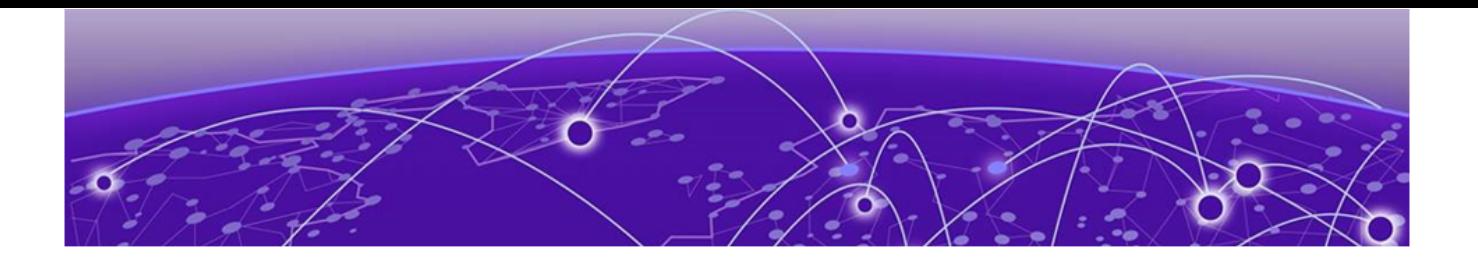

# **Using the SLX-OS CLI**

User accounts on page 43 [Accessing the CLI](#page-43-0) on page 44 [Command modes](#page-43-0) on page 44 [Displaying CLI commands and command syntax](#page-44-0) on page 45 [Completing CLI commands](#page-45-0) on page 46 [Using the comment character !](#page-46-0) on page 47 [CLI keyboard shortcuts](#page-47-0) on page 48 [Using CLI command output modifiers](#page-47-0) on page 48 [Unsupported input characters](#page-48-0) on page 49 [Debug and system diagnostic commands](#page-48-0) on page 49 [Command shortcuts \(aliases\)](#page-48-0) on page 49

## User accounts

A user account specifies that user's level of access to the device CLI.

The SLX-OS software uses role-based access control (RBAC) as the authorization mechanism. A *role* is a container for rules, which specify which commands can be executed and with which permissions. When you create a user account you need to specify a role for that account. In general, *user* (as opposed to *user-level*) refers to any account—to which any role can be assigned—user, admin, or a non-default role.

The software ships with two default accounts—admin and user—and two corresponding default roles:

- **admin**—Accounts with admin permissions can execute all commands supported on the device. (For the initial admin login, refer to the relevant *Hardware Installation Guide*.)
- **user**—Accounts with user-level permissions can execute all **show** commands supported on the device. User-level accounts can also execute the following operational commands: **cfm**, **executescript**, **exit**, **mtrace**, **no**, **ping**, **rasman**, **ssh**, **sysmon**, **telnet**, **timestamp**, **trace-l2**, and **traceroute**.

For more information on user accounts and roles, refer to the *Extreme SLX-OS Security Configuration Guide*.

# <span id="page-43-0"></span>Accessing the CLI

After an IP address is assigned to the device, you can access the CLI through a serial console connection to the Ethernet management port or a Telnet or SSH session using the device management IP address.

For more information on a serial console connection, see the relevant *SLX-OS Hardware Installation Guide*. For information on a session connection, see the *Extreme SLX-OS Management Configuration Guide*.

The procedure to access the CLI is the same through either the console interface or through a Telnet or SSH session; both access methods bring you to the login prompt. The following example shows the admin role logging into the device:

```
device login: admin
Password:*
device#
```
Note

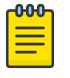

Multiple users can open sessions on the device and issue commands. The device supports a maximum of 32 CLI sessions.

## Command modes

The SLX-OS CLI uses an industry-standard hierarchical shell familiar to networking administrators.

## Privileged EXEC mode

Privileged EXEC mode supports all clear, show, and debug commands. In addition, you can enter some configuration commands that do not make changes to the system configuration. The following example shows the privileged EXEC prompt. At this prompt, you issue the **configure terminal** command to enter global configuration mode.

```
device# configure terminal
device(config)#
```
#### Global configuration mode

Global configuration mode supports commands that can change the device configuration. For any changes to be persistent, you must save the system configuration before rebooting the device. The global configuration mode provides access to sub-configuration modes for individual interfaces, VLANs, routing protocols, and other configuration areas. The following example shows how you access the interface sub-configuration mode by issuing the **interface** command with a specified interface.

```
device(config)# interface ethernet 0/1
device(config-if-eth-0/1)#
```
#### Using the do command as a shortcut

You can use the **do** command to save time when you are working in any configuration mode and you want to run a command in privileged EXEC mode.

<span id="page-44-0"></span>For example, if you are configuring an Ethernet interface and you want to execute a privileged EXEC mode command, such as the **dir** command, you would first have to exit the Interface configuration mode. By using the **do** command with the **dir** command, you can ignore the need to change configuration modes, as shown in the following example.

```
device(config-if-eth-1/2)# do dir
total 32
drwxrwxr-x 3 21487 1011 4096 Mar 26 17:58 .
drwxrwxr-x 3 21487 1011 4096 Mar 13 06:45 ..
-rw-r--r-- 1 root sys 495 Mar 16 15:41 defaultconfig.cluster
-rw-r--r-- 1 root sys 210 Mar 16 15:41 defaultconfig.standalone
drwxrwxr-x 5 root sys 4096 Mar 26 17:57 flex-cli
-rw-r--r-- 1 root root 11093 Mar 26 18:04 startup-config
16908197888 bytes total (8438681600 bytes free)
```
#### Using the top command as a shortcut

You can use the **top** command to save time when you want to add or remove a top-level configuration while staying at the same command level.

```
device# configure terminal
device(config)# interface ethernet 1/5
device(conf-if-eth-1/5)# top ip access-list extended acl_01
2018/06/03-07:44:41, [SSMD-1400], 30282, DCE, INFO, SLX, IPv4 access list acl_01 is 
created.
```
# Displaying CLI commands and command syntax

You can display commands and syntax information in any mode and from any point in the command hierarchy.

Enter a question mark (?) in any command mode to display the list of commands available in that mode.

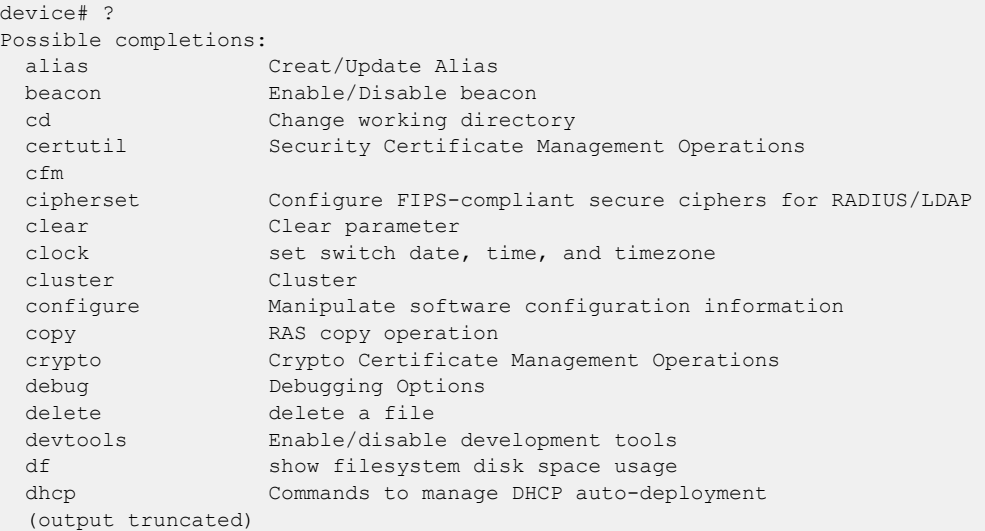

<span id="page-45-0"></span>To display a list of commands that start with the same characters, type the characters followed by a question mark (**?** ).

```
device# e?
Possible completions:
  event-handler Event Handler Commands
   execute-script Run user-level BASH scripts
  exit Exit the management session
```
To display the keywords and arguments associated with a command, enter the keyword followed by a space a then a question mark (?).

```
device# terminal ?
Possible completions:
 length Sets Terminal Length for this session
 monitor Enables terminal monitoring for this session
 no Sets Terminal Length for this session to default :24.
  timeout Sets the interval that the EXEC command interpreter wait for user input.
```
If the question mark (?) is typed within an incomplete keyword, but the keyword matches several keywords, the CLI displays help for all the matching keywords.

```
device# show d?
Possible completions:
  debug Display the udld debug configuration
  defaults Display default configuration
  dot1x Show dot1x
```
The CLI accepts abbreviations for commands. This example is the abbreviation for the **show qos interface all** command.

```
device# sh q i a
```
If the device does not recognize a command after you press **Enter**, an error message displays.

device# hookup  $\mathcal{L}^{\mathcal{A}}$  and  $\mathcal{L}^{\mathcal{A}}$  and  $\mathcal{L}^{\mathcal{A}}$  and  $\mathcal{L}^{\mathcal{A}}$ syntax error: unknown argument.

If you enter an incomplete command, an error message displays.

device# show  $\mathcal{L}^{\mathcal{L}}$  and  $\mathcal{L}^{\mathcal{L}}$  and  $\mathcal{L}^{\mathcal{L}}$  and  $\mathcal{L}^{\mathcal{L}}$ syntax error: unknown argument.

# Completing CLI commands

To complete the spelling of commands or keywords automatically, begin typing the command or keyword and then press Tab. For example, at the CLI command prompt, type te and press Tab:

device# te

The CLI displays the following command.

device# terminal

If there is more than one command or keyword associated with the characters typed, the CLI displays all choices. For example, at the CLI command prompt, type  $show 1$  and press Tab.

device# show l

<span id="page-46-0"></span>The CLI displays the following command.

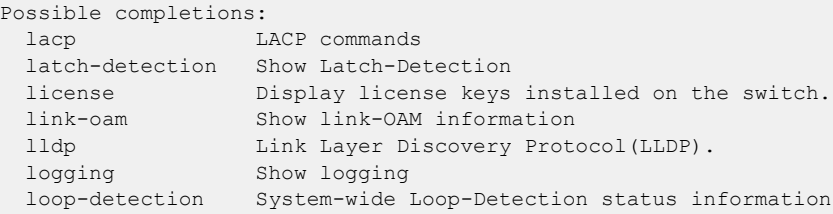

## Using the comment character !

Use the *!* (exclamation mark) to indicate that the content that follows it are not a part of the command and will be ignored. Use *!* (Exclamation Mark) to add comments to your command.

The following is an example of comments added to a command:

```
do dir ! execute the directory command.
```
The first example shows the use of the *!* symbol to introduce a blank line for better visibility and grouping of commands within the output of a command. The second example shows how the mark is used to indicate empty lines within the output of the **show running-config** command.

```
configure terminal
!
crypto ca trustpoint t1 ! configure a trustpoint
keypair k1 ! configure the keypair
!
do show running-config crypto ! view the configuration
SLX(config-management-heartbeat-manage) # no action 
SLX(config-management-heartbeat-manage)# do show running-config management-heartbeat 
manager
management-heartbeat manager
  enable
  threshold-timer 1
 action no-action 
!
SLX(config-management-heartbeat-manage)#
```
# <span id="page-47-0"></span>CLI keyboard shortcuts

The following table lists CLI keyboard shortcuts.

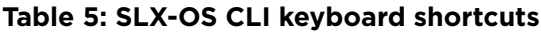

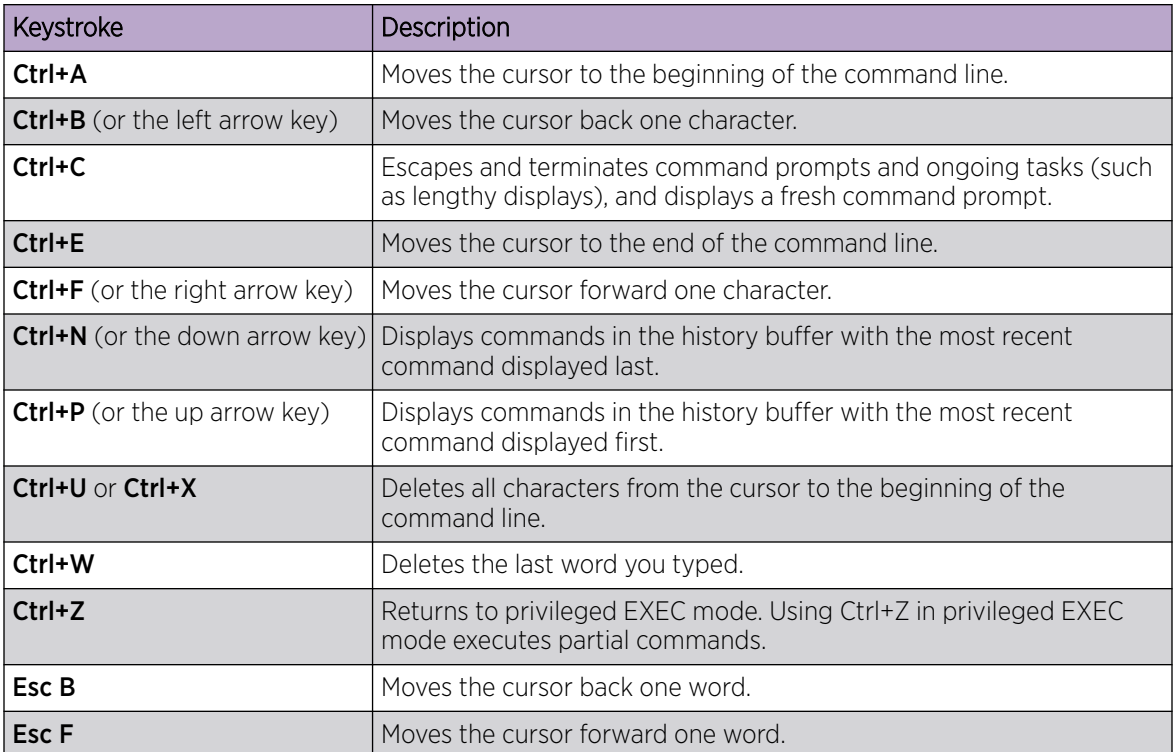

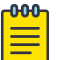

#### Note

In privileged EXEC mode, use the **show history** command to list the commands most recently entered. The device retains the history of the last 1000 commands entered for the current session.

# Using CLI command output modifiers

You can filter the output of the CLI **show** commands by using the output modifiers described below.

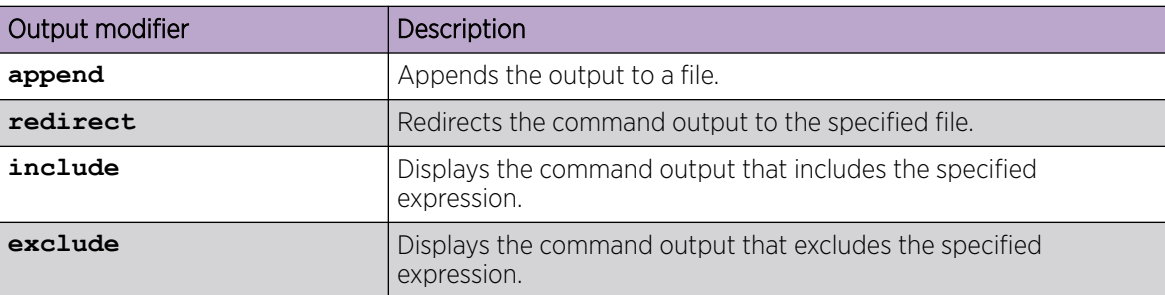

#### **Table 6: CLI command output modifiers**

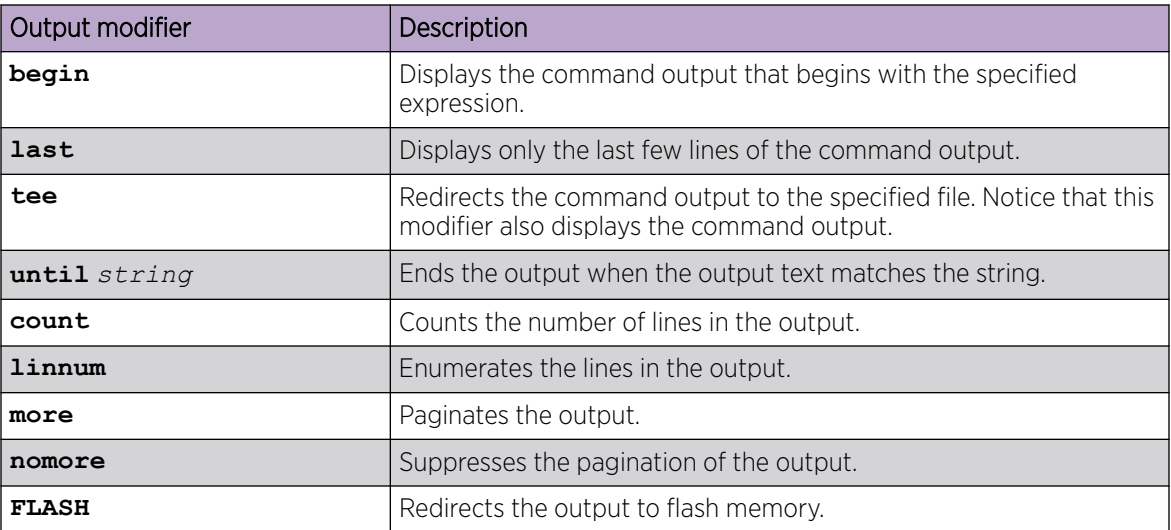

<span id="page-48-0"></span>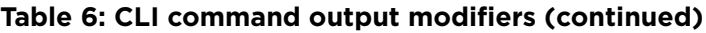

# Unsupported input characters

Note

We specify if some input characters are not supported for a user-defined object.

However, characters dependent on combinations of the **AltGr** key and another key are never supported.

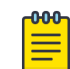

The **AltGr** key is the **Alt** key to the right of the spacebar.

# Debug and system diagnostic commands

Debug and system diagnostic commands, such as "debug" and "show system internal" commands, are developed and intended for specialized troubleshooting.

Extreme Networks recommends that you work closely with Extreme technical support in executing such commands and interpreting their results.

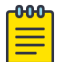

#### Note

Not all diagnostic commands are documented.

# Command shortcuts (aliases)

Aliases are command shortcuts that you can define globally or for individual user accounts.

## Configuring global aliases

Global aliases (command shortcuts) are accessible to any logged-in user.

#### Procedure

1. In privileged EXEC mode, enter the **configure terminal** command.

device# configure terminal

2. Enter the **alias-config** command to access alias configuration mode.

device(config)# alias-config

3. Enter the **alias** command, specifying the alias and its corresponding command.

device(config-alias-config)# alias ck "show clock"

4. Verify the alias.

```
device(config-alias-config)# exit
device(config)# exit
device# ck 
device# show clock
2016-06-14 13:03:55 Etc/GMT
```
## Configuring user-level aliases

User-level command aliases (command shortcuts) are defined for an individual user account.

#### Procedure

1. In privileged EXEC mode, enter the **configure terminal** command.

device# configure terminal

2. Enter the **alias-config** command to access alias configuration mode.

device(config)# alias-config

3. Enter the **user** command to access user-alias configuration mode.

device(config-alias-config)# user jdoe

4. Enter the **alias** command, specifying the alias and its corresponding command.

device(config-user-jdoe)# alias int2 "interface ethernet 1/2"

5. Verify the alias.

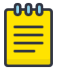

#### Note

The following verification example assumes that the user jdoe defined the user-level alias "int2". If an admin defined the alias for this user, the example would show the admin logging out of the CLI and jdoe logging into the CLI.

```
device(config-alias-config)# exit
device(config-user-jdoe)# exit
device(config-alias-config)# exit
device(config)# int2
<Displayed automatically:>
device(config)#interface ethernet 1/2
device(config-if-eth-1/2)#
```
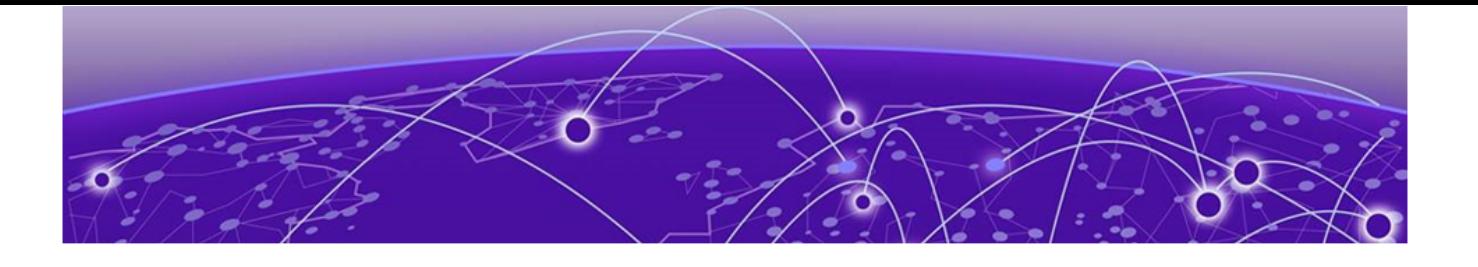

# **Commands A - B**

[aaa accounting](#page-53-0) on page 54 [aaa authentication](#page-56-0) on page 57 [aaa authorization command](#page-58-0) on page 59 [accept-lifetime](#page-60-0) on page 61 [accept-tolerance](#page-62-0) on page 63 [action \(management-heartbeat\)](#page-63-0) on page 64 [acl-log-raslog](#page-65-0) on page 66 [acl-mirror](#page-67-0) on page 68 [acl-policy](#page-69-0) on page 70 [action python-script](#page-70-0) on page 71 [action-profile](#page-72-0) on page 73 [action-timeout](#page-73-0) on page 74 [activate \(telemetry collector\)](#page-74-0) on page 75 [activate \(telemetry server\)](#page-75-0) on page 76 [activate \(VXLAN overlay gateway\)](#page-76-0) on page 77 [adaptive](#page-77-0) on page 78 [add \(telemetry\)](#page-78-0) on page 79 [additional-paths](#page-80-0) on page 81 [additional-paths select](#page-82-0) on page 83 [address-family ipv4 flowspec](#page-84-0) on page 85 [address-family l2vpn evpn \(BGP\)](#page-86-0) on page 87 [address-family unicast \(BGP\)](#page-87-0) on page 88 [address-family unicast \(IS-IS\)](#page-89-0) on page 90 [adjustment-interval](#page-90-0) on page 91 [adjustment-threshold](#page-91-0) on page 92 [admin-group](#page-92-0) on page 93 [advertise dot1-tlv](#page-94-0) on page 95 [advertise dot3-tlv o](#page-95-0)n page 96 [advertise optional-tlv o](#page-96-0)n page 97 [advertise-backup o](#page-98-0)n page 99 [advertise-best-external](#page-99-0) on page 100 [advertisement-interval \(VRRP\)](#page-100-0) on page 101 [advertisement-interval-scale o](#page-101-0)n page 102 [agent-enable](#page-103-0) on page 104

[agent-port](#page-104-0) on page 105 [agent-uuid o](#page-105-0)n page 106 [aggregate-address \(BGP\)](#page-106-0) on page 107 [alias o](#page-108-0)n page 109 [alias-config](#page-109-0) on page 110 [allow-conflicting-rules](#page-110-0) on page 111 [allow-duplicate-rules](#page-112-0) on page 113 [allow multiple-ep-per-port](#page-114-0) on page 115 [always-compare-med o](#page-115-0)n page 116 [always-propagate o](#page-116-0)n page 117 [anycast-rp](#page-117-0) on page 118 [area authentication \(OSPFv3\)](#page-119-0) on page 120 [area nssa \(OSPFv2\)](#page-121-0) on page 122 [area nssa \(OSPFv3\)](#page-123-0) on page 124 [area prefix-list \(OSPFv2\)](#page-125-0) on page 126 [area range \(OSPFv2\)](#page-127-0) on page 128 [area range \(OSPFv3\)](#page-129-0) on page 130 [area stub \(OSPFv2\)](#page-131-0) on page 132 [area stub \(OSPFv3\)](#page-133-0) on page 134 [area virtual-link \(OSPFv2\)](#page-135-0) on page 136 [area virtual-link \(OSPFv3\)](#page-137-0) on page 138 [area virtual-link authentication \(OSPFv3\)](#page-139-0) on page 140 [arp o](#page-141-0)n page 142 [arp access-list](#page-143-0) on page 144 [as-path-ignore](#page-145-0) on page 146 [auth-check](#page-146-0) on page 147 [auth-key](#page-148-0) on page 149 [auth-mode](#page-150-0) on page 151 [auth-port](#page-152-0) on page 153 [auto-cost reference-bandwidth \(OSPFv2\)](#page-153-0) on page 154 [auto-cost reference-bandwidth \(OSPFv3\)](#page-155-0) on page 156 [auto-shutdown-new-neighbors](#page-157-0) on page 158 [autobw-threshold table](#page-158-0) on page 159 [backup-advertisement-interval o](#page-159-0)n page 160 [bandwidth-ceiling](#page-160-0) on page 161 [banner](#page-162-0) on page 163 [beacon enable](#page-163-0) on page 164 [bestpath prefix-validation disable](#page-165-0) on page 166 [bestpath prefix-validation disallow-invalid](#page-166-0) on page 167 [bfd](#page-167-0) on page 168 [bfd holdover-interval](#page-169-0) on page 170 [bfd interval](#page-171-0) on page 172

[bfd shutdown](#page-173-0) on page 174 [bgp-redistribute-internal](#page-174-0) on page 175 [bpdu-drop-enable](#page-175-0) on page 176 [breakout mode](#page-176-0) on page 177 [bridge-domain](#page-178-0) on page 179 [bridge-domain \(EVPN\)](#page-180-0) on page 181 [bridge-priority](#page-182-0) on page 183 [bsr-candidate](#page-183-0) on page 184 [bypass-lsp](#page-185-0) on page 186 [bypass-lsp \(Telemetry\)](#page-186-0) on page 187

## <span id="page-53-0"></span>aaa accounting

Enables accounting for command or login information; information is forwarded to the accounting server.

#### Syntax

**aaa accounting** { **commands** | **exec** } **default start-stop** [ **none** | **radius** | **tacacs+** ]

**no aaa accounting** { **commands** | **exec** } **default start-stop** [ **none** | **radius** | **tacacs+** ]

#### Command Default

Accounting is disabled.

#### Parameters

#### **commands**

Causes command accounting.

#### **exec**

Causes login accounting.

#### **default**

Causes the sending of logged information to the default server.

#### **start-stop**

Causes the sending of a "start" accounting notice at the beginning of a process and a "stop" accounting notice at the end of a process. The "start" accounting record is sent in the background. The requested user process begins regardless of whether the "start" accounting notice was received by the accounting server.

#### **none**

Disables accounting services.

#### **radius**

Specifies using the RADIUS server for accounting.

#### **tacacs+**

Specifies using the TACACS+ server for accounting.

## Modes

Global configuration mode

#### Usage Guidelines

Before enabling login (EXEC) or command accounting for RADIUS, at least one RADIUS server must be configured on the device.

In RADIUS command accounting:

- All command accounting packets are sent to the initial RADIUS server configured (rather than any RADIUS server used for authentication). When the initial server fails, packets are sent to the next configured server in round-robin fashion.
- Commands with a partial timestamp are not accounted.

The following configuration commands are not accounted:

- **abort**
- **end**
- **exit**
- **help**
- **no vlan**
- **service**
- **top**

The following operational commands are not accounted:

- **cipherset**
- **copy**
- **delete**
- **dir**
- **dot1x**
- **exit**
- **help**
- **history**
- **logout**
- **oscmd**
- **ping**
- **rename**
- **reload**
- **resequence**
- **send**
- **show cipherset**
- **show cli**
- show file
- **show history**
- **show netconf-state**
- **show parser dump**
- **show startup-config**
- **ssh**
- **telnet**
- **traceroute**
- **quit**
- **help**

The **no** form of the command disables accounting. You can also disable accounting by using the **aaa accounting** command specifying the **none** option.

#### Examples

The following example configures command accounting, with the CLI information being forwarded to the TACACS+ server.

device(config)# aaa accounting commands default start-stop tacacs+

The following example configures command accounting, with the CLI information being forwarded to the RADIUS server.

device(config)# aaa accounting commands default start-stop radius

The following example disables login accounting by specifying the **none** option; command accounting (when also configured) remains active.

device(config)# aaa accounting exec default start-stop none

The following example disables login accounting by using the **no aaa accounting** command; command accounting (when also configured) remains active.

device(config)# no aaa accounting exec default start-stop

# <span id="page-56-0"></span>aaa authentication

Configures the Authentication, Accounting, and Authorization (AAA) log-in sequence.

## Syntax

```
aaa authentication login { default | ldap | local | oauth2| radius |
   tacacs+} { local | local-auth-fallback }
```
**no aaa authentication login**

## Command Default

The default server is Local.

## Parameters

#### **login**

Specifies the type of server that will be used for AAA on the device. The local server is the default. Specify one of the following options.

## **default**

Specifies the default mode (local server). Authenticates the user against the local database only. If the password does not match or the user is not defined, the login fails.

#### **ldap**

Specifies the Lightweight Directory Access Protocol (LDAP) servers.

#### **local**

Specifies the local device database if previous authentication methods are inactive.

#### **oauth2**

Specifies the OAuth2 token.

#### **radius**

Specifies the RADIUS servers.

#### **tacacs+**

Specifies the TACACS+ servers.

#### **local-auth-fallback**

Specifies the local device database if previous authentication methods are not active or if authentication fails.

### Modes

Global configuration mode

## Usage Guidelines

This command selects the order of authentication sources to be used for user authentication during the login process. Two sources are supported: primary and secondary. The secondary source of authentication is optional and will be used if the primary source fails or is not available.

The authentication mode can only be set and cannot be added or deleted. For example, to change a configuration from "radius local" to radius only, execute the **no aaa authentication login** command to resets the configuration to the default mode, and then reconfigure the AAA mode with the desired setting.

In a configuration with primary and secondary sources of authentication, the primary mode cannot be modified alone. For example, you cannot change from "radius local" or "radius local-auth-fallback" to "tacacs+ local" or "tacacs+ local-auth-fallback" respectively. First remove the existing configuration and then configure it to the required configuration.

With OAuth2 authentication, the log-in request from the north-bound interface uses the OAuth2 token as a password. The device authenticates the user based on the validity of the OAuth2 token. Only in OAuth2 authentication, the local and local-auth-fallback options allow fallback to the local database if the secondary source of authentication is configured as "local" or "local-auth-fallback".

If login fails through the primary source because none of the configured servers respond or the login is rejected by the server, authentication is done again through the secondary source or local option.

When "local-auth-fallback" option is specified, local authentication is tried only when the primary AAA authentication service (TACACS+/Radius/LDAP) is either "unreachable" or "not available". Unlike the "local" option, local authentication is not be attempted if the authentication with primary service fails.

Use the **no** form of the command to restore the authentication mode to local mode.

#### **Examples**

This example changes the AAA server to TACACS+ using the local device database as a secondary source of authentication.

```
device# configure terminal
device(config)# aaa authentication login tacacs+ local 
Broadcast message from root (pts/0) Tue Apr 5 16:34:12 2011...
```
This example changes the AAA server from TACACS+ and local to TACACS+ only (no secondary source).

```
device# configure terminal
device(config)# no aaa authentication login tacacs+ local 
device(config)# aaa authentication login tacacs+ 
device(config)# show running-config aaa 
aaa authentication login tacacs+
```
This example configures OAuth2 authentication.

device# configure terminal device(config)# aaa authentication login oauth2 local-auth-fallback

This example resets authentication mode to the default. device# configure terminal device(config)# no aaa authentication login oauth2 local-auth-fallback

# <span id="page-58-0"></span>aaa authorization command

Enables AAA command authorization.

## Syntax

```
aaa authorization command { none | tacacs+ [ local ] }
```
**no aaa authorization command**

## Command Default

By default, AAA command authorization is disabled.

## Parameters

#### **none**

Disables command authorization.

#### **tacacs+**

Specifies using TACACS+ servers for command authorization.

#### **local**

Specifies using local authorization when the TACACS+ server is not active.

## Modes

Global configuration mode.

## Usage Guidelines

You can only enable command authorization when at least one TACACS+ server host is configured. When a TACACS+ server is not configured and you attempt to enable command authorization, the following error message is displayed and added to syslog.

% Error: No active TACACS server configuration exists to support the mode.

Similarly, when command authorization is enabled and there is only one TACACS+ server configured, you cannot remove the TACACS+ server (using the **no tacacs-server** command).

When, based on TACACS+ server configuration, the TACACS+ server rejects a command authorization request, the following error message is displayed and added to syslog. Aborted: permission denied

With the current version of confd, custom RPC REST queries do not work when the **aaa authorization command tacacs+ local** form of the command is configured.

The **no aaa authorization command** command disables command authorization.

## Examples

The following example shows how to enable AAA command authorization on a TACACS+ server and specify using local authorization if the TACACS+ server is not active.

device# configure terminal device(config)# aaa authorization command tacacs+ local

The following example shows how to disable AAA command authorization.

```
device(config)# no aaa authorization command
```
# <span id="page-60-0"></span>accept-lifetime

Defines the time period when a key is active.

# Syntax

**accept-lifetime** [ **local** { **true** | **false**}] { *start-time* | **infinite** | *endtime* }

**no accept-lifetime**

## Command Default

By default, the key lifetime is infinite. The key is always valid.

## Parameters

#### **local** { **true** | **false**}

By default, the device treats the start time and end time as UTC. Specify the local key word to use local times.

*start-time*

Specifies the time of day and date when the key becomes active. In HH:MM:SS|MM/DD/YYYY format.

*end-time*

Specifies the time of day and date when the key expires. In HH:MM:SS|MM/DD/YYYY format.

#### **infinite**

Indicates that the accept lifetime of the key never expires.

## Modes

Key configuration mode

## Usage Guidelines

Use the **no** form of the command to revert to the default lifetime.

## Examples

The following example configures a lifetime from June 6 2020 to December 4 2020 (UTC) for key 10 in key chain 1.

```
device# configure terminal
device(config)# keychain keychain1
device(config-keychain1)# key 10
device(config-keychain1-key10)# accept-lifetime 00:00:00|06/04/2020 23:59:59|12/04/2020
```
The following example configures a lifetime from June 6 2020 to December 4 2020 (local) for key 10 in key chain 1.

```
device# configure terminal
device(config)# keychain keychain1
device(config-keychain1)# key 10
device(config-keychain1-key10)# accept-lifetime local true 00:00:00|06/04/2020 23:59:59|
12/04/2020
```
# <span id="page-62-0"></span>accept-tolerance

Defines the number of seconds for which expired or soon-to-be activated keys can be used for validating received packets.

## Syntax

**accept-tolerance** *number-of-seconds*

**no accept-tolerance**

## Command Default

By default, the accept tolerance time is 600 seconds.

## Parameters

*number-of-seconds*

Specifies the number of seconds by which activation time is decreased or expiration time is decreased. The default is 600. Valid values range from 0 to 600.

## Modes

Keychain configuration mode

## Usage Guidelines

Use the **no** form of the command to revert to the default of 600 seconds.

You can use the command to extend the validity of an expired key to ensure a smooth key rollover for the processing of a received packet.

You can use the command to decrease the activation time of a new key so that a received packet can be authenticated with the new key.

A longer accept tolerance period can reduce security if an old key was exposed.

## Examples

The following example configures an accept tolerance of 500 seconds in key chain 1.

```
device# configure terminal
device(config)# keychain keychain1
device(config-keychain1)# accept-tolerance 500
```
## <span id="page-63-0"></span>action (management-heartbeat)

Specifies an action to be performed when the SLX device does not receive heartbeat messages from EFA within a preconfigured threshold time duration.

#### **Syntax**

**action** { **maintenance-mode-enable** | **no-action** }

**no action**

## Parameters

#### **maintenance-mode-enable**

Sets the SLX device into the maintenance mode.

#### **no-action**

This is the default. No action is performed when the SLX device does not receive a heartbeat message from EFA within the threshold time.

#### Modes

Management Heartbeat mode

#### Usage Guidelines

You can assign only one action from the list.

#### Examples

The following example configures the action which sets the SLX device into maintenance mode.

```
SLX(config-management-heartbeat-manage) # action management-mode-enable 
SLX(config-management-heartbeat-manage)# do show running-config management-heartbeat 
manager
management-heartbeat manager
 enable
  threshold-timer 1
  action maintenance-mode-enable
!
SLX(config-management-heartbeat-manage)#
```
The following example configures the action as *no-action*. When the SLX devices does not receive any heartbeat messages from EFA and the threshold time has exceed, no action is taken.

```
SLX(config-management-heartbeat-manage) # action no-action
SLX(config-management-heartbeat-manage)# do show running-config management-heartbeat 
manager
management-heartbeat manager
 enable
 threshold-timer 1
 action no-action 
!
SLX(config-management-heartbeat-manage)#
```
The following example resets the current action to the default action. The default action for Management Heartbeat context is *no-action*.

```
SLX(config-management-heartbeat-manage) # no action 
SLX(config-management-heartbeat-manage)# do show running-config management-heartbeat 
manager
management-heartbeat manager
 enable
  threshold-timer 1
  action no-action 
!
SLX(config-management-heartbeat-manage)#
```
# <span id="page-65-0"></span>acl-log-raslog

Enables Raslog messages for ACL rules with **log** keywords, and specifies how long the system waits before sending an ACL Raslog message.

#### Syntax

**acl-log-raslog** [ **log-interval** *minutes* ] **no acl-log-raslog no acl-log-raslog log-interval**

## Command Default

ACL Raslogs are not enabled.

#### Parameters

**log-interval** *minutes*

Specifies, in minutes, the interval between ACL Raslog message. Values range from 1 through 10 minutes. The default value is 5 minutes.

## Modes

ACL policy configuration mode

## Usage Guidelines

When this feature is enabled, the initial Raslog message is generated at the first match for an ACL rule that includes the **log** keyword. Consequent Raslog messages are generated according to the current **no acl-log-raslog** value.

To restore the default disablement of this feature, use the **no acl-log-raslog** form of this command.

To restore the default 5-minute setting of this feature, use the **no acl-log-raslog log-interval** form of this command.

## Examples

The following example enables ACL Raslogs on the device.

```
device# configure terminal
device(config)# acl-policy
device(config-acl-policy)# acl-log-raslog
```
The following example disables ACL Raslogs on the device.

```
device# configure terminal
device(config)# acl-policy
device(config-acl-policy)# no acl-log-raslog
```
The following example changes the current **log-interval** setting to 8 minutes.

```
device# configure terminal
device(config)# acl-policy
device(config-acl-policy)# acl-log-raslog log-interval 8
```
The following example restores the current **log-interval** setting to the default value of 5 minutes.

```
device# configure terminal
device(config)# acl-policy
device(config-acl-policy)# acl-log-raslog log-interval 8
```
The following output is an ACL Raslog example.

MAC ACL mac\_2 permitted 1 packets on intf eth1/6 [SA:0010.1010.1001, DA:0001.0300.0500, Type:0, VLAN:101, SIP:0.0.0.0, DIP:0.0.0.0, l3\_proto:none, src\_port:0, dst\_port:0]

IP ACL v4acl denied 1 packets on intf eth1/6 [SA:0001.0300.0400,DA:0001.0300.0500, Type:800, VLAN:100, SIP:2.2.2.2, DIP:6.6.6.6, l3\_proto:udp, src\_port:66, dst\_port:77]

IPv6 ACL v6acl permitted 1 packets on intf po44 [SA:0001.0300.0400,DA:0001.0300.0500, Type:86dd, VLAN:100, SIP:fe80::201:3ff:fe00:400, DIP:3555:5555:6666:6666:7777:7777:8888:8888, l3\_proto:udp, src\_port:63, dst\_port:63]

# <span id="page-67-0"></span>acl-mirror

Defines a destination for ACL-based mirroring of a physical interface. This command will be deprecated in the future.

## Syntax

**acl-mirror source** { **ethernet** *slot* **/** *port* | **port-channel** *index* | **ve** *index* } **destination** { **ethernet** *slot* **/** *port* | **port-channel** *index* }

**no acl-mirror source** { **ethernet** *slot* **/** *port* | **port-channel** *index* | **ve** *index* } **destination** { **ethernet** *slot* **/** *port* | **port-channel** *index* }

### Command Default

No ACL mirror is defined.

#### Parameters

#### **source**

Specifies the interface for which you are defining a mirror.

#### **ethernet**

Specifies a physical Ethernet interface.

*slot*

Specifies a valid slot number. For devices that do not support linecards, specify 0.

*port*

Specifies a valid port number.

#### **port-channel** *index*

Specifies a valid port-channel interface number.

#### **ve** *index*

Specifies a valid virtual ethernet interface number.

#### **destination**

Specifies the physical-interface or port-channel mirror to use as the destination for mirroring.

#### **ethernet**

Specifies a physical Ethernet interface.

*slot*

Specifies a valid slot number. For devices that do not support linecards, specify 0.

*port*

Specifies a valid port number.

#### **port-channel** *index*

Specifies a port-channel interface.

## Modes

Global configuration mode

## Usage Guidelines

ACL mirroring applies to extended-ACL rules that include the **mirror** keyword.

ACL mirroring is supported only for ACLs applied to incoming traffic.

Only one destination mirror port is supported per source port.

There are parsing priorities among the **copy-sflow**, **log**, and **mirror** keywords, as follows:

- Although in a standard-ACL rule you can include **log** and **copy-sflow**, only one of the two is processed, as follows:
	- In a permit rule, the order of precedence is **copy-sflow** > **log**.
	- In a deny or hard-drop rule, the order of precedence is **log** > **copy-sflow**.
- Although in an extended-ACL rule you can include **log**, **mirror**, and **copy-sflow**, only one of the three is processed, as follows:
	- In a permit rule, the order of precedence is **mirror** > **copy-sflow** > **log**.
	- In a deny or hard-drop rule, the order of precedence is **log** > **copy-sflow** > **mirror**.

Only one destination port is supported per device.

To cancel an ACL mirroring destination, use the **no** form of this command.

## Examples

The following example defines a physical port as the source port for mirroring.

```
device# config term 
device(config)# acl-mirror source ethernet 0/1 destination ethernet 0/2
```
The following example defines a port-channel as the source for mirroring.

```
device# configure
device(config)# acl-mirror source ethernet 0/1 destination port-channel 2
```
The following example defines a Virtual Ethernet port as the source for mirroring.

```
device# config term
device(config)# acl-mirror source ve 99 destination port-channel 2
```
The following example displays the *running config* output for *acl-mirror*

```
device# show running-config acl-mirror
acl-mirror source port-channel 10 destination ethernet 0/9
acl-mirror source ve 10 destination ethernet 0/9
```
# <span id="page-69-0"></span>acl-policy

Accesses the ACL policy configuration mode, from which you can change the default settings regarding conflicting and duplicate ACL rules.

## Syntax

**acl-policy**

## Modes

Global configuration mode

## Usage Guidelines

To return to global configuration mode, enter the **exit** command.

## Examples

The following example accesses the ACL policy configuration mode and then disables the default restriction on duplicate rules within ACLs.

device# configure terminal device(config)# acl-policy device(config-acl-policy)# allow-duplicate-rules

# <span id="page-70-0"></span>action python-script

Specifies a Python file that runs when a trigger condition occurs.

## Syntax

**action python-script** *file-name*

**no action python-script** *file-name*

## Parameters

#### *file-name*

Specifies a Python script file-name. Valid values range from 4 through 32 characters (including the **.py** extension). The first character must be alphabetic.

## Modes

Event-handler configuration mode

## Usage Guidelines

You can assign only one action to a given event-handler profile.

You can also specify the Python file as part of the **event-handler** command.

To change the file assigned to a profile, you do not need to enter the **no** form of this command. You only need to enter **action python-script** *file-name*, specifying the new file name.

Running this command copies the Python script file from the flash: // directory to the database. After specifying a file for all relevant event-handler profiles, you can delete it from the flash:// directory.

If the event-handler for which you are modifying this command is active on the device, the changes take effect with no need to de-activate and re-activate the event-handler.

A Python event-handler script runs only if all of the following occur:

- Using the **copy** command, copy the Python file to the flash: // location on the device.
- Using the **event-handler** command, create an event-handler profile.
- In configuration mode for that profile:
	- Using the **trigger** command, create one or more triggers.
	- Using the **action** command, specify the Python script that will be triggered.
- Using the **event-handler activate** command, activate an instance of the event handler.
- The trigger event occurs.

If an event-handler profile is not activated, the **no** form of this command deletes its action.

# Examples

The following example specifies Python files for two event-handler profiles.

```
device# configure terminal
device(config)# event-handler eventHandler1
device(config-event-handler-eventHandler1)# action python-script example.py
device(config-event-handler-eventHandler1)# event-handler eventHandler2
device(config-event-handler-eventHandler2)# action python-script example2.py
```
# action-profile

Creates an action profile.

## Syntax

**action-profile** *action-profile-name*

**no action-profile**

## Parameters:

*action-profile-name*

Specifies the action profile name. An action profile can be up to 32 characters.

## Modes

Y1731 configuration mode

## Usage Guidelines

Use the **no** form of the command to delete the corresponding configured action profile also its association with source and remote MEP pair.

## Examples

This example shows how to create an action profile.

```
device# configure terminal
device (config-cfm)# y1731
device(config-cfm-y1731)# action-profile a1
device(config-cfm-y1731-action-profile-a1)# event ccm-up actions all
```
# action-timeout

For an implementation of an event-handler profile, specifies the maximum number of minutes to wait for an action-script to complete execution. If the action-timeout expires, then script execution ends.

#### Syntax

**action-timeout** *minutes*

**no action-timeout**

#### Command Default

No action timeout is defined.

#### Parameters

*minutes*

Specifies the number of minutes to wait for an action-script to complete execution. If you specify "0", no timeout is set. Valid timeout values are any positive integer.

## Modes

Event-handler activation mode

#### Usage Guidelines

To restore the default setting of no timeout, enter the **no** form of this command.

#### Examples

The following example specifies an action timeout of 30 minutes.

```
device# configure terminal
device(config)# event-handler activate eventHandler1
device(config-activate-eventHandler1)# action-timeout 30
```
# activate (telemetry collector)

Activates the telemetry data stream—as defined by the telemetry profiles—to the external telemetry collector.

#### Syntax

**activate**

**no activate**

## Command Default

The collector is deactivated.

#### Modes

Telemetry-collector configuration mode

#### Usage Guidelines

Activates the collector object, which streams telemetry information to the external telemetry collector.

Use the **no activate** command to disable streaming to the external telemetry collector.

#### Examples

Typical command execution.

```
device# configure terminal
device(config)# telemetry collector collector1
device(config-collector-collector1)# ip 10.24.12.87 port 8080
device(config-collector-collector1)# encoding json
device(config-collector-collector1)# profile system-profile 
default system utilization statistics
device(config-collector-collector1)# activate
```
# activate (telemetry server)

Activates the internal gRPC telemetry-server.

### Syntax

**activate**

**no activate**

## Command Default

The internal gRPC telemetry-server is deactivated.

#### Modes

Telemetry-server configuration mode

## Usage Guidelines

This command activates the internal gRPC telemetry-server.

To disable the internal gRPC telemetry-server, use the **no** form of this command.

## Examples

Typical command execution.

```
device# configure terminal
device(config)# telemetry server
device(config-server-mgmt-vrf)# activate
device(config-server-mgmt-vrf)#
```
# activate (VXLAN overlay gateway)

Activates a VXLAN overlay gateway instance.

# Syntax

**activate**

**no activate**

# Command Default

By default, a gateway is not activated during initial configuration.

# Modes

Overlay gateway configuration mode

# Usage Guidelines

It is recommended that you configure all gateway parameters before activating the gateway. This operation enables all tunnels that are associated with this gateway.

The following conditions that must be in place before you can execute the **activate** command:

- Loopback interfaces must be configured on all gateways. Refer to the **interface loopback** command,
- The IP address of the VXLAN gateway must be configured. Refer to the **ip interface** command.

Use the **no activate** command in VXLAN overlay gateway configuration mode to deactivate the gateway. All associated tunnels are also deactivated.

# Examples

The following example activates a VXLAN gateway named gateway1. The gateway was previously configured by means of the **overlay-gateway** command:

```
device# configure terminal
device(config)# overlay-gateway gateway1
device(config-overlay-gw-gateway1)# activate
```
## adaptive

Bypass LSPs can be made adaptive using the **adaptive** command. Bypass LSPs are non-adaptive by default. The user can modify the adaptive bypass LSPs adaptive-parameters without disabling the LSP. If the LSP is UP, then modifying an adaptive parameter, like exclude-interface or bandwidth, leads to the creation of a new instance of the bypass LSP. Adaptiveness can be manually enabled by using the **adaptive** command and can be disabled by no form of the same command. Use the **adaptive** to set the adaptive option for the dynamic bypass LSPs to be created for the MPLS protected interface.

#### Syntax

**adaptive** [ **disable** | **enable** ] [ **record** ]

#### Command Default

By default, LSPs are not adaptive.

By default, dynamic bypass LSPs are adaptive.

#### **Parameters**

#### **disable**

Disables the **adaptive** command.

#### **enable**

Enables the **adaptive** command.

#### **record**

Specifies RSVP session route recording.

### Modes

MPLS LSP configuration mode

MPLS router MPLS interface dynamic bypass configuration mode

#### Examples

The following example configures an LSP named *to20* as an adaptive LSP.

```
device# configure
device(config)# router mpls
device(config-router-mpls)# lsp to20
device(config-router-mpls-lsp-to20)# adaptive
```
The following example enables the adaptive command for dynamic bypass MPLS Ethernet interface *0/8*.

```
device# configure
device(config)# router mpls
device(config-router-mpls)# mpls-interface ethernet 0/8
device(config-router-mpls-if-ethernet-0/8-dynamic-bypass)# adaptive enable
```
# add (telemetry)

Restores a previously removed field to a telemetry profile.

#### Syntax

**add** *telemetry-field*

**no add** *telemetry-field*

#### Command Default

All default fields are included in the telemetry profile.

#### Parameters

*telemetry-field* Specifies the telemetry field to be included.

#### Modes

Telemetry profile configuration mode

#### Usage Guidelines

Use the **no add** command to remove a field.

#### Examples

The following example adds the add-discard-byte-count field to the **default queue statistics** profile.

```
device# configure terminal
device(config)# telemetry profile queue default_queue_statistics
device(config-queue-default_queue_statistics)# add add-discard-byte-count
```
The following example adds the max-queue-depth field to the

#### **default\_enhanced\_queue\_max\_queue\_depth\_statistics** profile.

```
device# configure terminal
device(config)# telemetry profile enhanced-queue-max-queue-depth 
default enhanced queue max queue depth statistics
device(config-enhanced-queue-max-queue-depth-
default enhanced queue max queue depth statistics)# add max-queue-depth
```
The following example removes the max-queue-depth field from the

```
default_enhanced_queue_max_queue_depth_statistics profile.
```

```
device# configure terminal
device(config)# telemetry profile enhanced-queue-max-queue-depth 
default enhanced queue_max_queue_depth_statistics
device(config-enhanced-queue-max-queue-depth-
default enhanced queue max queue depth statistics)# no add max-queue-depth
```
You must change profile configuration modes to change fields in another profile. Below is an example of adding fields to multiple profiles.

```
device# configure terminal
device(config)# telemetry profile interface default interface statistics
device(config-interface-default_interface_statistics)# add out-pkts 
device(config-interface-default_interface_statistics)# exit
device(config)# telemetry profile queue default_queue_statistics
device(config-queue-default_queue_statistics)# add enq-byte-count
device(config-queue-default_queue_statistics)# add enq-pkt-count
```
The following example adds the out-packets and out-bytes fields to the **default\_mpls\_traffic\_lsp\_statistics** profile.

```
device(config)# telemetry profile mpls-traffic-lsp default_mpls_traffic_lsp_statistics
device(config-mpls-traffic-lsp-default_mpls_traffic_lsp_statistics)# add out-packets
device(config-mpls-traffic-lsp-default_mpls_traffic_lsp_statistics)# add out-bytes
```
# additional-paths

Enables an additional-paths capability for all peers in a Border Gateway Protocol (BGP) address family.

## Syntax

**additional-paths** { **receive** [ **send** ] | **send** } **no additional-paths receive**

**no additional-paths send**

# Command Default

Peer devices configured under a BGP address family are not capable of receiving or sending additionalpaths.

#### Parameters

#### **receive**

Enables all peer devices configured under a BGP address family to receive additional-paths.

#### **send**

Enables all peer devices configured under a BGP address family to send additional-paths.

### Modes

BGP address-family IPv4 unicast configuration mode

BGP address-family IPv4 unicast VRF configuration mode

BGP address-family IPv6 unicast configuration mode

BGP address-family IPv6 unicast VRF configuration mode

# Usage Guidelines

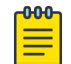

#### Note

Changes to the additional-paths capability for peers in a BGP address family take effect only after the BGP session is restarted.

Peers exchange and negotiate additional-path capability during session establishment.

Additional-paths can be enabled as receive only, send only, or both receive and send.

The **no** form of the command disables the specified (receive or send) additional-paths capability.

To remove the configuration when both the **receive** and **send** options have been set, you should enter both the **no additional-paths** command, specifying the **receive** option to disable the receive additional-paths capability, and the **no additional-paths** command, specifying the **send** option to disable the send additional-paths capability.

### Examples

The following example shows how to enable peers configured under the IPv4 unicast address family to both receive and send additional-paths.

```
device# configure terminal
device(config)# router bgp
device(config-bgp-router)# address-family ipv4 unicast
device(config-bgp-ipv4u)# additional-paths receive send
```
The following example shows how to disable the capability to receive additional-paths for all peers in the IPv4 unicast address family.

```
device# configure terminal
device(config)# router bgp
device(config-bgp-router)# address-family ipv4 unicast
device(config-bgp-ipv4u)# no additional-paths receive
```
# additional-paths select

Configures routes that are eligible for selection as additional-paths by peers configured under a Border Gateway Protocol (BGP) address family.

#### Syntax

```
additional-paths select { all [ best num ] [ group-best ] | best num |
  group-best }
```
**no additional-paths select all**

**no additional-paths select best** *num*

**no additional-paths select group-best**

## **Parameters**

#### **all**

Causes all routes to be eligible for selection as additional-paths. A maximum of 16 routes is allowed.

#### **best** *num*

Specifies the number of best paths allowed for selection as additonal-paths. The number ranges from 2 through 16.

#### **group-best**

Causes all group-best paths to be eligible for selection as additional-paths. Only routes with a rank less than or equal to 16 are allowed. Even when it is the group best, a route with a rank greater than 16 is not eligible for selection as an additional path.

#### Modes

BGP address-family IPv4 unicast configuration mode

BGP address-family IPv4 unicast VRF configuration mode

BGP address-family IPv6 unicast configuration mode

BGP address-family IPv6 unicast VRF configuration mode

#### Usage Guidelines

The **all**, **best**, and **group-best** options are not mutually exclusive. When you perform a combination of these commands, the combined configuration is applied to the BGP address family.

The **no** form of the command removes the specified configuration.

When more than one option is configured, it is recommended that you disable each configured option separately; for example, disable the **all** configuration by using the **no additional-paths select** command specifying the **all** option, and so on.

## Examples

The following example shows how to configure all (up to a maximum of 16) routes to be eligible for selection as additional-paths by all peers in the IPv4 unicast address family.

```
device# configure terminal
device(condig)# router bgp
device(config-bgp-router)# address-family ipv4 unicast
device(config-bgp-router-ipv4u)# additional-paths select all
```
The following example shows how to restore the default configuration when the **all**, **best**, and

```
group-best options were previously configured for the IPv4 unicast address family. It is
```
recommended that you disable each configuration option separately.

```
device# configure terminal
device(condig)# router bgp
device(config-bgp-router)# address-family ipv4 unicast
device(config-bgp-router-ipv4u)# no additional-paths select all
device(config-bgp-router-ipv4u)# no additional-paths select best 2
device(config-bgp-router-ipv4u)# no additional-paths select group-best
```
# address-family ipv4 flowspec

Enables Border Gateway Protocol flow specification (BGP flowspec) IPv4 address family.

#### Syntax

**address-family ipv4 flowspec** [ **vrf** *vrf-name* ]

**no address-family ipv4 flowspec** [ **vrf** *vrf-name* ]

#### Command Default

BGP flowspec IPv4 address family is disabled.

#### Parameters

#### **vrf** *vrf-name*

Specifies the name of a VRF instance in which the BGP flowspec IPv4 address family is to be configured.

#### Modes

BGP configuration mode

#### Usage Guidelines

BGP flowspec IPv4 address-family configuration is only allowed in a VRF that is already configured with an IPv4 unicast address family.

When the **vrf** option is not specified, the **address-family ipv4** flowspec command enables the BGP flowspec IPv4 address family for the default VRF; the IPv4 unicast address family is always configured on the default VRF.

The **no** form of the command disables BGP flowspec IPv4 address family.

You must disable BGP flowspec in a VRF by using the **no address-family ipv4 flowspec** command before removing the IPv4 unicast address-family configuration from the VRF.

#### Examples

The following example shows how to enable BGP flowspec address family in the default VRF.

```
device# configure terminal
device(config)# router bgp
device(config-bgp-router)# address-family ipv4 flowspec 
device(config-bgp-ipv4fs)#
```
The following example shows how to enable BGP flowspec address family in a VRF named red.

```
device# configure terminal
device(config)# router bgp
```

```
device(config-bgp-router)# address-family ipv4 flowspec vrf red
device(config-bgp-ipv4fs-vrf)#
```
# address-family l2vpn evpn (BGP)

Enables the L2VPN address family configuration mode to configure a variety of BGP EVPN options.

### Syntax

**address-family l2vpn evpn**

**no address-family l2vpn evpn**

## Command Default

Disabled.

## Modes

BGP configuration mode

## Usage Guidelines

Use this command in BGP configuration mode to enter BGP address-family L2VPN EVPN configuration mode. The L2VPN EVPN configuration mode supports the EVPN Subsequent Address Family Identifier (SAFI), an address qualifier that provides additional information about the Network Layer Reachability Information (NLRI) type for a given attribute. The **no** form of this command removes the L2VPN EVPN address family configuration from the device and removes all configurations under the L2VPN address family.

## Examples

This example enables BGP address family L2VPN EVPN configuration mode.

```
device# configure terminal
device(config)# router bgp
device(config-bgp-router)# address-family l2vpn evpn
device(config-bgp-evpn)#
```
# address-family unicast (BGP)

Enables the IPv4 or IPv6 address family configuration mode to configure a variety of BGP unicast routing options.

#### Syntax

**address-family** { **ipv4** | **ipv6** } **unicast** [ **vrf** *vrf-name* ] **no address-family** { **ipv4** | **ipv6** } **unicast** [ **vrf** *vrf-name* ]

## Command Default

Disabled.

## Parameters

#### **ipv4**

Specifies an IPv4 address family.

#### **ipv6**

Specifies an IPv6 address family.

#### **vrf** *vrf-name*

Specifies a VRF instance.

#### Modes

BGP configuration mode

#### Usage Guidelines

Use the **no** form of this command to remove IPv4 or IPv6 address family configurations from the device.

#### Examples

The following example enables BGP IPv4 address-family configuration mode.

```
device# configure terminal
device(config)# router bgp
device(config-bgp-router)# address-family ipv4 unicast
device(config-bgp-ipv4u)#
```
The following example enables BGP IPv6 address-family configuration mode.

```
device# configure terminal
device(config)# router bgp
device(config-bgp-router)# address-family ipv6 unicast
device(config-bgp-ipv6u)#
```
The following example enables BGP IPv4 address-family configuration mode for VRF "green".

```
device# configure terminal
device(config)# router bgp
device(config-bgp-router)# address-family ipv4 unicast vrf green
device(config-bgp-ipv4u-vrf)#
```
This example enables BGP IPv6 address-family configuration mode for VRF "red".

```
device# configure terminal
device(config)# router bgp
device(config-bgp-router)# address-family ipv6 unicast vrf red
device(config-bgp-ipv6u-vrf)#
```
# address-family unicast (IS-IS)

Enables the IPv4 or IPv6 address family configuration mode for configuring a variety of Intermediate System-to-Intermediate System (IS-IS) unicast routing options.

#### Syntax

**address-family** { **ipv4** | **ipv6** } **unicast**

## Command Default

Disabled.

#### Parameters

#### **ipv4**

Specifies the IPv4 address family.

#### **ipv6**

Specifies the IPv6 address family.

#### Modes

IS-IS router configuration mode

#### Usage Guidelines

IS-IS is supported only on devices based on the DNX chipset family. For a list of such devices, see "Supported Hardware".

#### Examples

The following example enables IS-IS address-family IPv4 unicast configuration mode.

```
device# configure terminal
device(config)# router isis
device(config-isis-router)# address-family ipv4 unicast
device(config-router-isis-ipv4u)#
```
The following example enables IS-IS address-family IPv6 unicast configuration mode.

```
device# configure terminal
device(config)# router isis
device(config-isis-router)# address-family ipv6 unicast
device(config-router-isis-ipv6u)#
```
# adjustment-interval

There are two mechanisms of configuring LSP level parameters. The direct configuration and templatebased configuration.

#### Syntax

**adjustment-interval** *value*

**no adjustment-interval** *value*

## Command Default

The adjustment-interval is disabled.

### Parameters

*value*

Specifies the time interval after which the LSP bandwidth must be adjusted. The range is from 300 through 259200 seconds (30 days). The default value is 86400 seconds (one day).

## Modes

MPLS LSP configuration mode.

#### Usage Guidelines

The no option disables the auto-bandwidth for the LSP. The bandwidth immediately is set back to the traffic-engineering configured value.

MPLS is supported only on devices based on the DNX chipset family. For a list of such devices, see "Supported Hardware".

## Examples

The following example sets the bandwidth reallocation interval to 86400 seconds for LSP *xyz*.

```
device>enable
device# configure terminal
device(config)# router mpls
device(config-mpls)# lsp xyz
device(config-mpls-lsp-xyz)# auto-bandwidth
device(config-mpls-lsp-xyz-auto-bandwidth)# adjustment-interval 86400
```
# adjustment-threshold

Specifies the automatic bandwidth adjustment sensitivity of an LSP to changes in bandwidth utilization.

#### Syntax

**adjustment-threshold use-threshold-table**

**no adjustment-threshold**

## Command Default

The adjustment threshold is set to the default value.

#### Parameters

#### **use-threshold-table**

Specifies that the template use the autobw-threshold table to determine the threshold.

#### Modes

MPLS sub-configuration modes

config-mpls-template-template1

config-mpls-lsp-lsp1-autobw

#### Usage Guidelines

When automatic bandwidth adjustment is configured, bandwidth demand for the current interval is calculated and compared to the LSP current bandwidth allocation.

The **no** form of the command sets the adjustment threshold to the default value.

MPLS is supported only on devices based on the DNX chipset family. For a list of such devices, see "Supported Hardware".

# admin-group

Administrative groups, also known as resource classes or link colors, allows the user to assign MPLSenabled interfaces to various classes. When a device calculates the path for an LSP, it can take into account the administrative group to which a interface belongs; the user can specify which administrative groups the device can include or exclude when making its calculation.

### Syntax

**admin-group** *admin\_name admin\_group\_num*

**no admin-group** *admin\_name admin\_group\_num*

## Command Default

The command is disabled, by default.

#### Parameters

*admin\_name*

Specifies the selected administrative group name. *admin\_group\_number* Specifies the selected administrative group number. The number range is 0-31.

#### Modes

MPLS policy mode.

#### Usage Guidelines

Up to 32 administrative groups can be configured on the device. The user can see an administrative group either by its name or its number. Before the user can see an administrative group by its name, the user must specify a name for the group at the MPLS policy level and associate the name with that administrative group's number.

After the user associates an administrative group name with a number, the user can see it by name when assigning interfaces to the group or including or excluding the group from LSP calculations.

The no form of the command disables specified admin-group.

MPLS is supported only on devices based on the DNX chipset family. For a list of such devices, see "Supported Hardware".

## Examples

The following example establishes three administrative groups.

```
device# configure
device(config)# router mpls
device(config-router-mpls)# policy
```
device(config-router-mpls-policy)# admin-group gold 30 device(config-router-mpls-policy)# admin-group silver 20 device(config-router-mpls-policy)# admin-group bronze 10

# advertise dot1-tlv

Advertises globally to any attached device IEEE 802.1 organizationally specific Type, Length, Values (TLV) values, or for a specific LLDP profile.

#### Syntax

**advertise dot1-tlv**

**no advertise dot1-tlv**

## Command Default

Advertisement is disabled.

#### Modes

Protocol LLDP and profile configuration modes

## Usage Guidelines

Enter **no** advertise dot1-tlv to return to the default setting.

## Examples

The following example advertises TLV configuration for IEEE 802.1

```
device# configure terminal
device(config)# protocol lldp
device(conf-lldp)# advertise dot1-tlv
device(conf-lldp)#
```
The following example advertises TLV configuration for IEEE 802.1 for a specific LLDP profile.

```
device(conf-lldp)# profile test1
device(config-profile-test1)# advertise dot1-tlv
device(conf-profile-test1)#
```
# advertise dot3-tlv

Advertises to any attached device IEEE 802.3 organizationally specific Type, Length, Values (TLV) values, or for a specific LLDP profile.

#### Syntax

**advertise dot3-tlv**

**no advertise dot3-tlv**

#### Command Default

Advertisement is disabled.

#### Modes

Protocol LLDP and profile configuration modes.

## Usage Guidelines

Enter **no** advertise dot3-tlv to return to the default setting.

## Examples

The following example advertises TLV configuration for IEEE 802.3.

```
device# configure terminal
device(config)# protocol lldp
device(conf-lldp)# advertise dot3-tlv
device(conf-lldp)#
```
The following example advertises TLV configuration for IEEE 802.3 for a specific LLDP profile.

```
device(conf-lldp)# profile test1
device(config-profile-test1)# advertise dot3-tlv
device(conf-profile-test1)#
```
# advertise optional-tlv

Advertises the optional Type, Length, and Values (TLV) values, or for a specific LLDP profile.

#### Syntax

**advertise optional-tlv** { **management-address** | **port-description** | **systemcapabilities** | **system-description** | **system-name** }

**no advertise optional-tlv**

#### Command Default

Advertisement is disabled.

#### Parameters

#### **management-address**

Advertises the management address of the system.

#### **port-description**

Advertises the user-configured port.

#### **system-capabilities**

Advertises the capabilities of the system.

#### **system-description**

Advertises the system firmware version and the current image running on the system.

#### **system-name**

Advertises the name of the system.

## Modes

Protocol LLDP and profile configuration modes

#### Usage Guidelines

Enter **no advertise optional-tlv** to return to the default setting.

#### Examples

The following example advertises the management address of the system and the user-configured port.

```
device# configure terminal
device(config)# protocol lldp
device(conf-lldp)# advertise optional-tlv ?
Possible completions:
  management-address Management Address TLV
  port-description Port-Description TLV
  system-capabilities System Capabilities TLV
```

```
 system-description System Description
 system-name System Name TLV
device(conf-lldp)# advertise optional-tlv management-address ?
Possible completions:
  port-description Port-Description TLV
 system-capabilities System Capabilities TLV
 system-description System Description
 system-name System Name TLV
device(conf-lldp)# advertise optional-tlv management-address port-description
device(conf-lldp)#
```
The following example advertises the management address of the system for a specific LLDP profile.

```
device(conf-lldp)# profile test1
device(config-profile-test1)# advertise optional-tlv ?
Possible completions:
 management-address Management Address TLV
 port-description Port-Description TLV
  system-capabilities System Capabilities TLV
  system-description System Description
  system-name System Name TLV
device(conf-profile-test1)# advertise optional-tlv management-address
device(conf-profile-test1)#
```
# advertise-backup

Enables a backup VRRP router to send advertisement frames to the master VRRP router.

#### Syntax

**advertise-backup**

**no advertise-backup**

#### Command Default

Advertisement is disabled.

#### Modes

Virtual-router-group configuration mode

#### Usage Guidelines

Advertisement packets (or frames) are sent to all members of a VRRP group to indicate that the master router is operational. When the master router is not operational, the backup router becomes the master router. When you run this command, the backup router sends the frames every 60 seconds.

Use this command for VRRP-E, but not for VRRP.

Enter **no** advertise backup to return to the default setting (no periodic transmission).

#### Examples

This example enables the backup VRRP routers to send advertisement frames to the master VRRP router.

```
device# configure terminal
device(config)# interface ve 25
device(config-ve-25)# vrrp-extended-group 1
device(config-vrrp-extended-group-1)# advertise-backup
```
# advertise-best-external

Stores and advertises the best external route for a Border Gateway Protocol (BGP) address family.

#### Syntax

**advertise-best-external**

**no advertise-best-external**

## Command Default

The best external route for a BGP address family is not stored or advertised.

#### Modes

BGP address-family IPv4 unicast configuration mode

BGP address-family IPv4 unicast VRF configuration mode

BGP address-family IPv6 unicast configuration mode

BGP address-family IPv6 unicast VRF configuration mode

## Usage Guidelines

The **no** form of the command restores the default configuration.

The **advertise-best-external** command enables storing and advertising of the best external route under an address family; the best external route is advertised in addition to the best route.

#### Examples

The following example shows how to store and advertise the best external route under the IPv4 address family in unicast mode.

```
device# configure terminal
device(bgp)# address-family ipv4 unicast
device(config-bgp)# advertise-best-external
```
# advertisement-interval (VRRP)

Configures the interval at which the master VRRP router advertises its existence to the backup routers.

#### Syntax

**advertisement-interval** *range*

### Command Default

The default is 1 second for version 2, 1000 milliseconds for version 3.

#### Parameters

#### *range*

Interval at which the master VRRP router advertises its existence to the backup routers. Valid values range from 1 through 255 seconds for VRRPv2 and from 1000 through 40900 milliseconds for VRRPv3.

#### Modes

Virtual-router-group configuration mode

#### Usage Guidelines

This interval is the length of time, in seconds, between each advertisement sent from the master to its backup VRRP routers. The advertisement notifies the backup routers that the master is still active. If the backup routers do not receive an advertisement from the master in a designated amount of time, the backup with the highest priority can assume the role of master.

This command can be used for either VRRP or VRRP-E and for VRRPv3 and VRRP-Ev3.

#### Examples

To set the advertisement interval to 30 seconds for VRRP-E group 10:

```
device# configure terminal
device(config)# interface ve 25
device(config-ve-25)# vrrp-extended-group 10
device(config-vrrp-extended-group-10)# advertisement-interval 30
```
To set the advertisement interval to 3000 milliseconds for VRRP-Ev3 group 19:

```
device# configure terminal 
device(config)# interface ve 2019
device(config-ve-2019)# ipv6 vrrp-extended-group 19 
device(config-vrrp-extended-group-19)# advertisement-interval 3000
```
# advertisement-interval-scale

Configures the sub-second intervals at which the master VRRP-Ev3 device advertises its existence to the backup routers.

#### **Syntax**

**advertisement-interval-scale** *scale*

## Command Default

The default advertisement interval scale is 1.

#### Parameters

#### *scale*

Number representing the scale of the division of a configured interval at which the master VRRP-Ev3 device advertises its existence to the backup devices. Valid values are 1, 2, 5, and 10.

#### Modes

Virtual-router-group configuration mode

#### Usage Guidelines

This command scales the advertisement interval of the master VRRP-Ev3 device as configured by the **advertisement-interval** command. A value of 1, 2, 5, or 10 can be set and the existing advertisement interval value is divided by the scaling value. For example, if the advertisement interval is 1 second and the scaling value is 10, the new advertisement interval is 100 milliseconds.

When all the advertisement intervals in a VRRP-Ev3 session are scaled, sub-second VRRP-Ev3 convergence is possible if a master fails. The advertisement notifies the backup devices that the master is still active. If the backup devices do not receive an advertisement from the master in a designated amount of time, the backup device with the highest priority can assume the role of master. Using subsecond advertising intervals, sub-second device redundancy can be achieved.

Note that the minimum advertisement interval for the **ipv6-vrrp-extended-group** command is 1000 milliseconds, so configure the intervals for the **advertisement-interval** and **advertisement-interval-scale** commands accordingly.

This command is only supported by VRRP-Ev3.

#### Examples

This example sets the scaling of the advertisement interval to 500 milliseconds for VRRP-Ev3 group 19.

```
device# configure terminal
device(config)# interface ve 2019
device(config-ve-25)# ipv6 vrrp-extended-group 19
```
device(config-vrrp-extended-group-10)# advertisement-interval 1 device(config-vrrp-extended-group-10)# advertisement-interval-scale 2

# agent-enable

Enables the Keylime agent on the SLX device. This agent registers itself with remote keylime server(registrar) and listens for queries from the remote Keylime server(verifier).

#### Syntax

**agent-enable**

#### Modes

Remote Attestation mode

#### Examples

This example shows the complete configuration of Remote Attestation on this SLX device.

```
SLX # configure terminal 
SLX (config)# remote-attestation 
SLX (config-remote-attestation)# registrar-server 10.1.1.10 use-vrf default-vrf
SLX (config-remote-attestation-10.1.1.10/default-vrf)# registrar-port 
SLX (config-remote-attestation-10.1.1.10/default-vrf)# exit 
SLX (config-remote-attestation)# agent-enable agent-uuid UUID-F96FCC9E agent-port 3333 
SLX (config-remote-attestation)# exit
SLX (config)# exit
SLX #
```
#### Platform Availability

This command and mode is only available on the Extreme 8720 and Extreme 8520 devices.

# agent-port

Assigns the port on which the Keylime agent communicates.

#### Syntax

```
agent-port port-number
```
#### Parameters

#### port-number

The port number on which the Keylime Remote Attestation agent is communicating.

## Command Default

The default port used by the Keylime agent is 9002.

#### Examples

This example shows the complete configuration of Remote Attestation on this SLX device.

```
SLX # configure terminal 
SLX (config)# remote-attestation 
SLX (config-remote-attestation)# registrar-server 10.1.1.10 use-vrf default-vrf
SLX (config-remote-attestation-10.1.1.10/default-vrf)# registrar-port 
SLX (config-remote-attestation-10.1.1.10/default-vrf)# exit 
SLX (config-remote-attestation)# agent-port 3333 agent-uuid UUID-F96FCC9E agent-enable 
SLX (config-remote-attestation)# exit 
SLX (config)# exit
SLX #
```
## Platform Availability

This command and mode is only available on the Extreme 8720 and Extreme 8520 devices.

# agent-uuid

Assigns a UUID value to the Keylime agent installed on the SLX device.

#### Syntax

```
agent-uuid UUID
```
#### Parameters

#### UUID

A unique value assigned to this Keylime agent. If this parameter is not provided, it is automatically generated.

#### Command Default

When a value is not supplied to the **agent-uuid** command, it is automatically generated and assigned to the Keylime agent.

#### Modes

Remote Attestation mode

#### Examples

This example shows the complete configuration of Remote Attestation on this SLX device.

```
SLX # configure terminal 
SLX (config)# remote-attestation 
SLX (config-remote-attestation)# registrar-server 10.1.1.10 use-vrf default-vrf
SLX (config-remote-attestation-10.1.1.10/default-vrf)# registrar-port 
SLX (config-remote-attestation-10.1.1.10/default-vrf)# exit 
SLX (config-remote-attestation)# agent-uuid UUID-F96FCC9E agent-port 3333 agent-enable
SLX (config-remote-attestation)# exit 
SLX (config)# exit
SLX #
```
## Platform Availability

This command and mode is only available on the Extreme 8720 and Extreme 8520 devices.

# aggregate-address (BGP)

Configures the device to aggregate routes from a range of networks into a single network prefix.

#### Syntax

```
aggregate-address { ip-addr ip-mask | ipv6-addr ipv6-mask } [ advertise-
  map map-name | as-set | attribute-map map-name | summary-only |
  suppress-map map-name ]
```

```
no aggregate-address { ip-addr ip-mask | ipv6-addr ipv6-mask }
   [ advertise-map map-name | as-set | attribute-map map-name | summary-
   only | suppress-map map-name ]
```
#### Command Default

The address aggregation feature is disabled. By default, the device advertises individual routes for all networks.

#### Parameters

*ip-addr*

IPv4 address.

*ip-mask*

IPv4 mask.

*ipv6-addr*

IPv6 address.

*ipv6-mask*

IPv6 mask.

#### **advertise-map**

Causes the device to advertise the more-specific routes in the specified route map. *map-name*

Specifies a route map to be consulted. Range is from 1 through 63 ASCII characters.

#### **as-set**

Causes the device to aggregate AS-path information for all routes in the aggregate routes from a range of networks into a single network prefix.

#### **attribute-map**

Causes the device to set attributes for the aggregate routes according to the specified route map.

*map-name*

Specifies a route map to be consulted.

#### **summary-only**

Prevents the device from advertising more-specific routes contained within the aggregate route.

#### **suppress-map**

Prevents the more-specific routes contained in the specified route map from being advertised. *map-name*

Specifies a route map to be consulted.

## Modes

BGP address-family IPv4 unicast configuration mode

BGP address-family IPv6 unicast configuration mode

BGP address-family IPv4 unicast VRF configuration mode

BGP address-family IPv6 unicast VRF configuration mode

## Usage Guidelines

Use the **no** form of this command to restore the defaults.

#### Examples

The following example aggregates routes from a range of networks into a single network prefix under the IPv6 address family and advertises the paths for this route as AS\_SET.

```
device# configure terminal
device(config)# router bgp
device(config-bgp-router)# address-family ipv6 unicast
device(config-bgp-ipv6u)# aggregate-address 2001:db8::/32 as-set
```
# alias

Configures global or user-level aliases for device commands.

# Syntax

**alias** *alias-name expansion*

**no alias** *alias-name*

# Parameters

```
alias-name
```
Specifies the alias name. The number of characters can be from 1 through 255.

#### *expansion*

Specifies the CLI command to be triggered when the alias is entered. If the command is more than one word, type double quotes (") around the command. The number of characters can be from 1 through 1023.

# Modes

Alias configuration mode

User-alias configuration mode

# Usage Guidelines

Global aliases are available to all users.

User-level aliases are available only for a specified user.

In the alias configuration mode, to delete a global alias use the **no** form of his command.

In the user-alias configuration mode, to delete a user alias use the **no** form of his command.

### Examples

The following example defines ck as a global alias that enters the **show clock** command.

```
device# configure terminal
device(config)# alias-config
device(config-alias-config)# alias ck "show clock"
```
For the user jdoe, the following example defines sv as a user-level alias that enters the **show version** command.

```
device# configure terminal
device(config)# alias-config
device(config-alias-config)# user jdoe
device(config-user-jdoe)# alias sv "show version"
```
# alias-config

Launches the alias configuration mode, enabling you to define aliases.

# Syntax

**alias-config**

**no alias-config** [ **alias** | **user** *username* ]

### Parameters

#### **alias**

(For the **no** option) Deletes all global aliases.

**user** *username*

(For the **no** option) Deletes all aliases defined for the specified user.

# Modes

Global configuration mode

### Usage Guidelines

From the alias configuration mode—which you access by entering this command—you can manage global aliases. From that mode, you can also access the user-alias configuration mode for a specified user, from which you can manage aliases for that user.

To delete all global aliases, use the **no alias-config alias** form of this command.

To delete all aliases defined for a specified user, use the **no alias-config user** form of this command.

### Examples

The following example accesses the alias configuration mode. It then defines ck as a global alias for the **show clock** command.

```
device# configure terminal
device(config)# alias-config
device(config-alias-config)# alias ck "show clock"
```
The following example deletes all aliases defined for the user jdoe.

device# configure terminal device(config)# no alias-config user jdoe

# allow-conflicting-rules

Towards editing ACLs, disables the default restriction on conflicting rules within an ACL. You can then create a conflicting rule before deleting the previous version.

### **Syntax**

**allow-conflicting-rules**

**no allow-conflicting-rules**

# Command Default

Conflicting rules are not allowed within an ACL.

### Modes

ACL policy mode

### Usage Guidelines

If the only difference between two rules is that one is a **deny** and the other a **hard-drop**, they are not considered conflicting. However, they are considered duplicates; refer to the **allow-duplicaterules** topic.

Towards modifying ACL rules, you do not need to first remove ACLs from interfaces. Changes are implemented "on the fly," with no gap in protection.

We recommend that after ACL-editing sessions towards which you enabled **allow-conflictingrules**, restore the default setting—by entering the **no allow-conflicting-rules** command.

Entering **no allow-conflicting-rules** launches a check of all ACLs for conflicting rules. If you did not immediately restore the default setting, and created ACLs with conflicting rules, you will need to delete conflicting rules before the software accepts **no allow-conflicting-rules**.

# Examples

When modifying ACLs by changing a rule from **permit** to **deny** or **hard-drop**—or vice versa—the following flow is typical.

1. Enter the **show running-config** command to display the rules in the ACL that you need to modify.

device# show running-config mac access-list extended mac1 mac access-list extended mac1 seq 10 permit host 0001.0001.0001 any seq 20 deny host 0001.0001.0002 any count seq 30 hard-drop host 0001.0001.0003 any mirror

2. Enter the **allow-conflicting-rules** command.

```
device# configure terminal
device(config)# acl-policy
device(config-acl-policy)# allow-conflicting-rules
```
3. In the ACL that you need to modify, create the new rule and then delete the old rule.

```
device(config-acl-policy)# exit
device(config)# mac access-list mac1
device(conf-macl-ext)# seq 21 permit host 0001.0001.0002 any count
device(conf-macl-ext)# no seq 20
```
4. Enter the **no allow-conflicting-rules** command to restore the default setting.

```
device(conf-macl-ext)# exit
device(config)# acl-policy
device(config-acl-policy)# no allow-conflicting-rules
```
# allow-duplicate-rules

Towards editing ACLs, disables the default restriction on duplicate rules within an ACL. You can then create a duplicate rule at a new sequence before deleting the previous version.

### **Syntax**

**allow-duplicate-rules**

**no allow-duplicate-rules**

# Command Default

Duplicate rules are not allowed within an ACL.

### Modes

ACL policy mode

### Usage Guidelines

If the only difference between two rules is that one is a **deny** and the other a **hard-drop**, they are considered duplicates.

Towards modifying ACL rules, you do not need to first remove ACLs from interfaces. Changes are implemented "on the fly," with no gap in protection.

We recommend that after ACL-editing sessions towards which you enabled **allow-duplicaterules**, restore the default setting—by entering the **no allow-duplicate-rules** command.

Entering **no allow-duplicate-rules** launches a check of all ACLs for duplicate rules. If you did not immediately restore the default setting, and created ACLs with duplicate rules, you will need to delete duplicates before the software accepts **no allow-duplicate-rules**.

## Examples

When editing ACLs by duplicating a rule into a new sequence and then deleting the original rule, the following flow is typical.

1. Enter the **show running-config** command to display the rules in the ACL that you need to modify.

```
device# show running-config mac access-list extended mac1
mac access-list extended mac1
  seq 10 permit host 0001.0001.0001 any
  seq 20 deny host 0001.0001.0002 any count
  seq 30 hard-drop host 0001.0001.0003 any mirror
```
2. Enter the **allow-duplicate-rules** command.

```
device# configure terminal
device(config)# acl-policy
device(config-acl-policy)# allow-duplicate-rules
```
3. In the ACL that you need to modify, create the duplicate rule—specifying the new sequence number —and then delete the old rule.

```
device(config-acl-policy)# exit
device(config)# mac access-list mac1
device(conf-macl-ext)# seq 11 hard-drop host 0001.0001.0003 any mirror
device(conf-macl-ext)# no seq 30
```
4. Enter the **no allow-duplicate-rules** command to restore the default setting.

```
device(conf-macl-ext)# exit
device(config)# acl-policy
device(config-acl-policy)# no allow-duplicate-rules
```
# allow multiple-ep-per-port

Enables configuring multiple endpoints on VPLS ports.

# Syntax

**allow multiple-ep-per-port**

**no allow multiple-ep-per-port**

# Command Default

Enables configuring multiple endpoints on VPLS ports.

# Modes

Router Interface context

# Usage Guidelines

This command enables multiple endpoint on the VPLS ports. Use this command after enabling routing on a BD and binding a router interface to the Bridge Domain. Use this command to enable configuring your Virtual Ethernet interface on a VPLS instance so that VE routing packets can reach remote VPLS endpoints.

# Examples

This example turns on support of multiple endpoints on a VE interface.

```
SLX (config-terminal)# interface ve 100
SLX (config-router-interface-ve-100)# allow multi-ep-per-port
```
This example turns off the support of multiple endpoints on a VE interface.

SLX (config-terminal)# interface ve 100 SLX (config-router-interface-ve-100)# no allow multi-ep-per-port

# always-compare-med

Configures the device always to compare the Multi-Exit Discriminators (MEDs), regardless of the autonomous system (AS) information in the paths.

## Syntax

**always-compare-med**

**no always-compare-med**

# Modes

BGP configuration mode

# Usage Guidelines

The **no** form of the command disallows the comparison of the MEDs for paths from neighbors in different autonomous systems.

# Examples

The following example configures the device always to compare the MEDs.

device# configure terminal device(config)# router bgp device(config-bgp-router)# always-compare-med

# always-propagate

Enables the device to advertise BGP routes even though they are not installed in the RIB Manager.

# Syntax

**always-propagate**

**no always-propagate**

# Command Default

This feature is disabled.

### Modes

BGP address-family IPv4 unicast configuration mode

BGP address-family IPv6 unicast configuration mode

BGP address-family IPv4 unicast VRF configuration mode

BGP address-family IPv6 unicast VRF configuration mode

### Usage Guidelines

Use the **no** form of this command to restore the default.

### Examples

This example configures the device to advertise routes that are not installed in the RIB manager.

```
device# configure terminal
device(config)# router bgp
device(config-bgp-router)# address-family ipv4 unicast
device(config-bgp-ipv4u)# always-propagate
```
This example configures the device to reflect advertise that are not installed in the RIB manager in IPv6 address-family unicast configuration mode.

```
device# configure terminal
device(config)# router bgp
device(config-bgp-router)# address-family ipv6 unicast
device(config-bgp-ipv6u)# always-propagate
```
This example configures the device to advertise routes that are not installed in the RIB manager in a nondefault VRF instance.

```
device# configure terminal
device(config)# router bgp
device(config-bgp-router)# address-family ipv4 unicast vrf red
device(config-bgp-ipv4u-vrf)# always-propagate
```
# anycast-rp

Configures PIM Anycast rendezvous points (RPs) in IPv4 multicast domains.

# Syntax

**anycast-rp** *rp-address* [*anycast-rp-peer-prefix-list*]

**no anycast-rp** *rp-address*

# Command Default

By default, PIM Anycast RPs are not configured.

# Parameters

*rp-address*

Specifies a shared RP address used among multiple PIM routers.

*anycast-rp-peer-prefix-list*

Specifies the list of Anycast IPv4 or IPv6 peers that are configured with the same Anycast RP address.

# Modes

PIM router configuration mode

# Usage Guidelines

PIM Anycast RP provides load balancing and fast convergence to PIM RPs in an IPv4 multicast domain. The RP address of the Anycast RP is a shared address used among multiple PIM routers, known as PIM RP. The PIM RP routers create an Anycast RP set. Each router in the Anycast RP set is configured using two IP addresses: a shared RP address in their loopback address and a separate, unique IP address. The loopback address must be reachable by all PIM routers in the multicast domain. The separate, unique IP address is configured to establish static peering with other PIM routers and communication with the peers.

When the source is activated in a PIM Anycast RP domain, the PIM first hop (FH) registers the source to the closest PIM RP. The PIM RP decapsulates the packet and creates the (s,g) state. If there are external peers in the Anycast RP set, the router re-encapsulates the packet with the local peering address as the source address of the encapsulation. The router distributes the packet to all Anycast RP peers. This reencapsulation ensures source state distribution to all RPs in a multicast domain.

The **no anycast-rp** form of this command removes the Anycast RP configuration.

# Examples

The following example shows how to configure IPv4 PIM Anycast RP.

```
device # configure terminal
device(config)#router-pim
device(config-pim-router)# anycast-rp 101.101.101.101 my-anycast-rps
device(config-pim-router)# exit
device(config)# ip prefix-list my-anycast-rpspermit 1.1.1.1/32
device(config)# ip prefix-list my-anycast-rpspermit 2.2.2.2/32
device(config)# interface loopback 1
device(config-Loopback-1)# ip address 1.1.1.1/32
device(config-Loopback-1)# ip pim-sparse
device(config)#interface loopback 2
device(config-Loopback-2)# ip address 2.2.2.2/32
device(config-Loopback-2)# ip pim-sparse
device(config-Loopback-11)# ip address 101.101.101.101/32
device(config-Loopback-11# ip pim-sparse
```
# area authentication (OSPFv3)

Enables authentication for an OSPF Version 3 (OSPFv3) area.

# Syntax

**area** { *A.B.C.D* | *decimal* } **authentication spi** *value* { **ah** | **esp null** } { **hmac-md5** | **hmac-sha1** } **key** *key*

**no area** { *A.B.C.D* | *decimal* } **authentication spi** *value*

# Command Default

Authentication is not enabled on an area.

# Parameters

*A.B.C.D*

Area address in dotted decimal format.

*decimal*

Area address in decimal format.

### **spi**

Specifies the Security Policy Index (SPI).

*value*

Specifies the Security Policy Index (SPI) value. Valid values range from decimal numbers 512 through 4294967295

### **ah**

Specifies authentication header (ah) as the protocol to provide packet-level security.

### **esp**

Specifies Encapsulating Security Payload (ESP) as the protocol to provide packet-level security. **null**

Specifies that the ESP payload is not encrypted.

### **hmac-md5**

Enables Hashed Message Authentication Code (HMAC) Message Digest 5 (MD5) authentication on the OSPF area.

### **hmac-sha1**

Enables HMAC Secure Hash Algorithm 1 (SHA-1) authentication on the OSPF area.

### **key**

Number used in the calculation of the message digest.

*key*

The 40 hexadecimal character key.

# Modes

OSPFv3 router configuration mode

OSPFv3 router VRF configuration mode

# Usage Guidelines

Enter **no area authentication spi** to remove an authentication specification for an area from the configuration.

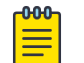

Note

MD5 passwords cannot have ASCII character 32 ('SPACE') as a part of the password string.

# Examples

The following example enables ah and MD5 authentication for an OSPF area, setting a SPI value of 750.

```
device# configure termnial
device(config)# ip router-id 10.1.2.3 
device(config)# ipv6 router ospf 
device(config-ipv6-router-ospf-vrf-default-vrf)# area 0 authentication spi 750 ah hmac-
md5 key abcef12345678901234fedcba098765432109876
```
The following example enables esp and SHA-1 authentication for an OSPF area, setting a SPI value of 900.

```
device# configure terminal
device(config)# ip router-id 10.1.2.3 
device(config)# ipv6 router ospf 
device(config-ipv6-router-ospf-vrf-default-vrf)# area 0 authentication spi 900 esp null 
hmac-md5 sha1 abcef12345678901234fedcba098765432109876
```
# area nssa (OSPFv2)

Creates a not-so-stubby area (NSSA) or modifies its parameters.

## Syntax

```
area { ip-addr | decimal } nssa { metric [ no-summary ] | default-
   information-originate }
```
**no area nssa**

# Command Default

No areas are created.

# **Parameters**

*ip-addr*

Area address in IP address format.

*decimal*

Area address In decimal format.

#### *metric*

Additional cost for using a route to or from this area.

#### **no-summary**

When configured on the NSSA area border router (ABR), this parameter prevents any Type 3 and Type 4 summary link-state advertisement (LSA) from being injected into the area. The only exception is that a default route is injected into the NSSA by the ABR, and strictly as a Type 3 LSA (not a Type 7, because that could cause intra-AS traffic to get routed out the AS). This makes the NSSA an NSSA totally stubby area, which can only have Type 1, 2 and 7 LSAs. Note: This parameter is disabled by default, which means the default route must use a Type 7 LSA.

### **default-information-originate**

When configured on the ABR, this parameter injects a Type 7 default route into the NSSA area. As a result, the other NSSA routers install the default route through the advertising NSSA ABR. By default the NSSA ABR does not originate a default route to the NSSA.

# Modes

OSPF router configuration mode

OSPF router VRF configuration mode

### Usage Guidelines

NSSAs are typically needed when one-way transmission of Type-5 LSAs (out of the area) is desired but injection of the same LSAs into the area is not acceptable.

Once created, the type of the area cannot be changed. The only exception to this rule is that an NSSA or stub area can be changed to a totally NSSA or a totally stub area, respectively.

The **no** form of the command deletes a NSSA.

# Examples

The following example sets an additional cost of 5 on an NSSA identified as 2, includes the no-summary parameter, and prevents the device from importing type 3 and type 4 summary LSAs into the NSSA area.

```
device# configure terminal
device(config)# router ospf
device(config-router-ospf-vrf-default-vrf)# area 2 nssa 5 no-summary
```
# area nssa (OSPFv3)

Creates a not-so-stubby area (NSSA) or modifies its parameters.

# **Syntax**

**area** { *ip-addr* | *decimal* } **nssa** [ *metric* ] [ **default-informationoriginate** [ **metric** *num* ] [ **metric-type** { **type1** | **type2** } ] ] [ **noredsitribution** ] [ **no-summary** ] [ **translator-always** ] [ **translatorinterval** *interval* ]

**no area nssa**

# Command Default

No areas are created.

### Parameters

*ip-addr*

Area address in IP address format.

*decimal*

Area address in decimal format.

#### *metric*

Additional cost for using a route to or from this area. Valid values range from 1 through 1048575.

#### **default-information-originate**

When configured on the ABR, this parameter injects a Type 7 default route into the NSSA area. As a result, the other NSSA routers install the default route through the advertising NSSA ABR. By default the NSSA ABR does not originate a default route to the NSSA.

#### **metric-type**

Specifies how the cost of a neighbor metric is determined.

#### **type1**

The metric of a neighbor is the cost between itself and the router plus the cost of using this router for routing to the rest of the world.

#### **type2**

The metric of a neighbor is the total cost from the redistributing routing to the rest of the world.

### **no-redistribution**

The no-redistribution parameter prevents an NSSA ABR from generating external (type-7) LSA into a NSSA area. This is used in the case where an ASBR should generate type-5 LSA into normal areas and should not generate type-7 LSA into a NSSA area. By default, redistribution is enabled in a NSSA.

#### **no-summary**

When configured on the NSSA area border router (ABR), this parameter prevents any Type 3 and Type 4 summary link-state advertisement (LSA) from being injected into the area. The only exception is that a default route is injected into the NSSA by the ABR, and strictly as a Type 3

LSA (not a Type 7, because that could cause intra-AS traffic to get routed out the AS). This makes the NSSA a NSSA totally stubby area, which can only have Type 1, 2 and 7 LSAs. Note: This parameter is disabled by default, which means the default route must use a Type 7 LSA.

#### **translator-always**

Configures the translator-role. When configured on an ABR, this causes the router to unconditionally assume the role of a NSSA translator. By default, translator-always is not set, the translator role by default is candidate.

### **translator-interval** *interval*

Configures the time interval for which an elected NSSA translator continues to perform its duties even after its NSSA translator role has been disposed by another router. Valid values range from 10 through 60 seconds. By default the stability-interval is 40 seconds.

# Modes

OSPFv3 router configuration mode

OSPFv3 router VRF configuration mode

# Usage Guidelines

NSSAs are typically needed when one-way transmission of Type-5 LSAs (out of the area) is desired but injection of the same LSAs into the area is not acceptable.

Once created, the type of the area cannot be changed. The only exception to this rule is that a NSSA or stub area can be changed to a totally NSSA or a totally stub area, respectively.

The **no** form of the command deletes a NSSA.

# Examples

The following example sets an additional cost of 4 on a NSSA identified as 8 (in decimal format), and prevents any Type 3 or Type 4 summary LSAs from being injected into the area.

```
device# configure terminal
device(config)# ipv6 router ospf
device(config-ipv6-router-ospf-vrf-default-vrf)# area 8 nssa 4 no-summary
```
# area prefix-list (OSPFv2)

Filters prefixes advertised in type 3 link-state advertisements (LSAs) between OSPFv2 areas of an area border router (ABR).

# Syntax

**area** { *ip-addr* | *decimal* } **prefix-list** *name* { **in** | **out** } **no area** { *ip-addr* | *decimal* } **prefix-list** *name* { **in** | **out** }

# Parameters

*ip-addr*

Area address in IP address format.

*decimal*

Area address in decimal format.

### **prefix-list** *name*

Specifies a prefix-list between 1 and 32 characters.

### **in**

Specifies that the prefix list is applied to prefixes advertised to the specified area from other areas.

#### **out**

Specifies that the prefix list is applied to prefixes advertised out of the specified area to other areas.

## Modes

OSPF router configuration mode

OSPF router VRF configuration mode

### Usage Guidelines

This command is only applicable to ABRs. The **no** form of the command changes or cancels the configured filter and advertises all type 3 LSAs.

## Examples

The following example applies a prefix list to type 3 LSAs advertised out of an area with the area-id 10.1.1.1.

```
device# configure terminal
device(config)# router ospf
device(config-router-ospf-vrf-default-vrf)# area 10.1.1.1 prefix-list myprefixlist out
```
The following example applies a prefix list to type 3 LSAs advertised in to an area with the area-id 10.1.1.1.

```
device# configure terminal
device(config)# router ospf
device(config-router-ospf-vrf-default-vrf)# area 10.1.1.1 prefix-list myprefixlist in
```
# area range (OSPFv2)

Specifies area range parameters on an area border router (ABR).

# Syntax

```
area { A.B.C.D | decimal } range E.F.G.H I.J.K.L advertise [ cost
   cost_value ]
area { A.B.C.D | decimal } range E.F.G.H I.J.K.L not-advertise [ cost
   cost_value ]
area { A.B.C.D | decimal } range E.F.G.H I.J.K.L cost cost_value
no area range
```
### **Parameters**

# *A.B.C.D*

Area address in IP address format.

*decimal*

Area address in decimal format.

### *E.F.G.H I.J.K.L*

Specifies the IP address and mask portion of the range. All network addresses that match this network are summarized in one route and advertised by the ABR.

#### **advertise**

Sets the address range status to *advertise* and generates a Type 3 summary LSA.

#### **cost** *cost\_value*

Sets the cost value for the area range. This value is used as the generated summary LSA cost. The range for *cost* value is 1 to 6777214. If this value is not specified, the cost value is the default range metric calculation for the generated summary LSA cost.

#### **not-advertise**

Sets the address range status to DoNotAdvertise; the Type 3 LSA is suppressed, and the component networks remain hidden from other networks. This setting temporarily pauses the route summary from the area.

# Modes

OSPF router configuration mode

OSPF router VRF configuration mode

### Usage Guidelines

Use this command only on ABRs to specify a route summary for an existing area. The result is that one summary route is advertised to other areas by the ABR, in the form of a Type 3 LSA. Routing

information is condensed at area boundaries and external to the area, and only one route is advertised for each address range.

For example, use this command is if you have many small networks advertised from area 0 to any other area, or from any non-backbone area into the backbone. This command gives you a summary route instead of many smaller routes. In an area, the OSPF database on each router must be an exact copy of the databases of the other routers. This means that no summary is allowed in the area.

The **no** form of the command disables the specification of range parameters on an ABR.

# Examples

The following example advertises to Area 3 all the addresses on the network 10.1.1.0 255.255.255.0 in the ABR you are signed into.

```
device# configure terminal
device(config)# router ospf
device(config-router-ospf-vrf-default-vrf)# area 3 range 10.1.1.0 255.255.255.0 advertise
```
# area range (OSPFv3)

Specifies area range parameters on an area border router (ABR).

# Syntax

```
area { ip-addr | decimal } range ipv6 address/mask [ advertise | not-
   advertise ] [ cost cost_value ]
```
**no area range**

# Parameters

*ip-addr*

Area address in IP address format.

*decimal*

Area address in decimal format.

*ipv6 address/mask*

Specifies the IPv6 address in dotted-decimal notation and the IPv6 mask in CIDR notation. All network addresses that match this network are summarized in a single route and advertised by the ABR.

#### **advertise**

Sets the address range status to *advertise* and generates a Type 3 summary LSA.

**cost** *cost\_value*

Sets the cost value for the area range. This value is used as the generated summary LSA cost. The range for *cost* value is 1 to 6777214. If this value is not specified, the cost value is the default range metric calculation for the generated summary LSA cost.

#### **not-advertise**

Sets the address range status to DoNotAdvertise; the Type 3 LSA is suppressed, and the component networks remain hidden from other networks. This setting is used to temporarily pause route summarization from the area.

# Modes

OSPFv3 router configuration mode

OSPFv3 router VRF configuration mode

# Usage Guidelines

Use this command only on ABRs to specify route summarization for an existing area. The result is that a single summary route is advertised to other areas by the ABR, in the form of a Type 3 LSA. Routing information is condensed at area boundaries and external to the area, and only a single route is advertised for each address range.

An example of when you might want to use this command is if you have many small networks advertised from area 0 to any other area, or from any non-backbone area into the backbone. This command gives you a summary route instead of many smaller routes. In an area, the OSPF database on each router must be an exact copy of the databases of the other routers. This means that no summarization is allowed within the area.

The **no** form of the command disables the specification of range parameters on an ABR.

## Examples

The following example advertises to Area 3 all the addresses on the network 2001:db8:8::/45 in the ABR you are signed into.

```
device# configure terminal
device(config)# ipv6 router ospf
device(config-ipv6-router-ospf-vrf-default-vrf)# area 3 range 2001:db8:8::/45 advertise
```
# area stub (OSPFv2)

Creates or deletes a stub area or modifies its parameters.

# Syntax

**area** { *ip-addr* | *decimal* } **stub** *metric* [ **no-summary** ]

**no area stub**

# Command Default

No areas are created.

# Parameters

*A.B.C.D*

Area address in IP address format.

*decimal*

Area address In decimal format.

*metric*

Additional cost for using a route to or from this area. Valid values range from 1 through 6777215.

#### **no-summary**

When configured on the ABR, this parameter prevents any Type 3 and Type 4 summary LSAs from being injected into the area. The only exception is that a default route is injected into the stub/totally stubby area by the ABR as a Type 3 LSA. Enabling this parameter makes the area a so-called totally stubby area, which can only have Types 1 and 2. This parameter is disabled by default.

# Modes

OSPF router configuration mode

OSPF router VRF configuration mode

### Usage Guidelines

Once created, the type of the area cannot be changed. The only exception to this rule is that a NSSA or stub area can be changed to a totally NSSA or a totally stub area, respectively.

The **no** form of the command deletes a stub area.

### Examples

The following example sets an additional cost of 5 on a stub area called 2.

device# configure terminal

device(config)# router ospf device(config-router-ospf-vrf-default-vrf)# area 2 stub 5

# area stub (OSPFv3)

Creates or deletes a stub area or modifies its parameters.

# Syntax

**area** { *ip-addr* | *decimal* } **stub** *metric* **area** { *ip-addr* | *decimal* } **stub no-summary** *metric* **no area stub**

# Command Default

No areas are created.

# Parameters

*ip-addr*

Area address in IP address format.

*decimal*

Area address In decimal format.

### *metric*

Additional cost for using a route to or from this area. Valid values range from 3 through 1048575.

#### **no-summary**

When configured on the ABR, this parameter prevents any Type 3 and Type 4 summary LSAs from being injected into the area. The only exception is that a default route is injected into the stub/totally stubby area by the ABR as a Type 3 LSA. Enabling this parameter makes the area a so-called totally stubby area, which can only have Types 1 and 2. This parameter is disabled by default.

# Modes

OSPFv3 router configuration mode

OSPFv3 router VRF configuration mode

### Usage Guidelines

Once created, the type of the area cannot be changed. The only exception to this rule is that a NSSA or stub area can be changed to a totally NSSA or a totally stub area, respectively.

The **no** form of the command deletes a stub area.

# Examples

The following example sets an additional cost of 5 on a stub area called 2.

```
device# configure terminal
device(config)# ipv6 router ospf
device(config-ipv6-router-ospf-vrf-default-vrf)# area 2 stub 5
```
# area virtual-link (OSPFv2)

Creates or modifies virtual links for an area.

# Syntax

```
area { ip-addr | decimal } virtual-link E.F.G.H [ authentication-key
  password ] [ dead-interval time ] [ hello-interval time ] [ md5-
  authentication { key-activation-wait-time time | key-id num key } ]
   [ retransmit-interval time ] [ transmit-delay time ]
```
**no area virtual-link**

# Command Default

No virtual links are created.

# Parameters

*ip-addr*

Area address in IP address format.

*decimal*

Area address in decimal format.

#### *E.F.G.H*

ID of the OSPF router at the remote end of the virtual link.

### **authentication-key** *password*

Sets the password and encryption method. Only one encryption method can be active on an interface at a time. All OSPF packets transmitted on the interface contain this password. All OSPF packets received on the interface are checked for this password. If the password is not present, then the packet is dropped.

#### **dead-interval** *time*

How long a neighbor router waits for a hello packet from the current router before declaring the router down. This value must be the same for all routers and access servers that are attached to a common network. Valid values range from 3 through 65535 seconds. The default is 40 seconds.

#### **hello-interval** *time*

Time between hello packets that the router sends on an interface. The value must be the same for all routers and access servers that are attached to a common network. Valid values range from 1 through 65535 seconds. The default is 10 seconds.

#### **md5-authentication**

Sets either MD5 key-activation wait time or key identifier. **key-activation-wait-time** *time*

Time before a newly configured MD5 authentication key is valid. This parameter provides a graceful transition from one MD5 key to another without disturbing the network. All new packets transmitted after the wait time ends will use the newly configured MD5 Key. OSPF packets that

contain the old MD5 key are accepted for up to five minutes (300 seconds) after the new MD5 key is in operation. Valid values range from 0 through 14400 seconds. The default is 300 seconds.

#### **key-id** *num key*

The *num* is a number between 1 and 255 which identifies the MD5 key being used. This parameter is required to differentiate among multiple keys defined on a device. When MD5 is enabled, the key is an alphanumeric password of up to 16 characters that is later encrypted and included in each OSPF packet transmitted. You must enter a password in this field when the system is configured to operate with either simple or MD5 authentication. By default, the MD5 authentication key is encrypted.

#### **retransmit-interval** *time*

Time between Link State Advertisement (LSA) retransmissions for adjacencies belonging to the interface. Set this interval to a value larger than the expected round-trip delay between any two routers on the attached network. Valid values range from 0 through 3600 seconds. The default is 5 seconds.

### **transmit-delay** *time*

Estimated time required to send an LSA on the interface. This value must be an integer greater than zero. The age of each LSA in the update packet is incremented by the value of this parameter before transmission occurs. Valid values range from 0 through 3600 seconds. The default is 1 second.

# Modes

OSPF router configuration mode

OSPF router VRF configuration mode

# Usage Guidelines

The **no** form of the command removes a virtual link.

# **Examples**

The following example creates a virtual link for an area whose decimal address is 1, and where the ID of the OSPFv2 device at the remote end of the virtual link is 10.1.2.3.

```
device# configure terminal
device(config)# router ospf
device(config-router-ospf-vrf-default-vrf)# area 1 virtual-link 10.1.2.3
```
# area virtual-link (OSPFv3)

Creates or modifies virtual links for an area.

# Syntax

```
area { ip-addr | decimal } virtual-link A.B.C.D [ dead-interval time |
  hello-interval time | hello-jitter interval | retransmit-interval
   time | transmit-delay time ]
```
**no area virtual-link**

# Command Default

No virtual links are created.

# Parameters

#### *ip-addr*

Area address in IP address format.

*decimal*

Area address in decimal format.

#### *A.B.C.D*

ID of the OSPFv3 device at the remote end of the virtual link.

### **dead-interval** *time*

How long a neighbor device waits for a hello packet from the current device before declaring the device down. This value must be the same for all devices and access servers that are attached to a common network. Valid values range from 3 through 65535 seconds. The default is 40 seconds.

### **hello-interval** *time*

Time between hello packets that the device sends on an interface. The value must be the same for all devices and access servers that are attached to a common network. Valid values range from 1 through 65535 seconds. The default is 10 seconds.

#### **hello-jitter** *interval*

Sets the allowed jitter between hello packets. Valid values range from 1 through 50 percent (%). The default value is 10%.

### **retransmit-interval** *time*

Time between Link State Advertisement (LSA) retransmissions for adjacencies belonging to the interface. Set this interval to a value larger than the expected round-trip delay between any two devices on the attached network. Valid values range from 1 through 3600 seconds. The default is 5 seconds.

#### **transmit-delay** *time*

Estimated time required to send an LSA on the interface. This value must be an integer greater than zero. The age of each LSA in the update packet is incremented by the value of this

parameter before transmission occurs. Valid values range from 0 through 3600 seconds. The default is 1 second.

# Modes

OSPFv3 router configuration mode

OSPFv3 router VRF configuration mode

# Usage Guidelines

The values of the **dead-interval** and **hello-interval** parameters must be the same at both ends of a virtual link. Therefore, if you modify the values of these parameters at one end of a virtual link, you must make the same modifications on the other end of the link. The values of the other virtual link parameters do not require synchronization.

The **no** form of the command removes a virtual link.

# Examples

The following example creates a virtual link for an area whose decimal address is 1, and where the ID of the OSPFv3 device at the remote end of the virtual link is 209.157.22.1.

device# configure terminal device(config)# ipv6 router ospf device(config-ipv6-router-ospf-vrf-default-vrf)# area 1 virtual-link 209.157.22.1

# area virtual-link authentication (OSPFv3)

Enables authentication for virtual links in an OSPFv3 area.

# Syntax

**area** { *ip-addr* | *decimal* } **virtual-link** *E.F.G.H* **authentication spi** *spivalue* { **ah** | **esp null** } { **hmac-md5** | **hmac-sha1** } **key** *key* **no area** { *A.B.C.D* | *decimal* } **virtual-link** *E.F.G.H* **authentication spi** *spi*

# Command Default

Authentication is not enabled on a virtual-link.

# Parameters

#### *ip-addr*

Area address in IP address format.

*decimal*

Area address in decimal format.

### *E.F.G.H*

ID of the OSPFv3 device at the remote end of the virtual link.

**spi** *spi-value*

Specifies the security policy index (SPI) value. Valid values range from decimal numbers 512 through 4294967295

### **ah**

Specifies authentication header (ah) as the protocol to provide packet-level security.

#### **esp**

Specifies Encapsulating Security Payload (ESP) as the protocol to provide packet-level security. **null**

Specifies that the ESP payload is not encrypted.

#### **hmac-md5**

Enables Hashed Message Authentication Code (HMAC) Message Digest 5 (MD5) authentication on the OSPF area.

### **hmac-sha1**

Enables HMAC Secure Hash Algorithm 1 (SHA-1) authentication on the OSPF area.

### **key** *key*

Number used in the calculation of the message digest. 40 hexadecimal character key. The 40 hexadecimal character key is encrypted by default.

# Modes

OSPFv3 router configuration mode

OSPFv3 router VRF configuration mode

# Usage Guidelines

Enter **no area** { *A.B.C.D* | *decimal* } **virtual-link** *E.F.G.H* **authentication spi** *spi* to remove authentication from the virtual-links in the area.

# Examples

The following example configures IPsec on a virtual link in an OSPFv3 area.

```
device# configure terminal
device(config)# ip router-id 10.1.2.2
device(config)# ipv6 router ospf
device(config-ipv6-router-ospf-vrf-default-vrf)# area 2 virtual-link 10.1.2.2 
authentication spi 600 ah hmac-sha1 key 1134567890223456789012345678901234567890
```
# arp

Creates a static Address Resolution Protocol (ARP) entry.

# Syntax

**arp** *A.B.C.D mac-address* **interface** { **ethernet** *slot* **/** *port* | **port-channel** *number* | **ve** *ve\_id* }

**no arp** *A.B.C.D*

# Parameters

*A.B.C.D*

Specifies a valid IP address.

*mac-address*

Specifies a valid MAC address.

### **interface**

Specifies an interface type.

### **ethernet**

Specifies a physical Ethernet interface.

*slot*

Specifies a valid slot number. For devices that do not support line cards, specify **0**.

*port*

Specifies a valid port number.

### **port-channel** *number*

Specifies a port-channel.

# **ve** *ve\_id*

Specifies a virtual Ethernet (VE) interface.

# Modes

Global configuration mode

VRF configuration mode

# Usage Guidelines

The **no** form of the command deletes a static ARP entry.

# Examples

The following example creates a static ARP entry that associates an IP address, a MAC address, and a physical port.

```
device# configure terminal
device(config)# arp 10.53.4.2 1245.7654.2348 interface ethernet 2/1
```
The following example configures a static ARP within a user-defined VRF.

```
device# configure terminal
device(config)# vrf test
device(config-vrf-test)# address-family ipv4 unicast
device(vrf-test-ipv4-unicast)# arp 10.6.6.7 0001.0001.0001 interface ethernet 2/1
```
# arp access-list

Creates an Address Resolution Protocol (ARP) access control list (ACL), which is one of the steps implementing Dynamic ARP Inspection (DAI) on a VLAN.

# Syntax

**arp access-list** *acl-name*

**no arp access-list** *acl-name*

# Command Default

No ARP ACLs are defined.

# Parameters

*acl-name*

Specifies the name of the ARP ACL. The name can be up to 63 characters in length, and must begin with an alphanumeric character. No special characters are allowed, except for the underscore () and hyphen (-).

# Modes

Global configuration mode

Interface subtype configuration mode

# Usage Guidelines

On untrusted interfaces of DAI-enabled VLANs, incoming ARP packets from permitted IP/MAC addresses are accepted only if all of the following steps were performed:

- Create the ACL, using the **arp access-list** command.
- In the ACL, create one or more rules, using the **permit ip host** command. Each rule specifies an IP/MAC address-pair.
- Apply the ACL to one or more VLANs, using the **ip arp inspection filter** command.
- Enable DAI on such VLANs, using the **ip arp inspection** command.

You can also append the **permit ip host** command to the **arp access-list** command.

You also need ARP ACLs to implement ARP Guard on a physical or port-channel interface.

The **no** form of the command deletes the ARP ACL if the ACL is not applied on any VLAN or port.
# Examples

The following example creates an ARP ACL named "host2" and then defines one permit rule in that ACL.

```
device# configure terminal
device(config)# arp access-list host2
device(config-arp-acl)# permit ip host 1.1.1.1 mac host 0000.0011.0022
```
The following example creates an ARP ACL, creates **permit ip host** rules within, applies it to a VLAN, and enables Dynamic ARP Inspection (DAI) on the VLAN.

```
device# configure terminal
device(config)# arp access-list arp_acl_1
device(config-arp-acl)# permit ip host 1.1.1.1 mac host 0020.2222.2222
device(config-arp-acl)# permit ip host 1.1.1.2 mac host 0020.2222.2223
device(config-arp-acl)# exit
device(config)# vlan 200
device(config-vlan-200)# ip arp inspection filter arp acl 1
device(conf-vlan-200)# ip arp inspection
```
The following example creates an ARP ACL, creates **permit ip host** rules within, and applies it to an interface. This is the first stage of ARP Guard implementation.

```
device# configure terminal
device(config)# arp access-list arp_acl_2
device(config-arp-acl)# permit ip host 1.1.1.1 mac host 0020.2222.2222
device(config-arp-acl)# permit ip host 1.1.1.2 mac host 0020.2222.2223
device(config-arp-acl)# exit
device(config)# interface ethernet 1/2
device(conf-if-eth-1/2)# switchport
```

```
device(conf-if-eth-1/2)# ip arp inspection filter arp_acl_2
```
#### $-000-$ Note

At this point in the flow, ARP Guard is not yet enabled. For enablement details, refer to the "ARP Guard" section of the *Extreme SLX-OS Layer 3 Routing Configuration Guide*.

# as-path-ignore

Disables the comparison of the autonomous system (AS) path lengths of otherwise equal paths.

### Syntax

**as-path-ignore**

**no as-path-ignore**

# Command Default

The comparison of the AS path lengths of otherwise equal paths is enabled.

## Modes

BGP configuration mode

### Usage Guidelines

The **no** form of the command restores default behavior.

## Examples

The following example configures the device to always disable the comparison of AS path lengths.

```
device# configure terminal
device(config)# router bgp
device(config-bgp-router)# as-path-ignore
```
# auth-check

Disables Intermediate System-to-Intermediate System (IS-IS) authentication checking globally.

### Syntax

**auth-check** { **level-1** | **level-2** } **disable**

```
no auth-check { level-1 | level-2 }
```
## Command Default

IS-IS authentication checking is enabled by default.

### Parameters

### **level-1**

Specifies Level 1 packets only.

### **level-2**

Specifies Level 2 packets only.

#### **disable**

Disables authentication checking.

### Modes

IS-IS router configuration mode

### Usage Guidelines

IS-IS is supported only on devices based on the DNX chipset family. For a list of such devices, see "Supported Hardware".

The **no** form of the command re-enables IS-IS authentication checking globally.

### Examples

The following example disables IS-IS authentication checking for Level 1 packets.

```
device# configure terminal
device(config)# router isis
device(config-isis-router)# auth-check level-1 disable
```
The following example re-enables IS-IS authentication checking for Level 1 packets.

```
device# configure terminal
device(config)# router isis
device(config-isis-router)# no auth-check level-1
```
The following example disables IS-IS authentication checking for Level 2 packets.

device# configure terminal device(config)# router isis device(config-isis-router)# auth-check level-2 disable

# auth-key

Configures an authentication key for Intermediate System-to-Intermediate System (IS-IS) globally.

# Syntax

**auth-key** { **level-1** | **level-2** } *string*

```
no auth-key { level-1 | level-2 }
```
# Command Default

No authentication key is configured.

# Parameters

### **level-1**

Specifies Level 1 packets only.

### **level-2**

Specifies Level 2 packets only.

### *string*

Specifies a text string that is used as an authentication password. The string can be from 1 through 63 ASCII characters in length.

# Modes

IS-IS router configuration mode

# Usage Guidelines

IS-IS is supported only on devices based on the DNX chipset family. For a list of such devices, see [Supported Hardware](#page-41-0) on page 42 in this document.

The authentication mode must be configured using the **auth-mode** command before an authentication password can be configured. If the authentication mode is reset for the level specified, the authentication key must also be reset. For more information, see [auth-mode](#page-150-0) on page 151.

The **no** form of the command removes the IS-IS authentication key.

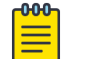

### Note

MD5 passwords cannot have ASCII character 32 ('SPACE') as a part of the password string.

# Examples

The following example configures an authentication key for Level 1 packets.

```
device# configure terminal
device(config)# router isis
device(config-isis-router)# auth-key level-1 mykey
```
The following example configures an authentication key for Level 2 packets.

```
device# configure terminal
device(config)# router isis
device(config-isis-router)# auth-key level-2 mysecurekey
```
# <span id="page-150-0"></span>auth-mode

Specifies the type of authentication used in Intermediate System-to-Intermediate System (IS-IS) packets globally.

### Syntax

**auth-mode md5** { **level-1** | **level-2** } **no auth-mode md5** { **level-1** | **level-2** }

# Command Default

Disabled.

# Parameters

#### **md5**

Specifies Message Digest 5 (MD5) authentication.

### **level-1**

Specifies Level 1 packets only.

### **level-2**

Specifies Level 2 packets only.

### Modes

IS-IS router configuration mode

### Usage Guidelines

IS-IS is supported only on devices based on the DNX chipset family. For a list of such devices, see "Supported Hardware".

The **no** form of the command removes the configured authentication mode. The authentication key must be removed using the no auth-key command before removing the configured authentication mode. If the authentication mode is reset for the specified level, the authentication key must also be reset.

### Examples

The following example specifies that MD5 authentication is performed on Level 1 packets.

```
device# configure terminal
device(config)# router isis
device(config-isis-router)# auth-mode md5 level-1
```
The following example specifies that MD5 authentication is performed on Level 2 packets.

device# configure terminal device(config)# router isis device(config-isis-router)# auth-mode md5 level-2

# auth-port

Configures a user datagram protocol (UDP) port for Remote Authentication Dial-In User Service (RADIUS) server authentication.

### Syntax

**auth-port** *portnum*

**no auth-port**

## Command Default

By default, port 1812 is used for RADIUS server authentication.

## Parameters

#### *portnum*

Specifies the UDP port to use for RADIUS server authentication. The valid range is 0 through 65535. The default port is 1812.

# Modes

RADIUS server host VRF configuration mode

### Usage Guidelines

The **no** form of the command restores the command default value.

# Examples

The following example shows how to configure port 1234 as the port used for connection to the RADIUS server for authentication.

```
device# configure terminal
device(config)# radius-server host 10.37.73.180 use-vrf green-vrf
device(config-host-10.37.73.180/green-vrf)# auth-port 1234
```
# auto-cost reference-bandwidth (OSPFv2)

Configures reference bandwidth.

### Syntax

**auto-cost reference-bandwidth** { *value* | **use-active-ports** }

**no auto-cost reference-bandwidth**

## Command Default

Reference bandwidth is 100 Mbps.

## Parameters

#### *value*

Reference bandwidth in Mbps. Valid values range from 1 through 4294967.

#### **use-active-ports**

Specifies that any dynamic change in bandwidth immediately affects the cost of OSPF routes. This parameter enables cost calculation for currently active ports only.

### Modes

OSPF router configuration mode

OSPF router VRF configuration mode

### Usage Guidelines

Use this command to configure the cost of an interface that a device advertises to it's OSPF neighbors. OSPF calculates the cost of a route as the ratio of the reference bandwidth to the bandwidth of the egress interface. An increase in the reference bandwidth results in an increased cost. If the resulting cost is less than 1, the software rounds the cost up to 1.

The bandwidth for interfaces that consist of more than one physical port is calculated as follows:

- LAG group The combined bandwidth of all the ports.
- Virtual interface The lowest individual bandwidth of all the ports that carry the VLAN for the associated VE.

If a change to the reference bandwidth results in a cost change to an interface, the device sends a linkstate update to update the costs of interfaces advertised by the device.

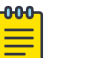

#### Note

If you specify the cost for an individual interface (by using the **ip ospf cost** command), the cost you specify overrides the cost calculated by the software.

The **no** form of the command disables bandwidth configuration.

# Examples

The following example configures a reference bandwidth of 500.

```
device# configure terminal
device(config)# router ospf
device(config-router-ospf-vrf-default-vrf)# auto-cost reference-bandwidth 500
```
The reference bandwidth specified in this example results in the following costs:

- 10 Mbps port's cost =  $500/10 = 50$ .
- 100 Mbps port's cost =  $500/100 = 5$ .
- 1000 Mbps port's cost = 500/1000 = 0.5, which is rounded up to 1.

The costs for 10 Mbps and 100 Mbps ports change as a result of the changed reference bandwidth. Costs for higher-speed interfaces remain the same.

# auto-cost reference-bandwidth (OSPFv3)

Configures reference bandwidth.

### Syntax

**auto-cost reference-bandwidth** *value*

**no auto-cost reference-bandwidth**

## Command Default

Reference bandwidth is 100 Mbps.

### Parameters

#### *value*

Reference bandwidth in Mbps. Valid values range from 1 through 4294967. The default is 100 Mbps.

### Modes

OSPFv3 router configuration mode

OSPFv3 router VRF configuration mode

# Usage Guidelines

Use this command to configure the cost of an interface that a device advertises to it's OSPF neighbors. OSPFv3 calculates the cost of a route as the ratio of the reference bandwidth to the bandwidth of the egress interface. An increase in the reference bandwidth results in an increased cost. If the resulting cost is less than 1, the software rounds the cost up to 1.

The bandwidth for interfaces that consist of more than one physical port is calculated as follows:

- LAG group The combined bandwidth of all the ports.
- Virtual interface The lowest individual bandwidth of all the ports that carry the VLAN for the associated VE.

If a change to the reference bandwidth results in a cost change to an interface, the device sends a linkstate update to update the costs of interfaces advertised by the device.

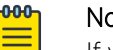

#### Note

If you specify the cost for an individual interface using the **ipv6 ospf cost** command, the cost you specify overrides the cost calculated by the software.

The **no** form of the command restores the reference bandwidth to its default value and, thus, restores the default costs of the interfaces to their default values.

# Examples

The following example configures a reference bandwidth of 500.

```
device# configure terminal
device(config)# ipv6 router ospf
device(config-ipv6-router-ospf-vrf-default-vrf)# auto-cost reference-bandwidth 500
```
The reference bandwidth specified in this example results in the following costs:

- 10 Mbps port's cost =  $500/10 = 50$ .
- 100 Mbps port's cost =  $500/100 = 5$ .
- 1000 Mbps port's cost = 500/1000 = 0.5, which is rounded up to 1.
- $\bullet$  155 Mbps port cost = 500/155 = 3.23, which is rounded up to 4
- $\cdot$  622 Mbps port cost = 500/622 = 0.80, which is rounded up to 1
- 2488 Mbps port cost =  $500/2488 = 0.20$ , which is rounded up to 1

The costs for 10 Mbps, 100 Mbps, and 155 Mbps ports change as a result of the changed reference bandwidth. Costs for higher-speed interfaces remain the same.

# auto-shutdown-new-neighbors

Disables the establishment of BGP connections with a remote peer when the peer is first configured.

### Syntax

**auto-shutdown-new-neighbors**

**no auto-shutdown-new-neighbors**

### Command Default

This feature is disabled.

#### Modes

BGP configuration mode

### Usage Guidelines

The **auto-shutdown-new-neighbors** command applies to all neighbors configured under each VRF. When the **auto-shutdown-new-neighbors** command is used, any new neighbor configured will have the shutdown flag enabled for them by default. Once all the neighbor parameters are configured and it is ready to start the establishment of BGP session with the remote peer, the BGP neighbor's shutdown parameter has to disabled by removing the shutdown command for the neighbor.

The **no** form of the command restores the default.

### Examples

The following example enables auto shutdown of BGP neighbors on initial configuration.

```
device# configure terminal
device(config)# router bgp
device(config-bgp-router)# auto-shutdown-new-neighbors
```
The following example disables the peer shutdown state and begins the BGP4 session establishment process.

```
device# configure terminal
device(config)# router bgp
device(config-bgp-router)# local-as 65520
device(config-bgp-router)# no neighbor 10.1.1.1 shutdown
```
# autobw-threshold table

Changes the parser mode to the config-router-mpls-autobw-threshold-table mode, allowing the user to change the absolute adjustment threshold values.

### Syntax

**autobw-threshold-table**

**no autobw-threshold-table**

# Command Default

There are no entries in the adjustment-threshold table.

## Modes

MPLS configuration mode

# Usage Guidelines

The no form of the command clears all entries in adjustment-threshold table.

# Examples

The following example configures the autobw-threshold table

```
device# configure terminal
device(config)# router mpls
device(config-router-mpls)# autobw-threshold-table
device(config-mpls-autobw-threshold-table)# bandwidth-ceiling 10 threshold 2000
device(config-mpls-autobw-threshold-table)# bandwidth-ceiling 1000 threshold 3000
device(config-mpls-autobw-threshold-table)# bandwidth-ceiling 10000 threshold 5000
```
# backup-advertisement-interval

Configures the interval at which backup VRRP routers advertise their existence to the master router.

### Syntax

**backup-advertisement-interval** *interval*

### Command Default

The default backup advertisement-interval is 60 seconds.

### Parameters

#### *interval*

Interval at which a backup VRRP router advertises its existence to the master router. Valid values range from 60 through 3600 seconds.

### Modes

Virtual-router-group configuration mode

### Usage Guidelines

The interval is the length of time, in seconds, between each advertisement sent from the backup routers to the master router. The advertisement notifies the master router that the backup is still active. If the master router does not receive an advertisement from the backup in a designated amount of time, the backup with the highest priority can assume the role of master.

This command can be used for either VRRP or VRRP-E.

### Examples

To set the backup advertisement interval to 120 seconds for VRRP-E group 10:

```
device# configure terminal
device(config)# interface ve 25
device(config-ve-25)# vrrp-extended-group 10
device(config-vrrp-extended-group-10)# backup-advertisement-interval 120
```
# bandwidth-ceiling

This command adds a new threshold change point to the autobw-threshold table. When the change point is already there, the threshold value updates to the new value.

### Syntax

**bandwidth-ceiling** [ *bw in kbps* | **max-bw-threshold** [ *threshold \_n\_kbps* | [ **percentage** *threshold\_percentage* ] ]

**no bandwidth-ceiling**

## Command Default

There are no bandwidth ceiling entry.

### Parameters

*bw\_in\_kbps*

The bandwidth in kilobytes per second. 0 - 0x7FFFFFFF. Range of bandwidth in kbps.

**max-bw-threshold** *theshold \_in\_kbps*

The threshold in kilobytes per second. 0 - 0x7FFFFFFF. Rangeof bandwidthin kbps.

#### **threshold** *threshold\_percentage*

The threshold percentage per second. 0 - 100%. By default, the last ceiling is used.

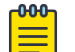

### Note

The first parameter indicates that any rate above the maximum ceiling configured. The second parameter is the threshold in kbps. for those rates.

## Modes

MPLS global adjustment threshold configuration mode.

### Usage Guidelines

Review the updated global adjustment-threshold table after executing this command.

The **max** keyword sets the threshold for any traffic-rate above the maximum bandwidth-ceiling configured in the table.

The no function of the command remove the bandwidth ceiling entry from the table.

MPLS is supported only on devices based on the DNX chipset family. For a list of such devices, see "Supported Hardware".

# Examples

The following example configures the bandwidth ceiling maximum threshold percentage to 10.

```
device>configure
device(config)# router mpls
device(config-router-mpls)# autobw-threshold-table
device(config-router-mpls-autobw-threshold-table)# max threshold percentage 10
```
### banner

Defines an incoming, login, or message of the day banner.

### Syntax

**banner** { **incoming** | **login** | **motd** } *string* **no banner incoming** | **login** | **motd**

### Parameters

#### **incoming**

Sets the incoming terminal line banner that is displayed on the console when a user establishes a Telnet session.

#### **login**

Sets the login banner that is displayed on the user terminal when the user logs into the device.

#### **motd**

Sets the message of the day (MOTD) that is displayed on the user terminal when a Telnet CLI session is established.

#### *string*

Specifies a text string from 1 through 2048 characters in length including spaces.

### Modes

Global configuration mode

### Usage Guidelines

Use the **no** form of the command to delete the banner.

The banner can appear on multiple lines if you enter multiline mode by using **Esc-M** and exit by using CTRL-D.

### Examples

To create a login banner with a single line:

device # configure terminal device(config)# banner login "Please do not disturb the setup on this switch"

# beacon enable

Configures LED beacons at device or interface level.

### Syntax

```
beacon enable chassis [ length length | start start-time ]
```

```
beacon enable interface { ethernet {slot/port [ length length start
   start-time ] } | { port-channel port-channel } }
```
### Parameters

```
length
```
Specifies the duration in minutes. The range can be an integer in the range 1 to 1440.

*start-time*

Specifies the start time in the format (CCYY-MM-DDTHH:MM:SS). Date and time are separated by a delimiter T.

*port-channel*

Specifies the port channel ID.

### Modes

Privileged EXEC mode

### Usage Guidelines

The **chassis** option affects all device interfaces.

Blink rate is one blink per second.

RASLOG messages are generated for chassis beacon enable and disable.

### Examples

The following example configures beacon LEDs at device level.

```
device# beacon enable chassis ?
Possible completions:
   length Duration in minutes
   start Start time
          Output modifiers
  \langle c \rangledevice# beacon enable chassis length ?
Possible completions:
   <Enter a valid integer, 1 .. 1440>
device# beacon enable chassis length 1 ?
Possible completions:
   start Start time
   | Output modifiers
  <cr>
```

```
device# beacon enable chassis length 1 start ?
Possible completions:
  <dateTime (CCYY-MM-DDTHH:MM:SS)>
  Please note the delimiter T which is used to separate date and time
```
The following example configures beacon LEDs based at interface or port-channel level.

```
device# beacon enable interface ?
Possible completions:
  ethernet Ethernet interface
  port-channel Port-channel interface
device# beacon enable interface ethernet 0/1 ?
Possible completions:
   length Duration in minutes
   start Start time
  | Output modifiers
\langle c \rangledevice# beacon enable interface port-channel ?
Possible completions:
  <port channel id>
```
The following example shows RASLOG messages for chassis beacon enable and disable.

device# 2017/01/09-19:32:00, [NSM-2071], 7549, DCE, INFO, SLX9540, Chassis beaconing is enabled device# 2017/01/09-19:33:00, [NSM-2072], 7550, DCE, INFO, SLX9540, Chassis beaconing is disabled

# bestpath prefix-validation disable

This command disables the validation of prefixes that are received from BGP peers when calculating best path. The default behavior is to allow using all prefixes for best path calculation.

### Syntax

**bestpath prefix-validation disable**

**[no] bestpath prefix-validation disable**

## Modes

BGP address-family IPv4 unicast configuration mode

BGP address-family IPv6 unicast configuration mode

BGP address-family IPv4 unicast VRF configuration mode

BGP address-family IPv6 unicast VRF configuration mode

# Usage Guidelines

The default behavior is to allow the use of all prefixes for best path calculation.

The [no] format of this command enables the default behavior.

# Examples

This example shows the commands to disable validation of prefixes while calculating best path, irrespective of the prefix validation state received from the RPKI cache server.

```
SLX(config)#router bgp
SLX(config-bgp-router)# address-family ipv4 unicast
SLX(config-bgp-ipv4u)# bestpath prefix-validation disable
SLX(config-bgp-ipv4u)#
```
# bestpath prefix-validation disallow-invalid

This command prevents the use of invalid prefixes for calculating bestpaths. The default behavior is to allow invalid prefixes to be used in bestpath calculation.

### Syntax

#### **bestpath prefix-validation disallow-invalid**

**[no] bestpath prefix-validation disallow-invalid**

## Modes

BGP address-family IPv4 unicast configuration mode

BGP address-family IPv6 unicast configuration mode

BGP address-family IPv4 unicast VRF configuration mode

BGP address-family IPv6 unicast VRF configuration mode

# Usage Guidelines

The [no] form of this command enables the default behavior of allowing all prefixes (including invalid prefixes) to be used for bestpath calculation.

### Examples

This example shows the commands to prevent invalid prefixes being used when calculating bestpath. This is irrespective of the prefix validation state received from the RPKI cache server.

```
SLX(config)#router bgp
SLX(config-bgp-router)# address-family ipv4 unicast
SLX(config-bgp-ipv4u)# bestpath prefix-validation disallow-invalid
SLX(config-bgp-ipv4u)#
```
# bfd

Enables Bidirectional Forwarding Detection (BFD).

### **Syntax**

**bfd**

**no bfd**

### Modes

IS-IS router configuration mode

OSPF router configuration mode

OSPFv3 router configuration mode

OSPF router VRF configuration mode

OSPFv3 router VRF configuration mode

### Usage Guidelines

Use the **bfd** command in IS-IS router configuration mode to enable BFD sessions on all IS-IS interfaces on which BFD has been configured using the **isis bfd** command.

Use the **bfd** command in OSPF router configuration mode to enable BFD sessions on all OSPFv2 interfaces on which BFD has been configured using the **ip ospf bfd** command. Use the **bfd** command in OSPFv3 router configuration mode to enable BFD sessions on all OSPFv3 interfaces on which BFD has been configured using the **ipv6 ospf bfd** command.

The **no** form of the command disables BFD globally.

### Examples

The following example enables BFD globally in IS-IS router configuration mode.

```
device# configure terminal
device(config)# router isis
device(config-isis-router)# bfd
```
The following example enables BFD globally in OSPF router configuration mode.

```
device# configure terminal
device(config)# router ospf
device(config-router-ospf-vrf-default-vrf)# bfd
```
The following example disables BFD globally in OSPFv3 router configuration mode.

```
device# configure terminal
```

```
device(config)# ipv6 router ospf
device(config-ipv6-router-ospf-vrf-default-vrf)# no bfd
```
# bfd holdover-interval

Sets the time interval for which Open Shortest Path First (OSPF), Intermediate System to Intermediate System (IS-IS), or Border Gateway Protocol (BGP) routes are withdrawn after a Bidirectional Forwarding Detection (BFD) session is declared down.

# Syntax

**bfd holdover-interval** *time*

**no bfd holdover-interval** *time*

# Command Default

The BFD holdover interval is set to 0 by default.

# Parameters

### *time*

Specifies the BFD holdover interval in seconds. In BGP configuration mode, valid values range from 0 through 30 and the default is 0. In IS-IS router configuration mode, OSPF router VRF and OSPFv3 router VRF configuration mode, valid values range from 0 through 20 and the default is 0.

# Modes

BGP configuration mode

IS-IS router configuration mode

OSPF router configuration mode

OSPFv3 router configuration mode

OSPF router VRF configuration mode

OSPFv3 router VRF configuration mode

# Usage Guidelines

The BFD holdover interval is supported for both single-hop and multihop sessions.

In BGP configuration mode, use this command to set the BFD holdover interval globally for BGP. In OSPF router configuration mode or OSPF router VRF configuration mode, use this command to set the BFD holdover interval globally for OSPFv2. In OSPFv3 router or OSPFv3 router VRF configuration mode, use this command to set the BFD holdover interval globally for OSPFv3. In IS-IS router configuration mode, use this command to set the BFD holdover interval globally for IS-IS.

The IS-IS options are supported only on devices based on the DNX chipset family. For a list of such devices, see "Supported Hardware".

The **no** form of the command removes the configured BFD holdover interval from the configuration, and reverts to the default value of 0.

### Examples

The following example sets the BFD holdover interval globally to 15 in BGP configuration mode.

```
device# configure terminal
device(config)# router bgp
device(config-bgp-router)# bfd holdover-interval 15
```
The following example sets the BFD holdover interval globally to 12 in OSPF router configuration mode.

```
device# configure terminal
device(config)# router ospf
device(config-router-ospf-vrf-default-vrf)# bfd holdover-interval 12
```
The following example sets the BFD holdover interval globally to 20 in OSPFv3 router configuration mode.

```
device# configure terminal
device(config)# ipv6 router ospf
device(config-ipv6-router-ospf-vrf-default-vrf)# bfd holdover-interval 20
```
The following example sets the BFD holdover interval globally to12 in IS-IS router configuration mode.

```
device# configure terminal
device(config)# router isis
device(config-isis-router)# bfd holdover-interval 12
```
# bfd interval

Configures Bidirectional Forwarding Detection (BFD) session parameters on an interface.

### Syntax

**bfd interval** *transmit-time* **min-rx** *receive-time* **multiplier** *number* **no bfd interval** *transmit-time* **min-rx** *receive-time* **multiplier** *number*

### Parameters

#### *transmit-time*

Specifies the interval, in milliseconds, that a device waits to send a control packet to BFD peers. Valid values range from 50 through 30000. The default is 300.

#### **min-rx** *receive-time*

Specifies the interval, in milliseconds, that a device waits to receive a control packet from BFD peers. Valid values range from 50 through 30000. The default is 300.

#### **multiplier** *number*

Specifies the number of consecutive BFD control packets that must be missed from a BFD peer before BFD determines that the connection to that peer is not operational. Valid values range from 3 through 50. The default is 3.

### Modes

BGP configuration mode

Interface subtype configuration mode

### Usage Guidelines

The *transmit-time* and **min-rx** *receive-time* parameters are the intervals desired by the local device. The actual values in use are the negotiated values.

Use the **bfd interval** command in BGP configuration mode for multihop sessions only. Single-hop sessions in BGP use the values that are configured at the interface level with the **bfd interval** command. Otherwise, the default BFD interfal is used.

The no form of the command reverts to the default parameters.

### Examples

The following example sets the BFD session parameters for an Ethernet interface.

```
device# configure terminal
device(config)# interface ethernet 0/4
device(conf-if-eth-0/4)# bfd interval 100 min-rx 100 multiplier 10
```
The following example sets the BFD session parameters for a virtual Ethernet (VE) interface.

```
device# configure terminal
device(config)# interface ve 24
device(config-if-ve-24)# bfd interval 120 min-rx 150 multiplier 8
```
The following example sets the BFD session parameters globally for BGP.

device# configure terminal device(config)# router bgp device(config-bgp-router)# bfd interval 140 min-rx 125 multiplier 44

# bfd shutdown

Disables Bidirectional Forwarding Detection (BFD) on an interface.

### Syntax

**bfd shutdown**

**no bfd shutdown**

### Modes

Interface subtype configuration mode

## Usage Guidelines

The **no** form of the command re-enables BFD sessions on an interface.

### Examples

The following example disables BFD sessions on an Ethernet interface.

```
device# configure terminal
device(config)# interface ethernet 1/4
device(conf-if-eth-1/4)# bfd shutdown
```
The following example disables BFD sessions on a virtual Ethernet (VE) interface.

```
device# configure terminal
device(config)# interface ve 24
device(config-if-ve-24)# bfd shutdown
```
# bgp-redistribute-internal

Causes the device to allow the redistribution of IBGP routes from BGP into OSPF for non-default VRF instances.

### **Syntax**

**bgp-redistribute-internal**

**no bgp-redistribute-internal**

### Command Default

This feature is disabled.

### Modes

BGP address-family IPv4 unicast configuration mode

BGP address-family IPv6 unicast configuration mode

BGP address-family IPv4 unicast VRF configuration mode

BGP address-family IPv6 unicast VRF configuration mode

### Usage Guidelines

Use the **no** form of the command to restore the defaults.

By default, with default VRF instances, the device does not allow the redistribution of IBGP routes from BGP4 and BGP4+ into OSPF. This helps to eliminate routing loops. In non-default VRF instances, use this command to allow the redistribution of IBGP routes from BGP into OSPF. This command is enabled only if a non-default VRF instance has been specified.

### Examples

This example enables BGP4 route redistribution.

```
device# configure terminal
device(config)# router bgp
device(config-bgp-router)# address-family ipv4 unicast
device(config-bgp-ipv4u)# bgp-redistribute-internal
```
This example enables BGP4+ route redistribution for VRF instance "red".

```
device# configure terminal
device(config)# router bgp
device(config-bgp-router)# address-family ipv6 unicast vrf red
device(config-bgp-ipv6u-vrf)# bgp-redistribute-internal
```
# bpdu-drop-enable

Enables dropping Layer 2 (L2) bridge protocol data units (BPDUs) on endpoints in L2 interfaces.

### Syntax

**bpdu-drop-enable**

**no bpdu-drop-enable**

### Command Default

Dropping of L2 BPDUs is disabled. L2 BPDUs are allowed on endpoints in L2 interfaces.

### Modes

Global Configuration Mode

Physical Interface Configuration Mode

Port-Channel Interface Configuration Mode

### Usage Guidelines

The **no** form of the command disables dropping of Layer 2 (L2) bridge protocol data units (BPDUs) in Layer 2 interfaces.

### Examples

The following example shows how to enable dropping of L2 BPDUs for all L2 Interfaces.

```
device# configure terminal
device(config)# bpdu-drop-enable
```
The following example shows how to enable dropping of L2 BPDUs for L2 Physical Interface.

device# configure terminal device(config)# interface Ethernet 0/40 device(conf-if-eth-0/40)# bpdu-drop-enable

The following example shows how to enable dropping of L2 BPDUs for L2 Port-Channel Interface.

```
device# configure terminal
device(config)# interface Port-channel 30
device(conf-Port-channel-30)# bpdu-drop-enable
```
# breakout mode

Configures breakout mode for the supported connectors.

### Syntax

**breakout mode** { **4x10g** | **4x25g** | **4x1g** }

**no breakout**

### Command Default

By default, breakout mode is not configured.

## Parameters

#### **4x10g**

Configures four 10g breakout interfaces on a port.

### **4x25g**

Configures four 25g breakout interfaces on a port.

### **4x1g**

( SLX 9250 only) Configures four 1g breakout interfaces on a port.

### Modes

Hardware connector configuration mode

### Usage Guidelines

You do not need to reboot a device for the breakout configuration change to take effect.

When you configure a breakout mode on an Ethernet port, the original interface is deconfigured and deleted. The new breakout interfaces in the default configuration are created automatically. These new interfaces are identified with the name of the original interface followed by a suffix. For example, the breakout interfaces of connector 0/25 have the following naming convention:

```
interface ethernet 0/25:1
interface ethernet 0/25:2
interface ethernet 0/25:3
interface ethernet 0/25:4
```
Use the **no** form of the command to reset the port to non-breakout mode. When you run the no form of the command, the breakout interfaces are deconfigured and deleted. The original Ethernet interface in the default configuration is created automatically.

To switch from one breakout mode to another, set the port to non-breakout mode and then run the command to configure the new breakout mode.

( SLX 9250) This platform supports only the 4x1g breakout mode, which supports the redundant management interface feature. This feature is used with Mellanox network adapters and 1GB copper SFPs.

( SLX 9150, SLX 9540, SLX 9640) These platforms support the 4x10g and 4x25g breakout modes. The number of connectors and connector IDs that support the breakout function varies by platform. For more information, see the *Technical Specifications* guide for your platform.

( SLX 9740) This platform has breakout restrictions related to port macros (PM). A PM is a port group. Each PM has four ports, which are contiguous. PM0 has ports 0/1 – 0/4, PM1 has ports 0/5 – 0/8, PM2 has ports 0/9 – 0/12, and so on. In any PM, 40g and 10g ports cannot coexist with 25g ports. The following configurations are not supported.

- If any port in a PM is configured as 40g or 4x10g breakout, no 4x25g breakout is allowed in the PM unless the 40g ports will be removed as part of the breakout operation. For example:
	- If 0/1 or 0/2 is 40g, you cannot configure 0/3 as 4x25g breakout.
	- If 0/1 or 0/2 is 40g, you can configure 0/1 as 4x25g breakout because 0/1 and 0/2 will be removed.
- If 4x25g breakout is configured in a PM, no 40g or 4x10g is allowed in the PM. For example:
	- If 0/1 is configured as 4x25g breakout, you cannot configure 0/3 or 0/4 as 40g.
	- If 0/3 is configured as 4x25g breakout, you cannot configure 0/1 as 4x10g breakout.

### Examples

This example configures 4x25g breakout mode on connector 0/25 on SLX 9640.

```
device(config)# hardware
device(config-hardware)# connector 0/25
device(config-connector-0/25)# breakout mode 4x25g
```
This example reverts a port to non-breakout mode on SLX 9640.

```
device(config)# hardware
device(config-hardware)# connector 0/25
device(config-connector-0/25)# no breakout
```
This example configures 4x10g breakout mode on connector 0/25 on SLX 9640.

```
device(config)# hardware
device(config-hardware)# connector 0/25
device(config-connector-0/25)# breakout mode 4x10g
```
This example configures 4x1g breakout mode on connector 0/15 on SLX 9250.

```
device(config)# hardware
device(config-hardware)# connector 0/21
device(config-connector-0/15)# breakout mode 4x1g
```
# bridge-domain

Creates a bridge domain, which represents a switching or inter-connection domain for a wide range of service end-point types.

# Syntax

**bridge-domain** *bd-id* [ **p2mp** | **p2p** ]

**no bridge-domain** *bd-id* [ **p2mp** | **p2p** ]

# Command Default

No bridge domain is configured.

# Parameters

*bd-id*

Specifies a unique numeric bridge-domain identifier. For supported values, see the Usage Guidelines.

### **p2mp**

Specifies a multipoint service type. This is the default service type.

## **p2p**

Specifies a point-to-point cross-connect service type.

# Modes

Global configuration mode.

# Usage Guidelines

The range of supported bridge-domain ID values varies with device:

- XGS devices—From 1 through 1024.
- DNX devices—From 1 through 4096.

(DNX devices only) VPLS performs any-to-any switching between Ethernet attachment circuits (ACs) and MPLS pseudowires (PWs). VLL performs one-to-one switching between Ethernet AC and MPLS PWs. Use the bridge-domain to specify the related configuration for both VPLS and VLL.

The **no** version of this command removes the bridge-domain configuration.

# Examples

The following example shows how to configure bridge domain 1 and specifies a point-to-point crossconnect service for the domain.

device# configure terminal device(config)# bridge-domain 1 p2p

The following example shows the error message that is displayed when the specified bridge-domain ID is out of range.

```
device# configure terminal
device(config)# bridge-domain 10000000
Error: syntax error: "10000000" is out of range.
```
The following example shows the error message that is displayed when the bridge-domain creation is not successful in the back-end.

```
device# configure terminal
device(config)# bridge-domain 110
Error: bridge-domain: connection instance creation failed.
```
## bridge-domain (EVPN)

Specifies a bridge domain (BD), or adds or removes a range VLANs from the BD, for an Ethernet Virtual Private Network (EVPN) instance.

### Syntax

**bridge-domain** *BD-ID*

**no bridge-domain** *BD-ID*

**bridge-domain** { **add** | **remove** } {*VLAN-range* }

### Command Default

Disabled

### Parameters

*BD-ID*

Specifies a BD.

#### **add**

Adds a range of VLANs to the BD for default EVPN instance.

#### **remove**

Removes a range of VLANs from the BD for the default EVPN instance.

*VLAN-range*

Specifies a hyphen-delimited VLAN range to be added to or removed from BD for the EVPN instance.

### Modes

EVPN configuration mode

### Usage Guidelines

Each VLAN/BD added to an EVPN configuration is considered as an EVPN instance and is assigned a unique EVPN instance ID (EVI) internally. The EVI is calculated as shown in the following table.

When adding a bridge domain, use the **clear bgp evpn neighbor all soft in** command for the change to take effect.

**Table 7: Calculating EVI values from VLAN/BD values**

| VLAN/BD           | EVI value    |
|-------------------|--------------|
| l VLAN: 1–4096    | I VLAN ID    |
| <b>BD: 1-4096</b> | BD ID + 4096 |

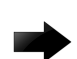

#### Important

To interoperate with third-party vendors, the RTs across the interoperating devices must be the same. If third-party devices do not support automatic RT assigment, or the EVIs are not calculated as shown in the above table, the VLAN/BD instances must be configured manually to ensure that RTs across the devices are compatible.

### Examples

To specify a BD and enter EVPN BD configuration mode:

```
device# configure terminal
device(config)# evpn
device(config-evpn-default)# bridge-domain 100
device(evpn-bridge-domain-100)#
```
To add BDs 100 through 200 to the default EVPN instance:

```
device# configure terminal
device(config)# evpn
device(config-evpn-default)# bridge-domain add 100-200
device(config-evpn-default)#
```
To remove BDs 150 through 180 from the default EVPN instance:

```
device# configure terminal
device(config)# evpn
device(config-evpn-default)# bridge-domain remove 150-180
device(config-evpn-default)#
```
## bridge-priority

Specifies the bridge priority for the common instance.

### Syntax

**bridge-priority** *priority*

**no bridge-priority**

### Command Default

The default priority is 32768.

### Parameters

*priority*

Specifies the bridge priority. Valid values range from 0 through 61440 in increments of 4096.

### Modes

Protocol Spanning Tree mode

### Usage Guidelines

The priority values can be set only in increments of 4096.

Using a lower priority value indicates that the bridge might become root.

Enter **no bridge-priority** to return to the default priority.

### Examples

To specify the bridge priority:

```
device# configure terminal
device(config)# protocol spanning-tree stp
device(conf-stp)# bridge-priority 8192
```

```
device# configure terminal
device(config)# protocol spanning-tree rstp
device(conf-rstp)# bridge-priority 8192
```

```
device# configure terminal
device(config)# protocol spanning-tree mstp
device(conf-mstp)# bridge-priority 8192
```
### bsr-candidate

Configures a bootstrap router (BSR) as a candidate to distribute rendezvous point (RP) information to the other PIM-SM (Sparse Mode) devices in a PIM-SM domain.

### **Syntax**

**bsr-candidate interface** {*ethernet* | *loopback* | *port-channel* | *ve* } *num* **mask** *length* [**priority** *value*]

**no bsr-candidate**

### Command Default

By default, the PIM router is not part of the BSR election process.

### Parameters

#### **ethernet** *num*

Specifies the Ethernet interface for the candidate BSR.

#### **loopback** *num*

Specifies the loopback interface for the candidate BSR.

#### **ve** *num*

Specifies the virtual interface for the candidate BSR.

#### **port-channel** *num*

Specifies the port-channel number for the candidate BSR.

#### **mask**

Specifies the mask for the candidate BSR.

#### *length*

Specifies the hash mask length. Valid values range from 1-32 for IPv4 PIM.

#### **priority** *value*

Specifies the BSR priority. Valid values range from 0-255.

### Modes

PIM Router configuration mode

### Usage Guidelines

Each PIM-SM domain has one active BSR. For redundancy, you can configure ports on multiple devices as candidate BSRs. PIM-SM uses an election process to select one of the candidate BSRs as the BSR for the domain. The BSR with the highest BSR priority is elected. If the priorities result in a tie, the candidate BSR interface with the highest IP address is elected.

Although you can configure the device as only a candidate BSR or an RP, a best practice is to configure the same interface on the same device as both a BSR and an RP.

The **no bsr-candidate** form of this command makes the PIM router cease to act as a candidate BSR.

### Examples

```
The following example configures a physical interface as a candidate BSR.
device(config)# router pim
device(config-pim-router)# bsr-candidate ethernet 2/2 30 255
```
The following example configures a loopback interface as a candidate BSR.

device(config)# router pim device(config-pim-router)# bsr-candidate interface loopback 11 mask 32

The following example configures a virtual interface as a candidate BSR.

device(config)# router pim device(config-pim-router)# bsr-candidate ve 120 30 250

## bypass-lsp

Creates a bypass LSP by using the **bypass-lsp** command. Thereafter, in the bypass LSP context, you must specify at least one interface as an excluded or protected interface.

### Syntax

**bypass-lsp** *name*

**no bypass-lsp** *name*

### Parameters

*name*

Specifies the name of the target LSP.

### Modes

MPLS router configuration mode

### Usage Guidelines

The *name* variable must be unique among all regular LSPs and bypass LSPs.

The no form of the command deletes the bypass LSP from the system.

MPLS is supported only on devices based on the DNX chipset family. For a list of such devices, see "Supported Hardware".

### Examples

The following example selects the *xm4-by* LSP as a bypass LSP.

```
device>configure
device(config)# router mpls
device(config-router-mpls)# bypass-lsp xm4-by
device(config-router-mpls-bypasslsp-xm4-by)#
```
## bypass-lsp (Telemetry)

Indicates the MPLS Bypass-LSP to be used for the mpls-traffic-bypass profile.

### Syntax

**bypass-lsp** { *bypass-lsp-name* } **no bypass-lsp** { *bypass-lsp-name* }

## Parameters

*bypass-lsp-name* Specifies the name of the target LSP for the profile.

### Modes

Telemetry profile configuration mode

### Usage Guidelines

The *bypass-lsp-name* variable must be unique among all regular LSPs and bypass LSPs.

The no form of the command deletes the bypass LSP from the profile.

MPLS is supported only on devices based on the DNX chipset family. For a list of such devices, see "Supported Hardware".

### Examples

The following example selects the *xm2by* LSP as the bypass LSP for the profile.

```
device(config)# telemetry profile mpls-traffic-bypass 
default_mpls_traffic_bypass_statistics 
device(config-telemetry-profile)# bypass-lsp xm2by
```
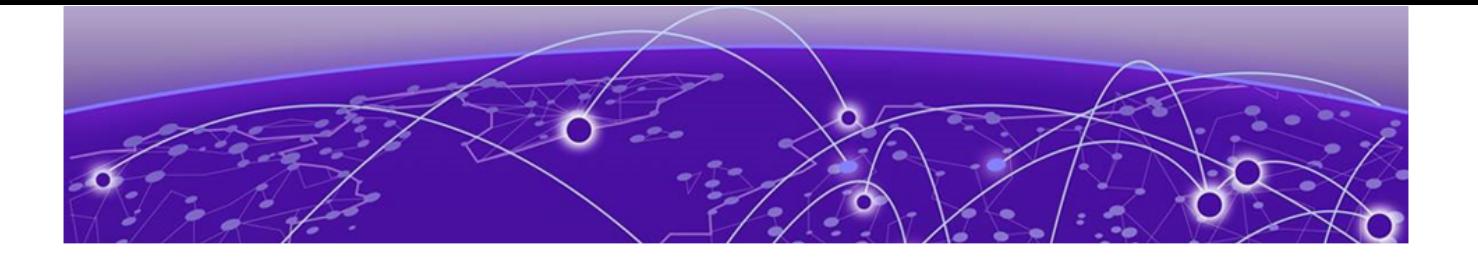

# **Commands C - D**

[capability as4-enable o](#page-193-0)n page 194 [ccm-interval](#page-194-0) on page 195 [cee-map](#page-195-0) on page 196 [certutil import sshkey o](#page-196-0)n page 197 [certutil sshkey](#page-198-0) on page 199 [certutil sshx509v3](#page-200-0) on page 201 [cfm linktrace](#page-202-0) on page 203 [cfm loopback](#page-204-0) on page 205 [cfm y1731 domain](#page-206-0) on page 207 [channel-group](#page-207-0) on page 208 [chassis](#page-210-0) on page 211 [cipherset](#page-211-0) on page 212 [cisco-interoperability o](#page-213-0)n page 214 [class o](#page-214-0)n page 215 [class-map](#page-216-0) on page 217 [clear arp o](#page-217-0)n page 218 [clear bfd neighbors](#page-218-0) on page 219 [clear bgp evpn l2routes](#page-219-0) on page 220 [clear bgp evpn local routes](#page-220-0) on page 221 [clear bgp evpn neighbor](#page-221-0) on page 222 [clear bgp evpn neighbor dynamic all](#page-223-0) on page 224 [clear bgp evpn routes](#page-224-0) on page 225 [clear bgp ip flowspec local](#page-226-0) on page 227 [clear bgp ip flowspec neighbor](#page-227-0) on page 228 [clear bgp ip flowspec routes](#page-229-0) on page 230 [clear bgp ip neighbor ipv6](#page-230-0) on page 231 [clear cfm y1731 client-signal-fail statistics](#page-232-0) on page 233 [clear cfm y1731 statistics](#page-233-0) on page 234 [clear cfm y1731 statistics delay-measurement](#page-234-0) on page 235 [clear cfm y1731 statistics synthetic-loss-measurement o](#page-235-0)n page 236 [clear counters o](#page-236-0)n page 237 [clear counters access-list o](#page-237-0)n page 238 [clear counters access-list overlay type vxlan](#page-240-0) on page 241 [clear counters storm-control o](#page-241-0)n page 242

[clear dot1x statistics](#page-243-0) on page 244 [clear erp statistics](#page-244-0) on page 245 [clear erp wtb-time](#page-245-0) on page 246 [clear erp wtr-time](#page-246-0) on page 247 [clear filter-change-update](#page-247-0) on page 248 [clear ip arp inspection statistics](#page-248-0) on page 249 [clear ip arp suppression-cache](#page-249-0) on page 250 [clear ip arp suppression-statistics](#page-250-0) on page 251 [clear ip bgp dampening](#page-251-0) on page 252 [clear ip bgp flap-statistics](#page-252-0) on page 253 [clear ip bgp local routes](#page-253-0) on page 254 [clear ip bgp neighbor](#page-254-0) on page 255 [clear ip bgp neighbor dynamic](#page-256-0) on page 257 [clear ip bgp routes o](#page-257-0)n page 258 [clear ip bgp rpki server o](#page-258-0)n page 259 [clear ip bgp traffic](#page-259-0) on page 260 [clear ip dhcp relay statistics o](#page-260-0)n page 261 [clear ip dhcp snooping binding](#page-261-0) on page 262 [clear ip flowspec rules statistics](#page-262-0) on page 263 [clear ip igmp groups](#page-263-0) on page 264 [clear ip igmp statistics](#page-264-0) on page 265 [clear ip multicast snooping mcache](#page-265-0) on page 266 [clear ip pim mdt](#page-266-0) on page 267 [clear ip ospf](#page-267-0) on page 268 [clear ip route](#page-269-0) on page 270 [clear ipv6 bgp dampening](#page-270-0) on page 271 [clear ipv6 bgp flap-statistics](#page-271-0) on page 272 [clear ipv6 bgp local routes](#page-272-0) on page 273 [clear ipv6 bgp neighbor](#page-273-0) on page 274 [clear ipv6 bgp neighbor dynamic](#page-275-0) on page 276 [clear ipv6 bgp routes](#page-276-0) on page 277 [clear ipv6 bgp traffic](#page-277-0) on page 278 [clear ipv6 counters](#page-278-0) on page 279 [clear ipv6 dhcp relay statistics](#page-279-0) on page 280 [clear ipv6 nd suppression-cache](#page-280-0) on page 281 [clear ipv6 nd suppression-statistics](#page-281-0) on page 282 [clear ipv6 neighbor](#page-282-0) on page 283 [clear ipv6 ospf](#page-283-0) on page 284 [clear ipv6 route](#page-285-0) on page 286 [clear ipv6 vrrp statistics o](#page-286-0)n page 287 [clear isis all o](#page-288-0)n page 289 [clear isis counts](#page-289-0) on page 290

[clear isis database](#page-290-0) on page 291 [clear isis force-spf](#page-291-0) on page 292 [clear isis force-v6spf o](#page-292-0)n page 293 [clear isis ipv6 spf-log](#page-293-0) on page 294 [clear isis neighbor o](#page-294-0)n page 295 [clear isis route o](#page-295-0)n page 296 [clear isis spf-log](#page-296-0) on page 297 [clear isis traffic](#page-297-0) on page 298 [clear lacp](#page-298-0) on page 299 [clear lacp counters](#page-299-0) on page 300 [clear link-oam statistics](#page-300-0) on page 301 [clear lldp neighbors](#page-301-0) on page 302 [clear lldp statistics](#page-303-0) on page 304 [clear logging raslog](#page-305-0) on page 306 [clear loop-detection](#page-307-0) on page 308 [clear loop-detection bridge-domain](#page-308-0) on page 309 [clear mac-address-table](#page-309-0) on page 310 [clear mpls auto-bandwidth-samples](#page-311-0) on page 312 [clear mpls lsp](#page-312-0) on page 313 [clear mpls statistics](#page-313-0) on page 314 [clear mvrp statistics](#page-315-0) on page 316 [clear overlay-gateway](#page-316-0) on page 317 [clear policy-map-counters o](#page-317-0)n page 318 [clear qos flowcontrol statistics](#page-318-0) on page 319 [clear spanning-tree counter](#page-319-0) on page 320 [clear spanning-tree detected-protocols o](#page-320-0)n page 321 [clear statistics bridge-domain](#page-321-0) on page 322 [clear statistics vlan](#page-322-0) on page 323 [clear tm voq-stat ingress-device](#page-323-0) on page 324 [clear tm voq-stat slot](#page-324-0) on page 325 [clear tunnel statistics](#page-325-0) on page 326 [clear udld statistics o](#page-326-0)n page 327 [clear vrrp statistics](#page-327-0) on page 328 [CLI](#page-329-0) on page 330 [client](#page-332-0) on page 333 [client-interface](#page-333-0) on page 334 [client-interface \(Y1731\)](#page-334-0) on page 335 [client-interfaces-shutdown](#page-336-0) on page 337 [client-pw](#page-337-0) on page 338 [client-to-client-reflection](#page-338-0) on page 339 [clock set](#page-340-0) on page 341 [clock timezone](#page-341-0) on page 342

[cluster](#page-342-0) on page 343 [cluster-track](#page-343-0) on page 344 [commit](#page-345-0) on page 346 [compare-med-empty-aspath o](#page-346-0)n page 347 [compare-routerid](#page-347-0) on page 348 [confederation identifier](#page-348-0) on page 349 [confederation peers](#page-349-0) on page 350 [configure terminal](#page-350-0) on page 351 [connector](#page-351-0) on page 352 [control-word](#page-352-0) on page 353 [console](#page-354-0) on page 355 [copy o](#page-356-0)n page 357 [core-isolation-disable o](#page-359-0)n page 360 [core-isolation-track o](#page-360-0)n page 361 [cos \(MPLS\)](#page-361-0) on page 362 [cos \(Y1731\)](#page-362-0) on page 363 [crypto ca authenticate](#page-363-0) on page 364 [crypto ca enroll](#page-365-0) on page 366 [crypto ca import](#page-367-0) on page 368 [crypto ca import-pkcs](#page-369-0) on page 370 [crypto ca trustpoint](#page-372-0) on page 373 [crypto cert o](#page-373-0)n page 374 [crypto import o](#page-375-0)n page 376 [crypto key](#page-377-0) on page 378 [csnp-interval](#page-379-0) on page 380 [cspf-computation-mode](#page-380-0) on page 381 [cspf-interface-constraint](#page-382-0) on page 383 [cspf-group](#page-383-0) on page 384 [cspf-group-computation](#page-384-0) on page 385 [dampening o](#page-386-0)n page 387 [database-overflow-interval \(OSPFv2\)](#page-388-0) on page 389 [database-overflow-interval \(OSPFv3\)](#page-389-0) on page 390 [debug access-list-log buffer](#page-390-0) on page 391 [debug arp packet buffer](#page-391-0) on page 392 [debug dhcp packet buffer](#page-393-0) on page 394 [debug dot1x packet](#page-395-0) on page 396 [debug ip bgp o](#page-397-0)n page 398 [debug ip bgp neighbor](#page-400-0) on page 401 [debug ip igmp o](#page-402-0)n page 403 [debug ip pim o](#page-404-0)n page 405 [debug ipv6 bgp](#page-406-0) on page 407 [debug ipv6 bgp neighbor](#page-408-0) on page 409

[debug ipv6 ospf graceful-restart](#page-410-0) on page 411 [debug lacp](#page-411-0) on page 412 [debug lldp dump](#page-413-0) on page 414 [debug lldp packet](#page-414-0) on page 415 [debug spanning-tree o](#page-416-0)n page 417 [debug udld packet o](#page-418-0)n page 419 [default-information-originate \(BGP\)](#page-420-0) on page 421 [default-information-originate \(IS-IS\)](#page-421-0) on page 422 [default-information-originate \(OSPFv2\)](#page-422-0) on page 423 [default-information-originate \(OSPFv3\)](#page-424-0) on page 425 [default-ipv6-gateway](#page-426-0) on page 427 [default-link-metric](#page-428-0) on page 429 [default-local-preference o](#page-430-0)n page 431 [default-metric \(BGP\)](#page-431-0) on page 432 [default-metric \(IS-IS\)](#page-432-0) on page 433 [default-metric \(OSPF\)](#page-433-0) on page 434 [default-passive-interface](#page-434-0) on page 435 [delay](#page-435-0) on page 436 [delay-link-event](#page-436-0) on page 437 [delete](#page-438-0) on page 439 [delete-packet](#page-439-0) on page 440 [deploy](#page-441-0) on page 442 [description \(BD\)](#page-443-0) on page 444 [description \(event-handler\)](#page-444-0) on page 445 [description \(interfaces\)](#page-445-0) on page 446 [description \(LLDP\)](#page-446-0) on page 447 [description \(STP\)](#page-447-0) on page 448 [description \(VRRP\)](#page-448-0) on page 449 [designated-forwarder-hold-time](#page-449-0) on page 450 [destination](#page-450-0) on page 451 [dhcp ztp cancel](#page-451-0) on page 452 [dhcp ztp log](#page-452-0) on page 453 [dir o](#page-454-0)n page 455 [disable](#page-455-0) on page 456 [disable-adjacency-check](#page-456-0) on page 457 [disable-incremental-spf-opt](#page-457-0) on page 458 [disable-inc-stct-spf-opt](#page-458-0) on page 459 [disable-partial-spf-opt](#page-459-0) on page 460 [disallow-oar-ac](#page-460-0) on page 461 [discard-packet](#page-461-0) on page 462 [discard-voq-packet](#page-463-0) on page 464 [distance \(BGP\)](#page-465-0) on page 466

[distance \(IS-IS\)](#page-466-0) on page 467 [distance \(OSPF\)](#page-467-0) on page 468 [distribute](#page-469-0) on page 470 [distribute-list prefix-list \(OSPFv3\)](#page-470-0) on page 471 [distribute-list route-map](#page-471-0) on page 472 [domain-name](#page-472-0) on page 473 [dot1ag-compliance](#page-473-0) on page 474 [dot1x authentication](#page-474-0) on page 475 [dot1x enable](#page-475-0) on page 476 [dot1x filter-strict-security](#page-476-0) on page 477 [dot1x max-req o](#page-478-0)n page 479 [dot1x port-control](#page-479-0) on page 480 [dot1x quiet-period o](#page-481-0)n page 482 [dot1x reauthenticate o](#page-482-0)n page 483 [dot1x reauthentication o](#page-483-0)n page 484 [dot1x reauthMax](#page-484-0) on page 485 [dot1x test eapol-capable](#page-485-0) on page 486 [dot1x test timeout](#page-486-0) on page 487 [dot1x timeout](#page-487-0) on page 488 [dpod](#page-489-0) on page 490 [dscp \(QoS\)](#page-491-0) on page 492 [dscp \(Tunnel\)](#page-492-0) on page 493 [dscp-ttl-mode](#page-493-0) on page 494 [duplicate-mac-timer \(EVPN default instance\)](#page-494-0) on page 495 [dynamic-bypass](#page-495-0) on page 496

## <span id="page-193-0"></span>capability as4-enable

Enables 4-byte autonomous system number (ASN) capability at the BGP global level.

### Syntax

**capability as4-enable no capability**

### Command Default

This feature is disabled.

### Modes

BGP configuration mode

### Usage Guidelines

Use the **no** form of this command to disable this functionality.

### Examples

The following example enables 4-byte ASN capability.

```
device#configure terminal
device(config)# router bgp
device(config-bgp-router)# capability as4-enable
```
## <span id="page-194-0"></span>ccm-interval

Sets the time interval between two successive Continuity Check Messages (CCMs) that are sent by Maintenance End Points (MEP) in the specified Maintenance Association (MA).

### Syntax

```
ccm-interval [1-second | 10-second | 3.3-ms | 10-ms | 100-ms ]
```
### Parameters

#### **1-second**

Sets the time interval between two successive CCM packets to 1 second.

### **10-second**

Sets the time interval between two successive CCM packets to 10 seconds.

### **3.3-ms**

Ssets the time interval between two successive CCM packets to 3.3 milliseconds.

### **10-ms**

Sets the time interval between two successive CCM packets to 10 milliseconds.

### **100-ms**

Sets the time interval between two successive CCM packets to 100 milliseconds.

### Modes

CFM protocol configuration mode

### Usage Guidelines

The default value is 10 seconds.

### Examples

```
device# configure terminal
device(config)# protocol cfm
device(config-cfm)# domain name md1 level 4
device(config-cfm-md-md1)# ma-name ma1 id 1 vlan-id 30 priority 4
device(config-cfm-md-ma-ma1)#ccm-interval 10-second
```
### <span id="page-195-0"></span>cee-map

Converged Enhanced Ethernet (CEE) enables you to configure the ETS/CEE parameters including mapping of incoming priorities (traffic with different CoS) to traffic-classes, assigning weights and corresponding bandwidths to those priorities, and scheduling of all occupied traffic-class traffic to egress wire.

### Syntax

**cee-map** *<cee map name>*

### Parameters

*<cee map name>* Sets the name of the CEE policy being created.

### Modes

Priv EXEC Mode

### Usage Guidelines

You can define only one CEE map and the name that must be assigned to this policy should always be *default*. All other names will result in an error. Attempts to create more than one CEE map will also result in an error.

### Examples

device# configure terminal device(config)# cee-map default device(config-cee-map-default)#

## <span id="page-196-0"></span>certutil import sshkey

Imports an SSH public key for a local SSH user from a remote host using the login credentials and path name.

### Syntax

**certutil import sshkey directory** *ssh\_public\_key\_path* **file** *file-name* **host** *remote\_ip\_address* **login** *login\_id* **password** *password* **source-ip** *sourceip* **user** *user\_acct*

### Parameters

#### **directory** *path*

Specifies the path to the certificate on the remote host.

**file** *filename*

Specifies the SSH public key with a .pub extension.

**host** *remote\_ip*

Specifies the IP address of the remote host.

#### **login** *login\_id*

Specifies the login name in the remote host.

#### **password** *password*

Specifies the password to access the remote host.

**source-ip** *source-ip*

(SCP only) Specifies the source IP address to use in the header.

**user** *user\_acct*

Specifies a local user name.

### Modes

Privileged EXEC mode

### Usage Guidelines

When using the **password** parameter with special characters (such as #\$@`) use single or doublequotes around the password. Alternatively, precede the special characters by a backslash (\) character.

To delete a public key for a specific user, use to the **no cerutil sshkey** command.

### Examples

The following example shows how to import an SSH public key for an SSH user named admin from a remote host (10.70.4.106). The command specifies the SSH public key directory on the remote host as well as login credentials to the remote host.

device# certutil import sshkey user admin host 10.70.4.106 directory /users/home40/ bmeenaks/.ssh file id\_rsa.pub login fvt password pass1

The following example demonstrates the use of special characters in a password.

device# certutil import ssh host 192.168.10.10 dir /home/brcd1/.ssh file id\_rsa.pub user admin login brcd1 pass Abcde\! login brcd1 pass "Abcde!"

## <span id="page-198-0"></span>certutil sshkey

Enters an SSH public key for a specific user by using the command line interface (CLI).

### Syntax

**certutil sshkey user** *user-acct* **pubkey** *public-key*

**no certutil sshkey user** *user-acct*

### Parameters

**user** *user-acct*

Specifies a user name. The user must be a pre-existing user on the device. By default there are two users: "admin" and "user".

**pubkey** *public-key*

Specifies a public key.

### Modes

Privileged EXEC mode

### Usage Guidelines

After an SSH public key is configured, the SSH server restarts on all VRF instances and all existing SSH connections are disconnected.

The user for whom a public key is to be configured by using the **certutil sshkey** command must already be configured on the device. By default, two users (admin and user) are configured on the device. Additional users are configured by using the **username** command in global configuration mode.

The public key must be entered within double quotes (" ").

To generate a public key, run the **ssh-keygen -t rsa** command on any server from which you want to start an SSH session to the device. Once you run this command, and have not entered any other path while generating the key, the public key is generated at /root/.ssh/id\_rsa.pub by default. Open this file and copy all its contents after the **pubkey** option in the CLI.

The **no** form of the command removes the public key configuration for the specified user.

### Examples

The following example shows how to enter an SSH public key directly into the CLI under the username admin.

```
device# certutil sshkey user admin pubkey "ssh-rsa AAAAB3NzaC1yc2EAAAADAQABAAABAQDnim
+Ofjx/id3z2jDxXu9DcMuQqVq/NKi2Lms
+q7dA5Dqww8jlrOGawG8tMySOvnB1ZEvJt1kqNneRi4l6Ot4/7hfd99rIOPGBP/NJs6xTLUrQhDgxB78ddTg
+6euBtkYLTAaTC7kbXGXcO8VVB9+4xrH+0bkvjU9RRvGJguUfdiFKEfIGVOyt0atdHi1dmgQ9BE0cO65nc/
```
i9MjMJedBe174/QT4TxeGeEgaQ57c2AL5It2V4CzrZBDtnixdnHUO5w2vmBR61LZIDVT1fuX/ xYxDAm9H8SDpDX8pZlfFpQBy/wrkIYPZ/p4OLrUApB/XAJGujrlNlZLEu9U9MPVM/ root@ldap.hc-fusion.in"

## <span id="page-200-0"></span>certutil sshx509v3

Configures the SSH user certificate Distinguished Name (DN).

### Syntax

**certutil sshx509v3** { **user** *user-name* **DN** *DN-attributes* }

**no certutil sshx509v3** { **user** *user-name* }

### Command Default

By default, a DN is not configured.

### Parameters

**user** *user-name*

Specifies the user name associated with the DN.

**DN** *DN-attributes*

Specifies the attributes of the DN, which can include any of the following:

- SERIALNUMBER: Certificate serial number
- emailAddress: Email address
- UID, USERID: User ID
- CN: Common name
- T: Title
- OU: Organizational Unit
- DC: Domain component
- O: Organization
- STREET: Street or street address
- L: Locality
- ST, SP, S: State or Province
- PC: Postal or zip code
- C: Country

### Modes

Privileged EXEC mode

### Usage Guidelines

Use the **no** form of the command to remove the DN.

### Examples

This following is a typical example.

device# certutil sshx509v3 user user1 DN "C=US, ST=California, L=SJC, O=ExtrNet Inc, OU=DCIP EMIS, CN=user1/emailAddress=myname@mycompany.com"

## <span id="page-202-0"></span>cfm linktrace

Transmits a linktrace message to a Maintenance End Point (MEP) in the domain

### Syntax

**cfm linktrace** { **domain** *name* | **ma** *ma-name* | **src-mep** *mep-id* { **target-mip** *HH:HH:HH:HH:HH:HH* | **target-mep** *mep-id* }| **timeout** *time* | **ttl** *ttl-value*

### Parameters

#### **domain** *name*

Specifies the maintenance domain to be used for a linktrace message. The name attribute is case-sensitive.

**ma** *ma-name*

Specifies the maintenance association to be used for a linktrace message. The ma-name attribute is case-sensitive.

#### **src-mep** *mep-id*

Specifies the Source ID. The range of valid values is from 1 through 8192.

#### **target-mip** *HH:HH:HH:HH:HH:HH*

Specifies the MAC address of the MIP linktrace destination.

#### **target-mep** *mep-id*

Specifies the destination ID. The range of valid values is from 1 through 8192.

**ttl** *ttl-value*

specifies the initial TTL field value. The range of valid values is from 1 through 64.

#### **timeout** *time*

Specifies the timeout used to wait for linktrace reply in seconds.

### Modes

Privileged EXEC mode .

### Usage Guidelines

The **cfm linktrace** command sends a trace message to a specified MEP in the domain to diagnose the path of the MEP link.

### Examples

The following example transmits a successful trace from MEP 21 to MEP 1.

device# cfm linktrace domain md1 ma ma1 src-mep 21 target-mep 1 timeout 10 Linktrace to 000c.dbfb.5378 on Domain md1, level 4: timeout 10ms, 4 hops ---------------------------------------------------------------- Hops MAC Ingress Ingress Action Relay Action

Forwarded Egress Egress Action Nexthop ---------------------------------------------------------------- 1 000c.dbe2.6ea0 RLY\_FDB Forwarded 5/4 EgrOK 2 000c.dbfb.5378 7/2 IgrOK RLY\_HIT Not Forwarded Destination 000c.dbfb.5378 reached

## <span id="page-204-0"></span>cfm loopback

Transmits a loopback message to a specific Maintenance End Point (MEP) or Maintenance Intermediate Point (MIP) in a specified domain.

### Syntax

**cfm loopback** { **domain** *name* | **ma** *ma-name* | **src-mep** *mep-id* { **target-mip** *HH:HH:HH:HH:HH:HH* | **target-mep** *mep-id* }| **number** *value* | **timeout** *time*

### Parameters

#### **domain** *name*

Specifies the maintenance domain to be used for a loopback message. The name attribute is case sensitive.

**ma** *ma-name*

Specifies the maintenance association to be used for a loopback message. The ma-name attribute is case-sensitive.

#### **src-mep** *mep-id*

Specifies the Source ID. The range of valid values is from 1 through 8192.

#### **target-mip** *HH:HH:HH:HH:HH:HH*

Specifies the MAC address of the MIP loopback destination.

#### **target-mep** *mep-id*

Specifies the destination ID. The range of valid values is from 1 through 8192.

#### **number** *value*

Specifies the number of loopback messages to be sent.

#### **timeout** *time*

Specifies the timeout used to wait for loopback reply in seconds.

### Modes

Privileged EXEC mode

### Usage Guidelines

The cfm loopback command sends a loopback message to a specific MEP or MIP in a specified domain for testing purposes.

### Examples

Command example sending a message from MEP 2 to MEP 1 a total of ten times.

device# cfm loopback domain md1 ma ma1 src-mep 2 target-mep 1 timeout 10 number 10

```
cfm: Sending 10 Loopback to 000c.dbfb.5378, timeout 10 msec
Type Control-c to abort
```
Reply from 000c.dbfb.5378: time=1ms Reply from 000c.dbfb.5378: time<1ms Reply from 000c.dbfb.5378: time<1ms Reply from 000c.dbfb.5378: time<1ms Reply from 000c.dbfb.5378: time<1ms Reply from 000c.dbfb.5378: time<1ms Reply from 000c.dbfb.5378: time<1ms Reply from 000c.dbfb.5378: time<1ms Reply from 000c.dbfb.5378: time<1ms A total of 10 loopback replies received. Success rate is 100 percent (10/10), round-trip min/avg/max=0/0/1 ms.

## <span id="page-206-0"></span>cfm y1731 domain

Sets the on-demand two-way delay measurement or two-way synthetic loss measurement parameters.

### Syntax

**cfm y1731 domain** *domain-name* **ma** *ma-name* **src-mep** *mep-id* **target-mep** *mep-id* **test-profile** *profile-name*

### Parameters:

*domain-name*

Specifies the domain name.

#### **ma**

Specifies the maintenance association (MA).

*ma-name*

Specifies the MA name.

#### **src-mep** *mep-id*

Specifies the source mep-id.

### **target** *mep-id*

Specifies the taraget mep-id.

#### **profile**

Specifies the default or configured test profile.

*profile-name*

Specifies the profile name.

### Modes

Privilieged EXEC mode

### Examples

This example shows how to run on-demand two-way delay measurement or two-way synthetic loss measurement parameters.

device# cfm y1731 domain md1 ma ma1 src-mep 1 target-mep 2 test-profile 2dm\_default\_profile device# cfm y1731 domain md1 ma ma1 src-mep 1 target-mep 2 test-profile 2slm\_default\_profile

## <span id="page-207-0"></span>channel-group

Enables link aggregation on an interface.

### Syntax

**channel-group** *number* **mode** { **active** | **passive** | **on** } [ **type standard** ]

**no channel-group**

### Command Default

The value for **type** is set to **standard**.

### Parameters

#### *number*

Specifies the port-channel to which you are assigning the interface.

### **mode**

Specifies the mode of Link Aggregation.

### **active**

Enables the initiation of LACP negotiation on an interface.

#### **passive**

Disables LACP on an interface.

#### **on**

Enables static link aggregation on an interface.

### **type standard**

Specifies the 802.3ad standard-based LAG.

### Modes

Interface subtype configuration mode

### Usage Guidelines

Port channel scale and support for SLX 9740

### **Table 8: Port-channel scale for SLX 9740 device.**

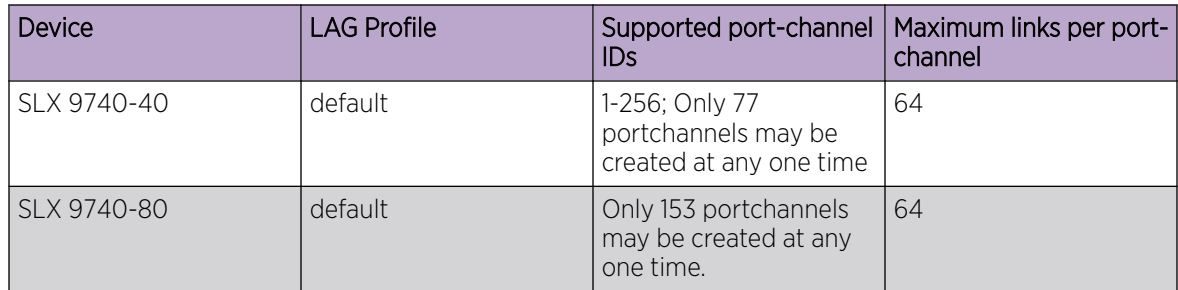

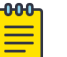

#### Note

- For the 1U SLX 9740-40, the number of LAGs will be 77, where:
	- 76 are the front end ports (all breakouts)
	- 1 (insight port)
- For the 2U SLX 9740-80, the number of LAGs will be 153. where:
	- 152 are the front end ports (all breakouts)
	- 1 (insight port)

(For SLX 9540 and SLX 9640) Maximum numbers of port-channel IDs and links per port-channel vary with device and LAG profile, as follows:

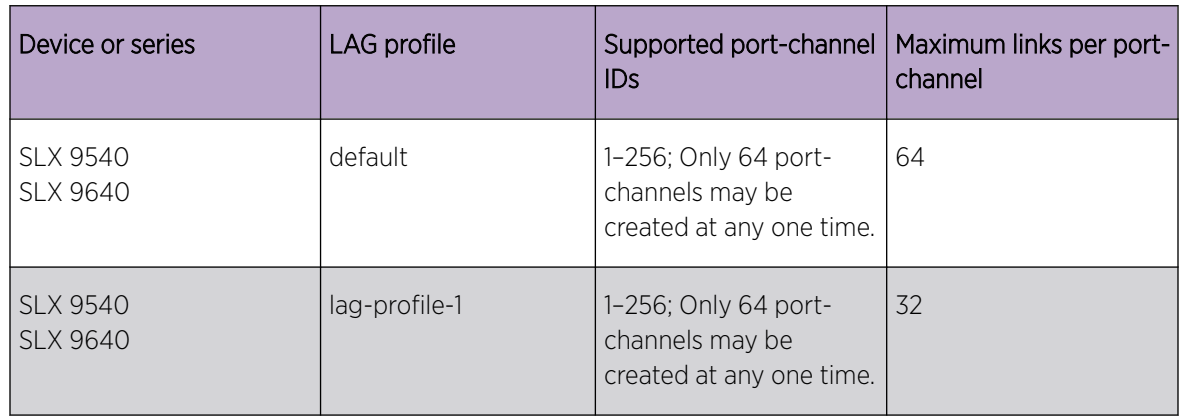

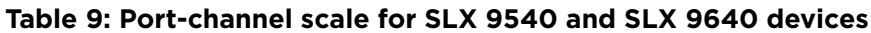

( SLX 9150 and SLX 9250) Maximum numbers of port-channel IDs and links per port-channel vary only with device, as follows:

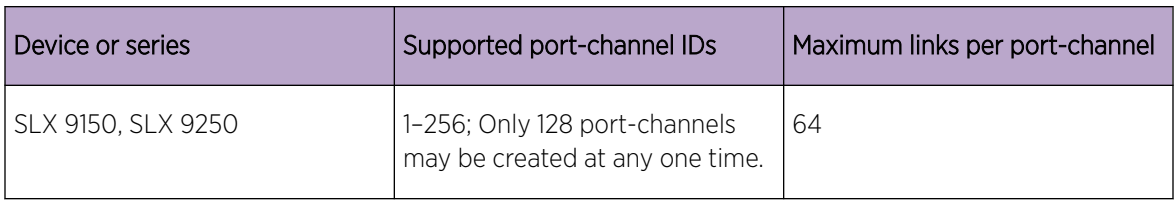

#### **Table 10: Port-channel support for SLX 9150 and SLX 9250 devices**

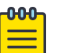

### Note

Non-default LAG profiles are not supported for the SLX 9150 and SLX 9250 devices.

To remove the interface from a port-channel, enter the **no** form of this command.

### Examples

The following example associates interface 0/9 with port-channel 4 and activates LACP.

```
device# configure terminal
device(config)# interface ethernet 0/9 
device(conf-if-eth-0/9)# channel-group 4 mode active
```
## <span id="page-210-0"></span>chassis

Sets the IPv4 or IPv6 address of a device.

### Syntax

**chassis** { **virtual-ip** *IPv4-address* | **virtual-ipv6** *IPv6-address* } **no chassis**

### Command Default

The default is the initial device address.

### Parameters

**virtual-ip** *IPv4-address*

Sets an IPv4 address in dotted-decimal notation with a CIDR prefix (mask).

**virtual-ipv6** *IPv6-address*

Sets an IPv6 address in colon-separated hexadecimal notation with a CIDR prefix.

### Modes

Global configuration mode

### Usage Guidelines

This command changes the current IPv4 or IPv6 address.

Use this command to change the IP address to facilitate management, for example, if a device is moved to a different subnet. The IP address of the management platform should be in the same subnet as the devices it manages.

Use the **no** form of this command to revert to the default address.

### Examples

#### IPv4:

```
device# configure terminal
device(config)# chassis virtual-ip 10.11.12.13/20
```
#### IPv6:

```
device# configure terminal
device(config)# chassis virtual-ipv6 2001:db8:8086:6502/64
```
## <span id="page-211-0"></span>cipherset

Configures FIPS-compliant ciphers for the Lightweight Directory Access Protocol (LDAP).

### Syntax

**cipherset** { **ldap** | **radius** }

### Command Default

There are no restrictions on LDAP ciphers.

### Parameters

### **radius**

Specifies secure RADIUS ciphers.

#### **ldap**

Specifies secure LDAP ciphers.

### Modes

Privileged EXEC mode

### Usage Guidelines

A device must be configured with secure ciphers for SSH before that device can be FIPS compliant. If LDAP authentication is to be used, the LDAP ciphers are also required before a device can be FIPS compliant.

The secure LDAP ciphers are EAS128-SHA and DES-CBC3-SHA.

This command can be used only from a user account to which an administrative role is assigned.

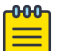

#### Note

Use the **ssh client cipher** or the **ssh server cipher** commands to set the SSH client's cipher lists for SSH clients and servers.

### Examples

This example configures secure RADIUS ciphers.

```
device# cipherset radius
RADIUS cipher list configured successfully.
RADIUS Cipher List(FIPS 140-2 Approved) : AES256-SHA256 AES256-SHA AES128-SHA256 AES128-
SHA
```
This example configures secure LDAP ciphers.

device# cipherset ldap ldap cipher list configured successfully. LDAP Cipher List(FIPS 140-2 Approved) : AES256-SHA256 AES256-SHA AES128-SHA256 AES128-SHA

## <span id="page-213-0"></span>cisco-interoperability

Configures the device to interoperate with some legacy Cisco switches.

### Syntax

**cisco-interoperability** { **disable** | **enable** }

### Command Default

Cisco interoperability is disabled.

### Parameters

#### **disable**

Disables Cisco interoperability for the Multiple Spanning Tree Protocol (MSTP) device.

#### **enable**

Enables Cisco interoperability for the MSTP enabled device.

### Modes

Protocol Spanning Tree MSTP mode

#### Usage Guidelines

For some devices, the MSTP field, Version 3 Length, does not adhere to the current standards.

If Cisco interoperability is required on any device in the network, then all devices in the network must be compatible, and therefore enabled using this command for interoperability with a Cisco switch.

### Examples

To enable Cisco interoperability on a device:

```
device# configure terminal
device(config)# protocol spanning-tree mstp
device(conf-mstp)# cisco-interoperability enable
```
To disable Cisco interoperability on a device:

```
device# configure terminal
device(config)# protocol spanning-tree mstp
device(conf-mstp)# cisco-interoperability disable
```
### <span id="page-214-0"></span>class

Creates a class map in a policy map and enters the class map configuration mode.

### Syntax

**class** *class-mapname*

**no class** *class-mapname*

### Command Default

A policy map is not created.

### Parameters

*class-mapname* The designated name for the class map.

### Modes

Policy map configuration mode

### Usage Guidelines

Use this command to configure a class map for a police policy map with QoS and policing parameters for inbound or outbound traffic. The class map must be previously created and associated with match criteria using the **class-map** command. (Refer to the **qos cos** command.)

When you enter the **class** command and access policy-map class configuration mode, you can configure QoS and policing parameters for the class map using the commands for the specific parameters.

Each policy map can contain one class map.

The **police cir** command is mandatory for configuring a class map.

Enter **no police** while in config-policymap-class mode to remove all policing parameters for the class map.

Enter **no police** command followed by a policing parameter name to remove a specific parameter.

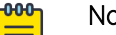

### Note

The **cir** is mandatory for configuring a class map. Other parameters are optional. If optional parameters are not set then they will be treated as disabled. To delete the mandatory CIR parameter, you must delete all policer parameters while in the policy map class configuration mode using the **no police** command.

### Examples

This example configures a class-map called "default" within a policy-map.

```
device# configure terminal
device(config)# policy-map policymap1
device(config-policymap)# class default
device(config-policymap-class)# police cir 40000
```
# class-map

Enters class (classification) map configuration mode.

## Syntax

**class-map** *class-map-name*

**no class-map** *class-map-name*

# Command Default

The class map name "default" is reserved and cannot be created by users.

## Parameters

*class-map-name*

Name of classification map. The map name is restricted to 64 characters.

## Modes

Global configuration mode.

## Usage Guidelines

Enter **no map class-map** *class-map-name* while in global configuration mode to remove the classification map.

## Examples

The following example accesses class map configuration mode for the default class map:

```
device(config)# class-map default
device(config-classmap)#
```
The following example creates a class map, accesses class map configuration mode, and adds a match statement to a VLAN:

```
device(config)# class-map c1
device(config-classmap)# match vlan 500
```
The following example creates a class map, accesses class map configuration mode, and adds a match statement to a bridge domain:

```
device(config)# class-map BD-1000
device(config-classmap)# match bridge-domain 1000
```
## clear arp

Clears some or all Address Resolution Protocol (ARP) entries.

### Syntax

```
clear arp [ ethernet slot / port | ip ip-address | ve ve-id ] [ no-
   refresh ] [ vrf vrf-name ]
```
## Parameters

### **ethernet**

Specifies a physical Ethernet interface.

*slot*

Specifies a valid slot number. For devices that do not support line cards, specify **0**.

*port*

Specifies a valid port number.

### **ip** *ip-address*

Specifies a next-hop IP address.

**ve** *ve-id*

Specifies a virtual Ethernet (VE) interface.

### **no-refresh**

Clears the ARP cache without resending ARP requests to the local hosts.

**vrf** *vrf-name*

Specifies a VRF instance.

### Modes

Privileged EXEC mode

### Usage Guidelines

If the **no-refresh** keyword is not included, ARP requests are automatically triggered for the cleared entries. To avoid this triggering, include the **no-refresh** keyword. It is required to include the **norefresh** keyword, in case the number of ARP entries reaches the system threshold

## Examples

The following example clears all ARP entries on the device. device# clear arp

# clear bfd neighbors

Clears Bidirectional Forwarding Detection (BFD) neighbors.

## Syntax

**clear bfd neighbors** [ *ipv4-addr* | *ipv6-addr* ]

## Parameters

*ipv4-addr*

Specifies an IPv4 address.

*ipv6-addr*

Specifies an IPv6 address.

## Modes

Privileged EXEC mode

## Examples

The following example clears a specified IPv4 BFD neighbor.

device# clear bfd neighbors 10.1.1.1

The following example clears all BFD neighbor.

device# clear bfd neighbors

# clear bgp evpn l2routes

Clears routes from the BGP EVPN Layer 2 route table.

### Syntax

```
clear bgp evpn l2routes type { arp |igmp-join-sync | igmp-leave-sync |
   inclusive-multicast | mac | nd}
```
## Parameters

### **type**

Specifies the type of route.

### **arp**

Specifies Address Resolution Protocol routes.

#### **igmp-join-sync**

Specifies Join Sync routes.

### **igmp-leave-sync**

Specifies Leave Sync routes.

### **inclusive-multicast**

Specifies inclusive multicast routes.

### **mac**

Specifies MAC routes.

### **nc**

Specifies neighbor discovery routes.

## Modes

Privileged EXEC mode

## Examples

This example clears all routes from the BGP EVPN route table.

device# clear bgp evpn l2routes

This example clears all Leave Sync routes from the BGP EVPN route table.

device# clear bgp evpn l2 routes type igmp-leave-sync

# clear bgp evpn local routes

Clears routes from the BGP EVPN local route table.

## Syntax

**show bgp evpn local routestype** { **arp** |**igmp-join-sync** | **igmp-leave-sync** | **ipv4-prefix** | **ipv6-prefix** |**mac** | **nd**}

## Parameters

### **type**

Specifies the type of route.

### **arp**

Specifies Address Resolution Protocol routes.

### **igmp-join-sync**

Specifies Join Sync routes.

### **igmp-leave-sync**

Specifies Leave Sync routes.

### **ipv4-prefix**

Specifies IPv4 routes.

### **ipv6-prefix**

Specifies IPv6 routes.

### **mac**

Specifies MAC routes.

### **nc**

Specifies neighbor discovery routes.

## Modes

Privileged EXEC mode

## Examples

The following example clears all Leave Sync routes from the BGP EVPN local route table.

device# clear bgp evpn local routes type igmp-leave-sync

# clear bgp evpn neighbor

Requests a dynamic refresh of BGP EVPN connections or routes from a neighbor, with a variety of options.

## Syntax

```
clear bgp evpn neighbor { all | ipv4-addr | ipv6-addr } [ soft [ in |
  out ] ]
```
**clear bgp evpn neighbor** { **all** | *ipv4-addr* | *ipv6-addr* } [ **soft-outbound** ]

## Parameters

### **all**

Resets and clears all BGP EVPN connections to all neighbors.

### *ipv4-addr*

Specifies an IPv4 address.

### *ipv6-addr*

Specifies an IPv6 address.

### **soft**

Refreshes routes received from or sent to the neighbor.

### **in**

Refreshes received routes.

### **out**

Refreshes sent routes.

### **soft-outbound**

Refreshes all outbound routes by applying new or changed filters, but sends only the existing routes affected by the new or changed filters to the neighbor.

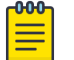

### Note

Use **soft-outbound** only if the outbound policy is changed. This operand updates all outbound routes by applying the new or changed filters. However, the device sends to the neighbor only the existing routes that are affected by the new or changed filters. The **soft out** operand updates all outbound routes and then sends the entire route table on the device to the neighbor after the device changes or excludes the routes affected by the filters.

### **dynamic all**

Clears all dynamic neighbors in the EVPN address family.

### Modes

Privileged EXEC mode

# Examples

This example refreshes all BGP EVPN neighbor connections.

device# clear bgp evpn neighbor all

This example clears BGP EVPN connections with a specified IPv6 address.

device# clear bgp evpn neighbor 2001::1

This example refreshes routes received from a neighbor with the IP address 10.0.0.1.

device# clear bgp evpn neighbor 10.0.0.1 soft in

# clear bgp evpn neighbor dynamic all

Clears all BGP dynamic neighbors in an EVPN address family.

## Syntax

**clear bgp evpn neighbor dynamic all**

### Modes

Privileged EXEC mode

## Examples

This example clears all dynamic neighbors in an EVPN address family.

device# configure terminal device(config)# clear bgp evpn neighbor dynamic all

## clear bgp evpn routes

Clears routes from the BGP EVPN route table and resets the routes.

### Syntax

### **clear bgp evpn routes**

**clear bgp evpn routes type arp** *ip address* **mac** *mac address* **ethernet-tag** *tag-id*

**clear bgp evpn routes type ipv4-prefix** *ip address/mask*

**clear bgp evpn routes type ipv6-prefix** *ipv6 address/mask*

**clear bgp evpn routes type mac** *mac address***ethernet-tag** *tag-id*

**clear bgp evpn routes type nd** *IPv6 address* **mac** *mac address* **ethernet-tag** *tag-id*

**clear bgp evpn routes type** [ **igmp-join-sync**| **igmp-leave-sync**]

## Parameters

### **arp**

Specifies address-resolution protocol (ARP) routes.

*ip address*

Specifies an IP address.

### **mac** *mac address*

Specifies Media Access Control (MAC) routes and a MAC address. The valid format is HHHH.HHHH.HHHH.

#### **ethernet-tag** *tag-id*

Specifies an Ethenet tag. Valid values range from 1 through 4294967295.

#### **ipv4-prefix**

Specifies IPv4 prefix routes.

*IPv4 address/mask*

Specifies an IPv4 address and mask.

### **ipv6-prefix**

Specifies IPv6 prefix routes.

*IPv6 address/mask*

Specifies an IPv6 address and mask.

#### **mac**

Specifies MAC routes.

### **nd**

Specifies neighbor-discovery (ND) routes.

**igmp-join-sync**

Specifies Join Sync routes.

### **igmp-leave-sync**

Specifies Leave Sync routes.

### Modes

Privileged EXEC mode

## Examples

This example clears all routes from the BGP EVPN route table.

device# clear bgp evpn routes

This example clears all ARP routes from the BGP EVPN route table.

device# clear bgp evpn routes type arp

This example clears a specified MAC route from the BGP EVPN route table.

device# clear bgp evpn routes type mac 000.abba.baba ethernet-tag 0

This example clears all Leave Sync routes from the BGP EVPN route table.

device# clear bgp evpn routes type igmp-leave-sync

# clear bgp ip flowspec local

Removes and re-installs local routes for Border Gateway Protocol flow specification (BGP flowspec).

## Syntax

**clear bgp ip flowspec local routes vrf** *vrf-name*

## Parameters

### **routes**

Specifies clearing BGP route information.

**vrf** *vrf-name*

Specifies a VRF instance.

## Modes

Privileged EXEC mode

## Examples

The following example shows how to remove and re-install local routes for BGP flowspec in a VRF named red.

device# clear bgp ip flowspec local routes vrf red

# clear bgp ip flowspec neighbor

Removes and re-installs Border Gateway Protocol flow specification (BGP flowspec) information for BGP neighbors.

### Syntax

**clear bgp ip flowspec neighbor** { *asn-number* | *ip-address* | **peer-group** | **dynamic** |**all** } [ **soft** ] [ **soft-outbound** ] [ **vrf** *vrf-name* ]

### Parameters

```
asn-number
```
Specifies the autonomous system number of the neighbors.

*ip-address*

Specifies a neighbor IP address in IPv4 format.

*peer-group*

Specifies a neighbor peer group.

### **dynamic**

Specifies dynamic BGP flowspec neighbors.

#### **all**

Clears all BGP flowspec neighbors.

### **soft**

Causes a soft reconfiguration.

#### **soft-outbound**

Causes a soft reconfiguration and advertisement only of updated routes.

**vrf** *vrf-name*

Specifies a neighbor VRF instance.

### Modes

Privileged EXEC mode

### Examples

This example shows how to refresh BGP flowspec information for all BGP flowspec neighbors.

device# clear bgp ip flowspec neighbor all

2018/10/12-00:37:02, [BGP-1006], 96176,, INFO, Avalanche-P6, BGP: 10.50.50.254 DOWN (User Reset Peer Session). 2018/10/12-00:37:02, [BGP-1006], 96177,, INFO, Avalanche-P6, BGP: 10.51.51.254 DOWN (User Reset Peer Session). 2018/10/12-00:37:13, [BGP-1005], 96178,, INFO, Avalanche-P6, BGP: 10.50.50.254 UP (ESTABLISHED). 2018/10/12-00:37:13, [BGP-1005], 96179,, INFO, Avalanche-P6, BGP: 10.51.51.254 UP (ESTABLISHED).

This example shows how to clear all dynamic BGP flowspec neighbors. device# clear bgp ip flowspec neighbor dynamic all

# clear bgp ip flowspec routes

Removes and re-installs Border Gateway Protocol flow specification (BGP flowspec) routes into the hardware.

## Syntax

**clear bgp ip flowspec routes** [**vrf** *vrf-name* ]

## Parameters

**vrf** *vrf-name*

Specifies a VRF instance.

## Modes

Privileged EXEC mode

## Examples

The following example shows how to uninstall and re-install BGP flowspec rules into the hardware.

device# clear bgp ip flowspec routes

# clear bgp ip neighbor ipv6

Requests a dynamic refresh of Border Gateway Protocol (BGP) connections to IPv4 over IPv6 neighbors.

## Syntax

**clear bgp ip neighbor ipv6** {*as-num* | *ipv6-addr* [ **last-packet-with-error** | **notification-errors** | **soft** [ **in** | **out** ] | **soft-outbound** | **traffic** ] **clear bgp ip neighbor ipv6 all** [ **soft** [ **in** | **out** ] | **soft-outbound** ] **clear bgp ip neighbor ipv6 dynamic all**

## Parameters

### *as-num*

Specifies an autonomous system number. Range is from 1 through 4294967295.

### *ipv6-addr*

Specifies an IPv6 address in dotted-decimal format.

### **last-packet-with-error**

Specifies clearing connections identified as having the last packet received with an error.

#### **notification-errors**

Specifies clearing connections identified as having notification errors.

### **soft**

Refreshes routes received from or sent to the neighbor.

### **in**

Refreshes only received routes.

### **out**

Refreshes only sent routes.

### **soft-outbound**

Refreshes all outbound routes by applying new or changed filters, but sends only the existing routes affected by the new or changed filters to the neighbor.

### Note

Use **soft-outbound** only when the outbound policy is changed. This operand updates all outbound routes by applying the new or changed filters. However, the device sends to the neighbor only the existing routes that are affected by the new or changed filters. The **soft out** option updates all outbound routes and then sends the entire BGP4 route table on the device to the neighbor after the device changes or excludes the routes affected by the filters.

### **traffic**

Clears the counters (resets them to 0) for BGP4 messages.

**all**

Resets and clears all BGP4 connections to all neighbors.

### **dynamic all**

Clears dynamically-learned neighbors through the listen range.

### Modes

Privileged EXEC mode

## Examples

The following example refreshes connections with all IPv4 over IPv6 neighbors.

device# clear bgp ip neighbor ipv6

# clear cfm y1731 client-signal-fail statistics

Clears ETH-CSF statistics for all Maintenance Entity Group End Point (MEP) and associated Client interfaces.

## Syntax

**clear cfm y1731 client-signal-fail statistics**

## Command Default

Interfaces are not cleared by default.

## Modes

Privileged EXEC mode

## Examples

This example clears ETH-CSF statistics.

device# clear cfm y1731 client-signal-fail statistics

# clear cfm y1731 statistics

Clears all Y.1731 statistics.

Syntax

**clear cfm y1731 statistics**

Modes

Privileged EXEC mode

## Examples

This example shows how to clears all Y.1731 statistics.

device# clear cfm y1731 statistics

# clear cfm y1731 statistics delay-measurement

Clears all Y.1731 statistics for Two-Way ETH-DM.

## Syntax

**clear cfm y1731 statistics delay-measurement**

### Modes

Privileged EXEC mode

## Examples

This example shows how to clears all Y.1731 statistics for Two-Way ETH-DM.

device# clear cfm y1731 statistics delay-measurement

# clear cfm y1731 statistics synthetic-loss-measurement

Clears all Y.1731 statistics for Two-way ETH-SLM.

## Syntax

**clear cfm y1731 statistics**

### Modes

Privileged EXEC mode

## Examples

This example shows how to clears all Y.1731 statistics for Two-Way ETH-SLM.

device# clear cfm y1731 statistics

# clear counters

Clears the IP counter statistics on the device.

## Syntax

**clear counters** { **all** | **interface** { **ve** *ve-id* } }

**clear counters slot** *slot-id*

## Parameters

### **all**

Clears all IP counter statistics on the device or the selected interface. It also clears all VE Statistics.

### **interface**

Specifies an interface.

**ve** *ve-id*

Clears all VE statistics for the specified VE ID.

### **slot** *slot-id*

For devices that do not support line cards, specify 0.

### Modes

Privileged EXEC mode

This example clears all VE statistics for the specified VE ID.

9540 SLX# clear counters interface ve 138 9640 SLX# clear counters interface ve 15

### clear counters access-list

Clears access-control list (ACL) statistical information for a given network protocol and inbound or outbound direction.

### Syntax

```
clear counters access-list interface { ethernet slot / port | port-
   channel index | vlan vlan-id } { in | out }
clear counters access-list interface management mgmt-id in
clear counters access-list interface ve vlan-id { in | out }
clear counters access-list global-subnet-broadcast ip acl-name
clear counters access-list { ip | ipv6 } [ acl-name { in | out } ]
clear counters access-list subnet-broadcast ip [ acl-name [ interface
   { ethernet slot / port | ve vlan-id } ] ]
clear counters access-list { ip | ipv6 } acl-name interface { ethernet
   slot / port | port-channel index | ve vlan-id } { in | out }
clear counters access-list { ip | ipv6 } acl-name interface management
  mgmt-id in
clear counters access-list receive { ip | ipv6 } [ acl-name ]
clear counters access-list mac [ acl-name { in | out } ]
clear counters access-list mac acl-name interface { ethernet slot / port
   | port-channel index | vlan vlan-id } { in | out }
```
### Parameters

#### **interface**

Specifies an interface.

### **ethernet**

Specifies a physical Ethernet interface.

*slot*

Specifies a valid slot number. For devices that do not support linecards, specify **0**.

*port*

Specifies a valid port number.

#### **global-subnet-broadcast ip**

( SLX 9540 and SLX 9640 devices) Specifies an IP broadcast ACL (bACL) applied at device level.

#### **management** *mgmt-id*

Specifies the management interface. The only supported value is **0**.

#### **port-channel** *index*

Specifies a port-channel.

### **in**

Specifies incoming binding direction.

### **out**

Specifies outgoing binding direction.

### **subnet-broadcast ip**

( SLX 9540 and SLX 9640 devices) Specifies an IP broadcast ACL (bACL) applied at physicalinterface or VE level.

**vlan** *vlan-id*

(Available only on Layer 2) Specifies a VLAN.

**ve** *vlan-id*

(Available only on Layer 3) Specifies a virtual Ethernet (VE) interface.

### **ip**

Specifies the IPv4 Layer 3 network protocol.

### **ipv6**

Specifies the IPv6 Layer 3 network protocol.

### **mac**

Specifies the medium access control (MAC) Layer 2 network protocol.

### **receive**

Specifies an ACL that applies to device recieve-path traffic.

### *acl-name*

Specifies the ACL name. To clear statistics on all counters of an ACL-type, do not specify *aclname*.

## Modes

Privileged EXEC mode

### Usage Guidelines

You can clear all statistics for a specified ACL or only for that ACL on a specified interface.

You can also clear statistical information for all ACLs bound to a specified Ethernet or management interface, a port-channnel, VLAN, or VE.

## Examples

The following example clears ACL statistics on a specified Ethernet interface. device# clear counters access-list interface ethernet 0/1

The following example clears ACL statistics for a specified MAC ACL on a specified Ethernet interface. device# clear counters access-list mac MAC\_ACL\_1 interface ethernet 0/2

The following example clears ACL statistics for a specified MAC ACL on all interfaces on which this ACL is applied.

device# clear counters access-list mac MAC\_ACL\_1

The following example clears ACL statistics for a specified IPv4 ACL on a specified interface. device# clear counters access-list ip IP\_ACL\_1 interface ethernet 0/3

The following example clears ACL statistics for a specified IPv4 ACL on all interfaces on which it is applied.

device# clear counters access-list ip IP\_ACL\_1

The following example clears incoming ACL statistics for a specified IPv6 ACL on a virtual Ethernet (VE) interface.

device# clear counters access-list ipv6 ip\_acl\_3 interface ve 10 in

The following example clears IPv6 receive-path ACL statistics. device# clear counters access-list receive ipv6

# clear counters access-list overlay type vxlan

Clears statistics of a specific overlay VXLAN ACL.

# Syntax

**clears counters access-list overlay type vxlan** *acl-name*

# Parameters

*acl-name* Specifies the ACL name.

# Modes

Privileged EXEC mode

# Usage Guidelines

This command clears counters for overlay VXLAN ACLs applied to overlay transit nodes.

Overlay ACLs are not supported for SLX 9150 or SLX 9250 devices.

# Examples

The following example clears the statistics of a specific overlay VXLAN ACL.

device# clear counters access-list overlay type vxlan abc\_ext

## clear counters storm-control

Clears all broadcast, unknown unicast, and multicast (BUM) related counters in the system.

### Syntax

**clear counters storm-control**

```
clear counters storm-control [ broadcast | multicast | unknown-unicast ]
   [ interface ethernet slot/port ]
```
### Parameters

### **broadcast**

Clears all BUM-related counters in the system for the broadcast traffic type.

### **multicast**

Clears all BUM-related counters in the system for the multicast traffic type.

#### **unknown-unicast**

Clears all BUM-related counters in the system for the unknown-unicast traffic type.

#### **interface ethernet** *slot/port*

Clears all BUM-related counters in the system for the specified interface. For devices that do not support linecards, specify 0.

### Modes

Privileged EXEC mode.

### Usage Guidelines

This command clears the counters for broadcast, unknown-unicast, and multicast traffic for the entire system, for specified traffic types, for specified interfaces, or for specified traffic types on specified interfaces.

### Examples

Clear counters for broadcast traffic on an Ethernet interface.

device# clear counters storm-control broadcast interface ethernet 0/1

Clear counters for all traffic types enabled on an Ethernet interface.

device# clear counters storm-control interface ethernet 0/1

Clear counters for all multicast traffic in the system.

device# clear counters storm-control multicast

Clear all BUM-related counters in the system.

device# clear counters storm-control

# clear dot1x statistics

Clears all accumulated dot1x port authentication statistics on the ports.

## Syntax

**clear dot1x statistics** [ **interface ethernet** *slot/port* ]

## Parameters

**interface ethernet** *slot/port*

Specifies to clear all dot1x statistics for a specified interface port.

## Modes

Privileged EXEC mode

## Examples

This example clears all accumulated dot1x port authentication statistics on all ports.

device# clear dot1x statistics

This example clears all dot1x statistics for a specified interface port.

device# clear dot1x statistics interface ethernet 1/1

# clear erp statistics

Clears statistics of all Ethernet Ring Protection (ERP) interfaces for all ERP instances, or for a specified instance.

## Syntax

**clear erp statistics** [ *erp\_id* ]

## Parameters

*erp\_id* Specifies an ERP ID.

# Modes

Privileged EXEC mode

## Usage Guidelines

This command clears the statistics of all the ERP instances present in the device. Use the *erp\_id* to clear the statistics of a given ERP instance.

## Examples

The following example clears all ERP statistics.

device# clear erp statistics

The following example clears ERP statistics for instance 1.

device# clear erp statistics 1

# clear erp wtb-time

Clears the Wait to Block (WTB) timer of a specified Ethernet Ring Protection (ERP) protocol instance.

## Syntax

**clear erp wtb-time** *erp\_id*

## Parameters

*erp\_id* Specifies an ERP ID.

## Modes

Privileged EXEC mode

### Usage Guidelines

This command is allowed only on the RPL-owner node. An error message is issued if it is executed on another node.

## Examples

The following example clears the WTB timer for ERP instance 1.

device# clear erp wtb-time 1

# clear erp wtr-time

Clears the Wait to Restore (WTR) timer of a specified Ethernet Ring Protection (ERP) protocol instance.

## Syntax

**clear erp wtr-time** *erp\_id*

## Parameters

*erp\_id* Specifies an ERP ID.

## Modes

Privileged EXEC mode

## Usage Guidelines

This command is allowed only on the RPL-owner node. An error message is issued if it is executed on another node.

## Examples

The following example clears the WTR timer for ERP instance 1.

device# clear erp wtr-time 1

# clear filter-change-update

Clears the filter change update delay period.

Syntax

**clear filter-change-update**

Modes

Privileged EXEC mode

## Usage Guidelines

When a previously-distributed BGP flowspec route map is updated, by default the changes are applied after a delay of 10 seconds. When you make multiple updates and to send a lesser number of changes to the hardware, you can configure a longer delay period by using the **filter-change-updatedelay** command.

The **clear filter-change-update** command clears any previously-configured delay time. This prevents unnecessary delay in installing BGP flowspec rule changes in the hardware. When the delay time is cleared, all route-map changes are propagated to the hardware.

## Examples

The following example shows how to clear the filter change update delay period so that all route-map changes are propagated to the hardware.

device# clear filter-change-update

# clear ip arp inspection statistics

Clears Dynamic ARP Inspection (DAI) statistics for all DAI-enabled VLANs.

# Syntax

**clear ip arp inspection statistics**

## Modes

Privileged EXEC mode

# Usage Guidelines

The capacity of each statistic counter is 64 bits, beyond which such a counter is reset to zero.

# Examples

The following example clears DAI statistics for all DAI-enabled VLANs.

device# clear ip arp inspection statistics

# clear ip arp suppression-cache

Clears the IPv4 ARP-suppression cache and downloads the current forwarding database from BGP-EVPN. You can also clear the cache for a specified bridge domain or VLAN.

### Syntax

**clear ip arp suppression-cache** [ **bridge-domain** *bridge-domain-id* | **vlan** *vlan-id* ]

### Parameters

**bridge-domain** *bridge-domain-id*

Specifies a bridge domain.

**vlan** *vlan-id*

Specifies a VLAN interface. The range is from 1 through 4090.

### Modes

Privileged EXEC mode

### Usage Guidelines

Running this command might impact traffic.

## Examples

The following example clears the ARP-suppression cache.

device# clear ip arp suppression-cache

# clear ip arp suppression-statistics

Clears ARP suppression statistics. You can also clear statistics for a specified bridge domain or VLAN.

## Syntax

**clear ip arp suppression-statistics** [ **bridge-domain** *bridge-domain-id* | **vlan** *vlan-id* ]

## Parameters

**bridge-domain** *bridge-domain-id*

Specifies a bridge domain.

**vlan** *vlan-id*

Specifies a VLAN interface. The range is from 1 through 4090.

## Modes

Privileged EXEC mode

## Examples

The following example clears all ARP suppression statistics. device# clear ip arp suppression-statistics

# clear ip bgp dampening

Reactivates suppressed BGP4 routes.

## Syntax

**clear ip bgp dampening** [ *ip-addr* { **/** *mask* } ] [ **vrf** *vrf-name* ]

## Parameters

*ip-addr*

IPv4 address of a specified route in dotted-decimal notation.

*mask*

(Optional) IPv4 mask of a specified route in CIDR notation.

**vrf** *vrf-name*

Specifies the name of a VRF instance.

## Modes

Privileged EXEC mode

## Examples

This example unsuppresses all suppressed BGP4 routes.

device# clear ip bgp dampening

This example unsuppresses suppressed BGP4 routes for VRF "red".

device# clear ip bgp dampening vrf red
# clear ip bgp flap-statistics

Clears the dampening statistics for a BGP4 route without changing the dampening status of the route.

### Syntax

```
clear ip bgp flap-statistics [ ip-addr { / mask } | neighbor ip-addr |
   regular-expression string ] [ vrf vrf-name ]
```
### Parameters

*ip-addr*

IPv4 address of a specified route in dotted-decimal notation.

*mask*

(Optional) IPv4 mask of a specified route in CIDR notation.

#### **neighbor**

Clears dampening statistics only for routes learned from the specified neighbor. *ip-addr*

IPv4 address of the neighbor.

#### **regular-expression**

Specifies a regular expression. *string*

Regular expression.

#### **vrf** *vrf-name*

Specifies the name of a VRF instance.

### Modes

Privileged EXEC mode

### Examples

This example clears the dampening statistics for a BGP4 route.

device# clear ip bgp flap-statistics 10.0.0.0/16

This example clears the dampening statistics for a BGP4 route for VRF "red".

device# clear ip bgp flap-statistics 10.0.0.0/16 vrf red

# clear ip bgp local routes

Clears BGP4 local routes from the IP route table and resets the routes.

### Syntax

**clear ip bgp local routes** [ **vrf** *vrf-name* ]

### Parameters

**vrf** *vrf-name* Specifies the name of a VRF instance.

### Modes

Privileged EXEC mode

### Examples

This example clears all BGP4 local routes.

device# clear ip bgp local routes

This example clears BGP4 local routes for VRF "red".

device# clear ip bgp local routes vrf red

# clear ip bgp neighbor

Requests a dynamic refresh of BGP4 connections or routes from a neighbor, with a variety of options.

### Syntax

```
clear ip bgp neighbor { all | as-num | ip-addr | peer-group-name }
   [ last-packet-with-error | notification-errors | soft [ in [ prefix-
   filter] | out ] | soft-outbound | traffic ] [ vrf vrf-name ]
```
### Parameters

#### **all**

Resets and clears all BGP4 connections to all neighbors.

*as-num*

Clears all BGP4 connections within this autonomous system. Range is from 1 through 4294967295.

*peer-group-name*

Clears all BGP4 connections in this peer group. Range is from 1 through 63 characters.

#### *ip-addr*

Clears all BGP4 connections with this IPv4 address, in dotted-decimal notation.

#### **last-packet-with-error**

Clears all BGP4 connections identified as having the last packet received with an error.

#### **notification-errors**

Clears all BGP4 connections identified as having notification errors.

#### **soft**

Refreshes routes received from or sent to the neighbor.

**in**

Refreshes received routes.

#### **prefix-filter**

Refreshes Outbound Route Filters (ORFs) that are prefix-based.

#### **out**

Refreshes sent routes.

#### **soft-outbound**

Refreshes all outbound routes by applying new or changed filters, but sends only the existing routes affected by the new or changed filters to the neighbor.

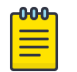

Note

Use **soft-outbound** only if the outbound policy is changed. This operand updates all outbound routes by applying the new or changed filters. However, the device sends to the neighbor only the existing routes that are affected by the new or changed filters. The **soft out** operand updates all outbound routes and then sends the entire BGP4 route table on the device to the neighbor after the device changes or excludes the routes affected by the filters.

#### **traffic**

Clears the counters (resets them to 0) for BGP4 messages.

#### **vrf** *vrf-name*

Specifies the name of a VRF instance.

### Modes

Privileged EXEC mode

### Examples

This example refreshes all BGP4 neighbor connections.

device# clear ip bgp neighbor all

This example refreshes all BGP4 neighbor connections for VRF "red".

device# clear ip bgp neighbor all vrf red

# clear ip bgp neighbor dynamic

Clears all dynamic neighbor connections on a device, in a specified VRF, or in a VPNv4 or VPNv5 address family.

### Syntax

**clear ip bgp neighbor dynamic** [ **all** | **vrf** *vrf-name* ] **clear ip bgp vpnv4 neighbor dynamic all clear ip bgp vpnv6 neighbor dynamic all**

### Parameters

#### **all** | **vrf**

Specifies whether to clear all dynamic neighbors or only the neighbors in the specified VRF.

*vrf-name*

Specifies the name of the VRF from which to clear neighbors.

### Modes

Privileged EXEC mode

### Examples

This example removes all dynamic BGP4 neighbors.

device# configure terminal device(config)# clear ip bgp neighbor dynamic all

This example removes all dynamic BGP4 neighbors from the VRF named vrf-red.

device# configure terminal device(config)# clear ip bgp neighbor dynamic vrf vrf-red

# clear ip bgp routes

Clears BGP4 routes from the IP route table and resets the routes.

### Syntax

**clear ip bgp routes** [ *ip-addr* [ **/** *mask* ] ] [ **vrf** *vrf-name* ]

### Parameters

*ip-addr*

IPv4 address of a specified route in dotted-decimal notation.

*mask*

(Optional) IPv4 mask of a specified route in CIDR notation.

**vrf** *vrf-name*

Specifies the name of the VRF instance to associate with subsequent address-family configuration mode commands.

### Modes

Privileged EXEC mode

### Examples

This example clears all BGP4 routes.

device# clear ip bgp routes 10.0.0.0/16

This example clears BGP4 routes for VRF instance "red":

device# clear ip bgp routes 10.0.0.0/16 vrf red

# clear ip bgp rpki server

Use this command to stop and restart the RTR library configuration for this particular RPKI server. This command closes the current session and tries to re-establishes connection with the configured RPKI server. The *all* format of this command closes all sessions and tries to re-establish connections.

### **Syntax**

**clear ip bgp rpki server** { *hostname* | *address* } **port** *port no* **clear ip bgp rpki server all**

### Parameters

#### **hostname**

The hostname of the remote RPKI cache server. You can use one of *hostname* or IP *address*.

#### **address**

The IP address of the remote RPKI cache server. You can use one of *hostname* or IP *address*.

#### **port** *port no*

The port number on which this RPKI cache server can be accessed.

#### **all**

This keyword indicates that the command must be performed on all the remote RPKI cache servers configured on this device.

### Modes

Privileged EXEC mode

### Usage Guidelines

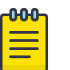

#### **Note**

Since you can only connect to one remote RPKI server at a time, the two commands perform the same function.

### Examples

This example command closes the TCP connection to the remote RPKI cache server with IP address 192.168.14.2, purges the ROAs downloaded from the server, reconnects back to the server, and downloads the ROAs again.

```
SLX# clear ip bgp rpki server 192.168.14.2 port 1030 
Possible completions:
<cr>
```
# clear ip bgp traffic

Clears the BGP4 message counter for all neighbors.

### Syntax

**clear ip bgp traffic** [ **vrf** *vrf-name* ]

### Parameters

**vrf** *vrf-name* Specifies the name of a VRF instance.

### Modes

Privileged EXEC mode

### Examples

The following example clears the BGP4 message counters.

device# clear ip bgp traffic

# clear ip dhcp relay statistics

Clears IP DHCP Relay statistics.

## Syntax

**clear ip dhcp relay statistics ip-address** *ip-address*

## Command Default

DHCP relay statistics are present on the DHCP server.

## Parameters

### **ip-address** *ip-address*

IPv4 address of DHCP server where client requests are to be forwarded.

## Modes

Privileged EXEC mode

## Usage Guidelines

Use this command to clear IP DHCP Relay statistics for a specific IP DHCP Relay address or all addresses on the device.

# Examples

The following example clears statistics for IP DHCP Relay

device# clear ip dhcp relay statistics ip-address 10.1.0.1

## clear ip dhcp snooping binding

Deletes the specified binding entries from the DHCP snooping binding database.

### Syntax

**clear ip dhcp snooping binding** [ [ *mac-addr*| *ip-addr* ] |**vlan** *vlan-id* | **interface** *switchport interface* ]

**clear ip dhcp snooping binding vlan** *vlan-id*

**clear ip dhcp snooping binding interface** *switchport interface*

#### Command Default

By default, DHCP snooping binding entries are present in the binding database.

#### Parameters

**binding** [ *mac-addr*| *ip-addr* ]

Specifies the MAC or IP address of the host for the entry in the binding database.

**vlan** *vlan-id* | **interface** [ **switchport** | **physical interface** ]]

Deletes the specified binding entry from the binding database.

#### **vlan** *vlan-id*

Deletes all binding entries for the specified VLAN from the binding database.

#### **interface** *switchport interface*

Deletes all binding entries from the binding database that were learned on the specified switchport.

### Modes

Privileged EXEC mode

### Examples

This example clears one binding entry from the database.

device# clear ip dhcp snooping binding <mac-addr> <ip-addr> vlan <vlan-id> interface <switchport/physical interface>

This example clears all binding entries for the specified VLAN.

device# clear ip dhcp snooping binding vlan <vlan-id>

This example clears all binding entries learned on the specified switchport.

clear ip dhcp snooping binding interface <switchport/physical interface>

# clear ip flowspec rules statistics

Clears statistics for Border Gateway Protocol flow specification (BGP flowspec) rules.

## Syntax

**clear ip flowspec rules statistics** [ **vrf** *vrf-name* ]

## Parameters

*vrf-name*

Name of a VRF instance in which BGP flowspec rules are used.

### Modes

Privileged EXEC mode

### Usage Guidelines

When a VRF is not specified, the **clear ip flowspec rules statistics** command clears BGP flowspec rule statistics for the default VRF.

### Examples

The following example shows how to clear BGP flowspec rule statistics for a VRF named red.

device# clear ip flowspec rules statistics vrf red

The following example shows how to clear BGP flowspec rule statistics for the default VRF.

device# clear ip flowspec rules statistics

## clear ip igmp groups

Removes the accumulated information about learned groups for a specified VLAN, bridge domain, MCT (Multi-Chassis Trunking) cluster, or CCEP (Cluster Client Edge Port) client.

### Syntax

k

**clear ip igmp groups** [ **vlan** *id* | **bridge-domain** *id* | **cluster** *id* | **client** *id* ]

### Parameters

#### **vlan**

Specifies the VLAN for which you want to remove group information.

*id*

Specifies the ID of the VLAN.

#### **bridge-domain**

Specifies the bridge domain for which you want to remove group information. *id*

Specifies the ID of the bridge domain.

#### **cluster**

Specifies the MCT cluster for which you want to remove group information. *id*

Specifies the ID of the cluster.

#### **client**

Specifies the CCEP client for which you want to remove group information. *id*

Specifies the ID of the client.

### Modes

Privileged EXEC mode

#### Examples

The following example clears the groups information for a VLAN.

clear ip igmp groups vlan 100

# clear ip igmp statistics

Removes the accumulated IGMP statistics on the specified VLAN or bridge domain.

### Syntax

**clear ip igmp statistics** [ **vlan** *id* | **bridge-domain** *id* ]

### Parameters

#### **vlan**

Specifies the VLAN for which you want to remove IGMP statistics. *id*

Specifies the ID of the VLAN.

### **bridge-domain**

Specifies the bridge domain for which you want to remove IGMP statistics. *id*

Specifies the ID of the bridge domain.

### Modes

Privileged EXEC mode

### Examples

The following example clears the statistics for a VLAN.

clear ip igmp statistics vlan 100

# clear ip multicast snooping mcache

Removes the accumulated information about the multicast forwarding cache for a VLAN or a bridge domain.

### Syntax

**clear ip multicast snooping mcache** [ **vlan** *id* | **bridge-domain** *id* ]

### Parameters

#### **vlan**

Specifies the VLAN for which you want to clear the forwarding cache. *id*

Specifies the ID of the VLAN.

#### **bridge-domain**

Specifies the bridge domain for which you want to clear the forwarding cache. *id*

Specifies the ID of the bridge domain.

### Modes

Privileged EXEC mode

### Examples

The following example clears the forwarding cache for a VLAN.

clear ip multicast snooping mcache vlan 100

# clear ip pim mdt

Clears the MDTs maintained by PIM.

## Syntax

**clear ip pim mdt** [ **group** *GROUP-IP-ADDRESS* ]

### Parameters

**group** *GROUP-IP-ADDRESS* Specifies the group ip address.

### Modes

Privileged EXEC mode

## clear ip ospf

Clears OSPF data processes, graceful restart, counters, neighbors, or routes.

### Syntax

**clear ip ospf all** [ **vrf** *vrf-name* ] **clear ip ospf graceful-restart** { **vrf** *vrf-name* | *all-vrf* } **clear ip ospf counters** { **all** | **ethernet** *slot/port* | **loopback** *number* | **port-channel** *number* | **ve** *vlan-id* } [ **vrf** *vrf-name* ] **clear ip ospf neighbor** { *ip-addr* | **all** } [ **vrf** *vrf-name* ] **clear ip ospf routes** { *ip-addr/mask* | **all** } [ **vrf** *vrf-name* ]

### Parameters

#### **all**

Clears all OSPF data processes.

#### **vrf** *name*

Specifies a VRF.

#### **gr** *vrf-name*

Gracefully restarts the OSPF session for the specified VRF. If no VRF is specified, the default-vrf session is restarted.

#### **counters**

Clears OSPF counters.

### **all**

Clears all counters.

#### **ethernet** *slot* **/** *port*

Specifies an Ethernet slot and port.

**loopback** *number*

Specifies a loopback interface. Valid values range from 1 through 255.

#### **port-channel** *number*

Specifies a port-channel.

**ve** *vlan-id*

Specifies a virtual Ethernet (VE) interface. Valid values range from 1 through 4096.

#### **neighbor**

Clears neighbors. *ip-addr*

Specifies the IP address of the neighbor.

#### **all**

Clears all neighbors.

#### **routes**

Clears matching routes or clears all routes. *ip-addr/mask* Clears all routes that match the prefix and mask that you specify.

### **all**

Clears all routes.

### Modes

Privileged EXEC mode

### Examples

The following example restarts all OSPF processes.

device# clear ip ospf all

This example gracefully restarts the OSPF session for the VRF named "red."

device# clear ip ospf gr red

## clear ip route

Clears a specified route or all IP routes in the IP routing tables.

### Syntax

```
clear ip route { A.B.C.D | A.B.C.D/M } [ vrf vrf-name ]
clear ip route all [ vrf vrf-name ] ]
clear ip route slot line-card-number [ A.B.C.D | A.B.C.D/M ] [ vrf vrf-
   name ]
```
### Parameters

```
A.B.C.D
```
Specifies an IPv4 address.

*A.B.C.D/M*

Specifies an IPv4 address and mask.

```
vrf vrf-name
```
Specifies a VRF instance from which the user is currently retrieving routes.

#### **all**

Specifies all routes.

**slot** *line-card-number*

Specifies a line card.

### Modes

Privileged EXEC mode

### Examples

The following example clears the IP route specified by IP address 192.158.1.1/24.

```
device# clear ip route 192.158.1.1/24
```
# clear ipv6 bgp dampening

Reactivates suppressed BGP4 routes.

### Syntax

**clear ipv6 bgp dampening** [ *ipv6-addr* { **/** *mask* } ] [ **vrf** *vrf-name* ]

### Parameters

*ipv6-addr*

IPv6 address of a specified route in dotted-decimal notation.

*mask*

IPv6 mask of a specified route in CIDR notation.

**vrf** *vrf-name*

Specifies the name of a VRF instance.

### Modes

Privileged EXEC mode

### Examples

The following example unsuppresses all suppressed BGP4+ routes.

device# clear ipv6 bgp dampening

The following example unsuppresses suppressed BGP4+ routes for VRF "red".

device# clear ipv6 bgp dampening vrf red

## clear ipv6 bgp flap-statistics

Clears route-flap statistics for BGP4+ routes.

### Syntax

```
clear ipv6 bgp flap-statistics [ ipv6-addr { / mask } | neighbor ipv6-
   addr | regular-expression string ] [ vrf vrf-name ]
```
### Parameters

#### *ipv6-addr*

IPv6 address of a specified route in dotted-decimal notation.

*mask*

(Optional) IPv6 mask of a specified route in CIDR notation.

#### **neighbor**

Clears route-flap statistics only for routes learned from the specified neighbor. *ipv6-addr*

IPv6 address of the neighbor.

#### **regular-expression**

Specifies a regular expression. *string*

Regular expression.

#### **vrf** *vrf-name*

Specifies the name of a VRF instance.

### Modes

Privileged EXEC mode

### Examples

This example clears all dampening statistics for a BGP4+ route.

device# clear ipv6 bgp flap-statistics

This example clears the dampening statistics for a BGP4+ route for VRF "red".

device# clear ipv6 bgp flap-statistics vrf red

# clear ipv6 bgp local routes

Clears BGP4+ local routes from the IP route table and resets the routes.

### Syntax

**clear ipv6 bgp local routes** [ **vrf** *vrf-name* ]

### Parameters

**vrf** *vrf-name* Specifies the name of a VRF instance.

### Modes

Privileged EXEC mode

### Examples

This example clears all BGP4+ local routes.

device# clear ipv6 bgp local routes

This example clears BGP4+ local routes for VRF "red".

device# clear ipv6 bgp local routes vrf red

## clear ipv6 bgp neighbor

Requests a dynamic refresh of BGP4+ connections or routes from a neighbor, with a variety of options.

### Syntax

```
clear ipv6 bgp neighbor [ all | as-num | peer-group-name | ipv6-addr ]
   [ last-packet-with-error | notification-errors | soft [ in [ prefix-
   filter ] | out ]] | soft-outbound | traffic ] [ vrf vrfname ]
```
#### Parameters

#### **all**

Resets and clears all BGP4+ connections to all neighbors.

*as-num*

Clears all BGP4+ connections within this autonomous system. Range is from 1 through 4294967295.

*peer-group-name*

Clears all BGP4+ connections in this peer group. Range is from 1 through 63 characters.

*ipv6-addr*

Clears all BGP4+ connections with this IPv6 address, in dotted-decimal notation.

#### **last-packet-with-error**

Clears all BGP4+ connections identified as having the last packet received with an error.

#### **notification-errors**

Clears all BGP4+ connections identified as having notification errors.

#### **soft**

Refreshes routes received from or sent to the neighbor.

**in**

Refreshes received routes.

#### **prefix-filter**

Refreshes Outbound Route Filters (ORFs) that are prefix-based.

#### **out**

Refreshes sent routes.

#### **soft-outbound**

Refreshes all outbound routes by applying new or changed filters, but sends only the existing routes affected by the new or changed filters to the neighbor.

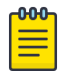

Note

Use **soft-outbound** only if the outbound policy is changed. This operand updates all outbound routes by applying the new or changed filters. However, the device sends to the neighbor only the existing routes that are affected by the new or changed filters. The **soft out** operand updates all outbound routes and then sends the entire BGP4+ route table on the device to the neighbor after the device changes or excludes the routes affected by the filters.

#### **traffic**

Clears the counters (resets them to 0) for BGP4+ messages.

#### **vrf** *vrf-name*

Specifies the name of a VRF instance.

### Modes

Privileged EXEC mode

### Examples

This example refreshes all BGP4+ neighbor connections.

device# clear ipv6 bgp neighbor all

This example resets all the counters for BGP4+ messages.

device# clear ipv6 bgp neighbor all traffic

This example clears BGP4+ connections with a specified peer group.

device# clear ipv6 bgp neighbor P1

This example clears BGP4+ connections with a specified peer group for VRF "red".

device# clear ipv6 bgp neighbor P1 vrf red

# clear ipv6 bgp neighbor dynamic

Clears all dynamic neighbor connections on a device or all dynamic neighbor connections in a specified VRF.

### Syntax

**clear ipv6 bgp neighbor dynamic** [ **all** | **vrf** *vrf-name* ]

### Parameters

```
all | vrf
```
Specifies whether to clear all dynamic neighbors or only the neighbors in the specified VRF.

*vrf-name*

Specifies the name of the VRF from which to clear neighbors.

### Modes

Privileged EXEC mode

### Examples

This example removes all dynamic BGP4+ neighbors.

device# configure terminal device(config)# clear ipv6 bgp neighbor dynamic all

This example removes all dynamic BGP4+ neighbors from the VRF named vrf-red.

device# configure terminal device(config)# clear ipv6 bgp neighbor dynamic vrf vrf-red

# clear ipv6 bgp routes

Clears BGP4+ routes from the IP route table and resets the routes.

### Syntax

**clear ipv6 bgp routes** [ *ipv6-addr* [ **/** *mask* ] ] [ **vrf** *vrfname* ]

### Parameters

*ipv6-addr*

IPv6 address of a specified route in dotted-decimal notation.

*mask*

(Optional) IPv6 mask of a specified route in CIDR notation.

**vrf** *vrf-name*

Specifies the name of a VRF instance.

### Modes

Privileged EXEC mode

### Examples

This example clears specific BGP4+ routes.

device# clear ipv6 bgp routes 2000::/64

This example clears specific BGP4+ routes for VRF "red".

device# clear ipv6 bgp routes 2000::/64 vrf red

# clear ipv6 bgp traffic

Clears the BGP4+ message counter for all neighbors.

### Syntax

**clear ipv6 bgp traffic** [ **vrf** *vrf-name* ]

### Modes

Privileged EXEC mode

### Parameters

#### **vrf** *vrf-name*

Specifies the name of a VRF instance.

### Examples

This example clears all BGP4+ message counters.

device# clear ipv6 bgp traffic

This example clears BGP4+ message counters for VRF "red".

device# clear ipv6 bgp traffic vrf red

# clear ipv6 counters

Clears IPv6 counters on all interfaces or on a specified interface.

### Syntax

```
clear ipv6 counters { all | interface { ethernet slot/port | loopback
   port-number | port-channel number | ve ve-id }}
```
### Parameters

#### **all**

Specifies all interfaces.

#### **ethernet**

Represents a valid, physical Ethernet subtype.

*slot*

Specifies a valid slot number. For devices that do not support line cards, specify **0**.

*port*

Specifies a valid port number.

#### **loopback**

Specifies a loopback interface. *port-number*

Port number of the loopback interface. The range is from 1 through 255.

#### **port-channel** *number*

Specifies a port-channel.

#### **ve**

Specifies a virtual Ethernet (VE) interface. *ve\_id* ID of the VE interface. The range is from 1 through 4096.

### Modes

Privileged EXEC mode

### Examples

The following example clears counters on Ethernet 2/3.

device# clear ipv6 counters interface ethernet 2/3

# clear ipv6 dhcp relay statistics

Clears IPv6 DHCP Relay statistics

### Syntax

**clear ipv6 dhcp relay statistics ip-address** *ip-address*

### Command Default

DHCP relay statistics are present on the DHCP server.

### Parameters

### **ip-address** *ip-addr*

IPv6 address of DHCP server where client requests are to be forwarded.

### Modes

Privileged EXEC mode

### Usage Guidelines

Use this command to clear all the DHCP Relay statistics.

### Examples

Clear all the DHCP Relay statistics on the device.

device# clear ipv6 dhcp relay statistics

# clear ipv6 nd suppression-cache

Clears the neighbor discovery (ND)-suppression cache. You can also clear the cache for a specified bridge domain or VLAN.

### Syntax

**clear ipv6 nd suppression-cache** [ **bridge-domain** *bridge-domain-id* | **vlan** *vlan-id* ]

### Parameters

**bridge-domain** *bridge-domain-id* Specifies a bridge domain. The range is from 1 through 8192. **vlan** *vlan-id* Specifies a VLAN interface. The range is from 1 through 4090.

### Modes

Privileged EXEC mode

### Examples

The following example clears the ND-suppression cache.

device# clear ipv6 nd suppression-cache

# clear ipv6 nd suppression-statistics

Clears suppression statistics for neighbor discovery. You can also clear statistics for a bridge domain or VLAN.

### Syntax

**clear ipv6 nd suppression-statistics** [ **bridge-domain** *bridge-domain-id* | **vlan** *vlan-id* ]

### Parameters

**bridge-domain** *bridge-domain-id*

Specifies a bridge domain.

**vlan** *vlan-id*

Specifies a VLAN interface. The range is from 1 through 4090.

### Modes

Privileged EXEC mode

### Examples

The following example clears all neighbor discovery suppression statistics.

device# clear ipv6 nd suppression-statistics

# clear ipv6 neighbor

Removes entries from the IPv6 neighbor table.

### Syntax

```
clear ipv6 neighbor [ ipv6-address ] [ ethernet port/slot | ve ve-
   number ] [ force-delete | no-refresh | vrf vrf-name ]
```
### Parameters

#### **ipv6-address**

Removes cache entries for the specified IPv6 address.

#### **ethernet**

Removes neighbor entries for the Ethernet interface.

**ve** *ve-number*

Removes neighbor entries for the the specified Virtual Ethernet (VE) interface.

#### **force-delete**

Force deletes all the dynamic neighbor entries.

#### **no-refresh**

Deletes all the dynamic neighbor entries.

#### **vrf** *vrf-name*

Removes entries from the IPv6 neighbor table for the specified VRF instance.

### Modes

Privileged EXEC mode

### Usage Guidelines

You must specify the *ipv6-address* parameter in hexadecimal using 16-bit values between colons as documented in RFC 2373.

### Examples

The following example removes neighbor entries for Ethernet interface 1/3.

device# clear ipv6 neighbor ethernet 1/3 force-delete

## clear ipv6 ospf

Clears OSPFv3 data processes, graceful restart, counters, force-spf, neighbors, redistribution, routes, and traffic.

### Syntax

**clear ipv6 ospf all** [ **vrf** *vrf-name* ] **clear ipv6 ospf graceful-restart** { **vrf** *vrf-name* | *all-vrf* } **clear ipv6 ospf counts** [ **vrf** *vrf-name* ] **clear ipv6 ospf counts neighbor** *A.B.C.D* [ **vrf** *vrf-name* ] **clear ipv6 ospf counts neighbor interface** { **ethernet** *slot/port* | **loopback** *number* | **port-channel** *number* | **ve** *vlan\_id* } [ *A.B.C.D* ] **clear ipv6 ospf** { **force-spf** | **redistribution** | **traffic** } [ **vrf** *vrf-name* ] **clear ipv6 ospf neighbor** *A.B.C.D* [ **vrf** *vrf-name* ] **clear ipv6 ospf neighbor all** [ **vrf** *vrf-name* ] **clear ipv6 ospf neighbor interface** { **ethernet** *slot/port* | **loopback** *number* | **port-channel** *number* | **ve** *vlan\_id* } [ *A.B.C.D* ] **clear ipv6 ospf routes** { *IPv6addr* | **all** } [ **vrf** *vrf-name* ]

#### Parameters

### **all**

Clears all OSPFv3 data.

```
gr vrf-name
```
Gracefully restarts the OSPFv3 session for the specified VRF. If no VRF is specified, the defaultvrf session is restarted.

#### **counts**

Clears OSPFv3 counters.

#### **neighbor**

Clears all OSPFv3 counters for a specified neighbor. *A.B.C.D*

Specifies a neighbor.

**vrf** *vrf-name*

Specifies a VRF.

#### **interface**

Specifies an interface.

**ethernet** *slot* **/** *port*

Specifies an Ethernet slot and port.

**loopback** *number*

Specifies a loopback interface. Valid values range from 1 through 255.

#### **port-channel** *number*

Specifies a port-channel.

#### **ve** *vlan\_id*

Specifies a virtual Ethernet (VE) interface. Valid values range from 1 through 4096.

#### **force-spf**

Performs the shortest path first (SPF) calculation without clearing the OSPFv3 database.

#### **redistribution**

Clears OSPFv3 redistributed routes.

#### **traffic**

Clears OSPFv3 traffic statistics.

#### **routes**

Clears OSPFv3 routes.

### Modes

Privileged EXEC mode

### Usage Guidelines

Use the **force-spf** keyword to perform the shortest path first (SPF) calculation without clearing the OSPFv3 database.

### Examples

The following example restarts the OSPFv3 processes.

device# clear ipv6 ospf all

The following example clears all OSPFv3 counters for a specified neighbor.

device# clear ipv6 ospf counts neighbor 10.10.10.1

This example gracefully restarts the OSPFv3 session for the VRF named "red."

device# clear ipv6 ospf gr red

# clear ipv6 route

Clears IPv6 routes.

### Syntax

**clear ipv6 route** [ *ipv6-address* **vrf** *vrf-name* ] [ **all vrf** *vrf-name* ]

### Parameters

*ipv6-address*

Removes IPv6 routes for the specified IPv6 address.

**vrf** *vrf-name*

Removes IPv6 routes for the specified VPN Routing and Forwarding (VRF) instance.

#### **all**

Removes all IPv6 routes.

**slot** *line-card-number*

(Not currently supported) Removes IPv6 routes for the specified line card.

### Modes

Privileged EXEC mode

### Examples

The following example clears IPv6 routes associated with the prefix 2000:7838::/32. device# clear ipv6 route 2000:7838::/32

## clear ipv6 vrrp statistics

Clears IPv6 VRRPv3 session statistics for all virtual groups, for a specified interface, or for a specified virtual group.

### Syntax

```
clear ipv6 vrrp statistics [ all ]
```

```
clear ipv6 vrrp statistics [ interface { ethernet slot/port | ve
   vlan_id } ]
clear ipv6 vrrp statistics [ session VRID ]
```
### Parameters

#### **all**

Clears all IPv6 VRRP statistics.

#### **session** *VRID*

Specifies the virtual group ID on which to clear statistics. The range is from 1 through 128.

#### **interface**

Specifies an interface.

**ethernet** *slot port*

Specifies a valid, physical Ethernet interface with a slot and port number.

**ve** *vlan\_id*

Specifies the VE VLAN number. The range is from 1 through 4096.

### Modes

Privileged EXEC mode

#### Usage Guidelines

This command is supported in IPv6 VRRPv3 and VRRP-E-v3.

### Examples

The following example clears all IPv6 VRRPv3 statistics for all virtual groups.

device# clear ipv6 vrrp statistics all

The following example clears statistics for an IPv6 VRRPv3 session of virtual group 25.

device# clear ipv6 vrrp statistics session 25

The following example clears IPv6 VRRPv3 statistics on a specified virtual Ethernet interface.

device# clear ipv6 vrrp statistics interface ve 10
# clear isis all

Clears all IS-IS information.

## Syntax

**clear isis all**

## Modes

Privileged EXEC mode

## Usage Guidelines

IS-IS is supported only on devices based on the DNX chipset family. For a list of such devices, see "Supported Hardware".

## Examples

This example clears all IS-IS information for a device.

device# clear isis all

# clear isis counts

Clears IS-IS error statistics for a device.

## **Syntax**

**clear isis counts**

### Modes

Privileged EXEC mode

## Usage Guidelines

IS-IS is supported only on devices based on the DNX chipset family. For a list of such devices, see "Supported Hardware".

## Examples

This example clears IS-IS error statistics.

device# clear isis counts

# clear isis database

Clears IS-IS database entries.

## Syntax

**clear isis database** [ **lsp-id level-1** | **level-2** ]

## Parameters

#### **lsp-id**

Specifies a link-state packet (LSP) n HHHH.HHHH.HHHH.HH-HH format or by entering a name, HH-HH.

#### **level-1**

Specifies Level 1 packets only.

## **level-2**

Specifies Level 2 packets only.

### Modes

Privileged EXEC mode

### Usage Guidelines

IS-IS is supported only on devices based on the DNX chipset family. For a list of such devices, see "Supported Hardware".

## Examples

This example clears IS-IS database entries, specifying an LSP name of "XMR.00-00".

device# clear isis database XMR-1.00-00

This example clears IS-IS database entries for Level 1 LSPs.

device# clear isis database level-1

# clear isis force-spf

Performs the shortest path first (SPF) calculation without clearing the IS-IS database.

## Syntax

**clear isis force-spf** [ **level-1** | **level-2** ]

## **Parameters**

### **level-1**

Specifies Level 1 packets only.

#### **level-2**

Specifies Level 2 packets only.

## Modes

Privileged EXEC mode

## Usage Guidelines

IS-IS is supported only on devices based on the DNX chipset family. For a list of such devices, see "Supported Hardware".

## Examples

This example specifies that SPF calculations can be performed without clearing the IS-IS database for Level 2 packets.

device# clear isis force-spf level-2

# clear isis force-v6spf

Performs the IPv6 shortest path first (SPF) calculation without clearing the IS-IS database.

## Syntax

**clear isis force-v6spf** [ **level-1** | **level-2** ]

## Parameters

## **level-1**

Specifies Level 1 packets only.

#### **level-2**

Specifies Level 2 packets only.

## Modes

Privileged EXEC mode

## Usage Guidelines

IS-IS is supported only on devices based on the DNX chipset family. For a list of such devices, see "Supported Hardware".

## Examples

This example specifies that IPv6 SPF calculations can be performed without clearing the IS-IS database for Level 1 packets.

device# clear isis force-v6spf level-1

# clear isis ipv6 spf-log

Clears IPv6 IS-IS SPF logs.

Syntax

**clear isis ipv6 spf-log** [ **level-1** | **level-2** ]

## Parameters

## **level-1**

Specifies Level 1 packets only.

### **level-2**

Specifies Level 2 packets only.

## Modes

Privileged EXEC mode

## Usage Guidelines

IS-IS is supported only on devices based on the DNX chipset family. For a list of such devices, see "Supported Hardware".

## Examples

This example clears IPv6 IS-IS logs for Level 1 packets.

device# clear isis ipv6 spf-log level-1

# clear isis neighbor

Clears IS-IS neighbors.

## Syntax

**clear isis neighbor** { **lsp-id** | **all** } [ **ethernet** *slot/port* | **ve** *vlan\_id* ]

## Parameters

#### **lsp-id**

Specifies a link-state packet (LSP) n HHHH.HHHH.HHHH.HH-HH format or by entering a name, HH-HH.

#### **all**

Specifies all neighbors.

**ethernet** *slot* **/** *port*

Specifies an Ethernet slot and port.

**ve** *vlan\_id*

Specifies a virtual Ethernet (VE) interface.

## Modes

Privileged EXEC mode

## Usage Guidelines

IS-IS is supported only on devices based on the DNX chipset family. For a list of such devices, see "Supported Hardware".

## Examples

This example clears IS-IS neighbors, specifying a LSP name of "XMR.00-00".

device# clear isis neighbor XMR-1.00-00

This example clears all IS-IS connections for a specified Ethernet interface.

device# clear isis neighbor all ethernet 1/1

This example refreshes all IS-IS neighbors.

device# clear isis neighbor all

# clear isis route

Clears IS-IS routes.

## Syntax

**clear isis route** { *ip-address* | *ip-address/mask* | **all** }

## Parameters

*ip-address*

Clears all routes that match the prefix that you specify.

*ip-address/mask*

Clears all routes that match the prefix and mask that you specify.

#### **all**

Specifies all routes.

## Modes

Privileged EXEC mode

## Usage Guidelines

IS-IS is supported only on devices based on the DNX chipset family. For a list of such devices, see "Supported Hardware".

## Examples

This example clears IS-IS routes that match the IP address 10.1.1.1.

device# clear isis route 10.1.1.1

This example clears all IS-IS routes.

device# clear isis route all

# clear isis spf-log

Clears IPv4 IS-IS SPF logs.

## Syntax

**clear isis spf-log** [ **level-1** | **level-2** ]

## Parameters

## **level-1**

Specifies Level 1 packets only.

#### **level-2**

Specifies Level 2 packets only.

## Modes

Privileged EXEC mode

## Usage Guidelines

IS-IS is supported only on devices based on the DNX chipset family. For a list of such devices, see "Supported Hardware".

## Examples

This example clears IPv4 IS-IS logs for Level 2 packets.

device# clear isis spf-log level-2

# clear isis traffic

Clears IS-IS packet counters.

## Syntax

**clear isis traffic**

## Modes

Privileged EXEC mode

## Usage Guidelines

IS-IS is supported only on devices based on the DNX chipset family. For a list of such devices, see "Supported Hardware".

## Examples

This example clears IS-IS packet counters.

device# clear isis traffic

# clear lacp

Clears the Link Aggregation Group Control Protocol (LACP) counters on a specific port-channel.

## Syntax

**clear lacp** *number* **counters**

## Parameters

*number*

Specifies the port channel-group number.

#### **counters**

Clears traffic counters.

## Modes

Privileged EXEC mode

## Examples

To clear the LACP counters for a specific port-channel:

device# clear lacp 10 counters

# clear lacp counters

Clears the Link Aggregation Group Control Protocol (LACP) counters on all port-channels.

## Syntax

**clear lacp counters**

## Modes

Privileged EXEC mode

## Examples

To clear the counters for all port-channels:

device# clear lacp counters

# clear link-oam statistics

Clears the Link OAM statistics.

## Syntax

**clear link-oam statistics**

## Modes

Privileged EXEC mode

## Examples

This example shows how to clears the Link OAM statistics.

device# clear link-oam statistics

## clear lldp neighbors

Clears the Link Layer Discovery Protocol (LLDP) neighbor information on all or specified ethernet interfaces.

## Syntax

**clear lldp neighbors** [ **interface ethernet** *slot/port* ]

### Parameters

#### **ethernet**

Use this parameter to specify an ethernet interface, followed by the slot or port number.

*slot*

Specifies a valid slot number.

*port*

Specifies a valid port number.

## Modes

Privileged EXEC mode

#### Usage Guidelines

If the **interface** parameter is not specified, this command clears the LLDP neighbor information received on all the interfaces.

## Examples

To clear the LLDP neighbor information for all interfaces:

device# clear lldp neighbors

To clear LLDP neighbor information on a specific ethernet interface:

```
device# clear lldp neighbors interface ?
Possible completions:
ethernet Ethernet interface
device# clear lldp neighbors interface ethernet ?
Description: The list of Ethernet interfaces.
Possible completions:
  1/1
  1/2
   1/3
   1/4
   1/5
   1/6
   1/8
```
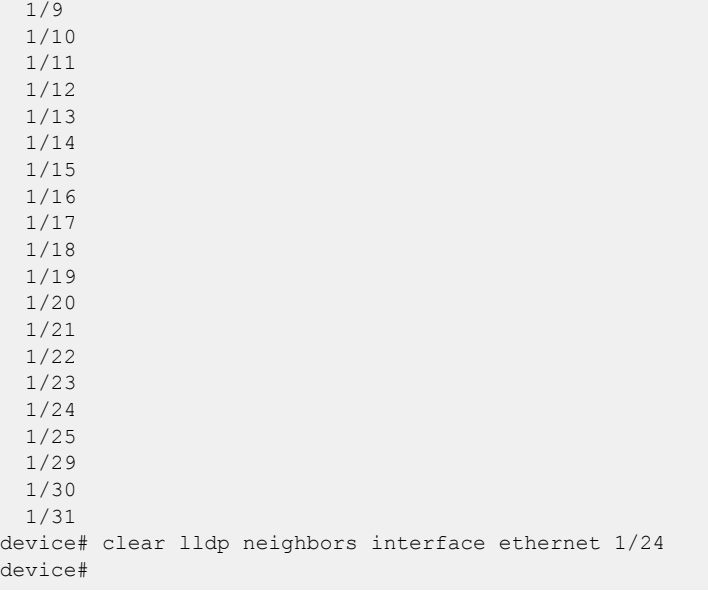

# clear lldp statistics

Clears LLDP statistics for all interfaces or a specified Ethernet interface.

## Syntax

```
clear lldp statistics [ interface ethernet slot/port ]
```
### **Parameters**

#### **ethernet**

Use this parameter to specify an ethernet interface, followed by the slot or port number.

*slot*

Specifies a valid slot number. For devices that do not support linecards, specify 0.

*port*

Specifies a valid port number.

## Modes

Privileged EXEC mode

## Usage Guidelines

If the **interface** parameter is not specified, this command clears all the LLDP statistics on all interfaces.

## Examples

To clear all the LLDP statistics for all interfaces:

device# clear lldp statistics

To clear LLDP neighbor information on a specific ethernet interface:

```
device# clear lldp statistics interface ?
Possible completions:
ethernet Ethernet interface
device# clear lldp statistics interface ethernet ?
Description: The list of Ethernet interfaces.
Possible completions:
   0/1
   0/2
   0/3
   0/4
   0/5
   0/6
   0/8
   0/9
   0/10
   0/11
```
 $0/12$  0/13 0/14 0/15 0/16 0/17 0/18 0/19 0/20 0/21 0/22 0/23 device#clear lldp statistics interface ethernet 0/23 device#

# clear logging raslog

Clears RASLog messages from the router.

## Syntax

**clear logging raslog** [ **message-type** { **DCE** | **SYSTEM** } ]

## Command Default

Clear all RASLog messages on the local router.

## Parameters

#### **message-type**

Clears RASLog messages of the specified repository type.

**SYSTEM**

Clears system LOG messages.

**DCE**

Clears DCE application messages.

## Modes

Privileged EXEC mode

### Usage Guidelines

This command clears all RASLog messages by default.

SLX-OS maintains two separate internal message storage repositories, SYSTEM and DCE. A RASLog message can have one or more type attributes. For example, a message can be of type DCE, FFDC, and AUDIT.

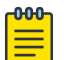

#### Note

A message cannot have both LOG and DCE type attributes. LOG type messages are stored in the SYSTEM message-type repository and DCE type messages are stored in the DCE message-type repository. LOG type messages are not stored in the DCE message-type repository and DCE type messages are not stored in the SYSTEM message-type repository.

## Examples

To clear all RASLog messages:

device# clear logging raslog

```
DCE Raslogs are cleared
SYSTEM Raslogs are cleared
```
To clear all messages from the DCE message-type repository:

device# clear logging raslog message-type DCE

DCE Raslogs are cleared

To clear all messages from the SYSTEM message-type repository:

device# clear logging raslog message-type SYSTEM

SYSTEM Raslogs are cleared

## clear loop-detection

Enables ports that were disabled by the loop detection (LD) protocol, and clears LD statistics at the global, interface, or VLAN level.

## Syntax

**clear loop-detection** [ **interface** { **ethernet** *interface* | **port-channel** *interface* } | **vlan** *vlan-id* ]

## Command Default

This feature is disabled.

## Parameters

#### **interface**

Specifies an Ethernet or port-channel interface.

**ethernet***interface*

Specifies an Ethernet interface.

**port-channel***interface*

Specifies a port-channel interface.

## **vlan** *vlan-id*

Specifies a VLAN.

### Modes

Privileged EXEC mode

## Examples

To enable LD-disabled ports and clear LD statistics on all interfaces:

device# clear loop-detection

To enable LD-disabled ports and clear LD statistics on an Ethernet interface:

device# clear loop-detection interface ethernet 2/6

To enable LD-disabled ports and clear LD statistics on a port-channel interface:

device# clear loop-detection interface port-channel 20

To enable LD-disabled ports and clear LD statistics on a VLAN:

device# clear loop-detection interface vlan 10

# clear loop-detection bridge-domain

Enables ports associated with the bridge domain (BD) that were disabled as part of loop detection, and also clears the LD statistics per BD.

## Syntax

**clear loop-detection bridge-domain** *BD\_ID*

## Command Default

None

## Parameters

*BD\_ID* Specifies a BD.

## Modes

Privileged EXEC mode

## Examples

The following example enables ports associated with BD 8 and clears LD statistics for that BD.

device# clear loop-detection bridge-domain 8

## clear mac-address-table

Removes interface entries from the MAC address table.

## Syntax

```
clear mac-address-table { cluster cluster-id [client [client-id] ] }
clear mac-address-table dynamic [address mac-address | bridge-domain
   [id ] | interface ethernet slot/port | port-channel number | logical-
```

```
interface ethernet slot/port [:brk-out]. lif-id | vlan vlan-id]
```
**clear mac-address-table mac-move** [**shut-list** ]

## Parameters

#### **bridge-domain**

Specifies clearing MAC addresses learned under a bridge domain.

#### *id*

Specifies a bridge-domain identifier.

#### **cluster** *cluster-id*

Specifies clearing MAC addresses from an MCT cluster ID. The ID range is 1 - 65535.

#### **client** *client-id*

Specifies clearning the client instance. Specify the client ID with a maximum of 64 characters.

#### **dynamic address** *MAC-address*

Specifies clearning the dynamic MAC address. The valid format is *H.H.H* (available in Privileged EXEC mode only).

#### **interface ethernet** *slot/port*

Specifies clearning the ethernet interface with a valid slot number/port number.

#### **port-channel** *number*

Specifies clearning the port channel interface number.

#### **logical-interface ethernet** *slot/port* [*:brk-out*]*. lif-id*

Specifies clearning the logical ethernet interface on a specified slot/port number. The breakout interface option can be used with the LIF ID.

#### **vlan** *vlan id*

Specifies clearning the VLAN interface. The VLAN ID range is from 1 - 4090.

#### **shut-list**

Specifies clearning the interfaces from the shutdown list.

## Modes

Privileged EXEC mode.

## Usage Guidelines

When a bridge-domain identifier is not specified, MAC addresses learned under all bridge domains are removed from the MAC address table. If a specific address is not specified, all dynamic mac-addresses are deleted from the MAC address table.

## Examples

The following example shows how to clear MAC addresses learned under bridge domain 1 from the MAC address table.

device# clear mac-address-table dynamic bridge-domain 1

The following example shows how to clear MAC addresses learned from vlan 1 from the MAC address table.

device# clear mac-address-table dynamic vlan 1

The following example shows how to clear MAC addresses from a logical interface ethernet 3/10 LIF breakout interface.

device# clear mac-address-table dynamic 3/10:5.200

# clear mpls auto-bandwidth-samples

Deletes the sample-history from the auto-bandwidth LSPs.

## Syntax

**clear mpls auto-bandwith-samples** [ **lsp** *lsp\_name* **| all** ]

## **Parameters**

**lsp** *lsp\_name*

The **lsp** option clears the auto-bandwidth sample history for the LSP specified through the *lsp\_name*.

#### **all**

Clears all the auto-bandwidth sample history.

## Modes

Privileged EXEC mode

## Usage Guidelines

MPLS is supported only on devices based on the DNX chipset family. For a list of such devices, see "Supported Hardware".

## Examples

The following example clears the sample history for *LSP1*.

device# auto-bandwidth-samples lsp lsp1

# clear mpls lsp

Allows the user to reset normal LSPs. The user has the option of supplying the primary or secondary parameter for a normal LSP to reset only the primary or secondary path of the LSP.

## Syntax

**clear mpls lsp** *lsp\_name* [ **primary** | **secondary** ]

## Parameters

*lsp\_name*

Specifies the target LSP by name.

#### **primary**

Specifies that the primary LSP path associated with the *lsp\_name* is reset and restarted.

#### **secondary**

Specifies that the secondary LSP path associated with the *lsp\_name* is reset and restarted.

## Modes

Privileged EXEC mode

## Usage Guidelines

MPLS is supported only on devices based on the DNX chipset family. For a list of such devices, see "Supported Hardware".

## Examples

When the user resets an LSP with the clear mpls lsp command, the following information message is displayed.

"Disconnecting signaled LSP name" "Connecting signaled LSP name"

## clear mpls statistics

Clears the MPLS statistics.

## Syntax

#### **clear mpls statistics oam**

```
clear mpls statistics { transit [ label label | ldp [ ip_addr | submask |
   label ] | rsvp label ] }
```
**clear mpls statistics** { **tunnel** [ **destination** *ip\_addr* | **index** *vif\_index* | **ldp** [ **destination** *ip\_addr* | **index** *vif\_index* ] | **rsvp** [ **destination** *ip\_addr* | **index** *vif\_index* | **name** *name* ] ] }

## Parameters

#### **oam**

Clears the MPLS OAM statistics.

#### **transit**

Clears the MPLS transit statistics. **label** *label*

Clears the MPLS transit statistics for the selected label.

**ldp** *ip\_addr*

Clears the MPLS transit LDP statisticsfor the selected IP address.

#### **rsvp**

Clears the MPLS transit RSVP statistics .

#### **tunnel**

Clears the MPLS tunnel statistics. **destination** *destination*

Clears the MPLS tunnel statistics for the selected tunnel destination.

**index** *vif\_index*

Clears the MPLS tunnel statistics for the selected tunnel index.

#### **ldp**

Clears the MPLS tunnel LDP statistics.

**destination** *destination*

Clears the MPLS tunnel statistics for the selected tunnel destination.

**index** *vif\_index*

Clears the MPLS tunnel statistics for the selected tunnel index.

#### **rsvp**

Clears the MPLS tunnel RSVP statistics.

**destination** *destination*

Clears the MPLS tunnel statistics for the selected tunnel destination.

**index** *vif\_index* Clears the MPLS tunnel statistics for the selected tunnel index.

#### **name** *name*

Clears the MPLS tunnel statistics for the selected named tunnel.

## Modes

MPLS policy mode

## Usage Guidelines

MPLS is supported only on devices based on the DNX chipset family. For a list of such devices, see "Supported Hardware".

## Examples

The following example clears the MPLS statistics.

device# configure device(config)# router mpls device(config-router-mpls)# policy device(config-mpls-policy)# clear mpls statistics

## clear mvrp statistics

Clears the MVRP statistics for all Ethernet and port-channel interfaces, or for a specific Ethernet or portchannel interface.

### Syntax

**clear mvrp statistics** [ **interface** { **ethernet** *slot/port* | **port-channel** *number* } ]

### Parameters

#### **interface**

Clears the MVRP statistics for a specific interface. **ethernet** *slot/port* Specifies an Ethernet interface. **port-channel** *number* Specifies the port-channel interface.

## Modes

Privileged EXEC mode

## Usage Guidelines

If you enter this command without any options, the MVRP statistics for all Ethernet and port-channel interfaces are cleared.

This feature is supported on the SLX 9250, SLX 9540, SLX 9640, and SLX 9740 devices.

## Examples

The following command clears the MVRP statistics for all Ethernet and port-channel interfaces.

device# clear mvrp statistics

The following command clears the MVRP statistics for a specified Ethernet interface.

device# clear mvrp statistics interface ethernet 0/1

# clear overlay-gateway

Clear counters for the specified gateway.

## Syntax

**clear overlay-gateway** *name* { **statistics** | **vlan statistics** }

## Parameters

## *name*

Specifies the name of the VXLAN gateway profile.

## **statistics**

Clears all statistics for the VXLAN gateway.

## **vlan statistics**

Clears per-VLAN statistics for the VXLAN gateway.

## Modes

Privileged EXEC mode

## Usage Guidelines

If you specify the VXLAN gateway name, the gateway must already be configured.

If you specify VLAN IDs, these VLANS must already be configured as exported VLANs for the gateway.

## Examples

The following example clears all counters for the already configured VXLAN gateway named gateway1.

device# clear overlay-gateway gateway1 statistics

## clear policy-map-counters

Clears the policy map counters.

## Syntax

```
clear policy-map-counters [ control-plane [ policy-map-name ]]|
   [ interface ethernet slot/port ] [ in | out ]
```
### Parameters

```
control-plane [ policy-map-name ]
```
Clears the control-plane policy map counters. You can optionally enter the name of the policymap name.

#### **interface**

Specifies an interface.

#### **ethernet**

Represents a valid, physical Ethernet type for all available Ethernet speeds.

```
slot/port
```
Specifies a slot and port number.

#### **in**

Specifies clearing the ingress counters.

#### **out**

Specifies clearing the egress counters.

## Modes

Privileged EXEC mode

#### Usage Guidelines

Use the **clear policy-map-counters** command without any keyword options to clear all of the policy map counters.

### Examples

To clear the control-plane policy map counters, use the following command:

device# clear policy-map-counters control-plane

To clear the policy map counters for a specific interface use the following command:

device# clear policy-map-counters interface ethernet 2/2

# clear qos flowcontrol statistics

Clears flow control statistics for a specific interface, port channel, or all interfaces on the device.

## Syntax

**clear qos flowcontrol statistics** { **all** | **ethernet** *slot/port* | **portchannel** *number* }

## Parameters

### **all**

Clears the flow control statistics on all interfaces in the device.

### **ethernet** *slot/port*

Clears the flow control statistics on the specified interface.

### **port-channel** *number*

Clears the flow control statistics on the interface for the specified port channel.

## Modes

Privileged EXEC mode

## Examples

The following example clears the flow control statistics for all interfaces, as displayed by the **show qos flowcontrol interface** command.

device# clear qos flowcontrol statistics interface all

# clear spanning-tree counter

Clears all spanning-tree counters on an Ethernet or port-channel interface.

## Syntax

```
clear spanning-tree counter [ interface { ethernet slot/port | port-
   channel number } ]
```
## Parameters

**interface**

Specifies an interface.

## **ethernet**

Specifies an Ethernet interface.

*slot*

Specifies a valid slot number. Must be 0 if the switch does not contain slots.

*port*

Specifies a valid port number.

#### **port-channel** *number*

Specifies a port-channel.

## Modes

Privileged EXEC mode

### Usage Guidelines

If the **interface** parameter is not specified, spanning-tree counters are cleared for all interfaces.

## Examples

To clear spanning-tree counters for all interfaces:

device# clear spanning-tree counter

To clear spanning-tree counters for an Ethernet interface:

device# clear spanning-tree counter interface ethernet 0/1

To clear spanning-tree counters for port-channel 23:

device# clear spanning-tree counter interface port-channel 23

# clear spanning-tree detected-protocols

Clears all spanning-tree detected protocols on an Ethernet or port-channel interface.

## Syntax

**clear spanning-tree detected-protocols** [ **interface** { **ethernet** *slot/port* | **port-channel** *number* } ]

## Parameters

**interface**

Specifies an interface.

## **ethernet**

Specifies an Ethernet interface.

*slot*

Specifies a valid slot number. Must be 0 if the switch does not contain slots.

*port*

Specifies a valid port number.

#### **port-channel** *number*

Specifies a port-channel.

## Modes

Privileged EXEC mode

## Usage Guidelines

If the **interface** parameter is not specified, spanning-tree detected protocols are cleared for all interfaces.

## Examples

To clear detected protocols on all interfaces:

device# clear spanning-tree detected-protocols

To clear detected protocols on an Ethernet interface:

device# clear spanning-tree detected-protocols interface ethernet 0/1

To clear detected protocols on port-channel 23:

device# clear spanning-tree detected-protocols interface port-channel 23

# clear statistics bridge-domain

Clears the statistics for all the logical interfaces on bridge domains.

## Syntax

**clear statistics bridge-domain** *bd-id*

## Parameters

*bd-id*

The bridge domain ID.

## Command Default

Statistics are disabled.

## Modes

Privileged EXEC mode

## Usage Guidelines

This command is also available in global configuration mode.

The **clear statistics bridge-domain bd-id** command clears the statistics for all the logical interfaces on a specific bridge domain.

## Examples

The following example shows how to clear the statistics for all the logical interfaces on all bridge domains.

device# clear statistics bridge-domain

The following example shows how to clear the statistics for all the logical interfaces on bridge domain 1.

device# clear statistics bridge-domain 1

# clear statistics vlan

Clears the statistics for all the ports and port channels on configured VLANs.

## Syntax

**clear statistics vlan vlan-id**

## Parameters

*vlan-id* The specific VLAN ID.

## Command Default

Statistics are disabled.

## Modes

Privileged EXEC mode

## Usage Guidelines

This command is also available in global configuration mode.

The **clear statistics vlan vlan-id** command clears the statistics for all the ports and port channels on the given VLAN.

## Examples

The following example shows how to clear the statistics for all the ports and port channels on the given VLAN.

device# clear statistics vlan

The following example shows how to clear the statistics for all the ports and port channels on VLAN 10.

device# clear statistics vlan 10

# clear tm voq-stat ingress-device

Clears the traffic management VOQ statistics on the ingress device for a specified Ethernet port, or for all ports.

## Syntax

```
clear tm voq-stat ingress-device ethernet slot/port egress-port
   { ethernet slot/port | all }
```
**clear tm voq-stat ingress-device all egress-port** { **ethernet** *slot/port* | **all** }

### Parameters

```
ethernet slot/port
```
Specifies the Ethernet interface in slot/port format.

#### **egress-port ethernet** *slot/port*

Specifies clearing the traffic management statistics on the egress Ethernet slot/ port.

#### **all**

Specifies clearing the traffic management statistics for all ports.

## Modes

Privileged EXEC mode

## Examples

To clear VOQ statistics information on the egress-port for Ethernet 0/1, use the following command.

device# clear tm voq-stat ingress-device ethernet 0/1 egress-port ethernet 0/1

To clear all VOQ statistics information on the egress-port for Ethernet 0/1, use the following command. device# clear tm voq-stat ingress-device all egress-port ethernet 0/1
## clear tm voq-stat slot

Clears the traffic management VOQ (virtual output queuing) statistics for one or all CPU group or one or all egress ports.

### Syntax

```
clear tm voq-stat slot line-card-number cpu-group { all | cpu-group-id }
```
**clear tm voq-stat slot** *line-card-number* **egress-port** { **all** | **ethernet** *slot/port* }

### Parameters

```
line-card-number
```
Specifies the line card slot. For devices without line cards, specify 0.

**cpu-group** *cpu-group-id*

Specifies the ID number for the CPU group.

#### **egress-port**

Specifies an Ethernet egress port.

#### **ethernet** *slot/port*

Specifies the Ethernet interface in slot/port format.

#### **all**

Specifies clearing the traffic management statistics for all CPU groups or all egress ports.

#### Modes

Privileged EXEC mode

### Examples

The following example clears information about the VOQ for the line card in slot 0 CPU group 1.

device# clear tm voq-stat slot 0 cpu-group 1

# clear tunnel statistics

Clears statistics from the tunnel interfaces.

### **Syntax**

**clear tunnel statistics** *tunnel-id*

### Parameters

*tunnel-id* Specifies the tunnel ID.

### Modes

Privileged EXEC mode

## Examples

This example removes statistics from a tunnel interface.

device# clear tunnel statistics 10

# clear udld statistics

Clears UDLD statistics.

### Syntax

**clear udld statistics**[ **interface** { **ethernet** *slot***/***port* } ]

## Parameters

### **interface**

Specifies an interface.

**ethernet** *slot port*

Specifies a valid, physical Ethernet interface with a slot and port number.

### Modes

Privileged EXEC mode

### Usage Guidelines

Clears either all unidirectional link detection (UDLD) protocol statistics or clears the statistics on a specified port.

### Examples

To clear UDLD statistics on a specific interface:

device# clear udld statistics interface 0/1

# clear vrrp statistics

Clears VRRP statistics.

### Syntax

**clear vrrp statistics clear vrrp statistics** [ **interface** { **ethernet** *slot***/***port* | **ve** *vlan\_id* } ] **clear vrrp statistics session** *VRID*

#### Parameters

#### **interface**

Specifies an interface.

**ethernet** *slot port*

Specifies a valid, physical Ethernet interface with a slot and port number.

**ve** *vlan\_id*

Specifies the VE VLAN number. The range is from 1 through 6144.

#### **session** *VRID*

Specifies the virtual group ID on which to clear statistics. The range is from 1 through 255.

### Modes

Privileged EXEC mode

#### Usage Guidelines

This command clears VRRP session statistics for all virtual groups, for a specified interface or for a specified virtual group.

This command is for VRRP and VRRP-E. VRRP-E supports only the **ve** *vlan\_id* interface type.

To clear all vrrp statistics, use the **clear vrrp statistics** command with no operands.

#### Examples

The following example clears all VRRP statistics for all virtual groups.

device# clear vrrp statistics

The following example clears statistics for Ethernet interface 1/6.

device# clear vrrp statistics interface ethernet 1/6

The following example clears statistics for a session for a VRRP virtual group called "vrrp-group-25".

device# clear vrrp statistics session 25

The following example clears VRRP statistics on a specified virtual Ethernet (VE) interface.

device# clear vrrp statistics interface ve 10

## CLI

In a Python shell, runs a device CLI command or series of commands. You can also assign the output of such commands to a Python object.

### **Syntax**

```
CLI (' device-CLI-command ' [ \n ' device-CLI-command ' ] [ [ do_print
  = ] { True | False } ] )
```
### Parameters

*device-CLI-command*

An SLX-OS CLI command. You separate additional commands with **\n**.

#### **do\_print =**

Specify whether or not to print the output of *device-CLI-command* to the default device. The default is to print the output.

#### **True**

Print the output.

#### **False**

Do not print the output.

### Modes

Python command shell

### Usage Guidelines

Divergences between the CLI syntax and Python syntax include the following differences:

- Although in general, the CLI syntax is not case-sensitive, our convention is to use lower-case.
- Python syntax is case sensitive. Regarding the syntax documented in the current topic, note the following:
	- The syntax of the command is upper case (CLI) and not lower case (cli).
	- The syntax of the **do\_print =** options is to capitalize the first letter: { **True** | **False** }

In Python, double quotes (") and single quotes (') are equivalent.

As delimiter between multiple CLI commands, use \n.

There is a difference between running a sequence of SLX-OS CLI commands in the Python shell rather than in the standard SLX-OS interface. Whereas in the standard interface the result of a command is persistent, in the Python shell each CLI( ) statement is independent of any preceding ones.

For support of the CLI() command, although a Python script must include a from CLI import CLI statement, this statement is automatically implemented when launching the Python interpreter interactively.

Within a script or interactive session, if you assign a CLI command or series of commands to a Python variable, you can then append the following functions to the variable:

**. rerun()** —updates the variable from a new run of the CLI command or series of commands.

```
device# python
Python 3.5.2 (default, Apr 11 2019, 13:05:18) 
[GCC 4.8.2] on linux
Type "help", "copyright", "credits" or "license" for more information.
>>> cmd show running ve = CLI('show running-config interface ve')
!Command: show running-config interface ve
!Time: Mon Aug 22 16:53:13 2016
% No entries found.
# The SLX-OS show running-config interface ve command is run,
# and that command is assigned to the Python variable cmd show running ve.
>>> cmd config ve = CLI('configure \n interface ve 101-103')
# A series of three commands are run and assigned to the Python variable cmd config ve.
!Command: configure 
 interface ve 101-103
!Time: Mon Aug 22 16:53:13 2016
>>> cmd show running ve.rerun()
# The rerun() function appended to cmd show running ve gives the following output:
!Command: show running-config interface ve
!Time: Mon Aug 22 16:53:13 2016
interface Ve 101
 shutdown
!
interface Ve 102
 shutdown
!
interface Ve 103
 shutdown
!
!
```
**.get output ()** —returns the value of a new run of the CLI command or series of commands, as a list. Running this script displays the "Firmware name" line of the **show version** command.

```
#Required in all scripts for SLX:
from CLI import CLI
# Import the Python Regular Expressions (re) module:
import re
# Create Python objects:
slot firmware = {}}
cmd show ver = CLI("show ver", False)
# Using .get output(), assign the result of show ver to a Python object named output:
output = cmd_show_ver.get_output()
for line in output:
   found = re.search(r'^(Firmware name:)\s+(\S+)$', line, re.M)
    if found:
        slot firmware[found.group(1)] = found.group(2)
print("FIRMWARE:\n")
for key in slot firmware:
   print("\t", key, "\t=> ", slot firmware[key])
```
### Examples

The following example launches the Python shell and then both assigns a series of CLI configuration commands to a Python variable and runs those commands.

```
device# python
Python 3.5.2 (default, Apr 11 2019, 13:05:18) 
[GCC 4.8.2] on linux
Type "help", "copyright", "credits" or "license" for more information.
>>> cmd config ve = CLI('configure \n interface ve 101-103')
!Command: configure 
 interface ve 101-103
!Time: Mon Aug 22 16:57:36 2016
>>>
```
The following example launches the Python shell and then both assigns a CLI operational command (**reload system**) to a Python variable and runs that command.

```
device# python
Python 3.5.2 (default, Apr 11 2019, 13:05:18)
[GCC 4.8.2] on linux
Type "help", "copyright", "credits" or "license" for more information.
>>> cmd reload_system = CLI('reload system \n y')
```
# client

Configures a Multi-Chassis Trunking (MCT) client for a cluster and access cluster client configuration mode.

## Syntax

**client** *client-name client-id*

**no client** *client-name client-id*

## Parameters

*client-name*

Specifies the client name as an ASCII string. The name can be up to 64 characters in length.

*client-id*

Specifies the cluster client ID. The ID value range can be from 1 through 512.

## Modes

Cluster client configuration mode

## Usage Guidelines

On both MCT nodes, you must configure the same client ID.

The **no** form of the command removes the client from the MCT cluster configuration.

## Examples

The following example configures a cluster client.

```
device(config)# cluster MCT1 1
device(config-cluster-1)# client MCT1-client 200
device(config-cluster-client-200)#
```
# client-interface

Configures a CEP or CCEP interface to the cluster client instance.

### Syntax

**client-interface** { **ethernet** *slot/port* | **port-channel** *number* }

**no client-interface**

### Parameters

#### **ethernet** *slot/port*

Configures the specified Ethernet port as the client CEP or CCEP.

#### **port-channel** *number*

Configures the specified port channel as the client CEP or CCEP. The port channel *number* specifies the LAG ID.

### Modes

Cluster client configuration mode

### Usage Guidelines

The **no** form of the command removes the client interface.

The same client interface cannot be added under multiple client entries.

A client interface is not allowed to be updated when the client is in deploy state. It needs to be removed first before adding a new interface.

### Examples

The following example shows how to configure a client interface.

```
device(config)# cluster MCT1 1
device(config-cluster-1)# client MCT1-client 200
device(config-cluster-client-200)# client-interface port-channel 3
```
# client-interface (Y1731)

Associates either a physical interface or a port-channel interface to a Y1731 Maintenance Entity Group End Point (MEP) as a client interface.

### Syntax

```
client-interface { ethernet slot/port [:subport ] | port-channel number }
  csf-type { loss-of-signal } tx-period [1-minute | 1-second ]
```
**no client-interface** { **ethernet** *slot/port* [*:subport* ] | **port-channel** *number* }

### Command Default

This command has no defaults.

### Parameters

#### **ethernet** *slot/port*

Specifies an Ethernet slot and port with optional subport.

#### **port-channel** *number*

Specifies a port-channel.

#### **csf-type loss-of-signal**

Specifies the Client Signal Failure (CSF) type as C-LOS (the currently supported option).

#### **tx-period**

Specifies a transmission period. The following options are currently supported.

#### 1-minute

Specifies 1 minute.

### 1-second

Specifies 1 second.

#### Modes

MEP configuration mode

#### Usage Guidelines

This command associates an Ethernet Client Signal Fail (ETH-CSF) client interface to an MEP and configures a transmission-period for the ETH-CSF frames to be transmitted towards the peer Remote MEP (RMEP).

Use the **no** form of this command to remove the association of the client interface with the MEP.

### Examples

This example specifies a client interface on Ethernet interface 1/2 with CSF type C-LOS and transmission period of 1 minute for Down MEP 1 in MD md1 and MA ma1.

```
device# configure terminal
Entering configuration mode terminal
device(config)# protocol cfm 
device(config-cfm)# domain-name md1 id 1 level 3
device(config-cfm-md-md1)# ma-name ma1 id 1 vlan 10 priority 7
device(config-cfm-md-ma-ma1)# mep 1 down ethernet 1/1 
device(config-cfm-md-ma-mep-1)# client-interface ethernet 1/2 csf-type loss-of-signal tx-
period 1-minute
```
This example removes the association of the client interface with the MEP.

```
device(config-cfm-md-ma-mep-1)# no client-interface ethernet 1/2
```
# client-interfaces-shutdown

Disables the local client interfaces administratively in the cluster to move all traffic on the device to a remote MCT peer device, resulting in failover of traffic to the peer device.

### Syntax

**client-interfaces shutdown**

**no client-interfaces shutdown**

### Modes

Cluster configuration mode

### Usage Guidelines

You can use this command to move traffic to a peer device when you are upgrading the local client interfaces.

The **no** form of the command reenables the local client interfaces.

### Examples

The following example shows the disabling of all the client interfaces in the cluster.

```
device(config)# cluster MCT1 1
device(config-cluster-1)# client-interfaces shutdown
```
## client-pw

Configures the pseudowire (PW) client for an MCT cluster used with VPLS or VLL and access cluster client PW configuration mode.

### Syntax

**client-pw**

**no client-pw**

### Modes

Cluster configuration mode

### Usage Guidelines

This command is not supported on the SLX 9150 or SLX 9250 devices.

Only one instance of the PW client represents all VPLS or VLL PWs over all bridge domains.

The **no** form of the command removes the PW client from the MCT cluster configuration.

### Examples

The following example configures a cluster client.

```
device# configure terminal
device(config)# cluster MCT1 1
device(config-cluster-1)# client-pw
device(config-cluster-client-pw)#
```
## client-to-client-reflection

Enables routes from one Route Reflector (RR) client to be reflected to other clients by the host device on which it is configured.

#### Syntax

**client-to-client-reflection**

**no client-to-client-reflection**

### Command Default

Enabled

### Modes

BGP address-family IPv4 unicast configuration mode

BGP address-family IPv6 unicast configuration mode

BGP address-family L2VPN EVPN configuration mode

### Usage Guidelines

When this command is used, the host device on which it is configured becomes the route-reflector server.

The **no** form of the command disables route reflection between clients.

### Examples

The following example configures client-to-client reflection on the BGP host device for the IPv4 unicast address-family.

```
device# configure terminal
device(config)# router bgp
device(config-bgp-router)# address-family ipv4 unicast
device(config-bgp-ipv4u)# client-to-client-reflection
```
The following example disables client-to-client reflection on the BGP host device for the IPv6 unicast address-family.

```
device# configure terminal
device(config)# router bgp
device(config-bgp-router)# address-family ipv6 unicast
device(config-bgp-ipv6u)# no client-to-client-reflection
```
The following example configures client-to-client reflection in L2VPN EVPN configuration mode.

```
device# configure terminal
```
device(config)# router bgp device(config-bgp-router)# address-family l2vpn evpn device(config-bgp-evpn)# client-to-client-reflection

# clock set

Sets the local clock time and date.

## Syntax

**clock set** *hh:mm:ss mm-dd-yy/yyyy*

## Parameters

*hh:mm:ss*

Specifies the local clock time in hours, minutes, and seconds.

*mm-dd-yy/yyyy*

Specifies the local clock date in month, day, and year format. Year may be specified with two or four numbers.

### Modes

Privileged EXEC mode

### Usage Guidelines

Valid date and time settings range from January 1, 1970 to December 31, 2035.

An active NTP server, if configured, automatically updates and overrides the local clock time.

### Examples

The following example sets the time and date to 31 minutes past 4 pm in the afternoon on July 28, 2016, for the local device:

device# clock set 16:31:35 07-28-16

## clock timezone

Sets the device system clock time zone options using either Greenwich Mean time (GMT) or one of the US time zones that uses Universal Time Coordinated (UTC) plus or minus a number of hours.

#### **Syntax**

**clock timezone** { **gmt** *gmt-time* | **us** *us-time* } **no clock timezone** { **gmt** *gmt-time* | **us** *us-time* }

### Parameters

#### **gmt** *gmt-time*

Specifies the GMT time zone. The value can be one of the following: gmt+00 (United Kingdom), gmt+01 (France, Germany), gmt+02 (Eastern Europe, South Africa), gmt+03, gmt+03:30, gmt +04, gmt+04:30, gmt+05, gmt+05:30 (India), gmt+06, gmt+06:30, gmt+07, gmt+08 (China, Hong Kong, Taiwan), gmt+09 (Japan, Korea), gmt+09:30, gmt+10 (Australia), gmt+10:30, gmt+11, gmt+11:30, gmt+12, gmt-01, gmt-02, gmt-03, gmt-03:30, gmt-04, gmt-05, gmt-06, gmt-07, gmt-08, gmt-08:30, gmt-09, gmt-09:30, gmt-10, gmt-11, gmt-12.

**us** *us-time*

Specifies the US time zone. The value can be one of the following: alaska, aleutian, arizona, central, east-indiana, eastern, hawaii, michigan, mountain, pacific, samoa.

### Modes

Global configuration mode

### Examples

The following example sets the system date and time to the US Samoa time zone.

device(config)# clock timezone us samoa

# cluster

Configures a Multi-Chassis Trunking (MCT) cluster and access the cluster configuration mode.

## Syntax

**cluster** *cluster-name*

**no cluster** *cluster-name*

## Parameters

*cluster-name*

Specifies the cluster name as an ASCII string. The cluster name can be up to 64 characters in length.

### Modes

```
Global configuration mode
```
### Usage Guidelines

The **no** form of the command removes the MCT cluster configuration.

## Examples

The following example configures an MCT cluster.

```
device(config)# cluster MCT1 
device(config-cluster-MCT1)#
```
## cluster-track

Configures interface to track state of MCT cluster.

### Syntax

#### **cluster-track**

**[no] cluster-track**

### Parameters

#### **cluster-track**

Configures interface to track state of MCT cluster.

### Modes

Interface sub-mode

### Usage Guidelines

This command helps reduce convergence for reload cases by diverting traffic to alternate paths. The cluster tracked ports are brought down along with MCT clients for these reasons:

- 1. Maintenance mode is enabled or cluster 'shutdown all.`
- 2. Peer-interface goes down on the MCT secondary node, while the peer node is up (split-brain).
- 3. Cluster bring-up is in progress after reload .

Once the cluster status comes up, the cluster tracking interfaces are brought up along with the cluster clients. When none of the above conditions are true, the configuration has no effect on the interface state.

When the interface is disabled due to cluster status, admin shut/no shut on the port has no effect. **[no cluster-track]** removes the cluster-track configuration from the port. This port no longer tracks the status of the MCT cluster.

This command can be configured on L2 or L3 Ethernet or port-channel interfaces. The interface should not be a port channel member and is only valid when cluster configuration is present.

Cluster-track cannot be configured on an interface if it is configured with any of the below:

- 1. Peer-interface (under cluster)
- 2. Cluster-client
- 3. Channel-group
- 4. Reload-delay enable

## Examples

SLX(config)# int eth 0/3 SLX(conf-if-eth-0/3)# cluster-track SLX(conf-if-eth-0/3)# do sh run int eth 0/3 interface Ethernet 0/3 description uplink\_spine1 cluster-track switchport switchport mode trunk switchport trunk tag native-vlan no shutdown

SLX# show interface ethernet 0/3 Ethernet 0/3 is admin down, line protocol is down (Cluster triggered shutdown)

## commit

Use the **commit** command to commit modifications done to adaptive parameters of a bypass LSP. This command also applies to LSPs. This is not a configuration persistent command; it is a functional command.

### Syntax

**commit**

### Command Default

Automatic commit is considered when it is configured to do so in the MPLS global mode.

#### Modes

MPLS router bypass LSP configuration mode (config-router-mpls-bypass-*lsp\_name* ).

#### Usage Guidelines

Once modifying one or more adaptive parameters, the user can commit the changes such that the new instance of the bypass LSP can be brought up. When successful, then a make-before-break switch happens from the current instance of the bypass to the new UP instance.

MPLS is supported only on devices based on the DNX chipset family. For a list of such devices, see "Supported Hardware".

### Examples

The following example shows the configuration for the **commit** command.

```
device# configure terminal
device(config)# router mpls
device(config-router-mpls)# bypass-lsp my-bypass-lsp
device(config-router-mpls-bypass-lsp-my-bypass-lsp)# commit
```
# compare-med-empty-aspath

Enables comparison of Multi-Exit Discriminators (MEDs) for internal routes that originate within the local autonomous system (AS) or confederation

## Syntax

**compare-med-empty-aspath**

**no compare-med-empty-aspath**

## Command Default

Disabled.

### Modes

BGP configuration mode

### Usage Guidelines

The **no** form of the command restores the default.

### Examples

The following example configures the device to compare MEDs.

```
device# configure terminal
device(config)# router bgp
device(config-bgp-router)# compare-med-empty-aspath
```
# compare-routerid

Enables comparison of device IDs, so that the path-comparison algorithm compares the device IDs of neighbors that sent otherwise equal-length paths.

### Syntax

**compare-routerid**

**no compare-routerid**

### Modes

BGP configuration mode

### Examples

The following example configures the device always to compare device IDs.

device# configure terminal device(config)# router bgp device(config-bgp-router)# compare-routerid

# confederation identifier

Configures a BGP confederation identifier.

## Syntax

**confederation identifier** *autonomous-system number*

**no confederation identifier**

## Command Default

No BGP confederation identifier is identified.

## Parameters

*autonomous-system number*

Specifies an autonomous system number (ASN). The configurable range of values is from 1 through 4294967295.

### Modes

BGP configuration mode

### Usage Guidelines

The no form of the command removes a BGP confederation identifier.

### Examples

The following example specifies that confederation 65220 belongs to autonomous system 100.

```
device# configure terminal
device(config)# router bgp
device(config-bgp-router)# local-as 65220 
device(config-bgp-router)# confederation identifier 100
```
# confederation peers

Configures subautonomous systems to belong to a single confederation.

### Syntax

**confederation peers** *autonomous-system number* [ *…autonomous-system number* ]

**no confederation peers**

### Command Default

No BGP peers are configured to be members of a BGP confederation.

### Parameters

*autonomous-system number*

Autonomous system (AS) numbers for BGP peers that will belong to the confederation. The configurable range of values is from 1 through 4294967295.

### Modes

BGP configuration mode

#### Usage Guidelines

The no form of the command removes an autonomous system from the confederation.

### Examples

The following example configures autonomous systems 65520, 65521, and 65522 to belong to a single confederation under the identifier 100.

```
device# configure terminal
device(config)# router bgp
device(config-bgp-router)# local-as 65020 
device(config-bgp-router)# confederation identifier 100
device(config-bgp-router)# confederation peers 65520 65521 65522
```
# configure terminal

Enters global configuration mode.

### Syntax

**configure terminal**

### **Modes**

Privileged EXEC mode

### Examples

The following example moves from privileged EXEC mode to global configuration mode.

```
device# configure terminal
Entering configuration mode terminal
device(config)#
```
## connector

Accesses connector configuration mode for the ports that support the breakout feature and the insight port feature.

### Syntax

**connector 0**/*port*

### Parameters

```
0/port
```
Specifies a valid port number on the device that supports breakout mode or insight mode.

### Modes

Hardware configuration mode

### Usage Guidelines

In connector configuration mode, you can break out the port that supports the breakout feature into four 10G or 25G breakout interfaces, or you can enable or disable the port that supports the insight port feature.

### Examples

This example shows how to access the connector configuration mode on a supported port on SLX 9640.

```
device# configure terminal
device(config)# hardware
device(config-hardware)# connector 0/25
```
## control-word

Enables control word for a pseudowire (PW) profile.

### Syntax

**control-word**

**no control-word**

### Command Default

By default, control word is disabled for PW profiles.

#### Modes

Pseudowire profile configuration mode

### Usage Guidelines

The **no** form of the command disables control word for a PW profile.

For a PW that is sensitive to packet misordering to operate correctly, all packets in the PW must follow the same path over a Multi-Protocol Label Switched (MPLS) packet switched network (PSN).

PW control word is a mechanism that prevents packet misordering. Without the control word mechanism, a label switching router (LSR) performing, for example, equal-cost multiple-path loadbalancing (ECMP) could mistake a PW payload for an IPv4 or IPv6 packet and route it over a different path, resulting in misordered packet delivery to the egress provider edge (PE) device.

When control word is enabled, LSRs use it to distinguish a specific PW payload from an IP payload and ensure that all packets for the PW follow the same path over the MPLS PSN.

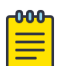

#### Note

When control word is enabled for a previously configured PW, control word capabilities between PE devices are activated only after LDP neighbors are cleared by using the **clear mpls ldp neighbor** command. For further information on clearing LDP neighbors, refer to *Extreme SLX-OS MPLS Configuration Guide*.

### Examples

The following example shows how to enable PW control word for a PW profile named pw\_example

```
device# configure terminal
device(config)# pw-profile pw_example
device(config-pw-pw_example)# control-word
```
The following example shows how to disable PW control word for a PW profile named pw\_example

```
device# configure terminal
```
device(config)# pw-profile pw\_example device(config-pw-pw\_example)# no control-word

## console

Configures the height and width of the serial console terminal.

### Syntax

**console** [ **height** *number\_of\_rows*] [ **width** *number\_of\_columns* ]

### Command Default

By default, the serial console is 24 rows high and 80 rows wide.

### Parameters

**height** *number\_of\_rows* Specifies the height of the serial console in rows. Valid values range from 1 through 256. **width** *number\_of\_columns* Specifies the width of the serial console in columns. Valid values range from 1 through 256.

### Modes

Privileged EXEC mode

### Usage Guidelines

Configure the size of the serial console terminal to prevent overwritten or misaligned console output when multiple users connect to the serial console. The terminal emulators that connect to the console must have the same window size as the console to prevent overwritten or misaligned output.

The configuration of the console size does not persist after a reboot.

Use the **console** command without options to display the size of the serial console terminal.

### Examples

The following example displays the size of the serial console terminal.

```
device# console
```
Serial console height 24 width 80

The following example configures a height of 43 rows and a width of 132 columns.

device# console height 43 width 132

Set serial console height 43 width 132

The following example configures a height of 24 rows.

device# console height 24

Set serial console height 24

The following example configures a width of 80 columns.

device# console width 80

Set serial console width 80

## copy

Copies configuration data.

# Syntax

**copy** *source\_file destination\_file* [ **remove-tpvm** ]

# Parameters

*source\_file*

The source file to be copied. Specify one of the following parameters: **default-config**

The default configuration.

### **running-config**

The running configuration.

### **startup-config**

The startup configuration.

**flash://** *filename*

A file in the local flash memory.

**ftp://** *username:password@host\_ip\_address/path*

A file on a remote host. Transfer protocol is FTP.

**scp://** *username:password@host\_ip\_address/path*

A file on a remote host. Transfer protocol is SCP.

**sftp://** *username:password@host\_ip\_address/path*

A file on a remote host. Transfer protocol is SFTP.

**tftp://** *username:password@host\_ip\_address/path* A file on a remote host. Transfer protocol is TFTP.

### **usb://** *path*

A file on an attached USB device.

*destination\_file*

The destination file. Specify one of the following parameters:

### **default-config**

The default configuration.

### **running-config**

The running configuration.

### **startup-config**

The startup configuration.

**flash://** *filename*

A file in the local flash memory.

**ftp://** *username:password@host\_ip\_address//path*

A file on a remote host. Transfer protocol is FTP. **scp://** *username:password@host\_ip\_address//path* A file on a remote host. Transfer protocol is SCP. **sftp://** *username:password@host\_ip\_address/path* A file on a remote host. Transfer protocol is SFTP. **tftp://** *username:password@host\_ip\_address/path* A file on a remote host. Transfer protocol is TFTP. **usb://** *path* A file on an attached USB device. **remove-tpvm**

### By default, TPVM configuration is persisted and the TPVM is reinstalled and reconfigured when the **copy default-config startup-config** is executed. When the **copy defaultconfig startup-command** command is executed with this parameter, any installed TPVM is also removed and the device reboots with a clean install without TPVM.

### Modes

Privileged EXEC mode

### Usage Guidelines

Use this command to back up and restore configuration files with various protocols.

This command is supported only on the local switch.

IPv4 and IPv6 addresses are supported.

The special characters of dollar sign "\$" and exclamation point "!" can be used as part of the password variable, provided they are paired with the correct escape characters. The "\$" must be paired with two backslashes "\\". For example, if your password choice was "\$password" on a remote server, you must use "username:\\\$password@1.1.1.1" for the **copy** command. The exclamation point must be paired with a single backslash in the **copy** command, such as "username:\!password@1.1.1.1".

When using a file to restore a backed up configuration as the *startup* configuration, care must be taken to ensure that the source file's TPVM configuration is the same as the running TPVM's configuration. Particularly, if the source's TPVM configuration is partial, and does not have some of the configured parameters of the running TPVM instance. In such a scenario, it is advised not to proceed with this change as it will result in the configuration of the installed TPVM not being similar to the configuration of the previous TPVM instance.

### **Examples**

To save the running configuration to a file:

device# copy running-config flash://myconfig

To overwrite the startup configuration with a locally saved configuration file:

device# copy flash://myconfig running-config

To overwrite the startup configuration with a remotely archived configuration file:

device# copy scp://user:password@10.10.10.10//myconfig startup-config

To overwrite the startup configuration with a configuration file saved on an attached USB device:

device# copy usb://myconfig startup-config

To overwrite the startup configuration with the default configuration. This will wipe out the device's configuration but will reinstall and reconfigure the TPVM installation on the device.

device# copy default-config startup-config

To overwrite the startup configuration with the default configuration. This will wipe out the device's configuration including the TPVM installed on the device.

```
device# copy default-config startup-config remove-tpvm
```
# core-isolation-disable

*Core Isolation* feature shuts down ESI interface(s) when all the core interfaces between the Leaf and Spine nodes go down. This feature is enabled by default. Use this command to disable this feature. When disabled, the ESI interface will not be brought down when all the core interfaces between the Leaf and Spine go down.

### Syntax

**core-isolation-disable**

**no core-isolation-disable**

## Command Default

*Core Isolation* is enabled by default. It has to be explicitly disabled using this command.

### Modes

Global configuration mode

## Examples

The following example shows the disabling of the *core-isolation* feature

SLX # configure terminal SLX (config)# core-isolation-disable
# core-isolation-track

*Core Isolation* feature shuts down ESI interface(s) when all the core interfaces between the Leaf and Spine nodes go down. During core-isolation, data traffic will be black-holed in the multi-homing nodes if the single homed edge port interfaces are present and the Ethernet VPN Instance VLANs are shared with these interfaces. These single homed edge port interfaces need to be brought up/down along with the ESI client interfaces for better data convergence. This command enables tracking these single homed edge port interfaces to ensure that they are brought up/down along with ESI client interfaces.

### **Syntax**

**core-isolation-track**

**no core-isolation-track**

# Command Default

*Core Isolation* tracking is disabled by default. It has to be explicitly enabled using this command.

## Modes

Interface Configuration Mode (for Ethernet and Port Channel interfaces only).

# Usage Guidelines

This command ensures that that the configured single homed edge port interface is brought down along with the ESI interfaces. When the BGP EVPN sessions come up, these tracked single homed edge port interfaces are brought up along with the ESI interfaces to have better data traffic convergence.

This feature is only available when ESI is configured on (at least) a single interface.

*Core Isolation Tracking* cannot be applied to an interface that is a port-channel member. That is, the interface must not have **channel-group** configuration present.

The interface on which *Core Isolation Tracking* is applied to, must not be a multi-homed client. Post this configuration, the tracked interface cannot be assigned as a PO member or a multi-homing client.

During firmware downgrade, **core-isolation track** configurations are removed.

# Examples

The following example shows the configuration of Core Isolation Tracking on a port-channel interface.

```
SLX (config)# interface port-channel 1
SLX (config-Port-channel-1)# core-isolation-track
```
The following example shows the configuration of Core Isolation Tracking on an ethernet interface.

```
SLX (config)# interface ethernet 0/1
SLX (config)# core-isolation-track
```
# cos (MPLS)

Configures the a Class of Service (CoS) priority value for all packets traveling through the LSP.

# Syntax

**cos** *number*

**no cos** *number*

# Parameters

#### *number*

Specifies the CoS priority value. Enter a number from 0 to 7. The lowest priority is 0, the default value. The highest priority is 7.

# Modes

MPLS LSP configuration mode.

MPLS router bypass LSP configuration mode (config-router-mpls-bypass-lsp-*bypass\_name*).

MPLS router MPLS interface dynamic bypass configuration mode (config-router-mpls-if-ethernet*slot/port*-dynamic-bypass)

# Usage Guidelines

The 3-bit EXP field in the MPLS header defines a CoS value for packets traveling through the LSP. When you set the CoS value, it is applied to the EXP field in the MPLS header of all packets entering this LSP. Then, all packets traveling through an LSP have the same priority as they travel the MPLS domain.

The MPLS CoS value determines the priority within an MPLS domain only. When the label is pops, the CoS value in the MPLS header is discarded and it is not copied back to the IP ToS field.

Use the no form of the command to remove the configured setting.

MPLS is supported only on devices based on the DNX chipset family. For a list of such devices, see "Supported Hardware".

# cos (Y1731)

Configures class of service (CoS).

# Syntax

**cos** *class-of-service*

**no cos**

# Parameters

*class-of-service*

Specifies the CoS value. The range is from 1 to 8. The default value is 7.

# Modes

Y1731 configuration mode

# Usage Guidelines

Use the **no** form of the command to delete the CoS configuration.

# Examples

This example shows how to configure CoS.

```
device# configure terminal
device (config-cfm)# prtocol cfm
device (config-cfm)# y1731
device(config-cfm-y1731)# test-profile my_test_profile
device(config-cfm-y1731-test-profile-my_test_profile)# type delay-measurement
device(config-cfm-y1731-test-profile-my_test_profile)# tx-interval 60
device(config-cfm-y1731-test-profile-my_test_profile)# measurement-interval 30
device(config-cfm-y1731-test-profile-my_test_profile)# start at 00:00:00 daily
device(config-cfm-y1731-test-profile-my_test_profile)# stop at 23:59:00
device(config-cfm-y1731-test-profile-my_test_profile)# cos 7
```
# crypto ca authenticate

Identifies the root CA certificate, which is used to sign the Certificate Signing Request (CSR) to generate the server certificate.

### **Syntax**

**crypto ca authenticate** {*trustpoint-name cert-type* { **commoncert** | **https** | **ssh-x509v3**}**directory** *dirname* **file** *file-name* **host** *host-address* **protocol source-ip***source-ip*{**FTP** | **SCP**} **user** *user-name* **password** *password*}

**no crypto ca authenticate** { *trustpoint\_name cert-type* { **commoncert** | **https** | **ssh-x509v3**}

## Parameters

#### *trustpoint-name*

Defines the name of the trustpoint you are authenticating. This name needs to be the same as that of the trustpoint created by the **crypto ca trustpoint** command. The string for the name cannot be left blank. The length of the string can range from 1 through 64 characters.

#### **cert-type** {**commoncert** | **https** | **ssh-x509v3**}

Indicates that the certificate is used for common, HTTPS, or SSH-x509v3 server authentication.

#### **directory** *dir-name*

Defines the path to the directory where the certification file resides.

#### **file** *file-name*

Defines the name of the certification file.

#### **host** *host-address*

Specifies the host name or IP address of the remote certificate server.

#### **protocol** {**FTP** | **SCP**}

Specifies the use of either FTP or SCP protocol for accessing the certification file.

#### **user** *user-name*

Specifies the user name for the host server.

#### **source-ip** *source-ip*

(SCP only) Specifies the source IP address to use in the header.

#### **password** *password*

Specifies the password for the user to access the host server.

### Modes

Privileged EXEC mode

# Usage Guidelines

Use this command to identify the CA certificate of the Trusted CA that you want to sign the CSR and generate the identity certificate.

The *trustpoint-name* name needs to be the same as that of the trustpoint created by the **crypto ca trustpoint** command.

The **no** form of the command deletes the specified certificate.

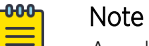

As a best practice, do not list the password in the command line for security purposes. The user will be prompted for the password.

# Examples

This example specifies HTTPS authentication and the SCP protocol.

device# crypto ca authenticate t1 cert-type https protocol SCP host 10.70.12.102 user fvt directory /users/home/crypto file cacert.pem password \*\*\*

This example specifies SSH-x509v3 authentication and the SCP protocol.

crypto ca enroll myca cert-type ssh-x509v3 protocol SCP country IN state KA locality Bangalore organization Extreme orgunit Engg common 10.24.12.xx directory /root/ certs host x.x.x.x user root password \*\*\*\*

# crypto ca enroll

Enrolls the trustpoint by generating the Certificate Signing Request (CSR) and exporting it to the remote certificate server.

#### Syntax

**crypto ca enroll** {*trustpoint-name* **cert-type** {**commoncert** | **https** | **sshx509v3**} **common** *common-name* **country** *country-name* **state** *state-name* **locality** *locality-name* **organization** *org-name* **orgunit** *org-unit* **directory** *dir-name* **file** *file-name* **host** *host-address* **source-ip** *sourceip* **protocol** {**FTP** | **SCP**} **user** *user-name* **password** *password*}

#### Parameters

#### *trustpoint-name*

Defines the name of the trustpoint you are enrolling. This name needs to be the same as that of the trustpoint created by the **crypto ca trustpoint** command. The string for the name cannot be left blank. The length of the string can range from 1 through 64 characters.

```
cert-type commoncert | https | ssh-x509v3}
```
Indicates that the certificate is used for common, HTTPS, or SSH-x509v3 server authentication.

#### **common** *common-name*

Identifies the name used to connect to the device through HTTPS. Enter a Fully Qualified Domain Name (FQDN) or IP address. If a FQDN is used, you need to configure a domain name and name server on the device.

#### **country** *country-name*

Defines the two-letter country code for generating the CSR.

**state** *state-name*

Defines the state name for generating the CSR.

#### **locality** *locality-name*

Defines the locality name for generating the CSR.

**organization** *org-name*

Defines the organizational unit name for generating the CSR.

**orgunit** *orgunit*

Defines the name of the certification file.

**directory** *dir\_name*

Defines the path of the directory to export the Certificate Signing Request.

**file** *file-name*

Defines the file name of the CSR.

**host** *host-address*

Specifies the host name or IP address of the remote certificate server.

```
source-ip source-ip
```
(SCP only) Specifies the source IP address to use in the header.

#### **protocol** {**FTP** | **SCP**}

Specifies the use of either FTP or SCP protocol for exporting the certification file.

#### **user** *user-name*

Defines the user name for the host server.

#### **password** *password*

Defines the password for the user name for the host server.

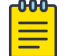

# Note

As a best practice, do not list the password in the command line for security purposes. The user will be prompted for the password.

## Modes

Privileged EXEC mode

### Usage Guidelines

The *trustpoint\_name* name needs to be the same as that of the trustpoint created by the **crypto ca trustpoint** command.

#### Examples

Typical command example:

device# crypto ca enroll t1 cert-type https country US state CA locality SJ organization EXT orgunit SFI common myhost.extreme.com protocol SCP host 10.70.12.102 user fvt directory /proj/crypto

# crypto ca import

Imports the Identity Certificate for security configuration.

## Syntax

**crypto ca import** { *trustpoint-name* **cert-type** {**commoncert** | **https** | **sshx509v3** } **protocol** {**FTP** | **SCP**} **directory** *dir-name* **file** *file-name* **host** *host-address* **user** *user-name* **password** *password* **source-ip** *source-ip*}

**no crypto ca import** {*trustpoint-name* **cert-type** {**commoncert** | **https** | **sshx509v3** } }

### Parameters

*trustpoint-name*

Defines the name of the trust point you are authenticating. This name needs to be the same as that of the trust point created by the **crypto ca trustpoint** command. The string for the name cannot be left blank. The length of the string can range from 1 through 64 characters.

#### **cert-type commoncert** | **https** | **ssh-x509v3**}

Indicates that the certificate is used for common, HTTPS, or SSH-x509v3 server authentication.

#### **protocol** {**FTP** | **SCP**}

Specifies the use of either FTP or SCP protocol for accessing the certificate file.

#### **directory** *dir-name*

Defines the directory where the certificate resides.

#### **file** *file-name*

Defines the name of the certificate file.

**host** *host-address*

Defines the host name or IP address of the remote certificate server.

#### **user** *user-name*

Defines the user name for the host server.

#### **source-ip** *source-ip*

(SCP only) Specifies the source IP address to use in the header.

#### **password** *password*

Defines the password for the user name on the host server.

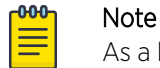

As a best practice, do not list the password in the command line for security purposes. The user will be prompted for the password.

#### Modes

Privileged EXEC mode

# Usage Guidelines

The *trustpoint-name* name needs to be the same as that of the trust point created by the **crypto ca trustpoint** command.

Use the **no** form of the command to remove the certificate.

## Examples

This example specifies HTTPS authentication and the SCP protocol.

device# crypto ca import t1 certificate cert-type https protocol SCP host 10.70.12.102 user fvt directory /users/crypto file cacert.pem Password: \*\*\*\*\*\*\*\*\*\*

This example specifies SSH-x509v3 authentication and the SCP protocol. device# crypto ca import myca certificate cert-type ssh-x509v3 protocol SCP directory /root/certs file sshserver.pem host x.x.x.x user root password \*\*\*\*

# crypto ca import-pkcs

Imports a TLS certificate and a private key in PKCS12 format.

## Syntax

- **crypto ca import-pkcs** { **type pkcs12 cert-type** { **gNMI-server** | **https** | **ldap-client** | **radius-client** | **syslog-client** } **protocol** { **FTP** | **SCP** } **directory** *dir-name* **file** *file-name* **source-ip** *source-ip* **host** *hostaddress* **user** *user-name* **password** *scp-password* [ **pkcs-passphrase** *pkcsexport-password* ] [ **use-vrf** *vrf-name* ] }
- **no crypto ca import-pkcs type pkcs12 cert-type** {**gNMI-server** | **https** | **ldap-client** | **radius-client** | **syslog-client** }

## Parameters

#### **type pkcs12**

Indicates that the private key for the CA certificate is in the <term>pkcs12</term> format.

### **cert-type {https** | **gNMI-server** | **https** | **ldap-client radius-client** | **syslog-client** }

Indicates that the certificate is used for HTTPS and gNMI server authentication. Additionally, now certificates for LDAP Client, RADIUS Client, and SYSLOG Clients can be imported and used for authentication.

#### **protocol** { **FTP** | **SCP** }

Specifies the use of either FTP or SCP protocol for accessing the remote certificate file.

#### **directory** *dir\_name*

Defines the remote directory where the certificate resides.

**file** *file-name*

Defines the file name of the certificate file in .pfx or .p12 format.

#### **host** *host-address*

Defines the host name or IP address of the remote certificate server.

#### **source-ip** *source-ip*

(SCP only) Specifies the source IP address to use in the header.

**user** *user-name*

Defines the user name for the remote certificate server.

#### **password** *scp-password*

Defines the password for the user name on the remote certificate server.

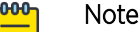

When the password is not provided in the CLI command, the user will be prompted for it when the CLI is executed.

#### **pkcs-passphrase** *pkcs-export-password*

Defines the password used at the creation of the .pfx or .p12 certificate file.

#### **use-vrf** *vrf-name*

Defines the VRF to use to reach the remote certificate server.

#### Modes

Privileged EXEC mode

#### Usage Guidelines

Use the below mentioned command to import a TLS server certificate and private key (in PKCS12 format) to an SLX device (with no trust point) and establish a secure connection.

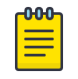

Note

Server Certificates are to be imported on the SLX device mandatorily, before configuring gNMI server.

#### CLI Command:

```
crypto ca import-pkcs {type pkcs12 cert-type gNMI-server } protocol {FTP | SCP} directory 
dir-name file file-name source-ip source-ip host host-address user user-name password scp 
password [ pkcs-passphrase pkcs-export-password ] [ use-vrf vrf-name ]} 
crypto ca import-pkcs {type pkcs12 cert-type https } protocol {FTP | SCP} directory dir-
name file file-name source-ip source-ip host host-address user user-name password scp 
password [ pkcs-passphrase pkcs-export-password ] [ use-vrf vrf-name ]}
```
Certificates for the following servers can be imported:

- HTTPS Server
- gNMI Server

Certificates for the following clients can be imported:

- LDAP Client
- RADIUS Client
- SYSLOG Client

Use the **no** form of the command to remove a certificate and key.

### Examples

This example specifies HTTPS authentication and SCP using a VRF named red.

```
device# crypto ca import-pkcs12 cert-type https protocol SCP host 10.70.12.102 
user fvt directory /users/crypto file pkcs12cert.p12 password ********** 
pkcs-passphrase ******** use-vrf red
```
This example removes an HTTPS certificate and key.

device# no crypto ca import-pkcs type pkcs12 cert-type https

This example specifies gNMI server authentication.

device# crypto ca import-pkcs type pkcs12 cert-type gNMI-server directory /root/gselvaraj/ NH217/ file nh217.pfx protocol SCP host 10.24.12.107 user root password \*\*\* pkcspassphrase \*\*\*

This example removes gNMI server certificate and key.

device# no crypto ca import-pkcs type pkcs12 cert-type gNMI-server

# crypto ca trustpoint

Defines the trust point for HTTPS security configuration.

# Syntax

**crypto ca trustpoint** *trustpoint-name*

**no crypto ca trustpoint** *trustpoint-name*

# Parameters

*trustpoint-name*

Defines the name of the trustpoint. The string for the name cannot be left blank. The length of the string can range from 1 through 64 characters.

# Modes

Global configuration mode

## Usage Guidelines

Use the **no** form of the command to remove the trustpoint.

# Examples

Typical command examples:

device(config)# crypto ca trustpoint t1 device(config)# crypto ca trustpoint trustpoint2 device(config)# crypto ca trustpoint tp3 device(config)# crypto ca trustpoint t4 device(config)# crypto ca trustpoint t5

Example using the no form of the command:

device(config)# no crypto ca trustpoint t1

# crypto cert

Configures generating RASLog entries for certificate expiry. Depending on the number of days to certificate expiry, RASLog entries with different warnings can be generated.

#### **Syntax**

**crypto cert expiry-level** [ *info* | *minor* | *major* | *critical* ] **period** *1-90*

**no crypto cert expiry-level** [ *info* | *minor* | *major* | *critical* ] **period** *1-90*

## **Parameters**

**expiry-level** [ *info* | *minor* | *major* | *critical* ] Type of certificate expiry warning.

**period** *1-90*

Number of days till certificate expires.

# Modes

Configuration mode

# Usage Guidelines

When configured, a RASLog is created with a warning with the configured severity level along with a serial number of the certificate for which this entry is being generated. A RASLog entry is generated for every certificate that will expire within the next ninety (90) days.

A single warning is generated when the number of days remaining for expiry is equal to (=) or becomes (<) lesser than the configured period for that severity level.

Certificate expiry checks are done once every day at 00:00 hours (midnight). Depending on the setting of the *notAfter* field in each certificate, RASLog generation may be delayed up to 24 hours.

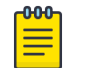

#### Note

RASLog is generated only after the configuration.

When a certificate expires, a RASLog with an severity *error* is generated every 24 hours till the expired certificate is renewed. This RASLog is not affected by the configurations of the expiry levels.

If the SLX device's system time is manually changed after a RASLog is generated, SLX does not send the RASLog again unless the specific crypto severity level is reconfigured to previous RASLog or the specfic certificate for which RASLog is sent is re-imported.

Server certificates imported using the crypto commands are provided with *pkcs12* option. This *pkcs12* option is considered when expiry is checked. CAs of TLS clients are imported using different import commands. These import commands do not support *pkcs12* options and are not considered for expiry check.

When more than one alert level is configured with same period value, RASLog is generated for higher severity level.

# Examples

The following example show the configuration of the four (4) certificate expiry warning levels.

SLX # configure terminal SLX (config)# crypto cert expiry-level info period 90 SLX (config)# crypto cert expiry-level minor period 45 SLX (config)# crypto cert expiry-level major period 15 SLX (config)# crypto cert expiry-level critical period 5 SLX (config)#

# crypto import

Imports the Identity Certificate for security configuration.

## Syntax

**crypto import** { **ldapca** | **radiusca** | **syslogca** | **gnmiclientca** | **httpsclientca** } **directory** *dir-name* **file** *file-name* **host** *host-address* **protocol** { **FTP** | **SCP** } **source-ip** *source-ip* **user** *user-name* **password** *password*

**no crypto import** { **ldapca** | **radiusca** | **syslogca** |**gnmiclientca** | **httpsclientca** }

## Parameters

#### **ldapca** | **radiusca** | **syslogca** | **gnmiclientca** | **httpsclientca**

Defines the type of certificate to import. Select from *ldapca*, *radiusca*, *syslogca*, *gnmiclientca*, or *httpsclientca*.

#### **directory** *dir-name*

Defines the remote directory where the certificate file resides.

#### **file** *file-name*

Defines the name of the certification file.

#### **host** *host-address*

Defines the host name or IP address of the remote certificate server.

#### **protocol** { **FTP** | **SCP** }

Specifies the use of either FTP or SCP protocol for accessing the certificate file.

#### **source-ip** *source-ip*

(SCP only) Specifies the source IP address to use in the header.

#### **user** *user-name*

Defines user name for the remote certificate server.

#### **password** *password*

Defines the password for the user name for the remote certificate server.

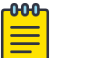

## Note

When the password is not provided in the CLI command, the user will be prompted for it when the CLI is executed.

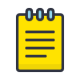

#### Note

gNMI Client CA is needed for mutual TLS communication. For server based authentication, gNMI Client CA is optional.

### Modes

Privileged EXEC mode

# Usage Guidelines

Use the **no** form of the command to remove the Identity Certificate.

# Examples

This example imports a RADIUS certificate over SCP.

```
device# crypto import radiusca t1 certificate protocol SCP host 10.10.10.10 
                    user fvt directory /users/crypto file cacert.pem password ****
```
This example imports a gNMI client CA certificate over SCP.

device# crypto import gnmiclientca directory /home/kokila/ocsp\_cert\_116/certs/ file ca.cert.pem host 10.23.20.116 protocol SCP user kokila password \*\*\*

This example deletes gNMI client CA certificate.

device# no crypto import gnmiclientca

This example deletes RADIUS server CA certificate. device # no crypto import radiusca

# crypto key

Generates an RSA, ECDSA, or DSA key pair to sign or encrypt and decrypt the security payload during security protocol exchanges for applications. You must sign and encrypt or decrypt the key pair before you obtain a certificate for your device.

## Syntax

**crypto key label** *key-name* [**rsa** | **ecdsa** | **dsa**] [**modulus** *bit-value*] **no crypto key label** *key-name*

# Parameters

**label** *key-name*

The name of the key pair.

**rsa**

Generates an RSA key pair.

#### **ecdsa**

Generates an ECDSA key pair.

#### **dsa**

Generates a DSA key pair.

**modulus** *bit-value*

Specifies the key size. The corresponding key sizes supported for each key type are:

- RSA: 1024 or 2048
- DSA: 1024
- ECDSA: 256,384, or 521

## Modes

Global configuration mode

### Usage Guidelines

Use the **no** form of this command to remove the key pair.

The key label must contain alphanumeric characters.

# Examples

Typical command examples for generating a key pair.

```
device(config)# crypto key label k1 rsa modulus 1024
device(config)# crypto key label key2 rsa modulus 2048
device(config)# crypto key label pvtkey3 dsa modulus 1024
device(config)# crypto key label k4 ecdsa modulus 384
device(config)# crypto key label k5 ecdsa modulus 521
```
The following is an example of removing a key pair.

device(config)# no crypto key label k1

# csnp-interval

Configures the Complete Sequence Number PDU (CSNP) interval.

## Syntax

**csnp-interval** *secs*

**no csnp-interval**

## Command Default

The default CSNP interval is 10 seconds.

## Parameters

*secs*

Specifies the interval in seconds. Valid values range from 0 through 65535 seconds.

### Modes

IS-IS router configuration mode

#### Usage Guidelines

IS-IS is supported only on devices based on the DNX chipset family. For a list of such devices, see "Supported Hardware".

The interval configured on the device applies to both Level 1 and Level 2 CSNPs and Partial Sequence Number PDUs (PSNPs).

The **no** form of the command restores the default value.

# Examples

The following example configures a CSNP interval of 25 seconds.

```
device# configure terminal
device(config)# router isis
device(config-isis-router)# csnp-interval 25
```
# cspf-computation-mode

The path calculation metric implementation allows you to specify the path calculation for a given tunnel.

# Syntax

```
cspf-computation-mode { [ ignore-overload-bit | metric-type [ use-bypass-
  metric | use-igp-metric | use-te-metric ] ] }
no cspf-computation-mode { [ ignore-overload-bit | metric-type [ use-
```
# Command Default

By default, all LSPs use the TE-metric global configuration.

# Parameters

#### **ignore-overload-bit**

Ignores the overload bit during CSPF computation.

#### **metric-type**

Select for CSPF computation.

# **use-bypass-metric**

Use the bypass metric to enable the bypass path cost for the backup path.

**bypass-metric** | **use-igp-metric** | **use-te-metric** ] ] }

#### **use-igp-metric**

Use to configure the metric plane to IGP-configured metric while computing the CSPF path.

#### **use-te-metric**

Use to configure the metric plane to the TE-configured metric while computing the CSPF path.

# Modes

Global level (config-router-mpls-policy): This configuration covers all RSVP LSPs (primary, secondary LSPs).

MPLS router bypass LSP configuration mode. (config-router-mpls-bypass-lsp)

Individual LSP mode: This configuration covers all RSVP LSPs.

MPLS router MPLS interface dynamic bypass configuration mode (config-router-mpls-if-ethernet*slot/port*-dynamic-bypass).

# Usage Guidelines

The CLI configuration at the LSP level always overrides the configuration at the global level. That is, the decision to **use-te-metric** or **use-igp-metric** for CSPF path calculation if configured at the LSP level, always overrides the configuration at the global level.

The user can configure the CSPF computation mode for the CSPF Path calculation of dynamic bypass LSPs that get created. CSPF can make use of either the TE-metric as cost or the IGP metric as cost for the shortest path first algorithm.

The no form of the command removes the CSPF computation mode.

MPLS is supported only on devices based on the DNX chipset family. For a list of such devices, see "Supported Hardware".

#### Examples

In the following example, the CSPF computation mode is set back to a default value of the **te-metric** at the global level.

```
device# configure
device(config)# router-mpls
device(config-router-mpls)# policy
device(config-router-mpls-policy)# cspf-computation-mode metric-type use-igp-metric
device(config-router-mpls-policy)# no cspf-computation-mode metric-type use-te-metric
Error:CSPF computation is configured to use igp-metric
device(config-router-mpls-policy)# no cspf-computation-mode metric-type use-igp-metric
```
In the following example, the CSPF computation mode is set back to a default value of the use-temetric at the LSP level.

```
device# configure
device(config)# router mpls
device(config-router-mpls)# lsp test
device(config-router-mpls-lsp-test)# cspf-computation-mode metric-type use-igp-metric
device(config-router-mpls-policy)# no cspf-computation-mode metric-type use-te-metric
Error:CSPF computation is configured to use-igp-metric
device(config-router-mpls-policy)# no cspf-computation-mode metric-type use-igp-metric
```
In the following example, both the cost and number of riding backups are considered using the usebypass-metric command.

```
device# configure
device(config)# router-mpls
device(config-router-mpls)# policy
device(config-router-mpls-policy)# cspf-computation-mode metric-type use-bypass-metric
```
In the following example, both the cost and number of riding backups are considered using the **useigp-metric** command for dynamic bypass MPLS Ethernet interface *0/8*.

```
device# configure
device(config)# router-mpls
device(config-router-mpls)# mpls-interface ethernet 0/8
device(config-router-mpls-if-ethernet-0/8)# dynamic-bypass
device(config-router-mpls-if-ethernet-0/8-dynamic-bypass)# cspf-computaion-mode use-igp-
metric
```
# cspf-interface-constraint

Forces the CSPF calculation to include any specified interface when creating an LSP.

# Syntax

**cspf-interface-constraint**

**no cspf-interface-constraint**

# Command Default

The command is disabled, by default.

# Modes

MPLS policy mode.

# Usage Guidelines

The command may be dynamically turned on or off. Turning the command off or on has no effect on LSPs that have already been established (primary and secondary). For LSPs that are currently retried, changing the constraint setting changes the behavior on the next retry such as when an LSP whose path is configured to use that interface fails to come up due to an interface down condition.

The command has significance for the ingress node only, where the CSPF calculation takes place for an LSP or a detour segment.

The no form of the command disables the configuration.

MPLS is supported only on devices based on the DNX chipset family. For a list of such devices, see "Supported Hardware".

# Examples

The following example configures the command.

```
device# configure
device(config)# router mpls
device(config-router-mpls)# policy
device(config-router-mpls-policy)# cspf-interface-constraint
```
# cspf-group

Configures a CSPF fate-sharing group by assigning a name to the group.

# Syntax

**cspf-group** *group\_name*

**no cspf-group**

# Command Default

The command is disabled by default.

# Parameters

*group\_name*

Specifies the name of the fate-sharing group. The group-name variable can be up to128 characters. The objects that can be specified for a fate-sharing group are interface, point-topoint link, node, and subnet.

## Modes

MPLS router mode

# Usage Guidelines

The no form of the command disables the command.

MPLS is supported only on devices based on the DNX chipset family. For a list of such devices, see "Supported Hardware".

# Examples

The following example assigns the name *group3* to the fate sharing group configuration.

```
device# configure
device(config)# router mpls
device(config-router-mpls)# cspf-group group3
```
# cspf-group-computation

Use the **cspf-group-computation** mode when setting up a fate-sharing group.

# Syntax

```
cspf-group-computation [ add-penalty | ignore-overload-bit | metric-type
   [ use-igp-metric | use-te-metric ] | use-bypass-metric ]
```
**no cspf-group-computation**

# Command Default

The CSPF group computation mode is disabled, by default.

# Parameters

#### **add-penalty**

Adds penalty of all matching cspf-groups to TE metric of the TE link.

#### **ignore-overload-bit**

Ignores the overload bit during CSPF computaton.

#### **metric-type**

Selects the metric type for CSPF computation.

#### **use-igp-metric**

Uses the IGP metric of the link for CSPF computation.

#### **use-te-metric**

Uses the TE metric of the link for CSPF computation.

#### use-bypass-metric

Uses the bypass LSPs path cost for the selection between bypass LSPs

# Modes

MPLS policy configuration mode (config-router-mpls-policy).

# Usage Guidelines

The no form of the command disables the CSPF group computation mode.

MPLS is supported only on devices based on the DNX chipset family. For a list of such devices, see "Supported Hardware".

# Examples

The following example specifies the CSPF-group computation for a fate-sharing group, and enables the **add-penalty** option.

```
device# configure
device(config)# router mpls
device(config-router-mpls)# policy
device(config-router-mpls-policy)# cspf-group-computation add-penalty
```
The following example enables the liberal mode of the bypass LSP selection.

```
device# configure
device(config)# router mpls
device(config-router-mpls)# policy
device(config-router-mpls-policy)# cspf-group-computation use-bypass-liberal
```
# dampening

Sets dampening parameters for the route in BGP address-family mode.

# Syntax

**dampening** { *half-life reuse suppress max-suppress-time* | **route-map** *routemap* }

**no dampening**

# Command Default

Disabled.

# Parameters

### *half-life*

Number of minutes after which the route penalty becomes half its value. Range is from 1 through 45. Default is 15.

#### *reuse*

Minimum penalty below which the route becomes usable again. Range is from 1 through 20000. Default is 750.

#### *suppress*

Maximum penalty above which the route is suppressed by the device. Range is from 1 through 20000. Default is 2000.

#### *max-suppress-time*

Maximum number of minutes a route can be suppressed by the device. Range is from 1 through 255. Default is 40.

#### *route-map*

Enables selection of dampening values established in a route map by means of the **route-map** command.

*route-map*

Name of the configured route map.

## Modes

BGP address-family IPv4 unicast configuration mode

BGP address-family IPv6 unicast configuration mode

# Usage Guidelines

Use the **no** form of this command to disable dampening.

Use **dampening** without operands to set default values for all dampening parameters.

To use the dampening values established in a route map, configure the route map first, and then enter the **route-map** command, followed by the name of the configured route map.

A full range of dampening values (*half-life*, *reuse*, *suppress*, *max-suppress-time*) can also be set by means of the **set as-path prepend** command.

# Examples

The following example enables default dampening as an IPv4 address-family function.

```
device# configure terminal
device(config)# router bgp
device(config-bgp-router)# address-family ipv4 unicast
device(config-bgp-ipv4u)# dampening
```
The following example changes all the dampening values as an IPv6 address-family function.

```
device# configure terminal
device(config)# router bgp
device(config-bgp-router)# address-family ipv6 unicast
device(config-bgp-ipv6u)# dampening 20 200 2500 40
```
# database-overflow-interval (OSPFv2)

Configures frequency for monitoring database overflow.

## Syntax

**database-overflow-interval** *interval*

**no database-overflow-interval**

## Command Default

0 seconds. If the device enters OverflowState, you must reboot before the device leaves this state.

### Parameters

#### *interval*

Time interval at which the device checks to see if the overflow condition has been eliminated. Valid values range from 0 through 86400 seconds.

## Modes

OSPF router configuration mode

OSPF router VRF configuration mode

# Usage Guidelines

This command specifies how long a device that has entered the OverflowState waits before resuming normal operation of external LSAs. However, if the external link state database (LSDB) is still full, the device lapses back into OverflowState. If the configured value of the database overflow interval is zero, then the device never leaves the database overflow condition.

When the maximum size of the LSDB is reached (this is a configurable value in the *external-lsdb-limit* CLI), the device enters OverflowState. In this state, the device flushes all non-default AS-external-LSAs that the device had originated. The devie also stops originating any non-default external LSAs. Nondefault external LSAs are still accepted if there is space in the database after flushing. If no space exists, the Non-default external LSAs are dropped and not acknowledged.

The **no** form of the command disables the overflow interval configuration.

# Examples

The following example configures a database-overflow interval of 60 seconds.

```
device# configure terminal
device(config)# router ospf
device(config-router-ospf-vrf-default-vrf)# database-overflow-interval 60
```
# database-overflow-interval (OSPFv3)

Configures frequency for monitoring database overflow.

## Syntax

**database-overflow-interval** *interval*

**no database-overflow-interval**

### Command Default

10 seconds. If the router enters OverflowState, you must reboot before the router leaves this state.

#### Parameters

#### *interval*

Time interval at which the device checks to see if the overflow condition has been eliminated. Valid values range from 0 through 86400 seconds (24 hours).

#### Modes

OSPFv3 router configuration mode

OSPFv3 router VRF configuration mode

### Usage Guidelines

This command specifies how long after a router that has entered the OverflowState before it can resume normal operation of external LSAs. However, if the external link state database (LSDB) is still full, the router lapses back into OverflowState.

When the maximum size of the LSDB is reached (this is a configurable value in the *external-lsdb-limit* CLI), the router enters OverflowState. In this state, the router flushes all non-default AS-external-LSAs that the router had originated. The router also stops originating any non-default external LSAs. Nondefault external LSAs are still accepted if there is space in the database after flushing. If no space exists, the Non-default external LSAs are dropped and not acknowledged.

The **no** form of the command disables the overflow interval configuration.

## Examples

The following example configures a database-overflow interval of 120 seconds.

```
device# configure terminal
device(config)# ipv6 router ospf
device(config-ipv6-router-ospf-vrf-default-vrf)# database-overflow-interval 120
```
# debug access-list-log buffer

Configures or clears the ACL buffer.

# Syntax

**debug access-list-log buffer** { **circular** | **linear** } **packet-count** *countvalue*

**debug access-list-log buffer clear**

**no debug access-list-log buffer**

# Parameters

## **circular**

Specifies circular buffer type.

## **linear**

Specifies linear buffer type.

**packet-count** *count-value*

Specifies a value from 64 through 2056.

## **clear**

Clears the buffer contents.

# Modes

Privileged EXEC mode

# Usage Guidelines

Diagnostic commands are developed and intended for specialized troubleshooting. Work closely with Extreme Networks technical support when running **debug** or **show system internal** commands and interpreting their results.

Use the **no** form of this command to disable debugging.

# Examples

The following example clears the buffer.

device# debug access-list-log buffer clear

# debug arp packet buffer

Configures or clears the ARP-packet buffer.

### Syntax

**debug arp packet buffer all**

**no debug arp packet buffer all**

**debug arp packet buffer** { **circular** | **linear** } **packet-count** *num-packets* [ **vrf** *vrf-name* ]

**debug arp packet buffer clear** [ **vrf** *vrf-name* ]

**debug arp packet buffer interface** { **ethernet** *slot* **/** *port* | **port-channel** *number* | **ve** *ve-id* } [ **rx** | **tx** ]

**no debug arp packet buffer interface** { **ethernet** *slot* **/** *port* | **portchannel** *number* | **ve** *ve-id* } [ **rx** | **tx** ]

### Parameters

#### **all**

Specifies all ARP-packet buffers.

#### **circular**

Specifies circular buffer type.

#### **linear**

Specifies linear buffer type.

#### **packet-count** *num-packets*

Specifies a value from 64 through 2056.

#### **clear**

Clears the buffer contents.

#### **vrf** *vrf-name*

Specifies the name of the VRF instance. If this option is not used, details for the default VRF are shown in the output.

#### **interface**

Specifies an Ethernet or VE interface.

#### **ethernet**

Specifies a physical Ethernet interface.

*slot*

Specifies a valid slot number. For devices that do not support linecards, specify 0.

#### *port*

Specifies a valid port number.

#### **port-channel** *number*

Specifies a port-channel interface.

**ve** *ve-id*

Specifies a virtual ethernet (VE) interface.

#### **rx**

Specifies whether to capture only transmitted packets.

#### **tx**

Specifies whether to capture received packets.

# Modes

Privileged EXEC mode

# Usage Guidelines

Diagnostic commands are developed and intended for specialized troubleshooting. Work closely with Extreme Networks technical support when running **debug** or **show system internal** commands and interpreting their results.

If neither **rx** nor **tx** are specified, both transmitted and received packets are captures.

To disable ARP packet capture on a specified interface, use the **no debug dhcp packet buffer interface** command.

To disable ARP packet capture on all interfaces, use the **no debug dhcp packet buffer all** command.

# Examples

The following command enables ARP packet capture for transmitting data on Ethernet interface 1/5.

device# debug arp packet buffer interface ethernet 1/5 tx

The following command disables ARP packet capture on all interface.

device# no debug arp packet buffer all

# debug dhcp packet buffer

Configures a buffer to capture DHCP packets.

# Syntax

**debug dhcp packet buffer** [**all** | **circular** *packet count* | **clear** *vrf name* | **interface** *ethernet/port-channel* | **linear***packet count*]

# Command Default

The buffer wraps around to overwrite earlier captures (circular).

# Parameters

#### **circular**

Buffer wraps around to overwrite earlier captures.

#### **linear**

Buffer stops capture when the packet-count value is reached.

#### **clear**

Clears the packet buffer.

#### **all**

Captures DHCP packets on all interfaces.

#### **interface**

Represents a valid interface such as Ethernet or port channel.

# Modes

Privileged EXEC mode

# Usage Guidelines

Diagnostic commands are developed and intended for specialized troubleshooting. Work closely with Extreme Networks technical support when running **debug** or **show system internal** commands and interpreting their results.

This command configures the capturing buffer behavior by allowing captures to wrap and overwrite earlier captures or stop capturing when a packet-count limit is reached. The current buffer content is cleared when the configuration changes.

Use the **no** form of this command to disable debugging.

# Examples

The following example configures a buffer to capture 510 maximum packets in a circular fashion.

device# debug dhcp packet buffer circular packet-count 510

# debug dot1x packet

Displays processing information related to IEEE 802.1X port-based access control.

## Syntax

```
debug dot1x packet { all | interface ethernet slot/port } [ detail ]
   [ both | rx | tx ]
no debug dot1x packet { all | interface ethernet slot/port }
```
# Parameters

#### **all**

Causes the display of information for all interfaces.

#### **interface**

Causes the display of information for a specific interface. **ethernet** *slot/port*

Specifies an Ethernet interface in slot and port number format; when the device does not contain slots, the slot number must be 0.

#### **detail**

Causes the display of detailed information.

#### **both**

Causes the display of information about received and transmitted packets. By default, information about both received and transmitted packets is displayed.

#### **rx**

Causes the display of information about only received packets.

#### **tx**

Causes the display of information about only transmitted packets.

## Modes

Privileged EXEC mode

### Usage Guidelines

Diagnostic commands are developed and intended for specialized troubleshooting. Work closely with Extreme Networks technical support when running **debug** or **show system internal** commands and interpreting their results.

The **no** form of the command disables the display of processing information related to IEEE 802.1X port-based access control.
## Examples

The following example shows how to display detailed processing information related to IEEE 802.1X port-based access control for all interfaces.

```
device# debug dot1x packet all detail
2017/04/26-04:16:35.131863 [DOT1X]: [EAP-Request]: TX SA(609c.9f5a.251e) 
DA(0180.c200.0003) Port: Ethernet 0/6 Type: Identity
```
The follow example shows how to disable the display of processing information related to IEEE 802.1X port-based access control for port 0/1.

device# no debug dot1x packet interface ethernet 0/1

## debug ip bgp

Displays information related to the processing of BGP4, with a variety of options.

## Syntax

**debug ip bgp** { **cli** | **dampening** | **events** | **general** | **graceful-restart** | **ip-prefix** *ip-addr/mask-len* | **ip-prefix-list** *name* | **keepalives** | **route-map** *name* | **route-selection** | **traces** | **updates** [ **rx** | **tx** ] } [ **all-vrfs** | **vrf** *vrf-name* ]

**no debug ip bgp**

#### Parameters

## **cli**

Displays information about BGP CLI

#### **dampening**

Displays BGP4 dampening.

#### **events**

Displays all BGP4 events.

#### **general**

Displays BGP4 common events.

#### **graceful-restart**

Displays BGP graceful restart events.

#### **ip-prefix**

Displays information filtered by IP prefix. *ip-addr*

IPv4 address in dotted-decimal notation.

*mask-len*

IPv4 mask length in CIDR notation.

#### **ip-prefix-list**

Displays information filtered by IP prefix list. *name*

Name of IP prefix list.

#### **keepalives**

Displays BGP4 keepalives.

#### **route-map**

Displays configured route map tags. *name*

Name of route map.

#### **route-selection**

Displays BGP4 route selection.

#### **traces**

Displays BGP traces.

#### **updates**

Displays BGP4 updates.

Displays BGP4 received updates.

#### **tx**

**rx**

Displays BGP4 transmitted updates

#### **all-vrfs**

Specifies all VRFs.

#### **vrf**

Specifies a VRF instance or all VRFs. *vrf-name* Specifies a VRF instance

#### Modes

Privileged EXEC mode

### Usage Guidelines

Diagnostic commands are developed and intended for specialized troubleshooting. Work closely with Extreme Networks technical support when running **debug** or **show system internal** commands and interpreting their results.

If you want to see BGP4 keepalives for a specific neighbor, you must first specify the neighbor using the **debug ip bgp neighbor** command. Only keepalive traces for the specified neighbor will appear in the debugging message.

The **no** form of the command disables debugging.

## Examples

The following example sets debugging on BGP4 events.

device# debug ip bgp events

The following example sets debugging on BGP4 graceful restart events.

device# debug ip bgp graceful-restart

The following example specifies that BGP4 keepalives for a specified neighbor appear in debugging messages.

```
device# debug ip bgp keepalive
device# debug ip bgp neighbor 10.1.1.1
```
The following example sets debugging on BGP4 events for VRF instance "red".

device# debug ip bgp events vrf red

## debug ip bgp neighbor

Displays information related to the processing of BGP4 for a specific neighbor.

### Syntax

**debug ip bgp neighbor** *ip-addr* [ **all-vrfs** | **vrf** *vrf-name* ] **no debug ip bgp neighbor** *ip-addr* [ **all-vrfs** | **vrf** *vrf-name* ]

### Parameters

*ip-addr*

IPv4 address in dotted-decimal notation.

#### **all-vrfs**

Specifies all VRFs.

#### **vrf**

Specifies a VRF instance or all VRFs. *vrf-name* Specifies a VRF instance.

### Modes

Privileged EXEC mode

#### Usage Guidelines

Diagnostic commands are developed and intended for specialized troubleshooting. Work closely with Extreme Networks technical support when running **debug** or **show system internal** commands and interpreting their results.

The **no** form of the command disables debugging.

## Examples

The following example sets debugging on information related to the processing of BGP4 for a specific neighbor.

device# debug ip bgp neighbor 10.11.12.13

The following example specifies that BGP4 keepalives for a specified neighbor appear in debugging messages.

```
device# debug ip bgp keepalive
device# debug ip bgp neighbor 10.1.1.1
```
The following example sets debugging on information related to the processing of BGP4 for a specific neighbor for VRF instance "red".

device# debug ip bgp neighbor 10.11.12.13 vrf red

The following example sets debugging information related to the processing of BGP4 for a specific neighbor for all VRFs.

device# debug ip bgp neighbor 10.11.12.13 all-vrfs

# debug ip igmp

Enables or disables debugging for IGMP information.

## Syntax

```
debug ip igmp { all | errors | group A.B.C.D | packet | rx | tx |
   interface ethernet | port-channel tunnel | vlan vlan_id | bridge-
  domain bd_id }
```
**no debug ip igmp**

## Parameters

### **all**

Enables all debugs.

#### **errors**

Enables only error type debugs, such as memory allocation failures.

#### **group** *A.B.C.D*

Specifies the group address, as a subnet number in dotted decimal format (for example, 10.0.0.1), as the allowable range of addresses included in the multicast group.

#### **packet**

Enables debug for queries or reports per the chosen option.

#### **rx**

Specifies only ingressing flow debugs to be captured in traces.

#### **tx**

Specifies only egressing packet flows to be captured in traces.

#### **interface**

Specifies the interface (ethernet, port-channel, tunnel) to be monitored.

#### **vlan**

Specifies the VLAN to be monitored.

#### **bridge-domain**

Specifies the bridge domain to be monitored.

## Modes

Privileged EXEC mode

## Usage Guidelines

Diagnostic commands are developed and intended for specialized troubleshooting. Work closely with Extreme Networks technical support when running **debug** or **show system internal** commands and interpreting their results.

When debugging is enabled, all of the IGMP packets received and sent and IGMP-host related events are displayed.

The **no** form of this command disables debugging.

## Examples

The following example enables error debug flags.

device# debug ip igmp error

## debug ip pim

Enables debugging for IP Protocol Independent Multicast.

## Syntax

**debug ip pim** { **add-del-oif** | **bootstrap** | **group** | **join-prune** | **nbr-change** | **packets** | **parent** | **regproc** | **route-change** | **rp** | **source** | **state** | **all** }

**no debug ip pim all**

## Command Default

All flags are disabled.

## Parameters

#### **add-del-oif**

Controls the OIF change flag.

#### **bootstrap**

Controls the bootstrap processing flag.

#### **group**

Controls the processing for a group flag.

#### **join-prune**

Controls the Join/Prune processing flag.

#### **nbr-change**

Controls the neighbor changes flag.

#### **packets**

Controls the packet processing flag.

#### **parent**

Controls the parent change processing flag.

#### **regproc**

Controls the register processing flag.

#### **route-change**

Controls the route changes flag.

#### **rp**

Controls the Rendezvous Point (RP) processing flag.

#### **source**

Controls the processing for a source flag.

#### **state**

Controls the state processing flag.

#### **all**

Controls all of the states.

## Modes

Privileged EXEC mode

## Usage Guidelines

Diagnostic commands are developed and intended for specialized troubleshooting. Work closely with Extreme Networks technical support when running **debug** or **show system internal** commands and interpreting their results.

Use the **no debug ip pim all** command to disable debugging.

# debug ipv6 bgp

Displays debug information related to BGP processing for IPv6 prefix lists.

## Syntax

**debug ipv6 bgp ipv6-prefix** *ipv6-address /mask* [ **all-vrfs** | **vrf** *vrf-name* ] **debug ipv6 bgp ipv6-prefix** *name* [ **all-vrfs** | **vrf** *vrf-name* ] **debug ipv6 bgp ipv6-prefix-list** *name* [ **all-vrfs** | **vrf** *vrf-name* ] **no debug ipv6 bgp ipv6-prefix** *ipv6-address /mask* [ **all-vrfs** | **vrf** *vrfname* ] **no debug ipv6 bgp ipv6-prefix** *name* [ **all-vrfs** | **vrf** *vrf-name* ] **no debug ipv6 bgp ipv6-prefix-list** *name* [ **all-vrfs** | **vrf** *vrf-name* ]

## Parameters

*ipv6-address /mask*

Specifies an IPv6 address and network mask.

#### **all-vrfs**

Specifies all VRFs.

#### **vrf**

Specifies a VRF instance or all VRFs. *vrf-name* Specifies a VRF instance *name* Specifies a prefix list name.

#### Modes

Privileged EXEC mode

## Usage Guidelines

Diagnostic commands are developed and intended for specialized troubleshooting. Work closely with Extreme Networks technical support when running **debug** or **show system internal** commands and interpreting their results.

Use the **no** form of this command to disable debugging.

## Examples

This example enables debugging for IPv6 prefix list "myv6list" for VRF instance "red".

device# debug ipv6 bgp ipv6-prefix-list myv6list vrf red

This example enables debugging for a specified IPv6 address for all VRFs.

device# debug ipv6 bgp ipv6-prefix 2001::/16 all-vrfs

## debug ipv6 bgp neighbor

Displays debug information related to BGP processing for a specified neighbor.

### Syntax

**debug ipv6 bgp neighbor** *ipv6-addr* [ **all-vrfs** | **vrf** *vrf-name* ]

**no debug ipv6 bgp neighbor** *ipv6-addr* [ **all-vrfs** | **vrf** *vrf-name* ]

#### Parameters

*ipv6-addr*

IPv6 address of a neighbor.

#### **all-vrfs**

Specifies all VRFs.

#### **vrf**

Specifies a VRF instance or all VRFs. *vrf-name* Specifies a VRF instance.

#### Modes

Privileged EXEC mode

#### Usage Guidelines

Diagnostic commands are developed and intended for specialized troubleshooting. Work closely with Extreme Networks technical support when running **debug** or **show system internal** commands and interpreting their results.

The **no** form of the command disables debugging.

## Examples

The following example sets debugging for a neighbor.

device# debug ipv6 bgp neighbor 2000::1

The following example specifies that BGP keepalives for a specified neighbor appear in debugging messages.

```
device# debug ip bgp keepalive
device# debug ipv6 bgp neighbor 2001::1
```
The following example sets debugging for a neighbor for VRF instance "red".

```
device# debug ipv6 bgp neighbor 2000::1 vrf red
```
The following example sets debugging for a neighbor for all VRFs.

device# debug ipv6 bgp neighbor 2000::1 all-vrfs

# debug ipv6 ospf graceful-restart

Enables or disables graceful restart debugs for all VRFs or the specified VRF.

## Syntax

**debug ipv6 ospf graceful-restart** {**all-vrfs** | **vrf** *vrf-name* }

**no debug ipv6 ospf graceful-restart** {**all-vrfs** | **vrf** *vrf-name* }

## Parameters

#### **all-vrfs**

Specifies the IPv6 OSPFv3 debugs on all VRFs.

**vrf** *vrf-name*

Specifies the IPv6 OSPFv3 debugs on the indicated VRF.

## Modes

Privileged EXEC mode

## Usage Guidelines

Diagnostic commands are developed and intended for specialized troubleshooting. Work closely with Extreme Networks technical support when running **debug** or **show system internal** commands and interpreting their results.

When this command is enabled, it begins logging debugs related to graceful restart.

## Examples

This example enables debug logging for the VRF named "red."

device# debug ipv6 ospf graceful-restart vrf red

The following example disables the debugs on all VRFs.

device# no debug ipv6 ospf graceful-restart all-vrfs

## debug lacp

Enables or disables debugging for the Link Aggregation Control Protocol (LACP).

## Syntax

**debug lacp** { **all** | **cli** | **event** | **ha** | **pdu** [ **rx** { **all** | **interface ethernet** *slot/port* | **tx** { **all** | **sync** | **timer** | **trace level** *number* }

**no debug lacp**

## Command Default

LACP debugging is disabled.

## Parameters

#### **all**

Turns on all debugging.

### **cli**

Turns on command line interface debugging.

#### **event**

Turns on event debugging.

#### **ha**

(Not currently supported) Echo HA events to the console.

#### **pdu**

Echo PDU content to the console.

#### **rx all**

Turns on debugging for received LACP packets on all interfaces.

#### **rx interface**

Turns on debugging for received LACP packets on the specified interface.

#### **interface**

Specifies the interface to be monitored.

#### **ethernet**

Represents a valid, physical Ethernet interface.

*slot*

Specifies a valid slot number. The only valid value is 0.

*port*

Specifies a valid port number.

#### **tx all**

Turns on debugging for transmitted LACP packets on all interfaces.

#### **tx interface**

Turns on debugging for transmitted LACP packets on the specified interface.

#### **sync**

Echo synchronization to consoles.

#### **timer**

Echo timer expiration to console.

#### **trace level** *number*

Specifies the trace level number. Valid values range from 1 through 7.

## Modes

Privileged EXEC mode

### Usage Guidelines

Enter **terminal monitor** to display debugging outputs on a particular cmsh session.

Enter **no debug lacp** to disable LACP debugging.

## Examples

To enable debugging of LACP PDUs for transmitted and received packets on all interfaces:

device# debug lacp pdu tx all device # debug lacp pdu rx all device# show debug lacp LACP rx debugging is on LACP tx debugging is on

## debug lldp dump

Dumps debugging information for the Link Layer Discovery Protocol (LLDP) to the console.

## Syntax

**debug lldp dump** { **all** | [ **ethernet** *slot/port* ] [ **both** ] ] | [ **detail** [ **both** | **rx** | **tx** ] }

## Command Default

LLDP debugging is disabled.

## Parameters

### **all**

Dumps all information to the console.

#### **ethernet**

Represents a valid, physical Ethernet port.

*slot*

Specifies a valid slot number. The only valid value is 0.

*port*

Specifies a valid port number.

#### **both**

Turns on debugging for both transmit and receive packets.

#### **detail**

Turns on debugging with detailed information.

## **both**

Turns on detailed debugging for both transmit and receive packets.

#### **rx**

Turns on detailed debugging for only received LLDP packets.

#### **tx**

Turns on detailed debugging for only transmitted LLDP packets.

## Modes

Privileged EXEC mode

## debug lldp packet

Enables or disables debugging for the Link Layer Discovery Protocol (LLDP).

## Syntax

**debug lldp packet** { **all** | [ **ethernet** *slot/port* ] [ **both** ] ] | [ **detail** [ **both** | **rx** | **tx** ] }

**no debug lldp packet** { **all** | **interface ethernet** *slot/port* }

## Command Default

LLDP debugging is disabled.

## Parameters

### **all**

Turns on LLDP packet debugging on all interfaces.

#### **ethernet**

Represents a valid, physical Ethernet port.

*slot*

Specifies a valid slot number. For devices that do not support linecards, specify **0**.

*port*

Specifies a valid port number.

#### **both**

Turns on debugging for both transmit and receive packets.

#### **detail**

Turns on debugging with detailed information.

### **both**

Turns on detailed debugging for both transmit and receive packets.

#### **rx**

Turns on detailed debugging for only received LLDP packets.

#### **tx**

Turns on detailed debugging for only transmitted LLDP packets.

## Modes

Privileged EXEC mode

## Usage Guidelines

Enter **terminal monitor** to display debugging outputs on a particular cmsh session.

Enter **no debug lldp packet** to disable LLDP debugging.

## Examples

To enable debugging of LLDP for both received and transmitted packets on the 10-gigabit Ethernet interface 0/1:

device# debug lldp packet interface ethernet 0/1 both device# show debug lldp LLDP debugging status: Interface  $0/1$  : Transmit Receive

## debug spanning-tree

Enables debugging for the Spanning Tree Protocol (STP).

## Syntax

**debug spanning-tree** { **all** | **bpdu** [ **rx** | **tx** [ **all** | [ **interface** { **ethernet** *slot/port* | **port-channel** *number* }

**no debug spanning-tree** { **all** | **bpdu** [ **rx** | **tx** [ **all** | [ **interface** { **ethernet** *slot/port* | **port-channel** *number* }

## Command Default

STP debugging is disabled.

## Parameters

## **all**

Turns on spanning tree packet debugging on all interfaces.

#### **bpdu**

Turns on Bridge Protocol Data Unit debugging.

#### **rx**

Turns on debugging for only received spanning-tree packets.

#### **tx**

Turns on debugging for only transmitted spanning-tree packets.

#### **interface**

Specifies an interface.

## **ethernet**

Specifies an Ethernet interface.

*slot*

Specifies a valid slot number. Must be 0 if the switch does not contain slots.

#### *port*

Specifies a valid port number.

#### **port-channel** *number*

Specifies a port-channel.

## Modes

Privileged EXEC mode

## Usage Guidelines

Diagnostic commands are developed and intended for specialized troubleshooting. Work closely with Extreme Networks technical support when running **debug** or **show system internal** commands and interpreting their results.

Enter **terminal monitor** to display debugging outputs.

Enter **no debug spanning-tree** to disable debugging.

## Examples

To enable debugging of spanning-tree for both Rx and Tx on Ethernet interface 0/1:

device# debug spanning-tree bpdu rx interface ethernet 0/1 device# debug spanning-tree bpdu tx interface ethernet 0/1 device# show debug spanning-tree MSTP debugging status: Spanning-tree rx debugging is off Eth 0/1 rx is on Spanning-tree tx debugging is off Eth 0/1 tx is on

## debug udld packet

Enables debugging for the Unidirectional Link Detection (UDLD) protocol.

## Syntax

**debug udld packet** { **all** | **interface ethernet** *slot/port* } { **both** | **rx** | **tx** }

**no debug udld packet**

## Command Default

UDLD debugging is disabled.

## Parameters

#### **all**

Activates UDLD debugging on all ports on the switch.

#### **ethernet**

Represents a valid, physical Ethernet type for all available Ethernet speeds.

#### *slot/port*

Specifies a valid slot and port number. For devices that do not support linecards, specify **0** for the slot.

#### **both**

Sets debugging for both received and transmitted packets.

#### **rx**

Sets debugging for received packets only.

#### **tx**

Sets debugging for transmitted packets only.

## Modes

Privileged EXEC mode

## Usage Guidelines

Diagnostic commands are developed and intended for specialized troubleshooting. Work closely with Extreme Networks technical support when running **debug** or **show system internal** commands and interpreting their results.

When debugging is enabled, UDLD PDUs are written to the console as they are transmitted and received on one or all ports.

Use the **show debug udld** command to view your current debug settings.

Use the **no** form of this command to turn off either all dumping of UDLD PDUs or dumping on a specific port.

## Examples

To turn on debugging of transmitted packets on a specific ethernet interface:

device# debug udld packet interface ethernet 0/1 tx

# default-information-originate (BGP)

Configures the device to originate and advertise a default BGP route.

## Syntax

**default-information-originate no default-information-originate**

## Modes

BGP address-family IPv4 unicast configuration mode

BGP address-family IPv6 unicast configuration mode

BGP address-family IPv4 unicast VRF configuration mode

BGP address-family IPv6 unicast VRF configuration mode

## Usage Guidelines

The **no** form of the command restores the default.

## Examples

The following example originates and advertises a default BGP4 route.

```
device# configure terminal
device(config)# router bgp
device(config-bgp-router)# address-family ipv4 unicast
device(config-bgp-ipv4u)# default-information-originate
```
The following example originates and advertises a default BGP4+ route for VRF "red".

```
device# configure terminal
device(config)# router bgp
device(config-bgp-router)# address-family ipv6 unicast vrf red
device(config-bgp-ipv6u-vrf)# default-information-originate
```
## default-information-originate (IS-IS)

Generates a default route into an Intermediate System-to-Intermediate System (IS-IS) routing domain.

### Syntax

**default-information-originate** [ **route-map** *name* ] **no default-information-originate** [ **route-map** *name* ]

### Command Default

Disabled.

#### Parameters

#### **route-map** *name*

Specifies that the default route is generated if the route map is satisfied. The route map name can be from 1 through 63 characters in length.

#### Modes

IS-IS address-family IPv4 unicast configuration mode

IS-IS address-family IPv6 unicast configuration mode

#### Usage Guidelines

IS-IS is supported only on devices based on the DNX chipset family. For a list of such devices, see "Supported Hardware".

The **no** form of the command disables default route origination.

## Examples

The following example generates a default external route into an IS-IS domain.

```
device# configure terminal
device(config)# router isis
device(config-isis-router)# address-family ipv4 unicast
device(config-router-isis-ipv4u)# default-information-originate
```
The following example generates a default external route into an IS-IS domain if the route map "myroutemap" is satisfied.

```
device# configure terminal
device(config)# router isis
device(config-isis-router)# address-family ipv6 unicast
device(config-router-isis-ipv6u)# default-information-originate route-map myroutemap
```
# default-information-originate (OSPFv2)

Controls distribution of default information to an OSPFv2 device.

## Syntax

```
default-information-originate [ always ] [ metric metric ] [ metric-type
   { type1 | type2 } ] [ route-map name ]
```
**no default-information-originate**

## Command Default

The default route is not advertised into the OSPFv2 domain.

## Parameters

#### **always**

Always advertises the default route. If the route table manager does not have a default route, the router advertises the route as pointing to itself.

#### **metric** *metric*

specifies the cost for reaching the rest of the world through this route. If you omit this parameter and do not specify a value using the *default-metric* router configuration command, a default metric value of 1 is used. Valid values range from 1 through 65535. The default is 10.

#### **metric-type**

Specifies how the cost of a neighbor metric is determined. The default is **type1**. However, this default can be changed with the **metric-type** command.

#### **type1**

Type 1 external route.

#### **type2**

Type 1 external route,

#### **route-map** *name*

Specifies that the default route is generated if the route map is satisfied. This parameter overrides other options. If the **set metric** and **set metric-type** commands are specified in the route-map, the command-line values of metric and metric-type if specified, are "ignored" for clarification.

## Modes

OSPF router configuration mode

OSPF router VRF configuration mode

## Usage Guidelines

This configuration provides criteria for the redistribution of any default routes found in the route table manager (RTM),whether static or learned from another protocol, to its neighbors.

The corresponding route-map should be created before configuring the **route-map** option, along with the **default-information-originate** command. If the corresponding route-map is not created beforehand, an error message is displayed stating that the route-map must be created.

The route-map option cannot be used with a non-default address in the match conditions. The default route LSA is not generated if a default route is not present in the routing table and a **match ip address** condition for an existing non-default route is configured in the route-map. The **match ip address** command in the route-map is a no-op operation for the default information originate command.

The **no** form of the command disables default route origination.

## Examples

The following example creates and advertises a default route with a metric of 30 and a type 1 external route.

```
device# configure terminal
device(config)# router ospf
device(config-router-ospf-vrf-default-vrf)# default-information-originate metric 30 
metric-type type1
```
# default-information-originate (OSPFv3)

Controls distribution of default information to an OSPFv3 device.

## Syntax

```
default-information-originate [ always ] [ metric metric ] [ metric-type
   { type1 | type2 } ]
```
**no default-information-originate**

## Command Default

The default route is not advertised into the OSPFv3 domain.

## Parameters

#### **always**

Always advertises the default route. If the route table manager (RTM) does not have a default route, the router advertises the route as pointing to itself.

#### **metric** *metric*

Used for generating the default route, this parameter specifies the cost for reaching the rest of the world through this route. If you omit this parameter, the value of the **default-metric** command is used for the route. Valid values range from 1 through 65535.

#### **metric-type**

Specifies the external link type associated with the default route advertised into the OSPF routing domain.

#### **type1**

The metric of a neighbor is the cost between itself and the router plus the cost of using this router for routing to the rest of the world.

The default is **type1**.

#### **type2**

The metric of a neighbor is the total cost from the redistributing routing to the rest of the world.

## Modes

OSPFv3 router configuration mode

OSPFv3 router VRF configuration mode

## Usage Guidelines

This configuration provides criteria for the redistribution of any default routes found in the RTM (whether static or learned from another protocol) to its neighbors.

The **no** form of the command disables default route origination.

## Examples

The following example specifies a metric of 20 for the default route redistributed into the OSPFv3 routing domain and an external metric type of Type 2.

```
device# configure terminal
device(config)# ipv6 router ospf
device(config-ipv6-router-ospf-vrf-default-vrf)# default-information-originate metric 20 
metric-type type2
```
## default-ipv6-gateway

Configures the IPv6 address of the default gateway on a VLAN.

## Syntax

**default-ipv6-gateway** *ipv6-address* [*metric* ]

**no default-ipv6-gateway**

## **Parameters**

*ipv6-address*

IPv6 address of the default gateway.

*metric*

A decimal value from 1 through 5.

## Modes

VLAN configuration mode

## Usage Guidelines

A device should have a default gateway, for the following reasons:

- Although IPv6 discovers neighbors and routes dynamically, in some cases Router Advertisement (RA) and Router Solicitation (RS) operations are disabled and a default gateway is required to send traffic. RA and RS are not suppressed if a default gateway is confifured.
- Management devices (for example, TFTP servers, Telnet or SSH clients) are not members of the same subnet as the management IPv6 address.

If a management VLAN is not configured, the device can have only one IPv6 default gateway in the global configuration.

If a management VLAN is configured, the device can have a maximum of 5 IPv6 default gateways, with an optional metric (1 through 5), under the management VLAN. Multiple gateways can have the same metric value.

Configured gateway addresses and the default gateway address must be in same subnet.

The best default gateway is first chosen as the device whose neighbors are reachable (in the REACH state), in the sequence of metric values. Otherwise, the gateway with the highest priority (the lowest metric value) is chosen.

If a static default gateway is configured, that gateway takes precedence over the best default gateway configured by means of RA. If the static default-gateway configuration is removed, the best default gateway learned by RA is restored.

Use the **no** form of the command to remove the IPv6 address and disable the default gateway.

Selection of the best default router among configured IPv6 routers occurs under the following conditions:

- Disabling an interface
- Processing of an NA message receipt
- Adding or deleting an IPv6 neighbor to or from the neighbor list
- Configuring the IPv6 static default gateway by means of the CLI

The process of resolving the link layer for the IPv6 default gateway by sending NS occurs during the following conditions:

- Configuration of the default gateway configured by means of the CLI
- Addition or deletion of a management VLAN configuration

### Examples

The following example configures the maximum of 5 IPv6 default gateways with the management VLAN configuration, and specifies metrics for each.

```
device# configure terminal
device(config)# vlan 66
device(config-vlan-66)# default-ipv6-gateway 2620:100:c:fe23:10:37:65:129 3
device(config-vlan-66)# default-ipv6-gateway 2620:100:c:fe23:10:37:65:129 2
device(config-vlan-66)# default-ipv6-gateway 2620:100:c:fe23:10:37:65:130 2
device(config-vlan-66)# default-ipv6-gateway 2620:100:c:fe23:10:37:65:131 1
device(config-vlan-66)# default-ipv6-gateway 2620:100:c:fe23:10:37:65:132 5
```
Use the **show ipv6** command to confirm the configuration and view the best default gateway (router).

```
device(config)# show ipv6
Global Settings
   IPv6 is enabled
   Link-local address(es):
     fe80::768e:f8ff:fef9:6d80 [Preferred]
   Global unicast address(es):
    2620:100:c:fe23:768e:f8ff:fef9:6d80 [Preferred], subnet is 2620:100:c:fe23::/64
   Joined group address(es):
    ff02::1:fff9:6d80
    ff02::1
   Best Default Router : 2620:100:c:fe23:10:37:65:129 PMTUS : 0 
  MTU is 1500 bytes 
   ND DAD is enabled, number of DAD attempts: 3
   ND reachable time is 30000 miliseconds
   ND retransmit interval is 1000 miliseconds
   Current Hop Limit is 64
   Hosts use stateless autoconfig for addresses
   No Inbound Access List Set
   No Outbound Access List Set
   No IPv6 Domain Name Set
   No IPv6 DNS Server Address set
```
## default-link-metric

Configures the metric value globally on all active Intermediate System-to-Intermediate System (IS-IS) interfaces for a specified address family.

### **Syntax**

**default-link-metric** { **level-1** | **level-2** } *value* **no default-link-metric** { **level-1** | **level-2** }

## Command Default

Disabled.

## Parameters

#### **level-1**

Specifies the default-link-metric parameter as Level 1.

#### **level-2**

Specifies the default-link-metric parameter as Level 2.

#### *value*

Specifies the default-link-metric value in metric style. The narrow metric range is from 1 through 63. The wide metric range is from 1 through 16777215. The default is 10.

## Modes

IS-IS address-family IPv4 unicast configuration mode

IS-IS address-family IPv6 unicast configuration mode

## Usage Guidelines

IS-IS is supported only on devices based on the DNX chipset family. For a list of such devices, see "Supported Hardware".

This command is useful when you have a common IS-IS metric value on all IS-IS interfaces (other than the default metric value of 10). This command is not applicable to MPLS IS-IS shortcuts and tunnel interfaces.

If you change the metric style configuration, the value of the default link metric also changes. The new value of the default link metric is equal to the minimum of the configured value and the maximum value supported by the new metric style. For example, if the metric style changes from wide metric to narrow metric, and the default-link-metric value is greater than 63, the default-link-metric value changes to 63 because it is the maximum value supported in the narrow metric style. When the metric style changes from a narrow metric to a wide metric, there is no change to the default-link-metric value.

You can change the metric value for a specific interface using the **isis metric** command or the **isis ipv6 metric** command. The **isis metric** command configuration takes precedence over the **default-link metric** *value* command configuration.

The **no** form of the command resets the metric value to the default value 10.

#### Examples

The following example configures the IS-IS default-link-metric value to 30 for Level 1 for the IPv4 unicast address family.

```
device# configure terminal
device(config)# router isis
device(config-isis-router)# address-family ipv4 unicast
device(config-router-isis-ipv4u)# default-link-metric level-1 30
```
The following example configures the IS-IS default-link-metric value to 30 for Level 1, and the IS-IS default-link-metric value to 40 for Level 2 for the IPv6 unicast address family.

```
device# configure terminal
device(config)# router isis
device(config-isis-router)# address-family-ipv6 unicast
device(config-router-isis-ipv6u)# default-link-metric level-1 30
device(config-router-isis-ipv6u)# default-link-metric level-2 40
```
## default-local-preference

Enables setting of a local preference value to indicate a degree of preference for a route relative to that of other routes.

## Syntax

**default-local-preference** *num*

**no default-local-preference**

## Parameters

*num*

Local preference value. Range is from 0 through 65535. The default is 100.

### Modes

```
BGP configuration mode
```
## Usage Guidelines

Local preference indicates a degree of preference for a route relative to that of other routes. BGP4 neighbors can send the local preference value as an attribute of a route in an UPDATE message.

## Examples

The following example sets the local preference value to 200.

```
device# configure terminal
device(config)# router bgp
device(config-bgp-router)# default-local-preference 200
```
# default-metric (BGP)

Changes the default metric used for redistribution.

## Syntax

**default-metric** *value*

**no default-metric**

## Command Default

The default metric value is 1.

### Parameters

*value* Metric value. Range is from 0 through 4294967295.

### Modes

BGP address-family IPv4 unicast configuration mode

BGP address-family IPv6 unicast configuration mode

BGP address-family IPv4 unicast VRF configuration mode

BGP address-family IPv6 unicast VRF configuration mode

## Usage Guidelines

The **no** form of the command restores the default.

## Examples

The following example changes the default metric used for redistribution to 100.

```
device# configure terminal
device(config)# router bgp
device(config-bgp-router)# address-family ipv4 unicast
device(config-bgp-ipv4u)# default-metric 100
```
# default-metric (IS-IS)

Sets the default redistribution metric value for the Intermediate System-to-Intermediate System (IS-IS) routing protocol.

### Syntax

**default-metric** *value*

**no default-metric**

### Command Default

The default metric value is 0.

### Parameters

*value*

Specifies the default metric value. Valid values range from 0 through 65535. The default is 0.

#### Modes

IS-IS address-family IPv4 unicast configuration mode

IS-IS address-family IPv6 unicast configuration mode

### Usage Guidelines

IS-IS is supported only on devices based on the DNX chipset family. For a list of such devices, see "Supported Hardware".

The **no** form of the command resets the default metric value to the default value of 0.

#### Examples

The following example sets the default metric value to 20 for the IPv4 unicast address family.

```
device# configure terminal
device(config)# router isis
device(config-isis-router)# address-family ipv4 unicast
device(config-router-isis-ipv4u)# default-metric 20
```
The following example sets the default metric value to 40 for the IPv6 unicast address family.

```
device# configure terminal
device(config)# router isis
device(config-isis-router)# address-family ipv6 unicast
device(config-router-isis-ipv6u)# default-metric 40
```
# default-metric (OSPF)

Sets the default metric value for the OSPFv2 or OSPFv3 routing protocol.

### Syntax

**default-metric** *metric*

**no default-metric**

### Parameters

*metric*

OSPF routing protocol metric value. Valid values range from 1 through 65535. The default is 10.

### Modes

OSPF router configuration mode

OSPFv3 router configuration mode

OSPF router VRF configuration mode

OSPFv3 router VRF configuration mode

### Usage Guidelines

This command overwrites any incompatible metrics that may exist when OSPFv2 or OSPFv3 redistributes routes. Therefore, setting the default metric ensures that neighbors use the correct cost and router computation.

The **no** form of the command restores the default setting.

## Examples

The following example sets the default metric to 20 for OSPF.

```
device# configure terminal
device(config)# router ospf
device(config-router-ospf-vrf-default-vrf)# default-metric 20
```
# default-passive-interface

Marks all OSPFv2 and OSPFv3 interfaces passive by default.

### Syntax

**default-passive-interface no default-passive-interface**

### Modes

OSPF router configuration mode

OSPFv3 router configuration mode

OSPF router VRF configuration mode

OSPFv3 router VRF configuration mode

### Usage Guidelines

When you configure the interfaces as passive, the interfaces drop all the OSPFv2 and OSPFv3 control packets.

You can use the **ip ospf active** and **ip ospf passive** commands in interface subconfiguration mode to change active/passive state on specific OSPFv2 interfaces. You can use the **ipv6** ospf **active** and **ipv6 ospf passive** commands in interface subconfiguration mode to change the active and passive state on specific OSPFv3 interfaces.

The **no** form of the command disables the passive state.

## Examples

The following example marks all OSPFv2 interfaces as passive.

device# configure terminal device(config)# router ospf device(config-router-ospf-vrf-default-vrf)# default-passive-interface

## delay

For an implementation of an event-handler profile, specifies a delay from when a trigger is received until execution of the event-handler action.

### Syntax

**delay** *seconds*

**no delay**

## Command Default

There is no delay from when a trigger is received until execution of the event-handler action.

## Parameters

#### *seconds*

Specifies the number of seconds from when a trigger is received until the execution of the specified action begins. Valid values are 0 or a positive integer.

### Modes

Event-handler activation mode

### Usage Guidelines

The **no** form of this command resets the **delay** setting to the default 0 seconds.

## Examples

The following example specifies a delay of 60 seconds.

```
device# configure terminal
device(config)# event-handler activate eventHandler1
device(config-activate-eventHandler1)# delay 60
```
The following example resets **delay** to the default value of 0 seconds.

```
device# configure terminal
device(config)# event-handler activate eventHandler1
device(config-activate-eventHandler1)# no delay
```
# delay-link-event

Configures the port transition hold timer to set a delay in the sending of port up or down port events, or both, to Layer 2 protocols.

### **Syntax**

**delay-link-event** *multiple-iteration* { **down** | **up** | **both** }

**no delay-link-event**

## Command Default

The sending of an up or down port event is not delayed.

## Parameters

*multiple-iteration*

Specifies the number of times that the polling iteration occurs. Enter an integer from 1 to 200.

The polling iteration is 50 ms. The delay time is the *multiple-iteration* times 50 ms.

#### **both**

Sets the delay for the port down and up events.

#### **down**

Sets the delay for the port down event.

#### **up**

Sets the delay for the port up event.

#### Modes

Interface Ethernet configuration mode.

### Usage Guidelines

Use the **no** form of the command to remove the delay from the port events on the interface.

While link down events are reported immediately in the Syslog, their effect on higher level protocols such as OSPF is delayed according to how the hold timer is configured. When configured, the timer affects the physical link events. However, the resulting logical link events are also delayed.

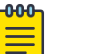

#### Note

Note

All LAG member ports must have the same delayed-link-event configuration.

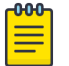

The delayed-link-event configuration is applicable only on a physical interface. It is not valid on a VLAN, VE, LAG, or loopback interfaces.

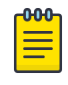

#### Note

The port transition hold timer does not take effect when the interface is administratively shut down.

## Examples

The following example shows the steps in the previous configuration.

device# configure terminal device(config)# interface ethernet 4/2 device(conf-if-eth-4/2)# delay-link-event 2 down

# delete

Deletes a user-generated file from the flash memory.

## Syntax

**delete** *file*

## Parameters

*file*

The name of the file to be deleted.

## Modes

Privileged EXEC mode

### Usage Guidelines

The delete operation is final; there is no mechanism to restore the file.

System configuration files cannot be deleted. If you try to delete a system configuration file, an appropriate message is displayed.

## Examples

To delete a user-generated copy of a configuration file:

device# delete myconfig

% Warning: File will be deleted (from flash:)! Continue?(y/n): y

# delete-packet

Configures the logging or monitoring interval for all Traffic Management (TM) deleted packets on the SLX-OS device.

### Syntax

**delete-packet** { **logging-interval** *minutes* } | { **threshold** *deletedpackets* }

**no delete-packet logging-interval** | **threshold**

### Command Default

The logging interval is 60 minutes.

The default threshold is zero (0) deleted packets.

#### **Parameters**

#### **logging-interval** *minutes*

Specifies the logging interval in minutes. Enter an integer from from 10 to 2880.

#### **threshold** *deleted-packets*

Specifies the threshold limit for all deleted packets of the TM device. Enter a value from 0 to 10000. The value of 0 disables the monitoring of the all TM deleted packets.

#### Modes

System monitor TM configuration mode

#### Usage Guidelines

Use the **no** version of this command to reset the default interval or threshold values.

A RASlog message for the TM device statistics is generated within the logging interval similar to the following format:

M1 | Active, WARNING, SLX, TM threshold, Head deleted packets 34462 on device 3.1.1.

### Examples

The following example configures the logging interval to 120 minutes.

```
device# configure terminal
device(config)# system-monitor tm
device(config-sys-mon-tm)# delete-packet logging-interval 120
```
The following example configures the threshold to 50 deleted packets.

device# configure terminal device(config)# system-monitor tm device(config-sys-mon-tm)# delete-packet threshold 50

## deploy

Deploys the MCT cluster or cluster client.

### Syntax

**deploy no deploy**

### Modes

Cluster configuration mode

Cluster client configuration mode

Cluster client PW configuration mode ( SLX 9540 and SLX 9640 devices only)

### Usage Guidelines

Before deploying a cluster, the cluster client must be configured.

Before deploying a cluster client, the client interface and ESI settings must be configured under the client configuration.

On the SLX 9540 and SLX 9640 devices:

- Before deploying a cluster PW client, the ESI value must be configured under the PW client configuration.
- An LSP is automatically created when you deploy a cluster. When you undeploy a cluster, the LSP is removed.

The client will not operate in MCT mode unless the remote client is also deployed.

The **no** form of the command undeploys the cluster or cluster client.

When the client is undeployed, all MAC addresses are removed locally and a withdraw message is sent to the MCT peer to remove all associated client MAC addresses.

#### Examples

The following example shows the deployment of a cluster.

```
device(config)# cluster MCT1 1
device(config-cluster-1)# deploy
```
The following example shows the deployment of a cluster client.

```
device(config)# cluster MCT1 1
device(config-cluster-1)# client MCT1-client 200
device(config-cluster-client-200)# deploy
```
On the SLX 9540 and SLX 9640 devices, the following example shows the deployment of a PW cluster client.

device(config)# cluster MCT1 1 device(config-cluster-1)# client-pw device(config-cluster-client-pw)# deploy

# description (BD)

Specify a string that contains the description for a bridge-domain or multiple bridge-domains.

## Syntax

**description** [ *description-string* ]

**no description** [ *description-string* ]

### Parameters

*description-string*

Specifies the description in a string format. The space character between the **description** keyword and the *description-string* is allowed.

### Modes

Global bridge-domain configuration mode.

### Usage Guidelines

The no description of the command removes the description specified for a bridge-domain.

The **show bridge-domain** command displays an extra field in the output displaying the description of the bridge-domain.

### Examples

The following example shows how to specify a description for bridge-domain 10.

```
device# configure terminal
device(config)# bridge-domain 10
device(config-bridge-domain-10)# description myBD10
```
# description (event-handler)

Defines a description for an event-handler profile.

### Syntax

**description** *description-text*

**no description**

### Command Default

No description is defined.

### Parameters

*description-text*

Characters describing the event-handler profile. The string can be 1 through 128 ASCII characters in length. Do not use the ? character. If you need to use ! or \, precede each with \.

### Modes

Event-handler configuration mode

### Usage Guidelines

An event-handler profile supports only one description.

To delete a description, use the **no** form of this command.

To change a description, you do not need to first delete the existing description. Just create a new description.

### Examples

The following example defines a description for eventHandler1.

device# configure terminal device(config)# event-handler eventHandler1 device(config-event-handler-eventHandler1)# description This is a sample description.

# description (interfaces)

Specify a string that contains the description of a specified interface.

### Syntax

**description** *line*

## Parameters

#### *line*

Specifies characters describing the interface. The string must be between 1 and 63 ASCII characters in length.

## Modes

Interface subtype configuration mode

## Examples

To set the string describing internal Ethernet interface 3/2:

```
device# configure terminal
device(config)# interface ethernet 3/2
device(conf-if-eth-3/2)# description converged_101
```
# description (LLDP)

Specifies a string that contains the LLDP description.

### Syntax

**description** *string*

**no description**

### Parameters

*string*

Characters describing LLDP. The string must be between 1 and 50 ASCII characters in length.

#### Modes

Protocol LLDP and profile configuration modes

### Usage Guidelines

Enter **no description** to remove the LLDP description.

The LLDP description can also be configured for a specific LLDP profile. When you apply an LLDP profile on an interface using the **lldp profile** command, it overrides the global configuration. If a profile is not present, then the default global profile is used until you create a valid profile.

### Examples

To set the strings describing LLDP:

device(conf-lldp)# description Extreme-LLDP

To set the strings describing LLDP for a specific LLDP profile, test2, enter the following:

```
device(conf-lldp)# profile test1
device(config-profile-test1)# description test2
```
# description (STP)

Describes an xSTP configuration.

### Syntax

**description** *description*

**no description**

### Parameters

*description*

Characters describing the xSTP configuration. The string must be between 1 and 64 ASCII characters in length.

#### Modes

```
xSTP configuration mode
```
### Usage Guidelines

Enter **no description** to remove the description.

### Examples

To specify the bridge priority:

device# configure terminal device(config)# protocol spanning-tree stp device(conf-stp)# description STP-S1

device# configure terminal device(config)# protocol spanning-tree rstp device(conf-rstp)# description RSTP-S1

device# configure terminal device(config)# protocol spanning-tree mstp device(conf-mstp)# description MSTP-S1

# description (VRRP)

Describes a Virtual Router Redundancy Protocol extended (VRRP-E) interface.

### Syntax

**description** *description*

**no description**

### Parameters

*description*

Characters describing the VRRP-E interface. The string must be between 1 and 64 ASCII characters in length.

### Modes

Virtual-router-group configuration mode

### Usage Guidelines

Enter **no description** to remove the description.

## Examples

To describe the VRRP-E group 10 interface:

```
device# configure terminal
device(config)# interface ve 25 
device(config-ve-25)# vrrp-extended-group 10 
device(config-vrrp-extended-group-10)# description vrrpe_group_10
```
# designated-forwarder-hold-time

Configures the time in seconds to wait before electing a designated forwarder.

### Syntax

**designated-forwarder-hold-time** *seconds*

**designated-forwarder-hold-time**

### Command Default

The default setting is three seconds.

#### Parameters

*seconds*

Specifies the hold time in seconds. Enter an integer from 1 to 60.

#### Modes

Cluster configuration mode

#### Usage Guidelines

Use the **no** form of the command to reset the default setting of three seconds.

The designated forwarder is a PE in a set of multi-homing PEs connected to the same Ethernet segment that is responsible for sending BUM traffic to a client for a particular VLAN ID on an Ethernet segment.

DF election is not triggered unless at least one remote CCEP is configured. When a CCEP goes up or down, DF election is triggered as soon as the Ethernet route acknowledgment from remote peer is received.

When a client is deployed locally or remotely, or the BGP session comes up, the DF timer does not start and DF election is not performed until the timer expired.

#### Examples

The following example configures a 20-second hold time for DF election.

```
device(config)# cluster MCT1 1
device(config-cluster-1)# designated-forwarder-hold-time 20
```
# destination

Configures the destination address for the tunnel interface.

## Syntax

**destination** *ip-address*

**no destination** *ip-address*

## Command Default

No tunnel interface destination is configured.

### Parameters

*ip-address*

Specifies the IPv4 address.

### Modes

Interface tunnel configuration mode

### Usage Guidelines

Use the **no tunnel destination** command to remove the destination configuration.

You must ensure that a route to the tunnel destination exists on the tunnel source device and create a static route if necessary.

## Examples

This example configures the IP address 10.1.2.3 as the destination address.

```
device# configure terminal
device(config)# interface tunnel 5
device(config-intf-tunnel-5)# destination 10.1.2.3
```
## dhcp ztp cancel

The Zero Touch Provisioning (ZTP) session indefinitely retries detecting the DHCP server to establish a network connection for firmware download. Once canceled, the ZTP session stops retrying.

#### **Syntax**

**dhcp ztp cancel**

### Modes

Privileged EXEC mode

#### Usage Guidelines

By default, cancelling the ZTP session stops the session and stops all retry attempts, regardless of whether the process succeeds or not. If the firmware download has completed successfully, the device returns to Normal mode. The following limitations apply:

- If the firmware download has not started, you will need to reboot the switch manually to bring the switch back to normal mode.
- If the firmware download has already started, you must wait for firmware download to complete before running any other commands, power cycling the switch, starting a new firmware download, or starting a new ZTP session.
- If the firmware download completes and the switch fails to reboot, you must reboot the switch manually to bring the switch back to normal mode.

### Examples

The following example cancels the ZTP retry.

```
device# dhcp ztp cancel
Warning: This command will terminate the existing ZTP session
Do you want to continue? [y/n] y
```
You can confirm that ZTP is canceled by running the **dhcp ztp cancel** command again. The output confirms that ZTP is disabled.

```
device# dhcp ztp cancel
ZTP is not enabled.
```
## dhcp ztp log

Displays the Zero Touch Provisioning progress log.

#### Syntax

**dhcp ztp log**

#### Modes

Privileged EXEC mode

### Usage Guidelines

The progress log displays if Zero Touch Provisioning is enabled.

#### Examples

The following example shows the ZTP progress log.

```
device# dhcp ztp log
ZTP, Wed Jun 29 17:32:36 2016, ========== ZTP start ==========
ZTP, Wed Jun 29 17:32:36 2016, disable raslog
ZTP, Wed Jun 29 17:32:36 2016, CLI is ready
ZTP, Wed Jun 29 17:33:11 2016, inband ports are enabled
ZTP, Wed Jun 29 17:33:11 2016, serial number = EXH3343L014
ZTP, Wed Jun 29 17:33:11 2016, model name = SLX9140
ZTP, Wed Jun 29 17:33:11 2016, use inband interfaces only
ZTP, Wed Jun 29 17:33:13 2016, get link down on all the interfaces
ZTP, Wed Jun 29 17:33:13 2016, retry in 10 seconds
ZTP, Wed Jun 29 17:33:23 2016, inband ports are enabled
ZTP, Wed Jun 29 17:33:24 2016, serial number = EXH3343L014
ZTP, Wed Jun 29 17:33:24 2016, model name = SLX9140
ZTP, Wed Jun 29 17:33:24 2016, use inband interfaces only
ZTP, Wed Jun 29 17:33:24 2016, get link down on all the interfaces
ZTP, Wed Jun 29 17:33:24 2016, retry in 10 seconds
ZTP, Wed Jun 29 17:33:34 2016, inband ports are enabled
ZTP, Wed Jun 29 17:33:34 2016, serial number = EXH3343L014
ZTP, Wed Jun 29 17:33:34 2016, model name = SLX9140
ZTP, Wed Jun 29 17:33:34 2016, use inband interfaces only
ZTP, Wed Jun 29 17:33:35 2016, checking inband interfaces link status
ZTP, Wed Jun 29 17:34:25 2016, find link up on intefaces: Eth0.6 Eth0.8
ZTP, Wed Jun 29 17:34:25 2016, start dhcp process on interfaces: Eth0.6 Eth0.8
ZTP, Wed Jun 29 17:34:34 2016, interface Eth0.8 receives dhcp response
ZTP, Wed Jun 29 17:34:34 2016, config ip address 192.169.0.147/24 on interface Eth0.8
ZTP, Wed Jun 29 17:34:39 2016, ping ftp server 192.169.0.2
ZTP, Wed Jun 29 17:34:40 2016, ping succeed
ZTP, Wed Jun 29 17:34:41 2016, download ZTP config file from ftp://192.169.0.2/config/
ztp.cfg
ZTP, Wed Jun 29 17:34:41 2016, receive ZTP configuration file [ztp.cfg]
ZTP, Wed Jun 29 17:34:41 2016, interface Eth0.8 connectivity test pass
ZTP, Wed Jun 29 17:34:41 2016, download script file [ztp.py]
ZTP, Wed Jun 29 17:34:41 2016, ZTP configuration sanity check pass
ZTP, Wed Jun 29 17:38:22 2016, ========== ZTP continue ==========
ZTP, Wed Jun 29 17:38:22 2016, disable raslog
ZTP, Wed Jun 29 17:38:22 2016, CLI is ready
ZTP, Wed Jun 29 17:38:58 2016, running configuration script [ztp.py]
```
ZTP, Wed Jun 29 17:39:25 2016, commit configuration ZTP, Wed Jun 29 17:39:25 2016, ZTP succeed ZTP, Wed Jun 29 17:39:25 2016, enable raslog ZTP, Wed Jun 29 17:39:25 2016, ========== ZTP completed ==========

# dir

Lists the contents of the device flash memory.

## Syntax

**dir**

### Modes

Privileged EXEC mode

## Examples

The following example lists the contents of the flash memory.

device# dir total 572 drwxr-xr-x 2 251 1011 4096 Jun 5 07:08 . drwxr-xr-x 3 251 1011 4096 Mar 11 00:00 .. -rw-r--r-- 1 root sys 410 Jun 3 00:56 defaultconfig.standalone -rw-r--r-- 1 root sys 695 Jun 3 00:56 defaultconfig.cluster -rw-r--r-- 1 root root 185650 Jun 5 09:38 startup-config

## disable

Use the **disable** command to disable the dynamic bypass in MPLS router or on a MPLS Ethernet interface without deleting the configurations of dynamic bypass configuration block.

#### **Syntax**

**disable no disable**

### Command Default

The default configuration is **no disable**.

### Modes

MPLS router dynamic bypass configuration mode (config-router-mpls-dynamic-bypass).

MPLS router MPLS interface dynamic bypass configuration mode (config-router-mpls-if-ethernet*slot/port*-dynamic-bypass).

#### Usage Guidelines

The command brings down and deletes all the existing dynamic bypasses in the system.

The no form of the command enables dynamic bypass in MPLS router.

The no form of the command enables the dynamic bypass configuration on the MPLS interface.

MPLS is supported only on devices based on the DNX chipset family. For a list of such devices, see "Supported Hardware".

#### Examples

The following example disables the dynamic bypass in the MPLS router.

```
device# configure
device(config)# router mpls
device(config-router-mpls)# dynamic-bypass
device(config-router-mpls-dynamic-bypass)# disable
```
The following example disables dynamic bypass on MPLS Ethernet interface *0/8* .

```
device# configure
device(config)# router mpls
device(config-router-mpls)# mpls-interface ethernet 0/8
device(config-router-mpls-if ethernet-0/8)# dynamic bypass
device(config-router-mpls-if-ethernet-0/8-dynamic-bypass)# disable
```
# disable-adjacency-check

Disables Intermediate System-to-Intermediate System (IS-IS) IPv6 protocol-support consistency checks that are performed prior to forming adjacencies on hello packets.

### Syntax

**disable-adjacency-check**

**no disable-adjacency-check**

### Command Default

Disabled.

### Modes

IS-IS address-family IPv6 unicast configuration mode

### Usage Guidelines

IS-IS is supported only on devices based on the DNX chipset family. For a list of such devices, see "Supported Hardware".

The **no** form of the command re-enables the IS-IS IPv6 protocol-support consistency checks.

## Examples

The following example disables the IS-IS IPv6 protocol-support consistency checks.

```
device# configure terminal
device(config)# router isis
device(config-isis-router)# address-family ipv6 unicast
device(config-router-isis-ipv6u)# disable-adjacency-check
```
The following example re-enables the IS-IS IPv6 protocol-support consistency checks.

```
device# configure terminal
device(config)# router isis
device(config-isis-router)# address-family ipv6 unicast
device(config-router-isis-ipv6u)# no disable-adjacency-check
```
## disable-incremental-spf-opt

Disables incremental full SPF optimizations for Intermediate System-to-Intermediate System (IS-IS).

### Syntax

**disable-incremental-spf-opt**

**no disable-incremental-spf-opt**

### Command Default

Disabled.

### Modes

IS-IS router configuration mode

### Usage Guidelines

IS-IS is supported only on devices based on the DNX chipset family. For a list of such devices, see "Supported Hardware".

If you disable the partial SPF optimizations using the **disable-partial-spf-opt** command, IS-IS automatically disables the incremental SPF optimizations and always runs full SPF. However, if you disable incremental SPF optimizations using this command, IS-IS does not disable partial optimizations.

The **no** form of the command restores incremental SPF optimizations for IS-IS.

## Examples

The following example disables incremental SPF optimizations for IS-IS.

```
device# configure terminal
device(config)# router isis
device(config-isis-router)# disable-incremental-spf-opt
```
The following example restores incremental SPF optimizations for IS-IS.

```
device# configure terminal
device(config)# router isis
device(config-isis-router)# no disable-incremental-spf-opt
```
# disable-inc-stct-spf-opt

Disables incremental shortcut LSP SPF optimization.

### Syntax

**disable-inc-stct-spf-opt**

**disable-inc-stct-spf-opt**

## Command Default

Disabled.

### Modes

IS-IS router configuration mode

### Usage Guidelines

IS-IS is supported only on devices based on the DNX chipset family. For a list of such devices, see "Supported Hardware".

The **no** form of the command restores incremental shortcut LSP SPF optimization.

## Examples

The following example disables incremental shortcut LSP SPF optimization.

device# configure terminal device(config)# router isis device(config-isis-router)# disable-inc-stct-spf-opt

# disable-partial-spf-opt

Disables partial SPF optimizations for Intermediate System-to-Intermediate System (IS-IS).

### Syntax

**disable-partial-spf-opt**

**no disable-partial-spf-opt**

### Command Default

Disabled.

### Modes

IS-IS router configuration mode

### Usage Guidelines

IS-IS is supported only on devices based on the DNX chipset family. For a list of such devices, see "Supported Hardware".

If you disable the partial SPF optimizations using this command, IS-IS automatically disables the incremental SPF optimizations and always runs full SPF. However, if you disable incremental SPF optimizations using the **disable-incremental-spf-opt** command, IS-IS does not disable partial optimizations.

The **no** form of the command restores partial SPF optimizations for IS-IS.

### Examples

The following example disables partial SPF optimizations for IS-IS.

```
device# configure terminal
device(config)# router isis
device(config-isis-router)# disable-partial-spf-opt
```
The following example restores partial SPF optimizations for IS-IS.

```
device# configure terminal
device(config)# router isis
device(config-isis-router)# no disable-partial-spf-opt
```
## disallow-oar-ac

Allows multiple attachment circurit (AC) endpoints on a virtual router interface that is configured for a VPLS instance.

#### Syntax

**disallow-oar-ac**

**no disallow-oar-ac**

### Command Default

A bridge domain created for a Virtual Private LAN Service (VPLS) application is also known as a VPLS instance. By default, multiple AC endpoints are allowed on a virtual router interface that is bound to a VPLS instance.

### Modes

Router interface configuration mode.

### Usage Guidelines

This feature is supported only on devices based on the DNX chipset family. For a list of such devices, see "Supported Hardware".

When multiple AC endpoints are not required on a VPLS instance and to help with system scaling of hardware resources, use this command to disallow multiple AC endpoints.

This command cannot be used when multiple AC endpoints already exist on the interface.

Use the **no** form of the command to restore the default configuration.

### Examples

The following example shows how to bind a virtual router interface numbered 10 to a bridge domain numbered 5 and to then disallow multiple AC endpoints on router interface 10.

```
device# configure terminal
device(config)# bridge-domain 5
device(config-bridge-domain-5)# router interface 10
device(config-router-interface-10)# disallow-oar-ac
```
## discard-packet

Configures the logging or monitoring interval for all Traffic Management (TM) discarded packets on the SLX-OS device.

#### Syntax

**discard-packet** { **logging-interval** *minutes* | **threshold** *discarded-packets* }

**no discard-packet** { **logging-interval** | **threshold** }

### Command Default

The logging interval is 60 minutes.

The default threshold is zero (0) discarded packets.

#### Parameters

#### **logging-interval** *minutes*

Specifies the logging interval in minutes. Enter an integer from from 10 to 2880.

#### **threshold** *discarded-packets*

Specifies the threshold limit for all discarded packets of the TM device. Enter a value from 0 to 10000. The value of 0 disables the monitoring of the all TM device packets.

#### Modes

System monitor TM configuration mode

#### Usage Guidelines

Use the **no** version of this command to reset the default interval or threshold values.

A RASlog message for the TM device statistics is generated within the logging interval. The message consists of the time stamp, the number of discarded packets, and ingress slot, tower and core, similar to the following example:

```
device# show logging raslog reverse count 10
2017/01/05-10:56:58, [SYSD-1005], 788, M2 | Active | DCE, WARNING, SLX, TM threshold, 
Tail discarded packets 20734462 on device 3.1.1.
```
#### Examples

The following example configures the logging interval to 120 minutes.

```
device# configure terminal
device(config)# system-monitor tm
device(config-sys-mon-tm)# discard-packet logging-interval 120
```
The following example configures the threshold to 50 discarded packets.

device# configure terminal device(config)# system-monitor tm device(config-sys-mon-tm)# discard-packet threshold 50

## discard-voq-packet

Configures the logging interval or threshold for all Virtual Output Queue (VOQ) discarded packets.

### Syntax

**discard-voq-packet** { **logging-interval** *minutes* | **threshold** *discardedpackets* }

**no discard-voq-packet** { **logging-interval** | **threshold** }

### Command Default

The logging interval is 60 minutes.

The default threshold is zero (0) discarded packets.

#### Parameters

#### **logging-interval** *minutes*

Specifies the logging interval in minutes. Enter an integer from from 10 to 2880.

#### **threshold** *discarded-packets*

Specifies the threshold limit for all VOQ discarded packets. Enter a value from 0 to 10000. The value of 0 disables the monitoring of the all VOQ packets.

#### Modes

System monitor TM configuration mode

#### Usage Guidelines

Use the **no** version of this command to reset the default interval or threshold values.

A RASlog message for the TM VOQ statistics is generated within the logging interval. The message consists of the time stamp, destination slot and port, priority, and ingress slot, tower and core, similar to the following example.

device# show logging raslog reverse count 100 | inc SYSD-1003 2017/01/05-11:03:59, [SYSD-1003], 793, M2 | Active | DCE, WARNING, SLX, TM threshold 2017/01/05-11:00:34, Discarded packets 930587727, interface 3/2 prio 0 on device 3.1.0

The slot and port in the message determines the destination port that is congested at the ingress slot, tower, and core.

#### Examples

The following example configures the logging interval to 120 minutes.

```
device# configure terminal
device(config)# system-monitor tm
device(config-sys-mon-tm)# discard-voq-packet logging-interval 120
```
The following example configures the threshold to 50 discarded packets.

device# configure terminal device(config)# system-monitor tm device(config-sys-mon-tm)# discard-voq-packet threshold 50

# distance (BGP)

Changes the default administrative distances for eBGP, iBGP, and local BGP.

### Syntax

**distance** *external-distance internal-distance local-distance*

**no distance**

### Parameters

*external-distance*

eBGP distance. Range is from 1 through 255.

*internal-distance*

iBGP distance. Range is from 1 through 255.

*local-distance*

Local BGP4 and BGP4+ distance. Range is from 1 through 255.

### Modes

BGP configuration mode

### Usage Guidelines

To select one route over another according to the source of the route information, the device can use the administrative distances assigned to the sources. The administrative distance is a protocolindependent metric that IP devices use to compare routes from different sources. Lower administrative distances are preferred over higher ones.

### Examples

The following example configures the device to change the administrative distance.

```
device# configure terminal
device(config)# router bgp
device(config-bgp-router)# distance 100 150 200
```
# distance (IS-IS)

Configures an administrative distance value for Intermediate System-to-Intermediate System (IS-IS) routes.

### Syntax

**distance** *number*

**no distance** *number*

## Command Default

The default is 115.

### Parameters

*value*

Specifies the administrative distance. Valid values range from 1 through 255. The default is 115.

### Modes

IS-IS address-family IPv4 unicast configuration mode

IS-IS address-family IPv6 unicast configuration mode

### Usage Guidelines

IS-IS is supported only on devices based on the DNX chipset family. For a list of such devices, see "Supported Hardware".

Routes with a distance value of 255 are not installed in the routing table.

The **no** form of the command resets the distance value to the default value of 115.

### Examples

The following example sets an administrative distance of 40 for the IPv4 unicast address family.

```
device# configure terminal
device(config)# router isis
device(config-isis-router)# address-family ipv4 unicast
device(config-router-isis-ipv4u)# distance 40
```
The following example sets an administrative distance of 60 for the IPv6 unicast address family.

```
device# configure terminal
device(config)# router isis
device(config-isis-router)# address-family ipv6 unicast
device(config-router-isis-ipv6u)# distance 60
```
# distance (OSPF)

Configures an administrative distance value for OSPFv2 and OSPFv3 routes.

### Syntax

**distance** { **external** | **inter-area** | **intra-area** } *distance* **no distance**

### Command Default

The administrative distance value for OSPFv2 and OSPFv3 routes is 110.

### Parameters

#### **external**

Sets the distance for routes learned by redistribution from other routing domains.

#### **inter-area**

Sets the distance for all routes from one area to another area.

#### **intra-area**

Sets the distance for all routes within an area.

#### *distance*

Administrative distance value assigned to OSPF routes. Valid values range from 1 through 255. The default is 110.

### Modes

OSPF router configuration mode

OSPFv3 router configuration mode

OSPF router VRF configuration mode

OSPFv3 router VRF configuration mode

#### Usage Guidelines

You can configure a unique administrative distance for each type of OSPF route.

The distances you specify influence the choice of routes when the device has multiple routes from different protocols for the same network. The device prefers the route with the lower administrative distance. However, an OSPFv2 or OSPFv3 intra-area route is always preferred over an OSPFv2 or OSPFv3 inter-area route, even if the intra-area route's distance is greater than the inter-area route's distance.

The **no** form of the commands reverts to the default setting.
### Examples

The following example sets the distance value for all external routes to 125.

```
device# configure terminal
device(config)# router ospf
device(config-router-ospf-vrf-default-vrf)# distance external 125
```
The following example sets the distance value for intra-area routes to 80.

```
device# configure terminal
device(config)# router ospf
device(config-router-ospf-vrf-default-vrf)# distance intra-area 80
```
The following example sets the distance value for inter-area routes to 90.

```
device# configure terminal
device(config)# ipv6 router ospf
device(config-ipv6-router-ospf-vrf-default-vrf)# distance inter-area 90
```
# distribute

Enables advertisement of Border Gateway Protocol flow specification (BGP flowspec) rules that are configured under a route map.

### Syntax

**distribute** *route-map-name*

**no distribute** *route-map-name*

### Command Default

The advertisement of BGP flowspec rules is disabled.

### Parameters

*route-map-name*

Name of a route map that is configured with the flowspec rules to be advertised.

### Modes

BGP address-family IPv4 flowspec configuration mode

### Usage Guidelines

The **no** form of the command disables advertisement of BGP flowspec rules.

### Examples

The following example shows how to enable advertisement of flowspec rules configured under a route map named route\_map\_flowspec1 for the IPv4 address family.

```
device# configure terminal
device(config)# router bgp
device(config-bgp-router)# address-family ipv4 flowspec
device(config-bgp-ipv4fs)# distribute route_map_flowspec1
```
# distribute-list prefix-list (OSPFv3)

Applies a prefix list to OSPF for IPv6 routing updates. Only routes permitted by the prefix-list can go into the routing table.

### Syntax

**distribute-list prefix-list** *list-name* **in no distribute-list prefix-list**

### Command Default

Prefix lists are not applied to OSPFv3 for IPv6 routing updates.

### Parameters

*list-name*

Name of a prefix-list. The list defines which OSPFv3 networks are to be accepted in incoming routing updates.

### **in**

Applies the prefix list to incoming routing updates on the specified interface.

### Modes

OSPFv3 router configuration mode

OSPFv3 VRF router configuration mode

### Usage Guidelines

The **no** form of the command removes the prefix list.

### Examples

The following example configures a distribution list that applies the filterOspfRoutes prefix list globally:

```
device# configure terminal
device(config)# ipv6 router ospf
device(config-ipv6-router-ospf-vrf-default-vrf)# distribute-list prefix-list 
filterOspfRoutes in
```
## distribute-list route-map

Creates a route-map distribution list.

### Syntax

**distribute-list route-map** *map* **in**

**no distribute-list route-map**

### Parameters

*map*

Specifies a route map.

### **in**

Creates a distribution list for an inbound route map.

### Modes

OSPF router configuration mode

OSPFv3 router configuration mode

OSPF router VRF configuration mode

OSPFv3 router VRF configuration mode

### Usage Guidelines

The distribution list can filter Link State Advertisements (LSAs) received from other OSPF devices before adding the corresponding routes to the routing table.

The **no** form of the command removes the distribution list.

### Examples

The following example creates a distribution list using a route map named filter1 that has already been configured.

```
device# configure terminal
device(config)# router ospf
device(config-router-ospf-vrf-default-vrf)# distribute-list route-map filter1 in
```
# domain-name

Creates a maintenance domain at a specified level and name and enters the maintenance domain mode specified in the command argument.

### Syntax

**domain-name** *name* **level** *level*

**no domain-name** *name* **level** *level*

### Command Default

There is no domain configured.

### Parameters

*name* Specifies the domain name. **level** *level* Sets the domain level.

### Modes

CFM protocol configuration mode

### Usage Guidelines

The *name* parameter is case sensitive. The *level* parameter sets the domain level in the range 0 - 7. When the domain already exists, the level argument is optional. Typically, the levels are:

- Customer's Domain Levels: 5 7
- Provider Domain Levels: 3 4
- Operator Domain Levels: 0 2

The **no** form of the command removes the specified domain from the CFM protocol configuration mode.

### Examples

```
device# configure terminal
device(config)# protocol cfm
device(config-cfm)# domain-name md1 level 4
device(config-cfm-md-md1)#
```
# dot1ag-compliance

Enables IEEE 802.1ag (Dot1ag) compliance configuration mode to configure left and right interfaces, by associating MD name, MA name, MEP ID, and RMEP ID per interface for both ERP left and right interfaces for signal failure and recovery. This allows MDs, MAs, and MEPs to be configured as part of Dot1ag and to be associated with an Ethernet Ring Protection (ERP) instance to achieve faster convergence.

### **Syntax**

**dot1ag-compliance**

**no dot1ag-compliance**

### Command Default

IEEE 802.1ag compliance is not configured by default.

### Modes

ERP configuration mode

### Usage Guidelines

IEEE 802.1ag can be used to monitor ERP interfaces for signal failures. This command uses Dot1ag link status as a signal failure/recovery indication following a link status change on ERP ring interfaces, linking Dot1ag MEP status to ERP switching functionality.

Use the **no** form of this command to disable this feature.

### Examples

The following example uses the **erp** command to enter Dot1ag compliance configuration mode. In this mode the user configures MD name, MA name, MEP ID, and RMEP ID per interface for both ERP left and right interfaces.

```
device# configure terminal
Entering configuration mode terminal
device(config-erp-2)# dot1ag-compliance
device(config-dot1ag-compliance)# left-interface domain-name md1 ma-name ma4 mep 2 remote-
mep 1
device(config-dot1ag-compliance)# right-interface domain-name md1 ma-name ma3 mep 1 
remote-mep 2
```
The following example disables Dot1ag compliance.

```
device# configure terminal
device(config)# erp 1
device(config-erp-1)# no dot1ag-compliance
```
# dot1x authentication

Enables 802.1x authentication on a port.

Syntax

**dot1x authentication**

**no dot1x authentication**

### Command Default

802.1x authentication is disabled for ports.

### Modes

Interface configuration mode

### Usage Guidelines

Port control must be configured to activate authentication on an 802.1x-enabled interface using the **dot1x port-control auto** command from interface configuration mode.

Before activating the authentication using the **dot1x port-control auto** command on a port, you must remove configured static ACLs and static VLANs, if any, from the port.

Enter the **no** dot1x authentication command to disable dot1x on the port and remove the configuration from 802.1x management.

### Examples

The following example enables 802.1x authentication on a specific port:

```
device# configure terminal
device(config)# interface Ethernet 1/1
device(conf-if-eth-1/1)# dot1x authentication
```
# dot1x enable

Enables 802.1X authentication globally.

### Syntax

**dot1x enable**

### Command Default

802.1x authentication is not enabled.

### Modes

Global configuration mode

### Usage Guidelines

The **dot1x enable** command enables 802.1x authentication globally on all ports.

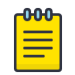

### Note

802.1x port authentication is not supported by LAG (Link Aggregation Group) or interfaces that participate in a LAG.

### Examples

The following example enables 802.1X authentication globally on all interfaces.

device(config)# dot1x enable

# dot1x filter-strict-security

Enables or disables strict filter security for dot1x authentication on the interface.

### Syntax

**dot1x filter-strict-security no dot1x filter-strict-security**

### Command Default

Strict filter security is enabled.

### Modes

Interface configuration mode

### Usage Guidelines

By default, strict security mode is enabled; that is the client is not authenticated if the Filter-Id attribute returned by RADIUS contains invalid information, or if insufficient system resources are available to implement the IP ACLs or MAC address filters.

When strict security mode is enabled:

- If the Filter-Id attribute in the Access-Accept message contains a value that does not refer to an existing filter (that is, a MAC address filter or IP ACL configured on the device), then the client will not be authenticated, regardless of any other information in the message (for example, if the Tunnel-Private-Group-ID attribute specifies a VLAN on which to assign the port).
- If the Vendor-Specific attribute specifies the syntax for a filter, but there are insufficient system resources to implement the filter, then the client will not be authenticated.
- If the device does not have the system resources available to dynamically apply a filter to a port, then the client will not be authenticated.

When strict security mode is disabled:

- If the Filter-Id attribute in the Access-Accept message contains a value that does not refer to an existing filter (that is, a MAC address filter or IP ACL configured on the device), then the client is still authenticated, but no filter is dynamically applied to it.
- If the Vendor-Specific attribute specifies the syntax for a filter, but there are insufficient system resources to implement the filter, then the client is still authenticated, but the filter specified in the Vendor-Specific attribute is not applied to the port.

The **no** form of the command disables strict filter security.

### Examples

The following example enables strict filter security.

device(config)# interface Ethernet 1/1 device(conf-if-eth-1/1)# dot1x filter-strict-security

# dot1x max-req

Configures the retransmission parameter that defines the maximum number of times EAP request/ challenge frames are retransmitted when EAP response/identity frame is not received from the client.

### Syntax

**dot1x max-req** *count*

**no dot1x max-req** *count*

### Command Default

The device retransmits the EAP-request/challenge twice.

### Parameters

*count*

Specifies the number of EAP frame re-transmissions. Th range is from from 1 through 10. The default value is 2.

### Modes

Interface configuration mode

### Usage Guidelines

The **no** form of the command disables this functionality.

### Examples

The following example configures the device to retransmit an EAP-request/challenge frame to a client a maximum of three times.

```
device(config)# interface Ethernet 1/1
device(conf-if-eth-1/1)# dot1x max-req 3
```
### dot1x port-control

Controls port-state authorization and configures the port control type to activate authentication on an 802.1X-enabled interface.

### **Syntax**

**dot1x port-control** { **auto** | **force-authorized** | **force-unauthorized** }

**no dot1x port-control** { **auto** | **force-authorized** | **force-unauthorized** }

### Command Default

The default port state is **auto**.

### Parameters

#### **auto**

Enables authentication on a port. It places the controlled port in the unauthorized state until authentication takes place between the client and authentication server. Once the client passes authentication, the port becomes authorized. This activates authentication on an 802.1X-enabled interface. The controlled port remains in the authorized state until the Client logs off.

#### **force-authorized**

Places the controlled port unconditionally in the authorized state, allowing all traffic to pass between the client and the authenticator. This also allows connection from multiple clients.

#### **force-unauthorized**

Places the controlled port unconditionally in the unauthorized state, denying any traffic to pass between the client and the authenticator.

### Modes

Interface subtype configuration mode

### Usage Guidelines

Before activating the authentication using the **dot1x port-control auto** command on a port, you must remove the configured static ACL and static VLANs, if any, from the port.

802.1x port authentication is not supported by LAG (Link Aggregation Group) or interfaces that participate in a LAG.

The **no** form of the command resets the port control type to the default state.

### Examples

The following example configures the interface to place the port unconditionally in the unauthorized state until authentication takes place between the client and authentication server. Once the client passes authentication, the port becomes authorized.

```
device(config)# interface Ethernet 1/1
device(conf-if-eth-1/1)# dot1x port-control auto
```
The following example configures the interface to place the controlled port unconditionally in the authorized state.

```
device(config)# interface Ethernet 1/1
device(conf-if-eth-1/1)# dot1x port-control force-authorized
```
The following example configures the interface to place the controlled port unconditionally in the unauthorized state.

```
device(config)# interface Ethernet 1/1
device(conf-if-eth-1/1)# dot1x port-control force-unauthorized
```
## dot1x quiet-period

Configures the time interval that the device remains idle between a failed authentication and a reauthentication attempt.

### Syntax

**dot1x quiet-period** *seconds*

**no dot1x quiet-period**

### Command Default

The default quiet period is 60 seconds.

### Parameters

*seconds*

Specifies the time between failed reauthentication and reauthentication attempt. Valid values range from 1 through 65535 seconds.

### Modes

Interface configuration mode

### Usage Guidelines

Changing the quiet-period interval time to a number lower than the default can result in a faster response time.

The **no dot1x quiet-period** command restores the default setting.

### Examples

The following example sets the idle time as 200 seconds for the device before attempting reauthentication after an authentication failure.

```
device(config)# interface Ethernet 1/1
device(conf-if-eth-1/1)# dot1x quiet-period 200
```
# dot1x reauthenticate

Initiates 802.1X reauthentication on a specified interface.

### Syntax

**dot1x reauthenticate interface ethernet** *slot/port*

### Parameters

### **interface ethernet** *slot/port*

Specifies a physical inteface ethernet port in terms of slot number and port nummber.

### Modes

Privileged EXEC mode

### Examples

The following example initiates reauthentication of a client connected to physical interface 1/1:

device# dot1x reauthenticate interface ethernet 1/1

# dot1x reauthentication

Configures the device to periodically reauthenticate the clients connected to 802.1X-enabled interfaces at regular intervals.

Syntax

**dot1x reauthentication**

**no dot1x reauthentication**

### Command Default

Periodic reauthentication is disabled.

### Modes

Interface configuration mode

### Usage Guidelines

When periodic reauthentication is enabled using the **dot1x reauthentication** command, the device reauthenticates the clients every 3,600 seconds by default.

The reauthentication interval is configurable using the **dot1x timeout re-authperiod** command. The reauthentication interval configured using the **dot1x timeout re-authperiod** command takes precedence.

The **no dot1x reauthentication** command disables periodic reauthentication.

### Examples

The following example enables 802.1x reauthentication.

```
device# configure terminal
device(config)# interface Ethernet 1/1
device(conf-if-eth-1/1)# dot1x reauthentication
```
# dot1x reauthMax

Sets the maximum number of times that a port attempts 802.1x reauthentication before the port changes to the unauthorized state.

### Syntax

**dot1x reauthMax** *number*

**no dot1x reauthMax**

### Command Default

The number of times that a port attempts 802.1x authentication is 2.

### Parameters

#### *number*

Specifies the maximum number of reauthentication attempts before the port goes to the unauthorized state. Valid values range from 1 through 10.

### Modes

Interface configuration mode

### Usage Guidelines

The **no** dot1x reauthMax command restores the default setting.

### Examples

The following example sets the maximum number of reauthentication attempts to 5.

```
device# configure terminal
device(config)# interface Ethernet 1/1
device(conf-if-eth-1/1)# dot1x reauthMax 5
```
### dot1x test eapol-capable

Executes the 802.1x readiness check on the switch.

### Syntax

#### **dot1x test eapol-capable interface ethernet** *slot/port*

### Parameters

#### **interface ethernet** *slot/port*

Specifies a physical inteface ethernet port in terms of slot number and port nummber.

### Modes

Privileged EXEC mode

### Usage Guidelines

This command monitors 802.1x activity on all the switch ports and displays information about the devices connected to the ports that support 802.1x. You can use this feature to determine if the devices connected to the switch ports are 802.1x-capable. When you configure the **dot1x test eapolcapable** command on an 802.1x-enabled port, and the link comes up, the port queries the connected client about its 802.1x capability. When the client responds with a notification packet, it is designated as 802.1x-capable.

The readiness check can be sent on a port that handles multiple hosts (for example, a PC that is connected to an IP phone). The readiness check is not available on a port that is configured with the command **dot1x port-control force-unauthorized** .

The readiness check is typically used before 802.1x is enabled on the switch.

802.1x authentication cannot be initiated while the 802.1x readiness test is in progress.

The 802.1x readiness test cannot be initiated while 802.1x authentication is active.

802.1x readiness can be checked on a per-interface basis. Readiness check for all interfaces at once is not supported.

### **Examples**

The following example configures readiness check on an interface to determine if the devices connected to the ports are 802.1x-capable.

```
device# dot1x test eapol-capable interface ethernet 1/1
device# 2016/07/18-00:49:03, [DOT1-1012], 5006, M2 | Active | DCE, INFO, sw0, 
DOT1X PORT EAPOL CAPABLE: Peer connected to port Ethernet 1/1 is EAPOL capable.
```
# dot1x test timeout

Sets the 802.1X readiness test timeout.

### **Syntax**

**dot1x test timeout** *timeout*

### Command Default

The default readiness test interval is 10 seconds.

### Parameters

### *timeout*

Specifies the readiness test interval value in seconds. Valid values range from 1 through 65535.

### Modes

Global configuration mode

### Examples

The following example sets the test timeout to 30 seconds:

device(config)# dot1x test timeout 30

### dot1x timeout

Configures the timeout parameters that determine the time interval for client reauthentication and EAP retransmissions.

### **Syntax**

- **dot1x timeout** {**re-authperiod** *seconds* | **supp-timeout** *seconds* | **tx-period** *seconds* }
- **no dot1x timeout** {**re-authperiod** *seconds* | **supp-timeout** *seconds* | **txperiod** *seconds* }

### Command Default

The timeout parameters are not applied to the device.

### Parameters

#### **re-authperiod** *seconds*

Specifies the interval at which clients connected to 802.1X authentication enabled ports are periodically reauthenticated. When periodic reauthentication is enabled using the **dot1x reauthentication** command, the device reauthenticates the clients every 3,600 seconds by default. The **re-authperiod** option allows you to specify the time interval between reauthentication attempts. The reauthentication interval configured using the **dot1x timeout re-authperiod** command takes precedence.

#### **supp-timeout** *seconds*

Specifies the EAP response timeout for 802.1x authentication. By default, when the device relays an EAP-Request frame from the RADIUS server to the client, it expects to receive a response from the client within 30 seconds. If the client does not respond within the allotted time, the device retransmits the EAP-Request frame to the client. The timeout value for retransmission of EAP-Request frames to the client can be configured using the **supp-timeout** *seconds* parameters.

#### **tx-period** *seconds*

Specifies the EAP request retransmission interval, in seconds, with the client. By default, if the device does not receive an EAP-response/identity frame from a client, the device waits 30 seconds, then retransmits the EAP-request/identity frame. You can optionally change the amount of time the device waits before re-transmitting the EAP-request/identity frame to the client. If the client does not send back an EAP-response/identity frame within 60 seconds, the device will transmit another EAP-request/identity frame. The tx-period is a value from 1 through 4294967295. The default is 30 seconds.

### Modes

Interface configuration mode

### Usage Guidelines

The **no** form of the command disables dot1x timeout.

### Examples

The following example sets 25 seconds as the amount of time between reauthorization attempts on a specific interface.

```
device(config)# interface Ethernet 1/1
device(conf-if-eth-1/1)# dot1x timeout re-authperiod 25
```
The following example sets 45 seconds as the switch-to-client retransmission time for the EAP request frame on a specific interface.

```
device(config)# interface Ethernet 1/1
device(conf-if-eth-1/1)# dot1x timeout supp-timeout 45
```
The following example sets 34 seconds as the waiting period for a response to an EAP-request or identity frame from the client before retransmitting the request on a specific interface.

```
device(config)# interface Ethernet 1/1
device(conf-if-eth-1/1)# dot1x timeout tx-period 34
```
## dpod

Manages Dynamic Ports on Demand (POD) assignments.

### Syntax

**dpod** *slot/port* { **reserve** | **release** }

### **Parameters**

*slot*

Specifies a slot number.

*port*

Specifies a port number.

#### **reserve**

Reserves a POD assignment for a port that is currently not able to come online but is expected to be viable in the future. A port license assignment that is reserved will be associated with the first port set that has a vacancy.

#### **release**

Removes a port from the port set to which it is currently assigned.

### Modes

Global configuration mode

### Usage Guidelines

A port POD assignment can only be released if the port is currently offline. Enter **shutdown** to take the port offline.

Do not release a port unless you plan to disconnect the optical link or disable the port persistently. If the link (server or optical) is left in a state where the port could be brought online, the Dynamic POD mechanism will detect this unassigned port and attempt to reassign it to a port set.

### Examples

The following example reserves a POD assignment.

```
device# configure terminal
device(config)# dpod 8/15 reserve
device(config-dpod-8/15)# exit
```
The following example removes a port from a POD port set.

```
device# configure terminal
device(config)# dpod 8/15 release
```
device(config-dpod-8/15)# exit

# dscp (QoS)

Defines the DSCP-to-EXP values for an MPLS QoS DSCP-to-EXP mutation map.

### Syntax

**dscp** *dscp-value* **to exp** *exp-value* ]

**no dscp** *dscp-value*

### Command Default

The default DSCP value.

### Parameters

*dscp-value*

Specifies the DSCP value.

**exp** *exp-value*

Specifies the EXP value.

### Modes

DSCP-EXP configuration mode

### Usage Guidelines

Use the **no** form of the command to reset the DSCP value.

MPLS is supported only on devices based on the DNX chipset family. For a list of such devices, see "Supported Hardware".

### Examples

The following example defines the DSCP-to-EXP mutation map.

```
device# configure terminal
device(config)# qos-mpls map dscp-exp dscpExpMap
device(dscp-exp-dscpExpMap)# dscp 0 to exp 7
```
# dscp (Tunnel)

Configures the tunnel differentiated services code point (DSCP).

### Syntax

**dscp** *dscp-value*

**no dscp**

### Parameters

*dscp-value*

Specifies the DSCP value. The range is from 0 to 63.

### Command Default

The default value is 0.

### Modes

Interface tunnel configuration mode

### Usage Guidelines

Use the **no** form of this command to remove the DSCP configuration.

### Examples

This example configures DSCP value for the tunnel interface.

```
device# configure terminal
device(config)# interface tunnel 5
device(config-intf-tunnel-5)# mode gre ip
device(config-intf-tunnel-5)# source 10.1.1.10
device(config-intf-tunnel-5)# source ve 4
device(config-intf-tunnel-5)# destination 10.1.1.11
device(config-intf-tunnel-5)# router-interface ve 3
device(config-intf-tunnel-5)# dscp-ttl-mode pipe
device(config-intf-tunnel-5)# dscp 10
```
### dscp-ttl-mode

Configures tunnel differentiated services code point (DSCP) time to live (TTL) mode.

### Syntax

**dscp-ttl-mode** { **pipe** | **uniform** }

**no dscp-ttl-mode**

### Command Default

By default, set to pipe mode for all tunnels.

### Parameters

### **pipe**

Specifies pipe mode.

### **uniform**

Specifies uniform mode.

### Modes

Interface tunnel configuration mode

### Usage Guidelines

Use the **no** form of this command to remove the QoS mode configuration.

Supporting the QoS mutation configuration on the VE is not supported.

### Examples

This example shows how to configure the quality of service (QoS) mode.

```
device# configure terminal
device(config)# interface tunnel 5
device(config-intf-tunnel-5)# mode gre ip
device(config-intf-tunnel-5)# source 10.1.1.10
device(config-intf-tunnel-5)# source ve 4
device(config-intf-tunnel-5)# destination 10.1.1.11
device(config-intf-tunnel-5)# router-interface ve 3
device(config-intf-tunnel-5)# dscp-ttl-mode pipe
```
# duplicate-mac-timer (EVPN default instance)

Configures a duplicate MAC detection timer for the detection of continuous MAC moves.

### Syntax

**duplicate-mac-timer** *interval* **max-count** *interval*

```
no duplicate-mac-timer interval max-count interval
```
### Parameters

### *interval*

Specifies the duplicate MAC detection timer interval in seconds. Valid values range from 5 through 300. The default is 5.

### **max-count** *value*

Specifies the maximum threshold of MAC moves that can occur within the configured time interval before the MAC address is treated as a duplicate address and further advertisements for that MAC address are blocked. Valid values range from 3 through 10. The default is 3.

### Modes

EVPN instance configuration mode

### Usage Guidelines

The **no** form of the command restores the default values.

### Examples

The following example sets the duplicate MAC detection timer interval to 180 and the maximum count to 5 for the default EVPN instance.

```
device# configure terminal
device(config)# evpn
device(config-evpn-default)# duplicate-mac-timer 180 max-count 5
```
The following example restores the default duplicate MAC detection timer and maximum count values.

```
device# configure terminal
device(config)# evpn
device(config-evpn-default)# no duplicate-mac-timer
```
# dynamic-bypass

The **dynamic-bypass** command enables dynamic bypass on a MPLS router or on an Ethernet interface.

### **Syntax**

**dynamic-bypass**

**no dynamic-bypass**

### Command Default

There is no dynamic bypass configuration in the default mode.

### Modes

MPLS router configuration mode (config-router-mpls).

MPLS router MPLS interface dynamic bypass configuration mode (config-router-if-ethernet-*slot/port*).

### Usage Guidelines

Dynamic bypass is enabled or disabled in the MPLS router using this command. Upon configuring this command, the configuration mode changes to dynamic bypass and enables dynamic bypass. If the dynamic bypass is already configured under router MPLS, then there is no change in the configured state of dynamic bypass.

Use the **dynamic-bypass** command to manually enable dynamic bypass on a MPLS interface.

A dynamic bypass LSP is created to protect an interface only when

- 1. The dynamic bypass is globally enabled AND
- 2. The global dynamic bypass **enable-all-interfaces** is configured OR interface level dynamic bypass is enabled.

The no form of the command in the MPLS router mode removes dynamic bypass from the MPLS router, and dynamic bypass is disabled in the system. The command deletes all configurations under the router mode dynamic bypass configuration block. This command brings down and deletes all the existing dynamic bypasses in the system.

The no form of the command in the interface mode deletes the dynamic bypass configuration from the MPLS interface and disables dynamic bypass on the interface when the MPLS router mode **enableall-interfaces** is not configured.

MPLS is supported only on devices based on the DNX chipset family. For a list of such devices, see "Supported Hardware".

### Examples

The following example enables dynamic bypass.

```
device>configure
device(config)# router-mpls
device(config-router-mpls)# dynamic-bypass
device(config-router-mpls-dynamic-bypass)#
```
The following example configures dynamic bypass on Ethernet interface *0/8*.

```
device>configure
device(config)# router mpls
device(config-router-mpls)# mpls-interface ethernet 0/8
device(config-router-mpls-if-ethernet-0/8)# dynamic-bypass
device(config-router-mpls-if-ethernet-0/8-dynamic-bypass)#
```
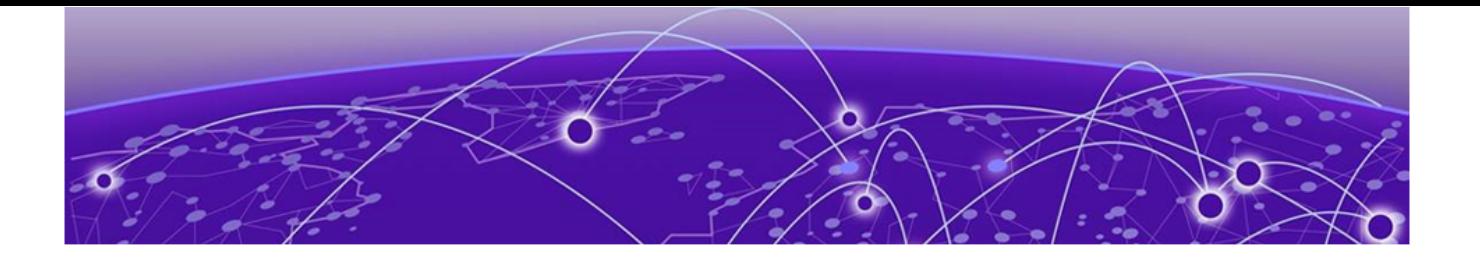

# **Commands E - F**

[enable](#page-499-0) on page 500 [enable \(ERP\)](#page-500-0) on page 501 [enable \(GRUB\)](#page-501-0) on page 502 [enable \(management-heartbeat\)](#page-502-0) on page 503 [encryption-level](#page-504-0) on page 505 [enable-all-interfaces](#page-505-0) on page 506 [enforce-first-as](#page-506-0) on page 507 [eol](#page-507-0) on page 508 [erp](#page-508-0) on page 509 [error-disable-timeout enable o](#page-509-0)n page 510 [error-disable-timeout interval o](#page-510-0)n page 511 [esi](#page-512-0) on page 513 [esi \(BGP EVPN Multi-homing\)](#page-514-0) on page 515 [ethernet-segment](#page-515-0) on page 516 [event](#page-516-0) on page 517 [event-handler](#page-518-0) on page 519 [event-handler abort action](#page-520-0) on page 521 [event-handler activate](#page-521-0) on page 522 [evpn](#page-524-0) on page 525 [exclude-any](#page-525-0) on page 526 [exclude-interface](#page-527-0) on page 528 [exp](#page-529-0) on page 530 [export-vrf-leaked-routes](#page-531-0) on page 532 [export-map](#page-532-0) on page 533 [extend bridge-domain](#page-533-0) on page 534 [extend vlan](#page-534-0) on page 535 [external-lsdb-limit \(OSPFv2\)](#page-535-0) on page 536 [external-lsdb-limit \(OSPFv3\)](#page-536-0) on page 537 [facility-backup](#page-537-0) on page 538 [fast-convergence](#page-539-0) on page 540 [fast-external-fallover o](#page-540-0)n page 541 [fast-flood](#page-541-0) on page 542 [fastboot](#page-542-0) on page 543 [fast-wtr-time](#page-543-0) on page 544

[fec mode o](#page-544-0)n page 545 [fec \(telemetry\)](#page-546-0) on page 547 [filter-change-update-delay](#page-547-0) on page 548 [filter-fec-in](#page-548-0) on page 549 [filter-fec-out](#page-550-0) on page 551 [firmware activate o](#page-551-0)n page 552 [firmware commit o](#page-552-0)n page 553 [firmware download](#page-553-0) on page 554 [firmware download ftp o](#page-556-0)n page 557 [firmware download fullinstall o](#page-558-0)n page 559 [firmware download interactive](#page-560-0) on page 561 [firmware download scp o](#page-561-0)n page 562 [firmware download sftp o](#page-563-0)n page 564 [firmware download tftp](#page-565-0) on page 566 [firmware download usb](#page-567-0) on page 568 [firmware peripheral-update cpld](#page-569-0) on page 570 [firmware peripheral-update fpga](#page-570-0) on page 571 [firmware recover](#page-571-0) on page 572 [firmware restore](#page-572-0) on page 573 [flex-cli show link-fault-signaling](#page-573-0) on page 574 [flex-cli show local-fault interface o](#page-574-0)n page 575 [flex-cli show local-fault slot o](#page-575-0)n page 576 [flex-cli show remote-fault interface](#page-576-0) on page 577 [flex-cli show remote-fault slot](#page-577-0) on page 578 [flow-label](#page-578-0) on page 579 [flowspec validation](#page-579-0) on page 580 [force-switch](#page-581-0) on page 582 [format RFC-5424](#page-582-0) on page 583 [forward-delay](#page-584-0) on page 585 [from](#page-586-0) on page 587 [frr](#page-588-0) on page 589

# <span id="page-499-0"></span>enable

Enables the bypass LSP.

### Syntax

**enable**

**no enable**

### Command Default

The default value is disabled.

### Modes

MPLS router bypass LSP configuration mode

### Usage Guidelines

Enable the bypass LSP only after configuring the **to-address** and **exclude-interface**.

The no form of the command disables the bypass LSP.

MPLS is supported only on devices based on the DNX chipset family. For a list of such devices, see "Supported Hardware".

### Examples

The following example enables the bypass LSP with the name my-bypass-lsp.

```
device# configure terminal
device(config)# router mpls
device(config-router-mpls)# bypass-lsp my-bypass-lsp
device(config-router-mpls-bypass-lsp-my-bypass-lsp)# enable
```
# <span id="page-500-0"></span>enable (ERP)

Activates an Ethernet Ring Protection (ERP) instance by accepting the configurations and initializing protocol state machines.

### Syntax

**enable no enable**

### Command Default

An ERP instance is not enabled by default.

### Modes

ERP configuration mode

### Usage Guidelines

Within an interconnected ring topology, in the major ring, you must first configure two interfaces. In a sub-ring, you must configure at least one interface before enabling the ERP instance.

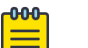

### Note

You must enable the major ring before enabling any sub-rings attached to the major ring (whose ERP ID is configured as parent-ring-id). Conversely, this order must be followed in reverse to disable an ERP instance.

Use the **no** form of this command to deactivate the ERP instance.

### Examples

The following example configures a non-RPL node in a major ring.

```
device# configure terminal
device(config)# erp 1
device(config-erp-1)# right-interface vlan 2 e 1/2
device(config-erp-1)# left-interface vlan 2 e 1/1 
device(config-erp-1)# enable
```
## <span id="page-501-0"></span>enable (GRUB)

Enables securing the GRUB bootloader with a password on the SLX device.

### Syntax

**enable**

**no enable**

### Command Default

By default, GRUB is not secured with a password. This command is used to explicitly enable this feature. Once enabled, the **username** command becomes available for configuring the username and password to secure GRUB.

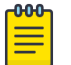

Note

Reboot is required for this feature to take effect.

### Modes

GRUB mode

### Usage Guidelines

The enable command is executed to enable securing the GRUB with a username and password combination. When enabled, this username and password combination is applicable to the *ONIE* and *Offline Diagnostics* options of the GRUB menu and and GRUB environment "e" - edit the commands before booting and "c" - command-line. It is not applicable to the *SLX-OS* option of the GRUB menu. You can launch the SLX-OS without providing credentials.

When enabled, the password protection feature get enabled from the next reboot of the SLX device.

The no form of the command disables GRUB Password Protection. This is also applicable from the next reboot of the SLX device.

### Examples

The following example enables the GRUB Password Protection.

```
SLX (config-grub)# enable
SLX (config-grub)#
```
GRUB Password Protection is enabled from the next reboot of the SLX device.

The following example disables GRUB Password Protection.

SLX (config-grub)# no enable SLX (config-grub)#

### <span id="page-502-0"></span>enable (management-heartbeat)

Enables Management Heartbeat mode on the SLX device.

### Syntax

**enable**

**no enable**

### Command Default

By default, Management Heartbeat mode is disabled. This command is used to explicitly enable this mode.

### Modes

Management Heartbeat mode

### Usage Guidelines

The enable command must only be executed after setting the desired threshold and action for the Management Heartbeat mode. This command can be executed immediately if you want to retain the default values for *threshold* and *action* for this mode. When this command is executed, the SLX device's *Admin* state becomes *UP*.

The no form of the command disables Management Heartbeat mode. However, the mode is not removed from the *running-config*.

### Examples

The following example enables the Management Heartbeat mode.

```
SLX(config-management-heartbeat-manage) # enable
SLX(config-management-heartbeat-manage)# do show running-config management-heartbeat 
manager
management-heartbeat manager
 enable
  threshold-timer 1
  action no-action 
SLX(config-management-heartbeat-manage) #
```
The following example disables the Management Heartbeat mode.

```
SLX(config-management-heartbeat-manage) # no enable
SLX(config-management-heartbeat-manage)# do show running-config management-heartbeat 
manager
management-heartbeat manager
  threshold-timer 1
  action no-action
```
SLX(config-management-heartbeat-manage) #
# encryption-level

Configures the encryption level to use for communication with the Remote Authentication Dial-In User Service (RADIUS) server.

#### Syntax

**encryption-level** *encryption\_level\_value*

**no encryption-level**

#### Command Default

The default value is 7; the key is stored in encrypted format.

## Parameters

*encryption\_level\_value*

Specifies the encryption level value for shared-secret key operation. Valid values are 0 and 7. A value of 0 sprecifies that the key is stored in cleartext format. A value of 7 specifies that the key is stored in encrypted format. The default value is 7.

#### Modes

RADIUS server host VRF configuration mode

#### Usage Guidelines

The **no** form of the command restores the command default value.

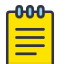

#### Note

Before downgrading to a software version that does not support the **encryption-level** command, set the encryption level value to 0. Otherwise, the firmware download displays an error requesting that the encryption level value be set to 0.

# Examples

The following example shows how to specify an encryption level of 0; the shared secret key is stored in cleartext format

```
device# configure terminal
device(config)# radius-server host 10.37.73.180 use-vrf green-vrf
device(config-host-10.37.73.180/green-vrf)# encryption-level 0
```
# enable-all-interfaces

Use the enable-all-interfaces command to enable dynamic bypass on all the MPLS interfaces. This command disables dynamic bypass on all interfaces where dynamic bypass is not disabled using the interface level commands. MPLS interface specific dynamic bypass configurations take precedence over this configuration.

## Syntax

**enable-all-interfaces**

**no enable-all-interfaces**

# Command Default

Disabled on all interfaces unless the user enables dynamic bypass on the MPLS interfaces.

#### Modes

MPLS router dynamic bypass configuration mode (config-router-mpls-dynamic-bypass).

# Usage Guidelines

The no form of the command disables dynamic bypass on all interfaces where dynamic bypass is not enabled using the interface level commands.

MPLS is supported only on devices based on the DNX chipset family. For a list of such devices, see "Supported Hardware".

# Examples

The following example enables dynamic bypass on all interfaces.

```
device# configure terminal
device(config)# router mpls
device(config-router-mpls)# dynamic-bypass
device(config-router-mpls-dynamic-bypass)# enable-all-interfaces
```
# enforce-first-as

Enforces the use of the first autonomous system (AS) path for external BGP (eBGP) routes.

#### Syntax

**enforce-first-as**

**no enforce-first-as**

#### Command Default

The device does not require the first AS listed in the AS\_SEQUENCE field of an AS path update message from eBGP neighbors be the AS of the neighbor that sent the update.

#### Modes

BGP configuration mode

#### Usage Guidelines

The **no** form of the command disables this feature.

This command causes the router to discard updates received from eBGP peers that do not list their AS number as the first AS path segment in the AS\_PATH attribute of the incoming route.

The device accepts the update only if the AS numbers match. If the AS numbers do not match, the device sends a notification message to the neighbor and closes the session. This requirement applies to all updates received from eBGP neighbors.

#### Examples

The following example configures the device to enforce the use of the first AS path.

```
device# configure terminal
device(config)# router bgp
device(config-bgp-router)# enforce-first-as
```
# eol

Enables the end-of-lib configuration mode.

## Syntax

**eol no eol**

Modes

MPLS LDP configuration mode

## Usage Guidelines

Use the **no** form of this command to remove this mode and attribute under it.

The end-of-lib mode contains all the attributes of the end of lib capability and notification. Also, when you enable the end-of-lib mode, you can determine whether the two RFCs 5561 and 5919 are enabled by the LSR.

MPLS is supported only on devices based on the DNX chipset family. For a list of such devices, see "Supported Hardware".

# Examples

The following example enables the end-of-lib configuration mode.

```
device(config)# router mpls
device(config-router-mpls)# ldp
device(config-router-mpls-ldp)# eol
device(config-router-mpls-ldp-eol)#
```
## erp

Asigns an an Ethernet Ring Protection (ERP) ID and creates an ERP instance.

# Syntax

**erp** *erp\_id*

**no erp** *erp\_id*

# Command Default

An ERP instance is not configured by default.

## Parameters

*erp\_id* Specifies an ERP instance. Range is from 1 through 255.

## Modes

Global configuration mode

## Usage Guidelines

You must assign an ERP ID. This ID number is used to do the following:

- Filter and clear statistics associated with a particular ERP ID
- Delete the nonrevertive mode in the case of an RPL owner
- Clear WTR and WTB timers

Use the **no** form of this command to delete the instance.

# Examples

The following example specifies ERP instance 1 and enters ERP configuration mode.

device# configure terminal device(config)# erp 1 device(config-erp-1)#

# error-disable-timeout enable

Enables the timer to bring the interface out of the error-disabled state.

#### Syntax

**error-disable-timeout enable**

#### Modes

Spanning tree configuration mode

#### Usage Guidelines

When the Spanning Tree Protocol (STP) Bridge Protocol Data Unit (BPDU) guard disables a port, the port remains in the disabled state unless the port is enabled manually. This command allows you to enable the interface from the disabled state.

The command is the same regardless of which type of STP is enabled.

#### Examples

To bring the interface out of the disabled state:

```
device# configure terminal
device(config)# protocol spanning-tree stp
device(conf-stp)# error-disable-timeout enable
```
device# configure terminal device(config)# protocol spanning-tree rstp device(conf-rstp)# error-disable-timeout enable

```
device# configure terminal
device(config)# protocol spanning-tree mstp
device(conf-mstp)# error-disable-timeout enable
```
device# configure terminal device(config)# protocol spanning-tree pvst device(conf-pvst)# error-disable-timeout enable

```
device# configure terminal
device(config)# protocol spanning-tree rpvst
device(conf-rpvst)# error-disable-timeout enable
```
# error-disable-timeout interval

Sets the timeout interval for errors on an interface.

# Syntax

**error-disable-timeout interval** *seconds*

**no error-disable-timeout interval**

# Command Default

300 seconds

The timeout feature is disabled.

# Parameters

*seconds*

Specifies the time for the interface to time out. Valid values range from 10 through 1000000 seconds.

#### Modes

Spanning tree configuration mode

## Usage Guidelines

Enter **no error-disable-timeout interval** to return to the default setting.

The command is the same regardless of which type of STP is enabled.

# Examples

Follow these examples to set the timeout interval.

```
device# configure terminal
device(config)# protocol spanning-tree stp
device(conf-stp)# error-disable-timeout interval 100
device# configure terminal
device(config)# protocol spanning-tree rstp
device(conf-rstp)# error-disable-timeout interval 100
device# configure terminal
device(config)# protocol spanning-tree mstp
device(conf-mstp)# error-disable-timeout interval 100
```

```
device# configure terminal
device(config)# protocol spanning-tree pvst
device(conf-pvst)# error-disable-timeout interval 100
```
device# configure terminal device(config)# protocol spanning-tree rpvst device(conf-rpvst)# error-disable-timeout interval 100

#### esi

Sets the Ethernet Segment ID (ESI) value, which is used to uniquely identify the client for the MCT client, or configures an auto-generated ESI value for a port channel client interface running LACP.

#### **Syntax**

**esi** {*HH:HH:HH:HH:HH:HH:HH:HH:HH* | **auto lacp** }

**no esi**

## Parameters

*HH:HH:HH:HH:HH:HH:HH:HH:HH*

Specifies the 9-octect ESI value. Enter *HH* in hexadecimal format.

#### **auto lacp**

Configures an auto-generated ESI value for a port channel client interface running LACP.

#### Modes

Cluster client configuration mode

Cluster client PW configuration mode ( SLX 9540 and SLX 9640 devices only)

#### Usage Guidelines

Use the **no** form of the command to delete the ESI setting for the client.

Only one ESI is allowed under a client.

You must configure the same ESI value on both devices in an MCT cluster.

For an MCT client, the configuration of the ESI value creates the MCT client LAG.

The same ESI cannot be added under multiple client entries.

The **esi auto lacp** command is available only in cluster client configuration mode. When a client interface is a port channel and LACP is running on the port channel, MCT supports an automaticallygenerated ESI value, as defined in RFC 7432. This ESI is encoded as type 1, as follows:

- $\bullet$  1-byte ESI type = 1
- 9-byte ESI value = 6-byte LACP system MAC address of the client followed by the 2-byte LACP port key, and then a 1-byte 0x00

The manually configured ESI uses type 0.

## Examples

The following example shows the setting of the ESI value for the cluster client.

```
device(config)# cluster MCT1 1
device(config-cluster-1)# client MCT1-client 200
device(config-cluster-client-200)# esi 00.a1.b2.c3.d4.e5.f6.89.00
```
The following example shows the configuration of an auto-generated ESI for the cluster client.

```
device(config)# cluster MCT1 1
device(config-cluster-1)# client MCT1-client 200
device(config-cluster-client-200)# esi auto lacp
```
On the SLX 9540 and SLX 9640 devices, the following example shows the setting of the ESI for the cluster PW client.

```
device(config)# cluster MCT1 1
device(config-cluster-1)# client-pw
device(config-cluster-client-pw)# esi 01:02:03:04:05:06:07:08:0a
```
# esi (BGP EVPN Multi-homing)

Ethernet Segment Identifier (ESI) is a 10-octet identifier value that denotes an Ethernet Segment. It is used to discover and group the various interfaces of a multi-homed client. This command is used to manually assign Ethernet Segment Identifier (ESI) value to the segment. The same local port-channel id should be used by the multi-homed leaf peers on links connected to the same host.

#### **Syntax**

**esi** *es-id*

**[no] esi** *es-id*

#### **Parameters**

#### *es-id*

The 10 digit ESI value. Manually assigned ESI values must be in Hexadecimal and should always start with *0x00*.

#### Modes

Ethernet Segment mode within Ethernet and Port-channel interface modes.

#### Usage Guidelines

Ethernet Segment Identifier is a 10-octet identifier value that denotes an Ethernet Segment. It is used to discover and group the various interfaces of a multi-homed client.

The [no] format of the command removes the Ethernet Segment Identifier value mapped to ethernet segment of the selected interface.

#### Examples

The following example shows the configuration of a leaf node with connections to two different multihomed hosts.

```
SLX(config)# interface Ethernet 0/1
SLX(conf-if-eth-0/1)#ethernet-segment
SLX(conf-if-eth-0/1-es)# esi 00:11:22:33:44:55:66:77:88:99
SLX(config)# interface Port-channel 1
SLX(config-Port-channel-1)# ethernet-segment
SLX(config-Port-channel-1-es)# esi 00:11:11:22:22:33:33:44:44:55
```
# ethernet-segment

When a host device connects to multiple leaf nodes in a fabric through its interfaces, the aggregation of these links is termed as an Ethernet Segment (ES). Each host is assigned an unique 10-octet Ethernet Segment Identifier (ESI) that identifies this aggregation of connected ports. The assigned ESI value is used to discover other leaf nodes within the same ESI. This command navigates into a new configuration mode within which all ES configuration must be done. ESI values are not assigned to single homed nodes.

# Syntax

#### **ethernet-segment**

**[no] ethernet-segment**

#### Modes

Ethernet and Port-Channel modes. Navigates into the Ethernet Segment configuration mode.

#### Usage Guidelines

The command indicates that the current interface is a part of an Ethernet Segment and an Ethernet Segment Identifier (ESI) value must be assigned to it.

The [no] function removes the current interface from the ES.

# Examples

The following example creates the Ethernet-Segment for configuring and generating the Ethernet Segment Identifier (ESI) value for a multi-homed client. In this example, two different interfaces are configured. For each interface, the Ethernet Segment mode is enabled.

```
SLX(config)# interface Ethernet 0/1
SLX(conf-if-eth-0/1)#ethernet-segment
SLX(conf-if-eth-0/1-es)#
SLX(config)# interface Port-channel 1
SLX(config-Port-channel-1)# ethernet-segment
SLX(config-Port-channel-1-es)#
```
## event

Configures an event and action.

## Syntax

```
event{ average-threshold | max-threshold | ccm-down | ccm-up } actions
   { interface-down | event-handler | all }
```
**no event**

# Parameters

*average-threshold*

Specifies average thereshold.

*max-threshold*

Specifies maximum thereshold.

*ccm-down*

Specifies CCM is down

*ccm-up*

Specifies CCM is up.

#### **actions**

Specifies the actions.

*interface-down*

Specifies interface down.

*event-handler*

Specifies event handler.

*all*

Specifies all.

# Modes

Y1731 configuration mode

# Usage Guidelines

Use the **no** form of the command delete the corresponding configured action profile also corresponding associations with Source and Target MEP pair.

# Examples

This example shows how to create an action profile.

```
device# configure terminal
device(config)# protocol cfm
device(config-cfm)# y1731
```
device(config-cfm-y1731)# action-profile action-prof-act1 device((protocol-cfm)# event max-threshold actions all

# event-handler

Creates or accesses an event-handler profile, which can execute a Python script when a specified trigger occurs.

#### **Syntax**

**event-handler** *event-handler-name* [ **action python-script** *file-name* ] **event-handler** *event-handler-name* [ **description** *description-text* ] **event-handler** *event-handler-name* [ **trigger** *trigger-id* **raslog** *raslog-id* [ **pattern** *posix-ext-regex* ] ]

**no event-handler** *event-handler-name*

#### Command Default

No event-handler profile is enabled.

#### Parameters

#### *event-handler-name*

Specifies the name of the event-handler profile. Valid values can have from 1 through 32 characters. The first character must be alphabetic.

#### **action python-script** *file-name*

Specifies a Python file that runs when a trigger-condition occurs. Valid values range from 4 through 32 characters (including the **.py** extension). The first character must be alphanumeric.

#### **description** *description-text*

Specifies a string describing the event-handler profile. The string can be 1 through 128 ASCII characters in length. Do not use the ? character. If you need to use ! or  $\setminus$ , precede each with  $\setminus$ .

#### **trigger** *trigger-id*

Defines an event-handler trigger and specifies an ID number for the trigger. Valid values are 1 through 100, and must be unique per event-handler profile. When the trigger-condition occurs, a Python script is run.

#### **raslog** *raslog-id*

Specifies a RASlog message ID as the trigger.

#### **pattern** *posix-ext-regex*

Specifies a POSIX extended regular expression to search for a match within the specified RASlog message ID. For examples, refer to the "trigger" topic.

#### Modes

Global configuration mode

Event-handler configuration mode for an existing event handler. (There is no need to enter the **exit** command to return to global configuration mode.)

# Usage Guidelines

You can create multiple event-handler profiles.

You can optionally specify a description, a trigger, or the Python script with this command; or specify them later.

An **event-handler** command creates or accesses an event-handler profile and can also define one of the following parameters:

- Description
- One trigger
- The Python-script action that runs on any trigger

You can also define the above parameters—including one or more triggers—from event-handler configuration mode.

A Python event-handler script runs only if all of the following occur:

- Using the **copy** command, copy the Python file to the flash: // location on the device.
- Using the **event-handler** command, create an event-handler profile.
- Either using the **event-handler** command or in configuration mode for that profile:
	- Using the **trigger** command, create one or more triggers.
	- Using the **action** command, specify the Python script that will be triggered.
- Using the **event-handler activate** command, activate an instance of the event handler.
- The trigger event occurs.

If an event-handler profile is not activated, the **no** form of this command deletes it.

#### Examples

The following example creates an event-handler profile and accesses its configuration mode.

```
device# configure terminal
device(config)# event-handler eventHandler1
device(config-event-handler-eventHandler1)#
```
# event-handler abort action

Under Python event-management, aborts a specified event handler that is currently running.

## Syntax

**event-handler abort action** *event-handler-name*

#### Parameters

*event-handler-name*

Specifies the name of the event-handler profile.

## Modes

Privileged EXEC mode

#### Examples

The following command successfully aborted event-handler action "eh1".

device# event-handler abort action eh1 This operation will abort an event handler action that is currently running and may leave the switch in an inconsistent state. Do you want to continue? [y/n]:y Operation completed successfully.

# event-handler activate

Activates an event handler and accesses event-handler activation mode, from which you can enter advanced configuration commands. You can also append the advanced commands to **eventhandler activate**.

#### **Syntax**

**event-handler activate** *event-handler-name*

```
event-handler activate event-handler-name [ action-timeout minutes ]
   [ delay seconds ] [ iterations num-iterations ] [ interval seconds ]
   [ trigger-mode mode ] [ trigger-function { OR | AND [ time-window
   seconds ] } ]
```
**no event-handler activate** *event-handler-name*

## Command Default

No event handler is activated on the device.

#### Parameters

#### *event-handler-name*

Specifies the name of the event-handler profile.

#### **action-timeout** *minutes*

Specifies the number of minutes to wait for an action-script to complete execution. If you specify "0", no timeout is set. Valid timeout values are any positive integer.

#### **delay** *seconds*

Specifies a number of seconds from when a trigger is received until the execution of the specified action begins. Valid values are 0 or a positive integer.

#### **iterations** *num-iterations*

Specifies the number of times an event-handler action is run, when triggered. Valid values are any positive integer. The default value is 1.

#### **interval** *seconds*

Specifies the number of seconds between iterations of an event-handler action, if triggered. Valid values are 0 or a positive integer. The default is 0.

#### **trigger-mode** *mode*

Specifies if an event-handler action can be triggered only once or more than once. The default is each time the trigger condition occurs, the event-handler action is launched. **each-instance**

The event-handler action is launched on each trigger instance received.

#### **on-first-instance**

As long as the device is running, the event-handler action is launched only once. Following a device restart, the event-handler action can be triggered again.

#### **only-once**

For the duration of a device's configuration, the event-handler action is launched only once.

#### **trigger-function**

For an implementation of an event-handler profile, if multiple triggers are defined for an eventhandler action, specifies if the action runs only if all of the triggers occur; or if one is sufficient. **OR**

The event-handler action runs if any of the triggers occur.

#### **AND**

The event-handler action runs only if all of the triggers occur.

**time-window** *seconds*

In seconds, specify the time window within which all of the triggers must occur in order that the event-handler action runs. Once all triggers have been received and on each subsequent trigger received, the action will be launched when the time difference between the latest trigger and the oldest trigger is less than or equal to the configured time-window.

#### Modes

Global configuration mode

Event-handler activation mode for an existing event handler. (There is no need to enter the **exit** command.)

#### Usage Guidelines

You can activate up to 10 different event-handler profiles on a device.

A Python event-handler script runs only if all of the following occur:

- Using the **copy** command, copy the Python file to the flash:// location on the device.
- Using the **event-handler** command, create an event-handler profile.
- In configuration mode for that profile:
	- Using the **trigger** command, create one or more triggers.
	- Using the **action** command, specify the Python script that will be triggered.
- Using the **event-handler activate** command, activate an instance of the event handler.
- The trigger event occurs.

Following an initial triggering of an event-handler action, any subsequent trigger launches the action an additional time if the following conditions are true:

- The **trigger-mode** parameter is set to the default **each-instance**.
- The subsequent trigger occurs within the specified **time-window**.

For additional usage guidelines regarding the advanced configuration commands, see the following topics:

- **action-timeout**
- **delay**
- **iterations**
- **interval**
- **trigger-mode**
- **trigger-function**

To inactivate an event-handler instance on a device, use the **no** form of this command. If an eventhandler Python script is running, it is executed to completion before inactivation of the event handler.

# Examples

This example activates eventHandler1 on the device.

```
device# configure terminal
device(config)# event-handler activate eventHandler1
device(config-activate-eventHandler1)#
```
#### evpn

Creates an EVPN instance and enables EVPN instance configuration mode.

#### Syntax

```
evpn [ name ]
```
**no evpn** { **default** |*name* }

#### Modes

Global configuration mode

## Usage Guidelines

Use the **no** form of this command to remove the EVPN instance.

When you enter the **evpn** command without a name, a default EVPN instance is created.

The device allows only one EVPN instance.

# Examples

The following example configures the default EVPN instance.

device# configure terminal device(config)# evpn device(config-evpn-default)#

The following example creates an EVPN instance named myinstance.

```
device# configure terminal
device(config)# evpn myinstance
device(config-evpn-myinstance)#
```
# exclude-any

Interfaces that are not part of these groups, as well as interfaces that are not part of any group, are eliminated from consideration.

#### Syntax

- **exclude-any** *admin\_group\_name* | *admin\_group\_name* [*admin\_group\_name* | *admin\_group\_name* ]
- **no exclude-any** *admin\_group\_name* | *admin\_group\_name* [*admin\_group\_name* | *admin\_group\_name* ]

#### Command Default

There are no excluded interfaces in the command default mode.

#### Parameters

#### *name*

Specifies the group, by name, the interface must be a member of. The name can be the name of the administrative group to which an administrative group number is associated by configuration in router MPLS mode. More than one parameter can be provided.

#### *number*

Specifies the group, by number, the interface must be a member of. Number can be from 0 to 31 representing 32 admin groups. More than one parameter can be provided.

#### Modes

MPLS LSP configuration mode (config-router-mpls lsp-*lsp\_name*)

MPLS router Bypass LSP configuration mode (config-router-mpls-bypass-lsp-*lsp\_name*)

MPLS router MPLS interface dynamic bypass configuration mode (config-router-mpls-if-ethernet*slot/port*-dynamic-bypass)

## Usage Guidelines

More than one group may be configured at a time.

Use the interface level **exclude-any** command to configure administrative groups for dynamic bypass LSPs to be created corresponding to a protected link.

The no form of the command removes the interface administrative group configuration.

MPLS is supported only on devices based on the DNX chipset family. For a list of such devices, see "Supported Hardware".

## Examples

The following example eliminates interfaces in either administrative group *gold* or *silver* when the path for LSP *tunnel1* is calculated.

```
device# configure
device(config)# router mpls
device(config-router-mpls)# lsp tunnel1
device(config-router-mpls-lsp-tunnel1)# exclude-any gold silver
```
The following example eliminates bypass LSP administration groups *15* and *16* .

```
device# configure
device(config)# router mpls
device(config-router-mpls)# bypass-lsp my-bypass-lsp
device(config-router-mpls-bypass-lsp-my-bypass-lsp)# exclude any 15 16
```
The following example eliminates groups *10* and *11* from consideration for dynamic bypass MPLS Ethernet interface *0/8*.

```
device# configure
device(config)# router mpls
device(config-router-mpls)# mpls-interface ethernet 0/8
device(config-router-mpls-if-ethernet-0/8)# dynamic-bypass
device(config-router-mpls-if-ethernet-0/8-dynamic-bypass)# exclude-any 10 11
```
# exclude-interface

Configures one or more exclude interfaces for the bypass LSP.

#### Syntax

```
exclude-interface { [ ethernet slot/port | port-channel number | ve ve-
   num ] }
```

```
no exclude-interface { [ ethernet slot/port | port-channel number | ve
   ve_num ] }
```
#### Command Default

There is no default value. This is a mandatory parameter.

#### Parameters

#### **ethernet** *slot/port*

Specifies the physical slot and port on the Ethernet interface.

#### **port-channel** *number*

Specifies a port-channel interface.

```
ve ve_num
```
Specifies the Virtual Ethernet (VE) number on the VE interface.

#### Modes

MPLS router Bypass LSP configuration mode.

#### Usage Guidelines

The no form of this command removes an exclude interface of the bypass LSP.

The user can configure one or more exclude interfaces for the bypass LSP. The interface can be an Ethernet or a virtual Ethernet type. To enable a bypass LSP, the system requires at least one exclude interface configuration.

MPLS is supported only on devices based on the DNX chipset family. For a list of such devices, see "Supported Hardware".

#### Examples

The following example excludes Ethernet interface*2/8* on bypass LSP *my-bypass-lsp*.

```
device# configure
device(config)# router mpls
device(config-router-mpls)# bypass-lsp my-bypass-lsp
device(config-router-mpls-bypass-lsp-my-bypass-lsp)# exclude-interface Ethernet 0/8
```
The following example excludes VE interface 108 on bypass LSP *my-bypass-lsp*.

```
device# configure
device(config)# router mpls
device(config-router-mpls)# bypass-lsp my-bypass-lsp
device(config-router-mpls-bypass-lsp-my-bypass-lsp)# exclude-interface ve 108
```
#### exp

Defines the QoS MPLS EXP-to-DSCP or EXP-to-traffic class mutation mapping.

#### Syntax

```
exp exp-value to { dscp dscp-value } | { traffic class traffic-class-
   value drop-precedence }
```
**no exp** *exp-value*

# Command Default

The default EXP-to-DSCP mapping is as follows:

Exp : 0 1 2 3 4 5 6 7 --------- -------------------------------- Dscp : 0 8 16 24 32 40 48 56

The default EXP-to-traffic class mapping with the drop precedence is as follows:

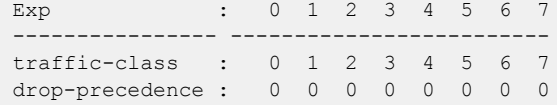

#### Parameters

*exp-value*

Specifies the EXP value. Enter an integer from 0 through 7.

**dscp** *dscp-value*

Specifies the DSCP value. Enter an integer from 0 through 63.

**traffic class** *traffic-class-value*

Specifies the traffic class value. Enter an integer from 0 through 7.

#### **drop-precedence**

Specifies the drop precedence for the traffic class. Enter an integer from 0 through 3.

#### Modes

QoS MPLS map EXP-DSCP and EXP-traffic-class configuration mode

#### Usage Guidelines

After configuring the mutation mapping, you can apply the map globally.

Use the **no** form of this command to reset the default mapping.

# Examples

The following example is an MPLS QoS EXP-to-DSCP mutation map configuration.

device# configure terminal device(config)# qos-mpls map exp-dscp expDscpMap device(exp-dscp-expDscpMap)# exp 0 to dscp 7 device(exp-dscp-expDscpMap)# exp 1 to dscp 23 device(exp-dscp-expDscpMap)# exp 3 to dscp 31

The following example is an MPLS QoS EXP-to-traffic class mutation map configuration.

```
device# configure terminal
device(config)# qos-mpls map exp-traffic-class expTcMap
device(exp-traffic-class-expTcMap)# exp 0 to traffic-class 7 drop-precedence 0
```
# export-vrf-leaked-routes

Allows exporting VRF leaked routes to Layer VPN.

#### Syntax

**export-vrf-leaked-routes**

**no export-vrf-leaked-routes**

#### Modes

BGP address-family IPv4 unicast VRF configuration mode

# Usage Guidelines

The **no** form of the command disables exporting VRF leaked routes to Layer VPN.

## Examples

This example shows how to export VRF leaked routes to Layer VPN.

```
device# configure terminal
device(config)# router bgp
device(config-bgp)# address-family vpnv4 unicast
device(config-bgp-vpnv4u)# export-vrf-leaked-routes
```
# export-map

Exports the target-VPN community.

## Syntax

**export-map** *route-map*

**no export-map** *route-map*

## Parameters

*route-map* Specifies the route-map name.

#### Modes

VRF configuration mode

#### Usage Guidelines

The **no** form of the command to apply a route-map filter on the routes to be exported.

# Examples

The following example shows how to export the target-VPN community.

```
device# configure terminal
device(config)# vrf vpn1
device#(config-vrf-vpn1)# rd 1:2
device#(config-vrf-vpn1)# vpn-statistics
device#(config-vrf-vpn1)# address-familin ipv4 unicast
device#(config-vrf-vpn1-ipv4-unicast)# route-target-import 100:1
device#(config-vrf-vpn1-ipv4-unicast)# export-map import-route-map1
```
# extend bridge-domain

Configures a bridge domain (BD) to a site for a VXLAN Layer 2 gateway.

#### Syntax

**extend bridge-domain** { **add** | **remove** } *bridge\_domain\_id*

#### Parameters

#### **add**

Adds a bridge-domain ID to a tunnel.

#### **remove**

Removes a bridge-domain ID from a tunnel.

*bridge\_domain\_id*

Specifies the configured bridge domain ID.

#### Modes

Site configuration mode

## Examples

The following example configures the bridge domain to the site of the VXLAN Layer 2 gateway.

```
device# configure terminal
device(config)# overlay-gateway gateway1
device(config-overlay-gw-gateway1)# site mysite
device(config-overlay-gw-gateway1-site-mysite)# extend bridge-domain add 10
```
# extend vlan

Configures switchport VLANs for the tunnels to the containing site in VXLAN overlay gateway configurations.

#### **Syntax**

**extend vlan** { **add** | **remove** } *vlan\_id*

**no extend vlan**

## Parameters

#### **add**

Specifies a VLAN ID or range of VLAN IDs to be added to a tunnel.

#### **remove**

Specifies a VLAN ID or range of VLAN IDs to be removed from a tunnel.

*vlan\_id*

A VLAN ID or range of VLAN IDs. See the Usage Guidelines.

## Modes

VXLAN overlay gateway site configuration mode

#### Usage Guidelines

The VXLAN Network Identifier (VNI) classification is derived from the "map vlan" configuration of the parent overlay gateway. This command results in the provisioning or unprovisioning of the VLANs. Use the **no** extend vlan *vlan id* command to unprovision a VLAN.

All of the VLAN IDs that are specified must be VLANs that have been mapped by means of the **map vlan** *vlan id* **vni** *vni* command on the parent overlay gateway, unless automatic VNI mapping has been enabled by means of the **map vlan vni auto** command.

Use the **no attach vlan** *vlan\_id* command to remove all switchport configurations from the tunnels to the containing site.

#### Examples

To configure a switchport VLAN and range of VLANs:

```
device# configure terminal
device(config)# overlay-gateway gateway1
device(config-overlay-gw-gateway1)# site mysite
device(config-overlay-gw-gateway1-site-mysite)# extend vlan add 10,20-30
```
# external-lsdb-limit (OSPFv2)

Configures the maximum size of the external link state database (LSDB).

#### Syntax

**external-lsdb-limit** *value*

**no external-lsdb-limit**

#### Parameters

*value*

Maximum size of the external LSDB. Valid values range from 1 through 14913080. The default is 14913080.

#### Modes

OSPF router configuration mode

OSPF router VRF configuration mode

## Usage Guidelines

If you change the value, make sure to save the running-config file and reload the software. The change does not take effect until you reload or reboot the software.

The **no** form of the command restores the default setting.

#### Examples

The following example sets the limit of the LSDB to 20000.

```
device# configure terminal
device(config)# router ospf
device(config-router-ospf-vrf-default-vrf)# external-lsdb-limit 20000
```
# external-lsdb-limit (OSPFv3)

Configures the maximum size of the external link state database (LSDB).

#### Syntax

**external-lsdb-limit** *value*

**no external-lsdb-limit**

#### Parameters

*value*

Maximum size of the external LSDB. Valid values range from 1 through 250000. The default is 250000.

#### Modes

OSPFv3 router configuration mode

OSPFv3 router VRF configuration mode

#### Usage Guidelines

If you change the value, you must save the running-config file and reload the software. The change does not take effect until you reload or reboot the software.

The **no** form of command reverts to the default setting.

#### Examples

The following example sets the limit of the external LSDB to 15000.

```
device# configure terminal
device(config)# ipv6 router ospf
device(config-ipv6-router-ospf-vrf-default-vrf)# external-lsdb-limit 15000
```
# facility-backup

Enables facility backup (many-to-one) Fast Reroute (FRR) on a Label Switched Path (LSP).

#### Syntax

**facility-backup** [ **bandwidth** | **exclude-any** *name* | **hop-limit** *name* | **include-all** | **include-any** | **link-protection** | **priority** | **revertive** ] **no facility-backup** [ **bandwidth** | **exclude-any** *name* | **hop-limit** *name* | **include-all** | **include-any** | **link-protection** | **priority** | **revertive** ]

## Command Default

By default, a FRR LSP is a one-to-one (detour) protection LSP with the desired node protection.

#### Parameters

#### **bandwidth**

Specifies the bandwidth for the detour or backup LSP.

#### **exclude-any** *name*

Excludes any of the specified administrative groups.

#### **hop-limit** *num*

Specifies the limit of hops the detour or backup LSP can traverse.

#### **include-all**

Specifies to include all of the administrative groups.

#### **include-any**

Specifies to include any of the administrative groups.

#### **link-protection**

Requests link protection for the LSP.

#### **priority**

Requests setup and hold priorities.

#### **revertive**

Activates FRR revertiveness.

#### Modes

MPLS router LSP FRR configuration mode.

#### Usage Guidelines

When enabled at every Point of Local Repair (PLR), the LSP outgoing interface is expected to be protected by a bypass LSP. The user can create bypass LSPs manually or they can be created automatically using dynamic bypass.

The no form of the command sets the FRR LSP to the detour (one-to-one) mode.

MPLS is supported only on devices based on the DNX chipset family. For a list of such devices, see "Supported Hardware".

# Examples

The following example enables facility backup on LSP named *my-fbkup-lsp*.

```
device# kconfigure
device(config)# router mpls
device(config-router-mpls)#lsp my-fbkup-lsp 
device(config-router-mpls-lsp-my-fbkup-lsp)# frr
device(config-router-mpls-lsp-my-fbkup-lsp-frr)# facility-backup
```
# fast-convergence

Enables fast convergence of devices in the Ethernet Ring Protection (ERP) ring.

## Syntax

**fast-convergence**

**no fast-convergence**

# Command Default

Fast convergence is disabled by default.

#### Modes

ERP configuration mode

## Usage Guidelines

A convergence time of less than 50-msec can be achieved with 4-device ring topology on 1-RU devices. If the number of nodes in the topology increases, a small linear increase in convergence time occurs accordingly.

The **no** form of the command disables fast-convergence.

# Examples

The following example enables fast convergence in the ERP instance 1.

```
device# configure terminal
device(config)# erp 1
device(config-erp-1) fast-convergence
```
# fast-external-fallover

Resets the session if a link to an eBGP peer goes down.

## Syntax

**fast-external-fallover**

**no fast-external-fallover**

# Modes

BGP configuration mode

# Usage Guidelines

Use this command to terminate and reset external BGP sessions of a directly adjacent peer if the link to the peer goes down, without waiting for the timer, set by the BGP **timers** command, to expire. This can improve BGP conversion time, but can also lead to instability in the BGP routing table as a result of a flapping interface.

# Examples

The following example configures the device to reset the session if a link to an eBGP peer goes down.

device# configure terminal device(config)# router bgp device(config-bgp-router)# fast-external-fallover

# fast-flood

Configures Intermediate System-to-Intermediate System (IS-IS) to flood Link State PDUs to other devices in the network before running SPF.

# Syntax

**fast-flood** *lsp-count*

**no fast-flood** *sp-count*

# Command Default

Four LSPs are flooded before running SPF.

## Parameters

*lsp-count*

Specifies the number of LSPs that must be flooded before running SPF. Valid values range from 1 through 15. The default value is 4.

## Modes

IS-IS router configuration mode

# Usage Guidelines

IS-IS is supported only on devices based on the DNX chipset family. For a list of such devices, see "Supported Hardware".

The **no** form of the command resets the LSP count to the default value of 4.

# Examples

The following example configures IS-IS to flood 10 LSPs before running SPF.

```
device# configure terminal
device(config)# router isis
device(config-isis-router)# fast-flood 10
```
# fastboot

Reboots the device without a power-on self-test (POST).

## Syntax

**fastboot**

### Modes

Privileged EXEC mode

# Usage Guidelines

All reboot operations are disruptive, and the commands prompt for confirmation before executing. When you reboot a device, all traffic to and from it stops. All ports on that device remain inactive until the device comes back online.

Any unsaved configurations are lost.

# Examples

The following example shows the use of the **fastboot** command.

device# fastboot

# fast-wtr-time

Sets the Wait to Restore (WTR) time for Ethernet Ring Protection (ERP) from minutes to seconds.

# Syntax

**fast-wtr-time**

**no fast-wtr-time**

# Command Default

The WTR value is in minutes by default.

# Modes

ERP configuration mode

## Usage Guidelines

Use the **no** form of this command to restore the WTR value to minutes.

# Examples

The following example configures a WTR time value to seconds.

```
device# configure terminal
device(config)# erp 1
device(config-erp-1)# fast-wtr-time
```
# fec mode

Configures the various Forward Error Corrections (FEC) parameters for the interface.

### Syntax

**fec mode** { **FC-FEC** | **RS-FEC** | **auto-negotiation** | **disable** } **no fec mode**

### Command Default

By default, SLX-OS selects one of *FC-FEC*, *RS-FEC* or *disable* based on port type, configured speed, and the optic inserted in that port.

### Parameters

#### **FC-FEC**

Set the FEC mode to FC-FEC in manual mode.

#### **RS-FEC**

Set the FEC mode to use RS-FEC in manual mode.

#### **auto-negotiation**

Set the FEC mode to *auto-negotiation*. This setting is only applicable for 25G DAC cables.

#### **disable**

Disable FEC on the interface.

### Modes

Interface Ethernet mode

### Usage Guidelines

The *no* format of this command resets the FEC configuration on the interface to the default configuration.

### Examples

The following example configures the ethernet port 0/1 with RS-FEC.

```
SLX # config terminal
SLX (config)# interface Ethernet 0/1
SLX (conf-if-eth-0/1)# fec mode RS-FEC
2021/12/15-08:42:19, [NSM-1002], 3190, DCE, INFO, SLX9250-32C, interface Ethernet 0/1 is 
protocol down.
2021/12/15-08:42:19, [NSM-1003], 3191, DCE, INFO, SLX9250-32C, interface Ethernet 0/1 is 
link down.
SLX (conf-if-eth-0/1)# 2021/12/15-08:42:19, [ONMD-1010], 3192, DCE, INFO, SLX9250-32C, 
LLDP Neighbor Delete: Local info:Eth 0/1,f46e.95a3.780b, Remote info:Ethernet 
0/1,887e.25d3.1211, Eth 0/1, , ,887e.25d3.120a, SLX,
```
2021/12/15-08:42:21, [NSM-1001], 3193, DCE, INFO, SLX9250-32C, interface Ethernet 0/1 is online.

# fec (telemetry)

Indicates the MPLS FEC address to be used for the mpls-traffic-fec profile.

# Syntax

**fec** *fec-address*

**no fec** *fec-address*

## Parameters

*fec-address* Specifies the address of the target FEC for the profile.

### Modes

Telemetry profile configuration mode

# Usage Guidelines

The *fec-address* variable must be unique.

The no form of the command deletes the FEC address from the profile.

MPLS is supported only on devices based on the DNX chipset family. For a list of such devices, see "Supported Hardware".

# Examples

The following example selects *20.10.3.4* as the FEC address for the profile.

```
device(config)# telemetry profile mpls-traffic-fec default mpls traffic fec statistics
device(config-telemetry-profile)# fec 20.10.3.4
```
# filter-change-update-delay

Configures the delay period before application of a change to a Border Gateway Protocol flow specification (BGP flowspec) route-map rule.

### Syntax

**filter-change-update-delay** *delay*

**no filter-change-update-delay**

# Command Default

By default, changes to BGP flowspec route-map rules are applied after a delay of 10 seconds.

## Parameters

*delay*

Delay period (in seconds) before changes to BGP flowspec route-map rules are applied.

### Modes

Global configuration mode

## Usage Guidelines

The **no** from of the command restores the default configuration.

## Examples

The following example shows how to set (to 500 seconds) the delay period for application of changes to BGP flowspec route-map rules.

device# configure terminal device(config)# filter-change-update-delay 500

# filter-fec-in

Configures LDP inbound or outbound FEC filtering to filter inbound label bindings on a MPLS router.

# Syntax

**filter-fec-in** *prefix-list-name*

**no filter-fec-in** *prefix-list-name*

# Command Default

By default, LDP distributes all FECs that are learned locally or from LDP neighbors to all other LDP neighbors.

## Parameters

*prefix-list-name* Specifies the prefix-list name.

# Modes

MPLS LDP configuration mode

# Usage Guidelines

Use the **no** form of this command to remove the FEC filtering configuration.

LDP inbound-FEC filtering allows the control the amount of memory and CPU processing involved in installing and advertising label bindings not used for forwarding. It also serves as a tool to avoid DOS attack. For inbound FEC filter, consider the following:

- The FECs filtered by the LDP inbound-FEC filter do not install in the forwarding plane or advertise to the upstream neighbors. The FEC remains in the retained state.
- The LDP inbound-FEC filter are changed directly without deleting the one previously configured. The change automatically applies and triggers the filtering of inbound FECs.
- Changes to a referenced prefix-list automatically applies to LDP inbound-FEC filtering. This triggers filtering by way of the new configuration, filtering any existing FECs which violate the filter.
- To allow multiple route filter updates, the device waits for default 10 seconds before notifying the application of the filter change. The time for notification is configurable.
- When the LDP inbound-FEC filter is not configured, LDP does not filter any inbound FECs.
- By default, when the prefix-list referenced by the LDP inbound-FEC filter has no configuration, it is an implicit deny. All inbound FECs are filtered out and retained. The behavior is the same when the prefix list is deleted after setting it in the inbound FEC filter configuration. This behavior is consistent with other protocols which use device filters and also with the use of the **advertise-fec** command for LDP route injection.
- Inbound FEC filtering is applicable only for Layer 3 FECs and not for VC FECs. Inbound FEC filtering is not applicable for Layer 2 VPNs.

MPLS is supported only on devices based on the DNX chipset family. For a list of such devices, see "Supported Hardware".

# Examples

The following example configures the LDP inbound-FEC filter.

```
device# configure terminal
device(config)# ip prefix-list list-abc permit 10.20.20.0/24
device(config)# router mpls
device(config-router-mpls)# ldp
device(config-router-mpls-ldp)# filter-fec-in list-abc
```
# filter-fec-out

Configures LDP outbound FEC filtering to filter outbound label bindings on a MPLS router.

### Syntax

**filter-fec-out** *prefix-list-name*

**no filter-fec-out** *prefix-list-name*

### Command Default

By default, LDP distributes all FECs that are learned locally or from LDP neighbors to all other LDP neighbors.

### Parameters

*prefix-list-name* Specifies the prefix-list name.

### Modes

MPLS LDP configuration mode

### Usage Guidelines

Use the **no** form of this command to remove the FEC filtering configuration.

LDP outbound FEC filtering gives you the ability to control which FECs can be advertised and to which LDP neighbors. It also reduces the number of labels distributed to neighbors and the number of messages exchanged with peers. Through this filtering, LDP scalability and convergence, security, and performance are improved.

MPLS is supported only on devices based on the DNX chipset family. For a list of such devices, see "Supported Hardware".

## Examples

The following example configures the LDP outbound-FEC filter.

```
device# configure terminal
device(config)# ip prefix-list list-out deny 10.40.40.0/24
device(config)# ip prefix-list list-out permit 0.0.0.0/0 ge 32
device(config)# router mpls
device(config-router-mpls)# ldp
device(config-router-mpls-ldp)# filter-fec-out list-out
```
# firmware activate

Activates the firmware that was downloaded with firmware download noactivate command.

# Syntax

**firmware activate**

# Command Default

Activation of the firmware is performed manually by default after a download.

# Modes

Privileged EXEC mode

# Usage Guidelines

By default, the **firmware download** command downloads the firmware to the system, reboots the system, and commits the firmware automatically. You can specify the **noactivate** parameter to download the firmware to the system without activating it (the node is not rebooted). The user can run the **firmware activate** command later to activate the firmware.

# Examples

To activate firmware on the device:

device# firmware activate

# firmware commit

Commits a firmware upgrade.

Syntax

**firmware commit**

Modes

Privileged EXEC mode

# Usage Guidelines

The **firmware download** command updates the secondary partitions only. When the **firmware download** command completes successfully and the device reboots, the system swaps partitions. The primary partition (with the previous firmware) becomes the secondary partition, and the secondary partition (with the new firmware) becomes the primary partition.

By default, **firmware download** automatically commits the firmware after the device reboots. If you disable auto-commit mode when running **firmware download**, you must execute **firmware commit** to commit the new firmware to the secondary partition.

You must run the **firmware download** command with the **nocommit** parameter set for the following firmware commit operation to succeed.

# Examples

To commit the firmware:

device# firmware commit

```
Validating primary partition... 
Doing firmwarecommit now. 
Please wait ... 
Replicating kernel image 
............... 
FirmwareCommit completes successfully.
```
# firmware download

Downloads the firmware on the device, reboots the system, and commits the firmware.

### **Syntax**

**firmware download** { **default-config** | **ftp** | **scp** | **sftp** | **tftp** | **usb** | **interactive** } [ **manual** ] [ **nocommit** ] [ **noreboot** ] [ **noactivate** ] [ **coldboot** ] **host** { *hostname* | *host\_ip\_address* } **user** *username* **password** *password* **directory** *directory* [ **file** *file\_name* ] [ **use-vrf** *vrf-name*] ]

# Command Default

By default, **firmware download** downloads the firmware to the system, reboots the system, and commits the firmware automatically. The user can specify **noactivate** to download the firmware to the system without activating it (the node is not rebooted). You can run the **firmware activate** command later to activate the firmware.

### Parameters

#### **default-config**

Sets the configuration back to default.

### **ftp** | **scp** | **sftp** | **usb**

Valid protocols are **ftp** (File Transfer Protocol), **scp** (Secure Copy), **sftp** (SSH File Transfer Protocol), **tftp** (Trivial File Transfer Protocol), or **usb** (Universal Serial Bus). The values are not case-sensitive.

#### **interactive**

Runs firmware download in interactive mode. You are prompted for input.

#### **manual**

Currently, this keyword has no effect.

#### **nocommit**

Disables auto-commit mode. When auto-commit mode is disabled, firmware is downloaded only to the primary partition. You must execute the firmware **commit** command manually to propagate the new image to the secondary partition.

#### **noreboot**

Disables auto-reboot mode. When auto-reboot mode is disabled, you must reboot the device manually.

#### **noactivate**

Downloads the firmware to the system without activating it, so the device is not automatically rebooted. You can run the **firmware activate** command later to activate the firmware.

#### **coldboot**

Downloads the firmware to the system and reboots the device.

#### **host**

Specifies the host by DNS name or IP address. *hostname*

Specifies an IPv4 DNS host name.

*host\_ip\_address*

Specifies the host IP address. IPv4 and IPv6 addresses are supported.

#### **directory** *directory*

Specifies a fully qualified path to the directory where the firmware is located.

#### **file** *file\_name*

Specifies the firmware .plist file. This parameter is optional; if unspecified, the default file, release.plist, is used.

#### **user** *username*

Specifies the user login name for the host.

#### **password** *password*

Specifies the account password.

**use-vrf** *vrf-id*

Use this option to specify the name of the VRF where the host is located. If this option is not set, mgmt-vrf is used by default.

### Modes

Privileged EXEC mode

### Usage Guidelines

Unless you specify **noactivate**, the upgrade or downgrade involves system reboots that disrupt traffic.

If the **firmware download** command is interrupted because of an unexpected reboot, such as a result of a software error or power failure, the command automatically recovers the corrupted secondary partition. Wait for the recovery to complete before beginning another firmware download.

### Examples

Example of firmware download with the **coldboot** option:

```
device# firmware download ftp directory /buildsjc/sre/SQA/slxos/17r.1.00/17r.1.00 host 
10.31.2.27 user releaseuser password releaseuser coldboot 
Performing system sanity check... 
This command will cause a cold/disruptive reboot and will require that existing telnet,
secure telnet or SSH sessions be restarted. 
Do you want to continue? [y/n]y
```
Example of firmware download with the **default-config** option:

device# firmware download default-config ftp directory /buildsjc/sre/SQA/slxos/ 17r.1.00/17r.1.00 host 10.31.2.27 user releaseuser password releaseuser Performing system sanity check... This command will cause a cold/disruptive reboot and will require that existing telnet, secure telnet or SSH sessions be restarted. Do you want to continue? [y/n]y

# firmware download ftp

Specifies FTP as the protocol used to perform a firmware download.

### Syntax

**firmware download ftp** [ **coldboot** ] [ **manual** ] [ **noactivate** ] [ **nocommit** ] [ **noreboot** ] **host** { *hostname* | *host\_ip\_address* } **use-vrf** *vrf-name* **user** *username* **password** *password* **directory** *directory* [ **file** *file\_name* ]

## Command Default

By default, downloads the firmware to the system, reboots the system, and commits the firmware automatically. The user can specify **noactivate firmware download** to download the firmware to the system without activating it (the node is not rebooted). The user can run **firmware activate** later to activate the firmware.

### Parameters

#### **coldboot**

Downloads the firmware to the system and reboots the device.

#### **directory** *directory*

Specifies a fully qualified path to the directory where the firmware is located.

#### **file** *file\_name*

Specifies the firmware .plist file. This parameter is optional; if unspecified, the default file, release.plist, is used.

#### **host**

Specifies the host by DNS name or IP address. *hostname*

Specifies an IPv4 DNS host name.

*host\_ip\_address*

Specifies the host IP address. IPv4 and IPv6 addresses are supported.

#### **manual**

Currently, this keyword has no effect.

#### **noactivate**

Performs a firmware download without activation on the local device.

#### **nocommit**

Disables auto-commit mode. When auto-commit mode is disabled, firmware is downloaded only to the primary partition. You must execute the firmware **commit** command manually to propagate the new image to the secondary partition.

#### **noreboot**

Disables auto-reboot mode. When auto-reboot mode is disabled, you must reboot the device manually. If auto-commit mode was disabled, you must perform a manual firmware **commit** operation after the device comes back up.

**password** *password*

Specifies the account password.

**use-vrf** *vrf-name*

Specifies a VRF.

**user** *username*

Specifies the user login name for the host.

### Modes

Privileged EXEC mode

### Usage Guidelines

Use this command to download firmware from an external host.

Unless you specify **noactivate**, the upgrade or downgrade involves system reboots that disrupt traffic.

If the **firmware download** command is interrupted because of an unexpected reboot, such as a result of a software error or power failure, the command automatically recovers the corrupted secondary partition. Wait for the recovery to complete before beginning another firmware download.

This command does not support pagination.

### Examples

This example downloads firmware by means of FTP and specifies a path to the directory where the firmware is located. A user login name is specified for the host and an account password is specified.

device# firmware download ftp directory /buildsjc/sre/SQA/slxos/17r.1.00/17r.1.00 host 10.31.2.27 user releaseuser password releaseuser

# firmware download fullinstall

Downloads the firmware on the local device.

# Syntax

**firmware download** { **fullinstall** | **ftp** | **scp** | **sftp** | **tftp** | **usb** } [ **manual** ] [ **nocommit** ] [ **noreboot** ] [ **noactivate** ] [ **coldboot** ] **host** { *hostname* | *host\_ip\_address* } **user** *username* **password** *password* **directory** *directory* [ **file** *file\_name* ] [ **use-vrf** *vrf-name*] ]

# Command Default

By default, **firmware download** downloads the firmware to the system, reboots the system, and commits the firmware automatically. The user can specify **noactivate** to download the firmware to the system without activating it (the node is not rebooted). You can run the **firmware activate** command later to activate the firmware.

## Parameters

#### **fullinstall**

Downloads a larger file selection to cover the differences between 32-bit and 64-bit firmware when upgrading or downgrading the device.

### **ftp** | **scp** | **sftp** | **usb**

Valid protocols are **ftp** (File Transfer Protocol), **scp** (Secure Copy), **sftp** (SSH File Transfer Protocol), **tftp** (Trivial File Transfer Protocol), or **usb** (Universal Serial Bus). The values are not case-sensitive.

#### **manual**

Currently, this keyword has no effect.

#### **nocommit**

Disables auto-commit mode. When auto-commit mode is disabled, firmware is downloaded only to the primary partition. You must execute the firmware **commit** command manually to propagate the new image to the secondary partition.

#### **noreboot**

Disables auto-reboot mode. When auto-reboot mode is disabled, you must reboot the device manually.

#### **noactivate**

Downloads the firmware to the system without activating it, so the device is not automatically rebooted. You can run the **firmware activate** command later to activate the firmware.

#### **host**

Specifies the host by DNS name or IP address. *hostname*

Specifies an IPv4 DNS host name.

*host\_ip\_address*

Specifies the host IP address. IPv4 and IPv6 addresses are supported.

#### **directory** *directory*

Specifies a fully qualified path to the directory where the firmware is located.

#### **file** *file\_name*

Specifies the firmware .plist file. This parameter is optional; if unspecified, the default file, release.plist, is used.

#### **user** *username*

Specifies the user login name for the host.

#### **password** *password*

Specifies the account password.

#### **use-vrf** *vrf-id*

Use this option to specify the name of the VRF where the host is located. If this option is not set, mgmt-vrf is used by default.

### Modes

Privileged EXEC mode

### Usage Guidelines

Unless you specify **noactivate**, the upgrade or downgrade involves system reboots that disrupt traffic.

If the **firmware download** command is interrupted because of an unexpected reboot, such as a result of a software error or power failure, the command automatically recovers the corrupted secondary partition. Wait for the recovery to complete before beginning another firmware download.

The **fullinstall** option enables upgrading the firmware from a 32-bit version to a 64-bit version. Additionally, the **fullinstall** option enables downgrading the firmware from a 64-bit version to a 32-bit version. This feature assumes the device hardware is capable of supporting 64-bit architecture.

The **fullinstall** option preserves startup-config, SSH host keys, and licenses. However, though the startup-config is preserved, the system is designed to boot with the default-config. You must manually apply the configs that were preserved, if configurations are compatible. Manually copying the config file uses the **copy flash://startup-config running-config** command or the **copy <file> running-config** command.

It is recommended that you back up your running configuration before running the *fullinstall* command. Use one of the following commands to do so:

- **copy flash://<config> startup-config**
- **copy scp/ftp/tftp:://<config> startup-config**
- **copy running-config startup-config** .

The system then can use the backed up configuration file to restore your configuration during full install.

# firmware download interactive

Allows the user to select firmware download parameters interactively before starting a firmware download.

### Syntax

#### **firmware download interactive**

# Command Default

By default, **firmware download** downloads the firmware to the system, reboots the system, and commits the firmware automatically.

### Modes

Privileged EXEC mode

### Usage Guidelines

Use this command to download firmware from an external host or from an attached USB device. You can run this command interactively or provide the parameters on the command line.

Unless you specify **noactivate**, the upgrade or downgrade involves system reboots that disrupt traffic.

If the **firmware download** command is interrupted because of an unexpected reboot, such as a result of a software error or power failure, the command automatically recovers the corrupted secondary partition. Wait for the recovery to complete before beginning another firmware download.

This command does not support pagination.

# Examples

To perform a firmware download in interactive mode using default parameters:

```
device# firmware download interactive 
Server name or IP address: 10.70.4.106
File name: dist 
Protocol (ftp, scp, sftp, tftp) [ftp]: scp
User: fvt 
Password: ********** 
Enter VRF name[mgmt-vrf]: 
Select procedure (1=ISSU, 2=coldboot, 3=default-config) [1]:1
Performing system sanity check... 
This command will cause a cold/disruptive reboot and will require that existing telnet, 
secure telnet or SSH sessions be restarted. 
Do you want to continue? [y/n]y
```
# firmware download scp

Specifies Secure Copy ( SCP) as the protocol used to perform a firmware download.

### Syntax

**firmware download scp** [ **coldboot** ] [ **manual** ] [ **nocommit** ] [ **noreboot** ] **host** { *hostname* | *host\_ip\_address* } **user** *username* **password** *password* **directory** *directory* [ **file** *file\_name* ] [ **noactivate** ] [ **use-vrf** *vrfname*]

## Command Default

A filename is optional. If no filename is specified, release.plist, is used.

### Parameters

#### **coldboot**

Downloads the firmware to the system and reboots the device.

#### **manual**

Currently, this keyword has no effect.

#### **nocommit**

Disables auto-commit mode. When auto-commit mode is disabled, firmware is downloaded only to the primary partition. You must execute the firmware **commit** command manually to propagate the new image to the secondary partition. (Skips auto-commit after firmware download.)

#### **noreboot**

Disables auto-reboot mode. When auto-reboot mode is disabled, you must reboot the device manually. If auto-commit mode was disabled, you must perform a manual firmware **commit** operation after the device comes back up.

#### **host**

Specifies the host by DNS name or IP address.

*hostname*

Specifies an IPv4 DNS host name.

*host\_ip\_address*

Specifies the host IP address. IPv4 and IPv6 addresses are supported.

#### **user** *username*

Specifies the user login name for the host.

#### **password** *password*

Specifies the account password.

#### **directory** *directory*

Specifies a fully qualified path to the directory where the firmware is located.

**file** *file\_name*

Specifies the firmware .plist file. This parameter is optional.

#### **noactivate**

Performs a firmware download without activation on the local device.

**use-vrf** *vrf-id*

Use this option to specify the name of the VRF where the host is located. If this option is not set, mgmt-vrf is used by default.

### Modes

Privileged EXEC mode.

### Usage Guidelines

Use this command to download firmware from an external host or from an attached USB device. You can run this command interactively or provide the parameters on the command line.

Unless you specify **noactivate**, the upgrade or downgrade involves system reboots that disrupt traffic.

If the **firmware download** command is interrupted because of an unexpected reboot, such as a result of a software error or power failure, the command automatically recovers the corrupted secondary partition. Wait for the recovery to complete before beginning another firmware download.

This command does not support pagination.

If the **firmware download** is interrupted because of an unexpected reboot as a result of a software error or power failure, the command automatically recovers the corrupted secondary partition. Wait for the recovery to complete before starting another firmware download.

# Examples

This example downloads firmware by means of SCP and specifies a path to the directory where the firmware is located. A user login name is specified for the host and an account password is specified.

device# firmware download scp directory /buildsjc/sre/SQA/nos/slx17r.1.00/slx17r.1.00 host 10.31.2.27 user releaseuser password releaseuser

# firmware download sftp

Specifies Secure FTP (SFTP) as the protocol used to perform a firmware download.

### Syntax

```
firmware download sftp [ coldboot ] directory directory [ manual ]
   [ nocommit ] [ noreboot ] host { hostname | host_ip_address } user
   username password password directory directory [ file file_name ]
   [ noactivate ] [ use-vrf vrf-name]
```
### Parameters

#### **coldboot**

Downloads the firmware to the system and reboots both the device.

#### **directory** *directory*

Specifies a fully qualified path to the directory where the firmware is located.

#### **file** *filename*

Specifies the firmware .plist file. This parameter is optional; if unspecified, the default file, release.plist, is used.

#### **host**

Specifies the host by DNS name or IP address.

*hostname*

Specifies an IPv4 DNS host name.

*host\_ip\_address*

Specifies the host IP address. IPv4 and IPv6 addresses are supported.

#### **manual**

Currently, this keyword has no effect.

#### **noactivate**

Performs a firmware download without activation on the local switch.

#### **nocommit**

Disables auto-commit mode. When auto-commit mode is disabled, firmware is downloaded only to the primary partition. You must execute the firmware **commit** command manually to propagate the new image to the secondary partition. (Skips auto-commit after firmware download.)

#### **noreboot**

Disables auto-reboot mode. When auto-reboot mode is disabled, you must reboot the switch manually. If auto-commit mode was disabled, you must perform a manual firmware **commit** operation after the switch comes back up.

#### **password** *password*

Specifies the account password.

**user** *username*

Specifies the user login name for the host.

#### **use-vrf** *vrf-id*

Use this option to specify the name of the VRF where the host is located. If this option is not set, mgmt-vrf is used by default.

### Modes

Privileged EXEC mode

# Usage Guidelines

Use this command to download firmware from an external host or from an attached USB device. You can run this command interactively or provide the parameters on the command line.

Unless you specify **noactivate**, the upgrade or downgrade involves system reboots that disrupt traffic.

In addition, default-config causes the loss of configuration because it resets the configuration back to the default settings during the firmware upgrade process.

If the **firmware download** command is interrupted because of an unexpected reboot, such as a result of a software error or power failure, the command automatically recovers the corrupted secondary partition. Wait for the recovery to complete before beginning another firmware download.

This command does not support pagination.

If the **firmware download** is interrupted because of an unexpected reboot as a result of a software error or power failure, the command automatically recovers the corrupted secondary partition. Wait for the recovery to complete before starting another firmware download.

# Examples

This example downloads firmware by means of SFTP and specifies a path to the directory where the firmware is located. A user login name is specified for the host and an account password is specified.

switch# firmware download sftp directory /buildsjc/sre/SQA/sxlos/slx17r.1.00/slx17r.1.00 host 10.31.2.27 user releaseuser password releaseuser

# firmware download tftp

Specifies Trivial FTP (TFTP) as the protocol used to perform a firmware download.

### Syntax

```
firmware download tftp [ coldboot ] directory directory [ manual ]
   [ nocommit ] [ noreboot ] host { hostname | host_ip_address } user
   username password password directory directory [ file file_name ]
   [ noactivate ] [ use-vrf vrf-name]
```
### Parameters

#### **coldboot**

Downloads the firmware to the system and reboots both the active and standby MMs.

#### **directory** *directory*

Specifies a fully qualified path to the directory where the firmware is located.

#### **file** *filename*

Specifies the firmware .plist file. This parameter is optional; if unspecified, the default file, release.plist, is used.

#### **host**

Specifies the host by DNS name or IP address.

*hostname*

Specifies an IPv4 DNS host name.

*host\_ip\_address*

Specifies the host IP address. IPv4 and IPv6 addresses are supported.

#### **manual**

Currently, this keyword has no effect.

#### **noactivate**

Performs a firmware download without activation on the local device.

#### **nocommit**

Disables auto-commit mode. When auto-commit mode is disabled, firmware is downloaded only to the primary partition. You must execute the firmware **commit** command manually to propagate the new image to the secondary partition. (Skips auto-commit after firmware download.)

#### **noreboot**

Disables auto-reboot mode. When auto-reboot mode is disabled, you must reboot the device manually. If auto-commit mode was disabled, you must perform a manual firmware **commit** operation after the device comes back up.

#### **password** *password*

Specifies the account password.

**user** *username*

Specifies the user login name for the host.

#### **use-vrf** *vrf-id*

Use this option to specify the name of the VRF where the host is located. If this option is not set, mgmt-vrf is used by default.

### Modes

Privileged EXEC mode

# Usage Guidelines

Use this command to download firmware from an external host or from an attached USB device. You can run this command interactively or provide the parameters on the command line.

Unless you specify **noactivate**, the upgrade or downgrade involves system reboots that disrupt traffic.

In addition, default-config causes the loss of configuration because it resets the configuration back to the default settings during the firmware upgrade process.

If the **firmware download** command is interrupted because of an unexpected reboot, such as a result of a software error or power failure, the command automatically recovers the corrupted secondary partition. Wait for the recovery to complete before beginning another firmware download.

This command does not support pagination.

If the **firmware download** is interrupted because of an unexpected reboot as a result of a software error or power failure, the command automatically recovers the corrupted secondary partition. Wait for the recovery to complete before starting another firmware download.

# Examples

This example downloads firmware by means of TFTP and specifies a path to the directory where the firmware is located. The host is specified by IP address and a firmware .plist file is specified.

device# firmware download tftp directory /buildsjc/sre/SQA/slx/slx17r.1.00/slx17r.1.00 host 10.31.2.27 file release.plist

# firmware download usb

Specifies USB as the protocol used to perform a firmware download.

### Syntax

```
firmware download usb [ coldboot ] [ noactivate ] [ nocommit ]
   [ noreboot ] [ manual ] directory directory
```
# Command Default

By default, the **firmware download** process reboots the system and activates the new image. Finally, the process performs a **firmware commit** operation to copy the new image to the other partition.

### Parameters

#### **coldboot**

Downloads the firmware to the system and reboots both the active and standby MMs. Caution: Do not use this option unless instructed to do so by Extreme Technical Support.

#### **directory** *directory*

Specifies a fully qualified path to the directory where the firmware is located.

#### **manual**

Currently, this keyword has no effect.

#### **noactivate**

Performs a firmware download without activation on the local device.

#### **nocommit**

Disables auto-commit mode. When auto-commit mode is disabled, firmware is downloaded only to the primary partition. You must execute the firmware **commit** command manually to propagate the new image to the secondary partition.

#### **noreboot**

Disables auto-reboot mode. When auto-reboot mode is disabled, you must reboot the device manually. If auto-commit mode was disabled, you must perform a manual firmware **commit** operation after the device comes back up.

# Modes

Privileged EXEC mode

### Usage Guidelines

Use this command to download firmware from an external host or from an attached USB device. You can run this command interactively or provide the parameters on the command line.

Unless you specify **noactivate**, the upgrade or downgrade involves system reboots that disrupt traffic.

In addition, default-config causes the loss of configuration because it resets the configuration back to the default settings during the firmware upgrade process.

If the **firmware download** command is interrupted because of an unexpected reboot, such as a result of a software error or power failure, the command automatically recovers the corrupted secondary partition. Wait for the recovery to complete before beginning another firmware download.

This command does not support pagination.

If the **firmware download** is interrupted because of an unexpected reboot as a result of a software error or power failure, the command automatically recovers the corrupted secondary partition. Wait for the recovery to complete before starting another firmware download.

### Examples

To download firmware from an attached USB device using the command line:

device# firmware download usb directory slx\_17r.1.00

# firmware peripheral-update cpld

Updates the Complex Programmable Logic Device (CPLD) flash memory with the latest image from the installation package.

### Syntax

**firmware peripheral-update cpld**

### Modes

Privileged EXEC mode

### Usage Guidelines

This command is supported only on SLX 9540 and SLX 9640 devices.

The following message appears when this command is executed:

WARNING: Hardware image will be upgraded and followed with a board-level power cycling. Do you want to continue?[y/n]:

After the CPLD is updated, the entire board is power-cycled.

### Examples

The following example upgrades the firmware on an SLX 9540.

```
device# firmware peripheral-update cpld
WARNING: Hardware image will be upgraded and followed with a board-level power cycling.
Do you want to continue?[y/n]: y
```

```
for cpld0:
erasing ........done 
programming .......................... 25% ......................... 
50% .......................... 75% ......................... 100%
for cpld1:
erasing ........done 
programming .......................... 25% ......................... 
50% .......................... 75% ......................... 100%
```
# firmware peripheral-update fpga

Updates the Field Programmable Gate Array (FPGA) flash memory with the latest image from the installation package.

### Syntax

**firmware peripheral-update fpga**

### Modes

Privileged EXEC mode

### Usage Guidelines

This command is supported only on SLX 9540 and SLX 9640 devices.

The following message appears when this command is executed:

WARNING: Hardware image will be upgraded and followed with a board-level power cycling. Do you want to continue?[y/n]:

After the FPGA is updated, the entire board is power-cycled.

### Examples

The following example upgrades the firmware on an SLX 9540.

```
device# firmware peripheral-update fpga
WARNING: Hardware image will be upgraded and followed with a board-level power cycling.
Do you want to continue?[y/n]: y
```

```
erasing \langle \dots \rangleerasing .. ... done
programming .......................... 25% .......
programming .......................... 25% .......................... 
50% .......................... 75% .......................... 100%
sysfpga image is upgraded successfully.
device#
```
# firmware recover

Recovers the previous firmware version on the device if a firmware upgrade was unsuccessful.

### Syntax

**firmware recover**

### **Modes**

Privileged EXEC mode

# Usage Guidelines

This command reverts the operation that was performed using the firmware download "noactivate" option.

If you invoke a noactivate firmware download, the firmware is loaded to the secondary node without swapping partitions. If firmware recover is executed, it performs a forceful commit.

This command does not reboot the node.

# Examples

To recover firmware on the device:

device# firmware recover

# firmware restore

Swaps the partition and reboots the device.

Syntax

**firmware restore**

Modes

Privileged EXEC mode

# Usage Guidelines

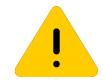

#### Caution

Do not use this command unless instructed by Extreme Technical Support.

Use this command to restore the previously active firmware image. You can run this command only if auto-commit mode was disabled during the firmware download. After a firmware download and a reboot (with auto-commit mode disabled), the downloaded firmware becomes active. If you do not want to commit the firmware, use the **firmware restore** command.

This command reboots the device and reactivates the previous firmware. After reboot, all primary and secondary partitions restore the previous firmware image.

This command causes the device to boot up with its older firmware. Later, the image in the primary partition is automatically committed to the secondary partition.

The **firmware download** command must have been run with the **nocommit** parameter for the **firmware restore** operation to succeed.

## Examples

To restore the previous firmware:

device# firmware restore

```
Restore old image to be active ...
Restore both primary and secondary image after reboot.
The system is going down for reboot NOW !!
Broadcast message from root (ttyS0) Fri Oct 26 23:48:54 2016...
Doing firmwarecommit now.
Please wait ...
```
# flex-cli show link-fault-signaling

Displays information pertaining to link fault signaling (LFS).

## Syntax

**flex-cli show link-fault-signaling**

### Modes

Privileged EXEC mode

## **Output**

The **flex-cli show link-fault-signaling** command displays the following information:

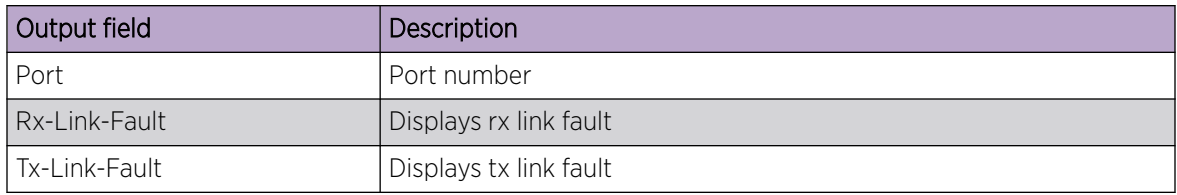

# Examples

This example displays information pertaining to LFS.

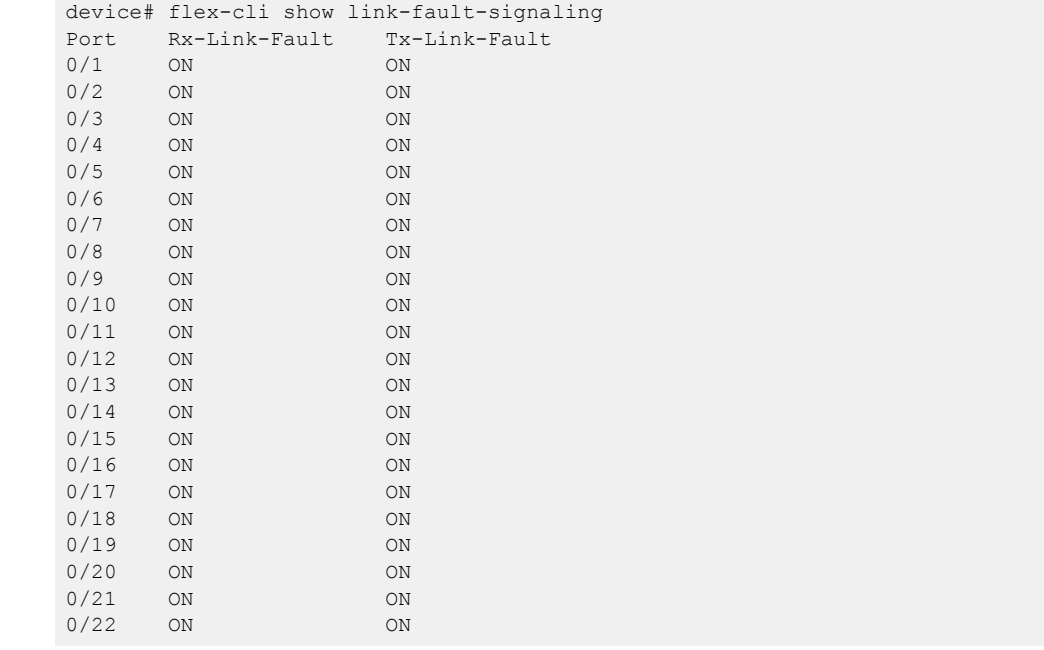

# flex-cli show local-fault interface

Displays the local faults of an interface.

# Syntax

**flex-cli show local-fault interface** [ **ethernet** *slot/port* | **port-channel** *port-chnnel-number* ]

# Parameters

### **ethernet**

Specifies Ethernet interface.

*slot-number*

Specifies the slot number.

#### **port-channel**

Specifies port-channel.

*port-channel numbe*

Specifies the port-channel number.

## Modes

Privileged EXEC mode

## Examples

This example displays the local faults of an interface.

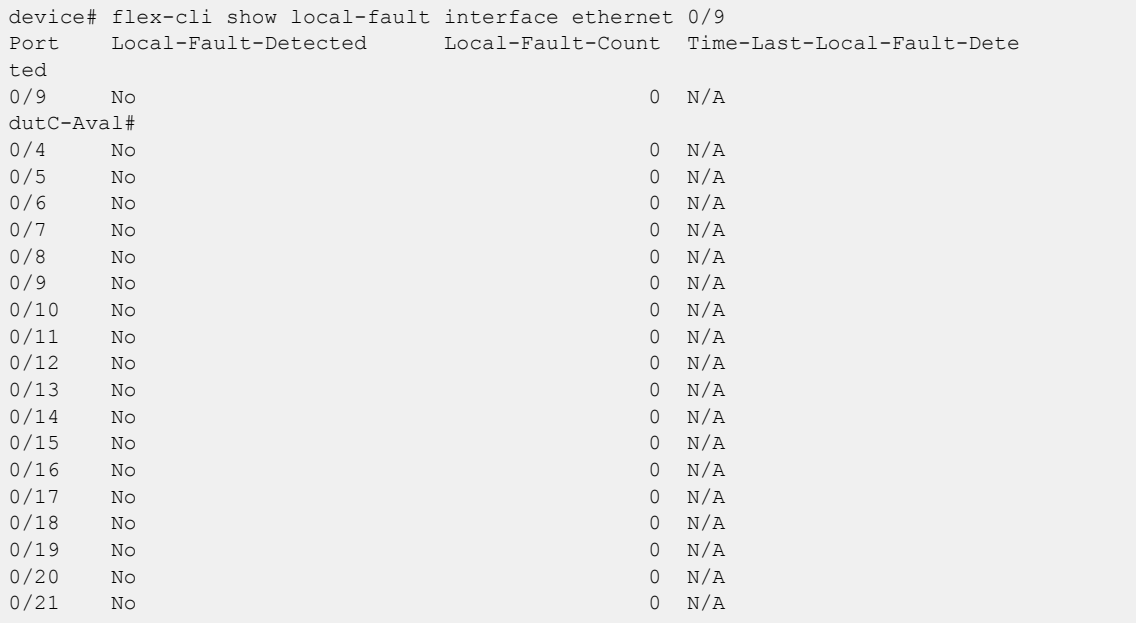

# flex-cli show local-fault slot

Displays the local faults of a slot.

# **Syntax**

**flex-cli show local-fault slot** *slot-number*

# Parameters

*slot-number*

Specifies the slot number.

# Modes

Privileged EXEC mode

# Examples

This example displays the local faults of a slot.

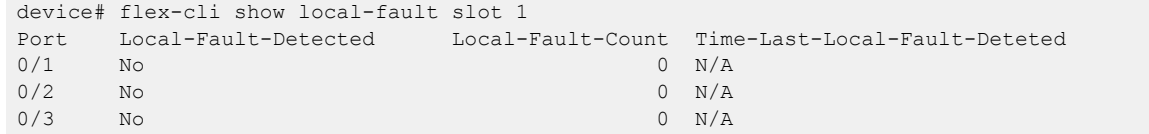
# flex-cli show remote-fault interface

Displays the remote faults of an interface.

# Syntax

**flex-cli show remote-fault interface** [ **ethernet** *slot/port* | **port-channel** *port-channel-number* ]

# Parameters

#### **ethernet**

Specifies an Ethernet interface.

*slot/port number*

Specifies the slot or port number.

#### **port-channel**

Specifies a port-channel.

*port-channel-number*

Specifies the port-channel number.

### Modes

Privileged EXEC mode

# Examples

This example displays the remote faults of an interface.

device# flex-cli show remote-fault interface ethernet 0/10 Port RFN-Detected Remote-fault-count Time-last-RFN-Detected  $0/10$  No  $0 N/A$ 

# flex-cli show remote-fault slot

Displays the remote faults of a slot.

# Syntax

**flex-cli show remote-fault slot** *slot-number*

# Parameters

*slot-number*

Specifies the slot number.

# Modes

Privileged EXEC mode

# Examples

This example displays the remote faults of a slot.

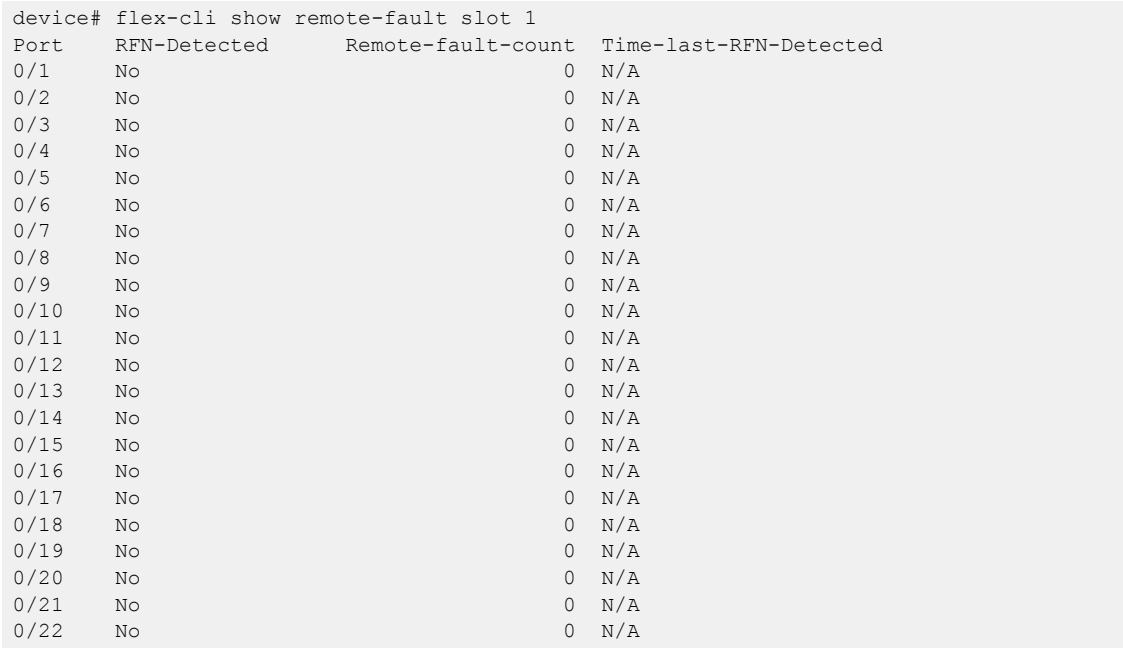

# flow-label

Enables flow label for a pseudowire (PW) profile.

# Syntax

**flow-label**

**no flow-label**

# Command Default

By default, control word is disabled for PW profiles.

# Modes

Pseudowire profile configuration mode

# Usage Guidelines

The **no** form of the command disables flow label for a PW profile.

Flow label configuration improves load balancing of PW traffic over an MPLS network, particularly in the context of PWs that transport high volumes of traffic that are comprised of multiple individual traffic flows (for example, the same source-destination pair for a Transport Control Protocol (TCP) connection is an individual traffic flow).

# Examples

The following example shows how to enable flow label for a PW profile named pw\_example

```
device# configure terminal
device(config)# pw-profile pw_example
device(config-pw-pw_example)# flow-label
```
The following example shows how to disable flow label for a PW profile named pw\_example

```
device# configure terminal
device(config)# pw-profile pw_example
device(config-pw-pw_example)# no flow-label
```
# flowspec validation

Configures Border Gateway Protocol flow specification (BGP flowspec) route validation at addressfamily level.

# **Syntax**

**flowspec validation** [ **redirect** ]

**no flowspec validation** [ **redirect** ]

# Command Default

Flowspec validation is enabled.

# Parameters

#### **redirect**

Specifies only validation of the redirect IP nexthop address.

# Modes

BGP address-family IPv4 flowspec configuration mode

# Usage Guidelines

Flowspec validation can be configured at neighbor, peer-group, or address-family level with the neighbor-level configuration prioritized over peer-group level configuration and the peer-group level configuration prioritized over the address-family level configuration.

Use the **flowspec validation** command to configure flowspec validation at address-family level. To configure flowspec validation at neighbor or peer-group level, refer to the **neighbor flowspec validation** command.

By default, flowspec validation is enabled. Use the **no** form of the **flowspec validation** command to completely disable flowspec validation at address-family level. To only disable redirect IP nexthop validation at address-family level, use the **no** form of the **flowspec validation** command specifying the **redirect** opton.

Only one flowspec validation configuration is allowed at a time. Configuration operates as follows:

- When complete flowspec validation is aleady disabled, issuing the **no flowspec validation** command specifying the **redirect** option has no impact; complete flowspec validation remains disabled.
- When the **redirect** option is already disabled, issuing the **no flowspec validation** command without the **redirect** option changes the configuration to complete flowspec validation disabled.

# Examples

The following example shows how to disable IPv4 flowspec validation. In this example and because the **redirect** option is specified, only redirect IP nexthop validation is disabled for the IPv4 addressfamily in the default VRF.

device# configure terminal device(config)# router bgp device(config-bgp-router)# address-family ipv4 flowspec device(config-bgp-ipv4fs)# no flowspec validation redirect

When flowspec validation is already completely disabled, issuing the **no flowspec validation** specifying the **redirect** option does not change the configuration. The following example shows how to completely disable flowspec validation for the IPv4 address family in a VRF named red and to verify the configuration. The **no flowspec validation** command is then issued specifying the **redirect** option, and the configuration is again displayed to show that flowspec validation remains completely disabled.

```
device(config)# configure terminal
device(config)# router bgp 
device(config-bgp-router)# address-family ipv4 flowspec vrf red 
device(config-bgp-ipv4fs-vrf)# no flowspec validation !completely disables 
flowspec validation!
device(config-bgp-ipv4fs-vrf)# end
device(config)# show running-configuration router bgp address-family ipv4 flowspec vrf 
red 
!
router bgp 
  address-family ipv4 flowspec vrf red 
  no flowspec validation
!
device(config)# configure terminal 
device(config)# router bgp 
device(config-bgp-router)# address-family ipv4 flowspec vrf red 
device(config-bgp-ipv4fs-vrf)# no flowspec validation redirect 
device(config-bgp-ipv4fs-vrf)# end
device(config)# show running-configuration router bgp address-family ipv4 flowspec vrf 
red 
!
router bgp 
  address-family ipv4 flowspec vrf red 
  no flowspec validation !flowspec validation remains completely 
disabled!
!
```
# force-switch

Forces the blocking of a specified link for Ethernet Ring Protection (ERP).

### Syntax

**force-switch** { **vlan** *vlan\_id* **ethernet** *slot/port* | **port-channel** *number* }

**no force-switch** { **vlan***vlan\_id* **ethernet** *slot/port* | **port-channel** *number* }

### Command Default

This feature is not configured by default.

#### Parameters

**vlan** *vlan\_id*

Specifies a VLAN. Range is from 1 through 4090.

**ethernet** *slot/port*

Specifies an Ethernet interface.

#### **port-channel** *number*

Specifies a port-channel.

#### Modes

ERP configuration mode

#### Usage Guidelines

An operator can use the forced switch (FS) mechanism when no errors, a single error, or multiple errors are present in the topology. You can enter this command multiple times. You need to explicitly specify the VLAN and Ethernet slot and port.

Use the **no** form of this command to remove the configuration.

#### Examples

The following example configures FS for a specified interface.

```
device# configure terminal
device(config)# erp 100
device(config-erp-100)# force-switch vlan 100 ethernet 0/10
device(config-erp-100)#
```
# format RFC-5424

Configures a specified syslog server to log messages using the RFC-5424 format.

# Syntax

**format RFC-5424**

**no format RFC-5424**

# Parameters

#### **RFC-5424**

Syslog message format defined in RFC-5424.

#### Modes

Syslog server configuration mode

# Usage Guidelines

Use this command to configure the router to generate log messages with the RFC-5424 format.

The RFC-5424 syslog message header consists of the following fields:

<*prival*><*version*><space>< *time-stamp*><space><*host-name*><space><*app name*><space><*process id*><space><*Msg Id*>

Where:

- *prival* is the priority field. This is always <190> for SLXOS 17r.2.00.
- *version* is the version number of the syslog protocol standard. Currently, this can only be 1.
- *time-stamp* is the ISO 8601 compatible standard timestamp format (yyyy-mm-ddThh:mm:ss+- ZONE).
- *host-name* is the machine that originally sent the message, or if no hostname, a "-" is present instead.
- *app name* is the device or application that generated the message, or if no application, a "-" is present instead.
- *process id* is the process name or PID (process ID) of the syslog application that sent the message, or if no PID, a "-" is present instead. This is always - in the SLX-OS 17r.2.00 release.
- *Msg Id* is the ID number of the message, or if no Message ID, a "-" is present instead. This is always - in the SLX-OS 17r.2.00 release.

For example:

Note

<190>1 2017-06-19T09:19:52.000003+00:00 SLX raslogd - -

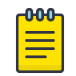

In the SLX-OS 17r.2.00 release, the *process id* and *Msg Id* fields are not filled and are replaced with  $-$  -.

Use the **no format RFC-5424** command to remove the RFC-5424 log message format from the syslog server configuration.

#### Examples

First, access the global configuration level of the CLI and configure the IP address for the syslog server. Then, enter the **format RFC-5424** command to configure the router to use the RFC-5424 format as shown in the following example.

```
device# configure terminal
device(config)# logging syslog-server 192.168.163.233
device(config-syslog-server-192.168.163.233)# format RFC-5424
```
To verify the syslog server log message format, enter the **show running-config logging syslog-server** command as shown in the following example.

```
device# running-config logging syslog-server
logging syslog-server 192.168.163.233
format RFC-5424
```
To remove the RFC-5424 format from the configured syslog server, enter the **no format RFC-5424** command as shown in the following example.

```
device(config)# logging syslog-server 192.168.163.233
device(config-syslog-server-192.168.163.233)# no format RFC-5424
```
# forward-delay

Specifies the time an interface spends in each of the listening and learning states.

## Syntax

**forward-delay** *seconds*

**no forward-delay**

# Command Default

15 seconds

### **Parameters**

#### *seconds*

Specifies the time that an interface spends in the Spanning Tree Protocol (STP) learning and listening states. Valid values range from 4 through 30 seconds.

### Modes

Spanning tree configuration mode

# Usage Guidelines

This command specifies how long the listening and learning states last before the interface begins the forwarding of all spanning-tree instances.

STP interface states:

- Listening The interface processes the Bridge Protocol Data Units (BPDUs) and awaits possible new information that might cause it to return to the blocking state.
- Learning The interface does not yet forward frames (packets), instead it learns source addresses from frames received and adds them to the filtering database (switching database).
- Forwarding An interface receiving and sending data, normal operation. STP still monitors incoming BPDUs that can indicate it should return to the blocking state to prevent a loop.
- Blocking An interface that can cause a switching loop, no user data is sent or received, but it might go to the forwarding state if the other links in use fail and the STP determines that the interface may transition to the forwarding state. BPDU data continues to be received in the blocking state.

When you change the spanning-tree forward-delay time, it affects all spanning-tree instances. When configuring the forward-delay, the following relationship should be kept:

 $(2 \times (forward-delay - 1)) \ge max-age \ge (2 \times (hello-time + 1))$ 

Enter **no forward-delay** to return to the default settings.

The command is the same regardless of which type of STP is enabled.

# Examples

To configure the forward-delay time to 18 seconds:

device# configure terminal device(config)# protocol spanning-tree stp device(conf-stp)# forward-delay 18

device# configure terminal device(config)## protocol spanning-tree rstp device(conf-rstp)# forward-delay 18

device# configure terminal device(config)# protocol spanning-tree mstp device(conf-mstp)# forward-delay 18

device# configure terminal device(config)# protocol spanning-tree pvst device(conf-pvst)# forward-delay 18

```
device# configure terminal
device(config)# protocol spanning-tree rpvst
device(conf-rpvst)# forward-delay 18
```
# from

Configures only the local interface of the routing device. The command penalizes any link on the specified interface, but not all links when the link is a multi-access link.

## **Syntax**

**from** *ip\_addr*

**no from** *ip\_addr*

# Command Default

The command is disabled, by default.

# Parameters

*ip\_addr*

Specifies the selected IP address of the fate sharing group

### Modes

MPLS CSPF-group configuration mode (config-router-mpls-cspf-group-*group\_name*)

MPLS router MPLS interface dynamic bypass configuration mode (config-router-mpls-if-ethernet*slot/port*-dynamic-bypass)

#### Usage Guidelines

The order in which the local IP address to the remote IP address is configured is insignificant. For example, the configuration from 10.10.10.10 to 10.20.20.20 and from 10.20.20.20 to 10.10.10.10 has the same meaning.

The user can configure an interface level **from** IP address for a dynamic bypass LSP to be created for the protected MPLS interface. Dynamic bypasses use the **from** address as the IP address.

The no form of the command removes the from-address and is set to default.

MPLS is supported only on devices based on the DNX chipset family. For a list of such devices, see "Supported Hardware".

# Examples

The following example configures the local address *10.1.1.1* of the fate sharing group.

```
device# configure
device(config)# router mpls
device(config-router-mpls)# cspf-group group3
device(config-router-mpls-cspf-group-group3)# from 10.1.1.1
```
The following example configures the **from** address *11.11.11.11* for dynamic bypass MPLS Ethernet interface *0/8*.

```
device# configure
device(config)# router mpls
device(config-router-mpls)# mpls-interface ethernet 0/8
device(config-router-mpls-if-ethernet-0/8)# dynamic-bypass
device(config-router-mpls-if-ethernet-0/8-dynamic-bypass)# from 11.11.11.11
```
# frr

Configures a Fast Reroute (FRR) path.

### Syntax

**frr**

## Modes

Router MPLS configuration mode

# Usage Guidelines

Fast Reroute paths are used as secondary routes or backup routes to increase network high availability. Several reroute options are available; for example, the bandwidth can be configured for the path using the **bandwidth** subcommand and the setup and hold priority can be configured for the path using the **priority** subcommand. Refer to the *Extreme SLX-OS MPLS Configuration Guide* for detailed Fast Reroute configuration information.

# $-0.0 - 0 -$

Note

Hardware support for LSP FRR is available only for TPID 0x8100. If you require a label switched path with fast reroute (LSP FRR) configuration, none of the routable interfaces (whether a router port or a LIF of a VE) can have a nondefault TPID configuration, because FRR always assumes that the link layer has the default TPID of 0x8100.

The following error message is displayed if you try to configure a fast reroute path using the **frr** command on an interface with a non-default TPID:

%Error: Not allowed, when a non-default TPID (tag-type) is configured on any port-channel or physical interfaces.

MPLS is supported only on devices based on the DNX chipset family. For a list of such devices, see "Supported Hardware".

# Examples

The following example displays how to configure a Fast Reroute LSP named frr\_tunnelA with a bandwidth of 1000 kbits per second, and a set up and hold priority of 6 and 1.

```
device# configure
device(config)# router mpls
device(config-router-mpls)# lsp frr_tunnelA
device(config-router-mpls-lsp-frr_tunnelA)# frr
device(config-router-mpls-lsp-frr_tunnelA-frr)# bandwidth 1000
device(config-router-mpls-lsp-frr_tunnelA-frr)# priority 6 1
```
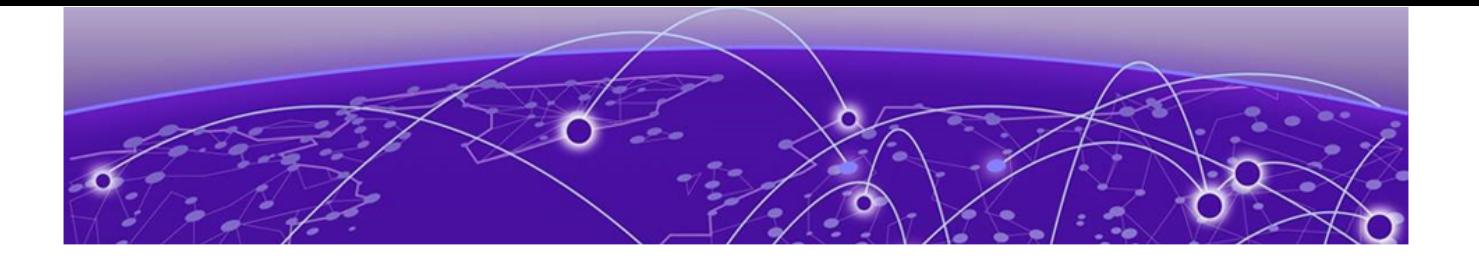

# **Commands G - J**

[gNMI Server Configuration](#page-595-0) on page 596 [graceful-restart \(BGP\)](#page-596-0) on page 597 [graceful-restart \(LDP\)](#page-599-0) on page 600 [graceful-restart \(OSPFv2\)](#page-600-0) on page 601 [graceful-restart \(OSPFv3\)](#page-602-0) on page 603 [graceful-restart helper \(OSPFv3\)](#page-603-0) on page 604 [graceful-restart helper-disable \(IS-IS\)](#page-604-0) on page 605 [graceful-shutdown](#page-605-0) on page 606 [grub](#page-607-0) on page 608 [guard-time](#page-608-0) on page 609 [handle-isis-neighbor-down](#page-609-0) on page 610 [hardware](#page-611-0) on page 612 [hardware media-database activate](#page-612-0) on page 613 [hardware smt](#page-613-0) on page 614 [hello \(LLDP\)](#page-614-0) on page 615 [hello \(MPLS RSVP\)](#page-615-0) on page 616 [hello \(UDLD\)](#page-617-0) on page 618 [hello padding](#page-618-0) on page 619 [hello-acknowledgements](#page-620-0) on page 621 [hello-interval \(LD\)](#page-621-0) on page 622 [hello-interval \(LDP\) o](#page-622-0)n page 623 [hello-interval \(PIM\)](#page-623-0) on page 624 [hello-interval-link o](#page-624-0)n page 625 [hello-interval-target](#page-625-0) on page 626 [hello-time o](#page-626-0)n page 627 [hello-timeout \(LDP\) o](#page-628-0)n page 629 [hello-timeout-link](#page-629-0) on page 630 [hello-timeout-target](#page-630-0) on page 631 [helper-only](#page-631-0) on page 632 [hold-time o](#page-632-0)n page 633 [holdoff-time](#page-633-0) on page 634 [hop-limit](#page-634-0) on page 635 [host-table aging-mode conversational](#page-636-0) on page 637 [host-table aging-time conversational](#page-637-0) on page 638

[hostname disable](#page-638-0) on page 639 [http server](#page-639-0) on page 640 [implicit-commit](#page-641-0) on page 642 [import l2vpn evpn reoriginate](#page-643-0) on page 644 [import vpnv4 unicast reoriginate o](#page-644-0)n page 645 [import vpnv6 unicast reoriginate](#page-645-0) on page 646 [import-map](#page-646-0) on page 647 [inactivity-timer](#page-647-0) on page 648 [include-all](#page-648-0) on page 649 [include-any](#page-650-0) on page 651 [ingress-tunnel-accounting](#page-652-0) on page 653 [init-route-calc-delay](#page-653-0) on page 654 [insight enable](#page-655-0) on page 656 [insight mode](#page-657-0) on page 658 [install-igp-cost](#page-658-0) on page 659 [instance o](#page-659-0)n page 660 [interface ethernet](#page-661-0) on page 662 [interface loopback o](#page-663-0)n page 664 [interface management](#page-664-0) on page 665 [interface port-channel](#page-665-0) on page 666 [interface \(telemetry\)](#page-667-0) on page 668 [interface ve](#page-668-0) on page 669 [interval](#page-669-0) on page 670 [interval \(telemetry\)](#page-670-0) on page 671 [ip access-group o](#page-672-0)n page 673 [ip access-list o](#page-674-0)n page 675 [ip address o](#page-676-0)n page 677 [ip address \(site\)](#page-678-0) on page 679 [ip anycast-address](#page-679-0) on page 680 [ip arp gratuitous none](#page-680-0) on page 681 [ip arp inspection](#page-681-0) on page 682 [ip arp inspection filter](#page-682-0) on page 683 [ip arp inspection trust](#page-683-0) on page 684 [ip arp learn-any](#page-684-0) on page 685 [ip arp-aging-timeout o](#page-685-0)n page 686 [ip dhcp relay address](#page-687-0) on page 688 [ip dhcp relay gateway](#page-688-0) on page 689 [ip dhcp snooping](#page-689-0) on page 690 [ip dhcp snooping enable](#page-690-0) on page 691 [ip dhcp snooping information option](#page-691-0) on page 692 [ip dhcp snooping trust](#page-692-0) on page 693 [ip directed-broadcast o](#page-693-0)n page 694

[ip dns](#page-694-0) on page 695 [ip extcommunity-list](#page-696-0) on page 697 [ip flowspec rules statistics](#page-698-0) on page 699 [ip forward](#page-699-0) on page 700 [ip global-subnet-broadcast-acl](#page-700-0) on page 701 [ip icmp-fragment enable](#page-701-0) on page 702 [ip icmp rate-limiting](#page-702-0) on page 703 [ip icmp redirect](#page-703-0) on page 704 [ip icmp unreachable](#page-704-0) on page 705 [ip igmp immediate-leave](#page-705-0) on page 706 [ip igmp last-member-query-interval o](#page-706-0)n page 707 [ip igmp query-interval o](#page-707-0)n page 708 [ip igmp query-max-response-time](#page-708-0) on page 709 [ip igmp router-alert-check-disable](#page-709-0) on page 710 [ip igmp snooping enable](#page-710-0) on page 711 [ip igmp snooping fast-leave](#page-711-0) on page 712 [ip igmp snooping last-member-query-interval](#page-712-0) on page 713 [ip igmp snooping mrouter interface o](#page-713-0)n page 714 [ip igmp snooping querier enable](#page-714-0) on page 715 [ip igmp snooping query-interval](#page-715-0) on page 716 [ip igmp snooping query-max-response-time](#page-716-0) on page 717 [ip igmp snooping static-group](#page-717-0) on page 718 [ip igmp snooping version](#page-718-0) on page 719 [ip igmp ssm-map](#page-719-0) on page 720 [ip igmp static-group](#page-721-0) on page 722 [ip igmp version](#page-722-0) on page 723 [ip interface loopback \(overlay gateway\)](#page-723-0) on page 724 [ip irdp](#page-724-0) on page 725 [ip large-community-list extended](#page-725-0) on page 726 [ip large-community-list standard](#page-726-0) on page 727 [ip mtu](#page-728-0) on page 729 [ip option disable](#page-730-0) on page 731 [ip ospf active](#page-731-0) on page 732 [ip ospf area](#page-732-0) on page 733 [ip ospf auth-change-wait-time o](#page-733-0)n page 734 [ip ospf authentication-key o](#page-735-0)n page 736 [ip ospf bfd](#page-736-0) on page 737 [ip ospf cost o](#page-737-0)n page 738 [ip ospf database-filter](#page-738-0) on page 739 [ip ospf dead-interval](#page-740-0) on page 741 [ip ospf hello-interval](#page-741-0) on page 742 [ip ospf ldp-sync o](#page-742-0)n page 743

[ip ospf md5-authentication o](#page-743-0)n page 744 [ip ospf mtu-ignore o](#page-745-0)n page 746 [ip ospf network o](#page-746-0)n page 747 [ip ospf passive o](#page-748-0)n page 749 [ip ospf priority o](#page-749-0)n page 750 [ip ospf retransmit-interval o](#page-750-0)n page 751 [ip ospf transmit-delay](#page-751-0) on page 752 [ip pim dr-priority](#page-752-0) on page 753 [ip pim snooping enable](#page-753-0) on page 754 [ip pim-sparse](#page-754-0) on page 755 [ip pim ttl-threshold](#page-755-0) on page 756 [ip port \(telemetry\)](#page-756-0) on page 757 [ip policy route-map](#page-757-0) on page 758 [ip prefix-list](#page-758-0) on page 759 [ip proxy-arp o](#page-760-0)n page 761 [ip receive access-group](#page-761-0) on page 762 [ip route](#page-763-0) on page 764 [ip route next-hop-recursion](#page-766-0) on page 767 [ip route static bfd o](#page-767-0)n page 768 [ip route static bfd holdover-interval](#page-769-0) on page 770 [ip router-id](#page-770-0) on page 771 [ip router isis](#page-771-0) on page 772 [ip source-guard enable](#page-772-0) on page 773 [ip subnet-broadcast-acl](#page-773-0) on page 774 [ip subnet-rate-limit](#page-774-0) on page 775 [ip vrrp-extended auth-type](#page-776-0) on page 777 [ipv6 access-group o](#page-778-0)n page 779 [ipv6 access-list o](#page-780-0)n page 781 [ipv6 address](#page-782-0) on page 783 [ipv6 anycast-address](#page-784-0) on page 785 [ipv6 dhcp relay address o](#page-785-0)n page 786 [ipv6 dns](#page-787-0) on page 788 [ipv6 icmpv6 rate-limiting](#page-788-0) on page 789 [ipv6 icmpv6 unreachable](#page-789-0) on page 790 [ipv6 nd cache expire o](#page-790-0)n page 791 [ipv6 nd cache interface-limit](#page-791-0) on page 792 [ipv6 option disable o](#page-793-0)n page 794 [ipv6 ospf active](#page-794-0) on page 795 [ipv6 ospf area](#page-795-0) on page 796 [ipv6 ospf authentication ipsec o](#page-796-0)n page 797 [ipv6 ospf authentication ipsec disable o](#page-797-0)n page 798 [ipv6 ospf authentication spi](#page-798-0) on page 799

[ipv6 ospf bfd](#page-800-0) on page 801 [ipv6 ospf cost o](#page-801-0)n page 802 [ipv6 ospf dead-interval o](#page-802-0)n page 803 [ipv6 ospf hello-interval](#page-803-0) on page 804 [ipv6 ospf hello-jitter o](#page-804-0)n page 805 [ipv6 ospf instance](#page-805-0) on page 806 [ipv6 ospf mtu-ignore o](#page-806-0)n page 807 [ipv6 ospf network o](#page-807-0)n page 808 [ipv6 ospf passive](#page-808-0) on page 809 [ipv6 ospf priority o](#page-809-0)n page 810 [ipv6 ospf retransmit-interval](#page-810-0) on page 811 [ipv6 ospf suppress-linklsa o](#page-811-0)n page 812 [ipv6 ospf transmit-delay](#page-812-0) on page 813 [ipv6 policy route-map](#page-813-0) on page 814 [ipv6 prefix-list](#page-814-0) on page 815 [ipv6 protocol vrrp](#page-816-0) on page 817 [ipv6 protocol vrrp-extended](#page-817-0) on page 818 [ipv6 receive access-group](#page-818-0) on page 819 [ipv6 route](#page-820-0) on page 821 [ipv6 route next-hop-recursion](#page-823-0) on page 824 [ipv6 route null](#page-824-0) on page 825 [ipv6 route next-hop-vrf](#page-826-0) on page 827 [ipv6 route static bfd](#page-828-0) on page 829 [ipv6 route static bfd holdover-interval](#page-830-0) on page 831 [ipv6 router isis](#page-831-0) on page 832 [ipv6 router ospf o](#page-832-0)n page 833 [ipv6 subnet-zero drop](#page-833-0) on page 834 [ipv6 vrrp-extended auth-type o](#page-834-0)n page 835 [ipv6 vrrp-extended-group o](#page-835-0)n page 836 [ipv6 vrrp-group](#page-836-0) on page 837 [ipv6 vrrp-suppress-interface-ra o](#page-837-0)n page 838 [is-type](#page-838-0) on page 839 [isis auth-check](#page-840-0) on page 841 [isis auth-key](#page-841-0) on page 842 [isis auth-mode](#page-843-0) on page 844 [isis circut-type](#page-844-0) on page 845 [isis hello-interval](#page-845-0) on page 846 [isis hello-multiplier](#page-846-0) on page 847 [isis hello padding](#page-848-0) on page 849 [isis ipv6 metric](#page-849-0) on page 850 [isis ldp-sync](#page-851-0) on page 852 [isis metric](#page-852-0) on page 853

[isis passive](#page-854-0) on page 855 [isis point-to-point](#page-855-0) on page 856 [isis priority](#page-856-0) on page 857 [isis reverse-metric](#page-858-0) on page 859 [iterations](#page-860-0) on page 861

# <span id="page-595-0"></span>gNMI Server Configuration

Configures the secure gNMI server.

# Syntax

**gNMI server**

**no gNMI server**

# Command Default

By default, non TLS gNMI server runs on port 9339.

# Examples

This configures a secure-port for TLS gNMI server. Choose a unique port in the range of 1024 to 49151. TLS certificates are to be imported for gNMI server should be imported before configuring the secureport. For importing TLS server certificate, refer to *crypto ca import-pkcs* section.

```
SLX# configure terminal
Entering configuration mode terminal
SLX(config)# gNMI server
SLX(config-gNMI-server)# secure-port ?
Possible completions:
<NUMBER:1024-49151> Port range from 1024 to 49151
SLX(config-gNMI-server)# secure-port <NUMBER>
```
#### Example.

SLX(config-gNMI-server)# secure-port 9449 Use the *show running-config gNMI* command to view the configuration.

Unconfigures the secure gNMI server. Henceforth, non-TLS gNMI server will be running.

SLX(config-gNMI-server)# no secure-port

# <span id="page-596-0"></span>graceful-restart (BGP)

Enables the BGP graceful restart capability.

# Syntax

```
graceful-restart [ purge-time seconds | restart-time seconds | stale-
   routes-time seconds ]
```
**no graceful-restart**

# Command Default

Disabled.

# Parameters

#### **purge-time**

Specifies the maximum period of time, in seconds, for which a restarting device maintains stale routes in the BGP routing table before purging them. The default value is 600 seconds. The configurable range of values is from 1 to 3600 seconds.

#### **restart-time**

Specifies the restart-time, in seconds, advertised to graceful restart-capable neighbors. The default value is 120 seconds. The configurable range of values is from 1 to 3600 seconds.

#### **stale-routes-time**

Specifies the maximum period of time, in seconds, that a helper device will wait for an End-of-RIB (EOR) message from a peer. All stale paths are deleted when this time period expires. The default value is 360 seconds. The configurable range of values is from 1 to 3600 seconds.

# Modes

BGP address-family IPv4 unicast configuration mode

BGP address-family IPv6 unicast configuration mode

BGP address-family IPv4 unicast VRF configuration mode

BGP address-family IPv6 unicast VRF configuration mode

BGP address-family L2VPN EVPN configuration mode

# Usage Guidelines

Use this command under a BGP address-family configuration mode to enable or disable the gracefulrestart capability for all BGP neighbors in the address family. When this command is enabled, gracefulrestart capability is negotiated with neighbors in the BGP OPEN message when a session is established. If the neighbor advertises support for graceful restart, that function is activated for that neighbor session. Otherwise, graceful restart is not activated for that session, even though it is enabled locally. If

the neighbor has not sent graceful-restart parameters, the restarting device will not wait for the neighbor to start route calculation, but graceful restart will be enabled.

If the graceful-restart capability is enabled after a BGP session has been established, the neighbor session must be cleared for graceful restart to take effect.

The **purge-time** parameter is applicable for both restarting and helper devices. The timer starts when a BGP connection is closed. The timer ends when an EOR is received from all nodes, downloaded into BGP and an EOR sent to all neighbors. The configured purge-time timer value is effective only on the configured node.

The **restart-time** parameter is applicable only for helper devices. The timer starts at the time the BGP connection is closed by the remote peer and ends when the Peer connection is established. The configured restart-time timer value is effective only on the peer node, and not in the configured node. During negotiation time, the timer value is exchanged.

The **stale-routes-time** parameter is applicable only for helper devices. The timer starts when the peer connection is established after the HA-failover. The timer ends at the time an EOR is received from the peer. The configured stale-time timer value is effective only on the configured node.

For non-default VRF instances, graceful restart timers are inherited from the default VRF. The **purgetime**, **restart-time**, and **stale-routes-time** parameters are not available in BGP addressfamily IPv4 unicast VRF configuration mode and BGP address-family IPv6 unicast VRF configuration mode.

Use the **clear ip bgp neighbor** command with the **all** parameter for the changes to the graceful-restart parameters to take effect immediately.

The **no** form of the command disables the BGP graceful-restart capability globally for all BGP neighbors in the address family.

# Examples

The following example enables the BGP graceful restart capability.

```
device# configure terminal
device(config)# router bgp
device(config-bgp-router)# local-as 1
device(config-bgp-router)# neighbor 1.1.1.1 remote-as 2
device(config-bgp-router)# address-family ipv4 unicast
device(config-bgp-ipv4u)# graceful-restart
```
The following example sets the purge time to 240 seconds.

```
device# configure terminal
device(config)# router bgp
device(config-bgp-router)# local-as 1
device(config-bgp-router)# neighbor 1.1.1.1 remote-as 2
device(config-bgp-router)# address-family ipv4 unicast
device(config-bgp-ipv4u)# graceful-restart
%Warning: Please clear the neighbor session for the parameter change to take effect!
device(config-bgp-ipv4u)# graceful-restart purge-time 240
```
The following example sets the restart time to 60 seconds.

```
device# configure terminal
device(config)# router bgp
device(config-bgp-router)# local-as 1
device(config-bgp-router)# neighbor 1.1.1.1 remote-as 2
device(config-bgp-router)# address-family ipv4 unicast
device(config-bgp-ipv4u)# graceful-restart
%Warning: Please clear the neighbor session for the parameter change to take effect!
device(config-bgp-ipv4u)# graceful-restart restart-time 60
%Warning: Please clear the neighbor session for the parameter change to take effect!
```
The following example sets the stale-routes time to 180 seconds.

```
device# configure terminal
device(config)# router bgp
device(config-bgp-router)# local-as 1
device(config-bgp-router)# neighbor 1000::1 remote-as 2
device(config-bgp-router)# address-family ipv6 unicast
device(config-bgp-ipv6u)# neighbor 1000::1 activate
device(config-bgp-ipv6u)# graceful-restart
%Warning: Please clear the neighbor session for the parameter change to take effect!
device(config-bgp-ipv6u)# graceful-restart stale-routes-time 180
%Warning: Please clear the neighbor session for the parameter change to take effect!
```
The following example enables the BGP graceful restart capability and sets the purge time to 220 seconds in L2VPN EVPN configuration mode.

```
device# configure terminal
device(config)# router bgp
device(config-bgp-router)# address-family l2vpn evpn
device(config-bgp-evpn)# graceful-restart purge-time 220
```
# <span id="page-599-0"></span>graceful-restart (LDP)

Enables the MPLS LDP graceful restart capability for all LDP sessions and accesses the graceful restart (GR) configuration mode .

## Syntax

**graceful-restart**

**no graceful-restart**

# Command Default

Disabled.

# Modes

MPLS LDP configuration mode

### Usage Guidelines

When you enable LDP GR, the router waits until it receives an LDP Initialization message from its neighbor to know whether it must delete its states or start the LDP GR recovery procedure. It is applicable to all LDP sessions regardless of the adjacency type exists between the neighbors.

The **no** form of the command disables the LDP graceful-restart capability globally for all LDP sessions and removed the configuration.

MPLS is supported only on devices based on the DNX chipset family. For a list of such devices, see "Supported Hardware".

# Examples

The following example enables the BGP graceful restart capability.

```
device# configure terminal
device(config)# router mpls
device(config-router-mpls)# ldp
device(config-router-mpls-ldp)# graceful-restart
```
# <span id="page-600-0"></span>graceful-restart (OSPFv2)

Enables the OSPF Graceful Restart (GR) capability.

### Syntax

**graceful-restart** [ **helper-disable** | **restart-time** *seconds* ]

**no graceful-restart**

### Command Default

Graceful restart and graceful restart helper capabilities are enabled.

### Parameters

#### **helper-disable**

Disables the GR helper capability.

#### **restart-time**

Specifies the maximum restart wait time, in seconds, advertised to neighbors. The default value is 120 seconds. The configurable range of values is from 10 through 1800 seconds.

### Modes

OSPF router configuration mode

OSPF router VRF configuration mode

#### Usage Guidelines

Use **no graceful-restart helper-disable** to re-enable the GR helper capability.

The **no** form of the command disables the graceful restart capability.

# Examples

The following example disables the GR helper capability.

```
device# configure terminal
device(config)# router ospf
device(config-router-ospf-vrf-default-vrf)# graceful-restart helper-disable
```
The following example re-enables the GR helper capability.

```
device# configure terminal
device(config)# router ospf
device(config-router-ospf-vrf-default-vrf)# no graceful-restart helper-disable
```
The following example re-enables the GR capability and changes the maximum restart wait time from the default value to 240 seconds.

```
device# configure terminal
device(config)# router ospf
device(config-router-ospf-vrf-default-vrf)# graceful-restart restart-time 240
```
# <span id="page-602-0"></span>graceful-restart (OSPFv3)

Enables the OSPFv3 Graceful Restart capability.

## Syntax

```
graceful-restart [ helper | restart-time seconds ]
no graceful-restart [ helper | restart-time seconds ]
```
### Command Default

By default, graceful restart and graceful restart helper capabilities are enabled.

#### Parameters

#### **helper**

Sets graceful restart helper options.

#### **restart-time** *seconds*

Specifies the maximum restart wait time, in seconds, advertised to neighbors. The default value is 120 seconds. Valid values range from 10 through 1800 seconds.

## Modes

OSPF IPv6 router configuration mode

OSPFIPv6 router VRF configuration mode

#### Usage Guidelines

Use the **no graceful-restart** command to disable graceful restart mode.

Use the **no graceful-restart helper** command to disable the graceful restart helper capability.

#### Examples

This example disables the graceful restart helper capability.

```
device# configure terminal
device(config)# ipv6 router ospf
device(config-ipv6-router-ospf-vrf-default-vrf)# no graceful-restart helper
```
This example sets the graceful restart interval to 130 seconds.

```
device# configure terminal
device(config)# ipv6 router ospf
device(config-ipv6-router-ospf-vrf-default-vrf)# graceful-restart restart-time 130
```
# <span id="page-603-0"></span>graceful-restart helper (OSPFv3)

Enables the OSPFv3 graceful restart (GR) helper capability.

# Syntax

**graceful-restart helper** { **disable** | **strict-lsa-checking** }

**no graceful-restart helper**

# Command Default

GR helper is enabled.

# Parameters

#### **disable**

Disables the OSPFv3 GR helper capability.

#### **strict-lsa-checking**

Enables the OSPFv3 GR helper mode with strict link-state advertisement (LSA) checking.

# Modes

OSPFv3 router configuration mode

OSPFv3 router VRF configuration mode

# Usage Guidelines

The **no** form of the command disables the GR helper capability on a device.

# Examples

The following example enables GR helper and sets strict LSA checking.

```
device# configure terminal
device(config)# ipv6 router ospf
device(config-ipv6-router-ospf-vrf-default-vrf)# graceful-restart helper strict-lsa-
checking
```
# <span id="page-604-0"></span>graceful-restart helper-disable (IS-IS)

Disables and enables Intermediate System-to-Intermediate System (IS-IS) graceful restart helper mode.

# Syntax

**graceful-restart helper-disable no graceful-restart helper-disable**

# Command Default

The graceful restart helper is enabled by default.

# Modes

IS-IS router configuration mode

# Usage Guidelines

IS-IS is supported only on devices based on the DNX chipset family. For a list of such devices, see "Supported Hardware".

The **no** form of the command re-enables the graceful restart helper if it has been disabled.

# Examples

The following example disables the IS-IS graceful restart helper.

```
device# configure terminal
device(config)# router isis
device(config-isis-router)# graceful-restart helper-disable
```
The following example re-enables the IS-IS graceful restart helper.

device# configure terminal device(config)# router isis device(config-isis-router)# no graceful-restart helper-disable

# <span id="page-605-0"></span>graceful-shutdown

Gracefully shuts down all BGP neighbors.

# Syntax

```
graceful-shutdown seconds [ community value [ local-preference value ] |
   local-preference value [ community value ] | route-map route-map-
   name ]
```
**no graceful-shutdown** *seconds* [ **community** *value* [ **local-preference** *value* ] | **local-preference** *value* [ **community** *value* ] | **route-map** *route-mapname* ]

# Command Default

Default graceful shutdown parameters are applied.

# **Parameters**

#### *seconds*

Specifies the number of seconds in which the BGP graceful shutdown will occur. Valid values range from 30 through 600 seconds.

#### **community** *value*

Sets the community attribute for graceful shutdown. Valid values range from 1 through 4294967295.

#### **local-preference** *value*

Sets the local preference attribute for graceful shutdown. Valid values range from 0 through 4294967295.

#### **route-map** *route-map-name*

Specifies the route map for graceful shutdown attributes.

# Modes

BGP configuration mode

#### Usage Guidelines

The **no** form of the command de-activates graceful shutdown.

# Examples

The following example gracefully shuts down all BGP neighbors and sets the graceful shutdown timer to 180 seconds.

device# configure terminal

```
device(config)# router bgp
device(config-bgp-router)# graceful-shutdown 180
```
The following example gracefully shuts down all BGP neighbors and sets the graceful shutdown timer to 600 seconds. The route map "myroutemap" is specified for graceful shutdown attributes.

```
device# configure terminal
device(config)# router bgp
device(config-bgp-router)# graceful-shutdown 600 route-map myroutemap
```
The following example gracefully shuts down all BGP neighbors and sets the graceful shutdown timer to 600 seconds. The community attribute is set to 10.

```
device# configure terminal
device(config)# router bgp
device(config-bgp-router)# graceful-shutdown 600 community 10
```
# <span id="page-607-0"></span>grub

This command navigates into the GRUB configuration mode.

# Syntax

**grub**

# Modes

Global Configuration mode

# Usage Guidelines

The GRUB configuration mode is used to configure a password for securing GRUB from unauthorized changes.

# Examples

The following example navigates into the GRUB configuration mode.

SLX # configure terminal SLX (config)# grub SLX (config-grub) #

# <span id="page-608-0"></span>guard-time

Specifies a value for the Ethernet Ring Protection (ERP) guard timer.

# Syntax

**guard-time** *time*

**no guard-time**

# Command Default

The guard timer is configured at 1500 milliseconds (ms) by default.

# Parameters

*time*

Time in ms. Range is from 1200 through 4000, in intervals of 100.

# Modes

ERP configuration mode

# Usage Guidelines

Use the **no** form of this command to restore the default.

# Examples

The following example configures a guard timer value of 1400 ms.

```
device# configure terminal
device(config)# erp 1
device(config-erp-1)# guard-time 1400
```
# <span id="page-609-0"></span>handle-isis-neighbor-down

Globally enables the handling of an IGP neighbor down event by MPLS. This command takes effect immediately and you can run it as needed.

# **Syntax**

**handle-isis-neighbor-down**

**no handle-isis-neighbor-down**

# Command Default

By default, RSVP does not handle IGP neighbor down events. RSVP IGP synchronization must be enabled to handle an IGP neighbor down event.

# Modes

MPLS policy mode (config-router-mpls-policy)

# Usage Guidelines

The **handle-isis-neighbor-down** command is independent of MPLS traffic engineering configurations. The **handle-isis-neighbor-down** command allows MPLS (RSVP) to handle IGP neighbor down events and take action, such as tearing down the associated RSVP sessions. For example, when IS-IS is configured as MPLS TE protocol, the user can still configure MPLS to handle an OSPF neighbor down event (and vice versa).

An IGP neighbor down event is handled only by the RSVP sub-component of MPLS by tearing down the associated sessions. This event is not handled by LDP sub-component of MPLS.

MPLS RSVP does not keep track of the current state of IGP neighbor. That is, when an IGP neighbor goes down, RSVP tears down all the associated sessions. But RSVP does not prevent bringing up any session while the IGP neighbor to RSVP next-hop is down (or not yet available). That is, the RSVP session is brought up even when the IGP neighbor to the next-hop does not exist.

An IGP neighbor down is treated as upstream neighbor down or downstream neighbor down event by RSVP, depending upon the direction of the LSP. When a downstream IGP neighbor goes down, it results in an LSP tear down or FRR switchover, whichever is applicable.

MPLS receives and processes an IGP neighbor down event only for the cases when an IGP neighbor goes down because of hellos not received from the peer.

When an IGP neighbor goes down because of an underlying interface down, MPLS does not react to an IGP neighbor down event as RSVP would also receive the interface down event and tears down associated LSP sessions. Handling an IGP neighbor down event is redundant in such situations.

When BFD is configured on IGP interfaces, an IGP neighbor down is detected quickly and may help RSVP converge faster.

When an IGP neighbor is Nonstop Routing or Graceful Restart capable, MPLS does not receive a neighbor down event when NSR is performed on the peer IGP router.

Faster FRR feature is not be triggered when MPLS detects that IGP neighbor is down. Instead, each FRR LSP is processed individually to perform local repair.

It is highly recommended to observe extreme caution when implementing this feature when BFD is enabled for the underlying IGP. Under some circumstances, unnecessary flapping for RSVP sessions/ LSPs can occur with this combination.

The no version of the command does not handle IGP neighbor down events.

MPLS is supported only on devices based on the DNX chipset family. For a list of such devices, see "Supported Hardware".

## Examples

The following example shows how to enable the RSVP to handle IGP neighbor down events for IS-IS.

device# configure device(config)# router mpls device(config-router-mpls)# policy device(config-router-mpls-policy)# handle-isis-neighbor-down

# <span id="page-611-0"></span>hardware

Accesses hardware configuration mode, from which you can also access the connector and the profile configuration modes.

# Syntax

**hardware**

# Modes

Global configuration mode

# Examples

The following example shows the accessing of hardware configuration mode.

device# configure terminal device(config)# hardware device(config-hardware)#
# hardware media-database activate

Activates the media-database, which contains a list of the port media that the device supports.

## Syntax

**hardware media-database activate**

## Command Default

By default, the media-database is not activated.

## Modes

Privileged EXEC mode

## Usage Guidelines

The media-database contains the list of port media supported on the device. This information is saved in an .xml file on the device.

The default version of the file is provided in the release package. You can also download your own version or upload the file to a remote server for modification. After a new media-database is downloaded to the device, it needs to be activated to take effect.

You can use the **show hardware media-database** command to see the supported media types in the media-database file.

After the media-database is activated, the device sends RASLOG to warn against incompatible media that is detected on the ports. You can use this information to help identify the cause of links that do not come online.

## Examples

This example activates the media-database file. device# hardware media-database activate device#

## hardware smt

Enables or disables simultaneous multithreading (SMT).

### Syntax

**hardware smt** { **enable** | **disable** }

#### Command Default

By default, SMT is enabled.

#### Parameters

#### **enable**

Enables SMT.

#### **disable**

Disables SMT.

#### Modes

Privileged EXEC mode

#### Usage Guidelines

SMT is a performance optimization mechanism deployed by Intel processors. To help mitigate security vulnerabilities related to SMT, use the **hardware smt** command to enable or disable SMT.

By enabling SMT, you disable the security mitigation in favor of better performance. By disabling SMT, you enable the security mitigation.

You need to restart the device to enable changes. A warning message in the CLI reminds you to do so.

This command is supported only on devices based on the Broadcom DNX chipset family. For a list of such devices, see the *Supported Hardware* topic.

## Examples

This example enables SMT.

device# hardware smt enable Warning: Please reload the switch to activate the new SMT setting.

This example disables SMT.

```
device# hardware smt disable
Warning: Performance will be impacted with SMT disabled.
Warning: Please reload the switch to activate the new SMT setting.
```
# hello (LLDP)

Sets the interval between LLDP hello messages.

## Syntax

**hello** *seconds*

**no hello**

## Command Default

30 seconds

## Parameters

*seconds*

Valid values range from 4 through 180 seconds.

#### Modes

LLDP protocol and profile configuration modes

### Usage Guidelines

The LLDP hello messages can also be configured for a specific LLDP profile. When you apply an LLDP profile on an interface using the **lidp profile** command, it overrides the global configuration. If a profile is not present, then the default global profile is used until you create a valid profile.

Enter **no** hello to return to the default setting.

## Examples

To set the time interval to 10 seconds between the transmissions:

```
device# configure terminal
device (config)# protocol lldp
device(conf-lldp)# hello ?
Possible completions:
<4-180> Seconds[30 seconds]
device(conf-lldp)# hello 10
```
To set the time interval to 8 seconds between the transmissions for a specific LLDP profile:

```
device(conf-lldp)# profile test1
device(config-profile-test1)# hello 8
device(config-profile-test1)#
```
# hello (MPLS RSVP)

Enables RSVP Hello on all RSVP interfaces and configure the interval and tolerance.

## Syntax

**hello** [ **interval** *seconds* ] [**tolerance** *number*]

**no hello** [ **interval** ] [**tolerance** ]

## Command Default

RSVP Hello is disabled on the device.

The default interval is 9 seconds.

The default tolerance is 3 unacknowledged RSVP Hello requests before timeout.

## Parameters

#### **interval** *seconds*

Specifies the interval in seconds between two RSVP Hello requests. Enter an integer from 1 to 60.

#### **tolerance** *number*

Specifies the number of unacknowledged RSVP Hello requests before timeout. Enter a number from 1 to 255.

#### Modes

MPLS RSVP configuration mode

MPLS interface RSVP configuration mode

## Usage Guidelines

When you configure the interval and tolerance for the RSVP-TE Hello protocol globally, they are pushed to all MPLS interfaces when MPLS interface configurations are not present. In addition to these two parameters, you can configure the acknowledgments globally.

You can configure RSVP-TE Hello interval and tolerance on an MPLS interface. The interface configurations take precedence over global configurations.

By default, acknowledgments are not sent on the MPLS interface supporting RSVP Hello when no sessions are taken on the interface.

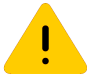

#### Caution

When disabling RSVP hello, disable it on both sides of the link at the same time to avoid bringing down all the RSVP sessions going over that link.

Use the **no** command to disable RSVP Hello, or to reset the default interval or tolerance settings.

The **no hello** command on the MPLS interface sets the RSVP-TE Hello parameters to the globally configured RSVP Hello parameter values. If RSVP Hello is not configured globally, it disables the RSVP Hello on the MPLS interface. Executing this removes the configuration from the interface.

MPLS is supported only on devices based on the DNX chipset family. For a list of such devices, see "Supported Hardware".

#### Examples

The following example enables RSVP hello globally and configures the interval at 15 seconds and a tolerance of 8.

```
device# configure terminal
device(config)# router mpls
device(config-router-mpls)# rsvp
device(config-router-mpls-rsvp)# hello interval 15 tolerance 8
```
The following example enables RSVP hello on an MPLS interface and configures the interval at 20 seconds and a tolerance of 10.

```
device(config)# router mpls
device(config-router-mpls)# mpls-interface ethernet 0/12
device(config-router-mpls-interface-0/12)# rsvp
device(config-router-mpls-interface-0/12-rsvp)# hello interval 20 tolerance 10
```
# hello (UDLD)

Sets the hello transmit interval.

## Syntax

**hello** *hundred\_milliseconds*

**no hello**

## Command Default

5 is the default value (500 milliseconds).

## Parameters

*hundred\_milliseconds*

Valid values range from 1 through 60 (in counts of 100 milliseconds).

## Modes

Unidirectional link detection (UDLD) protocol configuration mode

## Usage Guidelines

Use this command to set the time interval between the transmission of hello UDLD PDUs from UDLDenabled ports.

Enter **no hello** to return to the default setting.

## Examples

To set the time interval to 2,000 milliseconds between hello UDLD PDU transmissions:

device# configure terminal device(config)# protocol udld device(config-udld)# hello 20

## hello padding

Re-enables the padding of Intermediate System-to-Intermediate System (IS-IS) hello Protocol Data Units (PDUs) globally.

#### Syntax

**hello padding** [ **disable** ] [ **point-to-point** ] **no hello padding** [ **disable** ] [ **point-to-point** ]

## Command Default

Enabled.

## Parameters

#### **disable**

Disables the padding of IS-IS hello PDUs.

#### **point-to-point**

Specifies point-to-point interfaces.

## Modes

IS-IS router configuration mode

#### Usage Guidelines

IS-IS is supported only on devices based on the DNX chipset family. For a list of such devices, see "Supported Hardware".

Generally, you do not need to disable padding unless a link is experiencing slow performance. If you enable or disable padding on an interface using the **isis hello padding** command, the interface setting overrides the global setting.

The **no** form of the command disables the padding of IS-IS hello PDUs.

#### Examples

The following example globally disables padding of IS-IS hello PDUs.

```
device# configure terminal
device(config)# router isis
device(config-isis-router)# hello padding disable
```
The following example globally disables padding of IS-IS hello PDUs for point-to-point interfaces.

device# configure terminal

```
device(config)# router isis
device(config-isis-router)# hello padding disable point-to-point
```
The following example globally re-enables padding of IS-IS hello PDUs.

```
device# configure terminal
device(config)# router isis
device(config-isis-router)# hello padding
```
The following example globally re-enables padding of IS-IS hello PDUs for Point-to-Point interfaces.

```
device# configure terminal
device(config)# router isis
device(config-isis-router)# hello padding point-to-point
```
# hello-acknowledgements

Configures the MPLS RSVP-TE Hello to respond back with Hello ACKs to neighbors not carrying any RSVP sessions.

## Syntax

**hello-acknowledgements**

**no hello-acknowledgements**

## Command Default

By default, RSVP Hello acknowledgements are disabled.

## Modes

MPLS RSVP configuration mode

## Usage Guidelines

Use the **no** form of this command to reset the default behavior.

MPLS is supported only on devices based on the DNX chipset family. For a list of such devices, see "Supported Hardware".

## Examples

The following example enables RSVP Hello acknowledgements.

```
device# configure terminal
device(config)# router mpls
device(config-router-mpls)# rsvp
device(config-router-mpls-rsvp)# hello-acknowledgements
```
# hello-interval (LD)

Configures a global hello interval for the loop-detection (LD) protocol.

## Syntax

**hello-interval** *milliseconds*

**no hello-interval**

## Command Default

The default interval is 1000 milliseconds.

## Parameters

*milliseconds*

Range is from 100 through 5000 milliseconds. The default is 1000 milliseconds.

## Modes

Protocol Loop Detection configuration mode

## Usage Guidelines

Use the **no** form of this command to revert to the default hello interval.

## Examples

To configure a hello interval of 2000 milliseconds:

```
device# configure terminal
device(config)# protocol loop-detection
device(config-loop-detect)# hello-interval 2000
```
To revert to the default hello interval:

```
device# configure terminal
device(config)# protocol loop-detection
device(config-loop-detect)# no hello-interval
```
# hello-interval (LDP)

Sets the interval between LDP Hello messages for LDP sessions for LDP interfaces. These messages maintain LDP sessions between the device and its LDP peers.

### Syntax

**hello-interval** *interval*

**no hello-interval** *interval*

## Command Default

For an LDP interface configuration, the default value is the interval for the configured global LDP Hello messages.

#### Parameters

#### *interval*

Specifies the interval in seconds. Enter an integer from 1 through 32767.

### Modes

MPLS interface LDP configuration mode

#### Usage Guidelines

Use this command to set the interval for LDP Link Hello messages that are multicast to all routers on the subnet.

When you configure the LDP link interval for an interface, it overrides the global interval.

When a Hello Adjacency already exists, the adjacency remains up and any new configured interval takes effect upon the expiration of the current Hello Interval timer. Consequently, the next and subsequent Hello messages are sent at the new interval.

Use the **no** for this command to reset the default interval.

#### Examples

The following example sets the link Hello message interval for the interface to 30 seconds.

```
device# configure terminal
device(config)# router mpls
device(config-router-mpls)# mpls-interface ethernet 1/2
device(config-router-mpls-interface-1/2)# ldp-params
device(config-router-mpls-interface-1/2-ldp-params)# hello-interval 30
```
# hello-interval (PIM)

Configures the frequency with which the device sends PIM hello messages to its neighbors.

## Syntax

**hello-interval** *seconds*

**no hello-interval**

## Command Default

By default, the hello-interval is 30 seconds.

## Parameters

*seconds*

Specifies the hello interval in seconds. The range is 10 through 3600 seconds.

#### Modes

PIM Router configuration mode

## Usage Guidelines

Use the **no hello-interval** form of this command to reset the default interval.

Devices use PIM hello messages to advertise themselves as PIM routing devices to their neighbors. At the beginning of an interval, a device sends a hello message, and the timer is reset. The device drops any neighbor that doesn't respond to the message in a period that is 3.5 times the hello interval.

## Examples

The following example configures the IPv4 PIM hello interval.

device(config)# router pim device(config-pim-router)# hello-interval 50

The following example configures the IPv6 PIM hello interval.

```
device(config)# ipv6 router pim
device(config-ipv6-router-pim-vrf-default-vrf)# hello-interval 50
```
# hello-interval-link

Sets the interval between LDP link Hello messages globally which applies to all LDP interfaces. These messages are used to maintain LDP sessions between the device and its LDP peers.

#### Syntax

**hello-interval-link** *interval*

**no hello-interval-link**

### Command Default

The default is 5 seconds.

## Parameters

*interval*

Specifies the interval in seconds. Enter an integer from 1 through 32767.

#### Modes

MPLS LDP configuration mode

#### Usage Guidelines

Use this command to globally set the interval for LDP Link Hello messages that multicast to all routers on the subnet.

When you configure the LDP link interval for an interface, it overrides the global interval for the interface.

When a Hello Adjacency already exists, the adjacency remains up and any new configured interval takes effect upon the expiration of the current Hello Interval timer. Consequently, the next and subsequent hello messages are sent at the new interval.

Use the **no** for this command to reset the default interval.

MPLS is supported only on devices based on the DNX chipset family. For a list of such devices, see "Supported Hardware".

#### Examples

The following example sets the global interval to 10 seconds.

```
device# configure terminal
device(config)# router mpls
device(config-router-mpls)# ldp
device(config-router-mpls-ldp)# hello-interval-link 10
```
## hello-interval-target

Sets the interval between LDP Targeted Hello messages globally for all LDP interfaces. These messages are used to maintain LDP sessions between the device and its LDP peers.

#### Syntax

**hello-interval-target** *interval*

**no hello-interval-target**

## Command Default

The default is 15 seconds.

## Parameters

*interval*

Specifies the interval in seconds. Enter an integer from 1 through 32767.

#### Modes

MPLS LDP configuration mode

## Usage Guidelines

Use this command to set the interval for LDP Targeted Hello messages that are unicast to a specific address, such as a VLL peer.

For targeted LDP sessions, the LDP Hello Interval can only be set globally.

Use the **no** for this command to reset the default interval.

MPLS is supported only on devices based on the DNX chipset family. For a list of such devices, see "Supported Hardware".

## Examples

The following example sets the interval for LDP Targeted Hello messages to 10 seconds.

```
device# configure terminal
device(config)# router mpls
device(config-router-mpls)# ldp
device(config-router-mpls-ldp)# hello-interval-target 10
```
## hello-time

Sets the interval between the hello Bridge Protocol Data Units (BPDUs) sent on an interface.

### Syntax

**hello-time** *seconds*

**no hello-time**

## Command Default

2 seconds

#### Parameters

#### *seconds*

Specifies the time interval between the hello BPDUs sent on an interface. Valid values range from 1 through 10 seconds.

#### Modes

Spanning tree configuration mode

## Usage Guidelines

This command configures the spanning-tree bridge hello time, which determines how often the device broadcasts hello messages to other devices.

If the VLAN parameter is not provided, the **hello-time** value is applied globally for all per-VLAN instances. But for the VLANs which have been configured explicitly, the per-VLAN configuration takes precedence over the global configuration. When configuring the **hello-time**, the **max-age** command setting must be greater than the **hello-time** setting. The following relationship should be kept:

 $(2 \times (forward-delay - 1))$  >= max-age >=  $(2 \times (hello-time + 1))$ 

Enter **no hello-time** to return to the default settings.

The command is the same regardless of which type of STP is enabled.

## Examples

To configure spanning tree bridge hello time to 5 seconds:

```
device# configure terminal
device(config)# protocol spanning-tree stp
device(conf-stp)# hello-time 5
```
device# configure terminal device(config)# protocol spanning-tree rstp device(conf-rstp)# hello-time 5

device# configure terminal device(config)# protocol spanning-tree mstp device(conf-mstp)# hello-time 5

device# configure terminal device(config)# protocol spanning-tree pvst device(conf-pvst)# hello-time 5

device# configure terminal device(config)# protocol spanning-tree rpvst device(conf-rpvst)# hello-time 5

# hello-timeout (LDP)

Sets how long the device waits for its LDP peers for LDP sessions to send a Hello message for LDP interfaces.

#### Syntax

**hello-timeout** *seconds*

**no hello-timeout** *seconds*

## Command Default

For an LDP interface configuration, the default value is the hold time for the configured global LDP Hello messages.

#### Parameters

#### *seconds*

Specifies the hold time in seconds. Enter an integer from 2 through 65335. The minimum value that can be configured for the hold time is two times the value set for the Hello interval.

#### Modes

MPLS interface LDP configuration mode

#### Usage Guidelines

When the device does not receive a Hello message within this time, the LDP session with the peer can be terminated. The device includes the hold time in the Hello messages it sends out to its LDP peers.

The new time takes effect immediately and goes in the next Hello message sent. This hold time applies to only the hold time that the device sends to its peers. It does not affect the hold time the device uses to time out those peers. The latter is determined from the hold time that peers send to the device.

Use the **no** for this command to reset the default interval.

MPLS is supported only on devices based on the DNX chipset family. For a list of such devices, see "Supported Hardware".

#### Examples

The following example sets the link Hello hold time for the interface to 30 seconds.

```
device# configure terminal
device(config)# router mpls
device(config-router-mpls)# mpls-interface ethernet 0/2
device(config-router-mpls-interface-0/2)# ldp-params
device(config-router-mpls-interface-0/2-ldp-params)# hello-timeout 30
```
# hello-timeout-link

Sets how long the device waits for its LDP peers for link LDP sessions to send a Hello message.

### Syntax

**hello-timeout-link** *seconds*

**no hello-timeout-link**

## Command Default

The default is 15 seconds.

#### Parameters

*seconds*

Specifies the hold time in seconds. Enter an integer from 2 through 65335.

#### Modes

MPLS LDP configuration mode

### Usage Guidelines

When the device does not receive a Hello message within this time, the LDP session with the peer can be terminated. The device includes the hold time in the Hello messages it sends out to its LDP peers.

The new time takes effect immediately and goes in the next Hello message sent. This hold time applies to only the hold time that the device sends to its peers. It does not affect the hold time the device uses to time out those peers. The latter is determined from the hold time that peers send to the device.

Use the **no** for this command to reset the default hold time.

MPLS is supported only on devices based on the DNX chipset family. For a list of such devices, see "Supported Hardware".

## Examples

The following example sets the global hold time to 10 seconds.

```
device# configure terminal
device(config)# router mpls
device(config-router-mpls)# ldp
device(config-router-mpls-ldp)# hello-timeout-link 10
```
## hello-timeout-target

Sets how long the device waits for its LDP peers for targeted LDP sessions to send a Hello message.

## Syntax

**hello-timeout-target** *seconds*

**no hello-timeout-target**

#### Command Default

The default is 45 seconds.

#### Parameters

*seconds*

Specifies the hold time in seconds. Enter an integer from 2 through 65335.

#### Modes

MPLS LDP configuration mode

#### Usage Guidelines

When the device does not receive a Hello message within this time, the LDP session with the peer can be terminated. The device includes the hold time in the Hello messages it sends out to its LDP peers.

The new time takes effect immediately and goes in the next Hello message sent. This hold time applies to only the hold time that the device sends to its peers. It does not affect the hold time the device uses to time out those peers. The latter is determined from the hold time that peers send to the device.

Use the **no** for this command to reset the default timeout.

MPLS is supported only on devices based on the DNX chipset family. For a list of such devices, see "Supported Hardware".

#### Examples

The following example sets the global hold time to 10 seconds.

```
device# configure terminal
device(config)# router mpls
device(config-router-mpls)# ldp
device(config-router-mpls-ldp)# hello-timeout-target 10
```
# helper-only

Specifies that the LSR acts as a helper only for LDP graceful restart (GR).

### Syntax

**helper-only**

**no helper-only**

## Command Default

Full LDP GR mode with the router acting either as a restarting router or a GR helper.

#### Modes

MPLS LDP GR configuration mode

#### Usage Guidelines

A GR helper is an LSR whose neighbor is restarting its LDP component.

In helper mode, a router does not preserve its forwarding entries on a LDP GR restart. It indicates to its peers that forwarding state is not preserved by sending an initialization message with the Reconnect Time and the Recovery Time set to zero (0) in FT session TLV. The configuration commands for reconnect-time and recovery-time are rejected with informational messages. However, it can help a neighboring router recover its forwarding entries when the neighbor is going through restart.

The **no** form of the command removes the LDP GR helper mode and revert back to full LDP GR mode with the router acting either as a restarting router or a GR helper.

MPLS is supported only on devices based on the DNX chipset family. For a list of such devices, see "Supported Hardware".

## Examples

The following example configures the LSR for LDP GR helper mode only.

```
device# configure terminal
device(config)# router mpls
device(config-router-mpls)# ldp
device(config-router-mpls-ldp)# graceful-restart
device(config-router-mpls-ldp-gr)# helper-only
```
# hold-time

Sets the time that a previously down backup VRRP router, which also must have a higher priority than the current master VRRP router, will wait before assuming mastership of the virtual router.

#### Syntax

**hold-time** *range*

## Command Default

0 seconds

### Parameters

#### *range*

A value between 1 and 3600 seconds that specifies the time a formerly down backup router waits before assuming mastership of the virtual router.

#### Modes

Virtual-router-group configuration mode

### Usage Guidelines

The hold-time must be set to a number greater than the default of 0 seconds for this command to take effect.

This command can be used for both VRRP and VRRP-E.

## Examples

To set the hold time to 60 seconds for backup routers in a specific virtual router:

```
device# configure terminal
device(config)# interface ve 25
device(config-ve-25)# vrrp-extended-group 1
device(config-vrrp-extended-group-1)# hold-time 60
```
# holdoff-time

Specifies a value for the Ethernet Ring Protection (ERP) holdoff timer.

## Syntax

**holdoff-time** *time*

**no holdoff-time**

## Command Default

The default holdoff-time value is 0 milliseconds (ms).

## Parameters

*time*

Time in ms. Range is from 0 through 10000, in intervals of 100.

## Modes

ERP configuration mode

## Usage Guidelines

To prevent unnecessary Signal Fail events resulting from port flapping, when a link error occurs the event is not reported immediately. When the hold-off timer expires, ERP checks to see whether the error still exists.

Use the **no** form of this command to restore the default value.

## Examples

The following example configures a holdoff-time of 100 ms.

device# configure terminal device(config)# erp 1 device(config-erp-1)# holdoff-time 100

# hop-limit

Gives the ability to change the hop limit to a lower number.

## Syntax

**hop-limit** *number*

**hop-limit** *number*

## Command Default

By default, there is no hop-limit configuration .

## Parameters

#### *number*

Specifies the selected number of hops in the path. The range for the number of hops is 0 - 255 with a default number of 255.

## Modes

MPLS LSP configuration mode (config-router-mpls-lsp-*lsp\_name*).

MPLS router bypass LSP configuration mode (config-router-mpls-bypass-lsp-*bypass\_name*).

MPLS router MPLS interface dynamic bypass configuration mode (config-router-mpls-if-ethernet*slot/port*-dynamic-bypass)

## Usage Guidelines

The no form of the command removes the specified number of hops and returns to the default hop number of 255 hops.

The user can configure an interface level hop-limit for dynamic Bypass LSPs to be created corresponding to a protected link.

Compute the dynamic bypass path, so the hop-limit is the minimum number of the backup requested hop limit and the interface mode configured hop limit. This computed hop limit sets as the dynamic bypass LSP hop limit during the initial creation of dynamic bypass.

MPLS is supported only on devices based on the DNX chipset family. For a list of such devices, see "Supported Hardware".

## Examples

The following example limits the CSPF to choosing a path consisting of no more than *20* hops for LSP *tunnel1* .

```
device# configure
device(config)# router mpls
device(config-router-mpls)# lsp tunnel1
device(config-router-mpls-lsp-tunnel1)# hop-limit 20
```
The following example configures the bypass LSP hop limit to *6*.

```
device# configure
device(config)# router mpls
device(config-router-mpls)# bypass-lsp my-bypass-lsp
device(config-router-mpls-bypass-lsp-my-bypass-lsp)# hop-limit 6
```
The following example configures dynamic bypass MPLS Ethernet interface *0/8* s hop-limit to *5* .

```
device# configure
device(config)# router mpls
device(config-router-mpls)# mpls-interface ethernet 0/8
device(config-router-mpls-if-ethernet-0/8)# dynamic bypass
device(config-router-mpls-if-ethernet-0/8-dynamic-bypass)# hop-limit 5
```
# host-table aging-mode conversational

Enables conversational address-resolution protocol (ARP) and conversational neighbor discovery (ND). Such enablement improves hardware utilization by programming only active flows into the forwarding plane.

## Syntax

**host-table aging-mode conversational**

**no host-table aging-mode conversational**

## Command Default

Conversational ARP/ND is disabled.

## Modes

Global configuration mode

## Usage Guidelines

You can change the aging-time value from the 300 second default—either before or during enablement —by entering the **host-table aging-time conversational** command.

Conversational ARP/ND can be CPU-intensive.

If conversational ARP/ND is not enabled, make sure that the software ARP/ND cache size is less than the hardware profile limit.

To disable conversational ARP/ND, enter the **no** form of this command.

Upon disablement, the conversational ARP/ND timers no longer apply: All current entries become permanent as do all new entries.

## Examples

The following example enables conversational ARP/ND.

```
device# configure terminal
device(config)# host-table aging-mode conversational
```
## host-table aging-time conversational

Specifies a non-default aging-time value for conversational ARP/ND.

#### Syntax

**host-table aging-time conversational** *seconds* **no host-table aging-time conversational**

#### Command Default

If conversational ARP/ND is enabled (by entering the **host-table aging-mode conversational** command), the default aging-time value is 300 seconds.

## Parameters

#### *seconds*

Specifes the aging-time value for conversational ARP/ND. Values range from 60 through 100000 seconds. The default is 300.

#### Modes

Global configuration mode

#### Usage Guidelines

You can modify the aging-time value either before or after enabling conversational ARP/ND.

Pre-existing entries age out using the old configured value. A changed age-time configuration applies only entries added following the change.

To restore the default aging-time value of 300 seconds, enter the **no** form of this command.

#### Examples

The following example sets the aging-time value to 600 seconds and then enables conversational ARP/ND.

```
device# configure terminal
device(config)# host-table aging-time conversational 600
device(config)# host-table aging-mode conversational
```
# hostname disable

Disables Intermediate System-to-Intermediate System (IS-IS) name mapping on a device.

#### Syntax

**hostname disable**

**no hostname disable**

## Command Default

Disabled.

#### Modes

IS-IS router configuration mode

#### Usage Guidelines

IS-IS is supported only on devices based on the DNX chipset family. For a list of such devices, see "Supported Hardware".

The implementation of IS-IS supports RFC 2763, which describes a mechanism for mapping IS-IS system IDs to the host names of the devices with those IDs. For example, if you set the host name on the device to "IS-IS Router 1", the mapping capability uses this name instead of the IS-IS system ID of the device in the output of the following commands:

- show isis database
- show isis interface
- show isis neighbor

The **no** form of the command re-enables IS-IS name mapping on a device.

## Examples

The following example disables IS-IS name mapping.

```
device# configure terminal
device(config)# router isis
device(config-isis-router)# hostname disable
```
The following example re-enables IS-IS name mapping.

device# configure terminal device(config)# router isis device(config-isis-router)# no hostname disable

## http server

Configures HTTP or HTTPS service on a device.

### Syntax

**http server use-vrf** *vrf-name* **shutdown**

**no http server use-vrf** *vrf-name* **shutdown**

#### Parameters

**use-vrf** *vrf-name*

Specifies a user-defined VRF.

#### **shutdown**

Disables HTTP or HTTPS service.

#### Modes

Global configuration mode

#### Usage Guidelines

Use the **http server** command with the **use-vrf** parameter to enable HTTP or HTTPS service and associate it with the specified VRF. The **use-vrf** parameter configures HTTP or HTTPS service for the specified VRF only. Service for that VRF is enabled or disabled with no effect on service for other VRFs.

Use the **http server** command with the **use-vrf** and **shutdown** parameters to disable HTTP or HTTPS service for the specified VRF.

Use the **no http server** command with the **use-vrf** parameter to disable HTTP or HTTPS service and remove its association with the specified VRF. You can disable service for any VRF, including the management VRF. Disabling service for the management VRF is allowed, but removing the server's association with the management VRF is not allowed.

HTTPS crypto certificates are required to enable HTTPS mode. HTTPS crypto certificates determine whether the service is HTTP or HTTPS.

## Examples

The following example creates and enables HTTP or HTTPS service on a device and specifies using a user-defined VRF (myvrf).

```
device# configure terminal
device(config)# http server use-vrf myvrf
```
The following example disables HTTP or HTTPS service (or both HTTP and HTTPS services when both are enabled) on a device for a user-defined VRF.

```
device# configure terminal
device(config)# http server use-vrf myvrf shutdown
```
The following example enables HTTP or HTTPS service on an device for a user-defined VRF when service is disabled.

```
device# configure terminal
device(config)# no http server use-vrf myvrf shutdown
```
The following example disables HTTP or HTTPS service on a device for a user-defined VRF and removes its association with that VRF.

```
device# configure terminal
device(config)# no http server use-vrf myvrf
```
# implicit-commit

MPLS allows the user to modify the configurable parameters for RSVP LSPs while the LSP is operational.

## Syntax

**implicit-commit** { **all** | **lsp-reoptimize-timer** }

**no implicit-commit**

## Command Default

The is no implicit commit, by default.

## Parameters

#### **all**

Enables an implicit commit for all triggers.

lsp-reoptimize-timer Enables an implicit commit for reoptimizations.

## Modes

MPLS policy configuration mode (config-router-mpls-policy)

## Usage Guidelines

The no form of the command removes the implicit commit.

After modifying the parameters for an operational LSP, the user must execute the **commit** command to apply the changes. Applying these configuration changes requires a new instance of the LSP to be signaled with a modified or new set of parameters, also known as make-before-break. Once the new instance of the LSP is up, the old instance is removed.

By default, if the adaptive parameters of an LSP have changed, but the changes are not yet committed, any system-initiated make-before-break, such as an LSP re-optimization event, is ignored. To allow changes to be automatically applied, the user can use the **implicit-commit lsp-reoptimizetimer** command under the router MPLS policy command to enable certain types of events to trigger implicit commit.

MPLS is supported only on devices based on the DNX chipset family. For a list of such devices, see "Supported Hardware".

## Examples

The following example enable the LSP re-optimize timer to trigger an implicit commit.

```
device# configure
device(config)# router mpls
device(config-router-mpls)# policy
device(config-router-mpls-policy)# implicit-commit lsp-reoptimize-timer
```
## import l2vpn evpn reoriginate

This CLI when configured on DC BL enables import of EVPN Type-5 prefix routes from EVPN VXLAN peers into BGP VPNv4/VPNv6 . The imported prefixes are re-originated as L3VPN NLRI to L3VPN peers.

## **Syntax**

**import l2vpn evpn reoriginate**

**no import l2vpn evpn reoriginate**

## Modes

Router BGP mode

- Address Family VPNv4 Unicast
- Address Family VPNv6 Unicast

## Usage Guidelines

The **no** form of the command disables import of EVPN type-5 prefixes into VPNv4/VPNV6 and withdraw the prefixes from the L3VPN peers.

## Examples

The following example shows how to enable import of BGP type-5 prefixes(IPv6) from EVPN VXLAN peers into BGP VPNv6.

device# configure terminal device(config)# router BGP device(config-bgp-router)# address-family vpnv6 unicast device(config-bgp-vpnv6u)# import l2vpn evpn reoriginate

# import vpnv4 unicast reoriginate

This CLI when configured on DC BL enables import of VPNv4 prefixes from L3VPN peers into BGP EVPN . The imported prefixes are re-originated as EVPN Type-5 prefixes to EVPN VXLAN peers.

#### Syntax

**import vpnv4 unicast reoriginate**

**no import vpnv4 unicast re-originate**

## Modes

BGP address-family L2VPN EVPN configuration mode

## Usage Guidelines

The **no** form of the command disables import of L3VPN VPNv4 prefixes into EVPN and withdraw the prefixes from EVPN VXLAN peers.

## Examples

The following example shows how to enable import of VPNv4 prefixes from L3VPN peers into BGP EVPN.

```
device# configure terminal
device(config)# router BGP 
device(config-bgp-router)# address-family l2vpn evpn 
device(config-bgp-evpn)# import vpnv4 unicast reoriginate
```
# import vpnv6 unicast reoriginate

This CLI when configured on DC BL enables import of VPNv6 prefixes from L3VPN peers into BGP EVPN . The imported prefixes are re-originated as EVPN Type-5 prefixes to EVPN VXLAN peers.

## Syntax

**import vpnv6 unicast reoriginate**

**no import vpnv6 unicast re-originate**

## Modes

BGP address-family L2VPN EVPN configuration mode

## Usage Guidelines

The **no** form of the command disables import of L3VPN VPNv6 prefixes into EVPN and withdraw the prefixes from EVPN VXLAN peers.

## Examples

The following example shows how to enable import of VPNv6 prefixes from L3VPN peers into BGP EVPN.

```
device# configure terminal
device(config)# router BGP 
device(config-bgp-router)# address-family l2vpn evpn 
device(config-bgp-evpn)# import vpnv6 unicast reoriginate
```
## import-map

Imports the target-VPN community.

## Syntax

**import-map** *route-map*

**no import-map** *route-map*

## Parameters

*route-map* Specifies the route-map name.

#### Modes

VRF configuration mode

## Usage Guidelines

The **no** form of the command removes a route-map filter.

## Examples

The following example shows how to import target-VPN community.

```
device# configure terminal
device(config)# vrf vpn1
device(config-vrf-vpn1)# rd 1:2
device(config-vrf-vpn1)# vpn-statistics
device(config-vrf-vpn1)# address-family ipv4 unicast
device(config-vrf-vpn1-ipv4-unicast)# route-target-import 100:1
device(config-vrf-vpn1-ipv4-unicast)# import-map immport-route-map1
device# configure terminal
device(config)# vrf vpn1
device#(config-vrf-vpn1)# rd 1:2
device#(config-vrf-vpn1)# vpn-statistics
device#(config-vrf-vpn1)# address-familin ipv6 unicast
device#(config-vrf-vpn1-ipv6-unicast)# route-target-import 100:1
device#(config-vrf-vpn1-ipv6-unicast)# import-map immport-route-map1
```
# inactivity-timer

Configures the amount of time a forwarding entry can remain unused before the device deletes it.

## Syntax

**inactivity-timer** *seconds*

**no inactivity-timer** *seconds*

## Command Default

The default inactive time is 180 seconds.

#### Parameters

*seconds*

Specifies the inactivity period in seconds. Valid values range from 60 through 3600 seconds.

#### Modes

PIM router configuration mode

### Usage Guidelines

A device deletes a forwarding entry if the entry is not used to send multicast packets. The PIM inactivity timer defines how long a forwarding entry can remain unused before the device deletes it.

The **no inactivity-timer** form of this command restores the default inactive time of 180 seconds.

## Examples

This example configures an inactive timer of 90 seconds for IPv4 PIM.

```
device# configure terminal
device(config)# router pim
device(config-pim-router)# inactivity-timer 90
```
# include-all

When a device uses CSPF to calculate the path for an LSP, it takes into account the administrative group to which an interface belongs. The user can specify which administrative groups the device can include or exclude for this calculation.

# Syntax

**include-all** *admin\_group\_name* | *admin\_group\_number* [ *admin\_group\_name* | ] *admin\_group\_number*

**no include-all** *admin\_group\_name* | *admin\_group\_number* [ *admin\_group\_name* | ] *admin\_group\_number*

# Command Default

No interfaces are assigned to the administrative groups in the default mode.

# **Parameters**

#### *admin\_group\_name*

Specifies the group, by name, the interface must be a member of. The name can be the name of the administrative group to which an administrative group number is associated by configuration in router MPLS mode. More than one parameter can be provided.

*admin\_group\_number*

Specifies the group, by number, the interface must be a member of. Number can be from 0 to 31 representing 32 admin groups. More than one parameter can be provided.

# Modes

MPLS LSP configuration mode (config-router-mpls-lsp-*lsp\_name*).

MPLS router bypass LSP configuration mode (config-router-mpls-bypass-lsp-*lsp\_name*)

MPLS router MPLS interface dynamic bypass configuration mode (config-router-mpls-if-ethernet*slot/port*-dynamic-bypass)

# Usage Guidelines

Several administrative groups may be assigned to the LSP at the same time. The interface then must be a member of both groups.

Use the interface level **include-all** command to configure administrative groups for dynamic bypass LSPs to be created corresponding to a protected link.

The no form of the command removes the assigned interface.

MPLS is supported only on devices based on the DNX chipset family. For a list of such devices, see "Supported Hardware".

# Examples

The following example specifies that the interface must be a member of both the "*gold* " and "*silver* " administrative groups to included in the path calculations for LSP *tunnel1*.

```
device# configure
device(config)# router mpls
device(config-router-mpls)# lsp tunnel1
device(config-router-mpls-lsp-tunnel1)# include-all gold silver
```
The following example includes administrative groups 4, 5, and 6.

```
device# configure
device(config)# router mpls
device(config-router-mpls)# bypass-lsp by-bypass-lsp
device(config-router-mpls-bypass-lsp-by-bypass-lsp)# include-all 4 5 6
```
The following example includes administrative groups 4 and 5 on MPLS Ethernet interface 0/8.

```
device# configure
device(config)# router mpls
device(config-router-mpls)# mpls-interface ethernet 0/8
device(config-router-mpls-if-ethernet-0/8)# dynamic-bypass
device(config-router-mpls-if-ethernet-0/8-dynamic-bypass)# include-all 4 5
```
# include-any

When a device uses CSPF to calculate the path for an LSP, it takes into account the administrative group to which an interface belongs. The user can specify which administrative groups the device can include or exclude for this calculation.

# **Syntax**

- **include-any** *admin\_group\_name* | *admin\_group\_name*[ *admin\_group\_number* | *admin\_group\_numbe*]
- **no include-any** *admin\_group\_name* | *admin\_group\_name*[ *admin\_group\_number* | *admin\_group\_numbe*]

# Command Default

No interfaces are assigned to the administrative groups in the default mode.

# **Parameters**

#### *admin\_group\_name*

Specifies the group, by name, the interface must be a member of. The name can be the name of the administrative group to which an administrative group number is associated by configuration in router MPLS mode. More than one parameter can be provided.

*admin\_group\_number*

Specifies the group, by number, the interface must be a member of. Number can be from 0 to 31 representing 32 admin groups. More than one parameter can be provided.

# Modes

MPLS LSP configuration mode (config-router-mpls-lsp-*lsp\_name* )

MPLS router Bypass LSP configuration mode (config-router-mpls-bypass-lsp-*lsp\_name*)

MPLS router MPLS interface dynamic bypass configuration mode (config-router-mpls-if-ethernet- dynamic-bypass)

# Usage Guidelines

The no form of the command removes the assigned interface.

Use the interface level **include-any** command to configure administrative groups for dynamic bypass LSPs to be created corresponding to a protected link.

Several administrative groups may be assigned to the LSP at the same time.

MPLS is supported only on devices based on the DNX chipset family. For a list of such devices, see "Supported Hardware".

# Examples

The following example configures LSP *tunnel1* path calculations in either of the administrative groups "*gold* " or "*silver* ".

```
device# configure
device(config)# router mpls
device(config-router-mpls)# lsp tunnel1
device(config-router-mpls-lsp-tunnel1)# include-any gold silver
```
The following example includes any group designated as group 8 and 9.

```
device# configure
device(config)# router mpls
device(config-router-mpls)# bypass-lsp my-bypass-lsp
device(config-router-mpls-bypass-lsp-my-bypass-lsp)# include-any 8 9
```
The following example includes any group designated as group 6 and 7 on dynamic bypass MPLS Ethernet interface *0/8*.

```
device# configure
device(config)# router mpls
device(config-router-mpls)# mpls-interface ethernet 0/8
device(config-router-mpls-if-ethernet-0/8)# dynamic-bypass
device(config-router-mpls-if-ethernet-0/8-dynamic-bypass)# include-any 6 7
```
# ingress-tunnel-accounting

Excludes the Ethernet header (14 bytes) and Ethernet overhead (20 bytes) and CRC overhead (four bytes) when collecting byte statistics. In other words, it counts only the size of the MPLS packet.

#### Syntax

**ingress-tunnel-accounting**

**no ingress-tunnel-accounting**

# Command Default

The command is disabled, by default.

#### Modes

MPLS policy configuration mode.

#### Usage Guidelines

To collect accurate statistics of the bypass LSP, it is necessary to configure ingress tunnel accounting at Label Switch Routers (LSR).

The no form of the command disables the configuration.

MPLS is supported only on devices based on the DNX chipset family. For a list of such devices, see "Supported Hardware".

### Examples

The example below is a sample configuration for the command.

```
device# configure
device(config)# router mpls
device(config-router-mpls)# policy
device(config-router-mpls-policy) ingress-tunnel-accounting
```
# init-route-calc-delay

Enables BGP delayed route calculation in specific scenarios: router reload, BGP process restart, and admin reset of all the BGP peers in a VRF/SAFI using the **clear ip | ipv6 bgp neighbor all** command. BGP BEST-path selection is delayed until BGP has the route update information from all of its RIB-IN peers.

# **Syntax**

```
init-route-calc-delay [ min-delay min_secs| max-delay max_secs | msg-
  idle-time idle_secs]
```
**no init-route-calc-delay** [ **min-delay** | **max-delay** | **msg-idle-time** ]

# Command Default

By default, BGP delayed route calculation is disabled.

### Parameters

#### **min-delay** *min\_secs*

Specifies the minimum delay time in seconds by which the BGP BEST-path selection is delayed. Enter an integer from 60 to 900. When the delay route calculation is enabled, the default is 180 seconds.

#### **max-delay** *max\_secs*

Specifies the maximum delay time in seconds by which the BGP BEST-path selection is delayed. Enter an integer from 180 to 900. When the delay route calculation is enabled, the default is 300 seconds.

#### **msg-idle-time** *idle\_secs*

Specifies the message idle time in seconds to detect the end of the learning phase for a peer. A peer is moved out of the learning phase if the time difference between subsequent update messages from the peer exceeds the message idle time. Enter an integer from 1 to 60. When the delay route calculation is enabled, the default is 2 seconds.

#### Modes

BGP configuration mode

### Usage Guidelines

Use the **no init-route-calc-delay** command to disable the delay route calculation. When an optional keyword is include with the **no** form of this command, it resets the default setting for the keyword.

If you enter the **init-route-calc-delay** command without any options, the default settings for the minimum and maximum delay and message idle time are used.

TCP is the underlying transport mechanism used by BGP for propagating BGP update messages. Optimal usage of TCP directly helps in improving BGP performance and convergence. Configuring higher IP MTU values (4500 bytes) for the interfaces through which BGP peer IP connectivity is established helps to select optimal MSS size for BGP TCP sessions.

#### Examples

The following example enables the BGP delay route calculation.

```
device# configure terminal
device(config)# router bgp
device(config-bgp-router)# init-route-calc-delay
```
The following example configures the minimum delay time to 200 seconds.

```
device# configure terminal
device(config)# router bgp
device(config-bgp-router)# init-route-calc-delay min-delay 200
```
# insight enable

Configures a port-channel as an insight interface.

#### Syntax

**insight enable**

**no insight enable**

#### Command Default

Insight is not enabled on the port-channel.

#### Modes

Interface subtype configuration mode

#### Usage Guidelines

Use the **no** form of this command to disable an insight interface on the port-channel.

The connector must be enabled to support the insight interface, by means of the **insight mode** command.

#### Examples

This example enables an insight interface on a connector.

```
device# configure terminal
device(config)# hardware
device(config-hardware)# 
device(config-hardware)# connector 0/48
device(config-connector-0/48)# insight mode
```
This example uses the **insight enable** command to enable an insight interface on a port-channel.

```
device# configure terminal
device(config)# interface port-channel 33
device(config-Port-channel-33)# insight enable
no shutdown
```
This example uses the **show interface port-channel** and **show port-channel** commands to confirm the configuration.

```
device# show interface port-channel 33
Port-channel 22 is up, line protocol is up
Hardware is AGGREGATE, address is 609c.9f5a.4558
     Current address is 609c.9f5a.4558
Interface index (ifindex) is 671088673
Minimum number of links to bring Port-channel up is 1
MTU 1548 bytes
LineSpeed Actual : 10000 Mbit
```

```
Allowed Member Speed : 10000 Mbit
Priority Tag disable
Forward LACP PDU: Disable
Route Only: Disabled
Last clearing of show interface counters: 1d23h53m
Queueing strategy: fifo
Receive Statistics:
     0 packets, 0 bytes
     Unicasts: 0, Multicasts: 0, Broadcasts: 0
     64-byte pkts: 0, Over 64-byte pkts: 0, Over 127-byte pkts: 0
     Over 255-byte pkts: 0, Over 511-byte pkts: 0, Over 1023-byte pkts: 0
     Over 1518-byte pkts(Jumbo): 0
     Runts: 0, Jabbers: 0, CRC: 0, Overruns: 0
     Errors: 0, Discards: 0
Transmit Statistics:
     5 packets, 380 bytes
     Unicasts: 0, Multicasts: 5, Broadcasts: 0
     Underruns: 0
    Errors: 0, Discards: 0
Rate info:
    Input 0.000000 Mbits/sec, 0 packets/sec, 0.00% of line-rate
     Output 0.000000 Mbits/sec, 0 packets/sec, 0.00% of line-rate
Route-Only Packets Dropped: 0
Time since last interface status change: 00:00:21
device# show port-channel 22
Static Aggregator: Po 22 
  Aggregator type: Standard
  Number of Ports: 1
  Member ports:
    Eth 0/125 *
```
# insight mode

Enables an insight interface on connector.

#### Syntax

**insight mode**

**no insight mode**

# Command Default

By default, the connector is initialized as a regular user port. Insight mode is not enabled by default.

#### Modes

Hardware configuration mode for a connector

### Usage Guidelines

This command enable an insight interface for a port-channel.

The insight functionality supports TPVM. To enable it, a pre-designated connector needs to be configured as insight mode before enabling the insight interface (0/125) for a port-channel. The insight mode conversion is dynamic, therefore no switch reboot is required.

When the connector is configured as insight mode, the original Ethernet user interface is deconfigured and deleted, and the insight interface 0/125 is created automatically.

Use the **no** form of this command to disable the insight interface and convert the connector to a regular port.

### **Examples**

This example enables insight mode on connector 0/48 of SLX9540.

```
device(config)# hardware
device(config-hardware)#
device(config-hardware)# connector 0/48
device(config-connector-0/48)# insight mode
```
This example uses the **insight enable** command to enable an insight interface on a port-channel. The insight interface 0/125 is then added to this port-channel.

```
device# configure terminal
device(config)# interface port-channel 33
device(config-Port-channel-33)# insight enable
device(config-Port-channel-33)# no shutdown
```
# install-igp-cost

Configures the device to use the IGP cost instead of the default BGP Multi-Exit Discriminator (MED) value as the route cost when the route is added to the Routing Table Manager (RTM).

### Syntax

**install-igp-cost**

**no install-igp-cost**

## Modes

BGP configuration mode

### Usage Guidelines

By default, BGP uses the BGP MED value as the route cost when the route is added to the RTM. Use this command to change the default to the IGP cost.

The **no** form of the command restores the defaults.

# Examples

The following example configures the device to compare MEDs.

```
device# configure terminal
device(config)# router bgp
device(config-bgp-router)# install-igp-cost
```
# instance

Maps a VLAN to a Multiple Spanning Tree Protocol (MSTP) instance. You can group a set of VLANs to an instance.

#### Syntax

**instance** *instance\_id* [ **vlan** *vlan\_id* | **priority** *priority\_id* ]

**no instance**

### Command Default

The priority value is 32768.

# Parameters

*instance\_id*

Specifies the MSTP instance. Valid values range from 1 through 31.

**vlan** *vlan\_id*

Specifies the VLAN to map an MSTP instance. Refer to the Usage Guidelines.

#### **priority** *priority\_id*

Specifies the priority for the specified instance. Valid values range from 0 through 61440. The priority values can be set only in increments of 4096.

### Modes

Spanning tree MSTP configuration mode

### Usage Guidelines

The following rules apply:

- VLANs must be created before mapping to instances.
- The VLAN instance mapping is removed from the configuration if the underlying VLANs are deleted.

Enter **no** instance to remove the VLAN mapping from the MSTP instance.

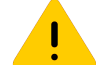

#### Caution

This command can be used only after the VLAN is defined.

# Examples

To map a VLAN to an MTSP instance:

```
device# configure terminal
device(config)# protocol spanning-tree mstp
device(conf-mstp)# instance 1 vlan 2,3
```

```
device(conf-mstp)# instance 2 vlan 4-6 
device(conf-mstp)# instance 1 priority 4096
```
# interface ethernet

Configures an Ethernet interface.

#### Syntax

**interface ethernet slot/port**

**no interface ethernet**

### Command Default

No Ethernet interface is configured.

#### Parameters

#### **slot/port**

Specifies an interface name in slot/port format. Separate multiple ports with a comma. Use a hyphen (-) to indicate a range of ports. For example, 0/1-3,5,7-9 or 0/49:1-2,4. The maximum number of characters is 253.

#### Modes

Global configuration mode

### Usage Guidelines

All interfaces in a range must use the same speed.

If the **breakout mode** command has been configured on the port, the breakout ports of the Ethernet interface appear after the slot and port as breakout ports 1 through 4. For example, the breakout interfaces of connector 0/25 have the following naming convention:

interface ethernet 0/25:1 interface ethernet 0/25:2 interface ethernet 0/25:3 interface ethernet 0/25:4

To configure Redundant Management, configure a physical port on the device (for example, 0/15) as a standby management port.

## Examples

The following example configures breakout ports of Ethernet interface 0/1:

```
device# configure terminal
device(config)# interface ethernet 0/1:1
device(config)# interface ethernet 0/1:2
device(config)# interface ethernet 0/1:3
device(config)# interface ethernet 0/1:4
```
The following example configures port 0/15 as the redundant management port:

```
device# configure terminal
device(config)# interface ethernet 0/15
device(conf-if-eth-0/15)# redundant-management enable
```
The following example configures a range of ports:

```
device# configure terminal
device(config)# interface ethernet 0/1-2,4,6-7
device(config-if-eth-0/1-2,4,6-7)#
```
# interface loopback

Configures a loopback interface.

## Syntax

**interface loopback** *port\_number*

**no interface loopback** *port\_number*

# Command Default

A loopback interface is not configured.

#### Parameters

*port\_number* Specifies the port number for the loopback interface. Range is 1 through 255.

#### Modes

Global configuration mode

### Usage Guidelines

A loopback is a logical interface traditionally used to ensure stable routing operations.

Use the **no** form of this command to remove the specified loopback interface.

The following restrictions apply when the loopback interface is part of an active VXLAN overlay gateway. These restrictions are enforced to maintain consistency across the gateway.

- The loopback interface cannot be deleted.
- The IPv4 address cannot be changed.
- The VRF instance cannot be changed.

You must first use the **no activate** command in VXLAN overlay gateway configuration mode to modify the loopback interfaces. .

Use the **no** form of this command with a port parameter to remove the specified loopback interface.

### Examples

The following example creates a loopback interface with a port number of 25.

```
device# configure terminal
device(config)# interface loopback 25
device(config-Loopback-25)#
```
# interface management

Accesses management configuration mode.

# Syntax

**interface management** *mgmt-id*

#### Parameters

*mgmt-id*

Specifies the management ID. The only supported value is **0**.

# Modes

Global configuration mode

# Usage Guidelines

The mode allows you to configure the management interface.

## Examples

The following example accesses management mode.

```
device# configure terminal
device(config)# interface management 0
device(config-Management-0)#
```
# interface port-channel

Creates and configures a port-channel interface.

# Syntax

**interface port-channel** *number*

**no interface port-channel** *number*

# Command Default

No port-channel interface is configured.

# Parameters

*number* Specifies a port-channel.

# Modes

Global configuration mode

# Usage Guidelines

Use the **no** form of this command to disable the interface.

Port channel scale and support for SLX 9740

#### **Table 11: Port-channel scale for SLX 9740 device.**

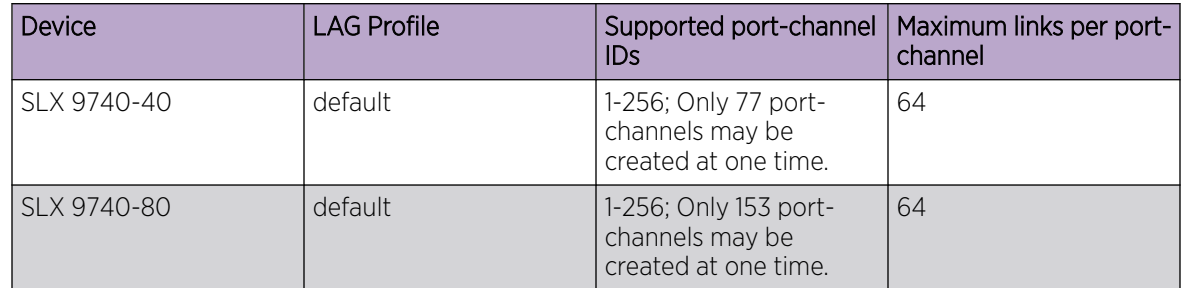

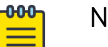

# Note

- For the 1U SLX 9740-40, the number of LAGs will be 77, where:
	- 76 are the front end ports (all breakouts)
	- 1 (insight port)
- For the 2U SLX 9740-80, the number of LAGs will be 153. where:
	- 152 are the front end ports (all breakouts)
	- 1 (insight port)

( SLX 9540 and SLX 9640) Maximum numbers of port-channel IDs and links per port-channel vary with device and LAG profile, as follows:

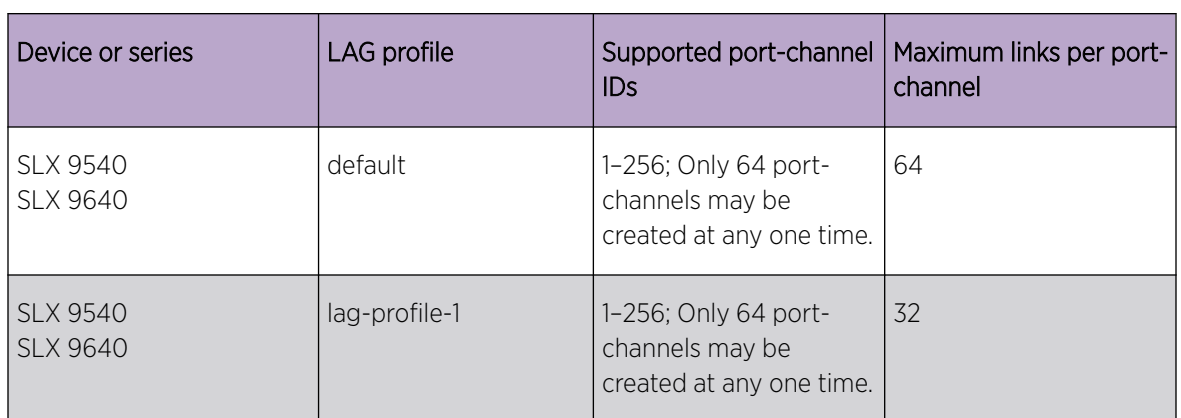

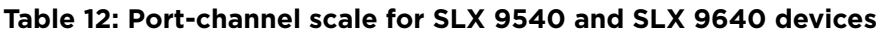

( SLX 9150 and SLX 9250) Maximum numbers of port-channel IDs and links per port-channel vary only with device, as follows:

#### **Table 13: Port-channel support for SLX 9150 and SLX 9250 devices**

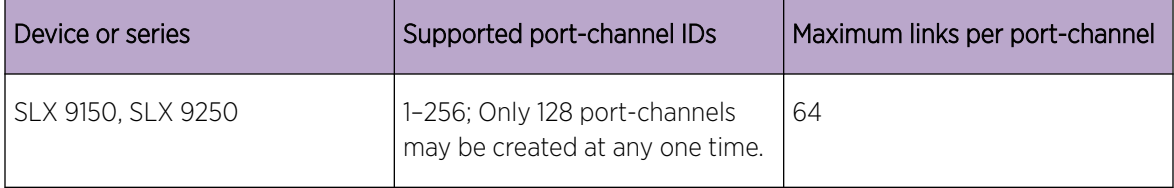

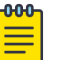

#### Note

Non-default LAG profiles are not supported for the SLX 9150 and SLX 9250 devices.

## Examples

To configure a port-channel interface:

```
device# configure terminal
device(config)# interface port-channel 10
device(config-Port-channel-10)#
```
# interface (telemetry)

Specifies monitored interfaces for the **interface** telemetry profile-type.

### Syntax

**interface** *interface*

**no interface** *interface*

# Command Default

No interfaces are defined and the profile is inactive.

#### Parameters

#### *interfaces*

Specifies the profile interfaces, up to 1000 characters. The format options are:

- *slot***/***port*, for example, 0/1
- *slot***/***port1***-***port2*, for example, 0/1-5
- *slot***/***port1***:***breakout1***-***breakout2*, for example, 0/4:3-4

#### Modes

Telemetry profile configuration mode

### Usage Guidelines

If you do not specify at least one interface, the profile has no effect.

For other telemetry profiles that require you to configure interfaces, the syntax of this command is **interface-range**.

To remove interfaces from the **interface** profile, use the **no** form of this command.

### Examples

The following example configures the interfaces to be used in the interface streaming profile.

```
device# configure terminal
device(config)# telemetry profile interface default_interface_statistics
device(config-interface-default_interface_statistics)# interface 1/2-3,2/1-3,3/6-9
```
# interface ve

Configures a virtual Ethernet (VE) interface.

#### Syntax

```
interface ve vlan_id
```
**no interface ve** *vlan\_id*

### Parameters

#### *vlan\_id*

Specifies the corresponding VLAN that must already be created before the VE interface can be created. Refer to the Usage Guidelines. Separate multiple IDs with a comma. Use a hyphen (-) to indicate a range of IDs. For example, 1-3,5,7-9.

#### Modes

Global configuration mode

### Usage Guidelines

Before you can configure a VE interface, you must create a corresponding VLAN. The VE interface must use the corresponding VLAN ID.

All interfaces in a range must use the same speed.

Use the **no** form of this command to remove a specified VE interface.

### Examples

This example creates a VE interface with the VLAN ID of 56. This example assumes that VLAN 56 has already been created.

```
device# configure terminal
device(config)# interface ve 56
device(config-Ve-56)#
```
This example creates multiple VE interfaces.

```
device# configure terminal
device(config)# interface ve 1-3,5,7-9
device(config-Ve-1-3,5,7-9)#
```
This example removes a VE interface.

```
device# configure terminal
device(config)# no interface ve 5
device#
```
# interval

For an implementation of an event-handler profile, specifies the number of seconds between iterations of an event-handler action, if triggered.

#### Syntax

**interval** *seconds*

**no interval**

### Command Default

Iterations occur with no interval between them.

## Parameters

#### *seconds*

Specifies the number of seconds between iterations of an event-handler action, if triggered. Valid values are 0 or a positive integer.

# Modes

Event-handler activation mode

#### Usage Guidelines

The **interval** command is effective only if the **iterations** value is non-zero.

The **no** form of this command resets the **interval** setting to the default 0 seconds.

#### Examples

The following example sets the number of iterations to 3 and specifies an interval of 10 seconds between each iteration.

```
device# configure terminal
device(config)# event-handler activate eventHandler1
device(config-activate-eventHandler1)# iterations 3
device(config-activate-eventHandler1)# interval 10
```
The following example resets **interval** to the default value of 0 seconds.

```
device# configure terminal
device(config)# event-handler activate eventHandler1
device(config-activate-eventHandler1)# no interval
```
# interval (telemetry)

Configures the interval delay for telemetry data streaming.

## Syntax

**interval** *seconds*

**no interval**

# Command Default

For the **interface** profile-type, the default value is 30 seconds.

For the **system-utilization** profile-type, the default value is 60 seconds.

For the MPLS profile-types, the default value is 240 seconds. (These profile types are supported only on SLX 9540 and SLX 9640 devices.)

For the queue profile-types, the default value is 300 seconds. (These profile types are supported only on SLX 9540 and SLX 9640 devices.)

### Parameters

#### *seconds*

( SLX 9150 and SLX 9250 devices) Specifies the streaming interval. For the **interface** profiletype, values range from 10 through 3600 seconds, in five-second increments. For the **systemutilization** profile-type, values range from 60 through 14400 seconds, in five-second increments.

( SLX 9540 and SLX 9640 devices) Specifies the streaming interval. The range of values, in fivesecond increments:

- For the **interface** profile-type, from 10 through 3600 seconds.
- For the **system-utilization** profile-type, from 60 through 14400 seconds.
- For the MPLS profile-types, from 240 through 3600 seconds.
- For the queue profile-types, from 240 through 2400 seconds.

# Modes

Telemetry profile configuration mode

### Usage Guidelines

To reset the interval to the default value, use the **no interval** command.

# Examples

Example of setting the interval in an interface configuration for an interface profile.

```
device# configure terminal
device(config)# telemetry profile interface default_interface_statistics
device(interface-default_interface_statistics)# interval 2000
```
Example of setting the interval for a MPLS Traffic statistics data streaming configuration using the mplstraffic-lsp profile.

```
device# configure 
device(config)# telemetry profile mpls-traffic-lsp default mpls traffic lsp statistics
device(config-telemetry-profile)# interval 340
```
# ip access-group

Applies rules specified in an IPv4 access control list (ACL) to traffic entering or exiting an interface.

## Syntax

**ip access-group** *ACLname* { **in** | **out** } **no ip access-group** *ACLname* { **in** | **out** }

### Parameters

#### *ACLname*

Specifies the name of the standard or extended IPv4 access list.

#### **in**

Applies the ACL to incoming switched and routed traffic.

#### **out**

Applies the ACL to outgoing routed and (for SLX 9150 and SLX 9250 devices) also to switched traffic.

# Modes

Interface subtype configuration mode

### Usage Guidelines

Use this command to apply an IPv4 ACL to one of the following interface types:

- User interfaces
	- Physical Ethernet interfaces
	- Port-channels (LAGs).
	- Virtual Ethernet (VE) (attached to a VLAN or to a bridge domain)
- The management interface

You can apply a maximum of five ACLs to a user interface, as follows:

- One ingress MAC ACL—if the interface is in switchport mode
- One egress MAC ACL—if the interface is in switchport mode
- One ingress IPv4 ACL
- One egress IPv4 ACL
- One ingress IPv6 ACL

You can apply a maximum of two ACLs to the management interface, as follows:

- One ingress IPv4 ACL
- One ingress IPv6 ACL

You can apply an ACL to multiple interfaces. And you can apply an ACL twice—ingress and egress—to a given user interface.

To remove an ACL from an interface, enter the **no** form of this command.

# Examples

The following example applies an ingress IP ACL on an Ethernet interface: device(config)# interface ethernet 0/2 device(conf-if-eth-0/9)# ip access-group ipacl2 in

The following example removes an ingress IP ACL from an Ethernet interface: device(config)# interface ethernet 0/2 device(conf-if-eth-0/9)# no ip access-group ipacl2 in

# ip access-list

Creates a standard or extended IPv4 access control list (ACL). In ACLs, you can define rules that permit or deny network traffic based on criteria that you specify.

## **Syntax**

**ip access-list** { **standard** | **extended** } *ACLname* **no ip access-list** { **standard** | **extended** } *ACLname*

# Parameters

#### **standard** | **extended**

Specifies one of the following types of access lists: **standard**

Contains rules that permit or deny traffic based on source addresses that you specify. The rules are applicable to all ports of the specified addresses.

#### **extended**

Contains rules that permit or deny traffic according to source and destination addresses, as well as other parameters. For example, you can also filter by port, protocol (TCP or UDP), and TCP flags.

#### *ACLname*

Specifies an ACL name unique among all ACLs (Layer 2 and Layer 3). The name can be up to 63 characters in length, and must begin with an alphanumeric character. No special characters are allowed, except for the underscore and hyphen.

# Modes

Global configuration mode

# Usage Guidelines

An ACL name can be up to 63 characters long, and must begin with a–z, A–Z or 0–9. You can also use underscore (\_) or hyphen (-) in an ACL name, but not as the first character.

After you create an ACL, use the **seq** command to create filtering rules for that ACL.

An ACL starts functioning only after:

- Applied to an interface, using the **{ ip | ipv6 | mac } access-group** command.
- Applied at device-level, using the **{ ip | ipv6 } receive access-group** command.

To delete an ACL, use the **no access-list** command. You can delete an ACL only after you first remove it from all interfaces to which it is applied, using the **no access-group** command.

#### Examples

```
The following example creates an IPv4 standard ACL.
device# configure
device(config)# ip access-list standard stdACL3
```
The following example creates an IPv4 extended ACL.

```
device# configure terminal
device(config)# ip access-list extended extdACL5
```
The following example creates rules on an IPv4 standard ACL.

```
device# configure terminal
device(config)# ip access-list standard stdACL3
device(config-ipacl-std)# seq 5 permit host 10.20.33.4
device(config-ipacl-std)# seq 15 deny any
```
The following example deletes an IPv4 ACL.

```
device# configure
device(config)# no ip access-list standard stdACL3
```
The following example creates an IPv4 extended ACL and adds rules to the ACL that filter TCP packets to the management IP on port 22.

```
device# configure
device(config)# ip access-list extended management
device(config-ipacl-ext)# permit tcp x.x.x.x/24 mgt-ip eq 22
device(config-ipacl-ext)# permit tcp x.x.x.x/24 mgt-ip eq 22
device(config-ipacl-ext)# permit tcp host x.x.x.x mgt-ip eq 22
device(config-ipacl-ext)# permit tcp host x.x.x.x mgt-ip eq 22
device(config-ipacl-ext)# permit tcp host x.x.x.x mgt-ip eq 22
deny tcp any mgt-ip eq 22
```
The following example displays an ACL definition that supports flow based ingress miroring.

```
device# show access-list int eth 0/2 in
ip access-list ipl on Ethernet 0/2 at Ingress (From User)
     seq 10 permit ip host 10.10.10.1 any count mirror (Active)
    seq 20 permit tcp any host 15.15.15.1 count (Active)
```
The following example displays an ACL definition that supports flow based ingress miroring.

```
device# show access-list int eth 0/2 in
ip access-list ipl on Ethernet 0/2 at Ingress (From User)
     seq 10 permit ip host 10.10.10.1 any count mirror (150 frames)
    seq 20 permit tcp any host 15.15.15.1 count (0 frames)
```
# ip address

Configures a primary or secondary IP address on an interface.

# Syntax

**ip address** *ip-address/mask* [**secondary**][**ospf-ignore** ][**ospf-passive**]

**no ip address** [ *ip-address/mask* ]

# Parameters

#### *ip-address*

Specifies the IP address.

#### *mask*

Specifies the mask for the associated IP subnet. Dotted-decimal notation is not supported. For non-loopback interfaces, valid values are from 1 through 31. For loopback interfaces, the only valid value is 32.

#### **secondary**

Specifies that the address is a secondary IP address.

#### **ospf-ignore**

Disables adjacency formation with OSPF neighbors and disables advertisement of the interface to OSPF.

#### **ospf-passive**

Disables adjacency formation with OSPF neighbors but does not disable advertisement of the interface to OSPF.

## Modes

Interface configuration mode

Management interface configuration mode

Port-channel configuration mode

### Usage Guidelines

- Use this command to configure a primary or secondary IP address for an interface. You can also use this command to prevent OSPF from running on specified subnets. Multiple primary IP addresses are supported on an interface.
- You can use this command to configure a primary or secondary IP address for the management interface.
- For the management interface, only one primary IP address is supported.
- A primary IP address cannot overlap a configured IP subnet.
- A primary IP address must be configured before you configure a secondary IP address in the same subnet.
- To remove the configured static or DHCP address, enter **no ip address**. This resets the address to 0.0.0.0/0.
- The **no** form of the command removes a specific IP address from the interface.

Gateway IPs from multiple subnets (maximum of 32) can be configured for each FVG session. Multiple gateway IPs from the same subnet can be configured, but the number of FVG sessions for each interface remains one. One RBridge becomes the ARP responder for all the gateway IPs configured for the session.

Multiple gateway IPs are supported only for IPv4.

All restrictions for configuring an FVG gateway also apply to multiple gateway IP addresses. If IP conflicts are detected for any gateway IP configured on the session, the configuration is accepted with a RASLOG, but the session is invalidated until the conflict is resolved.

Periodic gratuitous address resolution protocol (GARP), if configured, would be sent out only for the first gateway address. When a session moves to Master, GARP is sent out for all gateway IP addresses configured on the session.

After a downgrade to an earlier version of the OS, all gateway IP configurations are removed if multiple gateway IPs are present. If only one gateway IP present, then the configuration is retained.

### Examples

The following example configures a primary IP address on a specified Ethernet interface.

```
device(config)# interface ethernet 3/2
device(conf-if-eth-3/2)# ip address 10.1.1.1/24 
device(config)# interface ethernet 3/2
device(conf-if-eth-3/2)# ip address 10.1.1.2/24 secondary
```
The following example configures a primary IP address on a management interface.

device(config)# interface Management 0 device(config-Management-0)# no ip address device(config-Management-0)# ip address 10.1.1.2/24

# ip address (site)

Specifies the destination IPv4 address of a tunnel for a site in a VXLAN overlay gateway configuration.

### Syntax

**ip address** *IPv4\_address*

```
no ip address [ IPv4_address ]
```
### Parameters

*IPv4\_address* Specifies the IPv4 address of the destination tunnel.

#### Modes

Site configuration mode

#### Usage Guidelines

The tunnel mode and the source IP address are derived from the parent overlay gateway.

To change an IP addresses, you must first remove the existing address, by means of the **no ip address** *IPv4\_address* or the **no ip address** commands. This also deletes all tunnels to the site.

Only one IPv4 address is allowed. The following IPv4 addresses are not allowed:

- Broadcast addresses (0.0.0.0 through 0.255.255.255)
- Localhost loopback addresses (127.0.0.0 through 127.255.255.255)
- Multicast addresses (224.0.0.0 through 239.255.255.255)
- Reserved addresses (240.0.0.0 through 255.255.,255.255)

### Examples

The following example configures an IPv4 address of a destination tunnel for the site.

```
device# configure terminal
device(config)# overlay-gateway gateway1
device(config-overlay-gw-gateway1)# site mysite
device(config-site-mysite)# ip address 10.11.12.13
```
# ip anycast-address

Configures an anycast-gateway IPv4 address on an interface, which uses the gateway IPv4 address for the host.

#### Syntax

**ip anycast-address** *IPv4-address/mask*

**no ip anycast-address**

# Command Default

No address is configured.

### Parameters

*IPv4-address/mask* IPv4 address and mask.

#### Modes

Interface configuration mode on a virtual Ethernet (VE) interface.

### Usage Guidelines

!

Use the **no** form of this command to delete the configured IPv4 anycast address from the interface.

# Examples

To configure an IPv4 address and mask on a virtual Ethernet (VE) interface:

```
device# configure terminal
device(config)# interface ve 10
device(config-Ve-10)# ip anycast-address 2.2.2.2/24
```
To confirm the configuration in the running configuration:

```
device# show running-config interface ve 10
!
ip snycast-address 2.2.2.2/24
```
# ip arp gratuitous none

Disables the gratuitous ARP (Address Resolution Protocol) control.

# Syntax

**ip arp gratuitous none**

**no ip arp gratuitous none**

# Command Default

By default, the gratuitous ARP control is enabled.

# Modes

Global configuration mode

### Usage Guidelines

Use the no form of the command to re-enable the gratuitous ARP control.

## Examples

The following example disables the gratuitous ARP control.

device# configure terminal device(config)# ip arp gratuitous none

# ip arp inspection

Enables Dynamic ARP Inspection (DAI) on a VLAN.

#### Syntax

**ip arp inspection**

**no ip arp inspection**

### Command Default

DAI is disabled.

#### Modes

VLAN configuration mode

#### Usage Guidelines

On untrusted interfaces of DAI-enabled VLANs, incoming ARP packets from permitted IP/MAC addresses are accepted only if all of the following steps were performed:

- Create the ACL, using the **arp access-list** command.
- In the ACL, create one or more rules, using the **permit ip host** command. Each rule specifies an IP/MAC address-pair.
- Apply the ACL to one or more VLANs, using the **ip arp inspection filter** command.
- Enable DAI on such VLANs, using the **ip arp inspection** command.

The **no** form of the command disables Dynamic ARP Inspection.

### Examples

The following example creates an ARP access-list, applies it to VLAN 200, and enables DAI.

```
device# configure terminal
device(config)# arp access-list ARP_ACL_01
device(config-arp-acl)# permit ip host 1.1.1.1 mac host 0020.2222.2222
device(config-arp-acl)# permit ip host 1.1.1.2 mac host 0020.2222.2223
device(config-arp-acl)# exit
device(config)# vlan 200
device(conf-vlan-200)# ip arp inspection filter ARP_ACL_01
device(conf-vlan-200)# ip arp inspection
```
# ip arp inspection filter

Applies an Address Resolution Protocol (ARP) ACL to a VLAN, which is one of the steps implementing Dynamic ARP Inspection (DAI) on a VLAN.

#### Syntax

**ip arp inspection filter** *ACL-name*

**no ip arp inspection filter**

# Command Default

No ARP ACL is applied.

### Parameters

*ACL-name*

Specifies which ACL is applied to the VLAN or interface.

#### Modes

VLAN configuration mode

Interface subtype configuration mode

### Usage Guidelines

On untrusted interfaces of DAI-enabled VLANs, incoming ARP packets from permitted IP/MAC addresses are accepted only if all of the following steps were performed:

- Create the ACL, using the **arp access-list** command.
- In the ACL, create one or more rules, using the **permit ip host** command. Each rule specifies an IP/MAC address-pair.
- Apply the ACL to one or more VLANs, using the **ip arp inspection filter** command.
- Enable DAI on such VLANs, using the **ip arp inspection** command.

For ARP Guard, this command applies an ARP ACL to a physical or port-channel interface.

The **no** form of the command removes the current ARP ACL from the VLAN or interface.

# Examples

The following example applies an ARP ACL named ARP ACL 01 to VLAN 200.

```
device# configure terminal
device(conf)# vlan 200
device(conf-vlan-200)# ip arp inspection filter ARP_ACL_01
```
# ip arp inspection trust

Configures an interface as trusted for all VLANs configured on it.

#### Syntax

**ip arp inspection trust**

**no ip arp inspection trust**

### Command Default

The interface is untrusted.

#### Modes

Interface subtype configuration mode

#### Usage Guidelines

This command is supported only on Layer 2 physical or port-channel interfaces.

On trusted interfaces, all incoming ARP packets are accepted.

On untrusted interfaces of DAI-enabled VLANs, incoming ARP packets from permitted IP/MAC addresses are accepted only if all of the following steps were performed:

- Create the ACL, using the **arp access-list** command.
- In the ACL, create one or more rules, using the **permit ip host** command. Each rule specifies an IP/MAC address-pair.
- Apply the ACL to one or more VLANs, using the **ip arp inspection filter** command.
- Enable DAI on such VLANs, using the **ip arp inspection** command.

The **no** form of this command configures the interface as untrusted.

# Examples

The following example configures an Ethernet interface as trusted.

```
device# configure terminal
device(conf)# interface ethernet 2/1
device(conf-if-eth-2/1)# ip arp inspection trust
```
The following example configures a port-channel interface as untrusted.

```
device# configure terminal
device(conf)# interface port-channel 171
device(config-Port-channel-171)# no ip arp inspection trust
```
# ip arp learn-any

Enables address-resolution protocol (ARP) learning from any ARP request.

## Syntax

**ip arp learn-any**

**no ip arp learn-any**

## Command Default

Default ARP learning

### Modes

VE configuration mode

Port-channel configuration mode

## Usage Guidelines

This command enables learning from any ARP request (not necessarily targeted to **my ip** address).

To reset default ARP learning, use the **no** form of this command.

### Examples

The following example enables learn-any on VE 100.

```
device# configure terminal
device(config)# interface ve 100
device(config-if-Ve-100)# ip arp learn-any
```
# ip arp-aging-timeout

Sets how long a dynamic Address Resolution Protocol (ARP) entry stays in the ARP cache. The aging timer is reset each time an ARP reply is received.

#### Syntax

**ip arp-aging-timeout** *value*

**no ip arp-aging-timeout**

#### Command Default

ARP aging timeout is globally enabled and set to 25 minutes.

### Parameters

*value*

Specifies how long an ARP entry stays in the ARP cache. Values range from 0 through 240 minutes.

# Modes

Interface subtype configuration mode

#### Usage Guidelines

When the device places an entry in the ARP cache, the device also starts an aging timer for the entry. The aging timer ensures that the ARP cache does not retain learned entries that are no longer valid. An entry can become invalid when the device with the MAC address of the entry is no longer on the network.

The aging timer is reset each time an ARP reply is received.

Aging out affects dynamic (learned) entries only. Static entries do not age out.

You can modify the ARP aging timeout only at the interface level, but not at the global level.

To prevent entries from aging out, enter **ip arp-aging-timeout 0**.

The **no** form of the command restores the default aging timeout of 25 minutes.

#### Examples

The following command sets the ARP aging timeout to 100 minutes on an interface.

```
device(config)# interface ethernet 3/4
device(conf-if-eth-3/4)# ip arp-aging-timeout 100
```
The following command restores the ARP aging timeout to the default value on an interface.

device(config)# interface ethernet 3/4 device(conf-if-eth-3/4)# no ip arp-aging-timeout

# ip dhcp relay address

Configures the IP DHCP Relay on a Layer 3 interface.

#### Syntax

**ip dhcp relay address** *ip-addr* [ **use-vrf** *vrf-name* ]

#### **Parameters**

*ip-addr*

IPv4 address of the DHCP server where the DHCP client requests are to be forwarded.

#### **use-vrf**

Use this option if the VRF where the DHCP server is located is different from the VRF of the interface where the client is connected.

*vrf-name*

VRF name.

#### Modes

Interface configuration mode

#### Usage Guidelines

This command uses the IPv4 address of the DHCP server where the DHCP client requests are to be forwarded.

Enter the command while in interface configuration mode for a VE or Ethernet interface where you want to configure the IP DHCP Relay. Configure up to sixteen DHCP server IP addresses per interface.

Use the **no** version of this command to remove the IP DHCP relay from the interface. If the **use-vrf** option is not used, it is assumed that the DHCP server and interface where the client is connected are on the same VRF.

#### Examples

To configure an IP DHCP Relay address on a Ve interface:

```
device# config
device(config)# interface ve 100
device(config-Ve-100)# ip dhcp relay address 3.1.2.255 use-vrf blue
```
# ip dhcp relay gateway

Configures the IP DHCP Relay on a Layer 3 gateway interface.

# Syntax

**ip dhcp relay gateway** *ip-addr*

**no ip dhcp relay gateway** *ip-addr*

# Parameters

#### *ip-addr*

IPv4 gateway address of the DHCP server where the DHCP client requests are to be forwarded.

### Modes

Interface configuration mode

### Usage Guidelines

Use this command to configure the IP DHCP Relay on the switch Layer 3 gateway interface using the IPv4 address of the DHCP server where the DHCP client requests are to be forwarded.

Use the no version of this command to remove the IP DHCP Relay from the interface.

# Examples

To configure an IP DHCP Relay address on an interface:

device(config)# interface ethernet 0/4 device(config-if-eth-0/4)# ip dhcp relay gateway 10.50.22.26

# ip dhcp snooping

Enables DHCP snooping globally at the device level.

# Syntax

```
ip dhcp snooping [ binding [ mac-addr| ip-addr ] |vlan vlan-id |
   interface [switchport | physical interface] ]
```

```
no ip dhcp snooping [ binding [ mac-addr| ip-addr ] |vlan vlan-id |
   interface [switchport | physical interface] ]
```
# Command Default

By default, DHCP snooping is not enabled.

# Parameters

**binding** [ *mac-addr*| *ip-addr* ]

Specifies the MAC or IP address of the host for the entry in the binding database.

#### **vlan** *vlan-id*

Specifies the VLAN ID of the host for the entry in the binding database.

**interface** [ *switchport physical interface* ] Specifies the ID of the switchport interface.

### Modes

Interface configuration mode

# Usage Guidelines

DHCPv4 snooping uses trusted ports that have been identified as having legitimate DHCP servers attached. As clients communicate on the network, the device builds a *binding database*, which contains the MAC address of the host, the leased IP address, the lease time, the binding type, and the VLAN number and interface information associated with the host. The device then filters DHCP server messages from untrusted ports to protect the integrity of legitimate DHCP servers and their operation.

Use the **no** form of the command to disable DHCP snooping.

# ip dhcp snooping enable

Enables DHCP snooping on one VLAN or a range of VLANs.

# **Syntax**

**ip dhcp snooping enable**

**no ip dhcp snooping enable**

# Command Default

By default, DHCP snooping is not enabled.

## Modes

Interface configuration mode

# ip dhcp snooping information option

Enables the insertion of Option-82 information into DHCP snooping packets.

# Syntax

**ip dhcp snooping information option** { **allow-untrusted** }

**no ip dhcp information option** { **allow-untrusted** }

# Command Default

By default, Option-82 information is not inserted into snooping packets.

# Parameters

# **allow-untrusted**

Globally enables the "Option-82 allow untrusted" feature on the device.

# Modes

Interface configuration mode

# Usage Guidelines

When you run the command with the **allow-untrusted** option, the device accepts incoming DHCP packets with Option-82 information on the untrusted port of the DHCP snooping-enabled VLAN.

Use the **no ip dhcp snooping information option** form of the command to disable the insertion of Option-82 information into snooping packets.

Use the **no ip dhcp snooping information option allow-untrusted** form of the command to disable the acceptance of Option-82 packets on the untrusted port.

# ip dhcp snooping trust

Configures a Layer 2 switchport as trusted for DHCP snooping.

# **Syntax**

**ip dhcp snooping trust**

**no ip dhcp snooping trust**

# Command Default

By default, all switchports are untrusted.

## Modes

Interface configuration mode

# Usage Guidelines

Use the **no** form of the command to revert a switch port to the untrusted state.

# ip directed-broadcast

Enables directed broadcasts on an interface. A directed broadcast is an IP broadcast to all devices within a directly attached network or subnet.

## Syntax

**ip directed-broadcast**

**no ip directed-broadcast**

# Command Default

Directed broadcast is disabled.

## Modes

Interface subtype configuration mode

## Usage Guidelines

To disable directed broadcasts on an interface, enter the **no** form of this command.

The Layer 3 interface can be physical Ethernet interface or VE interface.

# Examples

The following example enables directed broadcasts on an Ethernet interface.

device(config)# interface ethernet 0/2 device(config-if-eth-0/2)# ip directed-broadcast

# ip dns

Configures the Domain Name System (DNS) domain name and the primary and five additional name server IP addresses.

### **Syntax**

```
ip dns { domain-name domain-name | name-server ip-addr }
```
- **ip dns name-server** [ **source-interface** { **ethernet** *eth-id* | **loopback** *loopback-id* | **management** *mgmt-addr* | **ve** *ve-id* } ]
- **ip dns name-server** { *ip-addr* **use-vrf vrf name** }
- **no ip dns** { **domain-name** *domain-name* | **name-server** *ip-addr* }
- **no ip dns name-server** [ **source-interface** { **ethernet** *eth-id* | **loopback** *loopback-id* | **management** *mgmt-addr* | **ve** *ve-id* } ]

# **Parameters**

#### **domain-name** *domain-name*

Specifies the DNS domain name.

```
name-server ip-addr
```
Specifies the IPv4 or IPv6 address of the name server.

#### **source-interface**

Indicates the type of interface to use as the source interface or address.

#### **ethernet** *eth-id*

Specifies the Ethernet interface to use as the source interface, in slot/port format (0/1).

#### **loopback** *loopback-id*

Specifies the Loopback interface to use as the source interface.

#### **management** *mgmt-addr*

Specifies the management address (active MM or chassis IP) to use as the source address.

**ve** *ve-id*

Specifies the VE interface to use as the source interface.

#### **use-vrf** *vrfname*

Specifies the VRF to connect to the DNS server.

#### Modes

Global configuration mode

### Usage Guidelines

Your first run of **ip dns name-server** specifies the default IP gateway address. Subsequent runs of the **ip dns name-server** command specifies the secondary and other IP gateway addresses.

Name servers can only be entered or removed one at a time. The newly entered name server is appended to the existing name server.

When a source interface is not specified, the default source is the IP address of the interface from which the packet egresses.

If, at run time, the source interface is not up, or the IP address for the source interface was not configured, the command behaves as though the source interface was not configured.

Use the **no** form of the command with the **domain-name** parameter to disable IP-directed broadcasts for a specific domain.

Use the **no** form of the command with the **name-server** parameter to delete a name server definition. You can delete one **name-server** at a time.

Any combination of IPv4 or IPv6 DNS name servers can be configured. You could choose to add 2 IPv6 name servers alongside 4 IPv4 name servers. However, you cannot add more than six name servers for a domain.

If you add more than six name servers for a domain, an error message displays.

too many 'ip dns name-server', 7 configured, at most 6 must be configured

#### Examples

The following example configures the DNS domain name and the primary name server IP address.

```
device# configure terminal
device(config)# ip dns domain-name mycompany.com 
device(config)# ip dns name-server 10.70.20.1
```
This example identifies an Ethernet interface as the source interface.

```
device# configure terminal
device(config)# ip dns name-server 1.1.1.1
device(config-name-server-1.1.1.1/mgmt-vrf)# source-interface ethernet 0/1
```
This example configures six (6) DNS name servers for the domain *www.example.com*. Of these six (6) domain names, two (2) are IPv6 DNS resolvers.

```
device# configure terminal
device(config)# ip dns domain-name www.example.com
device(config)# ip dns name-server 10.24.15.150
device(config)# ip dns name-server 10.24.18.125
device(config)# ip dns name-server 172.26.71.80
device(config)# ip dns name-server 200:f8::ed:3000
device(config)# ip dns name-server 2001:eb::780:ff87
device(config)# ip dns name-server 10.37.89.80
```
# ip extcommunity-list

Configures a BGP extended community filter.

# Syntax

**ip extcommunity-list** *number* { **deny** | **permit** [ **rt** *value* | **soo** *value* ] *regexpr* }

**no ip extcommunity-list** *number*

# Command Default

No BGP extended community filter is set.

# Parameters

#### *number*

Specifies an extended community list Instance number. Range is from 0 through 99 for a standard list (RT- or SOO-based), and from 100 through 500 for an expanded list (regularexpression-based).

#### **deny**

Denies access for a matching condition.

#### **permit**

Permits access for a matching condition.

#### **rt**

Specifies the route target (RT) extended community. *value*

This value can be one of the following formats:

- autonomous-system-number : network-number
- ip-address : network-number

#### **soo**

Specifies the site of origin (SOO) extended community. *value*

This value can be one of the following formats:

- autonomous-system-number : network-number
- ip-address : network-number

#### *reg-expr*

Specifies a regular expression. For more information, see the "BGP4 Regular Expression Patternmatching" topic in the *Extreme SLX-OS Layer 3 Routing Configuration Guide*.

# Modes

Global configuration mode

## Usage Guidelines

Use the **no** form of this command to delete a BGP extended community list.

### Examples

The following example specifies a standard extended community list, permits a route target, and denies a site of origin.

```
device# configure terminal
device(config)# ip extcommunity-list 99 permit rt 123:2
device(config)# ip extcommunity-list 99 deny soo 124:1
```
The following example specifies an expanded extended community list and permits a regular expression.

```
device# configure terminal
device(config)# ip extcommunity-list 101 permit 100:*
```
The following example deletes an extended community list.

```
device# configure terminal
device(config)# no ip extcommunity-list 101
```
# ip flowspec rules statistics

Enables statistics for Border Gateway Protocol flow specification (BGP flowspec) rules.

## Syntax

**ip flowspec rules statistics** [ **vrf** *vrf-name* ] **no ip flowspec rules statistics** [ **vrf** *vrf-name* ]

## Command Default

Flowspec statistics are disabled.

#### Parameters

**vrf** *vrf-name* Name of a VRF instance.

#### Modes

Global configuration mode

#### Usage Guidelines

When statistics are enabled, they appear in the output of the **show ip flowspec rules** command.

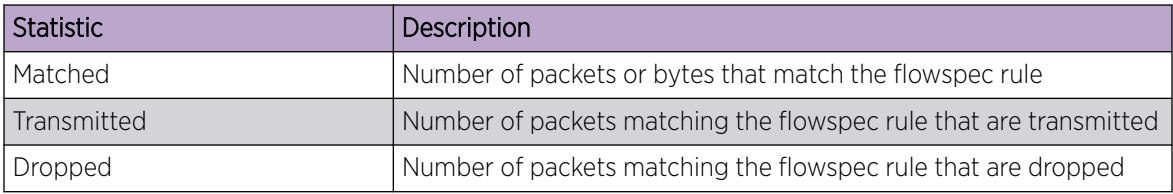

The **no** form of the command disables statistics for BGP flowspec rules.

# Examples

The following example shows how to enable statistics for BGP flowspec rules.

device# configure terminal device(config)# ip flowspec rules statistics

The following example shows how to disable statistics for BGP flowspec rules in a VRF named red.

```
device# configure terminal
device(config)# no ip flowspec rules statistics vrf red
```
# ip forward

Enables IPv4 forwarding on a physical or virtual Ethernet interface that is configured for IPv6 only.

## Syntax

**ip forward**

**no ip forward**

# Command Default

By default, IPv4 forwarding is disabled on physical and virtual Ethernet interfaces.

#### Modes

Interface subtype configuration mode

### Usage Guidelines

When IPv4 forwarding is enabled on an IPv6 interface, IPv4 packets are accepted and forwarded over the interface.

IPv4 forwarding configuration is only allowed on Layer-3 interfaces that have an IPv6 address or IPv6 address link-local configuration. IPv4 forwarding configuration is not allowed on interfaces with an unnumbered or IPv4-address configuration. Similarly, when IPv4 forwarding is configured on an interface, you cannot configure the interface as an unnumbered interface or with an IPv4 address.

When IPv4 forwarding is configured on an interface, you cannot delete the last IPv6 address configuration on that interface.

The **no** form of the command disables IPv4 forwarding on a physical or virtual Ethernet interface.

# Examples

The following example shows how to enable IPv4 forwarding on physical Ethernet interface 0/5.

```
device# configure terminal
device(config)# interface ethernet 0/5
device(conf-if-eth-0/5)# ip forward
```
The following example shows how to enable IPv4 forwarding on virtual Ethernet interface 10.

device# configure terminal device(config)# interface ve 10 device(conf-if-ve-10)# ip forward

# ip global-subnet-broadcast-acl

Applies an IP broadcast ACL (bACL) at device level.

# Syntax

**ip global-subnet-broadcast-acl** *acl-name*

**no ip global-subnet-broadcast-acl** *acl-name*

# Command Default

No bACL is applied at device level.

# Parameters

*acl-name* Specifies the standard or extended bACL.

# Modes

Global configuration mode

# Usage Guidelines

IP broadcast ACLs (bACLs) provide hardware-based filtering of IP subnet-based directed broadcast and network-address traffic.

Broadcast ACLs are not supported on SLX 9150 or SLX 9250 devices.

The **no** form of this command removes a bACL from the device.

# Examples

The following example applies a bACL at device level.

```
device# configure terminal
device(config)# ip global-subnet-broadcast-acl bacl_10
```
The following example removes a bACL from the device.

```
device# configure terminal
device(config)# ip global-subnet-broadcast-acl bacl_10
```
# ip icmp-fragment enable

Configures a device to drops all fragmented ICMP packets that are destined to that device.

Syntax

**ip icmp-fragment enable**

**no ip icmp-fragment enable**

# Command Default

By default, a device does not drop fragmented ICP packets that are destined to itself.

## Modes

Global configuration mode

### Usage Guidelines

Use the **no** form of the command to disable the feature.

## Examples

The following example enables a device to drop fragmented ICMP packets.

device# configure terminal device(config)# ip icmp-fragment enable

# ip icmp rate-limiting

Limits the rate at which IPv4 Internet Control Message Protocol (ICMP) messages are sent on a network.

### Syntax

**ip icmp rate-limiting** *milliseconds*

**no ip icmp rate-limiting**

## Command Default

By default, rate limiting is enabled on the management port, but is disabled on the other ports.

### Parameters

*milliseconds*

Time interval per ICMP packet in milliseconds. The range is from 0-4294967295. The default is 1000.

#### Modes

Interface configuration mode

Port-channel configuration mode

### Usage Guidelines

This is an interface-specific configuration.

The **no** form of the command will revert to the default setting. Set the interval to 0 to disable IPv4 ICMP rate-limiting.

### Examples

The following example enables IPv4 ICMP rate-limiting on an Ethernet interface.

```
device(config)# interface ethernet 3/5
device(conf-int-eth-3/5)# ip icmp rate-limiting 10000
```
# ip icmp redirect

Enables IPv4 Internet Control Message Protocol (ICMP) Redirect messages, which request that packets be sent on an alternative route.

#### Syntax

**ip icmp redirect**

**no ip icmp redirect**

### Command Default

ICMP redirect messages are enabled by default.

#### Modes

Interface configuration mode

Port-channel configuration mode

### Usage Guidelines

The **no** form of the command disables IPv4 ICMP Redirect messages.

You can disable ICMP redirect messages when traffic needs to be routed into and out of the same Layer 3 interface. Disabling redirects helps prevent the handling of production traffic in the CPU of Layer 3 switches and routers.

### Examples

The following example enables IPv4 ICMP Redirect messages on an Ethernet interface.

device(config)# interface ethernet 2/5 device(conf-int-eth-2/5)# ip icmp redirect

# ip icmp unreachable

Enables a Layer 3 device to respond to IPv4 ICMP unreachable messages.

## Syntax

**ip icmp unreachable**

**no icmp unreachable**

## Command Default

By default, the device does not respond to ICMP unreachable notifications.

### Modes

Interface configuration mode

#### Usage Guidelines

Use the **no** form of the command to disable the feature.

### Examples

The following example enables a device to respond to ICMP unreachable notifications to the indicated source.

```
device# configure terminal
device(config)# interface ve 2
device(config-int-ve-2)# ip address 2.1.1.1/24
device(config-int-ve-2)# ip icmp unreachable
```
# ip igmp immediate-leave

Removes a group from the IGMP table immediately following receipt of a Leave Group request.

## Syntax

**ip igmp immediate-leave**

**no ip igmp immediate-leave**

# Command Default

This command is disabled.

### Modes

Interface subtype configuration mode

### Usage Guidelines

This command treats an interface as if it had one multicast client, so that the receipt of a Leave Group request on the interface causes the group to be removed immediately from the multicast database.

Enter the **no** form of this command to restore the default behavior.

### Examples

To configure an Ethernet interface to remove a group from the IGMP table immediately following receipt of a Leave Group request:

device(config)# interface ethernet 1/1 device(conf-if-eth-1/1)# ip igmp immediate-leave

# ip igmp last-member-query-interval

Sets the IGMP last-member query interval for an interface.

## Syntax

**ip igmp last-member-query-interval** *milliseconds*

**no ip igmp last-member-query-interval**

## Command Default

By default, the query interval is 1000 milliseconds.

## Parameters

*milliseconds*

Response time in milliseconds. Range is from 100-25500 milliseconds. The default is 1000.

### Modes

Interface subtype configuration mode

### Usage Guidelines

The last-member query interval is the time in milliseconds that the IGMP router waits to receive a response to a group-specific query message, including messages sent in response to a host-leave message.

Enter the **no** form of this command to restore the default.

# Examples

To set the last-member query interval to 1500 milliseconds on an interface:

device(config)# interface ethernet 1/1 device(conf-if-eth-1/1)# ip igmp last-member-query-interval 1500

# ip igmp query-interval

Sets the IGMP query interval for an interface.

#### Syntax

**ip igmp query-interval** *seconds*

**no ip igmp query-interval** *seconds*

### Command Default

See Parameters.

#### Parameters

*seconds*

Response time in seconds. Range is from 1 through 18000 seconds. The default is 125.

#### Modes

Interface subtype configuration mode

#### Usage Guidelines

The query interval is the amount of time between IGMP query messages sent by the device.

Enter the **no** form of this command to restore the default.

### Examples

To set the query interval to 500 seconds on an interface:

device(config)# interface ethernet 1/1 device(conf-if-eth-1/1)# ip igmp query-interval 500

# ip igmp query-max-response-time

Sets the maximum response time for IGMP queries for an interface.

# Syntax

**ip igmp query-max-response-time** *seconds*

**no ip igmp query-max-response-time**

# Command Default

The default is 10 seconds.

# Parameters

*seconds*

Response time in seconds. Range is from 1 through 25 seconds.

# Modes

Interface subtype configuration mode

# Usage Guidelines

When a host receives the query packet, it starts counting to a random value, less than the maximum response time. When this timer expires, the switch (host) replies with a report, provided that no other host from the same group has responded yet.

Enter the **no** form of this command to restore the default.

# Examples

To set the maximum response time to 20 seconds:

```
device# configure terminal
device(config)# interface ethernet 1/1
device(conf-if-eth-1/1)# ip igmp query-max-response-time 20
```
# ip igmp router-alert-check-disable

Disables the snooping check for the presence of the router alert option.

## Syntax

**ip igmp router-alert-check-disable**

**no ip igmp router-alert-check-disable**

# Command Default

By default, the snooping check is enabled.

### Modes

Global configuration mode

### Usage Guidelines

IGMP snooping checks for the presence of the router alert option in the IP packet header of the IGMP message. Packets that do not include this option are dropped.

## Examples

The following example disables the snooping router alert check globally.

device(config)# ip igmp router-alert-check-disable

# ip igmp snooping enable

Enables Internet Group Management Protocol (IGMP) snooping on a VLAN.

Syntax

**ip igmp snooping enable**

**no ip igmp snooping enable**

# Command Default

By default, snooping is enabled.

### Modes

VLAN configuration mode

## Usage Guidelines

IGMP snooping allows a network device to listen in on the IGMP conversation between hosts and routers. By listening to these conversations, the switch maintains a map of which links need which IP multicast streams. Multicasts may be filtered from the links which do not need them.

Enter **no ip igmp snooping enable** to disable snooping for a specific VLAN.

# Examples

To enable IGMP on a VLAN:

device(config)# vlan 1 device(config-Vlan-1)# ip igmp snooping enable

# ip igmp snooping fast-leave

Enables Internet Group Management Protocol (IGMP) snooping fast-leave processing for a VLAN. This allows the removal of an interface from the forwarding table without sending out group-specific queries to the interface.

## **Syntax**

**ip igmp snooping fast-leave**

**no ip igmp snooping fast-leave**

## Command Default

By default, fast-leave processing is enabled.

#### Modes

VLAN configuration mode.

### Usage Guidelines

Use the **no ip igmp snooping fast-leave** form of the command to disable this function.

### Examples

To enable snooping fast-leave for a specific VLAN:

```
device(config)# vlan 1
device(config-Vlan-1)# ip igmp snooping fast-leave
```
# ip igmp snooping last-member-query-interval

Sets the IGMP snooping last member query interval value in milliseconds.

# Syntax

**ip igmp snooping last-member-query-interval** *value*

**no ip igmp snooping last-member-query-interval** *value*

# Command Default

The default is 1000 ms.

# Parameters

*value*

Sets the value in milliseconds. The range is 100 to 25500 milliseconds.

# Modes

VLAN configuration mode

# Usage Guidelines

When a leave is received, a group-specific query is sent. Last member query interval configuration controls the time interval between last member queries sent.

# Examples

The following example sets the IGMP snooping last member query interval.

device(config)# vlan 1 device(config-Vlan-1)# ip igmp snooping last-member-query-interval 2000

# ip igmp snooping mrouter interface

Configures a VLAN port member to be a multicast router interface.

## Syntax

- **ip igmp snooping mrouter interface** { **ethernet** *slot/port* | **port-channel** *interface number* }
- **no ip igmp snooping mrouter interface** { **ethernet** *slot/port* | **port-channel** *interface number* }

# Command Default

By default, a VLAN port member is not a multicast router interface.

### Parameters

**ethernet** *slot/port*

Specifies a valid port number.

**port-channel** *interface number*

Specifies the interface is a port-channel.

#### Modes

VLAN configuration mode

### Usage Guidelines

A multicast router interface faces toward a multicast router or other Internet Group Management Protocol (IGMP) querier.

The **no** form of this command removes the configured mrouter.

### Examples

The following example configures a VLAN port member to be a multicast router interface.

```
device(config)# vlan 1 
device(config-Vlan-1)# ip igmp snooping mrouter interface ethernet 1/1
```
# ip igmp snooping querier enable

Activates the Internet Group Management Protocol (IGMP) snooping querier on a VLAN.

## Syntax

**ip igmp snooping querier enable**

**no ip igmp snooping querier enable**

# Command Default

By default, the IGMP snooping querier is enabled.

### Modes

VLAN configuration mode

## Usage Guidelines

Multicast routers use IGMP snooping to learn which groups have members on their attached physical networks. The snooping querier sends IGMP queries to trigger IGMP responses from devices that are to receive IP multicast traffic. The IGMP snooping querier receives these responses and maps the appropriate forwarding addresses.

The **no ip igmp snooping querier enable** form of the command disables the IGMP snooping querier.

# Examples

The following example enables the IGMP snooping querier on a VLAN.

```
device(config)# vlan 1
device(config-vlan-1)# ip igmp snooping querier enable
```
# ip igmp snooping query-interval

Sets the IGMP snooping query interval in seconds.

## Syntax

**ip igmp snooping query-interval** *seconds*

**no ip igmp snooping query-interval** *seconds*

# Command Default

The query interval is enabled by default with a value of 125 seconds.

#### Parameters

*seconds*

Sets the IGMP snooping query interval in seconds. The range is 1-18000 seconds.

#### Modes

VLAN configuration mode

## Usage Guidelines

The snooping query interval is the frequency with which the device sends group membership queries.

### Examples

The following example sets the IGMP snooping query interval.

```
device(config)# vlan 1
device(config-vlan-1)# ip igmp snooping query-interval 200
```
# ip igmp snooping query-max-response-time

Sets the IGMP snooping query maximum response time.

### Syntax

**ip igmp snooping query-max-response-time** *seconds*

**no ip igmp snooping query-max-response-time** *seconds*

## Command Default

The maximum response time is enabled by default with a value of 10 seconds.

### Parameters

*seconds*

Specifies the IGMP snooping query maximum response time in seconds. The range is 1-25 seconds.

#### Modes

VLAN configuration mode

# Usage Guidelines

The IGMP snooping query maximum response time is the number of seconds that a device wait sfor an IGMP (V1 or V2) response from an interface before concluding that the group member on that interface is down and removing it from the group.

### Examples

The following example sets the IGMP snooping query max response time.

```
device(config)# vlan 1
device(config-Vlan-1)# ip igmp snooping query-max-response-time 15
```
# ip igmp snooping static-group

Configures an interface in a VLAN as a static member of a multicast group.

#### Syntax

- **ip igmp snooping static-group** { *ip-address* } {**interface** *ethernet/portchannel* }
- **no ip igmp snooping static-group** { *ip-address* } {**interface** *ethernet/portchannel* }

#### Command Default

By default, an interface in a VLAN is not a static member of a multicast group.

#### Parameters

*ip-address*

Specifies the multicast address to be joined in A.B.C.D format.

#### **interface**

Specifies the interface. *ethernet/port-channel* Specifies the interface type.

#### Modes

VLAN configuration mode

#### Usage Guidelines

A snooping-enabled VLAN cannot forward multicast traffic to ports that do not receive IGMP membership reports. If clients cannot send reports, you can configure a static group which applies to specific ports. The static group allows packets to be forwarded to the static group ports even though they have no client membership reports.

### Examples

The following example configures a static group for an Ethernet interface.

device# configure terminal device(config)# vlan 10 device(config-vlan-10)# ip igmp snooping static-group 225.0.0.1 interface ethernet 6/15

# ip igmp snooping version

Sets the IGMP version used for snooping for a VLAN.

# Syntax

**ip igmp snooping version** [**1**|**2**|**3**]

**no ip igmp snooping version**

## Command Default

By default, snooping uses IGMP version 2.

## Parameters

#### **1**|**2** |**3**

Specifies the version of IGMP that you want to use.

#### Modes

VLAN configuration mode

## Usage Guidelines

The **no ip igmp snooping version** form of the command resets IGMP to version 2.

### Examples

The following example sets the version to 3 for a VLAN.

```
device# configure terminal
device(config)# vlan 10
device(config-vlan-10)# ip igmp snooping version 3
```
# ip igmp ssm-map

Enables the IGMPv2 Source Specific Multicast mapping.

### Syntax

**ip igmp ssm-map** [*ASCII string*| **enable** *source-address*]

**no ip igmp ssm-map** [*ASCII string* | **enable** *source-address*]

### Parameters

*ASCII string*

Specifies the prefix list name.

**enable** *source-address*

Specifies the source address.

### Modes

Global configuration mode

Router PIM configuration mode

#### Usage Guidelines

A prefix list is used for SSM mapping with permit clauses.

Use the **no** form of this command to disable SSM mapping.

### Examples

The following example enables the SSM mapping for IGMPv2 and configures an SSM map at the global level.

```
device(config)# ip igmp ssm-map enable
device(config)# ip igmp ssm-map ssm-map-230-to-232 203.0.0.10
device(config)# ip igmp ssm-map ssm-map-233-to-234 204.0.0.10
```
The following example enables the SSM range configuration at the router PIM level.

```
device(config)# router pim
     device(config-pim-router)# ssm-enable range PL_ssm_range -230-to-234
```
The following example shows a prefix list configuration for the SSM range.

```
device(config)# ip prefix-list PL_ssm_range seq 5 permit 230.0.0.0/8
device(config)# ip prefix-list PL_ssm_range seq 10 permit 231.0.0.0/8
device(config)# ip prefix-list PL_ssm_range seq 10 permit 232.0.0.0/8
device(config)# ip prefix-list PL_ssm_range seq 10 permit 233.0.0.0/8
device(config)# ip prefix-list PL_ssm_range seq 10 permit 234.0.0.0/8
```
The following example shows a prefix list configuration for an SSM map.

device(config)# ip prefix-list ssm-map-230-to-232 seq 5 permit 230.0.0.0/8 device(config)# ip prefix-list ssm-map-230-to-232 seq 10 permit 231.0.0.0/8 device(config)# ip prefix-list ssm-map-230-to-232 seq 15 permit 232.0.0.0/8 device(config)# ip prefix-list ssm-map-233-to-234 seq 5 permit 233.0.0.0/8 device(config)# ip prefix-list ssm-map-233-to-234 seq 10 permit 234.0.0.0/8 device(config)# ip prefix-list ssm-map-230-to-232 seq 15 permit 232.0.0.0/8

# ip igmp static-group

Configures the IGMP static group membership entries for a specific interface.

# Syntax

**ip igmp static-group** *A.B.C.D*

**no ip igmp static-group** *A.B.C.D*

# Parameters

#### *A.B.C.D*

Specifies the group address, as a subnet number in dotted decimal format (for example, 10.0.0.1), as the allowable range of addresses to be included in the multicast group.

# Modes

Interface subtype configuration mode

# Usage Guidelines

Use IGMP static group membership to test multicast forwarding without a receiver host. Traffic is forwarded to an interface without the need to receive membership reports from host members. Packets to the group are fast-switched out of a specific interface. Static group membership entries are automatically added to the IGMP cache and the PIM mcache table.

# Examples

The following example creates a static multicast group for an interface.

device(config)# interface ethernet 1/1 device(conf-if-eth-1/1)# ip igmp static-group 225.0.0.10

# ip igmp version

Specifies the IGMP version on a device.

# Syntax

**ip igmp version** *version-number*

**no ip igmp version** *version-number*

# Command Default

IGMP Version 2 is enabled.

#### Parameters

*version-number* Specifies the version number: 1, 2, or 3. Version 2 is the default.

#### Modes

Interface configuration mode

#### Usage Guidelines

The **no** form of this command restores the default; IGMP Version 2 is enabled.

# Examples

The following example, in interface configuration mode, enables IGMP Version 3 for a physical port.

```
device# configure terminal
device(config)# interface ethernet 1/1/5
device(config-if-1/1/5)# ip igmp version 3
```
# ip interface loopback (overlay gateway)

Sets the loopback port number for the VXLAN overlay gateway.

# Syntax

**ip interface loopback** *loopback\_id*

**no ip interface loopback** *loopback\_id*

### Parameters

*loopback\_id* Specifies a loopback interface. Range is from 1 through 255.

#### Modes

Overlay gateway configuration mode

### Usage Guidelines

Use the **no** form of this command to delete the interface from the gateway.

# Examples

The following example configures a loopback interface to the overlay gateway instance.

```
device# configure terminal
device(config)# overlay-gateway gateway1
device(config-overlay-gw-gateway1)# ip interface loopback 10
```
# ip irdp

Enables IPv4 ICMP Router Discovery Protocol.

# Syntax

**ip irdp**

**no ip irdp**

# Command Default

By default, the ICMP Router Discovery Protocol is not enabled.

# Modes

Interface configuration mode

# Usage Guidelines

Routers use the IPv4 ICMP Router Discovery Protocol to announce their presence to other systems in the subnet. Hosts use the protocol to dynamically discover IPv4 routers in the same subnet.

The protocol is disabled by default on Layer 3 interfaces. Use the **ip irdp** command to enable the protocol at the interface level.

# Examples

This example enables the IPv4 ICMP Router Discovery Protocol on Ethernet interface 0/2.

```
device# configure terminal
device(config)# interface ethernet 0/2
device(config-if-eth-0/2)# ip irdp
```
# ip large-community-list extended

Configures a BGP Large Community access control list (ACL), specifies the large-community name, and specifies whether to permit or deny traffic, including through the use of a regular expression.

#### Syntax

- **ip large-community-list extended** *large-community-list-name* [ **seq** *seq* ] { **deny** | **permit** } *string*
- **no ip large-community-list extended** *large-community-list-name* [ [ **seq** *seq* ] { **deny** | **permit** } *string* ]

#### Command Default

No extended large-community list is configured.

#### Parameters

*large-community-list-name*

Specifies an ACL, from 1 through 32 ASCII characters in length.

**seq** *seq-value*

Specifies a sequence value. Valid values range from 1 through 65535.

#### **deny**

Denies a matching pattern based on a regular expression string.

#### **permit**

Permits a matching pattern based on a regular expression string.

#### *string*

A regular expression. Range is from 1 through 32 ASCII characters.

#### Modes

Global configuration mode

#### Usage Guidelines

Unlike a standard large-community list, this command does accept a regular expression.

The **no** form of the command removes a configured ACL.

#### Examples

The following example creates an extended community list.

```
device# configure terminal
device(config)# ip large-community-list extended lc-acl-ext-1 seq 10 permit _4567*
```
# ip large-community-list standard

Configures a BGP Large-Community access control list (ACL), specifies the large-community number or type, and whether to permit or deny traffic.

### Syntax

- **ip large-community-list standard** *large-community-list-name* [ **seq** *seqvalue* ] { **deny** | **permit** } *ADMIN:OPER1:OPER2*
- **no ip large-community-list standard** *large-community-list-name* [ [ **seq** *seq-value* ]{**deny** | **permit** } *ADMIN:OPER1:OPER2* ]

# Command Default

No large-community ACL is configured.

### Parameters

*large-community-list-name*

Range is from 1 through 32 ASCII characters.

#### **deny**

Denies a matching pattern based on a large community pattern specified in the list.

#### **permit**

Permits a matching pattern based on a large community pattern specified in the list.

#### **seq** *seq-value*

Specifies a sequence value. Valid values range from 1 through 65535.

#### *ADMIN*

A four-octet namespace identifier for a BGP Large-Communities Global Administrator.

#### *OPER1*

A four-octet operator-defined value for BGP Large-Communities Local Data Part 1.

#### *OPER2*

A four-octet operator-defined value for BGP Large-Communities Local Data Part 2.

#### Modes

Global configuration mode

### Usage Guidelines

Use the **no** form of this command to remove the BGP Large-Community ACL.

A standard large-community list does not accept a regular expression.

There are two ways to delete a filter from the list. The first is by using the sequence number parameter **no ip large-community-list standard** *large-community-list-name* **seq** *seqvalue*. The second is by executing the syntax **no ip large-community-list standard** *large-community-list-name* , resulting in all filters within the large-community list container, being removed from the configuration database.

# Examples

The following example creates a standard large-community list.

device# configure terminal device(config)# ip large-community-list standard lc-acl-1 seq 10 permit 64497:1:528

# ip mtu

Sets the IP maximum transmission unit (MTU) globally or on an interface.

# Syntax

**ip mtu** *size*

**no ip mtu**

# Command Default

The default IP MTU size is 1500 bytes.

# Parameters

#### *size*

Specifies the size of the IP MTU globally or the interface. Enter an integer from 1300 through 9194 bytes.

# Modes

Global configuration mode

Interface configuration mode

Port-channel configuration mode

# Usage Guidelines

The **no** form of the command reverts the MTU size to the default value.

Using the **no** form of this command in global configuration mode resets the default value on all interfaces except the interfaces that you manually configured with MTU values.

When you change the IP MTU size globally, the change is applied to all Ethernet and VE interfaces on the device. However, it does not change a configured interface MTU value. The configured interface value takes precedence over the configured global MTU value.

The **show running-config** command displays the the MTU size when it is not the default value. If you change the global MTU size and do not change the interface MTU size, the **show runningconfig** command does not display the global MTU value at the interface level.

If the interface is part of a VE, change the IPv4 MTU only at the VE interface and not at the physical port. All member ports of a VE inherit the VE-interface IPv4 MTU value.

# Examples

The following example sets the IP MTU to 2000 bytes on the specified Ethernet interface.

```
device# configure terminal
device(config)# interface ethernet 2/9
device(conf-if-eth-2/9)# ip mtu 2000
```
The following example changes the IP MTU for a VE.

```
device# configure terminal
device(config)# interface ve 103
device(config-vif-103)# ip mtu 2000
```
The following example changes the IP MTU globally.

device(config)# ip mtu 2000

# ip option disable

Blocks packets that have IP options.

# Syntax

**ip option disable**

**no ip option disable**

# Command Default

By default, packets with IP options are not blocked.

# Modes

Global configuration mode

# Usage Guidelines

Use the **no** form of the command to unblock packets that have IP options.

# Examples

The following example blocks packets that have IP options.

```
device# configure terminal
device(config)# ip option disable
```
# ip ospf active

Sets a specific OSPF interface to active.

# Syntax

**ip ospf active**

### Modes

Interface subtype configuration mode

# Usage Guidelines

Use the **ip ospf active** command on each interface participating in adjacency formation. This command overrides the global passive setting on that interface, and enables transmission of OSPF control packets.

# Examples

The following example sets a specific OSPFv2 Ethernet interface to active.

```
device# configure termnial
device(config)# interface ethernet 1/1
device(conf-if-eth-1/1)# ip ospf active
```
# ip ospf area

Enables OSPFv2 on an interface.

# Syntax

**ip ospf area** *area-id* | *ip-addr*

**no ip ospf area**

# Command Default

Disabled.

# Parameters

*area-id*

Area ID in decimal format. Valid values range from 1 through 2147483647.

*ip-addr*

Area ID in IP address format.

### Modes

Interface subtype configuration mode

# Usage Guidelines

The **no** form of the command disables OSPFv2 on the interface.

### Examples

The following example enables a configured OSPFv2 area named 1 on a specific OSPFv2 virtual Ethernet (VE) interface.

```
device# configure terminal
device(config)# interface ve 1
device(config-if-Ve-1)# ip ospf area 1
```
# ip ospf auth-change-wait-time

Configures authentication-change hold time.

#### Syntax

**ip ospf auth-change-wait-time** *wait-time*

**no ip ospf auth-change-wait-time**

#### Command Default

Wait time is 300 seconds

#### Parameters

```
wait-time
```
Time before an authentication change takes place. Valid values range from 0 to 14400 seconds.

#### Modes

Interface subtype configuration mode

### Usage Guidelines

Use this command to set or reset the authentication change hold time for the interface to which you are connected.

OSPFv2 provides graceful authentication change for the following types of authentication changes:

Changing authentication methods from one of the following to another of the following:

- Simple text password
- MD5 authentication
- No authentication

Configuring a new simple text password or MD5 authentication key.

Changing an existing simple text password or MD5 authentication key

The **no** form of the command resets the wait time to the default of 300 seconds.

### Examples

The following example sets the wait time to 400 seconds on a specific OSPF virtual Ethernet (VE) interface.

```
device# configure terminal
device(config)# interface ve 1
```
device(config-if-Ve-1)# ip ospf auth-change-wait-time 400

# ip ospf authentication-key

Configures simple password-based authentication for OSPF.

# Syntax

**ip ospf authentication-key** *password*

**no ip ospf authentication-key**

# Command Default

Authentication is disabled.

### Parameters

*password*

OSPF processes *password* as a plain text password.

#### Modes

Interface subtype configuration mode

#### Usage Guidelines

Use this command to set or reset simple password-based authentication on the OSPFv2 interface to which you are connected. The **no** form of the command disables OSPFv2 authentication.

### Examples

The following example configures an authentication key for an OSPF virtual Ethernet (VE) interface.

```
device# configure terminal
device(config)# interface ve 1
device(config-if-Ve-1)# ip ospf authentication-key morningadmin
```
# ip ospf bfd

Enables Bidirectional Forwarding Detection (BFD) on a specific OSPFv2 interface.

# Syntax

**ip ospf bfd**

**no ip ospf bfd**

### Modes

Interface subtype configuration mode

# Usage Guidelines

BFD sessions are initiated only if BFD is also enabled globally using the **bfd** command in OSPF router configuration mode. If BFD is disabled using the **no bfd** command in OSPF router configuration mode, BFD sessions on specific OSPFv2 interfaces are deregistered.

The **no** form of the command removes all BFD sessions from a specified interface.

# Examples

The following example enables BFD on an OSPF Ethernet interface.

```
device# configure terminal
device(config)# interface ethernet 1/4
device(conf-if-eth-1/4)# ip ospf bfd
```
The following example disables BFD on an OSPF virtual Ethernet (VE) interface.

```
device# configure terminal
device(config)# interface ve 24
device(config-if-ve-24)# no ip ospf bfd
```
# ip ospf cost

Configures cost for a specific interface.

# Syntax

**ip ospf cost** *value*

**no ip ospf cost**

# Command Default

Cost value is 1.

### Parameters

*value*

Cost value. Valid values range from 1 through 65535. The default is 1.

#### Modes

Interface subtype configuration mode

#### Usage Guidelines

Use this command to set or reset the OSPFv2 cost on the interface. If the cost is not configured with this command, OSPFv2 calculates the value from the reference and interface bandwidths.

The **no** form of the command disables the configured cost.

# Examples

The following example sets the cost to 520 on a specific Loopback interface.

```
device# configure terminal
device(config)# interface loopback 1
device(config-Loopback-1)# ip ospf cost 520
```
# ip ospf database-filter

Configures filters for different types of outgoing Link State Advertisements (LSAs).

### Syntax

- **ip ospf database-filter** { **all-external** | **all-summary-external** { **allowdefault-and-type-4** | **allow-default-out** | **out** } }
- **ip ospf database-filter all-out**
- **no ip ospf database-filter all-external**
- **no ip ospf database-filter all-out**
- **no ip ospf database-filter all-summary-external**

### Command Default

All filters are disabled.

#### Parameters

#### **all-external**

Blocks all external LSAs.

#### **all-summary-external**

Blocks all summary (Type 3) and external (type 5) LSAs.

#### **allow-default-and-type-4**

Allows default-route LSAs and Type 4 LSAs, but block all other LSAs.

#### **allow-default-out**

Allows default-route LSAs, but block all other LSAs.

#### **out**

Filters outgoing LSAs.

#### **all-out**

Blocks all LSAs.

#### Modes

Interface subtype configuration mode

#### Usage Guidelines

By default, the device floods all outbound LSAs on all the OSPF interfaces within an area. You can configure a filter to block outbound LSAs on an OSPF interface. This feature is particularly useful when you want to block LSAs from some, but not all, of the interfaces attached to the area. When enabled,

this command blocks the specified outgoing LSAs on the interface. Some cases where you might want to enable filters are:

- To control the information being advertised to the network.
- To use a passive router for debugging only.

The **no** form of the command disables configurations.

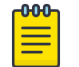

Note

You cannot block LSAs on virtual links.

# Examples

The following example applies a filter to block flooding of all LSAs on a specific OSPF Ethernet interface.

```
device# configure terminal
device(config)# interface ethernet 1/1
device(conf-if-eth-1/1)# ip ospf database-filter all-out
```
# ip ospf dead-interval

Configures the neighbor dead interval, which is the number of seconds that a neighbor router waits for a hello packet from the device before declaring the router down.

#### Syntax

**ip ospf dead-interval** *interval*

**no ip ospf dead-interval**

#### Command Default

The specified time period is 40 seconds.

### Parameters

*interval*

Dead interval in seconds. Valid values range from 3 through 65535 seconds. The default is 40.

#### Modes

Interface subtype configuration mode

#### Usage Guidelines

If you change the dead interval, the hello interval is automatically changed to a value that is one fourth that of the new dead interval, unless the hello interval is also explicitly configured using the **ip ospf hello-interval** command.

The recommended setting is that:

- The dead interval is four times that of the hello interval.
- The hello interval is 1/4 times that of the dead interval.

The **running-config** command displays only explicitly configured values of the hello interval, which means that a value that was automatically changed as the result of a dead-interval change is not displayed.

The **no** form of the command restores the default value.

#### Examples

The following example sets the dead interval to 200 on a specific OSPFv2 virtual Ethernet (VE) interface.

```
device# configure terminal
device(config)# interface ve 1
device(config-if-Ve-1)# ip ospf dead-interval 200
```
# ip ospf hello-interval

Configures the hello interval, which is the length of time between the transmission of hello packets that this interface sends to neighbor routers.

#### Syntax

**ip ospf hello-interval** *interval*

**no ip ospf hello-interval**

### Command Default

The default value is 10 seconds.

### Parameters

*interval*

Hello interval in seconds. Valid values range from 1 through 65535.

#### Modes

Interface subtype configuration mode

#### Usage Guidelines

If you change the hello interval, the dead interval is automatically changed to a value that is four times that of the new hello interval, unless the dead interval is also explicitly configured using the **ip ospf dead-interval** command.

The recommended setting is that:

- The dead interval is four times that of the hello interval.
- The hello interval is 1/4 times that of the dead interval.

The **running-config** command displays only explicitly configured values of the dead interval, which means that a value that was automatically changed as the result of a hello-interval change is not displayed.

The **no** form of the command restores the default value.

#### Examples

The following example sets the hello interval to 50 on a specific OSPFv2 virtual Ethernet (VE) interface:

```
device# configure terminal
device(config)# interface ve 1
device(config-if-Ve-1)# ip ospf hello-interval 50
```
# ip ospf ldp-sync

Enables Label Distribution Protocol (LDP) synchronization with OSPF and configures the hold down time interval for an interface.

#### Syntax

**ip ospf ldp-sync** { **disable** | **enable** } **no ip ospf ldp-sync enable**

# Command Default

Disabled.

# Parameters

disable Disables LDP synchronization. enable Enables LDP synchronization.

# Modes

Interface subtype configuration mode

### Examples

The following example enables LDP synchronization with OSPF for an Ethernet interface.

```
device# configure terminal
device(config)# interface ethernet 1/1
device(conf-if-eth-1/1)# ip ospf ldp-sync enable
```
The following example disables LDP synchronization with OSPF for a loopback interface.

```
device# configure terminal
device(config)# interface loopback 1
device(config-Looback-1)# ip ospf ldp-sync disable
```
# ip ospf md5-authentication

Configures MD5 password and authentication change hold time.

# Syntax

**ip ospf md5-authentication** { **key-activation-wait-time** *wait-time* | **key-id** *id* **key** *password* }

**no ip ospf md5-authentication key-id**

# Command Default

No authentication.

# Parameters

#### **key-activation-wait-time** *wait-time*

Sets the time that OSPFv2 waits before activating a new MD5 key. This parameter provides a graceful transition from one MD5 key to another without disturbing the network. All new packets transmitted after the wait time ends use the newly configured MD5 Key. OSPFv2 packets that contain the old MD5 key are accepted for up to five minutes after the new MD5 key is in operation. Valid values range from 0 to 14400 seconds.

#### **key-id**

Sets MD5 key. *id* Identifies the MD5 key ID. Valid values range from 1 and 255.

#### **key** *password*

Specifies the MD5 authentication ID and sets a password.

### Modes

Interface subtype configuration mode

# Usage Guidelines

Use this command to set or reset the MD5 password and/or authentication change hold time on the interface to which you are connected.

By default, the authentication key is encrypted. If you want the authentication key to be in clear text, insert a 0 between authentication-key and string. The software adds a prefix to the authentication key string in the configuration. For example, the following portion of the code has the encrypted code "2".

Enter **no ip ospf md5-authentication key-id** to disable this configuration.

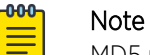

MD5 passwords cannot have ASCII character 32 ('SPACE') as a part of the password string.

# Examples

The following example sets the time that OSPFv2 waits before activating a new MD5 key to 240 seconds on an Ethernet interface.

```
device# configure terminal
device(config)# interface ethernet 1/1
device(conf-if-eth-1/1)# ip ospf md5-authentication key-activation-wait-time 240
```
The following example sets the MD5 key ID to 22 and a password "myospfpassword" on an Ethernet interface.

```
device# configure terminal
device(config)# interface ethernet 1/1
device(conf-if-eth-1/1)# ip ospf md5-authentication key-id 22 key myospfpassword
```
# ip ospf mtu-ignore

Enables or disables maximum transmission unit (MTU) match checking.

### Syntax

**ip ospf mtu-ignore**

**no ip ospf mtu-ignore**

# Command Default

Enabled

#### Modes

Interface subtype configuration mode

### Usage Guidelines

In default operation, the IP MTU on both sides of an OSPFv2 link must be the same, and a check of the MTU is performed when Hello packets are first exchanged.

The **no** form of the command disables MTU-match checking on a specific interface.

### Examples

The following example disables MTU-match checking on a specific OSPFv2 Ethernet interface.

```
device# configure terminal
device(config)# interface ethernet 1/1
device(conf-if-eth-1/1)# no ip ospf mtu-ignore
```
The following example enables MTU-match checking on a specific OSPFv2 Ethernet interface.

```
device# configure terminal
device(config)# interface ethernet 1/1
device(conf-if-eth-1/1)# ip ospf mtu-ignore
```
# ip ospf network

Configures the network type for the interface. Point-to-point can support unnumbered links, which requires less processing by OSPF.

### Syntax

**ip ospf network** { **broadcast** | **non-broadcast** | **point-to-point** }

**no ip ospf network**

# Command Default

Network type is broadcast.

# Parameters

#### **broadcast**

Network type is broadcast.

#### **non-broadcast**

Network type is non-broadcast. An interface can be configured to send OSPF traffic to its neighbor as unicast packets rather than multicast packets.

#### **point-to-point**

Network type is point-to-point.

### Modes

Interface subtype configuration mode

# Usage Guidelines

On a non-broadcast interface, the devices at either end of the interface must configure non-broadcast interface type and the neighbor IP address. There is no restriction on the number of devices sharing a non-broadcast interface.

To configure an OSPF interface as a non-broadcast interface, the feature must be enabled on a physical interface or a VE, following the **ip ospf area** statement, and then specify the IP address of the neighbor in the OSPF configuration. The non-broadcast interface configuration must be done on the OSPF devices at either end of the link.

The **no** form of the command removes the network-type configuration.

# Examples

The following example configures an OSPFv2 point-to-point link on a specific OSPFv2 Ethernet interface.

```
device# configure terminal
device(config)# interface ethernet 1/1
device(conf-if-eth-1/1)# ip ospf network point-to-point
```
The following example configures an OSPFv2 broadcast link on a specific OSPFv2 Ethernet interface.

```
device# configure terminal
device(config)# interface ethernet 1/1
device(conf-if-eth-1/1)# ip ospf network broadcast
```
# ip ospf passive

Sets a specific OSPFv2interface to passive.

# Syntax

**ip ospf passive**

**no ip ospf passive**

# Command Default

All OSPF interfaces are active.

### Modes

Interface subtype configuration mode

### Usage Guidelines

Passive interfaces accept and process all OSPF protocol traffic, but they do not send any traffic.

You might want to set an interface to passive mode if:

- You are planning to use the router mostly for debugging purposes.
- The router is a stub and does not route traffic.

The **no** form of the command sets an interface back to active.

# Examples

The following example sets a specific OSPFv2 Ethernet interface to passive.

```
device# configure terminal
device(config)# interface ethernet 1/1
device(conf-if-eth-1/1)# ip ospf passive
```
# ip ospf priority

Configures priority for designated router (DR) election.

### Syntax

**ip ospf priority** *value*

**no ip ospf priority**

### Command Default

The default value is 1.

#### Parameters

*value*

Priority value. Valid values range from 0 through 255.

#### Modes

Interface subtype configuration mode

#### Usage Guidelines

The OSPFv2 router assigned the highest priority becomes the designated router, and the OSPFv2 router with the second-highest priority becomes the backup router.

The **no** form of the command restores the default value.

### Examples

The following example sets a priority of 10 for the OSPFv2 router that is connected to an OSPFv2 Virtual Ethernet (VE) interface.

```
device# configure terminal
device(config)# interface ve 1
device(config-if-Ve-1)# ipv6 ospf priority 10
```
# ip ospf retransmit-interval

Configures the retransmit interval. The retransmit interval is the time between Link-State Advertisement (LSA) retransmissions to adjacent routers for a given interface.

#### Syntax

**ip ospf retransmit-interval** *interval*

**no ip ospf retransmit-interval**

# Command Default

The interval is 5 seconds.

### Parameters

*interval*

Retransmit interval in seconds. Valid values range from 0 through 3600 seconds.

#### Modes

Interface subtype configuration mode

### Usage Guidelines

The **no** form of the command resets the retransmit interval to its default.

# Examples

The following example sets the retransmit interval to 8 for all OSPFv2 devices on a specific OSPFv2 Ethernet interface.

```
device# configure terminal
device(config)# interface ethernet 1/1
device(conf-if-eth-1/1)# ip ospf retransmit-interval 8
```
# ip ospf transmit-delay

Configures transmit delay for link-update packets. The transmit delay is the estimated time required for OSPFv2 to send link-state update packets on the interface to which you are connected.

### Syntax

**ip ospf transmit-delay** *value*

**no ip ospf transmit-delay**

# Command Default

The transmit delay is set to 1 second.

# Parameters

*value*

Transmit delay in seconds. Valid values range from 0 through 3600 seconds.

#### Modes

Interface subtype configuration mode

### Usage Guidelines

The **no** form of the command restores the default value.

### Examples

The following example sets a transmit delay of 25 seconds for devices on a specific OSPFv2 Ethernet interface.

```
device# configure terminal
device(config)# interface ethernet 1/1
device(conf-if-eth-1/1)# ip ospf transmit-delay 25
```
# ip pim dr-priority

Configures the designated router (DR) priority on IPv4 interfaces.

# Syntax

**ip pim dr-priority** *priority-value*

**no ip pim dr-priority** *priority-value*

# Command Default

The default DR priority value is 1.

### Parameters

*priority-value* Specifies the DR priority value as an integer. The range is 0 through 65535.

#### Modes

Interface configuration mode

# Usage Guidelines

The **no** form of this command restores the default DR priority value, 1.

You must enable PIM globally before you enable it on an interface.

You can configure the **ip pim dr-priority** command in either Dense mode (DM) or Sparse mode (SM).

If more than one device has the same DR priority on a subnet (as in the case of default DR priority on all), the device with the numerically highest IP address on that subnet is elected as the DR.

The DR priority information is used in the DR election only if all the PIM devices connected to the subnet support the DR priority option. If at least one PIM device on the subnet does not support this option, the DR election falls back to the backwards compatibility mode in which the device with the numerically highest IP address on the subnet is declared the DR regardless of the DR priority values.

# Examples

This example configures a DR priority value of 50.

```
device(config)# interface ethernet 1/1
device(config-if-e10000-1/1)# ip pim dr-priority 50
```
# ip pim snooping enable

Enables IP PIM snooping on a VLAN.

### Syntax

**ip pim snooping enable**

**no ip pim snooping enable**

### Modes

VLAN configuration mode

# Usage Guidelines

The **no** form of the command disables PIM snooping on the VLAN.

Use this command to enable Layer 2 PIM snooping on a VLAN. You must enable IGMP snooping on the interface before enabling PIM snooping.

# Examples

The following example enables PIM snooping on a VLAN.

device(config)# vlan 1 device(config-vlan-1)# ip pim snooping enable

# ip pim-sparse

Enables or disables Protocol Independent Multicast Sparse Mode on port channels, physical or VE interfaces.

#### Syntax

**ip pim-sparse**

**no ip pim-sparse**

# Command Default

Protocol Independent Multicast (PIM) is not enabled on an interface.

#### Modes

Interface subtype configuration mode

#### Usage Guidelines

PIM must be enabled on the device before enabling PIM-sparse. PIM-sparse can be enabled on interfaces

Enter **no ip pim-sparse** to disable this feature.

### Examples

To enable PIM Sparse Mode on a virtual Ethernet (VE) interface:

```
device(config)# int ve 1
device(config-if-Ve-1)# ip pim-sparse
```
To enable PIM Sparse Mode on a router port:

```
device(config)# int eth 1/1
device(config-if-eth-1/1)# ip pim-sparse
```
# ip pim ttl-threshold

Sets the IP PIM time to live (TTL) threshold.

# Syntax

**ip pim ttl-threshold** *value*

**no ip pim ttl-threshold**

### Command Default

The default value is 1.

# Parameters

*priority value*

Specifies the TTL threshold value. The range is 1 to 64.

### Modes

Interface configuration mode

### Usage Guidelines

The TTL threshold defines the minimum value required in a packet for it to be forwarded out of the interface after the TTL has been decremented.

For example, if the TTL for an interface is set at 10, only those packets that enter with a TTL value of 11 or more are forwarded through the TTL-10 interface. With a default TTL threshold of 1, only packets ingressing with a TTL of 2 or greater are forwarded. The TTL threshold only applies to routed interfaces and is ignored by switched interfaces. Possible TTL values are 1 to 64. The default TTL value is 1.

The **no** form of the command restores the default TTL threshold 1.

# Examples

The following example sets the TTL value.

```
device(config)# interface ethernet 1/1
device(config-if-eth-1/1)# ip pim ttl-threshold 50
```
# ip port (telemetry)

Specifies the IPv4 address and port of a telemetry collector.

#### Syntax

**ip** *ipv4-address* **port** *port-number*

**no ip**

### Command Default

The IPv4 port is not designated.

### Parameters

*ipv4-address*

Specifies the IPv4 address of a telemetry collector.

**port** *port-number*

Specifies the port.

### Modes

Telemetry-collector configuration mode

## Usage Guidelines

To remove the IP/port configuration from the telemetry collector, use the **no** form of this command.

### Examples

The following example specifies the telemetry destination IP address and port.

```
device# configure terminal
device(config)# telemetry collector collector_1
device(config-collector-collector_1)# ip 10.168.112.10 port 1
```
# ip policy route-map

Enables policy-based routing (PBR).

### Syntax

**ip policy route-map** *map-name*

**no ip policy route-map** *map-name*

### Command Default

PBR is not enabled.

#### Parameters

*map-name* Specifies the name of the route map.

#### Modes

Interface configuration mode

Port-channel configuration mode

Virtual interface configuration mode

### Usage Guidelines

The **no** form of the command disables PBR.

## Examples

The following example enables PBR on a specific interface.

```
device# configure terminal
device(config)# route-map test-route permit 99
device(config-route-map-test-route/permit/99)# match ip address acl 99
device(config-route-map-test-route/permit/99)# set ip next-hop 192.168.3.1
device(config-route-map-test-route/permit/99)# exit
device(config)# interface ethernet 1/1
device(conf-if-eth-1/1)# ip policy route-map test-route
```
# ip prefix-list

Configures an IP prefix list instance.

## Syntax

```
ip prefix-list name { [ deny ip-prefix/prefix-length | permit ip-prefix/
  prefix-length ] ge ge-value [ le le-value ] ] | seq sequence-number }
```
**no ip prefix-list** *name*

## Parameters

#### *name*

Permitted values are between 1 and 32 characters. Although the first character must be alphabetic, the others can be alphanumeric, underscores (\_) or minus signs (-).

#### **deny** *ip-prefix/prefix-length*

Denies a route specified in the prefix list. The prefix list matches only on the specified prefix and prefix length, unless you use the **ge** *ge-value* or **le** *le-value* parameters.

#### **permit** *ip-prefix/prefix-length*

Permits a route specified in the prefix list. The prefix list matches only on the specified prefix and prefix length, unless you use the **ge** *ge-value* or **le** *le-value* parameters.

**ge** *ge-value*

Specifies the minimum prefix length to be match. The range is from *ge-value* to 32.

#### **le** *le-value*

Specifies the maximum prefix length to be matched. The range is from the *le-value* to the *prefix-length* parameter.

#### **seq** *sequence-number*

Specifies an IPv4 prefix list sequence number. If you do not specify a sequence number, the software numbers them in increments of 5, beginning with prefix list entry 5. The device interprets the prefix list entries in numerical order, beginning with the lowest sequence number.

## Modes

Global configuration mode

## Usage Guidelines

Enter **no ip prefix-list** *name* to disable this feature.

The *ge-value* or *le-value* you specify must meet the following condition for *prefix-length*: ge-value <= le-value <= 32

If you do not specify *le-value* **ge** *ge-value* or **le** *le-value*, the prefix list matches only on the exact prefix you specify with the *ip-prefix/prefix-length* parameter.

# Examples

This example denies routes on 1.2.0.0/8, where the subnet mask length must be greater than or equal to 20 and less than or equal to 28, and permits routes on 10.1.0.0/16.

```
device# config
device(config)#
device(config)# ip prefix-list test deny 10.0.0.0/8 ge 20 le 28
device(config)# ip prefix-list test permit 10.1.0.0/16
```
## ip proxy-arp

Enables Proxy Address Resolution Protocol (APR) on an interface.

#### Syntax

**ip proxy-arp**

**no ip proxy-arp**

### Command Default

Proxy ARP is disabled.

#### Modes

Interface subtype configuration mode

#### Usage Guidelines

Proxy ARP enables a device to answer ARP requests from devices in one network on behalf of devices in another network. Because ARP requests are MAC-layer broadcasts, they reach only the devices that are directly connected to the sender of the ARP request. Therefore, ARP requests do not cross routers.

The **no** form of the command disables Proxy ARP on an interface.

## Examples

The following example enables Proxy ARP on a specified interface.

device(config)# interface ethernet 3/4 device(conf-if-eth-3/4)# ip proxy-arp

The following example disables Proxy ARP on a specified interface.

device(config)# interface ethernet 3/4 device(conf-if-eth-3/4)# no ip proxy-arp

### ip receive access-group

Applies an IPv4 access control list (ACL) at global configuration level. Such *receive-path ACLs* filter incoming route-processor traffic according to rules that you create, but do not filter data-path traffic.

#### **Syntax**

**ip receive access-group** *acl-name*

**ip receive access-group** *acl-name* **sequence** *seq-number*

**no ip receive access-group** *acl-name*

#### Command Default

No receive-path ACLs are applied.

#### Parameters

*acl-name*

Specifies the name of the standard or extended IP access list.

#### **sequence** *seq-number*

Specifies the sequence of the rACL you are applying. Values range from 1 through 2047.

#### Modes

Global configuration mode

#### Usage Guidelines

For both interface ACLs and receive-path ACLs, you use identical commands to create the ACLs. You also use identical commands to define permit/deny/hard-drop rules in the ACLs. The only variance is the command you use to apply the ACL:

- To apply an interface ACL—from an interface-subtype configuration mode—you use the {  $ip |$ **ipv6** | **mac** } **access-group** command.
- To apply a receive-path ACL—from global configuration mode—you use the {  $ip \mid ipv6$  } **receive access-group** command.

You can apply a maximum of 400 receive-path ACLs to a device, as follows:

- 200 IPv4 receive-path ACLs
- 200 IPv6 receive-path ACLs

To remove a receive-path ACL, enter the **no** form of this command.

### Examples

The following example creates an IPv4 extended ACL, defines rules in the ACL, and applies it as a receive-path ACL.

device(config)# ip access-list extended ipv4-receive-acl-example device(conf-ipacl-ext)# hard-drop tcp host 10.0.0.1 any count device(conf-ipacl-ext)# hard-drop udp any host 20.0.0.1 count device(conf-ipacl-ext)# permit tcp host 10.0.0.2 any eq telnet count device(conf-ipacl-ext)# permit tcp host 10.0.0.2 any eq bgp count device(conf-ipacl-ext)# exit device(config)# ip receive access-group ipv4-receive-acl-example

The following example creates two IPv4 extended ACLs, defines rules in the ACLs, and applies them as receive-path ACLs—specifying the priority of each ACL.

```
device#configure terminal
device(config)# ip access-list extended test-racl-1
device(conf-ipacl-ext)# deny ip 2.2.2.2/32 1.1.1.1/32
device(config)# ip access-list extended test-racl-2
device(conf-ipacl-ext)# permit ip 2.2.2.2/32 any
device(conf-ipacl-ext)# exit
device(config)#ip receive access-group test-racl-1 seq 10
```
device(config)#ip receive access-group test-racl-2 seq 20

Extreme SLX-OS Command Reference, 20.3.4 763

## ip route

Adds a static route to the IP routing table.

#### Syntax

- **ip route** *dest-ip-addr* [ **next-hop-vrf** *next-vrf-name* ] *next-hop-address* [ *metric* ] [ **distance** *distance* ] [ **tag** *tag-number* ]
- **ip route** *dest-ip-addr* { **ethernet** *slot/port* | **port-channel** *number* | **ve** *venumber* } [ *metric* ] [ **distance** *distance* ] [ **tag** *tag-number* ]
- **ip route** *dest-ip-addr* **null 0** [ *metric* ] [ **distance** *distance* ] [ **tag** *tagnumber* ]
- **ip route next-hop-recursion**
- **no ip route** *dest-ip-addr* [ **next-hop-vrf** *next-vrf-name* ] *next-hop-address* [ *metric* ] [ **distance** *distance* ] [ **tag** *tag-number* ]
- **no ip route** *dest-ip-addr* { **ethernet** *slot/port* | **ve** *ve-number*} [ *metric* ] [ **distance** *distance* ] [ **tag** *tag-number* ]
- **no ip route** *dest-ip-addr* **null 0** [ *metric* ] [ **distance** *distance* ] [ **tag** *tag-number* ]
- **no ip route next-hop-recursion**

#### Parameters

#### **next-hop-vrf** *vrf-name*

Specifies the name of the non-default VRF to be used for as the next-hop gateway.

*dest-ip-addr*

Specifies the destination IPv4 address and mask in the format A.B.C.D/L (where "L" is the prefix length of the mask).

*next-hop-addr*

Specifies the IPv4 address of the next hop.

#### **ethernet** *slot***/***port*

Specifies the destination Ethernet port.

#### **next-hop-vrf** *next-vrf-name*

VRF name of the next hop.

#### **port-channel** *number*

Specifies a port-channel interface.

#### **ve** *vlan-id*

Specifies the outgoing interface type as VE.

#### **null 0**

Configures the Layer 3 switch to drop IP packets to a specific network or host address by configuring a "null" (sometimes called "null0") static route for the address.

#### *metric*

Specifies the cost metric of the route. Valid values range from 1 through 16. The default is 1.

#### **distance** *distance*

Specifies the administrative distance of the route. When comparing otherwise equal routes to a destination, an SLX-OS device prefers lower administrative distances over higher ones. Valid values range from 1 through 254. The default is 1.

#### **tag** *tag-number*

Specifies the tag value of the route to use for route filtering with a route map. Valid values range from 0 through 4294967295. The default is 0.

#### **next-hop-recursion**

Specifies that if the next hop for a static route is reachable, then that route is added to the routing table.

#### Modes

Global configuration mode

VRF configuration mode

#### Usage Guidelines

The **no** form of the command followed by the route identifier removes a static route.

If you do not want to specify a next-hop IP address, you can instead specify a physical or virtual interface on the SLX-OS device. If you specify an Ethernet port, the device forwards packets destined for the static route's destination network to the specified interface. Conceptually, this feature makes the destination network like a directly connected network, associated with an SLX-OS device interface.

The port or virtual interface you use for the static route's next hop must have at least one IP address configured on it. The address does not need to be in the same subnet as the destination network.

For a default route, use the following as the destination IP address 0.0.0.0/0.

You can create a null route for traffic for traffic that should not be forwarded. To create a null route, use the key phrase **null 0** as the next hop.

## Examples

The following example configures a static route to 10.95.7.0 addresses, using 10.95.6.157 as the next-hop gateway.

```
device(config)# ip route 10.95.7.0/24 10.95.6.157
```
The following example configures a default route to next-hop IP address 10.24.4.1.

```
device(config)# ip route 0.0.0.0/0 10.24.4.1
```
The following example configures a static route with an Ethernet interface as the destination.

device(config)# ip route 192.128.2.69/24 ethernet 4/1

The following example configures a null static route to drop packets destined for network 10.157.22.x. device(config)# ip route 10.157.22.0/24 null 0

The following example configures non-recursive lookup in the default VRF.

```
device(config)# ip route next-hop-recursion
```
The following example configures non-recursive lookup in a non-default VRF named red.

```
device(config)# vrf red
device(config-vrf-red)# address-family ipv4 unicast
device(config-vrf-red-ipv4-unicast)# ip route next-hop-recursion
```
# ip route next-hop-recursion

Enables recursive lookup for IPv4 next-hop routes.

### Syntax

**ip route next-hop-recursion**

**no ip route next-hop-recursion**

### Command Default

By default, next-hop recursive lookups are enabled.

#### Modes

Global configuration mode

VRF configuration mode

### Usage Guidelines

The **no** form of the command disables recursive lookups.

### Examples

The following example disables recursive lookups in the default VRF.

```
device# configure terminal
device(config)# no ip route next-hop-recursion
```
The following example disables recursive lookups in a non-default VRF.

```
device(config) vrf red
device(config-vrf-red)# address-family ipv4 unicast
device(config-vrf-red-ipv4-unicast)no ip route next-hop-recursion
```
The following example re-enables recursive lookups in the default VRF.

```
device# configure terminal
device(config)# ip route next-hop-recursion
```
The following example re-enables recursive lookups in a non-default VRF.

```
device(config) vrf red
device(config-vrf-red)# address-family ipv4 unicast
device(config-vrf-red-ipv4-unicast)ip route next-hop-recursion
```
# ip route static bfd

Configures a Bidirectional Forwarding Detection (BFD) session for a static IPv4 route.

### Syntax

**ip route static bfd** *dest-ip-address source-ip-address* [ **interval** *transmit-time* **min-rx** *receive-time* **multiplier** *number* ]

## Command Default

By default, BFD is not configured for an IPv4 static route.

#### Parameters

*dest-ip-address*

Specifies the IPv4 address of the BFD neighbor.

*source-ip-address*

Specifies the source IPv4 address.

#### **interval** *transmit-time*

Specifies the interval, in milliseconds, a device waits to send a control packet to BFD peers. Valid values range from 50 through 30000. The default is 300 milliseconds.

#### **min-rx** *receive-time*

Specifies the interval, in milliseconds, a device waits to receive a control packet from BFD peers. Valid values range from 50 through 30000. The default is 300 milliseconds.

#### **multiplier** *number*

Specifies the number of consecutive BFD control packets that must be missed from a BFD peer before BFD determines that the connection to that peer is not operational. Valid values range from 3 through 50. The default is 3.

### Modes

Global configuration mode

Address-family IPv4 unicast VRF configuration mode

#### Usage Guidelines

The local device needs the **interval** *transmit-time* and **min-rx** *receive-time* variables. The actual values in use will be the negotiated values.

For single-hop static BFD sessions, the interval value is taken from the outgoing interface. For multi-hop BFD sessions, if the configured **interval** and **min-rx** parameters conflict with those of an existing session, the lower values are used.

## Examples

This example configures a BFD session on an IPv4 static route.

```
 device# configure terminal
device(config)#)# ip route static bfd 10.0.2.1 10.1.1.1 interval 500 min-rx 500 
multiplier 5
```
This example configures a BFD session on an IPv4 static route in a non-default VRF instance.

```
device# configure terminal
device(config)# vrf orange
device(config-vrf-orange)# address-family ipv4 unicast
device(vrf-ipv4-unicast)# ip route static bfd 10.2.2.2 10.3.3.3 interval 600 min-rx 700 
multiplier 10
```
# ip route static bfd holdover-interval

Sets the time interval for which BFD session DOWN notifications are delayed before an IP static route is notified that a BFD session is down.

#### Syntax

**ip route static bfd holdover-interval** *time* **no ip route static bfd holdover-interval**

## Command Default

By default, the BFD holdover interval is 0 seconds.

### Parameters

*time*

Specifies the BFD holdover-time interval in seconds. Valid values range from 1 through 30. The default is 0.

### Modes

Global configuration mode

#### Usage Guidelines

Use the **no** form of the command to revert to the default value of 0.

If the BFD session is restored within the specified time interval, no DOWN notification is sent.

Holdover interval values are configured globally and apply to all VRFs.

#### Examples

This example sets the BFD holdover interval globally for IP static routes to 15.

device# configure terminal device(config)# ip route static bfd holdover-interval 15

This example removes the configured BFD holdover interval for IP static routes.

device# configure terminal device(config)# no ip route static bfd holdover-interval

# ip router-id

Changes the router ID that is already in configured.

## Syntax

**ip router-id** *A.B.C.D*

**no ip router-id** *A.B.C.D*

## Parameters

*A.B.C.D*

Specifies the IPv4 address that you want as the router ID.

### Modes

Global configuration mode

VRF configuration mode

## Usage Guidelines

Though a device has IP addresses assigned to various interfaces, some routing protocols identify the device by the router ID rather than the IP addresses assigned to the interfaces connected by the protocol.

The **no** form of the command removes the configured router ID and restores the default router ID.

# Examples

The following example specifies the router ID as 192.158.1.2.

```
device# configure terminal
device(config)# ip router-id 192.158.1.2
```
# ip router isis

Enables Intermediate System-to-Intermediate System (IS-IS) routing at the interface level.

### Syntax

**ip router isis**

## Command Default

Disabled.

### Modes

Interface subtype configuration mode

### Usage Guidelines

IS-IS is supported only on devices based on the DNX chipset family. For a list of such devices, see "Supported Hardware".

Use the **no** form of this command to disable IS-IS routing for the interface.

# Examples

The following example enables IS-IS routing for an interface Ethernet.

```
device# configure terminal
device(config)# interface ethernet 1/1
device(conf-if-eth-1/1)# ip router isis
```
# ip source-guard enable

Enables IP Source Guard, which provides filtering on an untrusted Layer 2 access port.

## Syntax

**ip source-guard enable**

**no ip source-guard enable**

## Command Default

By default, IP Source Guard is not enabled.

### Modes

Global configuration mode

## Usage Guidelines

IP Source Guard provides source IP address filtering on a Layer 2 port to prevent a malicious host from impersonating a legitimate host by assuming the IP address of the legitimate host.

Use the **no** form of the command to disable IP Source Guard.

# ip subnet-broadcast-acl

Applies an IP broadcast ACL (bACL) to an interface.

### Syntax

**ip subnet-broadcast-acl** *acl-name*

**no ip subnet-broadcast-acl** *acl-name*

### Command Default

No bACL is applied.

#### Parameters

*acl-name* Specifies the standard or extended bACL.

#### Modes

Interface subtype configuration mode

#### Usage Guidelines

Broadcast ACLs are not supported on SLX 9150 or SLX 9250 devices.

The **no** form of this command removes a bACL from the interface.

## Examples

The following example applies a bACL to a physical interface.

```
device# configure terminal
device(config)# interface ethernet 0/2
device(conf-if-eth-0/2)# ip subnet-broadcast-acl bacl_10
```
The following example applies a bACL to a VE.

```
device# configure terminal
device(config)# interface ve 50
device(config-ve-50)# ip subnet-broadcast-acl bacl_20
```
# ip subnet-rate-limit

Configures the Committed Information Rate (CIR) and Committed Burst Size (CBS) for IPv4 and IPv6 subnet trap frames.

### Syntax

**ip subnet-rate-limit cir** *cir-rate* [**cbs** *cbs-size*]

**no ip subnet-rate-limit**

## Command Default

By default, CIR and CBS are not configured.

## Parameters

**cir** *cir-rate*

(Required) Defines the value of the CIR. Acceptable values range from 0 to 10,000 Kbps.

**cbs** *cbs-size*

Defines the value of the CBS. Acceptable values range from 0 to 32 KB.

### Modes

Control plane configuration mode

## Usage Guidelines

The CIR is the maximum number of bits that a port can receive or send during a one-second interval. The rate of the traffic that matches the traffic policing policy cannot exceed the CIR. The CIR represents a portion of interface bandwidth, expressed in bits per second (bps), and it cannot exceed port bandwidth. CIR-defined traffic that does not use the available CIR accumulates credit up to the amount defined by the CBS. This credit is the number of bytes that can be used to accommodate temporary bursts in traffic that exceed the CIR.

( SLX 9150 and SLX 9250) By default, IPv4 and IPv6 subnet trap frames are diverted to a separate queue (queue number 9). You can use the **ip subnet-rate-limit** command to further limit the rate of IPv6 subnet trap frames .

( SLX 9540 and SLX 9640) By default, IPv4 and IPv6 subnet trap frames are rate-limited to 10,000 Kbps. You can use the **ip subnet-rate-limit** command to further limit IPv4 and IPv6 subnet trap frames.

# Examples

The following example configures the CIR to 134 Kbps and the CBS to 34 KB.

device# configure terminal device(config)# control-plane device(config-control-plane)# ip subnet-rate-limit cir 134 cbr 34

# ip vrrp-extended auth-type

Configures the type of authentication used on a Virtual Router Redundancy Protocol Extended (VRRP-E) interface.

#### Syntax

**ip vrrp-extended auth-type md5-auth** *auth-text*

**no ip vrrp-extended auth-type md5-auth**

### Command Default

No authentication is configured for a VRRP-E interface.

### Parameters

#### **auth-type**

Authentication type used to verify the *password*.

#### **md5-auth** *auth-text*

Configures MD5 authentication on the interface. The maximum length of the text string is 64 characters.

#### Modes

Virtual Ethernet (VE) interface configuration mode

### Usage Guidelines

This configuration is for VE interfaces only.

If the **md5-auth** option is configured, syslog and SNMP traps are generated if a packet is being dropped due to MD5 authentication failure. Using MD5 authentication implies that the software does not need to run checksum verification on the receiving device and can rely on the authentication code (message digest 5 algorithm) to verify the integrity of the VRRP-E message header.

The **no** form of this command removes the VRRP-E authentication from the interface.

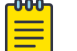

Note

MD5 passwords cannot have ASCII character 32 ('SPACE') as a part of the password string.

## **Examples**

The following example configures MD5 authentication on VE interface 20.

```
device(config)# protocol vrrp-extended 
device(config)# interface ve 20
```
device(config-if-Ve-20)# ip vrrp-extended auth-type md5-auth lyk28d3j

# ipv6 access-group

Applies rules specified in an IPv6 access control list (ACL) to traffic entering an interface.

### Syntax

**ipv6 access-group** *ACLname* **in**

**no ipv6 access-group** *ACLname* **in**

### Parameters

#### *ACLname*

Specifies the name of the standard or extended IPv6 access list.

#### **in**

Applies the ACL to incoming switched and routed traffic.

#### Modes

Interface subtype configuration mode

### Usage Guidelines

Use this command to apply an IPv6 ACL to one of the following interface types:

- User interfaces
	- Physical interfaces
	- Port-channels (LAGs)
	- Virtual Ethernet (VE) (attached to a VLAN or to a bridge domain)
- The management interface

You can apply a maximum of five ACLs to a user interface, as follows:

- One ingress MAC ACL—if the interface is in switchport mode
- One egress MAC ACL—if the interface is in switchport mode
- One ingress IPv4 ACL
- One egress IPv4 ACL
- One ingress IPv6 ACL

You can apply a maximum of two ACLs to the management interface, as follows:

- One ingress IPv4 ACL
- One ingress IPv6 ACL

You can apply an ACL to multiple interfaces.

To remove an ACL from an interface, enter the **no** form of this command.

# Examples

The following example applies an IPv6 ACL on an Ethernet interface to incoming traffic. device# configure terminal device(config)# interface ethernet 0/1 device(conf-if-eth-0/1)# ipv6 access-group ipv6\_acl\_7 in

The following example removes an IPv6 ACL from an Ethernet interface.

```
device# configure terminal
device(config)# interface ethernet 0/1
device(conf-if-eth-0/1)# no ipv6 access-group ipv6_acl_7 in
```
# ipv6 access-list

Creates a standard or extended IPv6 access control list (ACL). In ACLs, you can define rules that permit or deny network traffic based on criteria that you specify.

#### **Syntax**

**ipv6 access-list** { **standard** | **extended** } *ACLname* **no ipv6 access-list** { **standard** | **extended** } *ACLname*

### Parameters

#### **standard** | **extended**

Specifies one of the following types of access lists: **standard**

Contains rules that permit or deny traffic based on source addresses that you specify. The rules are applicable to all ports of the specified addresses.

#### **extended**

Contains rules that permit or deny traffic according to source and destination addresses, as well as other parameters. For example, you can also filter by port, protocol (TCP or UDP), and TCP flags.

#### *ACLname*

Specifies an ACL name unique among all ACLs (Layer 2 and Layer 3). The name can be up to 63 characters in length, and must begin with an alphanumeric character. No special characters are allowed, except for the underscore and hyphen.

#### Modes

Global configuration mode

### Usage Guidelines

An ACL name can be up to 63 characters long, and must begin with a–z, A–Z or 0–9. You can also use underscore (\_) or hyphen (-) in an ACL name, but not as the first character.

After you create an ACL, use the **seq** command to create filtering rules for that ACL.

An ACL starts functioning only after:

- Applied to an interface, using the **{ ip | ipv6 | mac } access-group** command.
- Applied at device-level, using the **{ ip | ipv6 } receive access-group** command.

To delete an ACL, use the **no access-list** command. You can delete an ACL only after you first remove it from all interfaces to which it is applied, using the **no access-group** command.

## Examples

The following example creates an IPv6 standard ACL: device# configure device(config)# ipv6 access-list standard stdV6ACL1

The following example creates an IPv6 extended ACL: device# configure

```
device(config)# ipv6 access-list extended ipv6_acl_1
```
The following example creates rules on an IPv6 standard ACL:

```
device# configure
device(config)# ipv6 access-list standard stdV6ACL1
device(conf-ipv6-std)# seq 10 permit 2001:db8:85a3:0:0:8a2e:370:7334
device(conf-ipv6-std)# seq 11 deny any
```
The following example deletes an IPv6 ACL:

```
device# configure
device(config)# no ipv6 access-list standard stdV6ACL1
```
# ipv6 address

Configure an IPv6 address for an interface.

## Syntax

```
ipv6 address pv6-prefix//prefix-length [ secondary ] [ anycast | eui-64 ]
```
**no ipv6 address** *pv6-prefix//prefix-length* [ **secondary** ] [ **anycast** | **eui-64** ]

**ipv6 address** *ipv6-address* **link-local**

**no ipv6 address** *ipv6-address* **link-local**

## Parameters

#### **ipv6-address**

Specifies the IPv6 address.

#### *ipv6-prefix*

Specifies the IPv6 prefix address in this format: X:X::X:X/M.

#### *prefix-length*

A decimal value specifying the length of the IPv6 prefix.

#### **secondary**

Specifies that the address is a secondary address. A maximum of 256 secondary addresses can be configured.

#### **anycast**

Configures an address as an anycast address.

#### **eui-64**

Configures the global address with an EUI-64 interface ID in the low-order 64 bits. The interface ID is automatically constructed in IEEE EUI-64 format using the interface's MAC address.

## Modes

Interface configuration mode

Port-channel configuration mode

## Usage Guidelines

A secondary address cannot be configured on an interface unless the primary address is configured first.

The primary address cannot be deleted on an interface unless the secondary addresses are deleted first.

This command is not supported on loopback or management interfaces.

## Examples

This example shows how to configure a primary, secondary global, or unique local IPv6 unicast address, including a manually configured interface ID:

```
device(config)# configure terminal
device(config)# interface ethernet 3/1
device(conf-if-eth-2/3)# ipv6 address 2001:db8:12d:1300:240z:d0ff:fe48:4672/64
```
This example shows how to remove the IPv6 unicast address, including a manually configured interface ID from an interface:

```
device(conf-if-eth-2/3)# no ipv6 address 2001:db8:12d:1300:240z:d0ff:fe48:4672/64
```
# ipv6 anycast-address

Configures an anycast-gateway IPv6 address on an interface, which uses the gateway IPv6 address for the host.

#### Syntax

**ipv6 anycast-address** { *IPv6-address*/ *mask* }

**no ipv6 anycast-address**

### Command Default

No address is configured.

#### Parameters

*IPv6-address* / *mask* IPv6 address and mask.

#### Modes

interface configuration mode on a virtual Ethernet (VE) interface.

### Usage Guidelines

An IPv4 and IPv6 anycast MAC address cannot be configured as the same MAC address.

Use the **no** form of this command to delete the configured IPv6 anycast address from the interface.

### Examples

To configure an IPv6 address and mask on a virtual Ethernet (VE) interface:

device# configure terminal device(config)# interface ve 10 device(config-Ve-10)# ipv6 anycast-address fe80::1234/64

To confirm the configuration in the running configuration:

```
device# show running-config interface ve 10
!
ipv6 snycast-address fe80::1234/64
!
```
# ipv6 dhcp relay address

Configures the IPv6 DHCP Relay address on a Layer 3 interface.

### Syntax

```
ipv6 dhcp relay address ipv6-addr [interface interface-type interface-
   name] [ use-vrf vrf-name ]
```

```
no ipv6 dhcp relay address ipv6-addr [interface interface-type interface-
   name] [ use-vrf vrf-name ]
```
### Parameters

#### *ipv6-addr*

IPv6 address of the DHCP server where the DHCP client requests are to be forwarded.

#### **interface**

This parameter specifies the outgoing interface, used when the relay address is a link-local or multicast address

*interface-type*

The type of interface - Ethernet or VE.

*interface-name*

The interface name or VE ID.

#### **use-vrf**

Use this option if the VRF where the DHCP server is located is different from the VRF of the interface where the client is connected.

*vrf-name*

VRF name.

### Modes

Interface subtype configuration mode

### Usage Guidelines

This command uses the IPv6 address of the DHCP server where the DHCP client requests are to be forwarded. You can configure the address on a virtual Ethernet (VE) or an Ethernet interface. You can configure up to 16 relay destination addresses on an interface.

Enter the command while in interface subtype configuration mode for a VE or Ethernet interface where you want to configure the IPv6 DHCP Relay. Use the **no** version of this command to remove the IPv6 DHCP Relay from the interface. If the **use-vrf** option is not used, it is assumed that the DHCP server and interface where the client is connected are on the same VRF.

If the relay address is a link local address or a multicast address, an outgoing interface must be configured for IPv6 relay to function. In instances where the server address is relayed to a different VRF

compared to a client connected interface VRF, in addition to the relay address, you must also specify the user-vrf, otherwise IPv6 relay may not function correctly. IPv6 route leaking is also required for IPv6 reachability.

The no form of the command deletes the IPv6 DHCP Relay address from the interface.

### Examples

To configure an IPv6 DHCP Relay address on a Ve interface:

```
device# config
device(config)# interface ve 100
device(config-Ve-100)# ipv6 dhcp relay address 2001::1122:AABB:CCDD:3344 use-vrf blue
```
To configure an IPv6 DHCP Relay address on an interface:

```
(config)# interface ethernet 2/3
device(conf-if-eth-2/3)# ipv6 dhcp relay address fe80::224:38ff:febb:e3c0 interface 
ethernet 2/5
```
# ipv6 dns

Configures the DNS domain name and the primary and secondary name-server IPv6 addresses.

### Syntax

**ipv6 dns** { **domain-name** *domain\_name* | **name-server** *name\_server* } **no ipv6 dns** { **domain-name** *domain\_name* | **name-server** *name\_server* }

#### Parameters

**domain-name** *domain\_name*

Specifies the DNS domain name.

**name-server** *name\_server*

Specifies the IPv6 address of the primary and secondary name servers. Both the IPv6 and IPv4 addresses are supported.

#### Modes

Global configuration mode

#### Usage Guidelines

Your first run of **ipv6 dns name-server** specifies the default IP gateway address. Your second run of **ipv6 dns name-server** specifies the secondary IP gateway address.

Name servers can only be entered or removed one at a time. The newly entered name server will append to the existing name server.

To disable IP directed broadcasts for a specific domain, enter **no ipv6 dns domain-name** *domain\_name*.

To delete a name-server definition, enter **no ipv6 dns name-server** *ipv6\_address\_of\_name\_server*.

### Examples

The following example configures DNS.

device(config)# ipv6 dns domain-name mycompany.com device(config)# ipv6 dns name-server 2001:db8:12d:1300:240z:d0ff:fe48:4672

# ipv6 icmpv6 rate-limiting

Limits the rate at which IPv6 Internet Control Message Protocol version 6 (ICMPv6) messages are sent on a network.

#### Syntax

**ipv6 icmpv6 rate-limiting** *milliseconds*

**no ipv6 icmpv6 rate-limiting**

### Command Default

This command is enabled on the management port and on the front-end ports.

### Parameters

*milliseconds*

Time interval per ICMP packet. The range is from 1 through 4294967295 milliseconds. The default is 1000 milliseconds.

### Modes

Interface configuration mode

### Usage Guidelines

This is an interface-specific configuration.

The **no** form of this command reverts the rate limiting to the default settings.

Set the rate limiting to 0 to disable icmpv6 rate limiting.

### Examples

The following example enables IPv6 ICMP rate-limiting on an Ethernet interface.

```
device(config)# interface ethernet 3/5
device(conf-int-eth-3/5)# ipv6 icmpv6 rate-limiting
```
# ipv6 icmpv6 unreachable

Enables a Layer 3 device to respond to IPv6 ICMP unreachable messages.

### Syntax

**ipv6 icmpv6 unreachable**

**no ipv6 icmpv6 unreachable**

## Command Default

By default, the device does not respond to ICMP unreachable messages.

### Modes

Interface configuration mode.

### Usage Guidelines

Use the **no** form of the command to disable the feature.

### Examples

The following example enables a device to respond to ICMP unreachable notifications to the indicated source.

```
device# configure terminal
device(config)# interface ve 2
device(config-int-ve-2)# ip address 200::1/64
device(config-int-ve-2)# ip icmp unreachable
```
# ipv6 nd cache expire

Configures the time interval after which the Neighbor Discovery cache is deleted or refreshed.

#### Syntax

**ipv6 nd cache expire** *seconds*

**no ipv6 nd cache expire** *seconds*

### Command Default

Default expiration time is 1500 seconds.

#### Parameters

#### *seconds*

Specifies how long an entry stays in the Neighbor Discovery cache. The range is from 30 through 14400 seconds. The default is 1500.

#### Modes

Interface subtype configuration mode

#### Usage Guidelines

Cache entries expire and are deleted if they remain in a "stale" state as defined by *seconds*.

You can modify the ND expiration time only at the interface level, but not at the global level.

The **no** form of this command restores the default aging timeout of 1500 seconds.

### Examples

The following example sets the Neighbor Discovery expiration time to 2500 seconds on an Ethernet interface:

```
device# configure terminal
device(config)# interface ethernet 1/2
conf-if-eth-1/2)# ipv6 nd cache expire 2500
```
# ipv6 nd cache interface-limit

Configure the number of entries in the Neighbor Discovery cache table. This command can be used to configure the global limit as well as the limit on individual layer 3 interfaces.

#### Syntax

**ipv6 nd cache interface-limit** *1-97280*

**no ipv6 nd cache interface-limit**

#### Modes

Global Configuration and Interface Configuration Modes

#### Usage Guidelines

The minimum neighbor discovery cache limit that can be configured per interface is one (1). The maximum neighbor discovery limit per interface is the same as the system's maximum neighbor discovery cache limit. This maximum limit varies between the various systems. The maximum value that can be configured is 97280 entries.

The command when executed in the Global Configuration mode configures the maximum number of entries for all IPv6 neighbor discovery tables.

The command when executed within an interface's configuration mode, configures the limit on that interface's IPv6 neighbor discovery table.

The **no** format of the global form of this command removes the configured neighbor discovery cache limit from all the interfaces. However, it does not remove neighbor discovery limitations configured on individual interfaces which were configured using the **ipv6 nd cache interface-limit** command.

#### Examples

The following example sets the IPv6 neighbor discovery table limit to 100 globally.

SLX(config)# ipv6 nd cache interface-limit 100

The following example sets the IPv6 neighbor discovery table limit to 250 entries for the ethernet interface 3/5.

```
SLX (config)# interface ethernet 3/5
SLX (config-if-eth-3/5)# ipv6 nd cache interface-limit 250
```
This example displays the neighbor discovery cache limit configuration on a VE interface.

```
SLX # show ipv6 neighbor ve 4227 
Configured ND Cache limit : 100 
Total Entries in Interface : 4
```
Extreme SLX-OS Command Reference, 20.3.4 793

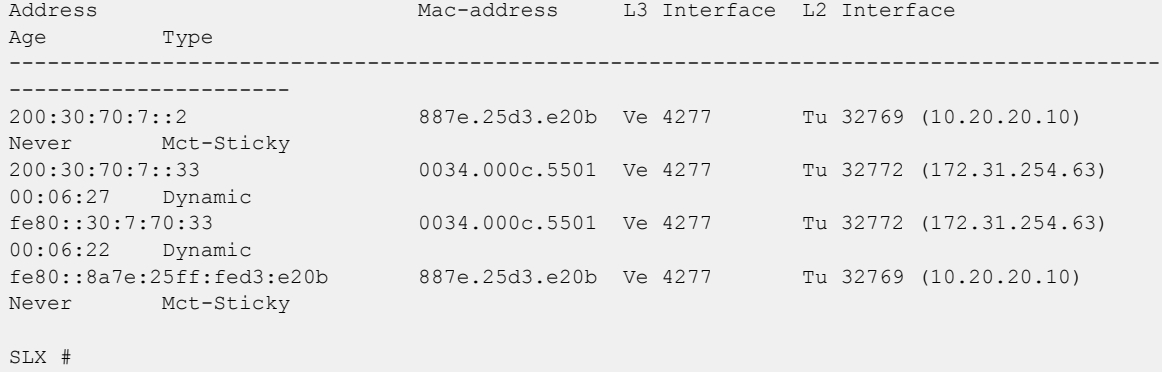

# ipv6 option disable

Blocks packets that have IPv6 RH options.

# Syntax

**ipv6 option disable**

**no ipv6 option disable**

# Command Default

By default, IPv6 packets with RH options are not blocked.

# Modes

Global configuration mode

# Usage Guidelines

Use the **no** form of the command to unblock packets that have IP options.

# Examples

The following example blocks IPv6 packets that have RH options.

```
device# configure terminal
device(config)# ipv6 option disable
```
# ipv6 ospf active

Sets a specific OSPFv3 interface to active.

# Syntax

**ipv6 ospf active**

# Modes

Interface subtype configuration mode

# Usage Guidelines

Use the **ipv6 ospf active** command on each interface participating in adjacency formation. This command overrides the global passive setting on that interface, and enables transmission of OSPFv3 control packets.

# Examples

The following example sets a specific OSPFv3 Ethernet interface to active.

device# configure termnial device(config)# interface ethernet 1/1 device(conf-if-eth-1/1)# ipv6 ospf active

# ipv6 ospf area

Enables OSPFv3 on an interface.

## Syntax

**ipv6 ospf area** *area-id* | *ip-addr*

**no ipv6 ospf area**

## Command Default

OSPFv3 is disabled.

## Parameters

*area-id*

Area ID in dotted decimal or decimal format.

*ip-addr*

Area ID in IP address format.

# Modes

Interface subtype configuration mode

# Usage Guidelines

This command enables an OSPFv3 area on the interface to which you are connected.

The **no** form of the command disables OSPFv3 on this interface.

# Examples

The following example enables a configured OSPFv3 area named 0 on a specific OSPFv3 Loopback interface.

```
device# configure terminal
device(config)# interface loopback 1
device(config-Loopback-1)# ipv6 ospf area 0
```
# ipv6 ospf authentication ipsec

Specifies IP security (IPsec) as the authentication type for an OSPFv3 interface.

## Syntax

**ipv6 ospf authentication ipsec key-add-remove-interval** *interval* **no ipv6 ospf authentication ipsec key-add-remove-interval** *interval*

# Command Default

Disabled.

## Parameters

**key-add-remove-interval** *interval*

Specifies the OSPFv3 authentication key add-remove interval. Valid values range from decimal numbers 0 through 14400. The default is 300.

### Modes

Interface subtype configuration mode

### Usage Guidelines

The **no** form of the command removes IPsec authentication from the interface.

# Examples

The following example enables IPsec on a specified OSPFv3 Looback interface.

```
device# configure terminal
device(config)# interface loopback 1
device(config-Loopback-1)# ipv6 ospf area 0
device(config-Loopback-1)# ipv6 ospf authentication ipsec
```
The following example sets the OSPFv3 authentication key add-remove interval to 480.

```
device# configure terminal
device(config)# interface loopback 1
device(config-Loopback-1)# ipv6 ospf area 0
device(config-Loopback-1)# ipv6 ospf authentication ipsec key-add-remove-interval 480
```
# ipv6 ospf authentication ipsec disable

Disables IP security (IPsec) services on an OSPFv3 interface.

# Syntax

**ipv6 ospf authentication ipsec disable no ipv6 ospf authentication ipsec disable**

# Command Default

Authentication is disabled.

## Modes

Interface subtype configuration mode

# Usage Guidelines

Use this command to disable IPsec if it is enabled on the interface. Packets that are sent out will not be IPSec encapsulated and the received packets which are IPSec encapsulated will be dropped.

The **no** form of the command re-enables IPSec on the interface if IPsec is already configured on the interface.

# Examples

The following example disables IPsec on a specific OSPFv3 interface where IPsec is already enabled.

```
device# configure terminal
device(config)# interface loopback 1
device(config-Loopback-1)# ipv6 ospf authentication ipsec disable
```
# ipv6 ospf authentication spi

Specifies the security policy index (SPI) value for an OSPFv3 interface.

# Syntax

**ipv6 ospf authentication spi** *spi* { **ah** | **esp null** } { **hmac-md5** | **hmacsha1** } **key** *key* }

**no ipv6 ospf authentication spi**

# Command Default

Disabled.

# Parameters

*spi*

SPI value. Valid values range from decimal numbers 512 through 4294967295.

#### **ah**

Specifies Authentication Header (ah) as the protocol to provide packet-level security.

#### **esp**

Specifies Encapsulating Security Payload (ESP) as the protocol to provide packet-level security. **null**

Specifies that the ESP payload is not encrypted.

#### **hmac-md5**

Enables Hashed Message Authentication Code (HMAC) Message Digest 5 (MD5) authentication on the OSPFv3 interface.

#### **hmac-sha1**

Enables HMAC Secure Hash Algorithm 1 (SHA-1) authentication on the OSPFv3 interface.

### **key**

Number used in the calculation of the message digest.

*key*

The 40 hexadecimal character key.

# Modes

Interface subtype configuration mode

# Usage Guidelines

Enter **no ipv6 ospf authentication spi** *spi* to remove the SPI value from the interface.

# Examples

The following example enables ESP and HMAC-SHA-1 on an OSPFv3 Ethernet interface.

```
device# configure terminal
device(config)# interface ethernet 1/1
device(conf-if-eth-1/1)# ipv6 ospf area 0
device(conf-if-eth-1/1)# ipv6 ospf authentication spi 512 esp null hmac-sha1 key 
abcef12345678901234fedcba098765432109876
```
The following example enables AH and HMAC-MD5 on an OSPFv3 virtual Ethernet (VE) interface.

```
device# configure terminal
device(config)# interface ve 1
device(config-if-Ve-1)# ipv6 ospf area 0
device(config-if-Ve-1# ipv6 ospf authentication spi 750 ah hmac-md5 key 
abcef12345678901234fedcba098765432109876
```
# ipv6 ospf bfd

Enables Bidirectional Forwarding Detection (BFD) on a specific OSPFv3 interface.

## Syntax

**ipv6 ospf bfd**

**no ipv6 ospf bfd**

### Modes

Interface subtype configuration mode

## Usage Guidelines

BFD sessions are initiated only if BFD is also enabled globally using the **bfd** command in OSPFv3 router configuration mode. If BFD is disabled using the **no bfd** command in OSPFv3 router configuration mode, BFD sessions on specific interfaces are deregistered.

The **no** form of the command removes all BFD sessions from a specified interface.

# Examples

The following example enables BFD on an Ethernet interface.

```
device# configure terminal
device(config)# interface ethernet 1/4
device(conf-if-eth-1/4)# ipv6 ospf bfd
```
The following example disables BFD on an OSPFv3 virtual Ethernet (VE) interface.

```
device# configure terminal
device(config)# interface ve 24
device(config-if-Ve-24)# no ipv6 ospf bfd
```
# ipv6 ospf cost

Configures cost for a specific OSPFv3 interface.

# Syntax

**ipv6 ospf cost** *value*

**no ipv6 ospf cost**

# Command Default

Cost value is 1.

# Parameters

*value*

Cost value. Valid values range from 1 through 65535. The default is 1.

## Modes

Interface subtype configuration mode

# Usage Guidelines

Use this command to set or reset the OSPFv3 cost on the interface. If the cost is not configured with this command, OSPFv3 calculates the value from the reference and interface bandwidths.

For more information, refer to the **auto-cost reference-bandwidth** command.

The **no** form of the command disables the configured cost.

# Examples

The following example sets the cost to 620 on a specific OSPFv3 Virtual Ethernet (VE) interface.

```
device# configure terminal
device(config)# interface ve 1
device(config-if-Ve-1)# ipv6 ospf cost 620
```
# ipv6 ospf dead-interval

Specifies the time period for which a neighbor router waits for a hello packet from the device before declaring the router down.

# Syntax

**ipv6 ospf dead-interval** *interval*

**no ipv6 ospf dead-interval**

# Command Default

The specified time period is 40 seconds.

# Parameters

*interval*

Dead interval in seconds. Valid values range from 3 through 65535 seconds. The default is 40.

# Modes

Interface subtype configuration mode

# Usage Guidelines

If you change the dead interval, the hello interval is automatically changed to a value that is one fourth that of the new dead interval, unless the hello interval is also explicitly configured using the **ipv6 ospf hello-interval** command.

The recommended setting is that:

- The dead interval is four times that of the hello interval.
- The hello interval is 1/4 times that of the dead interval.

The **running-config** command displays only explicitly configured values of the hello interval, which means that a value that was automatically changed as the result of a dead-interval change is not displayed.

The **no** form of the command restores the default value.

# Examples

The following example sets the dead interval to 80 on a specific OSPFv3 Ethernet interface.

```
device# configure terminal
device(config)# interface ethernet 1/1
device(conf-if-eth-1/1)# ipv6 ospf dead-interval 80
```
# ipv6 ospf hello-interval

Sets the length of time between the transmission of hello packets that an interface sends to neighbor routers.

## Syntax

**ipv6 ospf hello-interval** *interval*

**no ipv6 ospf hello-interval**

# Command Default

The length of time between the transmission of hello packets is set to 10 seconds.

# Parameters

#### *interval*

Hello interval in seconds. Valid values range from 1 through 65535 seconds. The default is 10.

### Modes

Interface subtype configuration mode

# Usage Guidelines

If you change the hello interval, the dead interval is automatically changed to a value that is four times that of the new hello interval, unless the dead interval is also explicitly configured using the **ipv6 ospf dead-interval** command.

The recommended setting is that:

- The dead interval is four times that of the hello interval.
- The hello interval is 1/4 times that of the dead interval.

The **running-config** command displays only explicitly configured values of the dead interval, which means that a value that was automatically changed as the result of a hello interval change is not displayed.

The **no** form of the command restores the default value.

# Examples

The following example sets the hello interval to 20 on a specific OSPFv3 Ethernet interface.

```
device# configure terminal
device(config)# interface ethernet 1/1
device(conf-if-eth-1/1)# ipv6 ospf hello-interval 20
```
# ipv6 ospf hello-jitter

Sets the allowed jitter between HELLO packets.

# Syntax

**ipv6 ospf hello-jitter** *interval*

**no ipv6 ospf hello-jitter**

# Command Default

10%

# Parameters

*jitter*

Allowed interval between hello packets.Valid values range from 1 through 50 percent (%).

## Modes

Interface subtype configuration mode

## Usage Guidelines

The hello interval can vary from the configured hello-interval to a maximum of percentage value of configured jitter.

# Examples

The following example sets the hello jitter to 20 on a specific OSPFv3 Ethernet interface.

```
device# configure terminal
device(config)# interface ethernet 1/1
device(conf-if-eth-1/1)# ipv6 ospf hello-jitter 20
```
# ipv6 ospf instance

Specifies the number of OSPFv3 instances running on an interface.

# Syntax

**ipv6 ospf instance** *instanceID*

**no ipv6 ospf instance**

# Parameters

*instanceID* Instance identification number. Valid values range from 0 through 255.

## Modes

Interface subtype configuration mode

# Usage Guidelines

The **no** form of the command restores the default value.

# Examples

The following example sets the number of IPv6 OSPF instances to 35 on a specific Ethernet interface.

```
device# configure terminal
device(config)# interface ethernet 1/1
device(conf-if-eth-1/1)# ipv6 ospf instance 35
```
# ipv6 ospf mtu-ignore

Enables or disables maximum transmission unit (MTU) match checking.

## Syntax

**ipv6 ospf mtu-ignore**

**no ipv6 ospf mtu-ignore**

# Command Default

Enabled.

### Modes

Interface subtype configuration mode

### Usage Guidelines

In default operation, the IP MTU on both sides of an OSPFv3 link must be the same, and a check of the MTU is performed when Hello packets are first exchanged.

The **no** no form of the command disables MTU-match checking on a specific interface.

## Examples

The following example disables MTU-match checking on a specific OSPFv3 Ethernet interface.

```
device# configure terminal
device(config)# interface ethernet 1/1
device(conf-if-eth-1/1)# no ipv6 ospf mtu-ignore
```
The following example disables MTU-match checking on a specific OSPFv3 Ethernet interface.

```
device# configure terminal
device(config)# interface ethernet 1/1
device(conf-if-eth-1/1)# ipv6 ospf mtu-ignore
```
# ipv6 ospf network

Configures network type.

## Syntax

**ipv6 ospf network** { **broadcast** | **point-to-point** }

**no ipv6 ospf network**

## Command Default

Network type is broadcast.

## Parameters

### **broadcast**

Network type is broadcast, such as Ethernet.

#### **point-to-point**

Network type is point-to-point.

## Modes

Interface subtype configuration mode

# Usage Guidelines

Point-to-point can support unnumbered links, which requires less processing by OSPFv3.

The **no** form of the command removes the network-type configuration.

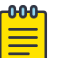

### Note

The network type non-broadcast is not supported at this time.

# Examples

The following example configures an OSPFv3 point-to-point link on a specific OSPFv3 Ethernet interface.

```
device# configure terminal
device(config)# interface ethernet 1/1
device(conf-if-eth-1/1)# ipv6 ospf network point-to-point
```
The following example configures an OSPFv3 broadcast link on a specific OSPFv3 Loopback interface.

```
device# configure terminal
device(config)# interface loopback 1
device(config-Loopback-1)# ipv6 ospf network broadcast
```
# ipv6 ospf passive

Sets a specific OSPFv3 interface to passive.

# Syntax

**ipv6 ospf passive**

**no ipv6 ospf passive**

# Modes

Interface subtype configuration mode

# Usage Guidelines

The **ipv6 ospf passive** command disables transmission of OSPFv3 control packets on that interface. OSPFv3 control packets received on a passive interface are discarded.

The **no** form of the command sets an interface back to active.

# Examples

The following example sets a specific OSPFv3 virtual Ethernet (VE) interface to passive.

```
device# configure terminal
device(config)# interface ve 1
device(config-if-Ve-1)# ipv6 ospf passive
```
# ipv6 ospf priority

Configures priority for designated router (DR) election and backup designated routers (BDRs) on the interface you are connected to.

## Syntax

**ipv6 ospf priority** *value*

**no ipv6 ospf priority**

# Command Default

The value is set to 1.

# Parameters

*value*

Priority value. Valid values range from 0 through 255. The default is 1.

## Modes

Interface subtype configuration mode

# Usage Guidelines

The OSPFv3 router assigned the highest priority becomes the designated router, and the OSPFv3 router with the second-highest priority becomes the backup router.

The **no** form of the command restores the default value.

# Examples

The following example sets a priority of 4 for the OSPFv3 router that is connected to an OSPFv3 Virtual Ethernet (VE) interface.

```
device# configure terminal
device(config)# interface ve 1
device(config-if-Ve-1)# ipv6 ospf priority 4
```
# ipv6 ospf retransmit-interval

Configures the retransmit interval. The retransmit interval is the time between Link-State Advertisement (LSA) retransmissions to adjacent routers for a given interface.

# Syntax

**ipv6 ospf retransmit-interval** *interval*

**no ipv6 ospf retransmit-interval**

# Command Default

The interval is 5 seconds.

# Parameters

*interval*

Retransmit interval in seconds. Valid values range from 0 through 3600 seconds. The default is 5.

# Modes

Interface subtype configuration mode

# Usage Guidelines

The **no** form of the command resets the retransmit interval to its default.

# Examples

The following example sets the retransmit interval to 8 for all OSPFv3 devices on a specific OSPFv3 Ethernet interface.

device# configure terminal device(config)# interface ethernet 1/1 device(conf-if-eth-1/1)# ipv6 ospf retransmit-interval 8

# ipv6 ospf suppress-linklsa

Suppresses link LSA advertisements.

# Syntax

**ipv6 ospf suppress-linklsa**

**no ipv6 ospf suppress-linklsa**

# Modes

Interface subtype configuration mode

# Usage Guidelines

The **no** form of the command restores the defaults where link LSA advertisements are not suppressed.

# Examples

The following example suppresses link LSAs from being advertised on devices on a specific OSPFv3 Ethernet interface.

```
device# configure terminal
device(config)# interface ethernet 1/1
device(conf-if-eth-1/1)# ipv6 ospf suppress-linklsa
```
# ipv6 ospf transmit-delay

Configures transmit delay for link-update packets. The transmit delay is the estimated time required for OSPFv3 to send link-state update packets on the interface to which you are connected.

## Syntax

**ipv6 ospf transmit-delay** *value*

**no ipv6 ospf transmit-delay**

# Command Default

The transmit delay is set to 1 second.

# Parameters

*value*

Transmit delay in seconds. Valid values range from 0 through 3600 seconds.

### Modes

Interface subtype configuration mode

# Usage Guidelines

The **no** form of the command restores the default value.

# Examples

The following example sets a transmit delay of 25 seconds for devices on a specific OSPFv3 Ethernet interface.

device# configure terminal device(config)# interface ethernet 1/1 device(conf-if-eth-1/1)# ipv6 ospf transmit-delay 25

# ipv6 policy route-map

Enables IPv6 policy-based routing (PBR).

# Syntax

**ipv6 policy route-map** *map-name*

**no ipv6 policy route-map** *map-name*

# Command Default

IPv6 PBR is not enabled.

### Parameters

*map-name* Specifies the name of the route map.

## Modes

Interface configuration mode

Port-channel configuration mode

Virtual interface configuration mode

# Usage Guidelines

The **no** form of the command disables IPv6 PBR.

# Examples

The following example enables PBR on a specific interface.

```
device(config)# route-map test-route permit 99
device(config-route-map-test-route/permit/99)# match ipv6 address acl 99
device(config-route-map-test-route/permit/99)# set ipv6 next-hop 
2001:db8:0:0:0:ff00:42:8329
device(config-route-map-test-route/permit/99)# exit
device(config)# interface ethernet 1/1
device(conf-if-eth-1/1)# ipv6 policy route-map test-route
```
# ipv6 prefix-list

Configures an IPv6 prefix list for basic traffic filtering

## Syntax

- **ipv6 prefix-list** *name* **deny** *ipv6-prefix/prefix-length* [ **ge** *ge-value* ] [ **le** *le-value* ]
- **ipv6 prefix-list** *name* **permit** *ipv6-prefix/prefix-length* [ **ge** *ge-value* ] [ **le** *le-value* ]
- **ipv6 prefix-list** *name* **seq** *instance-number* {**deny ge** *ge-value* **le** *le-value* | **permit ge** *ge-value* **le** *le-value* }
- **no ipv6 prefix-list** *name*

## Parameters

#### *name*

Specifies the prefix list name.

#### **deny** *ip-prefix/prefix-length*

Denies a route specified in the prefix list. The prefix list matches only on the specified prefix/ prefix length, unless you use the **ge** *ge-value* or **le** *le-value* parameters.

**ge** *ge-value*

Specifies minimum prefix length to be matched. The range is from *ge-value* to 128.

**le** *le-value*

Specifies maximum prefix length to be matched. The range is from the *le-value* to the *prefix-length* parameter.

#### **permit** *ip-prefix/prefix-length*

Permits a route specified in the prefix list. The prefix list matches only on the specified prefix/ prefix length, unless you use the **ge** *ge-value* or **le** *le-value* parameters.

#### **seq**

Specifies an IPv6 prefix list sequence number of entry.

#### *instance*

Specifies an IPv6 prefix list instance number.

## Modes

Global configuration mode

#### Usage Guidelines

An IPv6 prefix list is composed of one or more conditional statements that execute a permit or deny action if a route matches a specified prefix. In prefix lists with multiple statements, you can specify a

sequence number for each statement. The specified sequence number determines the order in which the statement appears in the prefix.

You can configure an IPv6 prefix list on a global basis, then use it as input to other commands or processes, such as route aggregation, route redistribution, route distribution, route maps, and so on. When an SLX-OS device interface sends or receives an IPv6 packet, it applies the statements within the IPv6 prefix list in their order of appearance to the packet. As soon as a match occurs, the device takes the specified action (permit or deny the packet) and stops further comparison for that packet.

You can use permit statements in the prefix list to specify the traffic that you want to send to the other feature. If you use deny statements, the traffic specified by the deny statements is not supplied to the other feature. You can configure up to one hundred IPv6 prefix lists.

You must specify the ipv6-prefix parameter in hexadecimal using 16-bit values between colons as documented in RFC 4291. You must specify the prefix-length parameter as a decimal value. A slash mark (/) must follow the ipv6-prefix parameter and precede the prefix-length parameter.

The *ge-value* or *le-value* you specify must meet the following condition for *prefix-length*:

```
ge-value <= le-value <= 128
```
# Examples

The following example creates a prefix-list that allows routes with the prefix 2001:db8::/32 .

```
device# configure terminal
device(config)# ipv6 prefix-list route1 permit 2001:db8::/32
device(config)# interface ethernet 2/1
device(conf-if-eth-2/1)# ipv6 prefix-list route1
```
# ipv6 protocol vrrp

Globally enables IPv6 VRRPv3.

# Syntax

**ipv6 protocol vrrp**

**no ipv6 protocol vrrp**

# Command Default

IPv6 VRRPv3 is not enabled.

# Modes

Global configuration mode

# Usage Guidelines

The **no** form of this command globally disables VRRPv3.

# Examples

To enable IPv6 VRRPv3 globally:

device# configure terminal device(config)# ipv6 protocol vrrp

# ipv6 protocol vrrp-extended

Globally enables IPv6 VRRP-Ev3.

# Syntax

**ipv6 protocol vrrp-extended**

**no ipv6 protocol vrrp-extended**

# Command Default

IPv6 VRRP-Ev3 is disabled.

# Modes

Global configuration mode

# Usage Guidelines

The **no** form of this command globally disables IPv6 VRRP-Ev3.

# Examples

To enable IPv6 VRRP-Ev3 globally:

```
device# configure terminal
device(config)# ipv6 protocol vrrp-extended
```
# ipv6 receive access-group

Applies an IPv6 access control list (ACL) at global configuration level. Such *receive-path ACLs* filter incoming route-processor traffic according to rules that you create, but do not filter data-path traffic.

## Syntax

**ipv6 receive access-group** *acl-name* [ **sequence** *seq-number* ]

**no ipv6 receive access-group** *acl-name*

# Command Default

No receive-path ACLs are applied.

# Parameters

*acl-name*

Specifies the name of the standard or extended IP access list.

```
sequence seq-number
```
Specifies the sequence of the rACL you are applying. Values range from 1 through 2047.

# Modes

Global configuration mode

# Usage Guidelines

For both interface ACLs and receive-path ACLs, you use identical commands to create the ACLs. You also use identical commands to define permit/deny rules in the ACLs. The only variance is the command you use to apply the ACL:

- To apply an interface ACL, from an interface-subtype configuration mode you use the  $\{\mathbf{i} \mathbf{p} \mid$ **ipv6** | **mac** } **access-group** command.
- To apply a receive-path ACL, from global configuration mode you use the  $\{ip \mid ipv6\}$ **receive access-group** command.

You can apply a maximum of 400 receive-path ACLs to a device, as follows:

- 200 IPv4 receive-path ACLs
- 200 IPv6 receive-path ACLs

To remove a receive-path ACL, enter the **no** form of this command.

# Examples

The following example creates an IPv6 extended ACL, defines rules in the ACL, and applies it as a receive-path ACL.

device(config)# ipv6 access-list extended ipv6-receive-acl-example device(conf-ipacl-ext)# hard-drop tcp host 10::1 any count device(conf-ipacl-ext)# hard-drop udp any host 20::1 count device(conf-ipacl-ext)# permit tcp host 10::2 any eq telnet count device(conf-ipacl-ext)# permit tcp host 10::2 any eq bgp count device(conf-ipacl-ext)# exit

device(config)# ipv6 receive access-group ipv6-receive-acl-example

The following example creates two IPv6 extended ACLs, defines rules in the ACLs, and applies them as receive-path ACLs—specifying the priority of each ACL.

```
device# configure terminal
device(config)# ipv6 access-list extended test-racl-v6-1
device(conf-ip6acl-ext)# deny ipv6 host 2::2 any count
device(conf-ip6acl-ext)# exit
device(config)# ipv6 access-list extended test-racl-v6-2
device(conf-ip6acl-ext)# permit ipv6 host 3::3 any
device(conf-ip6acl-ext)# exit
```
device(config)# ipv6 receive access-group test-racl-v6-1 seq 10 device(config)# ipv6 receive access-group test-racl-v6-2 seq 20

# ipv6 route

Configures an IPv6 static route.

## Syntax

- **ipv6 route** *dest-ipv6-prefix***/***prefix-length next-hop-ipv6-address* [ *metric* ] [ **distance** *number* ] [ **tag** *tag-number* ]
- **ipv6 route** *dest-ipv6-prefix***/***prefix-length link-local-next-hop-ipv6 address* [ **ethernet** *slot/port* ] [ *metric* ] [ **distance** *number* ] [ **tag** *tag-number* ]
- **ipv6 route** *dest-ipv6-prefix***/***prefix-length link-local-next-hop-ipv6 address* [**port-channel** *number* ] [ *metric* ] [ **distance** *number* ] [ **tag** *tag-number* ]
- **ipv6 route** *dest-ipv6-prefix***/***prefix-length link-local-next-hop-ipv6 address* [ **ve** *ve-id* ] [ *metric* ] [ **distance** *number* ] [ **tag** *tagnumber* ]

**ipv6 route next-hop-recursion**

- **no ipv6 route** *dest-ipv6-prefix***/***prefix-length next-hop-ipv6-address*
- **no ipv6 route** *dest-ipv6-prefix***/***prefix-length link-local-next-hop-ipv6 address* [ **ethernet** *slot/port* ]
- **no ipv6 route** *dest-ipv6-prefix***/***prefix-length link-local-next-hop-ipv6 address* [**port-channel** *number* ]
- **no ipv6 route** *dest-ipv6-prefix***/***prefix-length link-local-next-hop-ipv6 address* [ **ve** *ve-id* ]
- **no ipv6 route next-hop-recursion**

# Command Default

No IPv6 static route is configured by default.

# Parameters

*dest-ipv6-prefix*

Destination IPv6 prefix in hexadecimal with 16-bit values between colons, as specified in RFC 2373.

*prefix-length*

A decimal value specifying the length of the IPv6 address prefix.

*next-hop-ipv6-address*

IPv6 address of the next-hop gateway.

*link-local-next-hop-ipv6-address*

IPv6 address of the link-local next-hop gateway.

#### **ethernet** *slot/port*

Specifies the Ethernet slot and port.

#### **port-channel** *number*

Specifies a port-channel interface.

#### **ve** *ve-id*

Specifies the virtual Ethernet (VE) interface.

#### *metric*

Specifies a value that the Layer 3 switch uses to compare this route to other static routes in the IPv6 static route table that have the same destination. The metric applies only to routes that the Layer 3 switch has already placed in the IPv6 static route table. Two or more routes to the same destination with the same metric will load share (as in ECMP load sharing). The range is from 1 through 16. The default is 1.

#### **distance** *number*

Specifies an administrative distance. The range is from 1 through 254. The default is 1. This is a value that the Layer 3 switch uses to compare this route with routes from other route sources that have the same destination. By default, static routes take precedence over routes learned by routing protocols. To choose a dynamic route over a static route, configure the static route with a higher administrative distance than the dynamic route. A distance of 255 is considered unreachable.

#### **tag**

Specifies a tag value for the route. The route tag can be used for route redistribution to routing protocols by means of route maps (as in IPv4 static route redistribution). *tag-number*

A number from 0 through 4294967295. The default is 0.

#### **next-hop-recursion**

Specifies that if the next hop for a static route is reachable, then that route is added to the routing table.

## Modes

Global configuration mode

VRF configuration mode

### Usage Guidelines

Use the **no** form of the command with the same parameters to remove the IPv6 static route.

# Examples

The following example creates an IPv6 static route for a destination network with the prefix 2001:DB8::0/32 and a next-hop gateway with the global address 2001:DB8:0:ee44::1.

device# configure terminal device(config)# ipv6 route 2001:DB8::0/32 2001:DB8:0:ee44::1 The following example configures non-recursive lookup in the default VRF.

device(config)# ipv6 route next-hop-recursion

The following example configures non-recursive lookup in a non-default VRF named red.

```
device(config)# vrf red
device(config-vrf-red)# address-family ipv6 unicast
device(config-vrf-red-ipv6-unicast)# ipv6 route next-hop-recursion
```
# ipv6 route next-hop-recursion

Enables recursive lookup for IPv6 next-hop routes.

## Syntax

**ipv6 route next-hop-recursion**

**no ipv6 route next-hop-recursion**

# Command Default

By default, next-hop recursive lookups are enabled.

### Modes

Global configuration mode

VRF configuration mode

## Usage Guidelines

The **no** form of the command disables recursive lookups.

# Examples

The following example disables recursive lookups in the default VRF.

```
device# configure terminal
device(config)# no ipv6 route next-hop-recursion
```
The following example disables recursive lookups in a non-default VRF.

```
device(config) vrf red
device(config-vrf-red)# address-family ipv6 unicast
device(config-vrf-red-ipv6-unicast)no ipv6 route next-hop-recursion
```
The following example re-enables recursive lookups in the default VRF.

```
device# configure terminal
device(config)# ipv6 route next-hop-recursion
```
The following example re-enables recursive lookups in a non-default VRF.

```
device(config) vrf red
device(config-vrf-red)# address-family ipv6 unicast
device(config-vrf-red-ipv6-unicast)ipv6 route next-hop-recursion
```
# ipv6 route null

Configures an IPv6 null route for discarding traffic.

# Syntax

**ipv6 route** *dest-ipv6-prefix***/***prefix-length* **null 0** [ *metric* ] [ **distance** *number* ] [ **tag** *tag-number* ]

**no ipv6 route** *dest-ipv6-prefix***/***prefix-length* **null 0**

# Command Default

No IPv6 static route is configured by default.

# Parameters

#### *dest-ipv6-prefix*

Destination IPv6 prefix in hexadecimal with 16-bit values between colons, as specified in RFC 2373.

#### *prefix-length*

A decimal value specifying the length of the IPv6 address prefix.

#### *next-hop-ipv6-address*

IPv6 address of the next-hop gateway.

### **null 0**

Causes packets to the selected destination to be dropped by shunting them to the "null 0" interface. (This is the only available option.)

#### **ethernet** *slot/port*

Specifies the Ethernet slot and port.

#### *metric*

Specifies a value that the Layer 3 switch uses to compare this route to other static routes in the IPv6 static route table that have the same destination. The metric applies only to routes that the Layer 3 switch has already placed in the IPv6 static route table. Two or more routes to the same destination with the same metric will load share (as in ECMP load sharing). The range is from 1 through 16. The default is 1.

#### **distance** *number*

Specifies an administrative distance. The range is from 1 through 254. The default is 1. This is a value that the Layer 3 switch uses to compare this route with routes from other route sources that have the same destination. By default, static routes take precedence over routes learned by routing protocols. To choose a dynamic route over a static route, configure the static route with a higher administrative distance than the dynamic route. A distance of 255 is considered unreachable.

#### **tag**

Specifies a tag value for the route. The route tag can be used for route redistribution to routing protocols by means of route maps (as in IPv4 static route redistribution).

*tag-number* A number from 0 through 4294967295. The default is 0.

# Modes

Global configuration mode

VRF configuration mode

# Usage Guidelines

Use the **no** form of the command with the same parameters to remove the null route.

Related commands:

- **ipv6 route**
- **ipv6 route next-hop-vrf**

# Examples

The following example creates a primary route to all 2001 : DB8 : : 0/32 destinations through virtual interface (ve) 3. The primary route has the default cost metric of 1. The example aslo creates an alternative null route (with a cost metric of 2) to drop packets when the primary route is not available.

```
device# configure terminal
device(config)# ipv6 route 2001 : DB8 : : 0/32 fe80::1 ve 3
device(config)# ipv6 route 2001 : DB8 : : 0/32 null 0 2
```
# ipv6 route next-hop-vrf

Configures an IPv6 static route through a named VRF.

# Syntax

- **ipv6 route** *ipv6-prefix/prefix-length* **next-hop-vrf** *vrf\_name next-hop-ipv6 address* [ *metric* ] [ **distance** *number* ] [ **tag** *tag-number* ]
- **no ipv6 route** *ipv6-prefix/prefix-length* **next-hop-vrf** *vrf\_name next-hopipv6-address*

# Command Default

No IPv6 static route is configured by default.

# Parameters

*dest-ipv6-prefix*

Destination IPv6 prefix in hexadecimal with 16-bit values between colons, as specified in RFC 2373.

*prefix-length*

A decimal value specifying the length of the IPv6 address prefix.

*next-hop-ipv6-address*

IPv6 address of the next-hop gateway.

**next-hop-vrf** *vrf\_name next-hop-ipv6-address*

Specifies a VRF instance and a next-hop IPv6 address.

#### *metric*

Specifies a value that the Layer 3 switch uses to compare this route to other static routes in the IPv6 static route table that have the same destination. The metric applies only to routes that the Layer 3 switch has already placed in the IPv6 static route table. Two or more routes to the same destination with the same metric will load share (as in ECMP load sharing). The range is from 1 through 16. The default is 1.

#### **distance** *number*

Specifies an administrative distance. The range is from 1 through 254. The default is 1. This is a value that the Layer 3 switch uses to compare this route with routes from other route sources that have the same destination. By default, static routes take precedence over routes learned by routing protocols. To choose a dynamic route over a static route, configure the static route with a higher administrative distance than the dynamic route. A distance of 255 is considered unreachable.

#### **tag**

Specifies a tag value for the route. The route tag can be used for route redistribution to routing protocols by means of route maps (as in IPv4 static route redistribution). *tag-number*

A number from 0 through 4294967295. The default is 0.

# Modes

Global configuration mode

VRF configuration mode

# Usage Guidelines

Use the **no** form of the command with the same parameters to remove the IPv6 static route.

Related commands:

- **ipv6 route**
- **ipv6 route null**

# Examples

The following example creates an IPv6 static route to IPv6 2001:DB8::0/32 destinations through the VRF named "partners" and the next-hop router with the IPv6 address 2001:DB8:0:ee44::1.

device# configure terminal device(config)# ipv6 route 2001:DB8::0/32 next-hop-vrf partners 2001:DB8:0:ee44::1
# ipv6 route static bfd

Configures Bidirectional Forwarding Detection (BFD) session parameters for IPv6 static routes.

# Syntax

- **ipv6 route static bfd** *dest-ipv6-address source-ipv6-address* [ *interfacetype interface-name* ] [ **interval** *transmit-time* **min-rx** *receive-time* **multiplier** *number* ]
- **no ipv6 route static bfd** *dest-ipv6-address source-ipv6-address* [ **interfacetype** *interface-name* ]
- **no IPv6 route static bfd** *dest-ipv6-address source-ipv6-address* [ **interfacetype** *interface-name* ] [ **interval** *transmit-time* **min-rx** *receive-time* **multiplier** *number* ]

# Command Default

By default, BFD is not configured for an IPv6 static route.

# Parameters

*dest-ipv6-address*

Specifies the IPv6 address of BFD neighbor.

*source-ipv6-address*

Specifies the source IPv6 address.

*interface-type*

The type of interface, such as Ethernet or Ve.

*interface-name*

The interface number or VLAN ID.

#### **interval***transmit-time*

Specifies the interval, in milliseconds, a device waits to send a control packet to BFD peers. Valid values range from 50 through 30000. The default is 300 milliseconds.

#### **min-rx** *receive-time*

Specifies the interval, in milliseconds, a device waits to receive a control packet from BFD peers. Valid values range from 50 through 30000. The default is 300 milliseconds.

#### **multiplier** *number*

Specifies the number of consecutive BFD control packets that must be missed from a BFD peer before BFD determines that the connection to that peer is not operational. Valid values range from 3 through 50. The default is 3.

### Modes

Global configuration mode

Address-family IPv6 unicast VRF configuration mode

#### Usage Guidelines

Use the no form of this command without the *interval* parameter to remove the configured BFD IPv6 static route.

Use the no form of this command with the *interval* parameter to revert the configured interval value to the default value.

The *transmit-time* and *receive-time* variables are the intervals needed by the local device. The actual values in use will be the negotiated values.

For single-hop static BFD sessions, the interval value is taken from the outgoing interface. For multi-hop BFD sessions, if the configured **interval** and **min-rx** parameters conflict with those of an existing session, the lower values are used.

For IPv6 static BFD sessions, if the BFD neighbor is link-local, the source IPv6 address must also be linklocal.

If an IPv6 BFD session is running for a link-local BFD neighbor, the *interface-type interfacename* parameters are mandatory because the link-local address can be the same on multiple interfaces.

#### Examples

This example configures a BFD session on an IPv6 static route, specifying a VE interface.

```
device# configure terminal
device(config)# ipv6 route static bfd fe80::a fe80::b ve 20 interval 100 min-rx 100 
multiplier 10
```
This example configures a BFD session on an IPv6 static route in a non-default VRF instance.

```
device# configure terminal
device(config)# vrf orange
device(config-vrf-orange)# address-family ipv6 unicast
device(vrf-ipv6-unicast)# ipv6 route static bfd fe70::a fe60::b ve 10 interval 1000 min-
rx 2000 multiplier 20
```
# ipv6 route static bfd holdover-interval

Sets the time interval for which BFD session DOWN notifications are delayed before an IPv6 static route is notified that a BFD session is down.

### Syntax

**ipv6 route static bfd holdover-interval** *time* **no ipv6 route static bfd holdover-interval**

# Command Default

By default, the BFD holdover interval is 0 seconds.

# Parameters

*time*

Specifies the BFD holdover-time interval in seconds. Valid values range from 1 through 30. The default is 0.

# Modes

Global configuration mode

# Usage Guidelines

Use the **no** form of the command to revert to the default value of 0.

If the BFD session is restored within the specified time interval, no DOWN notification is sent.

Holdover interval values are configured globally and apply to all VRFs.

### Examples

This example sets the BFD holdover interval globally for IPv6 static routes to 25.

device# configure terminal device(config)# ipv6 route static bfd holdover-interval 25

This example removes the configured BFD holdover interval for IPv6 static routes.

device# configure terminal device(config)# no ipv6 route static bfd holdover-interval

# ipv6 router isis

Enables Intermediate System-to-Intermediate System (IS-IS) routing at the interface level.

### Syntax

**ipv6 router isis**

# Command Default

Disabled.

#### Modes

Interface subtype configuration mode

#### Usage Guidelines

IS-IS is supported only on devices based on the DNX chipset family. For a list of such devices, see "Supported Hardware".

The **no** form of the command disables IS-IS routing for the interface.

# Examples

The following example enables IS-IS routing for an Ethernet interface.

```
device# configure terminal
device(config)# interface ethernet 1/1
device(conf-if-eth-1/1)# ipv6 router isis
```
# ipv6 router ospf

Enables and configures the Open Shortest Path First version 3 (OSPFv3) routing protocol.

### Syntax

**ipv6 router ospf** [ **vrf** *name* ]

**no ipv6 router ospf**

# Command Default

Disabled.

### Parameters

#### **vrf** *name*

Specifies a nondefault VRF.

#### Modes

Global configuration mode

#### Usage Guidelines

If you save the configuration to the startup-config file after disabling OSPFv3, all OSPFv3 configuration information is removed from the startup-config file.

Use this command to enable the OSPFv3 routing protocol and enter OSPFv3 router or OSPFv3 router VRFconfiguration mode. OSPFv3 maintains multiple instances of the routing protocol to exchange route information among various VRF instances.

The **no** form of the command deletes all current OSPFv3 configurations and blocks any further OSPFv3 configuration.

# Examples

The following example enables OSPFv3 on a default VRF and enters OSPFv3 router configuration mode.

```
device# configure terminal
device(config)# ipv6 router ospf
device(config-ipv6-router-ospf-vrf-default-vrf)#
```
# ipv6 subnet-zero drop

Drops packets destined for IPv6 subnet-router anycast addresses.

#### Syntax

**ipv6 subnet-zero drop**

**no ipv6 subnet-zero drop**

# Command Default

By default, packets destined for IPv6 subnet-router anycast addresses are allowed.

#### Modes

Global configuration mode

#### Usage Guidelines

When you have previously used the  $ipv6$  subnet-zero drop command to drop packets destined for IPv6 subnet-router anycast addresses, use the **no** form of the command to restore the default configuration and allow IPv6 subnet anycast address traffic.

### Examples

The following example configures dropping packets destined for IPv6 subnet anycast addresses.

device# configure terminal device(config)# ipv6 subnet-zero drop

# ipv6 vrrp-extended auth-type

Configures the type of authentication used on a Virtual Router Redundancy Protocol Extended (VRRP-E) interface.

### Syntax

**ipv6 vrrp-extended auth-type md5-auth** *auth-text*

**no ipv6 vrrp-extended auth-type md5-auth**

# Command Default

No authentication is configured for a VRRP-E interface.

# Parameters

#### **md5-auth** *auth-text*

Configures MD5 authentication on the interface. The maximum length of the text string is 64 characters.

### Modes

Virtual Ethernet (VE) interface configuration mode

### Usage Guidelines

This configuration is for VE interfaces only.

If the **md5-auth** option is configured, syslog and SNMP traps are generated if a packet is being dropped due to MD5 authentication failure. Using MD5 authentication implies that the software does not need to run checksum verification on the receiving device and can rely on the authentication code (message digest 5 algorithm) to verify the integrity of the VRRP-E message header.

The **no** form of this command removes the VRRP-E authentication from the interface.

### Examples

The following example configures MD5 authentication on VE interface 20.

```
device(config)# ipv6 protocol vrrp-extended 
device(config)# interface ve 20 
device(config-if-Ve-20)# ipv6 vrrp-extended auth-type md5-auth lyk28d3j
```
# ipv6 vrrp-extended-group

Configures an IPv6 VRRP-Ev3 group and enters into the VRRP-E configuration mode.

# Syntax

**ipv6 vrrp-extended-group** *group-ID*

**no ipv6 vrrp-extended-group** *group-ID*

### Parameters

#### *group-ID*

A number from 1 through 255 that you assign to the VRRP-Ev3 group.

#### Modes

Virtual Ethernet (VE) interface configuration mode

#### Usage Guidelines

Enter **no ipv6 vrrp-extended-group** *group-ID* to remove the specific IPv6 VRRP-Ev3 group. If you remove a group, you cannot retrieve it. You would have to redo the configuration procedure.

This configuration is for virtual Ethernet (VE) interfaces only. IPv6 VRRP-Ev3 must be enabled on the device before the IPv6 VRRP-E group is configured.

### Examples

The following example shows how to assign the VE interface with a VLAN number of 2019 to the VRRP-Ev3 group with the ID of 19.

```
device# configure terminal
device(config)# ipv6 protocol vrrp-extended
device(config)# interface ve 2019
device(config-Ve-2019)# ipv6 address 2001:2019:8192::122/64
device(config-Ve-2019)# ipv6 vrrp-extended-group 19
device(config-vrrp-extended-group-19)#
```
# ipv6 vrrp-group

Configures an IPv6 VRRPv3 group and enters into the virtual router configuration mode.

# Syntax

**ipv6 vrrp-group** *group-ID*

**no ipv6 vrrp-group** *group-ID*

### Parameters

*group-ID*

A value from 1 through 255 that you assign to the VRRPv3 group.

#### Modes

Interface subtype configuration mode

#### Usage Guidelines

Enter **no ipv6 vrrp-group** *group-ID* to remove a specific IPv6 VRRPv3 group. If you remove a group, you cannot retrieve it. You would have to redo the configuration procedure.

IPv6 VRRPv3 must be enabled on the device before the IPv6 VRRP group is configured.

### Examples

The following example shows how to assign an Ethernet interface to the VRRPv3 group with the ID of 18.

```
device# configure terminal
device(config)# ipv6 protocol vrrp
device(config)# interface ethernet 1/6
device(config-if-eth-1/6)# ipv6 address 2001:2019:8192::125/64
device(config-if-eth-1/6)# ipv6 vrrp-group 18 
device(config-vrrp-group-18)#
```
# ipv6 vrrp-suppress-interface-ra

Suppresses interface router advertisement (RA) when VRRPv3 is configured on an interface.

### Syntax

**ipv6 vrrp-suppress-interface-ra**

**no ipv6 vrrp-suppress-interface-ra**

# Command Default

Interface RA is enabled.

### Modes

Interface subtype configuration mode

# Usage Guidelines

Enter **no ipv6 vrrp-suppress-interface-ra** to remove the suppression of interface RA.

Router advertisements are sent by the VRRP master device and contain the link-local virtual IP address and the virtual MAC address. For network security reasons, if you do not want the MAC addresses of interfaces to be viewed, you can disable RA messages.

# Examples

This example suppresses interface RA on a virtual Ethernet (VE) interface:

```
device# configure terminal
device(config)# ipv6 protocol vrrp
device(config)# interface ve 2019
device(config-Ve-2019)# ipv6 vrrp-suppress-interface-ra
```
# is-type

Changes the Intermediate System-to-Intermediate System (IS-IS) level globally.

# Syntax

```
is-type { level-1 | level-1-2 | level-2 }
no is-type { level-1 | level-1-2 | level-2 }
```
# Command Default

The device operates as both a Level 1 (intra-area) and a Level 2 (interarea) device.

#### Parameters

#### **level-1**

Specifies that the device performs only Level 1 (intra-area) routing.

#### **level-1-2**

Specifies that the device performs both Level 1 and Level 2 routing.

#### **level-2**

Specifies that the device performs only Level 2 (interarea) routing.

#### Modes

IS-IS router configuration mode

### Usage Guidelines

IS-IS is supported only on devices based on the DNX chipset family. For a list of such devices, see "Supported Hardware".

The **no** form of the command enables support for both IS-IS levels, if one level has been disabled. Alternatively, the **level-1-2** parameter can be used.

### Examples

The following example changes the IS-IS level globally to Level-1 only.

```
device# configure terminal
device(config)# router isis
device(config-isis-router)# is-type level-1
```
The following example changes the IS-IS level globally to Level-2 only.

```
device# configure terminal
device(config)# router isis
device(config-isis-router)# is-type level-2
```
The following example changes the IS-IS level globally to Level-1 and Level-2 if support for one level has previously been disabled.

```
device# configure terminal
device(config)# router isis
device(config-isis-router)# is-type level-1-2
```
# isis auth-check

Enables authentication checking for an IS-IS interface.

# Syntax

**isis auth-check** { **level-1** | **level-2** } **disable**

**no isis auth-check** { **level-1** | **level-2** } **disable**

# Command Default

IS-IS authentication checking is enabled by default.

### Parameters

#### **level-1**

Specifies Level 1 packets.

#### **level-2**

Specifies Level 2 packets.

#### **disable**

Disables authentication checking.

#### Modes

Interface subtype configuration mode

### Usage Guidelines

IS-IS is supported only on devices based on the DNX chipset family. For a list of such devices, see "Supported Hardware".

The **no** form of the command disables IS-IS authentication checking for an IS-IS interface.

### Examples

The following example disables IS-IS authentication checking for Level 1 packets for an IS-IS Ethernet interface.

```
device# configure terminal
device(config)# interface ethernet 1/1
device(conf-if-eth-1/1)# isis auth-check disable
```
The following example re-enables IS-IS authentication checking for Level 2 packets for an IS-IS loopback interface.

```
device# configure terminal
device(config)# interface loopback 1
device(config-Loopback-1)# isis auth-check
```
# isis auth-key

Configures an authentication key for a specified Intermediate System-to-Intermediate System (IS-IS) interface.

#### Syntax

**isis auth-key** { **level-1** | **level-2** } *string* **no isis auth-key** { **level-1** | **level-2** } *string*

# Command Default

Disabled.

# Parameters

### **level-1**

Specifies Level 1 packets only.

#### **level-2**

Specifies Level 2 packets only.

#### *string*

Specifies a text string that is used as an authentication password. The string can be from 1 through 63 ASCII characters in length.

#### Modes

Interface subtype configuration mode

#### Usage Guidelines

IS-IS is supported only on devices based on the DNX chipset family. For a list of such devices, see "Supported Hardware".

The authentication mode must be configured on the interface using the **isis auth-mode** command before a *string* can be configured. If the authentication mode is reset, the authentication key must also be reset.

The **no** form of the command removes the configured authentication key for the IS-IS interface.

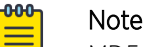

MD5 passwords cannot have ASCII character 32 ('SPACE') as a part of the password string.

# Examples

The following example configures an authentication key for Level 1 packets on an IS-IS Ethernet interface.

```
device# configure terminal
device(config)# interface ethernet 1/1
device(conf-if-eth-1/1)# isis auth-key level-1 mykey
```
# isis auth-mode

Specifies the type of authentication used for an Intermediate System-to-Intermediate System (IS-IS) interface.

#### Syntax

**isis auth-mode md5** { **level-1** | **level-2** } **no isis auth-mode md5** { **level-1** | **level-2** }

# Command Default

Disabled.

# Parameters

### **md5**

Specifies message Digest 5 (MD5) authentication.

#### **level-1**

Specifies Level 1 packets only.

#### **level-2**

Specifies Level 2 packets only.

#### Modes

Interface subtype configuration mode

#### Usage Guidelines

IS-IS is supported only on devices based on the DNX chipset family. For a list of such devices, see "Supported Hardware".

The **no** form of the command removes the configured authentication mode.

#### Examples

The following example specifies that MD5 authentication is performed on Level 1 packets on an IS-IS Ethernet interface.

```
device# configure terminal
device(config)# interface ethernet 1/1
device(conf-if-eth-1/1)# isis auth-mode MD5 level-1
```
# isis circut-type

Configures the type of adjacency used for an Intermediate System-to-Intermediate System (IS-IS) interface.

#### Syntax

**isis circut-type** { **level-1** | **level-1-2** | **level-2** } **no circut-type** { **level-1** | **level-1-2** | **level-2** }

# Command Default

Level 1 and Level 2 adjacency is configured by default.

### Parameters

### **level-1**

Specifies Level 1 packets only.

#### **level-1-2**

Specifies Level 1 and Level 2 packets.

#### **level-2**

Specifies Level 2 packets only.

#### Modes

Interface subtype configuration mode

### Usage Guidelines

IS-IS is supported only on devices based on the DNX chipset family. For a list of such devices, see "Supported Hardware".

The **no** form of the command resets the type of adjacency to the default value of Level 1 and Level 2 adjacency.

### Examples

The following example configures Level 1 adjacency on an IS-IS Ethernet interface.

```
device# configure terminal
device(config)# interface ethernet 1/1
device(config-if-eth-1/1)# isis circut-type level-1
```
# isis hello-interval

Specifies how often an Intermediate System-to-Intermediate System (IS-IS) interface sends hello messages to its IS-IS neighbors.

#### Syntax

**isis hello-interval** { **level-1** | **level-2** } *value* **no isis hello-interval** { **level-1** | **level-2** } *value*

# Command Default

Disabled.

# Parameters

#### **level-1**

Configures the hello interval for Level 1 only.

#### **level-2**

Configures the hello interval for Level 2 only.

#### *value*

Specifies the interval. Valid values range from 1 through 63 seconds. The default is 10.

#### Modes

Interface subtype configuration mode

#### Usage Guidelines

IS-IS is supported only on devices based on the DNX chipset family. For a list of such devices, see "Supported Hardware".

The **no** form of the command resets the hello interval to the default value of 10 seconds.

#### Examples

The following example changes the hello interval for Level 1 packets to 20 on an Ethernet interface.

```
device# configure terminal
device(config)# interface ethernet 1/1
device(conf-if-eth-1/1)# isis hello-interval level-1 20
```
The following example changes the hello interval for Level 2 packets to 40 on a loopback interface.

```
device# configure terminal
device(config)# interface loopback 1
device(config-Loopback-1)# isis hello-interval level-2 20
```
# isis hello-multiplier

Specifies the number of Intermediate System-to-Intermediate System (IS-IS) hello packets a neighbor must miss before the device declares adjacency as down.

#### Syntax

**isis hello-multiplier** { **level-1** | **level-2** } *multiplier* **no isis multiplier** { **level-1** | **level-2** } *multiplier*

# Command Default

The default is 3.

### Parameters

#### **level-1**

Configures the hello multiplier for Level 1 adjacencies.

#### **level-2**

Configures the hello multiplier for Level 2 adjacencies.

#### *multiplier*

Specifies the multiplier. Valid values range from 3 through 1000. The default is 3.

#### Modes

Interface subtype configuration mode

#### Usage Guidelines

IS-IS is supported only on devices based on the DNX chipset family. For a list of such devices, see "Supported Hardware".

The hello multiplier is the number by which an IS-IS interface multiplies the hello interval to obtain the hold time for Level-1 and Level-2 IS-IS hello PDUs.

The **no** form of the command restores the default of 10 seconds.

#### Examples

The following example changes the hello multiplier for Level 1 packets for an Ethernet interface.

```
device# configure terminal
device(config)# interface ethernet 1/1
device(conf-if-eth-1/1)# isis hello-multiplier level-1 10
```
The following example changes the hello multiplier for Level 2 packets for a loopback interface.

```
device# configure terminal
device(config)# interface loopback 1
device(config-Loopback-1)# isis hello-mulitplier level-2 20
```
# isis hello padding

Re-enables Intermediate System-to-Intermediate System (IS-IS) hello padding at the interface level.

#### Syntax

**isis hello padding** [ **disable** ]

**no isis hello padding** [ **disable** ]

#### Command Default

IS-IS hello padding is enabled.

#### Parameters

#### **disable**

Disables hello padding on the interface.

#### Modes

Interface subtype configuration mode

#### Usage Guidelines

IS-IS is supported only on devices based on the DNX chipset family. For a list of such devices, see "Supported Hardware".

Generally, you do not need to disable padding unless a link is experiencing slow performance. If you enable or disable padding on an interface, the interface setting overrides the global setting configured using the **hello padding** command.

The **no** form of the command disables hello padding.

### Examples

The following example re-enables IS-IS hello padding on an Ethernet interface.

```
device# configure terminal
device(config)# interface ethernet 1/1
device(config-if-eth-1/1)# isis hello padding
```
# isis ipv6 metric

Configures the metric value for an interface under IPv6 Intermediate System-to-Intermediate System (IS-IS) MT.

#### Syntax

**isis ipv6 metric** { **level-1** | **level-2** } *metric* **no ipv6 metric** { **level-1** | **level-2** } *metric*

# Command Default

The default is 10.

# Parameters

#### **level-1**

Specifies Level 1 only.

#### **level-2**

Specifies Level 2 only.

#### *multiplier*

Specifies the metric value. Valid values range from 1 through 16777215. The default is 10.

#### Modes

Interface subtype configuration mode

#### Usage Guidelines

IS-IS is supported only on devices based on the DNX chipset family. For a list of such devices, see "Supported Hardware".

Each IS-IS interface has a separate metric value. In IPv6 IS-IS MT, different metrics are configured on an interface for IPv4 and IPv6. When the metric value is configured for an interface, it rebuilds the route LSP and triggers IPv6 IS-IS MT SPF calculation.

The **no** form of the command resets the metric value to the default value of 10.

# Examples

The following example changes the metric value for Level 1 packets for an Ethernet interface under IPv6 IS-IS MT to 25.

```
device# configure terminal
device(config)# interface ethernet 1/1
device(conf-if-eth-1/1)# isis ipv6 metric level-1 25
```
The following example changes the metric value for Level 2 packets for a loopback interface under IPv6 IS-IS MT to 60.

```
device# configure terminal
device(config)# interface loopback 1
device(config-Loopback-1)# isis ipv6 metric level-2 60
```
# isis ldp-sync

Enables synchronization with Intermediate System-to-Intermediate System (IS-IS) for an interface.

### Syntax

**isis ldp-sync** { **disable** | **enable**}

**no isis ldp-sync** { **disable** | **enable**}

### Command Default

Disabled.

#### Parameters

disable

Disables LDP synchronization.

enable

Enables LDP synchronization.

#### Modes

Interface subtype configuration mode

#### Usage Guidelines

IS-IS is supported only on devices based on the DNX chipset family. For a list of such devices, see "Supported Hardware".

The **no** form of the command disables synchronization with IS-IS for an interface.

### Examples

The following example enables LDP synchronization for an ethernet interface.

```
device# configure terminal
device(config)# interface ethernet 1/1
device(conf-if-eth-1/1)# isis ldp-sync enable
```
The following example disables LDP synchronization for a loopback interface.

device# configure terminal device(config)# interface loopback 1 device(config-Looback-1)# isis ldp-sync disable

# isis metric

Configures the value of an Intermediate System-to-Intermediate System (IS-IS) metric.

# Syntax

**isis metric** { **level-1** | **level-2** } *metric* **no metric** { **level-1** | **level-2** } *metric*

# Command Default

The default is 10.

# Parameters

#### **level-1**

Specifies Level 1 only.

#### **level-2**

Specifies Level 2 only.

#### *metric*

Specifies the metric. Valid values range from 1 through 63 for the narrow metric style (the default metric style for IPv4 ISIS). Valid values range from 1 through 16777215 for the wide metric style (the default metric style for IPv4 ISIS).

### Modes

Interface subtype configuration mode

### Usage Guidelines

IS-IS is supported only on devices based on the DNX chipset family. For a list of such devices, see "Supported Hardware".

Each IS-IS interface has a separate metric value.

The device applies the interface-level metric to routes originated on the interface and when calculating routes. The device does not apply the metric to link-state information received from one intermediate system and flooded to other intermediate systems.

If the metric value you want to use is higher than 63 but you have not changed the metric style to wide, you must change the metric style first, and then set the metric. The IS-IS neighbors that receive the advertisements must also be enabled to receive wide metrics.

The **no** form of the command resets the metric value the default value of 10.

# Examples

The following example changes the metric for an Ethernet interface, specifying Level 1 packets.

```
device# configure terminal
device(config)# interface ethernet 1/1
device(conf-if-eth-1/1)# isis metric 25 level-1
```
# isis passive

Disables adjacency formation and advertisements on an Intermediate System-to-Intermediate System (IS-IS) interface.

#### Syntax

**isis passive**

**no isis passive**

# Command Default

Adjacency formation and advertisements is disabled on loopback interfaces. Adjacency formation and advertisements is enabled on all other interfaces.

#### Modes

Interface subtype configuration mode

### Usage Guidelines

IS-IS is supported only on devices based on the DNX chipset family. For a list of such devices, see "Supported Hardware".

A device advertises an IS-IS interface to its area regardless of whether adjacency formation is enabled.

The **no** form of the command re-enables adjacency formation and advertisements on the IS-IS interface.

### Examples

The following example disables adjacency formation and advertisements on an Ethernet interface.

```
device#configure terminal
device(config)# interface ethernet 2/2
device(conf-if-eth-2/2)# isis passive
```
The following example enables adjacency formation and advertisements on a loopback interface.

```
device#configure terminal
device(config)# interface looback 1
device(config-Loopback-1)# no isis passive
```
# isis point-to-point

Configures the network type for the Intermediate System-to-Intermediate System (IS-IS) interface as point-to-point.

### Syntax

**isis point-to-point**

**no isis point-to-point**

# Command Default

Disabled.

# Modes

Interface subtype configuration mode

### Usage Guidelines

IS-IS is supported only on devices based on the DNX chipset family. For a list of such devices, see "Supported Hardware".

The **no** form of the command removes the configured point-to-point network type.

# Examples

The following example configures a network type of point-to-point for an Ethernet interface.

```
device#configure terminal
device(config)# interface ethernet 2/2
device(conf-if-eth-2/2)# isis point-to-point
```
# isis priority

Determines the priority of the interface for being elected as a Designated IS.

### Syntax

**isis priority** { **level-1** | **level-2** } *value*

**no isis priority** { **level-1** | **level-2** } *value*

#### Command Default

The default is 64.

#### Parameters

#### **level-1**

Sets the priority for Level 1 only.

#### **level-2**

Sets the priority for Level 2 only.

*value*

Specifies the priority. Valid values range from 0 through 127. The default is 64.

#### Modes

Interface subtype configuration mode

#### Usage Guidelines

IS-IS is supported only on devices based on the DNX chipset family. For a list of such devices, see "Supported Hardware".

You can configure the same priority for both Level-1 and Level-2 or you can configure a different priority for each level. If two or more devices have the highest priority within a given level, the device with the highest MAC address becomes the Designated IS for that level.

You can set the IS-IS priority on an individual interface basis only. You cannot set the priority globally.

The **no** form of the command resets the priority value to the default value of 64.

### Examples

The following example changes the priority for Level 1 packets for an Ethernet interface.

```
device# configure terminal
device(config)# interface ethernet 1/1
device(conf-if-eth-1/1)# isis priority level-1 100
```
The following example changes the hello multiplier for Level 2 packets for a loopback interface.

```
device# configure terminal
device(config)# interface loopback 1
device(config-Loopback-1)# isis priority level-2 80
```
# isis reverse-metric

Configures the reverse metric value on a single Intermediate System-to-Intermediate System (IS-IS) interface.

#### **Syntax**

```
isis reverse-metric [ value ] [ te-def-metric ] [ whole-lan ]
no isis reverse-metric [ value ] [ te-def-metric ] [ whole-lan ]
```
# Command Default

Disabled.

### Parameters

*value*

Specifies the reverse metric value in metric style. The narrow metric range is from 1 through 63. The wide metric range is from 1 through 16777215. The default value is 16777214 irrespective of the metric style configured.

#### **whole-lan**

Specifies that the configured reverse metric value affects the entire LAN.

#### **te-def-metric**

Specifies that the device sends a traffic engineering (TE) default metric sub-type-length-value (TLV) within the reverse metric TLV.

### Modes

Interface subtype configuration mode

# Usage Guidelines

IS-IS is supported only on devices based on the DNX chipset family. For a list of such devices, see "Supported Hardware".

When the reverse metric value is configured, the local LSP is updated with the sum of the default metric and the reverse metric value. When the IS-IS neighbor routing device receives the reverse metric value through the IS hello, the neighbor router updates the cost to reach the original IS-IS router with the sum of default metric and the reverse metric value. This helps in shifting traffic to the other alternate paths.

If the **whole-lan** option is not enabled, the reverse metric value affects only the neighbor router. The **whole-lan** option takes effect only on the multi-access LAN. IS-IS point-to-point interfaces are not affected when the **whole-lan** option is enabled.

The **no** form of the command removes the entire reverse metric configuration. The no form of the command specified with the configured value resets the metric value to the default value of 16777214.

# Examples

The following example configures a reverse metric value of 40 on an Ethernet interface. The **wholelan** option is enabled to include the entire LAN.

device#configure terminal device(config)# interface ethernet 2/2 device(conf-if-eth-2/2)# isis reverse-metric 40 whole-lan

# iterations

For an implementation of an event-handler profile, specifies the number of times an event-handler action is run, when triggered.

#### Syntax

**iterations** *num-iterations*

**no iterations**

# Command Default

When the trigger condition occurs, the event-handler actions runs once.

### Parameters

*num-iterations*

Specifies the number of times an event-handler action is run, when triggered. Valid values are any positive integer.

# Modes

Event-handler activation mode

### Usage Guidelines

The **no** form of this command resets the **iterations** setting to the default 1 iteration.

### Examples

The following example specifies 5 iterations.

```
device# configure terminal
device(config)# event-handler activate eventHandler1
device(config-activate-eventHandler1)# iterations 5
```
The following example resets **iterations** to the default value of 1 iteration.

```
device# configure terminal
device(config)# event-handler activate eventHandler1
device(config-activate-eventHandler1)# no iterations
```
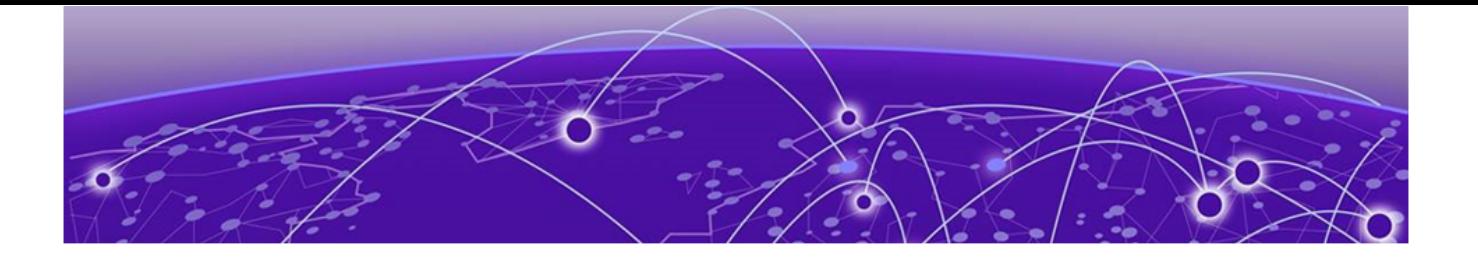

# **Commands K - M**

[ka-int-count](#page-865-0) on page 866 [ka-interval](#page-866-0) on page 867 [ka-timeout](#page-867-0) on page 868 [key](#page-869-0) on page 870 [key \(keychain\)](#page-870-0) on page 871 [key-add-remove-interval](#page-871-0) on page 872 [key-algorithm](#page-872-0) on page 873 [key-rollover-interval](#page-873-0) on page 874 [key-string](#page-874-0) on page 875 [keychain](#page-875-0) on page 876 [keypair](#page-876-0) on page 877 [label-withdrawal-delay o](#page-877-0)n page 878 [lacp auto](#page-879-0) on page 880 [lacp default-up o](#page-880-0)n page 881 [lacp port-priority o](#page-881-0)n page 882 [lacp system-id o](#page-882-0)n page 883 [lacp system-priority o](#page-883-0)n page 884 [lacp timeout o](#page-884-0)n page 885 [lacp-pdu-forward enable](#page-885-0) on page 886 [lag hash](#page-886-0) on page 887 [ldap-server host](#page-889-0) on page 890 [ldap-server maprole o](#page-892-0)n page 893 [ldp](#page-893-0) on page 894 [ldp-enable](#page-894-0) on page 895 [ldp-params](#page-895-0) on page 896 [ldp-sync](#page-896-0) on page 897 [left-interface vlan](#page-898-0) on page 899 [license add o](#page-900-0)n page 901 [license eula](#page-902-0) on page 903 [line vty exec-timeout o](#page-904-0)n page 905 [link-error-disable](#page-905-0) on page 906 [link-fault-signal](#page-907-0) on page 908 [link-oam allow-loopback](#page-909-0) on page 910 [link-oam enable](#page-910-0) on page 911

[link-oam remote-failure](#page-911-0) on page 912 [link-oam remote-loop-back](#page-912-0) on page 913 [listen-limit](#page-913-0) on page 914 [listen-range o](#page-915-0)n page 916 [lldp profile](#page-917-0) on page 918 [load-balance hash](#page-918-0) on page 919 [load-sharing](#page-920-0) on page 921 [local-as o](#page-921-0)n page 922 [local-switching](#page-922-0) on page 923 [log \(OSPFv2\)](#page-923-0) on page 924 [log \(OSPFv3\)](#page-925-0) on page 926 [log adjacency](#page-927-0) on page 928 [log invalid-lsp-packets](#page-928-0) on page 929 [log-dampening-debug](#page-929-0) on page 930 [log-shell](#page-930-0) on page 931 [logging auditlog class o](#page-931-0)n page 932 [logging raslog console](#page-932-0) on page 933 [logging raslog console stop](#page-933-0) on page 934 [logging syslog-facility local](#page-934-0) on page 935 [logging syslog-server](#page-935-0) on page 936 [logging syslog-server-host](#page-937-0) on page 938 [logging utility](#page-939-0) on page 940 [logical-interface](#page-941-0) on page 942 [loop-detection](#page-944-0) on page 945 [loop-detection shutdown-disable](#page-946-0) on page 947 [loop-detection vlan](#page-947-0) on page 948 [lsp](#page-948-0) on page 949 [lsp \(Telemetry\)](#page-949-0) on page 950 [lsp-gen-interval](#page-950-0) on page 951 [lsp-interval](#page-951-0) on page 952 [lsp-refresh-interval](#page-952-0) on page 953 [lsr-id](#page-953-0) on page 954 [ma-name](#page-954-0) on page 955 [mac access-group o](#page-956-0)n page 957 [mac access-list extended o](#page-958-0)n page 959 [mac access-list standard o](#page-959-0)n page 960 [mac-address withdrawal](#page-960-0) on page 961 [mac-address-table aging-time](#page-962-0) on page 963 [mac-address-table mac-move](#page-963-0) on page 964 [mac-address-table static o](#page-965-0)n page 966 [maid-format](#page-967-0) on page 968 [management-heartbeat manager \(management-heartbeat\)](#page-968-0) on page 969 [management-security o](#page-970-0)n page 971 [manual-switch vlan](#page-971-0) on page 972 [map bridge-domain \(overlay gateway\)](#page-972-0) on page 973 [map dscp](#page-973-0) on page 974 [map vlan](#page-975-0) on page 976 [map vni auto \(VXLAN gateway\)](#page-977-0) on page 978 [master-vlan \(STP\)](#page-978-0) on page 979 [match \(route maps\)](#page-979-0) on page 980 [match access-group o](#page-983-0)n page 984 [match additional-paths advertise-set](#page-984-0) on page 985 [match bridge-domain](#page-986-0) on page 987 [match community](#page-987-0) on page 988 [match destination-port](#page-988-0) on page 989 [match dscp](#page-990-0) on page 991 [match extcommunity](#page-992-0) on page 993 [match fragment-type](#page-993-0) on page 994 [match ip](#page-995-0) on page 996 [match ip address acl o](#page-996-0)n page 997 [match ip icmp-code](#page-997-0) on page 998 [match ip icmp-type](#page-999-0) on page 1000 [match ipv6 address acl](#page-1001-0) on page 1002 [match large-community](#page-1002-0) on page 1003 [match packet-length](#page-1003-0) on page 1004 [match port](#page-1005-0) on page 1006 [match protocol](#page-1007-0) on page 1008 [match rpki](#page-1009-0) on page 1010 [match source-port](#page-1011-0) on page 1012 [match tcp-flags](#page-1013-0) on page 1014 [match vlan o](#page-1016-0)n page 1017 [max-age o](#page-1017-0)n page 1018 [max-bypasses](#page-1019-0) on page 1020 [max-bypasses-per-mp](#page-1021-0) on page 1022 [max-lsp-lifetime](#page-1023-0) on page 1024 [max-mcache](#page-1024-0) on page 1025 [max-metric router-lsa o](#page-1025-0)n page 1026 [max-metric router-lsa \(OSPFv3\)](#page-1027-0) on page 1028 [max-neighbor-reconnect-time](#page-1029-0) on page 1030 [max-neighbor-recovery-time](#page-1030-0) on page 1031 [maxas-limit](#page-1031-0) on page 1032 [maximum-paths \(BGP\)](#page-1032-0) on page 1033 [maximum-paths \(IS-IS\)](#page-1034-0) on page 1035 [maximum-paths \(OSPF\)](#page-1035-0) on page 1036
[maximum-paths ebgp ibgp](#page-1036-0) on page 1037 [measured-boot](#page-1038-0) on page 1039 [measurement-interval](#page-1039-0) on page 1040 [med-missing-as-worst](#page-1040-0) on page 1041 [member \(cluster\)](#page-1041-0) on page 1042 [member-bridge-domain](#page-1043-0) on page 1044 [member-vlan \(STP\)](#page-1044-0) on page 1045 [mep](#page-1045-0) on page 1046 [message-interval](#page-1047-0) on page 1048 [message-interval](#page-1048-0) on page 1049 [metric](#page-1049-0) on page 1050 [metric-style wide](#page-1050-0) on page 1051 [metric-type](#page-1051-0) on page 1052 [minimum-links](#page-1052-0) on page 1053 [mip-policy](#page-1054-0) on page 1055 [mode \(LLDP\)](#page-1055-0) on page 1056 [mode gre ip](#page-1056-0) on page 1057 [monitor session o](#page-1057-0)n page 1058 [mpls reoptimize](#page-1059-0) on page 1060 [mpls-interface](#page-1060-0) on page 1061 [mtu \(interface\)](#page-1061-0) on page 1062 [mtu \(PW\)](#page-1063-0) on page 1064 [mtu-enforce](#page-1064-0) on page 1065 [multipath o](#page-1065-0)n page 1066 [multiplier \(LLDP\)](#page-1067-0) on page 1068 [multiplier \(UDLD\)](#page-1068-0) on page 1069 [multi-topology](#page-1069-0) on page 1070 [mvrp applicant-mode](#page-1071-0) on page 1072 [mvrp enable](#page-1073-0) on page 1074 [mvrp registration-mode forbidden vlan](#page-1075-0) on page 1076 [mvrp timer](#page-1077-0) on page 1078

# ka-int-count

Configures the number of keepalive intervals after which the session is terminated when no session keepalive or other LDP protocol message is received from the LDP peer.

### Syntax

**ka-int-count** *number*

**no ka-int-count** *number*

# Command Default

The default is a count of six intervals.

## Parameters

*number*

Specifies the number of keepalive time intervals. Enter an integer from 1 to 65535.

#### Modes

MPLS LDP configuration mode

#### Usage Guidelines

Use the **no** form of the command to reset the default count of six intervals.

MPLS is supported only on devices based on the DNX chipset family. For a list of such devices, see "Supported Hardware".

# Examples

The following example configures a keepalive interval count of three.

```
device# configure terminal
device(config)# router mpls
device(config-router-mpls)# ldp
device(config-router-mpls-ldp)# ka-int-count 3
```
# ka-interval

Sets the keepalive time interval at which the session keepalive message is sent when no other LDP protocol message is sent to the LDP peer.

### **Syntax**

**ka-interval** *seconds*

**no ka-interval** *seconds*

# Command Default

The default is six seconds.

## Parameters

*seconds*

Specifies the keepalive time interval in seconds. Enter an integer from 1 throughk 65535.

#### Modes

MPLS LDP configuration mode

### Usage Guidelines

The **ka-interval** and the **ka-timeout** configurations are mutually exclusive and you may have only one configured at a time. You must explicitly remove the configuration for one in order to change to the other configuration.

When the keepalive timeout value is configured, the **show mpls ldp** command displays keepalive interval as keepalive timeout divided by the keepalive interval count (ka-timeout/ka-in-count).

A message is displayed whenever the **ka-interval** value is changed. "Please clear LDP sessions for the new KA parameter value to take effect on existing sessions"

Use the **no** form of the command to reset the default of six seconds.

MPLS is supported only on devices based on the DNX chipset family. For a list of such devices, see "Supported Hardware".

## Examples

The following example configures a keepalive interval of 10 seconds.

```
device# configure terminal
device(config)# router mpls
device(config-router-mpls)# ldp
device(config-router-mpls-ldp)# ka-interval 10
```
# ka-timeout

Sets the keepalive timeout after which the session is terminated when the keepalive or LDP protocol message is not received.

#### **Syntax**

**ka-timeout** *seconds*

**no ka-timeout** *seconds*

# Command Default

The default is six seconds.

## Parameters

*seconds*

Specifies the keepalive timeout in seconds. Enter an integer from 1 to 65535.

#### Modes

MPLS LDP configuration mode

#### Usage Guidelines

After an LDP session is established, an LSR maintains the integrity of the session by sending keepalive messages. The keepalive timer for each peer session resets whenever it receives any LDP protocol message or a keepalive message on that session. When the keepalive timer expires, LDP concludes that the TCP connection is bad or the peer is dead and terminates the session.

When the keepalive timeout value is configured, the **show mpls ldp** command displays keepalive interval as keepalive timeout divided by the keepalive interval count (ka-timeout/ka-in-count).

The **ka-interval** and the **ka-timeout** configurations are mutually exclusive and you may have only one configured at a time. You must explicitly remove the configuration for one in order to change to the other configuration.

A message is displayed whenever the **ka-timeout** value is changed.

```
"Please clear LDP sessions for the new KA parameter value to take effect on existing 
sessions"
```
Use the **no** form of the command to reset the default timeout of six seconds.

MPLS is supported only on devices based on the DNX chipset family. For a list of such devices, see "Supported Hardware".

# Examples

The following example configures a keepalive timeout of 180 seconds.

```
device# configure terminal
device(config)# router mpls
device(config-router-mpls)# ldp
device(config-router-mpls-ldp)# ka-timeout 180
```
#### key

Specifies a text string to be used as a shared secret between the device and the Remote Authentication Dial-In User Service (RADIUS) server.

### Syntax

**key** *shared\_secret*

**no key**

# Command Default

The default value is "sharedsecret".

# Parameters

*shared\_secret*

The text string that is used as the shared secret between the device and the RADIUS server. The default string is "sharedsecret". The exclamation mark (!) is supported for RADIUS servers, and you can specify the shared secret string in either double quotation marks or by using the escape character (\); for example, **"secret!key"** or **secret\!key**.

# Modes

RADIUS server host VRF configuration mode

#### Usage Guidelines

The **key** command does not support an empty string.

The **no** form of the command restores the command default value.

#### Examples

The following example shows how to configure the text string "new#radius\*secret" as the shared secret between the device and the RADIUS server.

```
device# configure terminal
device(config)# radius-server host 10.37.73.180 use-vrf green-vrf
device(config-host-10.37.73.180/green-vrf)# key "new#radius*secret"
```
# key (keychain)

Configures a unique key ID in a key chain and enters key configuration mode.

# Syntax

**key** *key-id*

**no key** *key-id*

# Command Default

By default, a key ID is not configured.

## Parameters

*key-id*

Specifies a unique key ID. Valid values range from 1 to 65535.

## Modes

Global configuration mode

# Usage Guidelines

Use the **no** form of the command to remove the specified key and all associated configuration.

You can configure no more than 8 keys per key chain.

# Examples

The following example configures a key with an ID of 10 in key chain 1.

```
device# configure terminal
device(config)# keychain keychain1
device(config-keychain1)# key 10
device(config-keychain1-key10)#
```
# key-add-remove-interval

Alters the timing of the authentication key add-remove interval.

# Syntax

**key-add-remove-interval** *interval*

**no key-add-remove-interval** *interval*

## Parameters

#### *interval*

Specifies the add-remove interval in seconds. Valid values range from 0 through 14400. The default is 300 seconds.

### Modes

OSPFv3 router configuration mode

OSPFv3 router VRF configuration mode

# Usage Guidelines

The **no** form of the command resets the add-remove interval to the default value of 300 seconds.

## Examples

The following example sets the key add-remove interval to 240 seconds.

```
device# configure terminal
device(config)# ipv6 router ospf
device(config-ipv6-router-ospf-vrf-default-vrf)# key-add-remove-interval 240
```
# key-algorithm

Defines the hash algorithm type for a specified key.

# Syntax

**key-algorithm** { **HMAC-SHA-1** | **HMAC-SHA-256** | **HMAC-SHA-384** | **HMAC-SHA-512** } **no key-algorithm**

# Command Default

The default algorithm is HMAC SHA-256.

## Parameters

**HMAC-SHA-1** | **HMAC-SHA-256** | **HMAC-SHA-384** | **HMAC-SHA-512**

Specifies the hash algorithm for the selected key.

## Modes

Key configuration mode

## Usage Guidelines

Use the **no** form of the command to remove the hash algorithm configuration and revert to the default value.

# Examples

The following example configures SHA-256 for key 10 in key chain 1.

```
device# configure terminal
device(config)# keychain keychain1
device(config-keychain1)# key 10
device(config-keychain1-key10)# key-algorithm HMAC-SHA-256
```
# key-rollover-interval

Alters the timing of the existing configuration changeover.

### Syntax

**key-rollover-interval** *interval*

**no key-rollover-interval** *interval*

### Parameters

#### *interval*

Specifies the key-rollover-interval in seconds. Valid values range from 0 through 14400. The default is 300 seconds.

#### Modes

OSPFv3 router configuration mode

OSPFv3 router VRF configuration mode

#### Usage Guidelines

In order to have consistent security parameters, rekeying should be done on all nodes at the same time. Use the **key-rollover-interval** command to facilitate this. The key rollover timer waits for a specified period of time before switching to the new set of keys. Use this command to ensure that all the nodes switch to the new set of keys at the same time.

The **no** form of the command resets the rollover interval to the default value of 300 seconds.

# Examples

The following example sets the key rollover interval to 420 seconds.

```
device# configure terminal
device(config)# ipv6 router ospf
device(config-ipv6-router-ospf-vrf-default-vrf)# key-rollover-interval 420
```
The following example re-sets the key rollover interval to the default value.

```
device# configure terminal
device(config)# ipv6 router ospf
device(config-ipv6-router-ospf-vrf-default-vrf)# no key-rollover-interval 420
```
# key-string

Configures a string of text to describe a key and, optionally, encrypts or decrypts the text string.

# Syntax

```
key-string text-string [ encryption-level { 0 | 7}]
```
**no key-string**

# Command Default

By default, no text string is configured.

# Parameters

*text-string*

Describes the key with a maximum of 128 ASCII characters.

#### **encryption-level** { **0 | 7**}

Defines the encryption level for the text string. Enter 0 for plain text or 7 for encrypted. The default is 7.

# Modes

Key configuration mode

## Usage Guidelines

Use the **no** form of the command to remove the specified key and all associated configuration.You can remove a key only if it is not used by an application.

# Examples

The following example configures a key string of Mystring1 for key 10 in key chain 1.

```
device# configure terminal
device(config)# keychain keychain1
device(config-keychain1)# key 10
device(config-keychain1-key10)# key-string Mystring1
```
The following example configures a key string of Mystring1 with an encryption level of 0 for key 10 in key chain 1.

```
device# configure terminal
device(config)# keychain keychain1
device(config-keychain1)# key 10
device(config-keychain1-key10)# key-string Mystring1 encryption-level 0
```
# keychain

Creates a key chain and enters keychain configuration mode.

### Syntax

**keychain** *chain-name*

**no keychain** *chain-name*

## Command Default

By default, a key chain is not created.

#### Parameters

*chain-name*

Specifies an alphanumeric key chain name, with a minimum of 4 characters and a maximum of 32 characters.

#### Modes

Global configuration mode

### Usage Guidelines

Use the **no** form of the command to remove the configuration for the key chain.

You can remove a key chain only if it is not used by any application.

You can create no more than 128 key chains.

## Examples

The following example creates 3 key chains.

```
device# configure terminal
device(config)# keychain keychain1
device(config-keychain1)# exit
device(config)# keychain keychain2
device(config-keychain2)# exit
device(config)# keychain keychain3
device(config-keychain3)#
```
# keypair

Associates the generated RSA/ECDSA/DSA key pair with a trust point for security protocol exchanges for applications.

# Syntax

Associates the generated RSA/ECDSA/DSA key pair with the trust point.

**keypair** *key\_label*

**no keypair**

## Parameters

#### *key\_label*

Specifies the name of the key pair to associate with the trust point.

### Modes

Trust point configuration mode

## Usage Guidelines

Use the **no keypair** command to remove the key pair association.

# Examples

Typical command usage:

```
device(config)# crypto ca trustpoint t1
device(config-ca-t1)# keypair k1
device(config-ca-t1)# do show running-config crypto
 crypto key label k1 rsa modulus 2048
 crypto ca trustpoint t1
  keypair k1
!
device# show crypto ca trustpoint
trustpoint: t1; key-pair: k1
```
# label-withdrawal-delay

# CLI section description

Delays sending a label withdrawal message for a FEC to a neighbor in order to allow the IGP and LDP to converge.

# Syntax

**label-withdrawal-delay** *secs*

**no label-withdrawal-delay**

# Command Default

The default is 60.

## Parameters

#### *secs*

Specifies the delay period in seconds for the label withdrawal delay timer. Enter value from 0 to 300.

# Modes

MPLS LDP configuration mode.

## Usage Guidelines

Setting the *secs* variable to zero (0) disables the feature for subsequent events.

Setting the *secs* variable to a value from 1 to 300, updates the configured value.

When using the no form of the command to restore the default behavior.

MPLS is supported only on devices based on the DNX chipset family. For a list of such devices, see "Supported Hardware".

# Examples

The following example sets the label withdrawal delay timer to 30 seconds.

device(config-router-mpls-ldp)# label-withdrawal-delay 30

The following example restores the command default behavior.

device(config-mpls-router-ldp)# no label-withdrawal-delay

The following example disables the label withdrawal delay timer.

device(config-mpls-router-ldp)# label-withdrawal-delay 0

# lacp auto

Link Aggregation Control Protocol (LACP) enables bundling of multiple ethernet links into a single logical bundle that provides better performance and redundancy than single links. LCAP can only be configured on port-channel interfaces. Use this command to enable auto generation of ESI for these LACP configured port-channel interfaces. The ESI is a 10-octet Hexadecimal identifier based on LACP partner system identifier and port key. The same local port-channel id should be used by the multihomed leaf peers on links connected to the same host.

## Syntax

**lacp auto**

**[no] lacp auto**

### Parameters

#### **auto**

Enable auto assignment of ESI to the LACP enabled port-channel interface.

#### Modes

Ethernet Segment mode within the port-channel interface mode.

This command is only available for Port Channels.

## Usage Guidelines

Generates a 10-octet hexadecimal ESI value based on LACP partner system identifier and port key.

The *no* format of this command removes the ethernet segment identifier associated with this LACP port-channel.

#### Examples

The following example shows how to enable auto assignment of ESI for a LACP enabled port-channel interface.

```
SLX(config)# interface Port-channel 1
SLX(config-Port-channel-1)# ethernet-segment
SLX(config-Port-channel-1-es)# lacp auto
```
# lacp default-up

Activates an Link Aggregation Control Protocol (LACP) link in the absence of PDUs.

## Syntax

**lacp default-up**

**no lacp default-up**

### Modes

Interface subtype configuration mode

# Usage Guidelines

This command forces the port to activate an LACP link if there are no PDUs available on the interface port.

This command is supported on all physical interfaces.

This command is visible only if the interface is a dynamic and standard member of a port-channel.

This command is not supported on static LAGs.

# Examples

The following example activates an LACP link in the absence of PDUs on an Ethernet interface.

```
device# configure terminal
device(config)# interface ethernet 0/11
device(conf-if-eth-0/11)# lacp default-up
```
# lacp port-priority

Configures the Link Aggregation Control Protocol (LACP) port priority of a member port of a portchannel.

# Syntax

**lacp port-priority** *value*

**no lacp port-priority**

# Parameters

#### *value*

Specifies the priority. Valid values range from 1 through 65535. A lower number takes priority over a higher number. The default value is 32768.

## Modes

Interface subtype configuration mode.

# Usage Guidelines

An LACP port priority is configured on each port using LACP. The port priority determines which ports should be put in standby mode when there is a hardware limitation that prevents all compatible ports from aggregating.

A link with higher priority (smaller in value) gets preference over a link with lower priority (greater in value).

The **no** form of the command returns the default value.

# Examples

The following example sets the LACP port priority to 1000 for an Ethernet interface.

```
device# configure terminal
device(config)# interface ethernet 0/2
device(conf-if-eth-0/2)# lacp port-priority 1000
```
# lacp system-id

The command is used to assign local LACP System ID. The same System ID should be used by both peers on the EVPN Multi-homing nodes.

### Syntax

**lacp system-id**

**[no] lacp system-id**

## Command Default

There are no defaults for this command.

### Modes

Ethernet Segment mode. Allowed only under port-channel interface.

### Usage Guidelines

This command is used to assign local LACP System ID. The same local port-channel id should be used by the peers (on EVPN Multi-homing nodes).

The no function removes the local ethernet segment identifier.

## Examples

The following example enables the Ethernet Segment mode which is allowed only under port-channel interface.

```
SLX(config)# interface port-channel 1
SLX(config-Port-channel-1)# ethernet-segment
SLX(config-Port-channel-1-es)# lacp system-id 0011.2233.4455
```
# lacp system-priority

Sets the Link Aggregation Control Protocol (LACP) system priority. The LACP priority determines which system is responsible for resolving conflicts in the choice of aggregation groups.

#### Syntax

**lacp system-priority** *value*

**no lacp system-priority**

# Command Default

The default value is 32768.

# Parameters

*value*

Specifies the value of the LACP system priority. Valid values range from 1 through 65535.

#### Modes

Global configuration mode

## Usage Guidelines

Lower numerical values have higher priorities.

Enter **no lacp system-priority** to reset the system priority to the default value.

## Examples

The following example sets the LACP system priority value to 68.

device# configure terminal device(config)# lacp system-priority 68

# lacp timeout

Sets the timeout value used by the Link Aggregation Control Protocol (LACP) to exchange packets on an interface before invalidating a received data unit (DU).

### Syntax

**lacp timeout** { **long** | **short** } **no lacp timeout**

# Command Default

Tkhe default value is the **short** timeout.

## Parameters

#### **long**

Specifies that a long-timeout value of 30 seconds will be used. With this value, the port waits three times this long (90 seconds) before invalidating the information received earlier on this PDU.

#### **short**

Specifies that a short-timeout value of one second will be used. With this value, the port waits three times this long (three seconds) before invalidating the information received earlier on this PDU.

### Modes

Interface subtype configuration mode

## Usage Guidelines

Use this command to set the timeout value based on how frequently you think the switch will receive LACP PDUs from the partner device.

Make sure that the LACP timeout is the same for all connected devices.

The **no** form of the command restores the default values.

## Examples

The following example sets the LACP long-timeout value on an Ethernet interface.

```
device# configure terminal
device(config)# interface ethernet 0/2
device(conf-if-eth-0/2)# lacp timeout long
```
# lacp-pdu-forward enable

Configures the device to forward LACP PDUs received on an interface where LACP is not configured, to the VLAN on which the LACP PDUs are received.

#### **Syntax**

**lacp-pdu-forward enable**

**no lacp-pdu-forward enable**

# Command Default

LACP PDUs received on an interface where LACP is not configured are discarded.

### Modes

Interface subtype configuration mode

### Usage Guidelines

LACP PDUs are forwarded only when they are received on a physical interface or static port channel interface. LACP PDUs cannot be forwarded if they are received on a LACP based dynamic port channel.

LACP PDU forwarding enabled on a static port channel applies to all the member ports.

When LACP is enabled on a port, it overrides LACP PDU forwarding configuration and the PDUs are trapped to CPU.

Enabling and disabling of BPDU drop on a bridge domain does not impact LACP PDU forwarding.

Use the **no** form of the command to disable LACP PDU forwarding.

# Examples

The following example configures LACP PDU forwarding on a physical interface.

```
device# configure terminal
device(config)# interface ethernet 4/1
device(conf-if-eth-4/1)# lacp-pdu-forward enable
```
The following example configures LACP PDU forwarding on a static port channel interface.

```
device# configure terminal
device(config)# interface port-channel 10
device(config-Port-channel-10)# lacp-pdu-forward enable
```
# lag hash

Configures LAG hashing parameters such as where to start picking headers for key generation, the number of headers to be considered, and so forth.

## Syntax

```
lag hash bos { skip | start }
no lag hash bos { skip | start }
lag hash hdr-count count
no lag hash hdr-count count
lag hash hdr-start { fwd | term }
no lag hash hdr-start { fwd | term }
lag hash normalize
no lag hash normalize
lag hash pwctrlword
no lag hash pwctrlword
lag hash rotate rotate-number
no lag hash rotate rotate-number
lag hash speculate-mpls { enable | inner-eth | inner-ip-raw | inner-ip-
   tag | inner-ipv6-raw | inner-ipv6-tag}
no lag hash speculate-mpls
lag hash srcport
no lag hash srcport
```
# Parameters

#### **bos**

(DNX devices only) Ignore the entire MPLS label stack and pick only the BOS label for hashing. **skip**

Hash from the label following the BOS label.

#### **start**

(Default) Start from the BOS label.

#### **hdr-count** *count*

Specifies the number of headers to be considered for LAG hashing. Values range from 1 through 3. The default is 3.

#### **hdr-start**

Specifies where to start picking headers for the key generation. **fwd**

(Default) Start from the inner header, which is used for forwarding the packet.

#### **term**

Start from the outer header, which is the header below the forwarding header and is the last terminated header.

#### **normalize**

(DNX devices only) Configures using the same hash in both directions. The default is disabled.

#### **pwctrlword**

(DNX devices only) Include the PW control word in hashing. The default is disabled.

**rotate** *rotate-number*

(DNX devices only) Specify hashing randomness. Values range from 0 through 15. The default is 3.

#### **speculate-mpls**

(DNX devices only) Enable MPLS speculate or Ethernet/IP.

#### **enable**

Enable Speculative MPLS.

#### **inner-eth**

Enable inner Ethernet header hash for L2VPN.

#### **inner-ip-raw**

Enable inner IPv4 header hash for L2VPN raw mode.

#### **inner-ip-tag**

Enable inner IPv4 header hash for L2VPN tag mode

#### **inner-ipv6-raw**

Enable inner IPv6 header hash for L2VPN raw mode

#### **inner-ipv6-tag**

Enable inner IPv6 header hash for L2VPN tag mode

#### **srcport**

Includes the source port in the hashing configuration. The default is not to include it.

### Modes

Global configuration mode

#### Usage Guidelines

To restore default settings, use the **no** forms of these commands.

### Examples

The following example changes the **hdr-count** value to 2.

```
device# configure terminal
device(config)# lag hash hdr-count 2
```
The following example changes the **hdr-start** value to term.

device# configure terminal device(config)# lag hash hdr-start term

# ldap-server host

Configures an LDAP server to connect for external or remote authentication.

#### Syntax

```
ldap-server host [ use-vrf { mgmt-vrf | default-vrf |vrf-name } ]
ldap-server host { ipaddr | hostname } [ port portnum ] [ ldaps ][ domain
   basedn ] [ timeout secs ] [ retries num ]
ldap-server host { ipaddr | hostname }[source-interface { ethernet eth-id
   | loopback loopback-id | management mgmt-addr | ve ve-id } ]
no ldap-server host{ ipaddr | hostname }[source-interface { ethernet
   eth-id | loopback loopback-id | management mgmt-addr | ve ve-id } ]
no ldap-server host { ipaddr | hostname } [use-vrf vrf-name ]
```
# Command Default

By default, the LDAP server is not configured.

# Parameters

#### **use-vrf**

Specifies a VRF though which to communicate with the LDAP server.

#### **mgmt-vrf**

(Default) Specifies the management VRF.

#### **default-vrf**

Specifies the default-vrf.

*vrf-name*

Specifies a VRF name.

#### *ipaddr* | *hostname*

Specifies the IPv4 or IPv6 address or host name of the LDAP server. IPv6 is supported for Windows 2008 AD server only. The maximum supported length for the LDAP host name is 40 characters.

#### **port** *portnum*

Specifies the TCP port used to connect the LDAP server for authentication. The port range is from 1024 through 65535. By default, port 389 is used for the startTLS method and port 636 is used for LDAP over TLS.

#### **ldaps**

Specifies that LDAP over TLS is to be used instead of startTLS.

#### **domain** *basedn*

Describes the base domain name of the host.

**timeout** *secs*

Specifies the wait time for a server to respond. The range is 1 through 60 seconds. The default is 5 seconds.

#### **retries** *num*

Specifies the number of retries for the server connection. The range is 0 through 100. The default is 5.

#### **source-interface**

Indicates the type of interface to use as the source interface or address.

**ethernet** *eth-id*

Specifies the Ethernet interface to use as the source interface, in slot/port format (0/1).

**loopback** *loopback-id*

Specifies the Loopback interface to use as the source interface.

**management** *mgmt-addr*

Specifies the management address (active MM or chassis IP) to use as the source address.

**ve** *ve-id*

Specifies the VE interface to use as the source interface.

#### Modes

Global configuration mode

#### Usage Guidelines

Use this command to set up or change a connection to the Lightweight Directory Access Protocol (LDAP) server host. A maximum of 5 LDAP servers can be configured on a device.

Use the **no ldap-server host** form of the command to delete the server configuration.

When a source interface is not specified, the default source is the IP address of the interface from which the packet egresses.

If, at run time, the source interface is not up or the IP address for the source interface was not configured, the command behaves as though the source interface was not configured.

Invoking **no** on an attribute sets the attribute with its default value.

#### Examples

This example adds an LDAP server on port 3890 with retries set to 3.

```
device(config)# ldap-server host 10.24.65.6 
device(config-host-10.24.65.6/mgmt-vrf)# domain sec.extreme.com port 3890 retries 3
```
This example changes the domain in an existing configuration.

```
device(config)# ldap-server host 10.24.65.6
 device(config-host-10.24.65.6/mgmt-vrf)# domain security.extreme.com
```
This example deletes an LDAP server.

device(config)# no ldap-server host 10.24.65.6

This example resets the retries attribute to the default value.

```
device(config)# ldap-server host 10.24.65.6 
device(config-host-10.24.65.6/mgmt-vrf)# no retries
```
This example shows how attributes that hold default values are not displayed.

```
device(config-host-10.24.65.6/mgmt-vrf)# do show running-config ldap-server host 
10.24.65.6
ldap-server host 10.24.65.6 use-vrf mgmt-vrf
port 3890 retries 3 timeout 8 basedn security.extreme.com
```
This example configures an Ethernet interface as the source interface.

```
device(config)# ldap-server host 10.1.1.100
 device(config-host-10.1.1.100/mgmt-vrf)# source-interface ethernet 0/1
```
This example configures a VE interface as the source interface.

device(config)# ldap-server host 10.1.1.100 device(config-host-10.1.1.100/mgmt-vrf)# source-interface ve 10

# ldap-server maprole

Maps an Active Directory (AD) group to a device role.

# Syntax

**ldap-server maprole group** *group\_name* **role** *role\_name*

**no ldap-server maprole group** *group\_name*

# Parameters

**group** *group\_name*

The name of the AD group.

**role** *role\_name*

The name of the device role.

## Modes

Global configuration mode

# Usage Guidelines

Enter **no ldap-server maprolegroup** *group\_name* without the **role** *role\_name* parameter to remove the mapping of the AD group to a role.

# Examples

To map the AD group "Administrator" to the device role "admin":

device(config)# ldap-server maprole group Administrator role admin

To remove the mapping:

device(config)# no ldap-server maprole group Administrator

# ldp

Enables the Label Distribution Protocol (LDP) mode to configure LDP global parameters.

# Syntax

**ldp no ldp**

# Modes

MPLS configuration mode

# Usage Guidelines

Use the **no** form of this command to remove the LDP configurations from the device.

MPLS is supported only on devices based on the DNX chipset family. For a list of such devices, see "Supported Hardware".

# Examples

The following example enables LDP configuration mode.

device# configure terminal device(config)# router mpls device(config-router-mpls)# ldp

# ldp-enable

Enables LDP on an interface.

# Syntax

**ldp-enable**

**no ldp-enable**

# Modes

MPLS interface configuration mode

# Usage Guidelines

For an LDP session between routers, you must configure LDP on an interface to allow the device to advertise its loopback interface to the peers.

To use LDP, configure a loopback address with a 32-bit mask on the LSR. The first loopback address configured on the device is used in its LDP identifier. When the loopback address used in the LDP identifier is removed, all LDP functions on the LSR are shut down. LDP sessions between the LSR and its peers are terminated, and LDP-created tunnels are removed. When other loopback interfaces are configured on the device, the lowest-numbered loopback address is used as a new LDP identifier. LDP sessions and tunnels are set up using this new LDP identifier.

Configure LDP on the same set of interfaces that IGP routing protocols such as OSPF and IS-IS are enabled.

Use the **no** form of the command to disable LDP on the interface.

MPLS is supported only on devices based on the DNX chipset family. For a list of such devices, see "Supported Hardware".

# Examples

The following example configures LDP on an interface.

```
device# configure terminal
device(config)# router mpls
device(config-router-mpls)# mpls-interface ethernet 0/2
device(config-router-mpls-interface-0/2)# ldp-enable
```
# ldp-params

Allows you to access ldp-params subconfiguration mode to configure LDP parameters on an interface.

### Syntax

**ldp-params**

**no ldp-params**

### Modes

MPLS interface configuration mode

# Usage Guidelines

When you use this command, you can configure the LDP Hello interval and timeout parameters on the interface.

Use the **no** form of the command to remove the LDP parameter configuration.

MPLS is supported only on devices based on the DNX chipset family. For a list of such devices, see "Supported Hardware".

## Examples

The following example accesses ldp-params subconfiguration mode.

```
device# configure terminal
device(config)# router mpls
device(config-router-mpls)# mpls-interface ethernet 0/2
device(config-router-mpls-interface-0/2)# ldp-params
device(config-router-mpls-interface-0/2-ldp-params)#
```
# ldp-sync

Enables Multiprotocol Label Switching (MPLS) Label Distribution Protocol-Interior Gateway Protocol (LDP-IGP) synchronization globally with Intermediate System-to-Intermediate System (IS-IS) or Open Shortest Path First (OSPF), and configures the hold-down time interval.

# **Syntax**

**ldp-sync** [ **hold-down** *seconds* ]

**no ldp-sync** [ **hold-down** ]

# Command Default

Disabled.

# Parameters

#### **hold-down** *seconds*

Sets the LDP-IGP synchronization hold-down time interval in seconds. The IGP must advertise the maximum IP metric while waiting for an update from the LDP. Valid values range from 1 through 65535 seconds. The default is 30.

# Modes

OSPF router configuration mode

IS-IS address-family IPv4 unicast configuration mode

# Usage Guidelines

The **ldp-sync** command supports point-to-point interfaces, but not tunnel interfaces.

This command affects IPv4 metrics only.

When enabled on IS-IS, consider the following:

- The feature applies to both level-1 and level-2 metrics.
- The wide metric-style is required.

The **no ldp-sync** command disables LDP-IGP synchronization.

The **no ldp-sync hold-down** command resets the hold down time interval to the default setting of 30 seconds.

MPLS and IS-IS are supported only on devices based on the DNX chipset family. For a list of such devices, see "Supported Hardware".

# Examples

The following example enables MPLS LDP-IGP synchronization globally with OSPF and IS-IS, and sets the hold-down time interval to 100 seconds.

```
device(config)# router ospf
device(config-router-ospf-vrf-default-vrf)# ldp-sync
device(config-router-ospf-vrf-default-vrf)# ldp-sync hold-down 100
device(config-router-ospf-vrf-default-vrf)# exit
device(config)# router isis
device(config-isis-router)# address-family ipv4 unicast
device(config-router-isis-ipv4u)# metric-style wide
device(config-router-isis-ipv4u)# ldp-sync
device(config-router-isis-ipv4u)# ldp-sync hold-down 100
```
# left-interface vlan

Configures an Ethernet Ring Protection (ERP) left interface.

# Syntax

**left-interface vlan** *vlan\_id* { **ethernet** *slot/port* | **port-channel** *number* }

**no left-interface vlan** *vlan\_id* { **ethernet** *slot/port* | **port-channel** *number* }

# Command Default

No ERP left interface is configured by default.

# Parameters

*vlan\_id*

Specifies the VLAN ID of the ERP left ring interface. Range is from 1 through 4090.

**ethernet** *slot/port*

Specifies an Ethernet interface.

#### **port-channel** *number*

Specifies a port-channel.

## Modes

ERP configuration mode

# Usage Guidelines

Each Ethernet Ring Node (ERN) in a major ring must have explicitly defined left and right interfaces so that ERP can function properly. ERNs in a sub-ring must have at least one interface defined so that ERP can function properly.

For proper operation you must configure the interfaces following the same manner on each ERN, such as left/ right, left/ right, and so on.

The left interface is interface 0.

You must configure the VLAN and configure the Ethernet or port-channel interfaces as switchport, and then add the VLAN to the interfaces either in trunk or access mode. This is a prerequisite to configuring the ERP left interface.

Use the **no** form of this command to delete the configuration.

# Examples

The following example configures a left interface on an Ethernet interface.

```
device# configure terminal
device(config)# erp 1
device(config-erp-1)# left-interface vlan 5 ethernet 0/1
```
# license add

Adds a license key to a switch.

#### Syntax

```
license add { licstr licenseString | FTP-URL ftpPath | SCP-URL scpPath }
   [ slot slot-number ]
```
# Command Default

This command is executed on the local switch.

#### Parameters

#### **licstr** *licenseString*

Specifies the license string to be added to the switch. The license string must be enclosed in double quotation marks. A maximum of 256 characters is allowed.

#### **FTP-URL** *ftpPath*

Specifies a URL from which to transfer license information using FTP. ftp:// *username*:*password*@*hostname filepath*

#### **SCP-URL** *scpPath*

Specifies a URL from which to transfer license information using SCP. scp:// *username*:*password*@*hostname*/ *filepath*

#### **slot** *slot-number*

Specifies the LC slot number where the license key is added. The slot zero refers to the chassis license. The non-zero slot number refer to the physical slot number on the LC, as displayed in the output of the **show slot** command.

#### Modes

Privileged EXEC mode

#### Usage Guidelines

Depending on the feature being added, you may need to disable and re-enable the affected ports for this command to take effect. Follow the instructions in the command output.

If you install a license on an unsupported platform, the operation succeeds, but the **show license** output indicates that the license is not supported.

#### Examples

To add a license on slot 1:

device# license add SCP-URL scp://fvt:pray4green@10.70.5.58//users/home40/"pray4green/

20141113164801170PORT\_UPGRADE.xml slot 1

License Added [\*B OXw:jFQ0IZc,t1D12:fZVuQByBOJMeqIoPhjpHK9gJLrcLzYIbEXVmDCd8N4nRyTfdxoGQI93gRS9ylO:cf00If68J A1flHZzMQs4:eiIlC,VbOpx4E6UG8YeXWcaVIBSTVv#] Successfully - For license change to take effect, it may be necessary to enable ports...

# license eula

Enables the user to accept or decline the EULA for a SAU licensed feature.

#### Syntax

**license eula** { **accept** *feature* | **decline** *feature* }

#### Command Default

This command is executed on the local switch.

#### Parameters

#### **accept**

Specifies that the user wants to use the feature without an installed license.

#### **feature**

Specifies the displayed license feature name.

#### **decline**

Specifies that the user no longer want to use the unlicensed SAU feature.

#### Modes

Privileged EXEC mode.

#### Usage Guidelines

When the **license eula accept** command is entered, you are agreeing to purchase a license within a specific timeframe. You can begin using the features immediately. Use the **show license** command to display the SAU license when the EULA is accepted.

When the **license eula decline** command is entered, you are no longer able to use the licensed features. Before you can decline the licensed features, all configuration settings related to the feature must be restored to default settings.

#### Examples

The following example shows how to accept the EULA for the SAU license (Advanced Features).

device# license eula accept ADVANCED\_FEATURES 2016/11/24-23:58:11, [SEC-1120], 41,, INFO, SLX9540, License EULA entry added for ADVANCED FEATURES feature (capacity 0). EULA accepted for feature [ADVANCED\_FEATURES] Use of the ADVANCED FEATURES feature requires a license to be purchased within 30 days. By accepting the EULA you indicate that you have read and accept the Extreme End USER License Agreement found at the following URL [https://learn.extremenetworks.com/rs/641-VMV-602/images/Extreme-Networks-End-UserLicense-Agreement.pdf]. You can decline the EULA acceptance now by entering "license eula decline ADVANCED\_FEATURES" at the CLI prompt; declining the EULA will prevent use of the licensed feature.

The following example displays removing a SAU license (Advanced features).

device# license eula decline ADVANCED\_FEATURES

EULA removed for feature [ADVANCED\_FEATURES]

The following CLI message is displayed when you attempt to configure a feature that requires a SAU license, and you have not accepted the EULA and there is no SAU license installed for that feature. No ADVANCED\_FEATURES EULA accepted for this feature

# line vty exec-timeout

Sets the recurrent CLI idle timeout period.

#### Syntax

**line vty exec-timeout** *timeout*

**no line vty exec-timeout**

#### Command Default

If no value is specified, the timeout value is 10 minutes.

#### Parameters

*timeout*

Specifies the CLI session timeout period in minutes. The timeout value specifies the amount of time a CLI session can be idle before it logs you out. Valid values range from 0 through 136. The default is 10.

## Modes

Global configuration mode

#### Usage Guidelines

The **line vty exec timeout** command is a recurrent command, applying to all login sessions. The **terminal timeout** command applies only to the current session.

Even if other keys are pressed during the timeout period, the only keystroke that prevents logout is **Enter**.

This command is supported only on the local device.

To restore the default timeout value of 10 minutes, enter **no line vty exec-timeout**.

#### Examples

The following example sets the terminal timeout to 60 minutes.

```
device(config)# line vty exec-timeout 60
device(config-line-vty)# exit
device(config)# exit
device# show running-config line vty
line vty 
exec-timeout 60 
!
```
# link-error-disable

Configures port flap dampening for the interface, including the threshold of link flapping to shut down the port and the time interval in which it remains shut down.

#### **Syntax**

**link-error-disable** *toggle-threshold sampling-time-in-sec wait-time-in-sec*

**no link-error-disable**

## Command Default

Port flap dampening is disabled on the device.

## Parameters

#### *toggle-threshold*

Specifies the number of times a port link state goes from up to down and down to up before the wait period is activated. The value ranges from 1 through 50.

*sampling-time-in-sec*

Specifies the amount of time, in seconds, during which the specified toggle threshold can occur before the wait period is activated. Enter an integer from 1 through 65535.

#### *wait-time-in-sec*

Specifies the amount of time, in seconds, for which the port remains disabled (down) before it becomes enabled. The value ranges from 0 through 65535. A value of 0 indicates that the port will stay down until an administrative override occurs.

#### Modes

Interface Ethernet configuration mode

#### Usage Guidelines

Use the **no** form of the command to disable port flap dampening.

Port flap dampening allows you to configure a wait period before a port, whose link goes down then up, becomes enabled. This feature is available for all front ports on the device.

If the port link state toggles, from down to up or from up to down, for a specified number of times within a specified period, the interface is physically disabled for the specified wait period. Once the wait period expires, the port's link state is re-enabled. However, if the wait period is set to zero (0) seconds, or you want to re-enable the port before the wait period expires, the port must be manually re-enabled. To re-enable the port, reenter the **link-error-disable** command on the disabled port.

# Examples

The following example shows the configuration of port flap dampening. The toggle threshold is set to 10 times. The sampling time is set to 3 seconds. The wait time is set to 10 seconds.

device# configure terminal device(config)# interface Ethernet 1/4 device(conf-if-eth-1/4)# link-error-disable 10 3 10

# link-fault-signal

Configures RX and TX Link Fault Signaling (LFS) detection globally or on an interface port.

## Syntax

**link-fault-signal rx** { **off** | **on** } **tx** { **off** | **on**

**no link-fault-signal**

# Command Default

Both TX and RX LFS are enabled.

# Parameters

#### **rx**

Configure RX LFS detection.

#### **off**

Disables LFS.

# **on**

Enables LFS.

#### **tx**

Configure TX LFS detection.

## Modes

Global and interface configuration modes

# Usage Guidelines

Use the **no** form of the command to reset RX and TX LFS to their default settings of enabled.

The interface must be in the shutdown state before you disable or enable TX LFS.

All SLX devices support LFS detection for interface types of 10G, 40G, 100G, and 40G breakout ports. It detects local and remote faults.

LFS is not supported in 1G mode.

When the device detects a local fault, it returns a remote fault to the link partner. When the device detects a remote fault, it returns an idle state.

A port's physical link detection is independent of LFS detection. When either of these link fault signals is detected, the following behaviors occur:

- The link is declared as DOWN and the management interface should display Protocol Down on the SLX-OS CLI.
- The physical link is not bought down in both of the previous cases. The peer side based on its implementation might display that the link is UP when the device displays that the link is DOWN due to a fault detection.
- The transmit (TX) packets, if any, are dropped at the MAC layer. The receive (RX) packets, if any, are dropped in the software.
- The detected signal is reported as a RASTRACE message. The same information is reported on the management interface as a RASLOG. The same behavior occurs when the signal is cleared.

You can enable or disable LFS globally and on the interface level for both RX and TX directions:

- If the LFS is enabled for RX, the normal local and remote fault detection and processing described previously occur. If it is disabled for RX, local and remote fault detection are ignored.
- If the LFS is enabled for TX and a local fault occurs, a remote fault (pause frame) is generated to the remote side. If it is disabled for TX, the remote fault is not generated.

The interface configuration overrides the global configuration.

# Examples

The following example shows the global and interface configuration of LFS. In this example, the global LFS is disabled for the link fault RX and enabled for link fault TX. The LFS for the interface is enabled for the link fault RX and disabled for the link fault TX, overriding the global configuration.

```
device# configure terminal
device(config)# link-fault-signaling rx off tx on
device(config)# interface Ethernet 0/1
device(conf-if-eth-0/1)# shutdown 
device(conf-if-eth-0/1)# link-fault-signaling rx on tx off 
device(conf-if-eth-0/1)# no shutdown
```
# link-oam allow-loopback

Enables an interface to accept remote loopback.

## Syntax

**link-oam allow-loopback**

**no link-oam allow-loopback**

# Command Default

Allow loopback is disabled.

#### Modes

Ethernet interface configuration mode

## Usage Guidelines

You can allow loopback on one device port only.

To run this command, link OAM must be configured.

The **no** form of the command disables the interface from accepting loopback.

# Examples

```
device# configure terminal
device(config)# interface ethernet 0/1
device(config-int-eth-0/1)# link-oam allow-loopback
```
# link-oam enable

Enables link oam on an ethernet interface and sets the mode to active or passive.

#### Syntax

**link-oam enable** [**active** | **passive**]

**no link-oam enable**

## Command Default

Please refer the usage guidelines.

## Parameters

*active*

Configures link-oam in active mode.

*passive*

Configures link-oam in passive mode.

#### Modes

Ethernet interface configuration mode

# Usage Guidelines

By default, link oam is disabled on the interface. Once this CLI is configured, it cannot be modified. In order to reconfigure, link-oam has to be deconfigured using **no link-oam enable** command.

# Examples

device# configure terminal device(config)# interface ethernet 1/1 device(config-int-eth1/1)# link-oam enable passive

# link-oam remote-failure

Blocks the interface on receipt of a remote failure message, in addition to the syslog generation.

#### Syntax

**link-oam remote-failure** {**link-fault** | **dying-gasp** | **critical-event**} **action** *block-interface*

# Command Default

Please refer the usage guidelines.

#### Parameters

*link-fault*

Blocks the interface on receipt of a link failure message.

*dying-gasp*

Blocks the interface on receipt of a dying-gasp message.

*critical-event*

Blocks the interface on receipt of a critical event message.

#### Modes

Ethernet interface configuration mode

#### Usage Guidelines

To run this command, the Link OAM must be configured. By default, on receipt of a remote failure message, the device will only log the event through syslog. This command allows block-interface action to be configured for each of the three events that the protocol supports.

#### Examples

```
device(config-int-eth1/1)# link-oam remote-failure link-fault action block-interface
device(config-int-eth1/1)# link-oam remote-failure dying-gasp action block-interface
```
# link-oam remote-loop-back

Starts and stops the remote loopback on peer that is connected to a local ethernet interface.

# Syntax

**link-oam remote-loop-back ethernet** *slot-number* / *port-number* [ **start** | **stop**]

# Parameters

*slot-number*

Specifies the slot number. For devices without linecards, specify 0.

*port-number*

Specifies the port number.

*start*

Start the remote loopback on peer that is connected to the interface.

*stop*

Stops the remote loopback on peer that is connected to the interface.

## Modes

Privileged EXEC mode

# Examples

device# link-oam remote-loop-back ethernet 0/1 start

# listen-limit

Sets a global limit for BGP4 or BGP4+ dynamic subnet range neighbors.

#### Syntax

**listen-limit** *max-num*

**no listen-limit**

#### Command Default

The default listen limit value is 100.

#### Parameters

*max-num*

Specifies the listen limit value. Valid values range from 1 through 255.

#### Modes

BGP configuration mode

#### Usage Guidelines

The **no** form of the command restores the default value.

When the global or peer level limit is increased, any new connection is accepted when it comes in from the remote end and falls under the range.

If the limit has been reached and you reduce the global or peer-group limit, the previously ESTABLISHED dynamic neighbors are not destroyed. You must use the **clear neighbor** command.

When the new sessions are created, the device uses the updated limit. If the limit has been reached and a request for new connection is received, the connections are not accepted and the information is logged.

#### Examples

The following example limits the number of BGP4 dynamic neighbors that can be created to 150 globally.

```
device# configure terminal
device(config)# router bgp
device(config-bgp-router)# listen-limit 150
**Warning: The dynamic neighbor range limit has been changed. Please use 
clear bgp neighbor dynamic command for limit to take effect.
device(config-bgp-router)# clear ip bgp neighbor dynamic all
```
The following example restores the number of BGP4+ dynamic neighbors that can be created to the default value of 100.

```
device# configure terminal
device(config)# router bgp
device(config-bgp-router)# no listen-limit 
**Warning: The dynamic neighbor range limit has been changed. Please use 
clear bgp neighbor dynamic command for limit to take effect.
device(config-bgp-router)# clear ipv6 bgp neighbor dynamic all
```
# listen-range

Associates a subnet range with a BGP4 or BGP4+ peer group and sets the maximum number of BGP dynamic neighbors that can be created for this range.

#### Syntax

**listen-range** *ip address/mask* **peer-group** *peer-group-name* [ **limit** *num* ]

**no listen-range** *ip address/mask* **peer-group** *peer-group-name*

# Command Default

Disabled.

## Parameters

*ip address/mask*

Specifies an IPv4 or IPv6 address and network mask.

**peer-group** *peer-group-name*

Specifies a peer group.

#### **limit** *num*

Specifies the listen limit value. Valid values range from 1 through 255.

#### Modes

BGP configuration mode

BGP address-family IPv4 unicast VRF configuration mode

BGP address-family IPv6 unicast VRF configuration mode

#### Usage Guidelines

The **no** form of the command deletes the listen range and tears down all dynamic neighbors formed for this range.

#### Examples

This example associates a subnet range of 10.1.0.0/16 with a peer group called "mypeergroup" and sets the maximum number of BGP4 dynamic neighbors that can be created to 80.

```
device# configure terminal
device(config)# router bgp
device(config-bgp-router)# listen-range 10.1.0.0/16 peer-group mypeergroup limit 80
```
This example associates a subnet range of 2000:1:1::/48 with a peer group called "leaf-group."

device# configure terminal device(config)# router bgp device(config-bgp-router)# listen-range 2000:1:1::/48 peer-group leaf-group

# lldp profile

Applies a Link Layer Discovery Protocol (LLDP) profile to an interface.

#### Syntax

**lldp profile** *name*

**no lldp profile**

#### Command Default

LLDP profile name.

#### Parameters

*name*

Specifies the profile name. Valid profile name length is between 1 and 32 characters.

#### Modes

Interface subtype configuration mode

#### Usage Guidelines

You must use the **11dp profile** command to create an LLDP profile before you can apply the profile to the interface. Only one LLDP profile can exist at any time for a particular interface. When this command is not present, the parameters defined in the global LLDP configuration are used.

Enter **no lldp profile** to delete the profile from the interface.

#### Examples

To apply an LLDP profile called *test* on an specific Ethernet interface:

```
device# configure terminal
device(config)# interface ethernet 0/9 
device(conf-if-eth-0/9)# lldp profile test
```
# load-balance hash

For supported header types, selects the fields used for LAG hashing.

#### Syntax

**load-balance hash ethernet** { **da-mac** | **etype** | **sa-mac** | **vlan** } **no load-balance hash ethernet** [ **da-mac** | **etype** | **sa-mac** | **vlan** ] **load-balance hash ip** { **dst-ip** | **dst-l4-port** | **protocol** | **src-ip** | **src-l4 port** } **no load-balance hash ip** [ **dst-ip** | **dst-l4-port** | **protocol** | **src-ip** | **srcl4-port** ] **load-balance hash ipv6** { **ipv6-dst-ip** | **ipv6-dst-l4-port** | **ipv6-next-hdr** | **ipv6-src-ip** | **ipv6-src-l4-port** } **no load-balance hash ipv6** [ **ipv6-dst-ip** | **ipv6-dst-l4-port** | **ipv6-nexthdr** | **ipv6-src-ip** | **ipv6-src-l4-port** ] **load-balance hash mpls** { **label1** | **label2** | **label3** } **no load-balance hash mpls** [ **label1** | **label2** | **label3** ]

#### Command Default

**ethernet**

All header parameters are enabled.

#### Parameters

# **da-mac** Specifies Layer 2 destination address. **etype** Specifies the **etype** option. **sa-mac** Specifies Layer 2 source address. **vlan** Specifies the **vlan** option. **ip dst-ip** Specifies destination IP address. **dst-l4-port** Specifies destination Layer 4 port. **protocol** Specifies the IP protocol.

**src-ip** Specifies source IP address. **src-l4-port** Specifies source Layer 4 port. **ipv6 ipv6-dst-ip** Specifies destination IPv6 address. **ipv6-dst-l4-port** Specifies IPv6 destination Layer 4 port. **ipv6-next-hdr** Specifies next IPv6 header. **ipv6-src-ip** Specifies source IPv6 address. **ipv6-src-l4-port** Specifies IPv6 source Layer 4 port. **mpls** (Not supported for SLX 9150 or SLX 9250 devices) **label1** Specifies MPLS label 1. **label2** Specifies MPLS label 2. **label3** Specifies MPLS label 3.

#### Modes

Global configuration mode

#### Usage Guidelines

The **no** forms of these commands cancel selection of the relevant protocol headers for LAG hashing.

#### Examples

The following example specifies Layer 2 destination address.

```
device# configure terminal
device(config)# load-balance hash ethernet da-mac
```
The following example cancels the default enablement of IPv4 headers for hashing. It then enables IPv4 source IP address only.

```
device# configure terminal
device(config)# no load-balance hash ip
device(config)# load-balance hash ip src-ip
```
# load-sharing

Configures the maximum number of LDP ECMP paths.

## Syntax

**load-sharing** *number*

**no load-sharing**

# Command Default

The default number of ECMP paths is one.

## Parameters

*number*

Specifies the maximum number of LDP ECMP paths. Enter an integer from 1 to 16.

#### Modes

MPLS LDP configuration mode

## Usage Guidelines

The number of LDP ECMP paths for transit LSR depends on the number of eligible paths that are available, and the maximum number of LDP ECMP paths that you can configure.

Use the **no** form of this command to reset the default of one.

# Examples

The following example configures a maximum of four LDP ECMP paths.

```
device# configure terminal
device(config)# router mpls
device(config-router-mpls)# ldp
device(config-router-mpls-ldp)# load-sharing 4
```
# local-as

Specifies the BGP autonomous system number (ASN) where the device resides.

#### Syntax

**local-as** *num*

**no local-as** *num*

#### Command Default

No ASN is specified.

## Parameters

*num*

The local ASN. The range is from 1 through 4294967295.

#### Modes

BGP configuration mode

#### Usage Guidelines

ASNs in the range from 64512 through 65535 are private numbers that are not advertised to the external community.

The **no** form of the command removes the ASN from the device.

# Examples

This example assigns a separate local AS number.

device# configure terminal device(config)# router bgp device(config-bgp-router)# local-as 777

# local-switching

Configures the local switching mode for a bridge domain.

#### Syntax

**local-switching**

**no local-switching**

# Command Default

Local switching is enabled.

## Parameters

#### **local-switching**

Enables local switching.

#### Modes

Bridge-domain configuration mode.

#### Usage Guidelines

This feature is supported only on devices based on the DNX chipset family. For a list of such devices, see "Supported Hardware".

Local switching allows packets to be switched within a VPLS bridge domain. This command only applies to multipoint-service bridge domains; that is, bridge domains configured with the **p2mp** option.

The **no** form of the command disables local switching in a VPLS bridge domain.

To avoid receipt of traffic with different VLAN tags on local endpoints in a bridge domain that has a PW profile with VC mode set to **raw-passthrough**, it is recommended that local switching is disabled. Raw passthorugh mode is designed to forward packets between two VPLS peer devices and is not intended for use with local switching.

# Examples

The following example disables local switching in VPLS bridge domain 10.

```
device# configure terminal
device(config)# bridge-domain 10
device(config-bridge-domain-10)# no local-switching
```
# log (OSPFv2)

Controls the generation of OSPFv2 logs.

#### Syntax

```
log { adjacency [ dr-only ] | all | bad-packet [ checksum ] | database |
   retransmit }
```

```
no log { adjacency [ dr-only ] | all | bad-packet [ checksum ] | database
   | retransmit }
```
#### Command Default

Only OSPFv2 messages indicating possible system errors are logged.

#### Parameters

#### **adjacency**

Specifies the logging of essential OSPFv2 neighbor state changes.

#### **dr-only**

Specifies the logging of essential OSPF neighbor state changes where the interface state is designated router (DR).

#### **all**

Specifies the logging of all syslog messages.

#### **bad-packet**

Specifies the logging of bad OSPFv2 packets.

#### **checksum**

Specifies all OSPFv2 packets that have checksum errors.

#### **database**

Specifies the logging of OSPFv2 LSA-related information.

#### **retransmit**

Specifies the logging of OSPFv2 retransmission activities.

#### Modes

OSPF router configuration mode

OSPF VRF router configuration mode

#### Usage Guidelines

Use this command to disable or re-enable the logging of specific events related to OSPFv2. If this command is not enabled only OSPFv2 messages indicating possible system errors are logged.

A limitation with the **dr-only** sub-option is that when a DR/BDR election is underway, OSPF neighbor state changes pertaining to non-DR/BDR routers are not logged. Logging resumes once a DR is elected on that network.

The **no** form of this command restores the default.

## Examples

The following example enables the logging of all OSPFv2-related syslog events.

```
device# configure terminal
device(config)# router ospf
device(config-router-ospf-vrf-default-vrf)# log all
```
The following example enables the logging of OSPFv2 retransmission activities.

```
device# configure terminal
device(config)# router ospf
device(config-router-ospf-vrf-default-vrf)# log retransmit
```
# log (OSPFv3)

Controls the generation of OSPFv3 logs.

#### Syntax

```
log { adjacency [ dr-only ] | all | bad-packet [ checksum ] | database |
   retransmit }
```

```
no log { adjacency | all | bad-packet [ checksum ] | database |
   retransmit }
```
## Command Default

Only OSPFv3 messages indicating possible system errors are logged.

#### Parameters

#### **adjacency**

Specifies the logging of essential OSPFv3 neighbor state changes.

#### **dr-only**

Specifies the logging only of designated router (DR) interface adjacency changes.

#### **all**

Specifies the logging of all syslog messages.

#### **bad-packet**

Specifies the logging of bad OSPFv3 packets.

#### **checksum**

Specifies all OSPFv3 packets that have checksum errors.

#### **database**

Specifies the logging of OSPFv3 LSA-related information.

#### **retransmit**

Specifies the logging of OSPFv3 retransmission activities.

#### Modes

OSPFv3 router configuration mode

OSPFv3 VRF router configuration mode

#### Usage Guidelines

Use this command to disable or re-enable the logging of specific events related to OSPFv3. If this command is not enabled, only OSPFv3 messages indicating possible system errors are logged.

The **no** form of the command restores the default.

# Examples

The following example enables the logging of all OSPFv3-related syslog events.

```
device# configure terminal
device(config)# ipv6 router ospf
device(config-ipv6-router-ospf-vrf-default-vrf)# log all
```
The following example enables the logging of OSPFv3 retransmission activities.

```
device# configure terminal
device(config)# ipv6 router ospf
device(config-ipv6-router-ospf-vrf-default-vrf)# log retransmit
```
# log adjacency

Logs changes in the status of an adjacency with another intermediate system (IS).

#### Syntax

**log adjacency**

**no log adjacency**

## Command Default

Disabled.

#### Modes

IS-IS router configuration mode

#### Usage Guidelines

IS-IS is supported only on devices based on the DNX chipset family. For a list of such devices, see "Supported Hardware".

The **no** form of the command disables the logging of adjacency changes.

#### Examples

The following example enables logging of adjacency changes.

```
device# configure terminal
device(config)# router isis
device(config-isis-router)# log adjacency
```
The following example disables logging of adjacency changes.

device# configure terminal device(config)# router isis device(config-isis-router)# no log adjacency

# log invalid-lsp-packets

Logs invalid Link State PDUs (LSPs) packets.

## Syntax

**log invalid-lsp-packets**

**no log invalid-lsp-packets**

# Command Default

Disabled.

## Modes

IS-IS router configuration mode

## Usage Guidelines

IS-IS is supported only on devices based on the DNX chipset family. For a list of such devices, see "Supported Hardware".

The **no** form of the command disables the logging of invalid LSP packets.

# Examples

The following example enables logging of invalid LSP packets.

```
device# configure terminal
device(config)# router isis
device(config-isis-router)# log invalid-lsp-packets
```
The following example disables logging of invalid LSP packets.

device# configure terminal device(config)# router isis device(config-isis-router)# no log invalid-lsp-packets

# log-dampening-debug

Logs dampening debug messages.

#### Syntax

**log-dampening-debug**

**no log-dampening-debug**

# Command Default

This option is disabled.

#### Modes

BGP configuration mode

## Usage Guidelines

Use the **no** form of this command to restore the default.

# Examples

The following example logs dampening debug messages.

```
device# configure terminal
device(config)# router bgp
device(config-bgp-router)# log-dampening-debug
```
# log-shell

Controls the remote logging of SLXVM Linux shell command activities.

## Syntax

**log-shell** { **start** | **status** | **stop** }

## Command Default

By default, the device logs the SLXVM Linux shell access and all commands executed at the SLXVM Linux shell locally.

#### Parameters

#### **start**

Restarts remote logging.

#### **status**

Checks the remote logging status.

#### **stop**

Disables remote logging.

#### Modes

Privileged EXEC mode

# Usage Guidelines

Changes of the **log-shell stop** and **log-shell start** commands are applicable only on new SLXVM Linux shell sessions.

If you configure a remote Syslog server, the same logs can be seen on this server.

When you disable remote logging, local logging of user activities continues.

#### Examples

The following example disables remote logging.

device# log-shell stop

The following example restarts remote logging.

device# log-shell start

# logging auditlog class

Activates audit logging for various categories and classes of actions.

#### Syntax

**logging auditlog class** *class*

**no logging auditlog class** *class*

#### Command Default

CONFIGURATION, FIRMWARE, and SECURITY audit log classes are enabled.

#### Parameters

#### *class*

Specifies the class name of the audit log. Valid classes are CONFIGURATION, FIRMWARE, and SECURITY.

#### Modes

Global configuration mode

#### Usage Guidelines

The total message storage available is 2048 messages.

Enter **no logging auditlog class** *class* to disable the audit logging for the specified class.

#### Examples

To enable a specific audit log class:

```
device# configure terminal
device(config)# logging auditlog class security 
device(config)#
```
# logging raslog console

Sets the severity levels for the RASLog console.

#### Syntax

**logging raslog console** *severity*

**no logging raslog console** *severity*

#### Command Default

Severity level is INFO.

#### Parameters

*severity*

Specifies the minimum severity level of the message to pass through the filter. Valid values consist of one of the following: INFO, WARNING, ERROR, or CRITICAL. Input values are casesensitive.

## Modes

Global configuration mode

#### Usage Guidelines

The total message storage available is 2048 messages.

#### Examples

To reset the RASLog severity levels to the default value.

device# configure terminal device(config)# no logging raslog console 2013/11/14-08:42:57, [RAS-3008], 5348, M2 | Active, INFO, VDX8770-4, Logging messages to console has been reset by user.

# logging raslog console stop

Temporarily stops displaying RASLog messages on the console.

#### Syntax

**logging raslog console** { **start** | **stop** [ *minutes* ] }

#### Command Default

RASlog messages display on the console

#### Parameters

#### **start**

Initiates RASLog messages.

**stop** *minutes*

Stops RASLog messages for a designated number of minutes.

#### Modes

Privileged EXEC mode

#### Usage Guidelines

When stopping or starting RASLog messages, the commands are not configuration commands and therefore are not persistent.

If the command **logging raslog console stop** *minutes* is invoked before the previous time value expires, the latest CLI duration applies.

## Examples

To stop RASLog messages for 1 minute:

device# logging raslog console stop 1 Logging message have been blocked on console for 1 minutes

To start RASLog messages:

device# logging raslog console start

# logging syslog-facility local

Configures the syslog facility.

Syntax

**logging syslog-facility local** *log\_level*

## Command Default

Syslog level is LOG\_LOCAL7.

#### Parameters

*log\_level*

Specifies the syslog facility level. Valid log levels include the following: LOG\_LOCAL0, LOG\_LOCAL1, LOG\_LOCAL2, LOG\_LOCAL3, LOG\_LOCAL4, LOG\_LOCAL5, LOG\_LOCAL6, LOG\_LOCAL7

#### Modes

Global configuration mode

#### Usage Guidelines

Use this command to configure the log level for all error log entries to forward to one or more specified syslog servers. You can configure up to four syslog servers.

# Examples

To configure the syslog facility level:

device# configure terminal device(config)# logging syslog-facility local LOG\_LOCAL5

# logging syslog-server

Configures a switch to forward system messages to the specified syslog servers.

#### Syntax

```
logging syslog-server ip_address [ use-vrf vrf-name ]
no logging syslog-server ip_address [ use-vrf vrf-name ]
```
#### Parameters

*ip\_address*

Specifies the IP address of the syslog server in IPv4 or IPv6 format.

```
use-vrf vrf-name
```
Specifies a VRF through which to communicate with the server. See the Usage Guidelines.

#### **Modes**

Global configuration mode

#### Usage Guidelines

Use this command to configure a switch to forward all error log entries to the specified servers. You can configure up to four syslog servers; this includes all VRFs. You must execute the command for each server.

The **certutil import syslogca** command is required for a secure syslog to be fully functional.

After specifying the **ip** address and vrf-name, the secure sub-command can be used to specify the secure default port (6514) or specify a secure non-default syslog server port. These sub-commands are only available after specifying the **ip** address and  $\text{vrf-name}$  parameters.

Use the **no logging syslog-server** command with the optional **use-vrf** keyword to remove the specified IP address and VRF.

By default, all management services are enabled on the management VRF ("mgmt-vrf") and the default VRF ("default-vrf").

#### Examples

To configure a server IPv4 address to which system messages are sent on a user-specified VRF:

```
device# configure terminal
device(config)# logging syslog-server 192.168.163.233 use-vrf myvrf
device(config-syslog-server-192.168.163.233/myvrf)#
```
To configure a secure server with a non-default port nunber:

```
device(config)# logging syslog-server 1.1.1.1 use-vrf mgmt-vrf
device(config-syslog-server-1.1.1.1/mgmt-vrf)# secure port 6502
device(config-syslog-server-1.1.1.1/mgmt-vrf)#
```
### Examples

To configure a CLI **source-interface** in the **logging syslog-server** option:

```
device (config-syslog-server-1.1.1.1/mgmt-vrf)# source-interface
Possible completions:
  ethernet Use Ethernet interface as source interface
  loopback Use Loopback interface as source interface
  management Use Managment (Active MM or Chassis ip) as source address
 ve Use ve interface as source interface
device (config-syslog-server-1.1.1.1/mgmt-vrf)# source-interface management
Possible completions:
  <NUMBER: 0-1> 1=Active-MM-IP 0=Chassis-IP
device (config-syslog-server-1.1.1.1/mgmt-vrf)#
```
To remove a configured syslog server:

device# configure terminal device(config)# no logging syslog-server 192.168.163.233

# logging syslog-server-host

Configures a switch to forward system messages to a specified syslog server using its host name.

### Syntax

**logging syslog-server-host** *host-name* [ **use-vrf** *vrf-name* ] **no logging syslog-server-host** *host-name* [ **use-vrf** *vrf-name* ]

### Parameters

*host-name*

Specifies the hostname of the syslog server. This hostname must be resolved by the configured DNS server.

**use-vrf** *vrf-name*

Specifies a VRF through which to communicate with the server. See the Usage Guidelines.

### Modes

Global configuration mode

### Usage Guidelines

Use this command to configure a switch to forward all error log entries to a specified server using the server's host name. You can configure only one syslog server using hostname, this includes all VRFs.

The **crypto import syslogca** command is required for a secure syslog to be fully functional.

After specifying the **host-name** and **vrf-name**, the **secure** sub-command can be used to specify the secure default port (6514) or specify a secure non-default syslog server port. These sub-commands are only available after specifying the **ip** address and  $\text{vrf-name}$  parameters.

Use the **no logging syslog-server-host** command with the optional **use-vrf** keyword to remove the specified hostname and VRF.

By default, all management services are enabled on the management VRF ("mgmt-vrf") and the default VRF ("default-vrf").

### **Examples**

To configure a server (using its hostname) to which system messages are sent on a user-specified VRF:

```
device# configure terminal
device(config)# logging syslog-server-host test.server.com use-vrf myvrf
device(config-syslog-server-192.168.163.233/myvrf)#
```
To configure a secure server with a non-default port number:

```
device(config)# logging syslog-server-host test.server.com use-vrf mgmt-vrf
device(config-syslog-server-192.168.163.233/mgmt-vrf)# secure port 6502
device(config-syslog-server-192.168.163.233/mgmt-vrf)#
```
To remove a configured syslog server:

```
device# configure terminal
device(config)# no logging syslog-server-host test.server.com use-vrf myvrf
```
# logging utility

Configures a switch to forward system messages to the configured syslog server(s) using RELP (Reliable Event Logging Protocol).

### Syntax

**logging utility enable relp**

**no logging utility enable**

### Parameters

#### **relp**

Specifies that the logging entries must be forwarded to the configured logging servers using RELP.

### Modes

Global configuration mode

### Usage Guidelines

Use this command to configure forwarding all system logs entries to the configured logging servers using *Reliable Event Logging Protocol* (RELP).

You can configure up to four SYSLOG servers; this includes all VRFs. You must execute the command for each server. The **crypto import syslogca** command is required for secure SYSLOG to be fully functional. After specifying the **ip\_address** and **vrf-name** parameters, the **secure** sub-command can be used to specify the secure default port (6514) or to specify a secure non-default SYSLOG server port.

These sub-commands are only available after specifying the **ip\_address** and **vrf-name** parameters. Use the **no logging syslog-server** command with the optional **use-vrf** keyword to remove the specified IP address and VRF.

By default, all management services are enabled on the management VRF (*mgmt-vrf*) and the default VRF (*default-vrf*).

### Usage Guidelines

When enabling logging over RELP, keep the following in mind.

- When *rsyslog* over is RELP is configured as secured with TLS, the certificates that are used for securing SYSLOG are used by *rsyslog* over RELP.
- After turning on logging over RELP, and when you use the login credentials of the *SYSLOG* server, then the same credentials are used for logging over RELP.
- RELP mode does not support *syslog-server host* configuration. This configuration is automatically blocked in the RELP mode. An error message is displayed.

## Examples

To enable forwarding all system logs entries to the configured logging servers using *Reliable Event Logging Protocol* (RELP).

SLX # config terminal SLX (config)# logging utility enable relp

To disable forwarding all system logs entries to the configured logging servers using *Reliable Event Logging Protocol* (RELP).

SLX # config terminal SLX (config)# no logging utility enable

# logical-interface

Configures a logical interface on a physical port or a port-channel (LAG) on an edge port, entering LIF configuration mode, and optionally binds the interface to a bridge domain (BD).

### **Syntax**

- **logical-interface** { **ethernet** *slot/port*.*service\_instance* | **port-channel** *num*.*service\_instance* }
- **no logical-interface** { **ethernet** *slot/port*.*service\_instance* | **port-channel** *num*.*service\_instance* }

### Command Default

See the Usage Guidelines.

### Parameters

**ethernet** *slot/port*

Specifies an Ethernet interface.

#### **port-channel** *num*

Specifies a port-channel interface.

*service\_instance*

Specifies a service instance ID. Range is from 1 through 12288.

### Modes

Interface subtype configuration mode

Bridge domain configuration mode

### Usage Guidelines

The following are some common rules to consider in configuring logical interfaces:

- This command is applicable to an edge port only.
- This command by itself does not create the LIF as it requires more classifications as to what VLAN(s) should be specified and whether the classifying VLAN is untagged or tagged.
- By default, when the LIF is created it is enabled. it is also "tagged" unless it is explicitly configured with the "untagged" option.
- The user must specify a service instance ID. If the service instance ID has already been configured, this command allows the user to specify the VLAN classification for this LIF. Allowed LIF service instance ranges are from 1 through 12288 (12K LIFs are allowed per interface type). Currently, up to 100K LIFs are supported in the system, with 12K for physical port or LAG combined and 8K for PW based.
- A LIF service instance ID has no correlation to the VLAN ID of the LIF.
- Each physical/LAG-based LIF must have an associated VLAN configured or else it will not be usable when the user attempts to add it to a service. Such a configuration request to add the LIF to a service will be rejected.
- Once the LIF is associated with a Layer 2 service, its VLAN value cannot be changed or deleted unless it is first removed from the associated service. In case the LIF is not yet associated to a service, the user is free to remove the VLAN configuration or change the VLAN assignment.
- The "untagged" configuration can only be allowed for one LIF under the same physical port or LAG. If one LIF is already configured as untagged, all subsequent attempts on the same physical port or LAG will be rejected.
- Once the "untagged" option is selected, it will only have one VLAN as the next classification option. There is no dual-tag support for the untagged case.
- In order to configure an untagged LIF, the main interface must be set as "switchport mode trunk-nodefault-native". If it is only set to regular trunk mode, the native VLAN is already associated with a regular Layer 2 VLAN LIF and no explicit untagged LIF can be configured on that interface.
- Once the LIF is associated with a service (Layer 2) such as bridge domain, its "untagged/tagged" configuration cannot be changed. The service instance or its current VLAN classification must be deleted by user first and then added back with the proper "untagged/tagged" option.
- VLANs 4091 through 4095 are reserved VLANs and these should not be used as the VLAN ID for either the inner or outer VLAN of the LIF.
- The VLAN specified under the LIF ensures that such a VLAN is not already configured under the **switchport** command for a regular Layer 2 allowed VLAN.

The no version of the command removes the LIF from the BD configuration. This can be applied any time if the LIF is not yet associated with (bound to) a service. If it is already associated with a service, the LIF is also implicitly removed from the BD configuration.

### Examples

The following example sets "trunk-no-default-native" mode on an Ethernet interface, so that an untagged LIF can be configured on service instance 120.

```
device(config)# interface ethernet 2/6
device(conf-if-eth-2/6)# switchport mode trunk-no-default-native
device(conf-if-eth-2/6)# logical-interface ethernet 2/6.120
device(conf-if-eth-lif-2/6.120)#
```
The following examples illustrate how up to command options can be configured in a single line.

```
device(conf-if-eth-2/6)# logical-interface ethernet 2/6.120 name myLIF120
device(conf-if-eth-lif-2/6.120)#
device(conf-if-eth-2/6)# logical-interface ethernet 2/6.120 vlan 120
device(conf-if-eth-lif-2/6.120)#
```
The following example sets "trunk-no-default-native" mode on a port-channel (LAG) interface, so that an untagged LIF can be configured on service instance 3.

```
device(config)# int port-channel 10
device(config-port-channel-10)# switchport mode trunk-no-default-native
device(config-port-channel-10)# logical-interface port-channel 10.3
device(config-if-po-lif-10.3)# untagged vlan 3
```
The following example shows how to create a logical Ethernet interface service instance (1/5.10) and bind it to bridge domain 4 by means of the **bridge-domain** command.

```
device# configure terminal
device(config)# interface ethernet 1/5
device(conf-if-eth-1/5)# logical-interface ethernet 1/5.10
device(conf-if-eth-lif-1/5.10)# vlan 50
device(conf-if-eth-lif-1/5.10)# exit
device(config)# bridge-domain 4
device(config-bridge-domain-4)# logical-interface ethernet 1/5.10
```
The following example shows how to bind a logical port-channel interface service instance (2.200) to bridge domain 4 by means of the **bridge-domain** command.

```
device# configure terminal
device(config)# bridge-domain 4
device(config-bridge-domain-4)# logical-interface port-channel 2.200
```
The following example shows the error message that displays when an attempt is made to bind a logical interface that was not previously created to a bridge domain.

```
device# configure terminal
device(config)# bridge-domain 4
device(config-bridge-domain-4)# logical-interface ethernet 1/3.100
Error: Logical Interface not yet created
```
The following example shows the error message that displays when an attempt is made to bind a logical interface that is previously bound to another bridge domain.

```
device>enable
device# configure terminal
device(config)# bridge-domain 4
device(config-bridge-domain-4)# logical-interface ethernet 1/3.100
 Error: LIF already Binded
```
# loop-detection

Enables the loop detection (LD) feature at the interface level, VLAN, or bridge domain (BD) level, and enters Protocol Loop Detection configuration mode.

### **Syntax**

**loop-detection**

**no loop-detection**

### Command Default

This feature is disabled.

### Modes

Interface subtype configuration mode (Ethernet or port-channel)

VLAN configuration mode

Bridge domain configuration mode

### Usage Guidelines

When configured at the interface level, this command applies to LD strict mode.

When configured at the VLAN level, this command is applied to all ports in the VLAN.

When configured at the bridge domain (BD) level this command is applied to all the attachment circuit (AC) logical interfaces (LIFs) and VXLAN tunnels under the BD.

Use the **no** form of this command to disable loop detection at the interface, VLAN, or BD level.

### Examples

The following example enables loop detection on an Ethernet interface and enters Protocol Loop Detection configuration mode:

```
device# configure terminal
device(config)# interface ethernet 2/6
device(conf-if-eth-2/6)# loop-detection
device(config-loop-detect)#
```
The following example disables loop detection on an Ethernet interface.

```
device# configure terminal
device(config)# interface ethernet 2/6
device(conf-if-eth-2/6)# no loop-detection
```
The following example enables loop detection on a port-channel interface and enters Protocol Loop Detection configuration mode.

```
device# configure terminal
device(config)# interface port-channel 20
device(config-port-channel-20)# loop-detection
device(config-loop-detect)#
```
The following example enables loop detection on a VLAN and enters Protocol Loop Detection configuration mode.

```
device# configure terminal
device(config)# vlan 5
device(config-vlan-5)# loop-detection
device(config-loop-detect)#
```
# loop-detection shutdown-disable

Disables the shutting down of an interface (Ethernet or port-channel), a VLAN VXLAN tunnel, or a bridge domain (BD) VXLAN tunnel as a result of the loop detection (LD) protocol.

### Syntax

**loop-detection shutdown-disable**

**no loop-detection shutdown-disable**

### Command Default

This feature is disabled.

### Modes

Interface subtype configuration mode (Ethernet or port-channel)

VLAN configuration mode

### Usage Guidelines

Use the **no** form of this command. to revert to default behavior. (LD protocol shuts down the interface.)

### Examples

The following example disables the shutdown of an Ethernet interface as a result of LD protocol.

```
device# configure terminal
device(config)# interface ethernet 2/6
device(conf-if-eth-2/6)# loop-detection shutdown-disable
```
The following example reverts to default behavior.

device# configure terminal device(config)# interface ethernet 2/6 device(conf-if-eth-2/6)# no loop-detection shutdown-disable

The following example disables the shutdown of a VLAN VXLAN tunnel.

```
device# configure terminal
device(config)# vlan 20
device(config-vlan-20)# loop-detection shutdown-disable
```
# loop-detection vlan

Associates a VLAN at the interface level to support the loop detection (LD) protocol.

### Syntax

**loop-detection vlan** *vlan-id*

**no loop-detection vlan**

### Command Default

This feature is disabled.

### Parameters

*vlan-id*

Specifies a created VLAN. Range is from 1 through 4090.

### Modes

Interface subtype configuration mode (Ethernet or port-channel)

### Usage Guidelines

The VLAN must already be created.

This command applies to LD loose mode.

The **no** form of this command deletes LD support for all previously configured VLANs, deleting all LD configurations at the interface level.

### Examples

To associate a VLAN to an Ethernet interface for LD support:

```
device# configure terminal
device(config)# interface ethernet 2/6
device(conf-if-eth-2/6)# loop-detection vlan 20
```
To disassociate all previously configured VLANs from an Ethernet interface for LD support and delete all LD configurations at the Ethernet interface level:

```
device# configure terminal
device(config)# interface ethernet 2/6
device(conf-if-eth-2/6)# no loop-detection vlan 20
```
# lsp

Accesses LSP subconfiguration mode to configure the LSP tunnel.

### Syntax

**lsp** *name*

**no lsp** *name*

### Parameters

*name*

Specifies the name of the LSP tunnel.

### Modes

MPLS configuration mode

### Usage Guidelines

Use the **no** form of this command to remove the LSP from the MPLS configuration.

MPLS is supported only on devices based on the DNX chipset family. For a list of such devices, see "Supported Hardware".

### Examples

The following example configures LSP to2 and accesses LSP subconfiguration mode.

```
device# configure terminal
device(config)# router mpls
device(config-router-mpls)# lsp to2
device(config-router-mpls-lsp-to2)#
```
# lsp (Telemetry)

Indicates the MPLS LSP to be used for the mpls-traffic-lsp profile.

### Syntax

**lsp** { *lsp-name* }

**no lsp** { *lsp-name* }

### Parameters

*lsp-name*

Specifies the name of the target LSP for the profile.

### Modes

Telemetry profile configuration mode

### Usage Guidelines

The *lsp-name* variable must be unique among all regular LSPs and bypass LSPs.

The no form of the command deletes the LSP from the profile.

MPLS is supported only on devices based on the DNX chipset family. For a list of such devices, see "Supported Hardware".

### Examples

The following example selects the *xm2lsp* LSP as the LSP for the profile.

```
device(config)# telemetry profile mpls-traffic-lsp default_mpls_traffic_lsp_statistics 
device(config-telemetry-profile)# lsp xm2lsp
```
# lsp-gen-interval

Sets the minimum number of seconds the device waits between sending updated Link State PDUs (LSPs) to its Intermediate System-to-Intermediate System (IS-IS) neighbors.

### Syntax

**lsp-gen-interval** *interval*

**no lsp-gen-interval** *interval*

### Command Default

The default interval is 10 seconds.

### Parameters

*secs*

Specifies the interval in seconds. Valid values range from 0 through 120 seconds. The default is 10 seconds.

### Modes

IS-IS router configuration mode

### Usage Guidelines

IS-IS is supported only on devices based on the DNX chipset family. For a list of such devices, see "Supported Hardware".

The **no** form of the command removes the configured interval.

### Examples

The following example changes the LSP generation interval to 45 seconds.

```
device# configure terminal
device(config)# router isis
device(config-isis-router)# lsp-gen-interval 45
```
# lsp-interval

Sets the rate of transmission, in milliseconds, of the Link State PDUs (LSPs).

### Syntax

**lsp-interval** *interval*

**no lsp-interval** *interval*

### Command Default

The default interval is 33 milliseconds.

### Parameters

*secs*

Specifies the interval in milliseconds. Valid values range from 1 through 4294967295 milliseconds. The default is 33 milliseconds.

### Modes

IS-IS router configuration mode

### Usage Guidelines

IS-IS is supported only on devices based on the DNX chipset family. For a list of such devices, see "Supported Hardware".

The **no** form of the command removes the configured interval.

### Examples

The following example changes the LSP interval to 45 milliseconds.

```
device# configure terminal
device(config)# router isis
device(config-isis-router)# lsp-interval 45
```
# lsp-refresh-interval

Sets the maximum number of seconds a device waits between sending updated Link State PDUs (LSPs) to its Intermediate System-to-Intermediate System (IS-IS) neighbors.

### Syntax

**lsp-refresh-interval** *interval*

**no lsp-refresh-interval** *interval*

### Command Default

The default interval is 900 seconds (15 minutes).

### Parameters

*secs*

Specifies the interval in seconds. Valid values range from 1 through 65535 seconds. The default is 900 seconds.

### Modes

IS-IS router configuration mode

### Usage Guidelines

IS-IS is supported only on devices based on the DNX chipset family. For a list of such devices, see "Supported Hardware".

The **no** form of the command removes the configured interval.

### Examples

The following example changes the LSP refresh interval to 20000 seconds.

```
device# configure terminal
device(config)# router isis
device(config-isis-router)# lsp-refresh-interval 20000
```
# lsr-id

Configures an IP address to be used as the LSR ID for the LDP identifier.

### Syntax

**lsr-id** *ip\_addr*

**no lsr-id** *ip\_addr*

### Command Default

The LSR-ID is the first available loopback interface address.

### Parameters

*ip\_addr* Specifies the IP address to assign to the LSR identifier.

### Modes

MPLS LDP configuration mode

### Usage Guidelines

You can configure only an IPv4 address.

Use the **no** form of the command to reset the default behavior. When you enter the **no** form of the command and LDP protocol is in the enabled state, the device uses the same LSR-ID until the LDP protocol is disabled; the IP address selected as LSR-ID for the LDP protocol is still valid and is the operationally UP IP address on an enabled loopback interface.

When you enter the **no** form of the command and LDP protocol is in the disabled state (this happens when the loopback interface on which IP address is configured is in the disabled state), the device falls back to default behavior which tries to enable LDP protocol when it finds a valid IP address on any one of the enabled loopback interfaces.

MPLS is supported only on devices based on the DNX chipset family. For a list of such devices, see "Supported Hardware".

### Examples

The following example configures an IP address for the LSR identifier.

```
device# configure terminal
device(config)# router mpls
device(config-router-mpls)# ldp
device(config-router-mpls-ldp)# lsr-id 10.22.22.22
```
#### ma-name

Creates a maintenance association (MA) within a specified domain. The command changes the maintenance domain mode to the specified maintenance association mode.

### Syntax

**ma-name** *ma-name* [ **id** *ma-id* ] [ **vlan-id** *vlan-id* ] [ **bridge-domain** *bridgedomain* ] { **priority** *priority* }

**no ma-name** *ma-name*

### Command Default

There are no MA configured.

### Parameters

#### **ma-name**

Specifies the maintenance association name. The name attribute is case-sensitive.

### **ma-id**

Specifies the short maid that is transmitted in the CCM PDU. This ID is unique. The range is 1 - 4090.

#### **vlan-id**

Specifies a unique VLAN identifier of the maintenance association in the range 1-4090. To create a MA, a vlan id must be set.

#### **bridge-domain**

Specifies a unique L2VPN domain of the maintenance association. This option supports only Virtual Private LAN Services (VPLS) in this release. VLL is not currently supported for CFM.

#### **priority**

Specifies the priority of the CCM messages sent by MEPs, in the range 0-7.

### Modes

CFM protocol configuration mode

### Usage Guidelines

The **no** form of the command removes the maintenance association.

### Examples

This example demonstrates associating the MA "ma1" to VLAN 30.

```
device# configure terminal
device(config)# protocol cfm
device(config-cfm)# domain name md1 level 4
```

```
device(config-cfm-md-md1)# ma-name ma1 id 1 vlan-id 30 priority 4
device(config-cfm-md-ma-ma1)#
```
### mac access-group

Applies rules specified in a MAC access control list (ACL) to traffic entering or exiting an interface.

### Syntax

```
mac access-group ACLname { in | out }
no mac access-group ACLname { in | out }
```
### Parameters

#### *ACLname*

Specifies the name of the standard or extended MAC access list.

#### **in**

Applies the ACL to incoming switched and routed traffic.

#### **out**

Applies the ACL to outgoing routed and (for XGS devices) also to switched traffic.

### Modes

Interface-subtype configuration mode

### Usage Guidelines

You can apply a maximum of five ACLs to a user interface, as follows:

- One ingress MAC ACL—if the interface is in switchport mode
- One egress MAC ACL—if the interface is in switchport mode
- One ingress IPv4 ACL
- One egress IPv4 ACL
- One ingress IPv6 ACL

On XGS devices, you can apply MAC ACLs to port-channels (LAGs) only ingress.

You can apply an ACL to multiple interfaces. And you can apply an ACL twice—ingress and egress—to a given user interface.

To remove an ACL from an interface, enter the **no** form of this command.

### Examples

The following example applies a MAC ACL to filter inbound packets only, on a specified Ethernet interface.

```
device(config)# interface ethernet 0/1 
device(conf-if-eth-0/1)# mac access-group macacl2 in
```
The following example removes a MAC ACL from a specified port-channel interface. device(config)# interface port-channel 62

device(config-Port-channel-62)# no mac access-group macacl2 in

# mac access-list extended

Creates a MAC extended access control list (ACL).

### Syntax

**mac access-list extended** *ACL-name*

**no mac access-list extended** *ACL-name*

### Parameters

#### *ACL-name*

Specifies an ACL name unique among all ACLs (Layer 2 and Layer 3). The name can be up to 63 characters in length, and must begin with an alphanumeric character. No special characters are allowed, except for the underscore () and hyphen (-).

### Modes

Global configuration mode

### Usage Guidelines

If the ACL is already created, this command puts the device in MAC extended ACL configuration mode.

An extended ACL contains rules that permit or deny traffic according to source and destination addresses, as well as other parameters. Extended ACLs allow you to filter traffic based on the following:

- Source MAC address
- Destination MAC address
- EtherType

You can apply MAC extended ACLs to VLANs and to Layer 2 interfaces.

To enable ARP Guard, you also use a MAC extended ACL.

The **no** form of the command removes a MAC extended ACL from an interface.

### Examples

The following example creates a MAC extended ACL named mac1. device(config)# mac access-list extended mac1

The following example deletes a MAC extended ACL named mac1. device(conf-macl-ext)# no mac access-list extended mac1

### mac access-list standard

Creates a standard MAC access control list (ACL). Standard ACLs contain rules that permit or deny traffic based on source addresses that you specify.

### Syntax

**mac access-list standard** *ACLname*

**no mac access-list standard** *ACLname*

### Parameters

#### *ACLname*

Specifies an ACL name unique among all ACLs (Layer 2 and Layer 3). The name can be up to 63 characters in length, and must begin with an alphanumeric character. No special characters are allowed, except for the underscore and hyphen.

#### Modes

Global configuration mode

### Usage Guidelines

Use this command to create a standard MAC access list. If ACL is already created, this command puts the device in the standard MAC access-list configuration mode.

To remove a MAC ACL from an interface, enter the **no** form of this command.

### Examples

The following command creates a MAC standard ACL named mac1. device(config)# mac access-list standard mac1 device(conf-macl-std)#

The following command deletes a MAC standard ACL named mac1. device(conf-macl-std)# no mac access-list standard mac1

# mac-address withdrawal

In a VPLS context on a bridge domain (BD), removes MAC addresses that have been dynamically learned, thus providing faster convergence.

Syntax

**mac-address withdrawal**

**no mac-address withdrawal**

### Command Default

MAC address withdrawal is disabled.

### Modes

Bridge-domain configuration mode

### Usage Guidelines

A MAC address withdrawal message is sent with a MAC list Type Length Value (TLV). 200 MAC addresses are bulked and sent in one MAC TLV message.

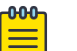

### **Note**

The MAC withdrawal support is only for explicit MAC addresses in a MAC withdrawal TLV. An empty MAC list, as well as the sending of a MAC withdrawal TLV to a specific subset of peers, is not supported.

The maximum number of MAC addresses supported is 5000 in a 5-second interval. The remaining MAC addresses in the attachment circuit (AC) logical interface (LIF) are not sent. After the 5-second interval, another LIF "down" event triggers a MAC withdrawal message for a new-5 second interval.

MAC withdrawal is supported for both VPLS and MCT-VPLS. MPLS signals the MAC withdraw TLV to all the peers.

Use the no form of this command to disable MAC address withdrawal.

### Examples

The following example enables MAC address withdrawal on a BD.

```
device# configure terminal
device(config)# bridge-domain 10
device(config-bridge-domain-10)# mac-address withdrawal
```
The following example illustrates output of the **show bridge-domain** command confirming that withdrawal is enabled.

```
device# show bridge-domain
Bridge-domain 1
```

```
-------------------------------
Bridge-domain Type: MP , VC-ID: 0
Number of configured end-points: 0 , Number of Active end-points: 0
VE if-indx: 0, Local switching: TRUE, bpdu-drop-enable: TRUE
MAC Withdrawal: Enabled
PW-profile: default, mac-limit: 0
Total VPLS peers: 0 (0 Operational):
```
# mac-address-table aging-time

Configures the aging time for dynamic MAC address entries in the MAC address table.

# Syntax

**mac-address-table aging-time** *seconds*

**no mac-address-table aging-time**

# Command Default

Default aging time is 1800 seconds.

# Parameters

### **aging-time** *seconds*

To disable MAC address aging, specify 0. To enable MAC address aging, specify a value from 60 through 86400.

# Modes

Global configuration mode

# Usage Guidelines

MAC address aging configuration per VLAN is not supported.

The **no** form of the command restores the default value.

# Examples

The following example configures the MAC aging period as 400 seconds.

device# configure terminal device(config)# mac-address-table aging-time 400

### mac-address-table mac-move

Configures the MAC movement detection parameters

### Syntax

**mac-address-table mac-move detect mac-address-table mac-move action**{ **shutdown** | **raslog** } **mac-address-table mac-move limit mac-address-table mac-move auto-recovery enable**{ **time** } [ **minutes** ]

### Command Default

MAC movement detection is disabled by default

### Parameters

#### **action**

Defines the action taken when the MAC movement exceeds the threshold. RASLOG is the default.

#### **limit**

Sets the threshold for MAC movement action. Default is 20. Range is 3 through 500.

#### **auto-recovery**

Enables auto-recovery on the port. Default is disabled. *time*

Sets the recovery time in minutes. Default is 5 minutes. Range is 3 through 30 minutes.

### Modes

Global configuration mode

#### Usage Guidelines

The no form of the command restores the default value.

### Examples

The following example enables MAC movement detection

```
device# config
device (config)# mac-address-table mac-move detect
```
The following example configures auto-recovery and sets the recovery time for 3 minutes.

```
device# config
device (config)# mac-address-table mac-move auto-recovery enable
```
device (config)# mac-address-table mac-move auto-recovery time 3 device (config)#

# mac-address-table static

Adds static addresses to the MAC address table.

### Syntax

- **mac-address-table static** *mac-addr* **forward ethernet** *slot/port* **vlan** *vlan-id*
- **no mac-address-table static** *mac-addr* **forward ethernet** *slot/port* **vlan** *vlan-id*
- **mac-address-table static** *mac-addr* **forward logical-interface ethernet** *logical-interface*
- **no mac-address-table static** *mac-addr* **forward logical-interface ethernet** *logical-interface*
- **mac-address-table static** *mac-addr* **forward port-channel** *port-channelnumber* **vlan**
- **no mac-address-table static** *mac-addr* **forward port-channel** *port-channelnumber* **vlan**

### Command Default

Aging time is 1800 seconds.

The MAC-move limit is 20 moves.

### Parameters

#### **static** *mac-addr* **forward**

Specifies the Media Access Control (MAC) address (unicast or multicast) to add to the address table. Packets with this destination address received in the specified VLAN are forwarded to the specified interface.

#### **ethernet**

Specifies an Ethernet interface.

*slot*

Specifies a valid slot number. The slot must be **0** for devices that do not support line cards.

*port*

Specifies a valid port number.

#### **logical-interface** *logical-interface*

Specifies a logical interface. Logical interfaces are the attachment circuit end-points bound to a bridge domain.

#### **port-channel** *number*

Specifies the port-channel number. Valid values range from 1 through 63.

#### **vlan** *vlan-id*

Specifies an active VLAN. Values range from 1 through 4090.

### Modes

Global configuration mode

### Usage Guidelines

The **vlan** keyword is mandatory because the switch only supports independent VLAN learning (IVL).

To delete a static MAC address for forwarding to a physical interface, use the **no mac-addresstable static** *mac-addr* **forward ethernet** *slot/port* **vlan** *vlan-id* option.

To delete a static MAC address for forwarding to a logical interface, use the **no mac-address-table static** *mac-addr* **forward logical-interface ethernet** *logical-interface* **vlan** *vlan-id* option.

To delete a static MAC address for forwarding to a port-channel interface, use the **no mac-addresstable static** *mac-addr* **forward port-channel** *port-channel-number* **vlan** option.

### Examples

The following example adds a static address to the MAC address table, with forwarding to a physical interface.

```
device# configure terminal
device(config)# mac-address-table static 0011.2222.3333 forward ethernet 0/1 vlan 100
```
The following example adds a static address to the MAC address table, with forwarding to a logical interface.

```
device# configure terminal
device(config)#mac-address-table static 0000.1111.2222 forward logical-interface ethernet 
0/43.100
```
The following example deletes a static MAC address forwarding on a physical interface.

```
device# configure terminal
device(config)# no mac-address-table static aaaa.bbbb.cccc forward ethernet 0/1 vlan 10
```
# maid-format

Sets the Maintenance Association Identifier (MAID) format for a particular maintenance association (MA).

### Syntax

**maid format** [ **long** | **default** ]

### Command Default

The default maid format is short.

### Parameters

#### **long**

Specifies maid format as long.

### **default**

Specifies maid format as default.

### Modes

Global configuration mode

### Usage Guidelines

The **no** form of this command reverts back the maid format to **short**.

You cannot change the MAID format after a MEP is configured under an MA. You must first delete the MEP and then change the MAID format.

### Examples

The following example sets the MAID format to long.

```
device# configure terminal
device(config)# protocol cfm 
device(config-cfm)# domain name md1 level 4 
device(config-cfm-md-md1)# ma-name ma1 id 30 vlan-id 30 priority 7 
device(config-cfm-md-md1)# maid-format long
```
# management-heartbeat manager (management-heartbeat)

The *heartbeat-manager* sub mode, under the *Global Configuration* mode, enables configuration of the various parameters associated with SLX devices listening for heartbeat message from EFA. Use this mode to enable heartbeat monitoring, to configure threshold time for listening to heartbeat messages, to configure actions to be performed on expiration of the configured threshold time.

#### Syntax

**management-heartbeat manager**

**no management-heartbeat manager**

### Command Default

Heartbeat monitoring must be enabled explicitly using the enable command from within this mode.

When this command is executed, an entry for this mode is created in the *running-config*.

```
SLX(config-management-heartbeat-manage)# do show running-config management-heartbeat 
manager
management-heartbeat manager
 threshold-timer 5
 action maintenance-mode-enable
!
SLX(config-management-heartbeat-manage)#
```
The no form of this command removes the management-heartbeat manager configuration from the *running-config*.

```
SLX(config-management-heartbeat-manage)# do show running-config management-heartbeat 
manager
management-heartbeat manager
 threshold-timer 5
  action maintenance-mode-enable
!
SLX(config-management-heartbeat-manage)# exit
SLX(config)#
SLX(config)# no management-heartbeat manager
SLX(config)#
SLX(config)# do show running-config management-heartbeat manager
% No entries found.
SLX(config)#
```
### Examples

The following example changes the context to *management-heartbeat-manage* mode and lists all the commands within this context.

```
SLX# configure terminal
Entering configuration mode terminal
SLX(config)# management-heartbeat manager
Possible completions:
SLX(config)# management-heartbeat manager
SLX(config-management-heartbeat-manage)#
SLX(config-management-heartbeat-manage)# ?
Possible completions:
```
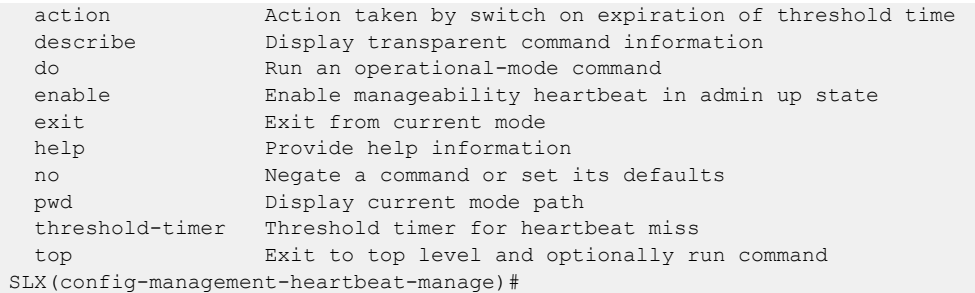

# management-security

The *management-security* sub mode, under the *Global Configuration* mode, enables configuring the lowest TLS version supported by the SLX software. SLX uses OpenSSL to provide transport layer security and the current version of OpenSSL supports TLS v 1.1 to TLS v 1.2. Since the SLX box can be considered as both a client as well as a server, you can apply different supported TLS versions for each of these types. The **ssl-profile** command within this mode allows you to configure these values.

### **Syntax**

**management-security**

### Modes

Configuration Terminal mode

### **Examples**

The following example shows how to navigate into the **management-security** mode and view the available commands under this mode.

```
SLX # configure terminal 
Entering configuration mode terminal 
SLX (config)# management-security ?
Possible completions:
  \langle c \rangleSLX (config)# management-security
SLX (mgmt-security)#
SLX (mgmt-security)# ?
```
# manual-switch vlan

Blocks a specified link manually for an Ethernet Ring Protection (ERP) instance.

### Syntax

**manual-switch vlan** *vlan\_id* [ **ethernet** *slot/port* | **port-channel** *number* ]

**no manual-switch vlan** *vlan\_id* [ **ethernet** *slot/port* | **port-channel** *number* ]

### Command Default

This feature is not configured by default.

### Parameters

*vlan\_id*

Specifies a VLAN.

**ethernet** *slot/port*

Specifies an Ethernet interface.

#### **port-channel** *number*

Specifies a port-channel.

### Modes

ERP configuration mode

### Usage Guidelines

Manual Switch (MS) is an operator-initiated process that manually blocks a specified interface in a ring. It can be configured only in an error-free topology. There can be only one MS configuration in a ring.

Use the **no** form of this command to remove the configuration.

### Examples

The following example configures MS for a specified interface.

```
device# configure terminal
device(config)# erp 1
device(config-erp-1)# manual-switch vlan 5 ethernet 0/1
```
# map bridge-domain (overlay gateway)

Maps a bridge domain (BD) to a Virtual Network Identifier (VNI) for a VXLAN overlay gateway.

# Syntax

**map bridge-domain** *bridge\_domain\_id* **vni** *vni* **no map bridge-domain** *bridge\_domain\_id* **vni** *vni*

# Parameters

*bridge\_domain\_id*

Specifies a bridge domain.

**vni** *vni*

Specifies a VNI. Enter an integer from 1 through 16777215.

### Modes

Overlay gateway configuration mode

# Usage Guidelines

Use the **no** form of this command to remove the mapping.

### Examples

The following example maps a bridge domain to a VNI.

```
device# configure terminal
device(config)# overlay-gateway gateway1
device(config-overlay-gw-gateway1)# map bridge-domain 1 vni 999
```
# map dscp

Maps an ingress DSCP value to an outbound CoS, DSCP, or traffic-class value for a QoS DSCP-to-CoS, DSCP-mutation, or DSCP-to-traffic class map.

#### Syntax

```
map dscp dscp-value to { cos cos-value } | { dscp dscp-out } | { traffic-
   class tc-value }
```
**no map dscp** *dscp-value*

### Command Default

The default values for DSCP to CoS, DSCP mutation, or DSCP to traffic class mapping.

#### Parameters

*dscp-value*

Specifies the ingress DSCP value or range. Enter an integer from 0 to 63.

**cos** *cos-value*

Specifies the outbound CoS value. Enter an integer from 0 to 7.

#### **dscp** *dscp-out*

Specifies the outbound DSCP value or range. Enter an integer from 0 to 63.

#### **traffic-class** *tc-value*

Specifies the outbound Traffic Class value. Enter an integer from 0 to 7.

## Modes

DSCP CoS configuration mode

DSCP mutation configuration mode

DSCP traffic-class configuration mode

#### Usage Guidelines

Use the **no** form of the command to reset the default mapping values.

#### Examples

In DSCP COS configuration mode, the following example maps an ingress DSCP value to an egress CoS value.

device# configure terminal device(config)# qos map dscp-cos test device(dscp-cos-test)# map dscp 43 to cos 4 In DSCP mutation configuration mode, the following example maps the ingress DSCP values to an egress DSCP value.

```
device# configure terminal
device(config)# qos map dscp-mutation test 
device(dscp-mutation-test)# map dscp 1,3,5,7 to dscp 40
```
In DSCP traffic configuration mode, the following example maps the ingress DSCP values to a traffic class.

```
device# configure terminal
device(config)# qos map dscp-traffic-class test
device(dscp-traffic-class-test)# map dscp 1,3,5,7 to traffic-class 1
```
# map vlan

In a VXLAN overlay gateway configuration that uses Layer 2 extension, associates VLANs with VXLAN Network Identifiers (VNIs).

### Syntax

**map vlan** [ *vlan\_id* ] **vni** [ *vni* ] [ **auto** ] **no map vlan** *vlan\_id* **no map vlan vni**

# Parameters

*vlan\_id*

A single VLAN ID or range of VLAN IDs. The range is from 1 through 8191. See the Usage Guidelines.

#### **vni**

Specifies the VNI (VXLAN Network Identifier) token.

*vni*

A single VXLAN VNI or range of VXLAN VNIs. Range is from 1 through 16777215. See the Usage Guidelines.

#### **auto**

Enables automatic VLAN-to-VNI mapping for every VLAN associated with the tunnel.

### Modes

VXLAN overlay gateway configuration mode

# Usage Guidelines

Note the following conditions:

- Before using this command, you must first set the VXLAN overlay gateway to **layer2 extension**, by means of the **type** command.
- Before using this command, you must first configure the appropriate VLANs to be used by the gateway.
- Before mapping VLANs to VNIs manually, you cannot have automatic mapping configured (by means of the **map vlan vni auto** command).
- You cannot map one VLAN to multiple VNIs. Similarly, you cannot map a single VNI to multiple VLANs. For example, VLAN-to-VNI mapping should be one to one.
- A single VLAN ID and a range of VLAN IDs can both be specified in a single command as follows: *x,y-z*. The same applies to VNIs.
- When using ranges, you must ensure that the number of values in a VLAN ID range corresponds to the number of values in a VNI range.
- The **no** forms of this command are allowed only if no VLANs are referenced by means of the **extend vlan** command (under a submode of the **site** command). For example, VLANs extended to a site should have a VNI mapping.
- The **no map vlan vni auto** command disables the automatic assignment of VNIs. It is not allowed if manual VLAN-to-VNI mappings have been configured. For example, "auto" VLAN-to-VNI mapping and "explicit" VLAN-to-VNI mapping are mutually exclusive.
- The **no map vlan** *vlan id* command removes the VNI mappings for one or more VLANs.
- You cannot delete a VLAN (by means of the **no interface vlan** command) that is referenced by means of the **map vlan vni** command.
- This command does not trigger VLAN provisioning, unlike the behavior of the **attach vlan** command.
- Either automatic or manual VLAN mapping is supported. Hybrid mode is not supported.

### Examples

To configure a manual mapping of VLANs to VNIs in "gateway1":

```
switch(config)# overlay-gateway gateway1
switch(config-overlay-gw-gateway1)# map vlan 10,20-22 vni 5000-5002,6000
```
This results in the following in the running configuration:

```
overlay-gateway gateway1
   type layer2-extension mode vxlan-ipv4
   map vlan 10 vni 5000
   map vlan 20 vni 5001
   map vlan 21 vni 5002
   map vlan 22 vni 6000
```
To configure an automatic mapping of VLANs to VNIs in "gateway1":

```
switch(config)# overlay-gateway gateway1
switch(config-overlay-gw-gateway1)# map vlan vni auto
```
# map vni auto (VXLAN gateway)

Configures an automatic mapping of VLANs/bridge domains (BDs) to Virtual Network Identifiers (VNIs).

### Syntax

**map vni auto**

**no map vni auto**

### Command Default

This feature is not enabled.

### Modes

VXLAN overlay gateway configuration mode

### Usage Guidelines

Use the **no** form of this command to undo the automatic mapping.

# Examples

The following example configures the automatic mapping of VLANs/BDs) to VNIs.

```
device# configure terminal
device(config)# overlay-gateway mygateway
device(config-overlay-gateway-mygateway)# map vni auto
```
The following example undoes the mapping.

```
device# configure terminal
device(config)# overlay-gateway mygateway
device(config-overlay-gateway-mygateway)# no map vni auto
```
# master-vlan (STP)

Selects a master VLAN for a topology group.

### Syntax

**master-vlan** *vlan\_id*

## Command Default

The master VLAN is not configured.

### Parameters

*vlan\_id*

The master VLAN ID.

### Modes

Topology group configuration mode.

# Usage Guidelines

To configure a master VLAN, the VLAN must already be configured. The master VLAN contains the STP settings for all the VLANs in the STP per VLAN group. An STP group can have only one master VLAN. If you add a new master VLAN to an STP group that already has a master VLAN, the new master VLAN replaces the older master VLAN.

If you remove the master VLAN (by entering the **no master-vlan** command), the software selects the new master VLAN from member VLANs. A new candidate master VLAN will be in configured as a member VLAN so that the first added member VLAN will be a new candidate master VLAN. Once you save and reload, a member VLAN with the youngest VLAN ID will be the new candidate master.

### Examples

The following example adds the member VLANs to the STP topology group.

```
device# configure terminal
device(config)# topology-group 10
device(config-topo-group-10)# master-vlan 15
```
# match (route maps)

Defines a variety of match conditions for a route map.

#### Syntax

**match as-path** *name* **match community** *name* **exact-match** ] **match extcommunity** *number* **match interface** { **ethernet** *slot* **/** *port* | **loopback** *num*| **ve-interface** *vlan\_id* } **match ip address** { **acl** *name* [ **prefix-list** *string* ] | **prefix-list** *string* [ **acl** *name* } **match ip next-hop prefix-list** *string* **match ip route-source prefix-list** *string* **match ipv6 next-hop prefix-list** *string* **match ipv6 route-source prefix-list** *string* **match metric** *num* **match protocol bgp** { **external** | **internal** | **static-network** } **match protocol static match route-type** { **internal** | **type-1** | **type-2** } **match tag** *num* **match vrf** *name* **no match as-path no match community no match extcommunity no match interface no match ip address no match ip next-hop no match ip route-source no match ipv6 address no match ipv6 next-hop no match ipv6 route-source no match metric no match protocol**

**no match route-type**

**no match tag**

### Command Default

This option is disabled.

### Parameters

#### *as-path*

Matches an AS-path access list name in a route-map instance.

*name*

Name of an AS-path access list. Range is from 1 through 32 ASCII characters.

Specifies a valid slot number. If the device does not have linecards, specify 0.

#### **community**

Matches a BGP community access list name in a route-map instance. *name*

Name of a BGP community access list. Values range from 1 through 32 ASCII characters.

#### **exact-match**

Matches a route only if the route community attributes field contains the same community numbers specified in the **match** statement.

#### **extcommunity** *number*

Matches a BGP extended community list in a route-map instance and specifies an extended community list number. Valid values range from 1 through 99.

#### **interface**

Matches interface conditions in a route-map instance.

#### **ethernet**

Specifies an ethernet interface.

*port*

*slot*

Specifies a valid port number.

#### **loopback** *num*

Specifies a loopback interface.

#### **ve-interface** *vlan\_id*

Specifies a virtual Ethernet VLAN interface.

#### **ip address**

Matches an IP address in a route-map instance.

#### **acl** *name*

Name of the access list. Range is from 1 through 32 ASCII characters.

#### **prefix-list** *string*

Specifies an IP prefix list. Range is from 1 through 32 ASCII characters.

#### **ip next-hop**

Matches IP next-hop match conditions in a route-map instance.

#### **ip route-source**

Matches an IP route source in a route-map instance.

#### **ipv6 address**

Matches an IPv6 address in a route-map instance.

#### **ipv6 next-hop**

Matches IPv6 next-hop match conditions in a route-map instance.

#### **ipv6 route-source**

Matches an IPv6 route source in a route-map instance.

#### **metric** *num*

Matches a route metric in a route-map instance. Values range from 0 through 4294967295.

#### **protocol bgp external**

Matches on BGP routes.

#### **protocol bgp internal**

Matches on iBGP routes.

#### **protocol bgp static-network**

Matches on BGP4 static network routes. This is applicable only for BGP outbound policy.

#### **protocol static**

Matches on static routes.

#### **route-type**

Matches a route type in a route-map instance.

# **internal**

Internal route type

#### **type-1**

OSPF external route type 1

#### **type-2**

OSPF external route type 2

#### **tag** *tag-value*

Specifies a route tag and route tag value.

#### **vrf** *name*

Specifies a non-default VRF. Valid values range from 0 through 4294967295.

#### Modes

# Usage Guidelines

For non-BGP route-maps, refer to the following topics:

- **match ip address acl**
- **match ipv6 address acl**

The **no** form of the command restores the default.

# Examples

The following example matches AS-path ACL 1 in route-map instance "myroutes".

```
device#configure terminal
device(config)# route-map myroutes permit 10
device(config-route-map myroutes/permit/10)# match as-path 1
```
# match access-group

Matches an ACL to a class map.

# Syntax

**match access-group** *name*

# Parameters

*name* The ACL name.

# Modes

Class map configuration mode.

# Usage Guidelines

The command is used after the **class-map** command is entered.

# Examples

Use this command to match an ACL to a class map.

```
device(config)# class-map default
device(config-classmap)# match access-group class_acl
```
# match additional-paths advertise-set

Enables filtering of additional-paths to be advertised for a route map.

# Syntax

```
match additional-paths advertise-set [ all ] [ best num ] [ best-range
   start-num end-num ] [ group-best ]
```
**no match additional-paths** [ **all** ] **advertise-set** [ **best** *num* ] [ **best-range** *start-num end-num* ] [ **group-best** ]

# Command Default

By default, a route map is not configured to filter advertised paths.

# Parameters

## **all**

Causes all (up to a maximum of 16) routes to be advertised.

#### **best** *num*

Specifies the number of best routes to advertise.

#### **best-range**

Causes advertisement of routes within a number range.

*start-num*

Specifies the start number of the range of routes to advertise. The number ranges from 1 through 16.

*end-num*

Specifies the end number of the range of routes to advertise. The number ranges from 1 through 16.

#### **group-best**

Advertises the group-best path.

# Modes

Route-map configuration mode

# Usage Guidelines

A match occurs when an additional path that is a candidate for advertisement has the same path marking (tag) as the marking configured by using the **match additional-paths advertiseset** command.

Only one **match additional-paths advertise-set** command configuration is allowed for each route map; any subsequent **match additional-paths advertise-set** command configuration overwrites the previous configuration.

The **no** form of the command restores the default configuration.

# Examples

The following example shows how to configure route map (rm\_example) to advertise the group-best route.

```
device# configure terminal
device(config)# route-map rm_example permit 123
device(config-routemap-rm_example/permit/123)# match additional-paths advertise-set group-
best
```
# match bridge-domain

Matches a bridge domain to a class map.

# Syntax

**match bridge-domain** *BD-number*

# Parameters

*BD-number* Specifies a valid bridge-domain number.

# Modes

Class map configuration mode.

# Usage Guidelines

The command is used after the **class-map** command is entered.

# Examples

The following example matches a bridge domain to a class map.

```
device(config)# class-map BD-1000
device(config-classmap)# match bridge-domain 1000
```
# match community

Matches a community access list name in a route-map instance.

### Syntax

**match community** *name*

**no match community**

### Parameters

*name*

Name of a community access list. Values range from 1 through 32 ASCII characters.

#### Modes

Route-map configuration mode

# Usage Guidelines

Enter **no match community** *name* to disable this feature.

You can configure up to five match community directives within a single stanza.

### Examples

Typical command example:

device# config terminal device(config)# route-map myroutes permit 10 device(config-route-map myroutes/permit/10)# match community ABCPath

# match destination-port

Configures matching based on UDP or TCP destination port for a route-map sequence number.

### Syntax

**match destination-port** { **eq** | **gt** | **lt** } *port-num-1* **match destination-port neq** *port-num-1* [ ... *port-num-32* ] **match destination-port range** *port-num-1 port-num-2* **no match destination-port** { **eq** | **gt** | **lt** } *port-num-1* **no match destination-port neq** *port-num-1* [ ... *port-num-32* ] **no match destination-port range** *port-num-1 port-num-2*

### Command Default

Matching based on destination port is not configured.

### Parameters

**eq** *port-num-1*

Specifies that matching occurs when the packet destination port is equal to the specified port number, which must be a valid UDP or TCP port number in the range from 0 through 65535.

**gt** *port-num-1*

Specifies that matching occurs when the packet destination port is greater than the specified port number, which must be a valid UDP or TCP port number in the range from 0 through 65535.

**lt** *port-num-1*

Specifies that matching occurs when the packet destination port is less than the specified port number, which must be a valid UDP or TCP port number in the range from 0 through 65535.

```
neq port-num-1 [ ... port-num-32 ]
```
Specifies that matching occurs when the packet destination port is not equal to all of the specified ports. You can specify a maximum of 32 ports. Specified ports must be valid UDP or TCP port numbers in the range from 0 through 65535.

```
range port-num-1 port-num-2
```
Specifies that matching occurs when the packet destination port is within the specified range of port numbers, which must be valid UDP or TCP port numbers in the range from 0 through 65535.

### Modes

## Usage Guidelines

When **match protocol** and **match destination-port** are specified in the same stanza, the protocol specified by the **match protocol** command must be either TCP or UDP.

Up to 128 **match destination-port** statements are allowed per route-map sequence number for the following options:

• **eq**

• **range**

When multiple **match destination-port** statements of the same type exist, matching occurs when traffic matches any one of the statements.

Only one **match destination-port** statement is allowed per route-map sequence number for the following options:

- **lt**
- **gt**
- **neq**

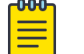

Note

Configuring the **range** option may create a lot of TCAM entries (due to rule expansion).

The **no** form of the command disables the configuration.

### Examples

The following example shows how to configure matching based on destination port number 45 for sequence number 4 in a route-map named rm.

```
device# configure terminal
device(config)# route-map rm permit 4
device(config-route-map-rm/permit/4)# match destination-port eq 45
```
The following example shows how to configure matching based on destination port for sequence number 4 in a route-map named rm; a match occurs when traffic destination port is not equal to 34 and 56 and 67.

```
device# configure terminal
device(config)# route-map rm permit 4
device(config-route-map-rm/permit/4)# match destination-port neq 34 56 67
```
# match dscp

Configures matching based on a Differentiated Services Code Point (DSCP) value or range of values for a route-map sequence number.

### Syntax

```
match dscp { eq | gt | lt } value-1
match dscp neq value-1 [ … value-32 ]
match dscp range value-1 value-2
no match dscp { eq | gt | lt } value-1
no match dscp neq value-1 [ … value-32 ]
no match dscp range value-1 value-2
```
# Command Default

Matching based on DSCP value is not configured.

### **Parameters**

#### **eq** *value-1*

Specifies that matching occurs when the packet DSCP value is equal to the specified DSCP value.

**gt** *value-1*

Specifies that matching occurs when the packet DSCP value is greater than the specified DSCP value.

**lt** *value-1*

Specifies that matching occurs when the packet DSCP value is less than the specified DSCP value.

**neq** *value-1* [ … *value-32* ]

Specifies that matching occurs when the packet DSCP value is not equal to all of the specified DSCP values. You can specify a maximum of 32 values.

```
range value-1 value-2
```
Specifies that matching occurs when the packet DSCP value is within the specified range of DSCP values.

#### Modes

# Usage Guidelines

Up to 128 **match dscp** statements are allowed per route-map sequence number for the following options:

- **eq**
- **range**

When multiple **match dscp** statements of the same type exist, matching occurs when traffic matches any one of the statements.

Only one **match dscp** statement is allowed per route-map sequence number for the following options:

• **lt**

- **gt**
- **neq**

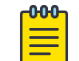

Note

Configuring the **range** option may create a lot of TCAM entries (due to rule expansion).

The **no** form of the command disables the configuration.

## Examples

The following example shows how to configure matching based on DSCP value (23) for sequence number 4 under a route map named rm.

```
device# configure terminal
device(config)# route-map rm permit 4
device(config-route-map-rm/permit/4)# match dscp eq 23
```
# match extcommunity

Matches an extended community list in a route-map instance.

### Syntax

**match extcommunity** *number*

**no match extcommunity**

# Command Default

BGP extended community access list names are not matched.

### Parameters

*name*

Extended community list number. Values range from 1 through 99.

### Modes

Route-map configuration mode.

### Usage Guidelines

Enter **no match extcommunity** to remove the community match statement from the configuration file.

You can configure up to five match extcommunity directives within a single stanza.

# Examples

To configure a route map that matches on extended community ACL 1.

```
device# configure terminal
device(config)# ip extcommunity-list 1 permit 123:2
device(config)# route-map extComRmap permit 10
device(config-route-map-extComRmap/permit/10)# match extcommunity 1
```
# match fragment-type

Configures matching based on fragmentation type for a route-map sequence number.

### Syntax

```
match fragment-type { all | any } [ dont-fragment ] [first-fragment |
   not-first-fragment ] [fragment | not-fragment] [ last-fragment | not-
   last-fragment ]
no match fragment-type { all | any } [ dont-fragment ] [first-fragment |
   not-first-fragment ] [fragment | not-fragment] [ last-fragment | not-
   last-fragment ]
```
## Command Default

Matching based on fragmentation type is not configured.

### **Parameters**

#### **all**

Specfies that matching occurs when traffic matches all of the subsequent specified options.

#### **any**

Specfies that matching occurs when traffic matches any of the subsequent specified options.

#### **dont-fragment**

Specifies matching based on fragmentation type being equal to DF

#### **first-fragment**

Specifies matching based fragmentation type being equal to FF.

#### **not-first-fragment**

Specifies matching based on fragmentation type not being equal to FF.

#### **fragment**

Specifies that matching occurs when the packet is an IP fragment.

#### **not-fragment**

Specifies that matching occurs when the packet is not an IP fragment.

#### **last-fragment**

Specifies matching based on fragmentation type being equal to LF.

#### **not-last-fragment**

Specifies matching based on fragmentation type not being equal to FF.

#### Modes

### Usage Guidelines

When issuing the **match fragment-type** command, you must specify either **all** or **any** and at least one other option.

You can configure multiple options by using the **match fragment-type** command.

Up to 128 **match fragment-type** configurations are allowed per route-map sequence number.

When multiple **match fragment-type** configurations exist, matching occurs when traffic matches any one of the configured fragment type configurations.

The **no** form of the command removes the configuration.

### Examples

The following example shows how to configure matching based on fragmentation type being equal to **first-fragment** or not equal to **last-fragment** for sequence number 4 in a route-map named rm.

```
device# configure terminal
device(config)# route-map rm permit 4
device(config-route-map-rm/permit/4)# match fragment-type any first-fragment not-last-
fragment
```
The following example shows how to configure matching based on fragmentation type equal to **lastfragment** for sequence number 4 in a route-map named rm.

```
device# configure terminal
device(config)# route-map rm permit 4
device(config-route-map-rm/permit/4)# match fragment-type all last-fragment
```
# match ip

Configures matching based on an IPv4 source or destination prefix for a route-map sequence number.

### Syntax

```
match ip { source-address | destination-address } ip-address/ip-mask
no match ip { source-address | destination-address } ip-address/ip-mask
```
### Command Default

IPv4 source or destination prefix matching is not configured.

#### Parameters

#### **source-address**

Specifies matching based on source IP address.

#### **destination-address**

Specifies matching based on destination IP address.

```
ip-address/ip-mask
```
Specifies an IPv4 address and mask.

#### Modes

Route-map configuration mode

#### Usage Guidelines

Only one **match ip** configuration is allowed per route-map sequence number.

When both **match ip source-address** and **match ip destination-address** are configured, a match occurs when traffic matches both the configured source address and the configured destination address.

The **no** form of the command disables the configuration.

#### Examples

The following example shows how to configure matching based on a source address (10.2.0.1/16) for sequence number 4 in a route-map named rm.

```
device# configure terminal
device(config)# route-map rm permit 4
device(config-route-map-rm/permit/4)# match ip source-address 10.2.0.0/16
```
# match ip address acl

In a route-map stanza, matches IPv4 address conditions specified in an IPv4 ACL.

### Syntax

**match ip address acl** *acl-name*

**no match ip address acl** *acl-name*

### Parameters

#### *acl-name*

Specifies an IPv4 ACL name unique among all ACLs (Layer 2 and Layer 3). The name can from 1 through 63 characters in length and must begin with an alphanumeric character. No special characters are allowed, except for the underscore and hyphen.

#### Modes

Route-map configuration mode

### Usage Guidelines

The absence of a **match** statement is treated as "match any"; all traffic is forwarded according to the **set** statement.

Use the **no** form of this command to remove the match.

### Examples

The following example creates an IPv4 ACL that permits traffic from a specific source IP and then includes that ACL in a route-map stanza.

```
device# configure terminal
device(config)# ip access-list standard acl_01
device(conf-ipacl-std)# permit host 192.1.1.1 count
device(conf-ipacl-std)# exit
device(config)# route-map example1 permit 1
device(config-route-map-example1/permit/1)# match ip address acl acl_01
```
# match ip icmp-code

Configures matching based on Internet Control Message Protocol (ICMP) code for a route-map sequence number.

#### **Syntax**

```
match ip icmp-code { eq | gt | lt } icmp-code-1
match ip icmp-code neq icmp-code-1 [ … icmp-code-32 ]
match ip icmp-code range icmp-code-1 icmp-code-2
no match ip icmp-code { eq | gt | lt } icmp-code-1
no match ip icmp-code neq icmp-code-1 [ … icmp-code-32 ]
no match ip icmp-code range icmp-code-1 icmp-code-2
```
# Command Default

Matching based on ICMP code is not configured.

### Parameters

#### **eq** *icmp-code-1*

Specifies that matching occurs when the packet ICMP code is equal to the specified ICMP code or well-known ICMP code value.

**gt** *icmp-code-1*

Specifies that matching occurs when the packet ICMP code is greater than the specified ICMP code or well-known ICMP code value.

**lt** *icmp-code-1*

Specifies that matching occurs when the packet ICMP code is less than the specified ICMP code or well-known ICMP code value.

**neq** *icmp-code-1* [ … *icmp-code-32* ]

Specifies that matching occurs when the packet ICMP code is not equal to all of the specified ICMP codes or well-known ICMP code values. You can specify a maximum of 32 codes or code values.

```
range icmp-code-1 icmp-code-2
```
Specifies that matching occurs when the packet ICMP code is within the range of specified ICMP codes or well-known ICMP code values.

### Modes

# Usage Guidelines

When **match protocol** and **match ip icmp-code** are specified in the same stanza, the protocol specified by the **match protocol** command must be ICMP; specifying any other protocol value using the **match protocol** command results in the rule being evaluated as false and it becomes inactive.

Up to 128 **match ip icmp-code** statements are allowed per route-map sequence number for the following options:

- **eq**
- **range**

When multiple **match ip icmp-code** statements of the same type exist, matching occurs when traffic matches any one of the statements.

Only one **match ip icmp-code** statement is allowed per route-map sequence number for the following options:

- **lt**
- **gt**
- **neq**

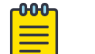

Note

Configuring the **range** option may create a lot of TCAM entries (due to rule expansion).

The **no** form of the command disables the configuration.

# Examples

The following example shows how to configure matching based on ICMP codes in the range from 3 through 5.

```
device# configure terminal
device(config)# route-map rm permit 4
device(config-route-map-rm/permit/4)# match ip icmp-code range 3 5
```
# match ip icmp-type

Configures matching based on Internet Control Message Protocol (ICMP) type for a route-map sequence number.

### Syntax

```
match ip icmp-type { eq | gt | lt } icmp-type-1
match ip icmp-type neq icmp-type-1 [ … icmp-type-32 ]
match ip icmp-type range icmp-type-1 icmp-type-2
no match ip icmp-type { eq | gt | lt } icmp-type-1
no match ip icmp-type neq icmp-type-1 [ … icmp-type-32 ]
no match ip icmp-type range icmp-type-1 icmp-type-2
```
# Command Default

Matching based on ICMP type is not configured.

### Parameters

#### **eq** *icmp-type-1*

Specifies that matching occurs when the packet ICMP type is equal to the specified ICMP type or well-known ICMP type value.

**gt** *icmp-type-1*

Specifies that matching occurs when the packet ICMP type is greater than the specified ICMP type or well-known ICMP type value.

**lt** *icmp-type-1*

Specifies that matching occurs when the packet ICMP code is less than the specified ICMP type or well-known ICMP type value.

**neq** *icmp-type-1* [ … *icmp-type-32* ]

Specifies that matching occurs when the packet ICMP type (or ICMP type value) is not equal to all of the specified ICMP types. You can specify a maximum of 32 ICMP types. S

```
range icmp-type-1 icmp-type-2
```
Specifies that matching occurs when the packet ICMP type is within the range of specified ICMP types or well-known ICMP type values.

## Modes

# Usage Guidelines

When **match protocol** and **match ip icmp-type** are specified in the same stanza, the protocol specified by the **match protocol** command must be ICMP; specifying any other protocol value using the **match protocol** command results in the rule being evaluated as false and it becomes inactive.

Up to 128 **match ip icmp-type** statements are allowed per route-map sequence number for the following options:

- **eq**
- **range**

When multiple **match ip icmp-type** statements of the same type exist, matching occurs when traffic matches any one of the statements.

Only one **match ip icmp-type** statement is allowed per route-map sequence number for the following options:

- **lt**
- **gt**
- **neq**

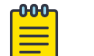

Note

Configuring the **range** option may create a lot of TCAM entries (due to rule expansion).

The **no** form of the command disables the configuration.

# Examples

The following example shows how to configure matching when the packet ICMP type is not equal to 5.

```
device# configure terminal
device(config)# route-map rm permit 4
device(config-route-map-rm/permit/4)# match ip icmp-type neq 5
```
# match ipv6 address acl

In a route map instance, matches IPv6 address conditions specified in an IPv6 ACL.

## Syntax

**match ipv6 address acl** *acl-name*

**no match ipv6 address acl** *acl-name*

### Parameters

#### *acl-name*

Specifies an IPv6 ACL name unique among all ACLs (Layer 2 and Layer 3). The name can from 1 through 63 characters in length and and must begin with an alphanumeric character. No special characters are allowed, except for the underscore and hyphen.

#### Modes

Route-map configuration mode

### Usage Guidelines

The absence of a **match** statement is treated as "match any"; all traffic is forwarded according to the **set** statement.

Use the **no** form of this command to remove the match.

### Examples

The following example creates an IPv6 ACL that permits traffic from specific sources and denies traffic from another source. The example then includes that ACL in a route-map stanza.

```
device# configure terminal
device(config)# ipv6 access-list extended acl6_01
device(conf-ip6acl-ext)# seq 10 permit ipv6 any host 2000::1 count
device(conf-ip6acl-ext)# seq 20 permit ipv6 any host 2000::2 count
device(conf-ip6acl-ext)# seq 30 deny ipv6 any host 2000::3 count
device(conf-ip6acl-ext)# exit
device(config)# route-map example2 permit 1
device(config-route-map-example2/permit/1)# match ipv6 address acl acl6_01
```
# match large-community

Filters routes by BGP Large Community attributes, using a partial or exact match with Large Community ACLs.

### Syntax

**match large-community** *name* [**exact-match**]

**no match large-community** *name*

# Command Default

No matching is configured.

## Parameters

*name*

Name of a large community access list. The format is from 1 through 32 ASCII characters.

#### **exact-match**

Filters routes by using an exact match.

## Modes

Route-map configuration mode

#### Usage Guidelines

Use the no form of this command to disable matching based on a large-community list.

A maximum of five Large Community ACLs can be configured to do a partial or exact match.

#### Examples

The following example shows how to configure matching based on a large-community access list named ABCPath for a route map named myroutes.

```
device# config terminal
device(config)# route-map myroutes permit 10
device(config-route-map myroutes/permit/10)# match large-community ABCPath
```
The following example shows how to configure matching based on a large-community access list named lcstdacl1 with an exact match for a route map named myroutes.

```
device# config terminal
device(config)# route-map myroutes permit 10
device(config-route-map myroutes/permit/10)# match large-community lcstdacl1 exact-match
```
# match packet-length

Configures matching based on packet length for a route-map sequence number.

#### Syntax

```
match packet-length { eq | gt | lt } value-1
match packet-length neq value-1 [ ... value-32 ]
match packet-length range value-1 value-2
no match packet-length { eq | gt | lt } value-1
no match packet-length neq value-1 [ ... value-32 ]
no match packet-length range value-1 value-2
```
### Command Default

Matching based on packet length is not configured.

### Parameters

#### **eq** *value-1*

Specifies that matching occurs when the packet length (including the IP header but excluding the Layer 2 header) is equal to the specified value.

#### **gt** *value-1*

Specifies that matching occurs when the packet length (including the IP header but excluding the Layer 2 header) is greater than the specified value.

```
lt value-1
```
Specifies that matching occurs when the packet length (including the IP header but excluding the Layer 2 header) is less than the specified value.

```
neq value-1 [ ... value-32 ]
```
Specifies that matching occurs when the traffic packet length (including the IP header but excluding the Layer 2 header)is not equal to all of the specified values. You can specify a maximum of 32 values.

```
range value-1 value-2
```
Specifies that matching occurs when the packet length (including the IP header but excluding the Layer 2 header) is within the range of specified values.

### Modes

# Usage Guidelines

Up to 128 **match packet-length** statements are allowed per route-map sequence number for the following options:

- **eq**
- **range**

When multiple **match packet-length** statements of the same type exist, matching occurs when traffic matches any one of the statements.

Only one **match packet-length** statement is allowed per route-map sequence number for the following options:

- **lt**
- **gt**
- **neq**

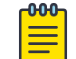

Note

Configuring the **range** option may create a lot of TCAM entries (due to rule expansion).

The **no** form of the command disables the configuration.

# Examples

The following example shows how to configure matching based on a packet length of 1500 for sequence number 4 in a route map named rm.

```
device# configure terminal
device(config)# route-map rm permit 4
device(config-route-map-rm/permit/4)# match packet-length eq 1500
```
# match port

Configures matching based on TCP or UDP source or destination port for a route-map sequence number.

### **Syntax**

```
match port { eq | gt | lt } port-num-1
match port neqport-num-1 [ … port-num-32 ]
match port range port-num-1 port-num-2
no match port { eq | gt | lt } port-num-1
no match port neqport-num-1 [ … port-num-32 ]
no match port range port-num-1 port-num-2
```
# Command Default

Source port or destination port matching is not configured.

### Parameters

#### **eq** *port-num-1*

Specifies that matching occurs when the packet source port or destination port is equal to the specified port number, which must be a valid UDP or TCP port number in the range from 0 through 65535.

#### **gt** *port-num-1*

Specifies that matching occurs when the packet source port or destination port is greater than the specified port number, which must be a valid UDP or TCP port number in the range from 0 through 65535.

**lt** *port-num-1*

Specifies that matching occurs when the packet source port or destination port is less than the specified port number, which must be a valid UDP or TCP port number in the range from 0 through 65535.

```
neqport-num-1 [ … port-num-32 ]
```
Specifies that matching occurs when *neither* the packet source port nor packet destination port is equal to all of the specified ports. Specified ports must be a valid UDP or TCP port number in the range from 0 through 65535.

#### **range** *port-num-1 port-num-2*

Specifies that matching occurs when the packet source port or destination port is within the specified range of port numbers, which must be valid UDP or TCP port numbers in the range from 0 through 65535.

### Modes

Route-map configuration mode

### Usage Guidelines

When **match protocol** and **match port** are specified in the same stanza, the protocol specified by the **match protocol** command must be either TCP or UDP.

Up to 128 **match port** statements are allowed per route-map sequence number for the following options:

- **eq**
- **range**

Only one **match port** statement is allowed per route-map sequence number for the following options:

- **lt**
- **gt**
- **neq**

When multiple **match port** configurations exist, matching occurs when traffic matches any one of the configured ports.

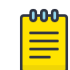

Note

Configuring the **range** option may create a lot of TCAM entries (due to rule expansion).

The **no** form of the command disables the configuration.

# Examples

The following example shows how to configure matching based on port numbered 45 for sequence number 4 in a route-map named rm; a match occurs when either the packet source or destination port is in the range from 3 through 6000.

```
device# configure terminal
device(config)# route-map rm permit 4
device(config-route-map-rm/permit/4)# match port range 3 6000
```
The following example shows how to configure matching based on port for sequence number 4 in a route-map named rm; a match occurs when both the packet source port and packet destination port are not equal to 34 and 56 and 67.

```
device# configure terminal
device(config)# route-map rm permit 4
device(config-route-map-rm/permit/4)# match port neq 34 56 67
```
# match protocol

Configures protocol-based matching for a route-map sequence number.

### Syntax

```
match protocol { eq | gt | lt } protocol-1
match protocol neq protocol-1 [ … protocol-32 ]
match protocol range protocol-1 protocol-2
no match protocol { eq | gt | lt } protocol-1
no match protocol neq protocol-1 [ … protocol-32 ]
no match protocol range protocol-1 protocol-2
```
### Command Default

Protocol-based matching is not configured.

### Parameters

#### **eq** *protocol-1*

Specifies that matching occurs when the traffic IP protocol is equal to the specified protocol. The protocol can be specified in either name or number format.

#### **gt** *protocol-1*

Specifies that matching occurs when the traffic IP protocol is greater than the specified protocol. The protocol can be specified in either name or number format.

```
lt protocol-1
```
Specifies that matching occurs when the traffic IP protocol is less than the specified protocol. The protocol can be specified in either name or number format.

```
neq protocol-1 [ … protocol-32 ]
```
Specifies that matching occurs when the traffic IP protocol is not equal to all of the specified protocols. You can specify a maximum of 32 protocols. Protocols can be specified in either name or number format.

```
range protocol-1 protocol-2
```
Specifies that matching occurs when the traffic IP protocol is within the specified range of protocols. Protocols rotocol can be specified in either name or number format.

### Modes
### Usage Guidelines

When **match protocol** and **match ip icmp-code** are specified in the same stanza, the protocol specified by the **match protocol** command must be ICMP; specifying any other protocol value using the **match protocol** command results in the rule being evaluated as false and it becomes inactive.

When **match protocol** and **match ip icmp-type** are specified in the same stanza, the protocol specified by the **match protocol** command must be ICMP; specifying any other protocol value using the **match protocol** command results in the rule being evaluated as false and it becomes inactive.

When **match protocol** and **match port**, **match source-port**, or **match destinationport** are specified in the same stanza, the protocol specified by the **match protocol** command must be either TCP or UDP.

Up to 128 **match protocol** statements are allowed per route-map sequence number for the following options:

- **eq**
- **range**

When multiple **match protocol** statements of the same type exist, matching occurs when traffic matches any one of the statements.

Only one **match protocol** statement is allowed per route-map sequence number for the following options:

- **lt**
- **gt**
- **neq**

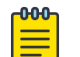

Note

Configuring the **range** option may create a lot of TCAM entries (due to rule expansion).

The **no** form of the command disables the configuration.

### Examples

The following example shows how to configure protocol-based matching for sequence number 4 in a route-map named rm; a match occurs when traffic is not equal to 34 and 56 and 67.

```
device# configure terminal
device(config)# route-map rm permit 4
device(config-route-map-rm/permit/4)# match protocol neq 34 56 67
```
The following example shows how to configure matching based on a range of protocols (3 through 10) for sequence number 4 in a route-map named rm.

```
device# configure terminal
device(config)# route-map rm permit 4
device(config-route-map-rm/permit/4)# match protocol range 3 10
```
# match rpki

In a route map configuration, this command is used to indicate what actions need to be performed for the validation state being configured. When a prefix is validated with the RPKI cache, the following three states are reported, *valid*, *invalid*, and *not found*. Use this command to configure the matching criteria. Once you have configured the matching parameter, you must configure the various actions that need to be performed when a prefix is received and is matched with the RPKI cache on the SLX device.

### **Syntax**

**match rpki** { *valid* | *invalid* | *not-found* } **[no] match rpki** { *valid* | *invalid* | *not-found* }

### Parameters

#### **valid**

Indicates that the received prefix is valid when compared with the local RPKI cache.

#### **invalid**

Indicates that the received prefix is invalid when compared with the local RPKI cache.

#### **not-found**

Indicates that the received prefix is not-found when compared with the local RPKI cache.

#### Modes

Route Map

### Usage Guidelines

Use the [no] format of this command to remove **match rpki** configured for a route map configuration.

### Examples

This command shows the steps to create a **match rpki** configuration within the Route Map (BGP) permit entry.

This command creates a route map permit entry.

```
SLX(config)# route-map rm-bgp-p-test-01 permit 1
                     SLX(config-route-map-rm-bgp-p-test-01/permit/1)#
```
This command creates a match RPKI entry for valid prefixes.

```
SLX(config-route-map-rm-bgp-p-test-01/permit/1)# 
SLX(config-route-map-rm-bgp-p-test-01/permit/1)# match rpki valid
SLX(config-route-map-rm-bgp-p-test-01/permit/1)#
```
This command adds the other configurations for this route map permit entry.

```
SLX(config-route-map-rm-bgp-p-test-01/permit/1)# 
SLX(config-route-map-rm-bgp-p-test-01/permit/1)# match metric 10
SLX(config-route-map-rm-bgp-p-test-01/permit/1)# continue 
SLX(config-route-map-rm-bgp-p-test-01/permit/1)# set weight 10
```
This example shows the steps to remove the match rpki configuration from an existing route-map configuration.

```
(1)SLX(config-route-map-rm-bgp-p-test-01/deny/1)# 
SLX(config-route-map-rm-bgp-p-test-01/deny/1)# match rpki invalid
SLX(config-route-map-rm-bgp-p-test-01/permit/1)#
```
## match source-port

Configures matching based on UDP or TCP source port for a route-map sequence number.

### Syntax

**match source-port** { **eq** | **gt** | **lt** } *port-num-1* **match source-port neq** *port-num-1* [ … *port-num-32* ] **match source-port range** *port-num-1 port-num-2* **no match source-port** { **eq** | **gt** | **lt** } *port-num-1* **no match source-port neq** *port-num-1* [ … *port-num-32* ] **no match source-port range** *port-num-1 port-num-2*

### Command Default

Matching based on source port is not configured.

### Parameters

#### **eq** *port-num-1*

Specifies that matching occurs when the packet source port is equal to the specified port number, which must be a valid UDP or TCP port number in the range from 0 through 65535.

#### **gt** *port-num-1*

Specifies that matching occurs when the packet source port is greater than the specified port number, which must be a valid UDP or TCP port number in the range from 0 through 65535.

#### **lt** *port-num-1*

Specifies that matching occurs when the packet source port is less than the specified port number, which must be a valid UDP or TCP port number in the range from 0 through 65535.

```
neq port-num-1 [ … port-num-32 ]
```
Specifies that matching occurs when the packet destination port is not equal to all of the specified ports. You can specify a maximum of 32 ports. Specified ports must be a valid UDP or TCP port number in the range from 0 through 65535.

#### **range** *port-num-1 port-num-2*

Specifies that matching occurs when the packet source is within the specified range of port numbers, which must be a valid UDP or TCP port numbers in the range from 0 through 65535.

### Modes

Route-map configuration mode

### Usage Guidelines

When **match protocol** and **match source-port** are specified in the same stanza, the protocol specified by the **match protocol** command must be either TCP or UDP.

Up to 128 **match source-port** statements are allowed per route-map sequence number for the following options:

• **eq**

• **range**

When multiple **match source-port** statements of the same type exist, matching occurs when traffic matches any one of the statements.

Only one **match source-port** statement is allowed per route-map sequence number for the following options:

- **lt**
- **gt**
- **neq**

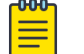

Note

Configuring the **range** option may create a lot of TCAM entries (due to rule expansion).

The **no** form of the command disables the configuration.

### Examples

The following example shows how to configure matching based on a source port numbered 45 for sequence number 4 in a route-map named rm.

```
device# configure terminal
device(config)# route-map rm permit 4
device(config-route-map-rm/permit/4)# match source-port eq 45
```
The following example shows how to configure matching based on source port for sequence number 4 in a route-map named rm; a match occurs when traffic source port is not equal to 34 and 56 and 67.

```
device# configure terminal
device(config)# route-map rm permit 4
device(config-route-map-rm/permit/4)# match source-port neq 34 56 67
```
## match tcp-flags

Configures Transmission Control Protocol (TCP) flag-based matching for a route-map sequence number.

### **Syntax**

**match tcp-flags** { **any** | **all** } [ **ack** | **not-ack** ] [ **cwr** | **not-cwr** ] [ **ece** | **not-ece** ] [ **fin** | **not-fin** ] [ **push** | **not-push** ] [ **rst** | **not-rst** ] [ **syn** | **not-syn** ] [ **urg** | **not-urg** ] **no match tcp-flags** { **any** | **all** } [ **ack** | **not-ack** ] [ **cwr** | **not-cwr** ] [ **ece** | **not-ece** ] [ **fin** | **not-fin** ] [ **push** | **not-push** ] [ **rst** | **notrst** ] [ **syn** | **not-syn** ] [ **urg** | **not-urg** ]

### Command Default

Matching based on TCP flags is not configured.

### Parameters

#### **all**

Specfies that matching occurs when traffic matches all of the subsequent specified options.

#### **any**

Specfies that matching occurs when traffic matches any of the subsequent specified options.

#### **ack**

Configures matching based on TCP Acknowledgement flag.

#### **not-ack**

Configures matching based on no TCP Acknowledgement flag.

#### **cwr**

Configures matching based on TCP Congestion Window Reduced (CWR) flag. This match criterion is not supported in the hardware but is still received and advertised by BGP.

#### **not-cwr**

Configures matching based on no TCP CWR flag. This match criterion is not supported in the hardware but is still received and advertised by BGP.

#### **ece**

Configures matching based on TCP Explicit Congestion Notification Echo (ECE) flag. This match criterion is not supported in the hardware but is still received and advertised by BGP.

#### **not-ece**

Configures matching based on no TCP ECE flag. This match criterion is not supported in the hardware but is still received and advertised by BGP.

#### **fin**

Configures matching based on TCP FIN (finish) flag.

#### **not-fin**

Configures matching based on no TCP FIN flag.

#### **push**

Configures matching based on TCP PUSH flag.

#### **not-push**

Configures matching based on no TCP PUSH flag.

#### **rst**

Configures matching based on TCP RST (reset) flag.

#### **not-rst**

Configures matching based on no TCP RST flag.

#### **syn**

Configures matching based on TCP Synchronization flag.

#### **not-syn**

Configures matching based on no TCP Synchronization flag.

#### **urg**

Configures matching based on TCP URG (urgent) flag.

#### **not-urg**

Configures matching based on no TCP URG flag.

### Modes

Route-map configuration mode

### Usage Guidelines

When **match protocol** and **match tcp-flags** are specified in the same stanza, the protocol specified by the **match protocol** command must be TCP; specifying any other protocol value using the **match protocol** command results in the rule being evaluated as false and it becomes inactive.

When it is possible to have multiple flag options together in a TCP packet header; for example SYN, ACK and so on, you can configure all options using one **match tcp-flags** command.

Up to 128 **match tcp-flags** configurations are allowed per route-map sequence number.

When multiple **match tcp-flags** configurations exist, matching occurs when traffic matches any one of the configurations.

The **no** form of the command removes the configuration.

### Examples

The following example shows how to configure matching on the SYN and ACK TCP flags for sequence number 4 under a route-map named rm.

device# configure terminal

```
device(config)# route-map rm permit 4
device(config-route-map-rm/permit/4)# match tcp-flags any syn ack
```
The following example shows how to configure matching on both the PUSH and ACK TCP flags for sequence number 4 under a route-map named rm.

```
device# configure terminal
device(config)# route-map rm permit 4
device(config-route-map-rm/permit/4)# match tcp-flags all push ack
```
# match vlan

Matches a VLAN to a class map.

## Syntax

**match vlan** *VLAN-number*

## Parameters

*VLAN-number* Specifies a valid VLAN number.

## Modes

Class map configuration mode.

## Usage Guidelines

The command is used after the **class-map** command is entered.

## Examples

The following example matches a VLAN to a class map.

```
device(config)# class-map p2
device(config-classmap)# match vlan 500
```
### max-age

Sets the interval time in seconds between messages that the spanning tree receives from the interface.

### Syntax

**max-age** *seconds*

**no max-age**

### Command Default

20 seconds.

### Parameters

*seconds*

Configures the STP interface maximum age. Valid values range from 6 through 40.

### Modes

Spanning tree configuration mode

### Usage Guidelines

Use this command to control the maximum length of time that passes before an interface saves its configuration Bridge Protocol Data Unit (BPDU) information.

If the **vlan** parameter is not provided, the *seconds* value is applied globally for all per-VLAN instances. However, for VLANs that have been configured explicitly, the per-VLAN configuration takes precedence over the global configuration.

When configuring the maximum age, the **max-age** command setting must be greater than the **hello-time** command setting. The following relationship should be kept:

 $(2 \times (forward-delay - 1)) \geq max-age \geq (2 \times (hello-time + 1))$ 

Enter **no max-age** to return to the default configuration.

### Examples

To configure the maximum age to 10 seconds:

```
device# configure terminal
device(config)# protocol spanning-tree stp
device(conf-stp)# max-age 10
device# configure terminal
device(config)# protocol spanning-tree rstp
device(conf-rstp)# max-age 10
```
device# configure terminal device(config)# protocol spanning-tree mstp device(conf-mstp)# max-age 10

device# configure terminal device(config)# protocol spanning-tree pvst device(conf-pvst)# max-age 10

device# configure terminal device(config)# protocol spanning-tree rpvst device(conf-rpvst)# max-age 10

## max-bypasses

Use the **max-bypasses** command to configure the maximum number of dynamic bypass LSPs that can be created in the system or on a MPLS interface.

### Syntax

**max-bypasses** { *max\_bypass\_count* }

**no max-bypasses** { *max\_bypass\_count* }

## Command Default

The default value is 250.

### Parameters

*max\_bypass-count*

This number must be less than or equal to the global maximum number of bypass LSPs; that is, the total amount of static bypasses and dynamic bypasses that can be configured on a router or on an interface. The value can be between 1 and 500.

### Modes

MPLS router dynamic bypass configuration mode (config-router-mpls-dynamic-bypass).

MPLS router MPLS interface dynamic bypass configuration mode (config-router-mpls-if ethernet*slot/port*-dynamic-bypass)

### Usage Guidelines

The maximum number of bypass LSPs supported on a router is limited to 500. The maximum number of dynamic bypass LSP that can be configured on a system is (500 - (current number of configured Bypass LSPs)).

When this parameter is not configured under interface mode, the global **max-bypasses** parameter value is considered for this parameter. This parameter value must be less than the globally set **maxbypasses** value.

The no form of the command removes the maximum bypass limit and falls back to the default value of 250.

MPLS is supported only on devices based on the DNX chipset family. For a list of such devices, see "Supported Hardware".

## Examples

The following example configures the maximum number of bypasses to 300.

```
device>configure
device(config)# router mpls
device9Config-router-mpls)# dynamic bypass
device(config-router-mpls-dynamic-bypass)# max-bypasses 300
```
the following example disables the max-bypasses command for MPLS Ethernet interface *0/8*.

```
device>configure
device(config)# router mpls
device(config-router-mpls)# mpls-interface ethernet 0/8
device(config-router-mpls-if-ethernet-0/8)# dynamic bypass
device(config-router-mpls-if-ethernet-0/8-dynamic-bypass)# disable
```
### max-bypasses-per-mp

Use the **max-bypasses-per-mp** command in the global mode or interface mode to configure the maximum number of dynamic bypass LSPs that can be created to a merge point.

### **Syntax**

**max-bypasses-per-mp** { *max\_bypass\_per\_mp\_count* } **no max-bypasses-per-mp** { *max\_bypass\_per\_mp\_count* }

## Command Default

The system inherits the configured **max-bypasses** command value.

### **Parameters**

*max\_bypass\_per\_mp\_count*

Specifies the number of maximum bypasses for each merge point. The range is from 1 to 500.

### Modes

MPLS router dynamic bypass configuration mode (config-router-mpls-dynamic-bypass).

MPLS router MPLS interface dynamic bypass configuration mode (config-router-mpls-if-ethernet*slot/port*-dynamic-bypass).

### Usage Guidelines

The global value is taken as the interface mode maximum bypasses per MP default value (when the user has not configured this value in the interface mode).

This is the limit for the total number of dynamic bypass LSPs that can be created to a MP corresponding to a protected interface. A PLR can have 'M' number of MP to a protected LSP. There can be 'N' number of protected LSPs riding on an interface with dynamic bypass enabled. The max-bypasses configuration limits the maximum number of dynamic bypass LSPs that can be sent to each Merge Point.

When the **max-bypasses-per-mp** changes to a value which is less than the current active number of dynamic bypasses, then the limit changes to the new value and this limit is considered for the next new creations. Existing exceeding number dynamic bypasses do not delete.

When the **max-bypasses-per-mp** changes to a value which is more than system max-bypasses limit, then there is a warning message.

The no form of the command removes the maximum bypasses per MP limit and falls back to its default value, which is the max-bypasses value at the time of issuing this command.

MPLS is supported only on devices based on the DNX chipset family. For a list of such devices, see "Supported Hardware".

## Examples

The following example configures the maximum number of bypasses per merge point to 300.

```
device>configure
device(config)# router mpls
device(config-router-mpls)# dynamic-bypass
device(config-router-mpls-dynamic-bypass)# max-bypasses-per-mp 100
```
The following example configures MPLS Ethernet interface 0/8 to a maximum number of bypasses per merge point to 5.

```
device>configure
device(config)# router mpls
device(config-router-mpls)# mpls-interface ethernet 0/8
device(config-router-mpls-if-ethernet-0/8)# dynamic-bypass
device(config-router-mpls-if-ethernet-0/8-dynamic-bypass)# max-bypasses-per-mp 5
```
# max-lsp-lifetime

Sets the maximum number of seconds an unrefreshed Link State PDU (LSP) remains in the LSP database of a device.

### Syntax

**max-lsp-lifetime** *secs*

**max-lsp-lifetime** *secs*

## Command Default

The default maximum lifetime is 1200 seconds (20 minutes).

### Parameters

*secs*

Specifies the maximum lifetime in seconds. Valid values range from 1 through 65535 seconds. The default is 1200 seconds.

### Modes

IS-IS router configuration mode

### Usage Guidelines

IS-IS is supported only on devices based on the DNX chipset family. For a list of such devices, see "Supported Hardware".

The **max-lsp-lifetime** and **lsp-refresh-interval** commands must be configured in such a way that the LSPs are refreshed before the maximum LSP lifetime is reached. Otherwise, the device's originated LSPs may be timed out by neighbors of the device.

The **no** form of the command removes the configured period of time.

### Examples

The following example changes the maximum LSP lifetime to 2400 seconds.

```
device# configure terminal
device(config)# router isis
device(config-isis-router)# max-lsp-lifetime 2400
```
## max-mcache

Configures the maximum size of the multicast cache.

### Syntax

**max-mcache** *num*

**no max-mcache**

### Command Default

By default, the size of the multicast cache is 32768 entries for IPv4 and 4096 entries for IPv6.

### Parameters

#### *num*

Specifies the number of entries in the multicast cache. Valid values range from 1 through 32768 for IPv4 and from 1 through 4096 for IPv6.

### Modes

Router PIM configuration mode

### Usage Guidelines

If the max-mcache is changed to a value that is less than the current max-mcache value, the existing cache routes are not automatically deleted. The cache routes are deleted when new routes are added.

The **no max-mcache** form of the command restores the default size of the maximum multicast cache.

### Examples

The following example changes the multicast cache to 500 entries for IPv4.

```
device(config)# router pim
device(config-pim-router)# max-mcache 500
```
The following example changes the multicast cache to 500 entries for IPv6.

```
device(config)# ipv6 router pim
device(config-ipv6-router-pim-vrf-default-vrf)# max-mcache 500
```
## max-metric router-lsa

Advertises the maximum metric value in different Link State Advertisements (LSAs).

### **Syntax**

```
max-metric router-lsa [ all-vrfs ] [ all-lsas | external-lsa metric-value
   | link { all | ptp | stub | transit } | summary-lsa metric-value |
   on-startup { time | wait-for-bgp [ all-lsas | summary-lsa metric-
   value | external-lsa metric-value | link { all | ptp | stub |
   transit } ] } ]
no max-metric router-lsa [ all-vrfs ] [ all-lsas | external-lsa | link
   { all | ptp | stub | transit } | summary-lsa | on-startup { time |
   wait-for-bgp [ all-lsas | link [ all ] ] } ]
```
### Parameters

#### **all-vrfs**

Applies the configuration change to all instances of OSPF.

#### **all-lsas**

Sets the **summary-lsa** and **external-lsa** optional parameters to the corresponding default max-metric value. For a non-default instance of OSPF, only the summary-lsa and external-lsa parameters are set.

#### **external-lsa** *metric-value*

Modifies the metric of all external type 5 LSAs to equal the specified value or a default value. The range for metric value is 1 to 16777214 (0x00001 - 0x00FFFFFE), and the default is 16711680 (0x00FF0000).

#### **link**

Specifies the types of links for which the maximum metric is advertised. By default, the maximum metric is advertised only for transit links.

#### **all**

Advertises the maximum metric in Router LSAs for all supported link types.

#### **ptp**

Advertises the maximum metric in Router LSAs for point-to-point links.

#### **stub**

Advertises the maximum metric in Router LSAs for stub links.

#### **transit**

Advertises the maximum metric in Router LSAs for transit links. This is the default link type.

#### **summary-lsa** *metric-value*

Modifies the metric of all summary type 3 and type 4 LSAs to equal the specified value or a default value. The range for metric value is 1 to 16777215 (0x00001 - 0x00FFFFFE), and the default is 16711680 (0x00FF0000).

#### **on-startup**

Applies the configuration change at the next OSPF startup. *time*

Sets the time (in seconds) for which the specified links in Router LSAs are advertised when the metric is set to the maximum value of 0xFFFF. The range for *time* is 5 to 86,400.

#### **wait-for-bgp**

Indicates that OSPF should wait for either 600 seconds or until BGP has finished route table convergence, whichever happens first, before advertising the links with the normal metric.

### Modes

OSPF router configuration mode

OSPF VRF router configuration mode

### Usage Guidelines

Use this command to set the maximum metric value advertised in different Link State Advertisements (LSAs). When enabled, the router configures the maximum value of the metric for routes and links advertised in various types of LSAs. Because the route metric is set to its maximum value, neighbors will not route traffic through this router except to directly connected networks. Thus, the device becomes a stub router, which is desirable when you want:

- Graceful removal of the router from the network for maintenance.
- Graceful introduction of a new router into the network.
- To avoid forwarding traffic through a router that is in critical condition.

Enter **no max-metric router-lsa all-lsas** to disable advertising the maximum metric value in different LSAs.

### Examples

The following example advertises the maximum metric value using the **all-lsas** option.

```
device# configure terminal
device(config)# router ospf
device(config-router-ospf-vrf-default-vrf)# max-metric router-lsa all-lsas
```
## max-metric router-lsa (OSPFv3)

Advertises the maximum metric value in different Link State Advertisements (LSAs).

### Syntax

```
max-metric router-lsa [ all-lsas | external-lsa metric-value | include-
   stub | on-startup { time | wait-for-bgp } | summary-lsa metric-
   value ]
no max-metric router-lsa [ all-lsas | external-lsa | include-stub | on-
```

```
startup { time | wait-for-bgp } | summary-lsa ]
```
### Parameters

#### **all-lsas**

Sets the **summary-lsa** and **external-lsa** optional parameters to the corresponding default max-metric value. For a non-default instance of OSPFv3, only the summary-lsa and external-lsa parameters are set.

#### **external-lsa** *metric-value*

Configures the maximum metric value for all external type-5 and type-7 LSAs. The range for metric value is 1 to 16777214 (0x00001 - 0x00FFFFFE), and the default is 16711680 (0x00FF0000).

#### **include-stub**

Specifies the advertisement of the maximum metric value for point-to-point and broadcast stub links in the intra-area-prefix LSA..

#### **on-startup**

Applies the configuration change at the next OSPF startup.

*time*

Sets the time (in seconds) for which the specified links in Router LSAs are advertised when the metric is set to the maximum value of 0xFFFF. The range for *time* is 5 to 86400.

#### **wait-for-bgp**

Specifies that OSPFv3 should wait until BGP has finished route table convergence before advertising the links with the normal metric, or for no more than 600 seconds.

#### **summary-lsa** *metric-value*

Configures the maximum metric value for all summary type 3 and type 4 LSAs. The range for metric value is 1 to 16777215 (0x00001 - 0x00FFFFFE), and the default is 16711680 (0x00FF0000).

## Modes

OSPFv3 router configuration mode

OSPFv3 VRF router configuration mode

## Usage Guidelines

Use this command to set the maximum metric value advertised in different Link State Advertisements (LSAs). When enabled, the router configures the maximum value of the metric for routes and links advertised in various types of LSAs. Because the route metric is set to its maximum value, neighbors will not route traffic through this router except to directly connected networks. Thus, the device becomes a stub router, which is desirable when you want:

- Graceful removal of the router from the network for maintenance.
- Graceful introduction of a new router into the network.
- To avoid forwarding traffic through a router that is in critical condition.

Enter **no max-metric router-lsa** to disable advertising the maximum metric value in different LSAs.

### Examples

The following example configures an OSPFv3 device to advertise a maximum metric and sets the maximum metric value for all external type-5 and type-7 LSAs to 1000.

```
device# configure terminal
device(config)# ipv6 router ospf
device(config-ipv6-router-ospf-vrf-default-vrf)# max-metric router-lsa external-lsa 1000
```
The following example configures an OSPFv3 device to advertise a maximum metric and specifies the advertisement of the maximum metric value for point-to-point and broadcast stub links in the intraarea-prefix LSA.

```
device# configure terminal
device(config)# ipv6 router ospf 
device(config-ipv6-router-ospf-vrf-default-vrf)# max-metric router-lsa include-stub
```
The following example configures an OSPFv3 device to advertise a maximum metric until BGP routing tables converge or until the default timer of 600 seconds expires.

```
device# configure terminal
device(config)# ipv6 router ospf
device(config-ipv6-router-ospf-vrf-default-vrf)# max-metric router-lsa on-startup wait-
for-bgp
```
The following example configures an OSPFv3 device to advertise a maximum metric and sets the maximum metric value for all summary type-3 and type-4 LSAs to 100.

```
device# configure terminal
device(config)# ipv6 router ospf
device(config-ipv6-router-ospf-vrf-default-vrf)# max-metric router-lsa summary-lsa 100
```
## max-neighbor-reconnect-time

Specifies the maximum time that this router must wait for a graceful restart (GR) neighbor to restore the LDP session.

### Syntax

**max-neighbor-reconnect-time** *seconds*

**no max-neighbor-reconnect-time** *seconds*

## Command Default

120 seconds

### Parameters

*seconds*

Specifies the maximum time in seconds that this router must wait for a GR neighbor to restore the LDP session. Enter a integer from 60 to 300. The default setting is 120.

### Modes

MPLS LDP GR configuration mode

### Usage Guidelines

The **no** form of the command resets the default time of 120 seconds.

MPLS is supported only on devices based on the DNX chipset family. For a list of such devices, see "Supported Hardware".

### Examples

The following example sets the LDP GR timer to 180 seconds.

```
device# configure terminal
device(config)# router mpls
device(config-router-mpls)# ldp
device(config-router-mpls-ldp)# graceful-restart
device(config-router-mpls-ldp-gr)# max-neighbor-reconnect-time 180
```
## max-neighbor-recovery-time

Specifies the maximum amount of time that this router waits for a graceful restart (GR) neighbor to complete its GR recovery after the LDP session has been reestablished.

### Syntax

**max-neighbor-recovery-time** *seconds*

**no max-neighbor-recovery-time** *seconds*

## Command Default

The default maximum time is120 seconds.

### Parameters

*seconds*

Specifies the maximum amount of time in seconds that this router waits for a GR neighbor to complete its GR recovery after the LDP session has been reestablished. Enter a integer from 60 to 3600. The default setting is 120.

### Modes

MPLS LDP GR configuration mode

### Usage Guidelines

Recovery-time must be chosen accordingly taking into account the time it takes for RTM to recompute the routes and the number of Layer 3 FECs that need to be recovered as part of the LDP GR recovery. This is applicable to GR processing on ingress as well as transit LSRs.

The **no** form of the command resets the default time of 120 seconds.

MPLS is supported only on devices based on the DNX chipset family. For a list of such devices, see "Supported Hardware".

### Examples

The following example sets the LDP GR timer to 240 seconds.

```
device# configure terminal
device(config)# router mpls
device(config-router-mpls)# ldp
device(config-router-mpls-ldp)# graceful-restart
device(config-router-mpls-ldp-gr)# max-neighbor-recovery-time 240
```
# maxas-limit

Imposes a limit on the number of autonomous systems in the AS-PATH attribute.

### Syntax

**maxas-limit in** *num*

**no maxas-limit in**

### Command Default

Disabled.

## Parameters

#### **in**

Allows an AS-PATH attribute from any neighbor to impose a limit on the number of autonomous systems.

*num*

Range is from 0 through 300. The default is 300.

### Modes

BGP configuration mode

### Usage Guidelines

Use the **no** form of this command to restore the default.

### Examples

This example sets the limit on the number of BGP4 autonomous systems in the AS-PATH attribute to 100.

```
device# configure terminal
device(config)# router bgp
device(config-bgp-router)# address-family ipv4 unicast
device(config-bgp-ipv4u)# maxas-limit in 100
```
# maximum-paths (BGP)

Sets the maximum number of BGP4 and BGP4+ shared paths.

### Syntax

**maximum-paths** *num* [ **use-load-sharing** ]

**no maximum-paths**

### Command Default

Disabled.

### **Parameters**

#### *num*

Specifies the maximum number of paths across which the device balances traffic to a given BGP destination. Valid values range is from 1 through 64. The default is 1.

#### **use-load-sharing**

Uses the maximum IP ECMP path value supported (64) without enabling BGP level ECMP.

### Modes

BGP address-family IPv4 unicast configuration mode

BGP address-family IPv6 unicast configuration mode

BGP address-family IPv4 unicast VRF configuration mode

BGP address-family IPv6 unicast VRF configuration mode

### Usage Guidelines

Use this command to change the maximum number of BGP4 shared paths, either by setting a value or using the maximum IP ECMP path value supported (64) without enabling BGP level ECMP.

If the configured *num* value is less than the possible number of ECMP paths available, BGP routes may not take the same number of ECMP paths. The set of ECMP paths may not be the same for different prefixes.

The **no** form of the command restores the default.

### Examples

This example sets the maximum number of BGP4 shared paths to 8.

```
device# configure terminal
device(config)# router bgp
```

```
device(config-bgp-router)# address-family ipv4 unicast
device(config-bgp-ipv4u)# maximum-paths 8
```
This example sets the maximum number of BGP4+ shared paths to 64 without enabling BGP level ECMP.

```
device# configure terminal
device(config)# router bgp
device(config-bgp-router)# address-family ipv6 unicast
device(config-bgp-ipv6u)# maximum-paths use-load-sharing
```
This example sets the maximum number of BGP shared paths to 2 in a nondefault VRF instance in the IPv6 address family.

```
device# configure terminal
device(config)# router bgp
device(config-bgp-router)# address-family ipv6 unicast vrf red
device(config-bgp-ipv6u-vrf)# maximum-paths 2
```
# maximum-paths (IS-IS)

Specifies the number of paths Intermediate System-to-Intermediate System (IS-IS) can calculate and install in the IPv4 or IPv6 forwarding table.

### Syntax

**maximum-paths** *number*

**no maximum-paths** *number*

## Command Default

The default is 8 paths.

### Parameters

*value*

Specifies the number of paths. Valid values range from 1 through 64 paths. The default is 8.

### Modes

IS-IS address-family IPv4 unicast configuration mode

IS-IS address-family IPv6 unicast configuration mode

### Usage Guidelines

IS-IS is supported only on devices based on the DNX chipset family. For a list of such devices, see "Supported Hardware".

The **no** form of the command resets number of paths to the default number of 8.

### Examples

The following example specifies that the number of paths IS-IS can calculate and install in the IP forwarding table is 10.

```
device# configure terminal
device(config)# router isis
device(config-isis-router)# address-family ipv4 unicast
device(config-router-isis-ipv4u)# maximum-paths 10
```
The following example resets the number of paths IS-IS can calculate and install in the IPv6 forwarding table to 8 (the default).

```
device# configure terminal
device(config)# router isis
device(config-isis-router)# address-family ipv6 unicast
device(config-router-isis-ipv6u)# no maximum-paths
```
# maximum-paths (OSPF)

Changes the maximum number of OSPF shared paths.

### Syntax

**maximum-paths** *num*

**no maximum-paths**

### Parameters

#### *num*

Maximum number of paths across which the device balances traffic to a given OSPF destination. The range is from 1 through 64. The default is 8.

### Modes

OSPF router configuration mode

OSPFv3 router configuration mode

OSPF router VRF configuration mode

OSPFv3 router VRF configuration mode

### Usage Guidelines

The **no** form of the command restores the default.

### Examples

The following example sets the maximum number of shared paths to 22.

device# configure terminal device(config)# router ospf device(config-router-ospf-vrf-default-vrf)# maximum-paths 22

# maximum-paths ebgp ibgp

Specifies the number of equal-cost multipath eBGP or iBGP routes or paths that are selected.

### Syntax

**maximum-paths** { **ebgp** *num* | **ibgp** *num* }

**no maximum-paths**

### Command Default

This option is disabled.

### Parameters

#### **ebgp**

Specifies eBGP routes or paths.

#### **ibgp**

Specifies iBGP routes or paths.

#### *num*

The number of equal-cost multipath routes or paths that are selected. Range is from 1 through 64. 1 disables equal-cost multipath.

### Modes

BGP address-family IPv4 unicast configuration mode

BGP address-family IPv6 unicast configuration mode

BGP address-family IPv4 unicast VRF configuration mode

BGP address-family IPv6 unicast VRF configuration mode

### Usage Guidelines

Use the **no** form of this command to restore the default.

Enhancements to BGP load sharing support the load sharing of BGP4 and BGP4+ routes in IP Equal-Cost Multipath (ECMP), even if the BGP multipath load-sharing feature is not enabled by means of the **use-load-sharing** option for the **maximum-paths** command. You can set separate values for IGMP and ECMP load sharing. Use this command to specify the number of equal-cost multipath eBGP or iBGP routes or paths that are selected.

## Examples

This example sets the number of equal-cost multipath eBGP routes or paths that will be selected to 6 in the IPv4 address family.

```
device# configure terminal
device(config)# router bgp
device(config-bgp-router)# address-family ipv4 unicast
device(config-bgp-ipv4u)# maximum-paths ebgp 6
```
This example sets the number of equal-cost multipath iBGP routes or paths that will be selected to 4 in the IPv6 address family.

```
device# configure terminal
device(config)# router bgp
device(config-bgp-router)# address-family ipv6 unicast
device(config-bgp-ipv6u)# maximum-paths ibgp 4
```
This example sets the number of equal-cost multipath EBGP routes or paths that will be selected to 3 for the IPv4 address family for VRF instance "red".

```
device# configure terminal
device(config)# router bgp
device(config-bgp-router)# address-family ipv4 unicast vrf red
device(config-bgp-ipv4u-vrf)# maximum-paths ebgp 3
```
## measured-boot

Measured Boot is a mechanism to ensure that the integrity of the firmware and software running on a SLX hardware platform is maintained. This is ensured by the calculating a hash of the values of each stage in the boot process and comparing these values with the values stored on a remote verification server.

### Syntax

**measured-boot** [ *enable* | *disable* ]

### Modes

Global Configuration Mode

### Parameters

*enable*

Enables the Measured Boot feature on this SLX device.

*disable*

Disables the Measured Boot feature on this SLX device.

### Usage Guidelines

This configuration requires the SLX device to be rebooted.

### Examples

The following is an example of enabling the Measured Boot feature on the SLX device.

```
SLX #configure terminal 
SLX (config)# measured-boot enable
```
The following is an example of disabling Measured Boot feature on the SLX device.

```
SLX # configure terminal
SLX (config)# measured-boot disable
```
### Platform Availability

This command and mode is only available on the Extreme 8720 and Extreme 8520 devices.

# measurement-interval

Configures the SLM Measurement interval for Connectivity Fault Management (CFM).

### Syntax

**measurement-interval** *interval*

**no measurement-interval**

### Command Default

The default interval is fifteen minutes.

### Parameters

*interval*

The interval period, in minutes. The range of valid values is from 1 through 1440.

#### Modes

CFM protocol configuration mode

Y.1731 configuration mode

### Usage Guidelines

The **no measurement-interval** command resets the interval to the default value.

### Examples

Example of setting the interval when configured for VLAN 30.

```
device# configure terminal
device(config-cfm)# domain name md1 level 4
device(config-cfm-md-md1)# ma-name ma1 id 1 vlan-id 30 pri 7
device(config-cfm-md-ma-ma1)# measurement interval 25
```
Example of configuring the interval for Y.1731 configuration mode.

```
device# configure terminal
device(config)# protocol cfm
device(protocol-cfm)# y1731
device(protocol-cfm-y1731)# test-profile my test profile
device(protocol-cfm-y1731-my_test_profile)# measurement-interval 20
device(protocol-cfm-y1731-my_test_profile)# exit
```
## med-missing-as-worst

Configures the device to favor a route that has a Multi-Exit Discriminator (MED) over a route that does not have one.

### Syntax

**med-missing-as-worst**

**no med-missing-as-worst**

### Modes

BGP configuration mode

### Usage Guidelines

When MEDs are compared, by default the device favors a low MED over a higher one. Because the device assigns a value of 0 to a route path MED if the MED value is missing, the default MED comparison results in the device favoring the route paths that do not have MEDs.

The **no** form of the command restores the default where a device does not favor a route that has a MED over other routes.

### Examples

The following example configures the device to favor a route containing a MED.

```
device# configure terminal
device(config)# router bgp
device(config-bgp-router)# med-missing-as-worst
```
# member (cluster)

Defines the bridge-domains and vlans shared between cluster nodes and extended on the ICL.

Syntax

**member** { **bridge-domain** | **vlan** }

### Command Default

The cluster has no member bridge-domains or vlans

### Parameters

### **bridge-domain**

Configure the bridge-domain on the cluster *all*

(Default) Adds all bridge-domains created on the node to the cluster.

*add / remove* <range>

Adds a specified range of bridge-domains to the cluster.

*except*

Adds all bridge-domains to the cluster, except the specified bridge-domain.

*none*

Removes all bridge-domains from the cluster.

#### **vlan**

Configure a vlan on the cluster *all*

(Default) Adds all vlans created on the node to the cluster.

*add / remove* <range>

Adds a specified range of vlans to the cluster.

*except*

Adds all vlans to the cluster, except the specified vlan.

*none*

Removes all vlans from the cluster.

### Modes

Cluster configuration mode

## Usage Guidelines

The all parameter is the default configuration for both member bridge-domain and member vlan.

## Examples

The following example configures cluster S1-A1 as a member of all vlans, and all bridge-domains except those listed (10, 11, 12).

```
device# config
Entering configuration mode terminal
device(config)# cluster S1-A1
device(config-cluster-S1-A1)# member vlan all
device(config-cluster-S1-A1)# member bridge-domain except 10,11,12
Snowball-MCT1(config-cluster-S1-A1)#
```
## member-bridge-domain

Configures member bridge domains for a topology group.

### Syntax

**member-bridge-domain** { **add** | **remove** } *bridge\_domain\_id*

### Command Default

The topology group has no member bridge domains.

### Parameters

#### **add**

Add a bridge domain to the topology group.

#### **remove**

Remove a bridge domain from the topology group.

```
bridge_domain_id
```
Bridge domain ID or the bridge domain range; for example: 1, 2, 4-7, 8, 9-22, 55-66. Tha maximun is 253 characters.

### Modes

Topology group configuration mode.

### Usage Guidelines

You must first add a master VLAN to the topology group.

### Examples

The following example adds the member VLANs to the STP topology group.

```
device# configure terminal
device(config)# topology-group 10
device(config-topo-group-10)# master-vlan 15
device(config-topo-group-10)# member-bridge-domain add 5
```
## member-vlan (STP)

Adds member VLANs to an STP topology group.

#### Syntax

**member-vlan** { **add** | **remove** } *vlan\_id*

### Command Default

The topology group has no member VLANs.

#### Parameters

#### **add**

Add a VLAN to the topology group.

#### **remove**

Remove a VLAN from the topology group.

#### *vlan\_id*

Adds a member VLAN ID to the STP topology group. This can be a single VLAN or a range of VLANs. For example: 2, 4-7, 8, 9-22, 55-66. The maximum input is 253 characters.

#### Modes

Topology group configuration mode.

#### Usage Guidelines

The VLAN(s) must be configured before adding to the topology group.

You must first add a master VLAN to the topology group.

All the VLANs in the member group inherit the STP settings of the master VLAN in the group.

#### Examples

The following example adds the member VLANs to the STP topology group.

```
device# configure terminal
device(config)# topology-group 10
device(config-topo-group-10)# master-vlan 15
device(config-topo-group-10)# member-vlan add 5
```
#### mep

Adds local ports as Maintenance End Points (MEPs) to a specific Maintenance Association (MA).

#### Syntax

```
mep { mep-id [ up | down ] | [ vlan vlan-id ] | [ ethernet slot/ port] |
   [ port-channel channel ]}
no mep mep-id
```
## Command Default

There are no MEP configured.

### Parameters

*mep-id*

Specifies the ID of the MEP.

#### **up**

Specifies MEP in the up direction.

#### **down**

Specifies MEP in the down direction.

#### **ethernet**

Specifies a physical Ethernet interface.

*slot*

Specifies a valid slot number. For devices that do not support linecards, specify **0**.

*port*

Specifies a valid port number.

#### **inner-vlan** *vlan-id*

Specifies the Inner VLAN.

#### **port-channel** *index*

Specifies a port-channel.

#### **vlan** *vlan-id*

Specifies a VLAN.

### Modes

CFM protocol configuration mode

#### Usage Guidelines

The **no mep** command deletes the MEP from the MA.

A Maintenance Domain (MD) is part of a network controlled by one operator. The MD levels are carried on all CFM frames to identify different domains. Every MD can be divided into smaller networks having multiple MEPs. Usually an MA is associated with a service instances (for example a VLAN or a VPLS).

VPLS is not supported on devices based on the XGS chipset family. For a list of such devices, see "Supported Hardware".

MEP is located on the edge of an MA. It defines the endpoint of the MA. Each MEP has unique ID (MEPID) within MA. The connectivity in a MA is defined as connectivity between MEPs. The MEP generates Continuity Check Message and multicasts to all the other MEPs in the same MA to verify connectivity.

Each MEP has a direction, down or up. Down MEP receives CFM PDUs from the LAN and sends CFM PDUs towards the LAN. Up MEP receives CFM PDUs from a bridge relay entity and sends CFM PDUs towards the bridge relay entity on a bridge. End stations support down MEPs only because they have no bridge relay entities.

## Examples

This example defines a MEP for VLAN 30 in the down direction.

```
device# configure terminal
device(config)# protocol cfm
device(config-cfm)# domain name md1 level 4
device(config-cfm-md-md1)# ma-name ma1 id 1 vlan-id 30 priority 3
device(config-cfm-md-ma-ma1)# mep 1 down ethernet 0/2
```
## message-interval

Configures the frequency with which PIM Join and Prune messages are sent.

#### Syntax

**message-interval** *num*

**no message-interval** *num*

### Command Default

The default frequency is every 60 seconds.

#### Parameters

*num*

The frequency in seconds. Valid values range from 10 through 65535 seconds.

#### Modes

Router PIM configuration mode

#### Usage Guidelines

The **no message-interval** form of the command restores the default frequency of 60 seconds.

#### Examples

This example configures a frequency of 1 hour for IPv4 PIM.

```
device(config)# router pim
device(config-pim-router)# message-interval 3600
```
## message-interval

Specifies a value for an Ethernet Ring Protection (ERP) message interval.

#### Syntax

**message-interval** *time*

**no message-interval**

#### Command Default

The default message-interval value is 5000 milliseconds (ms).

#### Parameters

*time*

Time in ms. Range is from 100 through 5000, in multiples of 100.

#### Modes

ERP configuration mode

#### Usage Guidelines

Ring Automatic Protection Switching (R-APS) messages are sent continuously within an ERP ring.

Use the **no** form of this command to restore the default value.

#### Examples

The following example configures a message interval of 100 ms.

device# configure terminal device(config)# erp 1 device(config-erp-1)# message-interval 100

## metric

Assigns a metric to the LSP, which routing protocols can use to determine the relative preference among several LSPs towards a given destination.

#### Syntax

**metric** *number*

**no metric** *number*

## Command Default

All LSPs have a metric of 1.

### Parameters

*number*

Specifies the metric value. Enter an integer from 1 to 65535. A lower value is preferred over a higher value.

#### Modes

MPLS LSP configuration mode

#### Usage Guidelines

When multiple LSPs have the same destination LSR, and they have the same metric, the traffic load is shared among them.

Use the **no** form of the command to reset the default value.

MPLS is supported only on devices based on the DNX chipset family. For a list of such devices, see "Supported Hardware".

#### Examples

The following example configures LSP to22 with a metric value of 20.

```
device(config)# router mpls
device(config-router-mpls)# lsp to22
device(config-router-mpls-lsp-to22)# no enable
device(config-router-mpls-lsp-to22)# to 10.1.1.2
device(config-router-mpls-lsp-to22)# from 10.1.1.1
device(config-router-mpls-lsp-to22)# metric 20
device(config-router-mpls-lsp-to22)# enable
device(config-router-mpls-lsp-to22)#exit
```
## metric-style wide

Enables the wide metric type for new style of TLVs with Intermediate System-to-Intermediate System (IS-IS).

#### Syntax

**metric-style wide** [ **level-1** | **level-2** ]

**no metric-style wide**

### Command Default

The wide metric type is not used.

### Parameters

**level-1**

Specifies the IS-IS routing parameter as Level 1.

**level-2**

Specifies the IS-IS routing parameter as Level 2.

#### Modes

IS-IS address-family IPv4 unicast configuration mode

#### Usage Guidelines

IS-IS is supported only on devices based on the DNX chipset family. For a list of such devices, see "Supported Hardware".

When LDP-IGP synchronization is enabled, the wide metric type must be used.

The **no** form of the command disables the use of the wide metric type.

#### Examples

The following example enables the wide metric type for Level 1 packets for the IS-IS IPv4 unicast address family.

```
device# configure terminal
device(config)# router isis
device(config-isis-router)# address-family ipv4 unicast
device(config-router-isis-ipv4u)# metric-style wide level-1
```
## metric-type

Configures the default metric type for external routes.

#### Syntax

**metric-type** { **type1** | **type2** } **no metric-type** { **type1** | **type2** }

## Command Default

Type 1

#### Parameters

#### **type1**

The metric of a neighbor is the cost between itself and the device plus the cost of using this device for routing to the rest of the world.

#### **type2**

The metric of a neighbor is the total cost from the redistributing device to the rest of the world.

### Modes

OSPF router configuration mode

OSPFv3 router configuration mode

OSPF router VRF configuration mode

OSPFv3 router VRF configuration mode

#### Usage Guidelines

The **no** form of the command restores the default setting. You must specify a type parameter when using the **no** form.

#### Examples

The following example sets the default metric type for external routes to type 2.

```
device# configure terminal
device(config)# router ospf
device(config-router-ospf-vrf-default-vrf)# metric-type type2
```
## minimum-links

Configures the minimum bandwidth or number of links to be running to allow the port-channel to function.

#### Syntax

**minimum-links** *num-of-links*

**no minimum-links**

## Command Default

The number of links is 1.

#### Parameters

*num-of-links*

Specifies the number of links. Device support for minimum links is as follows:

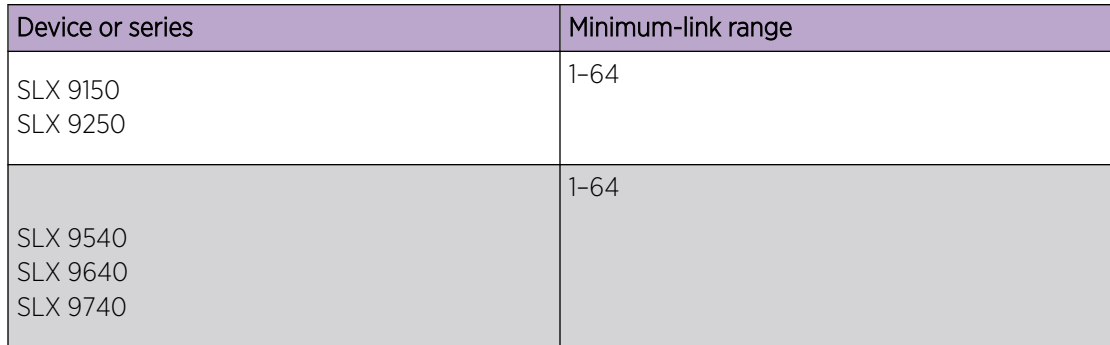

#### Modes

Port-channel interface configuration mode

#### Usage Guidelines

Use this command to allow a port-channel to operate at a certain minimum bandwidth all the time. If the bandwidth of the port-channel drops below that minimum number, then the port-channel is declared operationally DOWN even though it has operationally UP members.

Enter **no minimum-links** to restore the default value.

## Examples

The following example sets the minimum number of links to 16 on a specific port-channel interface.

```
device# configure terminal
device(config)# interface port-channel 33
```
device(config-Port-channel-33)# minimum-links 16

## mip-policy

Specifies the conditions in which Maintenance Intermediate Points (MIP) are automatically created on ports.

#### Syntax

**mip-policy** { **explicit** | **default** }

**no mip-policy**

### Command Default

The MIP policy is set to **default**.

### Parameters

#### **explicit**

Specifies that explicit MIPs are configured only if a MEP exists on a lower MD Level.

#### **default**

Specifies that MIPs are always configured.

### Modes

CFM protocol configuration mode .

#### Usage Guidelines

Use the **no mip-policy** to reset the values to the default.

A Maintenance Intermediate Point (MIP) can be created on a port and VLAN automatically, but only when either the explicit or default policy has been defined for them. For a specific port and VLAN, a MIP is created at the lowest level. Additionally, the level created should be the next higher than the MEP level defined for the port and VLAN.

Use the **explicit** parameter to specify that explicit MIPs are configured only if a MEP exists on a lower Maintenance Domain (MD) level.

Use the default parameter to specify that MIPs are always configured.

#### Examples

Example of the MIP policy command set for explicit when configured for VLAN 30.

```
device# configure terminal
device(config-cfm)#domain name md1 level 4
device(config-cfm-md-md1)#ma-name ma1 id 1 vlan-id 30 pri 7
device(config-cfm-md-ma-ma1)#mip-policy explicit
```
## mode (LLDP)

Sets the LLDP mode on the device.

### Syntax

**mode** { **tx** | **rx** }

### Command Default

Both transmit and receive modes are enabled.

### Parameters

#### **tx**

Specifies to enable only the transmit mode.

#### **rx**

Specifies to enable only the receive mode.

#### Modes

Protocol LLDP configuration mode

## Examples

To enable only the transmit mode:

device(conf-lldp)# mode tx

To enable only the receive mode:

device(conf-lldp)# mode rx

## mode gre ip

Enables generic routing encapsulation (GRE) over a tunnel interface and specifies that the tunneling protocol is IPv4.

## Syntax

**mode gre ip**

**no mode**

## Command Default

GRE is disabled.

#### Modes

Interface tunnel configuration mode

#### Usage Guidelines

Use the **no mode gre ip** command to disable the GRE IP tunnel encapsulation method for the tunnel interface.

#### Examples

This example enables GRE IP encapsulation on a tunnel interface.

```
device# configure terminal
device(config)# interface tunnel 5
device(config-intf-tunnel-5)# mode gre ip
```
## monitor session

Enables a port mirroring session, which sends copies of packets that enter or exit one port to another physical port or LAG interface, where the packets can be analyzed.

#### Syntax

**monitor session** *session\_number*

**source ethernet** *port\_number* **destination** *type port\_number* **direction** *dir*

**no monitor session** *session\_number*

#### Parameters

*session\_number*

Specifies a session identification number. Valid values range from 1 through 512.

#### **source ethernet** *port\_number*

Specifies the source Ethernet interface port.

#### **destination** *type port\_number*

Specifies the destination type and port number for the copied packets. Acceptable types are ethernet or port-channel.

#### **direction** *dir*

Specifies the direction of packets to mirror. Acceptable values are both (ingress and egress), rx (ingress only), or tx (egress only).

#### Modes

Global configuration mode

#### Usage Guidelines

All protocols such as LLDP must be disabled on interfaces that you select to be destination interfaces.

Run the **no monitor session** *session\_number* command to delete the port mirroring session.

#### Examples

The following example enables session 22 for monitoring traffic from source Ethernet 0/1 to destination Ethernet 0/2 in the egress direction.

```
device# configure terminal
device(config)# monitor session 22 
device(config-session-22)# source ethernet 0/1 destination ethernet 0/2 direction tx
```
The following example enables session 23 for monitoring traffic from source Ethernet 0/1 to destination Ethernet 0/2 in the ingress direction.

```
device# configure terminal
device(config)# monitor session 23 
device(config-session-23)# source ethernet 0/1 destination ethernet 0/2 direction rx
```
The following example enables session 24 for monitoring traffic from source Ethernet 0/1 to destination Ethernet 0/2 in both directions.

```
device# configure terminal
device(config)# monitor session 24 
device(config-session-24)# source ethernet 0/1 destination ethernet 0/2 direction both
```
## mpls reoptimize

Under ordinary conditions, an LSP path does not change unless the path becomes inoperable. Consequently, the router must be directed to consider configuration changes made to an LSP and to optimize the LSP path based on those changes.

#### **Syntax**

**mpls reoptimize** { **all** | **lsp** *lsp\_name* }

#### Parameters

#### **all**

Reoptimizes all LSPs.

**lsp***lsp\_name*

Reoptimizes the specified LSP.

#### Modes

Privileged EXEC mode

#### Usage Guidelines

On re-optimization of an adaptive LSP, LSP accounting statistics might miss the accounting of some of the packets.

MPLS is supported only on devices based on the DNX chipset family. For a list of such devices, see "Supported Hardware".

#### Examples

The following example uses the **mpls re-optimize** command to re-optimize LSP *to20*.

device# mpls reoptimize lsp to20

## mpls-interface

Configures MPLS on an interface and accesses MPLS interface sub-configuration mode to configure its parameters.

#### Syntax

```
mpls-interface { ethernet slot/port | port-channel number | ve number }
```
**no mpls-interface** { **ethernet** *slot/port* | **port-channel** *number* | **ve** *number* }

#### Parameters

**ethernet** *slot/port*

Specifies an Ethernet slot and port.

**port-channel** *number*

Specifies a port-channel interface.

**ve** *number*

Specifies the VE interface number.

#### Modes

MPLS configuration mode

#### Usage Guidelines

Use the **no** form of this command to remove the MPLS interface.

You cannot configure MPLS on a VE interface associated with a protocol based VLAN. The command is rejected, and an error message is displayed.

After you enable MPLS globally on the device, you can enable it on one or more interfaces.

MPLS is supported only on devices based on the DNX chipset family. For a list of such devices, see "Supported Hardware".

#### Examples

The following example configures MPLS on Ethernet interface 0/12.

```
device# configure 
device(config)# router mpls
device(config-router-mpls)# mpls-interface ethernet 0/12
device(config-router-mpls-if-0/12)# ldp-params
device(config-router-mpls-if-0/12-ldp-params)# exit
device(config-router-mpls-if-ethernet-0/12)# rsvp
```
## mtu (interface)

Configures the Layer 2 maximum transmission unit (MTU) size for all Ethernet interfaces and Portchannels.

#### Syntax

**mtu** *number*

**no mtu**

#### Command Default

The default is 1548 bytes.

#### Parameters

*number*

Size of the Layer 2 MTU in bytes. Range is from 1548 through 9216.

#### Modes

Global configuration mode

Interface configuration mode for an Ethernet or port-channel interface

#### Usage Guidelines

This command can be executed both globally and on an interface. If it is executed globally, interface configurations take precedence over the global configuration.

Use the **no** form of this command to revert to the default.

#### Examples

The following example configures the Layer 2 MTU size globally.

```
device# configure terminal
device(config)# mtu 2000
```
The following example configures the Layer 2 MTU size on an Ethernet interface.

```
device# configure terminal
device(config)# interface ethernet 1/13
device(conf-if-eth-1/13)# mtu 2000
```
The following example configures the Layer 2 MTU size on a port-channel interface.

```
device# configure terminal
device(config)# interface port-channel 10
```
device(config-Port-channel-10)# mtu 2000

## mtu (PW)

Configures the maximum transmission unit (MTU) for a pseudowire (PW) profile.

#### Syntax

**mtu** *mtu-value*

**no mtu**

### Command Default

The MTU value is set to 1500.

#### Parameters

*mtu-value*

Specifies the maximum transmission unit (MTU) for the PW profile. Values range from 64 through 15966.

#### Modes

Pseudowire-profile configuration mode.

#### Usage Guidelines

The **no** form of the command restores the default configuration.

### Examples

The following example shows how to set the MTU value to 2000 for a PW profile named test.

device# configure terminal device(config)# pw-profile test device(config-pw-profile-test)# mtu 2000

## mtu-enforce

Configures MTU enforcement check for a pseudowire (PW) profile.

### Syntax

**mtu-enforce** { *false* | *true* }

**no mtu-enforce**

## Command Default

MTU enforcement is disabled.

## Parameters

#### *false*

Disables the MTU enforcement check.

*true*

Enables the MTU enforcement check.

#### Modes

Pseudowire-profile configuration mode.

## Usage Guidelines

MTU enforcement is only supported during PW signaling.

The **no** form of the command restores the default value.

## Examples

The following example shows how to enable MTU enforcement check for a PW profile named test.

```
device# configure terminal
device(config)# pw-profile test
device(config-pw-profile-test)# mtu-enforce true
```
## multipath

Changes load sharing to apply to only iBGP or eBGP paths, or to support load sharing among paths from different neighboring autonomous systems.

#### Syntax

**multipath** { **ebgp** | **ibgp** | **multi-as** } **no multipath** { **ebgp** | **ibgp** | **multi-as** }

## Command Default

This option is disabled.

### Parameters

#### **ebgp**

Enables load sharing of eBGP paths only.

#### **ibgp**

Enables load sharing of iBGP paths only.

#### **multi-as**

Enables load sharing of paths from different neighboring autonomous systems.

#### Modes

BGP address-family IPv4 unicast configuration mode

BGP address-family IPv6 unicast configuration mode

BGP address-family IPv4 unicast VRF configuration mode

BGP address-family IPv6 unicast VRF configuration mode

#### Usage Guidelines

Use the **no** form of this command to restore the default.

By default, when BGP load sharing is enabled, both iBGP and eBGP paths are eligible for load sharing, while paths from different neighboring autonomous systems are not.

#### Examples

This example changes load sharing to apply to iBGP paths in the IPv4 address family.

```
device# configure terminal
device(config)# router bgp
```

```
device(config-bgp-router)# address-family ipv4 unicast
device(config-bgp-ipv4u)# multipath ibgp
```
This example enables load sharing of paths from different neighboring autonomous systems in the IPv6 address family.

```
device# configure terminal
device(config)# router bgp
device(config-bgp-router)# address-family ipv6 unicast
device(config-bgp-ipv6u)# multipath multi-as
```
This example changes load sharing to apply to eBGP paths in IPv4 VRF instance "red":

```
device# configure terminal
device(config)# rrouter bgp
device(config-bgp-router)# address-family ipv4 unicast vrf red
device(config-bgp-ipv4u-vrf)# multipath ebgp
```
## multiplier (LLDP)

Sets the number of consecutive misses of hello messages before LLDP declares the neighbor as dead.

#### Syntax

**multiplier** *value*

**no multiplier**

#### Command Default

Multiplier default value is 4.

#### Parameters

*value*

Specifies a multiplier value to use. Valid values range from 2 through 10.

#### Modes

Protocol LLDP and profile configuration modes

#### Usage Guidelines

Enter **no multiplier** to return to the default setting.

The LLDP multipler can also be configured for a specific LLDP profile. When you apply an LLDP profile on an interface using the **lldp profile** command, it overrides the global configuration. If a profile is not present, then the default global profile is used until you create a valid profile.

#### Examples

To set the number of consecutive misses:

```
device(conf-lldp)# multiplier 2
```
To set the number of consecutive misses for a specific LLDP profile:

```
device(conf-lldp)# profile test1
device(config-profile-test1)# multiplier 5
device(config-profile-test1)#
```
## multiplier (UDLD)

Sets timeout multiplier for missed UDLD PDUs.

#### Syntax

**multiplier** *value*

**no multiplier**

#### Command Default

Multiplier default value is 5.

#### Parameters

*value*

Specifies a multiplier value to use. Valid values range from 3 through 10.

#### Modes

Protocol UDLD configuration mode

#### Usage Guidelines

When the device at one end is an Extreme Networks IP product, the timeout interval is the product of the "hello" time interval at the other end and the "multiplier" value.

When the UDLD protocol times out waiting for UDLD PDUs, it will block the port.

Enter **no multiplier** to return to the default setting.

## Examples

To set the multiplier to 8:

```
device# configure terminal
device(config)# protocol udld
device(config-udld)# multiplier 8
```
## multi-topology

Enables IPv6 Intermediate System-to-Intermediate System (IS-IS) MT in an area or a domain so that the MT-enabled device runs IPv6 IS-IS in multi-SPF mode.

#### Syntax

**multi-topology** [ **transition** ] **no multi-topology** [ **transition** ]

#### Command Default

The transition option is disabled.

#### Parameters

#### **transition**

Enables IPv6 IS-IS MT transition mode in an area or a domain so that a network operating in IPv6 IS-IS single-topology support mode can continue to work while upgrading devices to include IPv6 IS-IS MT support.

#### Modes

IS-IS address-family IPv6 unicast configuration mode

#### Usage Guidelines

IS-IS is supported only on devices based on the DNX chipset family. For a list of such devices, see "Supported Hardware".

When transition mode is not enabled, the routers operating in single-topology mode do not establish IPv6 connectivity with the routers operating in MT mode.

The **no multi-topology** form of the command disables IPv6 IS-IS MT.

The **no multi-topology transition** form of the command disables transition mode.

#### Examples

The following example enables IPv6 IS-IS MT.

```
device# configure terminal
device(config)# router isis
device(config-isis-router)# address-family ipv6 unicast
device(config-router-isis-ipv6u)# multi-topology
```
The following example enables IPv6 IS-IS MT with transition support.

```
device# configure terminal
device(config)# router isis
```
device(config-isis-router)# address-family ipv6 unicast device(config-router-isis-ipv6u)# multi-topology transition

## mvrp applicant-mode

Configures the MVRP applicant mode on the MVRP-enabled interface as normal-participant to enable the transmission of MVRP data units (MVRPDUs) or non-participant to disable the transmission of MVRPDUs; ensuring that no PDU exchange occurs on the port. The non-participant configuration is recommended on an MVRP-enabled edge port to avoid sending VLAN advertisements to the connected edge device.

#### **Syntax**

**mvrp applicant-mode** { **normal-participant** | **non-participant** }

**no mvrp applicant-mode**

#### Command Default

The default setting is normal-participant.

#### Parameters

#### **normal-participant**

Configures the port as a normal participant.

#### **non-participant**

Configures the port as a non participant.

#### Modes

Interface configuration mode

#### Usage Guidelines

This feature is supported on the SLX 9250, SLX 9540, SLX 9640, and SLX 9740 devices.

Use the **no** form of this command or the **normal-participant** keyword to reset the default setting of normal-participant.

Before configuring this command, you must configure the interface as switchport and enable MVRP globally on the device and on the interface to allow the MVRP-enabled interface to participate in the protocol.

#### Examples

The following example configures the edge port as non-participant.

```
device# configure terminal
device(config)# protocol mvrp
device(config-mvrp)# exit
device(config)# interface ethernet 0/15
device(conf-if-eth-0/15)# switchport
```
device(conf-if-eth-0/15)# mvrp enable device(conf-if-eth-0/15)# mvrp applicant-mode non-participant

#### mvrp enable

Enables MVRP on an Ethernet or port-channel interface.

#### Syntax

**mvrp enable**

**no mvrp enable**

#### Command Default

MVRP is disabled by default on the interfaces.

#### Modes

Interface configuration mode

#### Usage Guidelines

This feature is supported on the SLX 9250, SLX 9540, SLX 9640, and SLX 9740 devices.

Use the **no** form of this command to disable MVRP on the interface.

Before configuring this command, you must configure the interface as switchport and globally enable MVRP on the device to allow the MVRP-enabled interface to participate in the protocol.

#### Examples

The following example enables MVRP on an Ethernet interface.

```
device# configure terminal
device(config)# vlan 10
device(config-vlan-10)# exit
device(config)# protocol mvrp
device(config-mvrp)# exit
device(config)# interface ethernet 0/1
device(conf-if-eth-0/1)# switchport
device(conf-if-eth-0/1)# switchport mode trunk
device(conf-if-eth-0/1)# switchport trunk allowed vlan add 10
device(conf-if-eth-0/1)# mvrp enable
```
The following example enables MVRP on a port-channel interface.

```
device# configure terminal
device(config)# protocol mvrp
device(config-mvrp)# exit
device(config)# interface ethernet 0/1,2
device(conf-if-eth-0/1,2)# channel-group 10 mode on
device(conf-if-eth-0/1,2)# no shutdown
device(conf-if-eth-0/1,2)# exit
device(config)# interface Port-channel 10
device(config-Port-channel-10)# switchport
device(config-Port-channel-10)# switchport mode trunk
```

```
device(config-Port-channel-10)# mvrp enable
device(config-Port-channel-10)# no shutdown
```
## mvrp registration-mode forbidden vlan

Configures the forbidden registration mode for a VLAN or a range of VLANs on an MVRP-enabled Ethernet or port-channel interface.

#### Syntax

**mvrp registration-mode forbidden vlan** { **add** | **remove** } *vlanID*

## Command Default

By default, the registration mode for an MVRP-enabled interface is set to Normal. For a static VLAN configuration, the registration mode is automatically set to Fixed. To prune the advertisement propagation and deregistration of a dynamic VLAN on an MVRP-enabled interface port, you can register the VLAN as Forbidden.

### Parameters

#### **add**

Adds the specified VLAN to the forbidden VLAN list on the interface.

#### **remove**

Removes the specified VLAN from the forbidden list on the interface and allows advertising of non-forbidden VLANs through the MVRP messages on the interface.

#### *vlanID*

Specifies an individual VLAN or a range of VLANs. For example, to add VLANs 25 through 30 to the forbidden list, enter **mvrp registration-mode forbidden vlan add 25-30**.

#### Modes

Interface configuration mode

#### Usage Guidelines

This feature is supported on the SLX 9250, SLX 9540, SLX 9640, and SLX 9740 devices.

The **add** keyword prevents the VLANs specified in the command from being advertised on all other MVRP-enabled ports and also removes the specified VLANs that are dynamically registered from this interface.

Before you configure this command, you must configure the interface as switchport and must enable MVRP both globally and on the interface.

You cannot configure a static VLAN as forbidden.

## Examples

The following example adds VLANs 25 through 30 to the forbidden list, and removes VLAN 26 from the forbidden list.

device# configure terminal device(config)# protocol mvrp device(config-mvrp)# exit device(config)# interface ethernet 1/1 device(conf-if-eth-1/1)# switchport device(conf-if-eth-1/1)# mvrp enable device(conf-if-eth-1/1)# switchport mode trunk device(conf-if-eth-1/1)# switchport trunk allowed vlan add 20-24 device(conf-if-eth-1/1)# mvrp registration-mode forbidden vlan add 25-30 device(conf-if-eth-1/1)# mvrp registration-mode forbidden vlan remove 26

## mvrp timer

Sets the MVRP join, leave, and leave-all timer values on an Ethernet or port-channel interface.

#### Syntax

**mvrp timer join** *cs* **leave** *cs* **leave-all** *cs* **no mvrp timer join** *cs* **leave** *cs* **leave-all** *cs*

#### Command Default

The join timer default value is 20 centiseconds (cs).

The leave timer default value is 100 cs.

The leave-all timer default value is 1000 cs.

#### Parameters

#### **join** *cs*

Specifies the join timer in centiseconds. Enter an integer from 20 to 10000000.

#### **leave** *cs*

Specifies the leave timer in centiseconds. Enter an integer from 100 to 10000000. The leave timer setting must be greater than or equal to twice the join timer setting plus 30 centiseconds.

#### **leave-all** *cs*

Specifies the leave-all timer in centiseconds. Enter an integer from 1000 to 10000000. The leave-all timer setting must be a minimum of three times the value of the leave timer setting.

#### Modes

Interface configuration mode

#### Usage Guidelines

MVRP is supported only on devices based on the DNX chipset family. For a list of such devices, see "Supported Hardware".

The **no** form of this command resets the timers to the global timer configuration. If the global timers have not been configured, the timers are reset to the default values.

Before configuring this command, you must configure the interface as switchport and globally enable MVRP on the device and on the interface to allow the MVRP-enabled interface to participate in the protocol.

This command requires that you configure the timer values in the specified order and you must configure all values.

When the network radius is large or the expected system load is higher normally, and since the default timer values are aggressive, Extreme recommends that you change the timer values to higher numbers to reduce the MVRP message exchanges and load on the system.

The configured timer settings on the individual MVRP-enabled interfaces override the global timer configuration.

The join timer is not run periodically but is triggered by the MVRP events and the device state changes. However, the leave-all timer is periodic required for garbage collection purposes.

#### Examples

The following example configures the MVRP timers on an Ethernet interface.

```
device# configure terminal
device(config)# protocol mvrp
device(config-mvrp)# exit
device(config)# interface ethernet 1/1
device(conf-if-eth-1/1)# switchport
device(conf-if-eth-1/1)# mvrp enable
device(conf-if-eth-1/1)# switchport mode trunk
device(conf-if-eth-1/1)# switchport trunk allowed vlan add 20-24
device(conf-if-eth-1/1)# mvrp timer join 40 leave 200 leave-all 2000
device(conf-if-eth-1/1)#
```
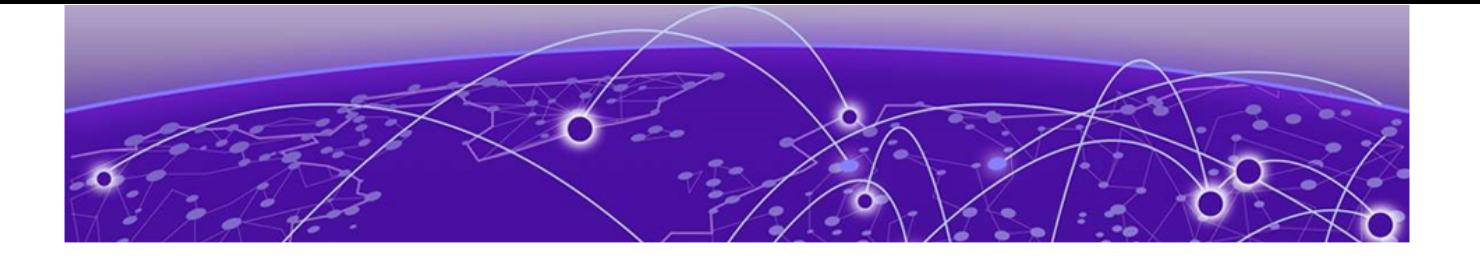

# **Commands N - Q**

[name \(ERP\)](#page-1083-0) on page 1084 [name-prefix](#page-1084-0) on page 1085 [nbr-timeout o](#page-1085-0)n page 1086 [neighbor activate](#page-1086-0) on page 1087 [neighbor additional-paths](#page-1088-0) on page 1089 [neighbor additional-paths advertise](#page-1090-0) on page 1091 [neighbor additional-paths disable](#page-1092-0) on page 1093 [neighbor advertisement-interval o](#page-1094-0)n page 1095 [neighbor allowas-in o](#page-1096-0)n page 1097 [neighbor alternate-as o](#page-1098-0)n page 1099 [neighbor announce-rpki-state](#page-1100-0) on page 1101 [neighbor as-override o](#page-1102-0)n page 1103 [neighbor bfd o](#page-1104-0)n page 1105 [neighbor capability as4 o](#page-1106-0)n page 1107 [neighbor capability orf prefixlist](#page-1108-0) on page 1109 [neighbor default-originate o](#page-1110-0)n page 1111 [neighbor description o](#page-1111-0)n page 1112 [neighbor ebgp-btsh o](#page-1113-0)n page 1114 [neighbor ebgp-multihop](#page-1115-0) on page 1116 [neighbor enable-peer-as-check](#page-1116-0) on page 1117 [neighbor encapsulation](#page-1117-0) on page 1118 [neighbor enforce-first-as](#page-1118-0) on page 1119 [neighbor filter-list](#page-1120-0) on page 1121 [neighbor flowspec redirect](#page-1122-0) on page 1123 [neighbor flowspec validation](#page-1124-0) on page 1125 [neighbor graceful-restart o](#page-1126-0)n page 1127 [neighbor graceful-shutdown o](#page-1128-0)n page 1129 [neighbor local-as o](#page-1131-0)n page 1132 [neighbor maxas-limit in o](#page-1133-0)n page 1134 [neighbor maximum-prefix](#page-1135-0) on page 1136 [neighbor next-hop-self o](#page-1138-0)n page 1139 [neighbor next-hop-unchanged](#page-1140-0) on page 1141 [neighbor password](#page-1141-0) on page 1142 [neighbor peer-group o](#page-1143-0)n page 1144
[neighbor peer-group-name alternate-as-range](#page-1144-0) on page 1145 [neighbor prefix-list](#page-1145-0) on page 1146 [neighbor remote-as o](#page-1147-0)n page 1148 [neighbor remove-private-as](#page-1149-0) on page 1150 [neighbor route-map o](#page-1151-0)n page 1152 [neighbor route-reflector-client](#page-1153-0) on page 1154 [neighbor send-community o](#page-1155-0)n page 1156 [neighbor shutdown o](#page-1157-0)n page 1158 [neighbor soft-reconfiguration inbound o](#page-1159-0)n page 1160 [neighbor static-network-edge](#page-1160-0) on page 1161 [neighbor timers](#page-1161-0) on page 1162 [neighbor unsuppress-map](#page-1163-0) on page 1164 [neighbor update-source](#page-1165-0) on page 1166 [neighbor weight o](#page-1167-0)n page 1168 [net](#page-1169-0) on page 1170 [network](#page-1170-0) on page 1171 [next-hop-enable-default o](#page-1172-0)n page 1173 [next-hop-mpls](#page-1173-0) on page 1174 [next-hop-recursion](#page-1175-0) on page 1176 [no debug](#page-1176-0) on page 1177 [node](#page-1178-0) on page 1179 [non-revertive-mode](#page-1179-0) on page 1180 [nonstop-routing \(IS-IS\)](#page-1180-0) on page 1181 [nonstop-routing \(OSPF\)](#page-1181-0) on page 1182 [notification-timer](#page-1182-0) on page 1183 [ntp authenticate](#page-1183-0) on page 1184 [ntp authentication-key](#page-1184-0) on page 1185 [ntp disable](#page-1186-0) on page 1187 [ntp peer](#page-1187-0) on page 1188 [ntp server o](#page-1189-0)n page 1190 [ntp trusted-key](#page-1191-0) on page 1192 [operational-state](#page-1192-0) on page 1193 [optimized replication](#page-1193-0) on page 1194 [oscmd](#page-1194-0) on page 1195 [overlay access-group](#page-1196-0) on page 1197 [overlay access-list type vxlan extended](#page-1197-0) on page 1198 [overlay access-list type vxlan standard o](#page-1198-0)n page 1199 [overlay-gateway](#page-1199-0) on page 1200 [overlay-service-policy](#page-1201-0) on page 1202 [overlay-transit](#page-1203-0) on page 1204 [partial-spf-interval](#page-1204-0) on page 1205 [password-attributes](#page-1205-0) on page 1206

[password-encryption convert-enc-to-level-10](#page-1209-0) on page 1210 [path](#page-1210-0) on page 1211 [pdu-rate](#page-1212-0) on page 1213 [peer](#page-1213-0) on page 1214 [peer \(MCT\)](#page-1216-0) on page 1217 [peer-interface](#page-1217-0) on page 1218 [peer-keepalive \(optional\)](#page-1218-0) on page 1219 [penalty](#page-1220-0) on page 1221 [permit ip host](#page-1221-0) on page 1222 [ping o](#page-1223-0)n page 1224 [pki ocsp](#page-1226-0) on page 1227 [police cir](#page-1228-0) on page 1229 [policy-map o](#page-1230-0)n page 1231 [port-channel path-cost o](#page-1232-0)n page 1233 [preempt-mode o](#page-1234-0)n page 1235 [prefix-independent-convergence](#page-1235-0) on page 1236 [primary-path](#page-1236-0) on page 1237 [priority](#page-1238-0) on page 1239 [priority-group-table](#page-1239-0) on page 1240 [priority-table](#page-1241-0) on page 1242 [process-restart](#page-1243-0) on page 1244 [profile \(LLDP\)](#page-1246-0) on page 1247 [profile \(telemetry\)](#page-1248-0) on page 1249 [profile counters](#page-1250-0) on page 1251 [profile etcam](#page-1252-0) on page 1253 [profile lag](#page-1253-0) on page 1254 [profile qos o](#page-1255-0)n page 1256 [profile route](#page-1256-0) on page 1257 [profile tcam](#page-1259-0) on page 1260 [profile tcam cam-share](#page-1261-0) on page 1262 [protocol](#page-1263-0) on page 1264 [protocol cfm](#page-1264-0) on page 1265 [protocol link-oam o](#page-1265-0)n page 1266 [protocol lldp](#page-1266-0) on page 1267 [protocol loop-detection](#page-1267-0) on page 1268 [protocol mvrp](#page-1268-0) on page 1269 [protocol spanning-tree o](#page-1269-0)n page 1270 [protocol udld o](#page-1271-0)n page 1272 [protocol vrrp](#page-1272-0) on page 1273 [protocol vrrp-extended o](#page-1273-0)n page 1274 [prune-wait](#page-1274-0) on page 1275 [pw-profile](#page-1275-0) on page 1276

[pw-profile \(bridge domain\)](#page-1277-0) on page 1278 [python](#page-1278-0) on page 1279 [qos cos-traffic-class](#page-1281-0) on page 1282 [qos cpu slot o](#page-1282-0)n page 1283 [qos dscp-cos](#page-1284-0) on page 1285 [qos dscp-mutation o](#page-1285-0)n page 1286 [qos dscp-traffic-class](#page-1286-0) on page 1287 [qos flowcontrol](#page-1287-0) on page 1288 [qos map cos-mutation o](#page-1289-0)n page 1290 [qos map cos-traffic-class](#page-1291-0) on page 1292 [qos map dscp-cos](#page-1293-0) on page 1294 [qos map dscp-mutation](#page-1295-0) on page 1296 [qos map dscp-traffic-class](#page-1297-0) on page 1298 [qos map traffic-class-cos](#page-1299-0) on page 1300 [qos port-speed-up](#page-1301-0) on page 1302 [qos random-detect traffic-class](#page-1302-0) on page 1303 [qos red-profile](#page-1303-0) on page 1304 [qos rx-queue cos-threshold](#page-1305-0) on page 1306 [qos rx-queue multicast](#page-1306-0) on page 1307 [qos rx-queue unicast traffic-class](#page-1308-0) on page 1309 [qos service-policy](#page-1309-0) on page 1310 [qos traffic-class](#page-1310-0) on page 1311 [qos traffic-class-cos](#page-1311-0) on page 1312 [qos-mpls map dscp-exp](#page-1312-0) on page 1313 [qos-mpls map exp-dscp](#page-1313-0) on page 1314 [qos-mpls map exp-traffic-class](#page-1314-0) on page 1315 [qos-mpls map traffic-class-exp](#page-1316-0) on page 1317 [qos-mpls map-apply dscp-exp](#page-1318-0) on page 1319 [qos-mpls map-apply exp-dscp](#page-1319-0) on page 1320 [qos-mpls map-apply exp-traffic-class](#page-1320-0) on page 1321 [qos-mpls map-apply traffic-class-exp](#page-1321-0) on page 1322 [qos-ttl-mode](#page-1322-0) on page 1323 [qos tx-queue scheduler strict-priority o](#page-1324-0)n page 1325

# name (ERP)

Specifies an optional name for an Ethernet Ring Protection (ERP) instance.

### Syntax

**name** *string*

**no name** *string*

### Command Default

No ERP instance name is configured by default.

#### Parameters

*string*

An ASCII string. Range is from 1 through 32 characters. Underscores and dashes are allowed.

#### Modes

ERP configuration mode

### Usage Guidelines

Use the **no** form of this command to remove the ERP instance name.

### Examples

The following example specifies the name of an ERP instance.

```
device# configure terminal
device(config)# erp 1
device(config-erp-1)# name mainRing
```
### name-prefix

Use the **name-prefix** interface command to specify a name prefix for the dynamic bypass LSPs to be created for the MPLS protected interface.

#### Syntax

**name-prefix** *name*

**no name-prefix** *name*

### Command Default

The default name prefix is *dbyp*.

#### **Parameters**

#### *name*

Specifies the selected character string. The length of the character string is between 1 and 21 characters.

#### Modes

MPLS router MPLS interface dynamic bypass configuration mode (config-router-mpls-if-ethernet*slot/port* -dynamic-bypass).

#### Usage Guidelines

The no form of the command removes the name prefix and sets its value to the default string *dbyp*.

When configuring, the dynamic bypass LSPs names must start with this name prefix, appended by interface IP, Merge Point IP (for node protection), and a unique number.

The name prefix configuration is only allowed when there no existing dynamic bypasses corresponding to a dynamic bypass interface. When the user wants to change the name prefix, the user must disable the dynamic bypass on the interface and reconfigure the name prefix, then re-enable the dynamic bypass on the interface.

MPLS is supported only on devices based on the DNX chipset family. For a list of such devices, see "Supported Hardware".

### Examples

The following example configures the name prefix for MPLS Ethernet interface *0/8* to *MyDbypass*.

```
device>configure
device(config)# router mpls
device(config-router-mpls)# mpls-interface ethernet 0/8
device(config-rouoter-mpls-if-ethernet-0/8)# dynamic-bypass
device(config-router-mpls-if-ethernet-0/8-dynamic-bypass)# name-prefix MyDbypass
```
## nbr-timeout

Configures the length of time a PIM device waits for hello messages before considering a neighbor to be absent.

#### Syntax

**nbr-timeout** *num*

**no nbr-timeout**

### Command Default

The default interval is 105 seconds.

### Parameters

*num*

Specifies the timeout value in seconds. Valid values range from 35 through 12600 seconds.

#### Modes

Router PIM configuration mode

### Usage Guidelines

The absence of PIM hello messages from a neighboring device indicates that the neighbor is absent. The interval should not be less than 3.5 times the hello timer value.

The **no nbr-timeout** form of the command reverts the timeout to the default of 105 seconds.

### Examples

This example configures a timeout of 600 seconds for IPv4 PIM.

device(config)# router pim device(config-pim-router)# nbr-timeout 600

## neighbor activate

Enables the exchange of information with BGP neighbors and peer groups.

#### Syntax

**neighbor** { *ip-address* | *ipv6-address* | *peer-group-name* } **activate no neighbor** { *ip-address* | *ipv6-address* | *peer-group-name* } **activate**

### Command Default

Enabling address exchange for the IPv4 address family is enabled. Enabling address exchange for the IPv6 address family is disabled.

### Parameters

*ip-address*

Specifies the IPv4 address of the neighbor.

*ipv6-address*

Specifies the IPv6 address of the neighbor.

*peer-group-name*

Specifies a peer group.

#### Modes

BGP address-family IPv4 unicast configuration mode

BGP address-family IPv6 unicast configuration mode

BGP address-family IPv4 unicast VRF configuration mode

BGP address-family IPv6 unicast VRF configuration mode

BGP address-family L2VPN EVPN configuration mode

#### Usage Guidelines

The **no** form of the command disables the exchange of an address with a BGP neighbor or peer group.

### Examples

The following example establishes a BGP session with a neighbor with the IPv6 address 2001:2018:8192::125.

```
device# configure terminal
device(config)# router bgp
device(config-bgp-router)# address-family ipv6 unicast
device(config-bgp-ipv6u)# neighbor 2001:2018:8192::125 activate
```
The following example establishes a BGP session with a neighbor with the IP address 10.1.1.1 in L2VPN EVPN configuration mode.

```
device# configure terminal
device(config)# router bgp
device(config-bgp-router)# address-family l2vpn evpn
device(config-bgp-evpn)# neighbor 10.1.1.1 activate
```
## neighbor additional-paths

Enables an additional-paths capability for a specific peer or peer group in a Border Gateway Protocol (BGP) address family.

#### Syntax

- **neighbor** { *ip-address* | *ipv6-address* | *peer-group-name* } **additional-paths** { **receive** [ **send** ] | **send** }
- **no neighbor** { *ip-address* | *ipv6-address* | *peer-group-name* } **additionalpaths receive**
- **no neighbor** { *ip-address* | *ipv6-address* | *peer-group-name* } **additionalpaths send**

### Command Default

Specific peer devices or peer groups configured under a BGP address family are not capable of receiving or sending additional-paths.

#### Parameters

```
ip-address
```
Address of the neighbor in IPv4 address format.

*ipv6-address*

Address of the neighbor in IPv6 address format.

*peer-group-name*

Peer group name of the neighbor.

#### **additional-paths**

Enables an additional-paths capability.

#### **receive**

Enables the capability to receive additional-paths.

#### **send**

Enables the capability to send additional-paths.

#### Modes

BGP address-family IPv4 unicast configuration mode

BGP address-family IPv4 unicast VRF configuration mode

BGP address-family IPv6 unicast configuration mode

BGP address-family IPv6 unicast VRF configuration mode

### Usage Guidelines

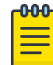

#### Note

An additional-paths capability configured at peer level takes precedence over any additionalpaths capability configured at either the peer group or BGP address family level.

Peers exchange and negotiate additional-paths capability during session establishment.

An additional-paths capability can be enabled for a specific peer or peer group as receive only, send only, or both send and receive.

The **no** form of the command disables the additional-paths capability for a specific peer device or peer group.

To remove the configuration when both the **receive** and **send** options have been set, you should enter both the **no neighbor additional-paths** command, specifying the **receive** option to disable the capability to receive additional-paths, and the **no neighbor additional-paths** command, specifying the **send** option to disable the capability to send additional-paths.

### Examples

The following example shows how to enable a peer device (10.1.2.3) configured under the IPv4 unicast address family to both receive and send additional-paths.

```
device# configure terminal
device(config)# router bgp
device(config-bgp-router)# address-family ipv4 unicast
device(config-bgp-ipv4u)# neighbor 10.1.2.3 additional-paths receive send
```
The following example shows how to disable the capability to receive additional-paths for a specific peer device (10.1.2.3) in the IPv4 unicast address family.

```
device# configure terminal
device(config)# router bgp
device(config-bgp-router)# address-family ipv4 unicast
device(config-bgp-ipv4u)# no neighbor 10.1.2.3 additional-paths receive
```
## neighbor additional-paths advertise

Configures the additional-paths to advertise to a neighbor for a Border Gateway Protocol (BGP) address family.

#### **Syntax**

**neighbor** { *ip-address* | *ipv6-address* | *peer-group-name* } **additional-paths advertise** { **all** [ **best** *num* ] [ **group-best** ] | **best** *num* | **group-best** }

- **no neighbor** { *ip-address* | *ipv6-address* | *peer-group-name* } **additionalpaths advertise all**
- **no neighbor** { *ip-address* | *ipv6-address* | *peer-group-name* } **additionalpaths advertise best** *num*
- **no neighbor** { *ip-address* | *ipv6-address* | *peer-group-name* } **additionalpaths advertise group-best**

#### Parameters

#### *ip-address*

Address of the neighbor in IPv4 address format.

*ipv6-address*

Address of the neighbor in IPv6 address format.

*peer-group-name*

Peer group name of the neighbor.

#### **all**

Causes all routes to be advertised as additional-paths to the specified neighbor or peer group. A maximum of 16 routes is allowed.

#### **best** *num*

Specifies the number of best paths allowed for advertisement as additional-paths to the specified neighbor or peer group. The number ranges from 2 through 16.

#### **group-best**

Causes group-best paths to be advertised as additional-paths to the specified neighbor or peer group. Only routes with a rank less than or equal to 16 are allowed. A route with a rank greater than 16 (even when it is the group best path), is not eligible for selection as an additional path advertised to a neighbor or peer group.

### Modes

BGP address-family IPv4 unicast configuration mode

BGP address-family IPv4 unicast VRF configuration mode

BGP address-family IPv6 unicast configuration mode

BGP address-family IPv6 unicast VRF configuration mode

### Usage Guidelines

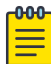

#### Note

The set of paths configured by using the **neighbor additional-paths advertise** command must be a subset of selected paths; that is, paths previously configured by using the **additional-paths select** command under the particular BGP address-family configuration mode.

The **additional-paths advertise** command options (**all**, **best**, and **group-best** ) are not mutually exclusive. When you configure a combination of these options, the combined configuration is applied to the BGP address family.

The **no** form of the command removes the specified configuration. When more than one option is configured, it is recommended that you disable each configured option separately; for example, by using the **no neighbor additional-paths advertise** command specifying the **all** option to disable the **all** configuration, and so on.

#### Examples

The following example shows how to configure the advertisement of all (a maximum of 16 is allowed) routes for a peer device, 10.123.123.1, under the IPv4 unicast address family.

```
device# configure terminal
device(condig)# router bgp
device(config-bgp-router)# address-family ipv4 unicast
device(config-bgp-router-ipv4u)# neighbor 10.123.123.1 additional-paths advertise all
```
The following example shows how to restore the default configuration when all options (**all**, **best**, and **group-best**) were previously configured under the IPv4 unicast address family.

```
device# configure terminal
device(condig)# router bgp
device(config-bgp-router)# address-family ipv4 unicast
device(config-bgp-router-ipv4u)# no neighbor 10.123.123.1 additional-paths advertise all
device(config-bgp-router-ipv4u)# no neighbor 10.123.123.1 additional-paths advertise best 
\mathfrak{D}device(config-bgp-router-ipv4u)# no neighbor 10.123.123.1 additional-paths advertise 
group-best
```
# neighbor additional-paths disable

**paths disable**

Disables the inheritance of an additional-paths capability (from the address family or peer group level) for a specific peer or peer group in a Border Gateway Protocol ( BGP) address family.

### **Syntax**

```
neighbor { ip-address | ipv6-address | peer-group-name } additional-
  paths disable
no neighbor { ip-address | ipv6-address | peer-group-name } additional-
```
# Command Default

By default, an additional-paths capability configured for a specific BGP address family applies to all peer groups and peers configured under the address family, and an additional-paths capability configured for a peer group applies to all peers within the group.

### Parameters

```
ip-address
```
Address of the neighbor in IPv4 address format.

*ipv6-address*

Address of the neighbor in IPv6 address format.

*peer-group-name*

Peer group name of the neighbor.

### Modes

BGP configuration mode

### Usage Guidelines

When the capability to send and receive additional-paths is configured at the address family or peer group level, the capability applies to all neighbors configured under the address family or within the peer group: you can use the **neighbor additional-paths disable** command to disable this capability inheritance for an individual peer or peer-group.

The **no** form of the command restores the default configuration.

### Examples

The following example shows how to disable additional-paths capability inheritance (from the addressfamily configuration) for an IPv4 address-family peer (10.123.123.1).

device# configure terminal device(config)# router bgp

```
device(config-bgp)# address-family ipv4 unicast
device(config-bgp)# neighbor 10.123.123.1 additional-paths disable
```
The following example shows how to restore additional-paths capability inheritance (from the addressfamily configuration) for an IPv4 peer (10.123.123.1).

```
device# configure terminal
device(config)# router bgp
device(config-bgp)# address-family ipv4 unicast
device(config-bgp)# no neighbor 10.123.123.1 additional-paths disable
```
## neighbor advertisement-interval

Enables changes to the interval over which a specified neighbor or peer group holds route updates before forwarding them.

#### Syntax

- **neighbor** { *ip-address* | *ipv6-address* | *peer-group-name* } **advertisementinterval** *seconds*
- **no neighbor** { *ip-address* | *ipv6-address* | *peer-group-name* } **advertisement-interval**

#### Parameters

*ip-address*

IPv4 address of the neighbor.

*ipv6-address*

IPv6 address of the neighbor.

*peer-group-name*

Peer group name configured by the **neighbor** *peer-group-name* command.

*seconds*

Range is from 0 through 3600. The default is 0.

#### Modes

BGP configuration mode

BGP address-family IPv4 unicast VRF configuration mode

BGP address-family IPv6 unicast VRF configuration mode

#### Usage Guidelines

The **no** form of the command restores the default interval.

#### Examples

The following example changes the BGP4 advertisement interval from the default to 60 seconds.

```
device# configure terminal
device(config)# router bgp
device(config-bgp-router)# neighbor 10.11.12.13 advertisement-interval 60
```
The following example changes the BGP4+ advertisement interval from the default for VRF instance "red".

device# configure terminal

```
device(config)# router bgp
device(config-bgp-router)# address-family ipv6 unicast vrf red
device(config-bgp-ipv6u-vrf)# neighbor 2001:2018:8192::125 advertisement-interval 60
```
## neighbor allowas-in

Disables the AS\_PATH check function for routes learned from a specified neighbor so that BGP does not reject routes that contain the recipient BGP speaker's AS number.

#### Syntax

```
neighbor {ip-address | ipv6-address | peer-group-name } allowas-in
   number
```
**no neighbor allowas-in** {*ip-address* | *ipv6-address* | *peer-group-name* } **allowas-in**

#### Command Default

The AS\_PATH check function is enabled and any route whose path contains the speaker's AS number is rejected as a loop.

#### Parameters

#### *ip-address*

Specifies the IP address of the neighbor.

*ipv6-address*

Specifies the IPv6 address of the neighbor.

*peer-group-name*

Specifies a peer group.

*number*

Specifies the number of times that the AS path of a received route may contain the recipient BGP speaker's AS number and still be accepted. Valid values are 1 through 10.

### Modes

BGP address-family IPv4 unicast configuration mode

BGP address-family IPv6 unicast configuration mode

BGP address-family IPv4 unicast VRF configuration mode

BGP address-family IPv6 unicast VRF configuration mode

BGP address-family L2VPN EVPN configuration mode

#### Usage Guidelines

If the AS\_PATH check function is disabled after a BGP session has been established, the neighbor session must be cleared for this change to take effect.

The **no** form of the command re-enables the AS\_PATH check function.

### Examples

The following example specifies that the AS path of a received route may contain the recipient BGP4+ speaker's AS number three times and still be accepted.

```
device# configure terminal
device(config)# router bgp
device(config-bgp-router)# address-family ipv6 unicast
device(config-bgp-ipv6u)# neighbor 2001:2018:8192::125 allowas-in 3
%Warning: Please clear the neighbor session for the parameter change to take effect!
```
The following example specifies for VRF instance "red" that the BGP4+ AS path of a received route may contain the recipient BGP speaker's AS number three times and still be accepted.

```
device# configure terminal
device(config)# router bgp
device(config-bgp-router)# address-family ipv6 unicast vrf red
device(config-bgp-ipv6u-vrf)# neighbor 2001:2018:8192::124 allowas-in 3
%Warning: Please clear the neighbor session for the parameter change to take effect!
```
The following example specifies that the AS path of a received route may contain the recipient BGP speaker's AS number three times and still be accepted in L2VPN EVPN configuration mode.

```
device# configure terminal
device(config)# router bgp
device(config-bgp-router)# address-family l2vpn evpn
device(config-bgp-evpn)# neighbor 10.1.1.1 allowas-in 3
%Warning: Please clear the neighbor session for the parameter change to take effect!
```
## neighbor alternate-as

Adds a range of alternate autonomous system numbers (ASNs) for BGP dynamic neighbors.

#### Syntax

**neighbor** *peer-group-name* **alternate-as** { **add** | **remove** } *as-range* **no neighbor** *peer-group-name* **alternate-as add**

### Command Default

Disabled.

### Parameters

#### **add**

Adds an AS to the alternate AS range.

#### **remove**

Removes an AS from the alternate AS range.

#### *as-range*

Specifies an alternate AS value. Enter an integer from 1 through 4294967295.

#### Modes

BGP configuration mode

### Usage Guidelines

This command is supported only on devices based on the DNX chipset family. For a list of such devices, see "Supported Hardware".

This command supports only IPv4 BGP.

The **no** form of the command removes configured alternate AS values.

For dynamic neighbors, the remote AS in the peer-group configuration allows the configuration of an alternate AS range, a range under which the EBGP peer can fall under for the listen range that includes the peer group.

When the device receives an OPEN message from a peer, it checks whether this AS number falls under the range configured for the peer group. Then it accepts and makes the session IBGP or BGP peer.

### Examples

The following example sets an alternate AS of 100 for listen range neighbors in a peer group called "mypeergroup".

```
device# configure terminal
device(config)# router bgp
device(config-bgp-router)# neighbor mypeergroup remote-as 400
device(config-bgp-router)# neighbor mypeergroup alternate-as add 100
```
The following example sets an alternate AS range of 200 through 300 for listen range neighbors in a peer group called "mypeergroup".

```
device# configure terminal
device(config)# router bgp
device(config-bgp-router)# neighbor mypeergroup remote-as 400
device(config-bgp-router)# neighbor mypeergroup alternate-as add 200-300
```
The following example removes the configured alternate AS number 100 for listen range neighbors in a peer group called "mypeergroup".

```
device# configure terminal
device(config)# router bgp
device(config-bgp-router)# neighbor mypeergroup alternate-as remove 100
```
## neighbor announce-rpki-state

This command enables the SLX device to announce the RPKI state to its iBGP neighbors also to receive the RPKI state with prefixes from the configured neighbor. The state is announced to the iBGP neighbor through the extended community attribute. RPKI state is only announced to the iBGP neighbor when **neighbor send-community** is enabled using the *extended*, *all*, or *both* settings for the command.

### **Syntax**

**neighbor** *<neighbor-address>* **announce-rpki-state**

**[no] neighbor** *<neighbor-address>* **announce-rpki-state**

#### Parameters

<neighbor-address>

IPv4 or IPv6 address of the iBGP neighbor based on address family mode.

### Modes

BGP address-family IPv4 unicast configuration mode

BGP address-family IPv6 unicast configuration mode

BGP address-family IPv4 unicast VRF configuration mode

BGP address-family IPv6 unicast VRF configuration mode

### Usage Guidelines

By default, RPKI states with prefixes are not shared with the iBGP neighbors. Even if the iBGP neighbor share prefixes with RPKI states, it is not considered. Sharing of RPKI states with iBGP neighbors must be explicitly enabled.

RPKI state will be announced to the iBGP neighbor only when **neighbor send-community** is enabled using the *extended*, *all*, or *both* settings for the command. If this command is not enabled in the appropriate context, a warning message to enable **neighbor send-community** with *extended* parameter.

The [no] format of this command stops the device from sending and receiving the RPKI state with prefixes to iBGP neighbors.

The default state is RPKI state with prefixes are not shared with iBGP neighbors.

### Examples

The following example shows the steps to enable sharing of RPKI state and prefix with iBGP neighbor with IPv4 address of 10.10.11.1.

This command enters in to the *router bgp* mode and then enters into the IPv4 unicast address family configuration mode.

```
SLX(config)#router bgp
SLX(config-bgp-router)# address-family IPv4 unicast
```
This command enables the ability to send extended community information to iBGP peers.

```
SLX(config-bgp-ipv4u)# neighbor 10.10.11.1 send-community extended
SLX(config-bgp-ipv4u)#
```
This command enables announcing and receiving RPKI states and prefixes with the configured iBGP peer.

SLX(config-bgp-ipv4u)# neighbor 10.10.11.1 announce-rpki-state

## neighbor as-override

Replaces the autonomous system number (ASN) of the originating device with the ASN of the sending BGP device.

### Syntax

**neighbor** { *ip-address* | *ipv6-address* | *peer-group-name* } **as-override no neighbor** { *ip-address* | *ipv6-address* | *peer-group-name* } **as-override**

### Command Default

This feature is disabled.

### Parameters

*ip-address*

IPv4 address of the neighbor.

*ipv6-address*

IPv6 address of the neighbor.

*peer-group-name*

Peer group name configured by the **neighbor** *peer-group-name* command.

### Modes

BGP configuration mode

BGP address-family IPv4 unicast VRF configuration mode

BGP address-family IPv6 unicast VRF configuration mode

### Usage Guidelines

Use the **no** form of this command to disable this feature.

BGP loop prevention verifies the ASN in the AS path. If the receiving router sees its own ASN in the AS path of the received BGP packet, the packet is dropped. The receiving router assumes that the packet originated from its own AS and has reached the place of origination. This can be a significant problem if the same ASN is used among various sites, preventing sites with identical ASNs from being linked by another ASN. In this case, routing updates are dropped when another site receives them.

### Examples

This example replaces the ASN globally.

device# configure terminal

device(config)# router bgp device(config-bgp-router)# neighbor 10.11.12.13 as-override

This example replaces the BGP4+ ASN for VRF instance "red".

```
device# configure terminal
device(config)# router bgp
device(config-bgp-router)# address-family ipv6 unicast vrf red
device(config-bgp-ipv6u-vrf)# neighbor 2001:2018:8192::125 as-override
```
## neighbor bfd

Enables Bidirectional Forwarding Detection (BFD) sessions for specified Border Gateway Protocol (BGP) neighbors or peer groups.

### Syntax

**neighbor** { *ip-address* | *ipv6-address* | *peer-group-name* } **bfd** [ **holdoverinterval** *time* | **interval** *transmit-time* **min-rx** *receive-time* **multiplier** *number* ]

**no neighbor** { *ip-address* | *ipv6-address* | *peer-group-name* } **bfd** [ **holdover-interval** *time* | **interval** *transmit-time* **min-rx** *receive-time* **multiplier** *number* ]

### Command Default

BFD sessions are not enabled on specific BGP neighbors or peer groups.

#### Parameters

#### *ip-address*

Specifies the IP address of the neighbor.

#### *ipv6-address*

Specifies the IPv6 address of the neighbor.

```
peer-group-name
```
Specifies a peer group.

#### **holdover-interval** *time*

Specifies the holdover interval, in seconds, for which BFD session down notifications are delayed before notification that a BFD session is down. Valid values range from 1 through 30.

#### **interval** *transmit-time*

Specifies the interval, in milliseconds, a device waits to send a control packet to BFD peers. Valid values range from 50 through 30000.

#### **min-rx** *receive-time*

Specifies the interval, in milliseconds, a device waits to receive a control packet from BFD peers. Valid values range from 50 through 30000.

#### **multiplier** *number*

Specifies the number of consecutive BFD control packets that must be missed from a BFD peer before BFD determines that the connection to that peer is not operational. Valid values range from 3 through 50.

### Modes

BGP configuration mode

BGP address-family IPv4 unicast VRF configuration mode

BGP address-family IPv6 unicast VRF configuration mode

#### Usage Guidelines

Before using the **holdover-interval**, **interval**, **min-rx**, and **multiplier** parameters, you must first enable BFD using the **neighbor** {*ip-address* | *ipv6-address* | *peer-groupname* } **bfd** command.

For single-hop BFD sessions, BFD considers the interval values that are configured on the interface, but not the nondefault values that are configured with this global command.

The **no** form of the command removes the BFD for BGP configuration for BGP neighbors or peer groups.

#### Examples

The following example configures BFD for a specified peer group and sets the BFD holdover interval to 18.

```
device# configure terminal
device(config)# router bgp
device(config-bgp-router)# neighbor pg1 bfd 
device(config-bgp-router)# neighbor pg1 bfd holdover-interval 18
```
The following example configures BFD for a BGP neighbor with the IP address 10.10.1.1 and sets the BFD session timer values.

```
device# configure terminal
device(config)# router bgp
device(config-bgp-router)# neighbor 10.10.1.1 bfd
device(config-bgp-router)# neighbor 10.10.1.1 bfd interval 120 min-rx 150 multiplier 8
```
## neighbor capability as4

Enables or disables support for 4-byte autonomous system numbers (ASNs) at the neighbor or peergroup level.

#### Syntax

**neighbor** { *ip-address* | *ipv6-address* | *peer-group-name* } **capability as4** [ **disable** | **enable** ]

**no neighbor** { *ip-address* | *ipv6-address* | *peer-group-name* } **capability as4** [ **disable** | **enable** ]

#### Command Default

4-byte ASNs are disabled by default.

#### Parameters

*ip-address*

IPv4 address of the neighbor.

*ipv6-address*

IPv6 address of the neighbor .

*peer-group-name*

Peer group name configured by the **neighbor** *peer-group-name* command.

#### **disable**

Disables 4-byte numbering.

#### **enable**

Enables 4-byte numbering.

#### Modes

BGP configuration mode

BGP address-family IPv4 unicast VRF configuration mode

BGP address-family IPv6 unicast VRF configuration mode

#### Usage Guidelines

Use the **disable** keyword or the **no** form of this command to remove all neighbor capability for 4 byte ASNs.

4-byte ASNs are first considered at the neighbor, then at the peer group, and finally at the global level.

## Examples

This example enables 4-byte ASNs for a specified neighbor.

device# configure terminal device(config)# router bgp device(config-bgp-router)# neighbor 10.11.12.13 capability as4 enable

## neighbor capability orf prefixlist

Advertises outbound route filter (ORF) capabilities to peer routers.

### Syntax

**neighbor** { *ip\_address* | *ipv6\_address* | *peer-group-name* } **capability orf prefixlist** [ **receive** | **send** ]

**no neighbor** { *ip\_address* | *ipv6\_address* | *peer-group-name* } **capability orf prefixlist** [ **receive** | **send** ]

### Command Default

ORF capabilities are not advertised to a peer device.

### Parameters

#### *ip\_address*

Specifies the IPv4 address of the neighbor.

*ipv6\_address*

Specifies the IPv6 address of the neighbor.

*peer-group-name*

Specifies a peer group.

#### **receive**

Enables the ORF prefix list capability in receive mode.

#### **send**

Enables the ORF prefix list capability in send mode.

### Modes

BGP address-family IPv4 unicast configuration mode

BGP address-family IPv6 unicast configuration mode

BGP address-family IPv4 unicast VRF configuration mode

BGP address-family IPv6 unicast VRF configuration mode

### Usage Guidelines

Use the **no** form of this command to disable ORF capabilities.

### Examples

This example advertises the ORF send capability to a neighbor with the IP address 10.11.12.13.

```
device# configure terminal
device(config)# router bgp
device(config-bgp-router)# address-family ipv4 unicast
device(config-bgp-ipv4u)# neighbor 10.11.12.13 capability orf prefixlist send
```
This example advertises the ORF receive capability to a neighbor with the IPv6 address 2001:2018:8192::125 for VRF instance "red".

```
device# configure terminal
device(config)# router bgp
device(config-bgp-router)# address-family ipv6 unicast vrf red
device(config-bgp-ipv6u-vrf)# neighbor 2001:2018:8192::125 capability orf prefixlist 
receive
```
## neighbor default-originate

Configures the device to send the default route 0.0.0.0 to a neighbor.

#### Syntax

**neighbor** { *ip-address* | *ipv6-address* | *peer-group-name* } **defaultoriginate**

**no neighbor** { *ip-address* | *ipv6-address* | *peer-group-name* } **defaultoriginate**

### Command Default

Disabled.

#### Parameters

*ip-address*

IPv4 address of the neighbor.

*ipv6-address*

IPv6 address of the neighbor.

*peer-group-name*

Peer group name configured by the **neighbor** *peer-group-name* command.

#### Modes

BGP address-family IPv4 unicast configuration mode

BGP address-family IPv6 unicast configuration mode

BGP address-family IPv4 unicast VRF configuration mode

BGP address-family IPv6 unicast VRF configuration mode

#### Usage Guidelines

The **no** form of the command restores the defaults.

#### Examples

The following example sends the default route to the BGP4 neighbor 10.11.12.13.

```
device# configure terminal 
device(config)# router bgp
device(config-bgp-router)# address-family ipv4 unicast
device(config-bgp-ipv4u)# neighbor 10.11.12.13 default-originate
```
## neighbor description

Specifies a name for a neighbor.

#### Syntax

```
neighbor { ip-address | ipv6-address | peer-group-name } description
   string
```
**no neighbor** { *ip-address* | *ipv6-address* | *peer-group-name* } **description**

#### Parameters

*ip-address*

IPv4 address of the neighbor.

*ipv6-address*

IPv6 address of the neighbor.

*peer-group-name*

Peer group name configured by the **neighbor** *peer-group-name* command.

#### **description** *string*

Specifies the name of the neighbor, an alphanumeric string up to 220 characters long.

#### **Modes**

BGP configuration mode

BGP address-family IPv4 unicast VRF configuration mode

BGP address-family IPv6 unicast VRF configuration mode

#### Usage Guidelines

The **no** form of the command removes the name.

### Examples

The following example specifies a BGP4 neighbor name.

```
device# configure terminal
device(config)# router bgp
device(config-bgp-router)# neighbor 10.11.12.13 description mygoodneighbor
```
The following example specifies a BGP4+ neighbor name for VRF instance "red".

```
device# configure terminal 
device(config)# router bgp
device(config-bgp-router)# address-family ipv6 unicast vrf red
```
device(config-bgp-ipv6u-vrf)# neighbor 2001:2018:8192::125 default-originate route-map myroutemap

## neighbor ebgp-btsh

Enables BGP time to live (TTL) security hack protection (BTSH) for eBGP.

### Syntax

**neighbor** { *ip-address* | *ipv6-address* | *peer-group-name* } **ebgp-btsh no neighbor** { *ip-address* | *ipv6-address* | *peer-group-name* } **ebgp-btsh**

## Command Default

Disabled.

### Parameters

*ip-address*

Specifies the IPv4 address of the neighbor.

*ipv6-address*

Specifies the IPv6 address of the neighbor.

*peer-group-name*

Specifies a peer group.

### Modes

BGP configuration mode

BGP address-family IPv4 unicast VRF configuration mode

BGP address-family IPv6 unicast VRF configuration mode

### Usage Guidelines

To maximize the effectiveness of this feature, the **neighbor ebgp-btsh** command should be executed on each participating device. The **neighbor ebgp-btsh** command is supported for both directly connected peering sessions and multihop eBGP peering sessions. For directly connected neighbors, when the **neighbor ebgp-btsh** command is used, the device expects BGP control packets received from the neighbor to have a TTL value of either 254 or 255. For multihop peers, when the **neighbor ebgp-btsh** command is used, the device expects the TTL for BGP control packets received from the neighbor to be greater than or equal to 255 minus the configured number of hops to the neighbor.

The **no** form of the command disables BTSH for eBGP.

## Examples

The following example enables GTSM between a device and a neighbor with the IP address 10.10.10.1.

device# configure terminal device(config)# router bgp device(config-bgp-router)# neighbor 10.1.1.1 ebgp-btsh

The following example enables GTSM between a device and a neighbor with the IPv6 address 2001:2018:8192::125.

```
device# configure terminal
device(config)# router bgp
device(config-bgp-router)# neighbor 2001:2018:8192::125 ebgp-btsh
```
## neighbor ebgp-multihop

Allows eBGP neighbors that are not on directly connected networks and sets an optional maximum hop count.

#### Syntax

```
neighbor { ip-address | ipv6-address | peer-group-name } ebgp-multihop
   [ max-hop-count ]
```
**no neighbor** { *ip-address* | *ipv6-address* | *peer-group-name* } **ebgp-multihop**

### Parameters

```
ip-address
```
IPv4 address of the neighbor

*ipv6-address*

IPv6 address of the neighbor

*peer-group-name*

Peer group name configured by the **neighbor** *peer-group-name* command.

*max-hop-count*

Maximum hop count. Range is from 1 through 255.

#### Modes

BGP configuration mode

BGP address-family IPv4 unicast VRF configuration mode

BGP address-family IPv6 unicast VRF configuration mode

### Examples

The following example enables eBGP multihop and sets the maximum hop count to 20.

```
device# configure terminal
device(config)# router bgp
device(config-bgp-router)# neighbor 10.11.12.13 ebgp-multihop 20
```
The following example enables BGP4+ eBGP multihop for VRF instance "red" and sets the maximum hop count to 40.

```
device# configure terminal
device(config)# router bgp
device(config-bgp-router)# address-family ipv6 unicast vrf red
device(config-bgp-ipv6u-vrf)# neighbor 2001:2018:8192::125 ebgp-multihop 40
```
# neighbor enable-peer-as-check

Enables the outbound AS\_PATH check function so that a BGP sender speaker does not send routes with an AS path that contains the ASN of the receiving speaker.

## Syntax

**neighbor** { *ip-address* | *ipv6-address* | *peer-group-name* } **enable-peer-ascheck**

**no neighbor** { *ip-address* | *ipv6-address* | *peer-group-name* } **enable-peeras-check**

# Command Default

Disabled.

### Parameters

*ip-address*

Specifies the IPv4 address of the neighbor.

*ipv6-address*

Specifies the IPv6 address of the neighbor.

*peer-group-name*

Specifies a peer group.

### Modes

BGP address-family L2VPN EVPN configuration mode

### Usage Guidelines

When the **neighbor enable-peer-as-check** command is used for a BGP address family, a neighbor reset is required.

The **no** form of the command disables the AS-path check function.

### Examples

The following example enables the outbound AS\_PATH check function for the L2VPN EVPN unicast address family.

```
device# configure terminal
device(config)# router bgp
device(config-bgp-router)# address-family l2vpn evpn
device(config-bgp-evpn)# neighbor 10.1.1.1 enable-peer-as-check
```
# neighbor encapsulation

Sets the encapsulation type for an IPv4 neighbor, an IPv6 neighbor, or a peer group.

## Syntax

**neighbor** { *IPv4-address* | *IPv6-address* | *peer-group-name* } { **vxlan** } **no neighbor** { *IPv4-address* | *IPv6-address* | *peer-group-name* } {**vxlan** }

# Command Default

None ( SLX 9150 and SLX 9250 devices)

### Parameters

*IPv4-address*

Specifies an IPv4 address.

*IPv6-address*

Specifies an IPv6 address.

*peer-group-name*

Specifies a peer group.

### vxlan

Specifies VXLAN encapsulation.

### Modes

BGP address-family L2VPN EVPN configuration mode

### Usage Guidelines

The **no** form of the command restores the default.

### Examples

The following example configures VXLAN encapsulation for an IPv4 neighbor.

```
device# configure terminal
device(config)# router bgp
device(config-bgp-router)# address-family l2vpn evpn
device(config-bgp-evpn)# neighbor 10.1.1.1 encapsulation vxlan
```
# neighbor enforce-first-as

Ensures that a device requires the first ASN listed in the AS\_SEQUENCE field of an AS path-update message from EBGP neighbors to be the ASN of the neighbor that sent the update.

# Syntax

**neighbor** { *ip-address* | *ipv6-address* | *peer-group-name* } **enforce-first-as** [ **disable** | **enable** ]

**no neighbor** { *ip-address* | *ipv6-address* | *peer-group-name* } **enforcefirst-as** [ **disable** | **enable** ]

# Command Default

Disabled by default.

## Parameters

*ip-address*

IPv4 address of the neighbor.

*ipv6-address*

IPv6 address of the neighbor.

*peer-group-name*

Peer group name configured by the **neighbor** *peer-group-name* command.

## **disable**

Disables this feature.

# **enable**

Enables this feature.

### Modes

BGP configuration mode

BGP address-family IPv4 unicast VRF configuration mode

BGP address-family IPv6 unicast VRF configuration mode

# Usage Guidelines

Use the **no** form of this command to disable this requirement globally for the device.

# Examples

This example enables the enforce-first-as feature for a specified neighbor.

```
device# configure terminal
device(config)# router bgp
device(config-bgp-router)# neighbor 10.11.12.13 enforce-first-as enable
```
This example enables the enforce-first-as feature for a BGP4+ specified neighbor for VRF instance "red".

```
device# configure terminal
device(config)# router bgp
device(config-bgp-router)# address-family ipv6 unicast
device(config-bgp-ipv6u-vrf)# neighbor 2001:2018:8192::125 enforce-first-as enable
```
# neighbor filter-list

Specifies a filter list to be applied to updates from or to the specified neighbor.

## Syntax

- **neighbor** { *ip-address* | *ipv6-address* | *peer-group-name* } **filter-list** *ipprefix-list-name* { **in** | **out** }
- **no neighbor** { *ip-address* | *ipv6-address* | *peer-group-name* } **filter-list** *ip-prefix-list-name* { **in** | **out** }

# Command Default

No filter list is applied.

### Parameters

### *ip-address*

IPv4 address of the neighbor.

*ipv6-address*

IPv6 address of the neighbor.

*peer-group-name*

Peer group name configured by the **neighbor** *peer-group-name* command.

*ip-prefix-list-name*

Name of the filter list. The name must be between 1 and 63 ASCII characters in length.

### **in**

Specifies that the list is applied on updates received from the neighbor.

### **out**

Specifies that the list is applied on updates sent to the neighbor.

# Modes

BGP address-family IPv4 unicast configuration mode

BGP address-family IPv6 unicast configuration mode

BGP address-family IPv4 unicast VRF configuration mode

BGP address-family IPv6 unicast VRF configuration mode

# Usage Guidelines

Use the **no** form of the command to restore the defaults.

# Examples

This example specifies that filter list "myfilterlist" be applied to updates to a neighbor with the IP address 10.11.12.13 for the default VRF.

```
device# configure terminal 
device(config)# router bgp
device(config-bgp-router)# address-family ipv4 unicast
device(config-bgp-ipv4u)# neighbor 10.11.12.13 filter-list myfilterlist out
```
This example specifies that filter list "2" be applied to updates from a neighbor with the IPv6 address 2001:2018:8192::125 for the default VRF.

```
device# configure terminal 
device(config)# router bgp
device(config-bgp-router)# address-family ipv6 unicast
device(config-bgp-ipv6u)# neighbor 2001:2018:8192::125 filter-list 2 in
```
This example specifies that filter list "2" be applied to updates from a neighbor with the IPv6 address 2001:2018:8192::125 for VRF instance "red".

```
device# configure terminal 
device(config)# router bgp
device(config-bgp-router)# address-family ipv6 unicast vrf red
device(config-bgp-ipv6u-vrf)# neighbor 2001:2018:8192::125 filter-list 2 in
```
# neighbor flowspec redirect

Configures the Border Gateway Protocol flow specification (BGP flowspec) redirect nexthop holder and action type at neighbor or peer-group level.

## Syntax

```
neighbor { ip-address | peer-group } flowspec redirectholder { nrli |
   extended-community } type { 0x0800 | 0x080c }
```
**no neighbor** { *ip-address* | *peer-group* } **flowspec redirecttype** { **0x0800** | **0x080c** } **holder** { **nrli** | **extended-community** }

# Command Default

By default, BGP flowspec redirect nexthop holder is set to **nrli** and the action type is set to **0x080c**.

# Parameters

*ip-address*

IP address in IPv4 format.

*peer-group*

Name of a peer group.

#### **holder**

Specifies where the IP address of redirect nexthop is encoded in the BGP update packet.

**nrli**

Specifies encoding as Network Layer Reachability Information (NRLI) in the BGP update packet.

#### **extended-community**

Specifies encoding as extended-community information in the BGP update packet.

#### **type**

Specifies the extended-community type for the redirect IP nexthop action.

### **0x0800**

Specifies an extended-community type of **0x0800** .

### **0x080c**

Specifies an extended-community type of **0x080c** .

### Modes

BGP address-family IPv4 flowspec configuration mode

### Usage Guidelines

Settings configured by using the **neighbor flowspec redirect** command only apply to locallygenerated BGP flowspec routes; they are not applied to the advertisement of remote routes.

The **no** form of the command restores the default configuration.

# Examples

The following example shows how to specify encoding the nexthop IP address as **nrli** in the BGP update packet and configure the BGP flowspec redirect nexthop action type as **x0800**.

device# configure terminal device(config)# router bgp device(config-bgp-router)# address-family ipv4 flowspec device(config-bgp-ipv4fs)# neighbor 10.61.61.1 flowspec redirect holder nrli next-hop type 0x0800

# neighbor flowspec validation

Configures Border Gateway Protocol flow specification (BGP flowspec) route validation at neighbor or peer-group level.

# Syntax

**neighbor** { *ip-address* | *peer-group* } **flowspec validation** [ **redirect** ] **no neighbor** { *ip-address* | *peer-group* } **flowspec validation** [ **redirect** ]

# Command Default

By default, flowspec validation is enabled at neighbor or peer-group level.

# Parameters

*ip-address*

IP address in IPv4 format.

*peer-group*

Name of a peer group.

## **redirect**

Specifies the validation of only the redirect IP nexthop address.

# Modes

BGP address-family IPv4 flowspec configuration mode

# Usage Guidelines

Flowspec validation can be configured at neighbor, peer-group or address-family level with the neighbor-level configuration prioritized over peer-group level configuration and the peer-group level configuration prioritized over the address-level configuration.

Use the **neighbor flowspec validation** command to configure flowspec validation at neighbor or peer-group level. To configure flowspec validation at address-family level, refer to the **flowspec validation** command.

By default, flowspec validation is enabled. Use the **no** form of the command to completely disable flowspec validation at neighbor or peer-group level. To only disable redirect IP nexthop validation at neighbor or peer-group level, use the **no** form of the command specifying the **redirect** option.

Only one flowspec validation configuration is allowed at a time. Configuration operates as follows:

• When complete flowspec validation is already disabled at neighbor or peer-group level, issuing the **no neighbor flowspec validation** command specifying the **redirect** option has no impact; complete flowspec validation remains disabled.

• When the **redirect** option is already disabled, issuing the **no neighbor flowspec validation** command without the **redirect** option changes the configuration to complete flowspec validation disabled at neighbor or peer-group level.

# Examples

The following example shows how to disable IPv4 flowspec validation. In this example, only redirect IP nexthop validation is disabled for a peer group named peer-group1 in the default VRF.

```
device# configure terminal
device(config)# router bgp
device(config-bgp-router)# address-family ipv4 flowspec 
device(config-bgp-ipv4fs)# no neighbor peer-group1 flowspec validation redirect
```
# neighbor graceful-restart

Enables BGP graceful restart of individual BGP neighbors.

# Syntax

```
neighbor { ip-address | ipv6-address | peer-group-name } graceful-
   restart
```

```
no neighbor { ip-address | ipv6-address | peer-group-name } graceful-
   restart disable
```
# Parameters

#### *ip-address*

Specifies the IPv4 address of the neighbor.

*ipv6-address*

Specifies the IPv6 address of the neighbor.

*peer-group-name*

Specifies a peer group.

### **graceful-restart**

Enables the graceful restart of BGP neighbor.

#### **disable**

Disables *graceful-restart* when it is enabled.

### Modes

Global level graceful-restart configuration is avilable under inside <term> address family configuration mode and neighbour level graceful configuration is avialble under router bgp configuration mode.

BGP address-family IPv4 unicast configuration mode

BGP address-family IPv6 unicast configuration mode

BGP address-family IPv4 unicast VRF configuration mode

BGP address-family IPv6 unicast VRF configuration mode

BGP address-family L2VPN EVPN configuration mode

# Usage Guidelines

The *disable* parameter of this command must be used. The **graceful restart disable** command must be used to disable graceful restart. The 'no' form of the command will not disable graceful restart.

# Examples

The following example configures graceful restart of BGP session with a neighbor with the IPv6 address 2001:2018:8192::125.

device# configure terminal device(config)# router bgp device(config-bgp-router)# neighbor 2001:2018:8192::125 graceful-restart

The following example removes graceful-restart configuration for a BGP session with a neighbor with the IP address 10.1.1.1 in L2VPN EVPN configuration mode.

```
device# configure terminal
device(config)# router bgp
device(config-bgp-router)# neighbor 10.1.1.1 graceful-restart disable
```
# neighbor graceful-shutdown

Configures graceful shutdown of a link to a BGP neighbor or peer group.

# Syntax

**neighbor** [ *ipv4-address* | *ipv6-address* | *peer-group-name* ] **gracefulshutdown** *seconds* { **community** *value* [ **local-preference** *value* ] | **local-preference** *value* } [ **route-map** *route-map-name* ]

**no neighbor** [ *ip-address* | *ipv6-address* | *peer-group-name* ] **gracefulshutdown** *seconds* { **community** *value* [ **local-preference** *value* ] | **local-preference** *value* } [ **route-map** *route-map-name* ]

# Command Default

BGP graceful shutdown is disabled.

# **Parameters**

### *ipv4-address*

Specifies a neighbor in IPv4 address format.

*ipv6-address*

Specifies a neighbor in IPv6 address format.

*peer-group-name*

Specifies a neighbor as a peer group name (that is configured by using the **neighbor** *peergroup-name* command).

#### **graceful-shutdown** *seconds*

Specifies the number of seconds to elapse before graceful shutdown occurs. The range is from 30 through 600.

### **community** *value*

Specifies the community attribute for BGP graceful shutdown. The range is from 1 through 4294967295.

#### **local-preference** *value*

Specifies the local preference attribute for BGP graceful shutdown. The range is from 0 through 4294967295.

#### **route-map** *route-map-name*

Specifies the route map to apply for BGP graceful shutdown.

# Modes

BGP configuration mode

# Usage Guidelines

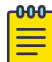

#### Note

**neighbor send-community** configuration enables sending community attribute information to a BGP peer. Before the graceful shutdown community attribute can be sent, the send community must be negotiated by using the **neighbor send-community** command specifying the **both** option.

When a neighbor address is not specified, this command configures graceful shutdown for all neighbors on the device.

This command s supported only on devices based on the DNX chipset family. For a list of such devices, see "Supported Hardware."

When a route map is not specified, the default GRACEFUL\_SHUTDOWN parameters are applied.

When a route map is specified, only route-map parameters are applied.

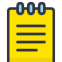

#### Note

Modifications made to the specified route map during the graceful-shutdown period, which is specified using the **graceful-shutdown** parameter, are not effective for graceful shutdown advertisement routes.

The **no** form of the command removes the specified BGP graceful shutdown configuration.

# Examples

The following example shows how to configure BGP graceful shutdown for a neighbor (10.11.22.23) and set the shutdown to occur after 580 seconds.

```
device# configure terminal
device(config)# router bgp
device(config-bgp-router)# neighbor 10.11.22.23 graceful-shutdown 580
```
The following example shows how to configure BGP graceful shutdown for a peer group named grp-1 and set the shutdown to occur after 620 seconds.

```
device# configure terminal
device(config)# router bgp
device(config-bgp-router)# neighbor grp-1 graceful-shutdown 620
```
The following example shows how to configure BGP graceful shutdown for a neighbor (10.11.22.23) and apply the attributes of a route map named myroutemap to the shutdown which is set to occur after 600 seconds.

```
device# configure terminal
device(config)# router bgp
device(config-bgp-router)# neighbor 10.11.22.23 graceful-shutdown 600 route-map myroutemap
```
The following example shows how to configure BGP graceful shutdown for a neighbor (10.11.22.23) with community attribute 20. The shutdown which is set to occur after 600 seconds.

device# configure terminal device(config)# router bgp device(config-bgp-router)# neighbor 10.11.22.23 graceful-shutdown 600 community 20

# neighbor local-as

Causes the device to prepend the local autonomous system number (ASN) automatically to routes received from an eBGP peer.

## Syntax

```
neighbor { ip-address | ipv6-address | peer-group-name } local-as num
   [ no-prepend ]
```
**no neighbor** { *ip-address* | *ipv6-address* | *peer-group-name* } **local-as** *num* [ **no-prepend** ]

## Command Default

This feature is disabled.

### Parameters

*ip-address*

IPv4 address of the neighbor.

*ipv6-address*

IPv6 address of the neighbor.

*peer-group-name*

Peer group name configured by the **neighbor** *peer-group-name* command.

*num*

Local ASN. Range is from 1 through 4294967295.

### **no-prepend**

Causes the device to stop prepending the selected ASN.

### Modes

BGP configuration mode

BGP address-family IPv4 unicast VRF configuration mode

BGP address-family IPv6 unicast VRF configuration mode

## Usage Guidelines

Use the **no** form of this command to remove the local ASN.

# Examples

This example ensures that a device prepends the local ASN.

```
device# configure terminal
device(config)# router bgp
device(config-bgp-router)# neighbor 10.11.12.13 local-as 100
```
This example stops the device from prepending the selected ASN.

```
device# configure terminal
device(config)# router bgp
device(config-bgp-router)# neighbor 10.11.12.13 local-as 100 no-prepend
```
# neighbor maxas-limit in

Causes the device to discard routes received in UPDATE messages if those routes exceed a maximum AS path length.

## Syntax

```
neighbor { ip-address | ipv6-address | peer-group-name } maxas-limit in
   { num | disable }
```
**no neighbor** { *ip-address* | *ipv6-address* | *peer-group-name* } **maxas-limit in**

## Command Default

This command is disabled by default.

### Parameters

*ip-address*

IPv4 address of the neighbor.

*ipv6-address*

IPv6 address of the neighbor.

*peer-group-name*

Peer group name configured by the **neighbor** *peer-group-name* command.

*num*

Maximum length of the AS path. Range is from 0 through 300. The default is 300.

### **disable**

Prevents a neighbor from inheriting the configuration from the peer group or global configuration and instead uses the default system value.

# Modes

BGP configuration mode

BGP address-family IPv4 unicast VRF configuration mode

BGP address-family IPv6 unicast VRF configuration mode

# Usage Guidelines

Use the **no** form of this command to remove this configuration.

# Examples

This example changes the length of the maximum allowed AS path length from the default.

```
device# configure terminal
device(config)# router bgp
device(config-bgp-router)# neighbor 10.11.12.13 maxas-limit in 200
```
This example prevents a neighbor from inheriting the configuration from the peer group or global configuration and instead use the default system value.

```
device# configure terminal
device(config)# router bgp
device(config-bgp-router)# neighbor 2001:2018:8192::125 maxas-limit in disable
```
# neighbor maximum-prefix

Specifies the maximum number of IP network prefixes (routes) that can be learned from a specified neighbor or peer group.

### Syntax

**neighbor** { *ip-address* | *ipv6-address* | *peer-group-name* } **maximum-prefix** *num* [ *threshold* ] [ **teardown** ] [ **restart-interval** *restart-intervalin-minutes* ]

**no neighbor** { *ip-address* | *ipv6-address* | *peer-group-name* } **maximumprefix** *num* [ *threshold* ] [ **teardown** ] [ **restart-interval** ]

## Command Default

This feature is disabled.

### **Parameters**

*ip-address*

IPv4 address of the neighbor.

*ipv6-address*

IPv6 address of the neighbor.

```
peer-group-name
```
Peer group name configured by the **neighbor** *peer-group-name* command.

*num*

Maximum number of IP prefixes that can be learned. Range is from 0 through 2147483647. Default is 0 (unlimited).

### *threshold*

Specifies the percentage of the value specified by *num* (IP prefixes) that causes a syslog message to be generated. Range is from 1 through 100.

#### **teardown**

Tears down the neighbor session if the maximum number of IP prefixes is exceeded.

```
restart-interval restart-interval-in-minutes
```
After a session is tore down, this value controls the duration after which the session is restarted. Range is 1-65535 minutes.

# Modes

BGP address-family IPv4 unicast configuration mode

BGP address-family IPv6 unicast configuration mode

BGP address-family IPv4 unicast VRF configuration mode

BGP address-family IPv6 unicast VRF configuration mode

BGP address-family L2VPN EVPN configuration mode

# Usage Guidelines

The **no** form of the command restores the defaults.

When a neighbor session is torn down due to *maximum-prefix* value being exceeded, The maximum number of prefixes that can be learned from a specific neighbor or from a peer-group is specified in the *maximum-prefix* configuration. The *teardown* parameter for this command indicates that the neighbor session will be brought down when the number of learned prefixes exceeds the value configured in the *maximum-prefix* configuration.

When a session is brought down due to the above reason, it has to be manually restored using either of the **clear ip bgp neighbor all** or the **clear ip bgp neighbor** commands.

The *restart-interval* parameter of the *neighbor maximum-prefix* command automatically restarts a session brought down due to *maximum-prefix* being exceeded. This is only applicable when both the *maximum-prefix* and *teardown* parameters are configured. When applied, the neighbor session is automatically restarted after the duration specified in the *restart-interval-in-minutes* value expires.

# Examples

The following example sets the maximum number of prefixes that will be accepted from the neighbor with the IP address 10.11.12.13 to 100000, and sets the threshold value to 80%.

```
device# configure terminal
device(config)# router bgp
device(config-bgp-router)# address-family ipv4 unicast
device(config-bgp-ipv4u)# neighbor 10.11.12.13 maximum-prefix 100000 threshold 80
```
The following example, for VRF instance "red," sets the maximum number of prefixes that will be accepted from the neighbor with the IPv6 address 2001:2018:8192::125 to 100000, and sets the threshold value to 90%.

```
device# configure terminal
device(config)# router bgp
device(config-bgp-router)# address-family ipv6 unicast vrf red
device(config-bgp-ipv6u-vrf)# neighbor 2001:2018:8192::125 maximum-prefix 100000 
threshold 90
```
The following example sets the maximum number of prefixes that will be accepted from the neighbor with the IP address 10.1.2.3 to 100000 in L2VPN EVPN configuration mode.

```
device# configure terminal
device(config)# router bgp
device(config-bgp-router)# address-family l2vpn evpn
device(config-bgp-evpn)# neighbor 10.1.2.3 maximum-prefix 100000
```
The following example extends the previous example to configure a threshold value to generate a RASLOG entry. The threshold value is set at 80% of the configured prefixes.

```
device# configure terminal
device(config)# router bgp
device(config-bgp-router)# address-family l2vpn evpn
device(config-bgp-evpn)# neighbor 10.1.2.3 maximum-prefix 100000 80
```
The following example sets the maximum number of prefixes that will be accepted from the neighbor with the IP address 10.1.2.3 to 100000 in L2VPN EVPN configuration mode. It also configures a threshold for generating a RASLOG entry. The example command then configures a restart interval to restart the session after 7 minutes when the interface is shut down due to maximum prefixes being exceeded.

```
device# configure terminal
device(config)# router bgp
device(config-bgp-router)# address-family l2vpn evpn
device(config-bgp-evpn)# neighbor 10.1.2.3 maximum-prefix 100000 80 restart-interval 7
```
# neighbor next-hop-self

Causes the device to list itself as the next hop in updates that are sent to the specified neighbor.

## Syntax

```
neighbor { ip-address | ipv6-address | peer-group-name } next-hop-self
   [ always ]
no neighbor { ip-address | ipv6-address | peer-group-name } next-hop-self
   [ always ]
```
# Parameters

*ip-address*

Specifies the IPv4 address of the neighbor.

*ipv6-address*

Specifies the IPv6 address of the neighbor.

```
peer-group-name
```
Specifies the peer group name configured by the **neighbor** *peer-group-name* command.

#### **always**

Enables this feature for route reflector (RR) routes.

### Modes

BGP configuration mode

BGP address-family IPv4 unicast VRF configuration mode

BGP address-family IPv6 unicast VRF configuration mode

### Usage Guidelines

The **no** form of the command disables this feature.

### Examples

The following example causes all updates destined for the neighbor with the IP address 10.11.12.13 to advertise this device as the next hop.

```
device# configure terminal
device(config)# router bgp
device(config-bgp-router)# neighbor 10.11.12.13 next-hop-self
```
The following example, for the VRF instance "red," causes all updates destined for the neighbor with the IPv6 address 2001:2018:8192::125 to advertise this device as the next hop.

device# configure terminal

```
device(config)# router bgp
device(config-bgp-router)# address-family ipv6 unicast vrf red
device(config-bgp-ipv6u-vrf)# neighbor 10.11.12.13 next-hop-self
```
# neighbor next-hop-unchanged

Enables BGP to send updates to eBGP peers with the next-hop attribute unchanged.

## Syntax

**neighbor** { *ip-address* | *ipv6-address* | *peer-group-name* } **next-hopunchanged**

**no neighbor** { *ip-address* | *ipv6-address* | *peer-group-name* } **next-hopunchanged**

## Command Default

This functionality is not enabled.

### Parameters

*ip-address*

Specifies an IPv4 address.

*ipv6-address*

Specifies an IPv6 address.

*peer-group-name*

Specifies a peer group.

### Modes

BGP address-family L2VPN EVPN configuration mode

### Usage Guidelines

By default, BGP speakers change the next hop while sending the updates to eBGP neighbors. Use this command to override this behavior. When this command is used, the next hop attribute remains unchanged while updates are sent to eBGP peers, and the BGP speaker is forced to retain the next hop address in the BGP updates received from neighbors.

The **no** form of the command disables the sending of updates to eBGP peers with the next-hop attribute unchanged.

### Examples

The following example disables the sending of updates to eBGP peers with the next-hop attribute unchanged.

```
device# configure terminal
device(config)# router bgp
device(config-bgp-router)# address-family l2vpn evpn
device(config-bgp-evpn)# no neighbor 10.11.12.13 next-hop-unchanged
```
# neighbor password

Specifies an MD5 password for securing sessions between the device and a neighbor.

## Syntax

**neighbor** { *ip-address* | *ipv6-address* | *peer-group-name* } **password** *string* **no neighbor** { *ip-address* | *ipv6-address* | *peer-group-name* } **password**

# Command Default

No password is set.

## Parameters

*ip-address*

Specifies the IPv4 address of the neighbor.

*ipv6-address*

Specifies the IPv6 address of the neighbor.

*peer-group-name*

Specifies the peer group name configured by the **neighbor** *peer-group-name* command.

### **password** *string*

Password of up to 63 characters in length that can contain any alphanumeric character. MD5 passwords cannot have ASCII character 32 ('SPACE') as a part of the password string.

### Modes

BGP configuration mode

BGP address-family IPv4 unicast VRF configuration mode

BGP address-family IPv6 unicast VRF configuration mode

# Usage Guidelines

The **no** form of the command removes a configured MD5 password.

# Examples

The following example specifies a password for securing sessions with a specified neighbor.

```
device# configure terminal
device(config)# router bgp
device(config-bgp-router)# neighbor 10.11.12.13 password s0M3P@55W0Rd
```
The following BGP4+ example, for VRF instance "red," specifies a password for securing sessions with a specified neighbor.

device# configure terminal device(config)# router bgp device(config-bgp-router)# address-family ipv6 unicast vrf red device(config-bgp-ipv4u-vrf)# neighbor 2001:2018:8192::125 password s0M3P@55W0Rd

# neighbor peer-group

Configures a BGP neighbor to be a member of a peer group.

## Syntax

**neighbor** { *ip-address* | *ipv6-address* } **peer-group** *string* **no neighbor** { *ip-address* | *ipv6-address* } **peer-group** *string*

## Parameters

*ip-address*

Specifies the IPv4 address of the neighbor.

*ipv6-address*

Specifies the IPv6 address of the neighbor.

#### **peer-group** *string*

Specifies the name of a BGP peer group. The name can be up to 63 characters in length and can be composed of any alphanumeric character.

## Modes

BGP configuration mode

BGP address-family IPv4 unicast VRF configuration mode

BGP address-family IPv6 unicast VRF configuration mode

### Usage Guidelines

The **no** form of the command removes a neighbor from the peer group.

# Examples

The following example assigns a specified neighbor to a peer group called "mypeergroup1".

```
device# configure terminal
device(config)# router bgp
device(config-bgp-router)# neighbor 10.11.12.13 peer-group mypeergroup1
```
The following BGP4+ example, for VRF instance "red," assigns a specified neighbor to a peer group called "mypeergroup1".

```
device# configure terminal
device(config)# router bgp
device(config-bgp-router)# address-family ipv6 unicast vrf red
device(config-bgp-ipv4u)# neighbor 2001:2018:8192::125 peer-group mypeergroup1
```
# neighbor peer-group-name alternate-as-range

Adds a neighbor from an autonomous system (AS) to the IPv4 multiprotocol BGP neighbor table of the local router.

## Syntax

**neighbor peer-group-name alternate-as-range** {**add** | **remove** *as-range* } [*asrange* ]

**no neighbor peer-group-name alternate-as-range**

# Command Default

By default, AS neighbors are not added to the BGP neighbor table

## Parameters

### **add** | **remove**

Specifies whether to add or remove the indicated AS number or range.

*as-range*

Specifies the AS number or range of AS numbers to add to the BGP neighbor table. Separate multiple entries with a comma. Separate contiguous ranges with a hyphen. For example: 100, 200-300.

### Modes

BGP configuration mode

### Usage Guidelines

Use the **no** form of the command to reset the default functionality.

# Examples

This example adds an AS number and a range of AS numbers.

```
device# configure terminal
device(cofig)# neighbor peer-group-name alternate-as-range add 100,200-300
```
This example removes an AS number.

device# configure terminal device(cofig)# neighbor peer-group-name alternate-as-range remove 100

This example resets the default functionality.

device# configure terminal device(cofig)# no neighbor peer-group-name alternate-as-range

# neighbor prefix-list

Filters the outgoing and incoming route updates to or from a particular BGP neighbor according to IP address and mask length.

## Syntax

**neighbor** { *ip-address* | *ipv6-address* | *peer-group-name* } **prefix-list** *string* { **in** | **out** }

**no neighbor** { *ip-address* | *ipv6-address* | *peer-group-name* } **prefix-list** *string* { **in** | **out** }

## Command Default

This feature is disabled.

### Parameters

*ip-address*

IPv4 address of the neighbor

*ipv6-address*

IPv6 address of the neighbor

*peer-group-name*

Peer group name configured by the **neighbor** *peer-group-name* command.

#### *string*

Name of the prefix list. Range is from 1 through 63 ASCII characters.

### **in**

Applies the filter in incoming routes.

#### **out**

Applies the filter in outgoing routes.

### Modes

BGP address-family IPv4 unicast configuration mode

BGP address-family IPv6 unicast configuration mode

BGP address-family IPv4 unicast VRF configuration mode

BGP address-family IPv6 unicast VRF configuration mode

## Usage Guidelines

Use the **no** form of the command to restore the defaults.

# Examples

This example applies the prefix list "myprefixlist" to incoming advertisements to neighbor 10.11.12.13 for the default VRF.

```
device# configure terminal
device(config)# router bgp
device(config-bgp-router)# address-family ipv4 unicast
device(config-bgp-ipv4u)# neighbor 10.11.12.13 prefix-list myprefixlist in
```
This example applies the prefix list "myprefixlist" to outgoing advertisements to neighbor 2001:2018:8192::125 for the default VRF.

```
device# configure terminal
device(config)# router bgp
device(config-bgp-router)# address-family ipv6 unicast
device(config-bgp-ipv6u)# neighbor 2001:2018:8192::125 prefix-list myprefixlist out
```
This example applies the prefix list "myprefixlist" to outgoing advertisements to neighbor 2001:2018:8192::125 for VRF instance "red," .

```
device# configure terminal
device(config)# router bgp
device(config-bgp-router)# address-family ipv6 unicast vrf red
device(config-bgp-ipv6u-vrf)# neighbor 2001:2018:8192::125 prefix-list myprefixlist out
```
# neighbor remote-as

Specifies the autonomous system (AS) in which a remote neighbor resides.

## Syntax

**neighbor** { *ip-address* | *ipv6-address* | *peer-group-name* } **remote-as** *num* **no neighbor** { *ip-address* | *ipv6-address* | *peer-group-name* } **remote-as**

### Command Default

No AS is specified.

### Parameters

*ip-address*

IPv4 address of the neighbor

*ipv6-address*

IPv6 address of the neighbor

*peer-group-name*

Peer group name configured by the **neighbor** *peer-group-name* command.

*num*

Remote AS number (ASN). Range is from 1 through 4294967295.

### Modes

BGP configuration mode

BGP address-family IPv4 unicast VRF configuration mode

BGP address-family IPv6 unicast VRF configuration mode

### Usage Guidelines

The **no** form of the command removes the neighbor from the AS.

### Examples

The following example specifies AS 100 for a neighbor.

```
device# configure terminal
device(config)# router bgp
device(config-bgp-router)# neighbor 10.11.12.13 remote-as 100
```
The following BGP4+ example, for VRF instance "red," specifies AS 100 for a neighbor.

```
device# configure terminal
```

```
device(config)# router bgp
device(config-bgp-router)# address-family ipv6 unicast vrf red
device(config-bgp-ipv6u-vrf)# neighbor 2001:2018:8192::125 remote-as 100
```
# neighbor remove-private-as

Configures a device to remove private autonomous system numbers (ASNs) from UPDATE messages that the device sends to a neighbor.

## Syntax

```
neighbor { ip-address | ipv6-address | peer-group-name } remove-private-
   as
```
**no neighbor** { *ip-address* | *ipv6-address* | *peer-group-name* } **removeprivate-as**

### Parameters

*ip-address*

IPv4 address of the neighbor

*ipv6-address*

IPv6 address of the neighbor

*peer-group-name*

Peer group name configured by the **neighbor** *peer-group-name* command.

## Modes

BGP configuration mode

BGP address-family IPv4 unicast VRF configuration mode

BGP address-family IPv6 unicast VRF configuration mode

### Usage Guidelines

The device will remove ASNs 64512 through 65535 (the well-known BGP4 private ASNs) from the ASpath attribute in UPDATE messages that the device sends to a neighbor.

The **no** form of the command restores the default so that private ASNs are not removed from UPDATE messages sent to a neighbor by a device.

### Examples

The following example removes private ASNs globally.

```
device# configure terminal
device(config)# router bgp
device(config-bgp-router)# neighbor 10.11.12.13 remove-private-as
```
The following example removes private ASNs for VRF instance "red".

```
device# configure terminal
device(config)# router bgp
device(config-bgp-router)# address-family ipv6 unicast vrf red
device(config-bgp-ipv6u-vrf)# neighbor 10.11.12.13 remove-private-as
```
# neighbor route-map

Filters the outgoing and incoming route updates to or from a particular BGP neighbor according to a set of attributes defined in a route map.

## Syntax

**neighbor** { *ip-address* | *ipv6-address* | *peer-group-name* } **route-map** { **in** *string* | **out** *string* }

**no neighbor** { *ip-address* | *ipv6-address* | *peer-group-name* } **route-map** { **in** *string* | **out** *string* }

# Command Default

This feature is disabled.

## Parameters

*ip-address*

IPv4 address of the neighbor

*ipv6-address*

IPv6 address of the neighbor

*peer-group-name*

Peer group name configured by the **neighbor** *peer-group-name* command.

### **in**

Applies the filter on incoming routes.

#### *string*

Name of the route map. Range is from 1 through 63 ASCII characters.

### **out**

Applies the filter on outgoing routes.

# Modes

BGP address-family IPv4 unicast configuration mode

BGP address-family IPv6 unicast configuration mode

BGP address-family IPv4 unicast VRF configuration mode

BGP address-family IPv6 unicast VRF configuration mode

BGP address-family L2VPN EVPN configuration mode
### Usage Guidelines

The **no** form of the command restores the defaults.

### Examples

The following example applies a route map named "myroutemap" to an outgoing route from 10.11.12.13.

```
device# configure terminal
device(config)# router bgp
device(config-bgp-router)# address-family ipv4 unicast
device(config-bgp-ipv4u)# neighbor 10.11.12.13 route-map out myroutemap
```
The following example applies a route map named "myroutemap" to an incoming route from 2001:2018:8192::125.

```
device# configure terminal
device(config)# router bgp
device(config-bgp-router)# address-family ipv6 unicast
device(config-bgp-ipv6u)# neighbor 2001:2018:8192::125 route-map in myroutemap
```
The following example applies a route map named "myroutemap" to an outgoing route from 10.11.12.13 in L2VPN EVPN configuration mode.

```
device# configure terminal
device(config)# router bgp
device(config-bgp-router)# address-family l2vpn evpn
device(config-bgp-evpn)# neighbor 10.11.12.13 route-map out myroutemap
```
# neighbor route-reflector-client

Configures a neighbor as a route-reflector client.

### Syntax

- **neighbor** { *ip-address* | *ipv6-address* | *peer-group-name* } **route-reflectorclient**
- **no neighbor** { *ip-address* | *ipv6-address* | *peer-group-name* } **routereflector-client**

## Parameters

*ip-address*

Specifies the IPv4 address of the neighbor

*ipv6-address*

IPv6 address of the neighbor

- *peer-group-name*
	- Specifies the peer group name configured by the **neighbor** *peer-group-name* command.

#### Modes

BGP configuration mode

BGP address-family IPv4 unicast configuration mode

BGP address-family IPv4 unicast vrf configuration mode

BGP address-family IPv6 unicast configuration mode

#### Usage Guidelines

Use this command on a host device to configure a neighbor to be a route-reflector client. The host device from which the configuration is made becomes a route-reflector server.

#### Examples

The following example configures an IPv4 neighbor as a route-reflector client.

```
device# configure terminal
device(config)# router bgp
device(config-bgp)# address-family ipv4 unicast
device(config-bgp-ipv4u)# neighbor 10.11.12.13 route-reflector-client
```
The following example configures an IPv6 neighbor as a route-reflector client.

```
device# configure terminal
device(config)# router bgp
device(config-bgp)# address-family ipv4 unicast
device(config-bgp-ipv4u)# neighbor 2000::1 route-reflector-client
```
The following example configures an IPv6 neighbor to be a route-reflector client for VRF instance "red".

```
device# configure terminal
device(config)# router bgp
device(config-bgp-router)# address-family ipv4 unicast vrf red
device(config-bgp-ipv4u-vrf)# neighbor 2001:2018:8192::125 route-reflector-client
```
# neighbor send-community

Enables sending the community attribute in updates to the specified BGP neighbor.

### Syntax

```
neighbor { ip-address | ipv6-address | peer-group-name } send-community
   [ all | both | extended | large | standard ]
no neighbor { ip-address | ipv6-address | peer-group-name } send-
   community [ all | both | extended | large | standard ]
```
## Command Default

The device does not send community attributes.

### Parameters

#### *ip-address*

IPv4 address of the neighbor

*ipv6-address*

IPv6 address of the neighbor

*peer-group-name*

Peer group name configured by the **neighbor** *peer-group-name* command.

#### **all**

Sends all community attributes: extended, large, and standard. BGP address-family L2VPN EVPN configuration mode does not support this keyword.

#### **both**

Sends both standard and extended attributes.

#### **extended**

Sends extended attributes.

#### **large**

Sends BGP large community attributes. BGP address-family L2VPN EVPN configuration mode does not support this keyword.

#### **standard**

Sends standard attributes.

#### Modes

BGP address-family IPv4 unicast configuration mode

BGP address-family IPv6 unicast configuration mode

BGP address-family IPv4 unicast VRF configuration mode

BGP address-family IPv6 unicast VRF configuration mode

BGP address-family L2VPN EVPN configuration mode

BGP address-family VPNv4 unicast configuration mode

BGP address-family VPNv6 unicast configuration mode

### Usage Guidelines

If the **send-community** attribute is enabled after a BGP session has been established, the neighbor session must be cleared for this change to take effect.

The **no** form of the command restores the defaults.

#### Examples

The following example sends standard community attributes to a neighbor.

```
device# configure terminal
device(config)# router bgp
device(config-bgp-router)# address-family ipv4 unicast
device(config-bgp-ipv4u)# neighbor 10.11.12.13 send-community standard
%Warning: Please clear the neighbor session for the parameter change to take effect!
```
The following example sends extended community attributes to a neighbor for VRF instance "red".

```
device# configure terminal
ddevice(config)# router bgp
device(config-bgp-router)# address-family ipv6 unicast vrf red
device(config-bgp-ipv6u-vrf)# neighbor 2001:2018:8192::125 send-community extended
%Warning: Please clear the neighbor session for the parameter change to take effect!
```
The following example sends standard and extended community attributes to a neighbor in L2VPN EVPN configuration mode.

```
device# configure terminal
device(config)# router bgp
device(config-bgp-router)# address-family l2vpn evpn
device(config-bgp-evpn)# neighbor 10.1.1.1 send-community both
%Warning: Please clear the neighbor session for the parameter change to take effect!
```
# neighbor shutdown

Causes a device to shut down the session administratively with its BGP neighbor.

### Syntax

```
neighbor { ip-address | ipv6-address | peer-group-name } shutdown
   [ generate-rib-out ]
no neighbor { ip-address | ipv6-address | peer-group-name } shutdown
   [ generate-rib-out ]
```
## Parameters

*ip-address*

IPv4 address of the neighbor

*ipv6-address*

IPv6 address of the neighbor

*peer-group-name*

Peer group name configured by the **neighbor** *peer-group-name* command.

#### **generate-rib-out**

When a peer is put into the shutdown state, Routing Information Base (RIB) outbound routes are not produced for that peer. Use this option to produce those routes.

#### Modes

BGP configuration mode

BGP address-family IPv4 unicast VRF configuration mode

BGP address-family IPv6 unicast VRF configuration mode

#### Usage Guidelines

Shutting down a session lets you configure the neighbor and save the configuration without the need to establish a session with that neighbor.

#### Examples

The following example causes a device to shut down the session administratively with its neighbor.

```
device# configure terminal
device(config)# router bgp
device(config-bgp-router)# neighbor 10.11.12.13 shutdown
```
The following example causes a device to shut down the session administratively with its neighbor and generate RIB outbound routes for VRF instance "red".

device# configure terminal device(config)# router bgp device(config-bgp-router)# address-family ipv6 unicast vrf red device(config-bgp-ipv6u-vrf)# neighbor 2001:2018:8192::125 shutdown generate-rib-out

# neighbor soft-reconfiguration inbound

Stores all the route updates received from a BGP neighbor.

### Syntax

- **neighbor** { *ip-address* | *ipv6-address* | *peer-group-name* } **softreconfiguration inbound**
- **no neighbor** { *ip-address* | *ipv6-address* | *peer-group-name* } **softreconfiguration inbound**

## Parameters

*ip-address*

Specifies the IPv4 address of the neighbor

*ipv6-address*

Specifies the IPv6 address of the neighbor

*peer-group-name*

Specifies the peer group name.

#### Modes

BGP configuration mode

BGP address-family IPv4 unicast VRF configuration mode

BGP address-family IPv6 unicast VRF configuration mode

#### Usage Guidelines

Soft reconfiguration stores all the route updates received from a neighbor. If you request a soft reset of inbound routes, the software compares the policies against the stored route updates, instead of requesting the neighbor's BGP4 or BGP4+ route table or resetting the session with the neighbor.

#### Examples

The following example globally stores route updates from a BGP4 neighbor.

```
device# configure terminal
device(config)# router bgp
device(config-bgp-router)# neighbor 10.11.12.13 soft-configuration inbound
```
The following example stores route updates from a BGP4+ neighbor for VRF instance "red".

```
device# configure terminal
device(config)# router bgp
device(config-bgp-router)# address-family ipv6 unicast vrf red
device(config-bgp-ipv6u-vrf)# neighbor 2001:2018:8192::125 soft-configuration inbound
```
# neighbor static-network-edge

Overrides the default BGP4 behavior and advertises the network to a neighbor or peer group only when the corresponding route is installed as a forward route in the routing table.

#### Syntax

**neighbor** { *ip-address* | *peer-group-name* } **static-network-edge no neighbor** { *ip-address* | *peer-group-name* } **static-network-edge**

### Parameters

*ip-address*

Specifies the IPv4 address of the neighbor

*peer-group-name*

Specifies the peer group name configured by the **neighbor** *peer-group-name* command.

### Modes

BGP configuration mode

BGP address-family IPv4 unicast VRF configuration mode

### Usage Guidelines

A BGP static network is always advertised to neighbors or a peer group, and if the corresponding route is not present in the routing table, BGP installs the null0 route. This command overrides the default behavior. This command is not supported for BGP4+.

### Examples

The following example globally overrides the default BGP4 behavior.

```
device# configure terminal
device(config)# router bgp
device(config-bgp-router)# neighbor 10.11.12.13 static-network-edge
```
The following example overrides the default BGP4 behavior for VRF instance "red".

```
device# configure terminal
device(config)# router bgp
device(config-bgp-router)# address-family ipv4 unicast vrf red
device(config-bgp-ipv4u-vrf)# neighbor 10.11.12.13 static-network-edge
```
# neighbor timers

Specifies how frequently a device sends KEEPALIVE messages to its BGP neighbors, as well as how long the device waits for KEEPALIVE or UPDATE messages before concluding that a neighbor is dead.

#### **Syntax**

**neighbor** { *ip-address* | *ipv6-address* | *peer-group-name* } **timers keepalive** *keepalive\_interval* **hold-time** *holdtime\_interval*

**no neighbor** { *ip-address* | *ipv6-address* | *peer-group-name* } **timers keepalive** *keepalive\_interval* **hold-time** *holdtime\_interval*

#### Parameters

*ip-address*

IPv4 address of the neighbor

*ipv6-address*

IPv6 address of the neighbor

*peer-group-name*

Peer group name configured by the **neighbor** *peer-group-name* command.

```
keep-alive keepalive_interval
```
Frequency (in seconds) with which a device sends keepalive messages to a peer. Range is from 0 through 65535 seconds. The default is 60.

#### **hold-time** *holdtime\_interval*

Interval in seconds that a device waits to receive a keepalive message from a peer before declaring that peer dead. Range is from 0 through 65535 seconds. The default is 180.

#### Modes

BGP configuration mode

BGP address-family IPv4 unicast VRF configuration mode

BGP address-family IPv6 unicast VRF configuration mode

#### Usage Guidelines

The **no** form of the command restores the defaults.

#### Examples

The following example sets the keepalive timer for a device to 120 seconds and the hold-timer to 360 seconds.

device# configure terminal

```
device(config)# router bgp
device(config-bgp-router)# neighbor 10.11.12.13 timers keep-alive 120 hold-time 360
```
The following example sets the keepalive timer to 120 seconds and the hold-timer to 360 seconds for VRF instance "red".

```
device# configure terminal
device(config)# router bgp
device(config-bgp-router)# address-family ipv6 unicast vrf red
device(config-bgp-ipv6u-vrf)# neighbor 10.11.12.13 timers keep-alive 120 hold-time 360
```
# neighbor unsuppress-map

Removes route suppression from BGP neighbor routes when those routes have been suppressed as a result of aggregation. All routes matching route-map rules are unsuppressed.

### Syntax

- **neighbor** { *ip-address* | *ipv6-address* | *peer-group-name* } **unsuppress-map** *string*
- **no neighbor** { *ip-address* | *ipv6-address* | *peer-group-name* } **unsuppressmap** *string*

### Command Default

This feature is disabled.

#### Parameters

*ip-address*

IPv4 address of the neighbor.

*ipv6-address*

IPv6 address of the neighbor

*peer-group-name*

Peer group name configured by the **neighbor** *peer-group-name* command.

*string*

Name of the route map. Range is from 1 through 63 ASCII characters.

## Modes

BGP address-family IPv4 unicast configuration mode

BGP address-family IPv6 unicast configuration mode

BGP address-family IPv4 unicast VRF configuration mode

BGP address-family IPv6 unicast VRF configuration mode

#### Usage Guidelines

Use the **no** form of the command to restore the defaults.

#### Examples

The following BGP4 example removes route suppression for the default VRF.

device# configure terminal

```
device(config)# router bgp
device(config-bgp-router)# address-family ipv4 unicast
device(config-bgp-ipv4u)# neighbor 10.11.12.13 unsuppress-map myroutemap
```
The following BGP4+ example removes route suppression for VRF instance "red".

```
device# configure terminal
device(config)# router bgp
device(config-bgp-router)# address-family ipv6 unicast
device(config-bgp-ipv6u-vrf)# neighbor 2001:2018:8192::125 unsuppress-map myroutemap
```
# neighbor update-source

Configures the BGP device to communicate with a neighbor through a specified interface.

#### Syntax

- **neighbor** { *ip-address* | *ipv6-address* | *peer-group-name* } **update-source** { *ip-address* | **ethernet** *slot* **/** *port* | **loopback** *num*| **ve-interface** *vlan\_id* }
- **no neighbor** { *ip-address* | *ipv6-address* | *peer-group-name* } **update-source** { *ip-address* | **ethernet** *slot* **/** *port* | **loopback** *num*| **ve-interface** *vlan\_id* }

### Command Default

Disabled.

#### **Parameters**

#### *ip-address*

IPv4 address of the neighbor

*ipv6-address*

IPv6 address of the neighbor

*peer-group-name*

Peer group name configured by the **neighbor** *peer-group-name* command.

#### *ip-address*

IP address of the update source.

#### **ethernet**

Specifies an ethernet interface.

*slot*

Specifies a valid slot number. For devices that do not support line cards, specify **0**.

*port*

Specifies a valid port number.

#### **loopback** *num*

Specifies a loopback interface.

#### **ve-interface** *vlan\_id*

Specifies a virtual Ethernet VLAN interface.

#### Modes

BGP configuration mode

BGP address-family IPv4 unicast VRF configuration mode

BGP address-family IPv6 unicast VRF configuration mode

## Usage Guidelines

Use the **no** form of the command to restore the defaults.

# Examples

The following example configures the device to communicate with a neighbor through the specified IPv4 address and Ethernet interface 3/2.

```
device#configure terminal
device#(config)# router bgp
device(config-bgp-router)# neighbor 10.11.12.13 update-source ethernet 3/2
```
# neighbor weight

Specifies a weight that the device will add to routes that are received from the specified BGP neighbor.

### Syntax

**neighbor** { *ip-address* | *ipv6-address* | *peer-group-name* } **weight** *num* **no neighbor** { *ip-address* | *ipv6-address* | *peer-group-name* } **weight**

### Command Default

The default for *num* is 0.

## Parameters

*ip-address* IPv4 address of the neighbor. *ipv6-address* IPv6 address of the neighbor *peer-group-name* Name of the peer group. *num* Value from 1 through 65535.

### Modes

BGP address-family IPv4 unicast configuration mode

BGP address-family IPv6 unicast configuration mode

BGP address-family IPv4 unicast VRF configuration mode

BGP address-family IPv6 unicast VRF configuration mode

### Usage Guidelines

Use the **no** form of the command to restore the defaults.

BGP prefers larger weights over smaller weights.

### Examples

This example changes the weight from the default.

```
device# configure terminal
device(config)# router bgp
```
device(config-bgp-router)# address-family ipv4 unicast device(config-bgp-ipv4u)# neighbor 10.11.12.13 weight 100

This example changes the weight from the default for VRF instance "red".

```
device# configure terminal
device(config)# router bgp
device(config-bgp-router)# address-family ipv6 unicast vrf red
device(config-bgp-ipv6u-vrf)# neighbor 2001:2018:8192::125 weight 100
```
### net

Configures an Intermediate System-to-Intermediate System (IS-IS) network entity title (NET) for the routing process.

### **Syntax**

**net** *NSAP address*

**no net** *NSAP address*

# Command Default

900 seconds (15 minutes).

## Parameters

*NSAP address*

Specifies a Network Service Access Point (NSAP) address; composed of both an area ID and a system ID.

#### Modes

IS-IS router configuration mode

### Usage Guidelines

IS-IS is supported only on devices based on the DNX chipset family. For a list of such devices, see "Supported Hardware".

The *area-id* parameter specifies the area and has the format xx or xx.xxxx. For example, 49 and 49.2211 are valid area IDs.

The *system-id* parameter specifies the device's unique IS-IS router ID and has the format xxxx.xxxx.xxxx. You can specify any value for the system ID. A common practice is to use the base MAC address of the device as the system ID. The base MAC address is also the MAC address of port 1.

You must use the same system ID in all the NETs on the device.

The **no** form of the command removes the configured NET.

### Examples

The following example configures a NET that has the area ID 49.2211, the system ID 0000.00bb.cccc (the base MAC address), and the SEL value 00.

```
device# configure terminal
device(config)# router isis
device(config-isis-router)# net 49.2211.0000.00bb.cccc.00
```
# network

Configures the device to advertise a BGP network.

## Syntax

**network** *network/mask* [ **backdoor** | **route-map** *map-name* | **weight** *num* ]

**no network** *network/mask* [ **backdoor** | **route-map** *map-name* | **weight** *num* ]

# Command Default

No network is advertised.

### Parameters

*network/mask*

Network and mask in CIDR notation.

#### **backdoor**

Changes administrative distance of the route to this network from the eBGP administrative distance (the default is 20) to the local BGP weight (the default is 200), tagging the route as a backdoor route.

#### **route-map** *map-name*

Specifies a route map with which to set or change BGP attributes for the network to be advertised. Range is from 1 through 63 ASCII characters.

#### **weight***num*

Specifies a weight to be added to routes to this network. Range is 0 through 65535. The default is 0.

# Modes

BGP address-family IPv4 unicast configuration mode

BGP address-family IPv6 unicast configuration mode

BGP address-family IPv4 unicast VRF configuration mode

BGP address-family IPv6 unicast VRF configuration mode

# Usage Guidelines

Use the **no** form of the command to restore the defaults.

# Examples

This example imports the IP prefix 10.1.1.1/32 into the BGP4 database and specifies a route map called "myroutemap".

```
device# configure terminal
device(config)# router bgp
device(config-bgp-router)# address-family ipv4 unicast
device(config-bgp-ipv4u)# network 10.1.1.1/32 route-map myroutemap
```
This example imports the IPv6 prefix 2001:db8::/32 into the BGP4+ database and sets a weight of 300.

```
device# configure terminal
device(config)# router bgp
device(config-bgp-router)# address-family ipv6 unicast
device(config-bgp-ipv6u)# network 2001:db8::/32 weight 300
```
# next-hop-enable-default

Configures the device to use the BGP default route as the next hop.

### Syntax

**next-hop-enable-default**

**no next-hop-enable-default**

### Command Default

This feature is disabled.

### Modes

BGP address-family IPv4 unicast configuration mode

BGP address-family IPv6 unicast configuration mode

BGP address-family IPv4 unicast VRF configuration mode

BGP address-family IPv6 unicast VRF configuration mode

### Usage Guidelines

The **no** form of the command restores the default.

### Examples

The following BGP4 example configures the device to use the default route as the next hop for the default VRF.

```
device# configure terminal
device(config)# router bgp
device(config-bgp-router)# address-family ipv4 unicast
device(config-bgp-ipv4u)# next-hop-enable-default
```
The following BGP4+ example configures the device to use the default route as the next hop for the default VRF.

```
device# configure terminal
device(config)# router bgp
device(config-bgp-router)# address-family ipv6 unicast
device(config-bgp-ipv6u)# next-hop-enable-default
```
# next-hop-mpls

Configures BGP shortcuts using next-hop MPLS to force BGP to use an MPLS tunnel as the preferred route to a destination network when an MPLS LSP tunnel is available.

### **Syntax**

**next-hop-mpls** [ **compare-lsp-metric** | **follow-igp** ] **no next-hop-mpls** [ **compare-lsp-metric** | **follow-igp** ]

# Command Default

BGP uses the default BGP decision process and native IP forwarding to build BGP EMCP routes. Only IP routing tables are used to resolve routes for the routing table.

### Parameters

#### **compare-lsp-metric**

Enables BGP to compare the configured LSP metrics as the IGP cost for the next hop.

#### **follow-igp**

Ignores the MPLS metric cost in the BGP decision process and uses the IGP cost. BGP checks when an MPLS LSP is present, and totally ignores the LSP metric.

#### Modes

BGP address-family IPv4 unicast configuration mode

### Usage Guidelines

When the **next-hop-mpls** command is enabled without either option, BGP sets the LSP metrics to one.

Enabling or disabling an option takes effect immediately. BGP automatically recalculates the existing BGP routes.

The **compare-lsp-metric** and **follow-igp** options are mutually exclusive.

When the **compare-lsp-metric** option is configured and you change the LSP metric, the routing table is updated.

Use the **no** form of the command to disable global next-hop MPLS.

When you use the **no** form of the command with the **compare-lsp-metric** or **follow-igp** option, all LSP metrics become equal cost. However, global next-hop MPLS remains enabled.

For the **follow-igp** option, consider the following:

- When you are running IGP throughout the network, and the IGP metric is trusted in the entire domain, you may want to rely on this IGP metric to make a best path and forwarding decision, regardless of whether the forwarding happens in native IP or MPLS encapsulation.
- The MPLS metric is manually configured in each LSP. There is no dynamic way to tie MPLS metric with an IGP metric. When using MPLS LSP as a BGP route outgoing interface, you loses the ability to tie the forwarding decision with a unified IGP metric.
- When combined with the BGP **install-igp-cost** command, you can change the route cost from BGP MED to IGP cost and is used when BGP routes are added to the RTM.
- When combined with a BGP outbound policy for route **set metric-type internal** command, you can set Layer-3 VPN and IP over MPLS routes using IGP metric to send out as the BGP MED value.

MPLS is supported only on devices based on the DNX chipset family. For a list of such devices, see "Supported Hardware".

#### Examples

The following example enables BGP shortcuts through next-hop MPLS and BGP to set the next hop IGP cost to one instead of the actual LSP metric.

```
device# configure terminal
device(config)# router bgp
device(config-bgp-router)# address-family ipv4 unicast
device(config-bgp-ipv4u)# next-hop-mpls
```
The following example enables BGP shortcuts through next-hop MPLS and BGP to use the configured LSP metrics as the IGP cost for the next hop.

```
device# configure terminal
device(config)# router bgp
device(config-bgp-router)# address-family ipv4 unicast
device(config-bgp-ipv4u)# next-hop-mpls compare-lsp-metric
```
The following example enables BGP shortcuts through next-hop MPLS and BGP to ignore the LSP metrics and to use the IGP cost for the next hop.

```
device# configure terminal
device(config)# router bgp
device(config-bgp-router)# address-family ipv4 unicast
device(config-bgp-ipv4u)# next-hop-mpls follow-igp
```
# next-hop-recursion

Enables BGP recursive next-hop lookups.

### Syntax

**next-hop-recursion**

**no next-hop-recursion**

### Command Default

This feature is disabled.

#### Modes

BGP address-family IPv4 unicast configuration mode

BGP address-family IPv6 unicast configuration mode

#### Usage Guidelines

Use the **no** form of this command to restore the default.

If the BGP next hop is not the immediate next hop, a recursive route lookup in the IP routing information base (RIB) is needed. With recursion, a second routing lookup is required to resolve the exit path for destination traffic. Use this command to enable recursive next-hop lookups.

#### Examples

This example enables recursive next-hop lookups for BGP4.

```
device# configure terminal
device(config)# address-family ipv4 unicast
device(config-bgp-ipv4u)# next-hop-recursion
```
This example enables recursive next-hop lookups for BGP4+.

```
device# configure terminal
device(config)# router bgp
device(config-bgp-router)# address-family ipv6 unicast
device(config-bgp-ipv6u)# next-hop-recursion
```
# no debug

Disables the debug process for the selected module or all modules.

# Syntax

**no debug** { **all** | **arp** | **bfd** | **dhcp** | **dot1x** | **endpoint-tracking** | **icmp** | **ip** | **ipv6** | **lacp** | **link-oam** | **lldp** | **mpls** | **sflow** | **spanning-tree** | **udld** | **vrrp**}

## Parameters

#### **all**

Disables the debug on all modules for which it is enabled.

#### **arp**

Disables the Address Resolution Protocol packet debug.

#### **bfd**

Disables the Bidirectional Forwarding Detection debug.

#### **dhcp**

Disables the Dynamic Host Configuration Protocol packet debug.

#### **dot1x**

Disables the IEEE 802.1x port-based access control debug.

#### **endpoint-tracking**

Disables the endpoint tracking debug.

#### **icmp**

Disables the Internet Control Message Protocol packet debug.

#### **ip**

Disables the IPv4 packet debug.

#### **ipv6**

Disables the IPv6 packet debug.

#### **lacp**

Disables the Link Aggregation Control Protocol debug.

#### **link-oam**

Disables the link OAM debug.

#### **lldp**

Disables the Link Layer Discovery Protocol debug.

#### **mpls**

Disables the Multiprotocol Label Switching debug.

#### **sflow**

Disables sFlow (sampled flow) debug.

#### **spanning-tree**

Disables the Spanning-Tree Protocol debug.

#### **udld**

Disables the Unidirectional Link Detection debug.

#### **vrrp**

Disables the VRRP debug.

# Modes

Privileged EXEC mode

# Examples

This example disables the debug for VRRP.

no debug vrrp

This example disables debug on all modules for which it is enabled.

no debug all

# node

Penalizes all links originating from the node IP address.

# Syntax

**node** *ip\_addr*

**no node** *ip\_addr*

# Command Default

The command is disabled by default.

### Parameters

*ip\_addr*

All links that originate from the specified IP address are penilized.

### Modes

MPLS CSPF-group configuration mode.

## Usage Guidelines

The no form of the command disables the configuration.

MPLS is supported only on devices based on the DNX chipset family. For a list of such devices, see "Supported Hardware".

# Examples

The example below configures a fate sharing group and specifies node 10.1.1.1 as the penalizing IP address.

```
device# configure
device(config)# router mpls
device(config-router-mpls)# policy
device(config-router-mpls-policy)# cspf-group computation-mode add-penalty
device(config-router-mpls-policy)# exit
device(config-router-mpls)# cspf-group group3
device(config-router-mpls-cspf-group-group3)# penalty 100
device(config-router-mpls-cspf-group-group3)# from 10.1.1.1
device(config-router-mpls-cspf-group-group3)# link 10.1.1.1 10.1.1.2
device(config-router-mpls-cspf-group-group3)# subnet 10.1.2.0/24
device(config-router-mpls-cspf-group-group3)# node 10.1.1.1
```
# non-revertive-mode

Sets non-revertive mode for Ethernet Ring Protection (ERP).

### Syntax

**non-revertive-mode**

**no non-revertive-mode**

### Command Default

Non-revertive mode is not set by default.

#### Modes

ERP configuration mode

#### Usage Guidelines

After the Ethernet Ring enters a protected state, if you do not want the topology to return to the original state (even after the failure has cleared) you can use the **non-revertive-mode** command. Run this command on the RPL owner only, and then run the **enable** command.

This command is allowed only on the RPL-owner node. An error message is issued if it is executed on another node.

Use the **no** form of this command to return the default.

## Examples

The following example configures non-revertive mode and enables the configuration.

```
device# configure terminal
device(config)# erp 1
device(config-erp-1)# non-revertive-mode
device(config-erp-1)# enable
```
# nonstop-routing (IS-IS)

Enables nonstop routing (NSR) for Intermediate System-to-Intermediate System (IS-IS).

#### Syntax

**nonstop-routing**

**no nonstop-routing**

# Command Default

Enabled

#### Modes

IS-IS router configuration mode

### Usage Guidelines

IS-IS is supported only on devices based on the DNX chipset family. For a list of such devices, see "Supported Hardware".

The **no** form of the command disables nonstop routing.

### Examples

The following example enables NSR for IS-IS on a device.

```
device# configure terminal
device(config)# router isis
device(config-isis-router)# nonstop-routing
```
The following example disables NSR for IS-IS on a device.

```
device# configure terminal
device(config)# router isis
device(config-isis-router)# no nonstop-routing
```
# nonstop-routing (OSPF)

Enables nonstop routing (NSR) for OSPF.

### Syntax

**nonstop-routing**

**no nonstop-routing**

# Command Default

Enabled.

## Modes

OSPF router configuration mode

OSPFv3 router configuration mode

OSPF router VRF configuration mode

OSPFv3 router VRF configuration mode

### Usage Guidelines

The **no** form of the command disables non-stop routing.

### Examples

The following example re-enables NSR on a device.

```
device# configuration terminal
device(config)# ipv6 router ospf
device(config-ipv6-router-ospf-vrf-default-vrf)# nonstop-routing
```
# notification-timer

Sets the length of the EOL notification timer for LDP-IGP synchronization.

### Syntax

**notification-timer** *milliseconds*

**no notification-timer** *milliseconds*

### Command Default

The default value is 60000 milliseconds.

#### Parameters

*milliseconds*

Specifies the length of the EOL notification timer in milliseconds. Enter an integer from 100 to 120000.

#### Modes

MPLS LDP end-of-lib (eol) configuration mode

### Usage Guidelines

Use the **no** form of the command to reset the default value.

MPLS is supported only on devices based on the DNX chipset family. For a list of such devices, see "Supported Hardware".

#### Examples

The following example configures the EOL notification timer to 80000 milliseconds.

```
device(config)# router mpls
device(config-mpls)# ldp
device(config-mpls-ldp)# end-of-lib
device(config-mpls-ldp-eol)# notification-timer 80000
device(config)# router mpls
device(config-router-mpls)# ldp
device(config-router-mpls-ldp)# eol
device(config-router-mpls-ldp-eol)# notification-timer 80000
```
# ntp authenticate

This command enables or disables the NTP authentication at global level. If the authentication is enabled, the NTP packets from servers, peers, clients not having MAC is dropped. Only those servers/ peers configured with key authentication is considered for time synchronization. Client requests only with authentication is served, whose key-IDs match with one of the trusted key-IDs.

#### Syntax

**ntp authenticate**

**no ntp authenticate**

## Command Default

By default the authentication is disabled.

#### Modes

Global configuration mode

#### Usage Guidelines

The no form of **ntp authenticate** disables the NTP authentication.

#### Examples

device(config)# ntp authenticate

# ntp authentication-key

Creates an authentication key to associate with the NTP server, thereby enabling NTP authentication.

# Syntax

**ntp authentication-key** *key-id* {**md5** | **sha1** }*key-string*

**no ntp authentication-key** *key-id*

# Command Default

By default the authentication keys are not configured.

## Parameters

*key-id*

Specifies an ID for an authentication key. The range is from 1 through 65534.

#### **md5**

The MD5 encryption.

#### **sha1**

The SHA1 encryption.

```
key-string
```
Specifies a key string. The string can be a maximum of 15 ASCII characters.

### Modes

Global configuration mode

# Usage Guidelines

This command adds an NTP authentication key to a list of authentication keys in the database. The key is shared by the client (device) and an external NTP server.

The maximum number of configurable NTP authentication keys is five. You cannot configure a duplicate key ID with a different key string. Use the **no ntp authentication-key** *key-id* command to remove the specified authentication key.

Authentication key must be created before associating the key with any server. Refer to the **ntp server** command for information on how to create this association.

Before downgrading the firmware to a version that does not support the encryption-level option, the encryption-level should be set to 0.

# Examples

To create an authentication key with an ID of 33, an MD5 string called *check*, and an encryption level of 0 :

device# configure device(config)# ntp authentication-key 33 md5 check encryption-level 0

# ntp disable

Disables the NTP server/client mode. Disabling the NTP server/client mode does not remove the configuration.

# Syntax

**ntp disable** { **ntp disable**} [ **serve**]

**no ntp disable***serve*

# Command Default

By default, the NTP is enabled.

# Parameters

#### **serve**

If this keyword is specified, then NTP will not serve the time to downstream devices. This keyword disables the NTP server mode functionalities.If this keyword is not specified, then both NTP client mode and NTP server mode functionalities will be disabled.

### Modes

Global configuration mode

# Examples

Use **no** to disable NTP server and client mode.

Disable NTP server and client mode: device(config)# ntp disable Disable NTP client mode: device(config)# ntp disable serve

#### ntp peer

Configures the NTP peers and specifies the peers to synchronize the system clock. A maximum of 8 NTP peers can be configured.

#### **Syntax**

```
ntp peer {ip_address } [ key key_id ] [ maxpoll interval ] [ minpoll
   interval] [ use-vrfvrf_name] [ version 3 | 4]
```

```
no ntp peer{ip_address }
```
#### Command Default

No default peers are configured.

#### Parameters

*ip\_address*

Specifies the IPv4 or IPv6 address of the NTP peer.

#### **key** *key\_id*

Specifies the symmetric key ID. By default, no symmetric key is configured. The range is 1 to 65,534.

#### **maxpoll** *interval*

Specifies the longest polling interval. The range is 4 to 17. Default is 10. The interval argument is power of 2, for example: 3=8s, 4=16s, 5=32s, 6=64s, 7=128s, 8=256s, 9=512s.

#### **minpoll** *interval*

Specifies the shortest polling interval. The range is 4 to 17. The default is 6. The interval argument is power of 2, for example: 3=8s, 4=16s, 5=32s, 6=64s, 7=128s, 8=256s, 9=512s.

#### **use-vrf***vrf\_name*

Specifies the VRF name to synchronize the time with server. The default is **mgmt-vrf**.

#### **version** *3 | 4*

Specifies the NTP version supported by the peer. The default is 4.

### Modes

Global configuration mode

#### Usage Guidelines

This command is not effective if the NTP is enabled in client-only mode. If the peer is already mobilized as symmetric passive, then configuring statically will not be effective.

The **no** form of the command removes the peer configuration and applied options.
# Examples

Configures the NTP peers and specify the peers to synchronize the system clock.

device(config)# ntp peer 1.2.3.4 device(config-peer-1.2.3.4/mgmt-vrf)# key 1 maxpoll 9 minpoll 7 version 3

The following error message is displayed when the minimum poll value is greater than maximum poll value: Minimum poll interval cannot be greater than maximum poll interval.

### ntp server

Specifies or adds an NTP server IP address and optionally associates an authentication key to the server.

# Syntax

```
ntp server {ip_address } [ source-interface-type {ethernet source-
   interface-number | loopback source-interface-number | management
   source-interface-number| ve source-interface-number }][ key key_id ]
   [ maxpoll interval ] [ minpoll interval] [ use-vrf vrf_name]
   [ version 3 | 4 ]
no ntp server {ip_address }
```
# Command Default

No default peer is configured.

### Parameters

#### *ip\_address*

Specifies the IPv4 or IPv6 address of the NTP peer.

source-interface-type

Specifies the type of interface.

### **ethernet**

Specifies an Ethernet interface as the source type.

#### **loopback**

Specifies a loopback interface as the source type.

#### **management**

Specifies a management interface as the source type.

#### **ve**

Specifies a VE as the source type.

*source-interface-number*

Specifies the interface number. Valid values range from 1 through 4096.

#### **key** *key\_id*

Specifies the symmetric key ID. By default, no symmetric key is configured. The range is 1 to 65,534.

#### **maxpoll** *interval*

Specifies the longest polling interval. The range is 4 to 17. Default is 10. The interval argument is power of 2, for example: 3=8s, 4=16s, 5=32s, 6=64s, 7=128s, 8=256s, 9=512s.

#### **minpoll** *interval*

Specifies the shortest polling interval. The range is 4 to 17. The default is 6. The interval argument is power of 2, for example: 3=8s, 4=16s, 5=32s, 6=64s, 7=128s, 8=256s, 9=512s.

#### **use-vrf***vrf\_name*

Specifies the VRF name to synchronize the time with server. The default is **mgmt-vrf**.

#### **version** *3 | 4*

Specifies the NTP version supported by the peer. The default is 4.

### Modes

Global configuration mode

### Usage Guidelines

Use this command to add an NTP server IPv4 or IPv6 address to a list of server IP addresses, or to associate an existing authentication key with an NTP server IP address.

The maximum number of NTP servers allowed is five.

Network Time Protocol (NTP) commands must be configured on each individual switch.

Use the **no ntp server** *ip-address* command to remove the specified NTP server IP address. Removing the current active NTP server resets the NTPstatus to "LOCL" until a new, active server is selected.

Use the **no ntp server** *ip-address* **key** *key-id* command to remove the key from the specified NTP IP address.

By default, all management services are enabled on the management VRF ("mgmt-vrf") and the default VRF ("default-vrf").

# Examples

This example associates a configured key ID of 15 to an NTP server on the management VRF.

```
device(config)# ntp peer 1.2.3.4
device(config-server-1.2.3.4/mgmt-vrf)# key 15
```
# ntp trusted-key

This command configures additional subset of trusted key-IDs which can be used for NTP and client authentication. The keys configured for server/peer is implicitly considered as part of trusted keys.

# Syntax

**ntp trusted-key** [*key-id-1 key-id-2key-id-n*]

**no ntp trusted-key**

# Command Default

By default the trusted key-IDs are not configured.

# Parameters

**key-id-1key-id-2key-id-n**

List of authentication keys.

# Modes

Global configuration mode

# Usage Guidelines

A key must be configured as an authentication key before you can use it as a trusted key.

The **no** form of the command clears a configured key-ID from the trusted key list.

# Examples

This command configures an additional subset of trusted key-IDs.

device(config)# ntp trusted-key 1 5 15 device(config)# no ntp trusted-key 15

# operational-state

Enables or disables support for OpenConfig Telemetry Support for SLX.

## Syntax

**operational-state syncup enable** { *all* | *interface* | *bgp* | *platform* }

# Parameters

#### **all**

Indicates that OpenConfig Telemetry support must be enabled on all supported modules.

#### **interface**

Indicates that OpenConfig Telemetry Support is only to be enabled for the *Interface* module.

#### **bgp**

Indicates that OpenConfig Telemetry Support is only to be enabled for the *BGP* module.

#### **platform**

Indicates that OpenConfig Telemetry Support is only to be enabled for the *Platform* module.

### Modes

Configuration Mode

# Usage Guidelines

### Examples

The following command lists the options available for the command.

```
SLX (config)# operational-state syncup enable ?
Possible completions:
    All Enable oper db syncup for all modules
   All Enable oper db syncup for bgp<br>Bqp Enable oper db syncup for bgp
    Interface Enable oper db syncup for interface
    Platform Enable platform specific oper db syncup 
SLX (config)#
```
The following example enables OpenConfig Telemetry Support for the BGP module.

```
SLX (config)# operational-state syncup enable bgp
SLX (config)#
```
# optimized replication

Enables optimized replication.

Syntax

**optimized replication**

**no optimized replication**

### Modes

Global configuration mode

# Usage Guidelines

**no optimized-replication** removes the entire mode and disables all underlay groups.

The default mdt group needs to be configured first and removed last in the optimized-replication mode.

When all vlans are removed from a group and the group config is removed. The same rule applies to BDs as well.

The **no underlay-mdt-group GROUP vlan add VLAN-RANGE** command can be used to remove a config if there is an exact match with the current config line or the remove option is used to remove vlans or BDs from a group.

# Examples

```
overlay-gateway 10
type layer2-extension
optimized-replication
underlay-mdt-default-group 239.0.0.100 ! default MDT for all VNIs
underlay-mdt-group 239.0.0.1 vlan add 10-12,20 ! shared MDT; but not the default
underlay-mdt-group 239.0.0.3 vlan add 30 ! MDT dedicated to vlan 30
underlay-mdt-group 239.0.0.4 vlan add 40
underlay-mdt-group 239.0.0.5 bridge-domain add 50,60-70
```
# oscmd

Runs commands or scripts supported by the Linux OS directly from the SLX-OS CLI.

# Syntax

**oscmd** { *Linux-command* | *script-name* }

# **Parameters**

*Linux-command*

Specifies the Linux command that you want to run.

*script-name*

Specifies the script that you want to run.

# Modes

Privileged EXEC mode

# Usage Guidelines

This command is only available for users with admin-level permissions.

All scripts run under **oscmd** must have execute permission.

After writing and testing a user-defined script file, you can copy it to the SLX-OS device. Imported scripts are stored in the /var/config/vcs/scripts directory.

You can also create scripts from the Linux shell using the "vi" editor. The newly-created scripts must exist in the /fabos/users/admin directory.

Although as an SLX-OS admin you have permissions to run the following commands from the Linux shell, you do not have permissions to run them—from the SLX-OS CLI—appended to the **oscmd** command.

- **bash**
- **script**
- **vi**
- **vim**

# Examples

In the following example, the Linux  $\mathbf{ps}$  -ef command lists the process status from the CLI.

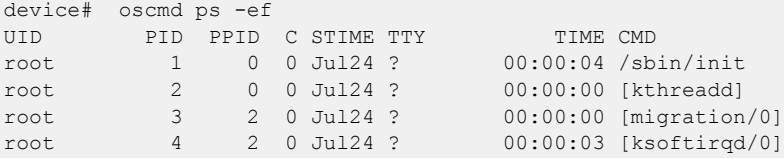

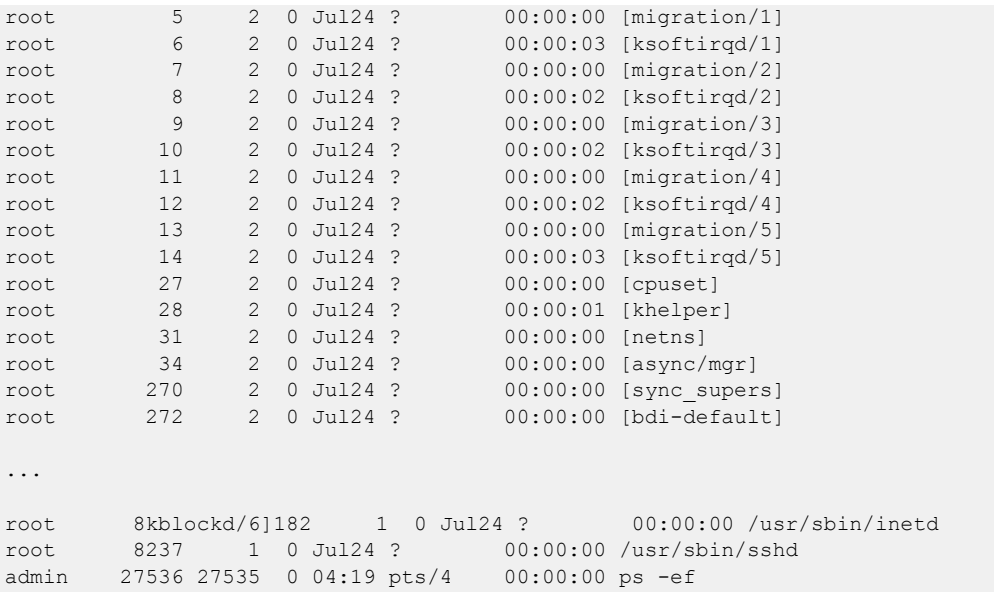

In the following example, "my\_script" is the name of a user-defined script that is downloaded by using the **copy** command or exists in the /fabos/users/admin directory; and is executable under the Linux OS .

device# oscmd my\_script

# overlay access-group

Applies an overlay ACL to an overlay-transit node.

# Syntax

**overlay access-group** *overlay-acl-name* **in**

**no overlay access-group** *overlay-acl-name* **in**

# Parameters

*overlay-acl-name*

Specifies the name of the overlay ACL.

### **in**

Applies the ACL to incoming traffic.

# Modes

Overlay-transit mode

### Usage Guidelines

Overlay ACLs are not supported for SLX 9150 or SLX 9250 devices.

You can apply only one overlay ACL to an overlay-transit node.

To remove an overlay ACL from an overlay-transit node, use the **no** form of this command.

# Examples

The following example applies an overlay ACL to an overlay-transit node.

```
device# configure terminal
device(config)# overlay-transit tr_name
device(config-overlay-transit-tr_name)# overlay access-group ov_trans_acl_01 in
```
The following example removes an overlay ACL from an overlay-transit node.

device(config-overlay-transit-vxlan1)# no overlay access-group ov trans acl 01 in

# overlay access-list type vxlan extended

Creates an overlay VXLAN extended ACL for deep inspection.

# Syntax

**overlay access-list type vxlan extended** *acl-name*

**no overlay access-list type vxlan extended** *acl-name*

# Command Default

No overlay VXLAN extended ACL is defined.

### Parameters

*acl-name* Specifies the overlay ACL name.

### Modes

Global configuration mode

### Usage Guidelines

Overlay ACLs are not supported for SLX 9150 or SLX 9250 devices.

Extended ACLs enable you to configure VXLAN tunnel endpoints (VTEP source and destination IP), VNI and VNI IP range, inner source and destination IP and networks, and inner source and destination ports.

To delete an overlay VXLAN extended ACL, use the **no** form of this command .

# Examples

The following example creates an overlay VXLAN extended ACL and then defines a permit rule.

```
device# configure terminal
device(config)# overlay access-list type vxlan extended ovr_vxl_ext
device(conf-overlayacl-ext-vxlan)# seq 10 permit dst-vtep-ip any src-vtep-ip 20.1.1.100 
vni 50 native tag none dst-ip 100.1.1.1 src-ip any dst-port 5555 src-port 6666 count 
mirror ethernet 1/4
```
# overlay access-list type vxlan standard

Creates an overlay VXLAN standard ACL.

# Syntax

**overlay access-list type vxlan standard** *acl-name* **no overlay access-list type vxlan standard** *acl-name*

# Command Default

No overlay VXLAN standard ACL is defined.

# Parameters

*acl-name* Specifies the overlay ACL name.

# Modes

Global configuration mode

# Usage Guidelines

Overlay ACLs are not supported for SLX 9150 or SLX 9250 devices.

Enables configuring only the VXLAN tunnel endpoint (VTEP) IP address and VXLAN Network Identifier (VNI) to match.

To delete an overlay VXLAN standard ACL, use the **no** form of this command .

# Examples

The following example creates an overlay VXLAN standard ACL and then defines a permit rule.

```
device# configure terminal
device(config)# overlay access-list type vxlan standard ovr_vxl_std_01
device(conf-overlayacl-std-vxlan)# seq 10 permit dst-vtep-ip 10.1.1.100 src-vtep-ip 
10.1.1.100 vni 5 count sflow
```
# overlay-gateway

Creates a VXLAN overlay gateway instance and enables VXLAN overlay gateway configuration mode.

# Syntax

**overlay-gateway** *name*

**no overlay-gateway** *name*

# Parameters

#### *name*

Specifies a name for the VXLAN overlay gateway. Only one gateway instance can be configured. The name is an alphanumeric, 32-character-maximum string that can also contain hyphens and underscores.

# Modes

Global configuration mode

# Usage Guidelines

Use this command to create a VXLAN overlay gateway instance with the given name. An overlay network is a virtual network that is built on top of existing network Layer 2 and Layer 3 technologies. Setting up a gateway consists of the following:

- Configuring the source IP address
- Configuring the VLAN or bridge domain
- Mapping a bridge domain to a VNI
- Configuring MAC addresses to export to the VXLAN domain
- Enabling statistics collection for VLAN domains
- Enabling SPAN

One you create the gateway instance, you enter VXLAN overlay gateway configuration mode, where you can configure other properties for this gateway. The key commands available in this mode are summarized below:

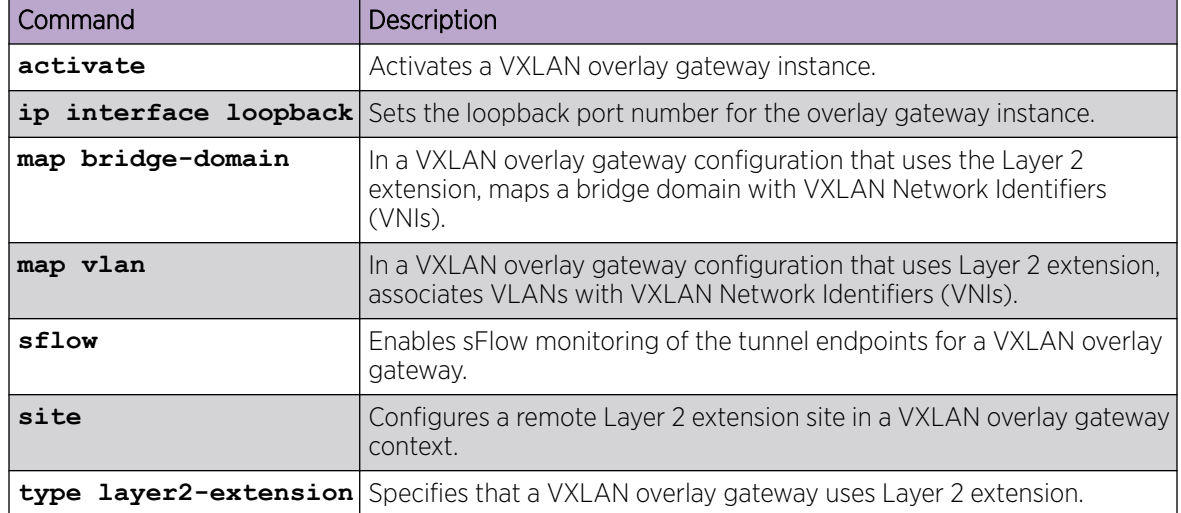

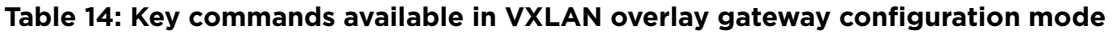

Only one VXLAN overlay gateway instance can be configured.

Use the **no overlay-gateway** command to delete the VXLAN overlay gateway instance from the cluster. All tunnels for the gateway are also deleted. There are no other **no** forms of this command.

By default, a VXLAN overlay gateway instance is inactive. To activate an instance, first configure its other properties (such as which devices it attaches to), and then enter the **activate** command.

# Examples

The following example creates a VXLAN overlay gateway instance named gateway1 and accesses VXLAN overlay gateway configuration mode.

```
device# configure terminal
device(config)# overlay-gateway gateway1 
device(config-overlay-gw-gateway1)#
```
# overlay-service-policy

Binds an overlay policy map to an overlay gateway or overlay transit instance.

### Syntax

**overlay-service-policy in** *policy-mapname*

**no overlay-service-policy in** *policy-mapname*

# Command Default

No overlay policy map is bound.

# Parameters

#### **in**

Specifies that the policy be applied on ingress traffic (required). *policy-mapname* Name of an overlay policer policy map.

# Modes

Overlay gateway instance configuration mode

Overlay transit instance configuration mode

### Usage Guidelines

This command is not supported for SLX 9150 or SLX 9250 devices.

Only ingress policies are supported.

Overlay transit instances are applicable to spine nodes only in an IP Fabric.

Use the **no** form of the command to unbind the policy.

# Examples

The following example binds a policy map to an overlay gateway instance.

```
device# configure terminal
device(config)# overlay-gateway gw1
device(conf-overlay-gw-gw1)# overlay-service-policy in servicepolicy1
```
The following example binds a policy map to an overlay transit instance on a spine node.

```
device# configure terminal
device(config)# overlay-transit transit1
device(conf-overlay-transit-transit1)# overlay-service-policy in servicepolicy1
```
The following example unbinds the policy map from the above instance.

```
device# configure terminal
device(config)# overlay-transit myOTinstance
device(conf-overlay-transit-transit1)# no overlay-service-policy in servicepolicy1
```
# overlay-transit

Configures an overlay transit.

# Syntax

**overlay-transit** *overlay-transit-name*

**no overlay-transit** *overlay-transit-name*

# Parameters

*overlay-transit-name* Specifies the overlay transit name.

# Modes

Global configuration mode

### Usage Guidelines

This command is not supported for SLX 9150 or SLX 9250 devices.

Use the **no** form of this command to delete the overlay transit configuration.

# Examples

The following example configures an overlay transit.

device# configure terminal device(config)# overlay-transit vlx\_transit

The following example deletes an overlay transit configuration.

device(config)# no overlay-transit vlx\_transit

# partial-spf-interval

Changes the partial shortest path first (PSPF) interval.

# Syntax

**partial-spf-interval** *max-wait initial-wait second-wait*

#### **no partial-spf-interval**

# Parameters

*max-wait*

Specifies the maximum interval in seconds between SPF recalculations. The range is from 0 through 120 seconds. The default is 5 seconds.

*initial-wait*

Specifies the initial SPF calculation delay in milliseconds after an LSP change. The range is from 0 through 120000 milliseconds. The default for this variable is value of the *max-wait* time.

*second-wait*

Indicates the hold time between the first and second SPF calculation in milliseconds. The range is from 1 through 120000 milliseconds. The default is 5000 milliseconds (5 seconds). The default for this variable is value of the *max-wait* time.

### Modes

IS-IS router configuration mode

### Usage Guidelines

IS-IS is supported only on devices based on the DNX chipset family. For a list of such devices, see "Supported Hardware".

The **no** form of the command restores the defaults.

### Examples

The following example specifies that the maximum interval between SPF recalculations is 15 seconds, the initial SPF calculation delay is 10000 milliseconds, and the hold time between the first and second SPF calculation is 15000 milliseconds.

```
device# configure terminal
device(config)# router isis
device(config-isis-router)# partial-spf-interval 15 10000 15000
```
The following example restores the default values.

```
device# configure terminal
device(config)# router isis
device(config-isis-router)# no partial-spf-interval
```
# password-attributes

Configures global password attributes.

### Syntax

```
password-attributes { [ max-logins maxlogins ][ max-retry maxretry ]
   [ min-length minlen ] [ max-logins maxlogin][ history number] [repeat
   minnum ] [ sequence number] [ login-notify-duration hours] [ admin-
   lockout | character-restriction { [ lower numlower ] [ numeric
   numdigits ] [ special-char numsplchars ] [ upper numupper ] [ force-
   default-password-change ][ max-password-age number-of-days ] }
```

```
no password-attributes { [ max-logins maxlogins ][ max-retry maxretry ]
   [ min-length minlen ] [ max-logins maxlogin][ history number] [repeat
  minnum ] [ sequence number] [ login-notify-duration hours] [ admin-
  lockout | character-restriction { [ lower numlower ] [ numeric
  numdigits ] [ special-char numsplchars ] [ upper numupper ] } ]
   [ force-default-password-change ][ max-password-age number-of-
   days ] }
```
# Command Default

The default for *min-length* is 8. All other defaults are 0.

# Parameters

#### **admin-lockout**

Enables lockout for admin role accounts.

#### **character-restriction**

Configures the restriction on various types of characters. **lower** *numlower*

Specifies the minimum number of lowercase alphabetic characters that must occur in the password. Values range from 0 through 32 characters. The default value is 0.

#### **numeric** *numdigits*

Specifies the minimum number of numeric characters that must occur in the password. Values range from 0 through 32 characters. The default is 0.

#### **special-char** *numsplchars*

Specifies the number of punctuation characters that must occur in the password. All printable, non-alphanumeric punctuation characters, except colon (:) are allowed. Values range from 0 through 32 characters. The default value is 0.

#### **upper** *numupper*

Specifies the minimum number of uppercase alphabetic characters that must occur in the password. Values range from 0 through 32 characters. The default value is 0.

```
max-logins maxlogins
```
Specifies the maximum number of log-in sessions for a user. Values range from 0 through 10. The default value is 0.

#### **max-retry** *maxretry*

Specifies the number of failed password log-ins permitted before a user is locked out. Values range from 0 through 16. The default value is 0.

#### **min-length** *minlen*

Specifies the minimum length of the password. Valid values range from 8 through 32 characters. The default is 8 characters.

#### **max-logins** *maxlogin*

Specifies the maximum number of log-in sessions allowed per local user. Valid values range from 0 through 10. The default is 0, representing an infinite number of log-ins.

#### **history** *number*

Specifies the number of old passwords against which a newly configured password is checked. The new password is discarded if it matches an old password. Valid values range from 0 through 10. The default is 0.

#### **repeat** *minimum*

Specifies the minimum number of consecutive repetitive characters in a newly configured password. The new password is discarded if it has consecutive repetitive characters (for example, aaa, xxx,1111). Configure 1 for disabling. The default is 1.

#### **sequence** *number*

Specifies the minimum number of consecutive sequential characters both in forward and reverse direction (for example, abc, cba) in a newly configured password. The new password is discarded if it has consecutive sequential characters (for example, abc, xyz, fedc). Configure 1 for disabling. The default is 1.

#### **login-notify-duration** *hours*

Specifies the duration in hours for which admin is notified of the number of last successful attempts. Use value 0 to disable the notification. Valid values range from is from 0 through 120. The default is 0.

#### **force-default-password-change**

Force the user to change password at first login. This is applicable to all default accounts on the system.

#### **max-password-age** *number-of-days*

Specifies the number of days after which the user is forced to change the password. The default value is zero (0) indicating that the password does not expire and need not be changed.

### Modes

Global configuration mode

### Usage Guidelines

To reset password attributes to their default values, run the **no** form of this command.

If you use PuTTY to open a telnet session and then close the session by closing the PuTTY window, the **max-logins** feature does not count the session as closed because the client does not send an application layer closure message to be processed by the PAM module. Therefore, if **max-logins** is enabled when you use PuTTY to open a telnet session, use the **exit** command to close the session.

The **max-logins** feature does not apply to REST log-ins and RESTCONF log-ins.

### Examples

The following example configures global password attributes and verifies the configuration.

```
device#configure terminal
device(config)# password-attributes max-retry 4 
device(config)# password-attributes character-restriction lower 2 
device(config)# password-attributes character-restriction upper 1 numeric 1 special-char 
1 
device(config)# exit 
device# show running-config password-attributes
password-attributes max-retry 4
password-attributes character-restriction upper 1
password-attributes character-restriction lower 2
password-attributes character-restriction numeric 1
password-attributes character-restriction special-char 1
```
The following example resets the character restriction attributes and verifies the configuration.

```
device#configure terminal
device(config)# no password-attributes character-restriction lower 
device(config)# no password-attributes character-restriction upper 
device(config)# exit
device# show running-config password-attributes
password-attributes max-retry 4
```
The following example clears all global password attributes.

password-attributes character-restriction numeric 1 password-attributes character-restriction special-char 1

```
device#configure terminal
device(config)# no password-attributes 
device(config)# exit 
device# show running-config password-attributes
```
% No entries found.

The following example sets the maximum number of retries to 3 and enables lockout policy for admin role accounts.

```
device#configure terminal
device(config)# password-attributes max-retry 3 admin-lockout
```
The following example shows the configuration to force a user to change their login password the first time they login in.

```
Enable forcing default password change:
SLX(config)# password-attributes force-default-password-change
Display password-attribute configuration:
SLX# show running-config password-attributes
```
password-attributes force-default-password-change SLX#

The following example displays how the user can set the maximum number of days for the user account password. After the maximum no. of days have reached, the user should change the password. The default value is 0 which means, the password expiration is disabled.

```
Configure Maximum password age parameter:
SLX(config)# password-attributes max-password-age 4
Remove Maximum password age configuration:
SLX(config)# no password-attributes max-password-age 
Display Maximum password age configuration:
SLX# show running-config password-attributes 
password-attributes max-password-age 4
SLX#
```
# password-encryption convert-enc-to-level-10

Changes existing AES-256 encrypted passwords and MD5 passwords to SHA-512 .

# Syntax

#### **password-encryption convert-enc-to-level-10**

### Command Default

By default, passwords from previous releases have the encryption with which they were configured.

### Modes

Privileged EXEC mode

### Usage Guidelines

Use this command to convert all existing passwords to make them more secure in SLX-OS 20.1.1 or later. Any clear-text (enc-level 0) passwords are retained in the configuration database and not converted to SHA-512.

This command is available only to administrative users.

If you downgrade to a release earlier than SLX-OS 20.1.1, all MD5 passwords that were converted to SHA-512 will not be available.

### Examples

The following example shows the warning and the prompt before passwords are converted.

```
device# password-encryption convert-enc-to-level-10
%WARN: This operation will convert all existing user passwords to SHA-512 format. 
However, the enc level 0 (clear-text) passwords, if any, will be retained as is 
in the configuration database. These configurations will be lost if the system is 
downgraded to lower releases than SLX 20.1.1.
Do you want to continue? [y/n]y
All passwords are converted successfully.
```
The following example shows the warning when a configuration rollback is in progress.

```
device# password-encryption convert-enc-to-level-10
%WARN:This operation will convert all existing user passwords to SHA-512 format.
However, the enc level 0 (clear-text) passwords, if any, will be retained as is 
in the configuration database. These configurations will be lost if the system is 
downgraded to lower releases than SLX 20.1.1.
Do you want to continue? [Y/N]y
%%ERROR: Password conversion is not allowed when configuration rollback session 
is in progress; Please try again later.
```
# path

A path is a list of router hops that specifies a route across an MPLS domain. Once the user creates a path, the user can create signaled LSPs that see the path.

# Syntax

```
path path_name [ hop ip_addr ] | [ [ insert ip_addr ] [ [ loose |
   strict ] ip_addr ]
```

```
no path { path_name } [ hop ip_addr ] | [ [ insert ip_addr ] [ [ loose |
   strict ] ip_addr ]
```
# Command Default

No paths are modified by default.

# Parameters

*path\_name*

Specifies the selected path name.

**hop** *ip\_addr*

Configures the specified the strict or loose hop.

**insert** *ip\_addr*

Specifies the inserted path strict or loose hop.

**loose** *ip\_addr*

There can be other routers in between.

**strict** *ip\_addr*

The router must be directly connected to the preceding node.

# Modes

MPLS path mode (config-router-mpls-path-*name*).

# Usage Guidelines

The no form of the command removes the specified path.

A path is always configured at the ingress LER and assumes that the ingress LER is the beginning of the path. A path can contain any number of nodes, which correspond to MPLS-enabled routers in the network.

MPLS is supported only on devices based on the DNX chipset family. For a list of such devices, see "Supported Hardware".

# Examples

The following example configures a path called sf\_to\_sj that has four nodes.

```
device# configure
device(config)# router mpls
device(config-router-mpls)# path sf_to_sj
device(config-router-mpls-path-sf_to_sj)# hop 2.3.4.5 strict
device(config-router-mpls-path-sf_to_sj)# hop 1.2.3.4 strict
device(config-router-mpls-path-sf_to_sj)# exit
```
# pdu-rate

Configures pdu-rate value, which is the number of OAMPDUs per second.

# Syntax

**pdu-rate** *rate*

# Command Default

The default value is 1.

# Parameters

### *rate*

Specifies the pdu rate per second.

# Modes

Link OAM configuration mode

# Usage Guidelines

The range is from 1 through 10. Configure the timeout interval at least three times the pdu interval to avoid Link OAM protocol flaps against loss of one or two PDUs for any latency issues.

# Examples

(config-link-oam)# pdu-rate 10

#### peer

Configures a peer IP address in a bridge domain. A corresponding pseudowire (PW) interface is created when the peer IP address is configured.

# Syntax

**peer** *ip-address* [ **control-word** ] [ **cos** *num* ] [ **flow-label** ] [ **loadbalance** ] [ **lsp** *lsp-name1*, *lsp-name2*, . . . *lsp-name32* ]

**no peer** [ *ip-address* [ **lsp** *lsp-name1*, *lsp-name2*, . . . *lsp-name32* ] ]

# Command Default

No PW interfaces are configured.

### Parameters

#### *ip-address*

A PW IP address for a remote peer.

### **control-word**

Enables control word for routing of pseudowire (PW) traffic to the peer.

#### **cos** *num*

Specifies a Class of Service (CoS) value for selecting a label-switched path to reach the peer. The value ranges is from 0 through 7.

#### **flow-label**

Enables flow label to support PW load balancing.

#### **load-balance**

Specifies load balancing. As many as16 alternate paths are used for load balancing.

**lsp** *lsp-name1*, *lsp-name2*, . . . *lsp-name32*

Specifies the name of a label-switched path. As many as 32 label-switched path names can be configured.

# Modes

Bridge-domain configuration mode.

### Usage Guidelines

The virtual connection identifier (VC ID) must be configured by using the **vc-id** command prior to configuring the peer IP address to create a PW interface.

The **no** form of the command deletes the peer IP address configuration and the PW interface that corresponds to the specified peer IP address.

The following are examples of configuration combinations that are allowed:

- **peer** *ip-address* **control-word**
- **peer** *ip-address* **cos** *num*
- **peer** *ip-address* **flow-label**
- **peer** *ip-address* **load-balance**
- **peer** *ip-address* **control-word flow-label**
- **peer** *ip-address* **control-word cos** *num* **flow-label**
- **peer** *ip-address* **control-word cos** *num* **flow-label load-balance**
- **peer** *ip-address* **control-word cos** *num* **flow-label**
- **peer** *ip-address* **control-word flow-label load-balance**
- **peer** *ip-address* **cos** *num* **load-balance**
- **peer** *ip-address* **cos** *num* **flow-label**
- **peer** *ip-address* **load-balance cos**
- **peer** *ip-address* **load-balance lsp** *lsp-name1*, *lsp-name2*,...*lsp-name32*
- **no peer** *ip-address*
- **no peer** *ip-address* **lsp** *lsp-name1*, *lsp-name2*, . . . *lsp-name32*

```
Note
```
When a peer is already configured, you cannot add a CoS or load balancing configuration. To configure a CoS value or load-balancing, the peer must be removed by using the **no peer** command and reconfigured by specifying the required **cos** or **load-balance** options. To remove the CoS or load-balance configuration, the peer configuration must be removed by using the **no peer** command.

### Examples

The following example shows how to configure a peer IP address (10.12.12.12) for bridge domain 1 with the **load-balance** option.

```
device# configure terminal
device(config)# bridge-domain 1
device(config-bridge-domain-1)# peer 10.12.12.12 load-balance
```
The following example shows how to configure a peer IP address (10.12.12.12) for bridge domain 1 specifying two label-switched paths (lsp1 and lsp2).

```
device# configure terminal
device(config)# bridge-domain 1
device(config-bridge-domain-1)# peer 10.12.12.12 lsp lsp1 lsp2
```
The following example shows how to configure a peer IP address (10.1.1.1) for bridge domain 1 specifying load balancing and four label-switched paths (lsp1, lsp2, lsp3 and lsp4).

```
device# configure terminal
```

```
device(config)# bridge-domain 1
device(config-bridge-domain-1)# peer 10.1.1.1 load-balance lsp lsp1 lsp2 lsp3 lsp4
```
The following example shows the error message that is displayed when you try to configure the load**balance** option for an existing peer. The peer configuration must be removed and reconfigured to specify the **load-balance** option, as shown in the example.

```
device# configure terminal
device(config)# bridge-domain 1
device(config-bridge-domain-1)# peer 15.15.15.15
device(config-bridge-domain-1)# peer 15.15.15.15 load-balance
Error: can not configure load-balance on existing peer. 
device(config-bridge-domain-1)#no peer 15.15.15.15
device(config-bridge-domain-1)# peer 15.15.15.15 load-balance
```
# peer (MCT)

Configures the IP address for the MCT cluster peer.

# Syntax

**peer** *ip-address*

**no peer** [ *ip-address* ]

# Parameters

#### *ip-address*

Specifies the IP address for the cluster peer. The address is either the peer loopback address or nexthop IP address.

# Modes

Cluster configuration mode.

# Usage Guidelines

Configure a corresponding neighbor for the peer. If the peer is already configured as a neighbor, when you deploy and undeploy the cluster, the neighbor resets to renegotiate its capability.

If the peer already exists for other address family, clear the IP peer session.

The **no** form of the command deletes the peer IP address configuration.

# Examples

The following example shows the configuring of the cluster peer IP address.

```
device(config)# cluster MCT1
device(config-cluster-MCT1)# peer 10.10.10.12
```
# peer-interface

Configures the Ethernet interface or port-channel to reach the MCT cluster peer.

# Syntax

**peer-interface Ethernet** *slot/port* | **port-channel** *number*

**no peer-interface**

# Parameters

**Ethernet** *slot/port*

Specifies the Ethernet interface for the cluster peer.

**port-channel** *number*

Specifies the port-channel for the cluster peer.

# Modes

Cluster configuration mode.

# Usage Guidelines

The **no** form of the command deletes the peer interface configuration.

You must configure the peer interface before deploying the cluster configuration.

You cannot change the peer interface when the cluster is deployed.

# Examples

The following example shows the configuring of the cluster peer interface.

device(config)# cluster MCT1 device(config-cluster-MCT1)# peer-interface port-channel 20

# peer-keepalive (optional)

Configures the keepalive session for the MCT cluster peer.

# Syntax

**peer-keepalive** { **auto** } [ **destination** *IP address* |**role** *primary/secondary*]

**no peer-keepalive** { **auto** } [ **destination** *IP address* |**role** *primary/ secondary*]

# Command Default

The default is auto.

# Parameters

#### auto

Destination and source IP will be automatically discovered and should not be configured.

### destination *ip-address* source-interface *interface*

Manually configures the destination and source interface. Overrides the auto discovery default.

### role *primary/secondary*

Configures the role of the node if the ICL goes down, but MCT peer remains up.

### Modes

Cluster configuration mode.

### Usage Guidelines

no peer-keepalive disables keep-alive session.

The default keepalilve session uses the management VRF and runs between the management IP addresses of the MCT nodes.

The primary node is responsible for forwarding all traffic when ICL goes down.

The Secondary node brings down all client interfaces and tunnels and isolates all client traffic.

By default, the node with lower IP is selected as primary and higher IP is selected as secondary. This behavior can be changed by configuring the role.

### Examples

The following example automatically configures the peer-keepalive default destination IP, source interface, and primary/secondary roles.

```
device(config)# cluster MCT1
device(config-cluster-MCT1)# peer-keepalive
```

```
device(config-peer-keepalive)# auto 
device(config-peer-keepalive)#
```
# penalty

Sets the penalty value for a CSPF fate-sharing group.

# Syntax

**penalty** { *penalty\_value* }

**no penalty**

# Command Default

The command is disabled by default.

# Parameters

*penalty\_value*

Specifies the penalty value that is assigned to objects of the same fate-sharing group. The range is from 1 through 65535. The default value is one (1). Objects of the same fate-sharing group share the same penalty value. For example, all objects in group 3 share the same penalty value of 100.

# Modes

MPLS CSPF group mode.

# Usage Guidelines

The no form of the command disables the command..

MPLS is supported only on devices based on the DNX chipset family. For a list of such devices, see "Supported Hardware".

# Examples

The following example configures the penalty value to 100.

```
device# configure
device(config)# router mpls
device(config-router-mpls)# cspf-group group3
device(config-router-mpls-cspf-group-group3)# penalty 100
```
# permit ip host

Creates a rule in an Address Resolution Protocol (ARP) ACL that permits ARP messages from a host specified by both IP and MAC addresses.

# Syntax

**permit ip host** *sender-ip* **mac host** *sender-mac-address*

**no permit ip host** *sender-ip* **mac host** *sender-mac-address*

# Command Default

No permit rules are defined.

# Parameters

*sender-ip*

Specifies the sender IP address.

**mac host** *sender-mac-address*

Specifies the sender MAC address, in hexadecimal format.

# Modes

ARP ACL configuration mode

### Usage Guidelines

On untrusted interfaces of DAI-enabled VLANs, incoming ARP packets from permitted IP/MAC addresses are accepted only if all of the following steps were performed:

- Create the ACL, using the **arp access-list** command.
- In the ACL, create one or more rules, using the **permit ip host** command. Each rule specifies an IP/MAC address-pair.
- Apply the ACL to one or more VLANs, using the **ip arp inspection filter** command.
- Enable DAI on such VLANs, using the **ip arp inspection** command.

This command is also used to implement ARP Guard. ARP Guard is supported only on devices based on the DNS chipset family. For a list of such devices, see "Supported Hardware".

The **no** form of the command removes the permit rule from the ACL.

### Examples

The following example defines a **permit ip host** rule in an ARP ACL, applies the ACL to a VLAN, and enables DAI on that VLAN.

```
device# configure terminal
device(config)# arp access-list arp_acl_1
```

```
device(config-arp-acl)# permit ip host 1.1.1.1 mac host 0020.2222.2222
device(config-arp-acl)# permit ip host 1.1.1.2 mac host 0020.2222.2223
device(config-arp-acl)# exit
device(config)# vlan 200
device(config-vlan-200)# ip arp inspection filter arp acl 1
device(conf-vlan-200)# ip arp inspection
```
The following example creates a **permit ip host** rule within the **arp access-list** command.

```
device# configure terminal
device(config)# arp access-list host2 permit ip host 1.1.1.1 mac host 0000.0011.0022
```
The following example creates an ARP ACL, creates **permit ip host** rules within, and applies it to an interface. This is the first stage of ARP Guard implementation.

```
device# configure terminal
device(config)# arp access-list arp_acl_2
device(config-arp-acl)# permit ip host 1.1.1.1 mac host 0020.2222.2222
device(config-arp-acl)# permit ip host 1.1.1.2 mac host 0020.2222.2223
device(config-arp-acl)# exit
device(config)# interface ethernet 1/2
device(conf-if-eth-1/2)# switchport
device(conf-if-eth-1/2)# ip arp inspection filter arp_acl_2
```
#### Note

**-000-** $=$ 

At this point, ARP Guard is not yet enabled. For more information, see the "ARP Guard" section of the *Extreme SLX-OS Layer 3 Routing Configuration Guide*.

# ping

Verifies network connectivity between a source and a destination on a TCP/IP network.

# Syntax

```
ping dest-ipv4-addr [ ipv6 dest-ipv6-addr ] [ host-name ] [ count
   [ number ] [ interface { Ethernetslot/port| management | ve
   vlan_id } ] ] [ timeout seconds ] [ datagram-size bytes ] [ quiet ]
   [ numeric ] [ vrf { mgmt-vrf | default-vrf |vrf-name } }
```
# Command Default

The default for count is 5. The default for timeout is 1. The default for datagram-size is 56.

# Parameters

*dest-ipv4-addr*

Specifies the IPv4 address of the destination device.

**ipv6** *dest-ipv6-addr*

Specifies the IPv6 address of the destination device.

#### *host-name*

Specifies the destination host name. The default value is 1.

#### **count** *number*

Specifies the number of transmissions (pings). The range is from 1 through 7200.

#### **interface Ethernet**

Represents a valid, physical Ethernet interface.

*slot*

Specifies a valid slot number.

*port*

Specifies a valid port number.

#### **interface management**

Specifies the management interface.

#### **interface ve** *vlan\_id*

Specifies the interface is a virtual Ethernet, and specifies the VLAN ID of the interface.

#### **timeout** *seconds*

Specifies the time (in seconds) to wait for a response. The range is from 1 through 60. The default value is 1.

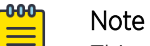

This option applies only to IPv4.

**datagram-size** *bytes*
Specifies the datagram size (also known as the maximum transmission unit, or MTU) in bytes. The range is from 36 through 9100. The default value is 56.

### **quiet**

Prints only the first and last line of the command output.

### **numeric**

Does not look up host names.

### **vrf**

Pings the specified VRF instance.

### **mgmt-vrf**

Specifies the management VRF.

### **default-vrf**

Specifies the default-vrf.

*vrf-name*

Specifies a VRF name.

## Modes

Privileged EXEC mode

## Usage Guidelines

This command sends a specified number of pings with configured parameters to the specified destination device.

### Examples

This example pings an IPv4 destination address.

```
device# ping 172.16.4.80
Type Control-c to abort
PING 172.16.4.80 (172.16.4.80): 56 data bytes
64 bytes from 172.16.4.80: icmp_seq=0 ttl=120 time=101.466 ms
64 bytes from 172.16.4.80: icmp_seq=1 ttl=120 time=122.914 ms
64 bytes from 172.16.4.80: icmp_seq=2 ttl=120 time=145.637 ms
64 bytes from 172.16.4.80: icmp_seq=3 ttl=120 time=170.032 ms
64 bytes from 172.16.4.80: icmp_seq=4 ttl=120 time=103.036 ms
  -172.16.4.80 ping statistics -
5 packets transmitted, 5 packets received, 0% packet loss
round-trip min/avg/max/stddev = 101.466/128.617/170.032/26.188 ms
```
This example pings an IPv4 destination address in quiet mode.

```
device# ping 172.16.4.80 quiet
Type Control-c to abort
PING 172.16.4.80 (172.16.4.80): 56 data bytes
--- 172.16.4.80 ping statistics ---
5 packets transmitted, 5 packets received, 0% packet loss
round-trip min/avg/max/stddev = 100.605/146.372/192.552/32.505 ms
```
This example pings an IPv6 destination address in numeric mode with a datagram size.

```
device# ping ipv6 fec0:60:69bc:92:218:8bff:fe40:1470 count 3 datagram-size 48
numeric timeout 3
Type Control-c to abort
PING fec0:60:69bc:92:218:8bff:fe40:1470 (fec0:60:69bc:92:218:8bff:fe40:1470): 48
data bytes
56 bytes from fec0:60:69bc:92:218:8bff:fe40:1470: icmp_seq=0 ttl=64 time=6.356 ms
56 bytes from fec0:60:69bc:92:218:8bff:fe40:1470: icmp_seq=1 ttl=64 time=0.170 ms
56 bytes from fec0:60:69bc:92:218:8bff:fe40:1470: icmp_seq=2 ttl=64 time=0.171 ms
--- fec0:60:69bc:92:218:8bff:fe40:1470 ping statistics ---
3 packets transmitted, 3 packets received, 0% packet loss
round-trip min/avg/max/stddev = 0.170/2.232/6.356/2.916 ms
```
# pki ocsp

Configures OCSP (Online Certificate Status Protocol) on a VRF with a source interface.

## Syntax

```
pki ocsp [source-interface { ethernet eth-id | loopback loopback-id |
   management mgmt-addr | ve ve-id } ]
```

```
no pki ocsp [source-interface { ethernet eth-id | loopback loopback-id |
   management mgmt-addr | ve ve-id } ]
```
## Command Default

By default, OCSP is not configured.

## Parameters

### **source-interface**

Indicates the type of interface to use as the source interface or address. **ethernet** *eth-id*

Specifies the Ethernet interface to use as the source interface, in slot/port format (0/1).

**loopback** *loopback-id*

Specifies the Loopback interface to use as the source interface.

### **management** *mgmt-addr*

Specifies the management address (active MM or chassis IP) to use as the source address.

**ve** *ve-id*

Specifies the VE interface to use as the source interface.

## Modes

Global configuration mode

## Usage Guidelines

Customers on different networks have their OCSP responder connected to the SLX device by the management IP or the in-band IP (Ethernet port). Customers prefer that all network packets originating from a specific device be traceable to a known IP address on the device from which they originate. You can use this command to configure the source interface, where a network packet from the device is sent to a server that listens for these packets.

Use the **no** form of the command to delete the OCSP configuration.

When a source interface is not specified, the default source is the IP address of the interface from which the packet egresses.

If, at run time, the source interface is not up or the IP address for the source interface was not configured, the command behaves as though the source interface was not configured.

# Examples

This example configures an Ethernet interface as the source address.

device# configure terminal device(config)# pki ocsp 10.1.1.100 device(config-pki-ocsp-10.1.1.100/mgmt-vrf)# source-interface ethernet 0/1

# police cir

Configures the committed information rate, committed burst size, exceeded information rate, and the exceeded burst size for the class map.

## **Syntax**

**police cir** *cir-bps* [ **cbs** *bytes* ] [ **eir** *bps* [ **ebs** *bytes* ] ] **no police cir** [ **cbs** ] [ **eir** [ **ebs** ] ]

## Parameters

### *cir-bps*

Specifies the committed information rate in bits per second. Enter an integer from 0 to 30000000000.

### **cbs** *bytes*

Specifies the committed burst size in bytes. Enter an integer from 1250 to 37500000000.

### **eir** *bps*

Specifies the exceeded information rate in bits per second. Enter an integer from 0 to 30000000000.

### **ebs** *bytes*

Specifies the exceeded burst size in bytes. Enter an integer from 1250 to 37500000000.

## Modes

Policy-map class configuration mode

## Usage Guidelines

Use the no version of this command to remove the parameter from the class map.

You can enter CIR and EIR values from 0 to 300000000000, but the operational values are from 22000 to 300000000000.

Only the **police cir** command is mandatory for configuring a class map.

If the optional parameters for a class map are not set, they are treated as disabled. To delete all parameters for a class-map, use the **no police** command.

If CBS and EBS values are not configured, then these values are derived from the CIR and EIR values, respectively. The burst size calculation is as follows: Burst size (CBS or EBS) = 1.2\*information rate (CIR/ EIR)/8.

If the configured CBS value is less than 2\*(default MTU) value, then 2\*(default MTU) is programmed as the CBS in the hardware. For example, if you configure CBS at 2000 bytes and the default MTU on an interface is 1548 bytes, when a policy map is applied on this interface, the CBS programmed in the hardware is 2\*MTU (3096 bytes). If you update the MTU value, the CBS value is not be updated.

If the optional EIR or EBS value is not configured, it is disabled and Always Violated traffic is dropped.

To disable the learning of MAC addresses for stream matching of the ACL-based rate limiting entries, the CIR and EIR values must be 0.

The MAC address entries in the MAC-address table which are already learned will not be flushed when you configure the CIR or EIR value as 0. You must explicitly clear the entries in MAC-address table by using the **clear mac-address-table dynamic** command.

## Examples

The following example sets the committed information rate (cir), committed burst size (cbs), exceeded information rate (eir), and the exceeded burst size (ebs).

```
device# configure terminal
device(config)# policy-map policy_2
device(config-policymap)# class default
device(config-policymap-class)# police cir 3000000 cbs 375000000 eir 300000000 ebs 
37500000
```
# policy-map

Configures a policy map containing a class map so that you can apply policer and QoS attributes to a particular interface.

## Syntax

**policy-map** *policy-mapname*

**no policy-map** *policy-mapname*

## Command Default

No policy map is created.

## Parameters

*policy-mapname* Name of police policy map

## Modes

Global configuration mode

### Usage Guidelines

When you launch the **policy-map** command, the system is placed in config-policymap mode for the configured map. At this point, you can add a class map containing policing parameters to the policy map. (Refer to the description of the **class** command.)

This command creates a policer policy map to apply policer and QoS attributes to a particular interface. Each policy map can contain up to 32 class maps. The class map can be associated with specific policing and QoS parameters.

Maximum number of policy map creations are 128

Associate the policy map to the interface for inbound or outbound direction with the **servicepolicy** command.

Enter **no policy-map** *policy-mapname* while in global configuration mode to remove the policy map.

## Examples

Create a policy map and place system into config-policymap mode so that you can add a class map.

```
device# configure terminal
device(config)# policy-map policymap1 
device(config-policymap)#
```
Remove the policy map while in global configuration mode.

```
device# configure terminal
device(config)# no policy-map policymap1
```
# port-channel path-cost

Sets the port channel path cost behavior.

### Syntax

**port-channel path-cost** [ **custom** | **standard** ]

## Command Default

Path cost is standard.

## Parameters

### **custom**

Specifies to use the custom behavior, which sets the path cost changes according to the portchannel's bandwidth.

### **standard**

Specifies to use the standard behavior, which sets that the path cost does not change according to port-channel's bandwidth.

## Modes

Spanning tree configuration mode

### Examples

To set the behavior for the path cost to custom:

```
device# configure terminal
device(config)# protocol spanning-tree stp
device(conf-stp)# port-channel path-cost custom
```
device# configure terminal device(config)# protocol spanning-tree rstp device(conf-rstp)# port-channel path-cost custom

```
device# configure terminal
device(config)# protocol spanning-tree mstp
device(conf-mstp)# port-channel path-cost custom
```

```
device# configure terminal
device(config)# protocol spanning-tree pvst
device(conf-pvst)# port-channel path-cost custom
```

```
device# configure terminal
device(config)# protocol spanning-tree rpvst
device(conf-rpvst)# port-channel path-cost custom
```
To set the behavior for the path cost to standard:

device# configure terminal

device(config)# protocol spanning-tree stp device(conf-stp)# port-channel path-cost standard

device# configure terminal device(config)# protocol spanning-tree rstp device(conf-rstp)# port-channel path-cost standard

device# configure terminal device(config)# protocol spanning-tree mstp device(conf-mstp)# port-channel path-cost standard

device# configure terminal device(config)# protocol spanning-tree pvst device(conf-pvst)# port-channel path-cost standard

device# configure terminal device(config)# protocol spanning-tree rpvst device(conf-rpvst)# port-channel path-cost standard

# preempt-mode

Enables or disables preempt mode for a VRRP or VRRP Extended (VRRP-E) router session.

## Syntax

**preempt-mode**

**no preempt-mode**

## Command Default

Enabled for VRRP; Disabled for VRRP-E.

### Modes

Virtual-router-group configuration mode

Virtual-router-extended-group configuration mode

### Usage Guidelines

This command is for VRRP and VRRP-E.

For VRRP-E, the interface must be a virtual interface (Ve).

When set, the highest-priority backup router will always be the master if the owner is not available. If not set, a higher priority backup will not preempt a lower-priority master.

Enter **no preempt-mode** to turn off preempt mode.

### Examples

To turn on preempt mode for a virtual-router-group 1 session:

```
device# configure terminal
device(config)# ipv6 protocol vrrp-extended 
device(config)# interface ve 10 
device(config-if-Ve-10)# ipv6 vrrp-extended-group 1
device(config-vrrp-extended-group-1)# preempt-mode
```
# prefix-independent-convergence

Configures BGP Prefix-Independent Convergence (PIC), providing a BGP next-hop and additional paths to the routing information base manager (RIBM) and forwarding information base (FIB) if applicable.

### Syntax

**prefix-independent-convergence**

**no prefix-independent-convergence**

## Command Default

This feature is disabled by default.

## Modes

Global configuration mode

## Usage Guidelines

Use the **show running-config** command to confirm the configuration. Backup paths are not displayed in the output.

Use the **no** form of this command to disable BGP PIC.

After enabling and disabling BGP PIC, use the **clear ip bgp neighbor** command to clear the configuration.

## Examples

The following example configures BGP PIC.

device# configure terminal device(config)# prefix-independent-convergence

# primary-path

Configures an explicit path for the bypass LSP or dynamic bypass LSP.

## Syntax

```
primary-path { path_name }
```

```
no primary-path { path_name }
```
## Command Default

By default, there is no configuration of the primary path.

## Parameters

*path\_name*

Specifies the name of the configured path in the MPS router.

## Modes

MPLS router bypass LSP configuration mode (config-router-mpls-bypass-lsp-*bypass\_name*).

MPLS router MPLS interface dynamic bypass configuration mode (config-router-mpls-if-ethernet*slot/port*-dynamic-bypass)

## Usage Guidelines

The path must be already defined in MPLS router.

The user can configure an explicit path for dynamic bypass LSPs that are created for a protected interface.

The no form of this command removes the path from the bypass LSP and considers the primary path as not configured.

MPLS is supported only on devices based on the DNX chipset family. For a list of such devices, see "Supported Hardware".

## Examples

The following example defines *dbyp-path* as the primary path.

```
device>configure
device(config)# router mpls
device(config-router-mpls)# bypass-lsp dbyp-path
device(config-router-mpls-bypass-lsp-dbyp-path)#
```
The following example defines *dbyp-path* as the primary path for dynamic bypass MPLS ethernet interface *0/8*.

```
device>configure
device(config)# router mpls
device(config-router-mpls)# mpls-interface ethernet 0/8
device(config-router-mpls-if-ethernet-0/8)# dynamic-bypass
device(config-router-mpls-if-ethernet-0/8-dynamic-bypass)# primary-path dbyp-path
```
# priority

Sets the priority of a physical router in a VRRP router group.

## Syntax

**priority** *range*

## Command Default

The default priority is 100.

## Parameters

### *range*

The priority of a physical router in a virtual router group. Higher numbers have priority over lower numbers. Valid values range from 1 to 254.

## Modes

Virtual-router-group configuration mode

Virtual-router-extended-group configuration mode

## Usage Guidelines

You can perform this command for VRRP or VRRP-E.

When set, the highest priority backup router will always be the master. (For VRRP, however, the owner is always the master if it is available.) If not set, a higher priority backup will not preempt a lower priority backup that is acting as master.

For an owner router in VRRP, the priority automatically becomes 255 if the virtual IP address of the virtual router and the real IP address of the owner are the same.

## Examples

To set the priority to 110 for the VRRP virtual group 1:

```
device# configure terminal
device(config)# protocol vrrp 
device(config)# interface ve 10 
device(config-if-Ve-10)# vrrp-group 1 
device(config-vrrp-group-1)# priority 110
```
To set the priority to 110 for the VRRP-E virtual group 1:

```
device# configure terminal
device(config)# ipv6 protocol vrrp-extended 
device(config)# interface ve 10 
device(config-if-Ve-10)# ipv6 vrrp-extended-group 1
device(config-vrrp-extended-group-1)# priority 110
```
# priority-group-table

Defines the Priority Group ID (PGID) and the scheduling policy associated with it. Each PGID can be assigned one of 16 values. The valid values are [0-7] and [15.0-15.7]. The value range 0-7 indicate DWRR priority and the range 15.0-15.7 indicate Strict Priority values. This configuration and the **prioritytable** configuration sets how traffic is handled when congestion occurs. For DWRR traffic, packets are dropped when PFC is not enabled for that flow.

## **Syntax**

**priority-group-table** *<Priority Group>* **weight** *<weight in percent>* **pfc** [ **on** | **off** ]

```
priority-group-table <Priority Group> pfc [ on | off ]
```
**[no] priority-group-table** *<Priority Group>*

## Parameters

### *<Priority Group>*

Configures the Priority Group. Valid values are 0-7 and 15.0-15.7.

A value in the range 0-7 indicate DWRR priority and unless the *PFC* is set for the entry, packets are liable to be dropped if congestion occurs.

A value in the range 15.0-15.7 indicates strict priority traffic. Traffic in this range is never dropped. Within this range, packets marked with 15.0 has a higher priority than packets marked with 15.1, packets marked with 15.1 has higher priority than those marked with 15.2, and so on. Packets marked as 15.7 has the lowest priority within the Strict Priority group.

### **weight** *<weight in percent>*

For DWRR traffic only. DWRR traffic is in the range 0-7. Sets a value in percentage. For example, set 10 for 10%, 20 for 20%. Ensure that the sum of all DWRR weights in this table must be equal to 100%. If the sum does not equal 100%, then an error is thrown.

### **pfc** [ **on** | **off** ]

For DWRR traffic only. Configures Priority Flow Control (PFC) for this entry. PFC is enabled when set to *on*. It is recommended that no more than one (1) priority group be enabled for PFC.

PFC cannot be configured for Strict Priority Groups (15.0-15.7).

## Modes

CEE Map Mode

## Usage Guidelines

PFC can only be enabled for DWRR traffic. It is recommended that only one priority group be configured as PFC enabled. You must create separate entries for each of the priority groups. There can be maximum sixteen (16) entries in the Priority Group Table.

The *no* form of this command removes a priority-group-table configuration entry from the CEE map.

### Examples

Configures the Priority Group Table values.

```
device# configure terminal
device(config)# cee-map default
device(config-cee-map-default)# priority-group-table 15.0 pfc off
device(config-cee-map-default)# priority-group-table 15.1 pfc off 
device(config-cee-map-default)# priority-group-table 15.2 pfc off 
device(config-cee-map-default)# priority-group-table 15.3 pfc off
device(config-cee-map-default)# priority-group-table 15.4 pfc off 
device(config-cee-map-default)# priority-group-table 15.5 pfc off 
device(config-cee-map-default)# priority-group-table 15.6 pfc off
device(config-cee-map-default)# priority-group-table 15.7 pfc off 
device(config-cee-map-default)# priority-group-table 1 weight 40 pfc on
device(config-cee-map-default)# priority-group-table 2 weight 60 pfc off
device(config-cee-map-default)#
```
This example displays the configuration made in the previous example.

```
device# config term
device(config)# do show cee maps default
CEE Map 'default'
Precedence: 1
Priority Group Table
1: Weight 40, PFC Enabled, BW% 40
2: Weight 60, PFC Disabled, BW% 60
15.0: PFC Disabled
15.1: PFC Disabled
15.2: PFC Disabled
15.3: PFC Disabled
15.4: PFC Disabled
15.5: PFC Disabled
15.6: PFC Disabled
15.7: PFC Disabled
Priority Table
CoS: 0 1 2 3 4 5 6 7
----------------------------------------
PGID: 2 2 2 1 2 2 2 15.0
Enabled on the following interfaces:
Ethernet 0/1
```
# priority-table

Maps the Priority Group Table entries to priority groups.

## Syntax

**priority-table** *<Priority Group ID>*

**[no] priority-table**

### Parameters

*<Priority Group ID>*

Configures the CoS to Priority Group Table mapping. Ensure that you map the CoS to those priority groups for which bandwidth is allocated.

### Modes

CEE Map Mode

### Usage Guidelines

Ensure that you map the CoS to those priority groups for which bandwidth is allocated. The CoS 7 is always reserved for the Strict Priority traffic and is assigned the Priority Group 15.0.

The *no* form of this command removes the CoS to Priority Group Table mapping.

### Examples

This example maps the CoS to priority groups.

```
device# config term
device(config)# cee-map default
device(config-cee-map-default)# priority-table 2 2 2 1 2 2 2 15.0
```
This example displays the configuration made in the previous example.

```
device# config term
device(config)# do show cee maps default
CEE Map 'default'
Precedence: 1
Priority Group Table
1: Weight 40, PFC Enabled, BW% 40
2: Weight 60, PFC Disabled, BW% 60
15.0: PFC Disabled
15.1: PFC Disabled
15.2: PFC Disabled
15.3: PFC Disabled
15.4: PFC Disabled
15.5: PFC Disabled
15.6: PFC Disabled
15.7: PFC Disabled
```
Priority Table CoS: 0 1 2 3 4 5 6 7 ---------------------------------------- PGID: 2 2 2 1 2 2 2 15.0 Enabled on the following interfaces: Ethernet 0/1

### process-restart

Enables the process restart (PR) capability (for fault recovery) for BGP, IS-IS, MPLS, OSPFv2, and OSPFv3.

### Syntax

**process-restart** { **bgp** | **isis** | **mpls** | **ospfv2** | **ospfv3**}

**no process-restart** { **bgp** | **isis** | **mpls** | **ospfv2** | **ospfv3**}

## Command Default

The process restart capability for BGP, IS-IS, OSPFv2, and OSPFv3 is disabled. The process restart capability for MPLS is enabled.

### Parameters

### **bgp**

Specifies the BGP protocol.

### **isis**

Specifies the IS-IS protocol.

### **mpls**

Specifies the MPLS protocol.

### **ospfv2**

Specifies the OSPFv2 protocol.

### **ospfv3**

Specifies the OSPFv3 protocol.

### Modes

HA configuration mode (config-ha)

### Usage Guidelines

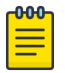

### **Note**

The process restart capability should not be enabled when BGP EVPN is configured. For more information, see the *Extreme SLX-OS Layer 3 Routing Configuration Guide*.

The process restart capability for BGP, IS-IS, MPLS, OSPFv2 and OSPFv3 is a fault containment mechanism that ensures that process-level failures do not cause system-level failures.

All of these processes are COLD restartable processes, meaning when there is a fault inside one of these processes, and it crashes, the system does not undergo a failover. Instead, the process is restarted on the same ACTIVE MM. All the other modules and processes that interact with this particular process are made aware of the process restart, and they adjust accordingly.

All MPLS-based services, such as IPoMPLS, VLL, and VPLS, are disrupted for the duration of MPLS process restart. After the MPLS process is restarted, the control protocols (LDP and RSVP) re-signal the tunnels and cross-connects and all the dependent MPLS applications to resume service. For routing protocols such as BGP, IS-IS and OSPF, all the existing adjacencies are brought down, and are reestablished after the process comes up again. Some traffic loss can be expected until the adjacency comes up again.

If more than one process restart happens within a minute, the entire board reboots, resulting in device reload.

The benefits of the process restart feature can be seen in the following cases:

- The unplanned outage of the routing protocol process can be handled without impacting the whole system or other dependent services.
- The system returns to a stable state quicker than if nonstop routing (NSR) or graceful restart (GR) is configured on the device.

The following table lists the precedence of process restart over GR or NSR.

### **Table 15: Precedence of process restart over GR or NSR by protocol**

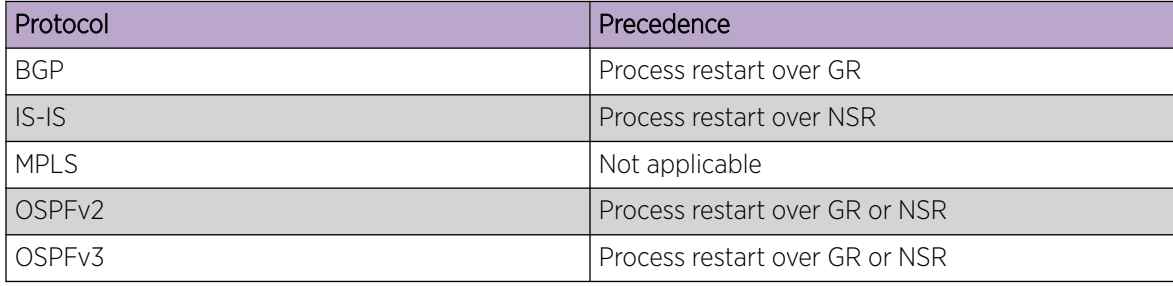

### Examples

The following example disables the process-restart capability for MPLS.

```
device# configure terminal
device(config)# ha 
device(config-ha)# no process-restart mpls
```
The following example enables the process-restart capability for BGP.

```
device# configure terminal
device(config)# ha 
device(config-ha)# process-restart bgp
```
The following example enables the process-restart capability for IS-IS.

```
device# configure terminal
device(config)# ha 
device(config-ha)# process-restart isis
```
The following example enables the process-restart capability for OSPFv2.

```
device# configure terminal
device(config)# ha 
device(config-ha)# process-restart ospfv2
```
The following example disables the process-restart capability for OSPFv3.

device# configure terminal device(config)# ha device(config-ha)# no process-restart ospfv3

# profile (LLDP)

Creates an LLDP profile.

## Syntax

**profile** *name*

**no profile** *name*

## Parameters

### *name*

Assigns a name to the profile. The name must be between 1 and 63 ASCII characters in length.

*name*

Assigns a name to the profile. The name must be between 1 and 32 ASCII characters in length.

## Modes

Protocol LLDP configuration mode

## Usage Guidelines

When you apply an LLDP profile on an interface using the **lldp profile** command, it overrides the global configuration. If a profile is not present, then the default global profile is used until you create a valid profile. Up to 64 profiles can be created.

Enter **no profile** *name* to remove the named profile.

## Examples

The following example creates a profile named test.

```
device# configure terminal
device(config)# protocol lldp
device(conf-lldp)# profile test
```
The following example creates a profile named test1.

```
device(config)# protocol lldp
device(conf-lldp)# profile ?
Possible completions:
<Profile Name (Max Size - 32)>
device(conf-lldp)# profile test1
device(config-profile-test1)#
```
The following example deletes a profile named test:

device# configure terminal

device(config)# protocol lldp device(conf-lldp)# no profile test

# profile (telemetry)

Designates telemetry profiles for telemetry collectors.

## Syntax

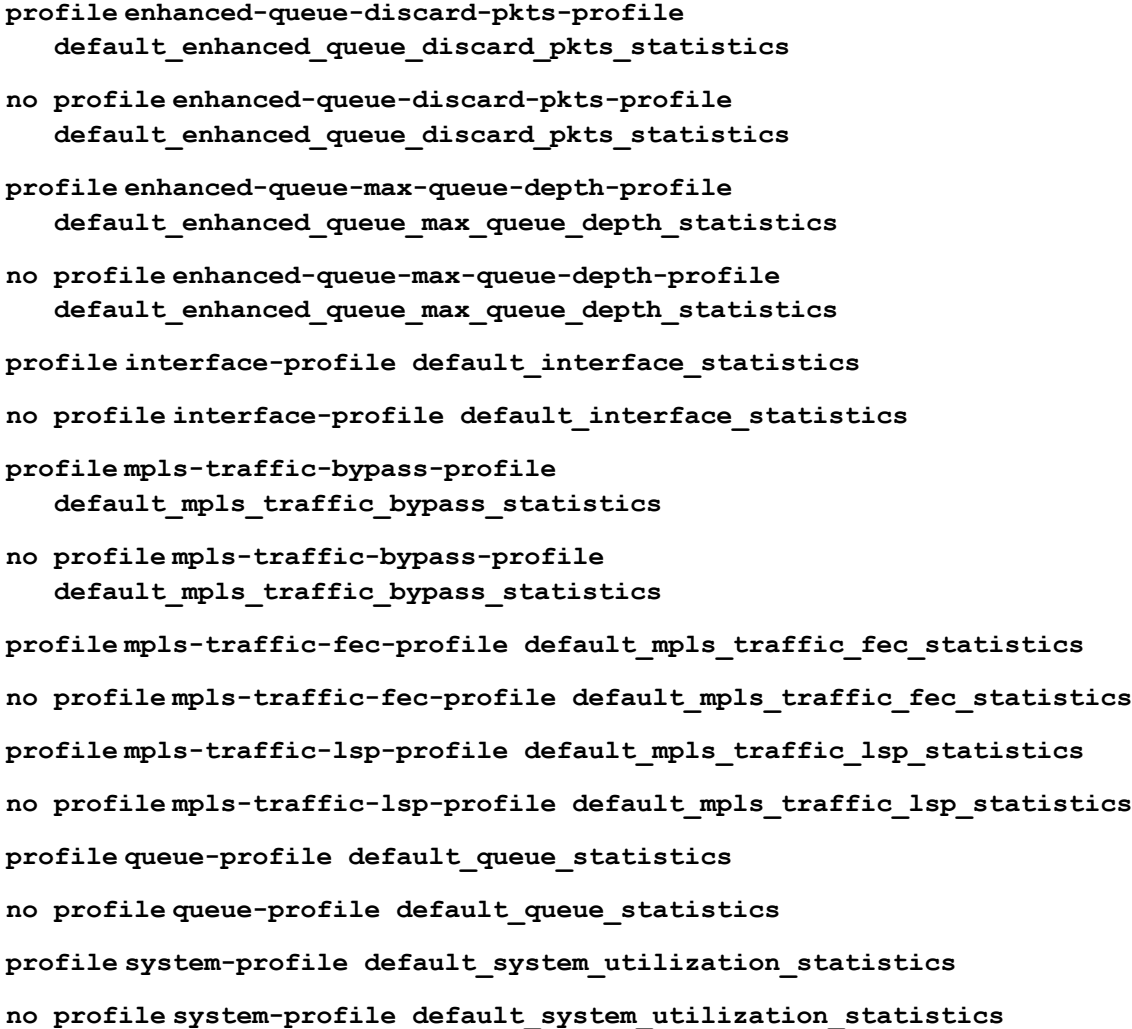

## Command Default

No profile is designated.

## Parameters

## **enhanced-queue-discard-pkts-profile default\_enhanced\_queue\_discard\_pkts\_statistics** (Supported only on SLX 9540 and SLX 9640 devices) Specifies profile **default\_enhanced\_queue\_discard\_pkts\_statistics** of the **enhanced-queue-**

**discard-pkts** profile type. This profile tracks packets discarded in the 32 queues with the most discards.

### **enhanced-queue-max-queue-depth-profile default\_enhanced\_queue\_max\_queue\_depth\_statistics**

(Supported only on SLX 9540 and SLX 9640 devices) Specifies profile **default\_enhanced\_queue\_max\_queue\_depth\_statistics** of the **enhancedqueue-max-queue-depth** profile type. This profile tracks maximum queue size in the 32

queues with the largest queue size.

### **interface-profile default\_interface\_statistics**

Specifies profile **default\_interface\_statistics** of the **interface** profile type.

### **mpls-traffic-bypass-profile default\_mpls\_traffic\_bypass\_statistics**

(Supported only on SLX 9540 and SLX 9640 devices) Specifies profile **default\_mpls\_traffic\_bypass\_statistics** of the **mpls-traffic-bypass** profile type.

### **mpls-traffic-fec-profile default\_mpls\_traffic\_fec\_statistics**

(Supported only on SLX 9540 and SLX 9640 devices) Specifies profile

**default\_mpls\_traffic\_fec\_statistics** of the **mpls-traffic-fec** profile type.

### **mpls-traffic-lsp-profile default\_mpls\_traffic\_lsp\_statistics**

(Supported only on SLX 9540 and SLX 9640 devices) Specifies profile

**default\_mpls\_traffic\_lsp\_statistics** of the **mpls-traffic-lsp** profile type.

### **queue-profile default\_queue\_statistics**

(Supported only on SLX 9540 and SLX 9640 devices) Specifies profile **default\_queue\_statistics** of the **queue** profile type. This profile captures the overall queue statistics for the device.

### **system-profile default\_system\_utilization\_statistics**

Specifies profile **default\_system\_utilization\_statistics** of the **systemutilization** profile type.

### Modes

Telemetry-collector configuration mode

### Usage Guidelines

The **no** version of this command removes the profile details from the collector.

### **Examples**

Typical command execution example.

```
device# configure terminal
device(config)# telemetry collector collector_1
device(config-telemetry-collector-collector_1)# profile system-profile 
default system utilization statistics
```
# profile counters

Optimizes hardware counters.

## Syntax

```
profile counters { counter-profile-1 | counter-profile-2 | counter-
   profile-3 | counter-profile-4 | counter-profile-5 | counter-profile-6
   | default }
```
## Command Default

The **default** counter profile is enabled and statistics are collected for ingress and egress L4 traffic.

## **Parameters**

### **counter-profile-1**

Specifies resources optimized for Ingress ACL, OF, and Egress ACL, with forward and drop counting for Layer 4 ingress traffic.

### **counter-profile-2**

Specifies resources optimized for OF, MPLS, VPLS, VLL, and MCT, with hit counting for Layer 4 ingress traffic.

### **counter-profile-3**

Specifies resources optimized for MPLS, VPLS, VLL, MCT, with hit counting for Layer 4 ingress traffic.

### **counter-profile-4**

L4-optimized, forward or drop counting for all ingress L4.

Specifies resources optimized for Layer 4 traffic, with forward and drop counting for all Layer 4 ingress traffic.

### **counter-profile-5**

Specifies resources optimized for egress rate limit, with support for counting up to 32,000 VOQs.

### **counter-profile-6**

Specifies resource optimized for reporting egress VE traffic statistics. This is only supported on SLX 9540 and SLX 9640 devices where the corresponding counter engines are setup for counting egress VE statistics.

### **default**

Ingress and egress L4.

## Modes

Hardware configuration mode

## Usage Guidelines

This command is supported only on devices based on the Broadcom DNX chipset family. For a list of such devices, see the **[Supported Hardware](#page-41-0)** topic.

For the new setting to take effect, you need to run the **copy running-config startup-config** to reload the device. Run this command during a maintenance window so that the profile changes are activated without interrupting normal network services.

Use the **profile counters default** form of the command to restore the default setting.

The option *counter-profile-6* is only available for SLX 9540 and SLX 9640 devices where the corresponding counter engines are setup for counting egress VE statistics.

## Examples

The following example optimizes bridge domain hit counting for Layer 4 ingress traffic.

```
device# configure terminal
device(config)# hardware
device(config-hardware)# profile counters counter-profile-2
**Warning: To activate the new profile config, please run 'copy running-config 
startup-config' followed by reload system.
```
The following example configures the device for collecting egress VE traffic statistics.

```
device# configure terminal
device(config)# hardware
device(config-harware)# profile counters counter-profile-6
**Warning: To activate the new profile config, please run 'copy running-config 
startup-config' followed by reload system.
```
# profile etcam

Specifies external TCAM (ETCAM) profiles to support border profiles for Internet peering.

### Syntax

**profile etcam** { **default** | **ipv4-v6-route** | **ipv6-route** }

### Command Default

The default ETCAM profile is enabled.

### Parameters

### **default**

Specifies the default ETCAM profile: IPv4 unicast routes in the external lookup device (ELK). The internal longest prefix match (LPM) is used to program IPv6 unicast routes.

### **ipv4-v6-route**

Specifies the profile that programs IPv4 and v6 unicast routes on external TCAM.

### **ipv6-route**

Specifies the profile that programs IPv6 unicast routes in the external TCAM. The internal LPM is used to program IPv4 unicast routes.

### Modes

Hardware configuration mode

### Usage Guidelines

This command is supported only on the SLX 9640.

For the new setting to take effect, you need to run the **copy running-config startup-config** to reload the device. Run this command during a maintenance window so that the profile changes are activated without interrupting normal network services.

This command does not have a **no** form. Specify **default** to revert to the default settings.

### Examples

The following example specifies that IPv4 and IPv6 routes are programmed in the ELK.

```
device# configure terminal
device(config)# hardware
device(config-hardware)# profile etcam ipv4-v6-route
**Warning: To activate the new profile config, please run 'copy running-config 
startup-config' followed by reload system.
```
# profile lag

Configures a LAG profile for hardware support.

## Syntax

**profile lag** { **default | lag-profile-1** }

## Command Default

The default LAG profile is enabled.

## Parameters

### **default**

Specifies the default LAG profile. As described in the Usage Guidelines, the maximum numbers of port-channel IDs and links per port-channel vary with device and TCAM profile.

## **lag-profile-1**

Specifies lag-profile-1 as the LAG profile. As described in the Usage Guidelines, the maximum numbers of port-channel IDs and links per port-channel vary with device and TCAM profile.

## Modes

Hardware configuration mode

## Usage Guidelines

This command is supported only on devices based on the Broadcom DNX chipset family. For a list of such devices, see the *Supported Hardware* topic.

To view the current LAG profile, enter the **show hardware profile current** command.

For the new setting to take effect, you need to run the **copy running-config startup-config** to reload the device. Run this command during a maintenance window so that the profile changes are activated without interrupting normal network services.

This command does not support a **no** form. Use the **profile lag default** form of the command to restore the default LAG profile.

Port channel scale and support for SLX 9740

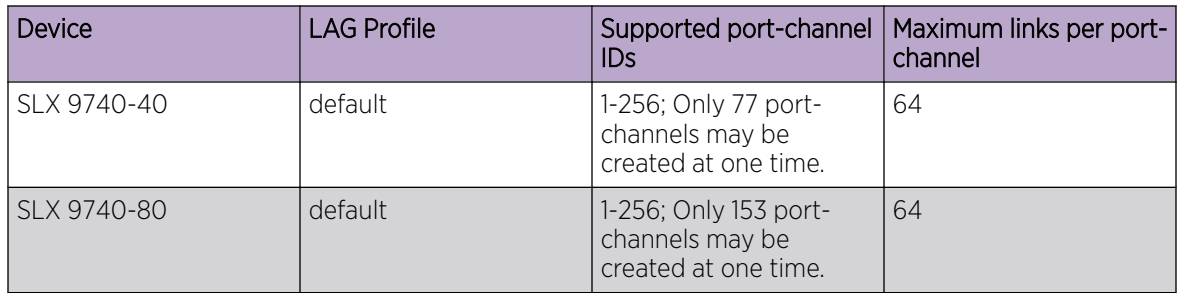

### **Table 16: Port-channel scale for SLX 9740 device.**

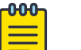

Note

- For the 1U SLX 9740-40, the number of LAGs will be 77, where:
	- 76 are the front end ports (all breakouts)
	- 1 (insight port)
- For the 2U SLX 9740-80, the number of LAGs will be 153. where:
	- 152 are the front end ports (all breakouts)
	- 1 (insight port)

Maximum numbers of port-channel IDs and links per port-channel vary with device and LAG profile, as follows.

### **Table 17: Port-channel scale for SLX 9540 and SLX 9640 devices**

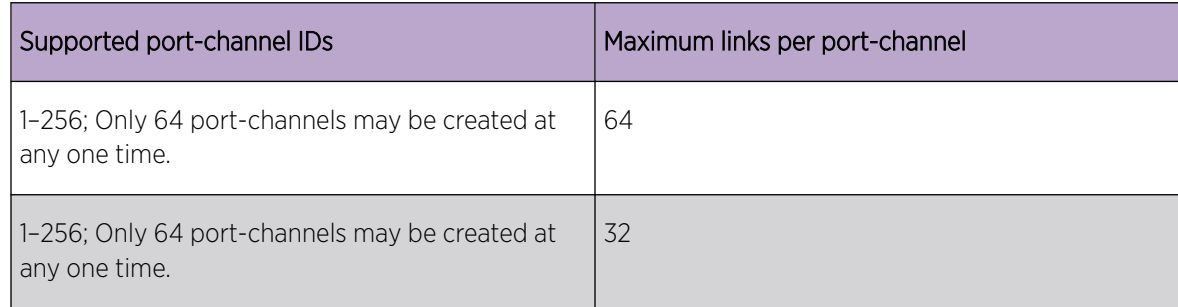

## Examples

The following example specifies **lag-profile-1**.

```
device# configure terminal
device(config)# hardware
device(config-hardware)# profile lag lag-profile-1
**Warning: To activate the new profile config, please run 'copy running-config 
startup-config' followed by reload system.
```
# profile qos

Sets the QoS profile for hardware.

## Syntax

**profile qos** { *lossless* | *lossy* }

## Command Default

No explicit configuration of lossy or lossless profile is configured on the interface.

## Parameters

*lossless*

Sets lossless buffer pool support on the hardware interface.

*lossy*

Sets lossy buffer pool support on the hardware interface.

### Modes

Hardware configuration mode

### Usage Guidelines

Use this command on ExtremeSwitching SLX 9150 and ExtremeSwitching SLX 9250 to enable allocating 25% of the packet buffer to the lossless pool during initialization.

The ExtremeSwitching SLX 9150 and ExtremeSwitching SLX 9250 switches have limited on-board memory. Allocating a portion of this memory for lossless pool when not required is a waste of this limited resource. This command enable you to select when to use the lossless pool.

Changing this configuration requires a reboot to take effect.

## Examples

To set the hardware QoS mode to lossless mode.

```
device# configure terminal
device(config)# hardware 
device(config-hardware)# profile qos lossless
```
To set the hardware Qos mode to lossy mode.

```
device# configure terminal
device(config)# hardware 
device(config-hardware)# profile qos lossy
```
# profile route

Specifies the hardware route profile and maximum load-sharing path.

## Syntax

```
profile route { default | enable | max-l2 | max-l3-host | max-route |
   maximum-paths | route-enhance }
profile route default
profile route enable { ipv6-max-prefix-64 | urpf }
[no] profile route enable { ipv6-max-prefix-64 | urpf }
profile route max-l2
profile route max-l3-hosts
profile route max-routes
profile route maximum-paths { 8 | 16 | 32 | 64 }
profile route route-enhance { hw_opt | multi_vrf | v4_fib_comp |
   v6_fib_comp }
```
# Command Default

The default route profile is enabled.

## **Parameters**

### **default**

Specifies the default route profile. (Not supported on SLX 9640.)

```
enable { ipv6-max-prefix-64 | urpf }
```
- *ipv6-max-prefix-64* Use this option to enable/disable 64-bit prefix only mode for IPv6 routes. When enabled, IPv6 routes with prefix lengths of > 64 bits will not be accepted. (Only supported on SLX 9150 and SLX 9250.)
- *urpf* Use this option to enable/disable *urpf* (Unicast Reserve Path Forwarding) support on the device. When this is enabled, it reduces the maximum route/host capacity on the SLX device by half. This configuration knob only enables/disables the hardware capability on the SLX device. rpf-mode configuration CLI needs to be configured on the L3 interface level for the *uRPF* function. (Only supported on SLX 9150 and SLX 9250.)

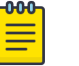

### Note

Interface level *uprf* configuration will not have any impact without this profile being enabled.

### **max-l2**

Sets a profile that maximizes the addition of L2-MACs over L3 Unicast Hosts or L3 Unicast Routes.

### **max-l3-host**

Sets a profile that maximizes the addition of L3 Unicast Hosts over L3 Unicast Routes or L2- MACs.

#### **max-routes**

Sets a profile that maximizes the addition of L3 Unicast Routes over L3 Unicast Hosts or L2- MACs.

```
maximum-paths { 8 | 16 | 32 | 64 }
```
Configures the maximum number of load sharing paths for ECMP. Select from one of the available choices.

### **route-enhance**

(supported only on SLX 9540) Specifies various route enhancement.

### **hw\_opt**

Specifies route enhancement for hardware optimization. Disabled by default.

### **multi\_vrf**

Specifies route enhancement for multiple VRF support (route scaling) on a non-default VRF.

### **v4\_fib\_comp**

Specifies route enhancement for IPv4 FIB compression.

### **v6\_fib\_comp**

Specifies route enhancement for IPv6 FIB compression.

### { **off** | **on** }

(supported only on SLX 9540) Disables or enables the specified **route-enhance** options. By default, all options are disabled.

### Modes

Hardware configuration mode

### Usage Guidelines

To display the default and current number of routes supported for your device, run the **show hardware profile** command.

Use the **profile route default** form of the command to restore the default setting.

Use the **no profile route enable** form of the command to disable the route forwarding features.

### Examples

The following example sets 64 as the maximum paths for ECMP.

```
device(config-hardware)# profile route maximum-paths 64
**Warning: To activate the new profile config, run 
'copy running-config startup-config' followed by 'reload system'.
```
\*\*Warning: User should remove unsupported configurations.

The following command enables preferring L2 MACs over L3 Unicast Routes or L3 Unicast Host.

```
device(config)# profile route max-l2
device(config)#
```
# profile tcam

Optimizes hardware resources, by specifying a ternary content-addressable memory (TCAM) profile.

## Syntax

**profile tcam** { **app-telemetry** | **border-routing** | **default** | **layer2 ratelimit** | **multicast-profile** | **vxlan-visibility** }

## Command Default

The default TCAM profile is enabled.

## Parameters

### **app-telemetry**

Optimizes resources for application telemetry. MCT is supported.

### **border-routing**

Optimizes resources for border routing and BGP Flowspec features.

### **default**

Optimizes resources with basic support for all applications. MCT is supported.

### **layer2-ratelimit**

Optimizes resources for Layer 2 ACL egress rate-limiting and related applications.

### **multicast-profile**

Optimizes resources for Layer 2 and Layer 3 IPv6 multicast.

### **vxlan-visibility**

Optimizes resources for VXLAN transit visibility and GRE.

## Modes

Hardware configuration mode

## Usage Guidelines

This feature is supported only on devices based on the Broadcom DNX chipset family. For a list of such devices, see "Supported Hardware".

This command does not support a **no** form. Use the **profile tcam default** form of the command to restore the default setting.

For the new setting to take effect, you need to run the **copy running-config startup-config** to reload the device. Run this command during a maintenance window so that the profile changes are activated without interrupting normal network services.
# Examples

The following example optimizes TCAM resources for Layer 2 applications and VPLS support.

device# configure terminal device(config)# hardware device(config-hardware)# profile tcam layer2-ratelimit

# profile tcam cam-share

Enables TCAM sharing for security or policy-based routing (PBR) ACLs that are applied to multiple interfaces.

### **Syntax**

```
profile tcam cam-share [ l2-ingress-acl ] [ l3-v4-ingress-acl ] [ l3-v4-
   pbr ] [ l3-v6-ingress-acl ] [ l3-v6-pbr ]
```
**no profile tcam cam-share**

### Command Default

By default, TCAM sharing is disabled.

### Parameters

#### **l2-ingress-acl**

Enables TCAM sharing for Layer 2 security ACLs applied to ingress traffic.

#### **l3-v4-ingress-acl**

Enables TCAM sharing for IPv4 security ACLs applied to ingress traffic.

#### **l3-v4-pbr**

Enables TCAM sharing for IPv4 ACLs included in route maps for PBR.

#### **l3-v6-ingress-acl**

Enables TCAM sharing for IPv6 security ACLs applied to ingress traffic.

#### **l3-v6-pbr**

Enables TCAM sharing for IPv6 ACLs included in route maps for PBR.

### Modes

Hardware configuration mode

### Usage Guidelines

TCAM sharing is supported only on devices based on the DNX chipset family. For a list of such devices, see "Supported Hardware". On the SLX 9540, all ports share the same ASIC.

TCAM sharing for security ACLs works as follows: TCAM resources are shared if a specific ACL is applied to multiple ports.

TCAM sharing for PBR ACLs works as follows: TCAM resources are shared if a specific ACL (included in one or more route maps) is applied to multiple ports.

When you change the TCAM profile type, also update cam sharing based on the limitation of the new profile. TCAM sharing is not supported for user-defined ACLs or for ACLs that are applied for rate limiting.

For the new setting to take effect, you need to run the **copy running-config startup-config** to reload the device. Run this command during a maintenance window so that the profile changes are activated without interrupting normal network services.

Use the **no** form of the command to disable TCAM sharing.

### Examples

This example enables TCAM cam sharing for Layer 2 ingress ACL.

```
device(config)# hardware
device(config-hardware)# profile tcam cam-share l2-ingress-acl
**Warning: To activate the new profile config, please run 
'copy running-config startup-config' followed by 'reload system'.
This example disables TCAM cam sharing.
```

```
device(config)# hardware
device(config-hardware)# no profile tcam cam-share
**Warning: To activate the new profile config, please run 
'copy running-config startup-config' followed by 'reload system'.
```
# protocol

Configures the authentication protocol to use for communication with the Remote Authentication Dial-In User Service (RADIUS) server.

### Syntax

**protocol** { **chap** | **pap** | **peap** } **no protocol**

### Command Default

The default protocol is Challenge Handshake Authentication Protocol (CHAP).

### Parameters

#### **chap**

Specifies using CHAP for communication with the RADIUS server.

#### **pap**

Specifies using Password Authentication Protocol (PAP) for communication with the RADIUS server.

#### **peap**

Specifies using Protected Extensible Authentication Protocol (PEAP) for communication with the RADIUS server.

### Modes

RADIUS server host VRF configuration mode

#### Usage Guidelines

The **no** form of the command restores the command default value.

### Examples

The following example shows how to configure PAP as the authentication protocol for communication with the RADIUS server.

```
device# configure terminal
device(config)# radius-server host 10.37.73.180 use-vrf green-vrf
device(config-host-10.37.73.180/green-vrf)# protocol pap
```
# protocol cfm

Enables the CFM protocol globally on the devices and enter into the CFM Protocol Configuration mode.

## **Syntax**

**protocol cfm**

**no protocol cfm**

# Command Default

This command is executed on the local switch.

## Modes

Privileged EXEC mode

# Usage Guidelines

The **no** form of this command disables the CFM protocol on the device.

# Examples

device#(config)protocol cfm device(config-cfm)#

# protocol link-oam

Allows you to enter the link OAM global configuration mode.

# **Syntax**

**protocol link-oam**

## Command Default

This command is executed on the local switch.

### Modes

Privileged EXEC mode

# Examples

device# configure terminal device(config)#protocol link-oam device(config-link-oam)#

# protocol lldp

Enters the Link Layer Discovery Protocol (LLDP) configuration mode.

## Syntax

**protocol lldp**

**no protocol lldp**

# Command Default

LLDP protocols are enabled.

## Modes

Global configuration mode

## Usage Guidelines

Enter **no protocol lldp** to restore the default settings.

# Examples

To enter LLDP mode:

device# configure terminal device(config)# protocol lldp device(conf-lldp)#

To reset all LLDP configurations:

```
device# configure terminal
device(config)# no protocol lldp 
device(conf-lldp)#
```
# protocol loop-detection

Enables the loop detection (LD) feature globally and enters Protocol Loop Detection configuration mode.

### Syntax

**protocol loop-detection**

**no protocol loop-detection**

## Command Default

This feature is disabled.

### Modes

Global configuration mode

### Usage Guidelines

Use the **no** form of this command to disable loop detection globally.

### Examples

To enable loop detection globally and enter Protocol Loop Detection configuration mode:

```
device# configure terminal
device(config)# protocol loop-detection
device(config-loop-detect)#
```
To disable loop detection globally:

device# configure terminal device(config)# no protocol loop-detection

# protocol mvrp

Enables Multiple VLAN Registration Protocol (MVRP) globally on the device and accesses MVRP configuration mode.

### Syntax

**protocol mvrp**

**no protocol mvrp**

### Command Default

MVRP is disabled globally and on all interfaces by default.

#### Modes

Global configuration mode

#### Usage Guidelines

This feature is supported on the SLX 9250, SLX 9540, SLX 9640, and SLX 9740 devices.

The no form of this command disables MVRP globally on the device and on all interfaces enabled with MVRP.

For an interface to participate in MVRP, you must configure MVRP on the interface through the **mvrp enable** command.

You cannot enable MVRP when the following features are enabled on the device and vice versa:

- PVST
- RPVST
- MSTIs for MSTP
- Topology groups
- Ring protocols

### Examples

The following example shows the enabling of MVRP globally.

```
device# configure terminal
device (config)# protocol mvrp
device (config-mvrp)#
```
# protocol spanning-tree

Designates the context for spanning tree.

### Syntax

**protocol spanning-tree** { **mstp** | **rstp** | **stp** | **pvst** | **rpvst** } **no protocol spanning-tree**

### Command Default

STP is not enabled. STP is not required in a loop-free topology.

### Parameters

#### **mstp**

Specifies the Multiple Spanning Tree Protocol (MSTP).

#### **rstp**

Specifies the Rapid Spanning Tree (RSTP).

#### **stp**

Specifies the Spanning Tree Protocol (STP).

#### **pvst**

Specifies Per-VLAN Spanning Tree Protocol Plus (PVST+).

#### **rpvst**

Specifies Rapid Per-VLAN Spanning Tree Protocol Plus (R-PVST+).

### Modes

Global configuration mode

#### Usage Guidelines

Consider enabling STP to detect or avoid loops. You must turn off one form of STP before turning on another form.

Packet drops or packet flooding may occur if you do not enable xSTP on all devices connected on both sides of parallel links.

Enter **no protocol spanning-tree** to delete the context and all the configurations defined within the context or protocol for the interface.

# Examples

To enable the Spanning Tree Protocol:

device# configure terminal device(config)# protocol spanning-tree stp

# protocol udld

Enables and/or enters unidirectional link detection (UDLD) protocol configuration mode.

### Syntax

**protocol udld**

**no protocol udld**

## Command Default

This protocol is disabled by default.

### Modes

Global configuration mode

### Usage Guidelines

UDLD detects and blocks a physical link that becomes unidirectional. A unidirectional link can cause traffic in a network to loop endlessly. When the link becomes bidirectional again, UDLD unblocks the link.

This protocol applies only to physical ports. In addition to running this command, you must also enable each desired port for UDLD in interface subconfiguration mode.

Use the **no protocol udld** command to disable the UDLD protocol and revert all UDLD configuration to defaults.

### Examples

To enable the unidirectional link detection (UDLD) protocol:

 device# configure terminal device(config)# protocol udld

# protocol vrrp

Globally enables Virtual Router Redundancy Protocol (VRRP).

# Syntax

**protocol vrrp**

**no protocol vrrp**

# Command Default

VRRP is not enabled.

## Modes

Global configuration mode

## Usage Guidelines

The **no** form of this command globally disables VRRP.

# Examples

To enable VRRP:

device# configure terminal device(config)# protocol vrrp

# protocol vrrp-extended

Globally enables VRRP-Extended.

Syntax

**protocol vrrp-extended**

**no protocol vrrp-extended**

# Command Default

Disabled

## Modes

Global configuration mode

## Usage Guidelines

The no protocol vrrp-extended command globally disables VRRP-E.

### Examples

To enable VRRP-Extended:

device# configure terminal device (config)# protocol vrrp-extended

# prune-wait

Configures the amount of time a PIM device waits to stop traffic after receiving a Prune message from a neighboring device.

### Syntax

**prune-wait** *seconds*

**no prune-wait**

### Command Default

The default wait time is 3 seconds.

## Parameters

*seconds*

Specifies the wait time in seconds. Valid values range from 0 through 30 seconds.

#### Modes

PIM router configuration mode

### Usage Guidelines

A smaller prune wait time reduces flooding of unwanted traffic. A prune wait time of 0 causes the PIM device to stop traffic immediately upon receiving a prune message.

Do not configure a prune wait time when there are two or more neighbors on the physical port. One neighbor may send a prune message while the other sends a join message at the same time, or within less than 3 seconds.

The **no prune-wait** form of this command restores the default wait time of 3 seconds.

### Examples

This example configures a wait time of 0 seconds for IPv4 PIM.

```
device(config)# router pim
device(config-pim-router)# prune-wait 0
```
This example configures a wait time of 10 seconds for IPv6 PIM.

```
device(config)# ipv6 router pim
device(config-ipv6-router-pim-vrf-default-vrf)# prune-wait 10
```
# pw-profile

Creates a pseudowire (PW) profile that can be shared across multiple Virtual Private LAN Services (VPLS) bridge domains.

### **Syntax**

```
pw-profile [ pw-profile-name [ mtu mtu-value ] [ mtu-enforce { false |
   true } ] [ vc-mode { raw | raw-passthrough | tag } ]
no pw-profile pw-profile-name [ mtu ] [ mtu-enforce ] [ vc-mode ] ]
```
## Command Default

No PW profile is configured.

### Parameters

*pw-profile-name*

Specifies the name of a PW profile.

#### **mtu** *mtu-value*

Specifies the maximum transmission unit (MTU) for the PW profile. The range is from 64 through 15966.

#### **mtu-enforce**

Configures MTU enforcement check during PW signaling. *false*

Enables the MTU enforcement check.

*true*

Disables the MTU enforcement check.

#### **vc-mode**

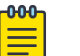

#### Note

When a pseudowire profile is attached to a bridge domain, on which routing is enabled (by using the **router-interface** command), you are not allowed to change the pseudowire profile **vc-mode** configuration to **raw**.

Configures the virtual connection (VC) mode for the profile:

#### **raw**

Specifies using raw mode. At VC label imposition, when a tagged packet is received on a tagged AC endpoint, the VLAN tag is removed before it is sent out on the wire. When an untagged packet is received on an untagged AC endpoint it is encapsulated as is and sent out on the wire.

#### **raw-passthrough**

Specifies using raw-passthrough mode which enables interoperation with third-party devices. When all endpoints are configured as tagged endpoints, raw passthrough mode behaves the same way as tagged mode. When all endpoints are configured as untagged endpoints, rawpassthrough mode behaves the same way as raw mode. Select the **raw-passthrough** option,

when all endpoints are configured as untagged endpoints (even when peer devices signal the PW VC mode as raw).

#### **tag**

Specifies using tag mode. At VC label imposition, when a tagged packet is received on a tagged AC endpoint, the packet is encapsulated as is and sent out on the wire. When an untagged packet is received on an untagged AC endpoint, a dummy tag is added and it is sent out on the wire.

### Modes

Global configuration mode.

## Usage Guidelines

You can configure up to 64 PW profiles.

The **no** form of the command removes the PW profile configuration.

### Examples

The following example shows how to create a PW profile named test specifying that the VC mode for the profile is raw-passthrough.

device# configure terminal device(config)# pw-profile test vc-mode raw-passthrough

# pw-profile (bridge domain)

Configures a pseudowire (PW) profile for a bridge domain.

### Syntax

**pw-profile** *pw-profile-name*

**no pw-profile**

# Command Default

A PW profile is not configured.

## Parameters

*pw-profile-name*

Specifies the name of the PW profile to attach to the bridge profile.

### Modes

Bridge-domain configuration mode.

### Usage Guidelines

The **no** form of the command removes the PW profile from the bridge-domain configuration.

### Examples

The following example shows how to configure a PW profile named test for bridge domain 1.

```
device# configure terminal
device(config)# bridge-domain 1
device(config-bridge-domain-1)# pw-profile test
```
# python

Launches an interactive Python shell, with an option to launch a Python script.

# Syntax

**python** [ *python-statement* | *python-script-filename* ] [ *script-arguments* ]

# **Parameters**

*python-statement*

Must be a valid python interpreter argument.

*python-script-filename*

Runs a Python script file. Valid values range from 4 through 32 characters (including the **.py** extension). The first character must be alphabetic.

*script-arguments*

Passes one or more arguments defined in the script.

# Modes

Privileged EXEC mode

# Usage Guidelines

This command is available only to users with admin-level permissions.

Entering **python**—with no additional parameters—launches an interactive Python shell.

Entering **python** *python-statement* launches an interactive Python shell and runs a valid *python-statement* that you enter. For example, entering python -h invokes the Python shell and displays Python options and arguments.

Entering **python** *python-script-filename* launches an interactive Python shell and runs the Python file. (To make a Python file available to this command, copy the Python file to the flash:// location on the device, using the **copy** command.)

Note the following divergence between SLX-OS CLI syntax and Python syntax:

- Although in general, SLX-OS CLI syntax is not case-sensitive, Extreme convention is to use lowercase.
- Python syntax is case sensitive.

To exit the Python environment and return to the CLI, enter either:

- **exit()**
- **Ctrl-D**

### Examples

The following example launches the Python shell and then both assigns an SLX CLI operational command to a Python variable and runs that command.

```
device# python
Python 3.5.2 (default, Apr 11 2019, 13:05:18) 
[GCC 4.8.2] on linux
Type "help", "copyright", "credits" or "license" for more information.
>>> cmd show users = CLI('show users')
!Command: show users
!Time: Tue Aug 9 09:09:39 2016
**USER SESSIONS**
Username Role Host IP Device Time Logged In 
jdoe admin 10.11.12.13 Cli 2016-08-09 09:06:46 
admin admin 127.1.0.1 Cli 18640
**LOCKED USERS**
Username
no locked users
>>>
```
The following example (partial) launches the Python shell to run a Python script-file.

#### **-000-**Note

For an annotated text of this script, refer to the *Extreme SLX-OS Management Configuration Guide* > "Python Event-Management and Scripting" > "Python scripts and run-logs."

```
SLX# python create_po.py !
Command: show running-config vlan 
!Time: Fri Dec 16 18:35:41 2016
vlan 1
!
vlan dot1q tag native
!Command: config 
 vlan 101-105
!Time: Fri Dec 16 18:35:41 2016
!Command: show running-config vlan
!Time: Fri Dec 16 18:35:41 2016
vlan 1
!
vlan 101
!
vlan 102
!
vlan 103
!
vlan 104
!
vlan 105
!
vlan dot1q tag native
!Command: show running-config int po
!Time: Fri Dec 16 18:35:41 2016
% No entries found.
!Command: config
```

```
 int po 10 
  switchport 
  switchport mode trunk 
  switchport trunk allowed vlan add 101-105 
  switchport trunk tag native-vlan ; no shut
!Time: Fri Dec 16 18:35:41 2016
!Command: show running-config int po
!Time: Fri Dec 16 18:35:42 2016
interface Port-channel 10
  switchport
  switchport mode trunk
  switchport trunk allowed vlan add 101-105
```
The following example launches the Python shell to test an event-handler script-file.

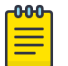

#### Note

For more information, refer to the "Python Event-Management and Scripting" > "Guidelines for writing Python scripts" topic in the *Extreme SLX-OS Management Configuration Guide*.

device# python script.py --raslog-triggers {"SH-1002":" Event: exit, Status: success, Info: User [admin] successfully exited from SLXVM Linux shell. Exit Time: Thu Apr 12 17:29:44 2018"}

# qos cos-traffic-class

Applies a Quality of Service (QoS) CoS-to-traffic class mutation map on an interface.

### Syntax

**qos cos-traffic-class** *cos\_map\_name*

#### Command Default

No explicit QoS CoS-to-traffic class mutation map is applied; the inbound CoS equals the outbound CoS.

#### Parameters

*cos\_tc\_map\_name* The name of the CoS-to-traffic class mutation map.

#### Modes

Interface configuration mode.

#### Usage Guidelines

Mutation mapping is a method of modifying a QoS field in all packets on an interface. On ingress, mutation mapping occurs before traffic classification and all other actions. On egress, mutation mapping occurs after traffic classification and before all other actions.

#### Examples

To activate a QoS CoS-to-traffic class mutation map named cos MutMap on a specific Ethernet interface:

```
device# configure terminal
device(config)# interface ethernet 1/3 
device(conf-if-eth-1/3)# qos cos-mutation cosMutMap
```
To activate a QoS CoS-to-traffic class mutation map from a specific port channel interface:

```
device# configure terminal
device(config)# interface port-channel 22 
device(config-port-channel-22)# qos cos-mutation cosMutMap
```
# qos cpu slot

Configures the Traffic Manager CPU port shaper rate (all towers) to the line card CPU.

### Syntax

- **qos cpu slot** *line-card-number* { **group** *group\_id* { **prio** { *priority* | **all** } | **shaper rate** *shaper\_rate* **burst** *burst\_size* | **wfq weight** *weight\_value* }
- **qos cpu slot** *line-card-number* { **port shaper rate** *shaper\_rate* **burst** *burst\_size* }
- **no qos cpu slot** *line-card-number* { **group** *group\_id* { **prio** { *priority* | **all** } | **shaper rate** *shaper\_rate* **burst** *burst\_size* | **wfq weight** *weight\_value* }
- **no qos cpu slot** *line-card-number* { **port shaper rate** *shaper\_rate* **burst** *burst\_size* }

## Command Default

The Traffic Manager CPU group or port shaper rate is not set.

### Parameters

#### *line-card-number*

The values are 0 on Pizzabox platforms, 1 through 4 on F4 platforms, and 1 through 8 on F8 platforms.

#### **group** *group\_id*

Configures a CPU group.

#### **shaper rate** *shaper\_rate*

Configures the Traffic Manager CPU shaper rate (all towers) to the line card CPU for CPU groups. The rate is in kilo bits per second (Kbps) with a range from 0 through 100000.

#### **prio** *priority*

Configures the Traffic Manager CPU shaper rate (all towers) to the line card CPU for individual priority VoQs in a CPU group. The priority value ranges from 0 through 7.

#### **burst** *burst\_size*

Configures the CPU burst size. The burst size value ranges from 1 through 64 KB.

#### **wfq weight** *weight\_value*

Configures the CPU group's weighted fair queue value (all towers). The weight value ranges from 1 through 128.

#### **port**

Configures a CPU port.

### Modes

Global configuration mode.

### Usage Guidelines

The **no** form of the command removes the QoS CPU shaper configuration.

### Examples

This example sets the Traffic Manager CPU port shaper on slot 1 to priority 5, with a rate of 4500 Kbps, and a burst size of 1KB.

```
device# configure terminal
device(config)# qos cpu slot 1 port shaper rate 4000 burst 1
```
This example sets the Traffic Manager CPU port shaper on slot 1 to 4000 Kbps with a burst size of 1KB.

```
device# configure terminal
device(config)# qos cpu slot 1 port shaper rate 4000 burst 1
```
This example sets the Traffic Manager CPU on slot 1 group 1 priority to 5, with a rate of 4500 Kbps, and a burst size of 1KB.

```
device# configure terminal
device(config)# qos cpu slot 1 group 1 priority 5 shaper rate 4500 burst 1
```
# qos dscp-cos

Applies a user configured QoS DSCP-to-CoS mutation map to an interface.

### Syntax

**qos dscp-cos** *dscp\_cos\_map\_name*

### Command Default

No explicit QoS DSCP-to-CoS mutation map is applied.

### Parameters

*dscp\_cos\_map\_name* Name of DSCP-to-COS mutation map

### Modes

Interface configuration mode.

#### Usage Guidelines

Mutation mapping is a method of modifying a QoS field in all packets on an interface. On ingress, mutation mapping occurs before traffic classification and all other actions. On egress, mutation mapping occurs after traffic classification and before all other actions.

#### Examples

Follow this example to apply a user configured QoS DSCP-to-COS mutation map named dscpMap to a specific Ethernet interface.

```
device# configure terminal
device(config)# interface ethernet 2/2 
device(conf-if-eth-2/2)# qos dscp-cos dscpMap
```
Follow this example to apply a user configured QoS DSCP-to-COS mutation map named dscpMap to a specific port channel interface.

```
device# configure terminal
device(config)# interface port-channel 22 
device(config-port-channel-22)# qos dscp-cos dscpMap
```
# qos dscp-mutation

Applies a user configured QoS DSCP mutation map to an interface.

### Syntax

**qos dscp-mutation** *dscp\_map\_name*

### Command Default

No explicit user configured QoS DSCP-to-DSCP mutation map is applied; the inbound DSCP equals the outbound DSCP.

### Parameters

*dscp\_map\_name* The name of the DSCP mutation map

### Modes

Interface subtype configuration mode

### Usage Guidelines

Mutation mapping is a method of modifying a QoS field in all packets on an interface. On ingress, mutation mapping occurs before traffic classification and all other actions. On egress, mutation mapping occurs after traffic classification and before all other actions.

# Examples

Follow this example to apply a QoS DSCP-to-DSCP mutation map to a specific Ethernet interface:

```
device# configure terminal
device(config)# interface ethernet 1/3 
device(conf-if-eth-1/3)# qos dscp-mutation dscp mutation map
```
To apply a QoS DSCP-to-DSCP mutation map to a specific port channel interface:

```
device# configure terminal
device(config)# interface port-channel 22 
device(config-port-channel-22)# qos dscp-mutation dscp_mutation_map
```
# qos dscp-traffic-class

Applies a user configured QoS DSCP-to-traffic- class mutation map to an interface.

### Syntax

**qos dscp-traffic-class** *dscp\_tc\_name*

### Command Default

No explicit user configured QoS DSCP-to-traffic class map is enabled on the interface.

### Parameters

*dscp\_tc\_name* Name of DSCP-to-traffic class map

### Modes

Interface configuration mode

#### Usage Guidelines

Mutation mapping is a method of modifying a QoS field in all packets on an interface. On ingress, mutation mapping occurs before traffic classification and all other actions. On egress, mutation mapping occurs after traffic classification and before all other actions.

### Examples

Follow this example to apply a QoS DSCP-to-traffic class mutation map to a specific 40-gigabit Ethernet interface

```
device# configure terminal
device(config)# interface ethernet 2/2 
device(conf-if-eth-2/2)# qos dscp-traffic-class dscp tc map
```
Follow this example to apply a QoS DSCP-to-traffic class mutation map to a specific port channel interface

```
device# configure terminal
device(config)# interface port-channel 22 
device(config-port-channel-22)# qos dscp-traffic-class dscp tc map
```
# qos flowcontrol

Configures link-level flow control (IEEE 802.3x Flow Control) in the transmission and reception direction on an interface or enables priority flow control on a CoS of an SLX 9150 or SLX 9250 interface.

#### **Syntax**

**qos flowcontrol** [ **pfc** *CoS-number* ]**tx** { **on** | **off** } **rx** { **on** | **off** }

**no qos flowcontrol**

### Command Default

By default, link-level flow control (LLFC) reception is enabled.

### Parameters

#### **pfc** *CoS-number*

(Optional) Enables priority flow control (PFC) on the specified CoS of an SLX 9150 or SLX 9250 interface. For the *CoS-number* variable, enter an integer from 0 to 7.

#### **tx** { **on** | **off** }

Activates or deactivates the transmission portion of flow control.

#### **rx** { **on** | **off** }

Activates or deactivates the reception portion of flow control.

### Modes

Interface configuration mode

#### Usage Guidelines

LLFC alleviates system congestion by pausing data transmission. LLFC allows a congested receiver to communicate a PAUSE frame to a transmitter to stop data transmission until the congestion is cleared.

The device supports the transmission (Tx) and reception (Rx) of PAUSE frames for each physical interface or port channel.

LLFC can be configured only at the interface level.

Before configuring LLFC on an interface, stop the traffic on the interface.

Use the **no** form of this command to reset the default behavior.

# Examples

The following example configures flow control on an interface.

```
device# configure terminal
device(config)# interface ethernet 1/4
device(conf-eth-1/4)# qos flowcontrol tx on rx on
```
The following example enables PFC on CoS 2 of an SLX 9150 interface.

```
device# configure terminal
device(config)# interface ethernet 0/1
device(conf-eth-0/1)# qos flowcontrol pfc 2 tx on rx on
```
# qos map cos-mutation

Creates a QoS map for performing CoS-to-CoS mutation.

### Syntax

**qos map cos-mutation** *name cos0 cos1 cos2 cos3 cos4 cos5 cos6 cos7*

**no qos map cos-mutation** *name*

## Command Default

No CoS-to-CoS mutation QoS maps are defined.

### Parameters

#### *name*

Specifies a unique name across all CoS-to-CoS mutation QoS maps defined within the system. If the named CoS-to-CoS mutation QoS map does not exist, then it is created. If the named CoSto-CoS mutation QoS map already exists, then it is updated and new mapping is automatically propagated to all interfaces bound to the QoS map.

#### *cos#*

Specifies the outbound CoS value.

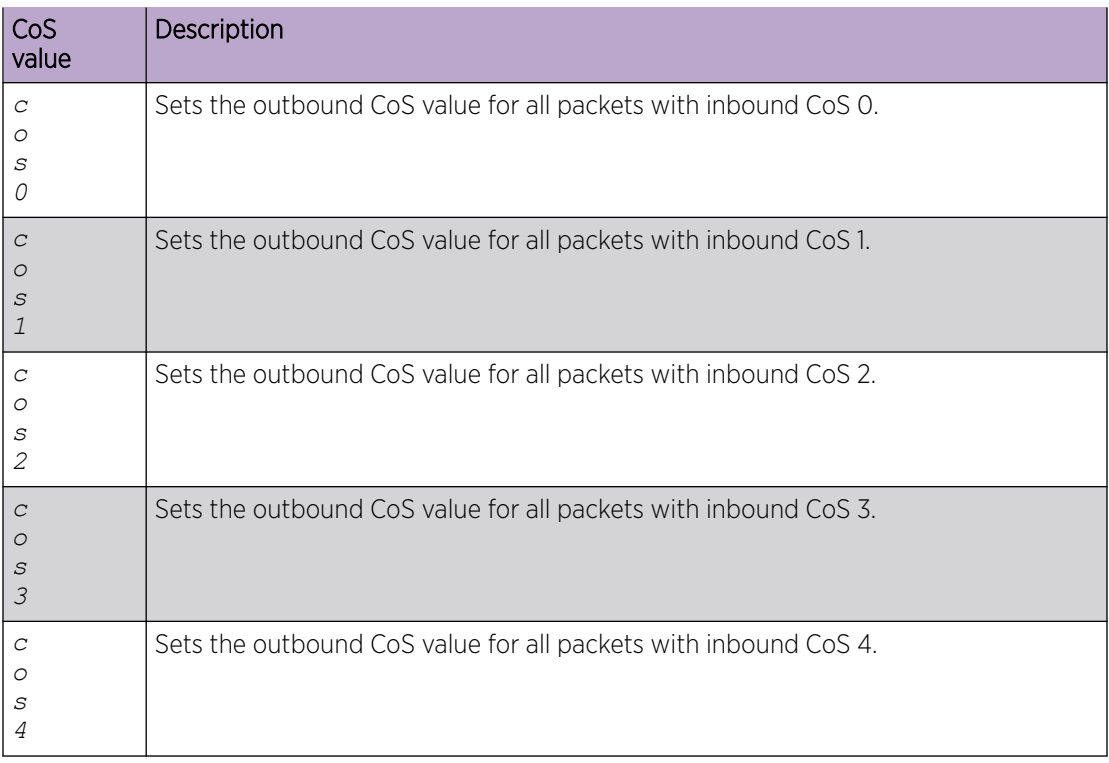

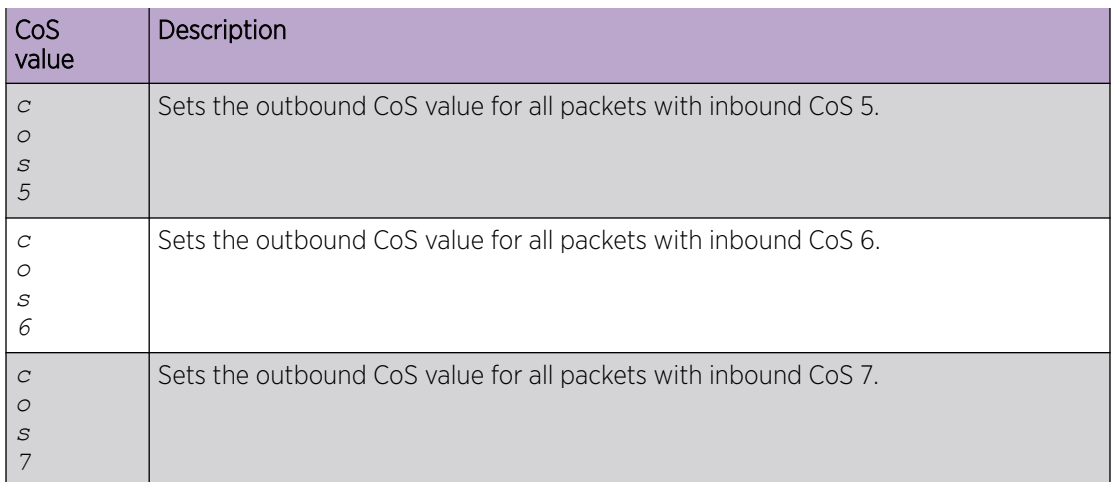

### Modes

Global configuration mode

### Usage Guidelines

A CoS-to-CoS mutation takes an inbound CoS value and maps it to an outbound CoS value. The inbound CoS value is the user priority after any interface ingress QoS trust and Interface default CoS policy have been applied. The outbound CoS value is used in selecting Traffic Class and egress packet marking.

Enter **no qos map cos-mutation** *name* command to delete the named CoS-to-CoS mutation QoS map. A QoS map can only be deleted if it is not bound to any interface.

# Examples

To create a CoS-to-CoS QoS mutation map to swap CoS 4 and CoS 5 and apply it on an interface, for example having inbound CoS 4 mapped to outbound CoS 5 and inbound CoS 5 mapped to outbound CoS 4; but all other CoS values go through unchanged:

```
device# configure terminal
device(config)# qos map cos-mutation cosMap 0 1 2 3 5 4 6 7 
device(config)# interface ethernet 2/1 
device(conf-if-eth-2/1)# qos cos-mutation cosMap
```
To delete a CoS-to-CoS QoS mutation map:

device# configure terminal device(config)# no qos map cos-mutation cosMap

# qos map cos-traffic-class

Configures a QoS CoS-to-traffic-class mutation map.

### Syntax

**qos map cos-traffic-class** *name*

**no qos map cos-traffic-class** *name*

### Command Default

If CoS-to-traffic class mutation map is not defined, the default CoS-to-traffic class map is used, which is a one-to-one map for each priority.

### Parameters

#### *name*

Specifies a unique name for the CoS-to-traffic class mutation QoS map. If the named map does not exist, then it is created. If the map already exists, then it is updated and new mapping is automatically propagated to all interfaces bound to the map.

#### Modes

Global configuration mode

#### Usage Guidelines

A CoS-to-traffic class mutation map takes an inbound CoS value and maps it to an outbound traffic class (priority queue) value. The inbound CoS value is the user priority after any interface ingress QoS trust and Interface default CoS policy have been applied.

Use the **no** form of the command to delete the named map.

A QoS map can only be deleted if it is not bound to an interface.

### Examples

This example creates a QoS CoS-to-traffic-class mutation map and assigns it to the specified Ethernet interface. The *drop-precedence* parameter is mandatory.

```
device# configure terminal
device(config)# qos map cos-traffic-class tcmap1
device(cos-traffic-class-tcmap1)# map cos 2 to traffic-class 4 drop-precedence 0
device(cos-traffic-class-tcmap1)# map cos 3 to traffic-class 4 drop-precedence 1
device(cos-traffic-class-tcmap1)# map cos 3 to traffic-class 6 drop-precedence 1 
device(cos-traffic-class-tcmap1)# interface ethernet 1/1 
device(conf-if-eth-1/1)# qos cos-traffic-class tcmap1
```
This example removes the mutation map that is bound to the specified Ethernet interface.

```
device# configure terminal
device(config)# interface ethernet 1/1 
device(conf-if-eth-1/1)# no qos cos-traffic-class tcmap1
device(conf-if-eth-1/1)# exit
device(config)# no qos map cos-traffic-class tcmap1
```
# qos map dscp-cos

Creates a QoS map where the ingress DSCP value is mapped to outgoing 802.1P values. This configures a DSCP-to-CoS map on the ingress interface.

### Syntax

**qos map dscp-cos** *name*

**no qos map dscp-cos** *name*

**map dscp** *ingress dscp values* **to cos** *cos*

### Command Default

DSCP-to-CoS mutation is not enabled.

### Parameters

#### *name*

Name of DSCP-to-CoS map

#### **map dscp**

Ingress DSCP values.

#### **cos**

Egress CoS values.

*ingress dscp values*

Input DSCP values. The range of ingress DSCP values is 0 through 63.

*cos*

CoS value. The range is 0 through 7.

### Modes

dscp-cos mode for the QoS **map dscp** commands

Global configuration mode

#### Usage Guidelines

This command remaps the incoming DSCP values of the ingress packet to egress CoS 802.1P values.

When you enter **qos map dscp-cos**, the system is placed in dscp-cos mode for the configured map. At this point, you can map ingress DSCP values to egress CoS values using the **map dscp** command.

Enter **qos dscp-cos** *name* while in configuration mode for a specific interface to apply the DSCP-to-CoS map to that interface.

Enter **no qos dscp-cos** *name* while in the interface configuration mode to remove the DSCP-to-CoS map from the interface.

Enter **no map dscp-cos** *name* while in global configuration mode to remove the DSCP-to-CoS map.

#### Examples

To create a QoS DSCP-to-CoS map and place system into dscp-cos mode:

```
device# configure terminal
device(config)# qos map dscp-cos test 
device(dscp-cos-test)#
```
To map an ingress DSCP value to egress CoS value while in dscp-cos mode:

```
device# configure terminal
device(config)# qos map dscp-cos test 
device(dscp-cos-test)# map dscp 43 to cos 4
```
To map multiple ingress DSCP values to egress CoS values while in dscp-cos mode:

```
device# configure terminal
device(config)# qos map dscp-cos test 
device(dscp-cos-test)# map dscp 43 to cos 4
device(dscp-cos-test)# map dscp 63 to cos 6
device(dscp-cos-test)# map dscp 53 to cos 5 
device(dscp-cos-test)# map dscp 23 to cos 2
```
To remove a QoS DSCP-CoS map while in global configuration mode:

```
device# configure terminal
device(config)# no qos map dscp-cos test
```
# qos map dscp-mutation

Creates a DSCP mutation by mapping the incoming DSCP value of the ingress packet to outgoing DSCP values.

#### Syntax

**qos map dscp-mutation** *name*

**no map qos dscp-mutation** *name*

**map dscp** *ingress dscp values* **to dscp** *egress dscp value*

#### Command Default

DSCP mutation is not enabled.

#### Parameters

*name*

Name of DSCP mutation map

#### **map dscp**

Inbound DSCP values.

*ingress dscp values*

The ingress DSCP values. The range is from 0 through 63.

#### **dscp**

Outbound DSCP values.

*egress dscp values* The egress DSCP value. The range is from 0 through 63.

### Modes

dscp-mutation mode for the DSCP mutation map

Global configuration mode

#### Usage Guidelines

Enter **qos dscp-mutation** *name* while in configuration mode for a specific interface to apply the DSCP mutation map to that interface. When you enter **qos map dscp-mutation**, the system is placed in dscp-mutation mode for the configured map. At this point, you can map ingress DSCP values to egress DSCP values using the **dscp map** command.

Enter **no qos dscp-mutation** *name* while in interface configuration mode to remove the DSCP mutation map from that interface.
Enter **no map dscp-mutation** *name* while in global configuration mode to remove the DSCP mutation map.

## Examples

To create a QoS DSCP mutation map and place system into dscp-mutation mode:

```
device# configure terminal
device(config)# qos map dscp-mutation test 
device(dscp-mutation-test)#
```
To map an ingress DSCP value to egress DSCP values while in dscp-mutation mode:

```
device# configure terminal
device(config)# qos map dscp-mutation test 
device(dscp-mutation-test)# map dscp 1,3,5,7 to dscp 40
```
To map multiple ingress DSCP values to egress DSCP values while in dscp-mutation mode:

```
device# configure terminal
device(config)# qos map dscp-mutation test 
device(dscp-mutation-test)# map dscp 60 to dscp 40
device(dscp-mutation-test)# map dscp 24 to dscp 50 
device(dscp-mutation-test)# map dscp 33 to dscp 35 
device(dscp-mutation-test)# map dscp 53 to dscp 61
```
To remove a QoS DSCP mutation map while in global configuration mode:

device# configure terminal device(config)# no qos map dscp-mutation test

# qos map dscp-traffic-class

Creates a QoS map for performing DSCP-to-traffic class mapping. You use the **qos trafficclass-dscp** command to apply the map to an interface.

#### **Syntax**

**qos map dscp-traffic-class** *name*

**no qos map dscp-traffic-class** *name*

**map dscp** *ingress dscp values* **to traffic-class** *traffic class* [ **dropprecedence** *out drop precedence* ]

## Command Default

DSCP-to-traffic class mutation is not enabled.

#### Parameters

#### *name*

Name of the QoS DSCP-to-traffic clas map.

#### **map dscp**

Ingress DSCP values. The range of ingress DSCP values is 0 through 63.

#### **traffic-class**

Egress traffic class values. The range of ingress traffic class values is from 0 through 7.

#### **drop-precedence**

Drop precedence value given egress packets. The range is 0 through 3.

*ingress dscp values*

Range of input DSCP values. The range is 0 through 63.

*traffic class*

The traffic class value. the range is from 0 through 7.

*out drop precedence*

Value of the output drop precedence. The range is 0 through 3.

## Modes

dscp-traffic-class mode for the DSCP-to-traffic class map

Global configuration mode

## Usage Guidelines

Enter **qos dscp-traffic-class** *name* to apply the QoS DSCP-Traffic-Class map to that interface. When you enter **qos map dscp-traffic-class**, the system is placed in dscp-traffic-class mode

for the configured map. At this point, you can map ingress DSCP values to traffic class values using the **mark** command.

Enter **no qos dscp-traffic-class** *name* while in the interface mode to remove the map from that interface.

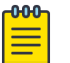

#### Note

This command is supported on devices based on the XGS chipset family. For a list of such devices, see "Supported Hardware".

## Examples

This example creates a QoS DSCP-to-traffic class map and places the system into dscp-traffic-class mode.

```
device# configure terminal
device(config)# qos map dscp-traffic-class test 
device(dscp-traffic-class-test)#
```
This example maps ingress DSCP values to a traffic class.

```
device# configure terminal
device(config)# qos map dscp-traffic-class test
device(dscp-traffic-class-test)# map dscp 1,3,5,7 to traffic-class 1 drop-precedence 1
```
This example maps multiple ingress DSCP values to traffic classes and drop precedence.

```
device# configure terminal
device(config)# qos map dscp-traffic-class test
device(dscp-traffic-class-test)# map dscp 10 to traffic-class 3 drop-precedence 1
device(dscp-traffic-class-test)# map dscp 40 to traffic-class 4 drop-precedence 1
device(dscp-traffic-class-test)# map dscp 45 to traffic-class 5 drop-precedence 0
device(dscp-traffic-class-test)# map dscp 52 to traffic-class 3 drop-precedence 1
```
This example removes a QoS DSCP-traffic-class map.

device# configure terminal device(config)# no qos map dscp-traffic-class test

## qos map traffic-class-cos

A QoS traffic class-to-CoS mutation map can be configured to create a priority mapping table using a traffic-class-cos map. The traffic class-to-CoS map is then applied to an egress interface to effect the priority re-mapping.

#### Syntax

**qos map traffic-class-cos** name

**no qos map traffic-class-cos** *name*

## Command Default

If a QoS traffic class-to-CoS mutation map is not defined, the default traffic class-to-CoS map is used, which is a one-to-one map for each priority.

#### Parameters

#### *name*

Specifies a unique name for the QoS traffic class-to-CoS mutation map. If the named map does not exist, then it is created. If the map already exists, then it is updated and new mapping is automatically propagated to all interfaces bound to the map.

#### Modes

Global configuration mode

## Usage Guidelines

A traffic class can be mapped to the outgoing PCP value when a packet egresses the switch. You can create a priority mapping table using a traffic class-to-CoS map. This traffic class-to-CoS map can then be applied to an egress interface to effect the priority re-mapping. This feature only maps the internal traffic class to outgoing priority.

Enter **no qos map traffic-class-cos** *name* command to delete the named QoS traffic classto-CoS mutation map.

A QoS map can only be deleted if it is not bound to an interface.

## Examples

To create and apply a QoS traffic class-to-CoS mutation map use the following command:

```
device# configure terminal
device(config)# qos map traffic-class-cos CoSMap
device(traffic-class-cos-CoSMap)# map traffic-class 3 drop-precedence 1 to cos 2 
device(traffic-class-cos-CoSMap)# map traffic-class 4 drop-precedence 1 to cos 3 
device(traffic-class-cos-CoSMap)# map traffic-class 5 drop-precedence 2 to cos 4 
device(conf-if-eth-1/4)# qos traffic-class-cos tcCos1
```
To delete a QoS traffic class-to-CoS mutation map that is bound to an interface follow this example.

```
device# configure terminal
device(config)# interface ethernet 1/4 
device(conf-if-eth-1/4)# no qos traffic-class-cos CoSMap
device(conf-if-eth-1/4)# exit
device(config)# no qos map traffic-class-cos CoSMap
```
# qos port-speed-up

Increases the egress throughput rate on a Traffic Manager port on 10G or 100G ports.

## Syntax

**qos port-speed-up** *rate*

**no qos port-speed-up**

#### Parameters

#### *rate*

Increased rate in thousand bits per second. For a 10G port, enter an integer from 300000 to 13000000 (equivalent to 300Mb to 13Gb). For a 100G port, enter an integer from 300000 to 130000000 (equivalent to 300Mb to 130Gb).

## Command Default

The default throughput rate of the port.

## Modes

Interface configuration mode

#### Usage Guidelines

Use the **no** form of the command to reset the default setting.

If you configured a breakout connector on an Ethernet interface, you can also increase the egress throughput rate on the breakout port.

The maximum speed supported by an interface is 130% of the default interface speed.

## Examples

The following example increases the egress throughput rate by 300Mb on Ethernet port 0/1.

```
device# configure terminal
device(config)# interface ethernet 0/1
device(conf-if-eth-0/1)# qos port-speed-up 300000
```
The following example increases the egress throughput rate by 325Mb on Ethernet breakout port 0/53:4.

```
device# configure terminal
device(config)# interface ethernet 0/53:4
device(conf-if-eth-0/53:4)# qos port-speed-up 325000
```
# qos random-detect traffic-class

Configures Random Early Detect (RED) profile on a traffic class of an interface

## Syntax

**qos random-detect traffic-class** *traffic-class* **drop-precedence** *value* **redprofile-id** *ID*

**no qos random-detect traffic-class** *traffic-class* **drop-precedence**

## Parameters

#### *traffic-class*

Specifies the traffic class to apply the RED profile. Enter an integer from 0 through 7.

#### **drop-precedence** *value*

Specifies the drop precedence value for the traffic class. Enter an integer from 1 from 3.

#### **red-profile-id** *ID*

Specifies the RED profile to assign to traffic class on the interface. Enter the identifier for a configured profile.

## Modes

Interface configuration mode

#### Usage Guidelines

Use the **no** form of the command to remove the RED profile from the interface or the drop precedence for the traffic class on the interface.

## Examples

The following example configures a RED profile on an interface.

```
device# configure terminal
device(config)# interface ethernet 0/2
device(conf-if-eth-0/2)# qos random-detect traffic-class 4 drop-precedence 1 red-profile-
id 22
```
# qos red-profile

Configures a weighted random early detection (WRED) profile which includes the setting of the thresholds and drop probability by percentage. The command also enables or disable Explicit Congestion Notification (ECN) feature.

## **Syntax**

**qos red-profile** *profile-ID* **min-threshold** *min-percentage* **max-threshold** *max-percentage* **drop-probability** *percentage* **ecn** { *on* | *off* }

**no qos red-profile** *profile-ID*

#### Parameters

*profile-ID*

Specifies the profile identifier. Enter an integer from 0 to 383.

#### **min-threshold** *min-percentage*

Specifies the minimum average queue size in percentage for randomly dropping packets. Enter an integer from 0 through 100.

#### **max-threshold** *max-percentage*

Specifies the maximum average queue size in percentage which all packets are accepted by the device. Enter an integer from 0 through 100.

#### **drop-probability** *percentage*

Specifies the drop probability in percentage when the queue size is at the maximum. Enter an integer from 0 through 100.

#### **ecn** *on off*

Enables or disables Explicit Congestion Notification (ECN) feature.

#### Modes

Global configuration mode

#### Usage Guidelines

You can configure a maximum on 256 profiles.

After configuring the profile, apply it to an interface with the **qos random-detect trafficclass** command.

Use the **no** form of this command to delete the profile.

Use the **ecn {on | off}** command to enable or disable Explicit Congestion Notification (ECN) for this device. ECN allows the routers and switches to signal the traffic end-points of the congestion without dropping any frames, and thus the end-points can adjust their transmission rates without the added latency and jitter that would have been introduced by dropped frames.

When a device detects a congestion, it is imperative that the device indicates to the other end-points about the congestion as soon as it is detected. Since a congestion in one direction need not imply a congestion in its opposite direction, this device has to indicate to the other end-point so that it, the other end-point, can take appropriate action.

ECN requires that Random Early Detection (RED) profiles are created using the **red-profile** command and applied to the interface. ECN is only available for Unicast frames.

## Examples

The following example is a WRED configuration.

```
device# configure terminal
device(config)# qos red-profile 1 min-threshold 30 max-threshold 60 drop-probability 44 
ecn on
```
# qos rx-queue cos-threshold

Configures the QoS ingress queue cost of service (CoS) thresholds.

## Syntax

**qos rx-queue cos-threshold** *threshold\_value\_0 threshold\_value\_1 threshold\_value\_2 threshold\_value\_3 threshold\_value\_4 threshold\_value\_5 threshold\_value\_6 threshold\_value\_7*

**[no] qos rx-queue cos-threshold**

## Command Default

The CoS threshold values for the ingress queue are not configured.

## Parameters

*threshold\_value\_n*

There are eight entries for this parameter with each entry representing a percentage. Each position matches a specific inbound CoS with the first position (**cos\_threshold\_0**) representing CoS 0, the second CoS 1, and so on.

## Modes

Ethernet interface configuration mode.

## Usage Guidelines

The total of all the entries cannot exceed 100%.

A 0 may be entered for any of the values.

#### Examples

Follow this example to configure the QoS ingress queue CoS thresholds on a specific Ethernet interface.

```
device# configure terminal
device(config)# interface ethernet 1/5
device(conf-if-eth-1/5)# qos rx-queue cos-threshold 10 10 10 10 10 20 20 10
```
## qos rx-queue multicast

Configures the multicast packet handling on an interface for virtual output queueing.

## Syntax

```
qos rx-queue multicast { best-effort-rate | guarantee-rate } kbps
```
- **qos rx-queue multicast traffic class** *number* **min-queue-size** *Mbytes* **maxqueue-size** *Mbytes*
- **no qos rx-queue multicast best-effort-rate** | **guarantee-rate**
- **no qos rx-queue multicast traffic class** *number* **min-queue-size** *Mbytes* **maxqueue-size** *Mbytes*

## Parameters

#### **best-effort-rate** *kbps*

Specifies the multicast best effort data rate in kilobits per second (kbps). Enter an integer from 704 through 600000000.

#### **guarantee-rate** *kbps*

Specifies the multicast data guarantee data rate in kilobits per second (kbps). Enter an integer from 704 through 600000000.

#### **traffic class** *number*

Specifies the traffic class on the interface. Enter an integer from 0 to 7.

#### **min-queue-size** *Mbytes*

Specifies the minimum queue size in megabytes per second. Enter an integer from 0 through 1024.

#### **max-queue-size** *Mbytes*

Specifies the maximum queue size in megabytes per second. Enter an integer from 0 through 2048.

#### Modes

Interface configuration mode

#### Usage Guidelines

Use the **no** form of this command to remove the packet handling configuration.

#### Examples

The following example configures the multicast packet handling on the interface for virtual output queueing.

```
device# configure terminal
device(config)# interface ethernet 1/2
```

```
device(conf-if-eth-1/2)# qos rx-queue multicast best-effort-rate 3000
device(conf-if-eth-1/2)# qos rx-queue multicast guarantee-rate 30000
device(conf-if-eth-1/2)# qos rx-queue multicast traffic-class 3 min-queue-size 512 max-
queue-size 1024
```
# qos rx-queue unicast traffic-class

Configures the ingress queue unicast packet traffic class parameter on an Ethernet interface.

## Syntax

```
qos rx-queue unicast traffic-class traffic_class min-queue-size
   minimum_size max-queue-size maximum_size
```
**no qos rx-queue unicast traffic class** *number* **min-queue-size** *Mbytes* **maxqueue-size** *Mbytes*

## Parameters

#### **traffic class** *number*

Specifies the traffic class on the interface. Enter an integer from 0 to 7.

#### **min-queue-size** *Mbytes*

Specifies the minimum queue size in megabytes per second. Enter an integer from 0 through 1024.

#### **max-queue-size** *Mbytes*

Specifies the maximum queue size in megabytes per second. Enter an integer from 0 through 2048.

#### Modes

Ethernet interface configuration mode

## Examples

The following example configures tan Ethernet interface ingress queue minimum and maximum queue size by a traffic class. .

```
device# configure terminal
device(config)# interface ethernet 1/2
device(conf-if-eth-1/2)# qos rx-queue unicast traffic-class 3 min-queue-size 128 max-
queue-size 1024
```
# qos service-policy

Applies a policy map to all inbound traffic.

## Syntax

**qos service-policy in** *service\_policy\_name* **no qos service-policy in** *service\_policy\_name*

## Parameters

#### **in**

Applies the service policy to inbound traffic.

*service\_policy\_name*

The name of the policy map.

## Modes

Global configuration mode.

## Usage Guidelines

The policy map has been preconfigured.

Enter **no qos service-policy in** *service\_policy\_name* to return to the default.

#### Examples

This example binds a service policy to inbound traffic at the system level.

```
device# configure terminal
device(config)# qos service-policy in policyMap1
device(config-service-policy-in/policyMap1)# end
```
# qos traffic-class

Applies a QoS default traffic class value to an interface.

## Syntax

**qos traffic-class** *default\_tc\_value*

# Command Default

No explicit user configured QoS default traffic class priority value is configured.

## Parameters

*default\_tc\_value*

The assigned traffic class priority value. The traffic class priority values range from 0 through 7.

## Modes

Interface configuration mode

# Examples

Follow this example to apply a default traffic class value to a specific Ethernet interface:

```
device# configure terminal
device(config)# interface ethernet 1/3 
device(conf-if-eth-1/3)# qos traffic-class 3
```
Follow this example to apply a default traffic class value to a specific port channel interface:

```
device# configure terminal
device(config)# interface port-channel 22 
device(config-port-channel-22)# qos traffic-class 3
```
# qos traffic-class-cos

Applies a user configured QoS traffic class-to-CoS mutation map to an interface.

## Syntax

**qos traffic-class-cos** *tc\_cos\_map*

## Command Default

No explicit user configured QoS traffic class-to-CoS mutation maps are applied. The outbound traffic class equals the inbound traffic class.

#### Parameters

*tc\_cos\_map*

The name of the user configured QoS traffic class-to-CoS mutation map.

#### Modes

Interface configuration mode.

#### Usage Guidelines

The mutation maps are preconfigured.

Mutation mapping is a method of modifying a QoS field in all packets on an interface. On ingress, mutation mapping occurs before traffic classification and all other actions. On egress, mutation mapping occurs after traffic classification and before all other actions.

## Examples

Follow this example to apply a user configured QoS traffic class-to-CoS mutation map to an Ethernet interface.

```
device# configure terminal
device(config)# interface ethernet 1/5
device(conf-if-eth-1/5)# qos traffic-class-cos tc_cos_map
```
Follow this example to apply a user configured QoS traffic class-to-CoS mutation map) to a port channel interface.

```
device# configure terminal
device(config)# interface port-channel 22 
device(config-port-channel-22)# qos traffic-class-cos tc cos map
```
# qos-mpls map dscp-exp

Creates and populates an MPLS QoS differentiated services code point (DSCP) to EXP mutation map.

## Syntax

**qos-mpls map dscp-exp** *mapname* { **dscp** *dscp\_value* **to exp** *exp\_value* }

**[no] qos-mpls map dscp-exp** *mapname* [ **dscp** *dscp\_value* **to exp** *exp\_value* ]

#### Parameters

#### *mapname*

The name of the MPLS QoS DSCP-to-EXP mutation map. The name can be up to 64 characters.

#### **dscp**

Specifies that the ingress DSCP value follows. *dscp\_value*

The ingress DSCP value. The range is from 0 through 63.

#### **exp**

Specifies that the egress EXP value follows. *exp\_value* The egress EXP value. The range is from 0 through 7.

## Modes

Global configuration mode

dscp-exp-mapname configuration mode

#### Usage Guidelines

Creating the map and setting the initial mutation places the device into dscp-exp-mapname configuration mode where you continue to populate the map using the **dscp** command.

MAC filter and DSCP marking cannot be configured on the same port.

MPLS is supported only on devices based on the DNX chipset family. For a list of such devices, see "Supported Hardware".

#### Examples

Follow this example to create an MPLS QoS DSCP-to-EXP mutation map.

```
device# configure terminal
device(config)# qos-mpls map dscp-exp dscpExpMap dscp 0 to exp 1
device(dscp-exp-dscpExpMap)# dscp 3 to exp 2
device(dscp-exp-dscpExpMap)# dscp 17 to exp 4
device(dscp-exp-dscpExpMap)# dscp 61 to exp 5
```
# qos-mpls map exp-dscp

Creates and populates an MPLS QoS EXP to differentiated services code point (DSCP) mutation map.

## Syntax

**qos-mpls map exp-dscp** *mapname* { **exp** *exp\_value* **to dscp** *dscp\_value* }

**[no] qos-mpls map exp-dscp** *mapname* [ **exp** *exp\_value* **to dscp** *dscp\_value* ]

#### Parameters

#### *mapname*

The name of the MPLS QoS EXP-to DSCP mutation map. The name can be up to 64 characters.

#### **exp**

Specifies that the egress EXP value follows.

*exp\_value*

The ingress EXP value. The range is from 0 through 7.

#### **dscp**

Specifies that the egress DSCP value follows. *dscp\_value* The egress DSCP value. The range is from 0 through 63.

#### Modes

Global configuration mode

exp-dscp-mapname configuration mode

#### Usage Guidelines

Creating the map and setting the initial mutation places the device into exp-dscp-mapname configuration mode where you continue to populate the map using the **exp** command.

MPLS is supported only on devices based on the DNX chipset family. For a list of such devices, see "Supported Hardware".

#### Examples

Follow this example to create an MPLS QoS EXP-to-DSCP mutation map.

```
device# configure terminal
device(config)# qos-mpls map exp-dscp expDscpMap exp 1 to dscp 2
device(exp-dscp-expDscpMap)# exp 2 to dscp 4
device(exp-dscp-expDscpMap)# exp 4 to dscp 8
device(exp-dscp-expDscpMap)# exp 6 to dscp 12
```
# qos-mpls map exp-traffic-class

Creates and populates an MPLS QoS EXP to traffic class mutation map.

## Syntax

**qos-mpls map exp-traffic-class** *mapname* { **exp** *exp\_value* **to traffic-class** *traffic\_class\_value* **drop-precedence** *drop\_precedence\_value* }

**[no] qos-mpls map exp-traffic-class** *mapname* [ **exp** *exp\_value* **to trafficclass** *traffic\_class\_value* **drop-precedence** *drop\_precedence\_value* ]

## Parameters

#### *mapname*

The name of the MPLS QoS EXP-to-traffic class mutation map. The name can be up to 64 characters.

#### **exp**

Specifies that the egress EXP value follows. *exp\_value* The ingress EXP value. The range is from 0 through 7.

#### **traffic-class**

Specifies that the egress traffic class value follows. *traffic\_class\_value*

The egress traffic class value. The range is from 0 through 63.

#### **drop-precedence**

Specifies that the traffic class drop precedence value follows. *drop\_precedence\_value* The egress traffic class drop precedencevalue. The range is from 0 through 3.

# Modes

Global configuration mode

exp-traffic-class-mapname configuration mode

#### Usage Guidelines

Creating the map and setting the initial mutation places the device into exp-traffic-classmapname configuration mode where you continue to populate the map using the **exp** command.

MPLS is supported only on devices based on the DNX chipset family. For a list of such devices, see "Supported Hardware".

# Examples

Follow this example to create an MPLS QoS EXP-to-traffic class mutation map.

```
device# configure terminal
device(config)# qos-mpls map exp-traffic-class expTCMap exp 1 to traffic-class 2 drop-
precedence 2
device(exp-traffic-class-expTCMap)# exp 2 to traffic-class 4 drop-precedence 2
device(exp-traffic-class-expTCMap)# exp 4 to traffic-class 8 drop-precedence 2
device(exp-traffic-class-expTCMap)# exp 6 to traffic-class 12 drop-precedence 2
```
# qos-mpls map traffic-class-exp

Creates and populates an MPLS QoS traffic class-to-EXP mutation map.

## Syntax

#### **qos-mpls map traffic-class-exp** *mapname* { **traffic-class**

*traffic\_class\_value* **drop-precedence** *drop\_precedence\_value* **to exp** *exp\_value* }

**[no] qos-mpls map traffic-class-exp** *mapname* [ **traffic-class** *traffic\_class\_value* **drop-precedence** *drop\_precedence\_value* **to exp** *exp\_value* ]

## Parameters

#### *mapname*

The name of the MPLS QoS traffic class-to-EXP mutation map. The name can be up to 64 characters.

#### **traffic-class**

Specifies that the ingress traffic class value follows. *traffic\_class\_value*

The ingress traffic class value. The range is from 0 through 63.

#### **drop-precedence**

Specifies that the traffic class drop precedence value follows. *drop\_precedence\_value*

The egress traffic class drop precedencevalue. The range is from 0 through 3.

#### **exp**

Specifies that the egress EXP value follows. *exp\_value* The egress EXP value. The range is from 0 through 7.

## Modes

Global configuration mode

traffic-class-exp-mapname configuration mode

#### Usage Guidelines

MPLS is supported only on devices based on the DNX chipset family. For a list of such devices, see "Supported Hardware".

Creating the map and setting the initial mutation places the device into traffic-class-expmapname configuration mode where you continue to populate the map using the **traffic-class** command.

# Examples

This example creates create an MPLS QoS traffic class-to-EXP mutation map.

```
device# configure terminal
device(config)# qos-mpls map traffic-class-exp tcExpMap traffic-class 0 drop-precedence 2 
to exp 1
device(traffic-class-exp-tcExpMap)# traffic-class 3 drop-precedence 2 to exp 4
device(traffic-class-exp-tcExpMap)# traffic-class 4 drop-precedence 2 to exp 5
device(traffic-class-exp-tcExpMap)# traffic-class 5 drop-precedence 2 to exp 6
```
# qos-mpls map-apply dscp-exp

Applies an MPLS DSCP to EXP mutation map globally.

## Syntax

**qos-mpls map-apply dscp-exp** { *map\_name* | **all-zero-map** | **default-map** } { **all** }

**[no] qos-mpls map-apply dscp-exp**

## Parameters

#### *map\_name*

The name of the user-defined map that you are applying.

#### **all-zero-map**

Maps the DSCP values to EXP 0.

#### **default-map**

Maps the DSCP to EXP values based on the default map.

## **all**

Applies the map globally.

## Modes

Global configuration mode

#### Usage Guidelines

MPLS is supported only on devices based on the DNX chipset family. For a list of such devices, see "Supported Hardware".

#### Examples

Follow this example to apply a MPLS DSCP to EXP mutation map.

device# configure terminal device(config)# qos-mpls map-apply dscp-exp dscpExpMap all

# qos-mpls map-apply exp-dscp

Applies an MPLS EXP to DSCP mutation map globally.

## Syntax

**qos-mpls map-apply exp-dscp** { *map\_name* | **all-zero-map** | **default-map** } { **all** }

**[no] qos-mpls map-apply exp-dscp**

## Parameters

#### *map\_name*

The name of the user-defined map that you are applying.

#### **all-zero-map**

Maps the EXP values to DSCP 0.

#### **default-map**

The EXP to DSCP value is based on the default map.

#### **all**

Applies the map globally.

## Modes

Global configuration mode

#### Usage Guidelines

MPLS is supported only on devices based on the DNX chipset family. For a list of such devices, see "Supported Hardware".

## Examples

Follow this example to apply a MPLS EXP to DSCP mutation map.

device# configure terminal device(config)# qos-mpls map-apply exp-dscp expDscppMap all

# qos-mpls map-apply exp-traffic-class

Applies an MPLS EXP to traffic class mutation map globally.

# Syntax

```
qos-mpls map-apply exp-traffic-class { map_name | all-zero-map | default-
  map } { all }
```
**[no] qos-mpls map-apply exp-traffic-class**

# Parameters

*map\_name*

The name of the user-defined map that you are applying.

#### **all-zero-map**

Maps the EXP values to internal traffic class 0 and drop precedence 0.

#### **default-map**

Maps the EXP to internal traffic class values and drop precedence based on the default map.

#### **all**

Applies the map globally.

## Modes

Global configuration mode

## Usage Guidelines

MPLS is supported only on devices based on the DNX chipset family. For a list of such devices, see "Supported Hardware".

# Examples

Follow this example to apply a MPLS EXP to traffic class mutation map.

```
device# configure terminal
device(config)# qos-mpls map-apply exp-traffic-class expTrafficClassMap all
```
# qos-mpls map-apply traffic-class-exp

Applies an MPLS traffic class mutation to EXP map globally.

## Syntax

**qos-mpls map-apply traffic-class-exp** { *map\_name* | **all-zero-map** | **defaultmap** } { **all** }

**[no] qos-mpls map-apply traffic-class-exp**

## Parameters

*map\_name*

The name of the user-defined map that you are applying.

#### **all-zero-map**

Maps the nternal traffic class and drop precedence values to EXP 0.

#### **default-map**

Maps the nternal traffic class and drop precedence values to EXP based on the default map.

#### **all**

Applies the map globally.

## Modes

Global configuration mode

## Usage Guidelines

MPLS is supported only on devices based on the DNX chipset family. For a list of such devices, see "Supported Hardware".

## Examples

Follow this example to apply a MPLS traffic class to EXP mutation map.

```
device# configure terminal
device(config)# qos-mpls map-apply traffic-class-exp trafficClassExpMap all
```
# qos-ttl-mode

Configures QoS support for MPLS policies and VXLAN Layer 2 gateways, Layer 3 gateways, and Layer 2 and Layer 3 gateway interconnections.

#### **Syntax**

**qos-ttl-mode** [ **uniform** | **pipe** ] **no qos-ttl-mode**

## Parameters

#### **uniform**

QoS is supported by the router MPLS policy or VXLAN gateway uniformly. This setting is the default.

#### **pipe**

QoS is supported by the router MPLS policy pipe or VXLAN gateway pipe.

## Modes

Router MPLS policy configuration mode

VXLAN overlay gateway configuration mode

## Usage Guidelines

Use the **no** form of the command to remove the QoS support from the router MPLS policy or VXLAN gateway.

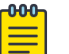

#### Note

The gateway must first be configured with the **type layer2-extension** command for QoS support on the VXLAN gateway. For example, the following is displayed in the output when the **show overlay-gateway** command is entered: Type Layer2-Extension, Tunnel mode VXLAN

MPLS is supported only on devices based on the DNX chipset family. For a list of such devices, see "Supported Hardware".

## Examples

The following example shows how to configure uniform QoS support on a VXLAN gateway.

```
device# configure terminal
device(config)# overlay-gateway gateway_L2
device(config-overlay-gw-gateway_L2)# type layer2-extension
device(config-overlay-gw-gateway_L2)# ip interface loopback 1
device(config-overlay-gw-gateway_L2)# qos-ttl-mode uniform
device(config-overlay-gw-gateway_L2)# map vni auto 
device(config-overlay-gw-gateway_L2)# activate
```
The following example shows how to configure QoS support on a VXLAN pipe.

```
device# configure terminal
device(config)# overlay-gateway gateway_L2
device(config-overlay-gw-gateway_L2)# type layer2-extension
device(config-overlay-gw-gateway_L2)# ip interface loopback 1
device(config-overlay-gw-gateway_L2)# qos-ttl-mode pipe
device(config-overlay-gw-gateway_L2)# map vni auto
device(config-overlay-gw-gateway_L2)# activate
```
The following example shows how to configure QoS support on the router MPLS policy pipe.

```
device# configure terminal
device(config)# router mpls
device(config-router-mpls)# policy
device(config-router-mpls-policy)# qos-ttl-mode pipe
```
# qos tx-queue scheduler strict-priority

Configures the strict priority (SP) value for the egress queue traffic class scheduler and assigns a deficit weighted round robin (DWRR) weight.

## Syntax

```
qos tx-queue scheduler strict-priority traffic_class dwrr dwrr_weight
```
**[no] qos tx-queue scheduler strict-priority** *traffic\_class dwrr dwrr\_weight*

# Command Default

The SP value for the egress queue traffic class scheduler is not configured.

## Parameters

#### *tarffic\_class*

There are eight raffic class values:

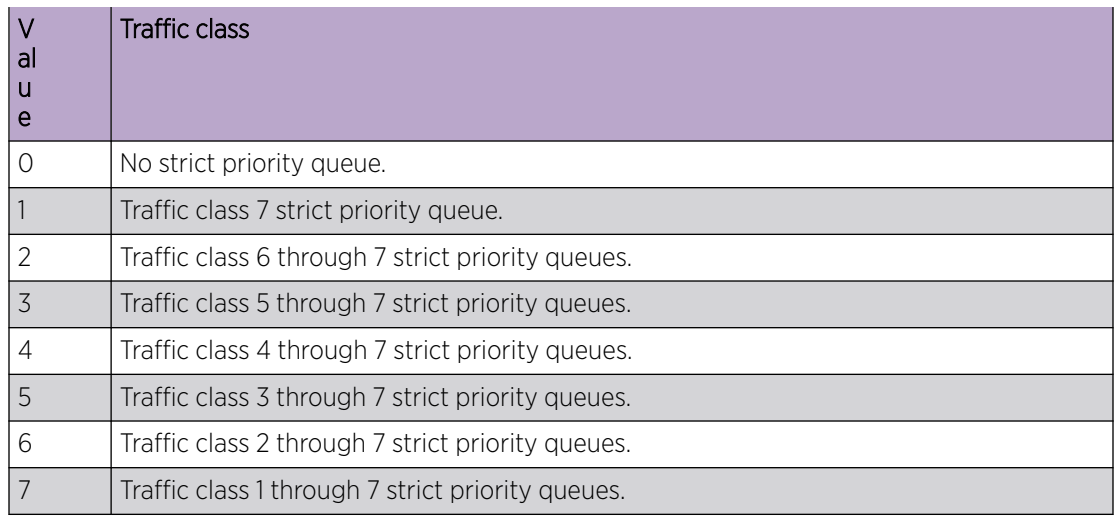

#### **dwrr** *dwrr\_weight*

Configure the DWRR queue weights. There are eight entries for this parameter with each entry representing a percentage. Tthe total of all the entries cannot exceed 100%. Each entry position represents a specific traffic class:

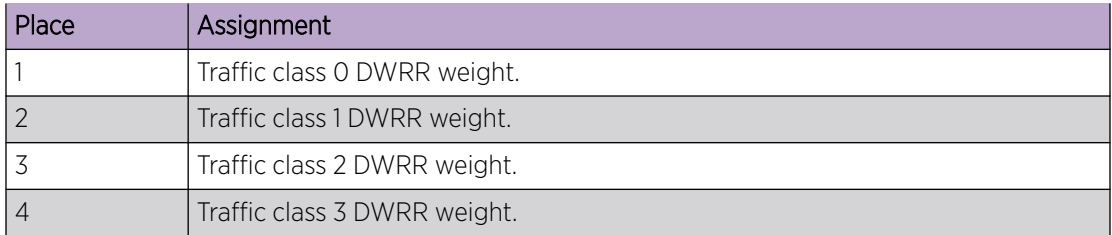

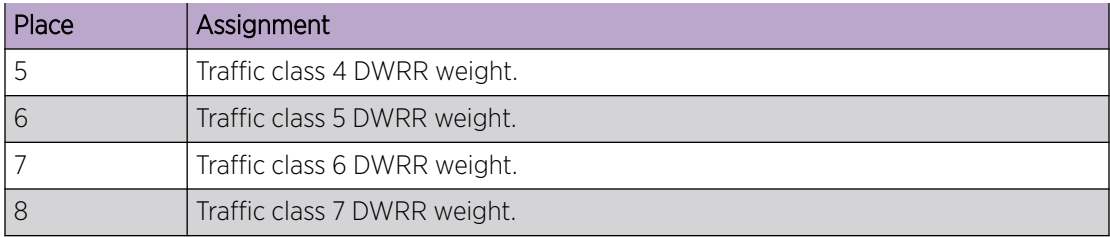

## Modes

Global configuration mode

## Usage Guidelines

The no form, of the command removes the SP value for the egress queue traffic class scheduler.

## Examples

Use the following command to assign traffic classes 6 through 7 to a SP queue and assign DWRR weights.

```
device# configure terminal
device(config)# qos tx-queue scheduler strict-priority 2 dwrr 20 5 5 5 20 20
```
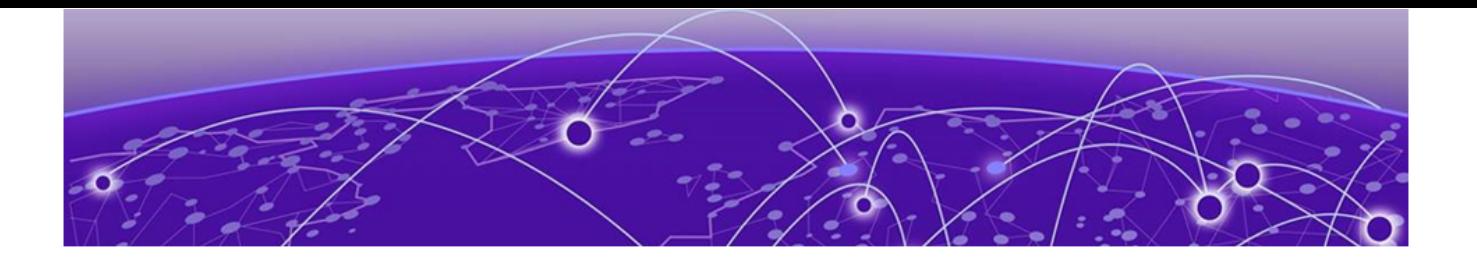

# **Commands R - Sh**

[radius-server host](#page-1329-0) on page 1330 [raps-default-mac](#page-1332-0) on page 1333 [raps-mel](#page-1333-0) on page 1334 [raslog-duration](#page-1334-0) on page 1335 [rd \(EVPN VLAN/BD\)](#page-1335-0) on page 1336 [rd auto \(EVPN\)](#page-1336-0) on page 1337 [reconnect-time](#page-1337-0) on page 1338 [record](#page-1338-0) on page 1339 [record-route](#page-1339-0) on page 1340 [recovery-time](#page-1340-0) on page 1341 [redistribute o](#page-1341-0)n page 1342 [redundant-management enable o](#page-1345-0)n page 1346 [refresh-reduction](#page-1346-0) on page 1347 [region](#page-1348-0) on page 1349 [registrar-server o](#page-1349-0)n page 1350 [registrar-port o](#page-1350-0)n page 1351 [reliable-messaging](#page-1351-0) on page 1352 [reload](#page-1353-0) on page 1354 [reload-delay](#page-1354-0) on page 1355 [reload-delay enable](#page-1355-0) on page 1356 [remote-mep o](#page-1356-0)n page 1357 [rename o](#page-1357-0)n page 1358 [reoptimize-timer](#page-1358-0) on page 1359 [resequence access-list](#page-1360-0) on page 1361 [reservable-bandwidth](#page-1362-0) on page 1363 [resilient-hash o](#page-1364-0)n page 1365 [retain route-target all o](#page-1366-0)n page 1367 [retransmit-interval](#page-1367-0) on page 1368 [retries](#page-1368-0) on page 1369 [retry-limit](#page-1369-0) on page 1370 [retry-time](#page-1370-0) on page 1371 [reverse-metric](#page-1371-0) on page 1372 [revert-timer](#page-1373-0) on page 1374 [revertive global](#page-1375-0) on page 1376

[revertive hold-time](#page-1377-0) on page 1378 [revision](#page-1378-0) on page 1379 [rfc1583-compatibility \(OSPF\)](#page-1379-0) on page 1380 [rib-route-limit](#page-1380-0) on page 1381 [right-interface vlan](#page-1382-0) on page 1383 [rpl](#page-1384-0) on page 1385 [rpl-owner](#page-1385-0) on page 1386 [rpki priority o](#page-1386-0)n page 1387 [server ssh](#page-1387-0) on page 1388 [server tcp](#page-1389-0) on page 1390 [rmon alarm o](#page-1391-0)n page 1392 [rmon collection history](#page-1393-0) on page 1394 [rmon collection stats](#page-1394-0) on page 1395 [rmon event](#page-1395-0) on page 1396 [role name o](#page-1396-0)n page 1397 [rollback apply checkpoint](#page-1397-0) on page 1398 [rollback checkpoint](#page-1399-0) on page 1400 [rollback enable](#page-1401-0) on page 1402 [root access console](#page-1402-0) on page 1403 [root enable](#page-1403-0) on page 1404 [route-map \(BGP\) o](#page-1404-0)n page 1405 [route-only](#page-1406-0) on page 1407 [route-precedence](#page-1408-0) on page 1409 [route-target o](#page-1409-0)n page 1410 [route-target \(EVPN\)](#page-1410-0) on page 1411 [route-target \(EVPN VLAN/BD\)](#page-1412-0) on page 1413 [router bgp o](#page-1414-0)n page 1415 [router isis](#page-1415-0) on page 1416 [router mpls](#page-1416-0) on page 1417 [router ospf o](#page-1417-0)n page 1418 [router pim](#page-1418-0) on page 1419 [router-interface](#page-1419-0) on page 1420 [rp-address](#page-1421-0) on page 1422 [rp-candidate](#page-1423-0) on page 1424 [rpf ecmp rebalance](#page-1425-0) on page 1426 [rpf-mode](#page-1426-0) on page 1427 [rsvp](#page-1428-0) on page 1429 [rsvp-flooding-threshold](#page-1429-0) on page 1430 [rsvp-periodic-flooding-time](#page-1431-0) on page 1432 [rule](#page-1432-0) on page 1433 [rx-label-silence-time](#page-1434-0) on page 1435 [secure-port o](#page-1435-0)n page 1436

[sample-recording](#page-1436-0) on page 1437 [scheduler](#page-1438-0) on page 1439 [seq \(rules in IPv4 extended ACLs\)](#page-1440-0) on page 1441 [seq \(rules in IPv4 extended bACLs\)](#page-1445-0) on page 1446 [seq \(rules in IPv4 standard ACLs\)](#page-1449-0) on page 1450 [seq \(rules in IPv6 extended ACLs\)](#page-1452-0) on page 1453 [seq \(rules in IPv6 standard ACLs\)](#page-1457-0) on page 1458 [seq \(rules in IPv4 standard bACLs\)](#page-1460-0) on page 1461 [seq \(rules in MAC extended ACLs\)](#page-1463-0) on page 1464 [seq \(rules in MAC standard ACLs\)](#page-1469-0) on page 1470 [service password-encryption o](#page-1471-0)n page 1472 [service-policy \(control plane\) o](#page-1472-0)n page 1473 [service-policy \(interface\) o](#page-1473-0)n page 1474 [session](#page-1475-0) on page 1476 [set extcommunity](#page-1477-0) on page 1478 [set interface o](#page-1479-0)n page 1480 [set ip dscp](#page-1480-0) on page 1481 [set ip interface null0 o](#page-1481-0)n page 1482 [set ip mirror](#page-1482-0) on page 1483 [set ip next-hop](#page-1483-0) on page 1484 [set ipv6 interface null0 o](#page-1484-0)n page 1485 [set ipv6 next-hop o](#page-1485-0)n page 1486 [set large-community](#page-1486-0) on page 1487 [set large-community-list delete](#page-1488-0) on page 1489 [set police cir](#page-1489-0) on page 1490 [set sflow](#page-1490-0) on page 1491 [set traffic-action continue](#page-1491-0) on page 1492 [set-debug](#page-1492-0) on page 1493 [set-overload-bit](#page-1493-0) on page 1494 [sflow agent-address](#page-1495-0) on page 1496 [sflow collector o](#page-1497-0)n page 1498 [sflow enable \(global version\)](#page-1498-0) on page 1499 [sflow polling-interval \(global version\)](#page-1499-0) on page 1500 [sflow sample-rate \(global version\)](#page-1500-0) on page 1501 [sflow source-interface](#page-1501-0) on page 1502 [shutdown \(link-oam\) o](#page-1503-0)n page 1504 [shutdown \(STP\)](#page-1504-0) on page 1505 [shutdown-time](#page-1505-0) on page 1506

# <span id="page-1329-0"></span>radius-server host

Configures a RADIUS server to connect for external server authentication.

## Syntax

```
radius-server host { ip-address | host-name } [ use-vrf { mgmt-vrf |
   default-vrf |vrf-name } ][ auth-port portnum ] [ radsec ] [ timeout
   secs ] [ retries num ] [ key shared-secret ] [ protocol { chap | pap
   | peap} ] [ encryption-level value-level ]
no radius-server host { ip-address | host-name } [ use-vrf { mgmt-vrf |
   default-vrf |vrf-name } ][ auth-port portnum ] [ radsec ] [ timeout
   secs ] [ retries num ] [ key shared-secret ] [ protocol { chap | pap
   | peap} ] [ encryption-level value-level ]
```
## Command Default

By default, a RADIUS server is not configured.

## Parameters

#### *ip-address*

Specifies the RADIUS server IP address. Both IPv4 and IPv6 addresses are supported.

#### *host-name*

Specifies the host name of the RADIUS server. The maximum supported length for the host name is 40 characters.

#### **use-vrf**

(Optional) Causes communication with the RADIUS server through a specific VRF and enters configuration mode for RADIUS server communications through that VRF.

#### **mgmt-vrf**

Specifies the management VRF.

#### **default-vrf**

Specifies the default-vrf.

*vrf-name*

Specifies a VRF name.

#### **auth-port** *portnum*

Specifies the port for authentication. The default is UDP port is 1812. The default TCP port (used for RADIUS over TLS) is 2083.

#### **radsec**

Specifies that RADIUS over TLS is to be used instead of RADIUS over UDP.

#### **encryption-level***value-level*

Designates the encryption level for the shared secret key operation. This operand supports JITC certification and compliance. The valid values are 0 and 7, with 0 being clear text and 7 being the most heavily encrypted. The default value is 7.

#### **key** *shared-secret*

Specifies the text string that is used as the shared secret between the device and the RADIUS server to make the message exchange secure. The key must be between 1 and 40 characters in length.

In RADIUS over UDP mode, the default key is **sharedsecret**. In RADIUS over TLS mode, the default key is **radsec**, which must not be modified per RFC 6614.

The exclamation mark (!) is supported in RADIUS and TACACS+ servers. You can specify the password in either double quotes or with the escape character (\), for example **"secret!key"** or **secret\!key**. The only other valid characters are alphanumeric characters (a-z and 0-9) and underscores. No other special characters are allowed.

#### **protocol** {**chap** | **pap** | **peap**}

Specifies the authentication protocol. Options include CHAP, PAP, and PEAP. The default is CHAP.

#### **retries** *num*

Specifies the number of attempts allowed to connect to a RADIUS server. The default is 5 attempts.

## Modes

Global configuration mode

## Usage Guidelines

When a RADIUS server with the specified IP address or hostname does not exist, it is added to the server list. When the RADIUS server already exists, this command modifies the configuration.

The **no** form of the command removes the indicated configuration.

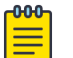

## Note

When only one RADIUS is configured, you can remove the RADIUS server configuration only when both login (EXEC) and command accounting are disabled by using, for example, the **no aaa accounting** command and when the authentication mode has been set to "nonradius" with the **no aaa authentication login radius** command.

If the **encryption-level** is zero (0) but the key entered is encrypted then the following error message is displayed: Error: Input key must be plain text when encryption-level selected is 0.

## Examples

This example configures a RADIUS server.

```
device# configure terminal
device(config)# radius-server host 10.24.65.6 
device(config-radius-server-10.24.65.6/mgmt-vrf)#
```
This example configures a RADIUS server and specifies that communication with the server takes place through the green-vrf.

```
device# configure terminal
device(config)# radius-server host 10.24.65.6 use-vrf green-vrf
device(config-radius-server-10.24.65.6/green-vrf)#
```
# raps-default-mac

Sets the default Ring Automatic Protection Switching (R-APS) destination MAC address for Ethernet Ring Protection (ERP).

#### Syntax

**raps-default-mac**

**no raps-default-mac**

## Command Default

The default RAPS destination MAC address is 01:19:A7:00:00:01 for all ring ID and R-APS messages.

### Modes

ERP configuration mode

### Usage Guidelines

The device appends the number configured by this command to the end of the permanent portion of the ERP MAC address 01:19:A7:00:00:<01 or ERP ID> in R-APS messages. By default, 01:19:A7:00:00:01 is used as the destination MAC address, which is always used by Version 1 of ITU-T 8032.

If Version 2 is configured, use the **no raps-default-mac** command to revert to a non-default R-APS destination MAC address. The configured ERP ID appears as the last 8-bit number in the destination MAC address.

## Examples

The following example sets a default R-APS destination MAC address.

```
device# configure terminal
device(config)# erp 1
device(config-erp-1)# raps-default-mac
```
# raps-mel

Configures a Ring Automatic Protection Switching (R-APS) Maintenance Entity Group Level (MEL) value for Ethernet Ring Protection (ERP).

## Syntax

**raps-mel** *mel\_value*

**no raps-mel**

## Command Default

The default is 7.

## Parameters

*mel\_value*

Specifies a R-APS MEL value. Range is from 0 through 7.

### Modes

ERP configuration mode

## Usage Guidelines

The R-APS MEL value is carried in ERP PDUs.

Use the **no** form of this command to revert to the default.

## Examples

The following example configures a nondefault value.

device# configure terminal device(config)# erp 1 device(config-erp-1)# raps-mel 5

# raslog-duration

Configures the interval between RASLog messages that are sent when a port is disabled by the loop detection (LD) protocol.

### Syntax

**raslog-duration** {*minutes* }

**no raslog-duration**

## Command Default

See the Usage Guidelines.

## Parameters

*minutes*

Message interval in minutes. Range is from 10 through 1440. The default is 10.

#### Modes

Protocol Loop Detection configuration mode

## Usage Guidelines

Use the **no** form of this command to revert to the default interval.

## Examples

To specify a RASLog message interval of 20 minutes:

```
device# configure terminal
device(config)# loop-detection
device(config-loop-detect)# raslog-duration
```
To revert to the default interval:

```
device# configure terminal
device(config)# loop-detection
device(config-loop-detect)# no raslog-duration 20
```
# rd (EVPN VLAN/BD)

Configures a Virtual Private Network (VPN) route distinguisher for a VLAN/bridge domain (BD) in an Ethernet VPN (EVPN) default instance.

### **Syntax**

**rd** { *admin-value***:***arbitrary-value* | *IP-address***:***arbitrary-value* }

### Parameters

#### *admin-value*

The administrative number assigned to the route. This can be a local ASN number or an IP address. The ASN number can be either a 2-byte number (from 0 through 65535) or a 4-byte number (from 0 through 4294967295).

*arbitrary-value*

An arbitrary number you choose. The range of valid values is from 0 through 65535 if the ASN is is an IP address or a 2 byte ASN. The range is 0 through 4294967295 if the ASN is a 4 byte ASN.

*IP-address*

An IPv4 or IPv6 address.

#### Modes

EPVN VLAN/BD configuration mode

## Examples

The following example configures an RD and assigns the local ASN number 200:1.

```
device# configure terminal
device(config)# evpn
device(config-evpn-default)# bridge-domain 200
device(config-bridge-domain-200)# rd 200:1
```
The following example configures an RD and assigns the IP address 10.1.1.1:1.

```
device# configure terminal
device(config)# evpn
device(config-evpn-default)# bridge-domain 200
device(config-bridge-domain-200)# rd 10.1.1.1:1
```
# rd auto (EVPN)

Enables auto-generation of a route distinguisher (RD) for an Ethernet Virtual Private Network (EVPN) default instance.

# Syntax

**rd auto**

**no rd auto**

# Command Default

Disabled.

# Modes

EVPN configuration mode

## Usage Guidelines

Use the **no** form of this command to disable autogeneration of an RD.

# Examples

The following example enables autogeneration of an RD on an EVPN default instance.

device# configure terminal device(config)# evpn device(config-evpn-default)# rd auto

## reconnect-time

Specifies the amount of time that a graceful restart (GR) neighbor must wait for the LDP session to be reestablished.

### Syntax

**reconnect-time** *seconds*

**no reconnect-time** *seconds*

## Command Default

The default reconnect time is 120 seconds.

## Parameters

*seconds*

Specifies the amount of time in seconds that a GR neighbor must wait for the LDP session to be reestablished. This value is advertised to the neighbor using the FT Reconnect Timeout field in the FT Session TLV. Enter a integer from 60 to 300. The default setting is 120.

#### Modes

MPLS LDP GR configuration mode

### Usage Guidelines

The **no** form of the command resets the default time of 120 seconds.

MPLS is supported only on devices based on the DNX chipset family. For a list of such devices, see "Supported Hardware".

#### Examples

The following example sets the LDP GR timer to 180 seconds.

```
device# configure terminal
device(config)# router mpls
device(config-router-mpls)# ldp
device(config-router-mpls-ldp)# graceful-restart
device(config-router-mpls-ldp-gr)# reconnect-time 180
```
## record

The user can configure the record route option using the **record** command.

## Syntax

**record** { **enable** | **disable** }

## Command Default

The record route option is enabled by default.

## Parameters

#### **enable**

Enables the record route option

#### **disable**

Disables the record route option.

### Modes

MPLS router Bypass LSP configuration mode.

## Usage Guidelines

When enabled, the RSVP session messages of the bypass LSP records the bypass LSP actual path.

MPLS is supported only on devices based on the DNX chipset family. For a list of such devices, see "Supported Hardware".

## Examples

The following example enables the record route option for bypass LSP *my-bypass-lsp*.

```
device>configure
device(config)# router mpls
device(config-router-mpls)# bypass-lsp my-bypass-lsp
device(config-router-mpls-bypass-lsp-my-bypass-lsp)# record enable
```
# record-route

Use the **record-route** command's enable or disable options to set the record route option for the dynamic bypass LSPs to be created for the MPLS protected interface.

#### Syntax

**record-route** { **disable** | **enable** }

## Command Default

Record route is enabled by default.

### Parameters

### **disable**

Disable the **record-route** command.

#### **enable**

Enables the **record-route** command.

## Modes

MPLS router MPLS interface dynamic bypass configuration mode (config-router-mpls-if-ethernet*slot/port*-dynamic-bypass).

#### Usage Guidelines

Based on the value of the parameter, dynamic bypass LSPs create with their record-route option enabled or disabled.

MPLS is supported only on devices based on the DNX chipset family. For a list of such devices, see "Supported Hardware".

#### Examples

The following example enables record-route on the dynamic bypass MPLS Ethernet interface *0/8* .

```
device>configure
device(config)# router mpls
device(config-router-mpls)# mpls-interface ethernet 0/8
device(config-router-mpls-if-ethernet-0/8)# dynamic-bypass
device(config-router-mpls-if-ethernet-0/8-dynamic-bypass)# record-route enable
```
## recovery-time

Specifies the amount of time that this device retains its MPLS forwarding state across LDP graceful restart (GR).

### Syntax

**recovery-time** *seconds*

**no recovery-time** *seconds*

## Command Default

The default recovery time is 120 seconds.

## Parameters

*seconds*

Specifies the amount of time in seconds that this router retains its MPLS forwarding state across restart. This value is advertised to the neighbor using the Recovery Time field in the FT Session TLV. Enter a integer from 60 to 3600.

#### Modes

MPLS LDP GR configuration mode

### Usage Guidelines

The recovery time must be chosen accordingly taking into account the time it takes for RTM to recompute the routes and the number of Layer 3 FECs that need to be recovered as part of the LDP GR recovery. This is applicable to GR processing on ingress as well as transit LSRs.

The **no** form of the command resets the default time of 120 seconds.

MPLS is supported only on devices based on the DNX chipset family. For a list of such devices, see "Supported Hardware".

#### Examples

The following example sets the LDP GR timer to 240 seconds.

```
device# configure terminal
device(config)# router mpls
device(config-router-mpls)# ldp
device(config-router-mpls-ldp)# graceful-restart
device(config-router-mpls-ldp-gr)# recovery-time 240
```
## redistribute

Configures the device to redistribute IPv4 and IPv6 routes from one routing domain to another.

#### Syntax

```
redistribute isis [ level-1 | level-1-2 | level-2 | metric num | route-
   map string ]
redistribute isis { level-1 into level-2 } [ prefix-list name ]
redistribute isis { level-2 into level-1 } [ prefix-list name ]
redistribute ospf [ match { external1 | external2 | internal } | metric
   num | metric-type { type1 | type2 } | route-map string ]
redistribute { source-protocol } [ metric num | metric-type { type1 |
   type2 } | route-map string ]
redistribute { source-protocol } [ level-1 | level-1-2 | level-2 | metric
   num | metric-type { type1 | type2 } | route-map string ]
no redistribute isis [ level-1 | level-1-2 | level-2 metric num | route-
   map string ]
no redistribute isis { level-1 into level-2 } [ prefix-list name ]
no redistribute isis { level-2 into level-1 } [ prefix-list name ]
no redistribute ospf [ match { external1 | external2 | internal } |
   metric num | metric-type { type1 | type2 } | route-map string ]
no redistribute { source-protocol } [ metric num | metric-type { type1 |
   type2 } | route-map string ]
```
#### Command Default

The device does not redistribute routing information.

#### Parameters

#### **isis**

Specifies the IS-IS protocol.

#### **level-1**

Specifies L1 LSP, L1 CSNP, and LI PSNP packets.

#### **level-1-2**

Specifies L1 LSP, L1 CSNP, and LI PSNP packets and L2 LSP, L2 CSNP, and L2 PSNP packets.

#### **level-2**

Specifies L2 LSP, L2 CSNP, and L2 PSNP packets.

**metric** *num*

Specifies a metric for redistributed routes. Valid values range from 1 through 65535 in OSPFv2 and OSPFv3 configuration mode. Valid values range from 1 through 4261412863 in ISIS addressfamily IPv4/IPv6 unicast configuration mode and BGP address-family IPv4/IPv6 unicast configuration mode.

#### **route-map** *string*

Specifies a route map to be consulted before a route is added to the routing table.

#### **level-1 into level-2**

Redistributes Level 1 routes into Level 2.

#### **level-2 into level-1**

Redistributes Level 2 routes into Level 1.

#### **prefix-list** *name*

Specifies a prefix-list.

#### **ospf**

Specifies the OSPF protocol.

#### **match**

Specifies the type of route.

#### **external1**

Specifies OSPF Type 1 external routes.

#### **external2**

Specifies OSPF Type 2 external routes.

#### **internal**

Specifies OSPF internal routes.

#### **metric-type**

Specifies the external link type associated with the default route advertised into the OSPF routing domain.

#### **type1**

Specifies a type 1 external route.

#### **type2**

Specifies a type 2 external route.

#### *source-protocol*

Specifies the source protocol from which routes are being redistributed. It can be one of the following keywords: **bgp**, **connected**, or **static**.

### Modes

BGP address-family IPv4 unicast configuration mode

BGP address-family IPv6 unicast configuration mode

BGP address-family IPv4 unicast VRF configuration mode

BGP address-family IPv6 unicast VRF configuration mode

ISIS address-family IPv4 unicast configuration mode

ISIS address-family IPv6 unicast configuration mode

OSPF router configuration mode

OSPFv3 router configuration mode

OSPF router VRF configuration mode

OSPFv3 router VRF configuration mode

#### Usage Guidelines

IS-IS is supported on devices based on the DNX chipset family. For a list of such devices, see "Supported Hardware".

Routes can be filtered by means of an associated route map before they are distributed.

The **metric-type** { **type1** | **type2** } option is only available in OSPFv3 router, OSPFv3 router VRF, and ISIS address-family /IPv4/IPv6 unicast configuration mode.

The **redistribute** { *source-protocol* } [ **level-1** | **level-1-2** | **level-2** ] option is only available in ISIS address-family IPv4/IPv6 unicast configuration mode.

The **match**, **metric**, and **metric-type** options are not available in OSPF VRF configuration mode.

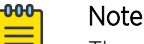

The **default-metric** command does not apply to the redistribution of directly connected routes. Use a route map to change the default metric for directly connected routes.

The **no** form of the command restores the defaults.

#### Examples

The following example redistributes IS-IS routes, specifying level 1 packets, in BGP address-family IPv4 unicast configuration mode.

```
device# configure terminal
device(config)# router bgp
device(config-bgp-router)# address-family ipv4 unicast
device(config-bgp-ipv4u)# redistribute isis level-1
```
The following example redistributes all IPv4 IS-IS routes from Level 2 into Level 1.

```
device# configure terminal
device(config)# router isis
device(config-bgp-isis)# address-family ipv4 unicast
evice(config-bgp-ipv4u)# redistribute isis level-2 into level-1
```
The following example redistributes OSPF external type 1 routes with a metric of 200 in BGP addressfamily IPv4 unicast configuration mode.

```
device# configure terminal
device(config)# router bgp
device(config-bgp-router)# address-family ipv4 unicast
device(config-bgp-ipv4u)# redistribute ospf match external1 metric 200
```
The following example redistributes OSPFv3 external type 2 routes in BGP address-family IPv6 unicast configuration mode.

```
device# configure terminal
device(config)# router bgp
device(config-bgp-router)# address-family ipv6 unicast
device(config-bgp-ipv6u)# redistribute ospf match external2
```
The following example redistributes static routes into BGP4 and specifies a metric of 200.

```
device# configure terminal
device(config)# router bgp
device(config-bgp-router)# address-family ipv4 unicast
device(config-bgp-ipv4u)# redistribute static metric 200
```
The following example redistributes directly connected routes into BGP4+.

```
device# configure terminal
device(config)# router bgp
device(config-bgp-router)# address-family ipv6 unicast
device(config-bgp-ipv6u)# redistribute connected
```
The following example redistributes directly connected routes into IS-IS.

```
device# configure terminal
device(config)# router bgp
device(config-isis-router)# address-family ipv6 unicast 
device(config-router-isis-ipv6u)# redistribute connected
```
The following example redistributes BGP routes and specifies that route-map "rm7" be consulted in OSPF VRF configuration mode.

```
device# configure terminal
device(config)# router ospf
device(config-router-ospf-vrf-default-vrf)# redistribute bgp route-map rm7
```
The following example redistributes OSPF routes and specifies a type1 external route in OSPFv3 VRF configuration mode.

```
device# configure terminal
device(config)# ipv6 router ospf
device(config-ipv6-router-ospf-vrf-default-vrf)# redistribute ospf metric-type type1
```
# redundant-management enable

Enables or disables Redundant Management Interface feature on the device.

#### Syntax

**redundant-management enable**

**[no] redundant-management enable**

### Command Default

Redundant Management Interface is disabled by default and need to be configured and enabled on the interface that is selected as being the redundant management interface. Only one front panel user port can be used as the redundant management interface.

### Parameters

#### **enabled**

Enables this interface as the Redundant Management Interface.

## Modes

Interface Ethernet

#### Usage Guidelines

Uses Linux *bonding* feature.

Any front panel interface on the device can be made the standby redundant management interface.

On breakout boards, if used with Mellanox Adaptor, Redundant Management Interface can only be enabled on the first port.

## Examples

The following example configures the interface *eth 0/15* as the Redundant Management Interface.

device(config)# interface ethernet 0/15 device(conf-if-eth-0/15)# redundant-management enable device(conf-if-eth-0/15)# no shut device(conf-if-eth-0/15)# exit

# refresh-reduction

When the user enables either of the refresh reduction extensions on an interface, outgoing RSVP packets sent on that interface sets the refresh reduction capability bit in the common RSVP header to indicate that the device is capable of receiving and processing refresh reduction messages and related objects.

## Syntax

- **refresh-reduction bundle-message** [ **bundle-send-delay** *milliseconds* ] | **summary-refresh**
- **no refresh-reduction bundle-message** [ **bundle-send-delay** *milliseconds* ] | **summary-refresh**

## Command Default

The RSVP bundle messages on the interface are disabled, by default.

## Parameters

#### **bundle-message**

#### **bundle-send-delay** *milliseconds*

Specifies the bundle send delay value in milliseconds. the range is 20-1000 milliseconds, with a default of 40 milliseconds.

#### **summary-refresh**

Activates the refresh-reduction summary refresh.

## Modes

MPLS RSVP mode (config-router-mpls-rsvp).

MPLS interface RSVP mode (config-router-mpls-eth-x/x-rsvp).

## Usage Guidelines

Summary refresh is a more effective tool for RSVP refresh message overhead reduction.

Use the no version of the command to disable RSVP bundle messages.

MPLS is supported only on devices based on the DNX chipset family. For a list of such devices, see "Supported Hardware".

# Examples

The following commands enable RSVP bundle messages on interface *0/13* with a **bundle-senddelay** of *20* milliseconds.

```
device# configure
device(config)# router mpls
device(config-router-mpls)# mpls-interface ethernet 0/13
device(config-router-mpls-eth-0/13)# rsvp
device(config-router-mpls-eth-0/13-rsvp)# refresh-reduction bundle-message bundle-send-
delay 20
```
# region

Assigns a name to a Multiple Spanning Tree Protocol (MSTP) region.

# Syntax

```
region region-name
```
**no region**

# Parameters

*region-name* Assigns a name to an MSTP region.

## Modes

Spanning tree MSTP configuration mode

# Usage Guidelines

The *region-name* string must be between 1 and 32 ASCII characters in length, and is case-sensitive.

Enter **no** region to delete the region name.

## Examples

To assign a name to an MSTP region named extreme1:

```
device# configure terminal
device(config)# protocol spanning-tree mstp
device(conf-mstp)# region extreme1
```
# registrar-server

Configures the various settings for accessing the remote *Keylime* Remote Attestation server.

## Syntax

**registrar-server** *ip-address* **use-vrf** *vrf-name*

#### Parameters

*ip-address*

IP address of the remote *Keylime* Remote Attestation server. IPv4 or IPv6 addresses can be used.

**use-vrf** *vrf-name*

The VRF on which the remote Remote Attestation server can be accessed.

#### Modes

Remote Attestation mode.

#### Usage Guidelines

If your Remote Attestation server is listening on a non standard port, configure the port using the **registrar-port** command. The standard port for the *Keylime* server is 8890.

#### Examples

The following example configures the connection details of the *Keylime* Remote Attestation server. The IP address of the server is 10.1.1.10 and it can be accessed through the default VRF.

```
SLX (config-remote-attestation)# registrar-server 10.1.1.10 user-vrf default-vrf
SLX (config-remote-attestation)#
```
#### Platform Availability

This command and mode is only available on the Extreme 8720 and Extreme 8520 devices.

# registrar-port

Configures the port on which the *Keylime* Remote Attestation server is listening for incoming connections.

#### Syntax

**registrar-port** *port*

## Command Default

The default port value is 8890.

### Parameters

#### *port*

Configures the port on which the *Keylime* Remote Attestation server is listening for incoming connections.

### Modes

Registrar Server VRF Mode.

## Examples

This example configures default port as the port on which the Remote Attestation server is listening for connections.

```
SLX (config)# remote-attestation
SLX (config-remote-attestation)# registrar-server 10.1.1.10 use-vrf default-vrf
SLX (config-remote-attestation-10.1.1.10/default-vrf)# registrar-port
SLX (config-remote-attestation-10.1.1.10/default-vrf)# exit 
SLX (config-remote-attestation)# exit
SLX (config)#
```
## Platform Availability

This command and mode is only available on the Extreme 8720 and Extreme 8520 devices.

# reliable-messaging

When RSVP reliable messaging is enabled on an interface of the SLX-OSdevice, RSVP trigger messages sent out on that interface includes a message ID and a request for acknowledgment from the RSVP neighbor.

## Syntax

**reliable-messaging** [ **rapid-retrans-decay** *percent* ] | [ **rapid-retransinterval** *milliseconds* ] | [ **rapid-retry-limit** *number* ]

**no reliable-messaging** [ **rapid-retrans-decay** *percent* ] | [ **rapid-retransinterval** *milliseconds* ] | [ **rapid-retry-limit** *number* ]

## Command Default

The command is disabled, by default.

#### **Parameters**

#### **rapid-retrans-decay** *percent*

Specifies the percentage increase in the rapid transmission interval for each consecutive unacknowledged RSVP message. The range is from 0 - 100, with a default of 100.

#### **rapid-retrans-interval** *milliseconds*

Specifies the interval, in milliseconds, for an unacknowledged message to be resent. The range is from 100-30000 milliseconds, with a default of 2000 milliseconds.

#### **rapid-retry-limit** *number*

Specifies the maximum number of retries for an unacknowledged message. The range is 1-16, with a default value of 5.

### Modes

MPLS interface RSVP mode (config-router-mpls-eth-x/x).

MPLS RSVP mode (config-router-mpls-rsvp).

#### Usage Guidelines

When acknowledgment is not received, the trigger message is re-transmitted using the retransmission parameters configured on the interface.

The no form of the command removes reliable messaging.

MPLS is supported only on devices based on the DNX chipset family. For a list of such devices, see "Supported Hardware".

## Examples

The following example enables RSVP reliable messaging on MPLS interface *0/13* .

```
device# configure
device(config)# router mpls
device(config-router-mpls)# mpls-interface ethernet 0/13
device(config-router-mpls-eth-0/13)# rsvp
device(config-router-mpls-eth-0/13-rsvp)# reliable-messaging
```
The following example configures the **rapid-retrans-decay** option to *1* percent, the **rapidretrans-interval** option to *100* milliseconds, and the **rapid-retry-limit** option to *1* try.

```
device# configure
device(config)# router-mpls
device(config-router-mpls)# rsvp
device(config-router-mpls-rsvp)# reliable-messaging rapid-retrans-decay 1 rapid-retrans-
interval 100 rapid-retry-limit 1
```
# reload

Reboots the device.

## Syntax

**reload** [ **system** ]

## Parameters

#### **system**

Reboots the device.

## Modes

Privileged EXEC mode

## Usage Guidelines

All reboot operations are disruptive, and the commands prompt for confirmation before executing. When you reboot a device, all traffic to and from it stops. All ports on that device remain inactive until the device comes back online.

The **reload** command reboots the VM in the device.

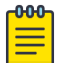

Do not use the **reload** command without the **system** parameter.

# Examples

The following example performs a reboot of the device.

device# reload system

Note

# reload-delay

Sets the wait time before allowing traffic to be routed through interfaces.

## Syntax

**reload-delay** *delay-time*

**no reload-delay**

## Command Default

No global reload-delay setting is configured.

### Parameters

*delay-time*

Specifies the length of time before allowing traffic to be routed through an interface. The range is 1 though 3600 seconds.

#### Modes

Privileged EXEC mode

## Usage Guidelines

If a node is reloaded and the traffic flow is directed to an interface before it is operational, the traffic is dropped. Setting the reload-delay timer allows the interface to become fully operational before traffic is routed to it.

Use **reload-delay** to set the delay time for all interfaces where the feature is enabled, but no delay time is configured. Setting the global reload-delay time is optional, but useful when there are many interfaces to be configured with the same delay-time.

By default, interface level settings override global settings. If there is no setting at the interface level, the global setting is used. If no delay-time is set either on the interface or globally, the configuration is ignored.

If **reload-delay** is not enabled at the interface, a configuration error is raised.

## Examples

The following example configures a global reload-delay time of 240 seconds.

device(config)# reload-delay 240

The following example removes the global configuration of a reload-delay timer.

```
device(config)# no reload-delay
```
# reload-delay enable

Enables reload delay on a physical, port-channel, or loopback interface.

## Syntax

**reload-delay enable** *delay-time*

**no reload-delay enable**

## Command Default

No interface level reload-delay is enabled.

#### Parameters

*delay-time*

(Optional) Set the length of time before allowing traffic to be routed through an interface. The range is 1 through 3600 seconds.

### Modes

Privileged EXEC mode

## Usage Guidelines

If a node is reloaded and the traffic flow is directed to an interface before it is operational, the traffic is dropped. Setting the reload-delay timer allows the interface to become fully operational before traffic is routed to it.

Use the **reload-delay enable** command to enable reload-delay on an interface. This is a required configuration; if **reload-delay enable** is not set at the interface, a configuration error is raised. By default, interface level settings override global settings.

The reload-delay time on an interface is optional. If there is no delay-time set at the interface level, the global setting is used. If no delay-time is set either on the interface or globally, the configuration is ignored.

## Examples

The following example configures a reload-delay time of 120 seconds on a port-channel.

```
device(config)# interface port-channel 10
     device(config-Port-channel)# reload-delay enable 120
```
The following example removes a reload-delay time from a port-channel.

```
device(config)# interface port-channel 10
     device(config-Port-channel)# no reload-delay enable
```
# remote-mep

Associates an action profile to a RMEP for a scheduled Two-Way ETH-SLM or Two-Way ETH-DM.

## Syntax

**remote-mep** *rmep-id* **action-profile** *profile-name*

**no remote-mep**

## Parameters:

*rmep-id*

Specifies the RMEP ID.

#### **action-profile**

Specifies the action profile.

*profile-name*

Specifies the profile name.

### Modes

config-cfm-md-ma-mep configuration mode

## Usage Guidelines

Use the **no** form of the command delete the RMEP action profile associations.

## Examples

This example shows how to associate an action profile to a RMEP for a scheduled Two-Way ETH-SLM.

```
device# configure terminal
device(config)# protocol cfm
device(config-cfm)# domain-name md1 level 4
device(config-cfm-md-md1)# ma-name ma1 id 1 vlan-id 30 priority 3
device(config-cfm-md-ma-ma1)# mep 1 down Ethernet 1/2
device(config-cfm-md-ma-mep-1)# remote-mep 2
device(config-cfm-md-ma-mep-1)# remote-mep 2 action-profile my_action_profile
```
## rename

Renames a file in the device flash memory.

## Syntax

**rename** *current\_name new\_name*

## Parameters

*current\_name* Specifies the file name you want to change. *new\_name* Specifies the new file name.

## Modes

Privileged EXEC mode

# Usage Guidelines

This command is supported only on the local device.

System configuration files cannot be renamed. If you try to rename a system file, a warning message is displayed.

## Examples

The following example renames a file in the flash memory.

device# rename myconfig myconfig\_20101010

# reoptimize-timer

The user can set a timer to optimize a specific LSP path on a periodic basis.

## Syntax

**reoptimize-timer** { *seconds* }

```
no reoptimize-timer { seconds }
```
## Command Default

The re-optimize timer is disabled, by default. Not configurable for a non-adaptive bypass LSP.

#### Parameters

#### *seconds*

Specifies the length, in seconds, from the beginning of one re-optimization attempt to the beginning of the next attempt. The range is 300-65535 seconds.

### Modes

MPLS LSP configuration mode (config-router-mpls-lsp-*lsp\_name* ).

MPLS router Bypass LSP configuration mode (config-router-mpls-bypass-lsp-*bypass\_name*).

MPLS router dynamic bypass configuration mode (config-router-mpls-dynamic-bypass).

## Usage Guidelines

Until a commit is issued the re-optimize timer is disabled.

Configuring a re-optimization timer does not interfere with running the manual **reoptimize** command.

Time-triggered re-optimizing does not apply to LSPs within a FRR network.

When upgrading software, the configured adaptive LSPs are initialized with the no re-optimization timer.

Use the **reoptimize-timer** command to configure a re-optimization timer for dynamic bypasses.

Dynamic bypass LSP re-optimization is enabled when the re-optimization value is set to a non-zero value, and the timer is set for the specified amount of seconds.

The **reoptimize-timer** value can also be configurable on MPLS interface mode. The global set value is applicable to all dynamic bypass LSPs for which the corresponding interface level re-optimization timer value is not set.

Use the **reoptimize-timer** command to configure a re-optimization timer value for all the dynamic bypass LSPs that are being created corresponding to a protected interface. When configured, this value overrides the global mode **reoptimize-timer** configured value.

When a dynamic bypass is non-adaptive, the **reoptimize-timer** is not considered for the dynamic bypass LSP.

The no form of the command removes the **reoptimize-timer** and sets it to the value set in the dynamic bypass global mode.

MPLS is supported only on devices based on the DNX chipset family. For a list of such devices, see "Supported Hardware".

#### Examples

In the following example, the re-optimize time is configured to 1000 seconds, which specifies the number of seconds from the beginning of one re-optimization attempt to the beginning of the next attempt.

```
device# configure
device(config)# router mpls
device(config-router-mpls)# lsp to20
device(config-router-mpls-lsp-to20)# reoptimize-timer 1000
device(config-router-mpls-lsp-to20)# commit
```
The following example configures the **reoptimize-timer** to 300 seconds under the MPLS router dynamic bypass configuration mode.

```
device>configure
device(config)# router-mpls
device(config-router-mpls)# dynamic-bypass
device(config-router-mpls-dynamic-bypass)# reoptimize-timer 360
```
The following example configures the reoptimize-timer to 360 seconds for dynamic bypass MPLS ethernet interface *2/8*.

```
device>configure
device(config)# router-mpls
device(config-router-mpls)# mpls-interface ethernet 0/8
device(config-router-mpls-if-ethernet-0/8)# dynamic-bypass
device(config-router-mpls-if-ethernet-0/8-dynamic-bypass)# reoptimize-timer 360
```
### resequence access-list

Reassigns sequence numbers to entries of an existing MAC, IPv4, or IPv6 access list.

#### Syntax

**resequence access-list** { **ip** | **ipv6** | **mac** } *name seq\_num increment*

#### Parameters

**ip** | **ipv6** | **mac**

Specifies the Layer 2 or Layer 3 ACL bound to an interface.

*name*

Specifies the name of a standard or an extended ACL. A maximum of 63 characters is allowed.

*seq\_num*

Specifies the starting sequence number in the ACL. Valid values range from 1 through 65535.

*increment*

Specifies a value to increment the sequence number between rules. Valid values range from 1 through 65534.

#### Modes

Privileged EXEC mode

#### Usage Guidelines

Reordering the sequence numbers is useful when you need to insert rules into an existing ACL and there are not enough sequence numbers available. When all sequence numbers between rules are exhausted, this feature allows the reassigning of new sequence numbers to entries of an existing access list.

## Examples

The following example reorders the rules in a MAC ACL.

```
device# show running-config mac access-list test
!
mac access-list standard test 
 seq 1 permit 0011.2222.3333
 seq 2 permit 0011.2222.4444
 seq 3 permit 0011.2222.5555
 seq 4 deny 0011.2222.6666
!
device# resequence access-list mac test 10 10
device# show running-config mac access-list test
!
mac access-list standard test
 seq 10 permit 0011.2222.3333
 seq 20 permit 0011.2222.4444
```

```
 seq 30 permit 0011.2222.5555
  seq 40 deny 0011.2222.6666
!
```
The following example reorders the rules in an IPv6 ACL.

```
device# show running-config ipv6 access-list distList
!
ipv6 access-list standard distList
 seq 10 deny 2001:125:132:35::/64
 seq 20 deny 2001:54:131::/64
 seq 30 deny 2001:5409:2004::/64
 seq 40 permit any!
device# resequence access-list ipv6 distList 100 100
device# show running-config ipv6 access-list distList
!
ipv6 access-list standard distList
 seq 100 deny 2001:125:132:35::/64
 seq 200 deny 2001:54:131::/64
 seq 300 deny 2001:5409:2004::/64
 seq 400 permit any
!
```
# reservable-bandwidth

The **reservable-bandwidth** command is configurable on an MPLS-enabled interface at any time. The configuration of the command takes effect immediately upon preemption of the LSP.

#### **Syntax**

```
reservable-bandwidth { decimal | [ percentage decimal ] }
no reservable-bandwidth { decimal | [ percentage decimal ] }
```
## Command Default

The default value is the total physical bandwidth of the interface.

## Parameters

decimal

The decimal variable specifies a value from 0 through 2,000,000,000 in kbps.

#### **percentage** *decimal*

The percentage decimal parameters specify a value from 0 through 100. The percentage value of 100 specifies that the entire interface bandwidth can be used by MPLS LSPs, when needed.

#### Modes

MPLS interface mode (config-router-mpls-if-eth).

#### Usage Guidelines

The no form of the command sets the maximum reservable bandwidth back to the default value.

When the maximum reservable bandwidth is configured as a percentage value for LAGs and VE interfaces, and ports go down, or new ports are added to the interface, the reservable bandwidth is recalculated as a percentage of the newly available bandwidth for that interface.

When the maximum reservable bandwidth is configured as either an absolute value, or a percentage value, the value is recalculated and updated to the latest value.

MPLS is supported only on devices based on the DNX chipset family. For a list of such devices, see "Supported Hardware".

## Examples

The example below shows the configuration of the maximum reservable bandwidth for MPLS LSPs with an absolute value of 10000 kbps.

```
device# configure
device(config)# router mpls
```

```
device(config-router-mpls)# mpls-interface ethernet 0/1
device(config-router-mpls-if-eth-0/1)# reservable-bandwidth 10000
```
The following example configures the maximum reservable bandwidth as a percentage (80%) of the total interface bandwidth for the MPLS LSPs on the interface.

```
device# configure
device(config)# router mpls
device(config-router-mpls)# mpls-interface ethernet 0/1
device(config-router-mpls-if-eth-0/1)# reservable-bandwidth percentage 80
```
The following example shows when the maximum reservable bandwidth is changed from an absolute value to a percentage value, and vice versa, the following advisory message displays on the console to indicate the configuration change.

```
device# configure
device(config)# router mpls
device(config-router-mpls)# mpls-interface ethernet 0/1
device(config-router-mpls-if-eth-0/1)# reservable-bandwidth percentage 40
Maximum reservable bandwidth is changed from 30 kbps to 40%
```
The following example shows using the no form of the command to set the maximum reservable bandwidth back to the default value (the total physical bandwidth of the interface) when using the absolute value or percentage value.

```
device# configure
device(config)# router mpls
device(config-router-mpls)# mpls-interface ethernet 0/1
device(config-router-mpls-if-eth-0/1)# no reservable-bandwidth percentage 80
```
# resilient-hash

Resilient Hashing is a feature that ensures that there is minimal disruption in traffic flow when there is a disruption due to a link failure or a link addition. Resilient Hashing is supported for L3 traffic routed using BGP (support for both IPv4 and IPv6 traffic) and Static Routes. The **resilient-hash** is used to enable and disable this feature as well as configuring the maximum path value.

## **Syntax**

**resilient-hash ecmp enable resilient-hash max-path** [ *8* | *16* | *64* ] **no resilient-hash ecmp enable no resilient-hash max-path**

# Command Default

The default value for max-path is eight (8).

## Parameters

**ecmp** *enable*

Enables or disables Resilient Hashing.

**max-path** [ *8* | *16* | *64* ]

Sets the maximum path value for ECMP group for this VRF.

## Modes

Global configuration and VRF configuration modes

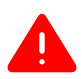

## Warning

Enabling or disabling Resilient Hashing or making changes to the *max-path* configuration value will cause traffic disruption for the corresponding VRF. This is by design. This is because, by design, routes and next-hops are re-downloaded to both the software and hardware routing tables for programming *Special Attributes*.

BFD sessions in unrelated VRFs are not affected. Additionally, when the device boots up, Resilient Hashing configuration replay will not cause BFD session flap.

## Examples

The following example enables Resilient Hashing at a global level and sets the *max-path* value to 16. The **show running-config resilient-hash** command is used to verify the configuration.

```
SLX # conf term
SLX (config)#
SLX (config)# resilient-hash ecmp enable 
SLX (config)# resilient-hash max-path 16
SLX (config)#
```

```
SLX (config)# do show running-config resilient-hash
resilient-hash ecmp enable
resilient-hash max-path 16
SLX (config)#
```
The following example enables Resilient Hashing at a VRF level and sets the *max-path* value to 64.

```
The show running-config vrf <vrf-name> command is used to verify the configuration.
```

```
SLX # conf term
SLX (config)# 
SLX (config)# vrf vrf2
SLX (config-vrf-vrf2)# 
SLX (config-vrf-vrf2)# resilient-hash ecmp enable
SLX (config-vrf-vrf2)# resilient-hash max-path 64
SLX (config-vrf-vrf2)# do show running-config vrf vrf2
vrf vrf2
 resilient-hash ecmp enable
  resilient-hash max-path 64
  address-family ipv4 unicast
  !
  address-family ipv6 unicast
 !
!
SLX (config-vrf-vrf2)#
```
# retain route-target all

Configures a route reflector (RR) to accept all route targets (RTs).

## Syntax

**retain route-target all**

**no retain route-target all**

# Command Default

This feature is disabled.

## Modes

BGP address-family L2VPN EVPN configuration mode

## Usage Guidelines

The **no** form of the command disables the retaining of all RTs.

## Examples

The following example configures a RR to accept all RTs.

```
device# configure terminal
device(config)# router bgp
device(config-bgp-router)# address-family l2vpn evpn
device(config-bgp-evpn)# retain route-target all
```
# retransmit-interval

Sets the time the device waits before it retransmits Link State PDUs (LSPs).

## Syntax

**retransmit-interval** *interval*

**no retransmit-interval** *interval*

### Command Default

The default retransmission interval is 5 seconds.

## Parameters

*secs*

Specifies the retransmission interval in seconds. Valid values range from 1 through 65535 seconds. The default is 5 seconds.

#### Modes

IS-IS router configuration mode

#### Usage Guidelines

IS-IS is supported only on devices based on the DNX chipset family. For a list of such devices, see "Supported Hardware".

The **no** form of the command removes the configured interval.

## Examples

The following example changes the retransmission interval to 7 seconds.

```
device# configure terminal
device(config)# router isis
device(config-isis-router)# retransmit-interval 7
```
# retries

Configures the number of retries allowed to establish a connection with the Remote Authentication Dial-In User Service (RADIUS) server.

## Syntax

**retries** *num* **no retries**

## Command Default

The number of retries allowed is 5.

## Parameters

#### *num*

Specifies the number of retries allowed to connect to a RADIUS server. The range is from 0 through 100. The default value is 5.

## Modes

RADIUS server host VRF configuration mode

## Usage Guidelines

The **no** form of the command restores the command default value.

## Examples

The following example shows how to set the number of retries allowed (to establish a connection with the RADIUS server) to 10.

```
device# configure terminal
device(config)# radius-server host 10.37.73.180 use-vrf green-vrf
device(config-host-10.37.73.180/green-vrf)# retries 10
```
# retry-limit

Configures a limit on the number of times the ingress LER tries to connect to the egress LER in a signaled LSP.

## Syntax

**retry-limit** *number*

**no retry-limit**

## Command Default

The command is disabled, by default.

## Parameters

*number*

Specifies a limit on the number of LSP connection attempts.

### Modes

MPLS policy mode.

### Usage Guidelines

The **no** form of the command disables the configuration.

When the connection is established, the retry counter is reset to zero.

MPLS is supported only on devices based on the DNX chipset family. For a list of such devices, see "Supported Hardware".

### Examples

In the following example, when the LSP needs to be established again, the ingress LER makes 20 attempts to establish a connection to the egress LER.

```
device # configure
device(config)# router mpls
device(config-router-mpls)# policy
device(config-router-mpls-policy)# retry-limit 20
```
# retry-time

Configures the amount of time the ingress LER waits between connection attempts.

## Syntax

**retry-time** *seconds*

**no retry-time**

## Command Default

The command is disabled, by default.

## Parameters

*seconds*

Specifies the LSP retry time in seconds. The default is 30 seconds.

## Modes

MPLS policy mode

### Usage Guidelines

When a signaled LSP is enabled, the ingress LER attempts to connect to the egress LER over the primary path specified in the LSPs configuration. When the connection is not successful, by default the ingress LER waits 30 seconds before attempting the connection again.

The no form of the command disables the configuration.

MPLS is supported only on devices based on the DNX chipset family. For a list of such devices, see "Supported Hardware".

## Examples

The following example configures the retry time to 45 seconds.

```
device# configure
device(config)# router mpls
device(config-router-mpls)# policy
device(config-router-mpls-policy)# retry-time 45
```
## reverse-metric

Configures the reverse metric value at the Intermediate System-to-Intermediate System (IS-IS) router level.

### **Syntax**

**reverse-metric** [ *value* ] [ **te-def-metric** ] [ **whole-lan** ] **reverse-metric tlv-type** [ *value* ] **no reverse-metric** [ *value* ] [ **te-def-metric** ] [ **whole-lan** ] **no reverse-metric tlv-type** [ *value* ]

## Command Default

The **reverse-metric** command is disabled by default.

## Parameters

#### **reverse-metric**

Specifies the reverse metric parameter at the IS-IS router level.

*value*

Specifies the reverse metric value in metric style. The metric style consists of narrow or wide style. The narrow metric range is from 1 through 63. The wide metric range is from 1 through 16777215. The default value is 16777214 irrespective of the metric style configured.

#### **te-def-metric**

Specifies that the device sends a traffic engineering (TE) default metric sub-type-length-value (TLV) within the reverse-metric TLV.

#### **whole-lan**

Specifies that the configured reverse metric value affects the entire LAN.

#### **tlv-type** *value*

Specifies the TLV type for the reverse metric value. The default value is 254.

### Modes

IS-IS router configuration mode

## Usage Guidelines

IS-IS is supported only on devices based on the DNX chipset family. For a list of such devices, see "Supported Hardware".

If the reverse-metric value is configured, the local LSP is updated with the sum of the default metric and the reverse metric value. When the IS-IS neighbor device receives the reverse metric value through the

IS hello, the neighbor router updates the cost to reach the original IS-IS router with the sum of default metric and the reverse metric value.

The **whole-lan** option only takes effect on the multi-access LAN. IS-IS point-to-point interfaces are not affected when the **whole-lan** option is used.

The no form of the command specified with the configured value resets the metric value to the default value of 16777214. The **no reverse-metric** command removes the entire reverse metric configuration.

## Examples

The following example changes the reverse metric value for the entire LAN to 50.

```
device# configure terminal
device(config)# router isis 
device(config-isis-router)# reverse-metric 50 whole-lan
```
The following example configures the reverse metric TLV type in the range of unassigned IS-IS TLV values.

device# configure terminal device(config)# router isis device(config-isis-router)# reverse-metric tlv-type 230

# revert-timer

The path selection revert timer provides an option to stabilize a path before traffic is switched to it. Without a configured path selection revert timer, the router switches between a primary and secondary path immediately after the current working path goes down.

## Syntax

**revert-timer** *timer\_value*

**no revert-timer**

## Command Default

There is no revert-timer in the default command mode.

### Parameters

*timer\_value*

The number of seconds that the router waits after the primary or selected path comes up before traffic reverts to that path. The range is 1- 65,535 seconds.

## Modes

MPLS LSP configuration mode (config-router-mpls-lsp-*lsp\_name*).

## Usage Guidelines

The **revert-timer** command has no effect on the unconditional select mode. Traffic is unconditionally switched to the user selected path and stays on it.

The path stability test used with the revert timer is based on the uptime of the latest instance of the path. This value can be different when the selected path has gone through a "make-before-break" procedure.

For an LSP going through re-optimization, the new LSP does not carry traffic until the revert timer expires.

When a user changes the revert timer, the basis of counting is the uptime of the path and is independent of the sequence or combination of configurations.

The no form of the command removes the revert-timer.

MPLS is supported only on devices based on the DNX chipset family. For a list of such devices, see "Supported Hardware".

# Examples

The following example configures the revert-timer to 10 seconds.

```
device# configure
device(config)# router mpls
device(config-router-mpls)# lsp samplelsp
device(config-router-mpls-lsp-samplelsp)# revert-timer 10
```
# revertive global

The revertive mode global command can be executed only on LSPs with FRR and adaptive enabled.

## Syntax

**revertive global** [ **disable** | **enable** ]

**no revertive mode global**

### Command Default

Global revertiveness is enabled by default for LSPs with FRR and adaptive enabled.

### Parameters

#### **disable**

Disables global revertiveness.

#### **enable**

Enables global revertiveness.

### Modes

MPLS LSP Fast Reroute.

### Usage Guidelines

The no option disables global revertiveness on an LSP.

When adaptive is disabled, then global revertiveness is also disabled.

MPLS is supported only on devices based on the DNX chipset family. For a list of such devices, see "Supported Hardware".

## Examples

The following example enables global revertiveness on LSP *t1*.

```
device# config
device(config)# router mpls
device(config-router-mpls)# lsp t1
device(config-router-mpls-lsp-t1)# adaptive
device(config-router-mpls-lsp-t1)# frr
device(config-router-mpls-lsp-t1-frr)# revertive global enable
```
The following example is of an adaptive LSP.

```
device# configure terminal 
device(config)# router mpls 
device(config-mpls)# lsp t1
device(config-router-mpls-lsp-t1)# to 10.3.3.3
device(config-router-mpls-lsp-t1)# from 10.2.2.2
```

```
device(config-router-mpls-lsp-t1)# traffic-eng mean-rate 1000
device(config-router-mpls-lsp-t1)# adaptive
device(config-router-mpls-lsp-t1)# frr
device(config-router-mpls-lsp-t1-frr)# facility-backup 
device(config-router-mpls-lsp-t1-frr)# exit 
device(config-router-mpls-lsp-t1)# enable 
device(config-router-mpls)#
```
The following example changes the FRR bandwidth for an adaptive LSP.

```
device(config)# 
device(config)# router mpls 
device(config-router-mpls)# lsp t1
device(config-router-mpls-lsp-t1)# frr
device(config-router-mpls-lsp-t1-frr)# bandwidth 1000
device(config-router-mpls-lsp-t1-frr)# exit 
device(config-router-mpls-lsp-t1)# commit
```
The following example show how global revertiveness is enabled by default in FRR mode for an adaptive LSP.

```
device# configure 
device(config)# router mpls 
device(config-router-mpls)# policy
device(config-router-mpls-policy)# retry-limit 20
device(config-router-mpls-policy)# exit
device(config-router-mpls)# lsp t1
device(config-router-mpls-lsp-t1)# adaptive
device(config-router-mpls-lsp-t1)# frr
device(config-router-mpls-lsp-t1-frr)# revertive mode global
device(config-router-mpls-lsp-t1-frr)# revertive holdtime 20
device(config-router-mpls-lsp-t1-frr)# exit 
device(config-router-mpls-lsp-t1)# commit 
device(config-router-mpls-lsp-t1)#
```
# revertive hold-time

Specifies the time, in seconds, the LSP holds before attempting a new path on the FRR LSP.

## Syntax

**revertive holdtime** *value*

**no revertive holdtime**

## Command Default

The default is five seconds.

## Parameters

#### *value*

Specifies the hold time value in seconds. The hold-time ist he time between the primary LSP failure and the trigger of new instanceof LSP by global revertiveness. The range is one through 60 seconds.

## Modes

MPLS LSP fast reroute mode (config-router-mpls-lsp-*lsp\_name*-frr).

## Usage Guidelines

The no form of the command removes the revertive hold time.

MPLS is supported only on devices based on the DNX chipset family. For a list of such devices, see "Supported Hardware".

## Examples

The following example configures the revertive hold time to 20 seconds.

```
device# configure
device(Config)# router mpls
device(config-router-mpls)# lsp t1
device(config-router-mpls-lsp-t1)# adaptive
device(config-router-mpls-lsp-t1)# frr
device(config-router-mpls-lsp-t1-frr)# revertive mode global
device(config-router-mpls-lsp-t1-frr)# revertive holdtime 20
```
# revision

Assigns a version number to the Multiple Spanning Tree Protocol (MSTP) configuration.

## Syntax

**revision** *number*

**no revision**

## Command Default

The default is 0.

## Parameters

#### *number*

Specifies the revision or version number of the MSTP region. Valid values range from 0 through 255.

### Modes

Spanning tree MSTP configuration mode

## Usage Guidelines

The **no** form of the command resets the default value of 0.

## Examples

This example assigns a configuration revision of 1.

```
device# configure terminal
device(config)# protocol spanning-tree mstp 
device(conf-mstp)# revision 1
```
# rfc1583-compatibility (OSPF)

Configures compatibility with RFC 1583.

## Syntax

**rfc1583-compatibility**

**no rfc1583-compatibility**

## Command Default

OSPF is compatible with RFC 1583 (OSPFv2).

## Modes

OSPF router configuration mode

OSPF router VRF configuration mode

## Usage Guidelines

OSPF is compatible with RFC 1583 (OSPFv2) and maintains a single best route to an autonomous system (AS) boundary router in the OSPF routing table. Disabling this compatibility causes the OSPF routing table to maintain multiple intra-AS paths, which helps prevent routing loops.

Enter no rfc1583-compatibility to disable compatibility with RFC 1583.

## Examples

The following example disables compatibility with RFC 1583.

```
device# configure terminal
device(config)# router ospf
device(config-router-ospf-vrf-default-vrf)# no rfc1583-compatibility
```
# rib-route-limit

Limits the maximum number of BGP Routing Information Base (RIB) routes that can be installed in the Routing Table Manager (RTM).

## Syntax

**rib-route-limit** *num*

**no rib-route-limit**

## Command Default

No maximum number of RIB routes is set.

## Parameters

*num*

Decimal value for the maximum number of RIB routes to be installed in the RTM. Valid values range from 1 through 4294967295.

## Modes

BGP address-family IPv4 unicast configuration mode

BGP address-family IPv6 unicast configuration mode

BGP address-family IPv4 unicast VRF configuration mode

BGP address-family IPv6 unicast VRF configuration mode

## Usage Guidelines

This command controls the number of routes installed by BGP, irrespective of whether those BGP routes are the preferred routes in the system. BGP locally tracks the number of routes installed and the number of routes withdrawn from RIB. If the total number of routes installed exceeds the value specified by *num*, routes will not be installed.

If *num* is increased, route calculation is automatically triggered.

If *num* is decreased, the user is prompted to clear the BGP RTM.

## Examples

The following example configures the device to limit the maximum number of BGP4 RIB routes that can be installed in the RTM.

```
device# configure terminal
device(config)# router bgp
```

```
device(config-bgp-router)# address-family ipv4 unicast
device(config-bgp-ipv4u)# rib-route-limit 10000
```
The following example configures the device to limit the maximum number of BGP4+ RIB routes that can be installed in the RTM.

```
device# configure terminal
device(config)# router bgp
device(config-bgp-router)# address-family ipv6 unicast
device(config-bgp-ipv6u)# rib-route-limit 32000
```
# right-interface vlan

Configures an Ethernet Ring Protection (ERP) right interface.

## Syntax

**right-interface vlan** *vlan\_id* { **ethernet** *slot/port* | **port-channel** *number* }

**no right-interface vlan** *vlan\_id* { **ethernet** *slot/port* | **port-channel** *number* }

## Command Default

No ERP right interface is configured by default.

## Parameters

*vlan\_id*

Specifies the VLAN ID of the ERP right ring interface. Range is from 1 through 4090.

**ethernet** *slot/port*

Specifies an Ethernet interface.

### **port-channel** *number*

Specifies a port-channel.

## Modes

ERP configuration mode

## Usage Guidelines

Each Ethernet Ring Node (ERN) in a major ring must have explicitly defined left and right interfaces so that ERP can function properly. ERNs in a sub-ring must have at least one interface defined so that ERP can function properly.

For proper operation you must configure the interfaces following the same manner on each ERN, such as left/ right, left/ right, and so on.

You must configure the VLAN and configure the Ethernet or port-channel interfaces as switchport, and then add the VLAN to the interfaces either in trunk or access mode. This is a prerequisite to configuring the ERP left interface and right interface.

Use the **no** form of this command to delete the configuration.

## Examples

The following example configures a right interface on an Ethernet interface.

```
device# configure terminal
device(config)# erp 1
device(config-erp-1)# right-interface vlan 5 ethernet 0/1
```
## rpl

Configures an Ethernet Ring Protection (ERP) Ring Protection Link (RPL).

## Syntax

**rpl** {**vlan***vlan\_id* [**ethernet** *slot/port* |**port-channel** *number* ] }

**no rpl** {**vlan***vlan\_id* [**ethernet** *slot/port* |**port-channel** *number* ] }

## Command Default

No RPL is configured by default.

### Parameters

#### *vlan\_id*

Specifies the VLAN ID of the ERP left or right ring interface and interface number. Range is from 1 through 4090.

#### **ethernet** *slot/port*

Specifies an Ethernet interface.

#### **port-channel** *number*

Specifies a port-channel.

### Modes

ERP configuration mode

### Usage Guidelines

Each ring needs to have one RPL owner for each ring. The RPL owner's role is to block traffic on one port when no failure exists in the ring. The blocked port will be the left interface that you initially configured. After configuring the ERN to be the RPL owner, by means of the **rpl-owner** command, you next must set the RPL, by means of the **rpl** command.

You must configure the VLAN and configure the Ethernet or port-channel interfaces as switchport, then add the VLAN to the interfaces in either trunk or access mode. This is a prerequisite to configuring the **rpl** command.

Use the **no** form of this command to delete the configuration.

### Examples

The following example configures an RPL.

```
device# configure terminal
device(config)# erp 1
device(config-erp-1)# rpl vlan 5 ethernet 0/1
```
# rpl-owner

Set an Ethernet Ring Protection (ERP) bridge as a Ring Protection Link (RPL) owner.

## Syntax

**rpl-owner**

**no rpl-owner**

## Command Default

The RPL owner is not set by default.

## Modes

ERP configuration mode

## Usage Guidelines

Each ring needs to have one RPL owner. The RPL owner role is to block traffic on one port when no failure exists in the ring. After configuring the ERN to be the RPL owner, by means of the **rpl-owner** command, you next must set the RPL, by means of the **rpl** command.

This command is required to set one of the nodes in an ERP ring as the RPL owner.

Use the **no** form of this command to unset the RPL owner.

## Examples

The following example sets the ERP bridge as an RPL owner.

```
device# configure terminal
device(config)# erp 1
device(config-erp-1)# rpl-owner
```
# rpki priority

This command sets the priority of a server configured in the Resource Public Key Infrastructure's (RPKI) RPKI to Router Protocol (RTR) library. This command sets the priority of the RPKI Server contained in it. A RPKI server in a priority with a lower value will be chosen over a server in priority with a higher value.

## **Syntax**

**rpki priority** *<1-100>*

**[no] rpki priority** *<1-100>*

## Parameters

### $<1-100$

The cache server priority number.

## Modes

router bgp

## Usage Guidelines

At least one RPKI priority value must exist in the RTR library. A maximum of 100 RTR priority values can be created. RTR priority values are numbered 1 to 100. Values over this range will report an error. Each RTR priority can store one RPKI server information.

A value greater than 100 will report an error.

Use the **no** format of the command to delete a RTR priority value.

## Examples

This example shows the steps to create a new **rpki priority** entry in the RTR library.

SLX(config)#router bgp

```
SLX(config-bgp-router)# rpki priority ? 
Priority:<1-100>
SLX(config-bgp-router)# rpki priority 1 
SLX(config-bgp-router)#
```
## server ssh

This command establishes a SSH connection to the configured cache server. Establishing this connection enables the validation of prefixes with the RPKI server. Only one (1) cache server can be configured under one priority. Attempting to configure another RPKI server will report an error. The RPKI server connection is attempted through the Management VRF. Use the **no** format of this command to remove the configured RPKI server from the priority.

### Syntax

**server ssh** { *name* | *ipv4/ipv6 address* } **port** *port no* **username** *username* **password-file** *client private key path*

**[no] server ssh** { *name* | *ipv4/ipv6 address* } **port** *port no* **username** *username* **password-file** *client private key path*

## Syntax

### Parameters

#### **name**

The hostname of the remote RPKI cache server. You can use one of *hostname* or IP *address*.

#### **ipv4/ipv6 address**

The IPv4 or IPv6 IP address of the remote RPKI server. You can use one of *hostname* or IP *address*.

#### **port** *port no*

The configured SSH port number on the remote RPKI server. The default SSH port is 22. Port numbers are in the range of 1-65535.

#### **username**

The Username of the account used to connect to the remote RPKI server. This value cannot be longer than 63 characters.

#### **password-file**

The key file for this user credentials. This key file is provided by the operator of the remote RPKI server. Contact the administrator/operator of the server to get this key. An error is reported when this file is not found at the supplied path when this server entry is created.

## Modes

#### RPKI Priority

Use the [no] format of this command to remove a configured RPKI server from the current RPKI priority.

## Usage Guidelines

Only one RPKI Server can be configured in a priority. Attempts to configure more than one server in a priority will report an error.

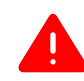

### Warning

Every time this command is run, there is a possibility that your CLI console response may become slow. This is due to the SLX-OS performing CPU intensive tasks of caching ROAs from the remote RPKI server and then revalidating RPKI state for all existing prefixes. This has been observed in systems with fully scaled routes in RIB-in when adding a server in the highest RPKI priority group. Adding servers in the lower priority groups does not cause this issue. This slowdown is also possible when the connection to the existing RPKI server fails and the system fails over to the server with the next priority.

## Examples

This example shows the steps to add a SSH connection to the configured cache server in the **rpki priority** within the **router bgp** configuration mode. This example also shows adding a SSH server to another RPKI priority.

```
SLX(config)# router bgp
SLX(config-bgp-router)# rpki priority 1
SLX(config-bgp-rpki-grp)# server ssh rpki.realmv6.org port 22 username rtr-ssh password-
file "/root/.ssh/id_rsa_realmv6-org" 
SLX(config-bgp-rpki-grp)# exit
SLX(config-bgp-router)# rpki priority 2
SLX(config-bgp-rpki-grp)# server ssh 10.10.11.152 port 2200 username rtr-admin-g1 
password-file "/root/.ssh/id_rsa_10-10-11-152"
SLX(config-bgp-rpki-grp)#
```
## server tcp

This command establishes a TCP connection to the configured cache server. TCP connections are not secured by nature. Establishing this connection enables the validation of prefixes with the RPKI server. Only one (1) cache server can be configured under one priority. Attempting to configure another RPKI server will report an error. The RPKI server connection is attempted through the Management VRF. Use the **no** format of this command to remove the configured RPKI server from the priority.

### Syntax

**server tcp** { *name* | *ipv4/ipv6 address* } **port** *port no*

**[no] server tcp** { *name* | *ipv4/ipv6 address* } **port** *port no*

## Parameters

#### **name**

The hostname of the remote RPKI server. You can use one of *hostname* or IP *address*.

#### **ipv4/ipv6 address**

The IPv4 or IPv6 IP address of the remote RPKI server. You can use one of *hostname* or IP *address*.

#### **port** *port no*

The configured SSH port number on the remote RPKI server. Port numbers are in the range of 1-65535.

### Modes

RPKI Priority

### Usage Guidelines

Only one RPKI Server can be configured in a priority. Attempts to configure more than one server in a priority will report an error.

Use the [no] format of this command to remove a configured RPKI server from the current RPKI priority priority.

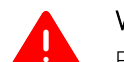

### Warning

Every time this command is run, there is a possibility that your CLI console response may become slow. This is due to the SLX-OS performing CPU intensive tasks of caching ROAs from the remote RPKI server and then revalidating RPKI state for all existing prefixes. This has been observed in systems with fully scaled routes in RIB-in when adding a server in the highest RPKI priority group. Adding servers in the lower priority groups does not cause this issue. This slowdown is also possible when the connection to the existing RPKI server fails and the system fails over to the server with the next priority.

## Examples

This example shows the steps to add a TCP connection to the configured cache server in the **rpki priority** within the **router bgp** configuration mode. This example also shows adding a server to another RPKI priority.

```
SLX(config)# router bgp
SLX(config-bgp-router)# rpki priority 1
SLX(config-bgp-rpki-grp)# server tcp rpki.realmv6.org port 113 
SLX(config-bgp-rpki-grp)# exit
SLX(config-bgp-router)# rpki priority 2
SLX(config-bgp-rpki-grp)# server tcp 10.10.11.152 port 113 
SLX(config-bgp-rpki-grp)#
```
## rmon alarm

Sets the RMON alarm conditions.

## Syntax

**rmon alarm** *index snmp\_oid* **interval** *seconds* [ **absolute** | **delta** ] **risingthreshold** *value* **event** *number* [ **falling-threshold** *value* **event** *number* [ **owner** *name* ]

**no rmon alarm**

## Command Default

No alarms are configured.

### Parameters

#### *index*

Specifies the RMON alarm index. Valid values range from 1 through 65535.

## *snmp\_oid*

Specifies the MIB object to monitor. The variable must be in the SNMP OID format, for example, 1.3.6.1.2.1.16.1.1.1.5.65535. The object type must be a counter32.

#### **interval** *seconds*

Specifies the RMON alarm sample interval in seconds. Valid values range from 1 through 2147483648.

#### **absolute**

Sets the sample type as absolute.

#### **delta**

Sets the sample type as delta.

#### **rising-threshold** *value*

Specifies the RMON alarm rising threshold. Valid values range from 0 through 4294967295.

#### **event** *number*

Specifies the event for the rising alarm. Valid values range from 1 through 65535.

#### **falling-threshold** *value*

Specifies the RMON alarm falling threshold. Valid values range from 0 through 4294967295.

#### **event** *number*

Specifies the event for the rising alarm. Valid values range from 1 through 65535.

#### **owner** *name*

Specifies the identity of the owner. The maximum number of characters is 32.

#### Modes

Global configuration mode

## Usage Guidelines

Enter **no rmon alarm** to disable the alarm conditions.

## Examples

To set RMON alarm conditions:

```
device# configure terminal
device(config)# rmon alarm 100 1.3.6.1.2.1.16.1.1.1.5.65535 interval 5 absolute rising-
threshold 10000 event 100 falling-threshold 1000 event 101 owner admin
```
# rmon collection history

Collects Ethernet group statistics for later retrieval.

## Syntax

**rmon collection history** *number* [ **buckets** *bucket\_number* | **interval** *seconds* | **owner** *name* ]

**no romn collection history** *number*

## Command Default

RMON history collection is not enabled.

## Parameters

*number*

Specifies the RMON collection control index value. Valid values range from 1 through 65535.

#### **buckets** *bucket\_number*

Specifies the maximum number of buckets for the RMON collection history. Valid values range from 1 through 65535.

#### **interval** *seconds*

Specifies the alarm sample interval in seconds. Valid values range from 1 through 3600. The default value is 1800.

#### **owner** *name*

Specifies the identity of the owner. The maximum number of characters is 15.

## Modes

Interface subtype configuration mode

## Usage Guidelines

This command collects periodic statistical samples of Ethernet group statistics on a specific interface for later retrieval.

Enter **no rmon collection history** *number* to disable the history of statistics collection.

### Examples

To collect RMON statistics, with an RMON collection control index value of 5 for the owner named admin, on a specific Ethernet interface:

```
device# configure terminal
device(config)# interface ethernet 1/6 
device(conf-if-eth-1/6)# rmon collection history 5 owner admin
```
# rmon collection stats

Collects Ethernet group statistics n a specific interface.

## Syntax

**rmon collection stats** *number* [ **owner** *name* ]

**no rmon collection stats** *number*

## Command Default

RMON statistic collection is not enabled.

## Parameters

#### *number*

Specifies the RMON collection control index value. Valid values range from 1 through 65535.

#### **owner** *name*

Specifies the identity of the owner.

## Modes

Interface subtype configuration mode

## Usage Guidelines

Enter **no rmon collection stats** *number* to disable the collection of statistics.

Ethernet group statistics collection is not supported on ISL links.

## Examples

The following example shows how to collect RMON statistics, with an RMON collection control index value of 2 for the owner named admin, on a specific Ethernet interface:

```
device# configure terminal
device(config)# interface ethernet 1/6 
device(conf-if-eth-1/6)# rmon collection stats 2 owner admin
```
## rmon event

Adds or removes an event in the RMON event table associated to the RMON alarm number.

## Syntax

**rmon event** *index* [ **description** *word* | **log** | **owner** *name* | **trap** *word* ] **no rmon event**

## Command Default

No events are configured.

### Parameters

#### *index*

Specifies the RMON event number. Valid values range from 1 through 65535.

#### **description** *word*

Specifies a description of the event.

#### **log**

Generates an RMON log when an event is triggered.

#### **owner** *name*

Specifies the owner of the event. The *name* string must be between 1 and 32 characters in length.

#### **trap** *word*

Specifies the SNMP community or string name to identify this trap.

## Modes

Global configuration mode

### Usage Guidelines

Enter **no rmon event** to remove the event configuration.

### Examples

To configure an RMON event:

```
device# configure terminal
device(config)# rmon event 2 log description "My Errorstoday" owner gjack
```
## role name

Creates or modifies a non-default role.

## Syntax

**role name** *role\_name* [ **desc** *description* ]

**no role name** *role\_name* [ **desc** *description* ]

## Parameters

*role\_name*

Specifies the name of the role.

**desc** *description*

Specifies an optional role description.

### Modes

Global configuration mode

### Usage Guidelines

For each role that you create, you define one or more rules. Each user is associated with one—and only one—role.

Role names are from 4 through 32 characters, must begin with a letter, and can contain alphanumeric characters and underscores. The name cannot be same as that of an existing user.

The description field supports up to 64 characters and can include any printable ASCII character, except for the following characters: single quotation mark ('), double quotation mark ("), exclamation point (!), colon (:), and semi-colon (;). If the description contains spaces, enclose the text in double quotation marks.

The maximum number of roles supported is 64, including the user and admin default roles.

To delete a role description, enter **no role name** *role\_name* **desc**.

To delete a role, enter **no role name** *role\_name*.

## Examples

The following example creates a role.

device# configure terminal device(config)# role name tempAdmin desc "Daily admin functions"

The following example deletes the role.

```
device# configure terminal
device(config)# no role name tempAdmin
```
# rollback apply checkpoint

Reverts the system's running configuration to the configuration in a specified or most recent checkpoint file.

## Syntax

```
rollback apply checkpoint [ cp-name [ best-effort | stop-at-first-
  failure ] [ verbose ] ]
```
## Command Default

The **best-effort** mode is applied if it is not specified.

## Parameters

*cp-name*

Specifies the name of a checkpoint.

#### **best-effort**

Implements a rollback and skips any errors.

#### **stop-at-first-failure**

Implements a rollback and stops at the first failure.

#### **verbose**

Displays the execution log.

## Modes

Privileged EXEC mode

## Usage Guidelines

A configuration checkpoint must exist before this command is issued.

Rollback is not permitted when any of the following is in progress:

- Configuration replay
- File replay
- Another rollback operation
- Checkpoint creation

Configuration parameters that have changed are first removed and the previous values are then reapplied. If *cp-name* is not specified, the configuration rolls back to the most recent created checkpoint. This is not the same as an undo/redo scenario. Once the rollback process is complete, the system runs with the exact configurations in the checkpoint file.

Once the rollback is successfully completed, the execution of the **show rollback diff checkpoint** command, comparing the checkpoint and the running configuration file, should not report any differences.

The user can view any errors/warnings encountered during the rollback operation. The user is responsible for cleaning up the already applied changes before the error has occurred, by viewing the configuration differences between checkpoint and the running configuration.

Use of the **Control+C** key combination is not recommended during the rollback operation. Although Control+C is not blocked, it could leave the device with an indeterminate configuration. When the user issues the rollback command, a warning is issued that tells the user not to abort an ongoing rollback session.

The following table lists additional error conditions and messages.

#### **Table 18: Error conditions and messages**

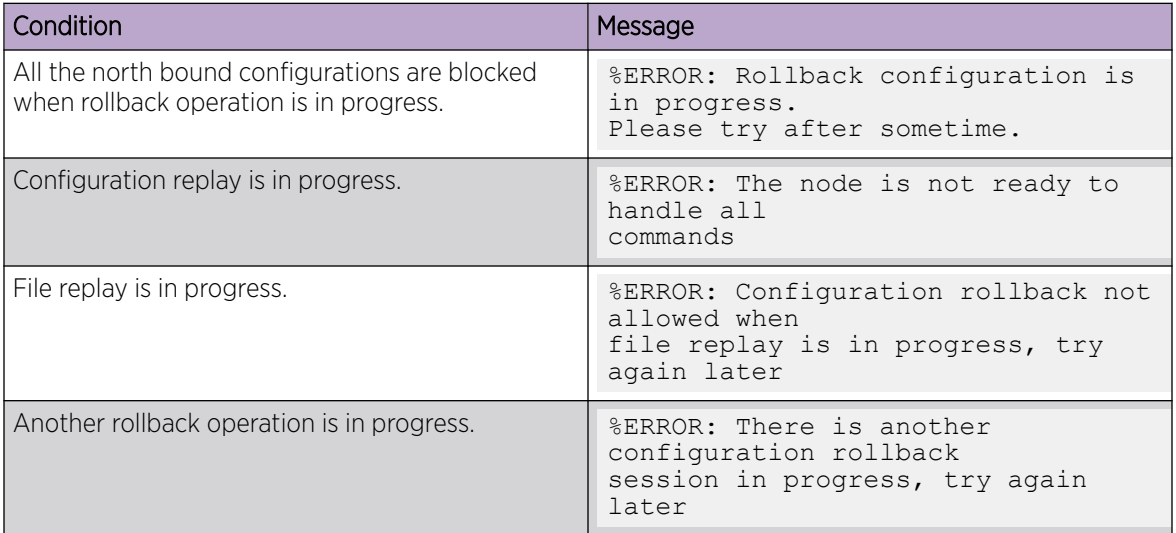

## Examples

This example reverts the configuration to a checkpoint named "user\_checkpoint1".

```
device# rollback apply checkpoint user_checkpoint1
This operation will modify the running configuration of the system. Do you want to 
continue? [Y/N]y
% Warning: Configuration Rollback is in-progress.
Please do not abort an ongoing session as it can leave the system with an inconsistent 
configuration.
......
Rollback completed successfully.
```
# rollback checkpoint

Creates or removes a rollback configuration checkpoint, with an optional name and description.

## Syntax

**rollback checkpoint** [ *cp-name* [ **description** *string* ] ] **no rollback checkpoint** { **all** | *cp-name* }

## Command Default

A checkpoint is not created by default.

## Parameters

*cp-name*

Specifies the name of a checkpoint.

### **description** *string*

Specifies a description for the checkpoint. See the Usage Guidelines.

### **all**

Specifies all checkpoints.

## Modes

Privileged EXEC mode

## Usage Guidelines

The user must have admin privileges to execute this command.

The checkpoint name must exist in device flash memory.

Only one user can perform a checkpoint operation at a time.

The checkpoint name and description string can be any alphanumeric string. The description string must be inside quotation marks. Checkpoint names must be 64 characters or less. Checkpoint descriptions must be 128 characters or less.

When the checkpoint name is not specified, the checkpoint is created with a timestamp in YYYMMDD\_HHMISS format. For example, 20180511\_23435.

The **no** form of this command removes all checkpoints or a specified checkpoint. The **no rollback checkpoint all** command deletes all checkpoints in the device flash memory.

## Examples

This example creates the rollback checkpoint "test" with description "testing checkpoint".

device# rollback checkpoint test description "testing checkpoint" Checkpoint "test" creation completed successfully.

This example deletes the rollback checkpoint "test".

```
device# no rollback checkpoint test
Warning: Checkpoint "test" will be deleted!!
Do you want to continue? [y/n]:
```
This example deletes all rollback checkpoints.

```
device# no rollback checkpoint all
Warning: Checkpoint "test" will be deleted!!
Do you want to continue? [y/n]:
```
# rollback enable

Enables configuration rollback.

## Syntax

**rollback enable**

**no rollback enable**

## Command Default

Rollback is disabled.

### Modes

Privileged EXEC mode

## Usage Guidelines

Use the **no** form of this command to clean up all the checkpoints present in the system.

If rollback is not enabled, all rollback-related commands result in errors.

## Examples

This example enables rollback.

device# configure terminal device(config)# rollback enable

This example disables rollback.

device(config)# no rollback enable %%WARN: All checkpoints and rollback logs will be cleared! Do you want to continue? [y/n]:

# root access console

Restricts the root access to the device to the console only.

### Syntax

**root access console**

**no root access console**

### Modes

Global configuration mode

## Usage Guidelines

The **no root access console** allows root access to the device through all terminals (SSH, Telnet, and console).

## Examples

Typical command output:

```
device# configure terminal
device(config)# do show running-config | include root
% No entries found.
device(config)# root access console
device(config)# do show running-config | include root
root access console
device(config)#
```
# root enable

Enables root access to the device following a firmware configuration.

## Syntax

**root enable**

**no root enable**

## Modes

Global configuration mode

## Usage Guidelines

The **no root enable** command disables root access to the device.

## Examples

Typical command output:

```
device# configure terminal
device(config)# do show running-config | include root
% No entries found.
device(config)# root enable 
% Info: Root password is at system default, for better security, you may want to change 
it.
device(config)# do show running-config | include root
root enable
device(config)#
```
# route-map (BGP)

Creates or modifies a route-map under Border Gateway Protocol (BGP).

#### Syntax

**route-map** *name* { **permit** | **deny** } *stanza*

**no route-map** *name* { **permit** | **deny** } *stanza*

#### Parameters

*name*

Specifies the name of the route map. The string must be between 1 and 63 ASCII characters in length.

#### **permit**

Allows a matching pattern.

#### **deny**

Disallows a matching pattern.

#### *stanza*

Specifies the stanza ID. Valid values range from 1 through 65535. A route map can support up to 1024 stanzas.

#### Modes

Global configuration mode

#### Usage Guidelines

This command is used in conjunction with the **match** and **set** commands.

The **continue** command configures the route map to continue to evaluate and execute match statements after a successful match occurs. The **continue** statement proceeds to the route map with the specified sequence number. If no sequence number is specified, the statement proceeds to the route map with the next sequence number (as an "implied" continue).

The **no** form of this command deletes a route-map stanza.

### Examples

The following example configures a route map that allows a matching pattern.

device# configure terminal device(config)# route-map test permit 5

The following example configures continue statements in a route map.

```
device# configure terminal
device(config)# route-map mcontroutemap1 permit 1
device(config-route-map-mycontroutemap/permit/1)# match metric 10
```

```
device(config-route-map-mycontroutemap/permit/1)# set weight 10
device(config-route-map-mycontroutemap/permit/1)# match metric 10
device(config-route-map-mycontroutemap/permit/1)# continue 2
device(config-route-map-mycontroutemap/permit/1)# route-map mcontroutemap1 permit 2
device(config-route-map-mycontroutemap/permit/2)# match tag 10
device(config-route-map-mycontroutemap/permit/2)# set weight 20
```
# route-only

Configures VE route-only mode on physical ports and port-channels (LAG ports), to enable the exclusive IP routing of incoming packets. Incoming switching packets on the port are dropped, and outgoing switching packets are forwarded.

#### Syntax

**route-only**

**no route-only**

#### Command Default

This feature is disabled.

#### Modes

Interface subtype configuration mode

#### Usage Guidelines

Use the **no** form of this command to disable this feature.

#### Examples

To configure VE route-only mode on a physical port.

```
device# configure terminal
device(config)# interface ethernet 1/2
device(conf-if-eth-1/2)# switchport
device(conf-if-eth-1/2)# switchport mode trunk
device(conf-if-eth-1/2)# switchport mode trunk allowed vlan add 100
device(conf-if-eth-1/2)# route-only
device(conf-if-eth-1/2)# no shutdown
```
To disable VE route-only mode on a physical port.

```
device# configure terminal
device(config)# interface ethernet 1/2
device(conf-if-eth-1/2)# no route-only
```
To configure VE route-only mode on a LAG port:

```
device# configure terminal
device(config)# interface port-channel 1
device(config-Port-channel-1)# switchport
device(config-Port-channel-1)# switchport mode trunk
device(config-Port-channel-1)# switchport mode trunk allowed vlan add 100,200
device(config-Port-channel-1)# switchport trunk tag native-vlan
device(config-Port-channel-1)# route only
device(config-Port-channel-1)# no shutdown
```
To disable VE route-only mode on a LAG port:

device# configure terminal device(config)# interface port-channel 1 device(config-Port-channel-1)# no route-only

# route-precedence

Defines the order (precedence) in which unicast routes are selected from the unicast routing table (uRTM) for Reverse Path Forwarding resolution.

#### Syntax

```
route-precedence {none [ priority-1| priority-2 | priority-3 ] | uc-
  default [ priority-1| priority-2 | priority-3 ] | uc-non-default
   [ priority-1| priority-2 | priority-3 ] }
```
**no route-precedence**

#### Command Default

The default route precedence is **uc-non-default** followed by **uc-default**.

#### Parameters

#### **none**

Specifies that this type of route is to be ignored. You can specify this option for any multicast or unicast route type.

#### **uc-non-default**

Specifies the precedence for the non-default unicast route table (uRTM).

#### **uc-default**

Specifies the precedence for the default unicast route table (uRTM).

#### **priority-1**| **priority-2** | **priority-3**

Specifies the unique priority for the selected route.

#### Modes

Router PIM configuration mode

#### Usage Guidelines

The order in which you place the keywords determines the route precedence.

The **no route-precedence** form of this command restores the default route precedence settings.

#### Examples

The following example configures the route precedence for IPv4 PIM.

```
device(config)# router pim 
device(config-pim-router)# route-precedence uc-default uc-non-default none
```
# route-target

Configures route-target for distribution of routes between VPN routing tables.

#### Syntax

**route-target** { **import** | **export** | **both** } *ASN-nn*

**no route-target**

#### Parameters

#### **import**

Specifies export.

#### **export**

Specifies export.

#### **both**

Specifies both export and import.

#### *ASN-nn*

Composed of the local ASN number followed by a colon ":" and a unique arbitrary number. For example 3:6.

#### Modes

VRF configuration mode

#### Usage Guidelines

The **no** form of the command to delete configuration for the route-target for distribution.

#### Examples

The following example shows how to configures route-target for distribution of routes between VPN routing tables.

```
device# configure terminal
device(config)# vrf vpn1
device#(config-vrf-vpn1)# rd1 1:2
device#(config-vrf-vpn1)# vpn-statistics
device#(config-vrf-vpn1)# address-family ipv4 unicast
device#(config-vrf-vpn1-ipv4-unicast)# route-target-import 100:1
device#(config-vrf-vpn1-ipv4-unicast)# route-target-export 100:1
```
# route-target (EVPN)

Enables auto-generation of the import and export route-target community attributes for an Ethernet Virtual Private Network (EVPN) default instance.

#### Syntax

**route-target** { **both** | **import** } **auto** [ **ignore-as** ] **route-target export auto no route-target** { **both** | **import** } **auto** [ **ignore-as** ] **no route-target export auto**

#### Command Default

Disabled.

#### Parameters

#### **both auto**

Specifies auto-generation of the import and export route-target community attributes.

#### **ignore-as**

Specifies that the autonomous system (AS) number be ignored.

#### **export auto**

Specifies auto-generation of the export route-target community attribute.

#### **import auto**

Specifies auto-generation of the import route-target community attribute.

#### Modes

EVPN configuration mode

#### Usage Guidelines

The **no** form of this command removes configured route target parameters.

#### Examples

The following example configures auto-generation of the import and export route-target community attributes for EVPN default instance.

```
device# configure terminal
device(config)# evpn
device(config-evpn-default)# route-target both auto
```
The following example configures auto-generation of the import route-target community attribute and specifies that the AS path be ignored to the route for EVPN default instance.

```
device# configure terminal
device(config)# evpn
device(config-evpn-default)# route-target import auto ignore-as
```
The following example configures auto-generation of the export route-target community attribute for EVPN myinstance instance.

```
device# configure terminal
device(config)# evpn myinstance
device(config-evpn-myinstance)# route-target export auto
```
# route-target (EVPN VLAN/BD)

Enables auto-generation of the import and export route-target community attributes for a VLAN/ bridge domain (BD) in an Ethernet Virtual Private Network (EVPN) default instance.

#### Syntax

**route-target** { **both** | **import** } **auto** [ *admin-value***:***arbitrary-value* ] **route-target export auto** [ *admin-value***:***arbitrary-value* ] **no route-target** { **both** | **import** } **auto** [ **ignore-as** ] **no route-target export auto**

# Command Default

Disabled.

### Parameters

#### **both auto**

Specifies auto-generation of the import and export route-target community attributes.

#### **export auto**

Specifies auto-generation of the export route-target community attribute.

#### **import auto**

Specifies auto-generation of the import route-target community attribute.

*admin-value*

The administrative number assigned to the route. This can be a local ASN number or an IP address. The ASN number can be either a 2-byte number (from 0 through 65535) or a 4-byte number (from 0 through 4294967295).

#### *arbitrary-value*

An arbitrary number you choose. The range of valid values is from 0 through 65535 if the ASN is is an IP address or a 2-byte ASN. The range is 0 through 4294967295 if the ASN is a 4-byte ASN.

### Modes

EVPN VLAN/BD configuration mode

#### Usage Guidelines

The **no** form of this command removes configured route target parameters.

# Examples

The following example configures auto-generation of the import and export route-target community attributes for EVPN VLAN/BD 200.

device# configure terminal device(config)# evpn device(config-evpn-default)# bridge-domain 200 device(config-bridge-domain-200)# route-target both 200:1

# router bgp

Enables BGP routing.

# Syntax

**router bgp**

**no router bgp**

# Command Default

BGP routing is not enabled.

## Modes

Global configuration mode

# Usage Guidelines

The **no** form of the command disables BGP routing.

# Examples

The following example enables BGP routing.

```
device# configure terminal
device(config)# router bgp
device(config-bgp-router)#
```
# router isis

Enables Intermediate System-to-Intermediate System (IS-IS) routing.

#### Syntax

**router isis**

**no router isis**

# Command Default

Disabled

## Modes

Global configuration mode

## Usage Guidelines

IS-IS is supported only on devices based on the DNX chipset family. For a list of such devices, see "Supported Hardware".

The **no** form of the command disables IS-IS routing.

## Examples

The following example enables IS-IS routing.

```
device# configure terminal
device(config)# router isis
device(config-isis-router)#
```
# router mpls

Enables MPLS and accesses MPLS configuration mode

## Syntax

**router mpls**

**no router mpls**

# Command Default

MPLS is disabled by default.

## Modes

Global configuration mode

#### Usage Guidelines

MPLS is supported only on devices based on the DNX chipset family. For a list of such devices, see "Supported Hardware".

The **no** form of this command disables MPLS on the device.

#### Examples

The following example enables MPLS on the device and accesses MPLS configuration mode.

```
device# configure terminal
device(config)# router mpls
device(config-router-mpls)#
```
# router ospf

Enables and configures the Open Shortest Path First version 2 (OSPFv2) routing protocol.

#### Syntax

**router ospf** [ **vrf** *name* ] **no router ospf**

#### Parameters

**vrf** *name*

Specifies a nondefault VRF.

#### Modes

Global configuration mode

#### Usage Guidelines

Use this command to enable the OSPFv2 routing protocol and enter OSPF router or OSPF router VRF configuration mode. OSPFv2 maintains multiple instances of the routing protocol to exchange route information among various VRF instances.

The **no** form of the command deletes all current OSPF configuration and blocks any further OSPFv2 configuration.

### Examples

The following example enables OSPFv2 on a default VRF and enters OSPF VRF router configuration mode.

```
device# configure terminal
device(config)# router ospf
device(config-router-ospf-vrf-default-vrf)
```
# router pim

Configures basic global protocol-independent multicast (PIM) Sparse parameters on a device within the PIM Sparse domain and enters PIM-router configuration mode.

## **Syntax**

**router pim**

**no router pim**

# Command Default

PIM Sparse is not configured.

## Modes

Global configuration mode

## Usage Guidelines

The **no** form of this command disables PIM and removes all configuration for PIM multicast on the device (**router pim** level) only.

You do not need to globally enable IP multicast routing when configuring PIM Sparse.

After you enable IP multicast routing and PIM Sparse at the global level, you must enable it on the individual interfaces connected to the PIM Sparse network.

If you configure PIM Sparse on an interface that is on the border of the PIM Sparse domain, you also must also configure the **ip pim border** command on the interface.

You must configure the **bsr-candidate ethernet** command to identify an interface on at least one device as a candidate PIM Sparse Bootstrap router (BSR) and candidate PIM Sparse Rendezvous Point (RP).

You can configure the **rp-address** command to explicitly identify an RP, including an ACL-based RP, by its IP address instead of having it identified by the RP election process.

# Examples

This example configures basic global PIM Sparse parameters.

device(config)# router pim

# router-interface

Binds a router interface to a tunnel or bridge domain.

#### Syntax

**router-interface ve** *num*

**no router-interface**

#### Command Default

A router interface is not configured.

#### Parameters

**ve** *num*

Specifies a virtual interface number on the router.

#### Modes

Bridge domain configuration mode

Tunnel interface configuration mode

#### Usage Guidelines

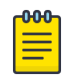

#### Note

You cannot enable routing on a VPLS instance when the **vc-mode** option on the PW attached to the instance is set to **raw**.

When routing is enabled on a VPLS instance that has only one PW and no local endpoints, the VPLS instance is brought to an active state; this state enables routing when the next hop is the PW endpoint.

The **no** form of the command removes the router interface configuration.

### Examples

The following example shows how to attach a virtual router interface to a tunnel.

```
device# configure terminal
device(config)# interface tunnel 5
device(config-intf-tunnel-5)# mode gre ip
device(config-intf-tunnel-5)# source 10.1.1.10
device(config-intf-tunnel-5)# source ve 4
device(config-intf-tunnel-5)# destination 10.1.1.11
device(config-intf-tunnel-5)# router-interface ve 3
```
The following example shows how to bind a virtual router interface to a bridge domain.

device# configure terminal device(config)# bridge-domain 100 device(config-bridge-domain-100)# router-interface ve 100

# rp-address

Configures a device interface as a static rendezvous point (RP) for IPv4 PIM.

## Syntax

**rp-address** *ip-address*[*group-range-prefix-list*]

**no rp-address** *ip-address*

## Command Default

The RP is selected by the PIM-SM (Sparse Mode) RP election process.

#### Parameters

*ip-address*

Specifies the IPv4 address of the RP.

*group-range-prefix-list*

Specifies the IPv4 multicast group range to be mapped to the RP. The default group range for IPv4 is 224/4.

## Modes

Router PIM configuration mode

#### Usage Guidelines

Devices in the PIM-SM domain use the specified static RP and ignore group-to-RP mappings received from the bootstrap router (BSR).

The RP is the meeting point for PIM-SM sources and receivers. A PIM-SM domain can have multiple RPs, but each PIM-SM multicast group address can have only one active RP. PIM-SM routers learn the addresses of RPs and the groups for which they are responsible from one of the following sources.

- The static RP configuration on each PIM-SM router
- Messages that the BSR sends to each PIM-SM router

The **no rp-address** form of this command restores the default functionality, in which the RP is selected by the RP election process.

#### Examples

This example configures the device interface at IP address 4.4.4.4 as the RP. The default group range is 224/4.

```
device(config)# router pim
device(config-pim-router)# rp-address 4.4.4.4
```
This example configures the RP with specific group ranges for IPv4.

```
device(config)# router pim
device(config-pim-router)# rp-address 4.4.4.4 static-rp-plist
device(config)# ip prefix-list static-rp-plist permit 225.1.1.0/24
```
## rp-candidate

Configures a device as a candidate rendezvous point (RP) for all multicast groups with the prefix 224.0.0.0/4 (IPv4), by default, or for a specified group range.

#### Syntax

```
rp-candidate [interface {ethernet | loopback | port-channel |
  ve}interface-number ] | [prefix prefix-list ]
```
#### Command Default

By default, the PIM router is not available for selection as an RP.

#### Parameters

**interface ethernet** | **loopback** | **port-channel** | **ve** *interface-number*

Specifies an interface for the candidate RP and the interface number in slot or slot/port format.

**prefix** *prefix-list*

Specifies the list that identifies the IPv4 or IPv6 group address range.

#### Modes

Router PIM configuration mode

#### Usage Guidelines

The RP is the meeting point for PIM-SM (Sparse Mode) sources and receivers. A PIM-SM domain can have multiple RPs, but each PIM-SM multicast group address can have only one active RP. PIM-SM routers learn the addresses of RPs and the groups for which they are responsible from messages that the bootstrap router (BSR) sends to PIM-SM router.

Although you can configure the device as only a candidate BSR or an RP, a best practice is to configure the same interface on the same device as both a BSR and an RP.

The **no rp-candidate** form of the command makes the PIM router cease to act as a candidate RP.

#### Examples

This example configures a physical device as a candidate RP.

```
device(config)# router pim
device(config-pim-router)# rp-candidate interface ethernet 1/1
```
This example configures a loopback interface as a candidate RP.

```
device(config)# router pim
device(config-pim-router)# rp-candidate interface loopback 11
device(config-pim-router)# rp-candidate prefix my-rp-cand-list
```
device(config)# ip prefix-list my-rp-cand-list permit 226.1.1.0/24 device(config)# ip prefix-list my-rp-cand-list permit 228.1.1.0/24

# rpf ecmp rebalance

Enables multicast ECMP (equal-cost multi-path) load sharing with dynamic rebalancing of traffic to multiple paths through a network.

Syntax

**rpf ecmp rebalance**

**no rpf ecmp rebalance**

#### Modes

Router PIM configuration mode

#### Usage Guidelines

When ECMP rebalance is enabled, existing flows are redistributed among all available ECMP paths. When a new path is added, some existing flows are redistributed to the new path using the ECMP rebalancing.

The **no rpf ecmp rebalance** form of the command disables ECMP rebalancing.

#### Examples

The following example enables IPv4 multicast ECMP load sharing with dynamic rebalancing.

device(config)# router pim devic(config-pim-router)# rpf ecmp rebalance

# rpf-mode

Enables strict or loose unicast Reverse Path Forwarding (uRPF) mode on an interface.

## Syntax

**rpf-mode** { **loose** | **strict** }

**no rpf-mode**

## Command Default

uRPF mode is not enabled.

## **Parameters**

#### **strict**

Specifies uRPF strict mode. For details, see the Usage Guidelines.

#### **loose**

Specifies uRPF loose mode. For details, see the Usage Guidelines.

#### Modes

Interface configuration mode

Hardware configuration mode

#### Usage Guidelines

This command is applicable only on Layer 3 physical, port-channel, and VE interfaces. On a Layer 3 interface, uRPF is enabled by configuring an uRPF mode on that interface and can be modified to a different mode dynamically on that interface.

On the SLX 9540, RPF mode is not supported when OptiScale is enabled.

Loose mode permits a packet if the source address matches a routing table entry. Packets are dropped only if the source address is not reachable through any device interface.

Strict mode requires a packet to match a known route entry (as described in loose mode) and to arrive at the interface as described in the router table next-hop information. Packets that do not match both of these criteria are dropped.

Neither loose mode nor strict mode includes the default route in the Source IP (SIP) lookup.

Strict mode is not supported for ECMP routes or for IP over MPLS (IPoMPLS).

uRPF is VRF-aware.

Use the **no** form of the command to disable uRPF on an interface.

# Examples

The following example enables uRPF in strict mode on an Ethernet interface.

device# configure terminal device(config)# interface eth 1/58 device(conf-if-eth-1/58)# rpf-mode strict

#### rsvp

Accesses MPLS RSVP configuration mode to configure RSVP-TE Hello.

#### Syntax

**rsvp**

**no rsvp**

# Command Default

None

#### Modes

MPLS configuration mode

MPLS interface configuration mode

#### Usage Guidelines

MPLS is supported only on devices based on the DNX chipset family. For a list of such devices, see "Supported Hardware".

#### Examples

The following example accesses MPLS RSVP configuration mode to configure RSVP-TE Hello globally.

```
device# configure terminal
device(config)# router mpls
device(config-router-mpls)# rsvp
device(config-router-mpls-rsvp)#
```
The following example accesses MPLS RSVP configuration mode to configure RSVP-TE Hello on an MPLS interface.

```
device# configure terminal
device(config)# router mpls
device(config-router-mpls)# mpls-interface ethernet 0/12
device(config-router-mpls-interface-0/12)# rsvp
device(config-router-mpls-interface-0/12-rsvp)#
```
# rsvp-flooding-threshold

The **rsvp-flooding-threshold** command can be executed multiple times for the same interface. The threshold values are added to the existing set of values for the interface.

#### Syntax

**rsvp-flooding-threshold** [ **down** | **up** ] *percent \** **no rsvp-flooding-threshold** [ **down** | **up** ] *percent \**

## Command Default

The command is disabled, by default.

#### Parameters

#### **down** *percent\**

The down option sets the thresholds for decreased resource availability. Valid values are from 0 to 99. The default values for down is 100, 99, 98, 97, 96, 95, 90, 85, 80, 75, 60, 45, 30, 15.

The "\*" represents multiple percent values can be given. A minimum one percentage value is required.

#### **up** *percent\**

The up option sets the thresholds for increased resource availability. Valid values are from 1 to 100. The default values for up is 15, 30, 45, 60, 75, 80, 85, 90, 95, 97, 98, 99, 100.

The "\*" represents multiple percent values can be given. A minimum one percentage value is required.

#### Modes

MPLS policy mode.

#### Usage Guidelines

The no form of the command removes the RSVP TE flooding threshold configuration.

Previously configured values are not overwritten. The interface specific configuration overrides the global configuration.

MPLS is supported only on devices based on the DNX chipset family. For a list of such devices, see "Supported Hardware".

#### **Examples**

In the following example, the UP thresholds contain 10, 50, 55, 95, 96, 97, 98, and 100. The DOWN thresholds contain 50, 40, 30, 20, and10.

device# configure device(config)# router mpls device(config-router-mpls)# mpls-interface ethernet 0/1 device(config-router-mpls-if-eth-0/1)# rsvp-flooding-threshold up 10 50 55 95 device(config-router-mpls-if-eth-0/1)# rsvp-flooding-threshold up 96 97 98 99 100 device(config-router-mpls-if-eth-0/1)# rsvp-flooding-threshold down 50 40 device(config-router-mpls-if-eth-0/1)# rsvp-flooding-threshold down 30 20 10

# rsvp-periodic-flooding-time

Sets the interval for RSVP-TE periodic flooding.

## Syntax

**rsvp-periodic-flooding-time** *interval*

**no rsvp-periodic-flooding-time**

#### Command Default

All MPLS interfaces are checked every three minutes by default. The length of interval value is set to zero.

#### Parameters

*interval*

Specifies the length of interval used for periodic flooding (in seconds). Valid range is zero, 30-3600. For value zero, periodic flooding is turned off.

#### Modes

MPLS policy mode

#### Usage Guidelines

TE advertisements are triggered when there is a difference in the available bandwidth and advertised available bandwidth.

The no form of the command can be used to set the periodic flooding timer to default value.

# Examples

The following example sets the interval as 240, which triggers periodic flooding every four minutes.

```
device# configure
device(config)# router mpls
device(config-router-mpls)# policy
device(config-router-mpls-policy)# rsvp-periodic-flooding-time 240
device(config-router-mpls-policy)# no rsvp-periodic-flooding-time
```
# rule

Creates role-based access permissions (RBAC) associated with a role.

## Syntax

**rule** *index* [ **action** { **accept** | **reject** } ] [ **operation** { **read-only** | **readwrite** } ] **role** *role\_name* **command** *command\_name* **no rule** *index*

# Command Default

The default for **action** is **accept**. The default for **operation** is **read-write**.

#### Parameters

*index*

Specifies a numeric identifier for the rule. Valid values range from 1 through 512.

#### **action accept** | **reject**

(Optional) Specifies whether the user is accepted or rejected while attempting to execute the specified command. The default value is **accept**.

#### **operation read-only** | **read-write**

(Optional) Specifies the type of operation permitted. The default value is **read-write**.

#### **role** *role\_name*

Specifies the name of the role for which the rule is defined.

#### **command** *command\_name*

Specifies the command for which access is defined. Separate commands with a space. To display a list of supported commands, type a question mark (?).

#### Modes

Global configuration mode

#### Usage Guidelines

For each role that you create, you define one or more rules. Each account is associated with one—and only one—role.

When you create a rule, the *index*, **role**, and **command** operands are mandatory; the **action** and **operation** operands are optional.

The maximum number of rules is 512.

When you modify a rule, all operands except *index* and **role** are optional.

Enter **no rule** *index* to remove the specified rule.

# Examples

The following example creates rules enabling the NetworkSecurityAdmin role to create user accounts.

device# configure terminal device(config)# rule 150 action accept operation read-write role NetworkSecurityAdmin command config device(config)# rule 155 action accept operation read-write role NetworkSecurityAdmin command username

The following example deletes a rule.

device# configure terminal device(config)# no rule 155

# rx-label-silence-time

Defines the length of the receive label silence timer for LDP-IGP synchronization.

#### Syntax

**rx-label-silence-time** *milliseconds*

**no rx-label-silence-time**

#### Command Default

The default value is 1000 milliseconds.

#### Parameters

*milliseconds*

Specifies the length of time in milliseconds of the receive label silence timer. Enter an integer from 100 to 60000.

#### Modes

MPLS LDP configuration mode

#### Usage Guidelines

Use the **no** form of the command to reset the default value of 1000 milliseconds.

When labels are not received from the peer for a short period of time, the session is declared In Sync. When a label is received from a peer, then the receive label silence timer is reset.

MPLS is supported only on devices based on the DNX chipset family. For a list of such devices, see "Supported Hardware".

#### Examples

The following example sets the receive label silence timer to 80000 milliseconds.

```
device(conf)# router mpls
device(config-mpls)# ldp
device(config-router-mpls-ldp)# rx-label-silence-time 80000
```
## secure-port

Configures the port on which the SLX-OS device will listen for incoming secure connections. Configure a port in the range 1024-49151.

#### Syntax

**secure-port** *port-number*

**[no] secure-port**

#### Command Default

By default, the gNMI server listens on port 9339. Connections on this port are not secured.

#### Parameters

*port-number*

Configures the port on which the gNMI server will listen for incoming connections. Configure a port in the range 1024-49151.

## Modes

gNMI Server mode.

#### Usage Guidelines

The presence of this configuration indicates that gNMI access is secure. If this configuration is not present, then the access is insecure. You can also use the default port 9339 as a secure port. To do so, configure the port as the secure port. This configuration works along with the minimum TLS version support to enhance security.

#### Examples

This example configures the secure gNMI port as 48151

```
SLX (config)# gnmi server 
SLX (config-gNMI-server)# secure-port 48151
```
# sample-recording

Configures the template to record the sample history.

#### Syntax

**sample-recording** [ **disable** | **enable** ]

**no sample-recording**

#### Command Default

The command is disabled by default.

#### Parameters

#### **disable**

Removes the setting for the sample recording for the selected LSP or autobw-template.

#### **enable**

Sets the sample recording for ththe selected LSP or autobw-template.

#### Modes

MPLS sub-configuration modes.

config-router-mpls-autobw-template-template1

config-router-mpls-lsp-lsp1

#### Usage Guidelines

The no function of the command disables the option.

MPLS is supported only on devices based on the DNX chipset family. For a list of such devices, see "Supported Hardware".

#### Examples

The following example shows a configuration to record the sample history for *template1*.

```
device>configure
device(config)# router mpls
device(config-router-mpls)# autobw
device(config-router-mpls-autobw)# template template1
device(config-router-mpls-autobw-template-template1)# sample-recording enable
```
The following example shows a configuration to stop recording sample history for *LSP1*.

```
device>configure
device(config)# router mpls
device(config-router-mpls)# lsp lsp1
```

```
device(config-router-mpls-lsp-lsp1)# autobw
device(config-router-mpls-lsp-lsp1-autobw)# sample-recording disable
```
# scheduler

Configures the strict priority queues on an interface for QoS egress scheduling.

# Syntax

```
scheduler strict-priority traffic-class-queues dwrr TC0-BW% TC1-BW% TC2-
  BW% TC3-BW% TC4-BW% TC5-BW% TC6-BW% TC7-BW% [ TC0 bytes ] [ TC1
  bytes ] [ TC2 bytes ] [ TC3 bytes ] [ TC4 bytes ] [ TC5 bytes ] [ TC6
  bytes ] [ TC7 bytes ]
```
**no scheduler strict-priority**

#### Parameters

*traffic-class-queues*

Specifies the traffic class strict priority queues. Enter one of the following integers:

- 0-No strict priority queues
- 1—Traffic class 7 strict priority queue
- 2-Traffic class 6 through 7 strict priority queues
- 3—Traffic class 5 through 7 strict priority queues
- 4—Traffic class 4 through 7 strict priority queues
- 5—Traffic class 3 through 7 strict priority queues
- 6—Traffic class 2 through 7 strict priority queues
- 7—Traffic class 1 through 7 strict priority queues

**drww** *TC0-BW% TC1-BW% TC2-BW% TC3-BW% TC4-BW% TC5-BW% TC6-BW% TC7-BW%*

Configures the Deficit Weighted Round Robin queues in percentage for each traffic class, if the priority is in weighted fair queue (WFQ) mode. Enter an integer from 0 through 100 (*TC0-BW* for traffic class 0 through *TC7-BW* for traffic class 7). The total of all values must equal 100%.

#### **TC0 - TC7** *bytes*

Sets the maximum bandwidth the queue can transmit. This value is in bytes.

#### Modes

Policy-map configuration mode

#### Usage Guidelines

This command is allowed only for the egress direction.

Use the **no** form of this command to remove QoS egress scheduling from the interface.

# Examples

The following example configures QoS egress scheduling on an interface.

```
device# configure terminal
device(config)# policy-map policy_1
device(config-policymap)# class default
device(config-policymap-class)# scheduler strict-priority 1 dwrr 25 25 25 10 5 5 5
```
The following example command configures the QoS egress scheduling on an interface with TC0-TC3 with equal weights and TC4-TC7 as strict, but with queue shapers of 2.0 Gbps, 1.5 Gbps, 1.0 Gbps, and 0.5 Gbps respectively.

```
device# configure terminal
device(config)# policy-map policy_2
device(config-policymap)#class default
device(config-policymap-class)# scheduler strict-priority 4 dwrr 25 25 25 25 
         TC4 2000000 TC5 1500000 TC6 1000000 TC7 500000
device(config-policymap-class)# int eth 0/29-30
device(conf-if-eth-0/29-30)# no service-policy out
device(conf-if-eth-0/29-30)# service-policy out h1
```
## seq (rules in IPv4 extended ACLs)

Inserts filtering rules in IPv4 extended ACLs. Extended ACLs permit or deny traffic according to source addresses, as well as other parameters.

## Syntax

```
seq seq-value { permit | deny | hard-drop } ip-protocol { S_IPaddress
  mask | host S_IPaddress | any } [ source-operator [ S_port-
  numbers ] ] [ TCP-flags ] [ vlan vlanID ] [ count ] [ log ]
   [ mirror ] [ copy-sflow ] [ fragment | non-fragment ] [ connlimit
   connlimit-value ]
```
**no seq** *seq-value*

- { **permit** | **deny** | **hard-drop** } *ip-protocol* { *S\_IPaddress mask* | **host** *S\_IPaddress* | **any** } [ *source-operator* [ *S\_port-numbers* ] ] [ *TCPflags* ] [ **count** ] [ **vlan** *vlanID* ] [ **log** ] [ **mirror** ] [ **copy-sflow** ] [ **fragment** | **non-fragment** ] [ **connlimit** *connlimit-value* ]
- **no** { **permit** | **deny** | **hard-drop** } *ip-protocol* { *S\_IPaddress mask* | **host** *S\_IPaddress* | **any** } [ *source-operator* [ *S\_port-numbers* ] ] [ *TCPflags* ] [ **vlan** *vlanID* ] [ **count** ] [ **log** ] [ **mirror** ] [ **copy-sflow** ] [ **fragment** | **non-fragment** ] [ **connlimit** *connlimit-value* ]

## Parameters

### **seq**

(Optional) Enables you to assign a sequence number to the rule. If you do not specify **seq** *seq-value*, the rule is added at the end of the list. *seq-value*

Valid values range from 1 through 65535.

### **permit**

Specifies rules to permit traffic.

### **deny**

Specifies rules to deny traffic.

### **hard-drop**

Overrides the trap behavior for control frames. However, **hard-drop** does not override a **permit** for this address in a preceding rule.

#### *ip-protocol*

Indicates the type of IP packet you are filtering. The options are as follows: *<0-255>*

Protocol number custom value from 0 through 255.

### **icmp**

Internet Control Message Protocol

#### **ip**

Any IP protocol

#### **tcp**

(Supported only if the containing ACL is applied to incoming traffic) Transmission Control Protocol

### **udp**

User Datagram Protocol

#### *S\_IPaddress*

Specifies a source address for which you want to filter the subnet.

*mask*

Defines a mask, whose effect is to specify a subnet that includes the source address that you specified. For options to specify the mask, see the Usage Guidelines.

#### **host**

Specifies a source address. *S\_IPaddress* The source address.

#### **any**

Specifies all source addresses.

*source-operator*

If you specified **tcp** or **udp** *ip-protocol*, the following optional operators are available:

#### **eq**

The policy applies to the TCP or UDP port name or number you enter after **eq**.

### **gt**

The policy applies to TCP or UDP port numbers equal to or greater than the port number or the numeric equivalent of the port name you enter after **gt**.

### **lt**

The policy applies to TCP or UDP port numbers that are equal to or less than the port number or the numeric equivalent of the port name you enter after **lt**.

### **neq**

The policy applies to all TCP or UDP port numbers except the port number or port name you enter after **neq**.

### **range**

The policy applies to all TCP or UDP port numbers that are between the first TCP or UDP port name or number and the second one you enter following the **range** keyword. The range includes the port names or numbers you enter. For example, to apply the policy to all ports between and including 23 (Telnet) and 53 (DNS), enter the following: range 23 53 (two values separated by a space). The first port number in the range must be lower than the last number in the range.

### *S\_port-numbers*

(Valid only when *ip-protocol* is UDP or TCP) Specifies one or more source port numbers.

### **vlan** *vlanID*

Specifies a VLAN interface to which the ACL is bound.

#### *TCP-flags*

If you specify **tcp** *ip-protocol*, one or more of the following flags are available:

### **ack**

Filters packets for which the **ack** (acknowledge) flag is set.

### **fin**

Filters packets for which the **fin** (finish) flag is set.

### **rst**

Filters packets for which the **rst** (reset) flag is set.

### **sync**

Filters packets for which the **syn** (synchronize) flag is set.

### **urg**

Filters packets for which the **urg** (urgent) flag is set.

### **push**

Filters packets for which the **psh** (push) flag is set.

### **count**

Enables statistics for the rule.

### **log**

Enables inbound logging for the rule. In addition, the ACL log buffer must be enabled, using the **debug access-list-log buffer** command.

### **mirror**

(Supported for rules in ACLs applied on physical interfaces to inbound traffic. Not supported for PBR, rACLs, or ACL-RL.) Mirrors packets matching the rule.

### **copy-sflow**

For incoming traffic, sends matching packets to the sFlow collector.

### **fragment**

Filter fragmented packets. This keyword and *non-fragment* keyword cannot be used together.

### **non-fragment**

Filter non-fragmented packets. This keyword and *fragment* keyword cannot be used together.

### **connlimit connlimit-value**

Number of connections allowed per IP address.

## Modes

ACL configuration mode

## Usage Guidelines

The order of the rules in an ACL is critical, as the first matching rule stops further processing. When creating rules, specifying sequence values determines the order of rule processing. If you do not specify a sequence value, the rule is added to the end of the list.

You can specify a mask in either of the following ways:

- Wildcard mask format—for example, 0.0.0.255. The advantage of this format is that it enables you mask any bit, for example by specifying 0.255.0.255.
- Classless Interdomain Routing (CIDR) format—in which you specify the number of bits of the prefix. For example, appending /24 to an IPv4 address is equivalent to specifying 0.0.0.255 as wildcard mask format.

Although in an extended-ACL rule you can include **log**, **mirror**, and **copy-sflow**, only one of the three is processed, as follows:

- In a permit rule, the order of precedence is **mirror** > **copy-sflow** > **log**.
- In a deny or hard-drop rule, the order of precedence is **log** > **copy-sflow** > **mirror**.

If you are defining rules for a QoS ACL, be aware of the following considerations for ACLs implemented under flow-based QoS. (For details, refer to the *Extreme SLX-OS QoS and Traffic Management Configuration Guide*.)

- Because ACLs applied for QoS use implement a unified counter for all rules in an ACL, rule-level **count** keywords are ignored.
- The **deny** keyword functions as a PASS THROUGH: For a match, QoS action defined for that class is not applied.

For both interface ACLs and receive-path ACLs, you use identical commands to create the ACLs. You also use identical commands to define permit/deny rules in the ACLs. The only variance is the command you use to apply the ACL:

- To apply an interface ACL, from an interface-subtype configuration mode you use the  $\{\mathbf{i} \mathbf{p} \}$ **ipv6** | **mac** } **access-group** command.
- To apply a receive-path ACL, from global configuration mode, you use the  $\{ip \mid ipv6\}$ **receive access-group** command.

To delete a rule from an ACL, do the relevant of the following:

- If you know the rule number, enter **no seq** *seq-value*.
- If you do not know the rule number, type no followed by the full syntax without **seq** *seq-value*.

Filtering fragmented or non-fragmented packets is only supported on ingress ACLs. On the SLX 9540 and SLX 9640, fragment match is only supported on BGP FS profile. This ACL can also be used with RACL, PBR, and RL. Do not use Layer-4 matching along with fragment matching. Fragmented packets might not have Layer-4 information and most likely cause issues. ACL filtering of fragmented and nonfragmented packets is not supported on SLX 9150 and SLX 9250 devices.

When configured, the *connlimit* value behaves differently. When used with a *permit* rule, this command will limit the concurrent connections from a particular IP address to this value. When used with a *deny* rule, this command will allow connections up to this limit and deny any more connections from the particular IP address. Also, *connection limiting* is applicable only to the management interfaces and not applicable to the front panel (ethernet) ports. Existing sessions might be disrupted when this value is configured.

## Examples

The following example creates an IPv4 extended ACL and defines rules.

```
device(config)# ip access-list extended extdACL5
                     device(conf-ipacl-ext)# seq 5 deny tcp host 10.24.26.145 any eq 23
                     device(conf-ipacl-ext)# seq 7 deny tcp any any eq 80
                     device(conf-ipacl-ext)# seq 10 deny udp any any range 10 25
                     device(conf-ipacl-ext)# seq 15 permit tcp any any
```
The following example creates an IPv4 extended ACL, defines rules in the ACL, and applies it as a receive-path ACL.

```
device(config)# ip access-list extended ipv4-receive-acl-example
                     device(conf-ipacl-ext)# hard-drop tcp host 10.0.0.1 any count 
                     device(conf-ipacl-ext)# hard-drop udp any host 20.0.0.1 count 
                     device(conf-ipacl-ext)# permit tcp host 10.0.0.2 any eq telnet count 
                     device(conf-ipacl-ext)# permit tcp host 10.0.0.2 any eq bgp count 
                     device(conf-ipacl-ext)# hard-drop tcp host 10.0.0.3 host 224.0.0.1 
count
                     device(conf-ipacl-ext)# exit
                     device(config)# ip receive access-group ipv4-receive-acl-example
```
## seq (rules in IPv4 extended bACLs)

Inserts filtering rules in IPv4 extended ACLs crafted as IP broadcast ACLs (bACLs).

*vlanID* ] [ **count** ] [ **fragment** | **non-fragment** ]

## Syntax

```
seq seq-value { permit | deny } ip-protocol { S_IPaddress mask | host
   S_IPaddress | any } [ source-operator [ S_port-numbers ] ] [ TCP-
   flags ] [ vlan vlanID ] [ count ] [ fragment | non-fragment ]
no seq seq-value
{ permit | deny } ip-protocol { S_IPaddress mask | host S_IPaddress |
   any } [ source-operator [ S_port-numbers ] ] [ TCP-flags ] [ count ]
   [ vlan vlanID ] [ fragment | non-fragment ]
no { permit | deny } ip-protocol { S_IPaddress mask | host S_IPaddress |
   any } [ source-operator [ S_port-numbers ] ] [ TCP-flags ] [ vlan
```
### Parameters

#### **seq**

(Optional) Enables you to assign a sequence number to the rule. If you do not specify **seq** *seq-value*, the rule is added at the end of the list. *seq-value*

Valid values range from 1 through 65535.

#### **permit**

Specifies rules to permit traffic.

#### **deny**

Specifies rules to deny traffic.

#### **hard-drop**

For bACLs, equivalent to deny.

#### *ip-protocol*

Indicates the type of IP packet you are filtering. The options are as follows: *<0-255>*

Protocol number custom value from 0 through 255.

### **icmp**

Internet Control Message Protocol

### **ip**

Any IP protocol

#### **tcp**

(Supported only if the containing ACL is applied to incoming traffic) Transmission Control Protocol

**udp**

User Datagram Protocol

*S\_IPaddress*

Specifies a source address for which you want to filter the subnet. *mask*

Defines a mask, whose effect is to specify a subnet that includes the source address that you specified. For options to specify the mask, see the Usage Guidelines.

### **host**

Specifies a source address. *S\_IPaddress*

The source address.

### **any**

Specifies all source addresses.

*source-operator*

If you specified **tcp** or **udp** *ip-protocol*, the following optional operators are available: **eq**

The policy applies to the TCP or UDP port name or number you enter after **eq**.

### **gt**

The policy applies to TCP or UDP port numbers equal to or greater than the port number or the numeric equivalent of the port name you enter after **gt**.

### **lt**

The policy applies to TCP or UDP port numbers that are equal to or less than the port number or the numeric equivalent of the port name you enter after **lt**.

### **neq**

The policy applies to all TCP or UDP port numbers except the port number or port name you enter after **neq**.

### **range**

The policy applies to all TCP or UDP port numbers that are between the first TCP or UDP port name or number and the second one you enter following the **range** keyword. The range includes the port names or numbers you enter. For example, to apply the policy to all ports between and including 23 (Telnet) and 53 (DNS), enter the following: range 23 53 (two values separated by a space). The first port number in the range must be lower than the last number in the range.

### *S\_port-numbers*

(Valid only when *ip-protocol* is UDP or TCP) Specifies one or more source or destination port numbers.

**vlan** *vlanID*

Specifies a VLAN interface to which the ACL is bound.

### *TCP-flags*

If you specify **tcp** *ip-protocol*, one or more of the following flags are available: **ack**

Filters packets for which the **ack** (acknowledge) flag is set.

### **fin**

Filters packets for which the **fin** (finish) flag is set.

#### **rst**

Filters packets for which the **rst** (reset) flag is set.

### **sync**

Filters packets for which the **syn** (synchronize) flag is set.

#### **urg**

Filters packets for which the **urg** (urgent) flag is set.

#### **push**

Filters packets for which the **psh** (push) flag is set.

#### **count**

Enables statistics for the rule.

### **log**

Not supported for bACLs.

### **mirror**

Not supported for bACLs.

#### **copy-sflow**

Not supported for bACLs.

#### **fragment**

Filter fragmented packets. This keyword and *non-fragment* keyword cannot be used together.

#### **non-fragment**

Filter non-fragmented packets. This keyword and *fragment* keyword cannot be used together.

## Modes

ACL configuration mode

### Usage Guidelines

This topic describes filtering rules in an extended IPv4 ACL intended for use as an IP broadcast ACL (bACL).

Broadcast ACLs are not supported on SLX 9150 or SLX 9250 devices.

The order of the rules in an ACL is critical, as the first matching rule stops further processing. When creating rules, specifying sequence values determines the order of rule processing. If you do not specify a sequence value, the rule is added to the end of the list.

You can specify a mask in either of the following ways:

• Wildcard mask format—for example, 0.0.0.255. The advantage of this format is that it enables you mask any bit, for example by specifying 0.255.0.255.

• Classless Interdomain Routing (CIDR) format—in which you specify the number of bits of the prefix. For example, appending /24 to an IPv4 address is equivalent to specifying 0.0.0.255 as wildcard mask format.

To delete a rule from an ACL, do the relevant of the following:

- If you know the rule number, enter **no seq** *seq-value*.
- If you do not know the rule number, type no followed by the full syntax without **seq** *seq-value*.

Filtering fragmented or non-fragmented packets is only supported on ingress ACLs. On the SLX 9540 and SLX 9640, fragment match is only supported on BGP FS profile. This ACL can also be used with RACL, PBR, and RL. Do not use Layer-4 matching along with fragment matching. Fragmented packets might not have Layer-4 information and most likely cause issues. ACL filtering of fragmented and nonfragmented packets is not supported on SLX 9150 and SLX 9250 devices.

## Examples

The following example creates an IPv4 extended bACL, defines rules for it, and applies the bACL to an interface.

```
device# configure
device(config)# ip access-list extended bACL_ext_12
device(conf-ipacl-ext)# seq 5 deny tcp host 10.24.26.145 any eq 23
device(conf-ipacl-ext)# seq 7 deny tcp any any eq 80
device(conf-ipacl-ext)# seq 10 deny udp any any range 10 25
device(conf-ipacl-ext)# seq 15 permit tcp any any
device(conf-ipacl-ext)# exit
device(config)# interface ethernet 0/6
device(conf-if-eth-0/6)# ip subnet-broadcast-acl bACL_ext_12
```
The following example creates an IPv4 extended bACL, defines rules for it, and applies the bACL at device level.

```
device# configure
device(config)# ip access-list extended bACL_ext_22
device(conf-ipacl-ext)# seq 5 deny tcp host 10.24.26.145 any eq 23
device(conf-ipacl-ext)# seq 7 deny tcp any any eq 80
device(conf-ipacl-ext)# seq 10 deny udp any any range 10 25
device(conf-ipacl-ext)# seq 15 permit tcp any any
device(conf-ipacl-ext)# exit
device(config)# ip global-subnet-broadcast-acl bACL_ext_22
```
## seq (rules in IPv4 standard ACLs)

Inserts filtering rules in IPv4 standard ACLs. Standard ACLs permit or deny traffic according to source address only.

## Syntax

```
seq seq-value { permit | deny | hard-drop } { S_IPaddress mask | host
   S_IPaddress | any } [ count ] [ log ] [ copy-sflow ]
no seq seq-value
{ permit | deny | hard-drop } { S_IPaddress mask | host S_IPaddress |
   any } [ count ] [ log ] [ copy-sflow ]
no { permit | deny | hard-drop } { S_IPaddress mask | host S_IPaddress |
   any } [ count ] [ log ] [ copy-sflow ]
```
## Parameters

#### **seq**

```
(Optional) Enables you to assign a sequence number to the rule. If you do not specify seq
seq-value, the rule is added at the end of the list.
seq-value
```
Valid values range from 1 through 65535.

#### **permit**

Specifies rules to permit traffic.

### **deny**

Specifies rules to deny traffic.

#### **hard-drop**

Overrides the trap behavior for control frames. However, **hard-drop** does not override a **permit** for this address in a preceding rule.

#### *S\_IPaddress*

Specifies a source address for which you want to filter the subnet. *mask*

Defines a mask, whose effect is to specify a subnet that includes the source address that you specified. For options to specify the mask, see the Usage Guidelines.

### **host**

Specifies a source address. *S\_IPaddress* The source address.

#### **any**

Specifies all source addresses.

### **count**

Enables statistics for the rule.

### **log**

Enables inbound logging for the rule. In addition, the ACL log buffer must be enabled, using the **debug access-list-log buffer** command.

### **copy-sflow**

For incoming traffic, sends matching packets to the sFlow collector.

## **Modes**

ACL configuration mode

## Usage Guidelines

This command configures rules to permit or drop traffic based on source addresses. You can also enable counters, logging, and sFlow.

The order of the rules in an ACL is critical, as the first matching rule stops further processing. When creating rules, specifying sequence values determines the order of rule processing. If you do not specify a sequence value, the rule is added to the end of the list.

You can specify a mask in either of the following ways:

- Wildcard mask format—for example, 0.0.0.255. The advantage of this format is that it enables you mask any bit, for example by specifying 0.255.0.255.
- Classless Interdomain Routing (CIDR) format—in which you specify the number of bits of the prefix. For example, appending /24 to an IPv4 address is equivalent to specifying 0.0.0.255 as wildcard mask format.

Although in a standard-ACL rule you can specify both **log** and **copy-sflow**, only one of the two is processed, as follows:

- In a permit rule, only **copy-sflow** is processed.
- In a deny or hard-drop rule, only **log** is processed.

If you are defining rules for a QoS ACL, be aware of the following considerations for ACLs implemented under flow-based QoS. For details, refer to the *Extreme SLX-OS QoS and Traffic Management Configuration Guide*.

- Do not include the **count** keyword in ACLs intended for flow-based QoS implementation, because such ACLs automatically share a common counter.
- The **deny** keyword functions as a "pass-through": For a match, QoS action defined for that class is not applied.

To delete a rule from an ACL, do the relevant of the following:

- If you know the rule number, enter **no seq** *seq-value*.
- If you do not know the rule number, type no and then enter the full syntax without **seq** *seqvalue*.

## Examples

The following example shows how to create a IPv4 standard ACL, define rules for it, and apply the ACL to an interface:

device# configure device(config)# ip access-list standard stdACL3 device(conf-ipacl-std)# seq 5 permit host 10.20.33.4 device(conf-ipacl-std)# seq 15 deny any device(conf-ipacl-std)# exit device(config)# interface ethernet 0/5 device(conf-if-eth-0/5)# ipv4 access-group stdACL3 in

## seq (rules in IPv6 extended ACLs)

Inserts filtering rules in IPv6 extended ACLs.

## Syntax

```
seq seq-value { permit | deny | hard-drop } ip-protocol { any |
   S_IPaddress / prefix_len | host S_IPaddress } [ source-operator
   [ S_port-numbers ] ] [ tcp/udp-flags ] [ vlan vlanID ] [ count ]
   [ log ] [ mirror ] [ copy-sflow ] [ connlimit connlimit-value ]
```
**no seq** *seq-value*

```
{ permit | deny | hard-drop } ip-protocol { any | S_IPaddress /
  prefix_len | host S_IPaddress } [ source-operator [ S_port-
  numbers ] ] [ tcp/udp-flags ] [ vlan vlanID ] [ count ] [ log ]
   [ mirror ] [ copy-sflow ] [ connlimit connlimit-value ]
```

```
no { permit | deny | hard-drop } ip-protocol { any | S_IPaddress /
   prefix_len | host S_IPaddress } [ source-operator [ S_port-
   numbers ] ] [ tcp/udp-flags ] [ vlan vlanID ] [ count ] [ log ]
   [ mirror ] [ copy-sflow ] [ connlimit connlimit-value ]
```
## Parameters

### **seq**

```
(Optional) Enables you to assign a sequence number to the rule. If you do not specify seq
seq-value, the rule is added at the end of the list.
seq-value
```
Valid values range from 1 through 65535.

### **permit**

Specifies rules to permit traffic.

### **deny**

Specifies rules to deny traffic.

### **hard-drop**

Overrides the trap behavior for control frames. However, **hard-drop** does not override a **permit** for this address in a preceding rule.

*ip-protocol*

Indicates the type of IP packet you are filtering. The options are as follows: *<0-255>*

Protocol number custom value from 0 through 255.

### **ipv6-icmp**

Internet Control Message Protocol

### **ipv6**

Any IP protocol

### **tcp**

Transmission Control Protocol

### **udp**

User Datagram Protocol

### **any**

Specifies all source addresses.

### *S\_IPaddress*

Specifies a source address for which you want to filter the subnet. For options to abbreviate the address, see the Usage Guidelines.

*prefix\_len*

Indicates how many of the high-order, contiguous bits of the address comprise the IPv6 prefix.

### **host**

Specifies a source address.

*S\_IPaddress*

The specific address. For options to abbreviate the address, see the Usage Guidelines.

#### *source-operator*

If you specified **tcp** or **udp** *ip-protocol*, the following optional operators are available:

### **eq**

The policy applies to the TCP or UDP port name or number you enter after **eq**.

### **gt**

The policy applies to TCP or UDP port numbers equal to or greater than the port number or the numeric equivalent of the port name you enter after **gt**.

### **lt**

The policy applies to TCP or UDP port numbers that are equal to or less than the port number or the numeric equivalent of the port name you enter after **lt**.

### **neq**

The policy applies to all TCP or UDP port numbers except the port number or port name you enter after **neq**.

### **range**

The policy applies to all TCP or UDP port numbers that are between the first TCP or UDP port name or number and the second one you enter following the **range** keyword. The range includes the port names or numbers you enter. For example, to apply the policy to all ports between and including 23 (Telnet) and 53 (DNS), enter the following: range 23 53 (two values separated by a space). The first port number in the range must be lower than the last number in the range.

### *S\_port-numbers*

(Valid only when *ip-protocol* is UDP or TCP) Specify one or more port numbers.

### **drop-precedence-force** *dp-value*

In **permit** rules applied to incoming traffic, forces drop precedence to a value of 0 through 2. On SLX 9540 or SLX 9640 devices, the **drop-precedence-force** keyword is supported only under the **default**, **vxlan-ext**, and **bgp-flowspec** TCAM profiles.

**vlan** *vlanID*

Specifies a VLAN interface to which the ACL is bound.

#### *tcp/udp-flags*

If you specify **tcp** or **udp** *ip-protocol*, one or more of the following flags are available: **ack**

Filters packets for which the **ack** (acknowledge) flag is set.

### **fin**

Filters packets for which the **fin** (finish) flag is set.

### **rst**

Filters packets for which the **rst** (reset) flag is set.

### **sync**

Filters packets for which the **syn** (synchronize) flag is set.

#### **urg**

Filters packets for which the **urg** (urgent) flag is set.

#### **push**

Filters packets for which the **psh** (push) flag is set.

### **count**

Enables statistics for the rule.

#### **log**

Enables inbound logging for the rule. In addition, the ACL log buffer must be enabled, using the **debug access-list-log buffer** command.

#### **mirror**

(Supported for rules in ACLs applied on physical interfaces to inbound traffic. Not supported for PBR, rACLs, or ACL-RL.) Mirrors packets matching the rule.

#### **copy-sflow**

For incoming traffic, sends matching packets to the sFlow collector.

### **connlimit connlimit-value**

Number of connections allowed per IP address.

## Modes

ACL configuration mode

### Usage Guidelines

IPv6 extended ACLs permit or deny traffic according to source address, as well as other parameters.

An IPv6 ACL can only be applied to incoming traffic.

IPv6 filtering by destination address is not supported.

The order of the rules in an ACL is critical, because the first matching rule stops further processing. When you create rules, specify the sequence values to determine the order of rule processing. If you do not specify a sequence value, the rule is added to the end of the list.

You can abbreviate an IPv6 address by using one or more of the following rules:

- Remove one or more leading zeros from one or more groups of hexadecimal digits, usually for all or none of the leading zeros. (For example, convert the group 0042 to 42.)
- Omit consecutive sections of zeros, using a double colon (::) to denote the omitted sections. The double colon is used only once in any given address. The address would be indeterminate if the double colon were used multiple times. A double colon cannot be used to denote one omitted section of zeros. (For example, 2001:db8::1:2 is valid, but 2001:db8::1::2 or 2001:db8::1:1:1:1:1 is not permitted.)

Although in an extended-ACL rule you can include **log**, **mirror**, and **copy-sflow**, only one of the three is processed, as follows:

- In a permit rule, the order of precedence is **mirror** > **copy-sflow** > **log**.
- In a deny or hard-drop rule, the order of precedence is **log** > **copy-sflow** > **mirror**.

To delete a rule from an ACL, do the relevant of the following:

- If you know the rule number, enter **no seq** *seq-value*.
- If you do not know the rule number, type no followed by the full syntax except for **seq** *seqvalue*.

Filtering fragmented or non-fragmented packets is only supported on ingress ACLs. For IPv6 frames, filtering is only supported if the fragment is the first extension header. Use protocol number *44* for fragmented extension header. ACL filtering of fragmented and non-fragmented packets is not supported on SLX 9150 and SLX 9250 devices.

### Examples

The following example creates an IPv6 extended ACL, defines a rule for it, and applies the ACL to an interface.

```
device# configure
                         device(config)# ipv6 access-list extended ip_acl_1
                         device(conf-ip6acl-ext)# seq 10 deny ipv6 2001:2002:1234:1::/64 
2001:1001:1234:1::/64 count
                         device(conf-ip6acl-ext)# exit
                         device(config)# interface ethernet 0/5
                         device(conf-if-eth-0/5)# ipv6 access-group ip_acl_1 in
```
The following example creates an IPv6 extended ACL, defines rules in the ACL, and applies it as a receive-path ACL (rACL).

```
 device(config)# ipv6 access-list extended ipv6-receive-acl-example
 device(conf-ip6acl-ext)# hard-drop tcp host 10::1 any count 
 device(conf-ip6acl-ext)# hard-drop udp any host 20::1 count 
 device(conf-ip6acl-ext)# permit tcp host 10::2 any eq telnet count 
 device(conf-ip6acl-ext)# permit tcp host 10::2 any eq bgp count 
 device(conf-ip6acl-ext)# hard-drop tcp host 10::3 host ff02::1 count
 device(conf-ip6acl-ext)# exit
```
device(config)# ipv6 receive access-group ipv6-receive-acl-example

The following example creates an IPv6 extended ACL for permitting fragmented packets.

 device(config)# ipv6 access-list extended ipv6-receive-acl-example device(conf-ip6acl-ext)# seq 10 permit 44 any any count

## seq (rules in IPv6 standard ACLs)

Inserts filtering rules in IPv6 standard ACLs. Standard ACLs permit or deny traffic according to source address only.

### Syntax

```
seq seq-value { deny | permit | hard-drop } { any | A:B:C:D:E:F:H:I /
  prefix_len | host S_IPaddress } [ count ] [ log ] [ copy-sflow ]
no seq seq-value
{ deny | permit | hard-drop } { any | A:B:C:D:E:F:H:I / prefix_len |
   host SIP_address | SIP_addressmask } [ count ] [ log ] [ copy-sflow ]
no { deny | permit | hard-drop } { any | A:B:C:D:E:F:H:I / prefix_len |
```

```
host SIP_address | SIP_addressmask } [ count ] [ log ] [ copy-sflow ]
```
### Parameters

#### **seq**

```
(Optional) Enables you to assign a sequence number to the rule. If you do not specify seq
seq-value, the rule is added at the end of the list.
seq-value
```
Valid values range from 1 through 65535.

#### **permit**

Specifies rules to permit traffic.

### **deny**

Specifies rules to deny traffic.

#### **hard-drop**

Overrides the trap behavior for control frames. However, **hard-drop** does not override a **permit** for this address in a preceding rule.

#### **any**

Specifies all source addresses.

### *S\_IPaddress*

Specify a source address for which you want to filter the subnet. For options to abbreviate the address, see the Usage Guidelines.

*prefix\_len*

Indicates how many of the high-order, contiguous bits of the address comprise the IPv6 prefix.

### **host**

Specifies a source address.

#### *SIP\_address*

The source address. For options to abbreviate the address, see the Usage Guidelines.

#### **count**

Enables statistics for the rule.

### **log**

Enables inbound logging for the rule. In addition, the ACL log buffer must be enabled, using the **debug access-list-log buffer** command.

### **copy-sflow**

For incoming traffic, sends matching packets to the sFlow collector..

## Modes

ACL configuration mode

## Usage Guidelines

This command configures rules to permit or drop traffic based on source addresses. You can also enable counters and either logging or sFlow collection.

The order of the rules in an ACL is critical, as the first matching rule stops further processing. When creating rules, specifying sequence values determines the order of rule processing. If you do not specify a sequence value, the rule is added to the end of the list.

An IPv6 ACL can only be applied to incoming traffic.

You can abbreviate an IPv6 address by using one or more of the following rules:

- Remove one or more leading zeros from one or more groups of hexadecimal digits; this is usually done to either all or none of the leading zeros. (For example, convert the group 0042 to 42.)
- Omit consecutive sections of zeros, using a double colon (::) to denote the omitted sections. The double colon may only be used once in any given address, as the address would be indeterminate if the double colon were used multiple times. A double colon may not be used to denote an omitted single section of zeros. (For example, 2001:db8::1:2 is valid, but 2001:db8::1::2 or 2001:db8::1:1:1:1:1 are not permitted.)

Although in a standard-ACL rule you can specify both **log** and **copy-sflow**, only one of the two is processed, as follows:

- In a permit rule, only **copy-sflow** is processed.
- In a deny or hard-drop rule, only **log** is processed.

To delete a rule from an ACL, do the relevant of the following:

- If you know the rule number, enter **no seq** *seq-value*.
- If you do not know the rule number, type no and then enter the full syntax without *seq-value*.

Filtering fragmented or non-fragmented packets is only supported on ingress ACLs. For IPv6 frames, filtering is only supported if the fragment is the first extension header. Use protocol number *44* for fragmented extension header. ACL filtering of fragmented and non-fragmented packets is not supported on SLX 9150 and SLX 9250 devices.

## Examples

The following example shows how to create an IPv6 standard ACL and define rules for it.

```
device# configure terminal
device(config)# ipv6 access-list standard ipv6-std-acl
device(conf-ip6acl-std)# seq 10 permit host 0:1::1
device(conf-ip6acl-std)# seq 20 deny 0:2::/64
device(conf-ip6acl-std)# seq 30 hard-drop any count
```
The following example creates an IPv6 standard ACL for permitting fragmented packets.

 device(config)# ipv6 access-list standard ipv6-receive-acl-example device(conf-ip6acl-std)# seq 10 permit 44 any any count

# seq (rules in IPv4 standard bACLs)

Inserts filtering rules in IPv4 standard ACLs crafted as IP broadcast ACLs (bACLs).

## Syntax

```
seq seq-value { permit | deny } { S_IPaddress mask | host S_IPaddress |
   any } [ count ] [ fragment | non-fragment ]
no seq seq-value
{ permit | deny } { S_IPaddress mask | host S_IPaddress | any }
   [ count ] [ fragment | non-fragment ]
no { permit | deny } { S_IPaddress mask | host S_IPaddress | any }
   [ count ] [ fragment | non-fragment ]
```
## Parameters

### **seq**

(Optional) Enables you to assign a sequence number to the rule. If you do not specify **seq** *seq-value*, the rule is added at the end of the list. *seq-value*

Valid values range from 1 through 65535.

#### **permit**

Specifies rules to permit traffic.

### **deny**

Specifies rules to deny traffic.

### **hard-drop**

For bACLs, equivalent to deny.

#### *S\_IPaddress*

Specifies a source address for which you want to filter the subnet. *mask*

Defines a mask, whose effect is to specify a subnet that includes the source address that you specified. For options to specify the mask, see the Usage Guidelines.

### **host**

Specifies a source address. *S\_IPaddress* The source address.

### **any**

Specifies all source addresses.

### **count**

Enables statistics for the rule.

### **log**

Not supported for bACLs.

#### **copy-sflow**

Not supported for bACLs.

#### **fragment**

Filter fragmented packets. This keyword and *non-fragment* keyword cannot be used together.

### **non-fragment**

Filter non-fragmented packets. This keyword and *fragment* keyword cannot be used together.

### Modes

ACL configuration mode

## Usage Guidelines

This topic describes filtering rules in a standard IPv4 ACL intended for use as an IP broadcast ACL (bACL).

Broadcast ACLs are not supported on SLX 9150 or SLX 9250 devices.

This command configures rules to permit or drop traffic based on source addresses. You can also enable counters.

The order of the rules in an ACL is critical, as the first matching rule stops further processing. When creating rules, specifying sequence values determines the order of rule processing. If you do not specify a sequence value, the rule is added to the end of the list.

You can specify a mask in either of the following ways:

- Wildcard mask format—for example, 0.0.0.255. The advantage of this format is that it enables you mask any bit, for example by specifying 0.255.0.255.
- Classless Interdomain Routing (CIDR) format—in which you specify the number of bits of the prefix. For example, appending /24 to an IPv4 address is equivalent to specifying 0.0.0.255 as wildcard mask format.

To delete a rule from an ACL, do the relevant of the following:

- If you know the rule number, enter **no seq** *seq-value*.
- If you do not know the rule number, type no and then enter the full syntax without **seq** *seqvalue*.

Filtering fragmented or non-fragmented packets is only supported on ingress ACLs. On the SLX 9540 and SLX 9640, fragment match is only supported on BGP FS profile. This ACL can also be used with RACL, PBR, and RL. Do not use Layer-4 matching along with fragment matching. Fragmented packets might not have Layer-4 information and most likely cause issues. ACL filtering of fragmented and nonfragmented packets is not supported on SLX 9150 and SLX 9250 devices.

## Examples

The following example creates an IPv4 standard bACL, defines rules for it, and applies the bACL to an interface.

```
device# configure
device(config)# ip access-list standard bACL_int_3
device(conf-ipacl-std)# seq 5 permit host 10.20.33.4
device(conf-ipacl-std)# seq 15 deny any
device(conf-ipacl-std)# exit
device(config)# interface ethernet 0/5
device(conf-if-eth-0/5)# ip subnet-broadcast-acl bACL_int_3
```
The following example shows how to create a IPv4 standard bACL, define rules for it, and apply the ACL at device level.

```
device# configure
device(config)# ip access-list standard bACL_glb_9
device(conf-ipacl-std)# seq 5 permit host 10.20.33.4
device(conf-ipacl-std)# seq 15 deny any
device(conf-ipacl-std)# exit
device(config)# ip global-subnet-broadcast-acl bACL_glb_9
```
## seq (rules in MAC extended ACLs)

Inserts filtering rules in Layer 2 (MAC) extended access control lists (ACLs).

### Syntax

- [ **seq** *seq-value* ] **permit** { **any** | *SMAC-address mask* | **host** *SMAC-address* } { **any** | **host** *DMAC-address* | *DMAC-address mask* } [ **known-unicastonly** ] [ **vlan** { **any** | *vlanID* } ] [ *custom-EtherType* | **arp** [ **arpguard** ] | **cfm** | **ipv4** | **ipv6** | **mpls** ] [**count** ] [ **log** ] [ **mirror** ] [ **copy-sflow** ]
- [ **seq** *seq-value* ] **permit** { **any** | *SMAC-address mask* | **host** *SMAC-address* } { **any** | **host** *DMAC-address* | *DMAC-address mask* } [ **known-unicastonly** ] [ **vlan-tag-format** { **untagged vlan** *vlan-id* | **single-tagged vlan** { **any** | *vlan-id* [ *vlan-id-mask* ] } | **double-tagged outer-vlan** { **any** | *vlan-id* [ *vlan-id-mask* ] } **inner-vlan** { **any** | *vlan-id* [ *vlan-idmask* ] } ] [ *custom-EtherType* | **arp** [ **arp-guard** ] | **cfm** | **ipv4** | **ipv6** | **mpls** ] [**count** ] [ **log** ] [ **mirror** ] [ **copy-sflow** ]
- [ **seq** *seq-value* ] { **deny** | **hard-drop** } { **any** | *SMAC-address mask* | **host** *SMAC-address* } { **any** | **host** *DMAC-address* | *DMAC-address mask* } [ **known-unicast-only** ] [ **vlan** { **any** | *vlanID* } ] [ *custom-EtherType* | **arp** [ **arp-guard** ] | **cfm** | **ipv4** | **ipv6** | **mpls** ] [ **count** ] [ **log** ] [ **mirror** ] [ **copy-sflow** ]
- [ **seq** *seq-value* ] { **deny** | **hard-drop** } { **any** | *SMAC-address mask* | **host** *SMAC-address* } { **any** | **host** *DMAC-address* | *DMAC-address mask* } [ **known-unicast-only** ] [ **vlan-tag-format** { **untagged vlan** *vlan-id* | **single-tagged vlan** { **any** | *vlan-id* [ *vlan-id-mask* ] } | **double-tagged outer-vlan** { **any** | *vlan-id* [ *vlan-id-mask* ] } **inner-vlan** { **any** | *vlan-id* [ *vlan-id-mask* ] } ] [ *custom-EtherType* | **arp** [ **arp-guard** ] | **cfm** | **ipv4** | **ipv6** | **mpls** ] [ **count** ] [ **log** ] [ **mirror** ] [ **copysflow** ]
- **no seq** *seq-value*
- **no permit** { **any** | *SMAC-address mask* | **host** *SMAC-address* } { **any** | **host** *DMAC-address* | *DMAC-address mask* } [ **known-unicast-only** ] [ **vlan** { **any** | *vlanID* } ] [ *custom-EtherType* | **arp** [ **arp-guard** ] | **cfm** | **ipv4** | **ipv6** | **mpls** ] [**count** ] [ **log** ] [ **mirror** ] [ **copy-sflow** ]
- **no permit** { **any** | *SMAC-address mask* | **host** *SMAC-address* } { **any** | **host** *DMAC-address* | *DMAC-address mask* } [ **known-unicast-only** ] [ **vlan-tagformat** { **untagged vlan** *vlan-id* | **single-tagged vlan** { **any** | *vlan-id* [ *vlan-id-mask* ] } | **double-tagged outer-vlan** { **any** | *vlan-id* [ *vlanid-mask* ] } **inner-vlan** { **any** | *vlan-id* [ *vlan-id-mask* ] } ] [ *custom-EtherType* | **arp** [ **arp-guard** ] | **cfm** | **ipv4** | **ipv6** | **mpls** ] [**count** ] [ **log** ] [ **mirror** ] [ **copy-sflow** ]
- **no** { **deny** | **hard-drop** } { **any** | *SMAC-address mask* | **host** *SMAC-address* } { **any** | **host** *DMAC-address* | *DMAC-address mask* } [ **known-unicastonly** ] [ **vlan** { **any** | *vlanID* } ] [ *custom-EtherType* | **arp** [ **arp-**

```
guard ] | cfm | ipv4 | ipv6 | mpls ] [ count ] [ log ] [ mirror ]
   [ copy-sflow ]
no { deny | hard-drop } { any | SMAC-address mask | host SMAC-address }
   { any | host DMAC-address | DMAC-address mask } [ known-unicast-
   only ] [ vlan-tag-format { untagged vlan vlan-id | single-tagged vlan
   { any | vlan-id [ vlan-id-mask ] } | double-tagged outer-vlan { any |
   vlan-id [ vlan-id-mask ] } inner-vlan { any | vlan-id [ vlan-id-
   mask ] } ] [ custom-EtherType | arp [ arp-guard ] | cfm | ipv4 | ipv6
   | mpls ] [ count ] [ log ] [ mirror ] [ copy-sflow ]
```
### Parameters

#### **seq**

```
(Optional) Enables you to assign a sequence number to the rule. If you do not specify seq
seq-value, the rule is added at the end of the list.
seq-value
```
Valid values range from 1 through 65535.

#### **permit**

Specifies rules to permit traffic.

#### **deny**

Specifies rules to deny traffic.

#### **hard-drop**

Specifies rules to deny traffic.

#### **any**

Specifies any source MAC addresses.

*SMAC-address*

Specifies a source MAC address and a comparison mask.

*mask*

Specifies the mask using Fs and zeros. For example, to match on the first two bytes of the address aabb.ccdd.eeff, use the mask ffff.0000.0000. In this case, the clause matches all MAC addresses that contain "aabb" as the first two bytes and any values in the remaining bytes.

#### **host** *SMAC-address*

Specifies a source MAC address. Use the format HHHH.HHHH.HHHH.

#### **any**

Specifies any destination MAC addresses.

*DMAC-address*

Specifies a destination MAC address and a comparison mask.

*mask*

Specifies the mask using Fs and zeros. For example, to match on the first two bytes of the address aabb.ccdd.eeff, use the mask ffff.0000.0000. In this case, the clause matches all MAC addresses that contain "aabb" as the first two bytes and any values in the remaining bytes.

**host** *DMAC-address*

Specifies a destination MAC address. Use the format HHHH.HHHH.HHHH.

#### **known-unicast-only**

(XGS devices only) Specifies known unicast traffic only.

#### **vlan**

Specifies VLANs to which the ACL is bound.

## **any**

Specifies any VLAN.

*vlanID*

Specifies a VLAN.

#### **vlan-tag-format**

Specifies **untagged**, **single-tagged**, or **double-tagged** VLAN traffic.

#### **untagged**

Specifies traffic with no VLAN tag.

**vlan**

Specifies a VLAN or any VLAN.

### **any**

Specifies any VLAN.

*vlanID*

Specifies a VLAN or range of VLANs.

#### **single-tagged**

Specifies traffic with a single VLAN, a range of VLANs, or any VLAN.

#### **vlan**

Specifies a VLAN or any VLAN.

### **any**

Specifies any VLAN.

*vlanID* [ *vlan-id-mask* ]

Specifies a VLAN or range of VLANs. Optionally, you can use a 12-bit hex value to specify a range of VLANs. For example, 0x0FFF specifies all VLANs for which the last 8 bits are 0.

#### **double-tagged**

(DNX devices only) Specifies traffic with both an outer and an inner VLAN, a range of such VLANs, or any such VLAN.

#### **outer-vlan**

Specifies an outer VLAN, a range of outer VLANs, or any outer VLAN.

### **any**

Specifies any outer VLAN.

*vlanID* [ *vlan-id-mask* ]

Specifies a outer VLAN or range of VLANs. Optionally, you can use a 12-bit hex value to specify a range of VLANs. For example, 0x0FFF specifies all VLANs for which the last 8 bits are 0.

#### **inner-vlan-id**

Specifies inner VLANs. **any**

Specifies any inner VLAN.

*vlanID* [ *vlan-id-mask* ]

Specifies an inner VLAN or range of VLANs. Optionally, you can use a 12-bit hex value to specify a range of VLANs. For example, 0x0FFF specifies all VLANs for which the last 8 bits are 0.

#### *custom-EtherType*

Specifies a custom EtherType value for which to set the permit or deny conditions. Valid values range from 1536 through 65535.

#### **arp**

Specifies to permit or deny the ARP protocol (0x0806).

### **arp-guard**

Enables ARP Guard.

### **cfm**

Specifies to permit or deny the CFM protocol (0x8902).

### **ipv4**

Specifies to permit or deny the IPv4 protocol (0x0800).

#### **ipv6**

Specifies to permit or deny the IPv6 protocol (0x86dd).

#### **mpls**

(DNX devices only) Specifies to permit or deny the MPLS protocol (0x8847).

#### **drop-precedence-force** *dp-value*

In **permit** rules applied to incoming traffic, forces drop precedence to a value of 0 through 2. On DNX devices, the **drop-precedence-force** keyword is supported only under the **default**, **vxlan-ext**, and **bgp-flowspec** TCAM profiles.

#### **count**

Enables statistics for the rule.

### **log**

Enables inbound logging for the rule. In addition, the ACL log buffer must be enabled, using the **debug access-list-log buffer** command.

#### **mirror**

(Supported for rules in ACLs applied on physical interfaces to inbound traffic) Mirrors packets matching the rule.

### **copy-sflow**

For incoming traffic, sends matching packets to the sFlow collector.

## Modes

ACL configuration mode

## Usage Guidelines

This command configures rules to permit or drop traffic based on source and destination MAC addresses and protocol type. You can also enable counters, logging, mirroring , and sending packets to the sFlow collector per rule.

The order of the rules in an ACL is critical, as the first matching rule stops further processing. When creating rules, specifying sequence values determines the order of rule processing. If you do not specify a sequence value, the rule is added to the end of the list.

The behavior of the **hard-drop** keyword varies with platform, as follows:

- (XGS devices) Overrides the trap behavior for control frames and data frames such as echo request (ping). However, hard-drop does not override a permit for this address in a preceding rule.
- (DNX devices) Equivalent to the **deny** keyword.

Although in an extended-ACL rule you can include **log**, **mirror**, and **copy-sflow**, only one of the three is processed, as follows:

- In a permit rule, the order of precedence is **mirror** > **copy-sflow** > **log**.
- In a deny or hard-drop rule, the order of precedence is **log** > **copy-sflow** > **mirror**.

The following guidelines apply to rules that contain one of the **vlan-tag-format** options:

- Supported only when an ACL containing such rules is applied to physical or port-channel interfaces for ingress traffic. Ignored for ACLs applied to egress traffic and for ACLs applied to VLANs.
- (DNX devices only) The **double-tagged** option is supported only for VPLS VLANs. The **untagged** and the **single-tagged** options are supported for all VLANs.
- An implicit LACP BPDU **permit** rule precedes the implicit **deny** rule. But to avoid port-channel interface flap for VPLS endpoints over dynamic LAGs, make sure that the LACP BPDUs do not match any of the configured **deny** rules.

To enable ARP Guard on an interface, you create and apply a MAC extended ACL with rules that contain the **arp** and **arp-guard** keywords. ARP Guard is supported on devices based on the DNX chipset family. For a list of such devices, see "Supported Hardware".

To delete a rule from an ACL, do the relevant of the following:

- If you know the rule number, enter **no seq** *seq-value*.
- If you do not know the rule number, type no and then enter the full syntax without *seq-value*.

## Examples

The following example creates a rule in a MAC extended ACL to deny IPv4 traffic from the source MAC address 0022.3333.4444 to the destination MAC address 0022.3333.5555 and enable packet counting. device# configure terminal

```
device(config)# mac access-list extended ACL1
device(conf-macl-ext)# seq 100 deny 0022.3333.4444 0022.3333.5555 ipv4 count
```
The following example creates rule in a MAC extended ACL to filter permit traffic by VLAN tag types and enable packet counting.

```
device# configure terminal
device(config)# mac access-list extended ACL1
```
device(conf-macl-ext)# permit host 0001.0001.0001 any vlan-tag-format untagged vlan 100 count device(conf-macl-ext)# permit host 0002.0002.0002 any vlan-tag-format single-tagged vlan 200 count device(conf-macl-ext)# permit host 0003.0003.0003 any vlan-tag-format double-tagged outervlan 300 inner-vlan-id 400 count device(conf-macl-ext)# permit host 0001.0001.0004 any vlan-tag-format untagged vlan 100 0x0fff count device(conf-macl-ext)# permit host 0003.0003.0005 any vlan-tag-format double-tagged outervlan 300 0xfff inner-vlan-id 400 0x0fff count device(conf-macl-ext)# permit host 0003.0003.0006 any vlan-tag-format double-tagged outervlan any inner-vlan-id any count

The following example creates an MAC extended ACL with rules that enable ARP Guard and then applies it to the relevant interface.

```
device# configure terminal
device(config)# mac access-list extended arp guard enable 1
device(conf-macl-ext)# permit host 0014.2211.1111 any vlan 100 arp arp-guard
device(conf-macl-ext)# permit host 0014.2211.1112 any vlan 101 arp arp-guard
device(conf-macl-ext)# deny any any arp
device(conf-macl-ext)# permit any any
device(conf-macl-ext)# exit
device(conf)# interface ethernet 0/2
device(conf-if-eth-0/2)# switchport
device(conf-if-eth-0/2)# mac access-group arp guard enable 1 in
```
The following example deletes a rule from a MAC extended ACL.

```
device# configure terminal
device(config)# mac access-list extended ACL1
device(conf-macl-ext)# no seq 100
```
## seq (rules in MAC standard ACLs)

Inserts filtering rules in Layer 2 (MAC) standard ACLs. Standard ACLs permit or deny traffic according to source address only.

### Syntax

```
seq seq-value { deny | permit | hard-drop } { any | SMAC_address mask |
  host SMAC_address } [count ] [ log ] [ copy-sflow ]
no seq seq-value
{ deny | permit | hard-drop } { any | SMAC_address mask | host
   SMAC_address } [count ] [ log ] [ copy-sflow ]
```

```
no seq { deny | permit | hard-drop } { any | SMAC_address mask | host
   SMAC_address } [count ] [ log ] [ copy-sflow ]
```
## Parameters

#### **seq**

(Optional) Enables you to assign a sequence number to the rule. If you do not specify **seq** *seq-value*, the rule is added at the end of the list. *seq-value*

Valid values range from 1 through 65535.

#### **permit**

Specifies rules to permit traffic.

### **deny**

Specifies rules to deny traffic.

### **hard-drop**

Specifies rules to deny traffic.

#### **any**

Specifies all source MAC addresses.

*SMAC\_address*

Specifies a source MAC address and a comparison mask. *mask*

Specify the mask using F's and zeros. For example, to match on the first two bytes of the address aabb.ccdd.eeff, use the mask ffff.0000.0000. In this case, the clause matches all MAC addresses that contain "aabb" as the first two bytes and any values in the remaining bytes.

### **host**

Specifies a source MAC address. *SMAC\_address*

Use the format HHHH.HHHH.HHHH.

### **count**

Enables statistics for the rule.

### **log**

Enables inbound logging for the rule. In addition, the ACL log buffer must be enabled, using the **debug access-list-log buffer** command.

#### **copy-sflow**

For incoming traffic, sends matching packets to the sFlow collector.

## Modes

ACL configuration mode

## Usage Guidelines

This command configures rules to permit or drop traffic based on source MAC address.

The order of the rules in an ACL is critical, as the first matching rule stops further processing. When creating rules, specifying sequence values determines the order of rule processing. If you do not specify a sequence value, the rule is added to the end of the list.

The **hard-drop** keyword is equivalent to the **deny** keyword.

Although in a standard-ACL rule you can specify both **log** and **copy-sflow**, only one of the two is processed, as follows:

- In a permit rule, only **copy-sflow** is processed.
- In a deny or hard-drop rule, only **log** is processed.

To delete a rule from an ACL, do the relevant of the following:

- If you know the rule number, enter **no seq** *seq-value*.
- If you do not know the rule number, type no and then enter the full syntax, without **seq** *seq-value*.

## Examples

The following command creates statistic-enabled rules in a MAC standard ACL.

```
device# configure terminal
device(config)# mac access-list standard ACL1
device(conf-macl-std)# seq 100 deny host 0022.3333.4444 count 
device(conf-macl-std)# seq 110 permit host 0011.3333.5555 count
```
The following command deletes a rule in a MAC standard ACL, by specifying the **seq** number.

```
device# configure terminal
device(config)# mac access-list standard ACL1
device(conf-macl-std)# no seq 100
```
## service password-encryption

Enables a global password encryption policy that overrides **username** encryption settings.

### Syntax

**service password-encryption**

**no service password-encryption**

## Command Default

Global password encryption policy is enabled.

### Modes

Global configuration mode

## Usage Guidelines

If global password encryption policy is enabled, it overrides **username** encryption settings.

To disable global password encryption policy, enter the **no** form of this command.

Even if global password encryption policy is disabled, the following **username** syntax does encrypt that user's password: **encryption-level 10**.

## Examples

The following example enables global password encryption policy.

device# configure terminal device(config)# service password-encryption

The following example disables global password encryption policy.

device# configure terminal device(config)# no service password-encryption

# service-policy (control plane)

Binds a policy map as a service policy for receive ACL (RACL) IPv4 and IPv6 inbound traffic to the control plane.

## Syntax

**service-policy in** *policy-mapname*

**no service-policy in**

## Command Default

No service policy is created.

## Parameters

*policy-mapname* Name of the policy map.

## Modes

Control-plane configuration mode

## Usage Guidelines

The policy map must be configured before you can apply it (refer to the description of the **policymap** command).

The **no** form of this command removes the service-policy map from the control plane.

## Examples

The following example applies a policy map as a service policy to the control plane.

```
device# configure terminal
device(config)# control-plane
device(conf-control-plane)# service-policy in policymap1
```
The following example removes a policy map from the control plane.

```
device# configure terminal
device(config)# control-plane
device(conf-control-plane)# no service-policy in
```
## service-policy (interface)

Binds a policy map as a service policy to an interface.

## Syntax

**service-policy in** | **out** *policy-mapname*

**no service-policy in** | **out**

## Command Default

No service policy is created.

## Parameters

#### **in**

Binds policy map to inbound traffic.

#### **out**

Binds policy map to outbound traffic.

*policy-mapname*

Name of the policy map.

### Modes

Interface, Port Channel, and VE subtype configuration mode

## Usage Guidelines

This command applies a policy-map containing a class-map with specific Policer parameters and match critters to a device interface. The policy map must be configured before you can apply it (refer to the description of the **policy-map** command).

The **no** form of this command removes the service policy.

## Examples

To create a service policy for outbound traffic on a specific Ethernet interface:

```
device# configure terminal
device(config)# interface ethernet 2/8
device(conf-if-eth-2/8)# service-policy out policymap1
```
To remove a service policy for outbound traffic from a specific Ethernet interface: device# configure terminal device(config)# interface ethernet 2/8 device(conf-if-eth-2/8)# no service-policy out

To remove a service-policy for inbound traffic on a specific Ethernet interface:

```
device# configure terminal
device(config)# interface ethernet 2/8
device(conf-if-eth-2/8)# no service-policy in
```
This example configures IPV4 ACL based ingress rate-limiting on a VE interface. The **show** command displays the current configuration for the interface.

```
SLX(config)# int ve 100
SLX(config-if-Ve-100)#
SLX(config-if-Ve-100)# service-policy in policy-map_1
SLX(config-if-Ve-100)#
SLX# show running-config interface Ve 100
interface Ve 100
service-policy in policy-map_1
ip address 10.0.0.2/24
no shutdown
!
SLX#
```
This example configures IPV4 ACL based egress rate-limiting on a VE interface. The **show** command displays the current configuration for the interface.

```
SLX(config)# int ve 100
SLX(config-if-Ve-100)#
SLX(config-if-Ve-100)# service-policy out policy-map_1
SLX(config-if-Ve-100)#
SLX# show running-config interface Ve 100
interface Ve 100
service-policy out policy-map_1
ip address 10.0.0.2/24
no shutdown
!
SLX#
```
The following is the configuration for the Policy map used in the above two (2) examples.

```
ip access-list extended ipv4acl
    seq 100 permit ip 10.10.10.10 255.255.255.0 10.10.10.20 255.255.255.0
     class-map class-map_1
        match access-group ipv4acl
    policy-map policy-map_1
         class class-map_1
         Police cir 3000000 eir 300000000
```
## session

Configures an LDP session for the neighbor-based filtering of inbound or outbound FECs, You can also configure an authentication key for the LDP session.

## Syntax

```
session remote-ip-addr { filter-fec-in | filter-fec-outprefix-list } |
   { key string }
```
**no session** *remote-ip-addr* { **filter-fec-in** | **filter-fec-out** } | { **key** }

## Command Default

None

## Parameters

*remote-ip-addr*

Specifies the IP address of the LDP peer.

### **filter-fec-in**

Applies neighbor-based LDP FEC filtering on inbound FECs.

#### **filter-fec-out**

Applies neighbor-based LDP FEC filtering on outbound FECs.

#### *prefix-list*

Specifies the prefix list for the neighbor to which the filter is applied to allow or prevent the advertisement of FECs.

### **key** *string*

Configures an authentication key on the LDP session. The LDP session can be to an adjacent peer (basic discovery) or to the targeted peer (extended discovery).The string variable specifies a text string of up to 80 characters used for authentication between LDP peers. It must be configured on both peers.

### Modes

MPLS LDP configuration mode

### Usage Guidelines

Use the **no** form of the command to remove the neighbor-based FEC filtering or authentication key from the LDP session.

MPLS is supported only on devices based on the DNX chipset family. For a list of such devices, see "Supported Hardware".
## Examples

The following example configures LDP to prevent the advertisement of FEC 10.40.40.0/24 through the list-out prefix list and allow all others FECs to neighbor 10.12.12.12.

```
device# configure terminal
device(config)# ip prefix-list list-out deny 10.40.40.0/24
device(config)# ip prefix-list list-out permit 0.0.0.0/0 ge 32
device(config)# router mpls
device(config-router-mpls)# ldp
device(config-router-mpls-ldp)# session 10.12.12.12 filter-fec-out list-out
```
## set extcommunity

Sets an extended BGP community attribute in a route-map instance.

## Syntax

**set extcommunity** { **rt** *extcommunity value* | **soo** *extcommunity value* }

**no set extcommunity**

#### Command Default

No extended BGP community attribute is set.

#### Parameters

#### **rt**

Specifies the route target (RT) extended community attribute.

#### **soo**

Specifies the site of origin (SOO) extended community attribute.

*extcommunity value*

Specifies the value. The value can be one of the following: ASN:nn—autonomous-system-number:network-number

Autonomous system (AS) number and network number.

#### IPAddress:nn—ip-address:network-number

IP address and network number.

### Modes

Route-map configuration mode.

#### Usage Guidelines

Enter **no set extcommunity** to delete an extended community set statement from the configuration file.

#### Examples

The following example sets the route target to extended community attribute 1:1 for routes that are permitted by the route map.

```
device# configure terminal
device(config)# route-map extComRmap permit 10
device(config-route-map-sendExtComRmap/permit/10)# set extcommunity rt 1:1
```
The following example sets the site of origin to extended community attribute 2:2 for routes that are permitted by the route map.

```
device# configure terminal
device(config)# ip community-list extended 1 permit 123:2
device(config)# route-map extComRmap permit 10
device(config-route-map-sendExtComRmap/permit/10)# set extcommunity soo 2:2
```
## set interface

Specifies an egress interface for a route-map.

## Syntax

```
set interface { ethernet slot / port | null0 | port-channel number }
no set interface { ethernet slot / port | null0 | port-channel number }
```
### Parameters

**ethernet** *slot* **/** *port*

Specifies an Ethernet interface. If the device does not have linecards, specify 0.

#### **null0**

Specifies the Null0 interface, dropping the packet.

#### **port-channel** *number*

Specifies a port-channel interface.

### Modes

Route-map configuration mode

## Usage Guidelines

The order of the set statements in a route-map is critical: In general, a match followed by a valid **set interface** statement stops further processing. However a **set interface NULL0** statement is always processed last.

The maximum number of **set interface** statements supported in a stanza is 128.

To delete a **set interface** statement from a route map, enter the no form of this command.

## set ip dscp

Configures a Differentiated Services Code Point (DSCP) value for a route-map rule.

## Syntax

**set ip dscp** *dscp-value*

**no set ip dscp** *dscp-value*

## Command Default

A DSCP value is not configured.

## Parameters

*dscp-value* DSCP value. The valid range is from 0 through 63.

## Modes

Route-map configuration mode

## Usage Guidelines

The **no** form of the command removes the configuration.

## Examples

The following example shows how to set a DSCP value of 23 for rule number 4 under a route map named rm.

```
device# configure terminal
device(config)# route-map rm permit 4
device(config-route-map-rm/permit/4)# set ip dscp 23
```
## set ip interface null0

Drops traffic when the null 0 statement becomes the active setting as determined by the route-hop selection process for IPv4 policy-based routing.

### Syntax

**set ip interface null0**

**no set ip interface null0**

## Modes

Route-map configuration mode

## Usage Guidelines

If none of the configured next-hops or interfaces are up, this command drops the traffic.

The no form of this command removes the configuration.

## Examples

The following example configures the next hop as NULL0 interface, dropping the packet instead of forwarding it.

```
device(config)# route-map test-route permit 99
device(config-route-map-test-route/permit/99)# set ip interface null0
```
## set ip mirror

Configures an IPv4 mirroring destination for a Border Gateway Protocol flow specification (BGP flowspec) route-map rule.

## Syntax

**set ip mirror** *ip-address* **no set ip mirror** *ip-address*

## Command Default

A mirroring destination is not configured.

## Parameters

*ip-address*

Specifies the mirroring destination in IPv4 address format.

### Modes

Route-map configuration mode

## Usage Guidelines

To mirror to multiple destinations, you can configure multiple mirror destination addresses.

When mirroring is configured under a BGP flowspec rule, mirror destinations are advertised to BGP neighbors but are not installed in the hardware.

The **no** form of the command removes the configuration.

## Examples

The following example shows how to configure two mirroring destination addresses for IPv4 packets for a BGP flowspec sequence number 4 under a route map named rm.

```
device# configure terminal
device(config)# route-map rm permit 4 
device(config-route-map-rm/permit/4)# set ip mirror 10.2.3.4 
device(config-route-map-rm/permit/4)# set ip mirror 10.6.7.8
```
## set ip next-hop

Sets the IPv4 address of the redirect next hop in a route-map instance.

## Syntax

**set ip next-hop** *ip-address* **set ip** [ **global** | **vrf** *vrf-name* ] **next-hop** *ip-address* **no set ip next-hop** *ip-address*

## Parameters

#### **global**

Specifies that the specified next-hop address is to be resolved from the global routing table.

**vrf** *vrf-name*

Specifies using a VRF routing table to resolve the specified next-hop address.

*ip-address*

Specifies, in IPv4 address format, the next hop to which to route the packet. The next hop need not be directly connected or reachable.

### Modes

Route-map configuration mode

### Usage Guidelines

The **global** and **vrf** options are not supported for BGP flowspec route maps.

When a route map applies to BGP flowspec, you can redirect traffic to multiple destinations by configuring multiple **set ip next-hop** statements in a single route-map instance. However, when the redirect next-hop holder is NLRI, only the first-configured next-hop IP address is advertised.

The no form of this command removes the configuration.

## Examples

The following example configures an IPv4 address as the next hop to which traffic that matches a match statement in the route map must be redirected.

```
device(config)# route-map test-route permit 99
device(config-route-map-test-route/permit/99)# set ip next-hop 192.168.3.1
```
## set ipv6 interface null0

Drops traffic when the null 0 statement becomes the active setting as determined by the route-hop selection process for IPv6 policy-based routing.

Syntax

**set ipv6 interface null0**

**no set ipv6 interface null0**

## Modes

Route-map configuration mode

## Usage Guidelines

If none of the configured next-hops or interfaces are up, this command drops the traffic.

The no form of this command removes the configuration.

## Examples

The following example configures the next hop as NULL0 interface to send the traffic to the null interface, thus dropping the packet instead of forwarding it.:

device(config)# route-map test-route permit 99 device(config-route-map-test-route/permit/99)# set ipv6 interface null0

## set ipv6 next-hop

Sets the IPv6 address of the next hop in a route-map instance.

## Syntax

**set ipv6 next-hop** *AAAA:BBBB:CCCC:DDDD:EEEE:FFFF:GGGG:HHHH*

**set ipv6** [ **global** | **vrf** *vrf-name* ] **next-hop** *AAAA:BBBB:CCCC:DDDD:EEEE:FFFF:GGGG:HHHH*

**no set ipv6 next-hop** *AAAA:BBBB:CCCC:DDDD:EEEE:FFFF:GGGG:HHHH*

## Parameters

*AAAA:BBBB:CCCC:DDDD:EEEE:FFFF:GGGG:HHHH*

IPv6 address of the next hop.

#### **global**

Specifies that the next specified hop address is to be resolved from the global routing table.

**vrf** *vrf-name*

Specifies from which VRF routing table the specified next hop address will be resolved.

**next hop** *AAAA:BBBB:CCCC:DDDD:EEEE:FFFF:GGGG:HHHH*

Sets the next hop to which to route the packet. The next hop must be adjacent.

#### Modes

Route-map configuration mode

#### Usage Guidelines

The no form of this command removes the configuration.

## Examples

The following example configures IPv6 address as the next hop to which the traffic that matches a match statement in the route map must be routed.

```
device(config)# route-map test-route permit 99
device(config-route-map-test-route/permit/99)# set ipv6 next-hop 
2001:db8:0:0:0:ff00:42:8329
```
## set large-community

Advertises routes with BGP Large Community attributes.

## Syntax

```
set large-community { ADMIN:OPER1:OPER2 } [additive ]
```
**no set large-community**

### Command Default

No large community is set.

### Parameters

#### *ADMIN*

A four-octet namespace identifier for a BGP Large-Communities Global Administrator.

*OPER1*

A four-octet operator-defined value for BGP Large-Communities Local Data Part 1.

*OPER2*

A four-octet operator-defined value for BGP Large-Communities Local Data Part 2.

#### additive

Appends updates to existing attributes. See the Usage Guidelines.

### Modes

Route map configuration mode.

#### Usage Guidelines

The maximum number of BGP Large Community values that can be configured in a route-map instance (per sequence number) is 32.

By default, this command replaces the BGP Large Community in the routes to which it is applied.

Use the **no** form of this command to remove a large-community list.

## Examples

The following example sets a large-community list in a route-map instance.

```
device# configure terminal
device(config)# route-map myroutes permit 10
device(config-route-map-myroutes/permit/10)# set large-community 64497:1:528
```
The following example sets a large-community list in a route-map instance and appends updates to existing attributes.

device# configure terminal device(config)# route-map myroutes permit 10 device(config-route-map-myroutes/permit/10)# set large-community 64497:1:528 additive

## set large-community-list delete

Deletes BGP Large Community attributes specified in the access list from the route update.

## Syntax

**set large-community-list** *name* **delete**

**no set large-community-list** *name* **delete**

## Command Default

No large community access list is set.

## Parameters

*name*

Name of a large community access list. Range is from 1 through 32 ASCII characters.

### Modes

Route-map configuration mode

### Usage Guidelines

Use the **no** form of this command to undelete BGP Large Community attributes specified in the access list from the route update.

## Examples

The following example sets a community list for deletion in a route-map instance.

```
device# configure terminal
device(config)# route-map myroutes permit 10
device(config-route-map-myroutes/permit/10)# set large-community-list 
mylargecommunitylist delete
```
## set police cir

Configures a comitted information rate (CIR) value for a Border Gateway Protocol flow specification (BGP flowspec) route-map rule.

### Syntax

**set police cir** *cir-value*

**no set police cir**

## Command Default

A CIR value is not configured.

## Parameters

*cir-value*

CIR value. Valid values are 0 (drop) and from 22000 through 300000000000 bits per second. When the *cir-value* is set to a value in the range from 1 through 21999, matched data traffic is dropped.

### Modes

Route-map configuration mode.

## Usage Guidelines

The **no** form of the command removes the configuration.

## Examples

The following example shows how to set a CIR value to 1000 for BGP flowspec sequence number 4 under a route map named rm.

```
device# configure terminal
device(config)# route-map rm permit 4
device(config-route-map-rm/permit/4)# set police cir 1000
```
## set sflow

Enables traffic sampling for a Border Gateway Protocol flow specification (BGP flowspec) route-map rule.

## Syntax

**set sflow**

**no set sflow**

## Command Default

Traffic sampling is disabled.

## Modes

Route-map configuration mode.

## Usage Guidelines

The **no** form of the command restores the default configuration.

## Examples

The following example shows how enable traffic sampling for sequence number 4 under a route map named rm.

device# configure terminal device(config)# route-map rm permit 4 device(config-route-map-rm/permit/4)# set sflow

## set traffic-action continue

Sets traffic processing to continue (that is, to apply any subsequent traffic-filtering rules) after matching a route-map rule.

### Syntax

**set traffic-action continue**

**no set traffic-action continue**

### Command Default

By default, traffic evaluation stops after matching a rule.

### Modes

Route-map configuration mode

#### Usage Guidelines

The **set traffic-action continue** command sets the traffic action to continue to evaluate traffic against subsequent filtering rules as defined by the ordering procedure. When **set trafficaction continue** is not configured, traffic evaluation stops after matching a rule.

The **no** form of the command restores the default configuration; that is, traffic evaluation stops after matching a rule.

#### Examples

The following example shows how to set the traffic action to **continue** for sequence number 4 in a route map named rm.

```
device# configure terminal
device(config)# route-map rm permit 4
device(config-route-map-rm/permit/4)# set traffic-action continue
```
## set-debug

Enables debug configurations for Intermediate System-to-Intermediate System (IS-IS).

## Syntax

**set-debug nsr**

**no set-debug nsr**

## Command Default

Disabled.

## Parameters

#### **nsr**

Specifies nonstop routing (NSR) debugs.

## Modes

IS-IS router configuration mode

### Usage Guidelines

IS-IS is supported only on devices based on the DNX chipset family. For a list of such devices, see "Supported Hardware".

## Examples

The following example enables NSR debug configurations for IS-IS.

```
device# configure terminal
device(config)# router isis
device(config-isis-router)# set-debug nsr
```
The following example disables NSR debug configurations for IS-IS.

```
device# configure terminal
device(config)# router isis
device(config-isis-router)# no set-debug nsr
```
## set-overload-bit

Configures a device to signal other devices not to use it as an intermediate hop in their shortest path first (SPF) calculations if the resources of the intermediate system are overloaded and preventing the IS from properly performing Intermediate System-to-Intermediate System (IS-IS) routing.

### Syntax

```
set-overload-bit
set-overload-bit on-startup value
set-overload-bit on-startup wait-for-bgp [ max-bgp-wait-time ]
no set-overload-bit
no set-overload-bit on-startup interval
no set-overload-bit on-startup wait-for-bgp [ max-bgp-wait-time ]
```
## Command Default

A device automatically sets the overload on in its Link State PDUs (LSPs) to other intermediate systems if an overload condition occurs.

## Parameters

#### **on-startup**

Sets the overload bit when the system starts up. The overload bit remains set for the number of seconds configured or until Border Gateway Protocol (BGP) has converged, depending on the subsequent argument or keyword specified.

#### *interval*

Specifies the number of seconds the overload bit remains set when the system starts up. Valid values range from 5 through 86400 seconds (24 hours).

#### **wait-for-bgp**

Specifies that the overload bit is set when the system starts up and remains set until BGP has converged.

```
max-bgp-wait-time
```
Specifies the maximum time in seconds that IS-IS waits for BGP convergence to complete. When the configured time interval is exceeded without BGP convergence, IS-IS exits the overload state. Valid values range from 5 seconds through 86400 seconds (24 hours). The default is 600 seconds (10 minutes).

### Modes

IS-IS router configuration mode

## Usage Guidelines

The **no** form of the command removes the configured overload state.

## Examples

The following example sets the overload bit to on with immediate effect.

```
device# configure terminal
device(config)# router isis
device(config-isis-router)# set-overload-bit
```
The following example configures the device to set the overload bit on in all its IS-IS LSPs sent to other ISs during the first five seconds following a successful software reload. After the five seconds expire, the device resets the overload bit to off in all its IS-IS LSPs.

```
device# configure terminal
device(config)# router isis
device(config-isis-router)# set-overload-bit on-startup 60
```
The following example specifies that the overload bit is set upon system startup and remains set until BGP has converged and specifies that the device that 86400 seconds is the maximum time that IS-IS will wait for BGP convergence to complete.

```
device# configure terminal
device(config)# router isis
device(config-isis-router)# set-overload-bit on-startup wait-for-bgp 86400
```
## sflow agent-address

Configures the sFlow agent-ID address.

## Syntax

```
sflow agent-address { ipv4 | ipv6 [ ethernet slot/plot | loopback
   loopback-number | management mgmt-id | ve ve-inteface ] }
```
**no sflow agent-address**

## Command Default

By default the sflow agent address is not configured.

## Parameters

#### **ipv4**

Specifies an agent-address configuration for IPv4 collectors.

#### **ipv6**

Specifies an agent-address configuration for IPv6 collectors.

#### **ethernet** *slot/plot*

Specifies an Ethernet slot and port. The only supported slot value on the fixed form factor SLX devices is 0.

```
loopback loopback-number
```
Specifies a loopback interface. Valid values range from 1 through 255.

```
management mgmt-id
```
Specifies the management interface. The only supported value is **0**.

#### **ve** *ve-inteface*

Specifies a virtual Ethernet (VE) interface. Valid values range from 1 through 4096.

## Modes

Global configuration mode

## Usage Guidelines

Use the **no** form of this command to remove the sFlow agent address configuration.

## Examples

The following example configures the sFlow agent-address globally. That is, it applies to all IPv4 collectors.

device# configure terminal device(config)# sflow agent-address ipv4 ethernet 0/5

## sflow collector

Configures the forwarding of sFLow datagrams to collectors.

### Syntax

```
sflow collector { IPv4address | IPv6address } [ use-vrf vrf-name ]
no sflow collector { IPv4address | IPv6address } [ use-vrf vrf-name ]
```
#### Parameters

*IPv4address*

Specifies an IPv4 address in dotted-decimal format for the collector.

*IPv6address*

Specifies an IPv6 address for the collector.

**use-vrf** *vrf-name*

Specifies a VRF through which to connect to the collector. See the Usage Guidelines.

#### Modes

Global configuration mode

#### Usage Guidelines

You can only specify up to five sFlow collectors; this includes all VRFs.

Use the **no** form of this command to reset the specified collector address to a null value.

By default, all management services are enabled on the management VRF ("mgmt-vrf") and the default VRF ("default-vrf").

## Examples

To specify the sFlow collectors for an IPv4 address with the default port on the management VRF:

device# configure terminal device(config)# sflow collector 192.10.138.176

To specify the sFlow collectors for an IPv4 address with a nondefault port on a user-specified VRF:

device# configure terminal device(config)# sflow collector 192.10.138.176 50 use-vrf myvrf

To specify the sFlow collectors for an IPv6 address with a nondefault port on the management VRF:

```
device# configure terminal
device(config)# sflow collector 3ff3:1900:4545:3:200:f8ff:fe21:67cf:6343 50
```
## sflow enable (global version)

Enables sFlow globally.

## Syntax

**sflow enable**

**no sflow enable**

## Command Default

sFlow is disabled on the system.

## Modes

Global configuration mode

## Usage Guidelines

The no form of this command disable sFlow globally.

## Examples

To enable sFlow globally:

device# configure terminal device(config)# sflow enable

## sflow polling-interval (global version)

Configures the polling interval globally.

## Syntax

**sflow polling-interval** *interval\_value*

**no sflow polling-interval**

## Parameters

*interval\_value*

Specifies a value in seconds to set the polling interval. Valid values range from 1 through 65535 seconds.

## Command Default

The default is 20.

### Modes

Global configuration mode

## Usage Guidelines

The interval is the maximum number of seconds between successive samples of counters to be sent to the collector.

The no form of this command restores the default value.

## Examples

To set the polling interval to 135 seconds:

device# configure terminal device(config)# sflow polling-interval 135

## sflow sample-rate (global version)

Sets the number of packets that are skipped before the next sample is taken.

## Syntax

**sflow sample-rate** *samplerate*

**no sflow sample-rate**

## Command Default

The default is 32768.

## Parameters

*samplerate*

Specifies the sampling rate value in packets. Valid values range from 2 through 16777215 packets.

## Modes

Global configuration mode

## Usage Guidelines

Sample-rate is the average number of packets skipped before the sample is taken.

The no form of this command restores the default sampling rate.

## Examples

To change the sampling rate to 4096:

device# configure terminal device(config)# sflow sample-rate 4096

## sflow source-interface

Specifies to pick the IPv4 or IPv6 address of either the Ethernet, Virtual Ethernet (ve), management, or loopback interface as the source of sFlow packets.

#### **Syntax**

```
sflow source-interface { ethernet slot/port | loopback loopback_num |
  management mgmt-id | ve ve_interface }
```
**no sflow source-interface**

## Command Default

By default, sFlow uses the management port IP address as the source IP.

#### Parameters

**ethernet** *slot/port*

Specifies an Ethernet slot and port. The only supported slot value on the fixed form factor SLX devices is **0**.

**loopback** *loopback\_num*

Specifies a loopback interface. Valid values range from 1 through 255.

#### **management** *mgmt-id*

Specifies the management interface. The only supported value is 0.

**ve** *ve-interface-number*

Specifies a virtual Ethernet (VE) interface. Valid values range from 1 through 4096.

## Modes

Global configuration mode

#### Usage Guidelines

The **no** form of the command is available after the source type has been specified.

- The sFlow source IP (source interface) configurations are not applicable to sFlow collectors that are reachable through the management port unless the specified source interface falls in the management VRF.
- The **show sflow** command displays the source interface field only when it is configured.

### Examples

To specify the Ethernet address as the source of sFlow packets:

```
device# config
device(config)# sflow source-interface ethernet 0/1
```
To specify the loopback interface as the source of sFlow packets:

device(config)# sflow source-interface loopback 42

To confirm the above configuration:

```
device(config)# do show running-config sflow
sflow enable
sflow source-interface loopback 42
```
To disable the above configuration and revert to the default:

```
device(config)# no sflow source-interface
device(config)# do show running-config sflow
sflow enable
```
## shutdown (link-oam)

Allows you to enable or disable the link-oam protocol.

## Syntax

**shutdown**

**no shutdown**

## Command Default

This command is executed on the local switch.

## Modes

Link OAM configuration mode

## Usage Guidelines

By default, link oam protocol is enabled when protocol link-oam is configured. Using this command, the protocol can be disabled or enabled.

## Examples

device(config-link-oam)# shutdown

## shutdown (STP)

Disables Spanning Tree Protocol (STP), Rapid Spanning Tree Protocol (RSTP), Multiple Spanning Tree Protocol (MSTP), Per-VLAN Spanning Tree+ (PVST+), or Rapid PVST+ (R-PVST+) globally.

### Syntax

**shutdown**

**no shutdown**

## Command Default

STP is not enabled as it is not required in a loop-free topology.

## Modes

Any of the supported spanning tree configuration modes (STP, RSTP, MSTP, PVST+, R-PVST+)

## Usage Guidelines

Enter **no shutdown** to re-enable any of the supported versions of STP.

## Examples

To disable RSTP globally:

device# configure terminal device(config)# protocol spanning-tree rstp device(conf-rstp)# shutdown

To enable MSTP globally:

device# configure terminal device(config)# protocol spanning-tree mstp device(conf-mstp)# no shutdown

## shutdown-time

Configures the interval after which an interface that is shut down by loop detection (LD) protocol is automatically reenabled.

### Syntax

**shutdown-time** *minutes*

**no shutdown-time**

## Command Default

See the Usage Guidelines.

## Parameters

*minutes*

The interval in minutes. Range is from 0 through 1440. The default is 0. (The interface is not automatically reenabled.)

## Modes

Protocol Loop Detect configuration mode.

#### Usage Guidelines

Use the **no** form of this command to revert to the default interval and prevent the interface from being automatically reenabled.

## Examples

To specify a shutdown time of 20 minutes:

```
device# configure terminal
device(config)# loop-detection
device(config-loop-detect)# shutdown-time 20
```
To revert to the default interval and prevent the interface from being automatically reenabled:

```
device# configure terminal
device(config)# loop-detection
device(config-loop-detect)# no shutdown-time
```
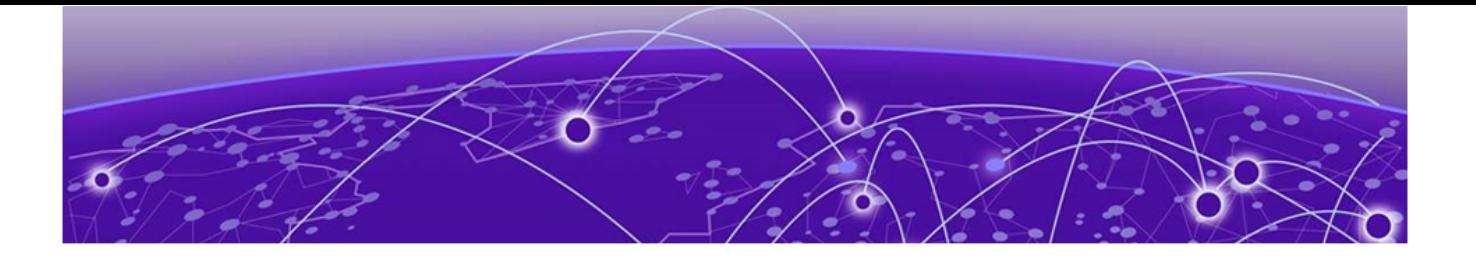

# **Show A through Show I**

[show access-list](#page-1512-0) on page 1513 [show access-list overlay transit](#page-1516-0) on page 1517 [show access-list overlay type vxlan acl-name](#page-1517-0) on page 1518 [show access-list-log buffer](#page-1518-0) on page 1519 [show access-list-log buffer](#page-1520-0) config on page 1521 [show arp](#page-1521-0) on page 1522 [show arp access-list](#page-1524-0) on page 1525 [show bfd](#page-1525-0) on page 1526 [show bfd neighbors](#page-1527-0) on page 1528 [show bfd neighbors application](#page-1529-0) on page 1530 [show bfd neighbors dest-ip](#page-1531-0) on page 1532 [show bfd neighbors details](#page-1533-0) on page 1534 [show bfd neighbors interface](#page-1536-0) on page 1537 [show bgp evpn ethernet-segment](#page-1538-0) on page 1539 [show bgp evpn l2route](#page-1539-0) on page 1540 [show bgp evpn l2route next-hop](#page-1542-0) on page 1543 [show bgp evpn l2route unreachable](#page-1543-0) on page 1544 [show bgp evpn l3vni](#page-1544-0) on page 1545 [show bgp evpn neighbors](#page-1547-0) on page 1548 [show bgp evpn neighbors advertised-routes](#page-1549-0) on page 1550 [show bgp evpn neighbors routes](#page-1551-0) on page 1552 [show bgp evpn routes](#page-1553-0) on page 1554 [show bgp evpn routes best](#page-1554-0) on page 1555 [show bgp evpn routes detail](#page-1556-0) on page 1557 [show bgp evpn routes local](#page-1557-0) on page 1558 [show bgp evpn routes next-hop](#page-1560-0) on page 1561 [show bgp evpn routes no-best](#page-1561-0) on page 1562 [show bgp evpn routes not-installed-best](#page-1563-0) on page 1564 [show bgp evpn routes rd](#page-1564-0) on page 1565 [show bgp evpn routes rd type](#page-1565-0) on page 1566 [show bgp evpn routes type](#page-1568-0) on page 1569 [show bgp evpn routes type igmp-join-sync](#page-1572-0) on page 1573 [show bgp evpn routes type igmp-leave-sync](#page-1573-0) on page 1574 [show bgp evpn routes unreachable](#page-1574-0) on page 1575

[show bgp evpn summary](#page-1575-0) on page 1576 [show bgp ip flowspec](#page-1576-0) on page 1577 [show bgp ip flowspec neighbors](#page-1578-0) on page 1579 [show bgp ip neighbor ipv6](#page-1580-0) on page 1581 [show bgp ip summary ipv6](#page-1583-0) on page 1584 [show bridge-domain](#page-1584-0) on page 1585 [show capabilities](#page-1590-0) on page 1591 [show cee maps default](#page-1591-0) on page 1592 [show cert-util sshkey o](#page-1592-0)n page 1593 [show cfm](#page-1593-0) on page 1594 [show cfm y1731 action-profile](#page-1595-0) on page 1596 [show cfm y1731 client-signal-fail](#page-1596-0) on page 1597 [show cfm y1731 delay-measurement](#page-1597-0) on page 1598 [show cfm y1731 synthetic-loss-measurement o](#page-1599-0)n page 1600 [show cfm y1731 test-profile](#page-1601-0) on page 1602 [show chassis](#page-1602-0) on page 1603 [show cipherset o](#page-1604-0)n page 1605 [show cli o](#page-1605-0)n page 1606 [show clock o](#page-1606-0)n page 1607 [show cluster](#page-1607-0) on page 1608 [show cluster track](#page-1611-0) on page 1612 [show copy-support status o](#page-1612-0)n page 1613 [show core-isolation track](#page-1613-0) on page 1614 [show crypto ca o](#page-1614-0)n page 1615 [show crypto key](#page-1615-0) on page 1616 [show debug all](#page-1616-0) on page 1617 [show debug arp packet](#page-1617-0) on page 1618 [show debug dhcp packet](#page-1619-0) on page 1620 [show debug dhcp packet buffer](#page-1620-0) on page 1621 [show debug ip bgp all o](#page-1622-0)n page 1623 [show debug ip igmp](#page-1623-0) on page 1624 [show debug lacp](#page-1624-0) on page 1625 [show debug lldp o](#page-1625-0)n page 1626 [show debug spanning-tree](#page-1626-0) on page 1627 [show debug vrrp o](#page-1627-0)n page 1628 [show defaults threshold](#page-1628-0) on page 1629 [show dot1x](#page-1631-0) on page 1632 [show environment fan o](#page-1634-0)n page 1635 [show environment history o](#page-1635-0)n page 1636 [show environment power o](#page-1636-0)n page 1637 [show environment sensor](#page-1637-0) on page 1638 [show environment temp](#page-1638-0) on page 1639

[show erp](#page-1639-0) on page 1640 [show erp statistics](#page-1640-0) on page 1641 [show event-handler activations](#page-1641-0) on page 1642 [show file](#page-1642-0) on page 1643 [show firmware peripheral cpld](#page-1644-0) on page 1645 [show firmware peripheral fpga](#page-1645-0) on page 1646 [show firmwaredownloadhistory](#page-1646-0) on page 1647 [show firmwaredownloadstatus](#page-1647-0) on page 1648 [show hardware media-database](#page-1649-0) on page 1650 [show hardware profile](#page-1651-0) on page 1652 [show hardware smt](#page-1656-0) on page 1657 [show history](#page-1657-0) on page 1658 [show http server status](#page-1658-0) on page 1659 [show hw route-info](#page-1659-0) on page 1660 [show interface](#page-1661-0) on page 1662 [show interface stats brief](#page-1666-0) on page 1667 [show interface stats detail](#page-1668-0) on page 1669 [show interface stats utilization-watermark](#page-1671-0) on page 1672 [show interface status](#page-1674-0) on page 1675 [show inventory](#page-1675-0) on page 1676 [show ip arp inspection](#page-1676-0) on page 1677 [show ip arp inspection interfaces](#page-1678-0) on page 1679 [show ip arp suppression-cache](#page-1680-0) on page 1681 [show ip arp suppression-statistics](#page-1682-0) on page 1683 [show ip arp suppression-status](#page-1684-0) on page 1685 [show ip bgp](#page-1686-0) on page 1687 [show ip bgp attribute-entries o](#page-1687-0)n page 1688 [show ip bgp dampened-paths](#page-1688-0) on page 1689 [show ip bgp filtered-routes](#page-1689-0) on page 1690 [show ip bgp flap-statistics](#page-1690-0) on page 1691 [show ip bgp neighbors](#page-1691-0) on page 1692 [show ip bgp neighbors advertised-routes o](#page-1694-0)n page 1695 [show ip bgp neighbors flap-statistics](#page-1695-0) on page 1696 [show ip bgp neighbors last-packet-with-error](#page-1696-0) on page 1697 [show ip bgp neighbors received](#page-1698-0) on page 1699 [show ip bgp neighbors received-routes o](#page-1699-0)n page 1700 [show ip bgp neighbors rib-out-routes](#page-1700-0) on page 1701 [show ip bgp neighbors routes o](#page-1701-0)n page 1702 [show ip bgp neighbors routes-summary](#page-1702-0) on page 1703 [show ip bgp peer-group](#page-1703-0) on page 1704 [show ip bgp routes o](#page-1704-0)n page 1705 [show ip bgp routes community o](#page-1707-0)n page 1708

[show ip bgp routes large-community](#page-1708-0) on page 1709 [show ip bgp routes large-community access-list](#page-1710-0) on page 1711 [show ip bgp routes large-community reg-expression](#page-1711-0) on page 1712 [show ip bgp rpki details](#page-1712-0) on page 1713 [show ip bgp rpki server summary](#page-1713-0) on page 1714 [show ip bgp rpki table](#page-1714-0) on page 1715 [show ip bgp summary o](#page-1715-0)n page 1716 [show ip bgp vpnv4 routes large-community](#page-1717-0) on page 1718 [show ip bgp vpnv4 routes large-community access-list](#page-1718-0) on page 1719 [show ip bgp vpnv4 routes large-community reg-expression](#page-1719-0) on page 1720 [show ip bgp vpnv6 routes large-community](#page-1720-0) on page 1721 [show ip bgp vpnv6 routes large-community access-list](#page-1721-0) on page 1722 [show ip bgp vpn6 routes large-community reg-expression](#page-1722-0) on page 1723 [show ip dhcp relay address interface](#page-1723-0) on page 1724 [show ip dhcp relay gateway](#page-1724-0) on page 1725 [show ip dhcp relay statistics](#page-1725-0) on page 1726 [show ip dhcp snooping](#page-1726-0) on page 1727 [show ip flowspec rules](#page-1728-0) on page 1729 [show ip igmp groups](#page-1732-0) on page 1733 [show ip igmp interface o](#page-1733-0)n page 1734 [show ip igmp snooping](#page-1734-0) on page 1735 [show ip igmp ssm-map](#page-1736-0) on page 1737 [show ip igmp statistics bridge-domain](#page-1737-0) on page 1738 [show ip igmp statistics interface](#page-1738-0) on page 1739 [show ip igmp statistics vlan](#page-1739-0) on page 1740 [show ip interface](#page-1740-0) on page 1741 [show ip multicast snooping](#page-1743-0) on page 1744 [show ip ospf](#page-1744-0) on page 1745 [show ip ospf area](#page-1745-0) on page 1746 [show ip ospf border-routers](#page-1747-0) on page 1748 [show ip ospf config](#page-1748-0) on page 1749 [show ip ospf database o](#page-1749-0)n page 1750 [show ip ospf filtered-lsa area o](#page-1752-0)n page 1753 [show ip ospf interface o](#page-1753-0)n page 1754 [show ip ospf neighbor o](#page-1755-0)n page 1756 [show ip ospf redistribute route o](#page-1756-0)n page 1757 [show ip ospf routes o](#page-1757-0)n page 1758 [show ip ospf summary o](#page-1759-0)n page 1760 [show ip ospf traffic](#page-1761-0) on page 1762 [show ip ospf virtual link o](#page-1762-0)n page 1763 [show ip ospf virtual neighbor o](#page-1763-0)n page 1764 [show ip pim bsr](#page-1764-0) on page 1765

[show ip pim interface](#page-1767-0) on page 1768 [show ip pim mcache](#page-1768-0) on page 1769 [show ip pim mdt](#page-1769-0) on page 1770 [show ip pim neighbor](#page-1772-0) on page 1773 [show ip pim rp-candidate](#page-1774-0) on page 1775 [show ip pim rp-hash](#page-1776-0) on page 1777 [show ip pim rp-map](#page-1777-0) on page 1778 [show ip pim rp-set](#page-1778-0) on page 1779 [show ip pim rpf](#page-1780-0) on page 1781 [show ip pim traffic](#page-1781-0) on page 1782 [show ip route o](#page-1783-0)n page 1784 [show ip source guard binding entries](#page-1787-0) on page 1788 [show ip subnet-rate-limit stats](#page-1788-0) on page 1789 [show ipv6 bgp](#page-1789-0) on page 1790 [show ipv6 bgp attribute-entries o](#page-1790-0)n page 1791 [show ipv6 bgp dampened-paths](#page-1791-0) on page 1792 [show ipv6 bgp filtered-routes](#page-1792-0) on page 1793 [show ipv6 bgp flap-statistics](#page-1793-0) on page 1794 [show ipv6 bgp neighbors](#page-1794-0) on page 1795 [show ipv6 bgp neighbors advertised-routes o](#page-1796-0)n page 1797 [show ipv6 bgp neighbors flap-statistics](#page-1797-0) on page 1798 [show ipv6 bgp neighbors last-packet-with-error](#page-1798-0) on page 1799 [show ipv6 bgp neighbors received](#page-1800-0) on page 1801 [show ipv6 bgp neighbors received-routes o](#page-1801-0)n page 1802 [show ipv6 bgp neighbors rib-out-routes](#page-1802-0) on page 1803 [show ipv6 bgp neighbors routes](#page-1803-0) on page 1804 [show ipv6 bgp neighbors routes-summary](#page-1804-0) on page 1805 [show ipv6 bgp peer-group](#page-1807-0) on page 1808 [show ipv6 bgp routes](#page-1808-0) on page 1809 [show ipv6 bgp routes community o](#page-1811-0)n page 1812 [show ipv6 bgp routes large-community](#page-1812-0) on page 1813 [show ipv6 bgp routes large-community access-list](#page-1813-0) on page 1814 [show ipv6 bgp routes large-community reg-expression](#page-1814-0) on page 1815 [show ipv6 bgp summary o](#page-1815-0)n page 1816 [show ipv6 counters interface](#page-1817-0) on page 1818 [show ipv6 dhcp relay address interface](#page-1818-0) on page 1819 [show ipv6 dhcp relay statistics](#page-1819-0) on page 1820 [show ipv6 interface](#page-1820-0) on page 1821 [show ipv6 nd](#page-1822-0) on page 1823 [show ipv6 nd suppression-cache](#page-1824-0) on page 1825 [show ipv6 nd suppression-statistics](#page-1826-0) on page 1827 [show ipv6 nd suppression-status](#page-1827-0) on page 1828

[show ipv6 neighbor](#page-1829-0) on page 1830 [show ipv6 ospf o](#page-1832-0)n page 1833 [show ipv6 ospf area o](#page-1833-0)n page 1834 [show ipv6 ospf database o](#page-1834-0)n page 1835 [show ipv6 ospf interface o](#page-1837-0)n page 1838 [show ipv6 ospf memory o](#page-1838-0)n page 1839 [show ipv6 ospf neighbor o](#page-1840-0)n page 1841 [show ipv6 ospf redistribute route o](#page-1842-0)n page 1843 [show ipv6 ospf routes](#page-1843-0) on page 1844 [show ipv6 ospf spf](#page-1844-0) on page 1845 [show ipv6 ospf summary o](#page-1845-0)n page 1846 [show ipv6 ospf virtual-links o](#page-1846-0)n page 1847 [show ipv6 ospf virtual-neighbor o](#page-1847-0)n page 1848 [show ipv6 prefix-list](#page-1848-0) on page 1849 [show ipv6 route o](#page-1849-0)n page 1850 [show ipv6 static route o](#page-1851-0)n page 1852 [show ipv6 vrrp o](#page-1852-0)n page 1853 [show isis](#page-1857-0) on page 1858 [show isis config](#page-1862-0) on page 1863 [show isis counts](#page-1863-0) on page 1864 [show isis database o](#page-1867-0)n page 1868 [show isis hostname](#page-1870-0) on page 1871 [show isis interface o](#page-1871-0)n page 1872 [show isis neighbors](#page-1877-0) on page 1878 [show isis routes o](#page-1881-0)n page 1882 [show isis spf-log o](#page-1883-0)n page 1884 [show isis traffic](#page-1888-0) on page 1889 [show system internal bgp evpn nhid](#page-1890-0) on page 1891 [show mac-address-table](#page-1891-0) on page 1892 [show ip arp suppression-cache](#page-1892-0) on page 1893 [show ipv6 nd suppression-cache o](#page-1893-0)n page 1894 [show bgp evpn ethernet-segment](#page-1894-0) on page 1895
# show access-list

Displays ACL information for an ACL type and inbound and outbound directions. You can show information for a specific ACL or only for that ACL on a specific interface. You can also display information for all ACLs bound to an interface.

# Syntax

```
show access-list { ip | ipv6 | mac }
show access-list { ip | ipv6 | mac } acl-name { in | out }
show access-list interface { ethernet slot / port | port-channel index |
  ve vlan_id | vlan vlan_id } { in | out }
show access-list interface management mgmt-id in
show access-list mac acl-name interface { ethernet slot / port | port-
  channel index | vlan vlan_id } { in | out }
show access-list { ip | ipv6 } acl-name interface { ethernet slot / port
   | port-channel index | ve vlan_id } { in | out }
show access-list { ip | ipv6 } acl-name interface management mgmt-id in
show access-list global-subnet-broadcast ip acl-name
show access-list subnet-broadcast ip [ acl-name[ interface { ethernet
  slot / port | ve vlan-id } ] ]
```

```
show access-list receive { ip | ipv6 } acl-name
```
## Parameters

### **ip**

Specifies the IPv4 Layer 3 network protocol.

### **ipv6**

Specifies the IPv6 Layer 3 network protocol.

#### **mac**

Specifies the medium access control (MAC) Layer 2 network protocol.

### **in**

Specifies the incoming binding direction.

#### **out**

Specifies the outgoing binding direction.

#### *acl-name*

Specifies the ACL name.

#### **interface**

Filters by interface.

#### **ethernet**

Specifies a physical Ethernet interface.

*slot*

Specifies a valid slot number. For devices that do not support line cards, specify **0**.

*port*

Specifies a valid port number.

#### **port-channel** *index*

Specifies a port-channel interface.

**ve** *vlan\_id*

Specifies a virtual Ethernet (VE) interface.

**vlan** *vlan\_id*

Specifies a VLAN interface.

#### **management** *mgmt-id*

Specifies the management interface. The only supported value is **0**.

### **global-subnet-broadcast ip**

Specifies an IP broadcast ACL (bACL) applied at the device level.

#### **subnet-broadcast ip**

Specifies an IP broadcast ACL (bACL) applied at the physical-interface or VE level.

#### **receive**

Specifies an ACL that applies to device receive-path traffic.

## Modes

Privileged EXEC mode

## Usage Guidelines

You can show information for a specified ACL or only for that ACL on a specified interface. You can also display information for all ACLs bound to a specified physical interface, port-channel, VLAN or VE.

The command also displays information for receive-path ACLs.

# **Output**

The **show access-list** command displays the following information:

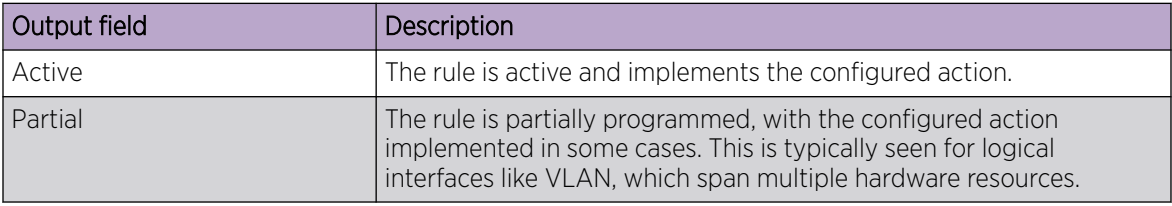

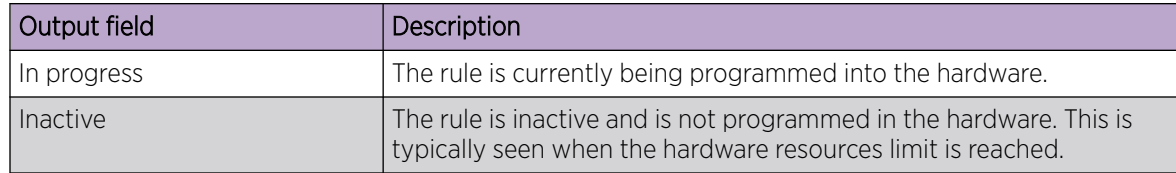

### Examples

The following example displays the names of IPv4 ACLs applied to the device, interfaces to which they are applied, and the incoming/outgoing direction.

```
device# show access-list ip
Interface Ve 171
    Inbound access-list is not set
    Outbound access-list is IPV4_ACL_000 (From User)
Interface Ethernet 1/2
    Inbound switched access-list is IP_ACL_STD_EXAMPLE (From User)
    Outbound access-list is IP_ACL_EXT_EXAMPLE (From User)
```
The following example displays all interfaces on which an IPv4 ACL is applied in the outgoing direction.

```
device# show access-list ip IPV4_ACL_000 out
ip access-list IPV4_ACL_000 on Ve 171 at Egress (From User)
     seq 10 deny ip host 0.0.0.0 host 10.0.0.0 (Active)
```
The following example displays all interfaces on which an IPv6 ACL is applied in the incoming direction.

```
device# show access-list ipv6 distList in
ipv6 access-list distList on Ethernet 1/4 at Ingress (From User)
     seq 10 deny 2001:125:132:35::/64 (Active)
     seq 20 deny 2001:54:131::/64 (Active)
     seq 30 deny 2001:5409:2004::/64 (Active)
     seq 40 permit any (Active)
```
The following example displays all ACLs applied on a specified interface in the incoming direction.

```
device# show access-list interface ethernet 1/4 in
ipv6 access-list ipv6-std-acl on Ethernet 1/4 at Ingress (From User)
     seq 10 permit host 0:1::1 (Active)
     seq 20 deny 0:2::/64 (Active)
     seq 30 hard-drop any count (Active)
```
The following example displays IPv6 receive-path ACL information.

```
device# show access-list receive ipv6 ipv6_1
ip access-list extended ipv6_1
     seq 10 permit ipv6 any any count (Active)
```
This example displays permit and deny rules configured for control plane protection.

```
device# show access-list receive ip ip-ssh
ip access-list extended ip-ssh
     seq 5 deny tcp any 14.14.14.14 0.0.0.0 eq 22 count (Active)
     seq 10 permit tcp 10.10.10.10 0.0.0.255 any eq 22 count (Active)
     seq 20 permit tcp 11.11.11.11 0.0.0.255 any eq 22 count (Active)
     seq 100 deny tcp any any eq 22 count (Active)
```
The following example displays an ACL definition that supports filtering non-fragmented packets.

```
device# show access-list interface ethernet 0/7 in
ip access-list new acl on Ethernet 0/7 at Ingress (From User)
     seq 10 permit ip any any non-fragment count (Active)
```
The following example displays an ACL definition that supports filtering fragmented packets. device# show access-list int eth 0/8 in ip access-list test on Ethernet 0/8 at Ingress (From User) seq 10 permit ip any any fragment (Active)

The following example displays an ACL definition that supports flow based ingress miroring.

device# show access-list int eth 0/2 in ip access-list mac1 on Ethernet 0/2 at Ingress (From User) seq 10 permit any host 1111.2222.3333 count mirror (Active) seq 20 permit host 4444.5555.6666 any count (Active)

The following example displays an ACL definition that supports flow based egress miroring.

device# show access-list int eth 0/1 out ip access-list mac1 on Ethernet 0/1 at Egress (From User) seq 10 permit any host 1111.2222.3333 count mirror (Active) seq 20 permit host 4444.5555.6666 any count (Active)

# show access-list overlay transit

Displays which overlay ACL is applied to a specific overlay transit.

# Syntax

**show access-list overlay transit** *overlay-transit-name*

## Parameters

*overlay-transit-name*

Specifies the name of the overlay transit.

# Modes

Privileged EXEC mode

## Usage Guidelines

Overlay ACLs are not supported on SLX 9150 or SLX 9250 devices.

# Examples

device# show access-list overlay transit tr\_name Overlay Transit Global Binding Inbound access-list is abc\_ext (From User) Outbound access-list is not set

# show access-list overlay type vxlan acl-name

Displays the rules defined in a specific overlay VXLAN ACL and any overlay transit to which it is applied.

### Syntax

**show access-list overlay type vxlan acl-name** *acl-name*

### Parameters

*acl-name*

Specifies an overlay VXLAN ACL name.

## Modes

Privileged EXEC mode

### Usage Guidelines

Overlay ACLs are not supported on SLX 9150 or SLX 9250 devices.

### Examples

The following example is an overlay VXLAN ACL applied to an overlay transit.

```
device# show access-list overlay type vxlan acl-name abc_ext
Number of Rules: 4
seq 1000 permit dst-vtep-ip-host 200.1.1.1 src-vtep-ip-host 150.1.1.1 vni 1 vni-mask 0 
redirect Ethernet 2/65 sflow count 44024774(pkts)/52829728800(bytes) 
seq 1010 permit dst-vtep-ip-host 200.1.1.2 src-vtep-ip-host 150.1.1.2 vni 2 vni-mask 0 
redirect Ethernet 2/19 sflow count 44024773(pkts)/52829727600(bytes) 
seq 1020 permit dst-vtep-ip-host 200.1.1.3 src-vtep-ip-host 150.1.1.3 vni 3 vni-mask 0 
redirect Ethernet 2/43 sflow count 0(pkts)/0(bytes) 
seq 1030 permit dst-vtep-ip-host 200.1.1.4 src-vtep-ip-host 150.1.1.4 vni 4 vni-mask 0 
redirect Ethernet 2/67 sflow count 0(pkts)/0(bytes) 
Transit : transit name
```
# show access-list-log buffer

Displays the contents of the log buffer for all ACLs, or for a specified interface.

# Syntax

```
show access-list-log buffer [ interface { ethernet slot / port | port-
   channel index } ]
```
# Parameters

#### **interface**

Filters by interface.

#### **ethernet**

Specifies a physical Ethernet interface.

*slot*

Specifies a valid slot number. For devices that do not support line cards, specify **0**.

*port*

Specifies a valid port number.

### **port-channel** *index*

Specifies a port-channel interface.

# Modes

Privileged EXEC mode

# **Output**

The **show access-list log buffer** command displays the following information:

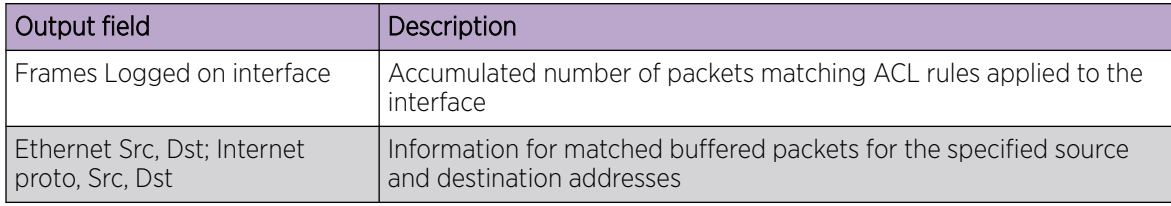

# Examples

Sample terminal output:

```
device# show access-list-log buffer
Frames Logged on interface 0/2 :
--------------------------------
Frame Received Time : Fri Dec 9 3:8:48 2011
Ethernet, Src : (00:34:56:78:0a:ab), Dst: (00:12:ab:54:67:da)
 Ethtype : 0x8100
 Vlan tag type : 0x800
```
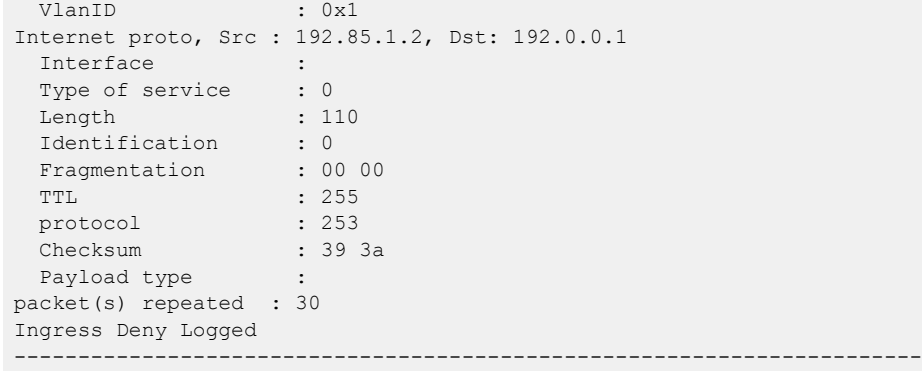

# show access-list-log buffer config

Displays the configuration of the ACL buffer.

# Syntax

**show access-list-log buffer config**

### **Modes**

Privileged EXEC mode

# **Output**

The **show access-list log buffer config** command displays the following information:

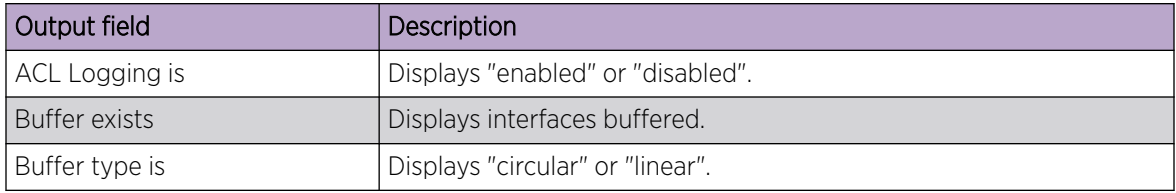

# Examples

The following example displays the configuration of the ACL buffer.

```
device# show access-list-log buffer config
ACL Logging is enabled 
Buffer exists for interface Eth 2/11 
Buffer type is Circular and size is 1000
```
# show arp

Displays the Address Resolution Protocol (ARP) entries.

# Syntax

**show arp** { **ethernet** *slot* **/** *port* | **ve** *ve-id* } [ **vrf** *name* ] **show arp ip** *ip-address* [ **vrf** *name* ] **show arp** [ **dynamic** | **static** ] [ **summary** ] [ **vrf** *name* ]

# Parameters

#### **ethernet**

Specifies a physical Ethernet interface.

*slot*

Specifies a valid slot number. For devices that do not support line cards, specify **0**.

*port*

Specifies a valid port number.

### **ve** *ve-id*

Specifies a virtual Ethernet (VE) interface.

#### **vrf** *name*

Specifies the name of the VRF instance. If this option is not used, details for the default VRF are shown in the output.

#### **ip** *ip-address*

Specifies a next-hop IP address.

#### **dynamic**

Displays all the dynamic ARP entries in the ARP table.

#### **static**

Displays all the static ARP entries in the ARP table.

#### **summary**

Displays a summary of the ARP table.

## Modes

Privileged EXEC mode

# **Output**

The **show arp** command displays the following information:

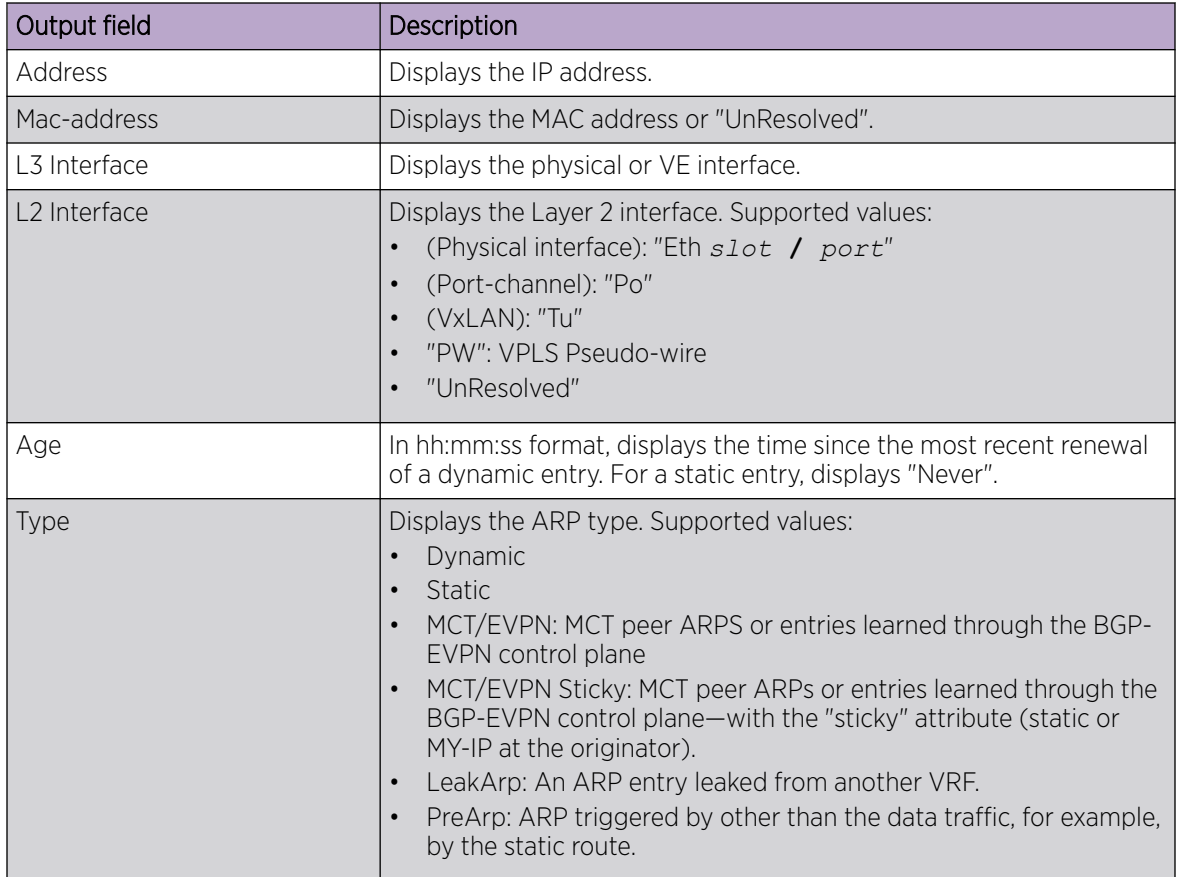

# Examples

The following example displays the output of the basic **show arp** command.

```
device# show arp
Entries in VRF default-vrf : 24
Address Mac-address L3 Interface L2 Interface Age Type
------------------------------------------------------------------------------
1.4.67.4 609c.9fde.0f15 Ve 1467 Tu 61441 (4.4.4.4) 00:00:00 LeakArp
1.5.67.5 609c.9fde.1215 Ve 1567 Tu 61442 (5.5.5.5) Never Bgp-Sticky
2.7.0.2 609c.9fde.0015 Ve 2703 Po 27 00:14:45 Dynamic
3.7.0.2 609c.9fde.0d1c Eth 0/2 Eth 0/2 00:04:12 Dynamic
6.7.6.6 609c.9fde.0b15 Ve 4090 Eth 0/31 00:01:43 Dynamic<br>37.1.1.3 609c.9fde.0d15 Ve 37 PW (3.3.3.3) 00:19:26 Dynamic
37.1.1.3 609c.9fde.0d15 Ve 37 PW (3.3.3.3) 00:19:26 Dynamic
37.1.1.10 0010.9400.0002 Ve 37 Eth 0/42.37 00:08:00 Dynamic
37.1.1.100 0000.0001.0002 Ve 37 UnResolved Never Static
37.1.1.101 UnResolved Ve 37
```
The following example displays the output of the **show arp summary** option.

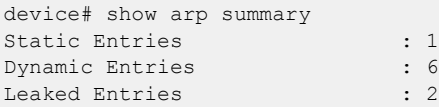

Pre-arp Entries : 1 Remote (MCT/EVPN) Entries : 0 Remote (MCT/EVPN) Sticky Entries : 14 Total Entries : 24

# show arp access-list

Displays one or all Address Resolution Protocol (ARP) access control lists (ACLs) available on a device, including permit statements.

### Syntax

**show arp access-list** [ *acl-name* ]

### Parameters

```
acl-name
```
Specifies the name of an ARP ACL defined on the device.

### Modes

Privileged EXEC mode

# Examples

The following example displays the name and permit statements of an ARP ACL named "list1".

```
device# show arp access-list list1
ARP access list list1
     permit ip host 192.85.1.2 mac host 0010.9400.0002 
      permit ip host 192.85.1.3 mac host 0010.9400.0003 log 
      permit ip host 196.2.1.2 mac host 0020.3200.0008
```
The following example displays the name and permit statements of all ARP ACLs.

```
device# show arp access-list
ARP access list list1
      permit ip host 192.85.1.2 mac host 0010.9400.0002 
      permit ip host 192.85.1.3 mac host 0010.9400.0003 log 
      permit ip host 196.2.1.2 mac host 0020.3200.0008 
ARP access list list2
      permit ip host 20.20.20.1 mac host 0011.9400.0001 log 
      permit ip host 30.30.30.1 mac host 0011.9400.0002
```
# show bfd

Displays Bidirectional Forwarding Detection (BFD) information.

# Syntax

**show bfd**

# Modes

Privileged EXEC mode

# **Output**

The **show bfd** command displays the following information:

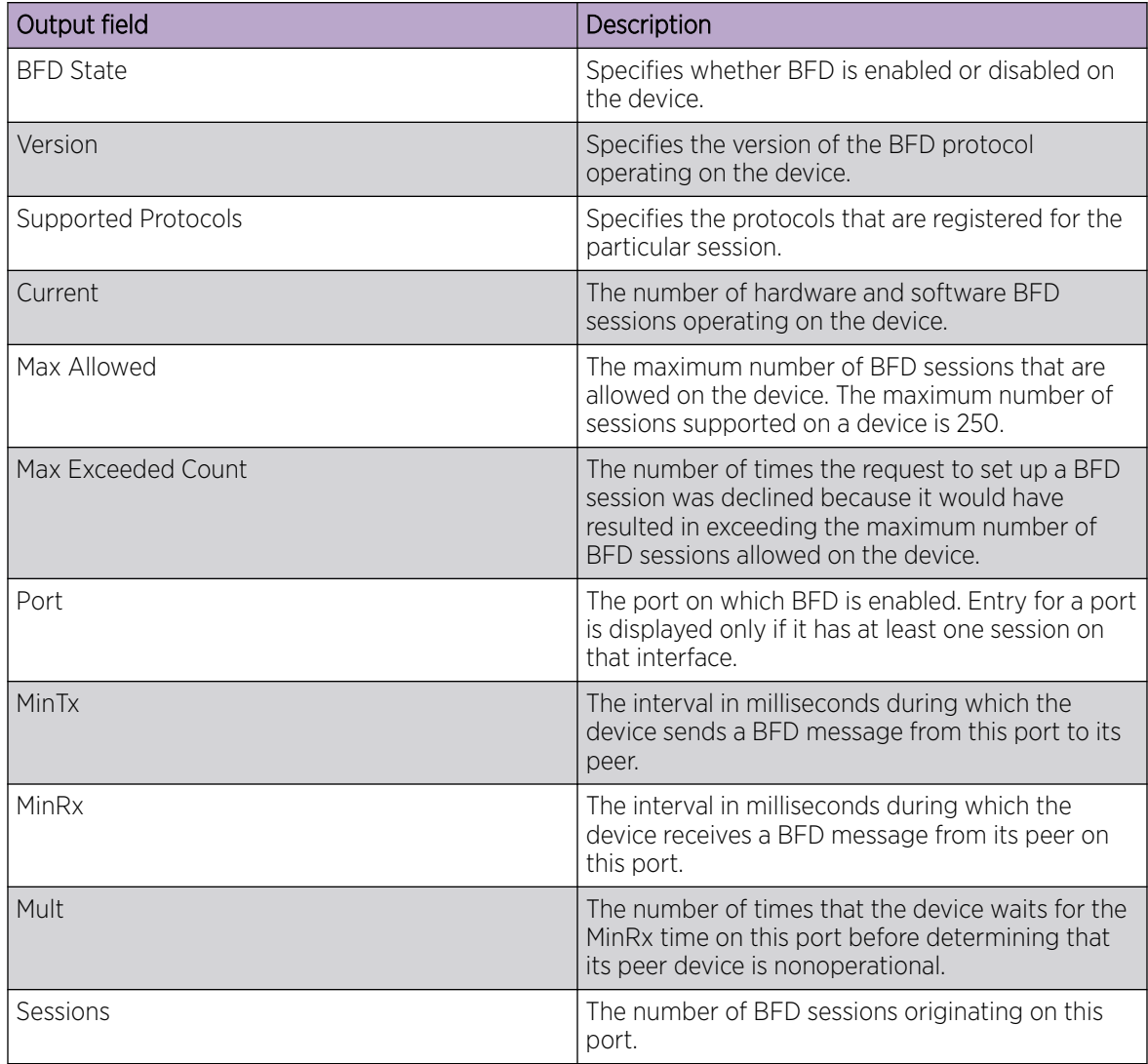

# Examples

The following example displays typical information.

```
device# show bfd
  BFD State: ENABLED, Version: 1
  Supported Protocols: static-ip, ospf6, ospf, bgp
  All Sessions: Current HW : 0 Current SW : 0 Max Allowed: 250 Max Exceeded Count: 0
 Port MinTx MinRx Mult Sessions
 ==== ===== ===== ==== ======== 
 ve2 100 100 3 1
```
# show bfd neighbors

Displays Bidirectional Forwarding Detection (BFD) neighbor information.

### Syntax

**show bfd neighbors** [ **vrf** *vrfname* [ **details** ] ]

### Parameters

**vrf** *vrfname*

Specifies the name of a nondefault VRF instance.

#### **details**

Displays detailed neighbor information.

## Modes

Privileged EXEC mode

# Usage Guidelines

### **Output**

The **show bfd neighbors** command displays the following information:

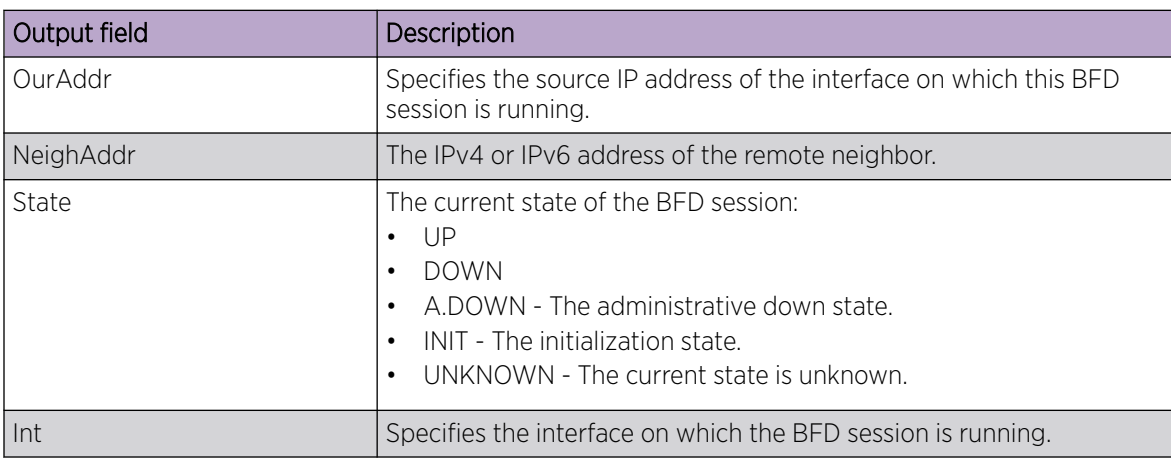

## Examples

The following example shows sample output from the **show bfd neighbors** command.

```
device# show bfd neighbors
Flags: * indicates State is inconsistent across the cluster
OurAddr NeighAddr State Int
```
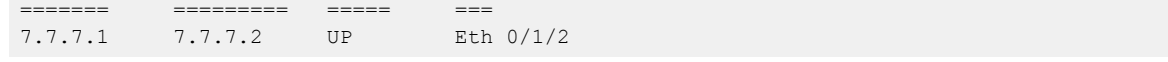

# show bfd neighbors application

Displays Bidirectional Forwarding Detection (BFD) neighbor session information.

# Syntax

**show bfd neighbors application** { **bgp** | **isis** | **ospf** | **ospf6** | **static-ip**}

# Parameters

### **bgp**

Specifies Border Gateway Protocol (BGP) sessions.

#### **isis**

Specifies Intermediate System to Intermediate System (IS-IS) sessions.

#### **ospf**

Specifies Open Shortest Path First (OSPF) sessions.

#### **ospf6**

Specifies Open Shortest Path First version 3 (OSPFv3) sessions.

### **static-ip**

Specifies static IPv4 and IPv6 sessions.

## Modes

Privileged EXEC mode

## Usage Guidelines

IS-IS is supported only on devices based on the DNX chipset family. For a list of such devices, see "Supported Hardware".

# **Output**

The **show bfd neighbors application** command displays the following information:

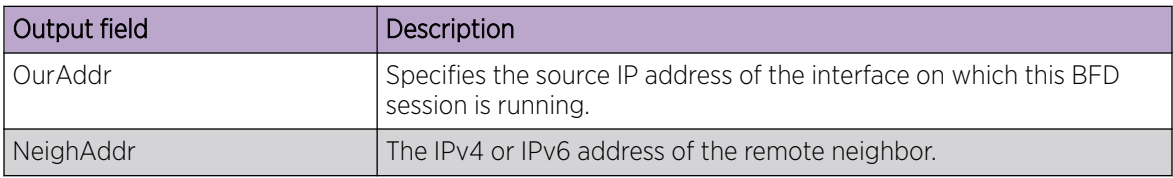

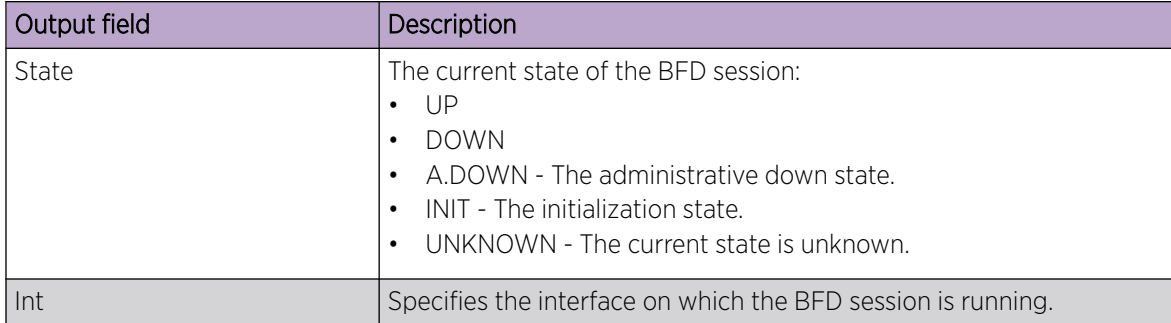

# Examples

The following example shows sample output when the **ospf** keyword is used.

```
device# show bfd neighbors application ospf
Flags: * indicates State is inconsistent across the cluster<br>OurAddr MeighAddr State Int
         NeighAddr State Int
======= ========= ===== === 
7.7.7.1 7.7.7.2 UP Eth 0/1/2 
Local State: UP Diag: 0 Demand mode: 0 Poll: 0
Received State: UP Diag: 0 Demand mode: 0 Poll: 0 Final: 0
Local MinTxInt(ms): 1000 MinRxInt(ms): 1000 Multiplier: 5
Received MinTxInt(ms): 1000 MinRxInt(ms): 1000 Multiplier: 5
  Rx Count: 3806 Tx Count: 4308
  LD/RD: 10001/10001 Heard from Remote: Y
Current Registered Protocols: ospf
Uptime: 0 day 0 hour 0 min 0 sec 0 msec
```
# show bfd neighbors dest-ip

Displays Bidirectional Forwarding Detection (BFD) neighbor information about destination devices.

# Syntax

```
show bfd neighbors dest-ip { ip-address | ipv6-address } [ details ]
show bfd neighbors dest-ip { ip-address | ipv6-address } interface
   { ethernet slot/port | loopback number | port-channel number | ve ve-
  interface-number }
```
# Parameters

*ip-address*

Specifies the IP address of the destination device.

*ipv6-address*

Specifies the IPv6 address of the destination device.

### **details**

Displays detailed neighbor information about the destination device.

#### **interface**

Displays BFD neighbor interface information.

**ethernet** *slot/port*

Specifies an Ethernet slot and port.

#### **loopback** *number*

Specifies a loopback interface. Valid values range from 1 through 255.

#### **port-channel** *number*

Specifies a port-channel interface.

### **ve** *ve-interface-number*

Specifies a virtual Ethernet (VE) interface.

### Modes

Privileged EXEC mode

## **Output**

The **show bfd neighbors dest-ip** command displays the following information:

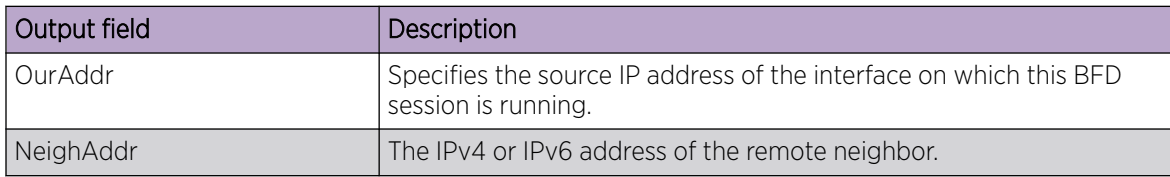

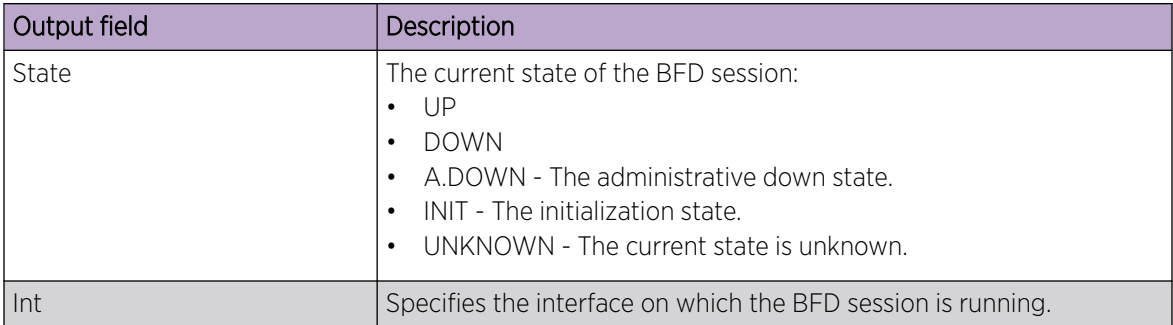

# Examples

The following example shows sample output from the **show bfd neighbors dest-ip** command when the **details** keyword is used.

```
device# show bfd neighbors dest-ip 5.1.0.1 details
Flags: * indicates State is inconsistent across the cluster
OurAddr NeighAddr NeighAddr
State Int
======= ========= 
= =5.1.0.2 5.1.0.1 
UP ve6
  Local State: UP Diag: 0 Demand mode: 0 Poll: 0
 Received State: UP Diag: 0 Demand mode: 0 Poll: 0 Final: 1
  Local MinTxInt(ms): 200 MinRxInt(ms): 200 Multiplier: 3
  Received MinTxInt(ms): 200 MinRxInt(ms): 200 Multiplier: 3
  Rx Count: 129722 Tx Count: 4
  LD/RD: 3/62 Heard from Remote: Y
  Current Registered Protocols: bgp
  Uptime: 0 day 5 hour 24 min 17 sec 424 msec
```
# show bfd neighbors details

Displays details about Bidirectional Forwarding Detection (BFD) neighbors.

# **Syntax**

**show bfd neighbors details**

### **Modes**

Privileged EXEC mode

# **Output**

The **show bfd neighbors details** command displays the following information:

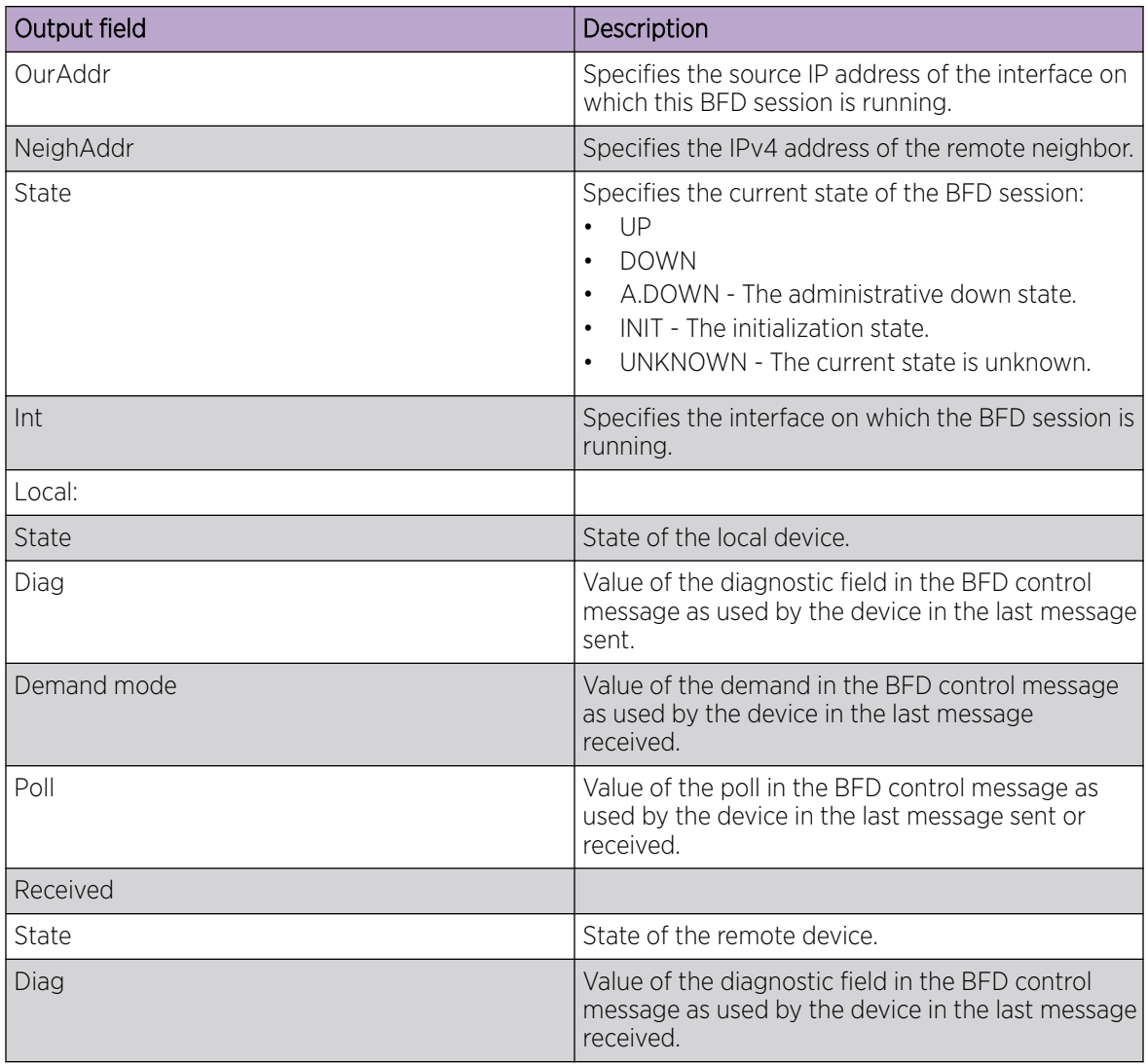

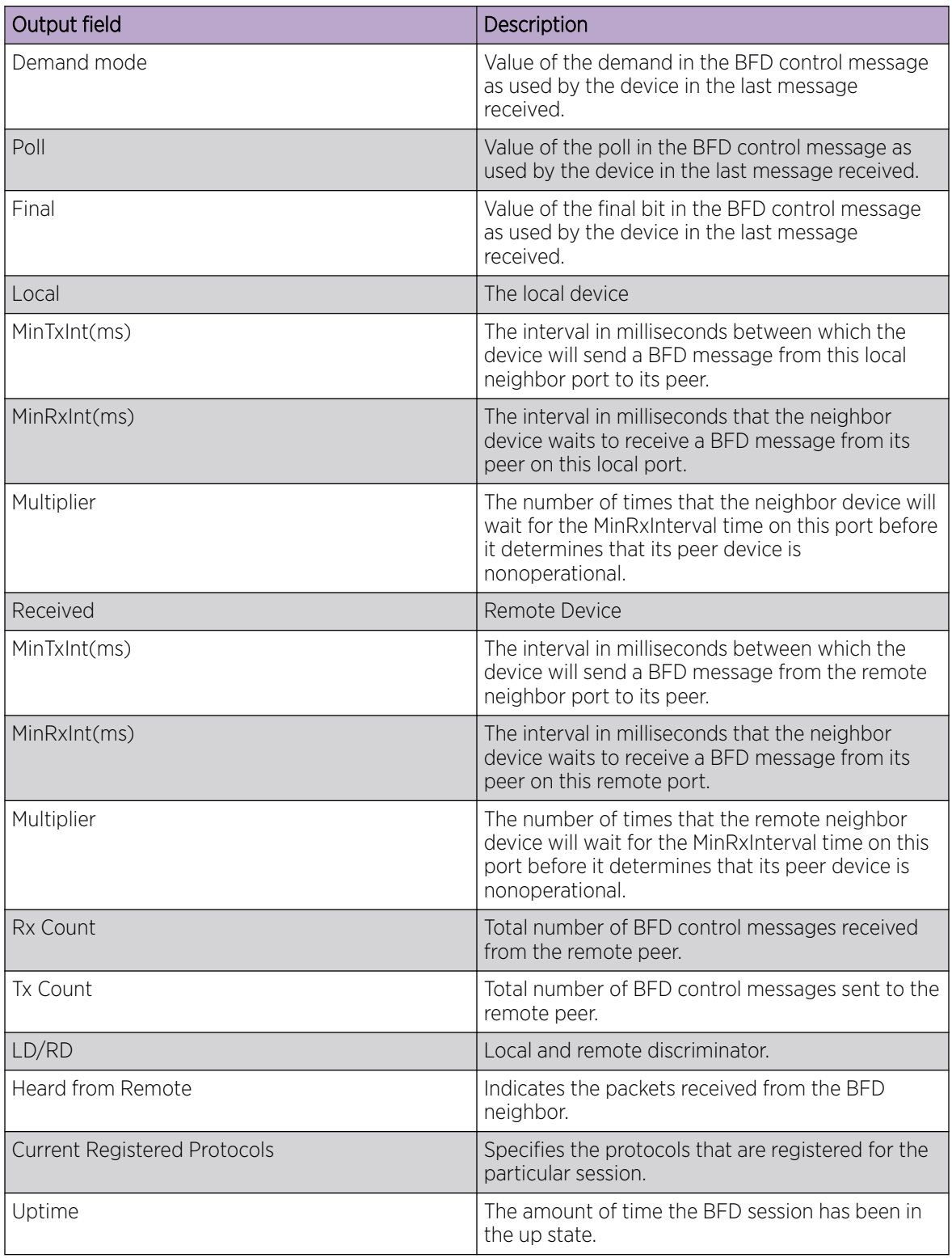

This example shows typical output for the command.

device# show bfd neighbors details

Flags: \* indicates State is inconsistent across the cluster NeighAddr

```
State Int 
======= ========= 
===== === 
121.5.0.1 121.5.0.2 
UP ve256 
 Local State: UP Diag: 0 Demand mode: 0 Poll: 0
 Received State: UP Diag: 0 Demand mode: 0 Poll: 0 Final:
\mathbf{0} Local MinTxInt(ms): 100 MinRxInt(ms): 100 Multiplier: 3 
  Received MinTxInt(ms): 100 MinRxInt(ms): 100 Multiplier: 3 
Rx Count: 0 Tx Count: 0
LD/RD: 1/1 Heard from Remote: Y
  Current Registered Protocols: static-ip
  Uptime: 0 day 0 hour 15 min 31 sec 981 msec
  Session type : Hardware
OurAddr NeighAddr NeighAddr NeighAddr NeighAddr NeighAddr Neigh
State Int 
======= ========= 
===== === 
121.6.0.1 121.6.0.2 
UP ve257 
 Local State: UP Diag: 0 Demand mode: 0 Poll: 0<br>
Received State: UP Diag: 0 Demand mode: 0 Poll: 0
 Received State: UP Diag: 0 Demand mode: 0 Poll: 0 Final:
\bigcirc Local MinTxInt(ms): 100 MinRxInt(ms): 100 Multiplier: 3 
  Received MinTxInt(ms): 100 MinRxInt(ms): 100 Multiplier: 3 
Rx Count: 0 Tx Count: 0
 LD/RD: 3/3 Heard from Remote: Y
  Current Registered Protocols: static-ip
  Uptime: 0 day 0 hour 15 min 31 sec 981 msec
  Session type : Software
```
# show bfd neighbors interface

Displays Bidirectional Forwarding Detection (BFD) neighbor information about specified interfaces.

# Syntax

**show bfd neighbors interface** { **ethernet** *slot/port* | **loopback** *number* | **tunnel** *number* | **port-channel** *number* | **ve** *ve-interface-number* } [ **details** ]

## Parameters

**ethernet** *slot/port*

Specifies an Ethernet slot and port.

**loopback** *number*

Specifies a loopback interface. Valid values range from 1 through 255.

**tunnel** *number*

Specifies a tunnel interface. Valid values range from 1 through 100000.

#### **port-channel** *number*

Specifies a port-channel interface.

**ve** *ve-interface-number*

Specifies a virtual Ethernet (VE) interface.

### **details**

Specifies detailed information.

### Modes

Privileged EXEC mode

## **Output**

The **show bfd neighbors interface** command displays the following information:

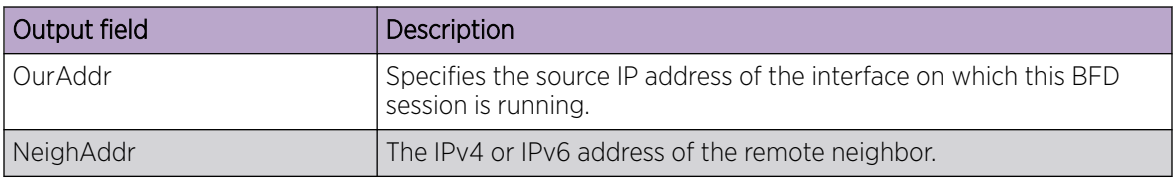

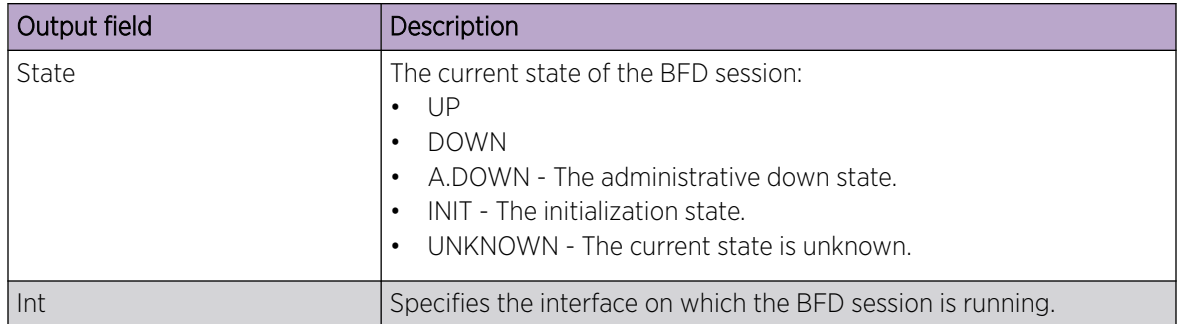

# Examples

The following example shows BFD neighbor information with details about a specific VE interface.

```
device# show bfd neighbors interface ve 6 details
Flags: * indicates State is inconsistent across the cluster
OurAddr NeighAddr NeighAddr NeighAddr
State Int
======= ========= 
===== ===
                                   5.1.0.1UP ve6
  Local State: UP Diag: 0 Demand mode: 0 Poll: 0
 Received State: UP biag: 0 Demand mode: 0 Poll: 0 Final: 1<br>
Local MinTxInt(ms): 200 MinRxInt(ms): 200 Multiplier: 3
  Local MinTxInt(ms): 200 MinRxInt(ms): 200 Multiplier: 3
  Received MinTxInt(ms): 200 MinRxInt(ms): 200 Multiplier: 3
  Rx Count: 129409 Tx Count: 4
  LD/RD: 3/62 Heard from Remote: Y
  Current Registered Protocols: bgp
  Uptime: 0 day 5 hour 23 min 30 sec 427 msec
```
# show bgp evpn ethernet-segment

Displays the Ethernet Segment information for the multi-homed client. When the *esi* parameter is provided, displays information for that ESI.

### Syntax

**show bgp evpn ethernet-segment** { **esi** *es-id* }

## Parameters

```
esi es-id
```
Use this option to query for ESI information for a particular ESI value.

### Modes

EXEC mode

# Examples

The following example displays the ethernet segment information for all interfaces on the multi-homed client.

```
sw#show bgp evpn ethernet-segment 
ESI : 00.112233445566778899
Interface : po4
Interface state : Up
Load balancing Mode : Active-Active
List of MH Nodes : 1.1.1.1 2.2.2.2
DF Vlans : 100 102 104 106 108 110
DF BD : 50 52 54 56 58 60
```
# show bgp evpn l2route

Displays BGP EVPN Layer 2 route information in the MAC VRF table.

### Syntax

```
show bgp evpn l2route type { arp |igmp-join-sync | igmp-leave-sync |
  inclusive-multicast | mac | nd}
```
### Parameters

**type** { **arp** |**igmp-join-sync** | **igmp-leave-sync** | **inclusive-multicast** | **mac** | **nd**}

Specifies the type of route.

#### Modes

Privileged EXEC mode

### Examples

The following example shows routes in the VPN table.

```
device# show bgp evpn l2route
Total number of BGP EVPN Routes : 5
Status codes: s suppressed, d damped, h history, * valid, > best, i internal, S stale
Origin codes: i - IGP, e - EGP, ? - incomplete
   Network Next Hop MED LocPrf Weight Path
Route Distinguisher: 3.3.100.3:1
*> IMR:[50][IPv4:3.3.100.3]
                   0.0.0.0 0 0 100 0 ?
*>i IMR:[50][IPv4:4.4.100.4]
                    4.4.100.4 0 100 0 ?
*>i IMR:[50][IPv4:5.5.100.5]
                    5.5.100.5 0 100 0 ?
*> MAC:[50][0000.0300.0050]
0.0.0.0 0 0.0.0.0 0 100 0 2*>i MAC:[50][0000.0400.0050]
                    4.4.100.4 0 100 0 ?
```
The following example displays details for inclusive-multicast routes. In this example, the EVPN instance is configured with route-targets configured automatically.

```
device# show bgp evpn l2route type inclusive-multicast detail
Total number of BGP EVPN IMR Routes : 3
Status A:AGGREGATE B:BEST b:NOT-INSTALLED-BEST C:CONFED_EBGP D:DAMPED 
       E:EBGP H:HISTORY I:IBGP L:LOCAL M:MULTIPATH m:NOT-INSTALLED-MULTIPATH
       S:SUPPRESSED F:FILTERED s:STALE
Route Distinguisher: 3.3.100.3:1
1 Prefix: IMR:[50][IPv4:3.3.100.3], Status: BL, Age: 0h8m46s
        NEXT HOP: 0.0.0.0, Learned from Peer: Local Router
         LOCAL PREF: 100, MED: 0, ORIGIN: incomplete, Weight: 0
         AS_PATH: 
            Extended Community: ExtCom:03:0c:00:00:00:00:00:08
```

```
PMSI Attribute Flags: 0x00000000 Label-Stack: 0x00000032 Tunnel-Type:
0x00000006 Tunnel-IP: 3.3.100.3
            Extended Community: ExtCom: Tunnel Encapsulation (Type Vxlan)
            L2_vni: 50 
            RD: 3.3.100.3:1
2 Prefix: IMR:[50][IPv4:4.4.100.4], Status: BI, Age: 0h2m43s
        NEXT HOP: 4.4.100.4, Learned from Peer: 4.4.100.4 (100)
         LOCAL PREF: 100, MED: 0, ORIGIN: incomplete, Weight: 0
         AS_PATH: 
             Extended Community: ExtCom:03:0c:00:00:00:00:00:08 RT 25600:838860816 RT 
100:50 
           PMSI Attribute Flags: 0x00000000 Label-Stack: 0x00000032 Tunnel-Type:
0x00000006 Tunnel-IP: 4.4.100.4
            Extended Community: ExtCom: Tunnel Encapsulation (Type Vxlan)
            L2_vni: 50 
            RD: 3.3.100.3:1
3 Prefix: IMR:[50][IPv4:5.5.100.5], Status: BI, Age: 0h2m37s
        NEXT HOP: 5.5.100.5, Learned from Peer: 5.5.100.5 (100)
         LOCAL PREF: 100, MED: 0, ORIGIN: incomplete, Weight: 0
         AS_PATH: 
            Extended Community: ExtCom:03:0c:00:00:00:00:00:08 RT 25600:838860816 RT 
100:50 
            PMSI Attribute Flags: 0x00000000 Label-Stack: 0x00000032 Tunnel-Type: 
0x00000006 Tunnel-IP: 5.5.100.5
             Extended Community: ExtCom: Tunnel Encapsulation (Type Vxlan)
            L2_vni: 50 
            RD: 3.3.100.3:1
```
The following example displays details for inclusive-multicast routes. In this example, the EVPN instance is configured with route-targets configured explicitly.

```
device# show bgp evpn l2route type inclusive-multicast detail
Total number of BGP EVPN IMR Routes : 2
Status A:AGGREGATE B:BEST b:NOT-INSTALLED-BEST C:CONFED_EBGP D:DAMPED
       E:EBGP H:HISTORY I:IBGP L:LOCAL M:MULTIPATH m:NOT-INSTALLED-MULTIPATH
       S:SUPPRESSED F:FILTERED s:STALE
Route Distinguisher: 3.3.100.3:1
1 Prefix: IMR:[50][IPv4:3.3.100.3], Status: BL, Age: 0h4m17s
        NEXT HOP: 0.0.0.0, Learned from Peer: Local Router
         LOCAL PREF: 100, MED: 0, ORIGIN: incomplete, Weight: 0
         AS_PATH: 
            Extended Community: ExtCom:03:0c:00:00:00:00:00:08 
            PMSI Attribute Flags: 0x00000000 Label-Stack: 0x00000032 Tunnel-Type: 
0x00000006 Tunnel-IP: 3.3.100.3
            Extended Community: ExtCom: Tunnel Encapsulation (Type Vxlan)
            L2_vni: 50 
            RD: 3.3.100.3:1
2 Prefix: IMR:[50][IPv4:4.4.100.4], Status: BI, Age: 0h3m31s
        NEXT HOP: 4.4.100.4, Learned from Peer: 4.4.100.4 (100)
         LOCAL PREF: 100, MED: 0, ORIGIN: incomplete, Weight: 0
         AS_PATH: 
            Extended Community: ExtCom:03:0c:00:00:00:00:00:08 RT 50:1 
           PMSI Attribute Flags: 0x00000000 Label-Stack: 0x00000032 Tunnel-Type:
0x00000006 Tunnel-IP: 4.4.100.4
            Extended Community: ExtCom: Tunnel Encapsulation (Type Vxlan)
            L2_vni: 50 
             RD: 3.3.100.3:1
```
The following example displays details for MAC routes. **BI** indicates that the route is "Best" and "Installed." This ensures that it is downloaded into the system.

```
device# show bgp evpn l2route type mac detail
Total number of BGP EVPN MAC Routes : 1
Status A:AGGREGATE B:BEST b:NOT-INSTALLED-BEST C:CONFED_EBGP D:DAMPED
        E:EBGP H:HISTORY I:IBGP L:LOCAL M:MULTIPATH m:NOT-INSTALLED-MULTIPATH
        S:SUPPRESSED F:FILTERED s:STALE
Route Distinguisher: 01:00:04:03:02:01:01:00
1 Prefix: MAC:[100][1111.2222.3333], Status: BI, Age: 0h6m17s
        NEXT HOP: 10.20.30.40, Learned from Peer: 10.0.0.2 (100)
          LOCAL_PREF: 100, MED: 0, ORIGIN: incomplete, Weight: 0
          AS_PATH:
            Extended Community: ExtCom:03:0c:00:00:00:00:08:00 RT 25600:1677721600
            Extended Community: ExtCom: Tunnel Encapsulation (Type Vxlan)
             L2_vni: 100
             ESI : 00.000000000000000000
             RD: 01:00:04:03:02:01:01:00
```
# show bgp evpn l2route next-hop

Displays information for BGP EVPN Layer 2 routes received from the specified next-hop.

# Syntax

**show bgp evpn l2route next-hop** { *ipv4-address* | *ipv6-address* } **type** { **igmp-join-sync** | **igmp-leave-sync** | **inclusive-multicast**}

# Parameters

*ipv4-address*

Specifies an IPv4 address.

*ipv6-address*

Specifies an IPv6 address.

#### **type**

Specifies the type of route.

#### **igmp-join-sync**

Specifies Join Sync routes.

#### **igmp-leave-sync**

Specifies Leave Sync routes.

#### **inclusive-multicast**

Specifies Leave Sync routes.

# Modes

Privileged EXEC mode

# Examples

This example displays inclusive multicast information received from 2.2.2.2.

```
device# show bgp evpn l2route next-hop 2.2.2.2 type inclusive-multicast
Status A:AGGREGATE B:BEST b:NOT-INSTALLED-BEST C:CONFED_EBGP D:DAMPED
      E:EBGP H:HISTORY I:IBGP L:LOCAL M:MULTIPATH m:NOT-INSTALLED-MULTIPATH
      S:SUPPRESSED F:FILTERED s:STALE
    Prefix Mext Hop MED LocPrf Weight Status
1 IMR:[2][IPv4:2.2.2.2]
2.2.2.2 0 100 0 \hbox{BL} AS_PATH:
        L2 Label: 2
```
# show bgp evpn l2route unreachable

Displays route information about BGP EVPN Layer 2 routes whose destinations are unreachable through any path in the BGP EVPN route table.

# **Syntax**

**show bgp evpn l2route unreachable type** { **igmp-join-sync** | **igmp-leavesync**}

### Parameters

### **type**

Specifies the type of route.

#### **igmp-join-sync**

Specifies Join Sync routes.

#### **igmp-leave-sync**

Specifies Leave Sync routes.

# Modes

Privileged EXEC mode

# show bgp evpn l3vni

Displays BGP EVPN information for Layer 3 virtual network identifiers (VNIs).

### Syntax

**show bgp evpn l3 vni** { **all-vrfs** | **vrf** *name* }

### Parameters

#### **all-vrfs**

Specifies all VRFs.

**vrf** *name*

Specifies the name of the VRF instance.

### Modes

Privileged EXEC mode

### Examples

The following example shows Layer 3 VNI information for all VRFs.

```
device# show bgp evpn l3vni all-vrfs
-----------------------------------------------------------------------
   L3VNI Prefix Origination Conditions for vrf (2)
-----------------------------------------------------------------------
Address Family under BGP : True
RD Configured : True
L3 VNI Configured : True
VLAN VNI Mapping exists : True
Router mac Exists : True
L3 VNI Link UP : True
Source VTEP : 0x06000006
L3VNI Active : Active
-----------------------------------------------------------------------
   L3VNI Prefix Import Conditions for vrf (2)
    -----------------------------------------------------------------------
Address Family under BGP : True
L3 VNI Configured : True
VLAN VNI Mapping exists : True
Router mac Exists : True
L3VNI Active : Active
                                                -----------------------------------------------------------------------
    L3VNI Prefix Origination Conditions for vrf (3)
             -----------------------------------------------------------------------
Address Family under BGP : True
RD Configured : True
L3 VNI Configured : True
VLAN VNI Mapping exists : True
```

```
Router mac Exists : True
L3 VNI Link UP : True
Source VTEP : 0x06000006
L3VNI Active : Active
                                            -----------------------------------------------------------------------
   L3VNI Prefix Import Conditions for vrf (3)
-----------------------------------------------------------------------
Address Family under BGP : True
L3 VNI Configured : True
VLAN VNI Mapping exists : True
Router mac Exists : True
L3VNI Active : Active
-----------------------------------------------------------------------
   L3VNI Prefix Origination Conditions for vrf (4)
-----------------------------------------------------------------------
Address Family under BGP : True<br>RD Configured : True<br>I3 WNI Configured : True
RD Configured
L3 VNI Configured : True
VLAN VNI Mapping exists : True<br>Router mac Exists : True<br>Partia : True
Router mac Exists
L3 VNI Link UP : True
Source VTEP : 0x06000006
L3VNI Active : Active
-----------------------------------------------------------------------
   L3VNI Prefix Import Conditions for vrf (4)
-----------------------------------------------------------------------
Address Family under BGP : True
L3 VNI Configured : True
VLAN VNI Mapping exists : True
Router mac Exists : True
L3VNI Active : Active
                                                   -----------------------------------------------------------------------
   L3VNI Prefix Origination Conditions for vrf (5)
    -----------------------------------------------------------------------
Address Family under BGP : True<br>RD Configured : True<br>I3 WNI Confi
RD Configured
L3 VNI Configured : True
VLAN VNI Mapping exists : True
Router mac Exists : True
L3 VNI Link UP : True
Source VTEP : 0x06000006
L3VNI Active : Active
      -----------------------------------------------------------------------
    L3VNI Prefix Import Conditions for vrf (5)
-----------------------------------------------------------------------
Address Family under BGP : True
L3 VNI Configured : True
VLAN VNI Mapping exists : True
Router mac Exists : True
L3VNI Active : Active
```
The following example shows Layer 3 VNI information for a specified VRF.

```
device# show bgp evpn l3vni vrf red
-----------------------------------------------------------------------
   L3VNI Prefix Origination Conditions for vrf (red)
-----------------------------------------------------------------------
Address Family under BGP : True
RD Configured : True
IRB I/F Configured : True (0x48000064)
IRB I/F Status : False
IRB EVID Conigured : True (100)<br>Router mac Exists : True
Router mac Exists
Source VTEP : 40.40.40.1
VTEP Active : Active
IPv4 L3VNI Active : Active
IPv6 L3VNI Active : Inactive
-----------------------------------------------------------------------
   L3VNI Prefix Import Conditions for vrf (red)
        -----------------------------------------------------------------------
Address Family under BGP : True
IRB I/F Configured : True (0x48000064)
IRB EVID Configured : True (100)
Router mac Exists : True
IPv4 L3VNI Active : Active
IPv6 L3VNI Active : Inactive
```
# show bgp evpn neighbors

Displays configuration information for BGP EVPN neighbors of the device.

### Syntax

**show bgp evpn neighbors** [ *ip-addr* | *ipv6-addr* | **routes-summary** ]

### Parameters

*ip-addr*

Specifies the IPv4 address of a neighbor.

*ipv6-addr*

Specifies the IPv6 address of a neighbor.

#### **routes-summary**

Displays routes received, routes accepted, number of routes advertised by peer, and so on.

### Modes

Privileged EXEC mode

### Usage Guidelines

Use this command to view configuration information and statistics for BGP EVPN neighbors of the device. Output shows all configured parameters for the neighbors.

## Examples

The following example shows sample output from the show bgp evpn neighbors command.

```
device# show bgp evpn neighbors
Total number of BGP Neighbors: 1
    '+': Data in InQueue '>': Data in OutQueue '-': Clearing
    '*': Update Policy 'c': Group change 'p': Group change Pending
    'r': Restarting 's': Stale '^': Up before Restart '<': EOR waiting
1 IP Address: 20.0.0.2, AS: 100 (IBGP), RouterID: 2.2.2.2, VRF: default-vrf
    State: ESTABLISHED, Time: 0h0m13s, KeepAliveTime: 60, HoldTime: 180
      KeepAliveTimer Expire in 38 seconds, HoldTimer Expire in 171 seconds
    Minimal Route Advertisement Interval: 0 seconds
      RefreshCapability: Received
       GracefulRestartCapability: Sent
          Restart Time 120 sec, Restart bit 0
          afi/safi 25/70, Forwarding bit 0
    Address Family : L2VPN EVPN
      SendExtendedCommunity: yes
    Messages: Open Update KeepAlive Notification Refresh-Req
     Sent : 7 9 5 0 0
     Received: 2 5 5 1 0
   Last Update Time: NLRI Withdraw NLRI
Withdraw
               Tx: 0h0m12s --- Rx: 0h0m12s
```
Last Connection Reset Reason:Rcv Notification Notification Sent: Unspecified Notification Received: Cease/Administrative Reset Neighbor NLRI Negotiation: Peer Negotiated IPV4 unicast capability Peer Negotiated L2VPN EVPN address family Peer configured for IPV4 unicast Routes Peer configured for L2VPN EVPN address family Neighbor ipv6 MPLS Label Capability Negotiation: Neighbor AS4 Capability Negotiation: Outbound Policy Group: ID: 2, Use Count: 1 Byte Sent: 804, Received: 607 Local host: 20.0.0.1, Local Port: 8015 Remote host: 20.0.0.2, Remote Port: 179 Maintenance Mode : Disabled G-Shut: Disabled

## show bgp evpn neighbors advertised-routes

Displays information about the routes that the device has advertised to the specified neighbor during the current BGP EVPN session.

## Syntax

**show bgp evpn neighbors** { *ip address* | *ipv6 address* } **advertised-routes** [ **detail** |**type** [ **arp** |**auto-discovery | ethernet-segment |igmp-joinsync | igmp-leave-sync** |**inclusive-multicast | ipv4-prefix | ipv6 prefix | mac | nd**] ]

## Parameters

*ip address*

Specifies the IPv4 address of a neighbor.

*ipv6 address*

Specifies the IPv6 address of a neighbor.

### **type**

Specifies the type of route.

#### detail

Specifies that detailed information be shown for the designated route type.

#### **arp**

Specifies Address Resolution Protocol routes.

### **auto-discovery**

Specifies automatically discovered routes.

#### **ethernet-segment**

Specifies Ethernet Segment (ES) routes.

### **igmp-join-sync**

Specifies Join Sync routes.

#### **igmp-leave-sync**

Specifies Leave Sync routes.

#### **inclusive-multicast**

Specifies inclusive multicast routes.

#### **ipv4-prefix**

Specifies IPv4 prefix routes.

#### **ipv6-prefix**

Specifies IPv6 prefix routes.

### **mac**

Specifies MAC routes.

#### **nd**

Specifies Neighbor Discovery routes.

## Modes

Privileged EXEC mode

## Examples

The following example shows output for the **show bgp evpn neighbors advertised-routes detail** command.

```
device# show bgp evpn neighbors 20.0.0.2 advertised-routes detail
There are 4 routes advertised to neighbor 20.0.0.2
Status A:AGGREGATE B:BEST b:NOT-INSTALLED-BEST E:EBGP I:IBGP L:LOCAL
1 Prefix: IP4Prefix:[0][2.1.1.0/24], Status: BL, Age: 0h5m11s
        NEXT HOP: 1.1.1.1, Learned from Peer: Local Router
         LOCAL PREF: 100, MED: 0, ORIGIN: incomplete, Weight: 0
         AS_PATH:
            Extended Community: RT 2:2 RT 03:0d:00:00:00:00:00:00 RT 100:1073741826 RT 
06:03:60:9c:9f:de:0f:15 RT 03:0c:00:00:00:00:00:08
            Default Extd Gw Community: Received
            Extended Community: ExtCom: Tunnel Encapsulation (Type Vxlan)
           Adj RIB out count: 1, Admin distance 0
            L3 Label: 2 (EVI)
            RD: 1:1
            As-magic: 17
2 Prefix: MAC:[0][609c.9fde.0f15], Status: BL, Age: 0h5m12s
        NEXT HOP: 1.1.1.1, Learned from Peer: Local Router
         LOCAL PREF: 100, MED: 0, ORIGIN: incomplete, Weight: 0
         AS_PATH:
            Extended Community: RT 100:268435458 RT 100:2 RT 06:00:01:00:00:00:00:00 RT 
03:0d:00:00:00:00:00:00 RT 100:1073741826 RT 03:0c:00:00:00:00:00:08
            Mac Mobility Sticky: True
            Default Extd Gw Community: Received
             Extended Community: ExtCom: Tunnel Encapsulation (Type Vxlan)
           Adj RIB out count: 1, Admin distance 0
             L2 Label: 2 (EVI)
            ESI : 00.000000000000000000
            RD: 1.1.1.1:32770
            As-magic: 16
```
## show bgp evpn neighbors routes

Displays routes of specified types received from designated BGP EVPN neighbors, for example, best BGP EVPN routes to their destination.

## Syntax

**show bgp evpn neighbors** { *ip address* | *ipv6 address* } **routes** [ *type* ] | **best** [ *type* ] | **detail** [ *type* ] | **not-installed-best** [ *type* ] | **unreachable** [ *type* ] ]

## Parameters

#### *type*

Specifies the type of route.

### **auto-discovery**

Specifies automatically discovered routes.

#### **ethernet-segment**

Specifies Ethernet Segments (ES) routes.

#### **inclusive-multicast**

Specifies inclusive multicast routes.

#### **mac**

Specifies MAC routes.

#### **igmp-join-sync**

Specifies Join Sync routes.

#### **igmp-leave-sync**

Specifies Leave Sync routes.

## Modes

Privileged EXEC mode

## Examples

The following example shows output for the **show bgp evpn neighbors routes best** command.

```
device# show bgp evpn neighbors 20.0.0.2 routes best
Status A:AGGREGATE B:BEST b:NOT-INSTALLED-BEST C:CONFED_EBGP D:DAMPED
     E:EBGP H:HISTORY I:IBGP L:LOCAL M:MULTIPATH m:NOT-INSTALLED-MULTIPATH
     S:SUPPRESSED F:FILTERED s:STALE
    Prefix Next Hop MED LocPrf Weight Status
1 IMR:[0][IPv4:2.2.2.2]
2.2.2.2 0 100 0 BI
       AS_PATH:
       L2 Label: 2 (VNI)
2 ARP:[0][609c.9fde.1215]:[IPv4:2.1.1.1]
2.2.2.2 0 100 0 BI
```
 AS\_PATH: L2 Label: 2 L3 Label: 0 (VNI) ESI : 00.000000000000000000 3 ARP:[0][609c.9fde.1215]:[IPv4:102.1.1.1] 2.2.2.2 0 100 0 BI AS\_PATH: L2 Label: 2 L3 Label: 0 (VNI) ESI : 00.000000000000000000 MAC: [0] [609c.9fde.1215] 2.2.2.2 0 100 0 BI AS\_PATH: L2 Label: 2 (VNI) ESI : 00.000000000000000000

## show bgp evpn routes

Displays EVPN routes in the VPN table. Routes are imported into the MAC VRF table if those routes are imported.

## Syntax

**show bgp evpn routes**

## Modes

Privileged EXEC mode

## Examples

The following example shows routes in the VPN table.

```
device# show bgp evpn routes
Total number of BGP EVPN Routes : 5
Status codes: s suppressed, d damped, h history, * valid, > best, i internal, S stale
Origin codes: i - IGP, e - EGP, ? - incomplete
   Network Next Hop MED LocPrf Weight Path
Route Distinguisher: 3.3.100.3:32818
*> IMR:[0][IPv4:3.3.100.3]
                     3.3.100.3 0 100 0 ?
*> MAC:[0][0000.0300.0050]
                     3.3.100.3 0 100 0 ?
Route Distinguisher: 4.4.100.4:32818
*>i IMR:[0][IPv4:4.4.100.4]
                     4.4.100.4 0 100 0 ?
*>i MAC:[0][0000.0400.0050]
                     4.4.100.4 0 100 0 ?
Route Distinguisher: 5.5.100.5:32818
*>i IMR:[0][IPv4:5.5.100.5]
                     5.5.100.5 0 100 0 ?
```
## show bgp evpn routes best

Displays information for BGP EVPN routes that were selected as best routes.

## Syntax

**show bgp evpn routes best**

```
show bgp evpn routes best [ type { auto-discovery | ethernet-segment |
  inclusive-multicast | ipv4-prefix | ipv6-prefix | mac |igmp-join-sync
  | igmp-leave-sync } ]
```
## Parameters

### **type**

Specifies the type of route.

#### **auto-discovery**

Specifies automatically discovered routes.

#### **ethernet-segment**

Specifies Ethernet Segments (ES) routes.

#### **inclusive-multicast**

Specifies inclusive multicast routes.

### **ipv4-prefix**

Specifies IPv4 prefix routes.

### **ipv6-prefix**

Specifies IPv6 prefix routes.

#### **mac**

Specifies MAC routes.

#### **igmp-join-sync**

Specifies Join Sync routes.

### **igmp-leave-sync**

Specifies Leave Sync routes.

### Modes

Privileged EXEC mode

## Examples

The following example shows output for the **show bgp evpn routes best** command.

device# show bgp evpn neighbors 20.0.0.2 routes best Status A:AGGREGATE B:BEST b:NOT-INSTALLED-BEST C:CONFED\_EBGP D:DAMPED E:EBGP H:HISTORY I:IBGP L:LOCAL M:MULTIPATH m:NOT-INSTALLED-MULTIPATH S:SUPPRESSED F:FILTERED s:STALE Prefix Next Hop MED LocPrf Weight Status

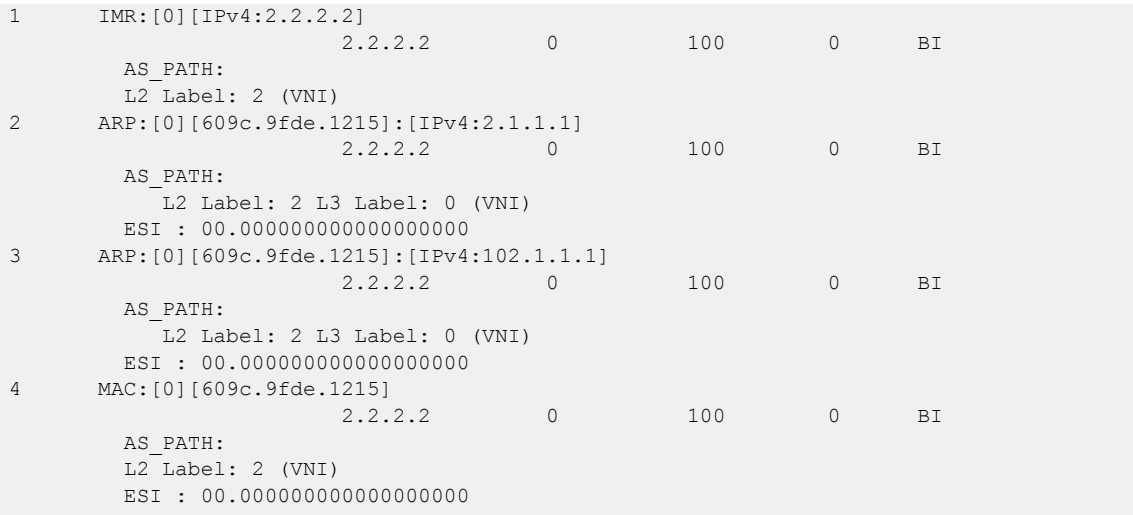

## show bgp evpn routes detail

Displays detailed BGP EVPN route information.

## Syntax

**show bgp evpn routes detail**

## Modes

Privileged EXEC mode

## Examples

The following example shows output for the **show bgp evpn routes detail** command.

```
device# show bgp evpn routes detail
Status A:AGGREGATE B:BEST b:NOT-INSTALLED-BEST C:CONFED_EBGP D:DAMPED
       E:EBGP H:HISTORY I:IBGP L:LOCAL M:MULTIPATH m:NOT-INSTALLED-MULTIPATH
       S:SUPPRESSED F:FILTERED s:STALE
1 Prefix: IMR:[0][IPv4:2.2.2.2], Status: BI, Age: 0h9m34s
        NEXT HOP: 2.2.2.2, Learned from Peer: 20.0.0.2 (100)
         LOCAL PREF: 100, MED: 0, ORIGIN: incomplete, Weight: 0
         AS_PATH:
             Extended Community: RT 100:268435458 RT 100:2 RT 100:1073741826 RT 
03:0c:00:00:00:00:00:08
             PMSI Attribute Flags: 0x00000000 Label-Stack: 2 Tunnel-Type: 6 Tunnel-IP: 
2.2.2.2
            Extended Community: ExtCom: Tunnel Encapsulation (Type Vxlan)
            L2 Label: 2 (VNI)
            RD: 2.2.2.2:32770
            As-magic: 20
2 Prefix: ARP:[0][609c.9fde.1215]:[IPv4:2.1.1.1], Status: BI, Age: 0h9m34s
         NEXT_HOP: 2.2.2.2, Learned from Peer: 20.0.0.2 (100)
         LOCAL PREF: 100, MED: 0, ORIGIN: incomplete, Weight: 0
         AS_PATH:
            Extended Community: RT 100:268435458 RT 100:2 RT 06:00:01:00:00:00:00:00 RT 
100:1073741826 RT 03:0c:00:00:00:00:00:08
            Mac Mobility Sticky: True
            Extended Community: ExtCom: Tunnel Encapsulation (Type Vxlan)
            L2 Label: 2 L3 Label: 0 (VNI)
           ESI : 00.0000000000000000000
            RD: 2.2.2.2:32770
            As-magic: 22
3 Prefix: ARP:[0][609c.9fde.1215]:[IPv4:1
```
## show bgp evpn routes local

Displays information about BGP EVPN local routes.

## Syntax

**show bgp evpn routes local**

**show bgp evpn routes local type** [ **arp** |**auto-discovery** | **ethernet-segment** | **igmp-join-sync** | **igmp-leave-sync** |**inclusive-multicast** | **ipv4-prefix** | **ipv6-prefix** | **mac** | **nd**]

## Parameters

## **type**

Specifies the type of route.

## **arp**

Specifies Address Resolution Protocol routes.

#### **auto-discovery**

Specifies automatically discovered routes.

### **ethernet-segment**

Specifies Ethernet Segments (ES) routes.

#### **igmp-join-sync**

Specifies Join Sync routes.

#### **igmp-leave-sync**

Specifies Leave Sync routes.

## **inclusive-multicast**

Specifies inclusive multicast routes.

#### **ipv4-prefix**

Specifies IPv4 prefix routes.

## **ipv6-prefix**

Specifies IPv6 prefix routes.

## **mac**

Specifies MAC routes.

## **nd**

Specifies Neighbor Discovery routes.

## Modes

Privileged EXEC mode

## Examples

The following example shows output for the **show bgp evpn routes local** command.

```
device# show bgp evpn routes local
Status A:AGGREGATE B:BEST b:NOT-INSTALLED-BEST C:CONFED_EBGP D:DAMPED
       E:EBGP H:HISTORY I:IBGP L:LOCAL M:MULTIPATH m:NOT-INSTALLED-MULTIPATH
       S:SUPPRESSED F:FILTERED s:STALE
1 Prefix: IMR:[0][IPv4:1.1.1.1], Status: BL, Age: 0h15m0s
         NEXT_HOP: 0.0.0.0, Learned from Peer: Local Router
         LOCAL PREF: 100, MED: 0, ORIGIN: incomplete, Weight: 0
         AS_PATH:
            Extended Community: RT 100:1073741826 RT 2:2 RT 06:03:60:9c:9f:de:0f:15
           Adj RIB out count: 1, Admin distance 0
            L2 Label: 2 (EVI)
            RD: 1:1
            As-magic: 8
2 Prefix: IP4Prefix:[0][2.1.1.0/24], Status: BL, Age: 0h14m59s
         NEXT_HOP: 0.0.0.0, Learned from Peer: Local Router
         LOCAL PREF: 100, MED: 0, ORIGIN: incomplete, Weight: 0
         AS_PATH:
            Extended Community: RT 2:2 RT 03:0d:00:00:00:00:00:00 RT 100:1073741826
            Default Extd Gw Community: Received
           Adj RIB out count: 1, Admin distance 0
           L3 Label: 2 (EVI)
            RD: 1:1
            As-magic: 12
3 Prefix: ARP:[0][609c.9fde.0f15]:[IPv4:2.1.1.1], Status: BL, Age: 0h14m59s
        NEXT HOP: 0.0.0.0, Learned from Peer: Local Router
         LOCAL PREF: 100, MED: 0, ORIGIN: incomplete, Weight: 0
         AS_PATH:
            Extended Community: RT 06:00:01:00:00:00:00:00 RT 100:1073741826 RT 2:2
            Mac Mobility Sticky: True
           Adj RIB out count: 1, Admin distance 0
            L2 Label: 2 L3 Label: 2 (EVI)
           ESI : 00.000000000000000000
            RD: 1.1.1.1:32770
            As-magic: 13
4 Prefix: MAC:[0][609c.9fde.0f15], Status: BL, Age: 0h15m0s
        NEXT HOP: 0.0.0.0, Learned from Peer: Local Router
         LOCAL PREF: 100, MED: 0, ORIGIN: incomplete, Weight: 0
         AS_PATH:
            Extended Community: RT 06:00:01:00:00:00:00:00 RT 03:0d:00:00:00:00:00:00 RT 
100:1073741826
            Mac Mobility Sticky: True
            Default Extd Gw Community: Received
           Adj RIB out count: 1, Admin distance 0
            L2 Label: 2 (EVI)
            ESI : 00.000000000000000000
            RD: 1.1.1.1:32770
            As-magic: 5
```
This example shows output for the **show bgp evpn routes local** command when the **type** and **mac** keywords are used.

```
device# show bgp evpn routes local type mac
Status A:AGGREGATE B:BEST b:NOT-INSTALLED-BEST C:CONFED_EBGP D:DAMPED
       E:EBGP H:HISTORY I:IBGP L:LOCAL M:MULTIPATH m:NOT-INSTALLED-MULTIPATH
       S:SUPPRESSED F:FILTERED s:STALE
1 Prefix: MAC:[0][0000.abba.abba], Status: BL, Age: 1d9h36m12s
        NEXT HOP: 109.0.0.109, Learned from Peer: Local Router
        LOCAL PREF: 100, MED: 0, ORIGIN: incomplete, Weight: 0
```
 AS\_PATH: Extended Community: ExtCom:06:00:01:00:00:00:00:00 ExtCom:03:0d:00:00:00:00:00:00 ExtCom:03:0c:00:00:00:00:00:08 RT 65009:22 Mac Mobility Sticky: True Default Extd Gw Community: Received Extended Community: ExtCom: Tunnel Encapsulation (Type Vxlan) Adj\_RIB\_out count: 3, Admin distance 0 L2\_vni: 22 ESI : 00.0000000000000000000 2 Prefix: MAC:[0][0000.abba.baba], Status: BL, Age: 1d9h36m12s NEXT HOP: 109.0.0.109, Learned from Peer: Local Router LOCAL PREF: 100, MED: 0, ORIGIN: incomplete, Weight: 0 AS\_PATH: Extended Community: ExtCom:06:00:01:00:00:00:00:00 ExtCom:03:0d:00:00:00:00:00:00 ExtCom:03:0c:00:00:00:00:00:08 RT 65009:22 Mac Mobility Sticky: True Default Extd Gw Community: Received Extended Community: ExtCom: Tunnel Encapsulation (Type Vxlan) Adj RIB out count: 3, Admin distance 0 L2\_vni: 22 ESI : 00.0000000000000000000 3 Prefix: MAC:[0][0027.f8fd.274b], Status: BL, Age: 1d9h36m32s NEXT HOP: 109.0.0.109, Learned from Peer: Local Router LOCAL PREF: 100, MED: 0, ORIGIN: incomplete, Weight: 0 AS\_PATH: Extended Community: ExtCom:06:00:01:00:00:00:00:00 ExtCom:03:0d:00:00:00:00:00:00 ExtCom:03:0c:00:00:00:00:00:08 RT 65009:22 Mac Mobility Sticky: True Default Extd Gw Community: Received Extended Community: ExtCom: Tunnel Encapsulation (Type Vxlan) Adj RIB out count: 3, Admin distance 0 L2\_vni: 22 ESI : 00.000000000000000000 …

# show bgp evpn routes next-hop

Displays information for BGP EVPN routes received from the specified next-hop.

## Syntax

**show bgp evpn routes next-hop** { *ipv4-address* | *ipv6-address* } **type** { **auto-discovery** | **ethernet-segment** | **inclusive-multicast** | **ipv4 prefix** | **ipv6-prefix** | **mac** | **igmp-join-sync** | **igmp-leave-sync** }

## Parameters

### *ipv4-address*

Specifies an IPv4 address.

*ipv6-address*

Specifies an IPv6 address.

### **type**

Specifies the type of route.

### **auto-discovery**

Specifies automatically discovered routes.

### **ethernet-segment**

Specifies Ethernet Segments (ES) routes.

## **inclusive-multicast**

Specifies inclusive multicast routes.

### **ipv4-prefix**

Specifies IPv4 prefix routes.

## **ipv6-prefix**

Specifies IPv6 prefix routes.

### **mac**

Specifies MAC routes.

## **igmp-join-sync**

Specifies Join Sync routes.

## **igmp-leave-sync**

Specifies Leave Sync routes.

## Modes

Privileged EXEC mode

## show bgp evpn routes no-best

Displays information for BGP EVPN routes that were selected as not best routes.

## Syntax

**show bgp evpn routes no-best**

```
show bgp evpn routes no-best [ type { auto-discovery | ethernet-segment |
  inclusive-multicast | ipv4-prefix | ipv6-prefix | mac | igmp-join-
  sync | igmp-leave-sync} ]
```
## Parameters

## **type**

Specifies the type of route.

#### **auto-discovery**

Specifies automatically discovered routes.

#### **ethernet-segment**

Specifies Ethernet Segments (ES) routes.

#### **inclusive-multicast**

Specifies inclusive multicast routes.

### **ipv4-prefix**

Specifies IPv4 prefix routes.

#### **ipv6-prefix**

Specifies IPv6 prefix routes.

#### **mac**

Specifies MAC routes.

#### **igmp-join-sync**

Specifies Join Sync routes.

### **igmp-leave-sync**

Specifies Leave Sync routes.

### Modes

Privileged EXEC mode

## Examples

The following example shows output for the **show bgp evpn routes no-best** command.

device# show bgp evpn routes no-best

Status A:AGGREGATE B:BEST b:NOT-INSTALLED-BEST C:CONFED\_EBGP D:DAMPED E:EBGP H:HISTORY I:IBGP L:LOCAL M:MULTIPATH m:NOT-INSTALLED-MULTIPATH

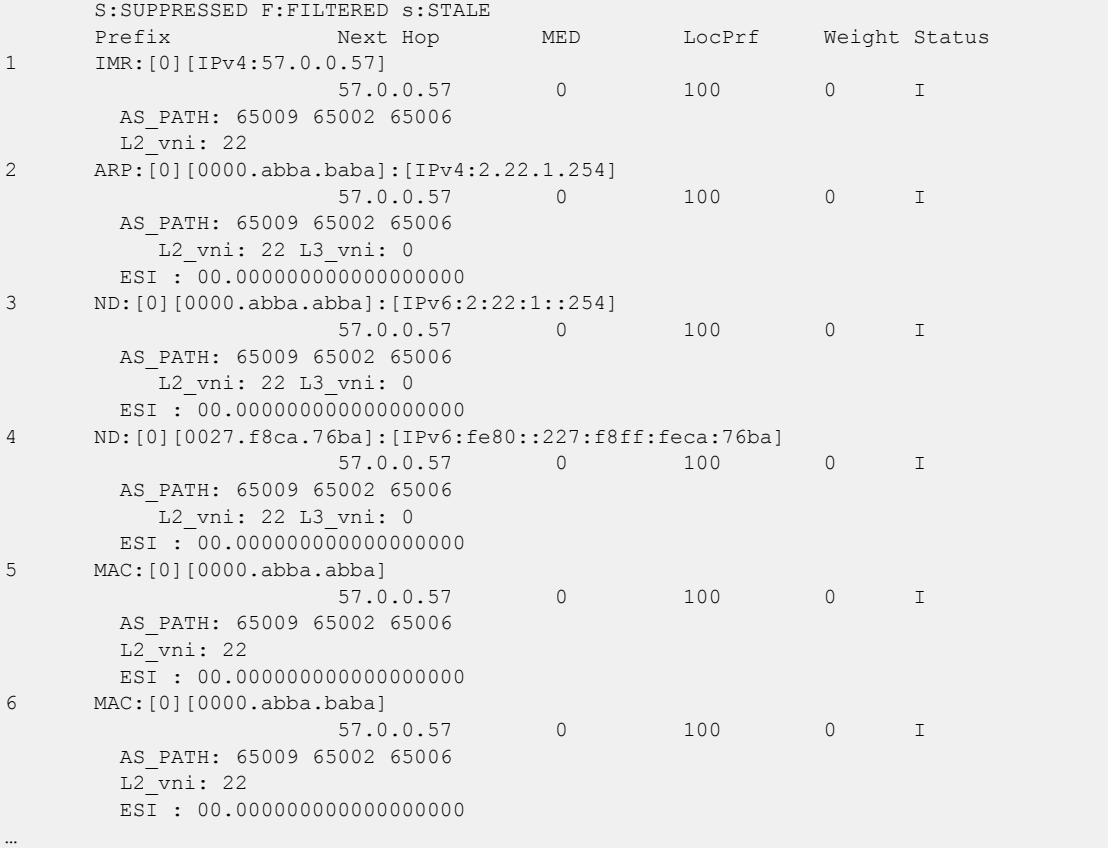

# show bgp evpn routes not-installed-best

Displays information for BGP EVPN best routes that are not installed.

## Syntax

```
show bgp evpn routes not-installed-best
```

```
show bgp evpn routes not-installed-best [ type { auto-discovery |
  ethernet-segment | inclusive-multicast | ipv4-prefix | ipv6-prefix |
  mac | igmp-join-sync | igmp-leave-sync } ]
```
# Parameters

## **type**

Specifies the type of route.

## **auto-discovery**

Specifies automatically discovered routes.

### **ethernet-segment**

Specifies Ethernet Segments (ES) routes.

### **inclusive-multicast**

Specifies inclusive multicast routes.

## **ipv4-prefix**

Specifies IPv4 prefix routes.

### **ipv6-prefix**

Specifies IPv6 prefix routes.

## **mac**

Specifies MAC routes.

## **igmp-join-sync**

Specifies Join Sync routes.

## **igmp-leave-sync**

Specifies Leave Sync routes.

## Modes

Privileged EXEC mode

# show bgp evpn routes rd

Displays information for BGP EVPN routes with the specified route distinguisher (RD).

## **Syntax**

**show bgp evpn routes rd** *ID*

## Parameters

*ID*

VPM route distinguisher, in the form of ASN:nn or IP-address:nn.

## Modes

Privileged EXEC mode

## Examples

The following example shows output for the **show bgp evpn routes rd** command.

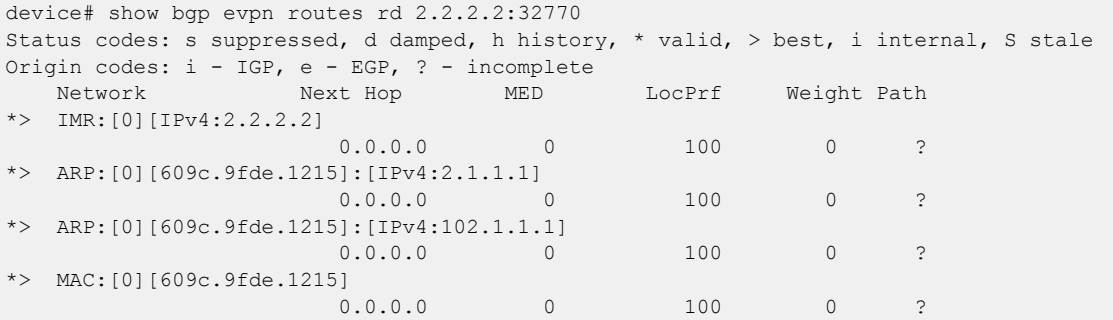

## show bgp evpn routes rd type

Displays information for BGP EVPN routes, filtered based on a specified route type, with the specified route distinguisher (RD).

## **Syntax**

- **show bgp evpn routes rd** *admin-value***:***arbitrary-value* **type** { **auto-discovery** | **ethernet-segment** | **inclusive-multicast** | **ipv4-prefix** | **ipv6-prefix** | **mac** } **detail**
- **show bgp evpn routes rd** *admin-value***:***arbitrary-value* **type auto-discovery esi-value** *value* **ethernet-tag** *tag-id*
- **show bgp evpn routes rd** *admin-value***:***arbitrary-value* **type ethernet-segment esi-value** *value* { **ipv4-address** *address* | **ipv6-address** *address* }
- **show bgp evpn routes rd** *admin-value***:***arbitrary-value* **type inclusivemulticast ethernet-tag** *tag-id* **ipv4-address** *address* [ **l2-vni** *number*]
- **show bgp evpn routes rd** *admin-value***:***arbitrary-value* **type ipv4-prefix** *ip address/mask* **tag** *tag-id* [ **l3vni** *value* ]
- **show bgp evpn routes rd** *admin-value***:***arbitrary-value* **type ipv6-prefix** *ipv6 address/mask* **tag** *tag-id* [ **l3vni** *value* ]
- **show bgp evpn routes rd** *admin-value***:***arbitrary-value* **type mac** *mac address***ethernet-tag** *tag-id* [ **l2-vni** *number* ]
- **show bgp evpn routes rd** *admin-value***:***arbitrary-value* **type** [ **auto-discovery | igmp-join-sync | igmp-leave-sync** ] [**detail** ]

## Parameters

#### *admin-value*

The administrative number assigned to the route. This can be a local ASN number or an IP address. The ASN number can be either a 2-byte number (from 0 through 65535) or a 4-byte number (from 0 through 4294967295).

#### *arbitrary-value*

An arbitrary number you choose. The range of valid values is from 0 through 65535 if the ASN is 2 byte, or from 0 through 4294967295 if the ASN is 4 byte.

#### **type**

Specifies a route type.

#### **auto-discovery**

Specifies automatically discovered routes.

#### **ethernet-segment**

Specifies Ethernet Segment (ES) information.

#### **inclusive-multicast**

Specifies inclusive multicast information.

#### **ipv4-prefix**

Specifies IPv4 prefix information information.

#### **ipv6-prefix**

Specifies IPv6 prefix information information.

#### **mac**

Specifies Media Access Control (MAC) information.

#### **detail**

Displays detailed information.

#### **mac** *mac address*

Specifies a MAC address. The valid format is HHHH, HHHH, HHHH.

### **ethernet-tag** *tag-id*

Specifies an Ethenet tag. Valid values range from 1 through 4294967295.

### **l2-vni** *number*

Specifies a layer 2 virtual network identifier (VNI). Valid values range from 1 through 16777215.

## **esi-value** *value*

Specifies a 10 byte Ethernet Segment Identifier (ESI) value in the form of hexadecimal characters (HH.HH.HH.HH.HH.HH.HH.HH.HH.HH).

#### **ipv4-address** *address*

Specifies an IPv4 address.

### **ipv6-address** *address*

Specifies an IPv6 address.

*ip address/mask*

Specifies an IPv4 address and mask.

*ipv6 address/mask*

Specifies an IPv6 address and mask.

### **tag** *tag-id*

Specifies an Ethenet tag. Valid values range from 1 through 4294967295.

#### **l3vni** *value*

Specifies a Layer 3 virtual network identifier (VNIs). Valid values range from 1 through 6777215.

#### **igmp-join-sync**

Specifies Join Sync route information.

### **igmp-leave-sync**

Specifies Leave Sync route information.

## Modes

Privileged EXEC mode

## Examples

The following example shows detailed inclusive multicast information for a BGP EVPN route with the RD 2.2.2.2:32770.

device# show bgp evpn routes rd 2.2.2.2:32770 type inclusive-multicast detail Status A:AGGREGATE B:BEST b:NOT-INSTALLED-BEST C:CONFED\_EBGP D:DAMPED E:EBGP H:HISTORY I:IBGP L:LOCAL M:MULTIPATH m:NOT-INSTALLED-MULTIPATH S:SUPPRESSED F:FILTERED s:STALE 1 Prefix: IMR:[0][IPv4:2.2.2.2], Status: BL, Age: 0h18m48s NEXT HOP: 0.0.0.0, Learned from Peer: Local Router LOCAL\_PREF: 100, MED: 0, ORIGIN: incomplete, Weight: 0 AS\_PATH: Extended Community: RT 100:1073741826 Adj RIB out count: 1, Admin distance 0 L2 Label: 2 (EVI) RD: 2.2.2.2:32770 As-magic: 47

## show bgp evpn routes type

Displays EVPN routes in the VPN table by type. Routes are imported into the MAC VRF table if those routes are imported.

## **Syntax**

**show bgp evpn routes type arp** [ *IPv4\_address* | **mac** *MAC\_address* | **brief** | **detail** ] **show bgp evpn routes type auto-discovery** [ **brief** | **detail** | **esi-value** ] **show bgp evpn routes type ethernet-segment** [ **brief** | **detail** | **esi-value** *ESI* ] **show bgp evpn routes type inclusive-multicast** [ **brief** | **detail** | **ethernet-tag** ] **show bgp evpn routes type ipv4-prefix** [ *IPv4\_address/mask* | **brief** | **detail** | **l3-label** ] **show bgp evpn routes type ipv6-prefix** [ *IPv6\_address/mask* | **brief** | **detail** | **l3-label** ] **show bgp evpn routes type mac** [ *MAC\_address* | **brief** | **detail** ] **show bgp evpn routes type nd** [ *IPv6\_address* | **brief** | **detail** ] **show bgp evpn routes type igmp-join-sync** [ **brief** | **detail** ] **show bgp evpn routes type igmp-leave-sync** [ **brief** | **detail** ]

## Parameters

#### **arp**

Specifies ARP details. *IPv4\_address*

Specifies an IPv4 address in A.B.C.D format.

**mac** *MAC\_address*

Specifies a MAC address in HHHH.HHHH.HHHH format.

### **brief**

Specifies brief information.

## **detail**

Specifies detailed information.

#### **auto-discovery**

Specifies auto-discovery details. **esi-value** *ESI*

Specifies an Ethernet Segment Indicator in the following hexadecimal format: HH:HH:HH:HH:HH:HH:HH:HH:HH , HH.

**ethernet-segment**

Specifies Ethernet Segment details.

#### **inclusive-multicast**

Specifies inclusive multicast details.

#### **ethernet-tag** *tag*

Specifies an Ethernet tag ID. Range is from 0 through 4294967295.

### **ipv4-prefix** *IPv4\_address/mask*

Specifies an IPv4 prefix and mask length in A.B.C.D/L format.

**l3-label** *number*

Specifies a Layer 3 Virtual Network Identifier (VNI). Range is from 1 through 16777215.

### **ipv6-prefix** *IPv6\_address/mask*

Specifies an IPv6 prefix and mask length in A:B::C:D/L format.

```
l3-label number
```
Specifies a Layer 3 Virtual Network Identifier (VNI). Range is from 1 through 16777215.

### **mac** *MAC\_address*

Specifies a MAC address in HHHH.HHHH.HHHH format.

### **nd** *IPv6\_address*

Specifies a BGP Neighbor Discovery IPv6 address in A:B::C:D format.

### **igmp-join-sync**

Specifies Join Sync route information.

### **igmp-leave-sync**

Specifies Leave Sync route information.

## Modes

Privileged EXEC mode

## Examples

The following example displays information related to ARP routes.

```
device# show bgp evpn route type arp 
Total number of BGP EVPN ARP Routes : 4 Status A:AGGREGATE B:BEST b:NOT-INSTALLED-BEST 
C:CONFED_EBGP D:DAMPED
      E:EBGP H:HISTORY I:IBGP L:LOCAL M:MULTIPATH m:NOT-INSTALLED-MULTIPATH
       S:SUPPRESSED F:FILTERED s:STALE
      Prefix Next Hop MED LocPrf Weight Status
Route Distinguisher: 40.40.100.50:32869
1 ARP:[0][0000.0a0a.0a0b]:[IPv4:10.10.10.11]
0.0.0.0 and 0.0.0.0 and 0.0.0 0 and 0 0 0 0 0 0 0 0 0 AS_PATH: 
          L2 Label: 101 L3 Label: 100
       ESI : 00.0000000000000000000
2 ARP:[0][609c.9f5a.4715]:[IPv4:15.143.15.1]
0.0.0.0 and 0.0.0.0 and 0.0.0 0 and 0 0 0 0 0 0 0 0 0 AS_PATH: 
           L2 Label: 101 L3 Label: 100
       ESI : 00.000000000000000000
Route Distinguisher: 40.40.100.50:33769
3 ARP:[0][609c.9f5a.4715]:[IPv4:14.13.15.1]
```
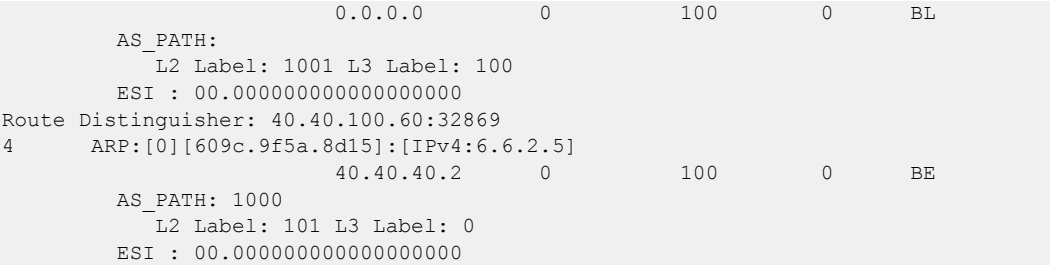

The following example displays brief information related to IPv4 prefix routes.

```
device# show bgp evpn route type ipv4-prefix brief 
Total number of BGP EVPN Ipv4Prefix Routes : 4 Status codes: s suppressed, d damped, h 
history, * valid, > best, i internal, S stale Origin codes: i - IGP, e - EGP, ? -
incomplete
   Network Next Hop MED LocPrf Weight Path
Route Distinguisher: 5:50
*> IP4Prefix:[0][14.13.15.0/24]
                   0.0.0.0 0 100 0 ?
*> IP4Prefix:[0][15.143.15.0/24]
                   0.0.0.0 0 100 0 ?
*> IP4Prefix:[0][16.16.16.0/24]
0.0.0.0 0 0.0.0.0 0 100 0 2Route Distinguisher: 5:100
*> IP4Prefix:[0][17.17.17.0/24]
                    40.40.40.2 0 100 0 1000 ?
```
The following example displays information for inclusive multicast routes.

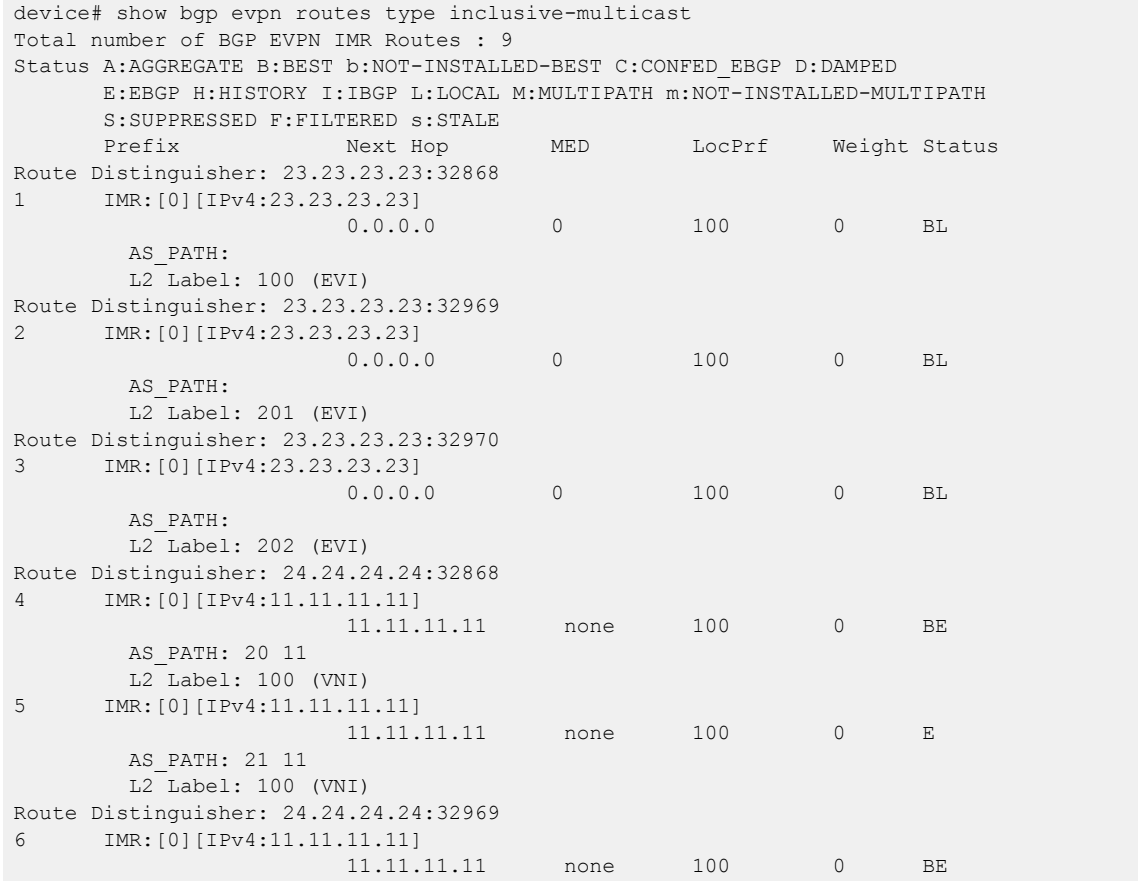

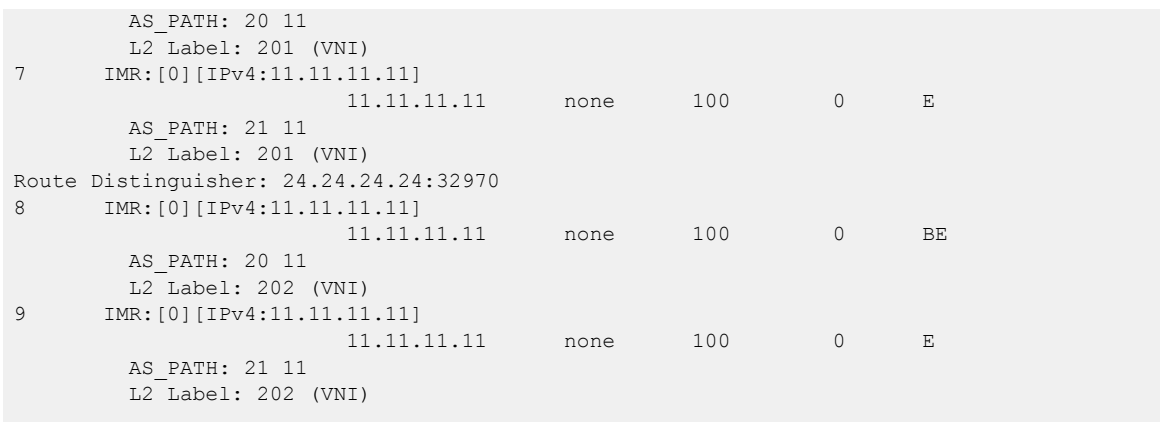

# show bgp evpn routes type igmp-join-sync

Displays information for BGP EVPN routes to join IGMP sync.

## Syntax

**show bgp evpn routes type igmp-join-sync**

**show bgp evpn routes type igmp-join-sync brief**

**show bgp evpn routes type igmp-join-sync detail**

## Parameters

## **brief**

Displays summary information.

## **detail**

Displays detailed information.

## Modes

Privileged EXEC mode

## Examples

The following example shows routes to join IGMP sync:

```
Total number of BGP EVPN Igmp Join Sync Routes : 2
Status A:AGGREGATE B:BEST b:NOT-INSTALLED-BEST C:CONFED_EBGP D:DAMPED
      E:EBGP H:HISTORY I:IBGP L:LOCAL M:MULTIPATH m:NOT-INSTALLED-MULTIPATH
      S:SUPPRESSED F:FILTERED s:STALE
     Prefix Next Hop MED LocPrf Weight Status
Route Distinguisher: 19.1.2.3:32868
1 IGMPJoinSyncPrefix4:[0](100.1.2.3,234.1.2.3):19.1.2.3 (esi 00.010203040506070809)
                      19.1.2.3 0 100 0 BI
       AS_PATH:
2 IGMPJoinSyncPrefix6:[0](2001::4,ff03::1):19.1.2.3 (esi 02.010203040506070809)
                     19.1.2.3 0 100 0 BI
        AS_PATH:
```
## show bgp evpn routes type igmp-leave-sync

Displays BGP EVPN routes to leave IGMP sync.

## Syntax

**show bgp evpn routes type igmp-leave-sync show bgp evpn routes type igmp-leave-sync brief show bgp evpn routes type igmp-leave-sync detail**

## Parameters

### **brief**

Displays summary information.

#### **detail**

Displays detailed information.

## Modes

Privileged EXEC mode

## Examples

The following example shows routes to leave IGMP sync:

```
Total number of BGP EVPN Igmp Leave Sync Routes : 
2 
Status A:AGGREGATE B:BEST b:NOT-INSTALLED-BEST C:CONFED_EBGP 
D:DAMPED 
      E:EBGP H:HISTORY I:IBGP L:LOCAL M:MULTIPATH m:NOT-INSTALLED-
MULTIPATH
      S:SUPPRESSED F:FILTERED 
s:STALE 
     Prefix Mext Hop MED LocPrf Weight
Status 
Route Distinguisher: 
19.1.2.3:32868 
1 IGMPLeaveSyncPrefix4:[0](101.1.2.3,235.1.2.3):19.1.2.3 (esi 
01.010203040506070809) 
                       19.1.2.3 0 100 0 
BI 
        AS_PATH:
2 IGMPLeaveSyncPrefix6:[0](2002::5,ff04::3):19.1.2.3 (esi 03.010203040506070809)
                     19.1.2.3 0 100 0 BI
        AS_PATH:
```
# show bgp evpn routes unreachable

Displays route information about BGP EVPN routes whose destinations are unreachable through any of the paths in the BGP EVPN route table.

## **Syntax**

**show bgp evpn routes unreachable** [ **type** { **igmp-join-sync** | **igmp-leavesync** } ]

## Parameters

## **type**

Specifies the type of route.

## **igmp-join-sync**

Specifies Join Sync routes.

## **igmp-leave-sync**

Specifies Leave Sync routes.

## Modes

Privileged EXEC mode

# show bgp evpn summary

Displays the EVPN neighbors configured on the router, including how many routes have been received, sent, and filtered.

## Syntax

**show bgp evpn summary**

## Modes

Privileged EXEC mode

## Examples

The following example displays summarized information for EVPN neighbors.

```
device# show bgp evpn summary
  BGP4 Summary 
  Router ID: 3.3.100.3 Local AS Number: 100
  Confederation Identifier: not configured
  Confederation Peers: 
  Maximum Number of IP ECMP Paths Supported for Load Sharing: 1
  Number of Neighbors Configured: 3, UP: 2
  Number of Routes Installed: 5, Uses 625 bytes
  Number of Routes Advertising to All Neighbors: 6 (2 entries), Uses 120 bytes
  Number of Attribute Entries Installed: 7, Uses 805 bytes
   '+': Data in InQueue '>': Data in OutQueue '-': Clearing
   '*': Update Policy 'c': Group change 'p': Group change Pending
   'r': Restarting 's': Stale '^': Up before Restart '<': EOR waiting
  Neighbor Address AS# State Time Rt:Accepted Filtered Sent ToSend
   4.4.100.4 100 ESTAB 0h 4m49s 2 0 2 0
```
# show bgp ip flowspec

Displays Border Gateway Protocol flow specification (BGP flowspec) configuration information.

## Syntax

**show bgp ip flowspec show bgp ip flowspec attribute-entries show bgp ip flowspec routes** [ *asn-number* | **age** | **best** | **detail** | **local** | **neighbor** | **no-best** | **not-installed-best** | **summary** | **vrf** *vrf-name* ] **show bgp ip flowspec summary**

## Parameters

## **attribute-entries**

Specifes the the display of AS-path attribute-entry information for BGP flowspec.

### **routes**

Specifies the display of route configuration information for BGP flowspec. *asn-number*

Displays route information starting from the specified autonomous system number (ASN). The range od from 1 through 4294967295.

#### **age**

Displays recently updated route information.

### **best**

Displays information about routes that are selected as best routes.

### **detail**

Displays detailed route information.

### **local**

Displays information about selected local routes.

### **neighbor**

Displays routes from BGP neighbors.

### **no-best**

Displays information about routes that do not have a best path.

#### **not-installed-best**

Displays best routes that are not installed in the IP route table.

#### **summary**

Displays summary information for BGP flowspec routes.

### **vrf** *vrf-name*

Displays route information for the specified VRF instance.

#### **summary**

Specifies the display of summary information for BGP flowspec.

## Modes

Privileged EXEC mode

## Usage Guidelines

For a flowspec route (which is a combination of all match components), specify the **detail** option to display all match components and traffic actions. When the **detail** option is not specified, trafficaction configuration information is not displayed and only a limited length of match component imformation is displayed for the route.

## Examples

The following example shows output from the **show bgp ip flowspec routes** command.

```
device# show bgp ip flowspec routes 
Total number of BGP Routes: 1
Status A:AGGREGATE B:BEST b:NOT-INSTALLED-BEST C:CONFED_EBGP D:DAMPED
         E:EBGP H:HISTORY I:IBGP L:LOCAL M:MULTIPATH m:NOT-INSTALLED-MULTIPATH
        S:SUPPRESSED F:FILTERED s:STALE
Flowspec MED And the set of the set of the set of the set of the set of the set of the set of the set of the set of the set of the set of the set of the set of the set of the set of the set of the set of the set of the set
LocPrf Weight Status
1 Dst:91.92.93.0/24 Src:81.82.83.0/24 Protocol:!=56|=34 Port:>=500... 0 
100 32768 BL
         AS_PATH:
```
The following example shows summary information for the **show bgp ip flowspec routes** command.

```
device# show bgp ip flowspec routes summary
 Total number of BGP routes (NLRIs) Installed : 2
 Distinct BGP destination networks : 2
 Filtered bgp routes for soft reconfig : 0 : 0
 Routes originated by this router \cdot \cdot \cdot : 0
 Routes selected as BEST routes : 2
 Routes Installed as BEST routes : 2
 BEST routes not installed in IP forwarding table : 0
  Static routes not installed in IP forwarding table : 0
 Unreachable routes (no IGP route for NEXTHOP) : 0
  IBGP routes selected as best routes : 0
 EBGP routes selected as best routes : 2
 BEST routes not valid for IP forwarding table : 0
```
# show bgp ip flowspec neighbors

Displays Border Gateway Protocol flow specification (BGP flowspec) neighbor configuration information.

## Syntax

**show bgp ip flowspec neighbors show bgp ip flowspec neighbors** *ip-address* **advertised-routes show bgp ip flowspec neighbors** *ip-address* **rib-out-routes show bgp ip flowspec neighbors** *ip-address* **routes** [ **best** | **detail** | **notinstalled-best** | **vrf** *vrf-name* **show bgp ip flowspec neighbors routes-summary show bgp ip flowspec neighbors vrf** *vrf-name* }

## **Parameters**

### *ip-address*

Specifes the IP address (in IPv4 format) of a BGP flowspec neighbor.

## **advertised-routes**

Displays information about routes advertised to the neighbor.

## **rib-out-routes**

Displays information about RIB-out routes for the neighbor.

### **routes**

Causes the display of information about routes learned from the neighbor.

## **best**

Displays information about routes that are selected as best routes.

## **detail**

Displays detailed information about routes that are learned from the neighbor.

### **not-installed-best**

Displays information about best routes that are not installed in the IP route table.

### **vrf** *vrf-name*

Displays information about routes that are learned from the neighbor for the specified VRF instance.

### **routes-summary**

Displays summary information for routes learned from a neighbor.

### **vrf** *vrf-name*

Displays information for BGP flowspec neighbors for the specified VRF instance.

## Modes

Privileged EXEC mode

## Usage Guidelines

## Examples

The following example displays detailed RIB-out route information for a BGP flowspec neighbor (10.61.61.1).

```
device# show bgp ip flowspec neighbors 10.61.61.1 rib-out-routes detail
     There are 1 RIB out routes for neighbor 10.61.61.1
Status A:AGGREGATE B:BEST b:NOT-INSTALLED-BEST E:EBGP I:IBGP L:LOCAL
1 Flowspec: Dst:10.92.93.0/24 Src:10.82.83.0/24 Protocol:!=56|=34 Port:>=5000&<=6000 
DPort:=76|<899 SPort:>89 
          ICMP-type: =56 ICMP-code:!=4 TCP-flags:(match)(ACK&SYN) Pkt-length:!=788 
DSCP:=45|=44 Fragment:!(LF|FF)
         Status: BL, Age: 0h20m19s
         Learned from Peer: Local Router
         LOCAL PREF: 100, MED: 0, ORIGIN: igp, Weight: 32768
         AS_PATH:
            Extended Community:
            Flowspec Extended Community: Redirect IP NH(0x0800):(redirect)5.6.7.8 
Redirect IP NH(0x0800):(mirror)7.8.9.3
                                          Traffic-rate:asn 666,rate 5625000 bytes/sec
                                          Traffic-remarking(DSCP):32 Traffic-
action:terminal-action,sample
           Adj RIB out count: 3, Admin distance 1
```
# show bgp ip neighbor ipv6

Displays configuration information and statistics for IPv6 neighbors that are configured under IPv4 address family.

## Syntax

```
show bgp ip neigbor ipv6 { all | last-packet-with-error | routes-
  summary }
show bgp ip neighbor ipv6 ipv6-addr [ flap-statistics | last-packet-with-
  error [ decode ] | received prefix-filter ]
show bgp ip neighbor ipv6 ipv6-addr { advertised-routes | received-routes
   | rib-out-routes } [ detail ]
show bgp ip neighbor ipv6 ipv6-addr routes { best | detail [ best | not-
  installed-best | unreachable] | not-installed-best | unreachable }
show bgp ip neighbor ipv6 ipv6-addr routes-summary
```
## Parameters

## **advertised-routes**

Specifies the display of information about routes advertised to the BGP4+ neighbor in the current session.

### **detail**

Specifies the display of detailed information.

### **all**

Specifies the display of information about all routes advertised to the BGP4+ neighbor in the current session.

### **flap-statistics**

Specifies the display of route flap statistics for routes received from or sent to a BGP4+ neighbor.

### **last-packet-with-error**

Specifies the display of information about the last packet that contained an error received from any device neighbor.

## **decode**

Specifies decoding the packet.

### **received-routes**

Specifies the display of route information received from BGP4 neighbors in the current session. **detail**

Specifies the display of detailed information.

### **rib-out-routes**

Specifies the display of information about BGP4 outbound RIB routes.

## **detail**

Specifies the display of detailed information.

#### **routes**

#### **best**

Specifies the display of information about routes received from the neighbor that are the best BGP4+ routes to their destination.

#### **detail**

Specifies the display of detailed information.

#### **best**

Specifies the display of information about routes received from the neighbor that are the best BGP4+ routes to their destination.

#### **not-installed-best**

Specifies the display of information about routes received from the BGP4+ neighbor that are the best BGP4+ routes to their destination and that were not installed in the route table because the device received better routes from other sources.

#### **unreachable**

Specifies the display of information about routes that are unreachable because the device does not have a valid RIP, OSPF, or static route to the next hop.

## Modes

Privileged EXEC mode

## Examples

The following example shows configuration information and statistics for an IPv6 neighbor that is configured under an IPv4 address family.

```
show bgp ip neighbors ipv6 2000::1 
   '+': Data in InQueue '>': Data in OutQueue '-': Clearing 
   '*': Update Policy 'c': Group change 'p': Group change Pending 
   'r': Restarting 's': Stale '^': Up before Restart '<': EOR waiting 
1 IP Address: 2000::1 , AS: 1 (EBGP), RouterID: 10.1.1.1, VRF: default-vrf 
   State: ESTABLISHED, Time: 0h0m50s, KeepAliveTime: 60, HoldTime: 180 
   KeepAliveTimer Expire in 15 seconds, HoldTimer Expire in 144 seconds 
  Minimal Route Advertisement Interval: 0 seconds 
  RefreshCapability: Received 
Messages: Open Update KeepAlive Notification Refresh-Req<br>Sent: 1 1 1 0 0
Sent : 1 \t 1 \t 1 0
Received: 1 1 1 0 0
Last Update Time: NLRI Withdraw NLRI Withdraw 
Tx: 0h0m33s --- Rx: 0h0m35s --- 
Last Connection Reset Reason:Unknown 
Notification Sent: Unspecified 
Notification Received: Unspecified 
Neighbor NLRI Negotiation: 
 Peer Negotiated IPV4 unicast capability 
  Peer configured for IPV4 unicast Routes 
Neighbor ipv6 MPLS Label Capability Negotiation: 
Neighbor AS4 Capability Negotiation:
```
Outbound Policy Group: ID: 2, Use Count: 1 BFD:Disabled Byte Sent: 159, Received: 159 Local host: 2000::2, Local Port: 179 Remote host: 2000::1 , Remote Port: 8042

## show bgp ip summary ipv6

Displays summary configuration information and statistics for IPv6 neighbors that are configured under IPv4 address family.

## Syntax

**show bgp ip summary ipv6**

### Modes

Privileged EXEC mode

## Examples

The following example displays summary configuration information and statistics for IPv6 neighbors that are configured under an IPv4 address family.

device# show bgp ip summary ipv6

```
BGP4 Summary 
Router ID: 10.1.1.1 Local AS Number: 1 
Confederation Identifier: not configured 
Confederation Peers: 
Maximum Number of IP ECMP Paths Supported for Load Sharing: 1 
Number of Neighbors Configured: 1, UP: 1 
Number of Routes Installed: 0 
Number of Routes Advertising to All Neighbors: 0 (0 entries) 
Number of Attribute Entries Installed: 0 
*Dynamically created based on a listen range command 
Dynamically created neighbors: 0/100(max) 
A: Auto Discovered Neighbors using LLDP 
Auto Neighbors Count: 0 
'+': Data in InQueue '>': Data in OutQueue '-': Clearing 
'*': Update Policy 'c': Group change 'p': Group change Pending 
'r': Restarting 's': Stale '^': Up before Restart '<': EOR waiting
```
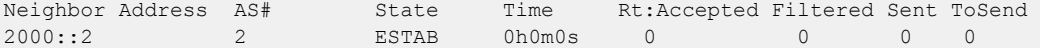
# show bridge-domain

Displays information about bridge domains.

## Syntax

```
show bridge-domain [ bd-id [ logical-interface ] ]
show bridge-domain brief [ p2mp | p2p ]
show bridge-domain interface { ethernet slot/port | port-channel number }
show bridge-domain vc-peer
```
## Parameters

#### *bd-id*

Specifies the bridge-domain identifier.

#### **logical-interface**

Causes the display of the ifindex and operational information for logical interfaces configured under the bridge domain.

#### **brief**

Causes the display of summary bridge-domain information.

#### **p2mp**

Causes the display of multipoint service information.

#### **p2p**

Causes the display of multi-point cross-connect service information.

#### **interface**

Displays a list of bridge-domain logical interfaces that are associated with a physical interface. **ethernet** *slot/port*

Specifies an Ethernet interface in slot/port format. For devices that do not support linecards, specify **0** for the slot.

#### **port-channel** *number*

Specifies a port-channel interface number.

#### **vc-peer**

Causes the display of summary virtual connection (VC) peer information for the bridge domain.

## Modes

Privileged EXEC mode.

# **Output**

The following table describes elements of information displayed in output from the **show bridgedomain** command:

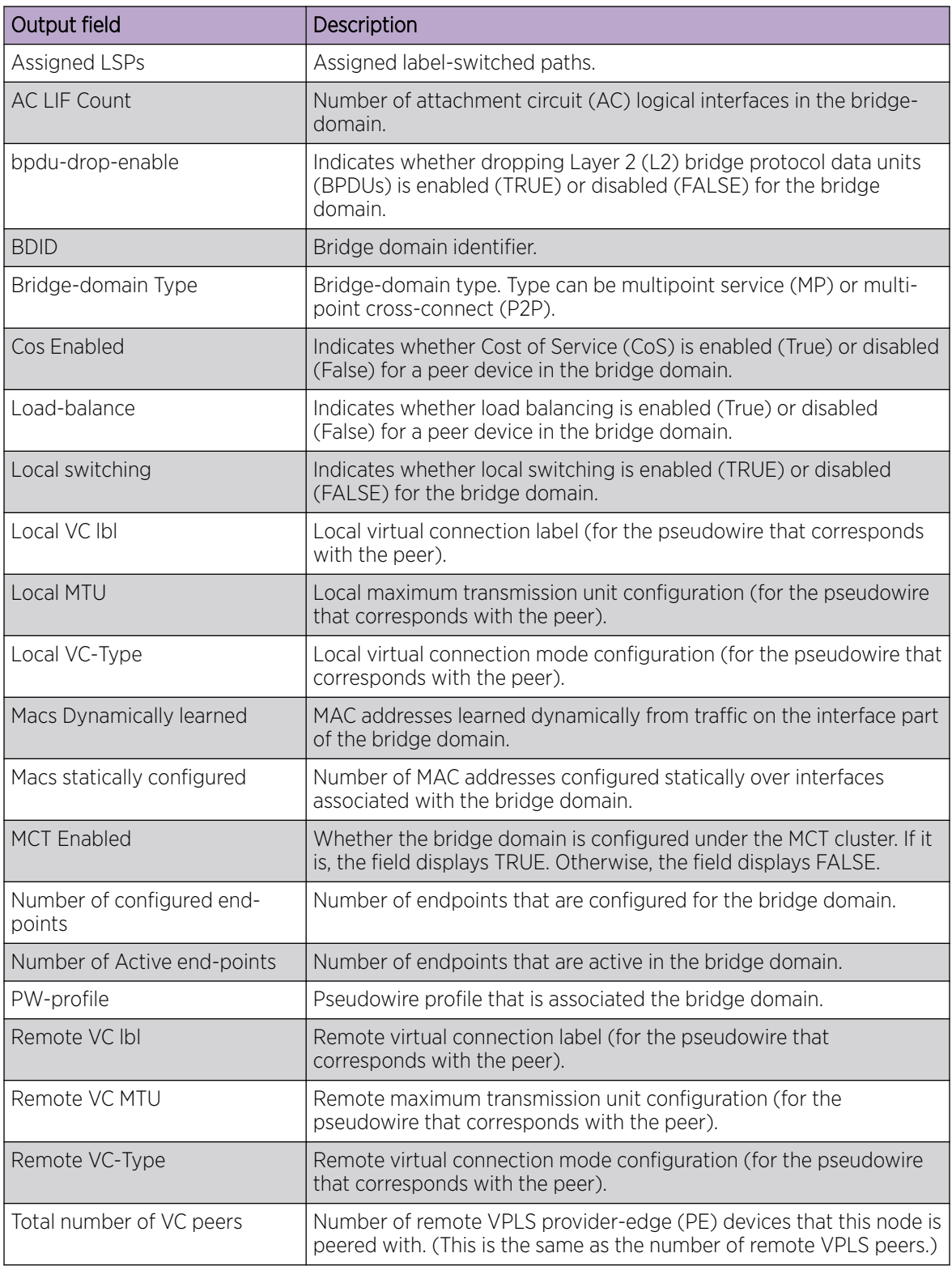

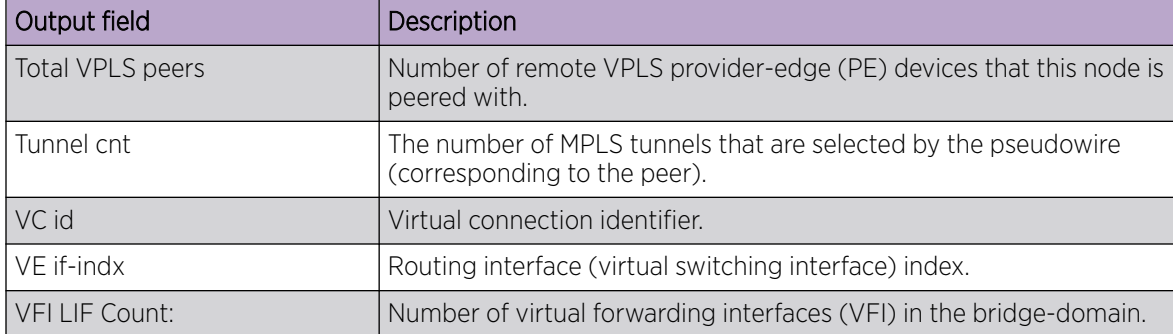

#### Examples

The following example shows the information displayed by the **show bridge-domain** command.

```
device# show bridge-domain
Total Number of bridge-domains: 3
Number of bridge-domains: 3
Bridge-domain 1
-------------------------------
Bridge-domain Type: mp , VC-ID: 5, MCT Enabled: TRUE
Number of configured end-points: 5 , Number of Active end-points: 4
VE if-indx: 1207959555, Local switching: TRUE, bpdu-drop-enable:TRUE
PW-profile: 1, mac-limit: 128000
Number of Mac's learned:90000, Static-mac count: 10,
VLAN: 100, Tagged ports: 2(2 up), Un-tagged ports: 0 (0 up)
Tagged ports: Eth 0/2/6, eth 0/2/8
Un-tagged ports:
Total PW peers: 2 (2 Operational)
Peer address: 12.12.12.12, State: Operational, Uptime: 2 hr 55 min
       Load-balance: True , Cos enabled:False, 
       Assigned LSP;s: 
       Tnnl in use: tnl2[RSVP] 
       Local VC lbl: 983040, Remote VC lbl: 983040
       Local VC MTU: 1500, Remote VC MTU: 1500, 
       Local VC-Type: Ethernet(0x05), Remote VC-Type: Ethernet(0x05)
Peer address: 15.15.15.15, State: Operational, Uptime: 2 hr 55 min
         Load-balance: False , Cos enabled:False, 
      Assigned LSP's: lsp1, lsp2
       Tnnl in use: tnl1[MPLS]
       Local VC lbl: 983041, Remote VC lbl: 983043
       Local VC MTU: 1500, Remote VC MTU: 1500 , 
       Local VC-Type: Ethernet(0x05), Remote VC-Type: Ethernet(0x05)
Bridge-domain 2
-------------------------------
Bridge-domain Type: mp , VC-ID: 100, MCT Enabled: FALSE
Number of configured end-points: 5 , Number of Active end-points: 4
VE if-indx: NA, Local switching: FALSE, bpdu-drop-enable:FALSE
PW-profile: profile 1, mac-limit: 262144
Number of Mac's learned:90000, Static-mac count: 10,
VLAN: 100, Tagged ports: 2(1 up), Un-tagged ports: 0 (0 up)
       Tagged ports: eth 0/2/10, eth 0/1/10
       Un-tagged ports:
VLAN: 150, Tagged ports: 1(1 up), Un-tagged ports: 0 (0 up)
       Tagged ports: eth 0/1/5
```
Un-tagged ports:

```
Bridge-domain 3
-------------------------------
Bridge-domain Type: mp , VC-ID: 200, MCT Enabled: FALSE
Number of configured end-points: 5 , Number of Active end-points: 4
VE if-indx: 120793855, Local switching: FALSE, bpdu-drop-enable:FALSE
PW-profile: 2, mac-limit: 262144
Number of Mac's learned: 90000, Static-mac count: 10,
Local switching: TRUE,
VLAN: 500, Tagged ports: 2(2 up), Un-tagged ports: 2 (1 up)
Tagged ports: eth 0/11/6, eth 0/4/3
Un-tagged ports:
Total VPLS peers: 3 (2 Operational)
Peer address: 5.5.5.5, State: Operational, Uptime: 2 hr 35 min
         Load-balance: False , Cos enabled:False, 
      Assigned LSP;s: 
       Tnnl in use: tnl2[RSVP] 
       Local VC lbl: 983050, Remote VC lbl: 983050
       Local VC MTU: 1500,Remote VC MTU: 1500, 
       Local VC-Type: Ethernet(0x05), Remote VC-Type: Ethernet(0x05)
Peer address: 20.20.20.20, State: Operational, Uptime: 0 hr 18 min
          Load-balance: False , Cos enabled:True, 
       Assigned LSP's: 
       Tnnl in use: NA, 
       Local VC lbl: NA, Remote VC lbl: NA
      Local VC MTU: 1500, Remote VC MTU: 1500,
       Local VC-Type: Ethernet(0x05), Remote VC-Type: Ethernet(0x05)
Peer address: 10.10.10.10, State: Not-Operational (Tunnel Not Available),
         Load-balance: True , Cos enabled:False, 
       Assigned LSP's: lsp10, lsp15
       Tnnl in use: NA, 
       Peer Index:2
       Local VC lbl: NA, Remote VC lbl: NA
      Local VC MTU: 1500, Remote VC MTU: NA ,
       Local VC-Type: Ethernet(0x05), Remote VC-Type: NA
```
The following example shows information about a bridge domain (501) in which the **load-balance** and **cos** options are configured for the peer device 10.9.9.9.

```
device# show bridge-domain 501
Bridge-domain 501
-------------------------------
Bridge-domain Type: MP , VC-ID: 501, MCT Enabled: FALSE
Number of configured end-points: 2 , Number of Active end-points: 2
VE if-indx: 0, Local switching: TRUE, bpdu-drop-enable: TRUE
PW-profile: default, mac-limit: 0
VLAN: 501, Tagged ports: 1(1 up), Un-tagged ports: 0 (0 up)
Tagged Ports: eth1/6.501 
Un-tagged Ports: 
Total VPLS peers: 1 (1 Operational):
VC id: 501, Peer address: 10.9.9.9, State: Operational, uptime: 2 min 
       Load-balance: True , Cos Enabled: True , 
       Tunnel cnt: 16
       rsvp p101(cos_enable:True cos_value:1) 
       rsvp p102(cos_enable:True cos_value:1) 
       rsvp p103(cos_enable:True cos_value:1) 
       rsvp p104(cos_enable:True cos_value:1) 
       rsvp p105(cos_enable:True cos_value:1) 
       rsvp p106(cos_enable:True cos_value:1)
```

```
 rsvp p107(cos_enable:True cos_value:1) 
 rsvp p108(cos_enable:True cos_value:1) 
 rsvp p109(cos_enable:True cos_value:1) 
 rsvp p110(cos_enable:True cos_value:1) 
 rsvp p111(cos_enable:True cos_value:1) 
 rsvp p112(cos_enable:True cos_value:1) 
 rsvp p113(cos_enable:True cos_value:1) 
 rsvp p114(cos_enable:True cos_value:1) 
 rsvp p115(cos_enable:True cos_value:1) 
 rsvp p116(cos_enable:True cos_value:1) 
 Assigned LSPs count:0 Assigned LSPs:
 Local VC lbl: 989046, Remote VC lbl: 983040, 
 Local VC MTU: 1500, Remote VC MTU: 1500, 
 Local VC-Type: 5, Remote VC-Type: 5
```
The following example shows information about bridge domain 501 in which the **load-balance** option, **cos** option and three assigned label-switched paths (p1001, p1002, and p1003) are configured for the peer device 10.9.9.9.

```
device# show bridge-domain 501 
Bridge-domain 501
-------------------------------
Bridge-domain Type: MP , VC-ID: 501, MCT Enabled: FALSE
Number of configured end-points: 2 , Number of Active end-points: 2
VE if-indx: 0, Local switching: TRUE, bpdu-drop-enable: TRUE
PW-profile: default, mac-limit: 0
VLAN: 501, Tagged ports: 1(1 up), Un-tagged ports: 0 (0 up)
Tagged Ports: eth1/6.501 
Un-tagged Ports: 
Total VPLS peers: 1 (1 Operational):
VC id: 501, Peer address: 10.9.9.9, State: Operational, uptime: 19 sec 
       Load-balance: True , Cos Enabled: True , 
       Tunnel cnt: 2
      rsvp p1001(cos_enable:True cos_value:1) 
       rsvp p1002(cos_enable:True cos_value:1) 
       Assigned LSPs count:3 Assigned LSPs:p1001 p1002 p1000 
       Local VC lbl: 989047, Remote VC lbl: 983040, 
       Local VC MTU: 1500, Remote VC MTU: 1500, 
       Local VC-Type: 5, Remote VC-Type: 5
```
The following example shows the information displayed by the **show bridge-domain brief** command.

```
device# show bridge-domain brief 
Total Number of bridge-domains configured: 3
Number of VPLS bridge-domains: 3 
Macs Dynamically learned: 100, Macs statically configured: 200
Name ID(VC-ID) TYPE Intf(up) PWs(up) macs
------- ------- ------ --------- ------ ------
1 3000 MP 5(3) - 5000
2 5000 MP 2(1) - 80
3 8000 MP 1(1) 3(2) 100000
```
The following example shows how to display bridge-domain information for a port-channel interface.

device# show bridge-domain interface port-channel 10

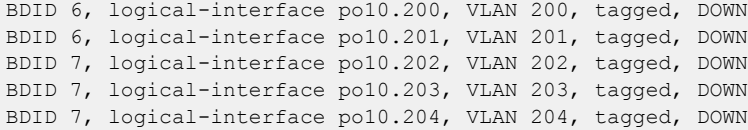

# show capabilities

Displays whether a variety of network services are enabled ("true") or not ("false").

#### Syntax

**show capabilities**

#### Modes

Privileged EXEC mode

### Usage Guidelines

Enter? to view available options.

### Examples

The following example displays the status of all network services:

```
device# show capabilities
capabilities mqc span true
capabilities qos system-rx-queue-limit false
capabilities qos system-tx-queue-limit true
capabilities qos show-rx-queue-interface false
capabilities qos conf-rx-queue-interface false
capabilities qos cee nas false
capabilities qos cpu slot false
capabilities qos cpu queue false
capabilities l2 port_profile true
capabilities l2 overlap_vlan true
capabilities l2 rspan false
capabilities l2 mac_move true
capabilities l2 consistency_check false
capabilities l2 learning_mode true
capabilities l2 priority_tag true
capabilities l2 internal_nsm true
capabilities l2 lif_untagged_vlan_id false
capabilities l2 bridgedomain_local_switching false
capabilities l2 dot1x false
capabilities l3 ip_mtu true
capabilities ipv6 ipv6Raguard false
capabilities ssm aclTrafficType true
capabilities lag PortchannelRedundancy false
capabilities bgp next-hop-mpls false
capabilities bgp redistribute-isis false
capabilities license eula_display true
capabilities license dpod_display false
capabilities license slot_display false
capabilities ip igmp false
capabilities ip igmp-snooping igmp-snooping-version false
capabilities tm false
capabilities overlay gre false
capabilities cfm false
```
# show cee maps default

Displays the current CEE map configuration.

### Syntax

**show cee maps default**

#### Parameters

#### default

The name of the CEE map. Only one CEE map can be defined on a system and the name assigned to this policy is *default*.

#### Modes

Privileged EXEC mode

## Examples

This example displays the current CEE Map configuration.

```
device# config term
device(config)# do show cee maps default
CEE Map 'default'
Precedence: 1
Priority Group Table
1: Weight 40, PFC Enabled, BW%40
2: Weight 60, PFC Disabled, BW% 60
15.0: PFC Disabled
15.1: PFC Disabled
15.2: PFC Disabled
15.3: PFC Disabled
15.4: PFC Disabled
15.5: PFC Disabled
15.6: PFC Disabled
15.7: PFC Disabled
Priority Table
CoS: 0 1 2 3 4 5 6 7
----------------------------------------
PGID: 2 2 2 1 2 2 2 15.0
Enabled on the following interfaces:
```
Ethernet 0/1

# show cert-util sshkey

Displays the public SSH key for a specified user.

## Syntax

**show cert-util sshkey user** *user\_id*

## Parameters

**user** *user\_id* The user ID to display.

## Modes

Privileged EXEC mode

## Examples

The following example shows typical output for the command.

```
device# show cert-util sshkey user testuser
user's public keys
ssh-rsa AAAAB3NzaC1yc2EAAAABIwAAAQEAtTCFzC1lfjwV9hjdtqv2ulSvmsmf7q7MS92Ctc3pDje/
YGYJPHVUi8b
QX0XAsCAuzdsZL0BlVHdYPO1L4HStuIo8okfn4xLxrazqzwVeeL8p5Zcspf9zK8HmDzNpZ/OuQ9MvfOuzbseYrovqg
YLFGfPvY6vleFXZo61vVncFM7uFzasED9o9JUSBRORhBki7vB0SG69yNn6ADnmpQW6QOu+nYuZaWXO0QXk2OIB
+hidj
xSQVAfVLidSIGyfDD0go
+JAE3osxZxwQa5jcorASs4q2Gt4tSYERpvzOsjaAR5YivbmmBTIQWdUuR9Laz8s8VKF4Di9
HQ4kE+xyBeAFNvQ== bmeenaks@blc-10-6
```
# show cfm

Displays the current configuration and status of CFM.

## Syntax

**show cfm** [ **brief** | **connectivity** ]

## Parameters

## **brief**

Displays the CFM brief output.

### **connectivity** *session-id*

Dixplays the CFM connectivity configuration

## Modes

Privileged EXEC mode

# **Output**

The **show cfm** command displays the following information:

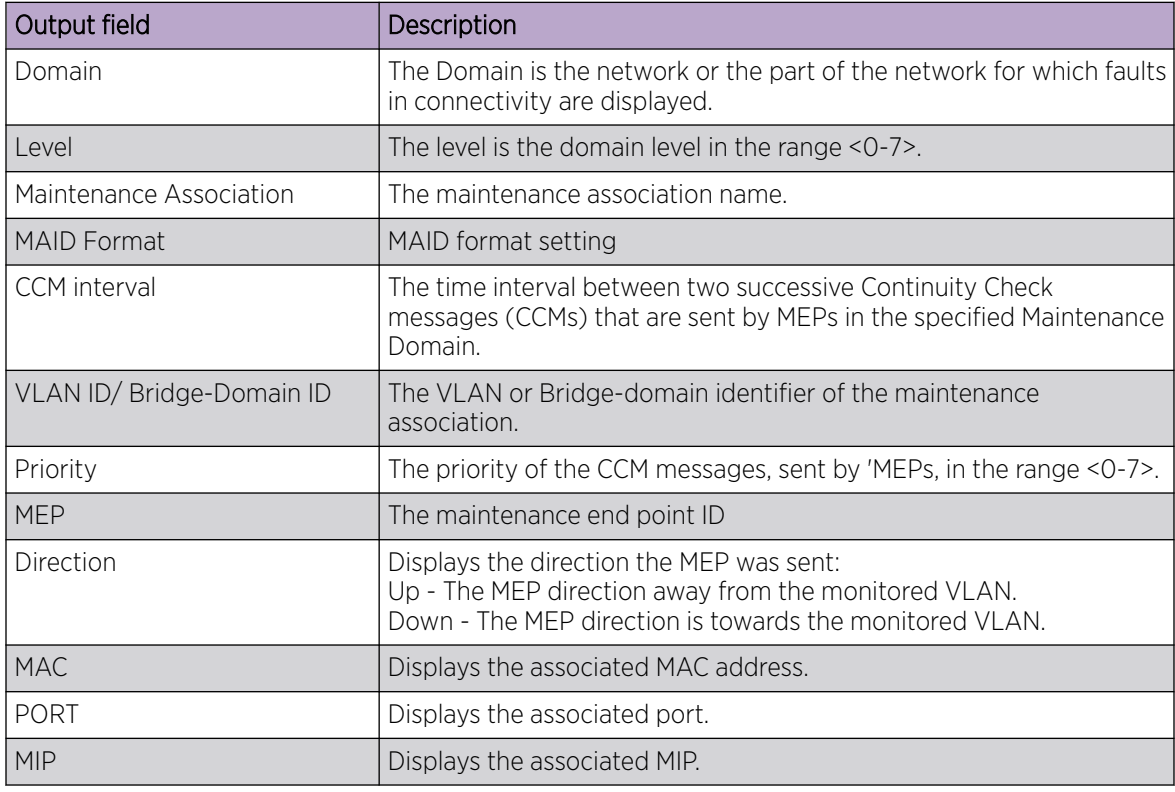

## Examples

Typical command output displaying the CFM settings for domain MD1.

```
device# show cfm
Domain: md1 
Index: 1 
Level: 7 
  Maintenance association: ma5 
  MA Index: 5 
  CCM interval: 100 ms
  Bridge-Domain ID: 50 
  Priority: 7 
  MAID Format: Short 
 MEP Direction MAC PORT VLAN INNER-VLAN PORT-STATUS-TLV 
 ==== ========= ========= ==== ==== =========== =============== 
  1 UP 609c.9f5f.700d Eth 1/9 50 -- N
```
Typical command output displaying the connectivity information.

```
device# show cfm connectivity 
Domain: md1 
Index: 1 
Level: 7 
  Maintenance association: ma5 
  MA Index: 5 
  CCM interval: 100 ms 
  Bridge-Domain ID: 50 
  Priority: 7 
  MAID Format: Short 
   MEP Id: 1 
   MEP Port: Eth 1/9 
     RMEP MAC VLAN/PEER INNER-VLAN PORT STATE 
     ==== === ========= ========== ==== ===== 
    2 609c.9f5e.4809 19.1.1.1 -- - - - OK
```
Typical command output displaying the brief output.

```
device# show cfm brief 
Domain: md1 
Index: 1 
Level: 7 Num of MA: 1
  Maintenance association: ma5 
  MA Index: 5 
  CCM interval: 100 ms
   Bridge-Domain ID: 50 
   Priority: 7 
   MAID Format: Short 
   Num of MEP: 1 Num of RMEP: 1
   rmepfail: 0 rmepok: 1
```
# show cfm y1731 action-profile

Displays the Y.1731 action profile.

## Syntax

**show cfm y1731 action-profile**

#### Modes

Privileged EXEC mode

## Examples

This example displays the Y. 1731 action-profiles.

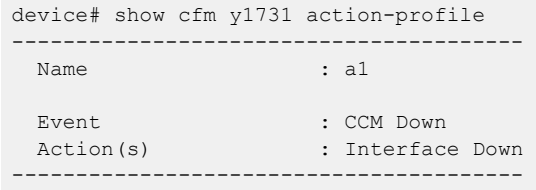

# show cfm y1731 client-signal-fail

Displays ETH-CSF configuration information and packet statistics for all Maintenance Entity Group End Point (MEP) and associated Client interfaces.

## Syntax

**show cfm y1731 client-signal-fail**

### Modes

Privileged EXEC mode

## Examples

This example displays ETH-CSF configuration information and packet statistics.

```
device# show cfm y1731 client-signal-fail
---------------------------------------------------------------------------------
Domain Name : md1
MA Name : ma1
                  ---------------------------------------------------------------------------------
ETH-CSF Statistics :
---------------------------------------------------------------------------------
MEP RMEP MEP RMEP Client CSF Transmit Transmit Receive Transmit Receive 
ID ID Status Status I/F Type Period Frames Frames C-DCI C-DCI 
             ---------------------------------------------------------------------------------
1 2 UP UP 1/1 C-LOS 1 minute 10 10 1 0
2 1 UP DOWN 1/2 C-LOS 1 second 0 0 0 0
```
This example displays ETH-CSF configuration information and packet statistics after the **clear cfm y1731 client-signal-fail** command is issued.

```
device# show cfm y1731 client-signal-fail
   ---------------------------------------------------------------------------------
Domain Name : md1
MA Name : ma1
---------------------------------------------------------------------------------
ETH-CSF Statistics :
---------------------------------------------------------------------------------
MEP RMEP MEP RMEP Client CSF Transmit Transmit Receive Transmit Receive 
ID ID Status Status I/F Type Period Frames Frames C-DCI C-DCI 
---------------------------------------------------------------------------------
1 2 UP UP 1/1 C-LOS 1 minute 0 0 0 0
2 1 UP DOWN 1/2 C-LOS 1 second 0 0 0 0
```
# show cfm y1731 delay-measurement

Displays detailed info for all measurement sessions.

#### Syntax

```
show cfm y1731 delay-measurement
show cfm y1731 delay-measurement brief
show cfm y1731 delay-measurement session session-id
show cfm y1731 delay-measurement statistics
show cfm y1731 delay-measurement statistics brief
show cfm y1731 delay-measurement statistics session session-id brief
show cfm y1731 delay-measurement statistics session session-id brief
```
#### Parameters

#### **brief**

Specifies brief.

```
session session-id
```
Specifies session and the session ID.

#### **statistics**

Specifies statistics.

**history***history-index* Specifies history and the history index..

## Modes

Privileged EXEC mode

### Examples

This example displays detailed info for all measurement sessions.

```
device# show cfm y1731 delay-measurement statistics brief
-----------------------------------------------------------------------------
Session Index : 1
Test Profile Name : my test profile2
-----------------------------------------------------------------------------
HISTORY TABLE :
------------------------------------------------------------------------------------------
----
Index Start Elapsed Avg Delay(us) Max Delay(us) Min Delay(ns) FDV 
Avg(ns) FDV Max(ns) FDV Min(ns)
------------------------------------------------------------------------------------------
----
4 03:13:34 00:15:00 33.281 33.542 32.851 39 79 12
3 02:58:34 00:15:00 27.162 27.690 26.745 41 85 13
```
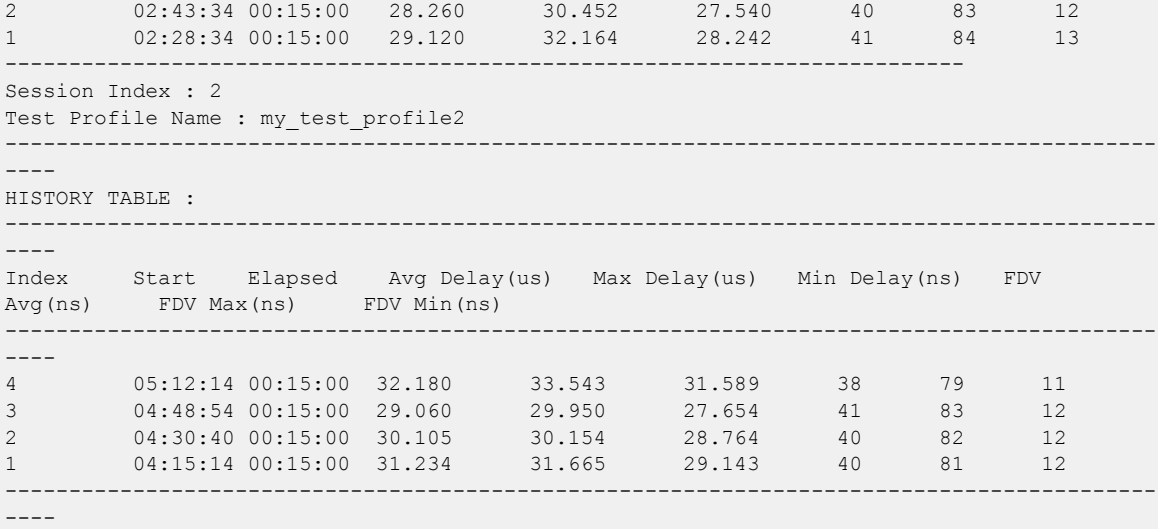

# show cfm y1731 synthetic-loss-measurement

Displays detailed info for all measurement sessions.

### Syntax

```
show cfm y1731 synthetic-loss-measurement
show cfm y1731 synthetic-loss-measurement brief
show cfm y1731 synthetic-loss-measurement session session-id
show cfm y1731 synthetic-loss-measurement statistics
show cfm y1731 synthetic-loss-measurement statistics brief
show cfm y1731 synthetic-loss-measurement statistics session session-id
  brief
show cfm y1731 synthetic-loss-measurement statistics session session-id
  brief
show cfm y1731 synthetic-loss-measurement statistics session session-id
  history history-index
```
#### Parameters

#### **brief**

Specifies brief.

**session** *session-id*

Specifies session and the session ID.

#### **statistics**

Specifies statistics.

#### **history***history-index*

Specifies history and the history index..

#### Modes

Privileged EXEC mode

#### Examples

This example displays detailed info for all measurement sessions.

```
device# show cfm y1731 synthetic-loss-measurement
  SLM Session Index : 1
Test Profile Name : my test profile1
Status : Active
Session Type : Initiator
Domain : md1
MA : ma1
Source MEP : 1
```
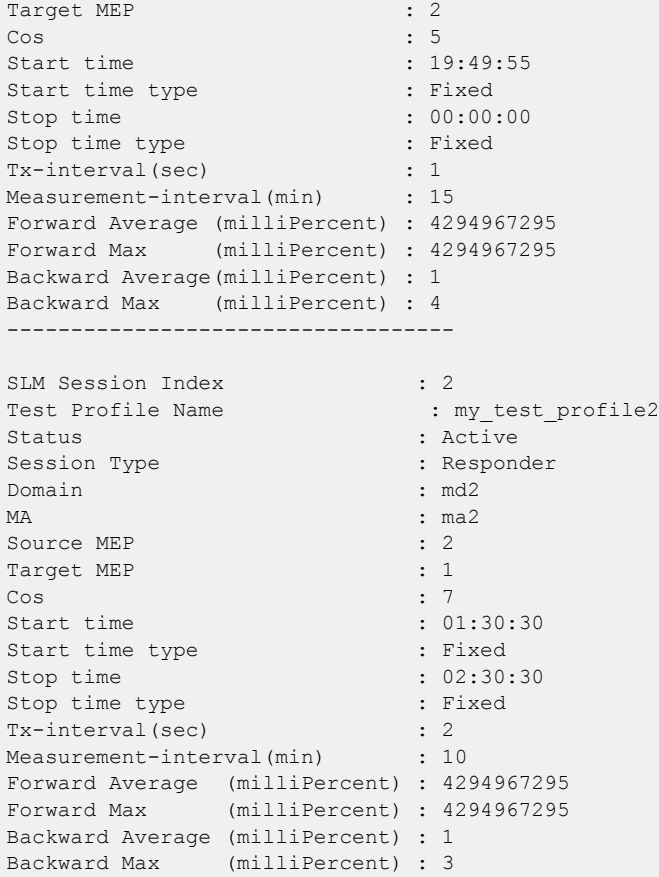

# show cfm y1731 test-profile

Displays the Y.1731 test profile.

## Syntax

**show cfm y1731 synthetic-loss-measurement**

#### Modes

Privileged EXEC mode

## Examples

This example displays the Y.1731 test profile.

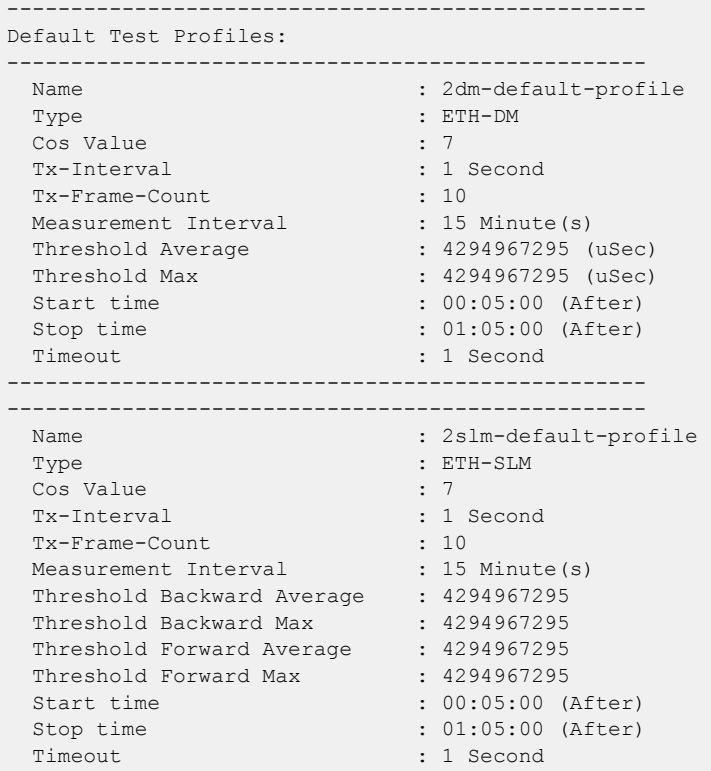

# show chassis

Displays the status for components in the device.

## Syntax

**show chassis** [ **virtual-ip** ]

## Parameters

#### **virtual-ip**

Displays the virtual IP address and status.

## Modes

Privileged EXEC mode

## Usage Guidelines

This command is executed on the local switch and is supported only on the local switch. The output of this command depends on the platforms on which it is executed.

Pagination is not supported with this command. Use the "more" parameter to display the output one page at a time.

Supply power values are positive; consumer power values are negative.

## Examples

The following example displays chassis information on an SLX 9540.

```
device# show chassis 
Chassis Name:BR-SLX9540
switchType: 4000
POWER SUPPLY Unit: 1
Factory Part Num: 
Factory Serial Num: 
Time Awake: 0 days
POWER SUPPLY Unit: 2
Factory Part Num: 
Factory Serial Num: 
Time Awake: 0 days
FAN Unit: 1
Time Awake: 0 days
FAN Unit: 2
Time Awake: 0 days
FAN Unit: 3
Time Awake: 0 days
FAN Unit: 5
```
Time Awake: 0 days CHASSIS/WWN Unit: 1 Power Consume Factor: 0 Factory Part Num: 40-1001198-03 Factory Serial Num: FBK0319M00J Manufacture: Day: 0 Month: 0 Year: 2000 Update: Day: 1 Month: 2 Year: 2018<br>Time Alive: 646 days Time Alive: Time Awake: 0 days Rework: 0 Serial Num: 0 Rework: 0

The following example displays results of the **virtual-ip** option.

device# show chassis virtual-ip chassis virtual-ip "static 10.25.6.166/22 oper-status up"

# show cipherset

Displays the current cipherset status for LDAP and SSH.

## Syntax

**show cipherset** { **ldap** | **radius** }

## Parameters

#### **radius**

Specifies secure RADIUS ciphers.

#### **ldap**

Specifies secure LDAP ciphers.

## Modes

Privileged EXEC mode

## Examples

To display configured cipher list on the device:

```
device# show cipherset
RADIUS Cipher List(FIPS 140-2 Approved) : AES256-SHA256 AES256-SHA AES128-SHA256 AES128-
SHA 
LDAP Cipher List(FIPS 140-2 Approved) :AES256-SHA256 AES256-SHA AES128-SHA256 AES128-SHA
```
# show cli

Displays all the current CLI settings.

## Syntax

**show cli**

## Modes

Privileged EXEC mode

# Examples

Typical command output display.

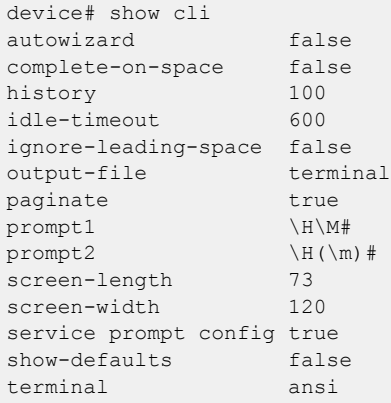

# show clock

Returns the local time, date, and time zone.

## Syntax

**show clock**

## Command Default

The local clock is used.

## Modes

Privileged EXEC mode

## Usage Guidelines

The command displays the current time for the device.

## Examples

The following example shows the clock time.

device# show clock 2017-02-28 17:58:30 Etc/GMT

# show cluster

Displays the MCT cluster information including client, PW client, member bridge domain, and member VLAN information.

### Syntax

```
show cluster
show cluster client [ cluster-ID | A.B.C.D ]
show cluster client-pw
show cluster icl { brief | detail | statistics }
show cluster member { bridge-domain | vlan }
```
## Parameters

#### **client**

Specifies the cluster ID or IP address. *cluster-ID* Specifies the cluster client ID. *A.B.C.D*

Specifies the cluster IP address.

#### **client-pw**

(DNX devices only) Specifies PW client information for VPLS or VLL MCT.

#### **icl**

Specifies inter-chassis link (ICL) information.

## **brief**

Specifies brief ICL information.

#### **detail**

Specifies detailed ICL information.

#### **statistics**

Specifies ICL statistics.

#### **member**

Specifies member bridge-domains or VLANs.

## **bridge-domain**

Specifies cluster bridge domains.

#### **vlan**

Specifies cluster VLANs.

### Modes

Privileged EXEC mode

## Usage Guidelines

When you delete an IP router ID that is used as the neighbor ID and IP address on an MCT peer, the **show cluster** command on the MCT peer devices displays inconsistent cluster states.

# **Output**

The **show cluster** command displays the following information:

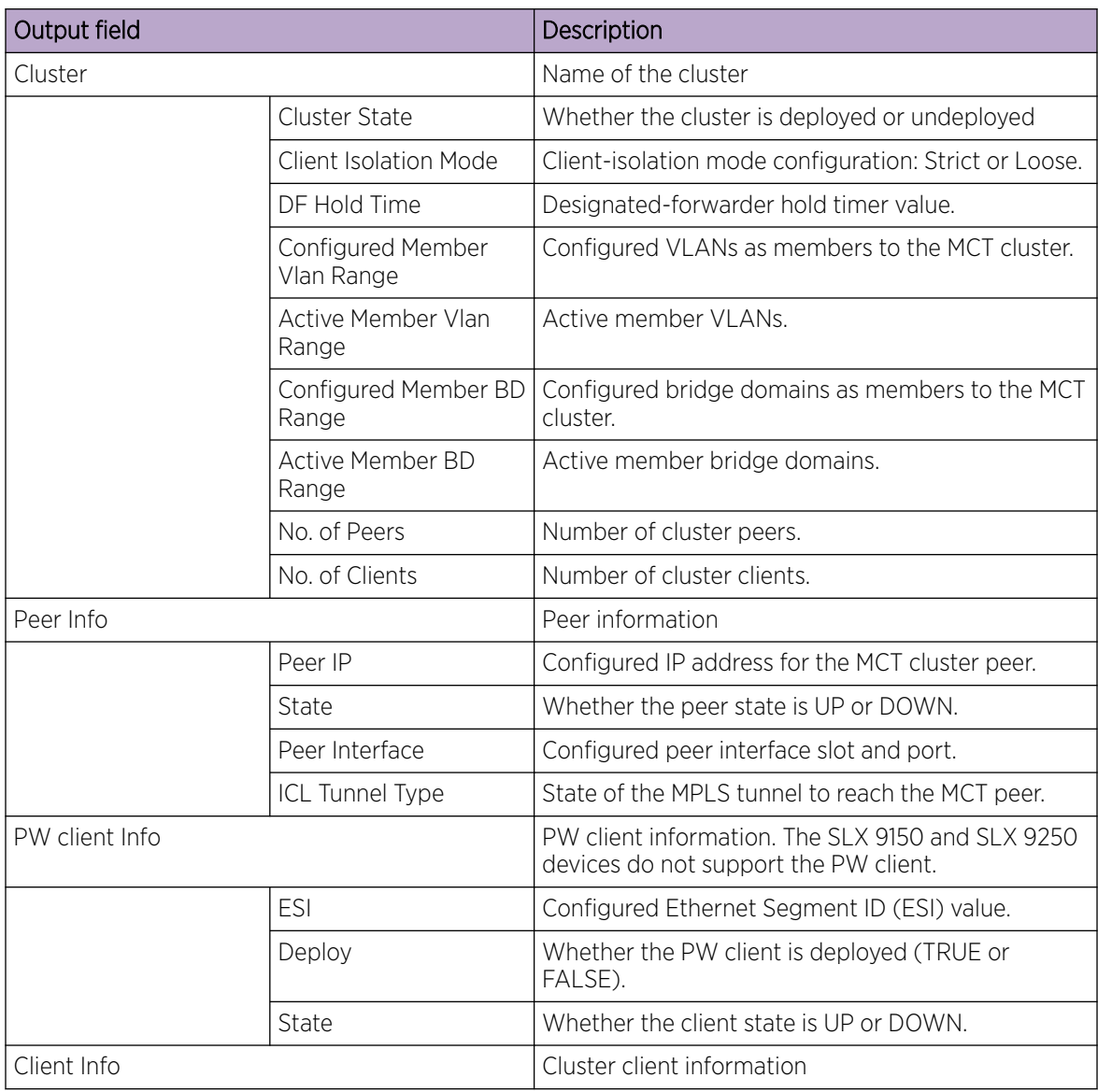

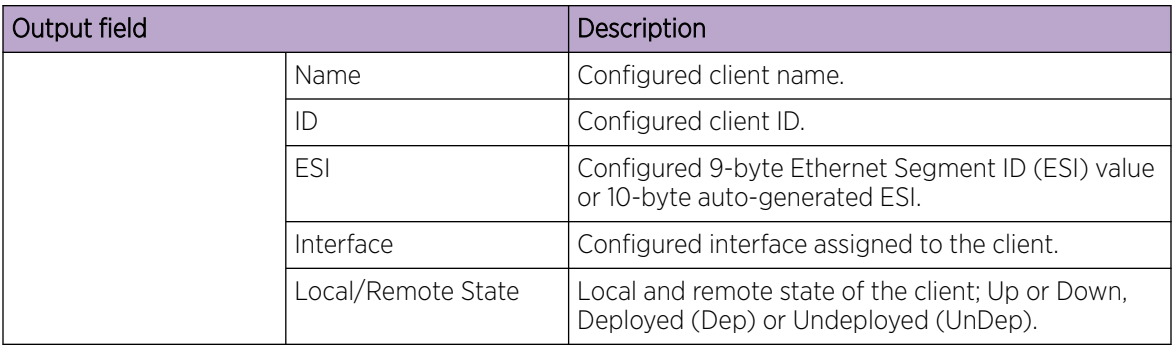

On the SLX 9540 and SLX 9640 devices, the **client-pw** option with the **show cluster** command displays the following information:

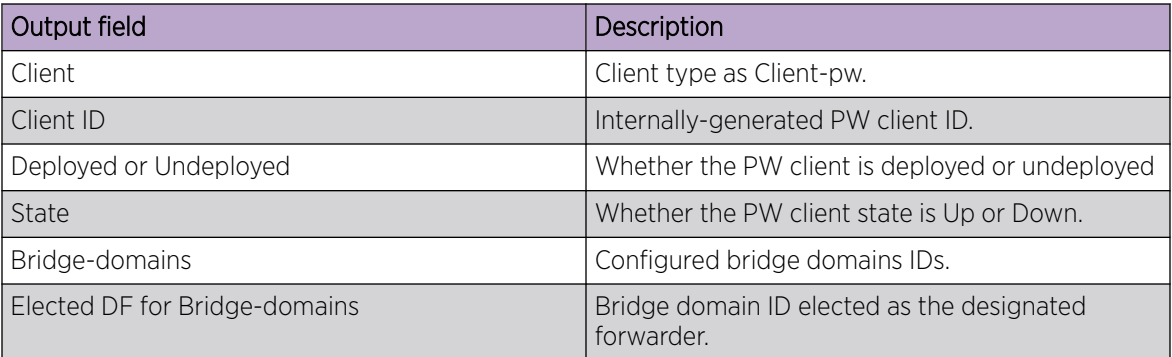

## Examples

On the SLX 9540 and SLX 9640 devices, the following example shows the information of the cluster on the SLX-OS device.

```
device# show cluster 1
Cluster MCT1 1
==============
Cluster State: Deploy
Client Isolation Mode: Loose
DF Hold Time: 3
Configured Member Vlan Range: 2, 4-7
Active Member Vlan Range: 2, 4-7
Cluster Control Vlan: 4090
Configured Member BD Range:
Active Member BD Range:
No. of Peers: 1
No. of Clients: 2
  Peer Info:
  ----------
  Peer IP: 10.10.10.20, State: Up 
  Peer Interface: Not Configured
  ICL Tunnel Type: MPLS, State: Up 
  Client Info:
  ------------
                                         Interface Local/Remote State
```
 c1 1 0:11:22:33:80:0:0:0:0:0 Ethernet 0/3 Up/Up c1 2 0:11:22:33:81:0:0:0:0:0 Port-channel 20 Up/Up

On the SLX 9540 and SLX 9640 devices, the following example shows the PW client information.

```
device#show cluster 1 client-pw
Client Info:
============
Client: Client-pw, client-id: 34816, Deployed, State: Up
Interface: PW
Bridge-domains: 8100-8101
Elected DF for Bridge-domains:
8100
```
The following example shows the member bridge-domain information.

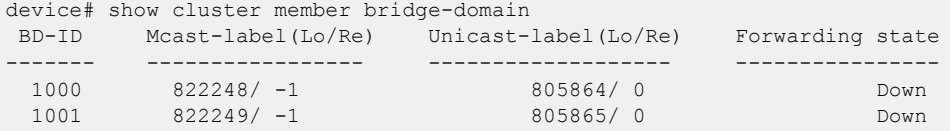

# show cluster track

Displays list of interfaces with cluster-track configured along with their operational state.

## Syntax

**show cluster track**

### Parameters

#### **show cluster track**

Displays all interfaces that are currently tracking cluster status using cluster-track configuration.

### Modes

Global mode

## **Output**

The **show cluster-track** command displays the following information:

## Examples

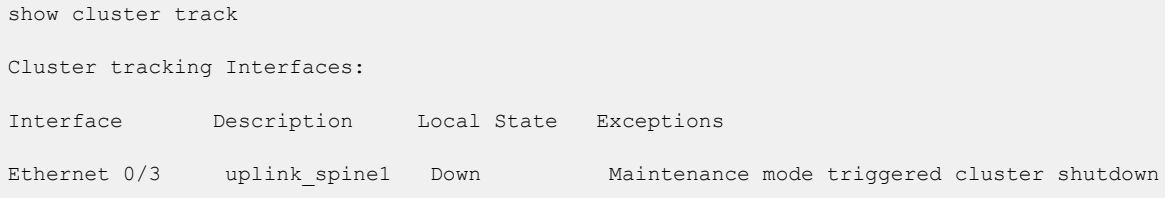

## show copy-support status

Displays the status of the copy support operation.

## Syntax

**show copy-support status**

### **Modes**

Privileged EXEC mode

## Usage Guidelines

The status is indicated by the percentage of completion. NORMAL indicates process is proceeding or completed without errors. FAULTY indicates a faulty blade.

This command is supported only on the local device.

## Examples

To display the support upload status:

device# show copy-support status

# show core-isolation track

Displays the list of core-isolation tracked interfaces.

## Syntax

**show core-isolation track**

### Modes

Privilege Exec Mode

## Examples

The following example shows the list of tracked interfaces.

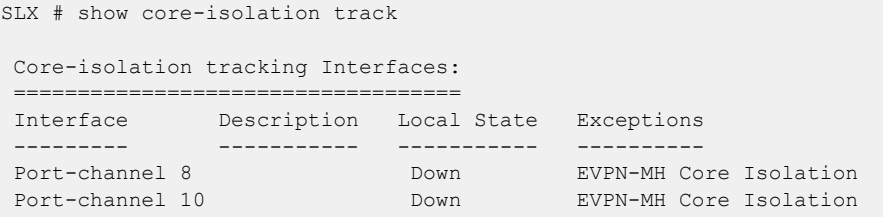

# show crypto ca

Displays trust point and certificate information.

## Syntax

**show crypto ca** {**trustpoint** | **certificates**}

## Parameters

#### **trustpoint**

Displays the trustpoint and associated key pair details.

#### **certificates**

Displays the CA certificate and Identity certificate details.

### Modes

Privileged EXEC mode

## Usage Guidelines

To run this command from other configuration modes, use the **do** command modifier.

## Examples

This example shows typical output for a trustpoint.

device# show crypto ca trustpoint trustpoint: t1; key-pair: k1

This example shows typical output for certificates.

```
device# show crypto ca certificates
oauth2 certificate(OAuth2 token signature validation):
   SHA1 Fingerprint=CB:B8:11:7D:25:9F:74:95:9D:44:83:CD:18:25:0B:11:AD:7C:7E:35
   Subject: O=f1c67be8-f3d3-4f2e-86cf-5e7d930c13f3, CN=Token Signing Service
   Issuer: O=f1c67be8-f3d3-4f2e-86cf-5e7d930c13f3, CN=Token Signing Service
   Not Before: Nov 11 17:04:04 2019 GMT
   Not After : Nov 10 22:53:16 2020 GM
```
# show crypto key

Displays the crypto key pair.

## Syntax

**show crypto key** *key\_name*

## Modes

Privileged EXEC mode

## Usage Guidelines

To execute this command from other configuration modes, use the **do** command modifier.

## Examples

Typical command output:

device# show crypto key mypubkey key type: ecdsa key label: k1 key size: 384

# show debug all

Displays a list of all modules for which debug is enabled.

## Syntax

**show debug all**

## Modes

Privileged EXEC mode

## Examples

The following example shows....

# show debug arp packet

Displays the ARP-packet debug configuration.

### Syntax

**show debug arp packet** [ **buffer** ]

#### Parameters

#### **buffer**

Displays ARP packets saved in the relevant buffer.

## Modes

Privileged EXEC mode

## **Output**

The **show debug arp packet** command displays the following information:

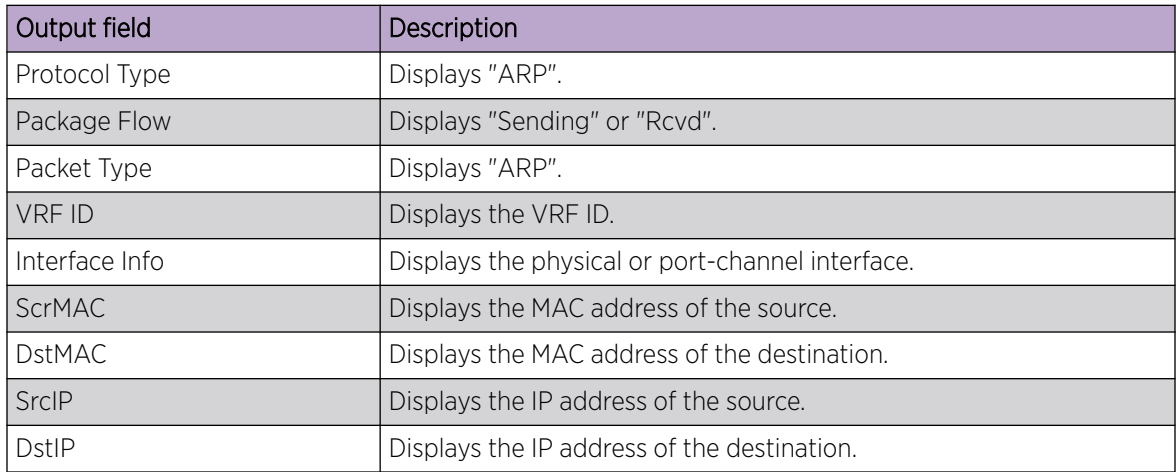

## Examples

The following example is a typical output of the **show debug arp packet buffer** option.

```
device# show debug arp packet buffer 
Protocol Type : ARP
Packet Flow : Sending
Packet Type : Req
 VRF ID : 1
 Interface info : Eth 1/1
 Ethernet, SrcMAC : 768e.f807.2005, DstMAC: 0000.0000.0000
  Internet proto,SrcIP : 11.1.1.1, DstIP: 11.1.1.1
 Protocol Type : ARP
 Packet Flow : Sending
 Packet Type : Req
```
 VRF ID : 1 Interface info : Eth 1/1 Ethernet, SrcMAC : 768e.f807.2005, DstMAC: 0000.0000.0000 Internet proto,SrcIP : 11.1.1.1, DstIP: 11.1.1.1 Protocol Type : ARP Protocol Type : ARP<br>Packet Flow : Rcvd<br>Packet Type : Req Packet Type : Require : Require : Require : Require : Require : Require : Require : Require : Require : Require : Require : Require : Require : Require : Require : Require : Require : Require : Require : Require : Require VRF ID : 1 Interface info : Eth 1/1 Ethernet, SrcMAC : 0010.9400.0001, DstMAC: 0000.0000.0000 Internet proto,SrcIP : 11.1.1.2, DstIP: 11.1.1.1 Protocol Type : ARP Packet Flow : Sending Packet Type  $\qquad \qquad :$  Rep VRF ID : 1 Interface info : Eth 1/1 Ethernet, SrcMAC : 768e.f807.2005, DstMAC: 0010.9400.0001 Internet proto, SrcIP : 11.1.1.1, DstIP: 11.1.1.2

# show debug dhcp packet

Displays the Dynamic Host Control Protocol (DHCP) packet capture configuration for interfaces configured for DHCP packet capturing.

### Syntax

**show debug dhcp packet**

#### Modes

Privileged EXEC mode

## Examples

The following example displays the DHCP packet capture configuration on interfaces.

device# show debug dhcp packet % DHCP protocol RCV debug is enabled on interface Eth 0/18 % DHCP protocol TX debug is enabled on interface Eth 0/18 PCAP Buffer Configuration for Vrf ID 0: Buffer Type is Linear and BufferSize is 2056
# show debug dhcp packet buffer

Displays Dynamic Host Configuration Protocol (DHCP) packets saved in the DHCP packet capture buffer for all VRF IDs.

# Syntax

**show debug dhcp packet buffer**

## Modes

Privileged EXEC mode

# Examples

The following command displays buffer content for all VRF IDs.

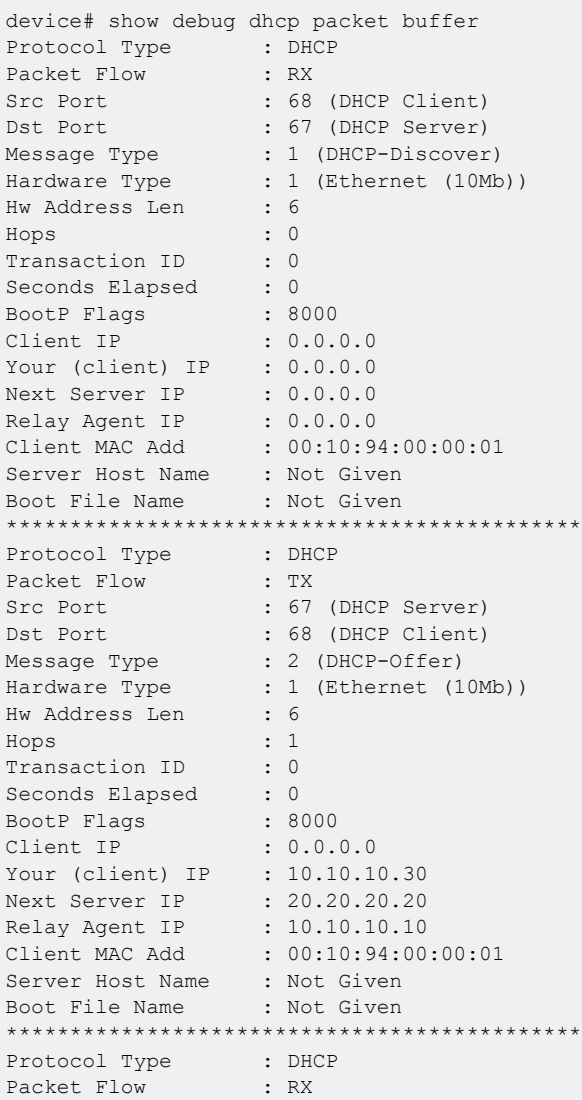

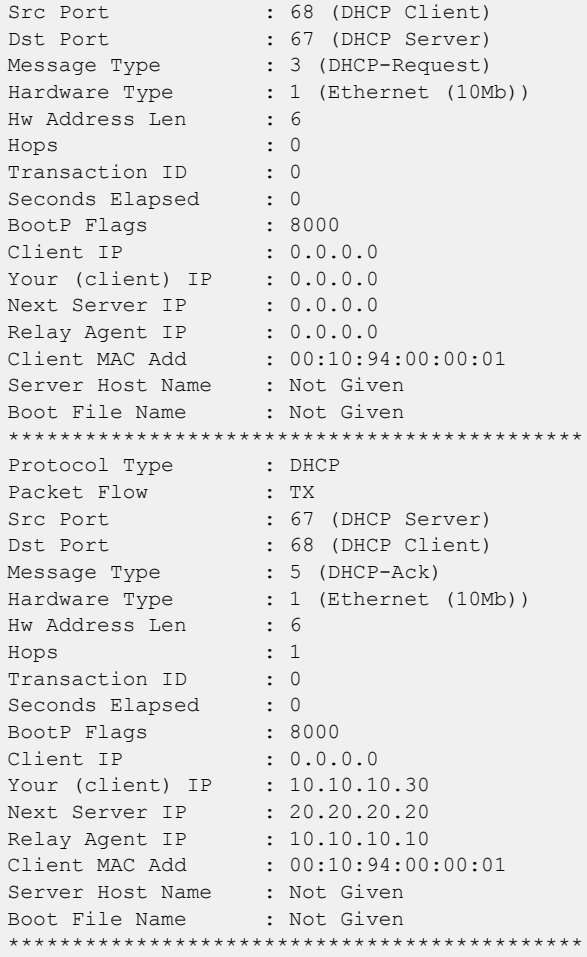

# show debug ip bgp all

Displays all BGP4 debugging options that are enabled.

# Syntax

**show debug ip bgp all**

### **Modes**

Privileged EXEC mode

# Examples

The following example displays all BGP4 debugging options that are enabled.

device# show debug ip bgp all

# show debug ip igmp

Displays the Internet Group Management Protocol ( IGMP) packets received and transmitted, as well as related events.

## Syntax

**show debug ip igmp**

### Modes

Privileged EXEC mode

# Examples

The following displays example output.

device# show debug ip igmp IGMP debugging status: -------------------------------------- errors : off group : off packets : off

 query : off report : off direction : none vlan : none l2 port : none

# show debug lacp

Displays the status of Link Aggregation Control Protocol (LACP) debugging on the device.

# Syntax

**show debug lacp**

# Modes

Privileged EXEC mode

# show debug lldp

Displays the status of Link Layer Discovery Protocol (LLDP) debugging on the device.

# Syntax

**show debug lldp**

### Modes

Privileged EXEC mode

# Examples

The following example displays the status of LLDP debugging on the device.

```
device# show debug lldp
 LLDP debugging status:
Interface Eth0/0 : Transmit Receive Detail
```
# show debug spanning-tree

Displays the status of STP debugging flags on the device.

# Syntax

**show debug spanning-tree**

## Modes

Privileged EXEC mode

# show debug vrrp

Displays the status of Virtual Router Redundancy Protocol (VRRP) debugging on the device.

### Syntax

**show debug vrrp**

### Modes

Privileged EXEC mode

## Usage Guidelines

This command is for VRRP and VRRP-E. You can modify or redirect the displayed information by using the default Linux tokens (|, >).

# Examples

If you run this command and the debug parameter has already been set to debug all VRRP events, the following is displayed:

device# show debug vrrp VRRP event debugging is on

# show defaults threshold

Displays the default thresholds for environmental and alert values for small form-factor pluggable (SFP) types.

## Syntax

**show defaults threshold sfp type** *sfp-type*

# Parameters

```
sfp-type
```
The following SFP types are supported:

# **1GCOP**

— 1G SFP Copper

### **1GCWDM**

— 1G SFP CWDM

# **1GLR**

— 1G SFP LR

### **1GSR**

— 1G SFP SR

### **10GDWDMT**

— 10G SFP+ DWDM Tunable

### **10GER**

— 10G SFP+ ER

## **10GLR**

— 10G SFP+ LR

### **10GSR**

— 10G SFP+ SR

### **10GUSR**

— 10G SFP+ USR

### **10GZR**

— 10G SFP+ ZR

### **40GER**

— 40G QSFP+ ER4

### **40GESR**

— 40G QSFP+ eSR4 INT

### **40GLM**

— 40G QSFP+ LM4

### **40GLR**

— 40G QSFP+ LR4

**40GSR**

— 40G QSFP+ SR4

#### **40GSRINT**

— 40G QSFP+ SR4 INT

#### **100GAOC**

— 100G QSFP28 AOC

### **100GCLR**

— 100G QSFP28 CLR4

#### **100GCWDM**

— 100G QSFP28 CWDM4

#### **100GESR**

— 100G QSFP28 eSR4

### **100GLR**

— 100G QSFP28 LR4

### **100GLRLT**

— 100G QSFP28 LR4 Lite

### **100GPSM**

— 100G QSFP28 PSM4

#### **100GSR**

— 100G QSFP28 SR4

## Modes

Privileged EXEC mode

### Usage Guidelines

You can modify these thresholds with the **threshold-monitor sfp** command.

## Examples

The following example displays the default sfp thresholds for 1G SFP Copper.

device# show defaults threshold sfp type 1GCOP Type: 1GCOP +------------+-------------------------+-------------------------+--------+ | | High Threshold | Low Threshold | Buffer | | Area | Value | Above | Below | Value | Below | Value | | | | Action | Action | | Action | | +------------+-------+--------+--------+-----------+-------------+--------+ | Temp C | 90 | raslog | none | -45| raslog | 0| +------------+-------+--------+--------+-----------+-------------+--------+ | RXP uWatts | 501 | raslog | none | 6| raslog | 0| +------------+-------+--------+--------+-----------+-------------+--------+ | TXP uWatts | 794 | raslog | none | 71| raslog | 0|

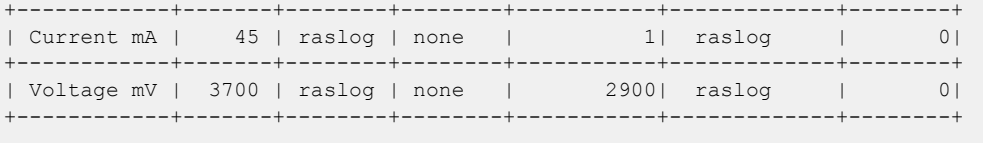

# show dot1x

Displays 802.1X-related information.

## Syntax

**show dot1x** [ **all** ]

**show dot1x** [ **interface ethernet** *slot/port*]

**show dot1x** [ **diagnostics** | **session-info** | **statistics** ] { **interface ethernet** *slot/port* }

# Parameters

### **all**

Displays detailed dot1x information for all of the ports.

### **interface**

Displays the state of a specified interface.

#### **diagnostics**

Displays diagnostics information for the authenticator associated with a port.

#### **session-info**

Displays all statistical information of an established session.

#### **statistics**

Displays the statistics of a specified interface.

### Modes

Privileged EXEC mode

## Examples

The following example shows the overall state of 802.1X authentication on the system.

```
device# show dot1x
802.1X Port-Based Authentication: Enabled
PAE Capability: Authenticator Only
Protocol Version: 2
Auth Server: RADIUS
Readiness test timeout: 10
RADIUS Configuration
    --------------------
Position: 1
Server Address: 10.24.65.6
Port: 1812
Secret: xxxxxxxxx
Retry Interval: 5 seconds
```
The following example shows detailed 802.1X authentication information for all of the ports.

device# show dot1x all 802.1X Port-Based Authentication: Enabled PAE Capability: Authenticator Only

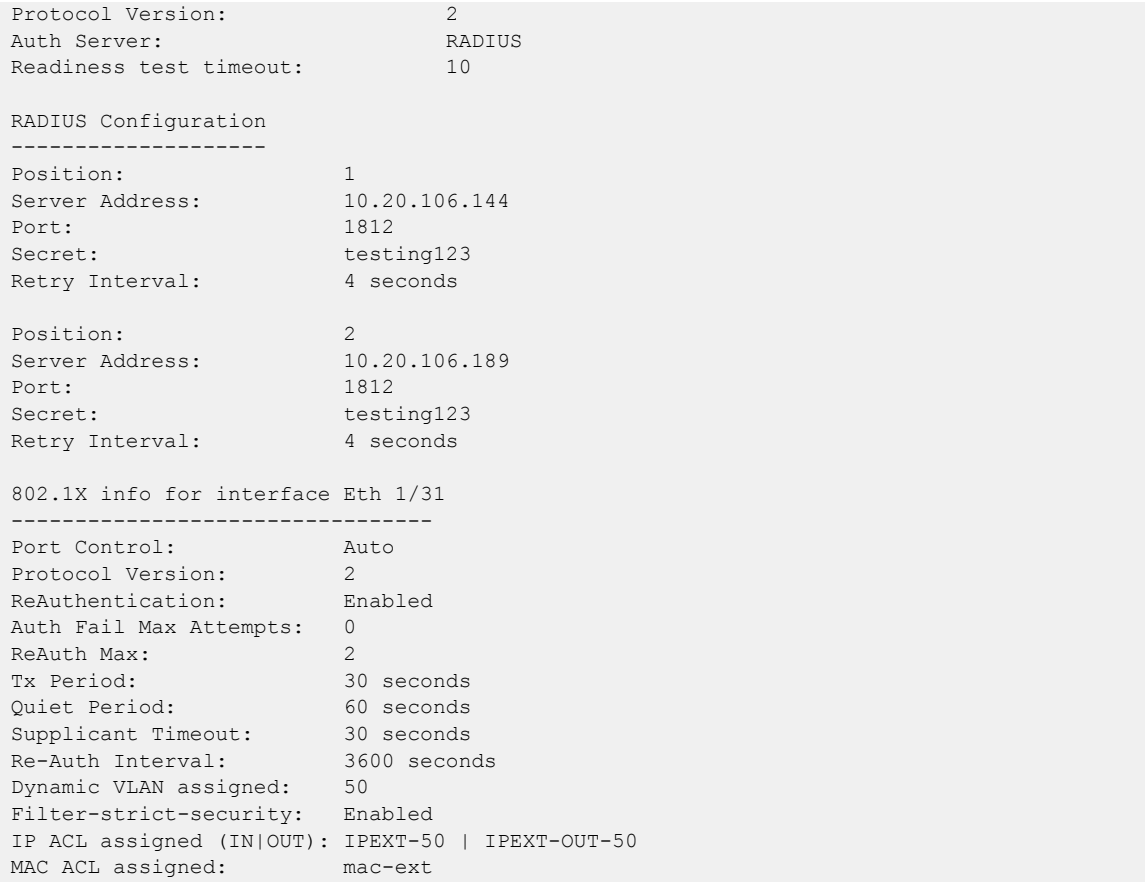

The following example shows all diagnostics information for the authenticator associated with a port.

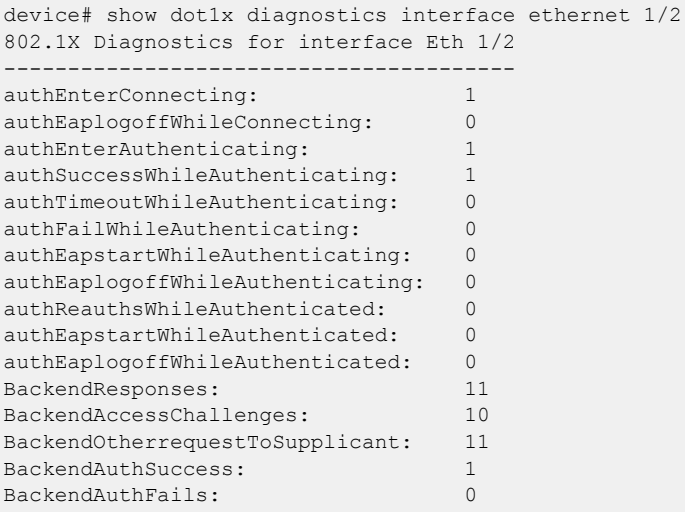

The following example shows state of a specified interface.

device# show dot1x interface ethernet 1/31 802.1X info for interface Eth 1/31 --------------------------------- Port Control: Auto Protocol Version: 2 ReAuthentication: Enabled Auth Fail Max Attempts: 0 ReAuth Max: 2

Tx Period: 30 seconds Quiet Period: 60 seconds Supplicant Timeout: 30 seconds Re-Auth Interval: 3600 seconds Re-Auth Interval: 3600 seconds<br>
Dynamic VLAN assigned: 50<br>
Filter-strict-security: Enabled Filter-strict-security: IP ACL assigned (IN|OUT): IPEXT-50 | IPEXT-OUT-50 MAC ACL assigned: mac-ext

The following example shows information for all clients on the port.

```
device# show dot1x session-info interface ethernet 1/2
802.1X Session info for interface Eth 1/2
-----------------------------------------
Mac Address: 0021.5ec6.15ce
         -----------------------------------------
User Name: md5user2
Session Time:
Session Time: 2 secs<br>
Terminate Cause: Not terminated yet<br>
Session Status: Authorized<br>
Authorized
Session Status:
PAE State: Authenticated
BE State: Idle
VLAN: N/A
IP ACL (IN | OUT): N/A | N/AMAC ACL: N/ACurrent Id: 18
Id From Server: 17
```
The following example shows the statistics of a specified interface.

device# show dot1x statistics interface ethernet 1/2 802.1X statistics for interface Eth 1/2 --------------------------------------- EAPOL Frames Rx: 12 EAPOL Frames Tx: 43 EAPOL Start Frames Rx: 1 EAPOL Logoff Frames Rx: 0 EAP Rsp/Id Frames Rx: 1 EAP Response Frames Rx: 10 EAP Req/Id Frames Tx: 23 EAP Request Frames Tx: 10 Invalid EAPOL Frames Rx: 0 EAPOL Length Error Frames Rx: 0 EAPOL Last Frame Version Rx: 1 Invalid EAP Frames Rx: 0 EAP Length Error Frames Rx: 0 EAPOL Last Frame Src: 0021.5ec6.15ce

# show environment fan

Displays fan status information.

# Syntax

**show environment fan**

### Modes

Privileged EXEC mode

# **Output**

The **show environment fan** command displays the following information:

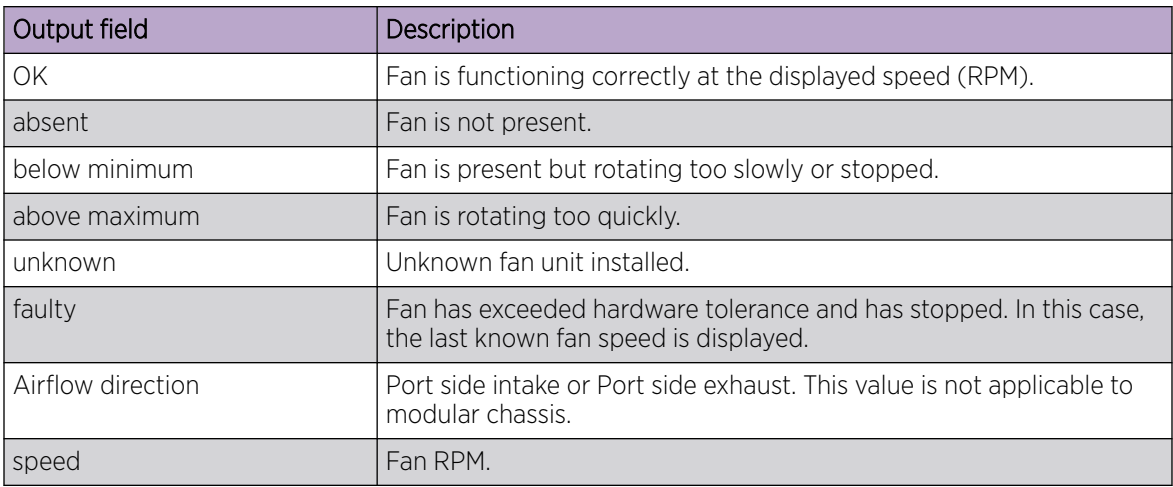

# Examples

The following example displays fan status information:

device# show environment fan Fan 1 is Ok, speed is 4243 RPM Fan 2 is Ok, speed is 4249 RPM Fan 3 is Ok, speed is 4402 RPM

# show environment history

Displays the field-replaceable unit (FRU) history log.

### Syntax

**show environment history**

### Modes

Privileged EXEC mode

## Usage Guidelines

The history log records insertion and removal events for field-replaceable units (FRUs), such as blades, power supplies, fans, and world wide name (WWN). The type of FRU supported depends on the hardware platform.

## **Output**

The **show environment history** command displays the following information:

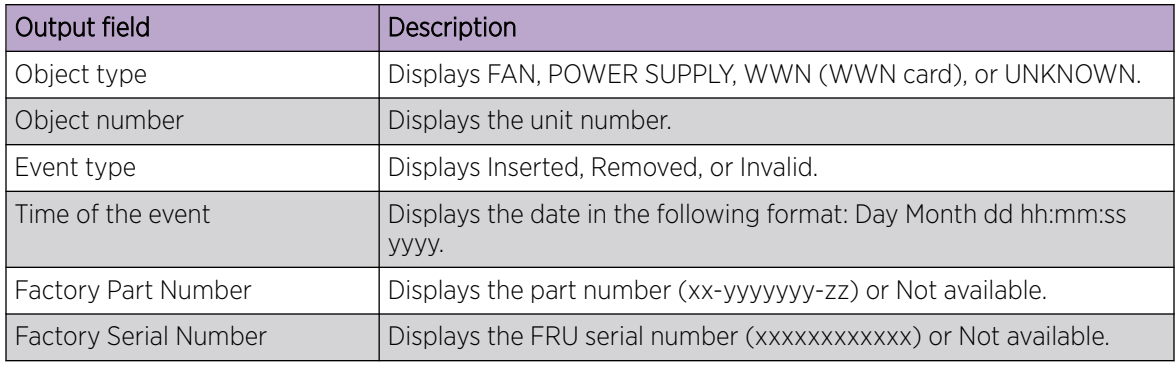

## Examples

The following example displays the FRU history on a device.

```
device# show environment history
POWER SUPPLY Unit 1 Inserted at Sun Jul 12 21:59:17 2015
Factory Part Number: 
Factory Serial Number: 
POWER SUPPLY Unit 2 Inserted at Sun Jul 12 21:59:17 2015
Factory Part Number: 
Factory Serial Number: 
FAN Unit 1 Inserted at Sun Jul 12 21:59:17 2015
Factory Part Number: 60-1003113-03
Factory Serial Number: DUX0343K00A
(Output truncated)
```
# show environment power

Displays the type and current status of the switch power supply.

# Syntax

**show environment power**

### Modes

Privileged EXEC mode

## **Output**

The **show environment power** command displays the following information:

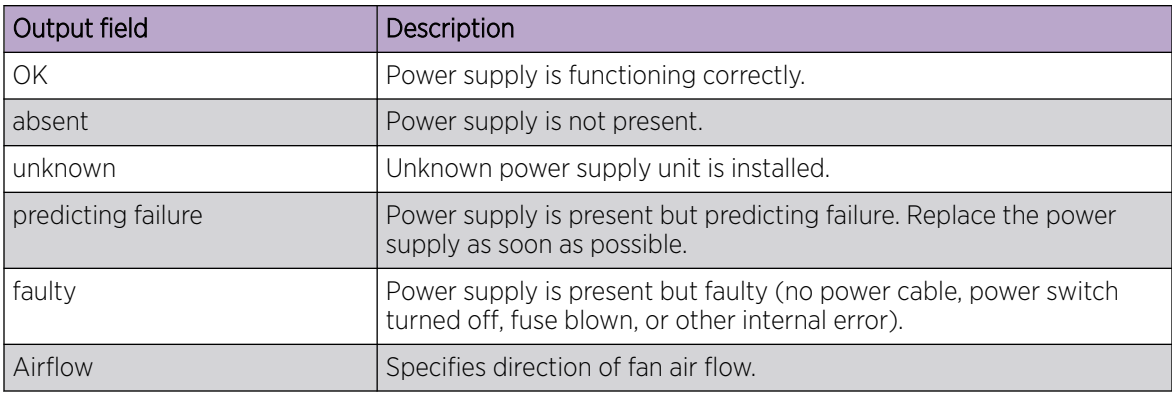

## Examples

The following example displays the power supply status.

device# show environment power

Power Supply #1 is OK DELTA type: A V23.45 Power Supply #2 is OK DELTA type: A V23.45 Power Supply #3 is absent Power Supply #4 is absent Power Supply #5 is absent Power Supply #6 is absent

# show environment sensor

Displays the environment sensor status.

Syntax

**show environment sensor**

Modes

Privileged EXEC mode

### Usage Guidelines

The command output displays the current temperature, fan, and power supply status readings from sensors located on the switch. For an explanation of power supply status values, refer to the **show environment power** topic.

### Examples

The following example displays sensor readings on the device:

```
device# show environment sensor
sensor 1: (Temperature) is Ok, value is 31 C
sensor 2: (Temperature) is Ok, value is 53 C
sensor 3: (Temperature) is Ok, value is 52 C
sensor 4: (Temperature) is Ok, value is 37 C
sensor 5: (Temperature) is Ok, value is 32 C
(Output truncated)
sensor 50: (Fan ) is Ok, speed is 4297 RPM
sensor 51: (Fan ) is Ok, speed is 4240 RPM
sensor 52: (Fan ) is Ok, speed is 4350 RPM
sensor 53: (Power Supply) is Ok
sensor 54: (Power Supply) is Ok
sensor 55: (Power Supply) is Absent
sensor 56: (Power Supply) is Absent
sensor 57: (Power Supply) is Absent
sensor 58: (Power Supply) is Absent
```
# show environment temp

Displays information pertaining to the environment temperature.

# **Syntax**

**show environment temp**

### Parameters

### **detail**

(Not currently supported) Specifies to display information in detail.

# Modes

Privileged EXEC mode

# Examples

This example displays the environment temperature.

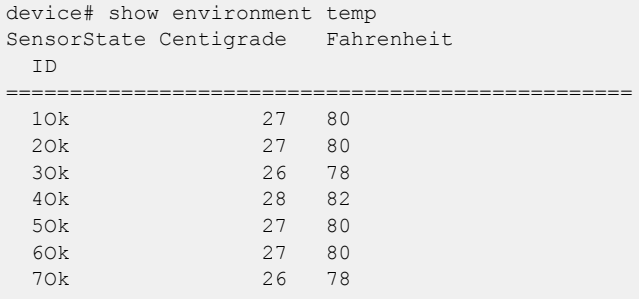

# show erp

Displays information about all Ethernet Ring Protocol (ERP) instances, or for a specified instance.

# Syntax

**show erp** [ *erp\_id* ]

## Parameters

*erp\_id* Specifies an ERP ID.

# Modes

Privileged EXEC mode

# Examples

The following example displays information about all ERP instances.

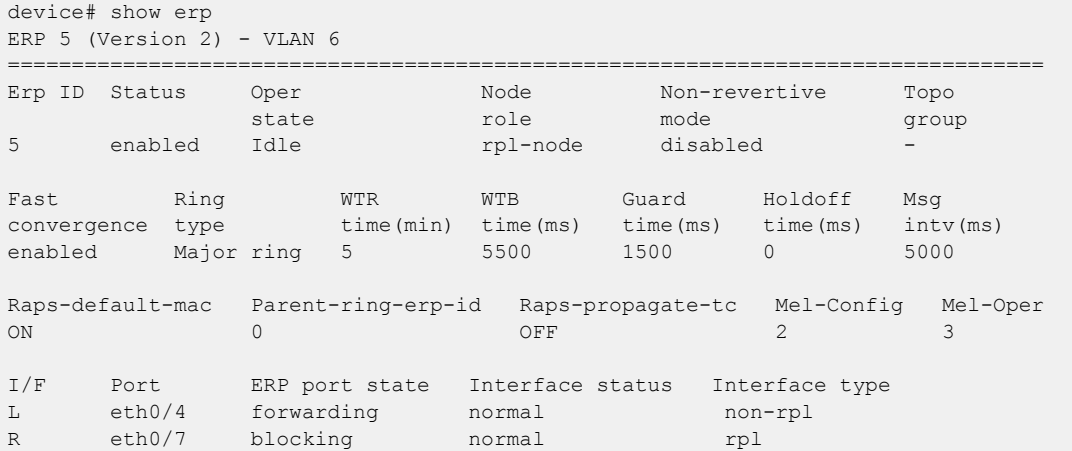

# show erp statistics

Displays statistics for a specified Ethernet Ring Protocol (ERP) instance.

# Syntax

**show erp statistics** *erp\_id*

# Parameters

*erp\_id* Specifies an ERP ID.

# Modes

Privileged EXEC mode

# Examples

The following example displays statistics for ERP instance 1.

```
device# show erp statistics 1
ERP: 1, VLAN 222
Left interface: Port eth1/3
Physical state - UP, ERP Port state - blocking
         Transmitted Received Ignored Dropped
RAPS (FS) 0 0 0 0 0 0 0 0
RAPS (SF) 6 3 0 0 0
RAPS(MS) 0 0 0 0
RAPS(NR) 3 934262 3 3<br>RAPS(EVENT) 1284 0 0 1375
RAPS(EVENT) 1284
INVALID 0 0 0 0 0 0
Right interface: Port eth1/12
Physical state - UP, ERP Port state - forwarding
         Transmitted Received Ignored Dropped
RAPS(FS) 0 0 0 0
RAPS(SF) 6 0 0 0
RAPS(MS) 0
RAPS (NR) 3 59 3 0
RAPS(EVENT) 1284 0 0 1284
INVALID 0 0 0 0 0 0
```
# show event-handler activations

Displays operational data of activated event-handlers.

### Syntax

#### **show event-handler activations**

### Modes

Privileged EXEC mode

### **Output**

The **show event-handler activations** command displays the following information:

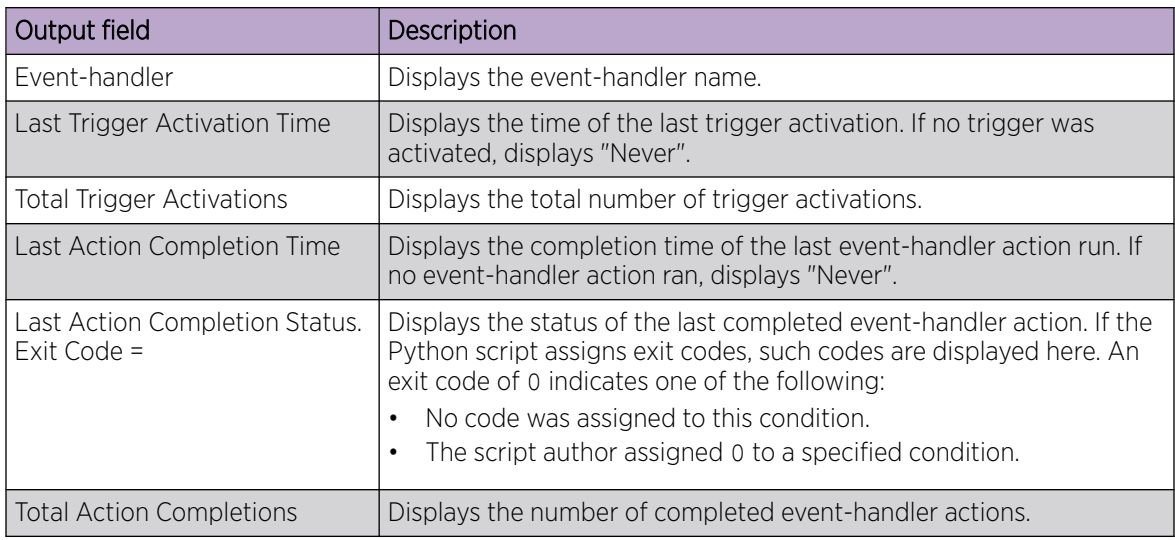

### Examples

The following example displays event-handler operational data.

device# show event-handler activations

```
Event-handler : evh1
Last Trigger Activation Time: 2015-04-30 17:28:12
Total Trigger Activations: 25
Last Action Completion Time: 2015-04-30 17:28:57
Last Action Completion Status: Exit Code = 0
Total Action Completions: 25
Event-handler : evh2
Last Trigger Activation Time: 2015-04-28 22:02:51
Total Trigger Activations: 8
Last Action Completion Time: 2015-04-28 22:02:58
Last Action Completion Status: Exit Code = 0
Total Action Completions: 8
```
# show file

Displays the contents of a file in the local flash memory.

## Syntax

**show file** *filename*

## Parameters

*filename*

The name of the file to be displayed.

# Modes

Privileged EXEC mode

### Usage Guidelines

This command is supported only on the local device.

## Examples

The following example displays the contents of a file in the flash memory.

```
device# show file defaultconfig.cluster
vlan dot1q tag native
!
cee-map default
remap fabric-priority priority 0
remap lossless-priority priority 0
priority-group-table 15.0 pfc off
priority-group-table 1 weight 40 pfc on
priority-group-table 2 weight 60 pfc off
priority-table 2 2 2 1 2 2 2 15.0
!!
port-profile default
vlan-profile
  switchport
   switchport mode trunk
   switchport trunk allowed vlan all
!
interface Port-channel 1
vlag ignore-split
   description Homerun port-channel on MM1
   shutdown
!
interface Port-channel 2
  vlag ignore-split
   description Homerun port-channel on MM2
   shutdown
!
protocol lldp
!!
logging auditlog class CONFIGURATION
logging auditlog class FIRMWARE
```
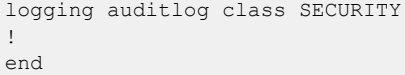

# show firmware peripheral cpld

Displays the current and latest version of the Complex Programmable Logic Device (CPLD).

### Syntax

**show firmware peripheral cpld**

### Modes

Privileged EXEC mode

# Usage Guidelines

This command is supported only on devices based on the DNX chipset family. For a list of such devices, see "Supported Hardware".

The firmware upgrade can be invoked from either Linux shell or SLX CLI console. The Linux shell command is **cpld** upgrade -p.

# **Output**

The **show firmware peripheral cpld** command displays the following information:

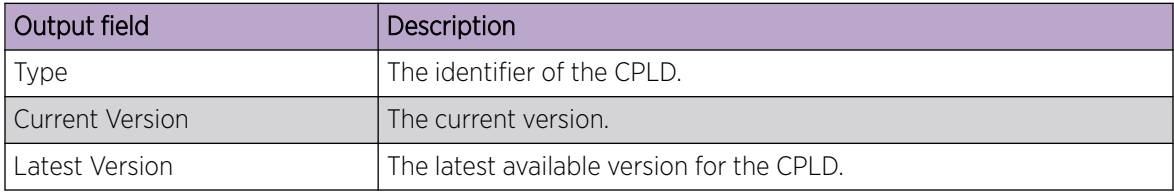

# Examples

This example displays output for an SLX 9540.

device# show firmware peripheral cpld

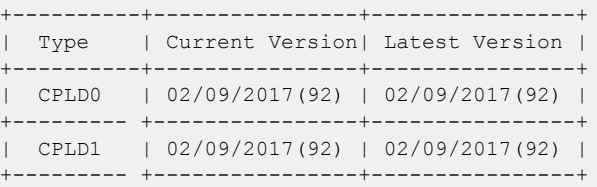

This example displays output for an SLX 9640.

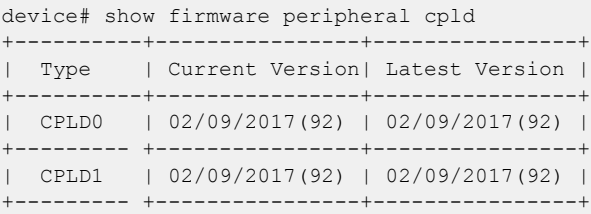

# show firmware peripheral fpga

Displays the current and latest version of the Field Programmable Gate Array (FPGA).

### Syntax

**show firmware peripheral fpga**

### Modes

Privileged EXEC mode

## Usage Guidelines

This command is supported only on devices based on the DNX chipset family. For a list of such devices, see "Supported Hardware".

The firmware upgrade can be invoked from either Linux shell or SLX CLI console. The Linux shell command is **fpga** upgrade -p.

# Examples

This example displays output for an SLX 9540.

```
device# show firmware peripheral fpga
+---------------+--------------------------+-------------------------------------+
| Type | Current Version | Latest Version Availalble |
+---------------+--------------------------+-------------------------------------+
| sysfpga | 09/28/2016(54) | 09/28/2016(54) |
+---------------+--------------------------+-------------------------------------+
```
This example displays output for an SLX 9640.

device# show firmware peripheral fpga System FPGA version: 0x18050350

# show firmwaredownloadhistory

Displays the firmware download history for the device.

## Syntax

**show firmwaredownloadhistory**

### Modes

Privileged EXEC mode

## Usage Guidelines

The log records the date and time of the firmware download, the device name, slot number, process ID, and firmware version.

# Examples

The following example displays the firmware download history.

SLX# show firmwaredownloadhistory Firmware version history Sno Date & Time Switch Name Slot PID OS Version<br>1 Thu Mar 2 05:52:27 2017 SLX 0 33552 17r.1.00<br>2 Wed Feb 22 17:10:45 2017 SLX 0 3187 16r.1.00 1 Thu Mar 2 05:52:27 2017 2 Wed Feb 22 17:10:45 2017 SLX 0 3187 16r.1.00

# show firmwaredownloadstatus

Displays the firmware download activity log.

### Syntax

**show firmwaredownloadstatus** [ **brief** ] [ **summary** ]

### Parameters

### **brief**

Displays only the last entry of the firmware download event log.

### **summary**

Displays a high-level summary of the firmware download status.

### Modes

```
Privileged EXEC mode
```
### Usage Guidelines

Use this command to display an event log that records the progress and status of events that occur during a firmware download. The event log is created by the **firmware download** command and is retained until you issue another **firmware download** command. A time stamp is associated with each event.

The output of **show firmwaredownloadstatus** and **show firmwaredownloadstatus brief** are equivalent.

The output varies depending on the hardware platform.

## Examples

The following example displays the firmware download event log.

```
device# show firmwaredownloadstatus
 [1]: Wed Mar 1 21:58:34 2017
Slot M1: Firmware install begins.
[2]: Wed Mar 1 22:03:59 2017
Slot M1: Firmware install ends.
[3]: Wed Mar 1 22:03:59 2017
Slot M1: Firmware starts to swap.
[4]: Wed Mar 1 22:04:19 2017
Slot M1: Firmware is swapped.
[5]: Wed Mar 1 22:04:20 2017
Slot M1: The blade begins to reboot.
[6]: Wed Mar 1 22:09:03 2017
```
Slot L2/0: Firmware install begins. [7]: Wed Mar 1 22:09:08 2017 Slot L4/0: Firmware install begins. [8]: Wed Mar 1 22:11:37 2017 Slot L2/0: Firmware install ends. [9]: Wed Mar 1 22:11:37 2017 Slot L2/0: Firmware starts to swap. [10]: Wed Mar 1 22:11:46 2017 Slot L4/0: Firmware install ends. (Output truncated)

The following example displays a high-level summary of the firmware download status.

device# show firmwaredownloadstatus summary No Firmware Download session in progress.

# show hardware media-database

Displays the supported media types listed in the hardware media database for the device.

### Syntax

**show hardware media-database** [**all** | **sfp** | **qsfp** | **qsfp28**]

### **Parameters**

### **all**

Specifies all media types in the mediavdatabase.

### **sfp**

Specifies all SFP (small form factor pluggable) media in the media database.

### **qsfp**

Specifies all QSFP (quad small form factor pluggable) media in the media database.

### **qsfp28**

Specifies all QSFP28 (QSFP for 4x28Gbps) media in the media database.

### Modes

Privileged EXEC mode

### Usage Guidelines

The media database contains the list of port media supported on the device, saved in an .xml file on the device. The default version is provided in the release package. You can download your own version or upload the file to a remote server for modification using the **copy** command. After you download a new media database to the device, you need to activate it.

### Examples

This example displays typical output for the QSFP2 media type.

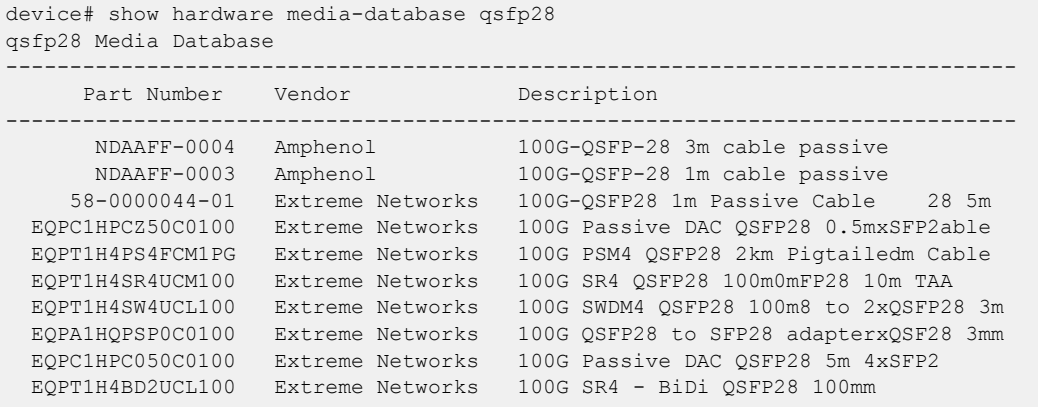

This example displays typical output for the SFP media type.

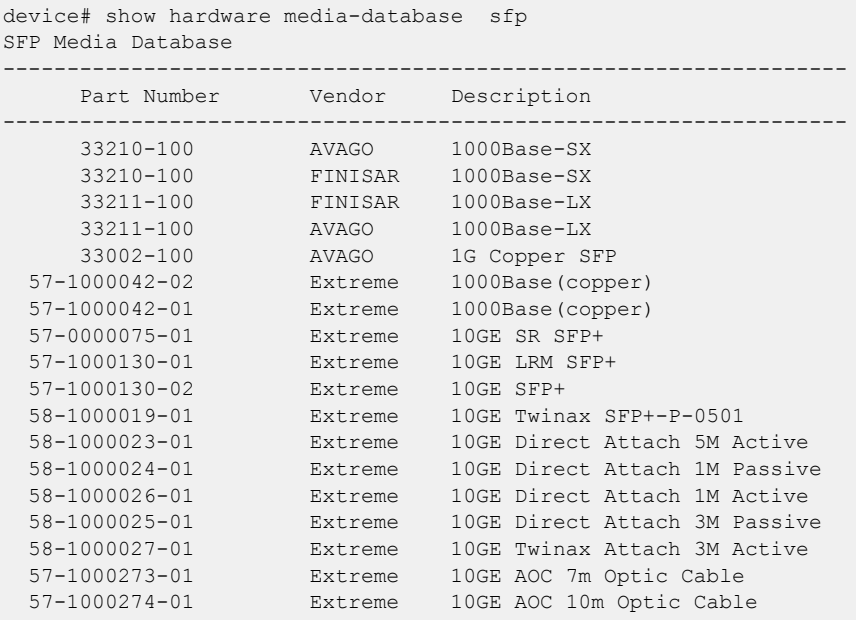

# show hardware profile

Displays details of the active hardware profile, with options to filter by TCAM profile, counter profile, or LAG profile.

## Syntax

```
show hardware profile
show hardware profile route profile-name
show hardware profile cam-share
show hardware profile counters { counter-profile-1 | counter-profile-2 |
  counter-profile-3 | counter-profile-4 | counter-profile-5| counter-
  profile-6 | default }
show hardware profile current [ usage ]
show hardware profile etcam { default | ipv4-v6-route | ipv6-route }
show hardware profile lag { default | lag-profile-1 }
show hardware profile tcam { app-telemetry | border-routing | default |
  layer2-ratelimit | multicast-profile | vxlan-visibility }
```
### Parameters

### **route** *profile-name*

Specifies route information for the specified profile.

#### **cam-share**

( SLX 9540 or SLX 9640) Specifies cam-share information.

#### **counters**

( SLX 9540 or SLX 9640) Specifies hardware resources for counter profiles.

### **counter-profile-1**

Specifies resources optimized for Ingress ACL, OF, and Egress ACL, with forward and drop counting for Layer 4 ingress traffic.

#### **counter-profile-2**

Specifies resources optimized for OF, MPLS, VPLS, VLL, and MCT, with hit counting for Layer 4 ingress traffic.

### **counter-profile-3**

Specifies resources optimized for MPLS, VPLS, VLL, MCT, with hit counting for Layer 4 ingress traffic.

#### **counter-profile-4**

Specifies resources optimized for Layer 4 traffic, with forward and drop counting for all Layer 4 ingress traffic.

#### **counter-profile-5**

Specifies resources optimized for egress rate limit, with support for counting up to 32,000 VOQs.

### **counter-profile-6**

Specifies resource optimized for reporting egress VE traffic statistics. This is only supported on SLX 9540 and SLX 9640 devices where the corresponding counter engines are setup for counting egress VE statistics.

### **default**

Specifies resources optimized for VLAN and BD local switching, and MCT, with hit counting for Layer 4 ingress and egress traffic.

#### **current**

Displays details of the current active hardware profile.

### **usage**

Displays usage information for the current active profile.

#### **etcam**

( SLX 9640 only) Specifies hardware resources for external TCAM (ETCAM) profiles.

### **default**

Displays the details of the default ETCAM.

#### **ipv4-v6-route**

Displays the details of the ETCAM ipv4-v6-route.

#### **ipv6-route**

Displays the details of the ETCAM ipv6-route.

#### **lag**

( SLX 9540 or SLX 9640) Specifies hardware resources for link aggregation (LAG) profiles.

## **default**

Specifies the default profile.

### **lag-profile-1**

Specifies a modified LAG profile.

#### **tcam**

( SLX 9540 or SLX 9640) Specifies hardware resources for TCAM profiles.

### **app-telemetry**

Optimizes resources for application telemetry.

#### **border-routing**

Optimizes resources for BGP Flowspec, ACLs, and so forth.

### **default**

Optimizes resources with basic support for all applications.

### **layer2-ratelimit**

Optimizes resources for Layer 2 ACL egress rate-limiting and related applications.

#### **multicast-profile**

Optimizes resources for IPv6 multicast. Layer 2 is also supported.

### **vxlan-visibility**

Optimizes resources for VXLAN transit and termination, and GRE tunnel.

### Modes

Privileged EXEC mode

### Usage Guidelines

If the profile counters are changed from **default** to **counter-profile-** and the statistics-based encapsulations are not available, then the LSPs that need statistics will not be brought up (either due to exhaustion or due to activating a counter profile that does not support statistics).

You can check whether the statistics-based encapsulations are needed by using the **show run router mpls policy** command to see if statistics are enabled in MPLS. LSPs that have autobandwidth configured and bridge-domains that have statistics configured also need statistics-based encapsulations.

If statistics are enabled, the LSPs and bridge-domains stay down. In the case of LSPs, the **show mpls lsp** {**detail** | **extensive** | **name** <*lsp name*>} command displays, "Statistics not available" in the down reason code.

This example shows profile information for an SLX 9740.

```
SLX# show hardware profile route default
switch type: SLX9740-40C
\mathcal{L}_\text{max} SLX ROUTE profile: DEFAULT 
       v4mcast: 16384
       v6mcast: 8192
       ipv4-routes: 2048000
        ipv6-routes: 2048000
        ECMP next-hops: 32768
        next-hops: 65536
        arp: 104448
        ipv6 nd: 104448
        l2-mac: 614400
```
# Examples

The following example displays details of the current active hardware profile.

```
device# show hardware profile current
 switch type: 
                 current TCAM profile: DEFAULT
 l2-acl: 2038
 l3v4-acl: 6134
                         13v6-acl: 6134<br>acl-vxlan: 0
                      l3v4-acl-vxlan: 0
                          l2l3v4Of: 0
                         egrl2-acl: 2038
                         egrl3-acl: 2038
                           l3v6-of: 0
                          Flex-acl: 0
                       App_tel_acl: 0
\mathcal{L}_\text{max} current SLX ROUTE profile: ROUTE-DEFAULT
                           hwopt: Disabled
```
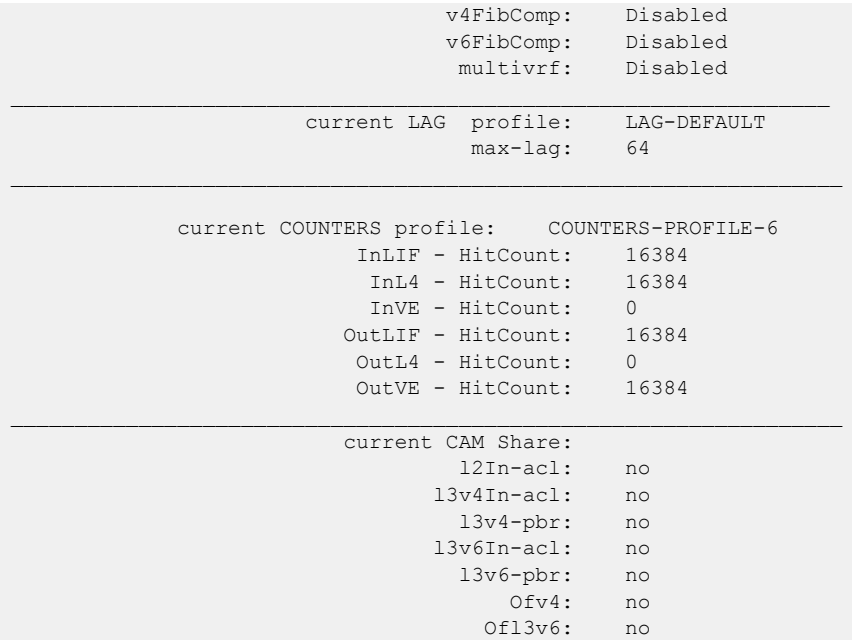

The following example displays details of the default counters profile.

```
device# show hardware profile counters default
  switch type: SLX
                      COUNTERS profile: COUNTERS-DEFAULT
                     InLIF - HitCount: 32768
                      InL4 - HitCount: 16384
               InVE - HitCount: 12288
 OutLIF - HitCount: 16384
 OutL4 - HitCount: 16384
                OutVE - HitCount: 12288
```
The following example displays information about a specific LAG profile.

```
device# show hardware profile lag lag-profile-1
  switch type: SLX9540
                               LAG profile: LAG-PROFILE-1
                                   max-lag: 64
```
The following example displays information about a specific TCAM profile.

```
device# show hardware profile tcam layer2-optimised-1 
 switch type: SLX9540
                      TCAM profile: LAYER2-OPT-1
                         l2-acl: 6134
                         l3v4-acl: 6134
 l3v6-acl: 2038
 l3v4-acl-vxlan: 0
 l2l3v4Of: 0
                        egrl2-acl: 1014
                        egrl3-acl: 1014
                         l3v6-of: 0
                        Flex-acl: 0
                       App_tel_acl: 0
```
The following example displays information about profile etcam default, ipv4-v6-route, and ipv6 route.

device# show hardware profile etcam default switch type: SLX9640

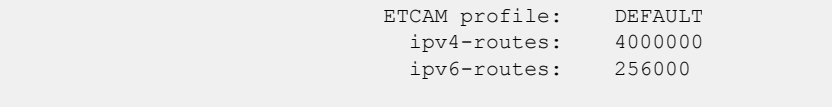

device# show hardware profile etcam ipv4-v6-route switch type: SLX9640

 ETCAM profile: IPV4-V6-ROUTE ipv4-routes: 4000000 ipv6-routes: 700000  $\mathcal{L}_\text{max}$ 

device# show hardware profile etcam ipv6-route

switch type: SLX9640

ETCAM profile: IPV6-ROUTE<br>inv4-routes: 1000000 ipv4-routes: ipv6-routes: 1000000

The following example shows the cam-sharing status.

```
device# show hardware profile cam-share
switch type: SLX9540
    CAM Share:
         l2In-acl: no
            l3v4In-acl: no
            l3v4-pbr: no
            l3v6In-acl: no
            l3v6-pbr: no
            Ofv4: no
            Ofl3v6: no
```
The following example displays the hardware profile scale.

```
switch type: SLX9540
SLX# show hardware profile counters counter-profile-6
  switch type: BR-SLX9540
```
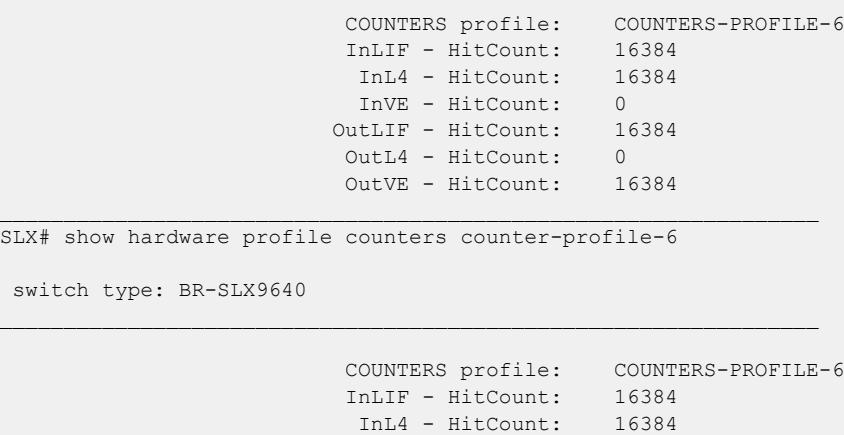

 InVE - HitCount: 0 OutLIF - HitCount: 16384<br>
OutLIF - HitCount: 0 OutL4 - HitCount: OutVE - HitCount: 16384

switc
# show hardware smt

Displays the active setting for simultaneous multithreading (SMT) and the setting for the next device reboot.

### Syntax

**show hardware smt**

### Modes

Privileged EXEC mode

# Usage Guidelines

This feature is supported only on devices based on the Broadcom DNX chipset family. For a list of such devices, see "Supported Hardware".

Because new SMT settings take effect only after the device is rebooted, the current and next SMT settings can be different after you update the SMT settings but before you reboot the device.

# Examples

This example shows typical output for the command.

device# show hardware smt Current: Enabled, Next Reboot: Disabled

# show history

Displays the history of commands executed on the device during the current session.

# Syntax

**show history** [ *number* ]

# Parameters

*number*

Specifies the number of commands to display. Values range from 1 through 1000.

# Modes

Privileged EXEC mode

## Usage Guidelines

If you enter this command without specifying a number, up to 1000 commands are displayed.

# Examples

The following command displays the three last commands entered.

```
device# show history 3
12:45:23 -- show interface switchport
12:45:37 -- show interface stats brief
12:45:45 -- show arp vrf test
```
# show http server status

Displays HTTP and HTTPS server status information.

# Syntax

**show http server status**

### Modes

Privileged EXEC mode

# **Output**

The **show http server status** command displays the following information:

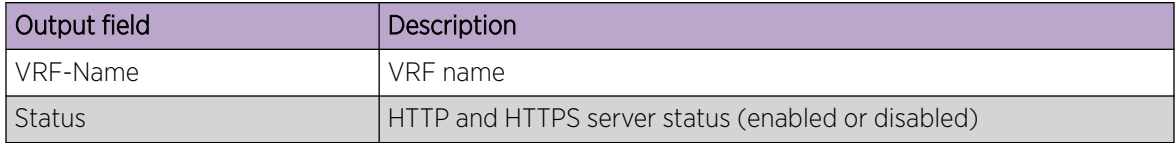

# Examples

The following example displays HTTP and HTTPS server status information.

 device# show http server status VRF-Name: mgmt-vrf Status: HTTP Enabled and HTTPS Disabled VRF-Name: default-vrf Status: HTTP Enabled and HTTPS Disabled

# show hw route-info

Displays IP routes information related to longest exact match (LEM) and longest prefix match (LPM).

### Syntax

**show hw route-info** { **interface** *slot/port* | **linecard** *number* }

### Parameters

#### **interface** *slot* **/** *port*

Specifies an interface. For devices without slots, specify **0**.

#### **linecard** *number*

Specifies the linecard or device level. For devices without slots, specify **0**.

### Modes

Privileged EXEC mode

## **Output**

The **show hw route-info** command displays the following information:

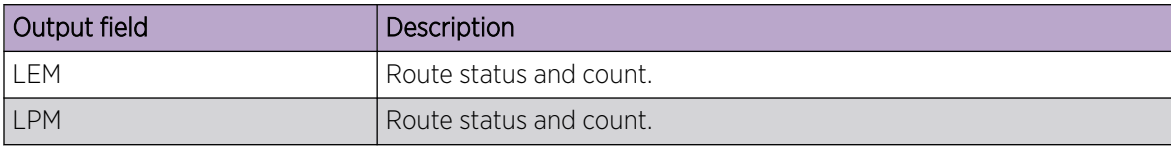

# Examples

The following example displays hardware route information.

```
device# show hw route-info linecard 0
HW-Route-Info
====================================================
Slot 0
Tower 0
LEM
Total Entries : 750000
95% Threshold :712500<br>85% Threshold :637500
85% Threshold
Total In Use :58 (.000000%)
       IPV4 routes :58<br>TPV6 routes :0
       IPV6 routes
Status :Green
LPM
Total Entries : 1000000
95% Threshold :950000
85% Threshold :850000
```
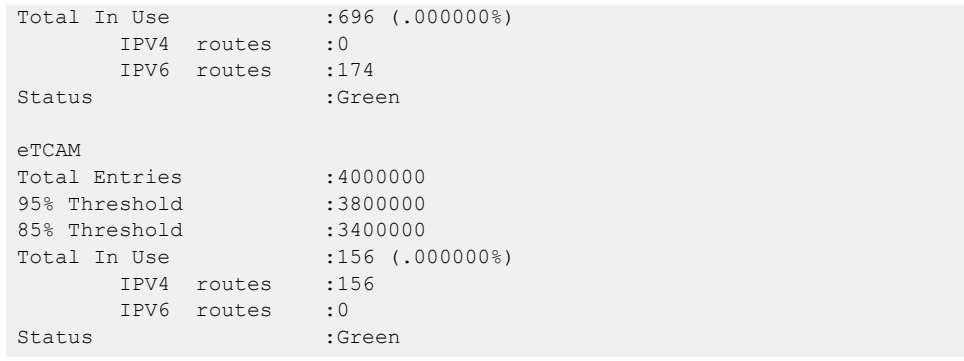

# show interface

Displays the detailed interface configuration and capabilities of all interfaces or for specified interfaces.

## Syntax

```
show interface [ description ]
show interface [ ethernet slot / port | port-channel number ]
   [ switchport ]
show interface loopback number
show interface management [ management-id ]
show interface trunk
```
### Parameters

### **description**

For all device interfaces, displays a summary that includes the Description field.

#### **ethernet**

Specifies an Ethernet interface.

*slot*

Specifies a valid slot number. For devices that do not support line cards, specify 0.

*port*

Specifies a valid port number.

#### **port-channel** *number*

Specifies a port-channel number.

#### **switchport**

Specifies Layer 2 interfaces.

#### **loopback** *number*

Specifies a loopback interface.

#### **management** *management-id*

Specifies the management interface. The only supported value is 0.

### **trunk**

Displays VLANs on the trunk.

### Modes

Privileged EXEC mode

# **Output**

The **show interface ethernet** command displays the following information:

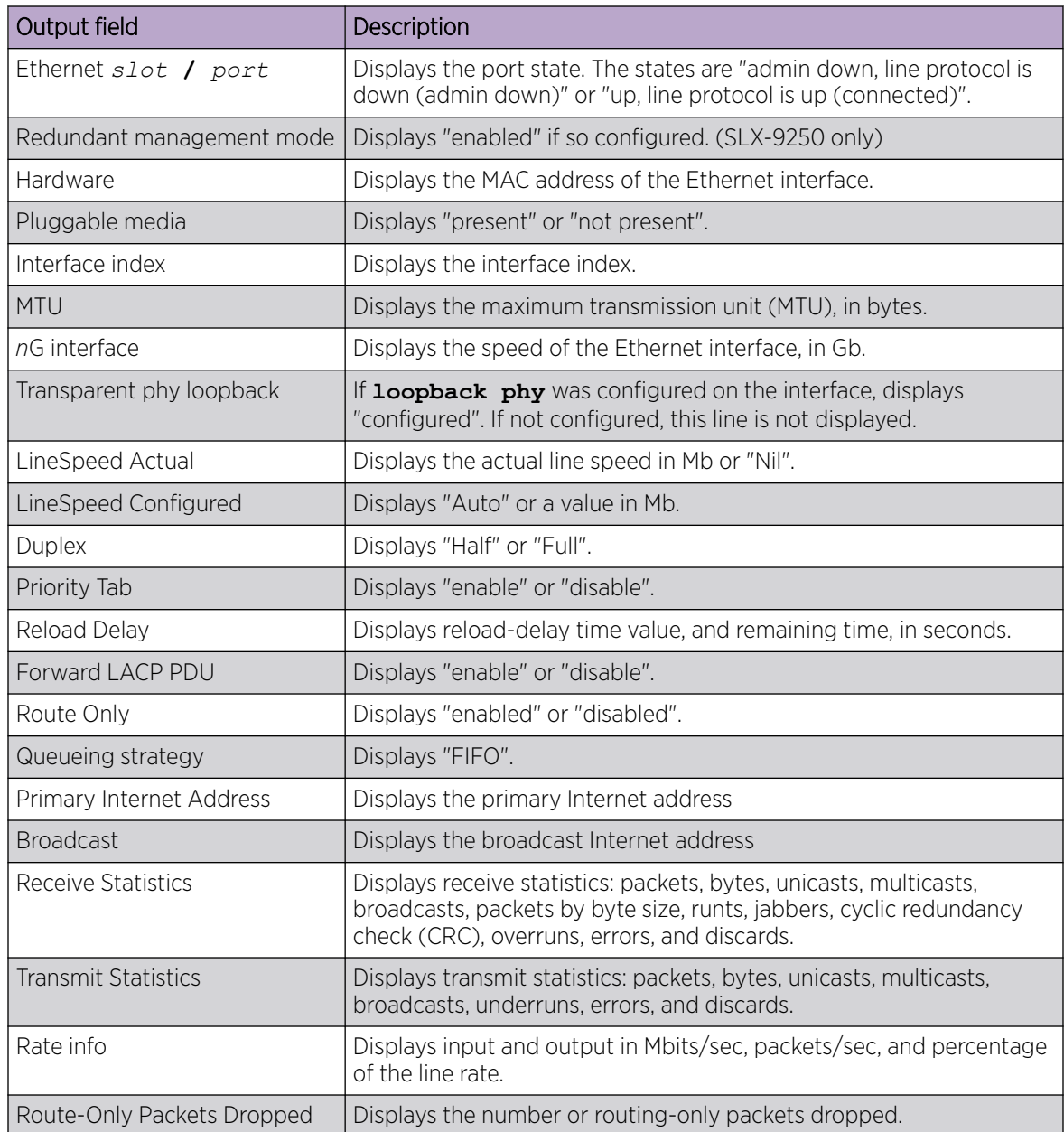

The **show interface loopback** command displays the following information:

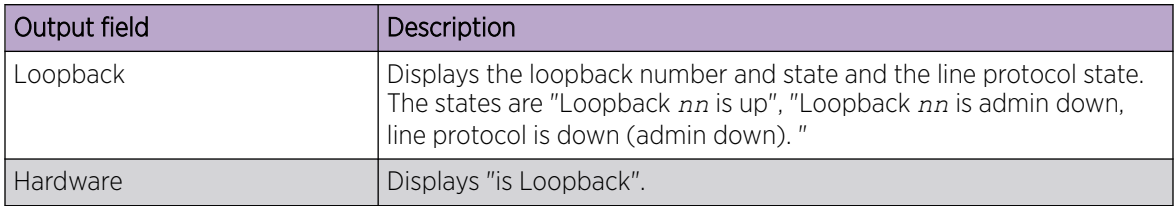

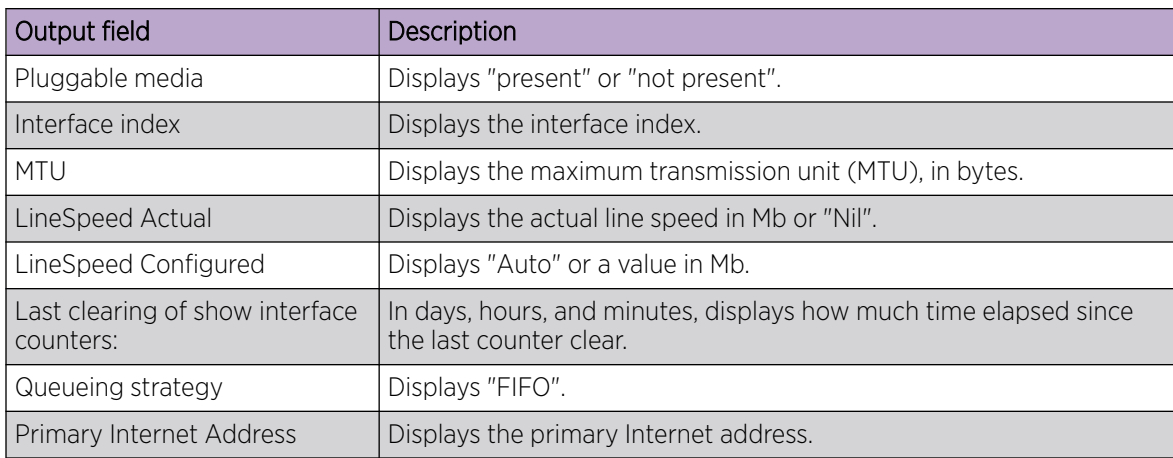

The **show interface ethernet management** command displays the following information:

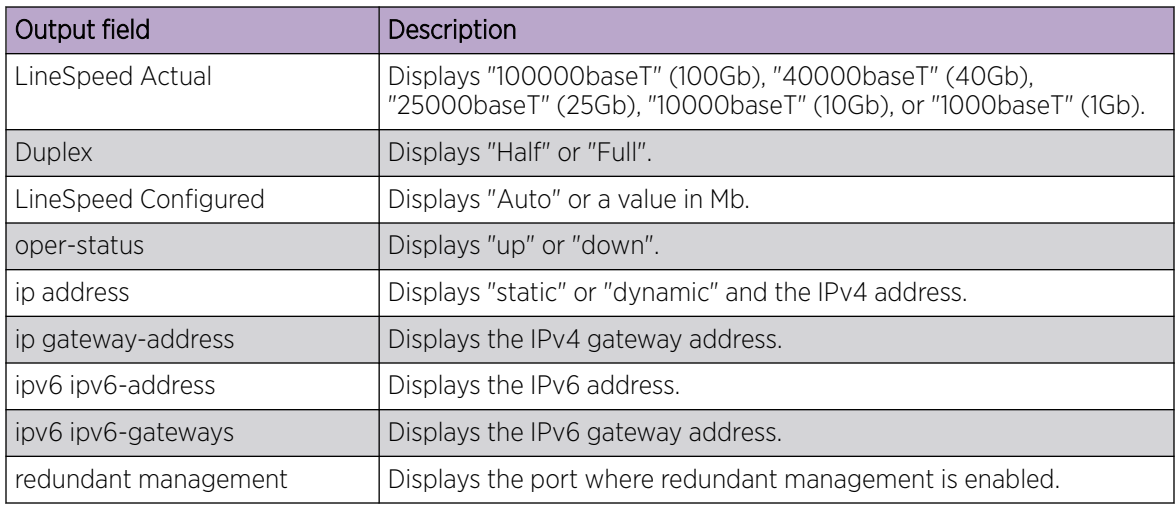

The **show interface ethernet switchport** command displays the following information:

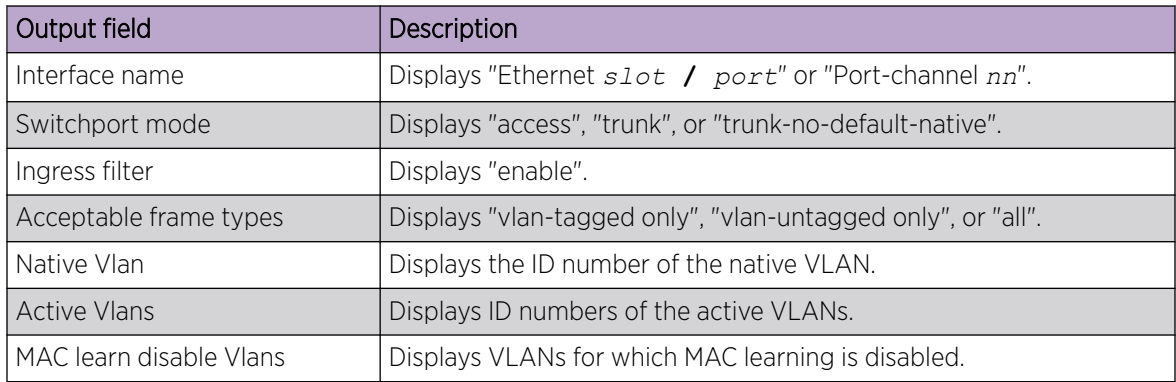

The **show interface trunk** command displays the following information:

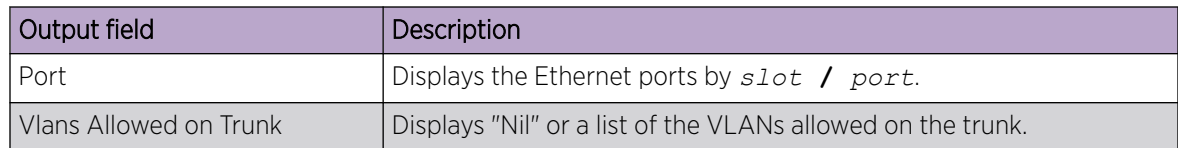

### Examples

The following example displays detailed information for a specified Ethernet interface.

```
device# show interface ethernet 3/4
Ethernet 3/4 is up, line protocol is up (connected)
Hardware is Ethernet, address is 768d.f804.ca08
     Current address is 768d.f804.ca08
Pluggable media present
Interface index (ifindex) is 207650816
MTU 1548 bytes
IP MTU 1500 bytes
10G Interface
LineSpeed Actual : 10000 Mbit
LineSpeed Configured : Auto, Duplex: Full
Priority Tag disable
Forward LACP PDU: Disable
Route Only: Disabled
Last clearing of show interface counters: 11:59:37
Queueing strategy: fifo
  Primary Internet Address is 12.2.1.2/24 broadcast is 12.2.1.255
Receive Statistics:
     45756 packets, 34003184 bytes
     Unicasts: 9094, Multicasts: 36650, Broadcasts: 12
     64-byte pkts: 1438, Over 64-byte pkts: 8113, Over 127-byte pkts: 1786
     Over 255-byte pkts: 10132, Over 511-byte pkts: 8432, Over 1023-byte pkts: 15855
     Over 1518-byte pkts(Jumbo): 0
     Runts: 0, Jabbers: 0, CRC: 0, Overruns: 0
     Errors: 0, Discards: 0
Transmit Statistics:
     33405 packets, 25357172 bytes
     Unicasts: 10232, Multicasts: 23162, Broadcasts: 10
     Underruns: 0
    Errors: 0, Discards: 0
Rate info:
     Input 0.000000 Mbits/sec, 0 packets/sec, 0.00% of line-rate
     Output 0.000333 Mbits/sec, 0 packets/sec, 0.00% of line-rate
Route-Only Packets Dropped: 0
```
The following example displays detailed information for the specified management interface.

```
device# show interface management 0
interface Management 0
 line-speed actual "1000baseT, Duplex: Full"
 line-speed configured Auto
  oper-status up
  ip address "static 10.17.110.59/20"
  ip gateway-address 10.17.114.1
  ipv6 ipv6-address [ ]
  ipv6 ipv6-gateways [ fe80::21b:edff:fe0b:9000 fe80::21b:edff:fe0b:3c00 ]
```
The following example displays detailed information for a specified loopback interface.

```
device# show interface loopback 1
Loopback 1 is up, line protocol is up
Hardware is Loopback
Pluggable media not present
Interface index (ifindex) is 1476395009
IP MTU 1500 bytes
LineSpeed Actual : Nil
LineSpeed Configured : Auto
Last clearing of show interface counters: 00:00:23
Queueing strategy: fifo
 Primary Internet Address is 50.1.1.1/32
```
The following example displays details of a specified Layer 2 interface.

```
device# show interface switchport 1/15
Interface name : Ethernet 1/15
Switchport mode : trunk
Ingress filter : enable
 Acceptable frame types : vlan-tagged only<br>Native Vlan : 1<br>2.000 : 1
 Native Vlan
 Active Vlans : 1-201
 MAC learn disable Vlans : -
```
This example shows whether the control plane is receiving packets at the configured rate.

```
device# show int eth 0/1 | inc rate
Queueing strategy: fifo
    Input 8.649182 Mbits/sec, 8446 packets/sec, 0.10% of line-rate
    Output 0.000000 Mbits/sec, 0 packets/sec, 0.00% of line-rate
```
# show interface stats brief

Displays a brief list of interface statistics.

# Syntax

**show interface stats brief** [ **slot** *line-card-number* ]

# Parameters

**slot** *line-card-number*

(Not currently supported) Specifies a line card.

# Modes

Privileged EXEC mode

# Examples

The following example displays brief interface statistics.

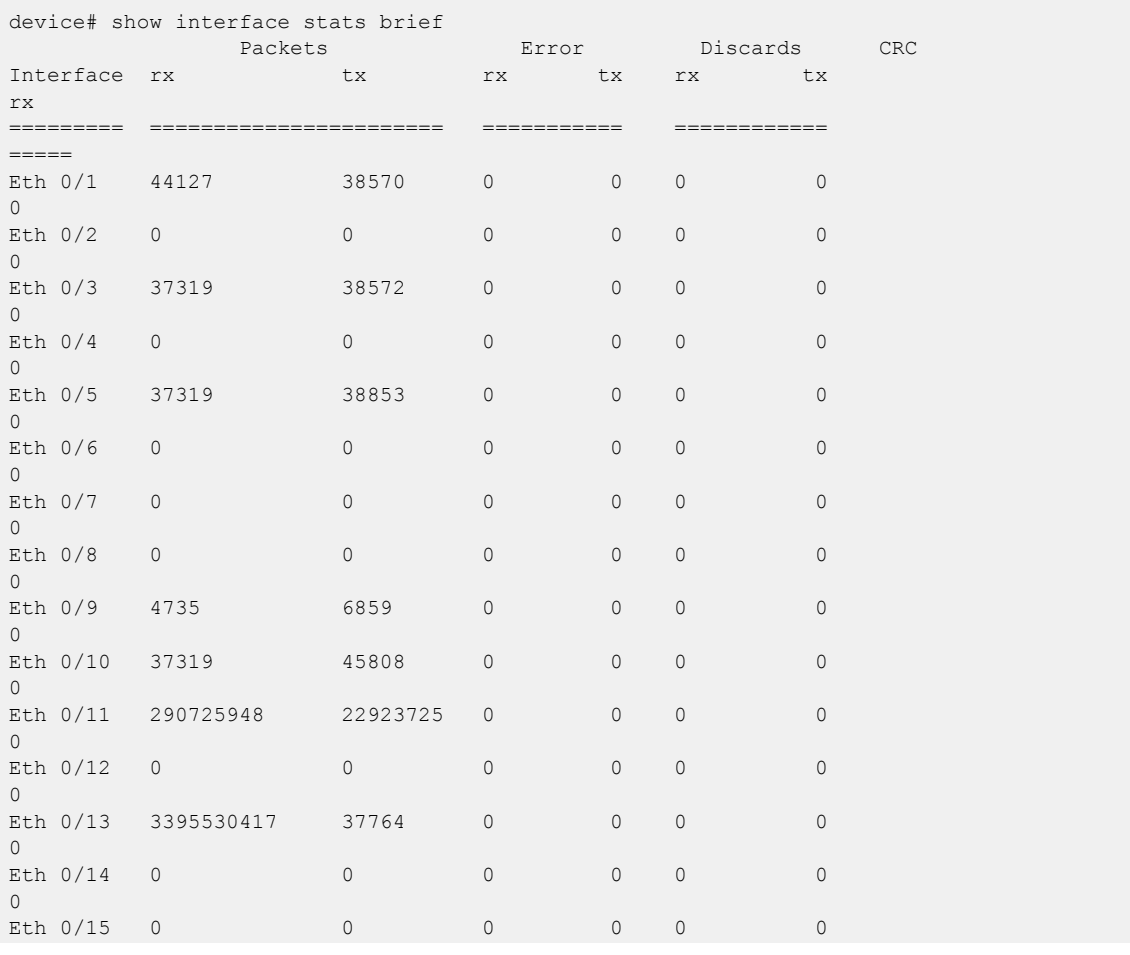

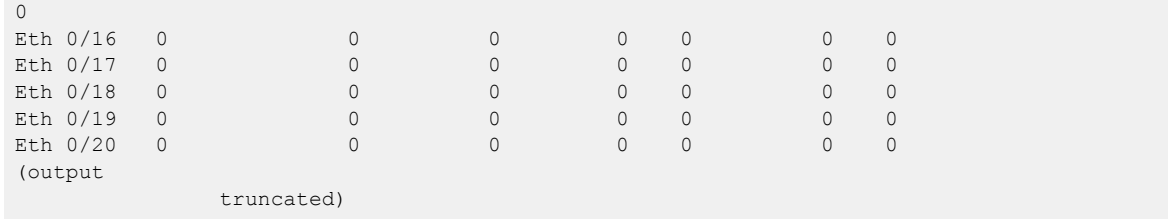

# show interface stats detail

Displays a detailed list of interface statistics.

# Syntax

**show interface stats detail**

```
show interface stats detail interface { ethernet slot / port | port-
  channel index | ve { all | ve-id }}
```
# Parameters

# **interface**

Specifies what type of interface is displayed.

## **ethernet**

Specifies an Ethernet interface.

*slot*

Specifies a valid slot number. For devices that do not support line cards, specify 0.

*port*

Specifies a valid port number.

#### **port-channel**

Specifies a port channel interface. *index* Specifies the port channel number.

### **ve**

Specifies a VE interface. *ve-id* Shows VE statistics for the specified VE ID.

### **all**

Shows all VE statistics.

# Modes

Privileged EXEC mode

# Examples

The following example displays detailed statistics for a specified Ethernet interface.

```
device# show interface stats detail interface ethernet 0/41
  Interface Ethernet 0/41 statistics (ifindex 201662464 (0xc052000))
RX THE RESERVE TO A RESERVE THE RESERVE TO A RESERVE THE RESERVE TO A RESERVE THAT THE RESERVE TO A RESERVE TO
           Packets 1527093 30717<br>Bytes 195467768 2933672
            Bytes 195467768
          Unicasts 1527089 0
        Multicasts 4 30711
```
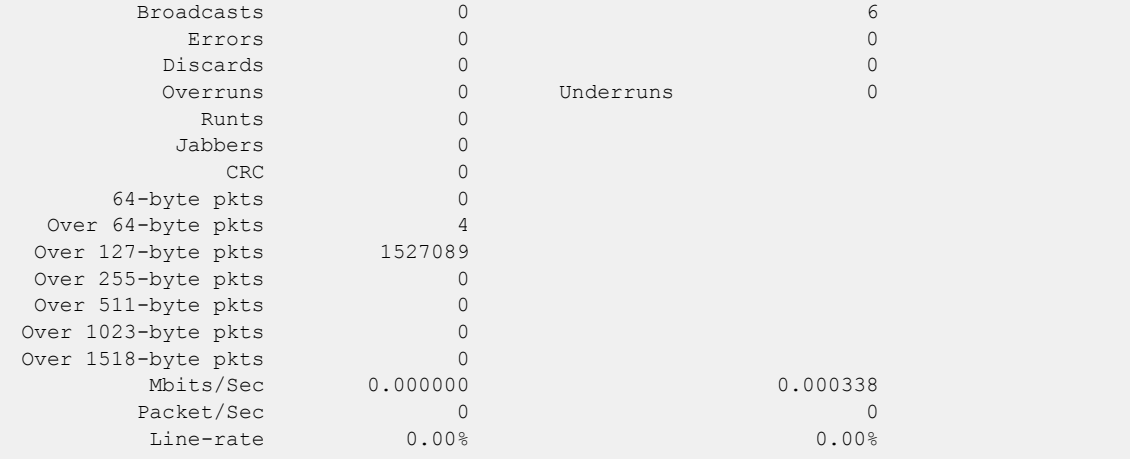

The following example displays detailed statistics for a specified port channel.

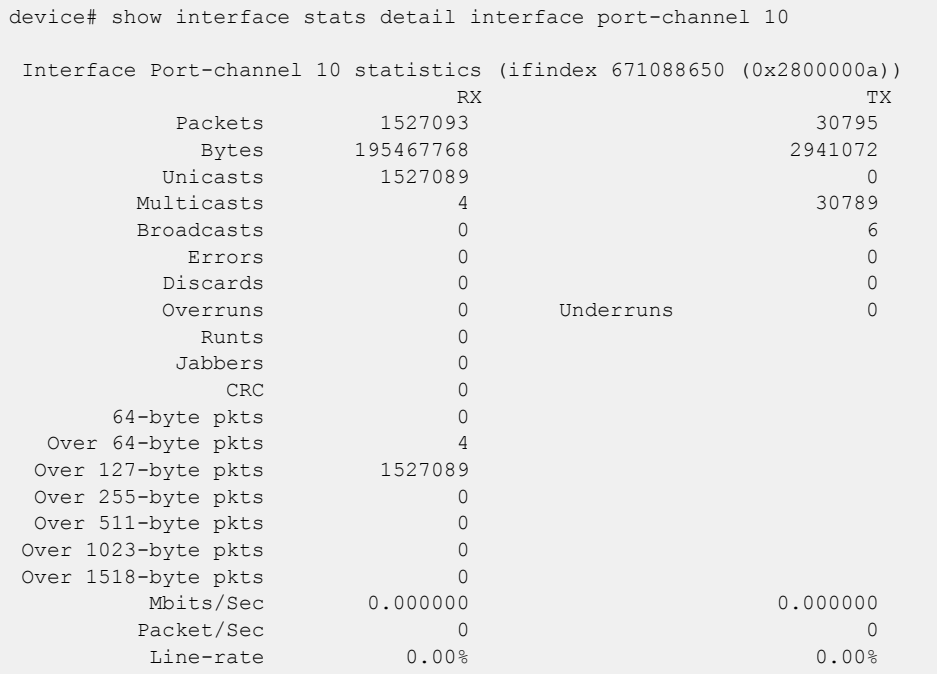

This example displays statistics for all VE interfaces.

device# show interface stats detail interface ve all

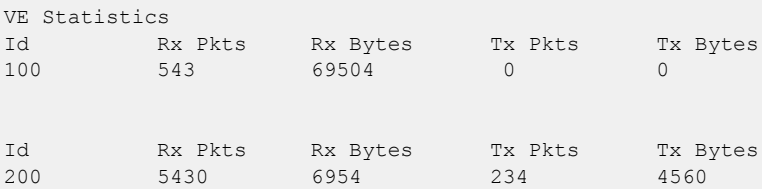

This example displays the egress VE statistics. For 9540 and 9640, this output is only relevant in counter-profile-6.

9540

SLX# show interface stats detail interface Ve all

Interface Ve 38 statistics (ifindex 1207959590 (0x48000026))

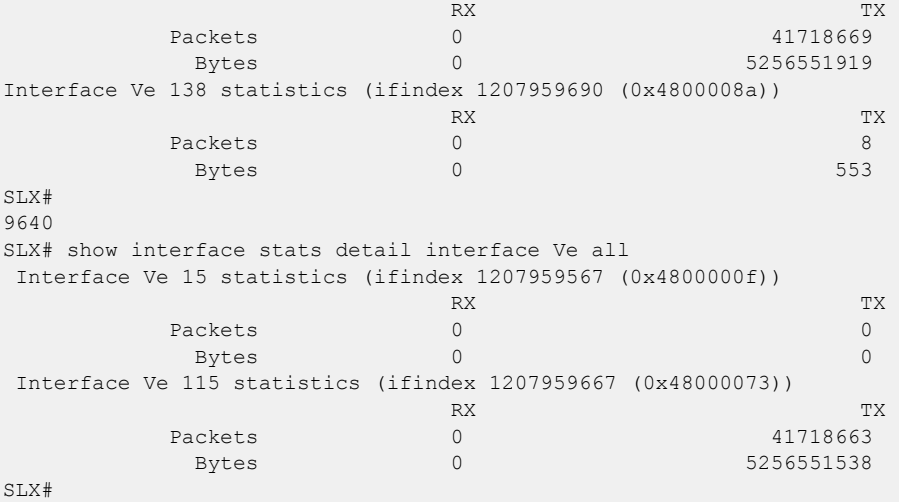

This example displays the VE statistics. For 9540 and 9640, this output is only relevant in counterprofile-6.

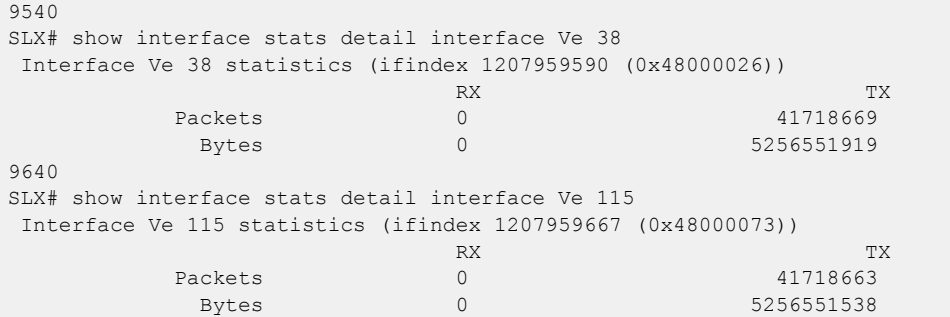

# show interface stats utilization-watermark

Displays high and low—incoming and outgoing—current hour, previous hour, current 24-hour, and previous 24-hour traffic watermarks.

### Syntax

**show interface stats utilization-watermark**

```
show interface stats utilization-watermark interface { ethernet slot /
  port | port-channel index }
```
## Parameters

#### **interface**

Specifies what type of interface to display.

#### **ethernet**

Specifies an Ethernet interface.

*slot*

Specifies a valid slot number.

*port*

Specifies a valid port number.

#### **port-channel** *index*

Specifies a port-channel number.

### Modes

Privileged EXEC mode

## Usage Guidelines

You can filter the results by interface.

## **Output**

The **show interface stats utilization-watermark** command displays the following information:

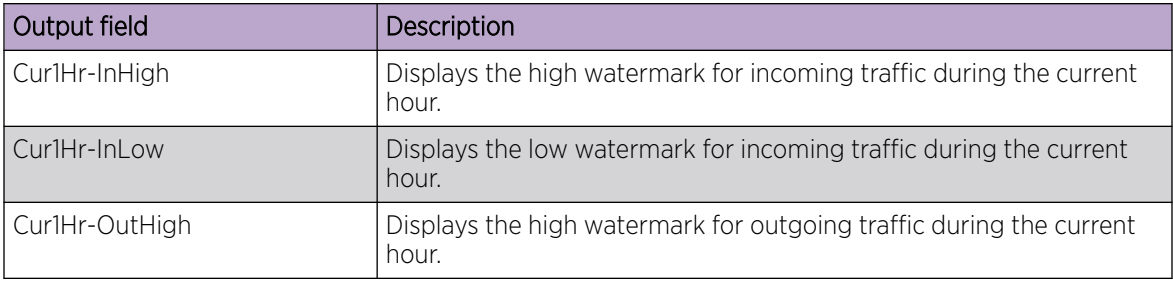

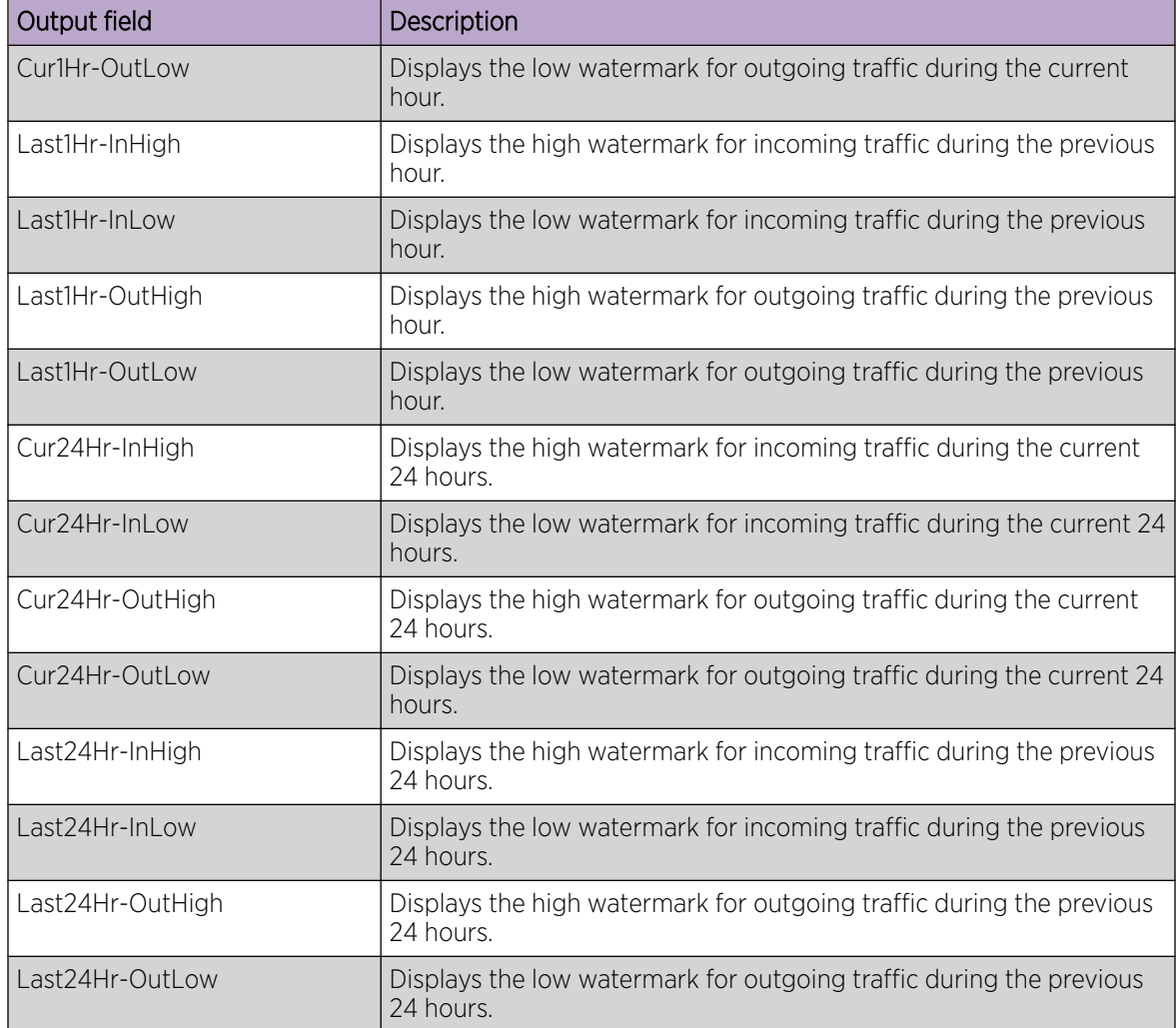

## Examples

The following example displays utilization watermarks for a specified Ethernet interface.

```
device# show interface stats utilization-watermark interface ethernet 1/1 
 Starting time of watermark windows: 
 Cur1Hr : Apr 4 08:11:19 Cur24Hr : Apr 4 03:11:18
 Interface eth1/1 statistics watermark
                  Mbits/Sec Pkts/Sec Time
   Cur1Hr-InHigh : 0.000000 0 00:00:00
  Cur1Hr-InLow : 0.000000 0
  Cur1Hr-OutHigh : 0.000000 0 00:00:00
  Cur1Hr-OutLow : 0.000000 0 00:00:00:00
  Last1Hr-InHigh : 0.000000 0 00:00:00:00
   Last1Hr-InLow : 0.000000 0 00:00:00
  Last1Hr-OutHigh : 0.000000 0 000000 00:00:00<br>
Last1Hr-OutLow : 0.000000 0 00:00:00:00
Last1Hr-OutLow : 0.000000 0 00:00:00 00:00:00
Cur24Hr-InHigh : 0.000000 0 0 00:00:00
   Cur24Hr-InLow : 0.000000 0 00:00:00
  Cur24Hr-OutHigh : 0.000000 0 00:00:00 00:00:00
```
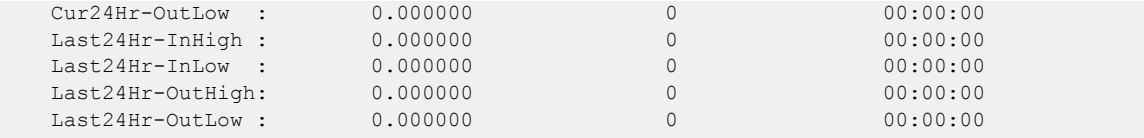

# show interface status

Displays the status of all device interfaces.

### Syntax

**show interface status**

### Modes

Privileged EXEC mode

# **Output**

The **show interface status** command displays the following information:

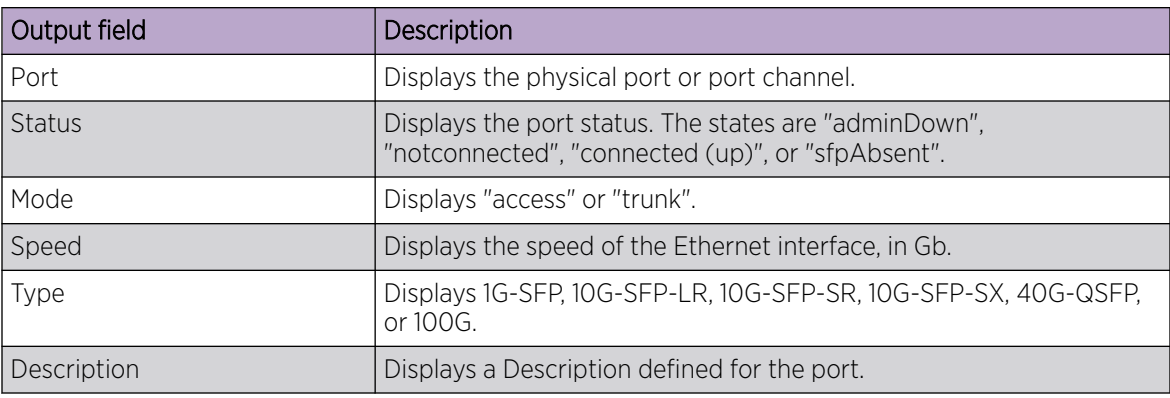

# Examples

The following example displays the status of all device interfaces.

```
device# show interface status
--------------------------------------------------------------------------------
Port Status Mode Speed Type Description
                --------------------------------------------------------------------------------
Eth 1/1 adminDown -- -- -- --
Eth 1/2 adminDown -- -- -- --
Eth 1/3 adminDown -- -- -- --
...
Eth 1/15 notconnected -- - - 40G-QSFP
\cdots<br>Eth 3/4connected (up) -- 10G 10G-SFP-SR
(output
              truncated)
```
# show inventory

Displays the hardware inventory of the device.

### Syntax

**show inventory** [ **chassis** | **fan** | **module** | **powerSupply** ]

### Parameters

### **chassis**

Displays information about the device.

#### **fan**

Displays information about the fan.

#### **module**

Displays information about the module.

### **powerSupply**

Displays information about the power supply.

### Modes

Privileged EXEC mode

### Examples

The following is an example of typical command output.

```
device# show inventory 
NAME:AP BLADE, Slot SW DESCR:Chassis Blade module
PN:40-1001198-03 SN:FBK0319M00J 
NAME:POWER SUPPLY 1 DESCR:Chassis PS module
PN:N/A SN:N/A 
NAME:POWER SUPPLY 2 DESCR:Chassis PS module
PN:N/A SN:N/A 
NAME:FAN 1 DESCR:Chassis Fan module
PN:N/A SN:N/A 
NAME:FAN 2 DESCR:Chassis Fan module
PN:N/A SN:N/A 
NAME:FAN 3 DESCR:Chassis Fan module
PN:N/A SN:N/A 
NAME:FAN 5 DESCR:Chassis Fan module
PN:N/A SN:N/A 
NAME: Chassis DESCR:System Chassis
SID:BR-SLX9540 SwitchType:4000 
PN:40-1001198-03 SN:FBK0319M00J
```
# show ip arp inspection

Displays Dynamic ARP Inspection (DAI) information for one or more VLANs.

# Syntax

**show ip arp inspection** [ **vlan** *vlan-range* ]

### Parameters

#### **vlan** *vlan-range*

Specifies a VLAN, multiple VLANs (separated by commas with no spaces), a range of VLANs, or a combination of specified VLANs and ranges of VLANs. Valid values are from 1 through 4090.

## Modes

Privileged EXEC mode

### **Output**

The **show ip arp inspection** command displays the following information:

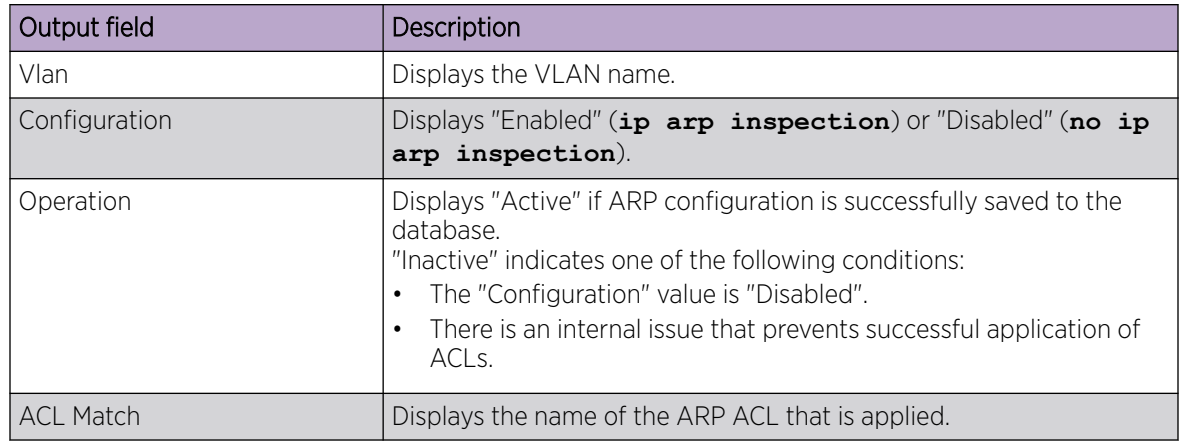

# Examples

The following example displays DAI information for all VLANs.

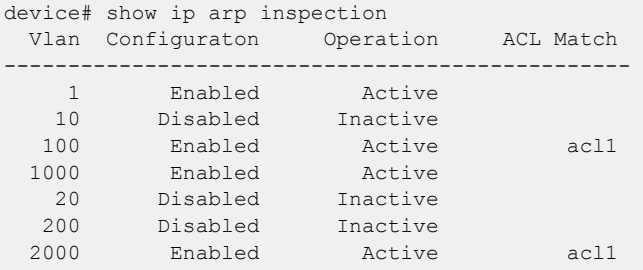

The following example displays DAI information for specified VLANs and a range of VLANs.

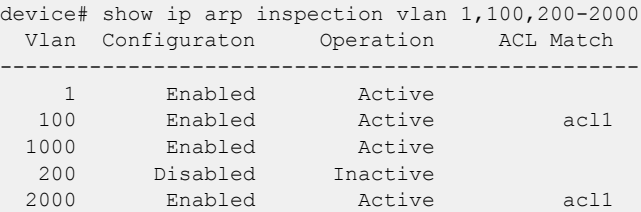

# show ip arp inspection interfaces

Displays a list of trusted interfaces on VLANs enabled for Dynamic ARP Inspection (DAI).

# Syntax

**show ip arp inspection interfaces** [ **ethernet** *slot* **/** *port* | **port-channel** *index* ]

# Parameters

## **ethernet**

Specifies a physical Ethernet interface.

*slot*

Specifies a valid slot number. For devices that do not support line cards, specify **0**.

*port*

Specifies a valid port number.

## **port-channel** *index*

Specifies a port-channel interface.

# Modes

Privileged EXEC mode

## Usage Guidelines

On VLANs that are enabled for Dynamic ARP Inspection (DAI), interfaces that are not listed in the command output are untrusted.

# **Output**

The **show ip arp inspection interfaces** command displays the following information:

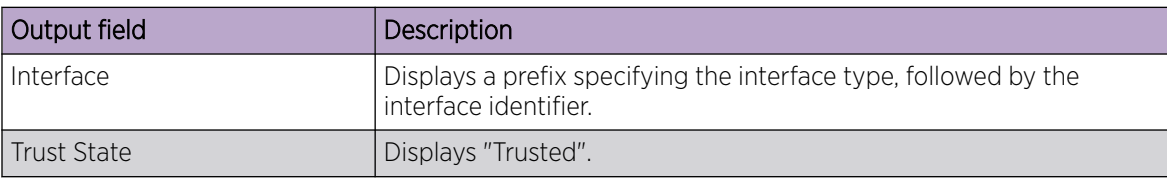

# Examples

The following example displays all trusted interfaces.

device# show ip arp inspection interfaces Interface Trust State --------------------------------------- Po 200 Trusted Eth 2/0 Trusted

Eth 4/0 Trusted ---------------------------------------

All other interfaces are untrusted.

The following example displays the trust state of Ethernet interface 4/0.

device# show ip arp inspection interfaces ethernet 4/0 Interface Trust State --------------------------------------- Eth 4/0 Trusted

# show ip arp suppression-cache

Displays IPv4 ARP-suppression information.

# Syntax

**show ip arp suppression-cache** [ **summary** ] **show ip arp suppression-cache bridge-domain** *bridge-domain-id* **show ip arp suppression-cache vlan** *vlan-id*

# Parameters

#### **summary**

Specifies summary format.

### **bridge-domain** *bridge-domain-id*

Specifies one or more bridge domain IDs. To specify a range of IDs, insert a hyphen between the beginning and ending integers (for example, 5-16). To specify individual IDs and ranges of IDs, separate them with commas (for example: 1,5-7,55). Do not insert spaces after commas. You can enter a maximum of 253 characters.

### **vlan** *vlan-id*

Specifies one or more VLAN IDs. To specify a range of IDs, insert a hyphen between the beginning and ending integers (for example, 5-16). To specify individual IDs and ranges of IDs, separate them with commas (for example: 1,5-7,55). Do not insert spaces after commas. You can enter a maximum of 253 characters.

# Modes

Privileged EXEC mode

# **Output**

The **show ip arp suppression-cache** command displays the following information:

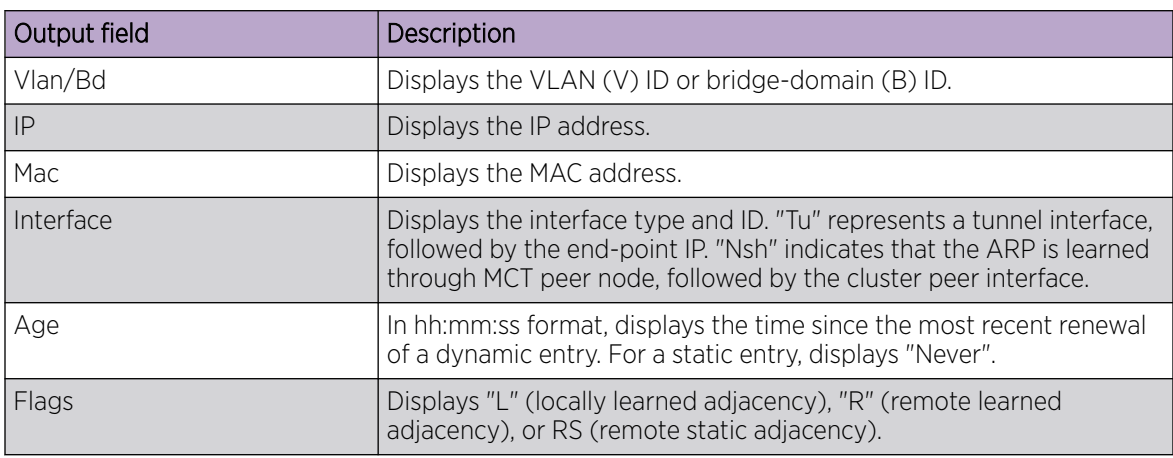

# Examples

The following example displays the results of the basic form of this command.

```
device# show ip arp suppression-cache
Flags: L - Locally Learnt Adjacency
   R - Remote Learnt Adjacency
      RS - Remote Static Adjacency
Number of Locally Learnt Adjacency: 0
Number of Remotely Learnt Adjacency: 2794
Vlan/Bd IP Mac Interface Age Flags
-----------------------------------------------------------------------------
4003 (V) 40.3.1.100 00ec.4003.3401 Eth 1/4 03:09:44 L
4003 (V) 40.3.1.101 00ec.4003.3402 Eth 1/4 03:09:44 L
4007 (V) 40.7.1.100 00ec.4007.4401 Tu 61441 (114.114.114.114) Never R
4007 (V) 40.7.1.101 00ec.4007.4402 Tu 61441 (114.114.114.114) Never R
467 (V) 4.67.1.6 609c.9f70.1e01 Nsh Eth 1/1 Never RS
0001 (B) 20.100.0.1 887e.25d3.180b Tu 32771 (1.89.0.2) Never RS
                              Tu 32775 (1.89.0.5)
0081 (B) 20.100.0.8 f463.95a1.0406 Po 31.1901 Never R
```
# show ip arp suppression-statistics

Displays IPv4 ARP-suppression statistics.

# Syntax

#### **show ip arp suppression-statistics**

**show ip arp suppression-statistics bridge-domain** *bridge-domain-id*

**show ip arp suppression-statistics vlan** *vlan-id*

### Parameters

#### **bridge-domain** *bridge-domain-id*

Specifies one or more bridge domain IDs. To specify a range of IDs, insert a hyphen between the beginning and ending integers (for example, 5-16). To specify individual IDs and ranges of IDs, separate them with commas (for example: 1,5-7,55). Do not insert spaces after commas. You can enter a maximum of 253 characters.

#### **vlan** *vlan-id*

Specifies one or more VLAN IDs. To specify a range of IDs, insert a hyphen between the beginning and ending integers (for example, 5-16). To specify individual IDs and ranges of IDs, separate them with commas (for example: 1,5-7,55). Do not insert spaces after commas. You can enter a maximum of 253 characters.

### Modes

Privileged EXEC mode

# **Output**

The **show ip arp suppression-statistics** command displays the following information:

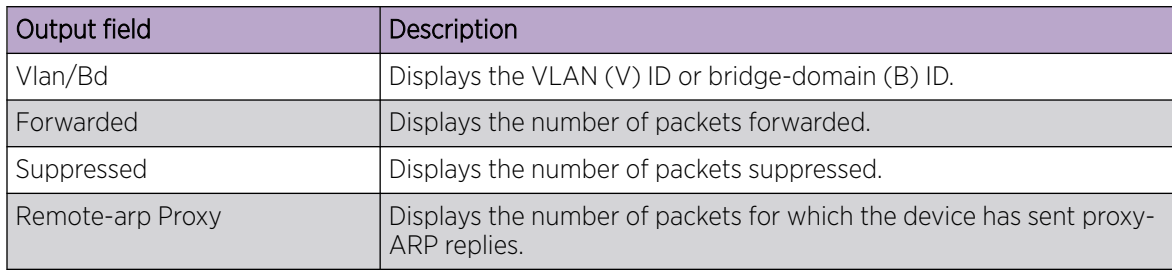

# Examples

The following example displays the results of the basic form of this command.

device# show ip arp suppression-statistics Vlan/Bd Forwarded Suppressed Remote-arp Proxy ----------------------------------------------------------

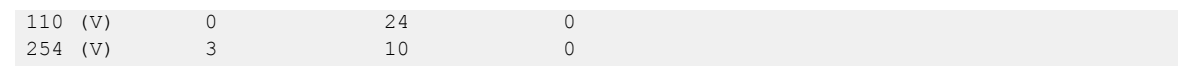

# show ip arp suppression-status

Displays the IPv4 ARP-suppression status.

# Syntax

**show ip arp suppression-status**

**show ip arp suppression-status bridge-domain** *bridge-domain-id*

**show ip arp suppression-status vlan** *vlan-id*

## Parameters

#### **bridge-domain** *bridge-domain-id*

Specifies one or more bridge domain IDs. To specify a range of IDs, insert a hyphen between the beginning and ending integers (for example, 5-16). To specify individual IDs and ranges of IDs, separate them with commas (for example: 1,5-7,55). Do not insert spaces after commas. You can enter a maximum of 253 characters.

#### **vlan** *vlan-id*

Specifies one or more VLAN IDs. To specify a range of IDs, insert a hyphen between the beginning and ending integers (for example, 5-16). To specify individual IDs and ranges of IDs, separate them with commas (for example: 1,5-7,55). Do not insert spaces after commas. You can enter a maximum of 253 characters.

### Modes

Privileged EXEC mode

# **Output**

The **show ip arp suppression-status** command displays the following information:

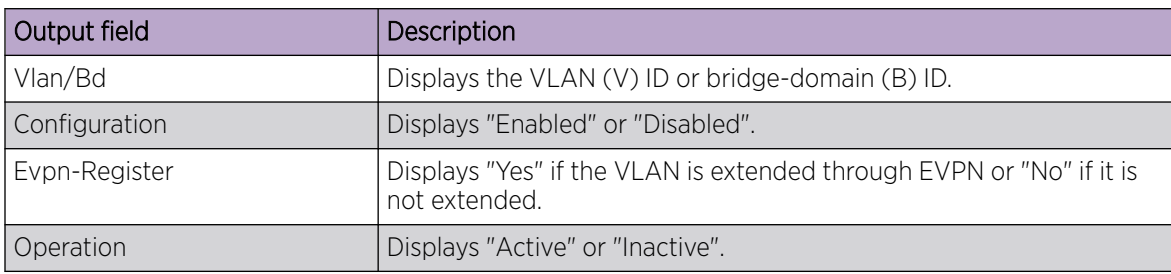

# Examples

The following example displays the results of the basic form of this command.

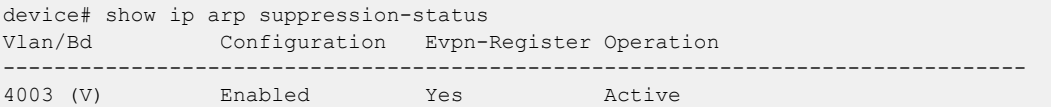

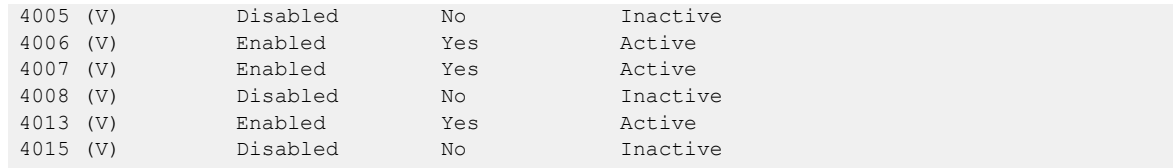

# show ip bgp

Displays BGP4 route information.

# Syntax

**show ip bgp**

```
show ip bgp ip-addr [ /prefix ]
show ip bgp ip-addr [ /prefix ] [ longer-prefixes ] [ vrf vrf-name ]
```
## Parameters

#### *ip-addr*

IPv4 address of a neighbor in dotted-decimal notation, with an optional mask.

*/prefix*

IPv4 mask length in CIDR notation.

#### **longer-prefixes**

Filters prefixes equal to or greater than that specified by *prefix.*

**vrf** *vrf-name*

Specifies a VRF instance.

### Modes

Privileged EXEC mode

## Examples

This example displays sample output from the **show ip bgp** command.

```
device# show ip bgp 
Total number of BGP Routes: 4
Status codes: s suppressed, d damped, h history, * valid, > best, i internal, S stale, x 
best-external
Origin codes: i - IGP, e - EGP, ? - incomplete
   Network Next Hop MED LocPrf Weight Path
*>i 110.110.110.0/24 50.50.50.10 150 0 i
*x 110.110.110.0/24 20.20.20.10 100 0 200 i
  * 110.110.110.0/24 30.30.30.10 100 0 300 i
  * 110.110.110.0/24 40.40.40.10 100 0 400 i
```
# show ip bgp attribute-entries

Displays BGP4 route-attribute entries that are stored in device memory.

## Syntax

**show ip bgp attribute-entries** [ **vrf** *vrf-name* ]

### Parameters

**vrf** *vrf-name* Specifies a VRF instance.

# Modes

Privileged EXEC mode

### Usage Guidelines

The route-attribute entries table lists the sets of BGP4 attributes that are stored in device memory. Each set of attributes is unique and can be associated with one or more routes. In fact, the device typically has fewer attribute entries than routes. Use this command to view BGP4 route-attribute entries that are stored in device memory.

## Examples

The following example show sample output for the **show ip bgp attribute-entries** command.

device# show ip bgp attribute-entries

# show ip bgp dampened-paths

Displays all BGP4 dampened routes..

# Syntax

**show ip bgp dampened-paths** [ **vrf** *vrf-name* ]

# Parameters

**vrf** *vrf-name* Specifies a VRF instance.

# Modes

Privileged EXEC mode

## Examples

The following example shows sample output from the **show ip bgp dampened-paths** command.

device# show ip bgp dampened-paths

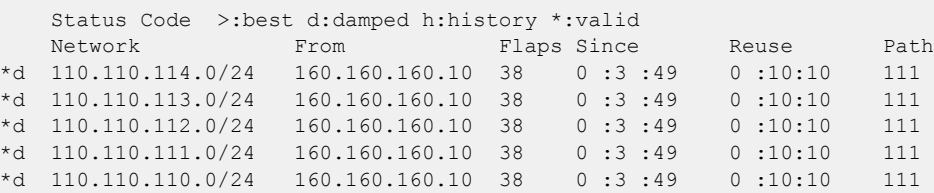

# show ip bgp filtered-routes

Displays BGP4 filtered routes that are received from a neighbor or peer group.

# Syntax

```
show ip bgp filtered-routes [ detail ] [ ip-addr { / mask } [ longer-
  prefixes ] ] | as-path-access-list name | prefix-list name ] [ vrf
  vrf-name ]
```
## Parameters

#### **detail**

Optionally displays detailed route information.

*ip-addr*

IPv4 address of the destination network in dotted-decimal notation.

*mask*

(Optional) IPv4 mask of the destination network in CIDR notation.

#### **longer-prefixes**

Specifies all statistics for routes that match the specified route, or that have a longer prefix than the specified route.

#### **as-path-access-list** *name*

Specifies an AS-path ACL. The name must be between 1 and 32 ASCII characters in length.

#### **prefix-list** *name*

Specifies an IP prefix list. The name must be between 1 and 32 ASCII characters in length.

**vrf** *vrf-name*

Specifies a VRF instance.

## Modes

Privileged EXEC mode

## Examples

This example displays BGP4 filtered routes.

device# show ip bgp filtered-routes 10.11.12.13 prefix-list myprefixlist

# show ip bgp flap-statistics

Displays BGP4 route-dampening statistics for all dampened routes with a variety of options.

### Syntax

#### **show ip bgp flap-statistics**

**show ip bgp flap-statistics** *ip-addr* { **/** *mask* } [ **longer-prefixes** [ **vrf** *vrf-name* ] | **vrf** *vrf-name* ]

**show ip bgp flap-statistics neighbor** *ip-addr* [ **vrf** *vrf-name* ]

**show ip bgp flap-statistics regular-expression** *name* [ **vrf** *vrf-name* ]

**show ip bgp flap-statistics vrf** *vrf-name*

#### Parameters

#### *ip-addr*

IPv4 address of a specified route in dotted-decimal notation.

*mask*

IPv4 mask of a specified route in CIDR notation.

#### **longer-prefixes**

Displays statistics for routes that match the specified route or have a longer prefix than the specified route.

#### **vrf** *vrf-name*

Specifies a VRF instance.

#### **neighbor**

Displays flap statistics only for routes learned from the specified neighbor. *ip-addr*

IPv4 address of the neighbor.

#### **regular-expression**

Specifies a regular expression in the display output on which to filter.

#### *name*

Name of an AS-path filter or regular expression.

### Modes

Privileged EXEC mode

### Examples

The following example displays flap statistics for a neighbor.

device# show ip bgp flap-statistics neighbor 10.11.12.13

# show ip bgp neighbors

Displays configuration information and statistics for BGP4 neighbors.

### Syntax

**show ip bgp neighbors** [ *ip-addr* ] **show ip bgp neighbors last-packet-with-error** [ **vrf** *vrf-name* ] **show ip bgp neighbors routes-summary** [ **vrf** *vrf-name* ] **show ip bgp neighbors vrf** *vrf-name*

#### Parameters

#### *ip-addr*

Specifies the IPv4 address of a neighbor.

#### **last-packet-with-error**

Displays the last packet with an error.

#### **route-summary**

Displays routes received, routes accepted, number of routes advertised by peer, and so on.

#### **vrf** *vrf-name*

Specifies a VRF instance.

### Modes

Privileged EXEC mode

### Usage Guidelines

Output shows all configured parameters for the neighbors. Only the parameters whose values differ from the default values are shown.

Dynamic neighbors are displayed only by using the **show ip bgp neighbors** commands with no options.

### Examples

```
device# show ip bgp neighbors 
Total number of BGP Neighbors: 2
1 IP Address: 123.123.123.3, AS: 333 (EBGP), RouterID: 9.9.9.9, VRF: default-vrf
    State: ESTABLISHED, Time: 0h1m32s, KeepAliveTime: 60, HoldTime: 180
       KeepAliveTimer Expire in 17 seconds, HoldTimer Expire in 147 seconds
    Minimal Route Advertisement Interval: 0 seconds
       PeerGroup: lldp-grp
         Auto discovered LLDP neighbor
        MD5 Password: $MlVzZCFAbg==
```
```
 RefreshCapability: Received
    Messages: Open Update KeepAlive Notification Refresh-Req
Sent : 2 15 3339 1 0
Received: 2 0 3356 0 0 0
   Last Update Time: NLRI Withdraw NLRI
Withdraw
               Tx: 0h1m32s --- Rx: ---
--- 
   Last Connection Reset Reason:User Reset Peer Session
    Notification Sent: Cease/Administrative Reset
    Notification Received: Unspecified
    Neighbor NLRI Negotiation:
      Peer configured for IPV4 unicast Routes
    Neighbor AS4 Capability Negotiation:
    Outbound Policy Group:
      ID: 2, Use Count: 2
    BFD:Disabled
      Byte Sent: 146, Received: 0
       Local host: 123.123.123.2, Local Port: 44575
       Remote host: 123.123.123.3, Remote Port: 179
G-Shut:
       Enabled: yes, g-shut timer: 600 seconds, Route-map: none
       g-shut timer Expire in 200 seconds
       local-preference 0 gshut community 1200
2 IP Address: 160.160.160.10, AS: 111 (EBGP), RouterID: 193.24.0.1, VRF: default-vrf
    State: ESTABLISHED, Time: 0h1m33s, KeepAliveTime: 30, HoldTime: 90
      KeepAliveTimer Expire in 12 seconds, HoldTimer Expire in 86 seconds
    Minimal Route Advertisement Interval: 0 seconds
      RefreshCapability: Received
    Messages: Open Update KeepAlive Notification Refresh-Req
Sent : 8 0 553 5 0
Received: 8 9 498 0 0
   Last Update Time: NLRI Withdraw NLRI
Withdraw
               Tx: --- --- --- --- Rx: 0h1m33s
--- 
   Last Connection Reset Reason:User Reset Peer Session
    Notification Sent: Cease/Administrative Reset
    Notification Received: Unspecified
    Neighbor NLRI Negotiation:
     Peer configured for IPV4 unicast Routes
    Neighbor AS4 Capability Negotiation:
    Outbound Policy Group:
      ID: 2, Use Count: 2
    BFD:Disabled
      Byte Sent: 121, Received: 0
       Local host: 160.160.160.20, Local Port: 53791
       Remote host: 160.160.160.10, Remote Port: 179
    G-Shut:
       Enabled: yes, g-shut timer: 600 seconds, Route-map: none
       g-shut timer Expire in 200 seconds
       local-preference 0 gshut community 1200
```
The following example shows sample output about dynamically created BGP neighbors.

device# show ip bgp neighbors 1 IP Address: 98.0.0.1, AS: 100 (IBGP), RouterID: 98.0.0.1, VRF: default-vrf State: ESTABLISHED, Time: 1h56m21s, KeepAliveTime: 60, HoldTime: 180 KeepAliveTimer Expire in 40 seconds, HoldTimer Expire in 157 seconds Minimal Route Advertisement Interval: 0 seconds PeerGroup: pg1 DYNAMIC neighbor belongs to the subnet range group: 98.0.0.0/24

 RefreshCapability: Received Address Family : L2VPN EVPN SendExtendedCommunity: yes Messages: Open Update KeepAlive Notification Refresh-Req Sent : 4 18 178 3 0 Received: 4 42 177 0 0 Last Update Time: NLRI Withdraw NLRI Withdraw Tx: 1h56m21s --- Rx: 1h56m20s --- Last Connection Reset Reason:User Reset Peer Session Notification Sent: Cease/Administrative Reset Notification Received: Unspecified Neighbor NLRI Negotiation: Peer Negotiated L2VPN EVPN address family Peer configured for IPV4 unicast Routes Peer configured for L2VPN EVPN address family Neighbor ipv6 MPLS Label Capability Negotiation: Neighbor AS4 Capability Negotiation: Outbound Policy Group: ID: 2, Use Count: 3 Last update time was 4667 sec ago BFD:Disabled Byte Sent: 2968, Received: 0 Local host: 98.0.0.2, Local Port: 8231 Remote host: 98.0.0.1, Remote Port: 179

# show ip bgp neighbors advertised-routes

Displays the routes that the device has advertised to the neighbor during the current BGP4 session.

# Syntax

```
show ip bgp neighbors ip-addr advertised-routes [ detail | / mask-bits ]
   [ vrf vrf-name ]
```
# Parameters

*ip-addr*

IPv4 address of a neighbor in dotted-decimal notation.

### **detail**

Displays details of advertised routes.

*mask-bits*

Number of mask bits in CIDR notation.

**vrf** *vrf-name*

Specifies a VRF instance.

## Modes

Privileged EXEC mode

# Examples

This example displays the details of advertised routes.

device# show ip bgp neighbors 123.123.123.3 advertised-routes

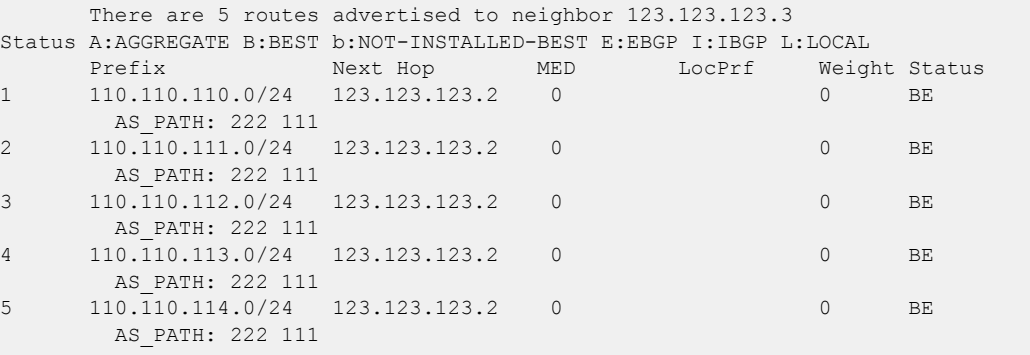

# show ip bgp neighbors flap-statistics

Displays the route flap statistics for routes received from or sent to a BGP4 neighbor.

# Syntax

**show ip bgp neighbors** *ip-addr* **flap-statistics** [ **vrf** *vrf-name* ]

# Parameters

*ip-addr*

IPv4 address of a neighbor in dotted-decimal notation.

**vrf** *vrf-name*

Specifies a VRF instance.

# Modes

Privileged EXEC mode

# Examples

This example shows flap statistics.

device# show ip bgp neighbors flap-statistics

# show ip bgp neighbors last-packet-with-error

Displays information about the last packet that contained an error from any of a device's neighbors.

# Syntax

**show ip bgp neighbors** *ip-addr* **last-packet-with-error** [ **decode** ] [ **vrf** *vrf-name* ]

# Parameters

*ip-addr*

IP address of a neighbor in dotted-decimal notation.

### **decode**

Decodes last packet that contained an error from any of a device's neighbors.

**vrf** *vrf-name*

Specifies a VRF instance.

### Modes

Privileged EXEC mode

# Examples

This example shows sample output from the **show ip bgp neighbors last-packet-witherror** command when no packet from a specified neighbor contained an error.

```
device# show ip bgp neighbors 123.123.123.3 last-packet-with-error 
 Received Message Length: 45
  BGP Message:
   0xffffffff 0xffffffff 0xffffffff 0xffffffff 0x002d0104
  0x014b00b4 0x09090909 0x10020601 0x04010000 0x01020202
  0x00020280 0x00
  BGP Header
  Marker: 0xffffffff 0xffffffff 0xffffffff 0xffffffff
  Message Length: (0x002d) 45
  Message Type: (0x01) OPEN
  OPEN Message 
  Version: (0x04) 4
  AS Number: (0x014b) 331 
 Hold Time: (0x00b4) 180
 BGP Identifier: (0x09090909) 9.9.9.9 
  Optional Parameter length: (0x10) 16
  OPEN message optional parameters
  Parameter Type: (0x02) Capability
  Parameter Length: (0x06) 6
   Capability Type: (0x01) MULTIPROTOCOL EXTENSIONS
   Capability Length: (0x04) 4
   AFI: (0x0100) Unknown(256)
   Reserved: (0x00) 0
```
 SAFI: (0x01) Unicast Parameter Type: (0x02) Capability Parameter Length: (0x02) 2 Capability Type: (0x02) ROUTE REFRESH(new) Capability Length: (0x00) 0 Parameter Type: (0x02) Capability Parameter Length: (0x02) 2 Capability Type: (0x80) ROUTE REFRESH(old) Capability Length: (0x00) 0

# show ip bgp neighbors received

Displays Outbound Route Filters (ORFs) received from BGP4 neighbors of the device.

# Syntax

**show ip bgp neighbors** *ip-addr* **received show ip bgp neighbors** *ip-addr* **received detail** [ **vrf** *vrf-name* ] **show ip bgp neighbors** *ip-addr* **received prefix-filter** [ **vrf** *vrf-name* ] **show ip bgp neighbors** *ip-addr* **vrf** *vrf-name*

# Parameters

*ip-addr*

IPv4 address of a neighbor in dotted-decimal notation.

### **detail**

Displays detailed information for ORFs received from BGP4 neighbors of the device.

**vrf** *vrf-name*

Specifies a VRF instance.

### **prefix-filter**

Displays the results for ORFs that are prefix-based.

# Modes

Privileged EXEC mode

# Examples

The following example displays output for the **show ip bgp neighbors received** command.

device# show ip bgp neighbors 10.5.5.6 received

# show ip bgp neighbors received-routes

Lists all route information received in route updates from BGP4 neighbors of the device since the softreconfiguration feature was enabled.

### Syntax

**show ip bgp neighbors** *ip-addr* **received-routes** [ **detail** ] [ **vrf** *vrf-name* ]

### Parameters

*ip-addr*

IPv4 address of a neighbor in dotted-decimal notation.

### **detail**

Displays detailed route information.

**vrf** *vrf-name*

Specifies a VRF instance.

### Modes

Privileged EXEC mode

### Examples

The following example displays output for the **show ip bgp neighbors received-routes** command.

```
device# show ip bgp neighbors 160.160.160.10 received-routes 
      There are 5 received routes from neighbor 160.160.160.10
Status A:AGGREGATE B:BEST b:NOT-INSTALLED-BEST C:CONFED_EBGP D:DAMPED
      E:EBGP H:HISTORY I:IBGP L:LOCAL M:MULTIPATH m:NOT-INSTALLED-MULTIPATH
      S:SUPPRESSED F:FILTERED s:STALE
    Prefix Next Hop MED LocPrf Weight Status
1 110.110.110.0/24 160.160.160.10 0 100 0 BE
       AS_PATH: 111
2 110.110.111.0/24 160.160.160.10 0 100 0 BE 
      AS PATH: 111
3 110.110.112.0/24 160.160.160.10 0 100 0 BE 
       AS_PATH: 111
4 110.110.113.0/24 160.160.160.10 0 100 0 BE
      AS PATH: 111
5 110.110.114.0/24 160.160.160.10 0 100 0 BE 
      AS PATH: 111
```
# show ip bgp neighbors rib-out-routes

Displays information about BGP4 outbound RIB routes.

# Syntax

```
show ip bgp neighbors ip-addr rib-out-routes ip-addr mask [ vrf vrf-
   name ]
```

```
show ip bgp neighbors ip-addr rib-out-routes detail ip-addr mask [ vrf
  vrf-name ]
```
**show ip bgp neighbors** *ip-addr* **rib-out-routes detail** [ **vrf** *vrf-name* ]

```
show ip bgp neighbors ip-addr rib-out-routes [ vrf vrf-name ]
```
# Parameters

### *ip-addr*

IP address of a neighbor in dotted-decimal notation.

```
vrf vrf-name
```
Specifies a VRF instance.

### **detail**

Displays detailed RIB route information.

## Modes

Privileged EXEC mode

# Examples

This example shows sample output from the **show ip bgp neighbors rib-out-routes** command.

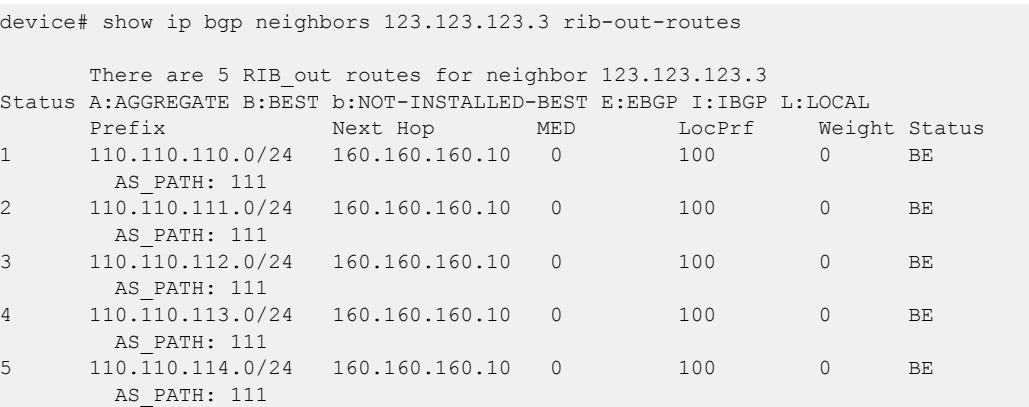

# show ip bgp neighbors routes

Lists a variety of route information received in UPDATE messages from BGP4 neighbors.

### Syntax

**show ip bgp neighbors** *ip-addr* **routes**

**show ip bgp neighbors** *ip-addr* **routes** { **best** | **not-installed-best** | **unreachable** } [ **vrf** *vrf-name* ]

**show ip bgp neighbors** *ip-addr* **routes detail** { **best** | **not-installed-best** | **unreachable** } [ **vrf** *vrf-name* ]

### Parameters

*ip-addr*

IPv4 address of a neighbor in dotted-decimal notation.

#### **best**

Displays routes received from the neighbor that are the best BGP4 routes to their destination.

#### **not-installed-best**

Displays routes received from the neighbor that are the best BGP4 routes to their destination but were not installed in the route table because the device received better routes from other sources.

#### **unreachable**

Displays routes that are unreachable because the device does not have a valid RIP, OSPF, or static route to the next hop.

### **vrf** *vrf-name*

Specifies a VRF instance.

### Modes

Privileged EXEC mode

## Examples

The following example displays

device# show ip bgp neighbors 10.11.12.13 routes best vrf red Searching for matching routes, use  $\circ$ C to quit... Status A:AGGREGATE B:BEST b:NOT-INSTALLED-BEST C:CONFED\_EBGP D:DAMPED E:EBGP H:HISTORY I:IBGP L:LOCAL M:MULTIPATH m:NOT-INSTALLED-MULTIPATH S:SUPPRESSED F:FILTERED s:STALE x:BEST-EXTERNAL Prefix Mext Hop MED LocPrf Weight Status<br>2.2.2.2/32 10.11.12.13 0 100 0 BI 1 2.2.2.2/32 10.11.12.13 0 100 0 BI AS\_PATH:

# show ip bgp neighbors routes-summary

Lists all route information received in UPDATE messages from BGP4 neighbors.

# Syntax

**show ip bgp neighbors** *ip-addr* **routes-summary** [ **vrf** *vrf-name* ]

# Parameters

*ip-addr*

IPv4 address of a neighbor in dotted-decimal notation.

**vrf** *vrf-name*

Specifies a VRF instance.

# Modes

Privileged EXEC mode

# Examples

The following example displays route summary information received in UPDATE messages.

device# show ip bgp neighbors routes-summary

# show ip bgp peer-group

Displays peer-group information.

# Syntax

**show ip bgp peer-group** *peer-group-name* [ **vrf** *vrf-name* ]

# Parameters

*peer-group-name*

Specifies a peer group name.

**vrf** *vrf-name*

Specifies a VRF instance.

# Modes

Privileged EXEC mode

## Usage Guidelines

Only the parameters that have values different from their defaults are listed.

## Examples

This example shows sample output from the **show ip bgp peer-group** command.

```
device# show ip bgp peer-group 
1 BGP peer-group is pg
      Address family : IPV4 Unicast 
         activate 
       Address family : IPV6 Unicast 
         no activate 
     Members:
        IP Address: 1.1.1.1, AS: 100 
        IP Address: 1::1, AS: 100 
2 BGP peer-group is pg6
      Address family : IPV4 Unicast 
         activate 
      Address family : IPV6 Unicast 
        no activate 
     Currently there are no members
```
# show ip bgp routes

Displays BGP4 route information that is filtered by the table entry at which the display starts.

# Syntax

```
show ip bgp routes [ num | ip-address/prefix | age num | as-path-access-
  list name | best | cidr-only | community-access-list name |
  community-reg-expression expression | detail | large-community |
  local | neighbor ip-addr | nexthop ip-addr | no-best | not-installed-
  best | prefix-list string | regular-expression name | route-map name
   | summary | unreachable ] [ vrf vrf-name ]
```
# Parameters

#### *num*

Table entry at which the display starts.

### *ip-address/prefix*

Table entry at which the display starts.

### **age**

Displays BGP4 route information that is filtered by age.

#### **as-path-access-list** *name*

Displays BGP4 route information that is filtered by autonomous system (AS)-path access control list (ACL). The name must be between 1 and 32 ASCII characters in length.

### **best**

Displays BGP4 route information that the device selected as best routes.

### **cidr-only**

Displays BGP4 routes whose network masks do not match their class network length.

#### **community-access-list** *name*

Displays BGP4 route information for an AS-path community access list. The name must be between 1 and 32 ASCII characters in length.

#### **community-reg-expression** *expression*

Displays BGP4 route information for an ordered community-list regular expression.

### **detail**

Displays BGP4 detailed route information.

### **large-community**

Displays routes that match the large community identifier.

### **local**

Displays BGP4 route information about selected local routes.

### **neighbor** *ip-addr*

Displays BGP4 route information about selected BGP neighbors.

#### **nexthop** *ip-addr*

Displays BGP4 route information about routes that are received from the specified next hop.

#### **no-best**

Displays BGP4 route information that the device selected as not best routes.

#### **not-installed-best**

Displays BGP4 route information about best routes that are not installed.

#### **prefix-list** *string*

Displays BGP4 route information that is filtered by prefix list. The string must be between 1 and 32 ASCII characters in length.

#### **regular-expression** *name*

Displays BGP4 route information about routes that are associated with the specified regular expression.

#### **route-map** *name*

Displays BGP4 route information about routes that use the specified route map.

#### **summary**

Displays BGP4 summary route information.

#### **unreachable**

Displays BGP4 route information about routes whose destinations are unreachable through any of the BGP4 paths in the BGP4 route table.

#### **vrf** *vrf-name*

Specifies a VRF instance.

### Modes

Privileged EXEC mode

### Examples

The following example shows sample output from the **show ip bgp routes** command when an IP address is specified.

```
SLX# show ip bgp routes 93.175.135.0/24
Number of BGP Routes matching display condition : 1
Status A:AGGREGATE B:BEST b:NOT-INSTALLED-BEST C:CONFED_EBGP D:DAMPED
       E:EBGP H:HISTORY I:IBGP L:LOCAL M:MULTIPATH m:NOT-INSTALLED-MULTIPATH
       S:SUPPRESSED F:FILTERED s:STALE x:BEST-EXTERNAL
RPKI State V: Valid I: Invalid N: Not found ?: Undefined
      Prefix Mext Hop MED LocPrf Weight RPKI State Status<br>93.175.135.0/24 50.0.0.2 none 100 0 I BEx
1 93.175.135.0/24 50.0.0.2 none 100 0 I BEx
         AS_PATH: 12654
       Last update to IP routing table: 0h1m12s
       Route is advertised to 1 peers:
        40.0.0.1(100)
```
The following example shows sample input from the **show ip bgp routes summary** command.

device# show ip bgp routes summary Total number of BGP routes (NLRIs) Installed : 1

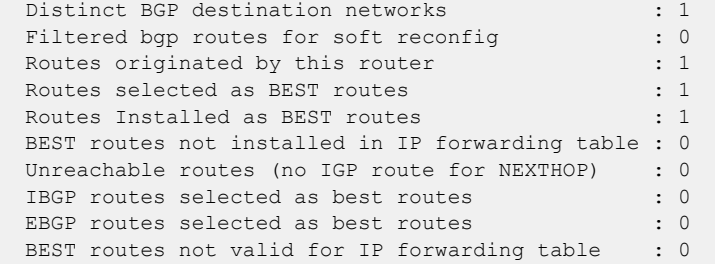

This example shows the output for BGP RPKI state.

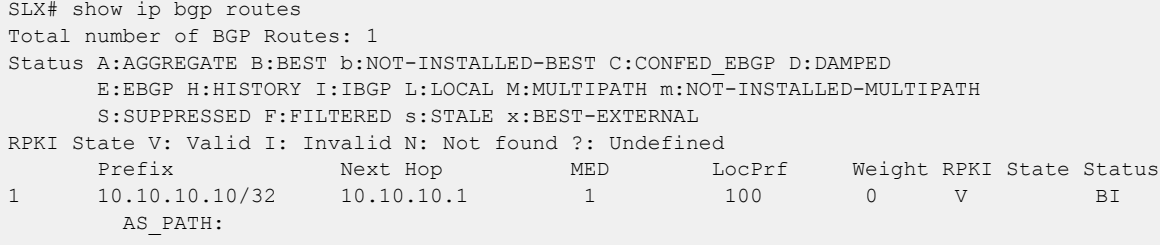

# show ip bgp routes community

Displays BGP4 route information that is filtered by community and other options.

# Syntax

**show ip bgp routes community** { *num* | **internet** | **local-as** | **no-advertise** | **no-export** } [ **vrf** *vrf-name* ]

# Parameters

#### **community**

Displays routes filtered by a variety of communities.

*num*

Specific community member.

### **internet**

Displays routes for the Internet community.

### **local-as**

Displays routes for a local sub-AS within the confederation.

#### **no-advertise**

Displays routes with this community that cannot be advertised to any other BGP4 devices at all.

#### **no-export**

Displays routes for the community of sub-ASs within a confederation.

### **vrf** *vrf-name*

Specifies a VRF instance.

### Modes

Privileged EXEC mode

## Examples

The following example shows output from the **show ip bgp routes community** command when the **internet** keyword is used.

device# show ip bgp routes community internet

# show ip bgp routes large-community

Displays information for all BGP routes with large-community attributes matching the specified value.

### Syntax

**show ip bgp routes** [ **detail** ] **large-community** *ADMIN:OPER1:OPER2* [ **vrf** *vrf-name* ]

### Modes

Privileged EXEC mode

## Parameters

#### **detail**

Optionally displays detailed information for all BGP routes with large-community attributes matching the specified value. If you omit this keyword, brief information is displayed.

*ADMIN*

A four-octet namespace identifier for a BGP Large-Communities Global Administrator.

#### *OPER1*

A four-octet operator-defined value for BGP Large-Communities Local Data Part 1.

*OPER2*

A four-octet operator-defined value for BGP Large-Communities Local Data Part 2.

**vrf** *vrf-name*

Specifies a VRF instance.

## Examples

The following example provides a summary of information about the large community.

```
device# show ip bgp routes large-community 1:2:3
Searching for matching routes, use \circC to quit...
Status A:AGGREGATE B:BEST b:NOT-INSTALLED-BEST C:CONFED_EBGP D:DAMPED
      E:EBGP H:HISTORY I:IBGP L:LOCAL M:MULTIPATH m:NOT-INSTALLED-MULTIPATH
      S:SUPPRESSED F:FILTERED s:STALE x:BEST-EXTERNAL
     Prefix Next Hop MED LocPrf Weight Status
1 150.150.150.0/24 192.168.1.20 0 100 0 BEx
       AS_PATH: 1639
2 150.150.151.0/24 192.168.1.20 0 100 0 BEx
       AS_PATH: 1639
3 150.150.152.0/24 192.168.1.20 0 100 0 E
        AS_PATH: 1639
```
The following example provides detailed information about the large community.

```
device# show ip bgp routes detail large-community 1:2:3
Searching for matching routes, use \circC to quit...
Status A:AGGREGATE B:BEST b:NOT-INSTALLED-BEST C:CONFED_EBGP D:DAMPED
       E:EBGP H:HISTORY I:IBGP L:LOCAL M:MULTIPATH m:NOT-INSTALLED-MULTIPATH
        S:SUPPRESSED F:FILTERED s:STALE x:BEST-EXTERNAL
```

```
1 Prefix: 150.150.150.0/24, Rx path-id:0x00000000, Tx path-id:0x00040001, 
rank:0x00000001, Status: BEx, Age: 5d3h17m25s
        NEXT_HOP: 192.168.1.20, Metric: 0, Learned from Peer: 192.168.1.20 (1639)
         LOCAL PREF: 100, MED: 0, ORIGIN: igp, Weight: 0, GROUP BEST: 1
         AS_PATH: 1639
            LARGE-COMMUNITIES: 1:1:1 2:2:2 3:3:3 4:4:4 5:5:5 6:6:6
            Adj_RIB_out count: 6, Admin distance 20
2 Prefix: 150.150.151.0/24, Rx path-id:0x00000000, Tx path-id:0x00040001, 
rank:0x00000001, Status: BEx, Age: 5d3h17m25s
        NEXT HOP: 192.168.1.20, Metric: 0, Learned from Peer: 192.168.1.20 (1639)
         LOCAL PREF: 100, MED: 0, ORIGIN: igp, Weight: 0, GROUP BEST: 1
         AS_PATH: 1639
            LARGE-COMMUNITIES: 1:1:1 2:2:2 3:3:3 4:4:4 5:5:5 6:6:6
           Adj RIB out count: 6, Admin distance 20
3 Prefix: 150.150.152.0/24, Rx path-id:0x00000000, Tx path-id:0x00040001, 
rank:0x00000002, Status: E, Age: 5d3h17m25s
        NEXT HOP: 192.168.1.20, Metric: 0, Learned from Peer: 192.168.1.20 (1639)
          LOCAL_PREF: 100, MED: 0, ORIGIN: igp, Weight: 0, GROUP_BEST: 1
        AS PATH: 1639
            LARGE-COMMUNITIES: 1:1:1 2:2:2 3:3:3 4:4:4 5:5:5 6:6:6
```
# show ip bgp routes large-community access-list

Displays information for all BGP routes matching the large community access list.

# Syntax

**show ip bgp routes** [ **detail** ] **large-community access-list** *large\_community\_ACL* [ **vrf** *vrf-name* ]

## Modes

Privileged EXEC mode

# Parameters

### **detail**

Optionally displays detailed information for all BGP routes matching the specified large community access list. If you omit this keyword, brief information is displayed.

*large\_community\_ACL*

Name of the large community defined in a standard or extended large community access list

### **vrf** *vrf-name*

Specifies a VRF instance.

## Examples

The following example displays brief information of all BGP routes with large community attributes that match the large community access-list, lcstdacl1.

```
device# show ip bgp routes large-community access-list lcstdacl1
Searching for matching routes, use ^C to quit...
Status A:AGGREGATE B:BEST b:NOT-INSTALLED-BEST C:CONFED_EBGP D:DAMPED
      E:EBGP H:HISTORY I:IBGP L:LOCAL M:MULTIPATH m:NOT-INSTALLED-MULTIPATH
      S:SUPPRESSED F:FILTERED s:STALE x:BEST-EXTERNAL
     Prefix Next Hop MED LocPrf Weight Status
1 150.150.150.0/24 192.168.2.20 0 100 0 E
        AS_PATH: 1639
2 150.150.151.0/24 192.168.2.20 0 100 0 E
       AS_PATH: 1639
3 150.150.152.0/24 192.168.2.20 0 100 0 E
       AS_PATH: 1639
```
# show ip bgp routes large-community reg-expression

Displays information for all BGP routes with large-community attributes matching the specified regular expression (REGEX).

### Syntax

**show ip bgp routes** [ **detail** ] **large-community reg-expression** *regex\_value*

### Modes

Privileged EXEC mode

### Parameters

#### **detail**

Optionally displays detailed information for all BGP routes with large-community attributes matching the specified REGEX. If you omit this keyword, brief information is displayed.

*regex\_value*

REGEX value.

### Examples

The following example displays the BGP routes that match the specified REGEX value.

```
device# show ip bgp routes large-community reg-expression (1|8):(.*):(.*)Searching for matching routes, use \circC to quit...
Status A:AGGREGATE B:BEST b:NOT-INSTALLED-BEST C:CONFED_EBGP D:DAMPED
      E:EBGP H:HISTORY I:IBGP L:LOCAL M:MULTIPATH m:NOT-INSTALLED-MULTIPATH
      S:SUPPRESSED F:FILTERED s:STALE x:BEST-EXTERNAL
     Prefix Mext Hop MED LocPrf Weight Status<br>150.150.150.0/24 192.168.1.20 0 100 0 BEx
1 150.150.150.0/24 192.168.1.20 0 100 0 BEx
       AS PATH: 1639
2 150.150.150.0/24 192.168.2.20 0 100 0 E
       AS_PATH: 1639
3 150.150.151.0/24 192.168.1.20 0 100 0 BEx
       AS_PATH: 1639
4 150.150.151.0/24 192.168.2.20 0 100 0 E
       AS_PATH: 1639
5 150.150.152.0/24 192.168.1.20 0 100 0 E
       AS_PATH: 1639
6 150.150.152.0/24 192.168.2.20 0 100 0 E
        AS_PATH: 1639
```
# show ip bgp rpki details

This command displays the list of configured RPKI priorities, the RPKI servers configured for each of those priorities, and the status of the connection for these RPKI servers.

### Syntax

**show ip bgp rpki details**

### Modes

Privileged EXEC mode

# Usage Guidelines

By default you can use one RPKI server for validation. The current in use server is indicated with the status *RTR\_ESTABLISHED*.

# Examples

This command displays the list of configured RPKI priorities, the RPKI servers configured for those priorities, and the status of the connection for these RPKI servers.

```
SLX# show ip bgp rpki details
  BGP RPKI Server Detail
  Priority number 1
 Protocol VRF Host Host Port Status
 TCP mgmt-vrf 141.22.28.252 8283 RTR_ESTABLISHED
  Priority number 2
 Protocol VRF Host Port Status<br>TCP mgmt-vrf 1.2.3.4 323 RTR_CLOSED
 TCP mgmt-vrf 1.2.3.4SLX#
```
# show ip bgp rpki server summary

This command displays the current state of communication with the RPKI cache server that is used for RPKI validation.

### Syntax

**show ip bgp rpki server summary**

### Modes

Privileged EXEC mode

# Examples

This example shows the output of the **show ip bgp RPKI server summary** command which displays the state of the connection with the RPKI server being used for validation.

SLX(config)# show ip bgp rpki server summary BGP RPKI Server Summary Protocol VRF Host Nost Port Status TCP mgmt-vrf 141.22.28.252 8283 RTR ESTABLISHED

# show ip bgp rpki table

This command displays the currently cached list of networks and AS numbers received from the RPKI server.

# Syntax

**show ip bgp rpki table**

# Modes

Privileged EXEC mode

# Examples

This example shows the output of the **show ip bgp rpki table** command which displays the currently cached list of networks and AS numbers received from the RPKI server.

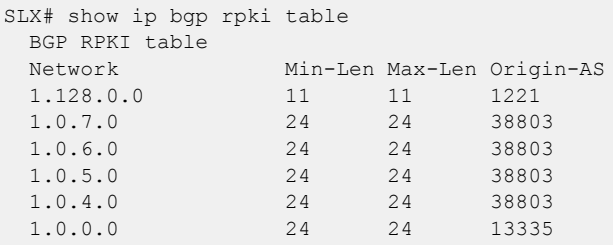

# show ip bgp summary

Displays BGP information such as the local autonomous system number (ASN), maximum number of routes supported, and BGP4 statistics.

### Syntax

**show ip bgp summary** [ **vrf** *vrf-name* ]

## Parameters

```
vrf vrf-name
```
Specifies a VRF instance.

### Modes

Privileged EXEC mode

# Examples

This example displays summary BGP information.

```
device# show ip bgp summary
  BGP4 Summary 
  Router ID: 10.10.10.10 Local AS Number: 2040
  Confederation Identifier: not configured
  Confederation Peers:
  Maximum Number of IP ECMP Paths Supported for Load Sharing: 1
  Number of Neighbors Configured: 1040, UP: 4
  Number of Routes Installed: 3079574, Uses 483493118 bytes
  Number of Routes Advertising to All Neighbors: 107925658 (17078048 entries), Uses 
1297931648 bytes
  Number of Attribute Entries Installed: 1296243, Uses 230731254 bytes
  '+': Data in InQueue '>': Data in OutQueue '-': Clearing
  '*': Update Policy 'c': Group change 'p': Group change Pending
  'r': Restarting 's': Stale '^': Up before Restart '<': EOR waiting
  '$': Learning-Phase (for Delayed Route Calculation)
  '#': RIB-in Phase
  Neighbor Address AS# State Time Rt:Accepted Filtered Sent ToSend
 16.1.1.1 65200 ESTAB 2h26m 8s 10011 0 1 0<br>17.1.1.1 65200 ESTAB 2h26m 8s 10011 0 1 0
  17.1.1.1 65200 ESTAB 2h26m 8s 10011 0 10010 0 
  18.1.1.1 65200 ESTAB 2h26m 7s 10011 0 10011 0 
  19.1.1.1 65200 ESTAB 2h26m 7s 10011 0 10011 0 
  20.1.1.1 65200 ESTAB 2h26m 7s 10011 0 10011 0 
  21.1.1.1 65200 ESTAB 2h26m 7s 10011 0 10011 0 
  22.1.1.1 65200 ESTAB 2h26m 2s 10011 0 10011 0 
  23.1.1.1 65200 ESTAB 2h26m 7s 10011 0 10011 0
…
```
The \$ : Learning-Phase (for Delayed Route Calculation) notation denotes that the BGP peer with this notation is learning bulk route updates. More than one peer can be in Learning-Phase. BGP BEST-Path selection is delayed until all the peers complete Learning-Phase. A peer can be in Learning-Phase only if BGP delayed route calculation feature is enabled and in specific scenarios as described in the **initroute-calc-delay** command.

The # : RIB-IN Phase notation denotes that a peer is learning bulk route updates. When one or more peer is in RIB-IN phase, BGP provides high preference for learning incoming route-updates and less preference for advertising routes (to outbound peers). An incoming route-update can possibly cause a BGP BEST-path change and eventually recompute RIB-OUT for outbound peers. Slowing down RIB-OUT until all peers complete learning route updates will improve BGP performance. This feature is enabled by default and does not require additional configuration. Unlike BGP delayed route calculation, BGP BEST-Path selection is not delayed in this Phase.

This example displays summary information when automatic discovery of neighbors is enabled for BGP.

```
device# show ip bgp summary
  BGP4 Summary
   Router ID: 4.4.4.4 Local AS Number: 100
   Confederation Identifier: not configured
  Confederation Peers:
  Maximum Number of IP ECMP Paths Supported for Load Sharing: 1
  Number of Neighbors Configured: 1, UP: 1
  Number of Routes Installed: 0
  Number of Routes Advertising to All Neighbors: 0 (0 entries)
  Number of Attribute Entries Installed: 0
  *Dynamically created based on a listen range command
  Dynamically created neighbors: 0/100(max)
  A – Auto discovered LLDP neighbors using LLDP
  Auto discovered LLDP neighbors: 1
  Neighbor Address AS# State Time Rt:Accepted Filtered Sent ToSend
A 56.1.1.2 100 ESTAB 0h20m 7s 0 0 0 0 0
```
This example displays summary information about dynamically created BGP neighbors.

```
device# show ip bgp summary
 BGP4 Summary
 Router ID: 10.1.1.1 Local AS Number: 100
  Confederation Identifier: not configured
  Confederation Peers:
 Maximum Number of IP ECMP Paths Supported for Load Sharing: 1
 Number of Neighbors Configured: 3, UP: 1
 Number of Routes Installed: 7, Uses 840 bytes
 Number of Routes Advertising to All Neighbors: 6 (2 entries), Uses 120 bytes
 Number of Attribute Entries Installed: 4, Uses 460 bytes
 Neighbor Address AS# State Time Rt:Accepted Filtered Sent ToSend
*10.1.2.1 100 CONN 1h51m27s 0 0 0 2
* Dynamically created based on a listen range command
  Dynamically created neighbors: 1/(200 max)
```
# show ip bgp vpnv4 routes large-community

Displays information for all BGP VPNv4 routes with large-community attributes matching the specified value.

### Syntax

**show ip bgp vpnv4 routes** [ **detail** ] **large-community** *ADMIN:OPER1:OPER2*

### Modes

Privileged EXEC mode

# Parameters

### **detail**

Optionally displays detailed information for all BGP VPNv4 routes with large-community attributes matching the specified value. If you omit this keyword, brief information is displayed.

*ADMIN*

A four-octet namespace identifier for a BGP Large-Communities Global Administrator.

### *OPER1*

A four-octet operator-defined value for BGP Large-Communities Local Data Part 1.

#### *OPER2*

A four-octet operator-defined value for BGP Large-Communities Local Data Part 2.

## Examples

The following is an example command.

device# show ip bgp vpnv4 routes large-community 1:2:3

# show ip bgp vpnv4 routes large-community access-list

Displays information for all BGP VPNv4 routes matching the large community access list.

# Syntax

**show ip bgp vpnv4 routes** [ **detail** ] **large-community access-list** *large\_community\_ACL*

## Modes

Privileged EXEC mode

# Parameters

### **detail**

Optionally displays detailed information for all BGP VPNv4 routes matching the specified large community access list. If you omit this keyword, brief information is displayed.

*large\_community\_ACL*

Name of the large community defined in a standard or extended large community access list

# Examples

The following example displays brief information of all BGP VPNv4 routes with large community attributes that match the large community access-list, lcstdacl1.

device# show ip bgp vpnv4 routes large-community access-list lcstdacl1

# show ip bgp vpnv4 routes large-community reg-expression

Displays information for all BGP VPNv4 routes with large-community attributes matching the specified regular expression (REGEX).

# Syntax

**show ip bgp vpnv4 routes** [ **detail** ] **large-community reg-expression** *regex\_value*

## Modes

Privileged EXEC mode

# Parameters

### **detail**

Optionally displays detailed information for all BGP VPNv4 routes with large-community attributes matching the specified REGEX. If you omit this keyword, brief information is displayed.

*regex\_value*

REGEX value.

# Examples

The following example displays the BGP VPNv4 routes that match the specified REGEX value.

device# show ip bgp vpnv4 routes large-community reg-expression \_456778\*

# show ip bgp vpnv6 routes large-community

Displays information for all BGP VPNv6 routes with large-community attributes matching the specified value.

# Syntax

**show ip bgp vpnv6 routes** [ **detail** ] **large-community** *ADMIN:OPER1:OPER2*

## Modes

Privileged EXEC mode

# Parameters

### **detail**

Optionally displays detailed information for all BGP VPNv6 routes with large-community attributes matching the specified value. If you omit this keyword, brief information is displayed.

*ADMIN*

A four-octet namespace identifier for a BGP Large-Communities Global Administrator.

### *OPER1*

A four-octet operator-defined value for BGP Large-Communities Local Data Part 1.

### *OPER2*

A four-octet operator-defined value for BGP Large-Communities Local Data Part 2.

# Examples

The following is an example command.

device# show ip bgp vpnv6 routes large-community 1:2:3

# show ip bgp vpnv6 routes large-community access-list

Displays information for all BGP VPNv6 routes matching the large community access list.

# Syntax

**show ip bgp vpnv6 routes** [ **detail** ] **large-community access-list** *large\_community\_ACL*

## Modes

Privileged EXEC mode

# Parameters

### **detail**

Optionally displays detailed information for all BGP VPNv6 routes matching the specified large community access list. If you omit this keyword, brief information is displayed.

*large\_community\_ACL*

Name of the large community defined in a standard or extended large community access list

# Examples

The following example displays brief information of all BGP VPNv6 routes with large community attributes that match the large community access-list, lcstdacl1.

device# show ip bgp vpnv6 routes large-community access-list lcstdacl1

# show ip bgp vpn6 routes large-community reg-expression

Displays information for all BGP VPNv6 routes with large-community attributes matching the specified regular expression (REGEX).

### Syntax

**show ip bgp vpn6 routes** [ **detail** ] **large-community reg-expression** *regex\_value*

### Modes

Privileged EXEC mode

## Parameters

### **detail**

Optionally displays detailed information for all BGP VPNv6 routes with large-community attributes matching the specified REGEX. If you omit this keyword, brief information is displayed.

*regex\_value*

REGEX value.

# Examples

The following example displays the BGP VPNv6 routes that match the specified REGEX value.

device# show ip bgp vpnv6 routes large-community reg-expression \_456778\*

# show ip dhcp relay address interface

Displays IP DHCP relay addresses configured on supported interfaces.

### Syntax

**show ip dhcp relay address interface** [ **ethernet** *slot/port* | **port-channel** *number* | **ve** *interface number* ]

### Parameters

**ethernet** *slot/port*

Interface name in slot/port format.

**port-channel** *number*

Specifies a port-channel.

**ve** *interface number* Interface name in slot/port format.

### Modes

Privileged EXEC mode

### Usage Guidelines

### Examples

The following example displays DHCP relay address(es) configured on interface 1/4:

```
device# show ip dhcp relay address interface ethernet 1/4
--------- ------------- --------
Interface Relay Address VRF Name
--------- ------------- --------
Eth 1/4 10.3.4.5 blue
Eth 1/4 10.5.1.1 default-vrf
```
The following example displays DHCP relay address(es) configured on Ve 300:

```
device# show ip dhcp rel add int ve 300
```
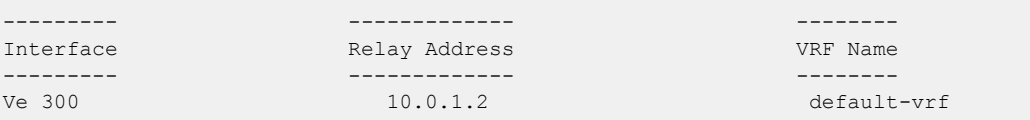

# show ip dhcp relay gateway

Displays IP DHCP Relay gateway addresses.

# Syntax

**show ip dhcp relay gateway** {**interface** [ **ethernet** *slot/port* | **portchannel** *number* | **Ve** *number* ]}

# Parameters

#### *interface*

The interface ethernet slot/port number or the Ve number.

**ethernet** *slot/port*

Specifies a physical interface.

**port-channel** *number*

Specifies a port-channel.

**ve** *ve-number*

Specifies a virtual Ethernet interface.

### Modes

Privileged EXEC mode

## Usage Guidelines

Use this command to display the gateway address configured on the switch or on the interface.

# Examples

To display the gateway address configured on the switch:

```
device# show ip dhcp relay gateway
--------- ------------- 
Interface Gateway Address
--------- ------------- 
Eth 3/5 10.1.1.1
Ve 100 100.1.1.1
```
To display the gateway address configured on the interface:

device# show ip dhcp relay gateway interface ethernet 3/5 --------- ------------- Interface Gateway Address --------- ------------- Eth 3/5 10.1.1.1

# show ip dhcp relay statistics

Displays the general information about the DHCP Relay function.

### Syntax

**show ip dhcp relay statistics**

Modes

Privileged EXEC mode

## Usage Guidelines

The **show ip dhcp relay statistics** command displays the following information about the IP DHCP Relay function for IP DHCP Relay addresses configured on the switch:

- DHCP Server IP Address configured in the switch.
- Number of DHCP DISCOVERY, OFFER, REQUEST, ACK, NAK, DECLINE, and RELEASE packets received.
- Number of DHCP client packets received (on port 67) and relayed by the Relay Agent.
- Number of DHCP server packets received (on port 67) and relayed by the Relay Agent.

DHCP unicast packets are forwarded directly per route. These packets are not trapped to the management module. As a result, the DHCP renewal Request/ACK and DHCP Release packets are not be counted toward statistics.

# Examples

To display general information about the DHCP relay function:

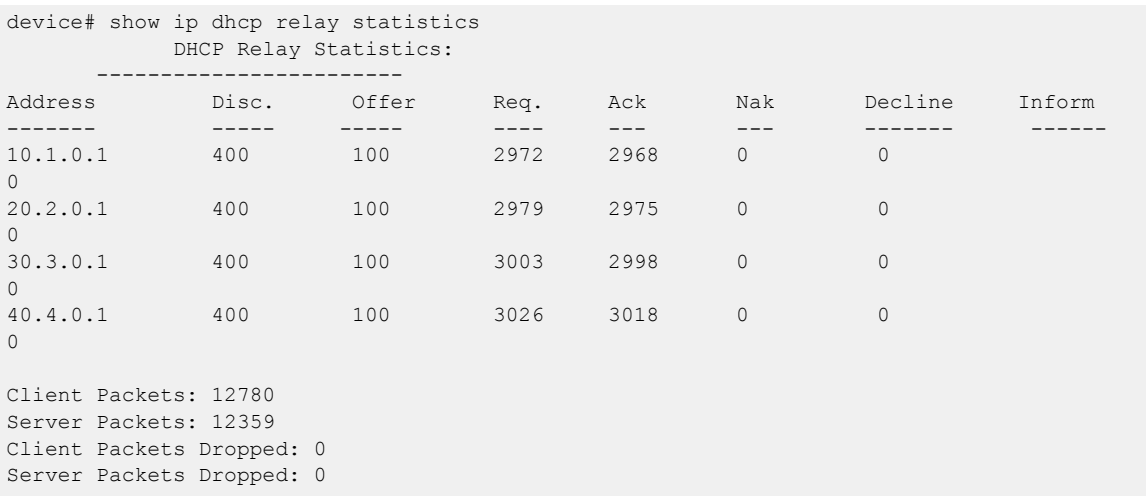

# show ip dhcp snooping

Displays information from the DHCP snooping binding database.

# Syntax

**show ip dhcp snooping brief show ip dhcp snooping informationoption show ip dhcp snooping** [**vlan***vlan-id* ] **show ip dhcp snooping interface** [ *switchport interface*] **show ip dhcp snoopingbinding entries** [**vlan***vlan-id* ] [ **interface** *switchport interface* **vlan** *vlan-id* **ip-address** *ip-addr* **mac** *mac-addr*] **show ip dhcp snoopingbinding stats**

# Parameters

### **brief**

Displays brief information on DHCP snooping-enabled VLANs and the trusted state of member ports.

### **informationoption**

Displays the state of the Option-82 feature on the device, including the Circuit-ID and Remote-ID information for all the DHCP snooping-enabled VLANs.

**vlan***vlan-id*

Displays information about DHCP snooping on all configured VLANs or on the specified VLAN.

```
interface [ switchport interface
```
Displays information about DHCP snooping configuration for all switchports or the specified switchport.

```
binding entries [vlanvlan-id ] [ interface switchport interface vlan
vlan-id ip-address ip-addr mac mac-addr]
```
Displays the complete binding database or displays database entries that are specific to the options you select.

### **binding stats**

Displays statistics about the DHCP snooping binding entry database.

## Modes

Privileged EXEC mode

# Examples

The following example shows....

The following example shows....
# show ip flowspec rules

Displays Border Gateway Protocol flow specification (BGP flowspec) rules that are considered for installation into the hardware.

# Syntax

**show ip flowspec rules** [ **detail** ] [ **local** | **remote** ] [ **vrf** *vrf-name* ]

# Parameters

**detail**

Specifies the display of detailed information which includes statistics for flowspec rules.

#### **local**

Specifies the display of only local flowspec rules.

#### **remote**

Specifies the display of only remote flowspec rules.

#### **vrf** *vrf-name*

Specifies the display of flowspec rule information for a VRF instance.

## Modes

Privileged EXEC mode

### Usage Guidelines

When a VRF is not specified, the **show ip flowspec rules** command displays information for the default VRF.

Displayed rules are sorted according to the sorting algorithm described in RFC 5575.

# **Output**

The **show ip flowspec rules** command displays the following information:

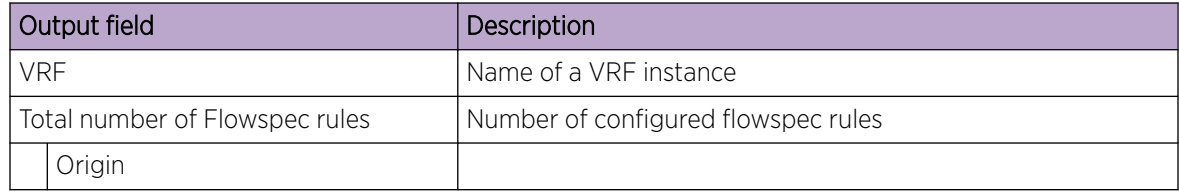

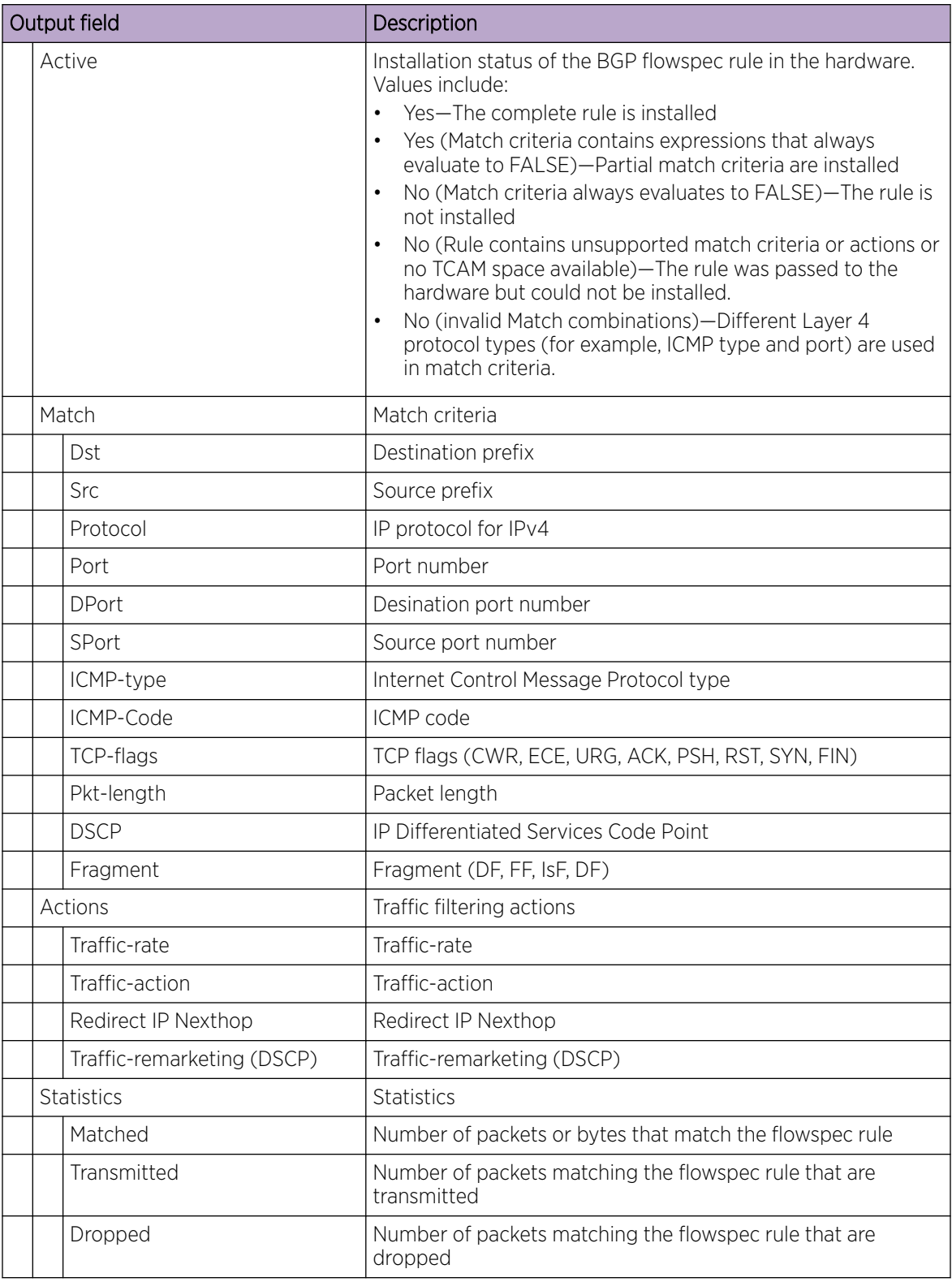

# Examples

The following example shows how to display BGP flowspec rule information for the default VRF.

```
device# show ip flowspec rules
VRF :default-vrf VRF ID : 1
Total number of Rules: 2
1 Origin: Remote(51.51.51.254) Active: No (unsupported match/action type OR No TCAM 
space available)
   Match:
     Dst 51.0.0.0/8
     \text{DPort} = 64051 Actions:
      Traffic-rate asn:51 rate 51000000 bytes/sec (operational-rate 51328125 bytes/sec)
2 Origin: Remote(61.61.61.1) Active: Yes
   Match:
      DPort <9876
    Actions:
      Traffic-rate asn:111 rate 187500 bytes/sec (operational-rate 186750 bytes/sec)
```
The following example shows how to display detailed BGP flowspec rule information for the default VRF.

```
device# show ip flowspec rules detail 
VRF :default-vrf 
Total number of Rules: 2 
1 Origin: Local(flowmap:23) Active: Yes 
   Match: 
      DSCP <60 
   Actions: 
      Traffic-rate asn 666, rate 125000 bits/sec(operational-rate 132000 bits/sec) 
   Statistic packets/bytes 
   ------------- ------------ 
    Matched 17412786/12589441782 
    Transmitted 1453/1048023
     dropped 17411333/12588393759 
2 Origin: Remote (50.50.50.254) Active: No (invalid Match combinations) 
   Match: 
      Dst 91.92.93.0/24 
      Src 70.70.70.0/24 
     Protocol >=50 & <=67 
     Port !=90 
      DPort >909 
      SPort <65530 | >2 
      ICMP-type <=78 
      ICMP-code >=90 
      TCP-flags (Syn & Ack & Urg) 
      Pkt-length =9887 | =50 
      DSCP <60 
     Fragment !(DF & FF) 
   Actions: 
      Traffic-rate asn:50, rate 4800000 bits/sec(operational-rate 4400000 bits/
sec) 
     Traffic-action terminal-action
      Traffic-action sample
```

```
Redirect IP Nexthop (redirect)1.2.3.4
 Redirect IP Nexthop (mirror)1.2.3.4 
    Traffic-remarking(DSCP) 56
```
# show ip igmp groups

Displays information related to learned groups in the IGMP protocol module.

## Syntax

**show ip igmp groups** [ **detail** | **interface** | **vlan** *vlan\_id* | **bridge-domain** *bridge-domain\_id* | **cluster** *cluster\_id* | **client** *client\_id*]

## Parameters

#### **detail**

Displays detailed information.

#### **interface**

Specifies an interface type.

**vlan** *vlan\_id*

Specifies a VLAN interface.

#### **bridge-domain** *bridge-domain\_id*

Specifies a bridge-domain interface.

#### **cluster** *cluster\_id*

Specifies a Multi-Chassis Trunk (MCT) cluster.

#### **client** *client\_id*

Specifies a Cluster Client Edge Port (CCEP) client.

# Modes

Privileged EXEC mode

### Usage Guidelines

Use this command to display the IGMP database, including configured entries for either all groups on all interfaces, or all groups on specific interfaces, or specific groups on specific interfaces.

### Examples

The following example displays the IP IGMP groups.

```
device# show ip igmp groups
Total Number of Groups: 2
IGMP Connected Group Membership
Group Address Interface Uptime Expires Last Reporter Version
225.1.1.1 vlan25 00:05:27 00:02:32 25.1.1.120 2
Member Ports: eth 2/24
225.1.1.2 bridge-domain20 00:05:27 00:02:32 25.1.1.120 2
Member Ports: eth4/22.600 eth6/15.200 po2.200
```
# show ip igmp interface

Displays Layer 3 IGMP interface configuration information.

## Syntax

**show ip igmp interface** [ **ethernet** *slot/port* | **port-channel** | **Ve** ]

### Modes

Privileged EXEC mode

# Usage Guidelines

## Examples

The following example displays IGMP protocol information for port-channel 1.

device# show ip igmp interface port-channel 1

Interface po1 IGMP disabled

The following example displays the output for the **show ip igmp interface** command.

```
device# show ip igmp interface
Interface eth1/34
IGMP enabled
  IGMP query interval 125 seconds
  IGMP other-querier interval 255 seconds
  IGMP query response time 10 seconds
  IGMP last-member query interval 1 
seconds 
   IGMP immediate-leave enabled
   IGMP querier 0.0.0.0(this system)
  IGMP version 3
Interface Ve 10
IGMP enabled
  IGMP query interval 125 seconds
 IGMP other-querier interval 255 seconds
  IGMP query response time 10 seconds
  IGMP last-member query interval 1 seconds
  IGMP immediate-leave enabled
  IGMP querier 10.10.10.10(this system)
  IGMP version 2
```
# show ip igmp snooping

Displays IGMP snooping information.

# Syntax

**show ip igmp snooping** [**mrouter vlan** *vlan\_id* | **vlan** *vlan\_id* | **bridgedomain** *bridge-domain\_id*]

## Parameters

**mrouter vlan** *vlan\_id*

Specifies which VLAN interface to display the mrouter configuration related information.

**vlan** *vlan\_id*

Specifies which VLAN interface to display the snooping configuration related information.

#### **bridge-domain** *bridge-domain\_id*

Specifies which bridge-domain interface to display the snooping configuration related information.

### Modes

Privileged EXEC mode

### Usage Guidelines

Use the **show ip igmp snooping** command to display IGMP snooping information, display multicast router port related information for the specified VLAN, or to display snooping statistics for the specified VLAN in the IGMP protocol module.

# Examples

The following example displays IGMP snooping information.

```
device# show ip igmp snooping vlan 20
Vlan ID: 20
Multicast Router ports: eth4/2
Querier – Enabled,
IGMP Operation mode: IGMPv2
Is Fast-Leave Enabled : Disabled
Max Response time = 10
Last Member Query Interval = 1
Query interval = 125
Number of Multicast Groups: 1
Group: 225.0.0.1
Member Ports: eth4/2 eth6/15 po1
Mapped MAC address: 0100.5e00.0001
Bridge-domain ID: 20
Multicast Router ports: eth3/2.300
Querier – Enabled,
IGMP Operation mode: IGMPv2
```

```
Is Fast-Leave Enabled : Disabled
Max Response time = 10
Last Member Query Interval = 1
Query interval = 125
Number of Multicast Groups: 1
Group: 225.0.0.1
Member Ports: eth4/22.600 eth6/15.200 po2.200
Mapped MAC address: 0100.5e00.0001
```
# show ip igmp ssm-map

Displays the association between a configured prefix list and source address mapped to it.

# Syntax

**show ip igmp ssm-map**

### **Modes**

Privileged EXEC mode

# **Output**

The **show ip igmp ssm-map** command displays the following information:

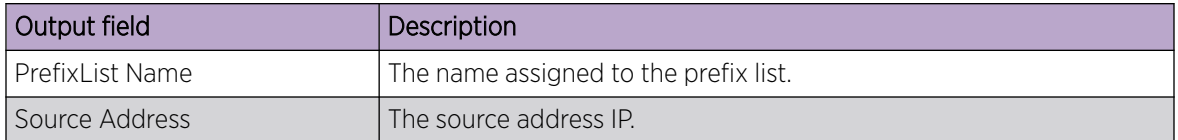

# Examples

The following example shows the association between a configured prefix list and source address mapped to it.

```
device# show ip igmp ssm-map 
+------------------------------------+-------------------+
| PrefixList Name | Source Address |
          +------------------------------------+-------------------+
  ssm-map-230-to-232 203.0.0.10<br>ssm-map-233-to-234 204.0.0.11
  ssm-map-233-to-234
```
# show ip igmp statistics bridge-domain

Displays IGMP statistics for the bridge-domain.

# Syntax

**show ip igmp statistics bridge-domain** *bridge-domain\_id*

# Parameters

**bridge-domain** *bridge-domain\_id*

Specifies the bridge-domain ID.

# Modes

Privileged EXEC mode

# Examples

The following example displays the output for the **show ip igmp statistics interface bridge-domain** command.

```
device# show ip igmp statistics interface bridge-domain 20
IGMP packet statistics for all interfaces in bridge-domain 20:
IGMP Message type Edge-Received Edge-Sent Edge-Rx-Errors 
Membership Query 40 40 40V1 Membership Report 40 40 0
V2 Membership Report 0 60 0
Group Leave 20 20 0<br>
V3 Membership Report 0 0
V3 Membership Report 0 0 0 0 0
PIM hello 0 0 0 0 0
IGMP Error Statistics:
Unknown types 0
Bad Length 0
Bad Checksum 0
```
# show ip igmp statistics interface

Displays IGMP statistics for an interface.

# Syntax

**show ip igmp statistics interface** [ **ethernet** *slot/port* | **ve** *ve interface ID* ]

# Parameters

**ethernet***slot/port*

Represents an Ethernet interface name in slot/port format.

**ve** *Ve interface number*

Specifies a virtual Ethernet (VE) interface number. The range is 1 - 8192.

# Modes

Privileged EXEC mode

# Examples

The following example displays the output of the **show ip igmp statistics interface** command.

```
device# show ip igmp statistics interface ve100
IGMP packet statistics for ve100:
IGMP Message type Edge-Received Edge-Sent Edge-Rx-Errors<br>
Membership Query 0 229 0
Membership Query 0 229 0
V1 Membership Report 0 0 0
V2 Membership Report 0 0 0
Group Leave the contract of the contract of the contract of the contract of the contract of the contract of the contract of the contract of the contract of the contract of the contract of the contract of the contract of th
V3 Membership Report 0 0 0
PIM hello 456 0 0
IGMP Error Statistics:
Unknown types 0
Bad Length 0
Bad Checksum 0
```
# show ip igmp statistics vlan

Displays information for a specific VLAN.

# Syntax

**show ip igmp statistics vlan** *vlan-id*

# Parameters

*vlan-id*

Specifies the VLAN-ID. The range is 1 through 4090.

# Modes

Privileged EXEC mode

# Examples

The following example displays the IP IGMP statistics on VLAN 1.

```
device# show ip igmp statistics interface vlan 1
IGMP packet statistics for all interfaces in vlan 1:
IGMP Message type Edge-Received Edge-Sent Edge-Rx-Errors ISL Received
Membership Query 0 0 0 0
V1 Membership Report 0 0 0 0
V2 Membership Report 0 0 0 0
Group Leave 0 0 0 0
V3 Membership Report 0 0 0 0
PIM hello 0 0 0 0
IGMP Error Statistics:
Unknown types 0
Bad Length 0<br>Bad Checksum 0
Bad Checksum
```
# show ip interface

Displays the IP address, status, and configuration for a specified interface or for all interfaces.

# Syntax

**show ip interface** { **brief** | **ethernet** *slot/port* | **port-channel** *number* }

# Parameters

### **brief**

Specifies a brief summary of IP interface status and configuration.

**ethernet** *slot/port*

Specifies an Ethernet slot and port.

#### **port-channel** *number*

Specifies a port-channel.

# Modes

Privileged EXEC mode

# Examples

The following example displays typical summary information about all interfaces.

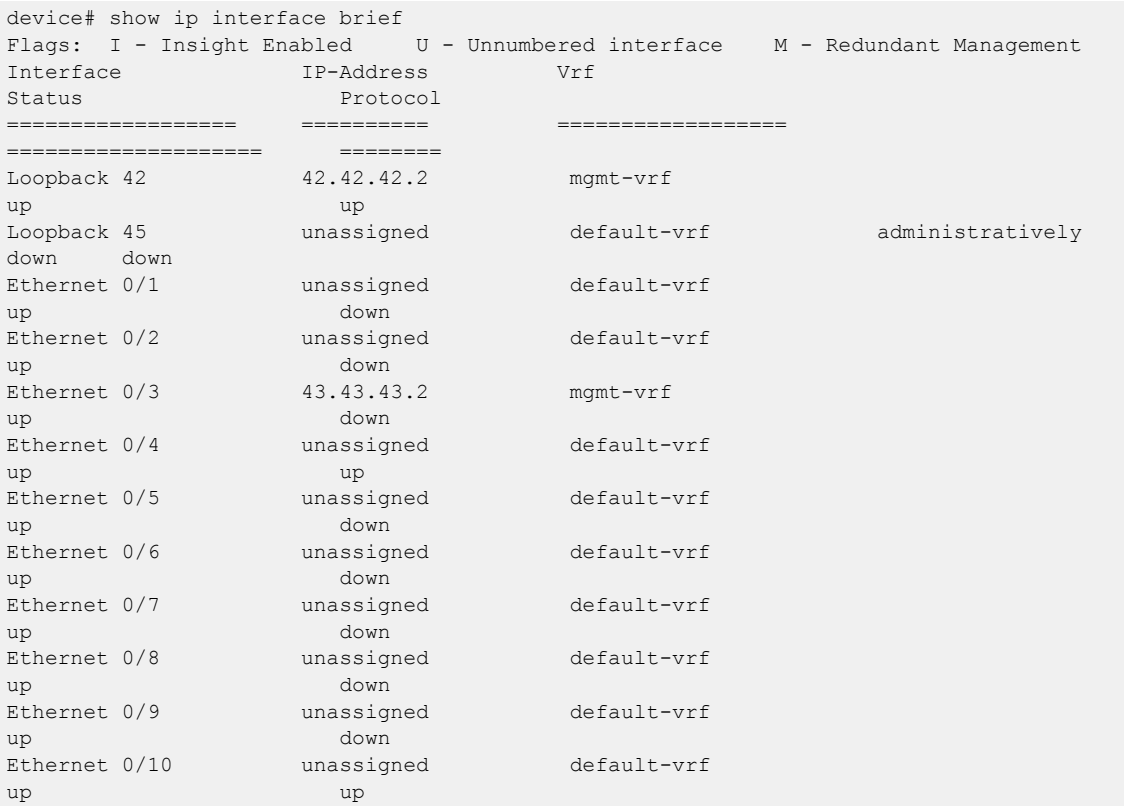

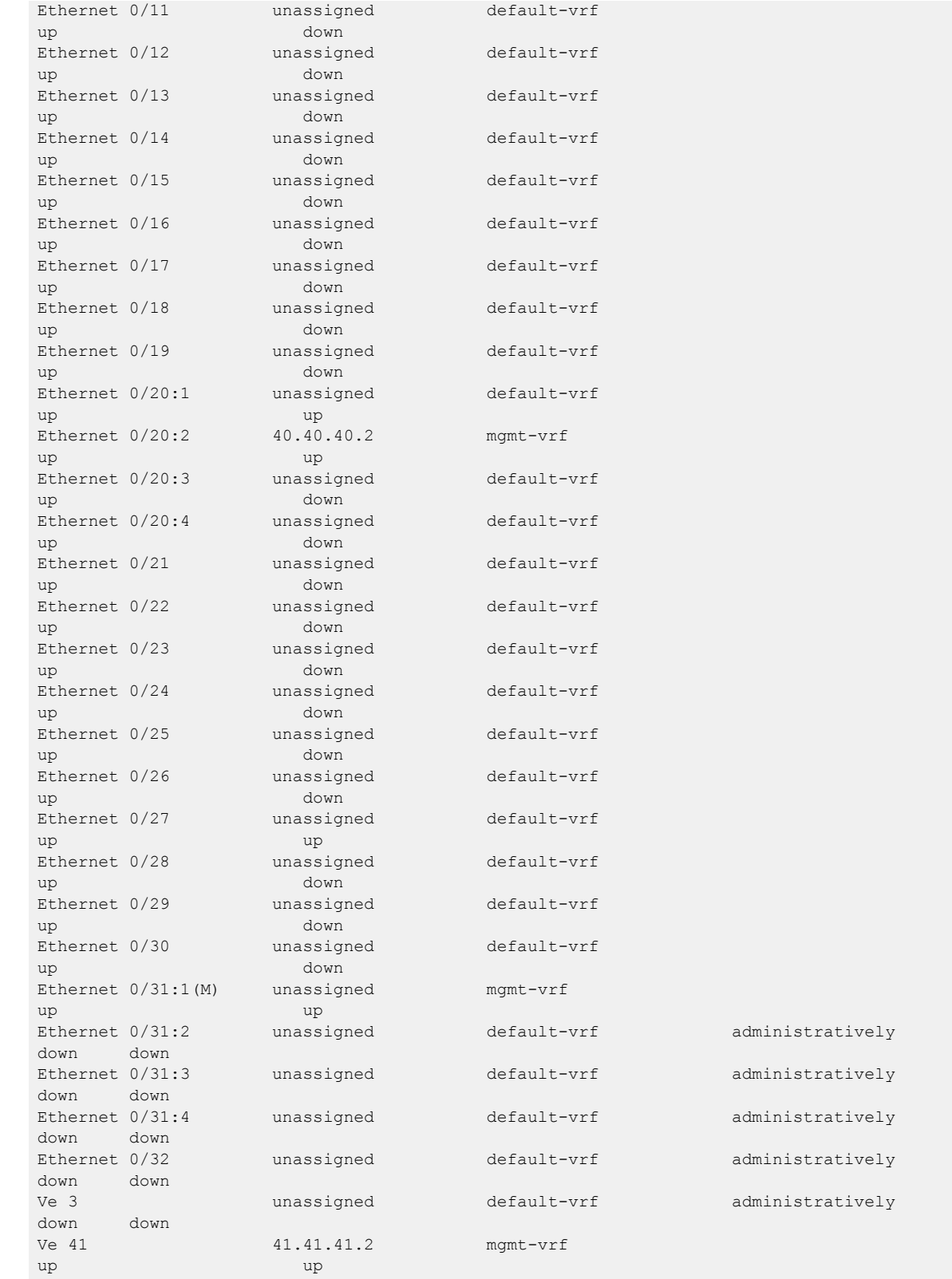

The following example displays the IP interface status of a specified Ethernet port.

```
device# show ip interface ethernet 1/1
 Ethernet 1/2 is up, line protocol is down (Link-OAM blocked link), Link-OAM is enabled
Hardware is Ethernet, address is 00e0.0c70.c005
    Current address is 00e0.0c70.c005
Pluggable media present
Interface index (ifindex) is 406880257
MTU 1548 bytes
10G Interface
LineSpeed Actual : Nil
LineSpeed Configured : Auto, Duplex: Full
Priority Tag disable
Last clearing of show interface counters: 10:50:20
Queueing strategy: fifo
Receive Statistics:
     67181801 packets, 8867997496 bytes
     Unicasts: 67181799, Multicasts: 1, Broadcasts: 1
     64-byte pkts: 1, Over 64-byte pkts: 4, Over 127-byte pkts: 67181796
     Over 255-byte pkts: 0, Over 511-byte pkts: 0, Over 1023-byte pkts: 0
     Over 1518-byte pkts(Jumbo): 0
     Runts: 0, Jabbers: 0, CRC: 0, Overruns: 0
     Errors: 0, Discards: 0
Transmit Statistics:
     82627975 packets, 10906817712 bytes
     Unicasts: 82627873, Multicasts: 11, Broadcasts: 89
     Underruns: 0
    Errors: 0, Discards: 0
Rate info:
     Input 0.000000 Mbits/sec, 0 packets/sec, 0.00% of line-rate
     Output 0.001014 Mbits/sec, 1 packets/sec, 0.00% of line-rate
Time since last interface status change: 00:08:22
```
# show ip multicast snooping

Displays IP multicast snooping configuration information.

### Syntax

**show ip multicast snooping** [ **mcache** *vlan interface* | **vlan** *vlan-id* ]

### **Parameters**

#### **mcache**

Specifies the multicast cache entries. *vlan interface* Specifies which VLAN's snooping mcache entries should be displayed.

## **vlan**

Specifies the VLAN. *vlan-id* Specifies the VLAN-ID.

#### Modes

User EXEC mode

### Examples

The following example displays the output for the **show ip multicast snooping mcache** command.

```
device# show ip multicast snooping mcache
Flags : V2|V3 : IGMP Receiver, P_G : PIM (*,G) Join, P_SG: PIM (S,G) Join
VlanID : 25
-------------
1(*, 225.1.1.1 )00:02:15NumOIF: 1
Outgoing Ports:
eth2/24 Flags: 0x14 ( V2) 00:02:15/126s
```
The following output displays v3 flag for entries learned through the IGMPv3 report.

```
device# show ip multicast snooping mca
Flags : V2|V3 : IGMP Receiver, P G : PIM (*,G) Join, P SG: PIM (S,G) Join
                BR : PIM Blocked RPT
 Vlan ID : 10
 -------------
1 (20.20.20.20, 232.0.0.10 ) 22:37:48 NumOIF: 1
        Outgoing Ports:
                eth1/34 Flags: 0x24 ( V3) 00:00:08/252s
```
# show ip ospf

Displays OSPF information.

# Syntax

**show ip ospf** [ **vrf** *name* ]

# Parameters

#### **vrf** *name*

Specifies the name of the VRF instance. If this option is not used, details for the default VRF are shown in the output.

# Modes

Privileged EXEC mode

# Usage Guidelines

# Examples

The following example shows sample output from the **show ip ospf** command.

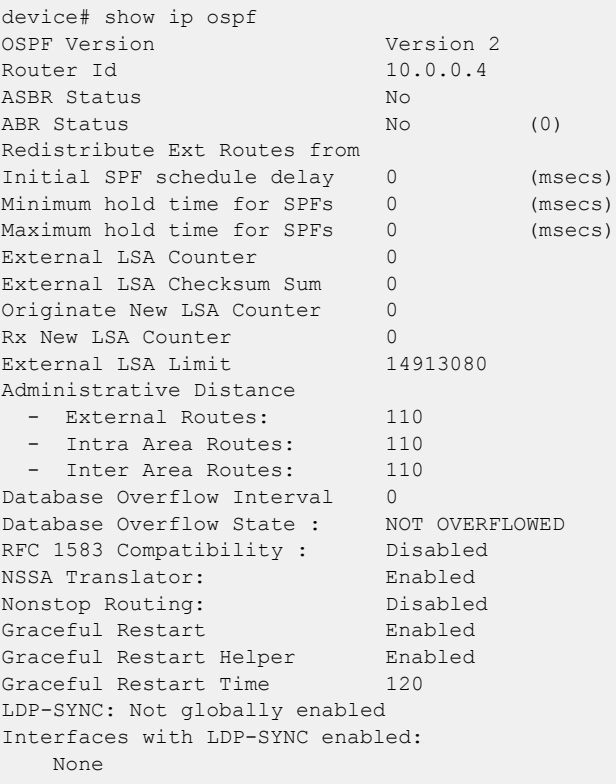

# show ip ospf area

Displays the OSPF area table in a specified format.

# Syntax

```
show ip ospf area { A.B.C.D | decimal } database link-state [ adv-router
   router-id | advertise index | asbr { asbr-id | adv-router router-id }
   | extensive | link-state-id id | network { net-id | adv-router
   router-id } | nssa { nssa-id | adv-router router-id } | router
   { router-id | adv-router router-id } | self-originate | sequence-
  number num | summary { id | adv-router router-id } ] [ vrf vrfname ]
```
**show ip ospf area** [ **vrf** *vrfname* ]

## **Parameters**

## *A.B.C.D*

Area address in dotted decimal format.

#### *decimal*

Area address in decimal format. Valid values range from 0 to 2147483647.

#### **database link-state**

Displays database link-state information.

#### **adv-router** *router-id*

Displays the link state for the advertising router that you specify.

#### **advertise** *index*

Displays the link state by Link State Advertisement (LSA) index.

#### **asbr**

Displays the link state for all autonomous system boundary router (ASBR) links. *asbr-id*

Displays the state of a single ASBR link that you specify.

#### **extensive**

Displays detailed information for all entries in the OSPF database.

#### **link-state-id** *id*

Displays the link state by link-state ID.

#### **network**

Displays the link state by network link.

*net-id*

Displays the link state of a particular network link that you specify.

#### **nssa**

Displays the link state by not-so-stubby area (NSSA). *nssa-id*

Displays the link state of a particular NSAA area that you specify.

#### **router**

Displays the link state by router link. *router-id*

Displays the link state of a particular router link that you specify.

#### **self-originate**

Displays self-originated link states.

#### **sequence-number** *num*

Displays the link-state by sequence number that you specify.

#### **summary**

Displays the link state summary. Can specify link-state ID or advertising router ID.

*id*

Displays the link state for the advertising router that you specify.

#### **vrf vrf** *name*

Specifies the name of the VRF instance. If this option is not used, details for the default VRF are shown in the output.

# Modes

Privileged EXEC mode

# Examples

The following example shows output for the **show ip ospf area** command.

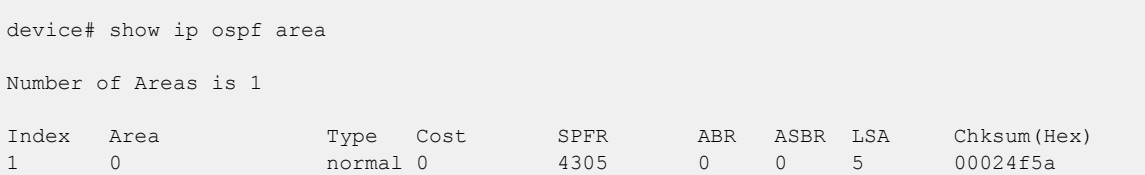

# show ip ospf border-routers

Displays information about border routers and boundary routers.

# Syntax

**show ip ospf border-routers** [ *A.B.C.D* ] [ **vrf** *vrfname* ]

# Parameters

*A.B.C.D*

Specifies the router ID in dotted decimal format.

#### **vrf** *vrf name*

Specifies the name of the VRF instance. If this option is not used, details for the default VRF are shown in the output.

# Modes

Privileged EXEC mode

# Usage Guidelines

Use this command to display information about area border routers (ABRs) and autonomous system boundary routers (ASBRs). You can display information for all ABRs and ASBRs or for a specific router.

# Examples

The following example displays information for all ABRs and ASBRs:

device# show ip ospf border-routers

# show ip ospf config

Displays OSPF information.

# Syntax

**show ip ospf config** [ **vrf** *name* ]

# Parameters

#### **vrf** *name*

Specifies the name of the VRF instance. If this option is not used, details for the default VRF are shown in the output.

# Modes

Privileged EXEC mode

# Usage Guidelines

# Examples

The following example shows sample output from the show ip ospf config command.

```
device# show ip ospf config
Router OSPF: Enabled
Nonstop Routing: Disabled
Graceful Restart: Enabled
Graceful Restart Helper: Enabled
Graceful Restart Time: 120
Redistribution: Disabled
Default OSPF Metric: 10
Maximum Paths: 8
OSPF Auto-cost Reference Bandwidth: Disabled
Default Passive Interface: Disabled
OSPF Redistribution Metric: Type2
OSPF External LSA Limit: 14913080
OSPF Database Overflow Interval: 0
RFC 1583 Compatibility: Disabled
VRF Lite capability: Disabled
Router id: 10.0.0.4
```
# show ip ospf database

Shows OSPFv2 database information.

# Syntax

```
show ip ospf database database-summary [ vrf vrfname ]
```

```
show ip ospf database external-link-state [ advertise index | extensive |
  link-state-id id | router-id router-id | sequence-number num ] [ vrf
  vrfname ]
```

```
show ip ospf database grace-link-state [ vrf vrfname ]
```

```
show ip ospf database link-state [ adv-router router-id | advertise index
   | asbr { asbr-id | adv-router router-id } | extensive | link-state-id
  id | network { net-id | adv-router router-id } | nssa { nssa-id |
  adv-router router-id } | router { router-id | adv-router router-id }
   | self-originate | sequence-number num | summary { id | adv-router
  router-id } ] [ vrf vrfname ]
```
**show ip ospf database** [ **vrf** *vrfname* ]

## Parameters

#### **database-summary**

Displays how many link state advertisements (LSAs) of each type exist for each area, as well as total number of LSAs.

#### **vrf** *name*

Specifies the name of the VRF instance. If this option is not used, details for the default VRF are shown in the output.

#### **external-link-state**

Displays information by external link state, based on the following parameters: **advertise** *index*

Displays the hexadecimal data in the specified LSA packet. The *index* parameter identifies the LSA packet by its position in the router's External LSA table. To determine an LSA packet's position in the table, enter the **show ip ospf external-link-state** command.

#### **extensive**

Displays LSAs in decrypt format. Do not use this parameter in combination with other display parameters because the entire database is displayed.

#### **link-state-id** *id*

Displays external LSAs for the LSA source that you specify.

**router-id** *router-id*

Displays external LSAs for the advertising router that you specify.

#### **sequence-number** *num*

Displays the External LSA entries for the hexadecimal LSA sequence number that you specify.

#### **link-state**

Displays the link state, based on the following parameters: **adv-router** *router-id*

Displays the link state for the advertising router that you specify.

#### **advertise** *index*

Displays the hexadecimal data in the specified LSA packet. The *index* parameter identifies the LSA packet by its position in the router's external-LSA table. To determine an LSA packet's position in the table, enter the **show ip ospf external-link-state** command.

#### **asbr**

Displays autonomous system boundary router (ASBR) LSAs.

#### **extensive**

Displays LSAs in decrypt format. Do not use this parameter in combination with other display parameters because the entire database is displayed.

#### **link-state-id** *id*

Displays LSAs for the LSA source that you specify.

#### **network**

Displays either all network LSAs or the LSAs for a network that you specify.

#### **nssa**

Displays either all NSSA LSAs or the LSAs for a not-so-stubby area (NSSA) that you specify.

#### **router**

Displays LSAs by router link.

**router-id** *router-id*

Displays LSAs for the advertising router that you specify.

#### **self-originate**

Displays self-originated LSAs.

#### **sequence-number**

Displays the LSA entries for the hexadecimal LSA sequence number that you specify.

#### **summary**

Displays summary information. You can specify link-state ID or advertising router ID.

#### **adv-router** *router-id*

Displays the link state for the advertising router that you specify.

# Modes

Privileged EXEC mode

# Examples

The following example shows output for the **show ip ospf database** command.

device# show ip ospf database

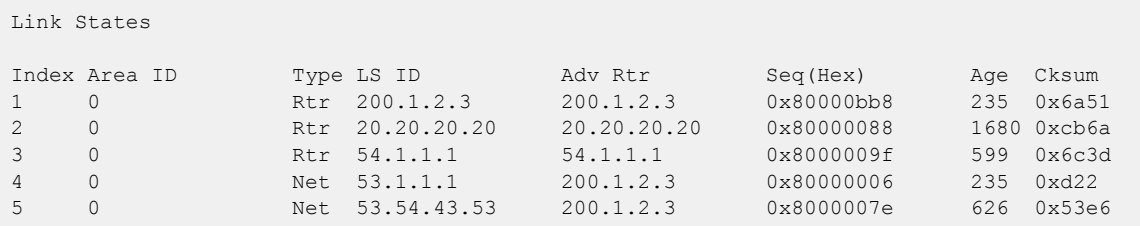

The following example shows output for the **show ip ospf database** command when the **database-summary** keyword is used.

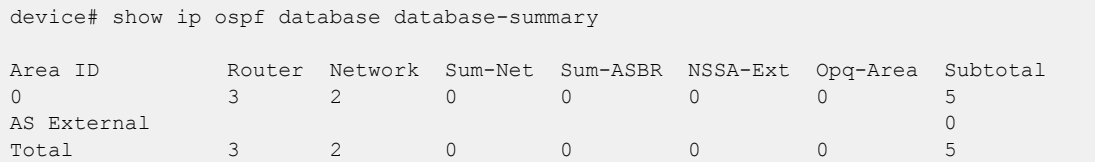

# show ip ospf filtered-lsa area

Displays information about type3 LSA filters attached to specified OSPFv2 areas and lists LSAs filtered in or out.

# Syntax

```
show ip ospf filtered-lsa area { ip-address | decimal } { in | out }
   [ vrf vrf-name ]
```
## Parameters

*ip-address*

Specifies the IP address of an area.

*decimal*

Specifies an area address in decimal format. Valid values range from 0 through 2147483647.

#### **in**

Specifies the incoming direction.

#### **out**

Specifies the outgoing direction.

**vrf** *vrf-name*

Specifies the name of the VRF instance.

# Modes

Privileged EXEC mode

# Examples

The following example displays information about type 3 LSA filtering in the out direction for OSPFv2 area 0.

device# show ip ospf filtered-lsa area 0 out

# show ip ospf interface

Displays information about all or specific OSPF-enabled interfaces.

# Syntax

```
show ip ospf interface [ A.B.C.D | brief ] [ vrf vrf-name ]
show ip ospf interface [ ethernet slot/port | | loopback number | port-
  channel number | ve vlan_id ] [ brief ] [ vrf vrf-name ]
```

```
show ip ospf interface [ vrf vrf-name ]
```
# Parameters

```
A.B.C.D
```
Specifies interface IP address in dotted decimal format.

#### **brief**

Displays summary information.

#### **vrf** *vrf-name*

Specifies the name of the VRF instance. If this option is not used, details for the default VRF are shown in the output.

#### **ethernet** *slot/port*

Specifies an Ethernet slot and port.

#### **loopback** *number*

Specifies a loopback port number. Valid values range from 1 through 255.

#### **port-channel** *number*

Specifies a port-channel.

#### **ve** *vlan\_id*

Specifies a virtual Ethernet (VE) interface. Valid values range from 1 through 4096

## Modes

Privileged EXEC mode

# Usage Guidelines

# Examples

The following example displays OSPF information about all enabled interfaces.

```
device# show ip ospf interface
```

```
Ethernet 1/2 admin up, oper up
     IP Address 53.1.1.36, Area 0
      BFD is disabled
      Database Filter: Not Configured
```

```
 State BDR, Pri 1, Cost 1, Options ------E-, Type broadcast Events 3
      Timers(sec): Transmit 1, Retrans 5, Hello 10, Dead 40
     DR: Router ID 200.1.2.3 Interface Address 53.1.1.1
      BDR: Router ID 20.20.20.20 Interface Address 53.1.1.36
      Neighbor Count = 1, Adjacent Neighbor Count= 1
      Neighbor: 53.1.1.1 [id 200.1.2.3] (DR)
      Authentication-Key: None
      MD5 Authentication: Key None, Key-Id None , Auth-change-wait-time 300
LDP-SYNC: Disabled, State: -
Loopback 1 admin up, oper up
      IP Address 20.20.20.20, Area 0
      BFD is disabled
      Database Filter: Not Configured
      State DR, Pri 1, Cost 1, Options ------E-, Type broadcast Events 2
      Timers(sec): Transmit 1, Retrans 5, Hello 10, Dead 40
     DR: Router ID 20.20.20.20 Interface Address 20.20.20.20<br>BDR: Router ID 0.0.0.0 Interface Address 0.0.0.0
                                       Interface Address 0.0.0.0
     Neighbor Count = 0, Adjacent Neighbor Count= 0
      Authentication-Key: None
     MD5 Authentication: Key None, Key-Id None , Auth-change-wait-time 300
LDP-SYNC: Disabled, State: -
```
# show ip ospf neighbor

Displays OSPF neighbor information.

# Syntax

```
show ip ospf neighbor [ extensive ] [ ethernet slot/port | port-channel
  number | router-id A.B.C.D | ve vlan_id ] [ vrf vrf-name ]
```

```
show ip ospf neighbor [ vrf vrf-name ]
```
# Parameters

#### **extensive**

Displays detailed neighbor information.

**ethernet** *slot/port*

Specifies an Ethernet slot and port.

#### **port-channel** *number*

Specifies a port-channel.

### **router-id** *A.B.C.D*

Displays neighbor information for the specified router ID (in dotted decimal format).

**ve** *vlan\_id*

Specifies a virtual Ethernet (VE) interface. Valid values range from 1 through 4096.

**vrf** *vrf-name*

Specifies the name of the VRF instance. If this option is not used, details for the default VRF instance are shown in the output.

# Modes

Privileged EXEC mode

# Usage Guidelines

# Examples

The following example displays information about OSPF neighbors.

```
device# show ip ospf neighbor
Number of Neighbors is 1, in FULL state 1
Port Address Pri State Neigh Address Neigh ID Ev Opt 
Cnt
Eth 1/2 53.1.1.36 1 FULL/DR 53.1.1.1 200.1.2.3 6 66
0
```
# show ip ospf redistribute route

Displays routes that have been redistributed into OSPF.

# Syntax

**show ip ospf redistribute route** [ *A.B.C.D:M* ] [ **vrf** *vrfname* ]

# Parameters

*A.B.C.D:M*

Specifies an IP address and mask for the output.

#### **vrf** *vrfname*

Specifies the name of the VRF instance. If this option is not used, details for the default VRF are shown in the output.

# Modes

Privileged EXEC mode

# show ip ospf routes

Displays OSPF calculated routes.

# Syntax

**show ip ospf routes** [ *A.B.C.D* ] [ **vrf** *vrfname* ]

# Parameters

*A.B.C.D*

Specifies a destination IP address in dotted decimal format.

**vrf** *vrfname*

Specifies the name of the VRF instance.

## Modes

Privileged EXEC mode

## Usage Guidelines

Use this command to display routes that OSPF calculated. You can display all routes or you can display information about a specific route.

### Examples

The following example displays all OSPF-calculated routes.

```
device# show ip ospf routes
OSPF Regular Routes 7:
 Destination Mask Path_Cost Type2_Cost Path_Type
 1.1.1.1 255.255.255.255 1 0 Intra
Adv Router         Link State     Dest Type State     Tag     Flags
1.1.1.1 1.1.1.1 1.1.1.1 Network Valid 0 6
Paths Out Port Mext Hop Type State
 1 Lo 1 0.0.0.0 OSPF 0 0
   Destination Mask Path_Cost Type2_Cost Path_Type<br>1.1.1.2 255.255.255.255.255 1 0 Intra
                255.255.255.255 1 0 Intra
    Adv_Router Link_State Dest_Type State Tag Flags
1.1.1.1 1.1.1.1 1.1.1.1 Network Valid 0 6
Paths Out Port Mext Hop Type State
 1 Lo 2 0.0.0.0 OSPF 0 0
    Destination Mask Path_Cost Type2_Cost Path_Type
   1.1.1.3 255.255.255.255 1 0 Intra<br>Adv Router Link_State Dest_Type State Tag
 Adv_Router Link_State Dest_Type State Tag Flags
1.1.1.1 1.1.1.1 1.1.1.1 Network Valid 0 6
Paths Out Port Mext Hop Type State
 1 Lo 3 0.0.0.0 OSPF 0 0
```
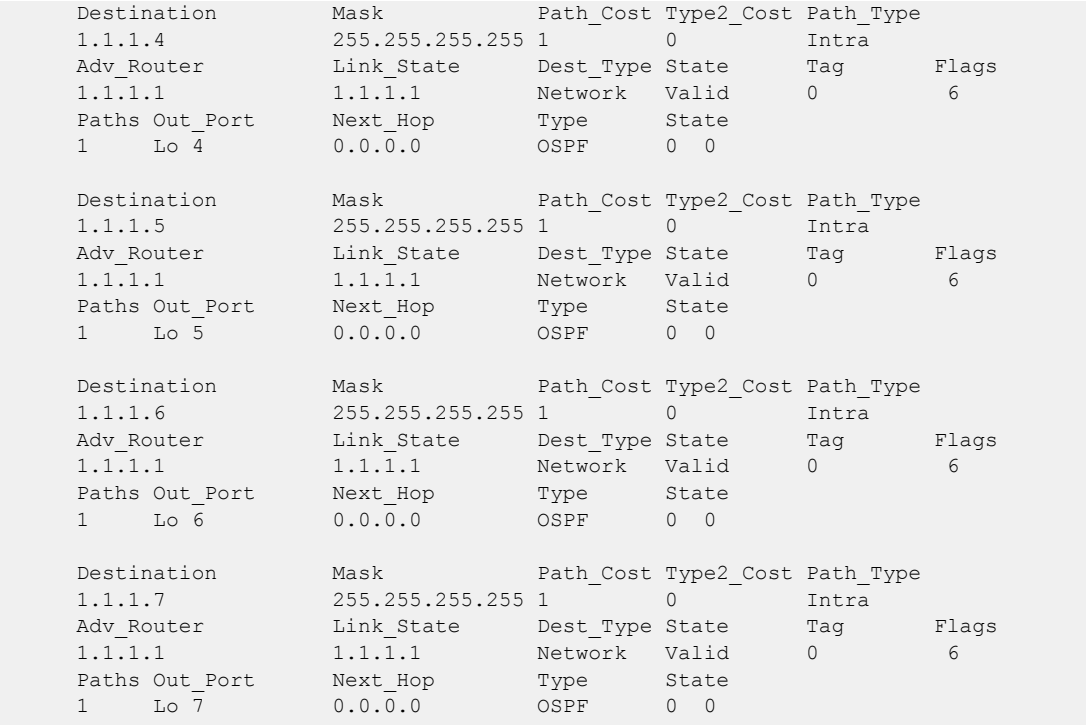

# show ip ospf summary

Displays summary information for all OSPF instances.

### Syntax

**show ip ospf summary** [ **vrf** *vrfname* | **all-vrfs**| **all-vrfs total**]

### **Parameters**

#### **vrf** *vrfname*

Specifies the name of the VRF instance. If this option is not used, details for the default VRF are shown in the output.

#### **all-vrfs**

Specifies all VRF instances. If this option is not used, details for the default VRF are shown in the output.

#### **all-vrfs total**

Displays the cumulative summary of OSPF information with the total numbers for all of the VRF intances. If this option is not used, details for the default VRF are shown in the output.

# Modes

Privileged EXEC mode

# Examples

The following example shows sample output with the details for the default VRF from the **show ip ospf summary** command.

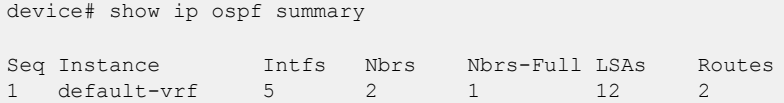

The following example shows sample output from the **show ip ospf summary all-vrfs** command.

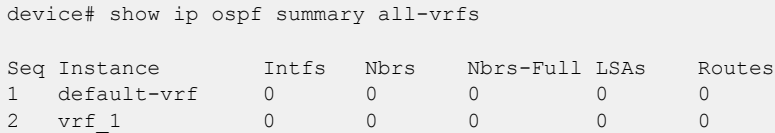

The following example shows sample output from the **show ip ospf summary all-vrfs total** command.

```
device# show ip ospf summary all-vrfs total
--------------------------------------------- 
        IPv4 OSPF VRFs Summary Total
```
--------------------------------------------- Number of VRFs: 1 Number of Interfaces: 200 Number of Neighbors: 200 Number of Neighbors in Full state: 200 Number of LSAs: 182600 Number of Routes: 102600 device#

# show ip ospf traffic

Displays OSPF traffic details.

# Syntax

**show ip ospf traffic**

```
show ip ospf traffic [ ethernet slot/port | loopback number | ve vlan_id]
   [ vrf vrf-name ]
```
# Parameters

## **interface**

Specifies an interface.

**ethernet** *slot* **/** *port*

Specifies an Ethernet slot and port.

#### **loopback** *number*

Specifies a loopback interface. Valid values range from 1 through 255.

#### **ve** *vlan\_id*

Specifies a virtual Ethernet (VE) interface. Valid values range from 1 through 4096.

#### **vrf** *vrf-name*

Specifies the name of the VRF instance.

## Modes

Privileged EXEC mode

# Usage Guidelines

Use this command to display details of OSPF traffic sent and received. You can display all traffic or specify a particular interface.

# Examples

The following example shows all OSPF traffic.

device# show ip ospf traffic

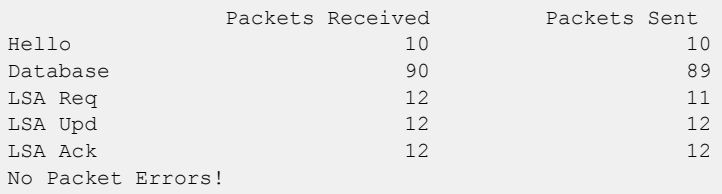

# show ip ospf virtual link

Displays information about virtual links.

# Syntax

**show ip ospf virtual link** [ *index* ] [ **vrf** *vrfname* ]

# Parameters

#### *index*

Shows information about all virtual links or one virtual link that you specify.

#### **vrf** *vrfname*

Specifies the name of the VRF instance. If this option is not used, details for the default VRF are shown in the output.

# Modes

Privileged EXEC mode

# Usage Guidelines

# Examples

The following example shows information about all virtual links.

device# show ip ospf virtual link

# show ip ospf virtual neighbor

Displays information about virtual neighbors.

# Syntax

**show ip ospf virtual neighbor** [ *index* ] [ **vrf** *vrfname* ]

# Parameters

#### *index*

Shows information about all virtual neighbors or one virtual neighbor that you specify.

#### **vrf** *vrfname*

Specifies the name of the VRF instance. If this option is not used, details for the default VRF are shown in the output.

# Modes

Privileged EXEC mode

# Usage Guidelines

# Examples

The following example shows information about all virtual neighbors:

device# show ip ospf virtual neighbor
# show ip pim bsr

Displays bootstrap router (BSR) information.

## **Syntax**

**show ip pim bsr** [ **vrf** *vrf-name* ]

## Parameters

**vrf** *vrf-name* Displays information for a specific VRF instance.

## Modes

Privileged EXEC mode

## Usage Guidelines

When entered without the **vrf** option, this command displays information for the default VRF instance.

# **Output**

The **show ip pim bsr** command displays the following information:

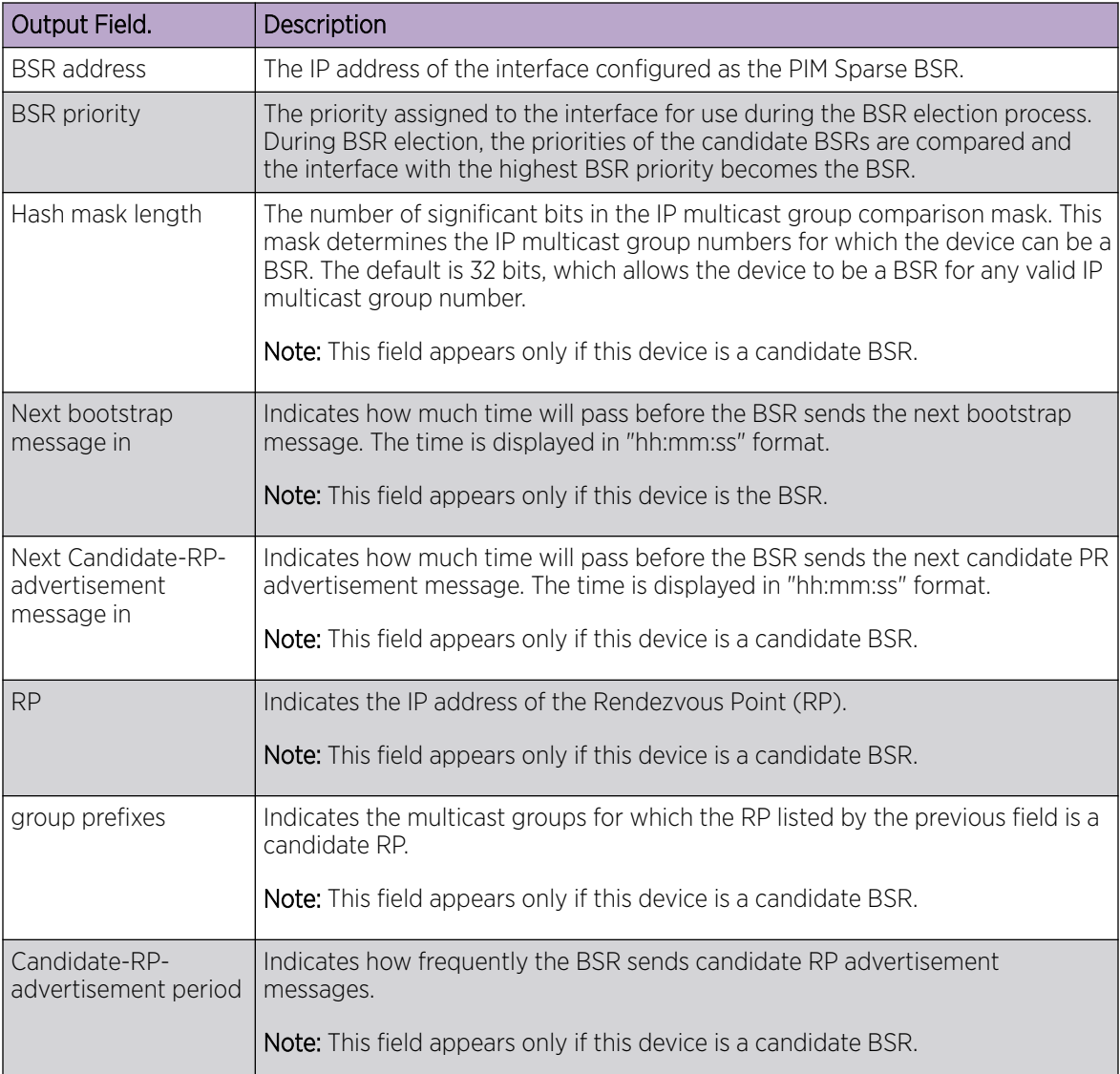

# Examples

The following example shows information for a device that has been elected as the BSR.

```
device# show ip pim bsr
PIMv2 Bootstrap information 
------------------------------------------------------------------------------ 
  This system is the Elected BSR
  BSR address: 1.51.51.1. Hash Mask Length 32. Priority 255. 
  Next bootstrap message in 00:01:00 
  Configuration: 
    Candidate loopback 2 (Address 1.51.51.1). Hash Mask Length 32. Priority 255.
Next Candidate-RP-advertisment in 00:01:00 
  RP: 1.51.51.1
   group prefixes:
```

```
 224.0.0.0 / 4
 Candidate-RP-advertisement period: 60
```
The following example shows information for a device that is not the BSR.

```
device(config)# show ip pim bsr
PIMv2 Bootstrap information 
---------------------------------------------------------------------------- 
 BSR address: 1.51.51.1. Hash Mask Length 32. Priority 255. 
Next Candidate-RP-advertisment in 00:00:30 
  RP: 1.51.51.3
    group prefixes:
    224.0.0.0 / 4
   Candidate-RP-advertisement period: 60
```
# show ip pim interface

Displays information for PIM interfaces.

#### Syntax

**show ip pim interface** [ **vrf** *vrf-name* ]

```
show ip pim interface { ethernet slot/port-id | loopback loopback-number
   | ve vlan ID } [ vrf vrf-name ]
```
### Parameters

**vrf** *vrf-name*

Specifies a VRF.

**ethernet** *slot***/***port-id*

Specifies a physical interface. For devices without linecards, specify 0 for the slot.

**loopback** *loopback-number*

Specifies a loopback interface.

**ve** *vlan ID*

Specifies a virtual interface.

#### Modes

Privileged EXEC mode

#### Examples

The following example displays unfiltered **show ip pim interface** output.

```
device# show ip pim interface
                -------------+---------------+----+-----+------------------------------+---+------
Interface |Local |Ver|Mode | Designated Router |TTL| DR
        |Address | | |Address Port |Thr| Prio
-------------+---------------+---------------------------------------+---+------
Eth 2/30 55.1.1.1 v2 SM Itself 1 1
Ve30 30.1.1.1 v2 SM 30.1.1.20 Ve30 1 1
Lo 1 4.4.4.4 v2 SM Itself 1 1
```
# show ip pim mcache

Displays the multicast cache.

#### Syntax

**show ip pim mcache** [ *A.B.C.D* | **ecmp** *ipv4 address* ]

#### Parameters

*A.B.C.D*

Specifies the multicast group or source IP address.

**ecmp***ipv4 address*

Specifies the PIM ECMP IPv4 information.

#### Modes

Privileged EXEC mode

#### Examples

The following example displays the output for **show ip pim mcache**.

```
SLX# sh ip pim mcache 239.1.1.1
IP Multicast Mcache Table
Entry Flags : sm - Sparse Mode, ssm - Source Specific Multicast
RPT - RPT Bit, SPT - SPT Bit, LSrc - Local Source
LRcv - Local Receiver, RegProbe - Register In Progress
RegSupp - Register Suppression Timer, Reg - Register Complete
needRte - Route Required for Src/RP, JDUp - Join Desire Upstream
MDT - Multicast Distribution Tree Join sent/received
Interface Flags: IM - Immediate, IH - Inherited, WA - Won Assert
MJ - Membership Join, MI - Membership Include, ME - Membership Exclude
BR - Blocked RPT, BA - Blocked Assert, BF - Blocked Filter
BI - Blocked IIF, UJ - Unintended Join oif
Total entries in mcache: 16
1 (3.3.3.3, 239.1.1.1) in Eth 0/47, Uptime 02:17:18
SSM=1, RPT=0 SPT=1 Reg=0 RegSupp=0 RegProbe=0 JDUp=0 LSrc=0 LRcv=0 MDT=1
upstream neighbor=15.1.1.200
AgeSltMsk: 0 KAT timer value: Infinity
num oifs = 0Flags (0x080281d4)
ssm=1 needRte=0
2 (5.5.5.5, 239.1.1.1) in NIL, Uptime 02:17:17
SSM=1, RPT=0 SPT=1 Reg=0 RegSupp=0 RegProbe=0 JDUp=1 LSrc=0 LRcv=0 MDT=1
No upstream neighbor because source 5.5.5.5 is itself
AgeSltMsk: 0 KAT timer value: Infinity
num oifs = 1Eth 0/47(02:17:17/202) Flags: IM
Flags (0x0c0285d0)
ssm=1 needRte=1
```
# show ip pim mdt

Displays MDTs maintained by PIM.

#### Syntax

**show ip pim mdt**

**show ip pim mdt detail**

**show ip pim mdt group** *GROUP-IP-ADDRESS*

#### Parameters

#### **detail**

Displays detailed output for each MDT.

**group** *GROUP-IP-ADDRESS*

Displays detailed output for one MDT.

#### Modes

Privileged EXEC mode

#### Examples

The following examples shows brief output of all MDTs.

SLX# show ip pim mdt Local VTEP IP: 5.5.5.5 MDT Join Role: Primary Total MDT entries: 4 Group Tunnel Id State (d)-default ------------ --------- --------- 239.1.1.1(d) 32774 Up<br>
239.1.1.103 32772 Up<br>
239.1.1.110 32773 Un 239.1.1.103 32772 Up 239.1.1.110 32773 Up 239.1.1.200 32775 Up

The following examples shows detailed output of all PIM MDTs.

```
SLX# show ip pim mdt detail
Local VTEP IP: 5.5.5.5
MDT Join Role: Primary
Total MDT entries: 4
Group: 239.1.1.1(default)
Active VLANs: 100-102
Active BDs:
Remote VTEP IPs: 3.3.3.3, 4.4.4.4, 12.12.12.12
Tunnel Id: 32775 (0x7c208007)
Tunnel State: Up
Rx Path Info:
Source VTEP IP IIF NH IP
-------------- -------------- --------------
3.3.3.3 Eth 0/47 15.1.1.200
4.4.4.4 Eth 0/47 15.1.1.200
```
12.12.12.12 Eth 0/47 15.1.1.200 Tx Path Info: OIF NH IP -------------- -------------- Eth 0/47 15.1.1.200 Group: 239.1.1.103 Active VLANs: 300 Active BDs: Remote VTEP IPs: 3.3.3.3, 4.4.4.4, 12.12.12.12 Tunnel Id: 32773 (0x7c208005) Tunnel State: Up Rx Path Info: Source VTEP IP IIF NH IP -------------- -------------- -------------- 3.3.3.3 Eth 0/47 15.1.1.200 4.4.4.4 Eth 0/47 15.1.1.200 12.12.12.12 Eth 0/47 15.1.1.200 Tx Path Info: OIF NH IP -------------- -------------- Eth 0/47 15.1.1.200 Group: 239.1.1.110 Active VLANs: 110 Active BDs: Remote VTEP IPs: 3.3.3.3, 4.4.4.4, 12.12.12.12 Tunnel Id: 32774 (0x7c208006) Tunnel State: Up Rx Path Info: Source VTEP IP IIF NH IP -------------- -------------- -------------- 3.3.3.3 Eth 0/47 15.1.1.200 4.4.4.4 Eth 0/47 15.1.1.200 12.12.12.12 Eth 0/47 15.1.1.200 Tx Path Info: OIF NH IP -------------- -------------- Eth 0/47 15.1.1.200 Group: 239.1.1.200 Active VLANs: Active BDs: 1 Remote VTEP IPs: 3.3.3.3, 4.4.4.4, 12.12.12.12 Tunnel Id: 32776 (0x7c208008) Tunnel State: Up Rx Path Info: Source VTEP IP IIF NH IP -------------- -------------- -------------- 3.3.3.3 Eth 0/47 15.1.1.200 4.4.4.4 Eth 0/47 15.1.1.200 12.12.12.12 Eth 0/47 15.1.1.200 Tx Path Info: OIF NH IP -------------- -------------- Eth 0/47 15.1.1.200

The following examples shows detailed output for one PIM MDT given by Group address.

```
SLX# show ip pim mdt group 239.1.1.1
Group: 239.1.1.1(default)
Active VLANs: 100-102
Active BDs:
Remote VTEP IPs: 3.3.3.3, 4.4.4.4, 12.12.12.12
Tunnel Id: 32775 (0x7c208007)
Tunnel State: Up
```
Rx Path Info: Source VTEP IP IIF NH IP -------------- ---------- -------------- 3.3.3.3 Eth 0/47 15.1.1.200 4.4.4.4 Eth 0/47 15.1.1.200 12.12.12.12 Eth 0/47 15.1.1.200 Tx Path Info: OIF NH IP ----------- --------------Eth 0/47 15.1.1.200

# show ip pim neighbor

Displays information about PIM neighbors.

## Syntax

```
show ip pim neighbor vrf{ mgmt-vrf | default-vrf |vrf-name }
```

```
show ip pim neighbor interface { ethernet slot/port-id | ve vlan ID }
   [ vrf vrf-name ]
```
# Parameters

#### **vrf**

Specifies a VRF. **mgmt-vrf**

Specifies the management VRF.

#### **default-vrf**

Specifies the default-vrf.

*vrf-name*

Specifies a VRF name.

#### **interface**

Specifies an interface. **ethernet** *slot***/***port* Specifies a physical interface. **ve** *vlan ID* Specifies a VE interface.

## Modes

Privileged EXEC mode

# **Output**

The command displays the following information.

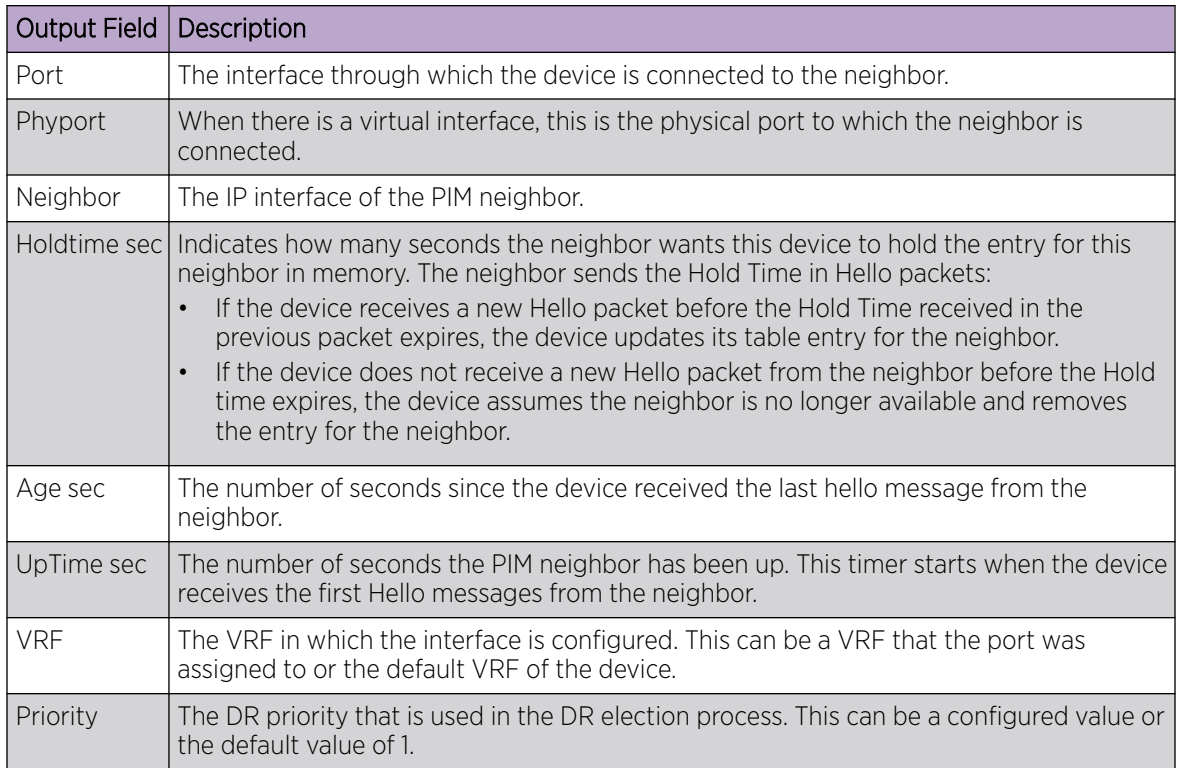

## Examples

The following example shows information about PIM neighbors.

```
device(config)# show ip pim neighbor
--------+--------+---------------+--------+---+---------+---------+-----+-----------
+-----------+----
Port |PhyPort |Neighbor |Holdtime|T |PropDelay|Override |Age |UpTime |
VRF | Prio
                         | | |sec |Bit|msec |msec |sec | 
| | 
--------+--------+---------------+--------+---+---------+---------+-----+-----------
+-----------+----
v2 e1/1 2.1.1.2 105 1 500 3000 0 00:44:10 
default-vrf 1 
v4 e1/2 4.1.1.2 105 1 500 3000 10 00:42:50 
default-vrf 1 
v5 e1/1 5.1.1.2 105 1 500 3000 0 00:44:00 
default-vrf 1 
v22 e1/1 22.1.1.1 105 1 500 3000 0 00:44:10 
default-vrf 1 
Total Number of Neighbors : 4
```
# show ip pim rp-candidate

Displays candidate rendezvous point (RP) information.

## Syntax

**show ip pim rp-candidate** [ **vrf** *vrf-name* ]

### Parameters

**vrf** *vrf-name* Specifies a VRF.

## Modes

Privileged EXEC mode

### Usage Guidelines

When used without the **vrf** option, this command displays information for the default VRF.

### **Output**

The basic **show ip pim rp-candidate** command displays the following information.

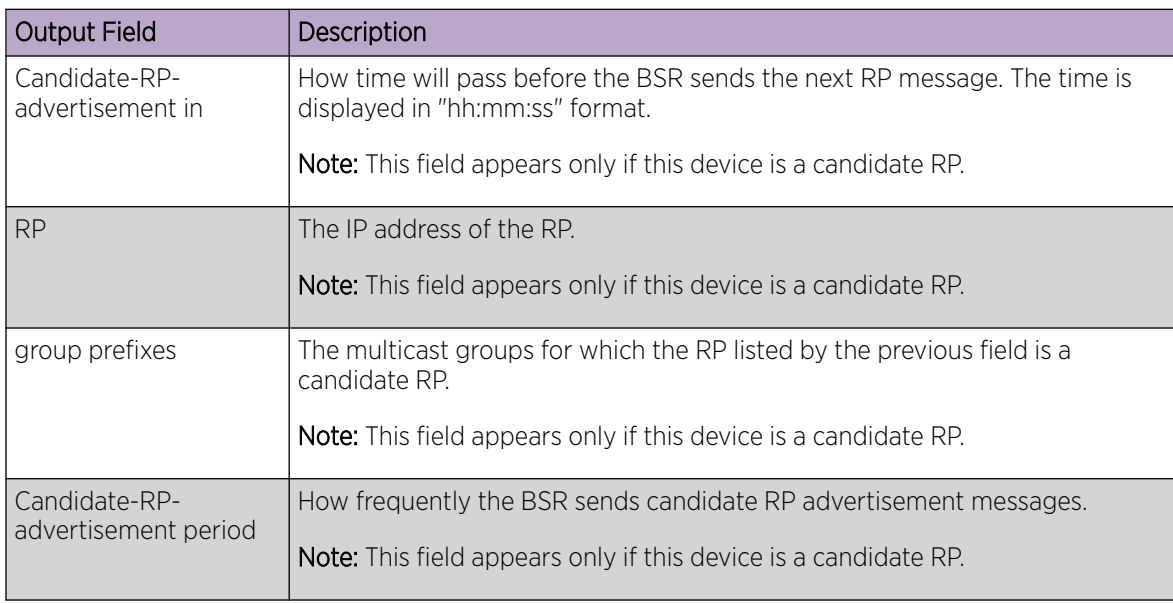

## Examples

The following example shows information for a candidate RP.

```
device# show ip pim rp-candidate
Next Candidate-RP-advertisement in 00:00:10
```

```
 RP: 207.95.7.1
  group prefixes:
  224.0.0.0 / 4
 Candidate-RP-advertisement period: 60
```
# show ip pim rp-hash

Displays rendezvous-point (RP) information for a PIM Sparse group.

## Syntax

**show ip pim rp-hash rp-hash** *A.B.C.D* [ **vrf** *vrf-name* ]

### Parameters

*A.B.C.D*

Specifies the IP address of a PIM Sparse IP multicast group.

**vrf** *vrf-name*

Specifies a VRF.

## Modes

Privileged EXEC mode

### **Output**

The **show ip pim rp-hash** command displays the following information:

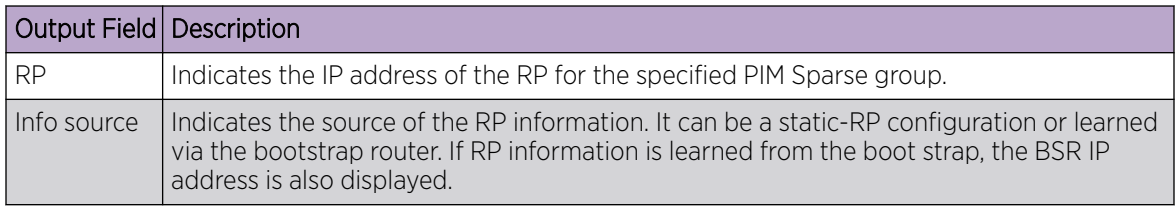

## Examples

The following example shows RP information for a PIM Sparse group.

device# show ip pim rp-hash 239.255.162.1 RP: 207.95.7.1, v2 Info source: 207.95.7.1, via bootstrap

# show ip pim rp-map

Displays rendezvous-point (RP)-to-group mapping information.

## Syntax

**show ip pim rp-map** [ **vrf** *vrf-name* ]

## Parameters

**vrf** *vrf-name*

Displays information for the specified VRF instance.

## Modes

Privileged EXEC mode

## **Output**

The **show ip pim rp-map** command displays the following information:

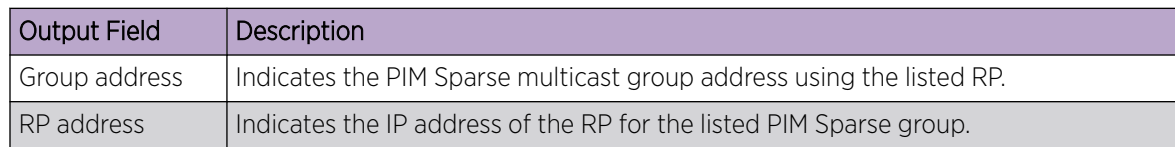

# Examples

The following general example shows RP-to-group mapping.

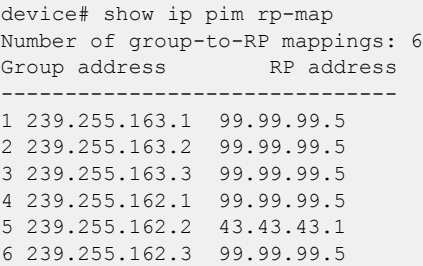

# show ip pim rp-set

Displays rendezvous-point (RP)-set list for the device elected as the bootstrap router (BSR).

## Syntax

**show ip pim rp-set** [ **vrf** *vrf-name* ]

### Parameters

**vrf** *vrf-name*

Displays information for the specified VRF instance.

## Modes

Privileged EXEC mode

## **Output**

The basic **show ip pim rp-set** command displays the following information:

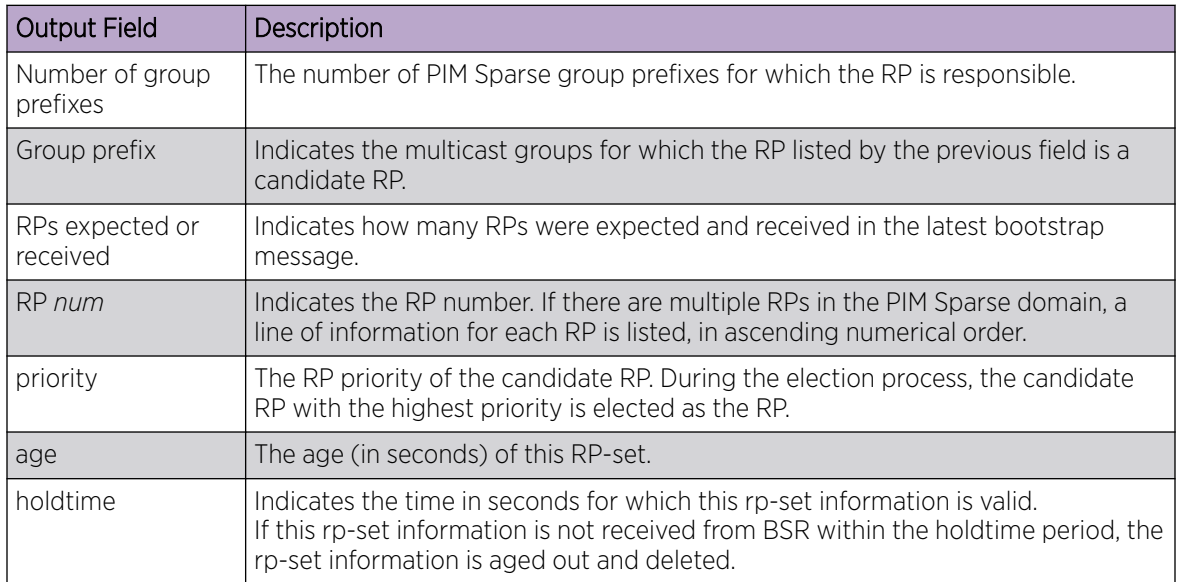

## Examples

The following example shows the RP set list for the device elected as BSR.

```
device# show ip pim rp-set 
Static RP
---------
Static RP count: 2
1.51.51.4
1.51.51.5
Number of group prefixes Learnt from BSR: 1
Group prefix = 224.0.0.0/4 # RPs: 2
```
 RP 1: 1.51.51.1 priority=0 age=60 holdtime=150 RP 2: 1.51.51.3 priority=0 age=30 holdtime=150

The following example shows the RP set list for devices that are not elected as BSR.

```
device# show ip pim rp-set
Static RP
---------
Static RP count: 2
1.51.51.4
1.51.51.5
Number of group prefixes Learnt from BSR: 1
Group prefix = 224.0.0.0/4 # RPs expected: 2
      # RPs received: 2
 RP 1: 1.51.51.1 priority=0 age=60 holdtime=150
 RP 2: 1.51.51.3 priority=0 age=30 holdtime=150
```
# show ip pim rpf

Displays what PIM sees as the best reverse path to the source. While there may be multiple routes back to the source, the one displayed by this command is the one that PIM thinks is best.

#### Syntax

**show ip pim rpf** *A.B.C.D* [ *A.B.C.D* ] [ **vrf** *vrf-name* ]

### Parameters

*A.B.C.D*

Specifies one or two source addresses for reverse-path forwarding (RPF) check.

**vrf** *vrf-name*

Displays information for the specified VRF instance.

#### Modes

Privileged EXEC mode

# Examples

This example shows best reverse path to the specified source:

device# show ip pim vrf eng rpf 130.50.11.10 Source 130.50.11.10 directly connected on e1/1

# show ip pim traffic

Displays IPv4 PIM traffic statistics.

## Syntax

**show ip pim traffic** [ **vrf** *vrf-name* ]

# Parameters

**vrf** *vrf-name*

Specifies information for a VRF instance.

# Modes

Privileged EXEC mode

## Usage Guidelines

PIM control packet statistics for interfaces that are configured for standard PIM are listed first by the display.

# **Output**

The **show ip pim traffic** command displays the following information:

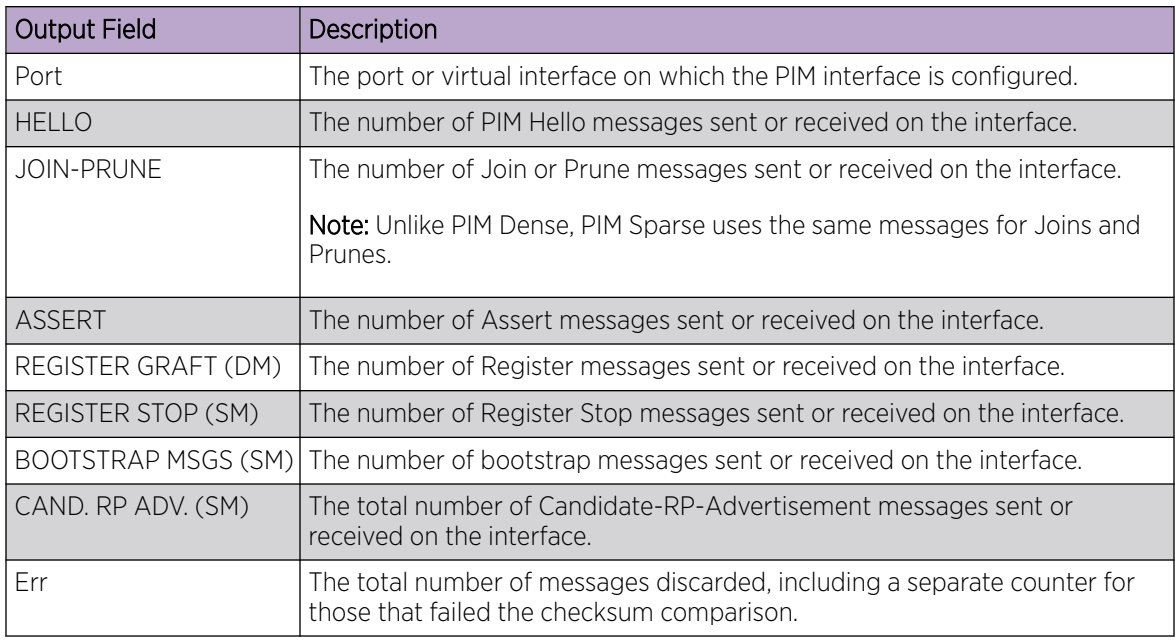

# Examples

This example shows PIM join and prune traffic statistics for received and sent packets:

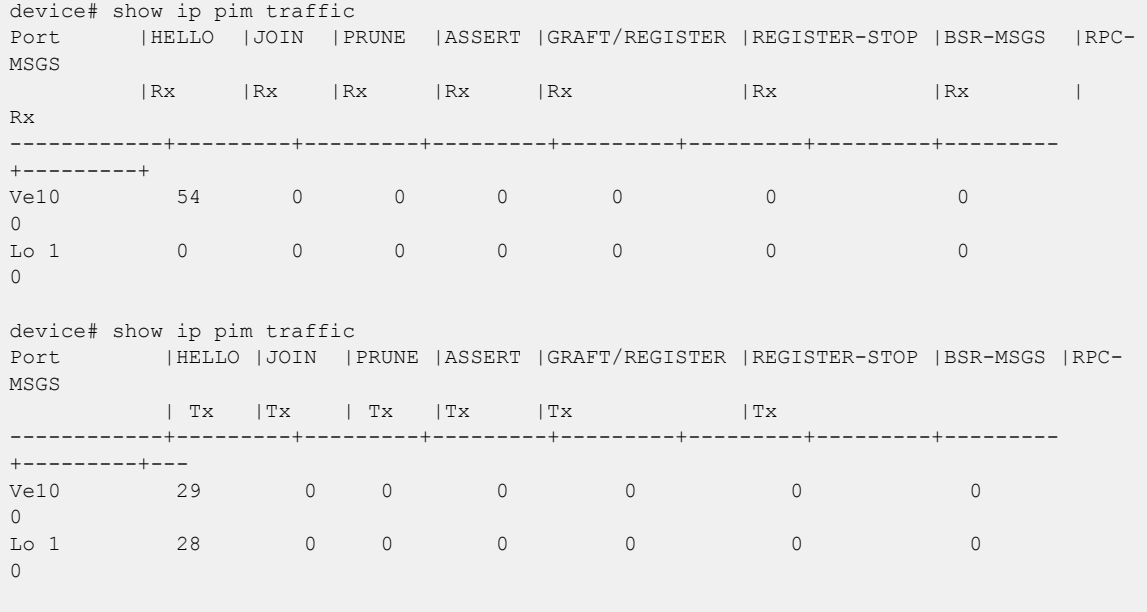

# show ip route

Displays IP route information for IPv4 interfaces.

#### Syntax

```
show ip route [ vrf vrf-name ]
show ip route A.B.C.D [ vrf vrf-name ]
show ip route A.B.C.D/M [ longer ] [ vrf vrf-name ]
show ip route all [ vrf vrf-name ]
show ip route bgp [ vrf vrf-name ]
show ip route brief [ vrf vrf-name ]
show ip route connected [ vrf vrf-name ]
show ip route import [ src-vrf-name ] [ vrf vrf-name ]
show ip route isis
show ip route nexthop [ nexthopID [ ref-routes ] ] [ vrf vrf-name ]
show ip route ospf [ vrf vrf-name ]
show ip route[ slot line-card-number ]
show ip route static [ vrf vrf-name ]
show ip route summary [ vrf vrf-name ]
show ip route system-summary
```
#### Parameters

```
vrf vrf-name
```
Specifies routes for a selected VRF instance.

*A.B.C.D/M*

Specifies the IPv4 address and optional mask.

#### **longer**

Specifies routes that match the specified prefix.

#### **all**

Specifies information for all configured IPv4 routes.

#### **bgp**

Specifies BGP route information.

#### **brief**

Specifies the display of summary route information. **vrf** *vrf-name* Specifies a VRF instance.

#### **connected**

Specifies directly connected routes, such as local Layer 3 interfaces.

#### **import**

Specifies imported IPv4 routes.

*src-vrf-name*

Specifies a VRF instance from which routes are leaked.

#### **isis**

Specifies routes learned from the Intermediate System to Intermediate System (IS-IS) protocol.

#### **nexthop**

Specifies the configured next hop. *nexthopID* Valid values range from 0 through 4294967294.

#### **ref-routes**

Specifies all routes that point to the specified *next-hop ID* .

#### **ospf**

Specifies routes learned from the Open Shortest Path First (OSPF) protocol.

```
slot line-card-number
```
Specifies routes with the provided line card number.

#### **static**

Specifies configured static routes.

#### **summary**

Specifies summary information for all routes.

#### **system-summary**

Specifies a system-level routing summary.

#### Modes

Privileged EXEC mode

#### Usage Guidelines

IS-IS is supported only on devices based on the DNX chipset family. For a list of such devices, see "Supported Hardware".

If leaked subnet routes are present, that information displays in the output.

To view the status of management routes, use the **show ip route vrf** command and enter **mgmtvrf** as follows. You must enter the name of the management VRF manually. Example output is shown below.

```
device# show ip route vrf mgmt-vrf
IP Routing Table for VRF "mgmt-vrf"
Total number of IP routes: 3
'*' denotes best ucast next-hop
'[x/y]' denotes [preference/metric]
```

```
0.0.0.0/0
    *via 10.25.96.1, mgmt 1, [1/1], 8d15h, static, tag 0
10.25.96.0/22, attached
     *via DIRECT, mgmt 1, [0/0], 8d15h, direct, tag 0
10.25.96.38/32, attached
   *via DIRECT, mgmt 1, [0/0], 8d15h, local, tag 0
```
#### Examples

The following example displays output for the **system-summary** option.

```
device# show ip route system-summary
System Route Count: 3 Max routes: 4096 (Route limit not exceeded)
System Nexthop Count: 2 Max nexthops: 1024 (Nexthop limit not exceeded)
VRF-Name: default-vrf
   Route count: 0 Max routes: Not Set (Route limit not exceeded)
   0 connected, 0 static, 0 RIP, 0 OSPF, 0 BGP, 0 ISIS, 0 unnumbered
VRF-Name: mgmt-vrf
   Route count: 3 Max routes: Not Set (Route limit not exceeded)
   1 connected, 1 static, 0 RIP, 0 OSPF, 0 BGP, 0 ISIS, 0 unnumbered
```
The following example displays output for the **connected** option.

```
device# show ip route connected
 Type Codes - B:BGP D:Connected I:ISIS O:OSPF R:RIP S:Static; Cost - Dist/Metric
BGP Codes - i:iBGP e:eBGP
ISIS Codes - L1:Level-1 L2:Level-2
OSPF Codes - i:Inter Area 1:External Type 1 2:External Type 2 s:Sham Link
      Destination Gateway Port Cost Type Uptime
1 1.1.1.0/24 DIRECT Te 2/1 0/0 D 4m33s<br>2 1.1.2.0/24 DIRECT Te 2/2 0/0 D 2m42s
2 1.1.2.0/24 DIRECT Te 2/2 0/0 D 2m42s
```
The following example displays output for the **summary** option.

```
device# show ip route summary 
IP Routing Table - 7 entries:
   8 direct, 0 static, 0 RIP, 0 OSPF, 8 BGP, 0 ISIS, 80 EVPN Host
  Number of prefixes:
   /24: 7 
Nexthop Table Entry - 4 entries
```
The following example displays output for the **nexthop** option.

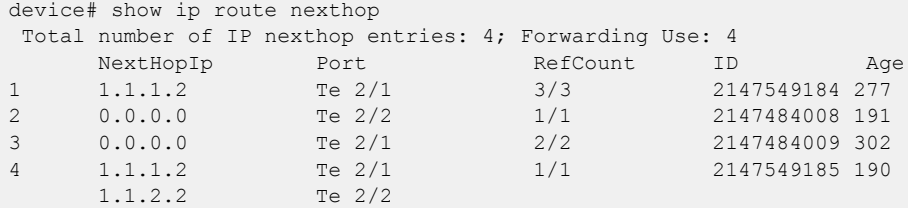

The following example displays output for a specific next-hop ID option.

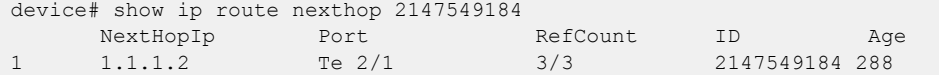

The following example displays output for the **ref-routes** option.

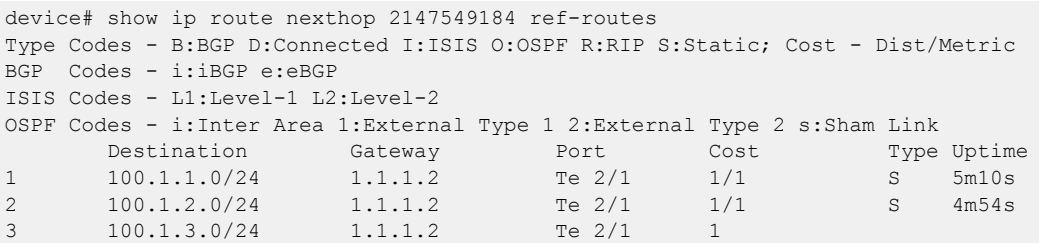

The following example displays output for a specific IP address.

```
device# show ip route 100.1.1.1 
Type Codes - B:BGP D:Connected I:ISIS O:OSPF R:RIP S:Static; Cost - Dist/Metric
BGP Codes - i:iBGP e:eBGP
ISIS Codes - L1:Level-1 L2:Level-2
OSPF Codes - i:Inter Area 1:External Type 1 2:External Type 2 s:Sham Link
      Destination Gateway Port Cost<br>100.1.1.0/24 1.1.1.2 Te 2/1 1/1
4 100.1.1.0/24 1.1.1.2 Te 2/1 1/1 S 5m37s
```
The following example displays output for the **longer** option.

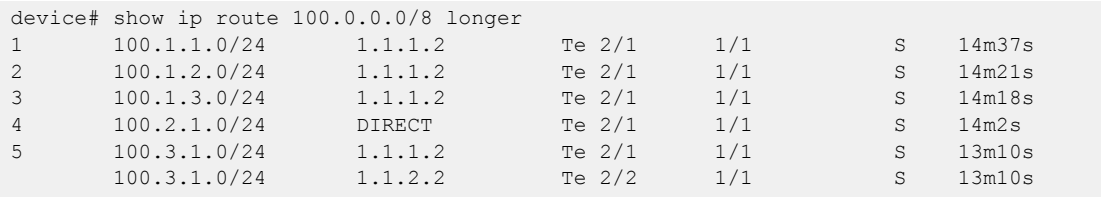

# show ip source guard binding entries

Displays the IP Source Guard entries that are programmed a specified interface or displays all entries in the system.

### Syntax

**show ip source guard binding entries** { **interface** *interface-num* | **all** }

### Parameters

**interface** *interface-num*

Specifies the interface for which you want to display IP Source Guard binding entries.

#### **all**

Specifies that you want to display all IP Source Guard binding entries.

#### Modes

Privileged EXEC mode

# show ip subnet-rate-limit stats

Displays IPv4 and IPv6 subnet trap statistics.

## Syntax

**show ip subnet-rate-limit stats**

#### Modes

Control plane configuration mode

## Examples

The following example shows packets per second and bytes per second for IPv4 and IPv6 subnet traps.

device# configure terminal device(config)# control-plane device(config-control-plane)# show ip subnet-rate-limit stats IPv4/v6 Subnet Trap Statistics Type Packets/second - Rx Bytes/second - Rx ====== =================== ================== IPv4 412 210944 IPv6 120 61440

# show ipv6 bgp

Displays BGP4+ route information.

## Syntax

**show ipv6 bgp**

```
show ipv6 bgp ipv6-addr [ /prefix ]
show ipv6 bgp ipv6-addr [ /prefix ] [ longer-prefixes ] [ vrf vrf-name ]
```
### Parameters

#### *ipv6-addr*

IPv6 address of a neighbor in dotted-decimal notation, with optional mask.

#### */prefix*

IPv6 mask length in CIDR notation.

#### **longer-prefixes**

Filters on prefixes equal to or greater than that specified by *prefix.*

#### **vrf** *vrf-name*

Specifies a VRF instance.

#### Modes

Privileged EXEC mode

## Examples

This example displays sample output from the **show ipv6 bgp** command.

device# show ipv6 bgp

# show ipv6 bgp attribute-entries

Displays BGP4+ route-attribute entries that are stored in device memory.

### Syntax

**show ipv6 bgp attribute-entries** [ **vrf** *vrf-name* ]

#### Parameters

**vrf** *vrf-name* Specifies a VRF instance.

#### Modes

Privileged EXEC mode

### Usage Guidelines

The route-attribute entries table lists the sets of BGP4+ attributes that are stored in device memory. Each set of attributes is unique and can be associated with one or more routes. In fact, the device typically has fewer attribute entries than routes. Use this command to view BGP4+ route-attribute entries that are stored in device memory.

## Examples

This example show sample output for the **show ipv6 bgp attribute-entries** command.

```
device# show ipv6 bgp attribute-entries 
       Total number of BGP Attribute Entries: 1
1 Next Hop : :: MED :0
Origin:INCOMP 
       Originator:0.0.0.0 Cluster List:None
      Aggregator:AS Number : 0 Router-ID:0.0.0.0 Atomic:None
       Local Pref:100 Communities:Internet 
       AS Path : (length 0)
         AsPathLen: 0 AsNum: 0, SegmentNum: 0, Neighboring As: 0, Source As 0
       Address: 0x0b456c4c Hash:876 (0x03000000)
       Links: 0x00000000, 0x00000000
       Reference Counts: 1:0:1, Magic: 2
```
# show ipv6 bgp dampened-paths

Displays all BGP4+ dampened routes.

## Syntax

**show ipv6 bgp dampened-paths** [ **vrf** *vrf-name* ]

#### Parameters

**vrf** *vrf-name* Specifies a VRF instance.

#### Modes

Privileged EXEC mode

#### Examples

The following example shows sample output from the **show ipv6 bgp dampened-paths** command.

device# show ipv6 bgp dampened-paths

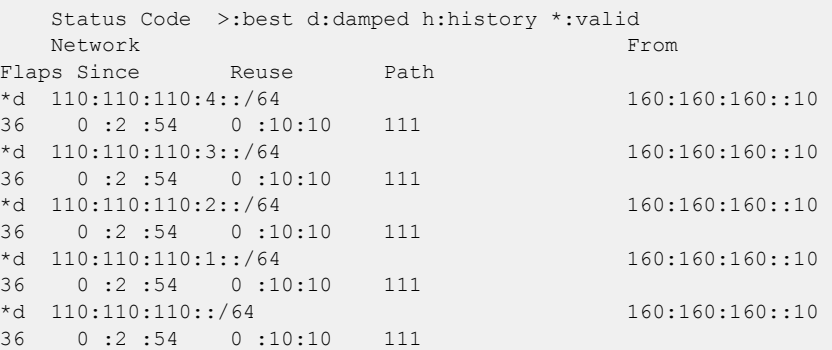

# show ipv6 bgp filtered-routes

Displays BGP4+ filtered routes that are received from a neighbor or peer group.

## Syntax

```
show ipv6 bgp filtered-routes [ detail ] [ ipv6-addr { / mask } [ longer-
  prefixes ] ] | as-path-access-list name | prefix-list name ] [ vrf
  vrf-name ]
```
#### Parameters

#### **detail**

Optionally displays detailed route information.

*ipv6-addr*

IPv6 address of the destination network in dotted-decimal notation.

*mask*

IPv6 mask of the destination network in CIDR notation.

#### **longer-prefixes**

Specifies all statistics for routes that match the specified route, or that have a longer prefix than the specified route.

#### **as-path-access-list** *name*

Specifies an AS-path ACL. The name must be between 1 and 32 ASCII characters in length.

#### **prefix-list** *name*

Specifies an IP prefix list. The name must be between 1 and 32 ASCII characters in length.

**vrf** *vrf-name*

Specifies a VRF instance.

#### Modes

Privileged EXEC mode

## Examples

This example displays BGP4+ filtered routes.

device# show ipv6 bgp filtered-routes

# show ipv6 bgp flap-statistics

Displays BGP4+ route-dampening statistics for all dampened routes with a variety of options.

#### Syntax

#### **show ipv6 bgp flap-statistics**

```
show ipv6 bgp flap-statistics ipv6-addr { / mask } [ longer-prefixes
   [ vrf vrf-name ] | vrf vrf-name ]
```
**show ipv6 bgp flap-statistics neighbor** *ipv6-addr* [ **vrf** *vrf-name* ]

**show ipv6 bgp flap-statistics regular-expression** *name* [ **vrf** *vrf-name* ]

**show ipv6 bgp flap-statistics vrf** *vrf-name*

#### Parameters

#### *ipv6-addr*

IPv6 address of a specified route in dotted-decimal notation.

*mask*

IPv6 mask of a specified route in CIDR notation.

#### **longer-prefixes**

Displays statistics for routes that match the specified route or have a longer prefix than the specified route.

#### **vrf** *vrf-name*

Specifies a VRF instance.

#### **neighbor**

Displays flap statistics only for routes learned from the specified neighbor. *ip-addr*

IPv6 address of the neighbor.

#### **regular-expression**

Specifies a regular expression in the display output on which to filter.

#### *name*

Name of an AS-path filter or regular expression.

#### Modes

Privileged EXEC mode

#### Examples

This example displays flap statistics for a neighbor.

device# show ipv6 bgp flap-statistics neighbor 2001:

# show ipv6 bgp neighbors

Displays configuration information and statistics for BGP4+ neighbors of the device.

#### Syntax

**show ipv6 bgp neighbors** [ *ipv6-addr* ] **show ipv6 bgp neighbors last-packet-with-error** [ **vrf** *vrf-name* ] **show ipv6 bgp neighbors routes-summary** [ **vrf** *vrf-name* ] **show ipv6 bgp neighbors vrf** *vrf-name*

#### Parameters

#### *ipv6-addr*

IPv6 address of a neighbor in dotted-decimal notation.

#### **last-packet-with-error**

Displays the last packet with an error.

#### **route-summary**

Displays routes received, routes accepted, number of routes advertised by peer, and so on.

#### **vrf** *vrf-name*

Specifies a VRF instance.

#### Modes

Privileged EXEC mode

#### Usage Guidelines

Use this command to view configuration information and statistics for BGP4+ neighbors of the device. Output shows all configured parameters for the neighbors. Only the parameters whose values differ from defaults are shown.

#### Examples

This example shows typical output from the command.

```
device# show ipv6 bgp neighbors
```

```
 Total number of BGP Neighbors: 1
    '+': Data in InQueue '>': Data in OutQueue '-': Clearing
     '*': Update Policy 'c': Group change 'p': Group change Pending
     'r': Restarting 's': Stale '^': Up before Restart '<': EOR waiting
1 IP Address: 2000::1, AS: 200 (EBGP), RouterID: 20.0.0.1, VRF: default-vrf
    State: ESTABLISHED, Time: 2h21m47s, KeepAliveTime: 60, HoldTime: 180
       KeepAliveTimer Expire in 49 seconds, HoldTimer Expire in 143 seconds
    Minimal Route Advertisement Interval: 0 seconds
       PeerGroup: pg
```

```
 DYNAMIC neighbor belongs to the subnet range group:
           2000::/64
       Multihop-EBGP: yes, ttl: 1
       RefreshCapability: Received
    Address Family : VPNV4 Unicast
       SendExtendedCommunity: yes
    Address Family : VPNV6 Unicast
      SendExtendedCommunity: yes
    Address Family : L2VPN EVPN
       SendCommunity: yes
       SendExtendedCommunity: yes
    Address Family : IPV4 Flowspec
      SendExtendedCommunity: yes<br>ssages: Open Update
    Messages: Open Update KeepAlive Notification Refresh-Req
      Sent : 1 0 165 0 0
      Received: 1 0 163 0 0 0
   Last Update Time: NLRI Withdraw NLRI
Withdraw
\text{Tx:} --- \text{Tx:} --- \text{Rx:} --- \text{Rx:} --- \text{Rx:} ---
                     Last Connection Reset Reason:Unknown
    Notification Sent: Unspecified
    Notification Received: Unspecified
    Neighbor NLRI Negotiation:
      Peer Negotiated VPNv4 unicast capability
      Peer Negotiated VPNv6 unicast capability
      Peer Negotiated L2VPN EVPN address family
      Peer Negotiated IPV6 unicast capability
      Peer configured for VPNv4 unicast Routes
      Peer configured for VPNv6 unicast Routes
      Peer configured for L2VPN EVPN address family
      Peer configured for IPV6 unicast Routes
    Neighbor ipv6 MPLS Label Capability Negotiation:
    Neighbor AS4 Capability Negotiation:
    Outbound Policy Group:
       ID: 4, Use Count: 1
    BFD:Disabled
      Byte Sent: 3204, Received: 3166
       Local host: 2000::2, Local Port: 179
      Remote host: 2000::1, Remote Port: 8047
    Maintenance Mode : Disabled
    G-Shut: Disabled
      Remote host: 98.0.0.1, Remote Port: 179
```
# show ipv6 bgp neighbors advertised-routes

Displays the routes that the device has advertised to the neighbor during the current BGP4+ session.

## Syntax

```
show ipv6 bgp neighbors ipv6-addr advertised-routes [ detail | / mask-
  bits ] [ vrf vrf-name ]
```
# Parameters

*ipv6-addr*

IPv6 address of a neighbor in dotted-decimal notation.

#### **detail**

Displays details of advertised routes.

*mask-bits*

Number of mask bits in CIDR notation.

**vrf** *vrf-name*

Specifies a VRF instance.

## Modes

Privileged EXEC mode

## Examples

This example displays the details of advertised routes.

AS\_PATH: 222 111

```
device# show ipv6 bgp neighbors 123::3 advertised-routes 
     There are 5 routes advertised to neighbor 123::3
Status A:AGGREGATE B:BEST b:NOT-INSTALLED-BEST E:EBGP I:IBGP L:LOCAL
    Prefix Next Hop MED LocPrf Weight Status
1 110:110:110::/64 123::2 0 0 BE
      AS_PATH: 222 111
2 110:110:110:1::/64 123::2 0 0 BE 
      AS_PATH: 222 111
3 110:110:110:2::/64 123::2 0 0 BE 
      AS_PATH: 222 111
4 110:110:110:3::/64 123::2 0 0 BE 
      AS_PATH: 222 111
```
5 110:110:110:4::/64 123::2 0 0 BE

# show ipv6 bgp neighbors flap-statistics

Displays the route flap statistics for routes received from or sent to a BGP4+ neighbor.

## Syntax

**show ipv6 bgp neighbors** *ipv6-addr* **flap-statistics** [ **vrf** *vrf-name* ]

# Parameters

*ipv6-addr*

IPv6 address of a neighbor in dotted-decimal notation.

**vrf** *vrf-name*

Specifies a VRF instance.

## Modes

Privileged EXEC mode

# show ipv6 bgp neighbors last-packet-with-error

Displays information about the last packet that contained an error from any of a device's neighbors.

### Syntax

**show ipv6 bgp neighbors** *ipv6-addr* **last-packet-with-error** [ **decode** ] [ **vrf** *vrf-name* ]

### Parameters

*ipv6-addr*

IPv6 address of a neighbor in dotted-decimal notation.

#### **decode**

Decodes last packet that contained an error from any of a device's neighbors.

**vrf** *vrf-name*

Specifies a VRF instance.

#### Modes

Privileged EXEC mode

#### Examples

This example shows sample output from the **show ipv6 bgp neighbors last-packet-witherror** command when no packet from a specified neighbor contained an error.

```
device# show ipv6 bgp neighbors 123::3 last-packet-with-error 
  Received Message Length: 45
  BGP Message:
   0xffffffff 0xffffffff 0xffffffff 0xffffffff 0x002d0104
   0x014b00b4 0x09090909 0x10020601 0x04020000 0x01020202
   0x00020280 0x00
  BGP Header
  Marker: 0xffffffff 0xffffffff 0xffffffff 0xffffffff
  Message Length: (0x002d) 45
  Message Type: (0x01) OPEN
  OPEN Message 
  Version: (0x04) 4
  AS Number: (0x014b) 331 
 Hold Time: (0x00b4) 180
  BGP Identifier: (0x09090909) 9.9.9.9 
  Optional Parameter length: (0x10) 16
  OPEN message optional parameters
  Parameter Type: (0x02) Capability
   Parameter Length: (0x06) 6
   Capability Type: (0x01) MULTIPROTOCOL EXTENSIONS
   Capability Length: (0x04) 4
   AFI: (0x0200) Unknown(512)
   Reserved: (0x00) 0
```
 SAFI: (0x01) Unicast Parameter Type: (0x02) Capability Parameter Length: (0x02) 2 Capability Type: (0x02) ROUTE REFRESH(new) Capability Length: (0x00) 0 Parameter Type: (0x02) Capability Parameter Length: (0x02) 2 Capability Type: (0x80) ROUTE REFRESH(old) Capability Length: (0x00) 0
# show ipv6 bgp neighbors received

Displays Outbound Route Filters (ORFs) received from BGP4+ neighbors of the device.

# Syntax

**show ipv6 bgp neighbors** *ipv6-addr* **received show ipv6 bgp neighbors** *ipv6-addr* **received detail** [ **vrf** *vrf-name* ] **show ipv6 bgp neighbors** *ipv6-addr* **received prefix-filter** [ **vrf** *vrf-name* ] **show ipv6 bgp neighbors** *ipv6-addr* **vrf** *vrf-name* ]

## Parameters

*ipv6-addr*

IPv6 address of a neighbor in dotted-decimal notation.

### **detail**

Displays detailed information for ORFs received from BGP4+ neighbors of the device.

**vrf** *vrf-name*

Specifies a VRF instance.

### **prefix-filter**

Displays the results for ORFs that are prefix-based.

# Modes

Privileged EXEC mode

# Examples

The following example shows sample output from the **show ipv6 bgp neighbors received** command when the **prefix-filter** keyword is used.

device# show ipv6 bgp neighbors 2001:db8:93e8:cc00::1 received prefix-filter

# show ipv6 bgp neighbors received-routes

Lists all route information received in route updates from BGP4+ neighbors of the device since the softreconfiguration feature was enabled.

### Syntax

**show ipv6 bgp neighbors** *ipv6-addr* **received-routes** [ **detail** ] [ **vrf** *vrfname* ]

### Parameters

*ipv6-addr*

IPv4 address of a neighbor in dotted-decimal notation.

#### **detail**

Displays detailed route information.

**vrf** *vrf-name*

Specifies a VRF instance.

### Modes

Privileged EXEC mode

### Examples

This example displays the .

```
device# show ipv6 bgp neighbors 160:160:160::10 received-routes
```

```
 There are 5 received routes from neighbor 160:160:160::10
Status A:AGGREGATE B:BEST b:NOT-INSTALLED-BEST C:CONFED_EBGP D:DAMPED
      E:EBGP H:HISTORY I:IBGP L:LOCAL M:MULTIPATH m:NOT-INSTALLED-MULTIPATH
      S:SUPPRESSED F:FILTERED s:STALE
     Prefix Next Hop MED LocPrf Weight Status
1 110:110:110::/64 160:160:160::10 0 100 0 BE
      AS PATH: 111
2 110:110:110:1::/64 160:160:160::10 0 100 0 BE 
      AS PATH: 111
3 110:\overline{110:110:2::/64 \ 160:160:160::10} 0 100 0 BE
       AS_PATH: 111
4 110:110:110:3::/64 160:160:160::10 0 100 0 BE 
       AS_PATH: 111
5 110:110:110:4::/64 160:160:160::10 0 100 0 BE 
        AS_PATH: 111
```
# show ipv6 bgp neighbors rib-out-routes

Displays information about BGP4+ outbound RIB routes.

# Syntax

- **show ipv6 bgp neighbors** *ipv6-addr* **rib-out-routes** *ipv6-addr mask* [ **vrf** *vrf-name* ]
- **show ipv6 bgp neighbors** *ipv6-addr* **rib-out-routes detail** *ipv6-addr mask* [ **vrf** *vrf-name* ]

**show ipv6 bgp neighbors** *ipv6-addr* **rib-out-routes detail** [ **vrf** *vrf-name* ]

**show ipv6 bgp neighbors** *ipv6-addr* **rib-out-routes** [ **vrf** *vrf-name* ]

# Parameters

### *ipv6-addr*

IPv6 address of a neighbor in dotted-decimal notation.

**vrf** *vrf-name*

Specifies a VRF instance.

### **detail**

Displays detailed RIB route information.

# Modes

Privileged EXEC mode

# Examples

This example shows sample output from the **show ipv6 bgp neighbors rib-out-routes** command.

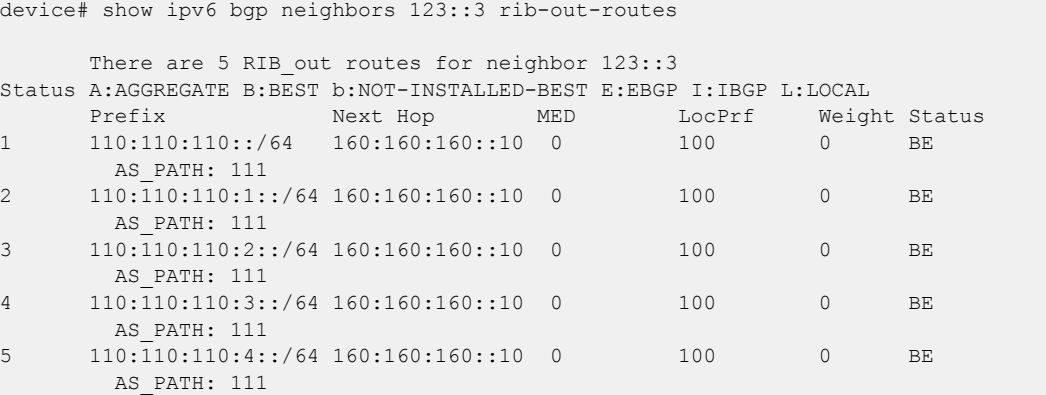

# show ipv6 bgp neighbors routes

Lists a variety of route information received in UPDATE messages from BGP4+ neighbors.

### Syntax

```
show ipv6 bgp neighbors ipv6-addr routes [ vrf vrf-name ]
```
**show ipv6 bgp neighbors** *ipv6-addr* **routes** [ **best** | **not-installed-best** | **unreachable** [ **vrf** *vrf-name* ] ]

```
show ipv6 bgp neighbors ipv6-addr routes detail [ best | not-installed-
  best | unreachable [ vrf vrf-name ] ]
```
**show ipv6 bgp neighbors** *ipv6-addr* **routes detail** [ **vrf** *vrf-name* ]

### Parameters

### *ipv6-addr*

IPv6 address of a neighbor in dotted-decimal notation.

#### **best**

Displays routes received from the neighbor that are the best BGP4+ routes to their destination.

#### **not-installed-best**

Displays routes received from the neighbor that are the best BGP4+ routes to their destination but were not installed in the route table because the device received better routes from other sources.

#### **unreachable**

Displays routes that are unreachable because the device does not have a valid OSPF or static route to the next hop.

#### **vrf** *vrf-name*

Specifies a VRF instance.

#### **detail**

Displays detailed information for the specified route types.

### Modes

```
Privileged EXEC mode
```
### Examples

This example shows sample output from the **show ipv6 bgp neighbors routes** command when the **best** keyword is used.

device# show ipv6 bgp neighbor 2001:db8::106 routes best

# show ipv6 bgp neighbors routes-summary

Lists all route information received in UPDATE messages from BGP4+ neighbors.

# Syntax

**show ipv6 bgp neighbors** *ipv6-addr* **routes-summary** [ **vrf** *vrf-name* ]

# Parameters

*ipv6-addr*

IPv6 address of a specified route in dotted-decimal notation.

**vrf** *vrf-name*

Specifies a VRF instance.

# Modes

Privileged EXEC mode

# **Output**

The **show ipv6 bgp neighbors routes-summary** command displays the following information.

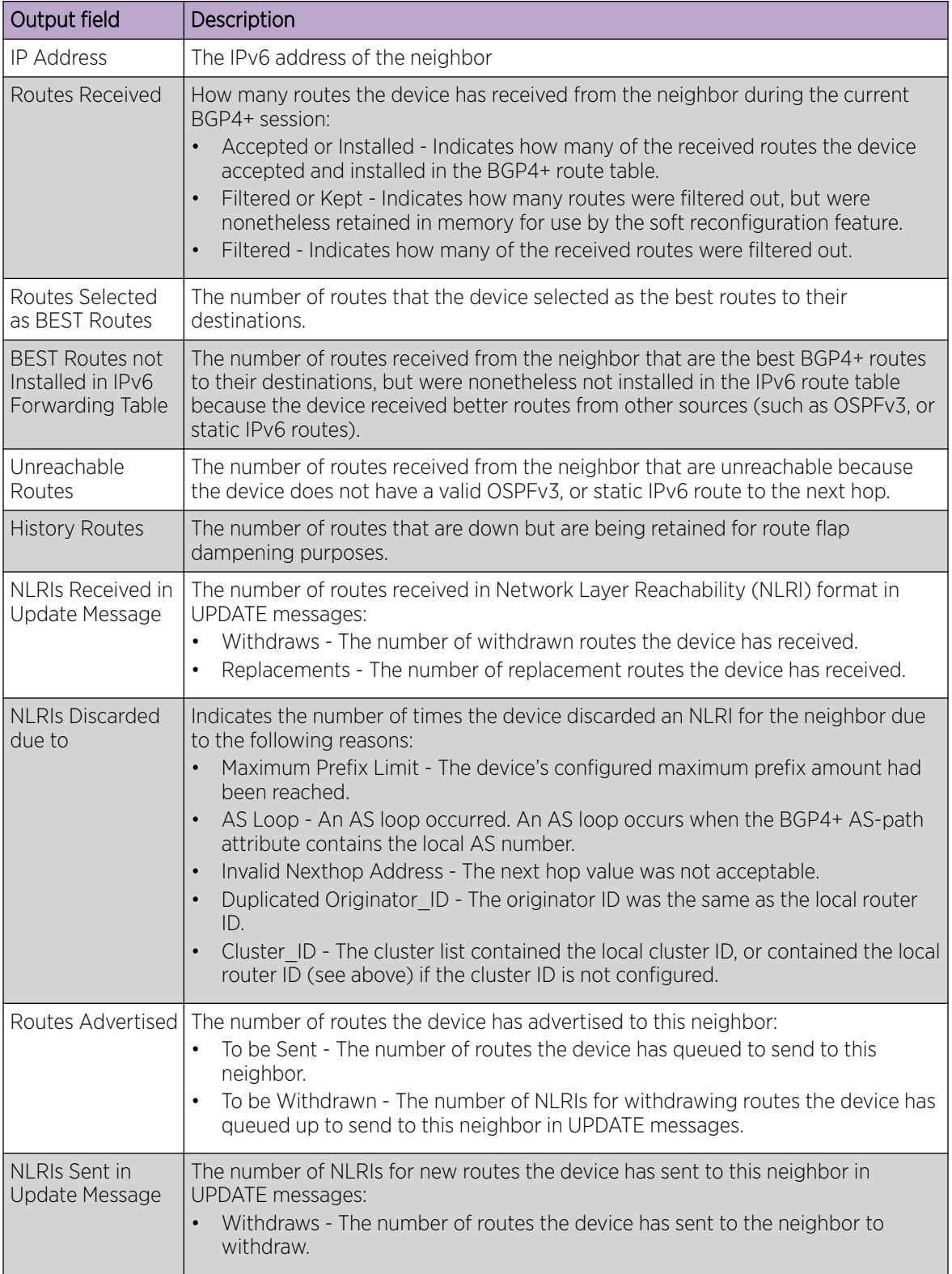

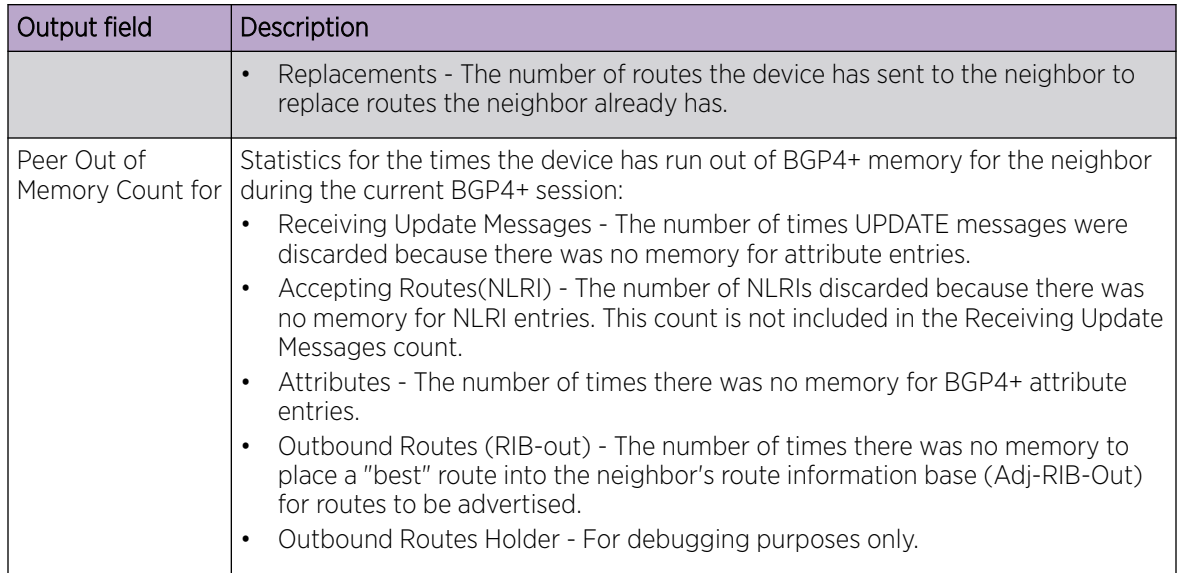

# Examples

This example shows sample output from the **show ipv6 bgp neighbors routes-summary** command.

device# show ipv6 bgp neighbors routes-summary

# show ipv6 bgp peer-group

Displays peer-group information.

### Syntax

**show ipv6 bgp peer-group** *peer-group-name* [ **vrf** *vrf-name* ]

### Parameters

*peer-group-name*

Specifies a peer group name.

**vrf** *vrf-name*

Specifies a VRF instance.

# Modes

Privileged EXEC mode

### Usage Guidelines

Only the parameters that have values different from their defaults are listed.

## Examples

This example shows sample output from the **show ipv6 bgp peer-group** command.

```
device# show ipv6 bgp peer-group 
1 BGP peer-group is pg
      Address family : IPV4 Unicast 
         activate 
      Address family : IPV6 Unicast 
        no activate 
     Members:
       IP Address: 1.1.1.1, AS: 100 
       IP Address: 1::1, AS: 100 
2 BGP peer-group is pg6
      Address family : IPV4 Unicast 
        activate 
      Address family : IPV6 Unicast 
        no activate 
     Currently there are no members.
```
# show ipv6 bgp routes

Displays BGP4+ route information that is filtered by the table entry at which the display starts.

# Syntax

```
show ipv6 bgp routes [ num | ipv6-address/prefix | age num | as-path-
  access-list name | best | cidr-only | community-access-list name |
  community-reg-expression expression | detail | local | neighbor ipv6-
  addr | nexthop ipv6-addr | no-best | not-installed-best | prefix-list
  string | regular-expression name | route-map name | summary |
  unreachable ] [ vrf vrf-name ]
```
# Parameters

### *num*

Table entry at which the display starts.

### *ipv6-address/prefix*

Table entry at which the display starts.

### **age**

Displays BGP4+ route information that is filtered by age.

#### **as-path-access-list** *name*

Displays BGP4+ route information that is filtered by autonomous system (AS)-path access control list (ACL). The name must be between 1 and 32 ASCII characters in length.

### **best**

Displays BGP4+ route information that the device selected as best routes.

### **cidr-only**

Displays BGP4+ routes whose network masks do not match their class network length.

#### **community-access-list** *name*

Displays BGP4+ route information for an AS-path community access list. The name must be between 1 and 32 ASCII characters in length.

#### **community-reg-expression** *expression*

Displays BGP4+ route information for an ordered community-list regular expression.

### **detail**

Displays BGP4+ detailed route information.

### **local**

Displays BGP4+ route information about selected local routes.

#### **neighbor** *ip-addr*

Displays BGP4+ route information about selected BGP neighbors.

#### **nexthop** *ip-addr*

Displays BGP4+ route information about routes that are received from the specified next hop.

#### **no-best**

Displays BGP4+ route information that the device selected as not best routes.

#### **not-installed-best**

Displays BGP4+ route information about best routes that are not installed.

#### **prefix-list** *string*

Displays BGP4+ route information that is filtered by prefix list. The string must be between 1 and 32 ASCII characters in length.

#### **regular-expression** *name*

Displays BGP4+ route information about routes that are associated with the specified regular expression.

#### **route-map** *name*

Displays BGP4+ route information about routes that use the specified route map.

#### **summary**

Displays BGP4+ summary route information.

### **unreachable**

Displays BGP4+ route information about routes whose destinations are unreachable through any of the BGP4+ paths in the BGP4+ route table.

### **vrf** *vrf-name*

Specifies a VRF instance.

### Modes

Privileged EXEC mode

## Examples

This example shows sample input from the **show ipv6 bgp routes** command.

```
device# show ipv6 bgp routes
Total number of BGP Routes: 1
Status A:AGGREGATE B:BEST b:NOT-INSTALLED-BEST C:CONFED_EBGP D:DAMPED
      E:EBGP H:HISTORY I:IBGP L:LOCAL M:MULTIPATH m:NOT-INSTALLED-MULTIPATH
      S:SUPPRESSED F:FILTERED s:STALE
     Prefix Next Hop MED LocPrf Weight Status
1 107:1:1::/64 :: 0 100 32768 BL 
        AS_PATH:
```
This example shows sample input from the **show ip bgp routes** command when the **summary** keyword is used.

```
device# show ipv6 bgp routes summary
 Total number of BGP routes (NLRIs) Installed : 1
 Distinct BGP destination networks : 1 : 1
 Filtered bgp routes for soft reconfig : 0 :
 Routes originated by this router : 1 : 1
 Routes selected as BEST routes : 1 : 1
 Routes Installed as BEST routes : 1 : 1
  BEST routes not installed in IP forwarding table : 0
```
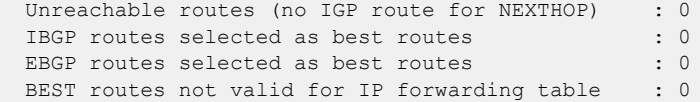

# show ipv6 bgp routes community

Displays BGP4+ route information that is filtered by community and other options.

# Syntax

**show ipv6 bgp routes community** { *num* | **internet** | **local-as** | **no-advertise** | **no-export** } [ **vrf** *vrf-name* ]

# Parameters

#### **community**

Displays routes filtered by a variety of communities.

*num*

Specific community member.

### **internet**

Displays routes for the Internet community.

#### **local-as**

Displays routes for a local sub-AS within the confederation.

#### **no-advertise**

Displays routes with this community that cannot be advertised to any other BGP4+ devices at all.

#### **no-export**

Displays routes for the community of sub-ASs within a confederation.

### **vrf** *vrf-name*

Specifies a VRF instance.

### Modes

Privileged EXEC mode

## Examples

The following example shows output from the **show ipv6 bgp routes community** command when the **internet** keyword is used.

device# show ipv6 bgp routes community internet

# show ipv6 bgp routes large-community

Displays information for all BGP4+ routes with large-community attributes matching the specified value.

# Syntax

**show ipv6 bgp routes** [ **detail** ] **large-community** *ADMIN:OPER1:OPER2* [ **vrf** *vrf-name* ]

## Modes

Privileged EXEC mode

# Parameters

### **detail**

Optionally displays detailed information for all BGP4+ routes with large-community attributes matching the specified value. If you omit this keyword, brief information is displayed.

*ADMIN*

A four-octet namespace identifier for a BGP Large-Communities Global Administrator.

### *OPER1*

A four-octet operator-defined value for BGP Large-Communities Local Data Part 1.

### *OPER2*

A four-octet operator-defined value for BGP Large-Communities Local Data Part 2.

### **vrf** *vrf-name*

Specifies a VRF instance.

# Examples

The following is an example command.

device# show ipv6 bgp routes large-community 1:2:3

# show ipv6 bgp routes large-community access-list

Displays information for all BGP4+ routes matching the large community access list.

## Syntax

**show ipv6 bgp routes** [ **detail** ] **large-community access-list** *large\_community\_ACL* [ **vrf** *vrf-name* ]

## Modes

Privileged EXEC mode

# Parameters

### **detail**

Optionally displays detailed information for all BGP4+ routes matching the specified large community access list. If you omit this keyword, brief information is displayed.

*large\_community\_ACL*

Name of the large community defined in a standard or extended large community access list

### **vrf** *vrf-name*

Specifies a VRF instance.

## Examples

The following example displays brief information of all BGP4+ routes with large community attributes that match the large community access-list, lcstdacl1.

device# show ipv6 bgp routes large-community access-list lcstdacl1

# show ipv6 bgp routes large-community reg-expression

Displays information for all BGP4+ routes with large-community attributes matching the specified regular expression (REGEX).

## Syntax

**show ipv6 bgp routes** [ **detail** ] **large-community reg-expression** *regex\_value*

## Modes

Privileged EXEC mode

# Parameters

### **detail**

Optionally displays detailed information for all BGP4+ routes with large-community attributes matching the specified REGEX. If you omit this keyword, brief information is displayed.

*regex\_value*

REGEX value.

# Examples

The following example displays the BGP4+ routes that match the specified REGEX value.

device# show ipv6 bgp routes large-community reg-expression \_456778\*

# show ipv6 bgp summary

Displays BGP information such as the local autonomous system number (ASN), maximum number of routes supported, and some BGP4+ statistics.

### Syntax

**show ipv6 bgp summary** [ **vrf** *vrf-name* ]

## Parameters

**vrf** *vrf-name*

Specifies a VRF instance.

### Modes

Privileged EXEC mode

# Examples

This example displays summary BGP4+ information.

```
device# show ipv6 bgp summary
  BGP4 Summary 
  Router ID: 10.10.10.10 Local AS Number: 2040
  Confederation Identifier: not configured
  Confederation Peers:
  Maximum Number of IP ECMP Paths Supported for Load Sharing: 1
  Number of Neighbors Configured: 1040, UP: 4
  Number of Routes Installed: 3079574, Uses 483493118 bytes
  Number of Routes Advertising to All Neighbors: 107925658 (17078048 entries), Uses 
1297931648 bytes
  Number of Attribute Entries Installed: 1296243, Uses 230731254 bytes
   '+': Data in InQueue '>': Data in OutQueue '-': Clearing
   '*': Update Policy 'c': Group change 'p': Group change Pending
  'r': Restarting 's': Stale '^': Up before Restart '<': EOR waiting
   '$': Learning-Phase (for Delayed Route Calculation)
   '#': RIB-in Phase
  Neighbor Address AS# State Time Rt:Accepted Filtered Sent ToSend
 1:2::3 100 CONN 0h 0m18s 0 0 0 1
```
The \$ : Learning-Phase (for Delayed Route Calculation) notation denotes that the BGP peer with this notation is learning bulk route updates. More than one peer can be in Learning-Phase. BGP BEST-Path selection is delayed until all the peers complete Learning-Phase. A peer can be in Learning-Phase only if BGP delayed route calculation feature is enabled and in specific scenarios described in the *init***route-calc-delay** command.

The # : RIB-IN phase notation denotes that a peer is learning bulk route updates. When one or more peer is in RIB-IN phase, BGP provides high preference for learning incoming route-updates and less preference for advertising routes (to outbound peers). An incoming route-update can possibly cause a BGP BEST-path change and eventually re-compute RIB-OUT for outbound peers. Slowing down RIB-OUT until all peers complete learning route updates will improve BGP performance. This feature is

enabled by default and does not require additional configuration. Unlike BGP delayed route calculation, BGP BEST-Path selection is not delayed in this Phase.

This example displays summary information about dynamically created BGP neighbors.

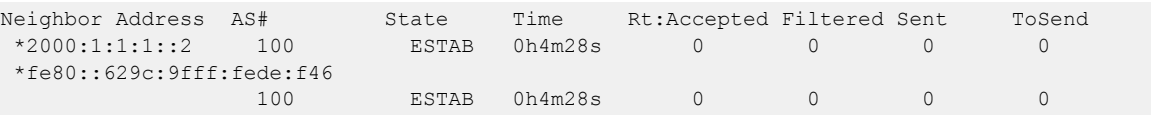

# show ipv6 counters interface

Displays ipv6 statistics for an interface.

# Syntax

```
show ipv6 counters interface [ ethernet slot/plot | loopback loopback-
   number | port-channel number | ve ve-number ]
```
# Parameters

### **interface**

Specifies an interface.

**ethernet** *slot/plot*

Specifies physical Ethernet interface and a valid slot and port on it.

**loopback** *loopback-number*

Specifies the loopback interface.

**port-channel** *number*

Specifies a port-channel.

**ve** *ve-number*

Specifies the virtual Ethernet (ve) number.

## Modes

Privileged EXEC mode

# Examples

The following is an example of the **show ipv6 counters interface** command output.

device# show ipv6 counters interface ethernet 1/1

Interface Ethernet 1/1 IPv6 statistics (ifindex 406896641)

# show ipv6 dhcp relay address interface

Displays IPv6 DHCP Relay addresses configured on supported interfaces.

## Syntax

**show ipv6 dhcp relay address interface** [ **ethernet** *slot/port* | **ve** *interface number* ]

# Parameters

### **ethernet**

Specifies the ethernet interface.

*slot*

Specifies a valid slot number. For devices that do not support line cards, specify **0**.

*port*

Specifies a valid port number.

### **ve**

Specifies the Ve interface.

*interface number*

Specifies the Ve interface number.

## Modes

Privileged EXEC mode

# Examples

The following example displays IPv6 DHCP relay addresses configured per interface.

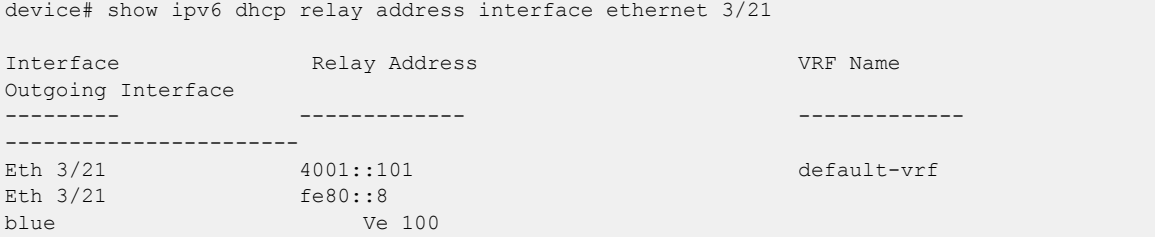

# show ipv6 dhcp relay statistics

Displays general information about the DHCPv6 Relay function.

### Syntax

**show ipv6 dhcp relay statistics**

Modes

Privileged EXEC mode

## Usage Guidelines

The **show ipv6 dhcp relay statistics** command displays the following information about the IP DHCP Relay function for IP DHCP Relay addresses configured on the device:

- Number of DHCP Error packets dropped.
- Number of DHCP SOLICIT, REQUEST, CONFIRM, RENEW, REBIND, RELEASE, DECLINE, INFORMATION-REQUEST, RELAY-FORWARD, RELAY-REPLY packets received.
- Number of DHCP RELAY-FORWARD, REPLY packets sent.

# Examples

The following example displays statistics for the device.

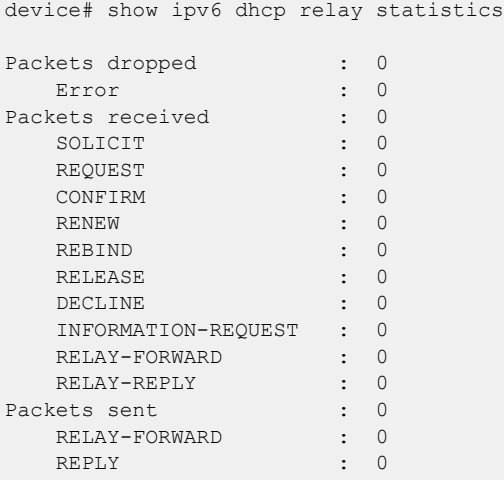

# show ipv6 interface

Displays details of IPv6 interfaces.

# Syntax

```
show ipv6 interface [ brief | ethernet slot/port | loopback loopback-
   port-number | port-channel number | ve ve_id ]
```
# Parameters

### **brief**

Displays brief interface information.

### **ethernet**

Specifies Ethernet interface.

*slot*

Specifies a valid slot number. For devices that do not support line cards, specify **0**.

*port*

Specifies a valid port number.

### **loopback** *loopback-port-number*

Specifies the loopback interface. The range is from 1 to 255.

### **port-channel** *number*

Specifies a port-channel.

#### **ve** *ve-id*

Specifies the VE ID of a virtual Ethernet (VE) interface. The range is from 1 to 4096.

## Modes

Privileged EXEC mode

Interface configuration mode

## Examples

The following example displays the output of the **show ipv6 interface** command with an Ethernet interface specified.

```
device# show ipv6 interface ethernet 2/25
 Ethernet 2/25 is up protocol is up
  IPv6 Address: 2025:2525:aaaa::1/64 Primary Confirmed
 IPv6 Address: 2500:ffee:1234::12/64 Secondary Confirmed
 IPv6 Address: 2500:ffee:1234::14/64 Secondary Confirmed
  IPv6 Address: 2500:ffee:1234::16/64 Secondary Confirmed
  IPv6 Address: fe80::748e:f8ff:fe09:e10d/128 Link-local Confirmed
  IPv6 multicast groups locally joined: 
     ff02::1
    ff02::2 ff02::1:ff00:1 ff02::1:ff00:12
    ff02::1:ff00:14 ff02::1:ff00:16 ff02::1:ff09:e10d
```
 IPv6 MTU: 1500 Vrf : default-vrf

# show ipv6 nd

Displays the router advertisement information.

# Syntax

**show ipv6 nd interface** [ **ethernet** *slot/plot* | **prefix** | **ve** *ve-number* | **vrf** *vrf-name* ]

# Parameters

# **interface**

Specifies an interface.

# **ethernet** *slot/plot*

Specifies physical Ethernet interface and a valid slot and port on it.

# **prefix**

Displays prefix information.

**ve** *ve-number*

Specifies the virtual Ethernet (ve) number.

**vrf** *vrf-name*

Specifies a VRF instance.

# Modes

Privileged EXEC mode

# Examples

The following is an example of the **show ipv6 nd** command output.

```
device# show ipv6 nd interface ethenet 3/5
ICMPv6 ND Interfaces for VRF default-vrf
   IPv6 address: 2ffe::1
   Router-Advertisement active timers:
     Last Router-Advertisement sent: 00:01:25
     Next Router-Advertisement sent in: 00:07:06
   Router-Advertisement parameters:
     Periodic interval: 200 to 600 seconds
     Send 'Managed Address Configuration' flag: false
     Send 'Other Stateful Configuration' flag: false
    Send 'Current Hop Limit' field: 64
     Send 'MTU' option value: 1500
     Send 'Router Lifetime' field: 1800 secs
     Send 'Reachable Time' field: 0 ms
     Send 'Retrans Timer' field: 0 ms
     Suppress RA: false
     Suppress MTU in RA: false
     Suppress All RA: false
   Neighbor-Solicitation parameters:
     NS retransmit interval: 1 secs
     DAD Attempts: 2
```
 DAD expiry: 1 secs Neighbor Cache Expiry: 14400 secs

# show ipv6 nd suppression-cache

Displays IPv6 neighbor discovery (ND)-suppression information.

# Syntax

**show ipv6 nd suppression-cache** [ **summary** ] **show ipv6 nd suppression-cache bridge-domain** *bridge-domain-id* **show ipv6 nd suppression-cache vlan** *vlan-id*

# Parameters

#### **summary**

Specifies summary format.

### **bridge-domain** *bridge-domain-id*

Specifies one or more bridge domain IDs. To specify a range of IDs, insert a hyphen between the beginning and ending integers (for example, 5-16). To specify individual IDs and ranges of IDs, separate them with commas (for example: 1,5-7,55). Do not insert spaces after commas. You can enter a maximum of 253 characters.

#### **vlan** *vlan-id*

Specifies one or more VLAN IDs. To specify a range of IDs, insert a hyphen between the beginning and ending integers (for example, 5-16). To specify individual IDs and ranges of IDs, separate them with commas (for example: 1,5-7,55). Do not insert spaces after commas. You can enter a maximum of 253 characters.

## Modes

Privileged EXEC mode

# **Output**

The **show ipv6 nd suppression-cache** command displays the following information:

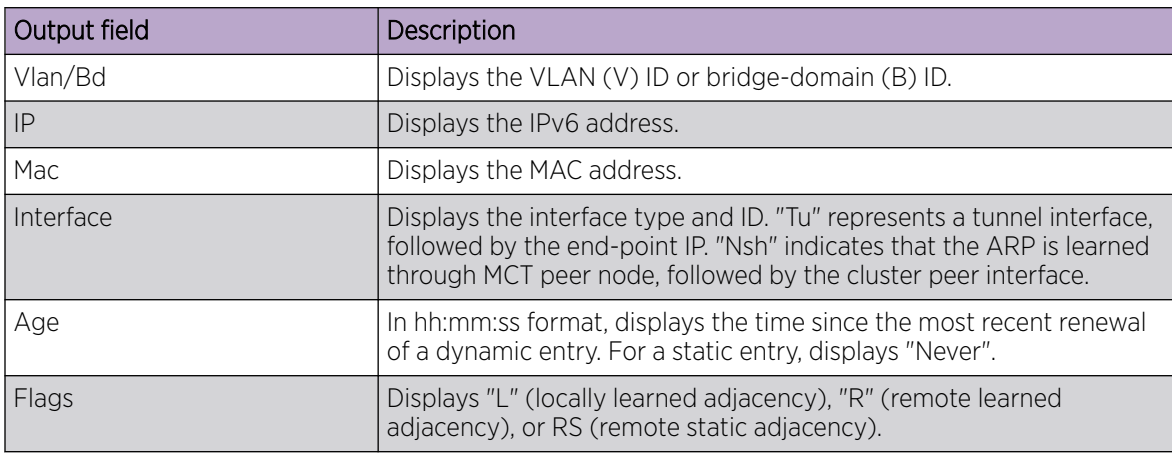

## Examples

The following example displays the results of the basic form of this command.

device# show ipv6 nd suppression-cache Flags: L - Locally Learnt Adjacency R - Remote Learnt Adjacency RS - Remote Static Adjacency Number of Locally Learnt Adjacency: 0 Number of Remotely Learnt Adjacency: 810 Vlan/Bd IP Mac Interface Age Flags ---------------------------------------------------------------------------------------- 4006(V) fd80:113:114:1:4006::114 609c.9fb1.1401 Tu 61441 (114.114.114.114) Never RS 4006(V) fd80:113:114:1:4006::1001 00ef.4006.3601 Eth 1/4 00:00:17 L 4006(V) fd80:113:114:1:4006::1002 00ef.4006.3602 Eth 1/4 00:00:17 L 4006(V) fe80::1 00ef.4006.3601 Eth 1/4 00:16:16 L 4006(V) fe80::2 00ef.4006.3602 Eth 1/4 00:16:16 L 4006(V) fe80::629c:9fff:feb1:1401 609c.9fb1.1401 Tu 61441 (114.114.114.114) Never RS 4007(V) fd80:113:114:1:4007::1001 00ef.4007.4601 Tu 61441 (114.114.114.114) Never R 4007(V) fd80:113:114:1:4007::1002 00ef.4007.4602 Tu 61441 (114.114.114.114) Never R 0081(B) 20:102::8 887e.25d3.180b Tu 32771 (1.89.0.2) Never RS Tu 32775 (1.89.0.5) 0081(B) 20.102::2 f463.95a1.0406 Po 31.1901 Never R

# show ipv6 nd suppression-statistics

Displays IPv6 neighbor discovery (ND)-suppression statistics.

# Syntax

```
show ipv6 nd suppression-statistics
show ipv6 nd suppression-statistics bridge-domain bridge-domain-id
show ipv6 nd suppression-statistics vlan vlan-id
```
## Parameters

#### **bridge-domain** *bridge-domain-id*

Specifies one or more bridge domain IDs. To specify a range of IDs, insert a hyphen between the beginning and ending integers (for example, 5-16). To specify individual IDs and ranges of IDs, separate them with commas (for example: 1,5-7,55). Do not insert spaces after commas. You can enter a maximum of 253 characters.

### **vlan** *vlan-id*

Specifies a VLAN interface.

## Modes

Privileged EXEC mode

# **Output**

The **show ipv6 nd suppression-statistics** command displays the following information:

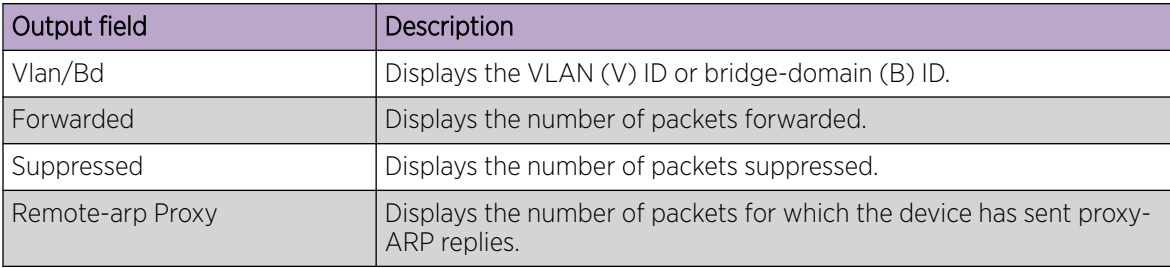

# Examples

The following example displays the results of the basic form of this command.

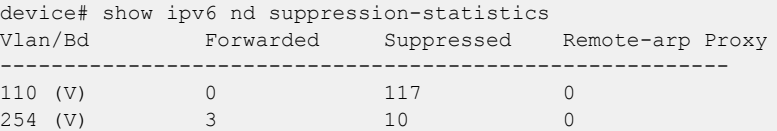

# show ipv6 nd suppression-status

Displays the IPv6 neighbor discovery (ND)-suppression status.

### Syntax

**show ipv6 nd suppression-status show ipv6 nd suppression-status bridge-domain** *bridge-domain-id* **show ipv6 nd suppression-status vlan** *vlan-id*

### Parameters

#### **bridge-domain** *bridge-domain-id*

Specifies one or more bridge domain IDs. To specify a range of IDs, insert a hyphen between the beginning and ending integers (for example, 5-16). To specify individual IDs and ranges of IDs, separate them with commas (for example: 1,5-7,55). Do not insert spaces after commas. You can enter a maximum of 253 characters.

#### **vlan** *vlan-id*

Specifies one or more VLAN IDs. To specify a range of IDs, insert a hyphen between the beginning and ending integers (for example, 5-16). To specify individual IDs and ranges of IDs, separate them with commas (for example: 1,5-7,55). Do not insert spaces after commas. You can enter a maximum of 253 characters.

### Modes

Privileged EXEC mode

### **Output**

The **show ipv6 nd suppression-status** command displays the following information:

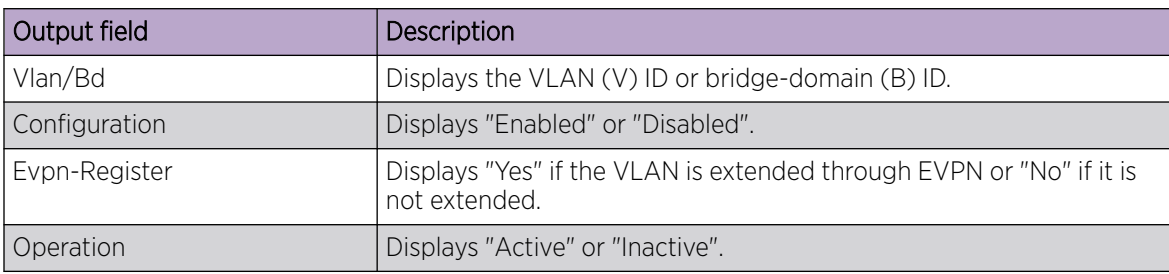

### Examples

The following example displays the results of the basic form of this command.

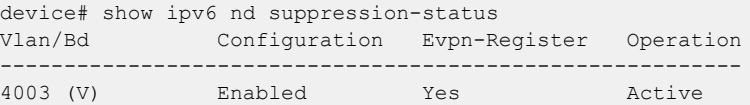

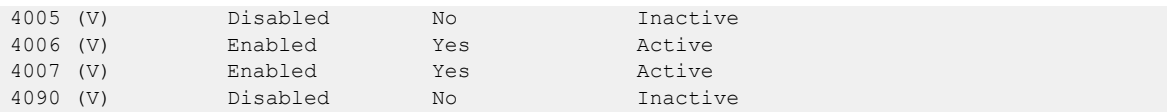

# show ipv6 neighbor

Displays the IPv6 neighbor discovery (ND) entries.

## Syntax

### **show ipv6 neighbor**

**show ipv6 neighbor** { **dynamic** | **static** } [ **summary** ] [ **vrf** *vrf-name* ] **show ipv6 neighbor ethernet** *slot* **/** *port* [ **vrf** *vrf-name* ] **show ipv6 neighbor** { *ipv6-address* | **ve** *vlan\_id* | **summary** } [ **vrf** *vrfname* ]

**show ipv6 neighbor vrf** *vrf-name*

### Parameters

### *ipv6-address*

Restricts the display to the entries for the specified IPv6 address. Specify this parameter in hexadecimal using 16-bit values between colons as documented in RFC 2373.

#### **ethernet** *slot*/*port*

Restricts the display to the entries for the specified Ethernet interface.

#### **static**

Displays the static IPv6 neighbors.

### **dynamic**

Displays the dynamic IPv6 neighbors .

#### **summary**

Displays the summary of IPv6 neighbors.

#### **ve** *ve-num*

Restricts the display to the entries for the specified VE interface. The range is from 1 to 4096.

### **vrf** *vrf-name*

Displays the IPv6 neighbor information for the specified Virtual Routing/Forwarding (VRF) instance.

## Modes

Privileged EXEC mode

# **Output**

The **show ipv6 neighbor** command displays the following information:

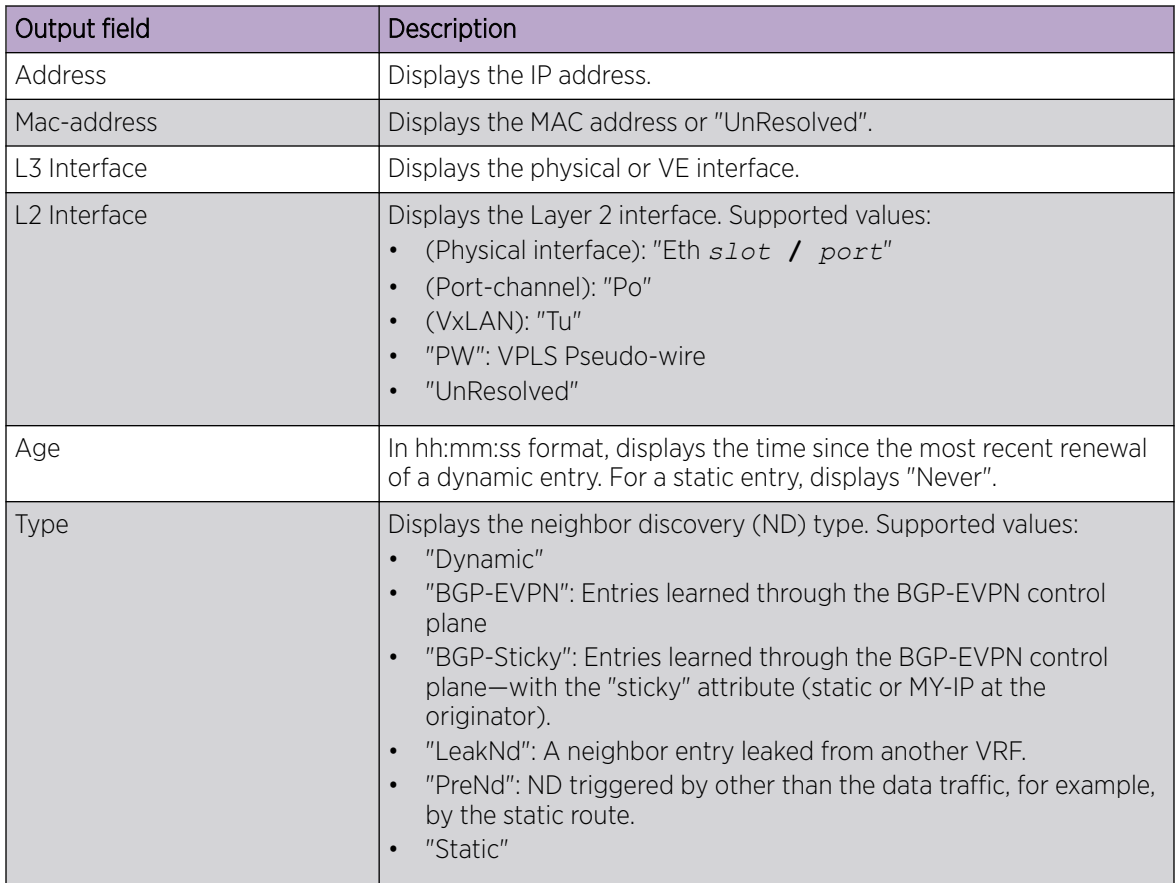

# Examples

The following example illustrates the output of the **show ipv6 neighbor** command without keywords.

```
device# show ipv6 neighbor
Entries in VRF default-vrf : 37
Address Mac-address L3 Interface L2 Interface Age Type
----------------------------------------------------------------------------
1:4:67::4 609c.9fde.0f15 Ve 1467 Tu 61441 (4.4.4.4) 00:00:00 LeakNd
1:5:67::5 609c.9fde.1215 Ve 1567 Tu 61442 (5.5.5.5) Never Bgp-Sticky
2:7::2 609c.9fde.0015 Ve 2703 Po 27 Never Dynamic
3:7::2 609c.9fde.0d1c Eth 0/2 Eth 0/2 Never Dynamic
37::10 0010.9400.0002 Ve 37 Eth 0/42.37 Never Dynamic
37::100  0000.0001.0002  Ve  37  UnResolved<br>37::101  UnResolved  Ve  37  UnResolved
37::101 UnResolved Ve 37 UnResolved Never PreNd
```
The following example displays the output of the **show ipv6 neighbor summary** option.

device# show ipv6 neighbor summary Static Entries : 1 Dynamic Entries : 5 Leaked Entries : 2 Pre-arp Entries : 1

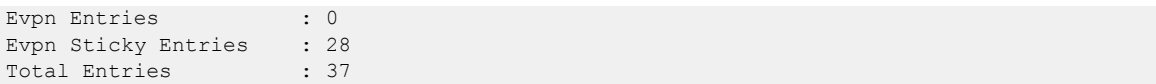

# show ipv6 ospf

Displays a summary of the OSPFv3 configuration in the device.

# **Syntax**

**show ipv6 ospf** [ **vrf** *name* ]

## Parameters

**vrf** *name*

Specifies the name of the VRF instance.

# Modes

Privileged EXEC mode

# Usage Guidelines

# Examples

The following example shows sample output from the command.

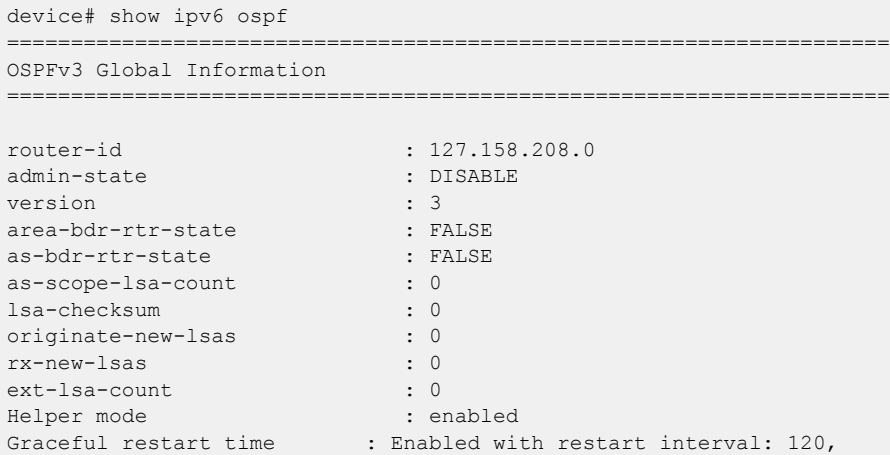

# show ipv6 ospf area

Displays the OSPFv3 area table in a specified format.

# Syntax

**show ipv6 ospf area** [ *A.B.C.D* ] [ *decimal* ] [ **vrf** *vrfname* ]

# Parameters

*A.B.C.D*

Area address in dotted decimal format.

*decimal*

Area address in decimal format. Valid values range from 0 to 2147483647.

### **vrf vrf** *name*

Specifies a non-default VRF instance.

# Modes

Privileged EXEC mode

# Examples

The following example shows sample output from the **show ipv6 ospf area** command when no arguments or keywords are used.

device# show ipv6 ospf area

# show ipv6 ospf database

Displays lists of information about different OSPFv3 link-state advertisements (LSAs).

# Syntax

```
show ipv6 ospf database [ advrtr A.B.C.D | extensive | grace | link-id
   decimal | prefix ipv6-addr ] [ vrf vrfname ]
show ipv6 ospf database [ as-external | inter-prefix | inter-router |
   intra-prefix | link [ decimal ] | network | router | type-7 ]
   [ advrtr A.B.C.D | link-id decimal ] [ vrf vrfname ]
show ipv6 ospf database scope { area { A.B.C.D | decimal } | as | link }
   [ vrf vrfname ]
show ipv6 ospf database summary [ all-vrfs | vrf vrfname ]
```
# Parameters

### **advrtr** *A.B.C.D*

Displays LSAs by Advertising Router Id in dotted decimal format.

#### **extensive**

Displays detailed lists of LSA information.

### **grace**

Displays grace LSA information.

### **link-id** *decimal*

Link-state ID that differentiates LSAs. Valid values range from 1 through 4294967295.

### **prefix**

Display LSAs that contain a prefix.

*ipv6-addr*

Specifies an IPv6 address.

### **vrf vrf** *name*

Specifies a non-default VRF instance.

### **as-external**

Displays information about external LSAs.

#### **inter-prefix**

Displays information about inter area prefix LSAs.

#### **inter-router**

Displays information about inter area router LSAs.

### **intra-prefix**

Displays information about intra area prefix LSAs.

**link** *decimal*

Displays information about the link LSAs.

#### **network**

Displays information about network LSAs.

#### **router**

Displays information about router LSAs.

### **type-7**

Displays information about the not so stubby area (NSSA) external LSAs.

### **scope**

Displays LSA information by LSA scope.

#### **area**

Displays LSAs by scope within a specified area.

#### **as**

Displays autonomous system (AS) LSAs by scope.

#### **link**

Displays link LSAs by scope.

#### **summary**

Displays LSA summary information.

#### **all-vrfs**

Specifies all VRFs.

### Modes

Privileged EXEC mode

## Examples

The following is sample output from the **show ipv6 ospf database as-external** command using the **link-id** keyword:

device# show ipv6 ospf database as-external link-id 5

The following is sample output from the **show ipv6 ospf database inter-prefix** command using the **link-id** keyword:

device# show ipv6 ospf database inter-prefix link-id 5

The following is sample output from the **show ipv6 ospf database network** command:

device# show ipv6 ospf database network
The following is sample output from the **show ipv6 ospf database router** command:

device# show ipv6 ospf database router

The following is sample output from the **show ipv6 ospf database type-7** command:

device# show ipv6 ospf database type-7

The following is sample output from the **show ipv6 ospf database scope** command using the **area** keyword:

device# show ipv6 ospf database scope area 0

## show ipv6 ospf interface

Displays interface information for all or specific OSPFv3-enabled interfaces.

### Syntax

```
show ipv6 ospf interface brief [ all-vrfs | vrf vrf-name ]
```
**show ipv6 ospf interface** [ **ethernet** *slot/port* | **loopback** *number* | **portchannel** *number* | **ve** *vlan\_id* ]

**show ipv6 ospf interface** [ **vrf** *vrf-name* ]

### Parameters

#### **brief**

Displays summary information.

#### **all-vrfs**

Displays the information for all VRF instances.

#### **vrf** *vrf-name*

Specifies the name of the VRF instance. If this option is not used, details for the default VRF are shown in the output.

#### **ethernet** *slot/port*

Specifies an Ethernet slot and port.

#### **loopback** *number*

Specifies a loopback port number. Valid values range from 1 through 255.

#### **port-channel** *number*

Specifies a port-channel.

#### **ve** *vlan\_id*

Specifies a virtual Ethernet (VE) interface. Valid values range from 1 through 4096.

### Modes

Privileged EXEC mode

### Usage Guidelines

### Examples

The following is sample output from the **show ipv6 ospf interface** command when no arguments or keywords are used.

The following is sample output from the **show ipv6 ospf interface** command the **brief** keyword is used.

# show ipv6 ospf memory

Displays information about OSPFv3 memory usage.

### Syntax

**show ipv6 ospf memory** [ **vrf** *vrfname* ]

### Parameters

**vrf** *vrfname*

Displays the information for the specified VRF instance.

### Modes

Privileged EXEC mode

### Usage Guidelines

### Examples

The following is sample output from the **show ipv6 ospf memory vrf** *vrf-name* command:

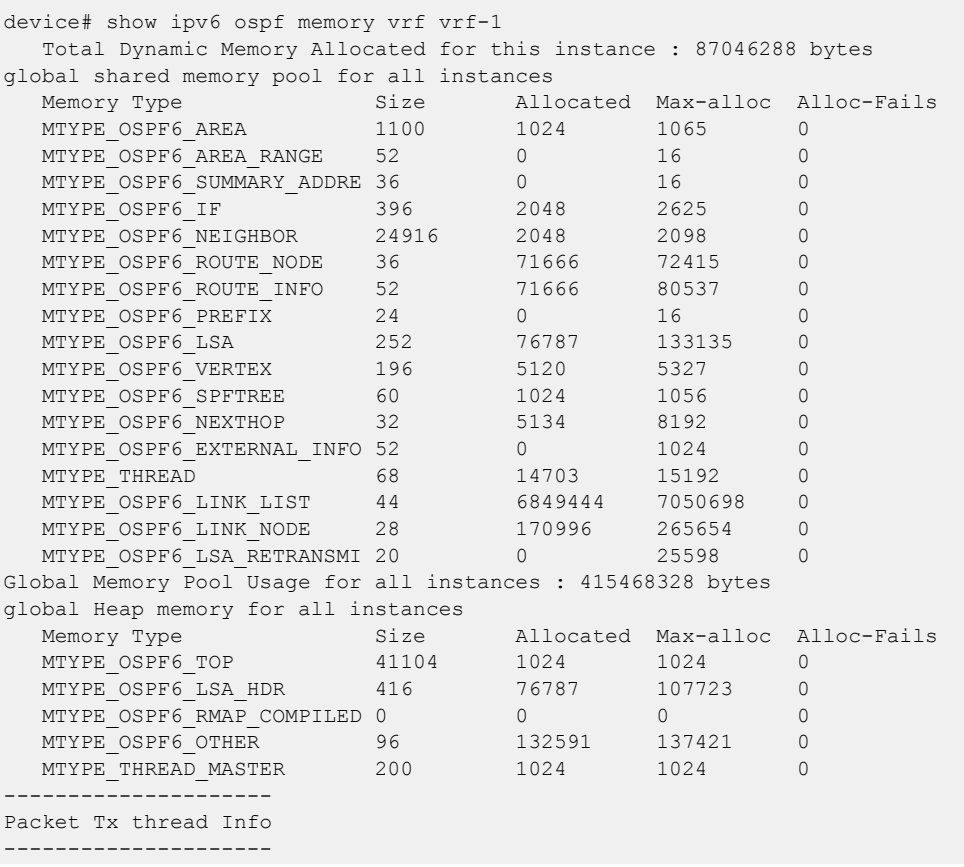

```
Queue Id[0]: Enqueued[291763] Dequeued [291763]
Queue Id[1]: Enqueued[13108] Dequeued [13108]
Send Failed Packets - 0
device#
```
# show ipv6 ospf neighbor

Displays detailed or summary OSPFv3 neighbor information.

## Syntax

**show ipv6 ospf neighbor** [ **all-vrfs** | **vrf** *vrf-name* ] **show ipv6 ospf neighbor detail** [ **vrf** *vrf-name* ] **show ipv6 ospf neighbor interface** [ **ethernet** *slot/port* | **loopback** *number* | **port-channel** *number* | **ve** *vlan\_id* ] **show ipv6 ospf neighbor router-id** *A.B.C.D* [ **vrf** *vrf-name* ]

## Parameters

#### **all-vrfs**

Specifies all VRF instances.

#### **vrf** *vrf-name*

Specifies a non-default VRF instance.

#### **detail**

Displays detailed neighbor information.

#### **interface**

Displays OSPFv3 interface information.

**ethernet** *slot/port*

Specifies an Ethernet slot and port.

**loopback** *number*

Specifies a loopback port number. Valid values range from 1 through 255.

#### **port-channel** *number*

Specifies a port-channel.

**ve** *vlan\_id*

Specifies a virtual Ethernet (VE) interface. Valid values range from 1 through 4096.

### **router-id** *A.B.C.D*

Specifies neighbor information for the specified router ID (in dotted decimal format).

### Modes

Privileged EXEC mode

### Examples

The following example shows sample output from the **show ipv6 ospf neighbor** command when no arguments or keywords are used.

```
device# show ipv6 ospf neighbor
Total number of neighbors in all states: 1
Number of neighbors in state Full : 1
RouterID Pri State DR BDR BDR Interface State QCount
1.4.4.4 1 Full 100.5.5.5 1.4.4.4 Eth 1/13 DR 0
device#
```
The following example shows sample output from the **show ipv6 ospf neighbor detail** command when no arguments or keywords are used.

```
device# show ipv6 ospf neighbor detail
Total number of neighbors in all states: 1
Number of neighbors in state Full : 1
RouterID Pri State DR BDR BDR Interface State QCount
1.4.4.4 1 Full 100.5.5.5 1.4.4.4 Eth 1/13 DR 0
            Option: 00-00-00 Timer: 692
BFD State: NONE, BFD HoldoverInterval(sec):Configured: 0 Current: 0
device#
```
# show ipv6 ospf redistribute route

Displays all IPv6 routes or a specified IPv6 route that the device has redistributed into OSPFv3.

### Syntax

**show ipv6 ospf redistribute route** *A.B.C.D:M* [ **vrf** *vrf-name* ]

**show ipv6 ospf redistribute route** [ **vrf** *vrf-name* ]

### Parameters

*A.B.C.D:M*

Specifies an IPv6 address.

**vrf** *vrfname*

Specifies the name of a VRF instance.

### Modes

Privileged EXEC mode

### Examples

The following is sample output from the **show ipv6 ospf redistribute route** command when no arguments or keywords are used:

device# show ipv6 ospf redistribute route

# show ipv6 ospf routes

Displays OSPFv3 routes.

### Syntax

**show ipv6 ospf routes** *A.B.C.D:M* [ **vrf** *vrfname* ]

**show ipv6 ospf routes** [ **vrf** *vrfname* ]

### Parameters

*A.B.C.D:M* Specifies a destination IPv6 address.

**vrf** *vrfname*

Specifies a VRF instance.

### Modes

Privileged EXEC mode

### Examples

The following example displays OSPFv3-calculated routes.

device# show ipv6 ospf routes

# show ipv6 ospf spf

Displays OSPFv3 SPF node, table, and tree information.

### Syntax

**show ipv6 ospf spf** { **node** | **table** | **tree** } [ **area** { *A.B.C.D* | *decimal* } ] [ **vrf** *vrfname* ]

### Parameters

#### **node**

Displays OSPFv3 node information.

#### **table**

Specifies a SPF table.

#### **tree**

Specifies a SPF tree.

#### **area**

Specifies an area. *A.B.C.D*

Area address in dotted decimal format.

*decimal*

Area address in decimal format.

#### **vrf** *vrfname*

Specifies an non-default VRF instance.

### Examples

The following example shows sample output from the **show ipv6 ospf spf** command when the **node** keyword is used.

device# show ipv6 ospf spf node

## show ipv6 ospf summary

Displays summary information for all OSPFv3 instances.

### Syntax

**show ipv6 ospf summary** [ **all-vrfs** | **all-vrfs total** | **vrf** *vrfname* ]

### Parameters

#### **all-vrfs**

Specifies all VRF instances. If this option is not used, details for the default VRF are shown in the output.

#### **vrf** *vrfname*

Specifies a non-default VRF instance. If this option is not used, details for the default VRF are shown in the output.

#### **all-vrfs total**

Displays the cumulative summary of OSPF information with the total numbers for all of the VRF intances. If this option is not used, details for the default VRF are shown in the output. If this option is not used, details for the default VRF are shown in the output.

### **Modes**

Privileged EXEC mode

### Examples

The following example shows sample default VRF output from the **show ipv6 ospf summary** command when no arguments or keywords are used.

device# show ipv6 ospf summary Seq Instance Intfs Nbrs Nbrs-Full LSAs Routes 1 default-vrf 0 0 0 0 0

The following example shows sample output from the **show ipv6 ospf summary all-vrfs total** command.

```
device# show ipv6 ospf summary all-vrfs total
-----------------------------------------
         IPv6 OSPF Summary Total
-----------------------------------------
Number of instances: 1024
Number of interfaces: 2048
Number of neighbors: 2048
Number of neighbors in FULL state: 2048
Number of LSAs: 76786
Number of Routes: 67570
device#
```
# show ipv6 ospf virtual-links

Displays information about all OSPFv3 virtual links or specified links.

### Syntax

**show ipv6 ospf virtual-links brief** [ **vrf** *vrfname* ] **show ipv6 ospf virtual-links** [ **vrf** *vrfname* ]

### Parameters

#### **brief**

Displays summary information.

**vrf** *vrfname*

Specifies a non-default VRF instance.

### Modes

Privileged EXEC mode

### Usage Guidelines

## Examples

The following is sample output from the **show ipv6 ospf virtual-links** command when no arguments or keywords are used:

```
device# show ipv6 ospf virtual-links
```
# show ipv6 ospf virtual-neighbor

Displays information about OSPFv3 virtual neighbors.

### Syntax

**show ipv6 ospf virtual-neighbor brief** [ **vrf** *vrfname* ]

**show ipv6 ospf virtual-neighbor** [ **vrf** *vrfname* ]

### Parameters

#### **brief**

Displays summary information.

**vrf** *vrfname*

Specifies a nondefault VRF instance.

### Modes

Privileged EXEC mode

### Usage Guidelines

### Examples

The following example shows sample output from the **show ipv6 ospf virtual-neighbor** command when no arguments or keywords are used.

device# show ipv6 ospf virtual-neighbor

# show ipv6 prefix-list

Displays IPv6 prefix-lists.

Syntax

**show ipv6 prefix-list** *prefix-list-name*

### Parameters

*prefix-list-name* Specifies an IPv6 prefix list name.

### Modes

Privileged EXEC mode

### Usage Guidelines

The *prefix-list-name* parameter restricts the display to the specified prefix list. Specify the name of the prefix list that you want to display.

### **Output**

The **show ipv6 prefix-list** command displays the following information:

### Examples

The following example shows how to display IPv6 prefix lists.

```
device# show ipv6 prefix-lists
ipv6 prefix-list routesfor2001: 2 entries
      seq 5 permit 2001::/16
      seq 10 permit 2001:db8::/32
```
## show ipv6 route

Displays the router advertisement information.

### Syntax

**show ipv6 route** [ **all** | **bgp** | **connected** | **import** *source-name* | **nexthop** *nexthop-id* | **ospf** | **static** | **summary** | **system-summary** ] *vrf-name* **show ipv6 route** [ **isis** | **slot** *line-card-number* | **static** | **system-summary** | **vrf** *number* ]

### Parameters

#### **all**

Specifies all routes.

#### **bgp**

Specifies BGP routes.

#### **connected**

Displays the directly connected routes.

#### **import** *source-name*

Specifies import routes and the source VRF name

#### **isis**

Specifies routes learned from the Intermediate System to Intermediate System (IS-IS) protocol.

#### **nexthop** *nexthop-id*

Displays the route nexthop table.

#### **ospf**

Specifies OSPF routes.

#### **slot** *line-card-number*

Specifies the IPv6 route information on a slot for the specified line card number.

#### **static**

Specifies static IPv6 routes.

#### **summary**

Displays the route summary.

#### **system-summary**

Displays the system-level summary for IPv6 routes.

*vrf-name*

The name of the VRF context.

#### **vrf** *number*

Specifies a VRF instance.

#### Modes

Privileged EXEC mode

### Usage Guidelines

IS-IS is supported only on devices based on the DNX chipset family. For a list of such devices, see "Supported Hardware".

### Examples

The following is an example of the **show ipv6 route** command output.

```
SLX# show ipv6 route
IPv6 Routing Table for VRF "default-vrf"
Total number of IPv6 routes: 11
'*' denotes best ucast next-hop
'[x/y]' denotes [preference/metric]
1200:1201::/64, attached
    *via ::, Eth 2/45, [0/0], 45m29s, direct, tag 0
1200:1201::1:1/128, attached
     *via ::, Eth 2/45, [0/0], 45m29s, local, tag 0
1200:1202::/64, attached
    *via ::, Ve 2, [0/0], 45m26s, direct, tag 0
1200:1202::1:1/128, attached
    *via ::, Ve 2, [0/0], 45m26s, local, tag 0
2221::/32
     *via 1200:1201::1:2, Eth 2/45, [100/10], 11m41s, static, tag 300
2222::/48
     *via fe80::205:33ff:fee6:a531, Eth 2/45, [1/1], 43m44s, static, tag 0
2222::1/128
     *via fe80::205:33ff:fee6:a531, Eth 2/45, [110/1], 0m7s, ospfv3, intra, tag 0
2223::/64
    *via 1200:1202:1:2, Ve 2, [1/1], 3m45s, static, tag 0
2224::1/128
     *via fe80::205:33ff:fee6:a501, Ve 2, [1/1], 43m41s, static, tag 0
fe80::/10, attached
    *via ::, , [0/0], 6h30m, local, tag 0
ff00::/8, attached
    *via ::, Null0, [0/0], 6h30m, local, tag 0
```
# show ipv6 static route

Displays information about IPv6 static routes.

### Syntax

**show ipv6 static route** [ *ipv6prefix* | **vrf** *vrf-name* ]

### Parameters

*ipv6prefix* The IPv6 prefix in the *A:B::/length* format. *vrf vrf-name* The name of the VRF context.

### Modes

Privileged EXEC mode

### Examples

The following example displays the IPv6 static route information for the default VRF.

```
device# show ipv6 static route
IPv6 Configured Static Routes for VRF "default-vrf"
3002:7::/64-> 1200:3::1:2 preference: 1
   nh_vrf (default-vrf)
3002:9::/64-> 1200:4::1:2 preference: 1
   nh_vrf (default-vrf)
device#
```
# show ipv6 vrrp

Displays information about IPv6 VRRP and VRRP-E sessions.

### Syntax

```
show ipv6 vrrp
show ipv6 vrrp VRID [ detail | summary ]
show ipv6 vrrp detail
show ipv6 vrrp summary [ vrf { vrf-name | all | default-vrf } ]
show ipv6 vrrp interface { ethernet slot/port | port-channel number | ve
  vlan_id } [ detail | summary ]
```
### Parameters

#### *VRID*

The virtual group ID about which to display information. The range is from 1 through 16.

#### **detail**

Displays all session information in detail, including session statistics.

#### **summary**

Displays session-information summaries.

#### **vrf**

Specifies a VRF instance or all VRFs. *vrf-name* Specifies a VRF instance. For the default vrf, enter **default-vrf**.

#### **all**

Specifies all VRFs.

#### **interface**

Displays information for an interface that you specify.

#### **ethernet** *slot port*

Specifies a valid, physical Ethernet interface with a slot and port number.

#### **port-channel** *number*

Specifies a port-channel interface.

#### **ve** *vlan\_id*

Specifies the VE VLAN number.

### Modes

Privileged EXEC mode

### Usage Guidelines

Use this command to display information about IPv6 VRRP and VRRP-E sessions, either in summary or full-detail format. You can also specify a particular virtual group ID, or an interface for which to display VRRP output.

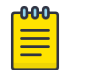

Note

IPv6 VRRP-E supports only the VE interface type.

To display information for IPv6 VRRP sessions using the default VRF, you can use the **show ipv6 vrrp** summary syntax (with no additional parameters).

To display information for the default or a named VRF, you can use the **show ipv6 vrrp summary vrf** syntax with the *vrf-name* option.

To display information about all VRFs, use the **show ipv6 vrrp summary vrf all** syntax.

### Examples

The following example displays information about all IPv6 VRRP sessions on the device.

```
device# show ipv6 vrrp 
Total number of VRRP session(s) : 2
VRID 14
  Interface: Ve 2018; Ifindex: 1207961570
  Mode: VRRP
   Admin Status: Enabled
   Description : 
   Address family: IPv6
   Version: 3
   Authentication type: No Authentication
   State: Master
   Session Master IP Address: Local
  Virtual IP(s): fe80::1
   Configured Priority: unset (default: 100); Current Priority: 100
   Advertisement interval: 1000 milli sec (default: 1000 milli sec)
   Preempt mode: ENABLE (default: ENABLE)
   Hold time: 0 sec (default: 0 sec)
   Trackport:
   Port(s) Priority Port Status
                               = Statistics:
    Advertisements: Rx: 0, Tx: 35
    Neighbor Advertisements: Tx: 1
VRID 15
   Interface: Ve 2019; Ifindex: 1207961571
  Mode: VRRP
  Admin Status: Enabled
   Description : 
   Address family: IPv6
   Version: 3
   Authentication type: No Authentication
   State: Master
   Session Master IP Address: Local
   Virtual IP(s): fe80::1
   Configured Priority: unset (default: 100); Current Priority: 100
```

```
 Advertisement interval: 1000 milli sec (default: 1000 milli sec)
 Preempt mode: ENABLE (default: ENABLE)
 Hold time: 0 sec (default: 0 sec)
 Trackport:
 Port(s) Priority Port Status
                               ======= ======== ===========
 Statistics:
  Advertisements: Rx: 0, Tx: 448
   Neighbor Advertisements: Tx: 1
```
The following example displays IPv6 VRRP information in detail for a specific virtual group ID of 19, including session statistics.

```
device# show ipv6 vrrp 19 detail
Total number of VRRP session(s) : 1
VRID 15
  Interface: Ve 2019; Ifindex: 1207961571
  Mode: VRRPE
  Admin Status: Enabled
  Description :
  Address family: IPv6
  Version: 3
  Authentication type: No Authentication
  State: Backup
  Session Master IP Address: fe80::205:33ff:fe79:fb1e
  Virtual IP(s): 2001:2019:8192::1
  Virtual MAC Address: 02e0.5200.2513
  Configured Priority: unset (default: 100); Current Priority: 100
  Advertisement interval: 1 sec (default: 1 sec)
   Preempt mode: DISABLE (default: DISABLED)
  Advertise-backup: ENABLE (default: DISABLED)
   Backup Advertisement interval: 60 sec (default: 60 sec)
  Short-path-forwarding: Enabled
  Revert-Priority: unset; SPF Reverted: No
  Hold time: 0 sec (default: 0 sec)
  Master Down interval: 4 sec
  Trackport:
   Port(s) Priority Port Status
 ======= ======== ===========
  Global Statistics:
   ==================
    Checksum Error : 0
    Version Error : 0
    VRID Invalid : 0
   Session Statistics:
  =====================
   Advertisements : Rx: 103259, Tx: 1721
   Neighbor Advertisements : Tx: 0
   Session becoming master : 0
    Advts with wrong interval : 0
   Prio Zero pkts : Rx: 0, Tx: 0
   Invalid Pkts Rvcd : 0
   Bad Virtual-IP Pkts : 0
    Invalid Authenticaton type : 0
    Invalid TTL Value : 0
   Invalid Packet Length : 0<br>VRRPE backup advt sent : 1721
   VRRPE backup advt sent
    VRRPE backup advt recvd : 0
```
The following example displays summary information for IPv6 VRRP statistics on the default VRF. (This command is equivalent to **show ipv6 vrrp summary vrf default-vrf**.)

```
device# show ipv6 vrrp summary 
Total number of VRRP session(s) : 1
Master session count : 1
Backup session count : 0
Init session count : 0
VRID Session Interface Admin Current State Short-path Revert SPF
                             State Priority Forwarding Priority Reverted
==== ======= ========= ===== ======== ===== ========== ======== ========
15 VRRPE Ve 2019 Enabled 100 Master Enabled unset No
```
The following example displays summary information for IPv6 VRRP statistics on the VRF named red.

```
device# show ipv6 vrrp summary vrf red
Total number of VRRP session(s) : 1
Master session count : 1
Backup session count : 0
Init session count : 0
VRID Session Interface Admin Current State Short-path Revert SPF
                      State Priority Forwarding Priority Reverted
==== ======= ========= ===== ======== ===== ========== ======== ========
14 VRRPE Ve 2018 Enabled 100 Master Enabled unset No
```
The following example displays summary information for IPv6 VRRP statistics on all VRFs.

```
device# show ipv6 vrrp summary vrf all 
Total number of VRRP session(s) : 2
Master session count : 2
Backup session count : 0
Init session count : 0
VRID Session Interface Admin Current State Short-path Revert SPF
                       State Priority Forwarding Priority Reverted
                      ==== ======= ========= ===== ======== ===== ========== ======== ========
14 VRRPE Ve 2018 Enabled 100 Master Enabled unset No 
15 VRRPE Ve 2019 Enabled 100 Master Enabled unset No
```
The following example displays information for IPv6 VRRP-E tracked networks.

```
device# show ipv6 vrrp detail 
Total number of VRRP session(s) : 1
VRID 2
  Interface: Ve 100; Ifindex: 1207959652
  Mode: VRRPE
   Admin Status: Enabled
   Description :
   Address family: IPv6
   Version: 3
   Authentication type: No Authentication
   State: Master
   Session Master IP Address: Local
   Virtual IP(s): 2001:2019:8192::1
   Virtual MAC Address: 02e0.5225.1002
   Configured Priority: unset (default: 100); Current Priority: 100
   Advertisement interval: 1 sec (default: 1 sec)
```

```
 Preempt mode: DISABLE (default: DISABLED)
  Advertise-backup: DISABLE (default: DISABLED)
  Backup Advertisement interval: 60 sec (default: 60 sec)
  Short-path-forwarding: Disabled
  Revert-Priority: unset; SPF Reverted: No 
  Hold time: 0 sec (default: 0 sec)
  Master Down interval: 4 sec
  Trackport:
  Port(s) Priority Port Status
    ======= ======== ===========
  Tracknetwork:
  Network(s) Priority Status
    ========= ======== ==========
   2001::/64 20 Up 
  Global Statistics:
 =================
   Checksum Error : 0
   Version Error : 0
   VRID Invalid : 0
 Session Statistics:<br>==================
 ===================
Advertisements : Rx: 0, Tx: 132
Neighbor Advertisements : Tx: 66
Session becoming master : 1
   Advts with wrong interval : 0
  Prio Zero pkts : Rx: 0, Tx: 0
 Invalid Pkts Rvcd : 0
Bad Virtual-IP Pkts : 0
   Invalid Authenticaton type : 0
  --- Invalid Packet Length : 0<br>VRRPE had:<br>VRRPE had:
 Invalid Packet Length : 0
 VRRPE backup advt sent : 0
 VRRPE backup advt recvd : 0
```
# show isis

Displays general IS-IS information.

### Syntax

**show isis**

### Modes

Privileged EXEC mode

### Usage Guidelines

IS-IS is supported only on devices based on the DNX chipset family. For a list of such devices, see "Supported Hardware".

## **Output**

The **show isis** command displays the following information:

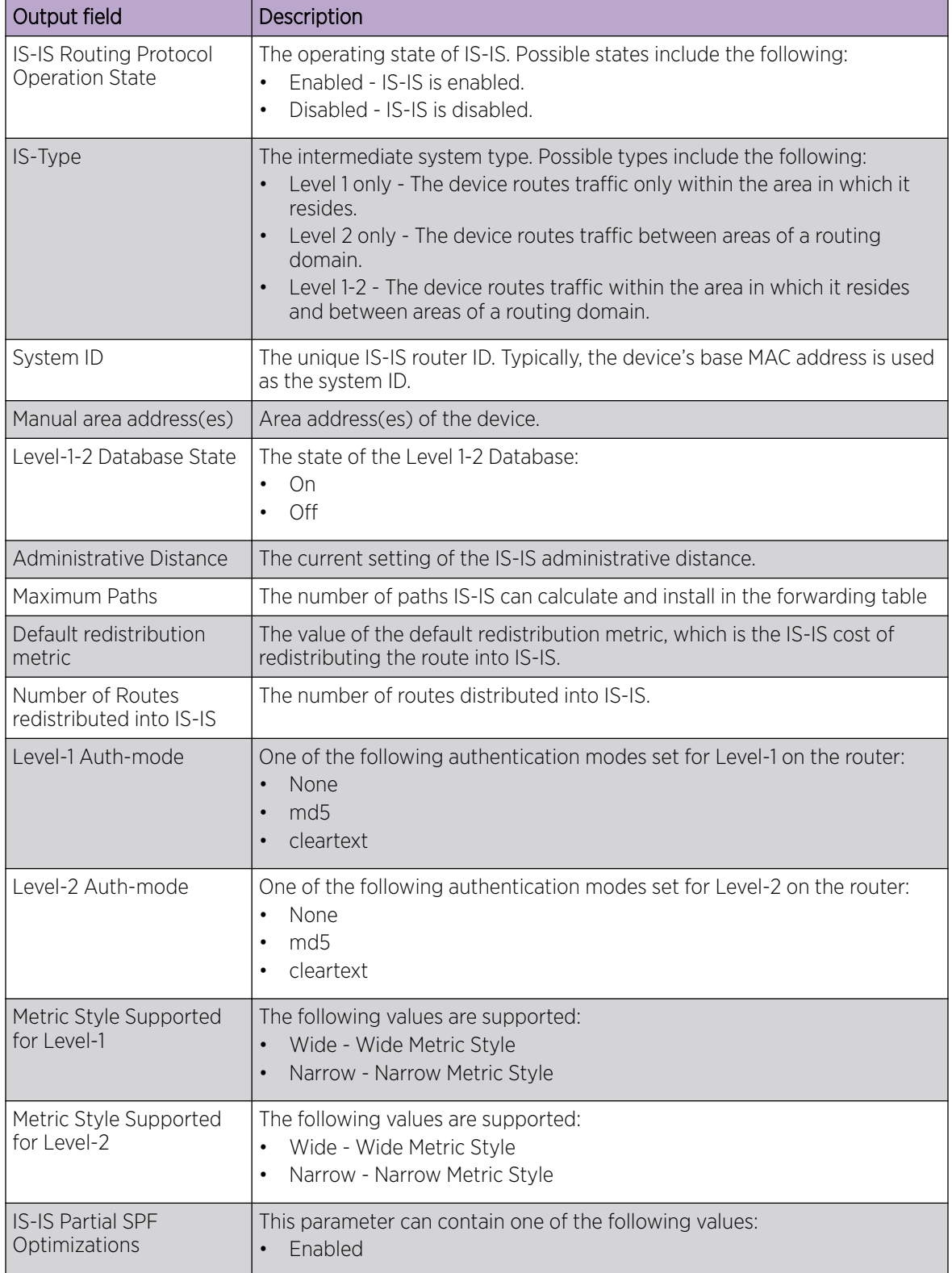

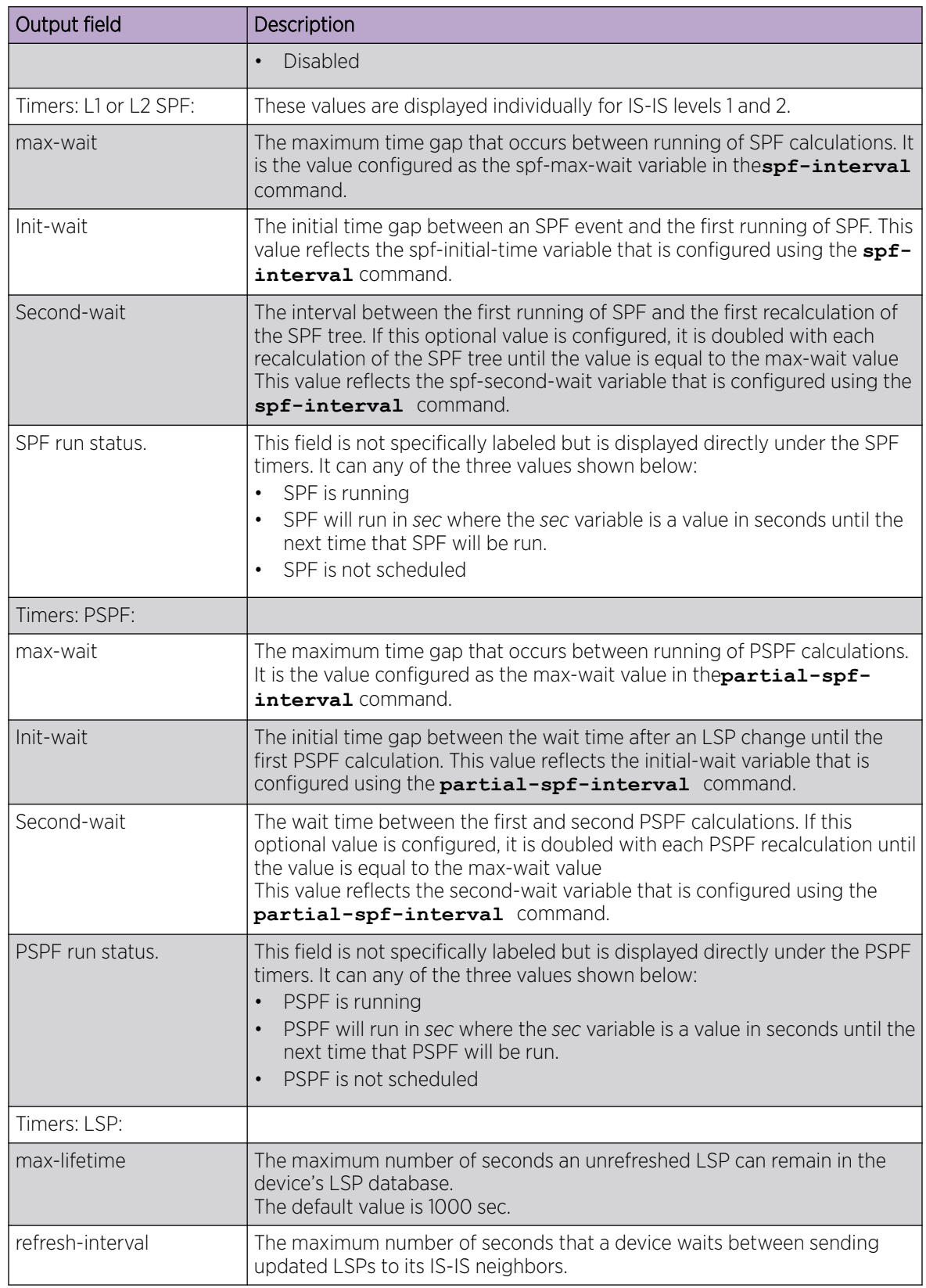

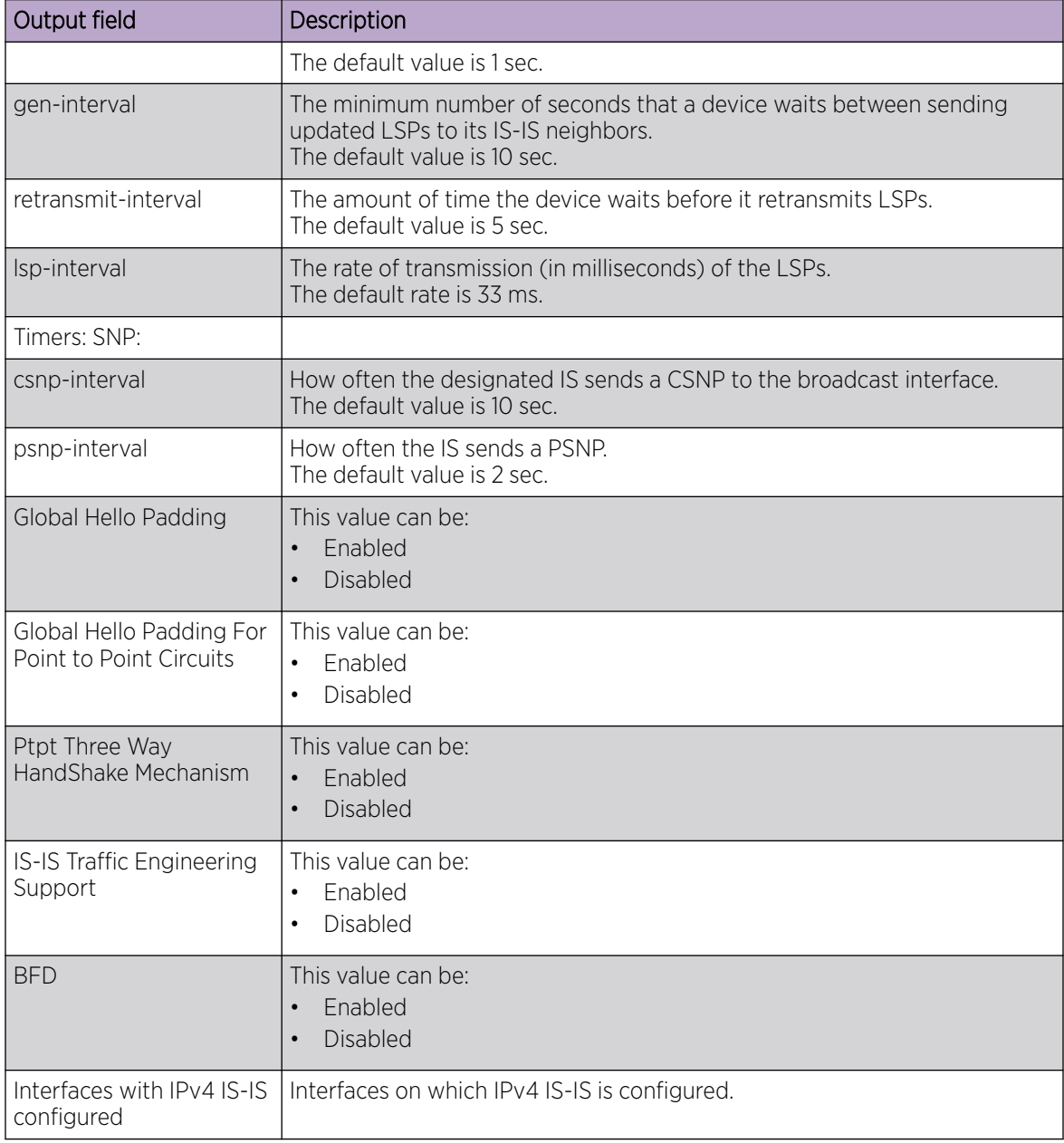

### Examples

The following example displays sample output from the **show isis** command.

```
device# show isis
 IS-IS Routing Protocol Operation State: Enabled
 IS-Type: Level-1-2
 System Id: 768e.f805.5812
  Manual area address(es): 11
  Level-1-2 Database State: On
  Administrative Distance 115
 Maximum Paths 8
```

```
 Default redistribution metric 0
 Default link metric for level-1 0 (conf)/ 10 (adv)
 Default link metric for level-2 0 (conf)/ 10 (adv)
 Protocol Routes Redistributed into IS-IS: None
 Number of Routes Redistributed into IS-IS: 0
 Level-1 Auth-mode: None
 Level-2 Auth-mode: None
 Metric Style Supported for Level-1: Narrow
 Metric Style Supported for Level-2: Narrow
 Graceful-Restart Helper Support: Enabled
 ISIS Partial SPF Optimizations: Enabled
 Timers:
   L1 SPF: Max-wait 5s Init-wait 5000ms Second-wait 5000ms
   L2 SPF: Max-wait 5s Init-wait 5000ms Second-wait 5000ms
        L1 SPF is not scheduled
       L2 SPF is not scheduled
    PSPF: Max-wait 5000ms Init-wait 2000ms Second-wait 5000ms
       PSPF is not scheduled
    LSP: max-lifetime 1200s refresh-interval 900s gen-interval 10s
       retransmit-interval 5s, lsp-interval 33ms
    SNP: csnp-interval 10s psnp-interval 2s
 Global Hello Padding: Enabled
 Global Hello Padding For Point to Point Circuits: Enabled
 Ptpt Three Way HandShake Mechanism: Enabled
 BGP Ipv4 Converged: False BGP Ipv6 Converged: False
 IS-IS Traffic Engineering Support: Disabled
 No ISIS Shortcuts Configured
 BFD: Disabled, BFD HoldoverInterval: 0
 NSR: Disabled
 LSP-SYNC: Not Globally Enabled
```
# show isis config

Displays the global IS-IS configuration commands that are in effect on the device.

### Syntax

**show isis config**

### Modes

Privileged EXEC mode

### Usage Guidelines

IS-IS is supported only on devices based on the DNX chipset family. For a list of such devices, see "Supported Hardware".

The running-config does not list the default values. Only commands that change a setting or add configuration information are displayed.

### Examples

The following example displays sample output from the **show isis config** command.

```
device# show isis config
router isis
 net 11.768e.f805.5812.00
 address-family ipv4 unicast
!
  address-family ipv6 unicast
!
```
# show isis counts

Displays IS-IS error statistics.

### Syntax

**show isis counts**

### Modes

Privileged EXEC mode

### Usage Guidelines

IS-IS is supported only on devices based on the DNX chipset family. For a list of such devices, see "Supported Hardware".

## **Output**

The **show isis counts** command displays the following information:

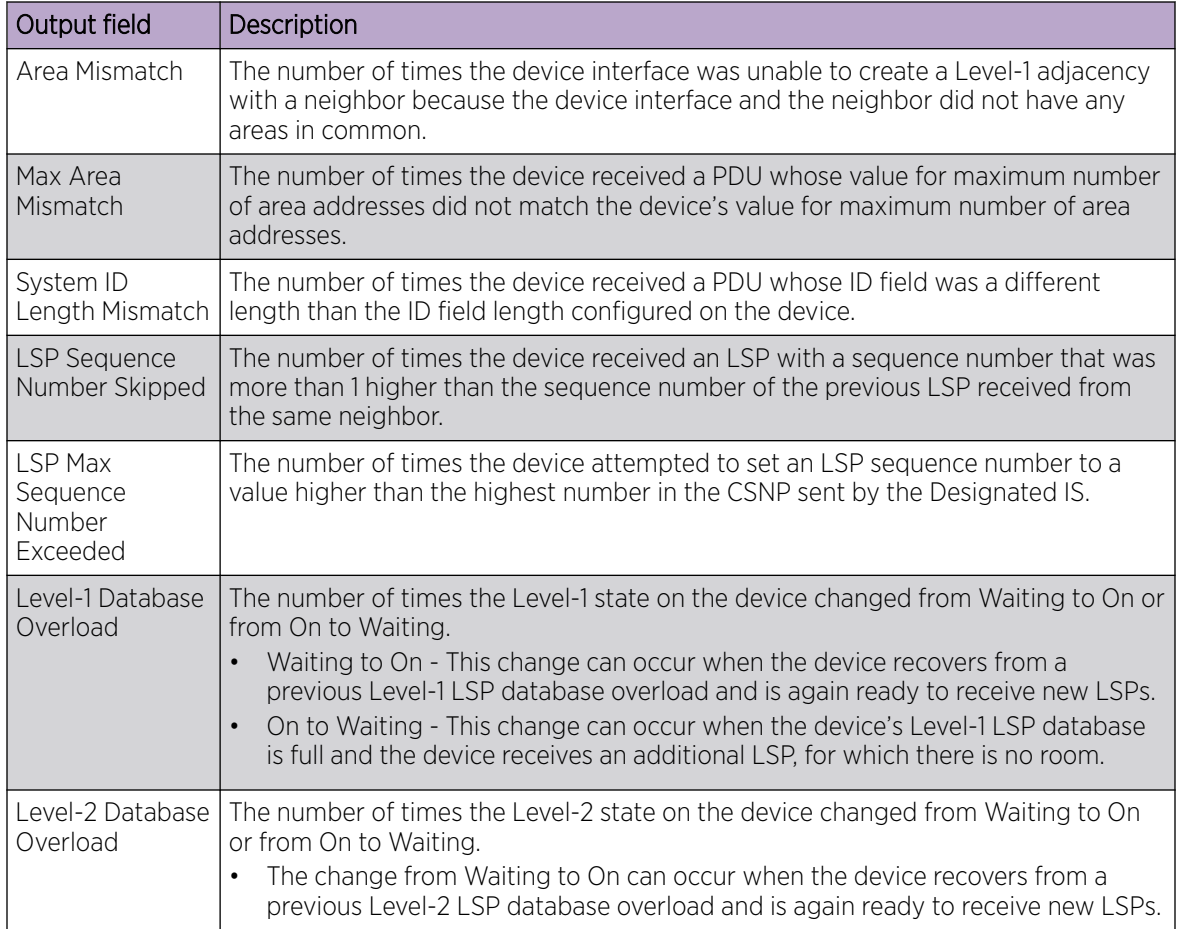

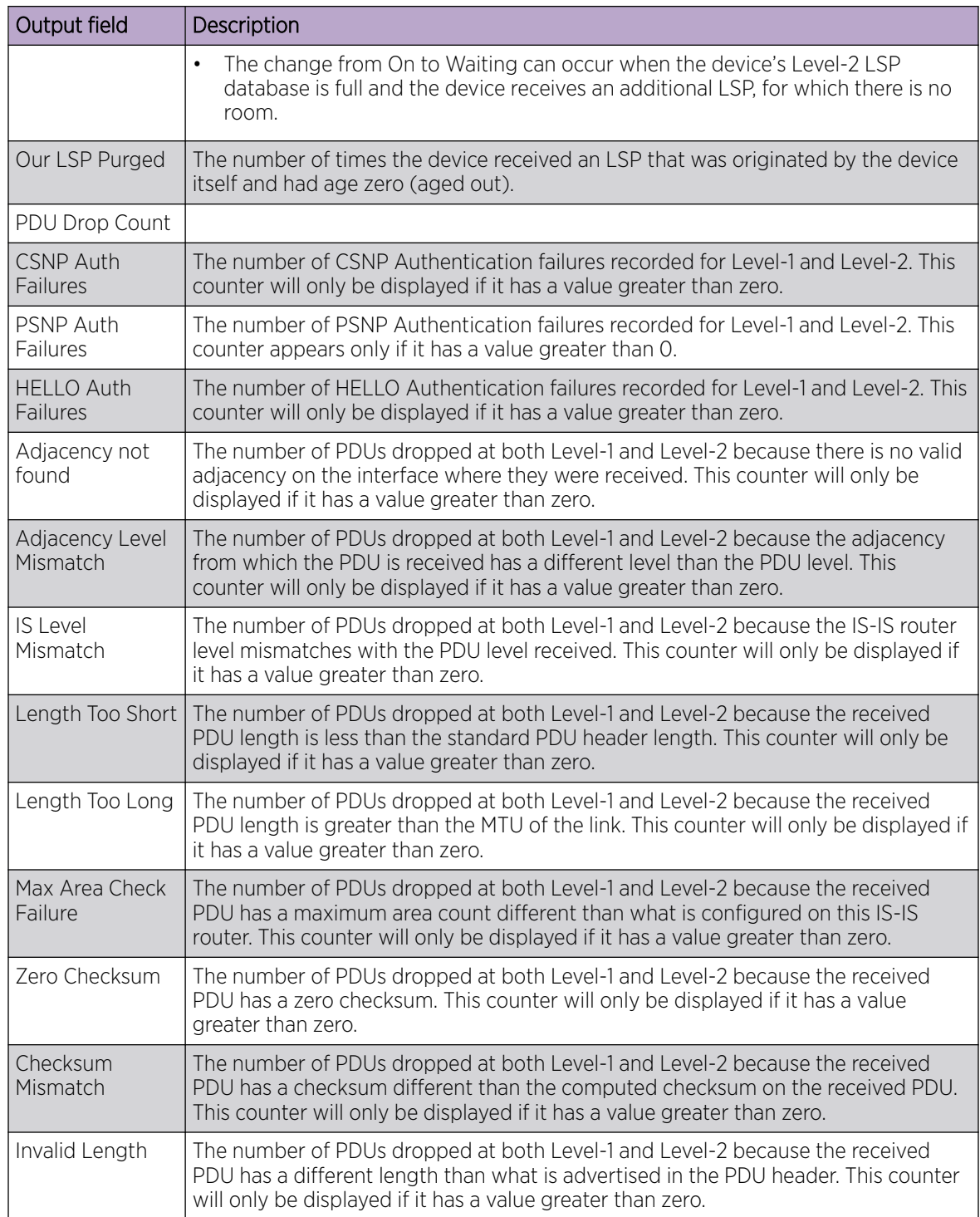

## Examples

The following example displays sample output from the **show isis counts** command.

device# show isis counts

 Area Mismatch: 0 Max Area Mismatch: 0 System ID Length Mismatch: 0 LSP Sequence Number Skipped: 0 LSP Max Sequence Number Exceeded: 0 Level-1 Database Overload: 0 Level-2 Database Overload: 0 Our LSP Purged: 0

# show isis database

Displays information about the entries in the LSP database.

### Syntax

**show isis database lsp-id show isis database detail** [ **level1** | **level2** ] **show isis database level1 show isis database level2 show isis database summary**

### Parameters

#### **lsp-id**

Specifies a link-state packet (LSP) in HHHH.HHHH.HHHH.HH-HH format, for example, 3333.3333.3333.00-00, or by entering a name, for example, XMR.00-00.

### **detail**

Specifies detailed information.

#### **level1**

Specifies Level 1 packets only.

#### **level2**

Specifies Level 2 packets only.

#### **summary**

Specifies summarized information.

### Modes

Privileged EXEC mode

### Usage Guidelines

IS-IS is supported only on devices based on the DNX chipset family. For a list of such devices, see "Supported Hardware".

## **Output**

The **show isis database** command displays the following information:

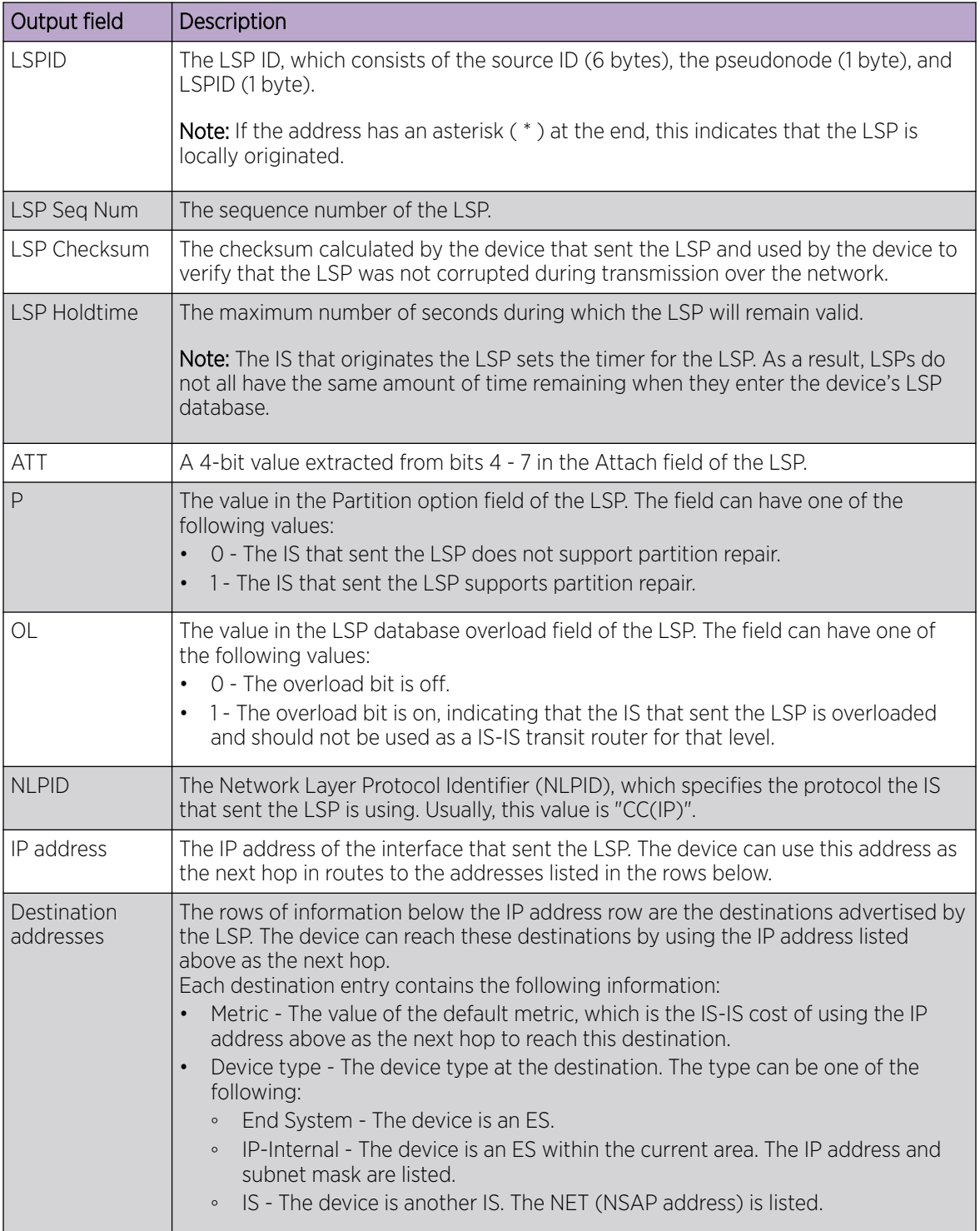

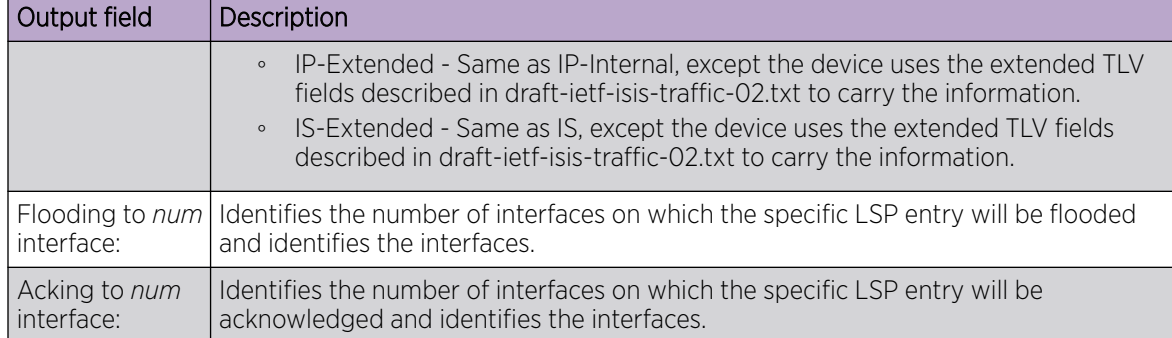

### Examples

The following is sample output for the **show isis database** command when no argument or keyword is used.

device# show isis database IS-IS Level-1 Link State Database LSPID Seq Num Checksum Holdtime ATT/P/OL R1.00-00\* 0x00000030 0x163a 394 0/0/0 IS-IS Level-2 Link State Database LSPID Seq Num Checksum Holdtime ATT/P/OL R1.00-00\*  $0 \times 0000000300 \times 0865$  394  $0/0/0$ 0x00000030 0xc865 394 0/0/0

The following is sample output for the **show isis database** command when the **detail** keyword is used.

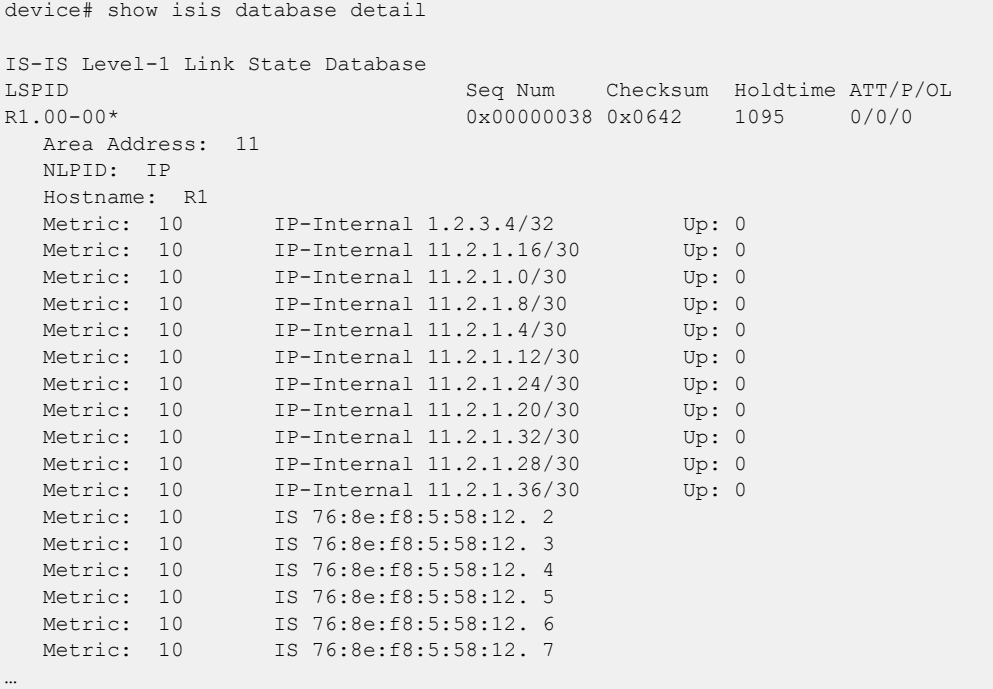

# show isis hostname

Displays the router-name-to-system-ID mapping table entries for an IS-IS device.

### Syntax

**show isis hostname**

#### Modes

Privileged EXEC mode

### Usage Guidelines

IS-IS is supported only on devices based on the DNX chipset family. For a list of such devices, see "Supported Hardware".

# Examples

The following example displays sample output from the **show isis hostname** command.

```
device# show isis hostname
Total number of entries in IS-IS Hostname Table: 1
   System ID Hostname * = local IS
                     ----------------------------------------------------
  * 768e.f805.5812 R1
```
# show isis interface

Displays information about IS-IS interfaces for a device.

### Syntax

**show isis interface show isis interface brief show isis interface ethernet** *slot/port* **show isis interface loopback** *number* **show isis interface port-channel** *number* **show isis interface ve** *vlan\_id*

### Parameters

#### **brief**

Specifies a brief summary of IP interface IS-IS interface information.

#### **ethernet** *slot* **/** *port*

Specifies an Ethernet slot and port.

#### **loopback** *number*

Specifies a loopback interface. Valid values range from 1 through 255.

#### **port-channel** *number*

Specifies a port-channel interface.

#### **ve** *vlan\_id*

Specifies a virtual Ethernet (VE) interface. Valid values range from 1 through 4096.

### Modes

Privileged EXEC mode

### Usage Guidelines

IS-IS is supported only on devices based on the DNX chipset family. For a list of such devices, see "Supported Hardware".
# **Output**

The **show isis interface** command displays the following information:

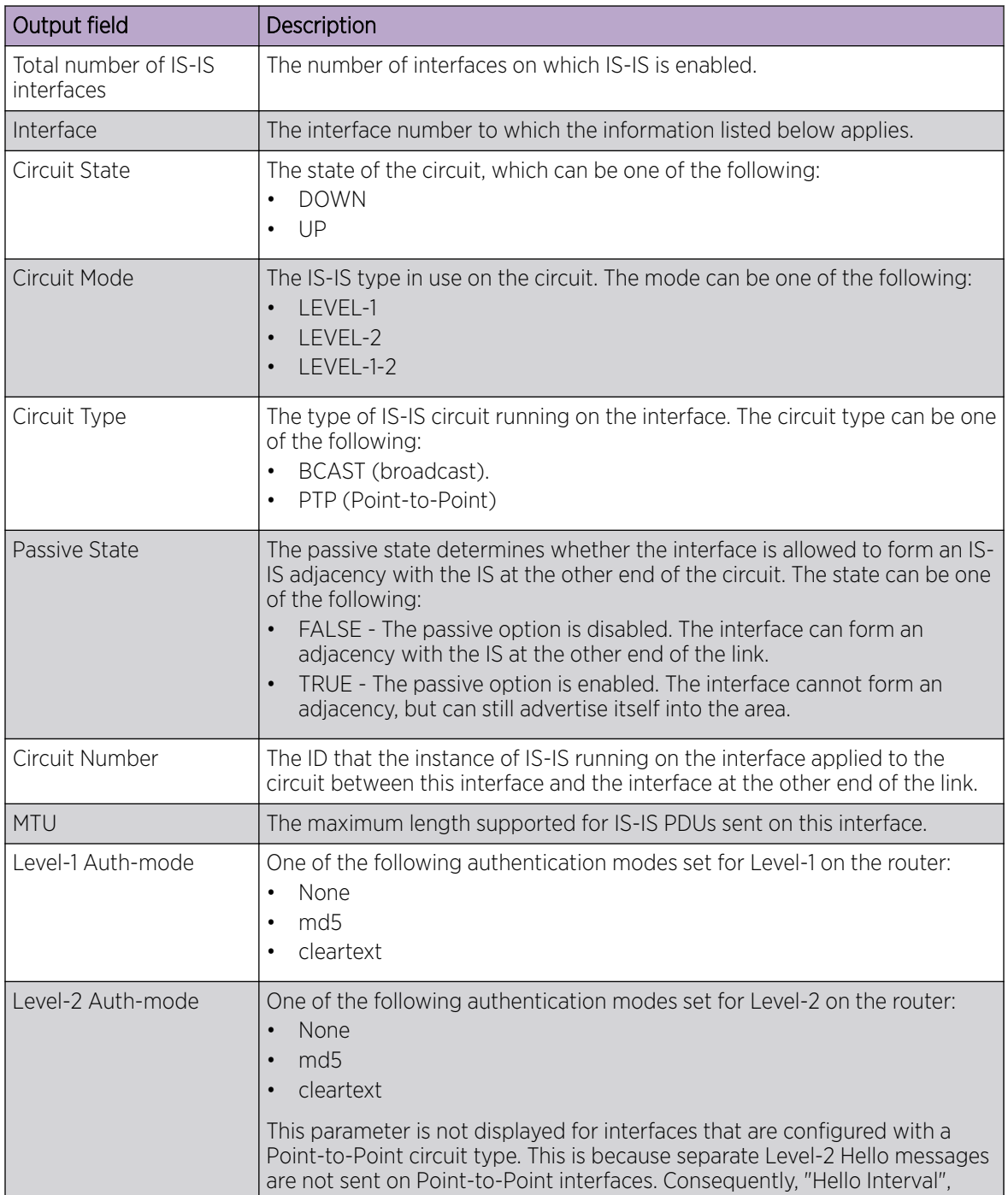

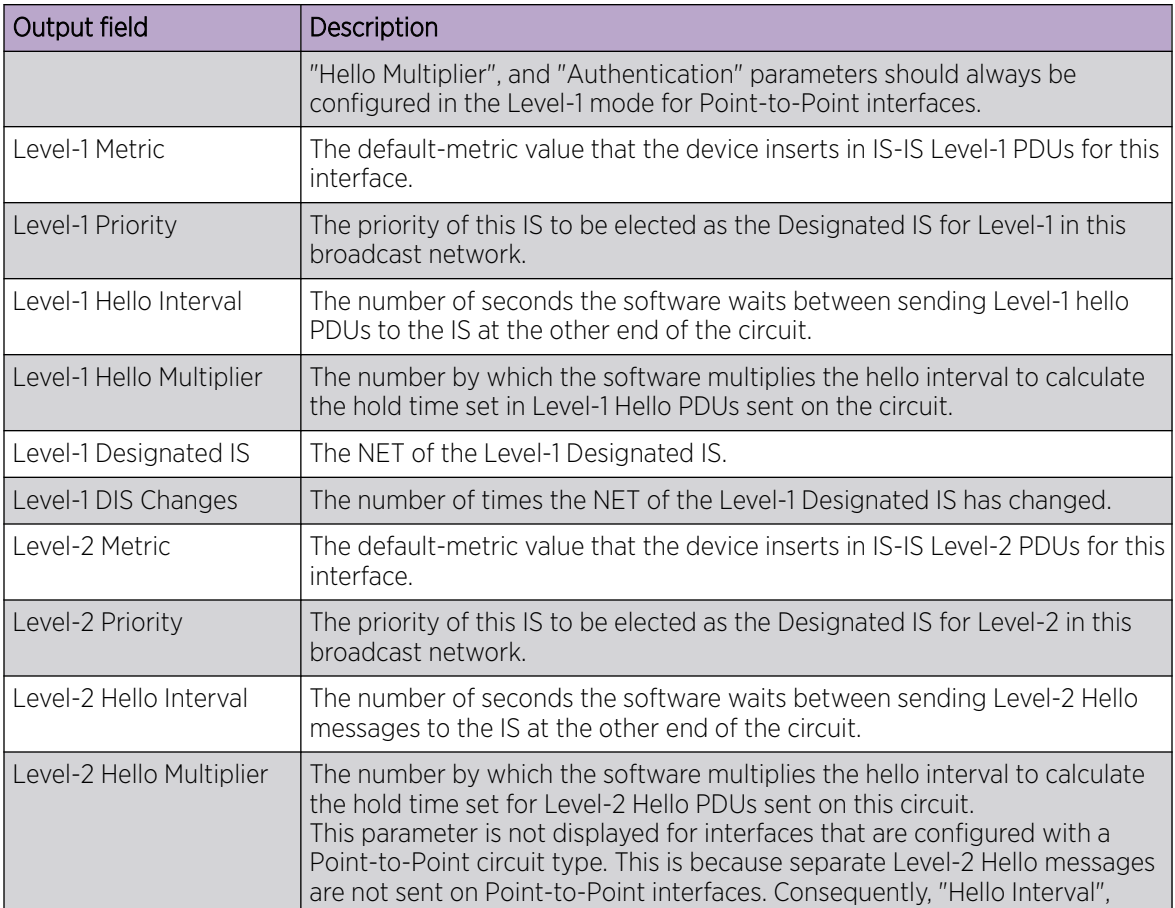

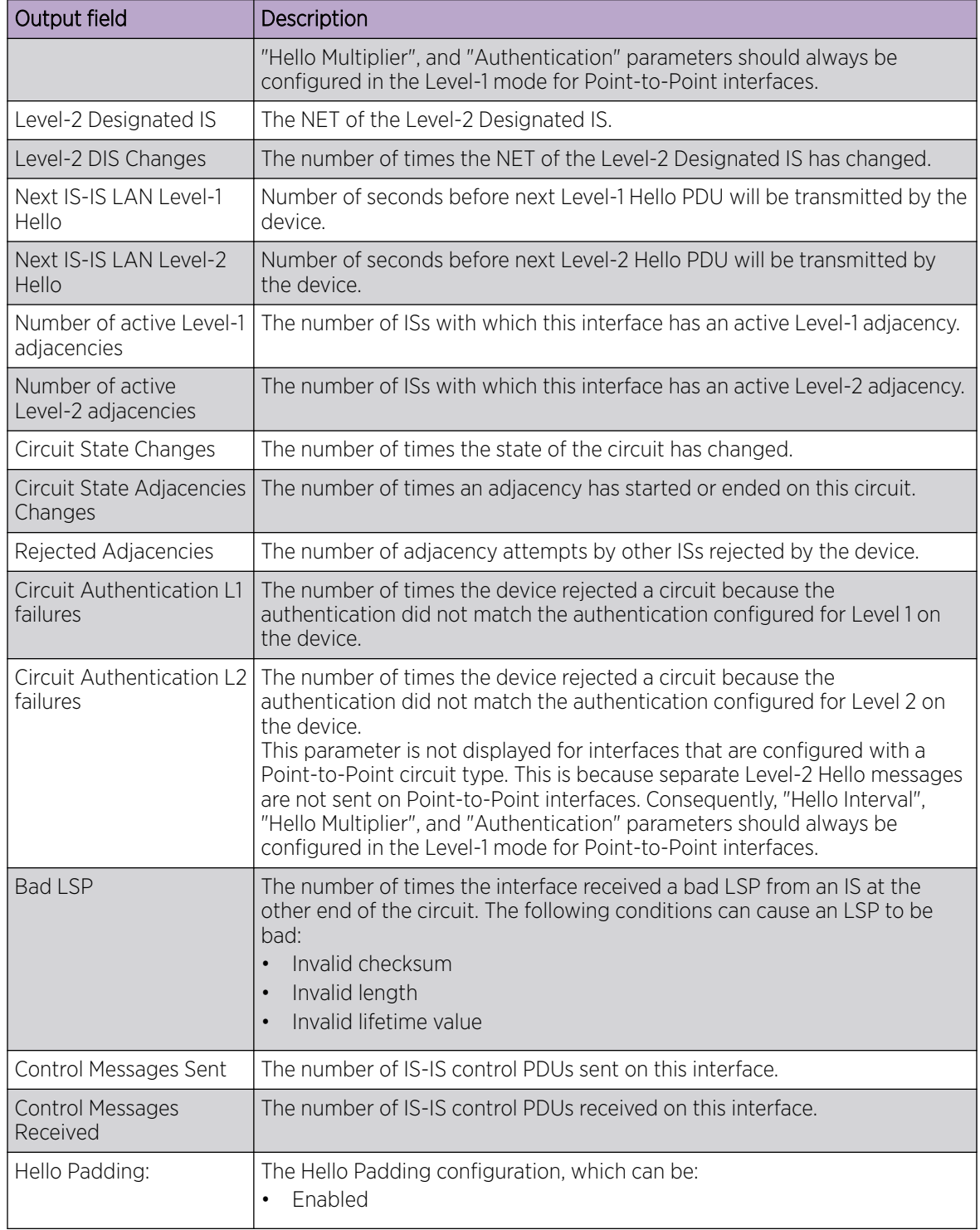

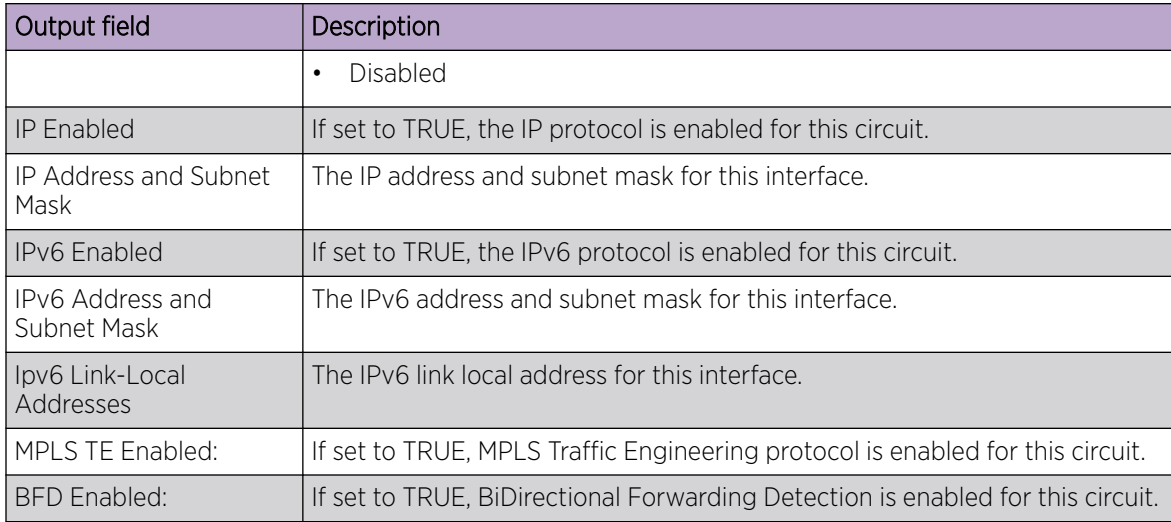

### Examples

The following example displays information about IS-IS interfaces for a device.

```
device# show isis interface
Total number of IS-IS Interfaces: 11
Interface: Ve 301
   Circuit State: UP Circuit Mode: Level 1-2
   Circuit Type: BCAST Passive State: FALSE
   Circuit Number: 2, MTU: 1500
   Level-1 Auth-mode: NONE
    Level-2 Auth-mode: NONE
    Level-1 Metric: 10, Level-1 Priority: 64
   Level-1 Hello Interval: 10, Level-1 Hello Multiplier: 3
   Level-1 Designated IS: R1-02 Level-1 DIS Changes: 2
   Level-2 Metric: 10, Level-2 Priority: 64
   Level-2 Hello Interval: 10, Level-2 Hello Multiplier: 3
    Level-2 Designated IS: R1-02 Level-2 DIS Changes: 2
   Next IS-IS LAN Level-2 Hello in 11 seconds
    Number of active Level-2 adjacencies: 0
    Next IS-IS LAN Level-1 Hello in 1 seconds
    Number of active Level-1 adjacencies: 0
    Circuit State Changes: 1 Circuit Adjacencies State Changes: 0
    Rejected Adjacencies: 0
   Circuit Authentication L1 failures: 0
   Circuit Authentication L2 failures: 0
   Bad LSPs: 0
    Control Messages Sent: 7577 Control Messages Received: 0
    Hello Padding: Enabled
    IP Enabled: TRUE
    IP Addresses:
      11.2.1.1/30
    IPv6 Enabled: FALSE
   MPLS TE Enabled: FALSE
    BFD Enabled: FALSE
    LDP-SYNC: Disabled, State:
Interface: Ve 302
   Circuit State: UP Circuit Mode: Level 1-2
   Circuit Type: BCAST Passive State: FALSE
```
…

```
 Circuit Number: 3, MTU: 1500
 Level-1 Auth-mode: NONE
 Level-2 Auth-mode: NONE
 Level-1 Metric: 10, Level-1 Priority: 64
 Level-1 Hello Interval: 10, Level-1 Hello Multiplier: 3
 Level-1 Designated IS: R1-03 Level-1 DIS Changes: 2
 Level-2 Metric: 10, Level-2 Priority: 64
 Level-2 Hello Interval: 10, Level-2 Hello Multiplier: 3
 Level-2 Designated IS: R1-03 Level-2 DIS Changes: 2
 Next IS-IS LAN Level-2 Hello in 2 seconds
 Number of active Level-2 adjacencies: 0
 Next IS-IS LAN Level-1 Hello in 4 seconds
 Number of active Level-1 adjacencies: 0
 Circuit State Changes: 1 Circuit Adjacencies State Changes: 0
 Rejected Adjacencies: 0
 Circuit Authentication L1 failures: 0
 Circuit Authentication L2 failures: 0
 Bad LSPs: 0
 Control Messages Sent: 7600 Control Messages Received: 0
 Hello Padding: Enabled
 IP Enabled: TRUE
 IP Addresses:
   11.2.1.5/30
 IPv6 Enabled: FALSE
 MPLS TE Enabled: FALSE
 BFD Enabled: FALSE
 LDP-SYNC: Disabled, State:
```
The following example displays summarized information about IS-IS interfaces for a device.

device# show isis interface brief Total number of IS-IS Interfaces: 11 Interface Type State Mode Passive MTU UpAdj DIS StateChg AdjStateChg Ve 301 BCAST UP L12 FALSE 1500 0 None 1 0 BCAST UP L12 FALSE 1500 0 None 1 0 Ve 303 BCAST UP L12 FALSE 1500 0 None 1 0 Ve 304 BCAST UP L12 FALSE 1500 0 None 1 0 Ve 305 BCAST UP L12 FALSE 1500 0 None 1 0 Ve 306 BCAST UP L12 FALSE 1500 0 None 1 0 Ve 307 BCAST UP L12 FALSE 1500 0 None 1 0 Ve 308 BCAST UP L12 FALSE 1500 0 None 1 0 Ve 309 BCAST UP L12 FALSE 1500 0 None 1 0 Ve 310 BCAST UP L12 FALSE 1500 0 None 1 0 Lo 1 BCAST UP L12 TRUE 0 0 None 1 0

# show isis neighbors

Displays IS-IS neighbor information.

Syntax

**show isis neighbor** [ **detail** ]

# Parameters

### **detail**

Specifies detailed information.

# Modes

Privileged EXEC mode

# Usage Guidelines

IS-IS is supported only on devices based on the DNX chipset family. For a list of such devices, see "Supported Hardware".

# **Output**

The **show isis neighbors** command displays the following information:

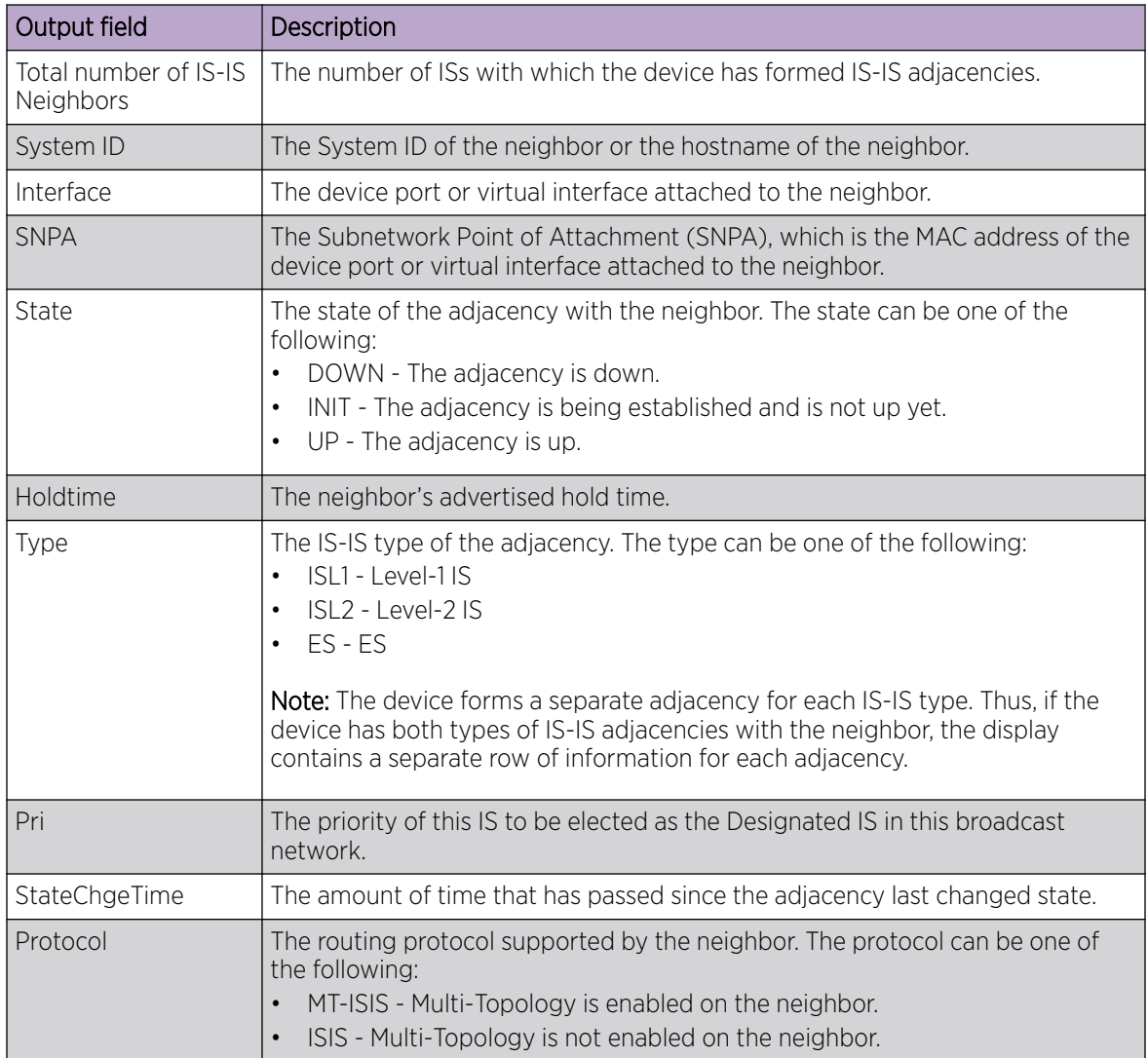

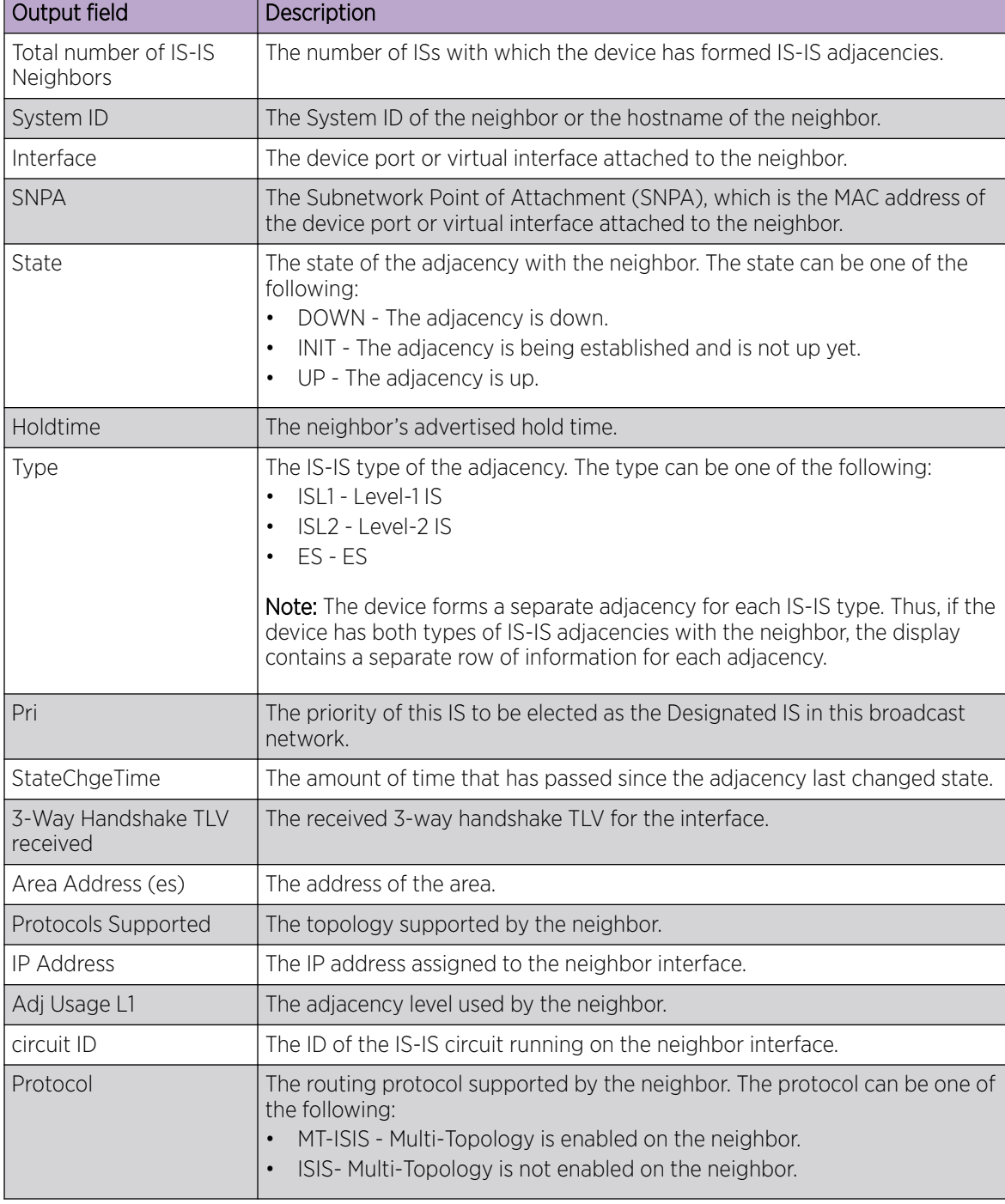

The **show isis neighbors detail** command displays the following information:

# Examples

The following example displays information about IS-IS neighbors.

device# show isis neighbors

# show isis routes

Displays the routes in the IS-IS route table.

# Syntax

**show isis routes** [ *ip-address subnet-mask* | *ip-address/prefix* ]

## Parameters

*ip-address subnet-mask*

Specifies an IP address and network mask.

*ip-address/prefix*

Specifies an IP address and prefix.

# Modes

Privileged EXEC mode

# Usage Guidelines

IS-IS is supported only on devices based on the DNX chipset family. For a list of such devices, see "Supported Hardware".

# **Output**

The **show isis routes** command displays the following information:

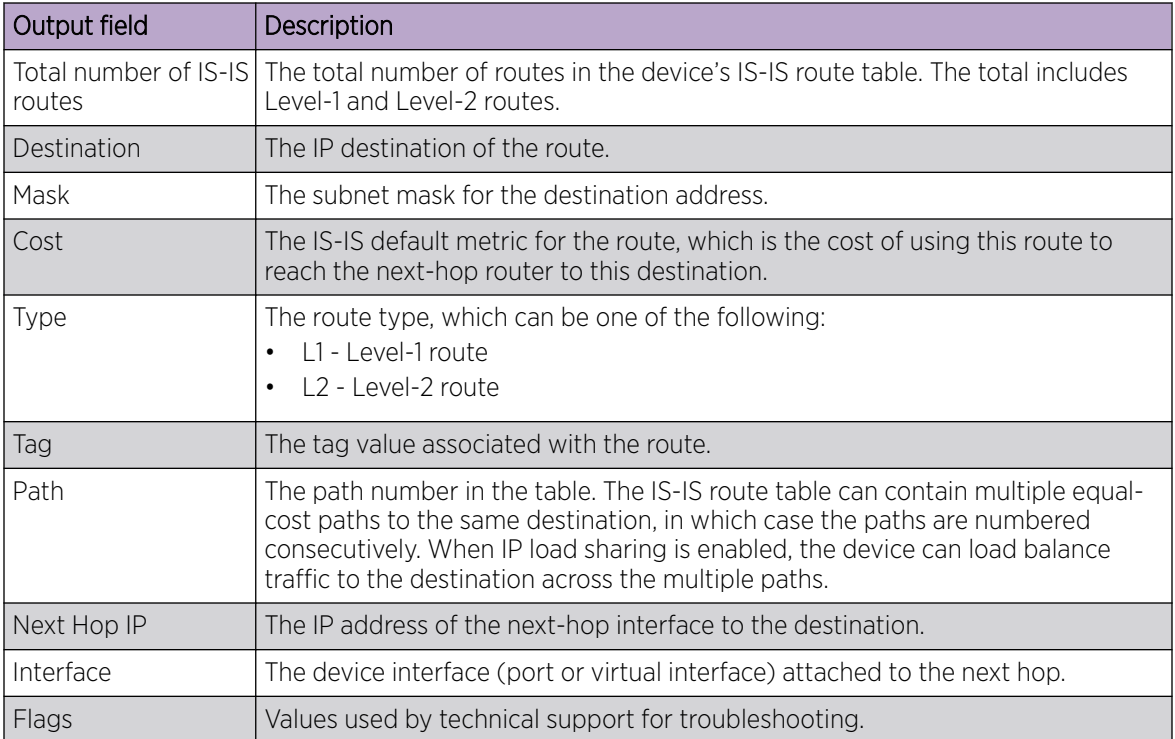

# Examples

The following is sample output for the **show isis routes** command when no argument or keyword is used.

device# show isis routes

# show isis spf-log

Displays IS-IS link-state packet (LSP) logging information.

# Syntax

```
show isis spf-log
show isis spf-log detail
show isis spf-log level-1 [detail ]
show isis spf-log level-2 [detail ]
```
### Parameters

### **detail**

Specifies detailed information.

### **level-1**

Specifies Level 1 packets only.

### **level-2**

Specifies Level 2 packets only.

# Modes

Privileged EXEC mode

# Usage Guidelines

IS-IS is supported only on devices based on the DNX chipset family. For a list of such devices, see "Supported Hardware".

# **Output**

The **show isis spf-log** command displays the following information:

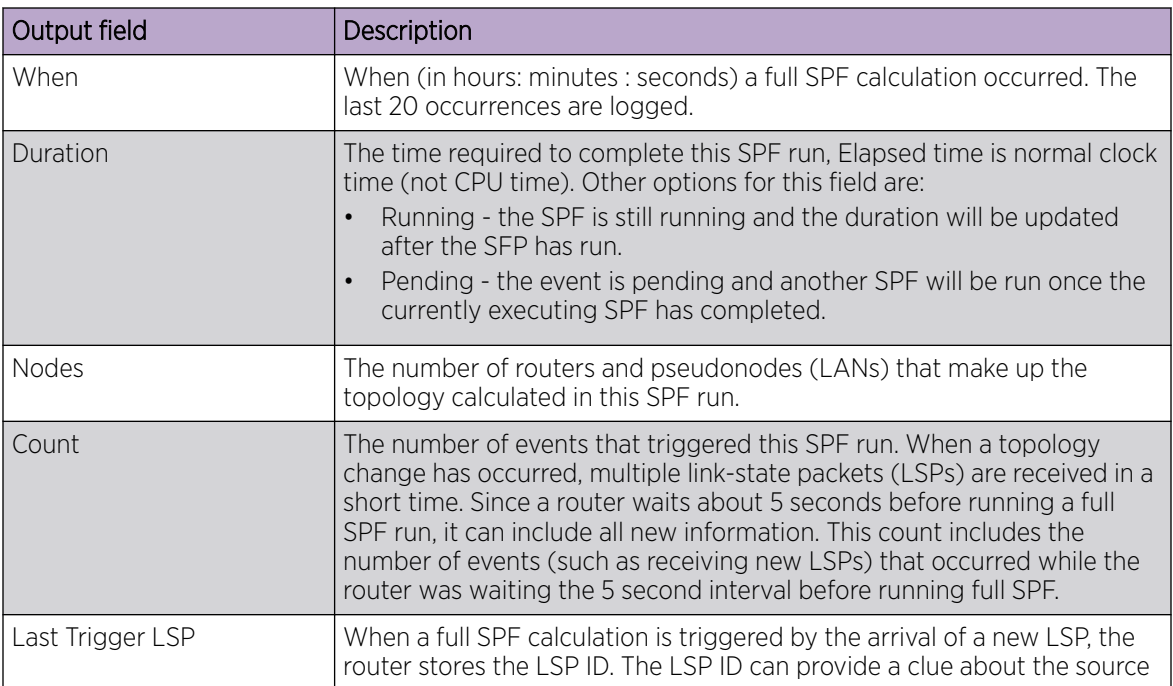

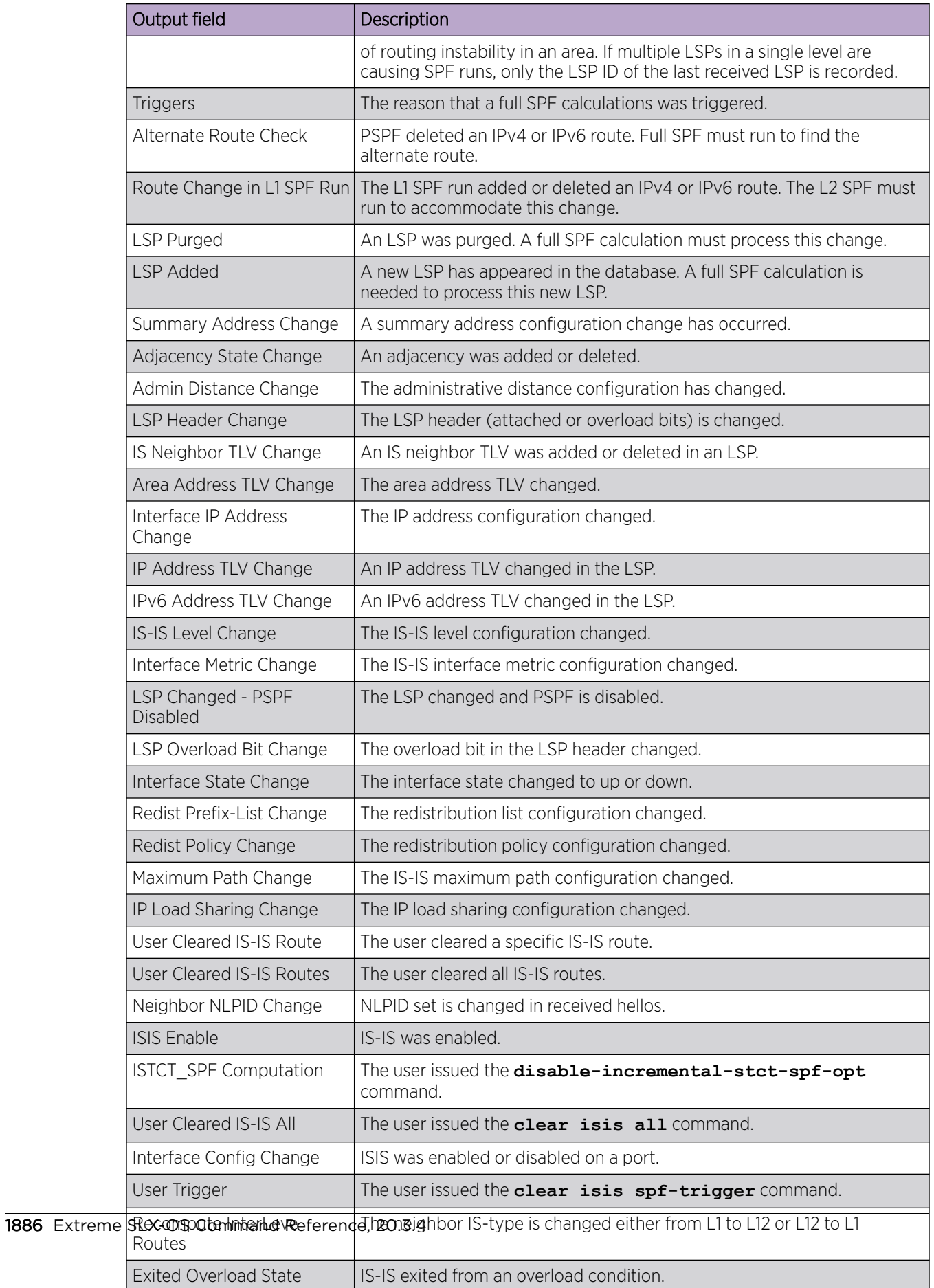

### Examples

The following is sample output for the **show isis spf-log** command.

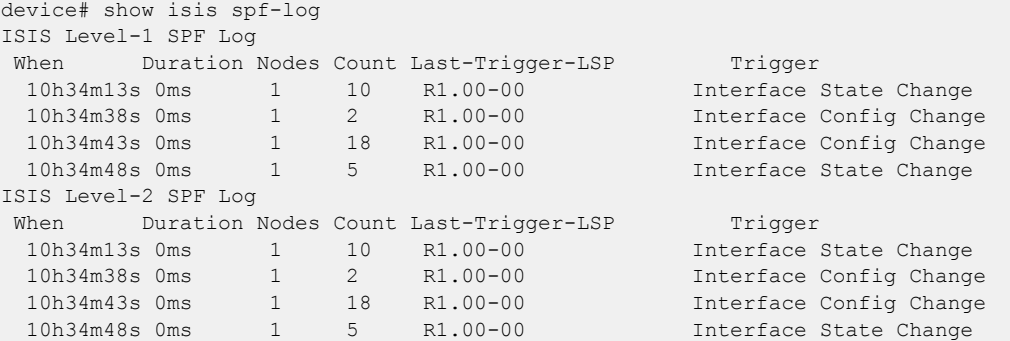

The following is sample output for the **show isis spf-log** command when the **detail** keyword is used.

```
device# show isis spf-log detail
ISIS Level-1 SPF Log
When Duration Nodes Count Last-Trigger-LSP Trigger
  12h18m45s 0ms 1 10 R1.00-00 Interface State Change 
  Ipv4 Route updates: 0 Ipv6 Route updates: 0
       First Trigger: 12h18m50s Ve 305 State Changed to Up<br>n10s Oms 1 2 R1.00-00 Inter
  12h19m10s 0ms 1 2 R1.00-00 Interface Config Change 
  Ipv4 Route updates: 0 Ipv6 Route updates: 0
       First Trigger: 12h19m15s Ve 310 State Changed to Down
  12h19m15s 0ms 1 18 R1.00-00 Interface Config Change 
  Ipv4 Route updates: 0 Ipv6 Route updates: 0
        First Trigger: 12h19m18s Ve 301 State Changed to Down
  12h19m20s 0ms 1 5 R1.00-00 Interface State Change 
  Ipv4 Route updates: 0 Ipv6 Route updates: 0
        First Trigger: 12h19m25s LSP R1.00-00 Area Address TLV Changed
ISIS Level-2 SPF Log
 When Duration Nodes Count Last-Trigger-LSP Trigger
  12h18m45s 0ms 1 10 R1.00-00 Interface State Change 
  Ipv4 Route updates: 0 Ipv6 Route updates: 0
       First Trigger: 12h18m50s Ve 305 State Changed to Up
  12h19m10s 0ms 1 2 R1.00-00 Interface Config Change 
  Ipv4 Route updates: 0 Ipv6 Route updates: 0
       First Trigger: 12h19m15s Ve 310 State Changed to Down<br>n15s 0ms 1 18 R1.00-00 1nterfac
  12h19m15s 0ms 1 18 R1.00-00 Interface Config Change 
  Ipv4 Route updates: 0 Ipv6 Route updates: 0
       First Trigger: 12h19m18s Ve 301 State Changed to Down
  12h19m20s 0ms 1 5 R1.00-00 Interface State Change 
…
```
The following is sample output for the **show isis spf-log** command when the **level-1** keyword is used.

```
device# show isis spf-log level-1
ISIS Level-1 SPF Log
When Duration Nodes Count Last-Trigger-LSP Trigger
 12h19m40s 0ms 1 10 R1.00-00 Interface State Change 
 12h20m5s 0ms 1 2 R1.00-00 Interface Config Change
```
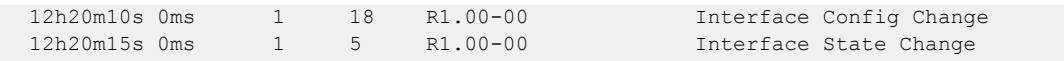

# show isis traffic

Displays information about IS-IS packet counts.

### Syntax

**show isis traffic**

### **Modes**

Privileged EXEC mode

## Usage Guidelines

IS-IS is supported only on devices based on the DNX chipset family. For a list of such devices, see "Supported Hardware".

# **Output**

The **show isis traffic** command displays the following information:

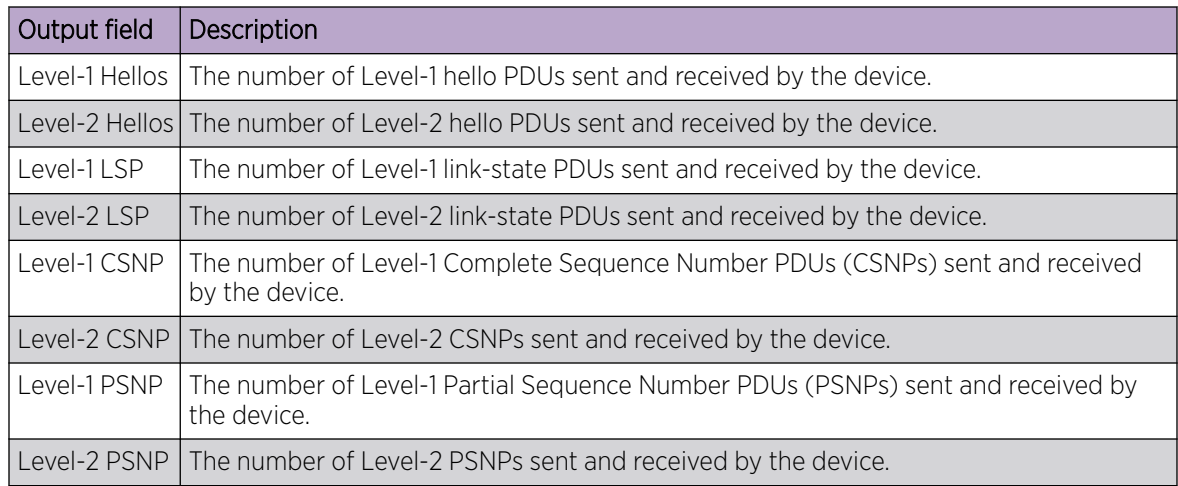

# Examples

The following is sample output for the **show isis traffic** command.

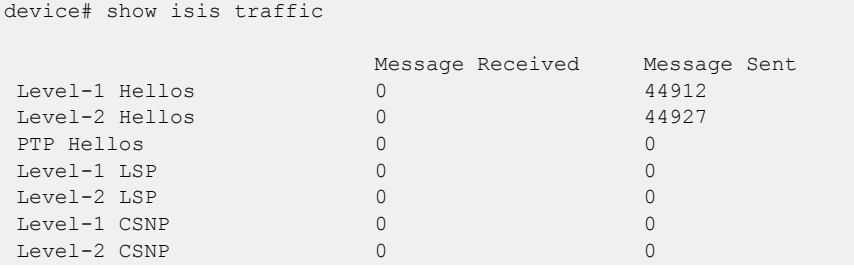

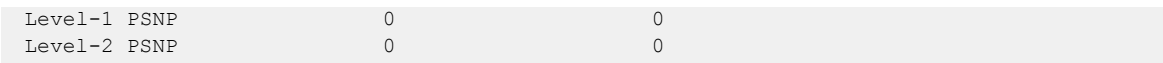

# show system internal bgp evpn nhid

Single NHID with Multiple tunnels for Aliasing scenario.

## Examples

The following example shows the single NHID with Multiple tunnels for Aliasing scenario.

\*\*\* show system internal bgp evpn nhid \*\*\* NHID Tunnel Encap ULabel Ref Installed Status Node ESI-Node 0x71100001 10.10.10.10 VXLAN 0x7c008003 TRUE TRUE Up 0x036edbd0 NA 0x71100002 30.30.30.30 VXLAN 0x7c008004 TRUE TRUE Up 0x036edce0 NA 0x71100003 10.10.10.10 VXLAN 0x7c008003 TRUE TRUE Up 0x036eddf0 0x036ed570 30.30.30.30 VXLAN 0x7c008004 TRUE TRUE Up 0x036eddf0 0x036ed570 [ECMP]

# show mac-address-table

Multiple tunnel entries can be present per MAC entry if the MAC is reachable via multiple tunnels.

### Examples

The following example shows the multiple tunnel entries can be present per MAC entry if the MAC is reachable via multiple tunnels.

```
sw# show mac-address-table
Type Code - CCL:Cluster Client Local MAC
CCR:Cluster Client Remote MAC
CR:Cluster Remote MAC
VlanId/BDId Mac-address Type State Ports/LIF/PW/T 30 (V) 0010.9400.0102 EVPN Active Tu 
32771 (1.1.1.1) Tu 32772 (2.2.2.2)
30 (V) 0010.9400.0202 EVPN Active Tu 32771 (1.1.1.1)
30 (V) 0010.9400.0302 EVPN Active Tu 32771 (1.1.1.1)
```
Following table captures the difference between Simplified MCT and EVPN MH naming convention:

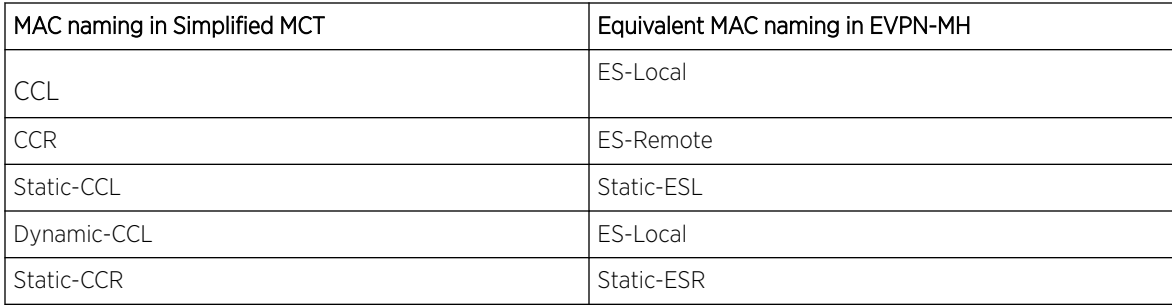

# show ip arp suppression-cache

Multiple tunnel entries can be present per ARP.

### Examples

The following example shows the multiple tunnel entries can be present per ARP.

```
sw# show ip arp suppression-c
Flags: L - Locally Learnt Adjacency
R - Remote Learnt Adjacency
RS - Remote Static Adjacency
Number of Locally Learnt Adjacency : 0
Number of Remotely Learnt Adjacency: 2794
Vlan/Bd IP Mac Interface Age Flags
------------------------------------------------------------------------------------------
---------
0001 (B) 20.100.0.1 f46e.959f.2c27 Po 17.1801 Never R 0001 (B) 20.100.0.8 887e.25d3.180b 
Tu 32771 (1.89.0.2) Never RS Tu 32775 (1.89.0.5)
```
# show ipv6 nd suppression-cache

Multiple tunnel entries can be present per ND.

## Examples

The following example shows the multiple tunnel entries can be present per ND.

```
sw# show ipv6 nd suppression-c
Flags: L - Locally Learnt Adjacency
R - Remote Learnt Adjacency
RS - Remote Static Adjacency
Number of Locally Learnt Adjacency : 0
Number of Remotely Learnt Adjacency: 810
Vlan/Bd IP Mac Interface Age Flags
------------------------------------------------------------------------------------------
-------------------------------
0081 (B) 20:102::2 f46e.95a1.0406 Po 31.1901 Never R 0081 (B) 20:102::8 887e.25d3.180b Tu 
32771 (1.89.0.2) Never RS Tu 32775 (1.89.0.5)
```
# show bgp evpn ethernet-segment

Displays the Ethernet Segment information for the multi-homed client. When the *esi* parameter is provided, displays information for that ESI.

### Syntax

**show bgp evpn ethernet-segment** { **esi** *es-id* }

### Parameters

```
esi es-id
```
Use this option to query for ESI information for a particular ESI value.

### Modes

EXEC mode

### Examples

The following example displays the ethernet segment information for all interfaces on the multi-homed client.

```
sw#show bgp evpn ethernet-segment 
ESI : 00.112233445566778899
Interface : po4
Interface state : Up
Load balancing Mode : Active-Active
List of MH Nodes : 1.1.1.1 2.2.2.2
DF Vlans : 100 102 104 106 108 110
DF BD : 50 52 54 56 58 60
```
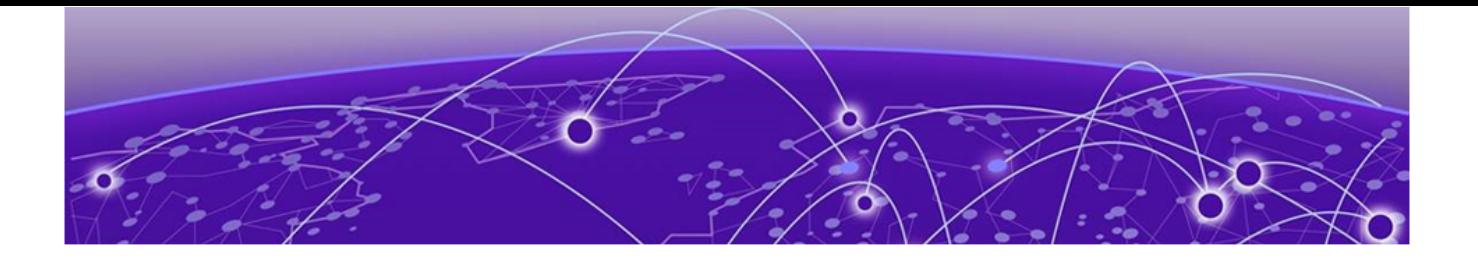

# **Show J through Show Z**

[show lacp o](#page-1899-0)n page 1900 [show license](#page-1900-0) on page 1901 [show link-oam info](#page-1902-0) on page 1903 [show link-oam info detail](#page-1903-0) on page 1904 [show link-oam statistics](#page-1905-0) on page 1906 [show link-oam statistics detail](#page-1906-0) on page 1907 [show lldp o](#page-1908-0)n page 1909 [show lldp interface](#page-1909-0) on page 1910 [show lldp neighbors](#page-1911-0) on page 1912 [show lldp statistics](#page-1914-0) on page 1915 [show loop-detection](#page-1915-0) on page 1916 [show mac-address-table](#page-1918-0) on page 1919 [show management-heartbeat manager o](#page-1922-0)n page 1923 [show media](#page-1923-0) on page 1924 [show media interface o](#page-1924-0)n page 1925 [show media tunable-optic-sfpp](#page-1925-0) on page 1926 [show monitor o](#page-1927-0)n page 1928 [show mpls autobw-template](#page-1929-0) on page 1930 [show mpls autobw-threshold-table](#page-1930-0) on page 1931 [show mpls bypass-lsp](#page-1931-0) on page 1932 [show mpls dynamic-bypass interface](#page-1934-0) on page 1935 [show mpls interface](#page-1935-0) on page 1936 [show mpls ldp](#page-1936-0) on page 1937 [show mpls lsp](#page-1939-0) on page 1940 [show mpls policy](#page-1946-0) on page 1947 [show mpls rsvp](#page-1947-0) on page 1948 [show mpls rsvp interface](#page-1949-0) on page 1950 [show mpls rsvp session](#page-1952-0) on page 1953 [show mpls statistics](#page-1960-0) on page 1961 [show mpls te database](#page-1963-0) on page 1964 [show mvrp](#page-1965-0) on page 1966 [show mvrp attributes](#page-1966-0) on page 1967 [show mvrp interface](#page-1968-0) on page 1969 [show mvrp statistics](#page-1970-0) on page 1971

[show netconf](#page-1972-0) on page 1973 [show netconf capabilities](#page-1973-0) on page 1974 [show notification stream](#page-1974-0) on page 1975 [show ntp status](#page-1975-0) on page 1976 [show ntp status association detail](#page-1976-0) on page 1977 [show ntp status associations](#page-1978-0) on page 1979 [show overlay-gateway o](#page-1979-0)n page 1980 [show policy-map](#page-1981-0) on page 1982 [show port-channel o](#page-1984-0)n page 1985 [show port port-channel ethernet o](#page-1986-0)n page 1987 [show port-security o](#page-1987-0)n page 1988 [show process cpu](#page-1990-0) on page 1991 [show process info o](#page-1992-0)n page 1993 [show process memory](#page-1993-0) on page 1994 [show qos cpu cfg](#page-1995-0) on page 1996 [show qos cpu info](#page-1998-0) on page 1999 [show qos flowcontrol interface](#page-1999-0) on page 2000 [show qos interface all](#page-2001-0) on page 2002 [show qos interface ethernet o](#page-2005-0)n page 2006 [show qos interface port-channel](#page-2007-0) on page 2008 [show qos interface ve](#page-2014-0) on page 2015 [show qos maps cos-traffic-class](#page-2016-0) on page 2017 [show qos maps dscp-cos](#page-2017-0) on page 2018 [show qos maps dscp-mutation o](#page-2018-0)n page 2019 [show qos maps dscp-traffic-class](#page-2019-0) on page 2020 [show qos maps traffic-class-cos](#page-2021-0) on page 2022 [show qos-mpls maps dscp-exp](#page-2022-0) on page 2023 [show qos-mpls maps exp-dscp](#page-2023-0) on page 2024 [show qos-mpls maps exp-traffic-class](#page-2024-0) on page 2025 [show qos-mpls maps inexp-outexp](#page-2025-0) on page 2026 [show qos-mpls maps traffic-class-exp](#page-2026-0) on page 2027 [show qos tx-queue interface o](#page-2027-0)n page 2028 [show rmon](#page-2028-0) on page 2029 [show rmon history o](#page-2030-0)n page 2031 [show remote-attestation](#page-2031-0) on page 2032 [show rollback checkpoint](#page-2032-0) on page 2033 [show rollback diff checkpoint](#page-2034-0) on page 2035 [show rollback feature-status](#page-2035-0) on page 2036 [show rollback log](#page-2036-0) on page 2037 [show rollback patch checkpoint](#page-2037-0) on page 2038 [show rollback status](#page-2038-0) on page 2039 [show route-map](#page-2040-0) on page 2041

[show run router mpls cspf-group](#page-2042-0) on page 2043 [show running-config](#page-2043-0) on page 2044 [show running-config aaa](#page-2044-0) on page 2045 [show running-config aaa accounting](#page-2045-0) on page 2046 [show running-config aaa authorization](#page-2046-0) on page 2047 [show running-config aaa authorization command](#page-2047-0) on page 2048 [show running-config access-list overlay type vxlan](#page-2048-0) on page 2049 [show running-config arp](#page-2049-0) on page 2050 [show running-config control-plan ip subnet-rate-limit](#page-2051-0) on page 2052 [show running-config dpod o](#page-2052-0)n page 2053 [show running-config event-handler](#page-2053-0) on page 2054 [show running-config ip access-list](#page-2055-0) on page 2056 [show running-config ip receive](#page-2056-0) on page 2057 [show running-config ipv6 o](#page-2057-0)n page 2058 [show running-config ipv6 access-list](#page-2059-0) on page 2060 [show running-config keychain](#page-2060-0) on page 2061 [show running-config lag hash](#page-2061-0) on page 2062 [show running-config ldap-server o](#page-2063-0)n page 2064 [show running-config mac access-list](#page-2064-0) on page 2065 [show running-config password-attributes o](#page-2065-0)n page 2066 [show running-config radius-server o](#page-2067-0)n page 2068 [show running-config rmon o](#page-2068-0)n page 2069 [show running-config role](#page-2069-0) on page 2070 [show running-config rule](#page-2070-0) on page 2071 [show running-config ssh o](#page-2072-0)n page 2073 [show running-config ssh server](#page-2073-0) on page 2074 [show running-config ssh server key-exchange](#page-2075-0) on page 2076 [show running-config system-monitor o](#page-2076-0)n page 2077 [show running-config telemetry collector](#page-2078-0) on page 2079 [show running-config telemetry profile](#page-2079-0) on page 2080 [show running-config telemetry profile \(MPLS\)](#page-2081-0) on page 2082 [show running-config telemetry profile \(queue\)](#page-2083-0) on page 2084 [show running-config telemetry server](#page-2085-0) on page 2086 [show running-config username](#page-2086-0) on page 2087 [show sflow](#page-2088-0) on page 2089 [show span path session](#page-2089-0) on page 2090 [show spanning-tree](#page-2090-0) on page 2091 [show ssh client status o](#page-2092-0)n page 2093 [show ssh server status](#page-2093-0) on page 2094 [show startup-config](#page-2094-0) on page 2095 [show statistics access-list o](#page-2095-0)n page 2096 [show statistics access-list overlay type vxlan o](#page-2099-0)n page 2100

[show statistics bridge-domain](#page-2100-0) on page 2101 [show statistics vlan](#page-2102-0) on page 2103 [show statistics vpn](#page-2104-0) on page 2105 [show storm-control](#page-2105-0) on page 2106 [show support](#page-2107-0) on page 2108 [show system maintenance](#page-2108-0) on page 2109 [show system monitor tm](#page-2109-0) on page 2110 [show tech-support](#page-2110-0) on page 2111 [show telemetry client-cert](#page-2113-0) on page 2114 [show telemetry collector name](#page-2114-0) on page 2115 [show telemetry collector summary](#page-2115-0) on page 2116 [show telemetry server status](#page-2116-0) on page 2117 [show telnet server status o](#page-2117-0)n page 2118 [show threshold monitor o](#page-2118-0)n page 2119 [show tm voq-stat ingress-device all discards](#page-2120-0) on page 2121 [show tm voq-stat ingress-device all egress-port ethernet o](#page-2122-0)n page 2123 [show tm voq-stat ingress-device all max-buffer-util](#page-2124-0) on page 2125 [show tm voq-stat ingress-device all max-queue-depth](#page-2125-0) on page 2126 [show tm voq-stat ingress-device ethernet](#page-2127-0) on page 2128 [show tm voq-stat slot](#page-2129-0) on page 2130 [show topology-group](#page-2131-0) on page 2132 [show tpvm](#page-2132-0) on page 2133 [show tpvm config](#page-2135-0) on page 2136 [show tunnel](#page-2137-0) on page 2138 [show udld](#page-2139-0) on page 2140 [show udld interface o](#page-2140-0)n page 2141 [show udld statistics](#page-2142-0) on page 2143 [show users](#page-2143-0) on page 2144 [show version](#page-2144-0) on page 2145 [show vlan brief](#page-2146-0) on page 2147 [show vlan detail](#page-2148-0) on page 2149 [show vrf](#page-2149-0) on page 2150 [show vrrp](#page-2152-0) on page 2153 [show ztp status](#page-2157-0) on page 2158

# <span id="page-1899-0"></span>show lacp

Displays Link Aggregation Control Protocol (LACP) statistics.

# Syntax

**show lacp** { **counter** [ *port-channel* ] | **sys-id** }

# Parameters

### **counter**

Displays LACP statistics for all port-channel interfaces. *port-channel* Displays counters for a specified port channel interface.

# **sys-id**

Displays LACP statistics by system ID.

# Modes

Privileged EXEC mode

# Usage Guidelines

Use this command to display the LACP statistics for each port-channel interface for all port-channel interfaces or a single port-channel interface, or by system ID.

# Examples

The following example displays the local system ID:

device# show lacp sys-id

% System 8000,00-05-1e-76-1a-a6

# <span id="page-1900-0"></span>show license

Displays license information.

# Syntax

**show license** [ **eula** | **id** ]

# Command Default

Displays the licenses installed on the device.

# Parameters

### **eula**

Specifies the EULA statement.

#### **id**

Specifies the license ID and information.

### Modes

Privileged EXEC mode

### Usage Guidelines

Use this command to display general license information, the license ID, and the EULA text.

The EULA text can be displayed using the **show license eula** command.

### Examples

The following example displays the EULA text.

```
device# show license eula
Use of the features enabled via the "license eula accept" CLI requires a license to
be purchased within 30 days. By accepting the EULA you indicate that you
have read and accept the Extreme End User License Agreement found at the following URL.
[https://learn.extremenetworks.com/rs/641-VMV-602/images/Extreme-Networks-End-User-
License-Agreement.pdf].
```
The following example displays the SAU license when the EULA is accepted.

```
device# show license
Chassis:
xxxxxxxxxxxxxxxxxxxxxxxxxxxxxxxxxxxxxxxx
Advanced Features license
Feature name:ADVANCED_FEATURES
License is Trust Based 
EULA acceptance date: Thu Nov 24 23:58:11 2016
```
The following example displays the device license ID.

device# show license id LocationLicense ID =================================================== Chassis10:00:00:05:1E:38:7F:CE

# <span id="page-1902-0"></span>show link-oam info

Displays the link OAM information.

### **Syntax**

**show link-oam info**

### Modes

Privileged EXEC mode

### **Output**

The **show link-oam info** command displays the following information:

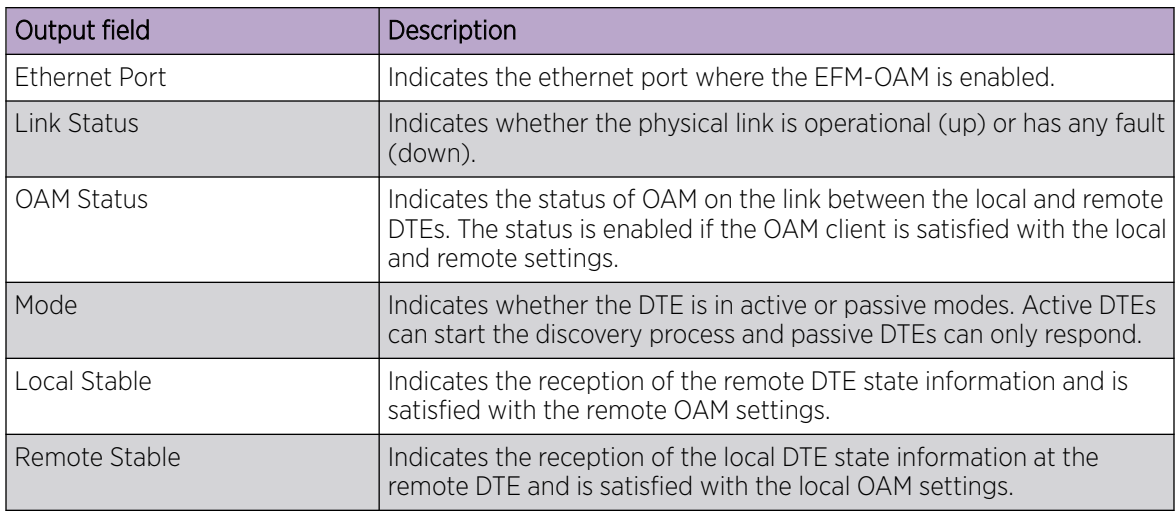

# Examples

The following example displays sample output from the **show link-oam info** command.

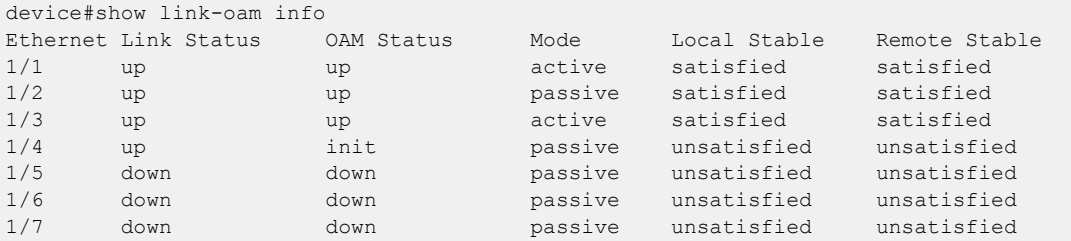

# <span id="page-1903-0"></span>show link-oam info detail

Displays the detailed dump of the link OAM internal state for all ports.

### Syntax

**show link-oam info detail**

### Modes

Privileged EXEC mode

### **Output**

The **show link-oam info detail** command displays the following information:

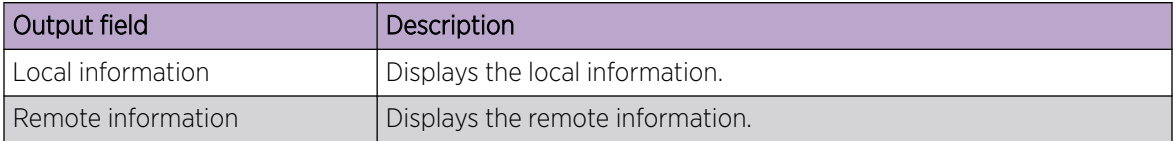

### Examples

This example displays the detailed dump of Link OAM statistics for all ports:

```
device# show link-oam info detail
OAM information for Ethernet port: 2/1
        +link-oam mode: active
       +link status:
        +oam status: init
        Local information
               multiplexer action: forward
               parse action: forward<br>stable: unsatisfied
               stable:
               state: activeSend
               dying-gasp: false<br>critical-event: false
               critical-event:
                link-fault: false
        Remote information
               multiplexer action: forward
                parse action: forward
               stable: unsatisfied<br>
dying-gasp: false<br>
exiting
               dying-gasp: false<br>critical-event: false<br>link-fault: false
               critical-event:
               link-fault:
OAM information for Ethernet port: 2/2
        +link-oam mode: passive
        +link status: down
        +oam status: init
        Local information
               multiplexer action: forward
                parse action: forward
                stable: unsatisfied
                state: down
                dying-gasp: false
```
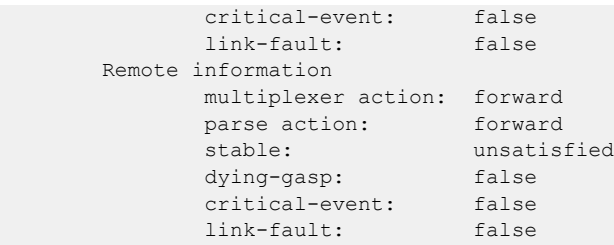

# <span id="page-1905-0"></span>show link-oam statistics

Display the link OAM statistics.

### Syntax

**show link-oam statistics**

### Modes

Privileged EXEC mode

### **Output**

The **show link-oam statistics** command displays the following information:

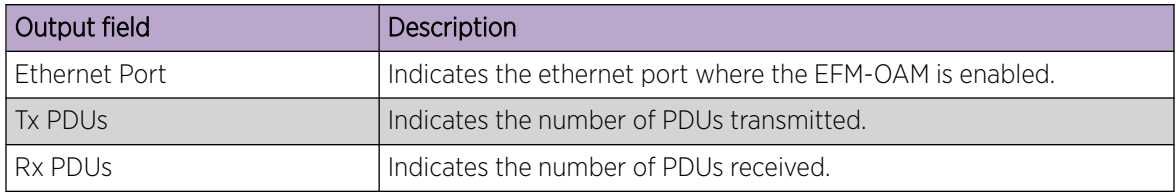

# Examples

The following example displays sample output from the **show link-oam statistics** command.

device# show link-oam statistics Ethernet Tx PDUs Rx PDUs  $2/1$  93 92<br> $2/2$  45 46  $\frac{2}{1}$  93 92<br>2/2 45

# <span id="page-1906-0"></span>show link-oam statistics detail

Displays the detailed dump of Link OAM statistics for all ports.

### **Syntax**

**show link-oam statistics detail**

### **Modes**

Privileged EXEC mode

### **Output**

The **show link-oam statistics detail** command displays the following information:

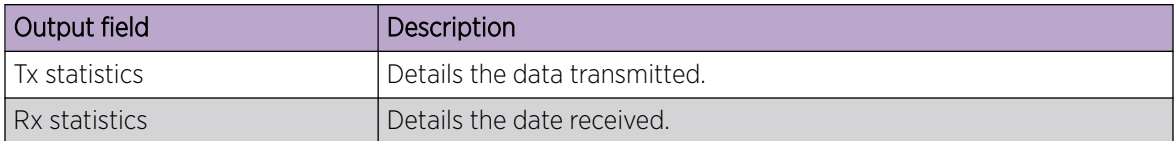

# Examples

This example displays the detailed dump of Link OAM statistics for all ports:

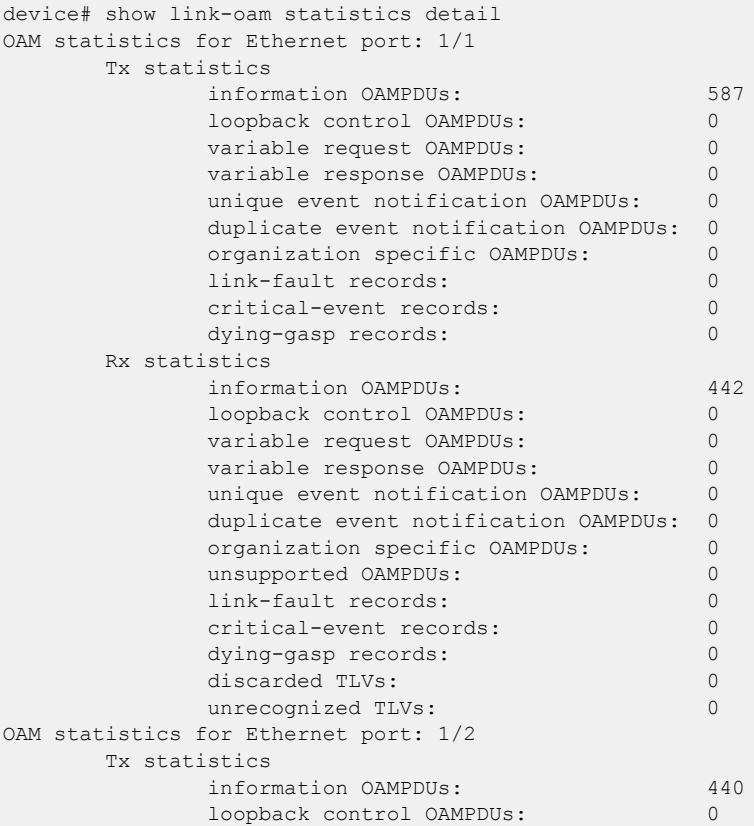

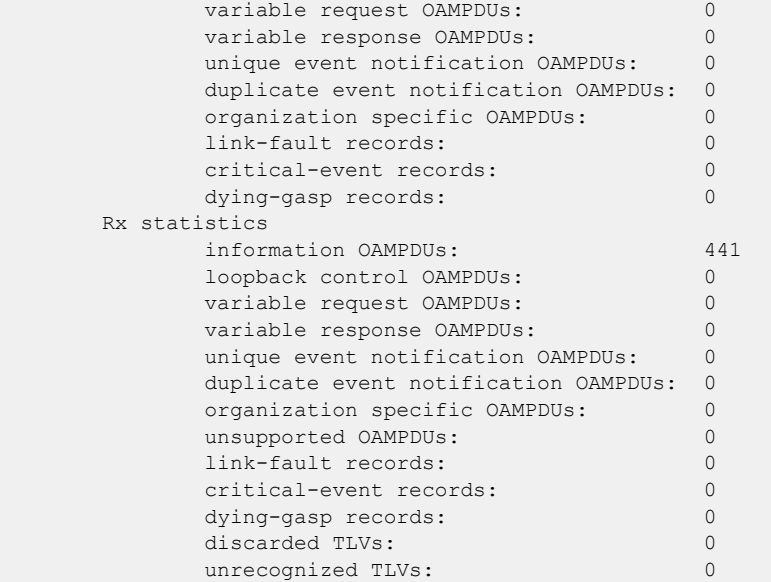
# show lldp

Displays Link Layer Discovery Protocol (LLDP) configuration information.

## Syntax

**show lldp**

## Modes

Privileged EXEC mode

## Examples

The following example displays LLDP configuration information.

```
device# show lldp
LLDP Global Information
  system-name: SLX
  system-description: Extreme SLX9540 Switch/Router
  description:
 State: Enabled
Mode: Receive/Transmit
 Advertise transmitted: 30 seconds
  Hold time for advertise: 120 seconds
 Tx Delay Timer: 1 seconds
 Transmit TLVs: Chassis ID Port ID
                     TTL Port Description
                     System Name IEEE DCBx
                      BGP Auto NBR
  DCBx iSCSI Priority Values: none
```
## show lldp interface

Displays the LLDP status on the specified interface.

### Syntax

**show lldp interface** [ **ethernet** *slot/port* ]

### Parameters

#### **ethernet**

Use this parameter to specify an Ethernet interface, followed by the slot or port number. For devices that do not support line cards, specify 0 for the slot.

*slot*

Specifies a valid slot number. 0 is the only valid entry.

*port*

Specifies a valid port number.

### Modes

Privileged EXEC mode

### Usage Guidelines

If the **ethernet** *slot/port* parameter is not specified, this command displays the LLDP status information received on all the interfaces.

### Examples

To display all the LLDP ethernet interface information, enter the following:

```
device# show lldp interface ethernet ?
Description: The list of Ethernet interfaces.
Possible completions:
   0/1
   0/2
   0/3
   0/4
   0/5
   0/6
   0/8
   0/9
   0/10
   0/11
   0/12
   0/13
   0/14
   0/15
   0/16
   0/17
   0/18
```
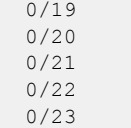

To display the LLDP interface information for a specified ethernet interface, enter the following:

```
device# show lldp interface ethernet 1/18
LLDP information for Eth 1/18
  State: Enabled
 Mode: Receive/Transmit
  Advertise Transmitted: 30 seconds
  Hold time for advertise: 120 seconds
 Tx Delay Timer: 1 seconds
 Transmit TLVs: Chassis ID Port ID
                    TTL Port Description
                     System Name
```
## show lldp neighbors

Displays Link Layer Discovery Protocol (LLDP) Type Length Value (TLV) information for all neighboring devices on a specific interface.

### Syntax

**show lldp neighbors interface ethernet** *slot/port* [**detail**]

### Parameters

#### **interface ethernet**

Causes the display of LLDP information about an Ethernet interface. *slot*

Specifies a valid slot number. Must be 0 if the switch does not contain slots.

*port*

Specifies a valid port number.

#### **detail**

Specifies the display of detailed LLDP neighbor information.

### Modes

Privileged EXEC mode

### Examples

The following example shows how to display LLDP neighbor information for a specific interface (Ethernet 0/18).

```
device# show lldp neighbors interface ethernet 1/18
Local Port Dead Interval Remaining Life Remote Port ID Remote Port Descr Chassis 
ID Tx Rx System Name
Eth 1/18 120 115 Ethernet 2/25 Eth 2/25 
768e.f807.6000 655 654 SLX
```
The following example displays detailed LLDP neighbor information for a specific interface (Ethernet 0/18).

```
device# show lldp neighbors interface ethernet 0/18 detail
Neighbors for Interface Eth 0/18
MANDATORY TLVS
===============
Local Interface: Eth 0/18 (Local Interface MAC: 768e.f805.5816)
Remote Interface: Ethernet 0/25 (Remote Interface MAC: 768e.f807.610d)
Dead Interval: 120 secs
Remaining Life : 118 secs
Chassis ID: 768e.f807.6000
LLDP PDU Transmitted: 656 Received: 655
OPTIONAL TLVs
```
============== Port Interface Description: Eth 0/25 System Name: SLX DCBX TLVs =========== BGP Auto NBR TLV ============ Remote AS number: 2250 Remote peer address: 10.5.5.2

This example displays the LLDP neighbors and their details.

```
device(config-cee-map-default)# do show lldp neighbors
Local Port Dead Interval Remaining Life Remote Port ID Remote
Port Descr Chassis ID Tx Rx System Name
Eth 0/33 120 111 Ethernet 0/33 Eth 
0/33 d8c4.9780.f41c 10 10 NH-Leaf2
Total no. of Records: 1
device(config-cee-map-default)# do show lldp neighbors detail
Neighbors for Interface Eth 0/33
MANDATORY TLVs
===============
Local Interface: Eth 0/33 (Local Interface MAC: d8c4.9780.f53d)
Remote Interface: Ethernet 0/33 (Remote Interface MAC: d8c4.9780.f43e)
Dead Interval: 120 secs
Remaining Life : 105 secs
Chassis ID: d8c4.9780.f41c
LLDP PDU Transmitted: 10 Received: 10
OPTIONAL TLVs
==============
Port Interface Description: Eth 0/33
System Name: NH-Leaf2
Remote Protocols Advertised: Link Aggregation
Remote VLANs Configured:
     VLAN ID: 1 VLAN Name: default<br>VLAN ID: 5 VLAN Name: VLAN000
               5 VLAN Name: VLAN0005
      VLAN ID: 10 VLAN Name: VLAN0010
      VLAN ID: 50 VLAN Name: VLAN0050
      VLAN ID: 500 VLAN Name: VLAN0500
Port Vlan Id: 1
Port & Protocol Vlan Flag: Supported, Not enabled
Port & Protocol Vlan Id: 0
DCBX TLVs
===========
Version : CEE
DCBX Ctrl OperVersion: 0 MaxVersion: 0 SeqNo: 2 AckNo: 2
DCBX ETS OperVersion: 0 MaxVersion: 0 Enabled: 1 Willing: 0 Error: 0
Enhanced Transmission Selection (ETS)
  Priority-Group ID Map:
    Priority : 0 1 2 3 4 5 6 7
    Group ID : 0 0 0 0 0 0 0 0
  Group ID Bandwidth Map:
   Group ID : 0 1 2 3 4 5 6 7
   Percentage: 0 0 0 0 0 0 0 0
    Number of Traffic Classes supported: 8
DCBX PFC OperVersion: 0 MaxVersion: 0 Enabled: 1 Willing: 0 Error: 0
```

```
Priority-based Flow Control (PFC)
     Enabled Priorities: none
     Number of Traffic Class PFC supported: 8
LAN LLS OperVersion: 0 MaxVersion: 0 Enabled: 1 Willing: 0 Error: 0
LAN Logic Link Status: Up
8021 DCBX TLVs
 ==============
Version : IEEE 8021
8021 ETS Recommendation:
Enhanced Transmission Selection (ETS)
  Priority-Group ID Map:
 Priority : 0 1 2 3 4 5 6 7
 Group ID : 0 0 0 0 0 0 0 0
  Group ID Bandwidth Map:
  Group ID : 0 1 2 3 4 5 6 7
   Percentage: 0 0 0 0 0 0 0 0
   Number of Traffic Classes supported: 8
  TSA Assignment Map:
Group ID : 0 1 2 3 4 5 6 7
TSA : 2 2 2 2 2 2 2 2
8021 PFC configuration Willing: 0 MBC: 0
Priority-based Flow Control (PFC)
    Enabled Priorities: none
     Number of Traffic Class PFC supported: 8
Link Aggregation Capability: Capable
Link Aggregation Status: Enabled
Link Aggregation Port Id: 671088650
```
## show lldp statistics

Displays the LLDP statistics on all interfaces or a specified interface.

### Syntax

```
show lldp statistics [ interface [ethernetslot/port ]]
```
### Parameters

#### **ethernet**

Use this parameter to specify an Ethernet interface, followed by the slot or port number. For devices that do not support line cards, specify 0 for the slot.

*slot*

Specifies a slot number. 0 is the only valid entry.

*port*

Specifies a valid port number.

### Modes

Privileged EXEC mode

### Usage Guidelines

If you do not specify an interface, this command displays the LLDP statistics for all interfaces.

### Examples

To display LLDP statistics on the specified interface:

```
device# show lldp statistics interface ethernet 0/18
LLDP Interface statistics for Eth 0/18
Frames transmitted: 659
Frames Aged out: 0
Frames Discarded: 0
Frames with Error: 0
Frames Recieved: 657
TLVs discarded: 0
TLVs unrecognized: 0
```
## show loop-detection

Displays loop detection (LD) information at the system, interface (Ethernet or port-channel), or VLAN VXLAN tunnel level.

### Syntax

**show loop-detection** [ **disabled-ports** | **globals** | **interface** { **ethernet** *interface* | **port-channel** *interface* } | **vlan** *VLAN\_ID*]

#### Parameters

#### **disabled-ports**

Displays the ports that are disabled by LD.

#### **globals**

Displays global LD configuration values.

#### **interface**

Specifies an Ethernet or port-channel interface.

**ethernet***interface*

Specifies an Ethernet interface.

#### **port-channel***interface*

Specifies a port-channel interface.

#### **vlan***VLAN\_ID*

Specifies a VLAN.

#### Modes

Privileged EXEC mode

### Examples

The following example displays LD information at the system level.

```
device# show loop-detection
Strict Mode:
------------------------
Number of loop-detection instances enabled: 1
Interface: eth 0/6
       Enabled on VLANs: 100
        Shutdown Disable: No
       Interface status: UP
        Auto enable in: Never
Packet Statistics:
vlan sent rcvd disable-count<br>100 100 0 0
100 100 0 0
Loose Mode:
```
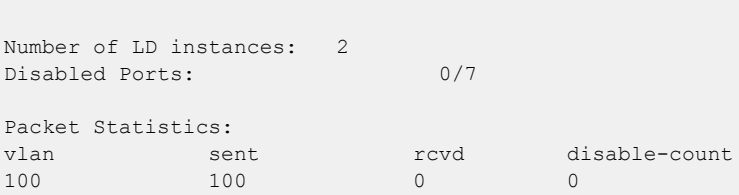

The following example displays ports disabled by LD.

------------------------

```
device# show loop-detection disabled-ports
Ports disabled by loop detection
-------------------------------------------
port age(min) disable cause
0/6 5 Disabled by Self
```
The following example displays global LD configuration values.

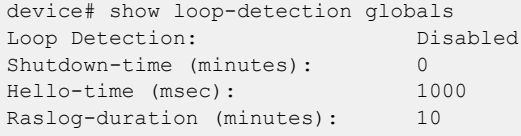

The following example displays LD configuration values for an Ethernet interface.

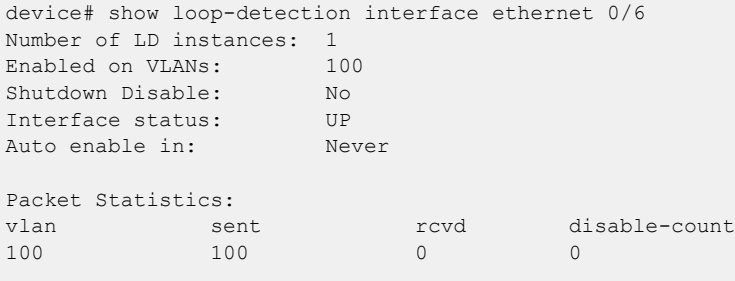

The following example displays LD configuration values, including logical interfaces (LIFs), for a VLAN VXLAN tunnel.

```
device# show loop-detection vlan 20
Number of LD instances: 1
LIF (Logical Interface) Disabled on Ports: eth0/2,VxLAN Tunnel 61441
Packet Statistics:
vlan sent rcvd
20 44225 2
```
The following example displays LD configuration values for a VLAN VXLAN tunnel if LD shutdown is disabled.

```
device# show loop-detection vlan 20
Number of LD instances: 1
LIF (Logical Interface) ShutDown is disabled for VLAN 20
Packet Statistics:
vlan sent rcvd
```
20 10 10

## show mac-address-table

Displays MAC address table information.

### Syntax

```
show mac-address-table
show mac-address-table bridge-domain [ id ]
show mac-address-table cluster cluster-ID [ { bridge-domain [ bd-ID ] } |
   [client client-ID ] | client-pw| local | remote | [vlan vlan-ID ] ]
show mac-address-table count [ bridge-domain id ]
   show mac-address-table [ address mac-address ] [ aging-time] |
   [dynamic [address mac-address ] | [ interface ethernet slot/port |
  port-channel interface number] | vlan vlan id] ] | [interface
```
{**ethernet** *slot/port* | **port-channel** *number*} | **tunnel** *tunnel id*] | [ **mdb** [ *mac-address*] | **client** *<client-name>* | **vlan** *<vlan-id>*]] | [**static** [**address** *mac-address*] | [**interface** { **ethernet** *slot/port* | **port-channel** *number* } ] | [**vlan***vlan id*] | [**vlan***vlan id*]

**show mac-address-table mac-move** [**shut-list** ]

### Parameters

#### **bridge-domain** *id*

Specifies the displaying of MAC addresses learned under a bridge domain. When a bridge domain identifier is not specified, information is displayed about MAC addresses learned under all bridge domains.

#### **cluster** *cluster-ID*

Displays the MAC addresses learned under the specified MCT cluster ID.

#### **bridge-domain** *id*

Displays the MAC addresses learned for the bridge domain of the MCT cluster. When a bridge domain identifier is not specified, information is displayed about MAC addresses learned under all bridge domains.

**client** *client-ID*

Displays the MAC addresses learned for the client ID of the MCT cluster.

#### **client-pw**

Specifies the PW client to display all the MAC addresses learned from other VPLS PE nodes over MCT bridge domains. ( SLX 9640 and SLX 9540 devices only)

#### **local**

Displays the local MAC addresses for the cluster or the specified client ID.

#### **remote**

Displays the remote MAC addresses for the cluster or the specified client ID.

**vlan** *vlan-ID*

Displays the MAC addresses for the client VLAN ID of the MCT cluster.

#### **address** *MAC-address*

Displays forwarding information for a 48-bit MAC address. The valid format is *H.H.H* (available in Privileged EXEC mode only).

#### **aging-time**

Displays aging-time.

#### **dynamic address** *MAC-address*

Specifies the dynamic MAC addresses for an Ethernet interface, port-channel, or VLAN. The valid format is *H.H.H* (available in Privileged EXEC mode only).

#### **interface ethernet** *slot/port*

Specifies the Ethernet interface with a valid slot number/port number.

#### **port-channel** *number*

Specifies the port channel interface number.

**vlan** *vlan id*

Specifies the VLAN interface. The VLAN ID range is from 1 - 4090.

**tunnel** *tunnel id*

Specifies the tunnel interface. The tunnel ID range is from 1 - 100000.

**mdb** *MAC-address*

Specifies the MDB information for the cluster client specific macs. The valid format is *H.H.H* (available in Privileged EXEC mode only).

#### **client** *client-name*

Displays the client instance. Specify the client name with a maximum of 64 characters.

#### **static address** *mac-address*

Specifies the static MAC address for an Ethernet interface, port-channel, or VLAN. The valid format is *H.H.H* (available in Privileged EXEC mode only).

#### **mac-move**

Displays all mac-move-detect configuration. **shut-list**

Displays the interfaces in the shutdown list.

### Modes

Privileged EXEC mode.

#### Usage Guidelines

The MAC Type for an MCT cluster displays the following information:

- On the SLX 9640 and SLX 9540 devices:
	- The MAC address over the CEP AC endpoints or VPLS PW are learned and treated as EVPN local MAC addresses over a singled-homed edge node. These local addresses are learned as EVPN and

displayed as Dynamic. Corresponding MAC addresses synchronized to the remote MCT node are displayed as EVPN. The EVPN MAC addresses are programmed pointing to the MCT PW.

- The VPLS MCT MAC on active PWs are learned as Dynamic and the corresponding MAC addresses are learned as EVPN on remote MCT node.
- For the client MAC behavior, MAC addresses are learned as CCL on the local MCT node and CCR on the remote MCT node pointing to the CCEP interface.
- Static MAC addresses configured on CEP AC end points are learned as Static. The corresponding remote MAC addresses are learned as EVPN-Sticky in the remote node.
- For static MAC addresses over client interfaces, Static-CCL and CCR are displayed.

#### Examples

The following example shows how to display MAC table information for all bridge domains.

```
device# show mac-address-table bridge-domain
```
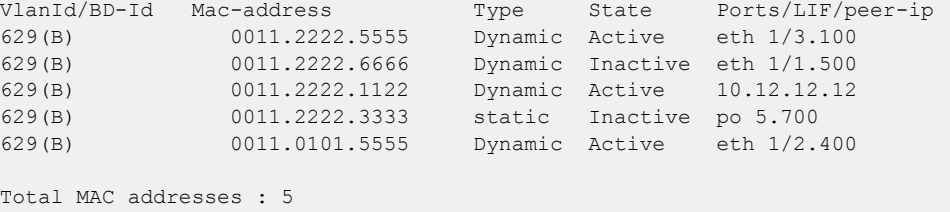

The following example shows the number of forwarding entries in the MAC address table for bridge domain 1.

```
device# show mac-address-table count bridge-domain 1
Total MAC addresses : 5
```
The following example shows how to display the MAC address table aging time.

```
device# show mac-address-table aging-time
MAC Aging-time : 300 seconds
```
The following example shows how to display the MAC address table for an MCT cluster.

```
device# show mac-address-table cluster 1
Vlan/BD'Id Mac-address Type State Ports
100(V) 0010.a111.aaaa CCL Active ETH3/1
100(V) 0010.a111.aa22 Static-CCL Active ETH3/1
100(V) 0010.a111.bbbb CCR Active ETH3/1
200(V) 003d.a111.1111 Dynamic
200(V) 003d.a111.1122 Static Active Eth 1/1
200(V) 003d.a111.3333 EVPN Active 10.2.2.2
200(V) 003d.a111.3322 EVPN-Static Active 10.2.2.2
```
The following example shows the mac-address-table information for BGP EVPN Multi-homed devices.

```
device# show mac-address-table
Type Code - CCL:Cluster Client Local MAC
             CCR:Cluster Client Remote MAC
             CR:Cluster Remote MAC
```
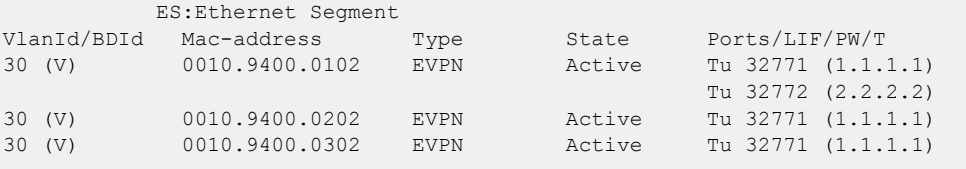

## show management-heartbeat manager

Displays the current configuration state of the Management Heartbeat mode.

### Syntax

**show management-heartbeat manager**

#### Modes

Management Heartbeat mode

### Examples

To display the current state of the Management Heartbeat mode, use the following command:

SLX(config-management-heartbeat-manage) # show management-heartbeat manager

Admin state: up Operational state: up Threshold time: 30 minutes Action: Maintenance mode enable Time to last heartbeat: 4 minutes

## show media

Displays the SFP information for all the interfaces present on a device.

### Syntax

**show media**

### Modes

Privileged EXEC mode

### Usage Guidelines

The command output will be several pages long.

### Examples

To display all SFP information, use the following command:

```
device# show media 
 Ethernet 0/1
 Identifier 3 SFP
 Connector 7 LC
  Transceiver 0000000000000010 10_GB/s
  Name id
 Encoding 6
 Baud Rate 103 (units 100 megabaud)
 Length 9u 0 (units km)
Length 9u 0 (units 100 meters)
 Length 50u 8 (units 10 meters)
 Length 62.5u 3 (units 10 meters)
 Length Cu 0 (units 1 meter)
  Vendor Name EXTREME
 Vendor OUI 42:52:4f
  Vendor PN 57-0000075-01
  Vendor Rev A
  Wavelength 850 (units nm)
  Options 001a Loss_of_Sig,Tx_Fault,Tx_Disable
 BR Max 0
 BR Min 0
 Serial No AAA108454100431
 Date Code 081108
  Optical Monitor yes
  Temperature 44 Centigrade
  Voltage 3246.8 (Volts)
 Current 0.002 (mAmps)
TX Power 0.1 (uWatts)
RX Power 0.1 (uWatts)
(Output truncated)
```
## show media interface

Displays the SFP information for a specific interface.

### Syntax

**show media interface** [**ethernet** *slot* / *port* ]

### Parameters

#### **ethernet**

Specifies a physical Ethernet interface. *slot*

Specifies a valid slot number. For devices that do not support line cards, specify 0.

*port*

Specifies a valid port number.

### Modes

Privileged EXEC mode

## Examples

To display SPF information, use the following command:

switch# show media interface ethernet 5/1

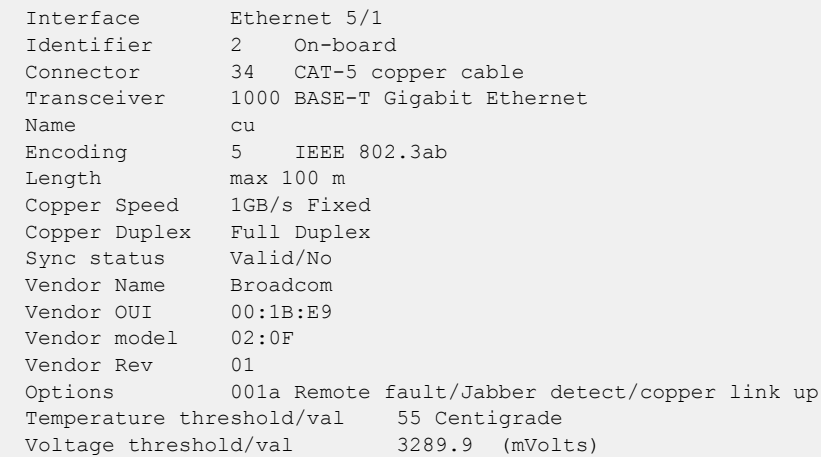

## show media tunable-optic-sfpp

Displays the channels on which the tunable optic interfaces are currently operating.

### Syntax

**show media tunable-optic-sfpp** [ **channel** *channel\_number*]

#### Parameters

**channel** *channel\_number*

The channel number to display. The range of valid values is from 0 through 102.

### Modes

Privileged EXEC mode

### **Output**

The **show media tunable-optic-sfpp** command displays the following information:

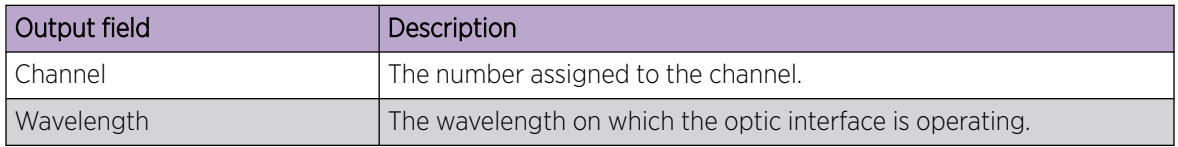

### Examples

Sample output for a single channel.

```
device# show media tunable-optic-sfpp channel 2
command is show-media-tunable-optic-sfpp-channel-2.
  Channel Wavelength
  =======================
   2 1568.36
```

```
Sample output for all channels.
device# show media tunable-optic-sfpp 
command is show-media-tunable-optic-sfpp.
   Channel Wavelength
   ========= ==============
  1 1568.77
   2 1568.36
   3 1567.95
   4 1567.54
 5 1567.13
 6 1566.72
   7 1566.31
   8 1565.90
   9 1565.50
   10 1565.09
   11 1564.68
   12 1564.27
```
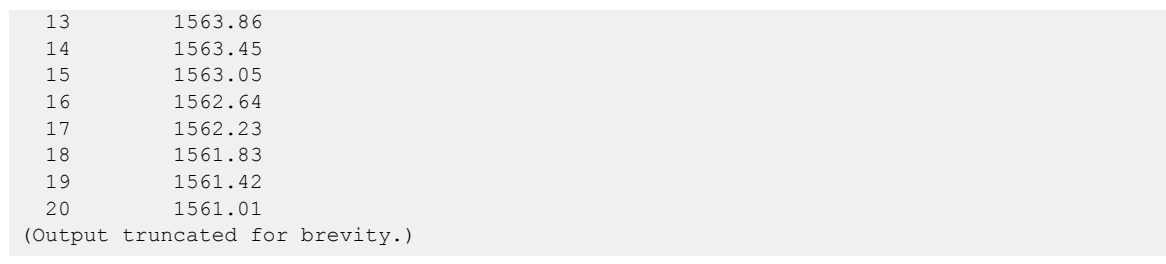

# show monitor

Displays the monitoring information for all port mirroring sessions or for one session.

### Syntax

**show monitor** [ **session** *session\_number* ]

### Parameters

**session** *session\_number*

Specifies a session identification number. Valid values range from 1 through 512.

### Modes

Privileged EXEC mode

## **Output**

The **show monitor** command displays the following information:

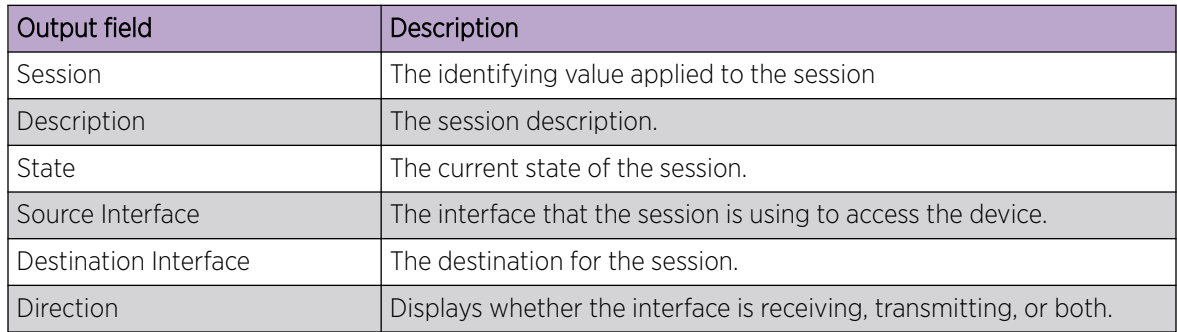

### Examples

The following example displays monitoring information for all port mirroring sessions.

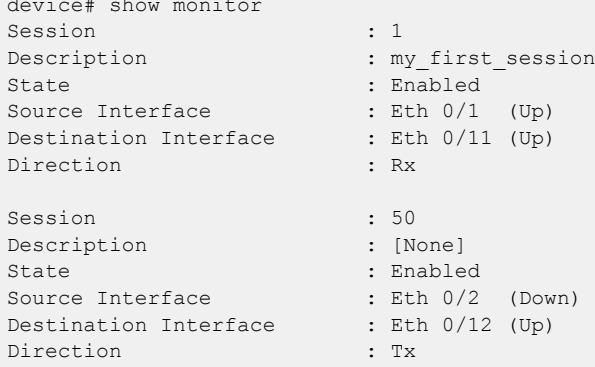

device# show monitor

The following example displays monitoring information for a specific port mirroring session.

device# show monitor session 1 Session : 1 Description : my\_first\_session State : Enabled Source Interface : Eth 0/1 (Up) Destination Interface : Eth 0/11 (Up) Direction : Rx

### show mpls autobw-template

Displays the output of the MPLS auto-bandwidth template.

### Syntax

**show mpls autobw-template** [ **detail** ]

#### Parameters

#### **detail**

Displays the auto-bandwith template information in detail.

### Modes

Privileged EXEC mode

#### Usage Guidelines

MPLS is supported only on devices based on the DNX chipset family. For a list of such devices, see "Supported Hardware".

#### Examples

The following example displays a sample output of the command.

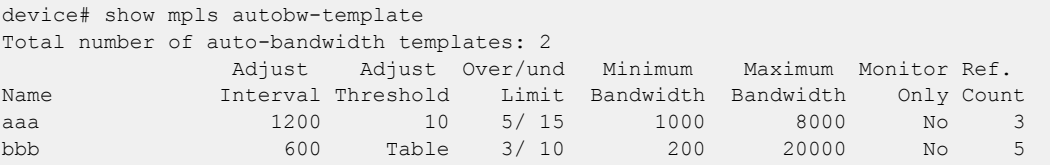

The following example displays a sample output of the command using the *detail* option.

```
device# show mpls autobw-template detail
Total number of auto-bandwidth templates: 2
Auto-bandwidth template aaa:
  adjustment-interval: 1200 sec, adjustment-threshold: 10, mode: monitor-and-signal
  overflow-limit: 5, underflow-limit: 15
 minimum-bw: 1000 kbps, maximum-bw: 8000 kbps
  sample-record: enabled
  number of paths associated: 3
Auto-bandwidth template bbb:
  adjustment-interval: 600 sec, adjustment-threshold: Table, mode: monitor-and-signal
 overflow-limit: 3, underflow-limit: 10
  minimum-bw: 200 kbps, maximum-bw: 20000 kbps
  sample-record: disabled
  number of paths associated: 5
```
## show mpls autobw-threshold-table

Displays the global-threshold table with the range of the current-bandwidth and the corresponding absolute adjustment-threshold.

### Syntax

**show mpls auto-threshold-table**

### Modes

Privileged EXEC mode

### Usage Guidelines

MPLS is supported only on devices based on the DNX chipset family. For a list of such devices, see "Supported Hardware".

### Examples

The following example displays the output of the command.

```
device# show mpls autobw-threshold-table
Auto-bandwidth threshold table
Range(kbps) Threshold(kbps)
0-10 2000
11-1000 3000
1001-10000 5000
10001-max 10000
```
## show mpls bypass-lsp

Use the **show mpls bypass-lsp** command for displaying all dynamic bypass LSPs along with static bypass LSPs.

### Syntax

```
show mpls bypass-lsp [ debug | detail | down | dynamic | extensive |
  name | static | up [ detail | extensive | wide ] | wide ]
show mpls bypass-lsp dynamic [ debug | detail | extensive | interface
   [ ethernet | ve ] | name | wide ]
show mpls bypass-lsp static [ debug | detail | extensive | interface |
  name | wide ]
```
### Parameters

#### **debug**

Displays the MPLS Bypass LSP extensive debug information.

#### **detail**

Displays the MPLS bypass LSP information in detail.

#### **down**

Displays the operationally down bypass LSPs information.

#### **extensive**

Displays the MPLS bypass LSP information with extensive detailed information.

#### **interface**

Displays the MPLS dynamic bypass LSP interface information.

#### **ethernet**

Specifies the ethernet interface.

#### **ve**

Specifies the VE interface.

#### **name**

Displays an MPLS bypass LSP by the specified name.

#### **static**

Displays the MPLS static bypass LSP information.

#### **up**

Displays the operationally UP bypass LSPs information.

#### **wide**

Displays MPLS bypass LSP brief wide information.

### Modes

Privileged EXEC mode

### Usage Guidelines

MPLS is supported only on devices based on the DNX chipset family. For a list of such devices, see "Supported Hardware".

### Examples

The following example displays the output of the show mpls bypass-lsp command.

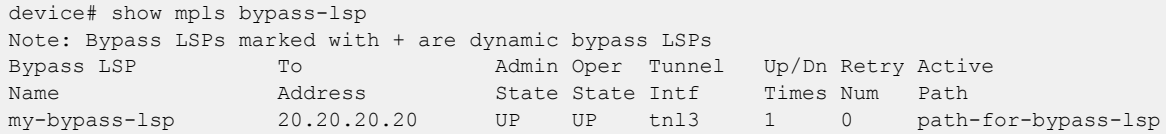

The following example displays the output of the **show mpls bypass-lsp** command with the

#### **static wide** options

device# show mpls bypass-lsp static wide Bypass LSP To Admin Oper Tunnel Up/Dn Retry Active Name Address State State Intf Times Num Path<br>my-bypass-1sp 20.20.20.20 UP UP tn13 1 0 pathmy-bypass-lsp 20.20.20.20 UP UP tnl3 1 0 path-for-bypasslsp

The following example displays the output of the **show mpls bypass-lsp** command using the

#### **extensive** option.

```
device# show mpls bypass-lsp extensive
LSP my-bypass-lsp, to 20.20.20.20
 From: 29.29.29.29, admin: UP, status: UP, tunnel interface(primary path): tnl3
 Times primary LSP goes up since enabled: 1
  Adaptive
  Primary path: path-for-bypass-lsp, up: yes, active: yes
   Maximum retries: None, no. of retries: 0
   ReoptimizeTimer configured 360 
   ReoptimizeTimer next expiration in 93 seconds 
   Setup priority: 7, hold priority: 0, cos: 3
  Max rate: 1000 kbps, mean rate: 1000 kbps, max burst: 5000 bytes
   Tie breaking: random, hop limit: 6
   Exclude any of admin groups: 15 16 17
   Exclude interface(s): Eth 1/3
   CSPF-computation-mode configured: te-metric
   Constraint-based routing enabled: yes
    Path calculated using constraint-based routing: yes
   Path calculated using interface constraint: no
   Path calculated using te-metric
   Path cost: 2
   Explicit path hop count: 1
   18.18.18.18(S)
   Recorded routes:
    Protection codes/Rtr Id flags: P: Local N: Node B: Bandwidth I: InUse R: RtrId 
    18.29.1.18 -> 18.20.1.20
  Bypass Tunnel bandwidth
   Maximum bandwidth: 1000 kbps 
   Reservable bandwidth [priority] kbps:
    [0] 1000 [1] 1000 [2] 1000 [3] 1000
    [4] 1000 [5] 1000 [6] 1000 [7] 1000
   Current signaled rate: 1000 kbps
  Active Path:
   Tunnel interface: tnl3, outbound interface: Eth 1/1
   Tunnel index: 3, Tunnel instance: 1, Out label: 2061
  History:
```
 0 10-13 22:41:58 : LSP tunnel is Enabled 1 10-13 22:41:58 : CSPF-Computation successful for Primary path path-for-bypass-lsp. Computed route: ->18.29.1.18->18.20.1.20 2 10-13 22:41:58 : Primary path path-for-bypass-lsp. RRO received: ->18.29.1.18->18.20.1.20 3 10-13 22:41:58 : Primary path path-for-bypass-lsp setup successful . Instance id 1 4 10-13 22:41:58 : LSP tunnel is UP with Primary path path-for-bypass-lsp as Active 5 10-13 22:41:58 : Tunnel added or updated, out-interface: Eth 1/1, out-label 2061 Riding Backup Lsps: 1 Ingress backups: 1, up: 1, active: 0 Transit backups: 0, up: 0, active: 0 Ingress backups State From To To LSPname UP 18.29.1.29 20.20.20.20 my-fac-bkup-frr-lsp

## show mpls dynamic-bypass interface

Displays the dynamic bypass information.

### Syntax

**show mpls dynamic-bypass interface** [ **brief** | **detail** | **ethernet** | **portchannel** | **ve** ]

### Parameters

#### **interface**

Displays dynamic bypass interface information.

### **brief**

Displays dynamic bypass interface brief information.

#### **detail**

Displays dynamic bypass interface detail information.

#### **ethernet**

Displays dynamic bypass ethernet interface.

#### **port-channel**

Displays dynamic bypass port-channel interface.

#### **ve**

Displays dynamic bypass VE interface.

## Modes

Privileged EXEC mode

### Usage Guidelines

MPLS is supported only on devices based on the DNX chipset family. For a list of such devices, see "Supported Hardware".

## show mpls interface

Displays the MPLS-enabled interfaces.

### Syntax

**show mpls-interface** [ **detail** | **ethernet** *slot/port* | **port-channel** *number* | **ve** *number* ]

### Parameters

#### **detail**

Displays MPLS-enabled interfaces information in detail.

**ethernet** *slot/port*

Specifies an Ethernet slot and port.

#### **port-channel** *number*

Specifies a port-channel interface.

**ve** *number*

Specifies the VE interface number.

### Modes

Privileged EXEC mode

### Usage Guidelines

MPLS is supported only on devices based on the DNX chipset family. For a list of such devices, see "Supported Hardware".

## show mpls ldp

Displays the MPLS ldp information.

## Syntax

```
show mpls ldp database [ A.B.C.D | filtered ]
show mpls ldp fec [ prefix [ A.B.C.D or A.B.C.D/L | [ filtered [ in |
  out ] | prefix-filter ] ] | summary | vc ]
show mpls ldp interface [ ethernet slot/port | port-channel number | ve
  number ]
show mpls ldp neighbor [ A.B.C.D or A.B.C.D/L ]
show mpls ldp path [ A.B.C.D or A.B.C.D/L ]
show mpls ldp peer [ A.B.C.D | brief | detail ]
show mpls ldp session [ A.B.C.D | detail ]
show mpls ldp statistics
show mpls ldp targeted-peer [ A.B.C.D ]
show mpls ldp tunnel [ A.B.C.D or A.B.C.D/L | brief | detail | out-
  interface [ ethernet interface | ve ] ]
```
## Parameters

### **database**

Displays the LDP database information.

### **A.B.C.D**

Displays the peer IP address.

#### **filtered**

Displays the sessions with inbound filtered mappings.

#### **fec**

Displays the FEC information.

#### **prefix**

Displays the prefix FEC information.

### **A.B.C.D or A.B.C.D/L**

Displays the IP address/prefix.

#### **filtered**

Displays the filtered prefix FEC.

#### **in**

Displays inbound filtered prefix FEC.

#### **out**

Displays outbound filtered prefix FEC.

#### **prefix-filter**

Displays the prefix-based filter FEC.

#### **summary**

Displays the summary information.

#### **vc**

Displays the VC FEC information.

#### **interface**

Displays the MPLS LDP-enabled interfaces.

**ethernet** *slot/port* Displays the dynamic bypass ethernet interface.

#### **port-channel** *number*

Displays the dynamic bypass port-channel interface.

**ve** *number*

Displays the dynamic bypass ve interface.

#### **neighbor**

Displays the MPLS LDP neighbor information.

**A.B.C.D or A.B.C.D/L**

Displays the IP address/prefix.

#### **path**

Displays the LDP created LSP information.

**A.B.C.D or A.B.C.D/L** Displays the IP address/prefix.

#### **peer**

Displays the LDP peer information.

#### **A.B.C.D**

Displays the IP address.

#### **brief**

Displays the brief information.

#### **detail**

Displays the detailed information.

#### **session**

Displays the MPLS LDP session information.

#### **A.B.C.D**

Displays the IP address.

#### **detail**

Displays the detailed information.

#### **statistics**

Displays the LDP protocol statistics. **targeted-peer** Displays the LDP targeted peer information. **A.B.C.D** Displays the IP address. **tunnel** Displays the LDP tunnel. **prefix** Displays the prefix FEC information. **A.B.C.D or A.B.C.D/L** Displays the IP address/prefix. **brief** Displays the brief information. **detail** Displays the detailed information. **out-interface** Displays the LDP tunnel for interface. **ethernet** *slot/port* Displays the ethernet interface. **ve** Displays the VE interface. **summary** Displays the summary information. **vc** Displays the VC FEC information

### Modes

Privileged EXEC mode

### Usage Guidelines

MPLS is supported only on devices based on the DNX chipset family. For a list of such devices, see "Supported Hardware".

## show mpls lsp

Displays detailed information about a specific LSP.

### Syntax

**show mpls lsp** [ **debug** | **detail** | **down** | **extensive** | **name** | **up** | **wide** ] **show mpls lsp down** [ **debug** | **detail** | **extensive** |**wide** ] **show mpls lsp up** [ **detail** | **extensive** | **wide** ]

### Parameters

#### **debug**

Displays the MPLS LSP extensive debug information.

#### **detail**

Displays the MPLS LSP information in detail.

#### **down**

Displays the operationally down LSPs information.

#### **extensive**

Displays the MPLS LSP extensive information.

#### **name**

Displays an MPLS LSP by the specified name.

#### **up**

Displays the operationally UP LSPs information.

#### **wide**

Displays MPLS LSP brief wide information.

### Modes

This command operates under all modes.

### Usage Guidelines

The sample history displays for the current adjustment interval.

MPLS is supported only on devices based on the DNX chipset family. For a list of such devices, see "Supported Hardware".

This command can display the underflow-limit parameter and the number of consecutive underflows. The adjustment-threshold is used from the global table is indicated with the value for current rate. The **show mpls lsp extensive** command shows the adjustment event with the previous rate and the maximum sampled rate.

## **Output**

The **show mpls lsp** command displays the following information:

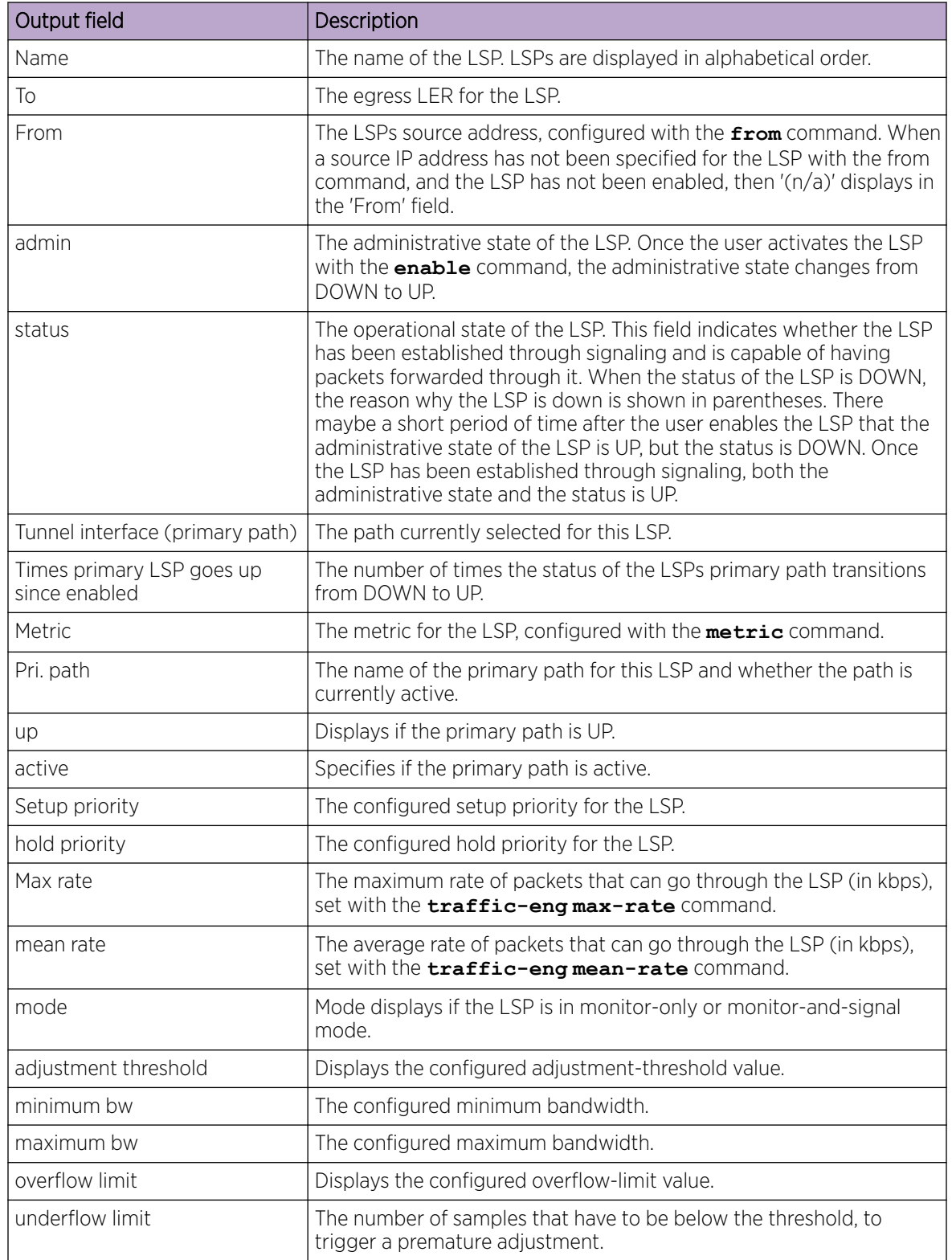

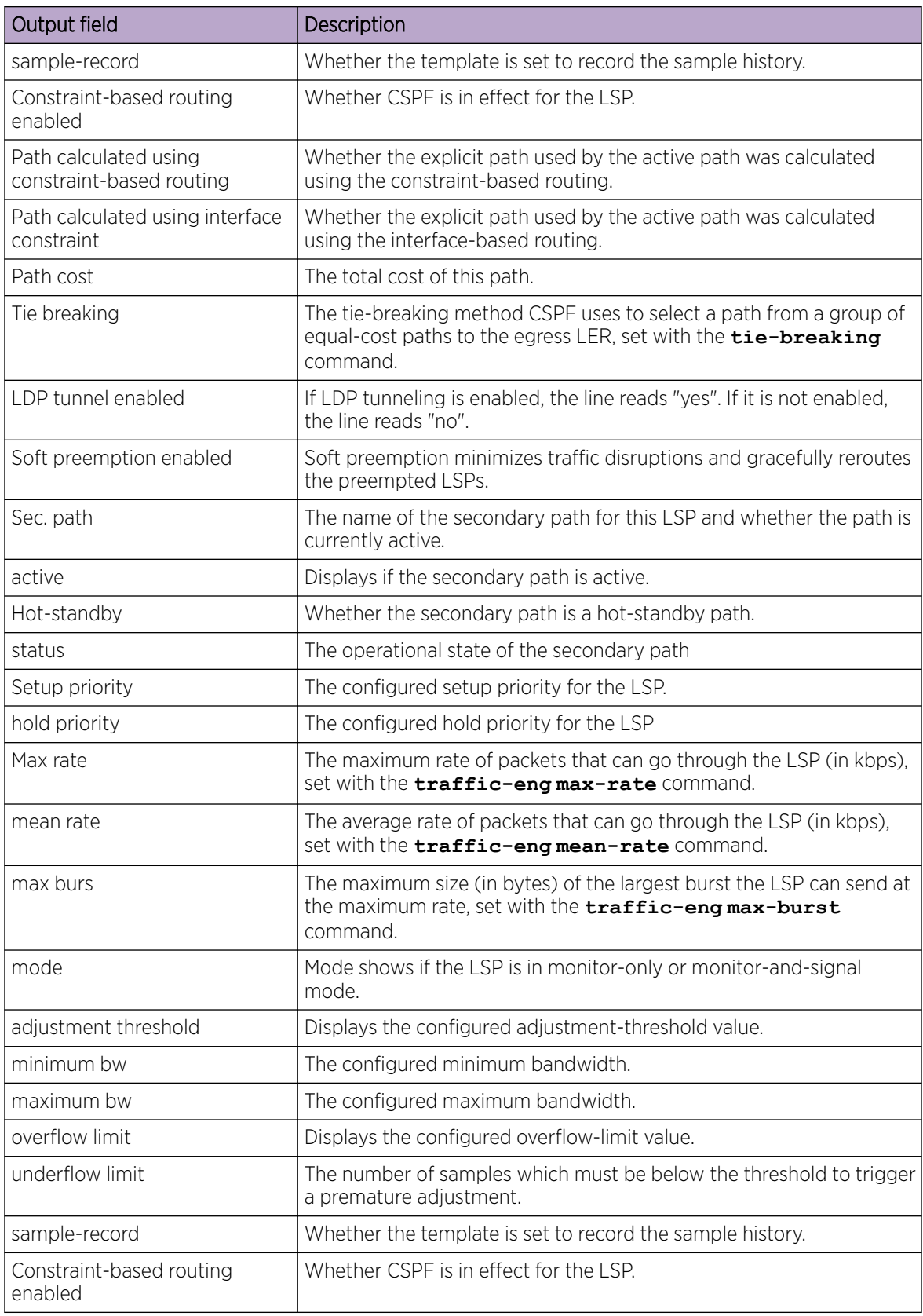

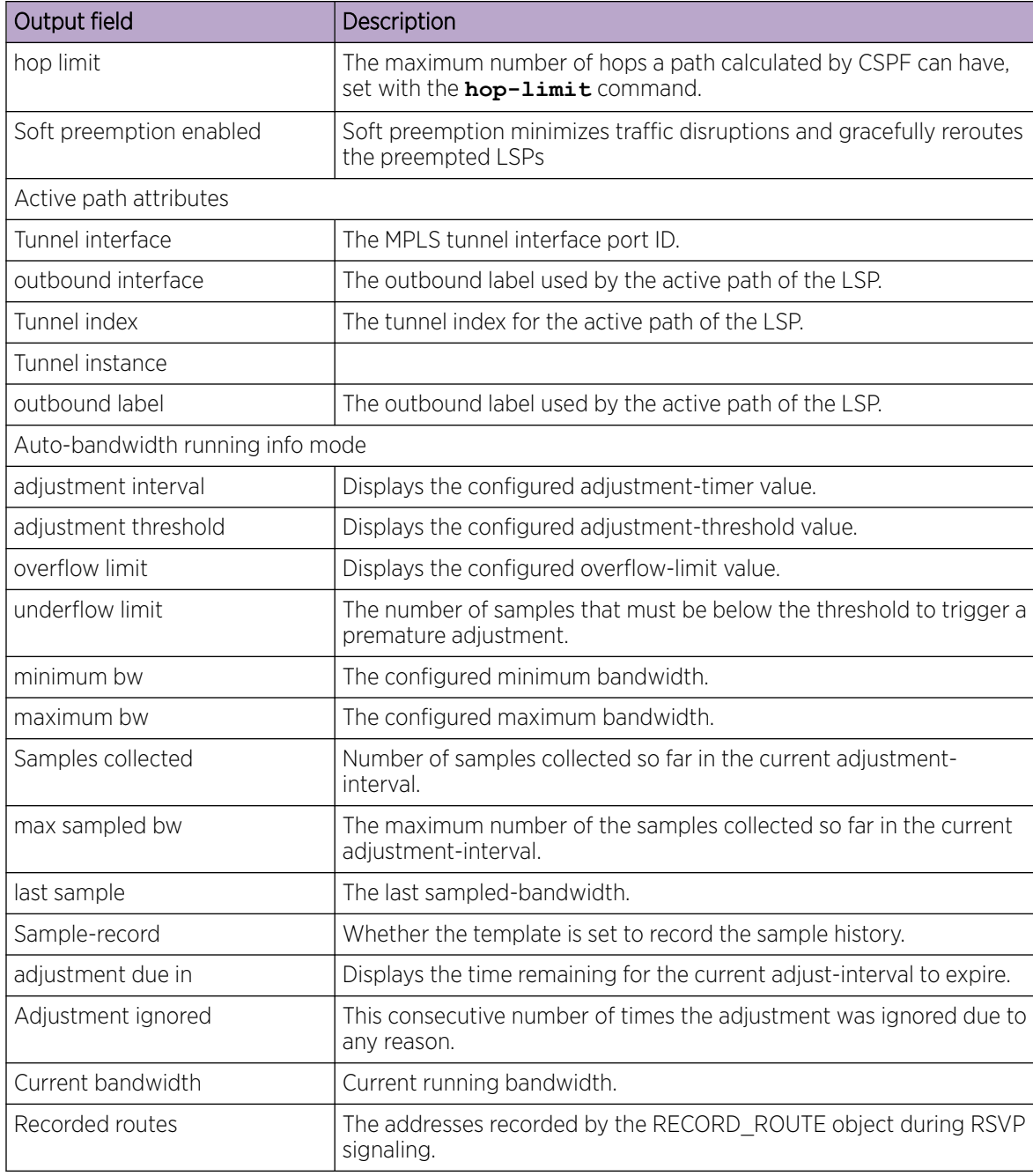

## Examples

The following example shows the output of the command, specifying the LSP *name* with the **extensive** option.

```
device# show mpls bypass-lsp extensive
LSP my-bypass-lsp, to 20.20.20.20
  From: 29.29.29.29, admin: UP, status: UP, tunnel interface(primary path): tnl3
 Times primary LSP goes up since enabled: 1
 Adaptive
```

```
 Primary path: path-for-bypass-lsp, up: yes, active: yes
  Maximum retries: None, no. of retries: 0
  ReoptimizeTimer configured 360 
   ReoptimizeTimer next expiration in 93 seconds 
  Setup priority: 7, hold priority: 0, cos: 3
  Max rate: 1000 kbps, mean rate: 1000 kbps, max burst: 5000 bytes
  Tie breaking: random, hop limit: 6
  Exclude any of admin groups: 15 16 17
  Exclude interface(s): Eth 1/3
  CSPF-computation-mode configured: te-metric
  Constraint-based routing enabled: yes
   Path calculated using constraint-based routing: yes
   Path calculated using interface constraint: no
   Path calculated using te-metric
   Path cost: 2
  Explicit path hop count: 1
   18.18.18.18(S)
  Recorded routes:
   Protection codes/Rtr Id flags: P: Local N: Node B: Bandwidth I: InUse R: RtrId 
   18.29.1.18 -> 18.20.1.20
 Bypass Tunnel bandwidth
  Maximum bandwidth: 1000 kbps 
  Reservable bandwidth [priority] kbps:
    [0] 1000 [1] 1000 [2] 1000 [3] 1000
    [4] 1000 [5] 1000 [6] 1000 [7] 1000
  Current signaled rate: 1000 kbps
 Active Path:
  Tunnel interface: tnl3, outbound interface: Eth 1/1
  Tunnel index: 3, Tunnel instance: 1, Out label: 2061
 History:
    0 10-13 22:41:58 : LSP tunnel is Enabled
    1 10-13 22:41:58 : CSPF-Computation successful for Primary path path-for-bypass-lsp. 
Computed route:
                         ->18.29.1.18->18.20.1.20
    2 10-13 22:41:58 : Primary path path-for-bypass-lsp. RRO received:
                         ->18.29.1.18->18.20.1.20 
    3 10-13 22:41:58 : Primary path path-for-bypass-lsp setup successful . Instance id 1
    4 10-13 22:41:58 : LSP tunnel is UP with Primary path path-for-bypass-lsp as Active
    5 10-13 22:41:58 : Tunnel added or updated, out-interface: Eth 1/1, out-label 2061 
 Riding Backup Lsps: 1
  Ingress backups: 1, up: 1, active: 0
  Transit backups: 0, up: 0, active: 0
  Ingress backups
  State From To To LSPname
   UP 18.29.1.29 20.20.20.20 my-fac-bkup-frr-lsp
```
The following example displays the output of the command when using the **detail** option.

```
Router# show mpls lsp extensive
LSP lsp1, to 23.23.23.23
   From: 34.34.34.34, admin: UP, status: UP, tunnel interface(primary path): tnl1
  Times primary LSP goes up since enabled: 1
   Metric: 0, Adaptive
   Maximum retries: NONE, no. of retries: 0
   Pri. path: NONE, up: yes, active: yes
   Setup priority: 7, hold priority: 0
   Max rate: 0 kbps, mean rate: 0 kbps, max burst: 0 bytes
   Auto-bandwidth. template: template1, mode: monitor-only
     adjustment interval: 86400 sec, adjustment threshold: 0
    minimum bw: 0 kbps, maximum bw: 2147483647 kbps
    overflow limit: 0, underflow limit: 20, sample-record: disabled
   Constraint-based routing enabled: yes
   Path calculated using constraint-based routing: yes
```
```
 Path calculated using interface constraint: no
 Path cost: 20
 Tie breaking: random, hop limit: 0
 LDP tunneling enabled: no
 Soft preemption enabled: no
 Sec. path: via16, active: no
 Hot-standby: no, status: down, adaptive
 Setup priority: 7, hold priority: 0
 Max rate: 0 kbps, mean rate: 0 kbps, max burst: 0 bytes
 Auto-bandwidth. template: NONE, mode: monitor-and-signal
  adjustment interval: 300 sec, adjustment threshold: Table 
  minimum bw: 0 kbps, maximum bw: 2147483647 kbps
  overflow limit: 5, underflow-limit: 10, sample-record: enabled
 Constraint-based routing enabled: yes
 hop limit: 0
 Soft preemption enabled: no
 Active Path attributes:
 Tunnel interface: tnl1, outbound interface: e4/3
 Tunnel index: 2, Tunnel instance: 1 outbound label: 2049
 Auto-bandwidth running info. Mode: monitor-only
  adjustment interval: 1200 sec(T), adjustment threshold: Table(T)
  overflow limit: 0, underflow limit: 3
  minimum bw: 0 kbps(T), maximum bw: 9647 kbps(T)
   Samples collected: 14, max sampled bw: 0 kbps, last sample: 0 kbps
   Overflow-count: 0, Underflow-count: 2,max-underflow-sample: 34kbps
   Sample-record: enabled(T)
   adjustment due in 1174 seconds
  Adjustment ignored: 0 time(s)
  No adjustment since activation. Current bandwidth: 0 kbps
 Recorded routes:
   Protection codes/Rtr Id flag: P: Local N: Node B: Bandwidth I: InUse R: RtrId 
   31.31.31.16 -> 161.161.161.1
```
The following output displays the command with the **autobw-samples** option.

```
device# show mpls lsp name lsp1 autobw-samples
LSP lsp1, to 23.23.23.23
  From: 34.34.34.34, admin: UP, status: UP, tunnel interface(primary path): tnl1
  Times primary LSP goes up since enabled: 1
  Metric: 0, Adaptive
  Maximum retries: NONE, no. of retries: 0
   Pri. path: NONE, up: yes, active: yes
  Setup priority: 7, hold priority: 0
  Max rate: 0 kbps, mean rate: 0 kbps, max burst: 0 bytes
  Auto-bandwidth. template: template1, mode: monitor-only
     adjustment interval: 86400 sec, adjustment threshold: 0
     minimum bw: 0 kbps, maximum bw: 2147483647 kbps
     overflow limit: 0, underflow limit: 20, sample-record: disabled
   Constraint-based routing enabled: yes
   Path calculated using constraint-based routing: yes
   Path calculated using interface constraint: no
   Path cost: 20
  Tie breaking: random, hop limit: 0
   LDP tunneling enabled: no
   Soft preemption enabled: no
   Sec. path: via16, active: no
   Hot-standby: no, status: down, adaptive
   Setup priority: 7, hold priority: 0
   Max rate: 0 kbps, mean rate: 0 kbps, max burst: 0 bytes
   Auto-bandwidth. template: NONE, mode: monitor-and-signal
    adjustment interval: 300 sec, adjustment threshold: Table 
    minimum bw: 0 kbps, maximum bw: 2147483647 kbps
    overflow limit: 5, underflow-limit: 10, sample-record: enabled
   Constraint-based routing enabled: yes
```

```
 hop limit: 0
   Soft preemption enabled: no
   Active Path attributes:
   Tunnel interface: tnl1, outbound interface: e4/3
   Tunnel index: 2, Tunnel instance: 1 outbound label: 2049
   Auto-bandwidth running info. Mode: monitor-only
     adjustment interval: 1200 sec(T), adjustment threshold: 3000(A)
    overflow limit: 0, underflow limit: 4
    minimum bw: 0 kbps(T), maximum bw: 9647 kbps(T)
    Samples collected: 5, max sampled bw:6598 kbps,last sample: 0 kbps
    Overflow-count: 0, Underflow-count: 2,max-underflow-sample: 34kbps
    Sample-record: enabled(T)
    adjustment due in 1174 seconds
    Adjustment ignored: 0 time(s)
    No adjustment since activation. Current bandwidth: 0 kbps
    Recorded routes:
     Protection codes/Rtr Id flag: P: Local N: Node B: Bandwidth I: InUse R: RtrId 
     31.31.31.16 -> 161.161.161.1 
Auto Bandwidth Sample History:
1 Feb 4 19:56:06 : Path p1 active with rate 3000 kbps
      2 Feb 4 19:57:06 : 4445 kbps
      3 Feb 4 19:58:06 : 4855 kbps
      4 Feb 4 19:59:06 : 4501 kbps
      5 Feb 4 20:00:06 : 4200 kbps
      6 Feb 4 20:01:06 : 4455 kbps
      7 Feb 4 20:02:06 : 4319 kbps
     8 Feb 4 20:03:06 : 4299 kbps
     9 Feb 4 20:04:06 : 4582 kbps
     10 Sample recording disabled
    11 Feb 4 20:16:31 : 3630 kbps
     12 Feb 4 20:17:31 : 2924 kbps
    13 Feb 4 20:17:38 : Rate adjusted from 2500 to 4500 kbps
                   Reason: Adjustment-interval expiry
    14 Feb 4 20:18:06 : 4500 kbps
    15 Feb 4 20:19:06 : 4500 kbps
    16 Feb 4 20:20:06 : 4500 kbps
    17 Feb 4 20:21:06 : 4500 kbps
    18 Feb 4 20:16:31 : 4500 kbps
     19 Feb 4 20:17:31 : 4500 kbps
     20 Feb 4 20:17:38 : Adjustment ignored. Threshold not crossed
     21 Feb 4 20:16:31 : 9000 kbps
     22 Feb 4 20:17:31 : 9000 kbps
     23 Feb 4 20:17:38 : Rate adjusted from 4500 to 9000 kbps
                   Reason: Overflow limit exceeded
     24 Feb 4 20:18:06 : 4500 kbps
     25 Feb 4 20:19:06 : 4500 kbps
```
# show mpls policy

Shows the current MPLS policy.

Syntax

**show mpls policy**

Modes

Privileged EXEC mode

# Usage Guidelines

MPLS is supported only on devices based on the DNX chipset family. For a list of such devices, see "Supported Hardware".

# Examples

The following example shows a sample output of the command.

```
Router#show mpls policy
Current MPLS policy settings:
  CSPF interface constraint: disabled
   CSPF-Group computation-mode: disabled
   CSPF computation-mode use bypass metric: disabled
   CSPF computation-mode use bypass liberal: disabled
   TTL propagation for MPLS label: disabled, IPVPN: disabled, IP over MPLS: enabled
   Inter-AS route filtering: enabled, Intra-AS iBGP route filtering: disabled
   Ingress tunnel accounting: disabled
   Polling interval for MPLS LSP traffic statistics: 300 seconds
   Advertise TE parameters via: OSPF
   Handle IGP neighbor down event - ISIS: No OSPF: No
   LSP rapid retry: enabled, maximum number of retries: no limit
   LSP periodic retry time: 30 seconds
   FRR backup/detour retry time: 30 seconds
   Auto-bandwidth: enabled, sample-interval: 60 seconds
   Maximum samples recorded per LSP: 1500
   Soft preemption cleanup-timer: 30 seconds
   MPLS TE Periodic Flooding Timer : 180 seconds
   MPLS TE flooding thresholds
     Global UP thresholds : None
     Global DOWN thresholds : None
     Default UP thresholds : 15 30 45 60 75 80 85 90 95 96 97 98 99 100 
     Default DOWN thresholds : 99 98 97 96 95 90 85 80 75 60 45 30 15
```
# show mpls rsvp

Displays the MPLS RSVP information.

# Syntax

```
show mpls rsvp igp-sync [ link [ detail | ip ipv4 addr ] | lsp [ detail |
  name name ] ]
show mpls rsvp interface [ detail | ethernet slot/port | port-channel
  number | ve vlan_id ]
show mpls rsvp neighbor [ detail | ipv4 address ]
show mpls rsvp session [ backup | brief | destination | detail | detour
   | down | egress | extensive | in-interface | ingress | name | out-
  interface | transit | up | wide ]
show mpls rsvp statistics
```
# Parameters

#### **igp-sync**

Displays the RSVP IGP synchonization information.

### **link**

Displays the RSVP IGP synchonization link brief information.

#### **detail**

Displays the RSVP IGP synchonization link detailed information.

**ip** *ipv4 addr*

Displays the RSVP IGP synchonization specified link information.

#### **lsp**

Displays the RSVP IGP synchonization LSP brief information.

#### **detail**

Displays the RSVP IGP synchonization LSP detailed information.

#### **name** *name*

Displays the RSVP IGP synchonization specified LSP information.

#### **interface**

Displays RSVP interface information.

#### **detail**

Displays RSVP interface information in detail.

#### **ethernet** *slot/port*

Displays the specifed RSVP Ethernet information.

### **port-channel** *number*

Specifies a port-channel.

#### **ve** *vlan\_id*

Displays the specified VE information.

#### **neighbor**

Displays the RSVP neighbor information.

#### **detail**

Displays the RSVP neighbor information in detail.

#### **session**

Displays the RSVP session information. For addition information, see the **show mpls rsvp session** command page.

#### **statistics**

Displays the RSVP control packet statistics information.

### Modes

Privileged EXEC mode

### Usage Guidelines

MPLS is supported only on devices based on the DNX chipset family. For a list of such devices, see "Supported Hardware".

### Examples

The following example shows the command using the interface option in the interface mode.

```
device(config-if-e1000-0/8)# show mpls interface e0/7
Admin: Up Oper: Up
  MTU: 1500 bytes
  Maximum BW: 10000000 kbps, maximum reservable BW: 10000000 kbps
  Admin group: 0x00000000
   Reservable BW [priority] kbps:
 [0] 10000000 [1] 10000000 [2] 10000000 [3] 10000000 
 [4] 10000000 [5] 10000000 [6] 10000000 [7] 10000000
  Last sent reservable BW [priority] kbps:<br>
[0] 10000000 [1] 10000000 [2] 10000000 [3] 10000000<br>
[4] 10000000 [5] 10000000 [6] 10000000 [7] 10000000
 [0] 10000000 [1] 10000000 [2] 10000000 [3] 10000000 
 [4] 10000000 [5] 10000000 [6] 10000000 [7] 10000000
   Soft Preemption under provisioned BW [priority] kbps: [0] 0 [1] 0 [2] 0 [3] 0
     [4] 0 [5] 0 [6] 0 [7] 0
   LDP tunnel count: 0
```
The following example shows the command using the **interface detail** option in the router mpls mode.

device(config-router-mpls)# show mpls rsvp interface detail

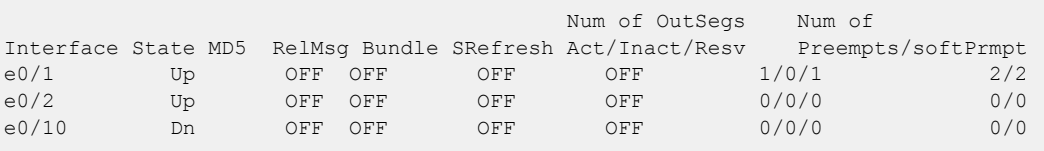

# show mpls rsvp interface

Displays the RSVP refresh reduction settings for an interface.

# Syntax

```
show mpls rsvp interface [ detail | ethernet slot/port | port-channel
   number | ve vlan_id ]
```
# Parameters

**detail**

Displays the RSVP interface information in detail.

**ethernet** *slot/port*

Specifies the selected Ethernet interface.

**port-channel** *number*

Specifies a port-channel interface.

**ve** *vlan\_id*

Specifies the selected VE interface.

# Modes

Privileged EXEC mode

# Usage Guidelines

To clear the RSVP statistics counters, use the **clear mpls rsvp statistics** command.

MPLS is supported only on devices based on the DNX chipset family. For a list of such devices, see "Supported Hardware".

This command operates in all modes.

# **Output**

The **show mpls rsvp interface detail** command displays the following information:

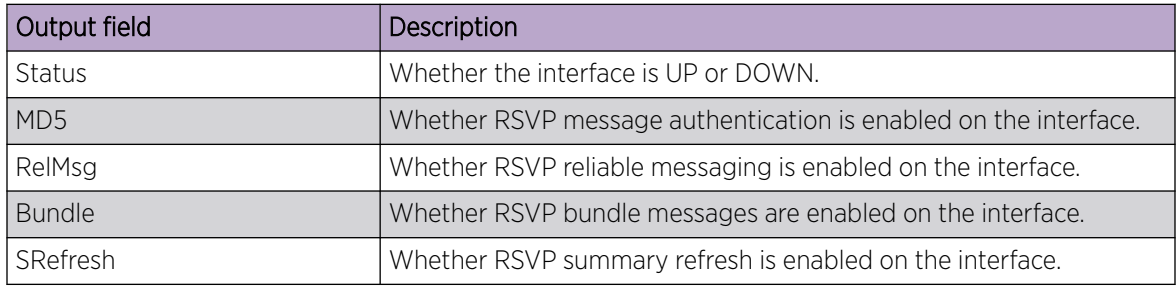

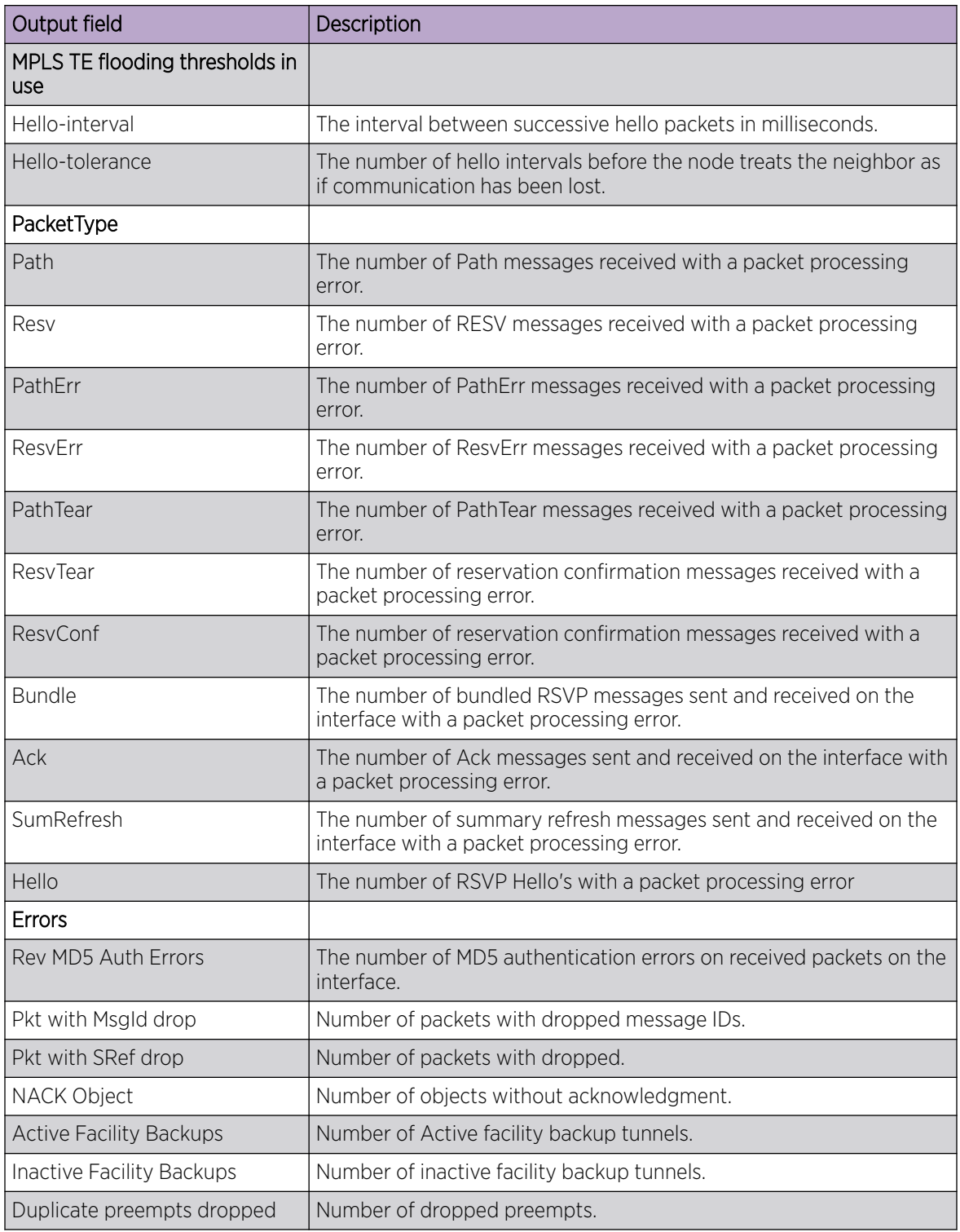

# Examples

The following example shows a abbreviated output of the command with the **detail** option.

device# show mpls rsvp interface G = Interface is using global config for Refresh Reduction, Reliable Messaging L = Interface is using local config for Refresh Reduction, Reliable Messaging D = Refresh Reduction, Reliable Messaging is exclusively disabled on Interface Num of OutSeg Num of Interface State MD5 RelMes Bundle SRefresh Act/Inact/Resev Preempts/ softPrpt Ve20 Down OFF ON<G> OFF ON<G> 0/0/0 0/0 MPLS TE flooding thresholds in use Default UP thresholds: 15 30 45 60 75 80 85 90 95 96 97 98 99 100 Default DOWN thresholds: 99 98 97 96 95 90 85 80 75 60 45 30 15 Hello-interval: 0 sec, Hello-tolerance: 0 <Hello Inactive, Global configuration> Total Since Last Clear PacketType Sent Received Sent Received

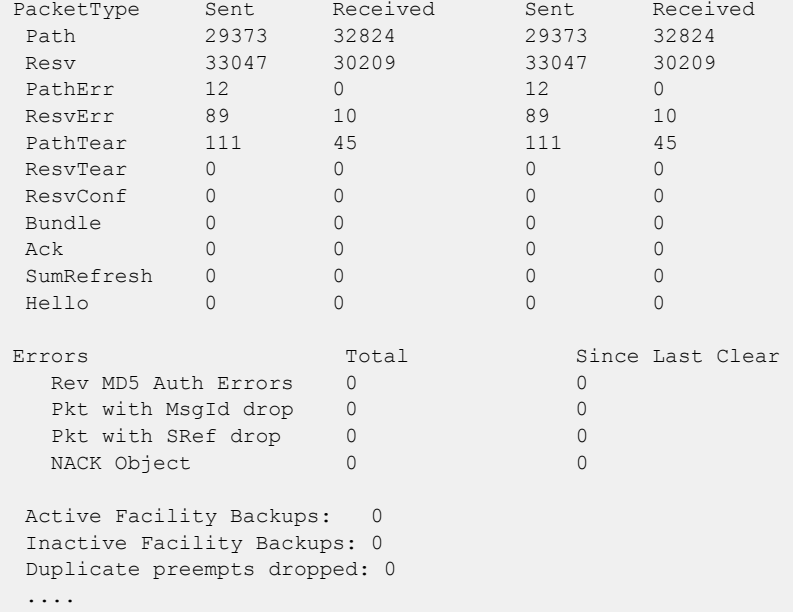

# show mpls rsvp session

Use the show mpls rsvp session command to view the policy and detailed history of the specified LSP.

```
Syntax
           show mpls rsvp session backup [ detail | extensive | protection-available
              [ active | detail | extensive | inactive | wide ] | protection-
              unavailable [ detail | extensive | wide ] | wide ]
           show mpls rsvp session brief
           show mpls rsvp session destination ip_addr
           show mpls rsvp session detail
           show mpls rsvp session detour
           show mpls rsvp session down [ detail | egress | extensive | in-interface
              | ingress | out-interface | transit | wide ]
           show mpls rsvp session egress
           show mpls rsvp session extensive
           show mpls rsvp session in-interface [ ethernet slot/port | port-channel
              number | ve vlan_id ]
           show mpls rsvp session ingress
           show mpls rsvp session name
           show mpls rsvp session out-interface [ ethernet slot/port | port-channel
              number | ve vlan_id ]
           show mpls rsvp session transit
           show mpls rsvp session up
           show mpls rsvp session wide
```
#### Parameters

#### **backup**

Displays backup session information.

#### **active**

Displays active backup session information.

#### **detail**

Displays detailed backup session information.

#### **extensive**

Displays extensive backup session information, including History.

#### **inactive**

Displays inactive, but up backup or detour session information.

**protection-available**

Displays backup session information, with protection available.

#### **protection-unavailable**

Displays backup session information, with protection unavailable.

#### **wide**

Displays backup session information, including any long session names.

#### **brief**

Displays brief session information.

#### **destination** *ip\_addr*

Displays the selected destination IP address.

#### **detail**

Displays detailed session information.

#### **detour**

Displays detour session information.

#### **down**

Displays inactive session information.

### **in-interface**

Displays RSVP sessions coming into an interface.

### **out-interface**

Displays RSVP sessions going out on an interface.

**ethernet** *slot/pot*

Displays the selected Ethernet information.

#### **port-channel** *number*

Displays the port-channel interface information.

#### **ve** *vlan\_id*

Displays the selected virtual Ethernet information.

#### **transit**

Displays the transit session information.

#### **egress**

Displays egress session information.

#### **ingress**

Displays ingress session information.

#### **extensive**

Displays the specified LSP RSVP session information, including History.

#### **name** *name*

Displays session by the specified name.

#### **up**

Displays up session information.

#### **wide**

Displays long session names.

# Modes

Privileged EXEC mode

### Usage Guidelines

Many options in the **show mpls rsvp session** command can be combined for a more specific result. For example, the **show mpls rsvp session backup name lsp1** command is helpful for limiting the output to useful information by session name.

MPLS is supported only on devices based on the DNX chipset family. For a list of such devices, see "Supported Hardware".

# Examples

The following example displays a sample output of the **show mpls rsvp session** command.

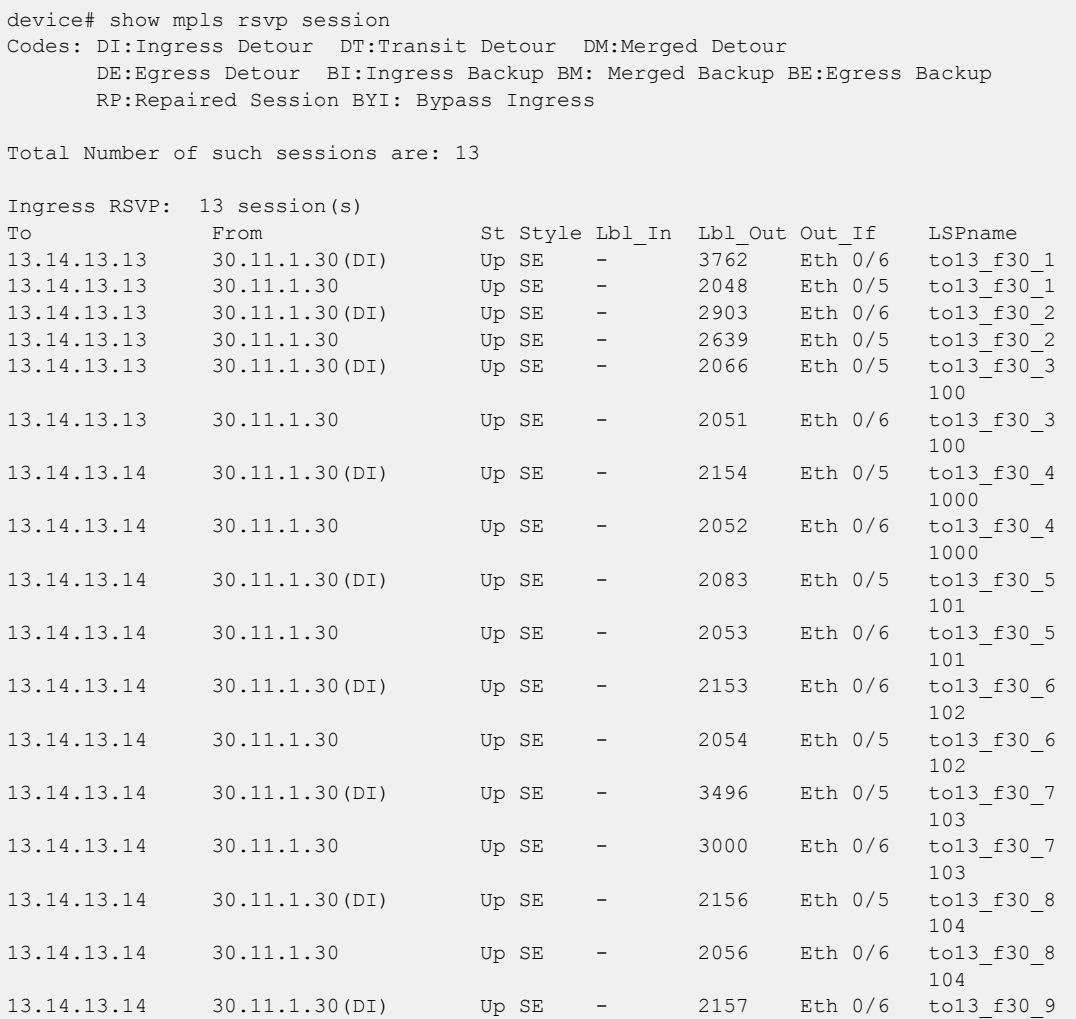

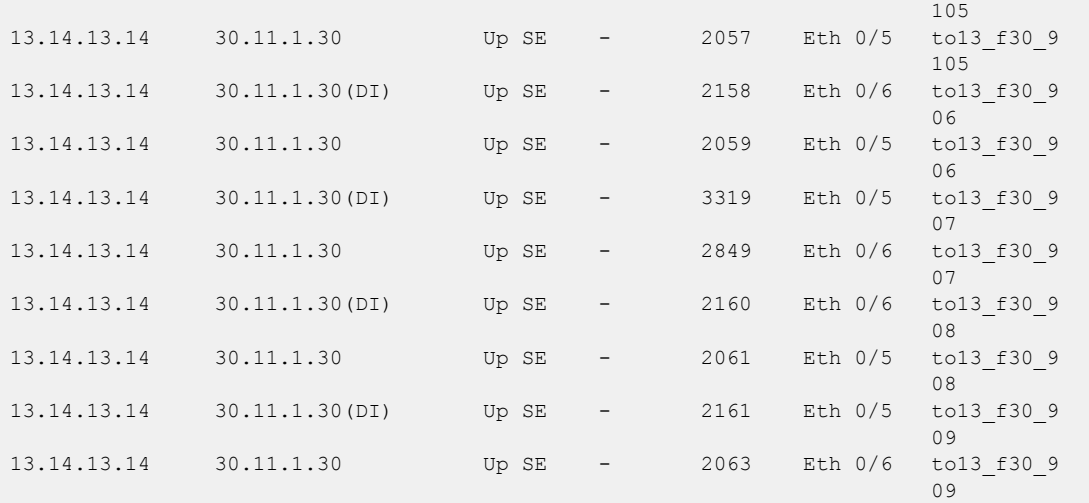

The following example displays a sample output of the **show mpls rsvp session backup** command.

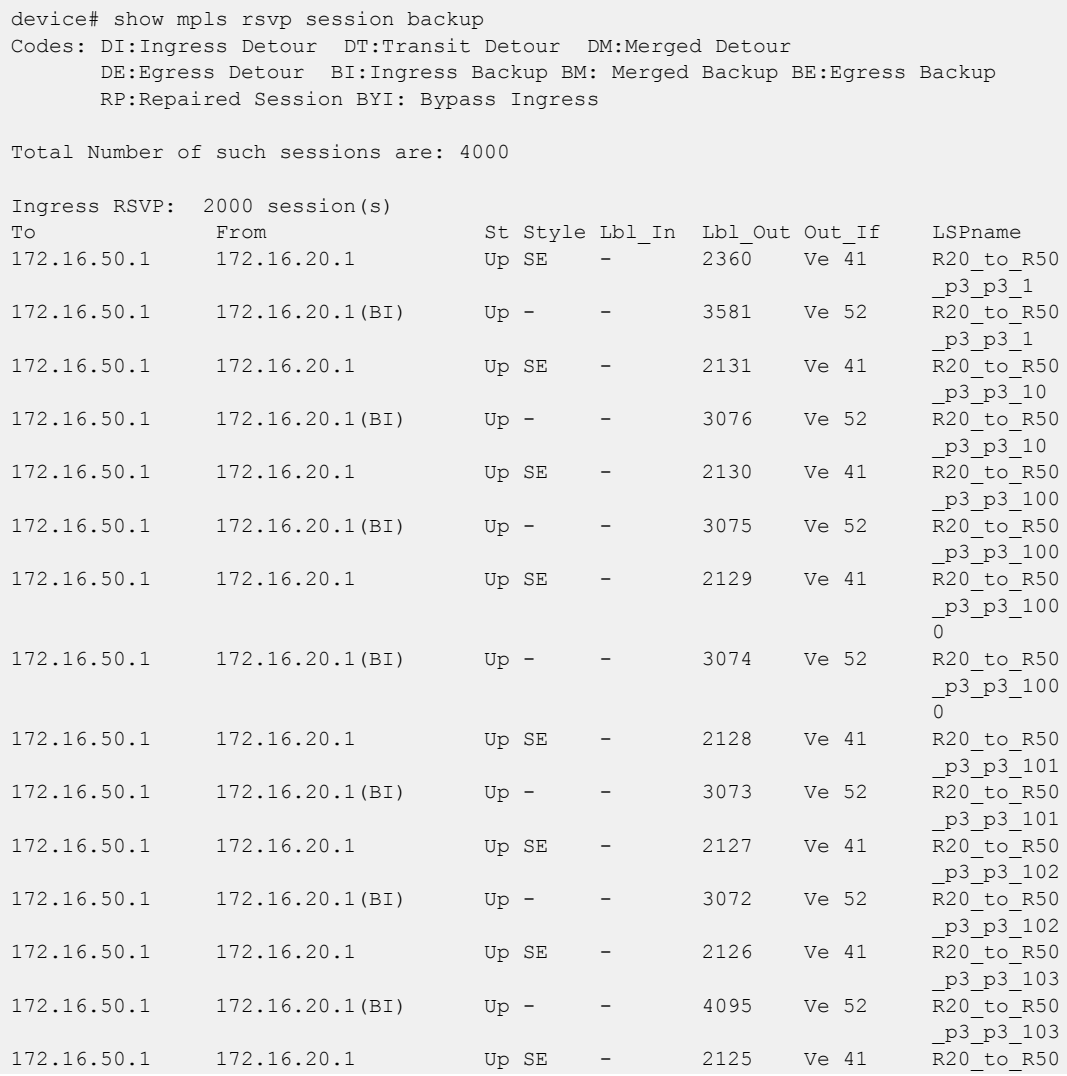

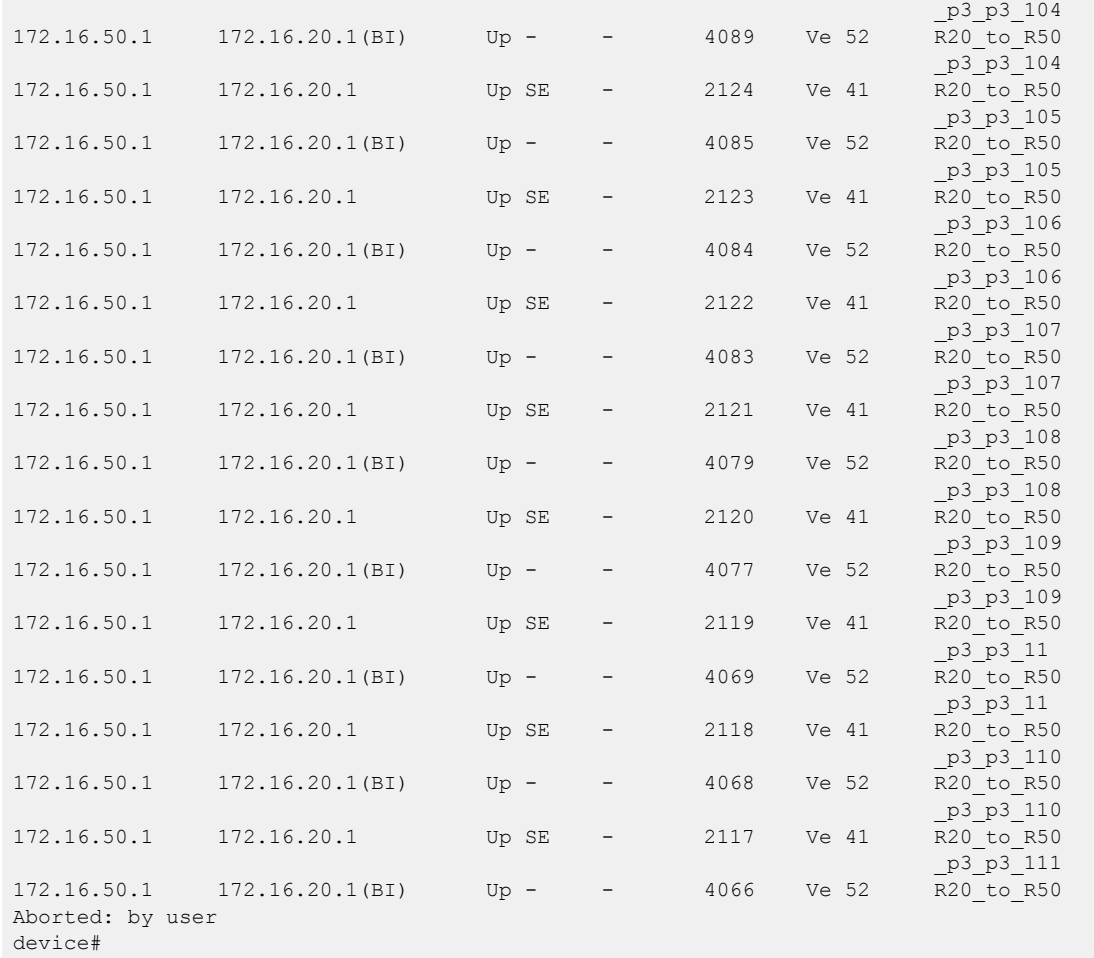

The following example displays a sample output of the **show mpls rsvp session** command using the **wide** option.

```
device# show mpls rsvp session wide 
Codes: DI:Ingress Detour DT:Transit Detour DM:Merged Detour
       DE:Egress Detour BI:Ingress Backup BM: Merged Backup BE:Egress Backup 
       RP:Repaired Session BYI: Bypass Ingress 
Total Number of such sessions are: 6
Ingress RSVP: 3 session(s)
To From St Style Lbl In Lbl Out Out If LSPname
19.19.19.19 29.29.29.29(BYI) Up SE - 3 Eth 0/4 my-bypass-transit
20.20.20.20 29.29.29.29(BYI) Up SE - 2049 Eth 0/1 my-bypass-ingress
20.20.20.20 29.29.29.29(BI) Up - - 3 Eth 0/1 my-fbkup-lsp-
ingress
20.20.20.20 29.29.29.29 Up SE - 2056 Eth 0/3 my-fbkup-lsp-
ingress
Transit RSVP: 1 session(s)
To From St Style Lbl In Lbl Out Out If LSPname
19.19.19.19 18.18.18.18 Up SE 2048 3 Eth 0/3 my-fbkup-lsp-
transit<br>19.19.19.19
           19.19.19.19 18.18.18.18(BI) Up - 2048 3 Eth 0/4 my-fbkup-lsp-
transit
Egress RSVP: 2 session(s)
```
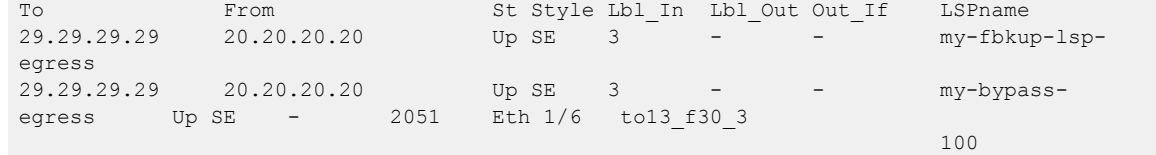

The following example displays a sample output of the **show mpls rsvp session** command with the **detail** option.

```
device# show mpls rsvp session detail
Codes: DI:Ingress Detour DT:Transit Detour DM:Merged Detour
        DE:Egress Detour BI:Ingress Backup BM: Merged Backup BE:Egress Backup 
        RP:Repaired Session BYI: Bypass Ingress 
Total Number of such sessions are: 7
Ingress RSVP: 3 session(s)
To From St Style Lbl_In Lbl_Out Out If LSPname
19.19.19.19 29.29.29.29(BYI) Up SE - 3 Eth 0/4 my-bypass-
transit in the control of the control of the control of the control of the control of the control of the control of the control of the control of the control of the control of the control of the control of the control of t
  Tunnel ID: 7, LSP ID: 1
  Time left in seconds (PATH refresh: 11, ttd: 4294156
                          RESV refresh: 21, ttd: 152)
  Tspec: peak 0 kbps rate 0 kbps size 0 bytes m 20 M 65535
   Setup priority: 7, hold priority: 0
   Session attribute flags:0x04
   (SE Style)
   Explicit path hop count: 1
   29.19.2.19 (S)
   Received RRO count: 1
   Protection codes/Rtr Id flag: P: Local N: Node B: Bandwidth I: InUse R: RtrId 
  29.19.2.19<br>
PATH sentto: 29.19.2.19<br>
RESV rovfrom: 29.19.2.19
PATH sentto: 29.19.2.19 (Eth 1/4 ) (MD5 OFF), Message ID: --
RESV rcvfrom: 29.19.2.19 (Eth 1/4 ) (MD5 OFF), Message ID: --
To From St Style Lbl In Lbl Out Out If LSPname
20.20.20.20 29.29.29.29(BYI) Up SE - 2049 Eth 0/1 my-bypass-
ingress of the control of the control of the control of the control of the control of the control of the control of the control of the control of the control of the control of the control of the control of the control of t
  Tunnel ID: 6, LSP ID: 1
  Time left in seconds (PATH refresh: 9, ttd: 4294154
                        RESV refresh: 10, ttd: 154)
  Tspec: peak 0 kbps rate 0 kbps size 0 bytes m 20 M 65535
   Setup priority: 7, hold priority: 0
   Session attribute flags:0x04
   (SE Style)
   Explicit path hop count: 2
  18.29.1.18 (S) \rightarrow 18.20.1.20 (S)
   Received RRO count: 2
   Protection codes/Rtr Id flag: P: Local N: Node B: Bandwidth I: InUse R: RtrId 
   18.29.1.18 -> 18.20.1.20 
  PATH sentto: 18.29.1.18 (Eth 0/1 ) (MD5 OFF), Message ID: --
  RESV rcvfrom: 18.29.1.18 (Eth 0/1 ) (MD5 OFF), Message ID: --
To From St Style Lbl_In Lbl_Out Out_If LSPname<br>20.20.20.20 29.29.29.29(BI) Up - - 3 Eth 0/1 my-fbku
                                     Up - - 3 Eth 0/1 my-fbkup-l
                                                                              sp-ingress
  Tunnel ID: 8, LSP ID: 1
  Time left in seconds (PATH refresh: 0, ttd: 4294015)
   Tspec: peak 0 kbps rate 0 kbps size 0 bytes m 20 M 65535
   Setup priority: 7, hold priority: 0
   Session attribute flags:0x06
   (Label recording, SE Style)
   Explicit path hop count: 1
```
 20.20.20.20 (S) PATH rcvfrom: None (downstream only) PATH sentto: 20.20.20.20 (Eth 0/1 ) (MD5 OFF), Message ID: -- Riding bypass lsp: my-bypass-ingress To From St Style Lbl In Lbl Out Out If LSPname 20.20.20.20 29.29.29.29 Up SE - 2056 Eth 0/3 my-fbkup-l sp-ingress Tunnel ID: 8, LSP ID: 1 Time left in seconds (PATH refresh: 14, ttd: 4294172 RESV refresh: 24, ttd: 122) Tspec: peak 0 kbps rate 0 kbps size 0 bytes m 20 M 65535 Setup priority: 7, hold priority: 0 Session attribute flags:0x17 (Label recording,SE Style,Protection: Local,Node) Setup priority: 7, hold priority: 0 Bandwidth: 0 kbps, hop limit: 255 Backup LSP: UP. Nexthop (node) protection available Bandwidth protection not available. Up/Down times: 1, num retries: 0 Explicit path hop count: 2 29.19.1.19 (S) -> 20.19.1.20 (S) Received RRO count: 2 Protection codes/Rtr Id flag: P: Local N: Node B: Bandwidth I: InUse R: RtrId 29.19.1.19 (P) -> 20.19.1.20 PATH sentto: 29.19.1.19 (Eth 0/3 ) (MD5 OFF), Message ID: --<br>RESV rcvfrom: 29.19.1.19 (Eth 0/3 ) (MD5 OFF), Message ID: --) (MD5 OFF), Message ID: --Transit RSVP: 1 session(s) To From St Style Lbl\_In Lbl\_Out Out\_If LSPname 19.19.19.19 18.18.18.18 Up SE 2048 3 Eth 0/3 my-fbkup-l sp-transit $s$ -transit $s$ -transit $s$ -transit $s$ -transit $s$ -transit $s$ -transit $s$ -transit $s$ -transit $s$ -transit Tunnel ID: 4, LSP ID: 1 Time left in seconds (PATH refresh: 29, ttd: 126 RESV refresh: 10, ttd: 146) Tspec: peak 0 kbps rate 0 kbps size 0 bytes m 20 M 65535 Setup priority: 7, hold priority: 0 Session attribute flags:0x17 (Label recording,SE Style,Protection: Local,Node) Setup priority: 7, hold priority: 0 Bandwidth: 0 kbps, hop limit: 255 Backup LSP: UP. Nexthop (link) protection available Bandwidth protection not available. Up/Down times: 1, num retries: 0 Explicit path hop count: 1 29.19.1.19 (S) Received RRO count: 1 Protection codes/Rtr Id flag: P: Local N: Node B: Bandwidth I: InUse R: RtrId 29.19.1.19<br>PATH rcvfrom: 18.29.1.18 (Eth  $0/1$  ) (MD5 OFF), Message ID: -- $(Eth \t0/3$  ) (MD5 OFF), Message ID: -PATH sentto: 29.19.1.19 (Eth 0/3 ) (MD5 OFF), Message ID: --<br>RESV rcvfrom: 29.19.1.19 (Eth 0/3 ) (MD5 OFF), Message ID: --To From St Style Lbl\_In Lbl\_Out Out\_If LSPname 19.19.19.19 18.18.18.18(BI) Up - 2048 3 Eth 0/4 my-fbkup-l sp-transit Tunnel ID: 4, LSP ID: 1 Time left in seconds (PATH refresh: 0, ttd: 4294317) Tspec: peak 0 kbps rate 0 kbps size 0 bytes m 20 M 65535 Setup priority: 7, hold priority: 0 Session attribute flags:0x06 (Label recording, SE Style) Explicit path hop count: 1

 19.19.19.19 (S) PATH rcvfrom: None (downstream only) PATH sentto: 19.19.19.19 (Eth 1/4 ) (MD5 OFF), Message ID: -- Riding bypass lsp: my-bypass-transit Egress RSVP: 3 session(s) To From St Style Lbl\_In Lbl\_Out Out\_If LSPname<br>29.29.29.29 20.20.20.20 Up SE 3 - - - my-fbkup-l 29.29.29.29 20.20.20.20 Up SE 3 - - sp-egress Tunnel ID: 1, LSP ID: 1 Time left in seconds (PATH refresh: 20, ttd: 133 RESV refresh: 38, ttd: 4293457) Tspec: peak 0 kbps rate 0 kbps size 0 bytes m 20 M 65535 Setup priority: 7, hold priority: 0 Session attribute flags:0x17 (Label recording,SE Style,Protection: Local,Node) Setup priority: 7, hold priority: 0 Bandwidth: 0 kbps, hop limit: 255 PATH rcvfrom: 29.19.1.19 (Eth 0/3 ) (MD5 OFF), Message ID: --To From St Style Lbl\_In Lbl\_Out Out\_If LSPname<br>29.29.29.29 20.20.20.20 Up SE 3 - - - my-bypa:  $Up$  SE  $3$  -  $My-bypass$ egress of the control of the control of the control of the control of the control of the control of the control of the control of the control of the control of the control of the control of the control of the control of th Tunnel ID: 3, LSP ID: 1 Time left in seconds (PATH refresh: 0, ttd: 142 RESV refresh: 1, ttd: 4293660) Tspec: peak 0 kbps rate 0 kbps size 0 bytes m 20 M 65535 Setup priority: 7, hold priority: 0 Session attribute flags:0x04 (SE Style) PATH rcvfrom: 18.29.1.18 (Eth 0/1 ) (MD5 OFF), Message ID: --To From St Style Lbl\_In Lbl\_Out Out\_If LSPname 29.29.29.29 19.19.19.19 Up SE 3 - - - dbyp-29.19 .1.19–14  $\,$  .1.19–14 Tunnel ID: 19, LSP ID: 1 Time left in seconds (PATH refresh: 28, ttd: 156 RESV refresh: 15, ttd: 4293589) Tspec: peak 0 kbps rate 0 kbps size 0 bytes m 20 M 65535 Setup priority: 7, hold priority: 0 Session attribute flags:0x04 (SE Style) PATH rcvfrom: 29.14.1.14 (Eth 0/7 ) (MD5 OFF), Message ID: --

# show mpls statistics

Displays MPLS statistics.

## Syntax

```
show mpls statistics { oam }
```

```
show mpls statistics { transit [ label label | ldp [ ip_addr | submask |
   label ] | rsvp label ] }
```

```
show mpls statistics { tunnel [ destination ip_addr | index vif_index |
  ldp [ destination ip_addr | index vif_index ] | rsvp [ destination
  ip_addr | index vif_index | name name ] ] }
```
# Parameters

#### **oam**

Displays the MPLS OAM statistics.

#### **transit**

Displays the MPLS transit statistics. **label** *label*

Displays the MPLS transit statistics for the selected label.

**ldp** *ip\_addr*

Displays the MPLS transit LDP statisticsfor the selected IP address.

#### **rsvp**

Displays the MPLS transit RSVP statistics .

#### **tunnel**

Displays the MPLS tunnel statistics. **destination** *destination*

Displays the MPLS tunnel statistics for the selected tunnel destination.

**index** *vif\_index*

Displays the MPLS tunnel statistics for the selected tunnel index.

#### **ldp**

Displays the MPLS tunnel LDP statistics.

**destination** *destination*

Displays the MPLS tunnel statistics for the selected tunnel destination.

**index** *vif\_index*

Displays the MPLS tunnel statistics for the selected tunnel index.

#### **rsvp**

Displays the MPLS tunnel RSVP statistics.

**destination** *destination*

Displays the MPLS tunnel statistics for the selected tunnel destination.

**index** *vif\_index*

Displays the MPLS tunnel statistics for the selected tunnel index.

**name** *name*

Displays the MPLS tunnel statistics for the selected named tunnel.

### Modes

Privileged EXEC mode

### Usage Guidelines

MPLS is supported only on devices based on the DNX chipset family. For a list of such devices, see "Supported Hardware".

### **Output**

The **show mpls statistics** command displays the following information:

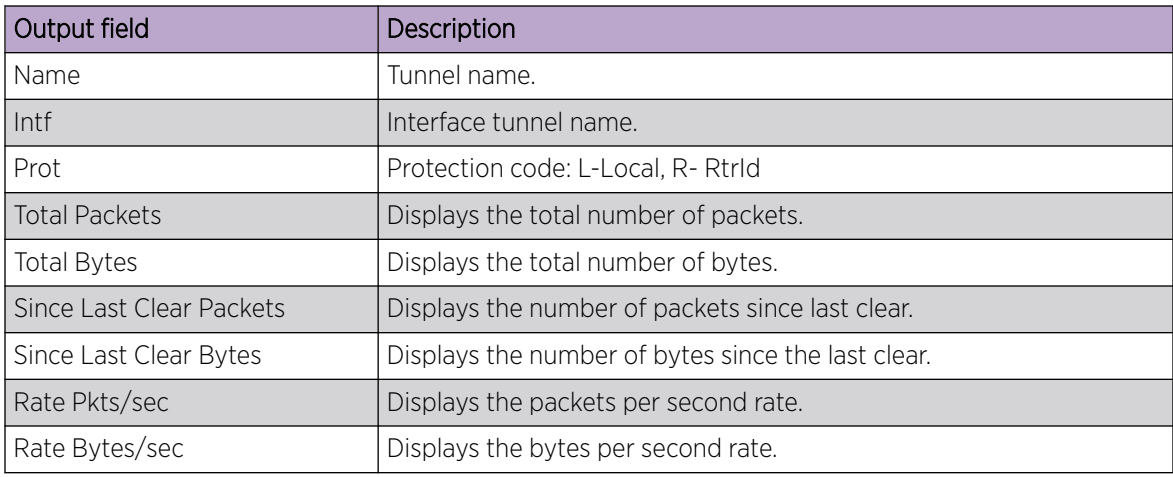

### Examples

The following example shows the command using the **tunnel** option.

```
device# configure
device(config)# router mpls
device(config-router-mpls)# lsp t2
device(config-router-mpls-lsp-t2)# show mpls statistics tunnel
                Total Since Last clear Rate
Name Intf Prot Packets Bytes Packets Bytes Pkts/sec Bytes/sec
t1 tnl0 R 2004 28175882 2004 28175882 6 93919<br>t2 tnl1 L 3101 40373763 3101 40373763 10 134579
t2 tnl1 L 3101 40373763 3101 40373763 10
```
The following example shows the command using the **tunnel rsvp** option.

```
device# configure
device(config)# router mpls
device(config-router-mpls)# lsp t2
device(config-router-mpls-lsp-t2)# show mpls statistics tunnel rsvp
```
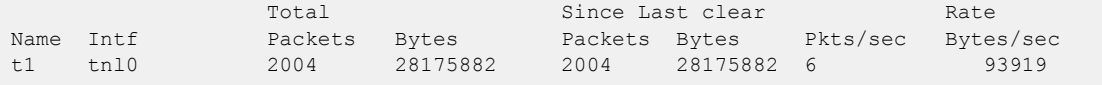

The following example shows the command using the **transit** option.

```
device# configure
device(config)# router mpls
device(config-router-mpls)# lsp t2
device(config-router-mpls-lsp-t2)# show mpls statistics transit
Total Since Last clear Rate Rate
IN Label Prot Packets Bytes Packets Bytes Pkts/sec Bytes/sec
2048 R 2004 28175882 2004 28175882 6 93919
2050 L 3101 40373763 3101 40373763 10 134579
```
The following example shows the command using the **transit ldp** option.

```
device# configure
device(config)# router mpls
device(config-router-mpls)# lsp t2
device(config-router-mpls-lsp-t2)# show mpls statistics transit ldp
             Total Since Last clear Rate 
IN Label Packets Bytes Packets Bytes Pkts/sec Bytes/sec
2050 3101 40373763 3101 40373763 10 134579
```
# show mpls te database

Displays MPLS TE information.

### Syntax

**show mpls te** [ **area** *ipv4\_addr* | **detail** | **link** *ipv4\_addr* | **node** *ipv4\_addr* ]

### Parameters

**area** *ipv4\_addr*

Displays the specified OSPF area or IS-IS level information.

#### **detail**

Displays detailed information.

**link***ipv4\_addr*

Displays the specified link information.

#### **node***ipv4\_addr*

Displays the specified node information by the node router ID.

### Modes

Privileged EXEC mode

### Usage Guidelines

MPLS is supported only on devices based on the DNX chipset family. For a list of such devices, see "Supported Hardware".

Fate-sharing group membership for any given TE link or node consists of its own membership to the group, and the TE node to which it belongs. The output from the **show mpls te database detail** command displays the fate-sharing groups to which the TE links or nodes belong.

#### Examples

In the following example output, node *10.20.20.20* displays fate-sharing group information for *group1/100* and *group2/10* .

```
device# show mpls te database detail
This Router is 10.100.100.100
Global Link Gen 21
Area 0
   NodeID: 10.20.20.20, Type: Router
info from applied local policies:
   cspf-group member information (name/penalty):
     group1/100
     Type: P2P, To: 10.1.1.1, Local: 10.1.1.2, Remote: 10.1.1.1, Gen 16
      Admin Group: 0x00000000
      Metric: 1
```

```
 Link BW: 10000000 kbits/sec
  Reservable BW: 10000000 kbits/sec
  Unreserved BW:
    [0] 10000000 kbits/sec [1] 10000000 kbits/sec
     [2] 10000000 kbits/sec [3] 10000000 kbits/sec
     [4] 10000000 kbits/sec [5] 10000000 kbits/sec
     [6] 10000000 kbits/sec [7] 10000000 kbits/sec
 info from applied local policies:
 cspf-group member information (name/penalty):
   group2/10
 Type: P2P, To: 10.1.2.1, Local: 10.1.2.2, Remote: 10.1.2.1, Gen 13
  Admin Group: 0x00000000
  Metric: 1
  Link BW: 10000000 kbits/sec
  Reservable BW: 10000000 kbits/sec
   Unreserved BW:
    [0] 10000000 kbits/sec [1] 10000000 kbits/sec
    [2] 10000000 kbits/sec [3] 10000000 kbits/sec
    [4] 10000000 kbits/sec [5] 10000000 kbits/sec
     [6] 10000000 kbits/sec [7] 10000000 kbits/sec
```
# show mvrp

Displays the global MVRP information on the device including configured ports, global enable status, and global timer settings.

### Syntax

**show mvrp**

### Modes

Privileged EXEC mode

### Usage Guidelines

This feature is supported on the SLX 9250, SLX 9540, SLX 9640, and SLX 9740 devices.

### **Output**

The **show mvrp** command displays the following information:

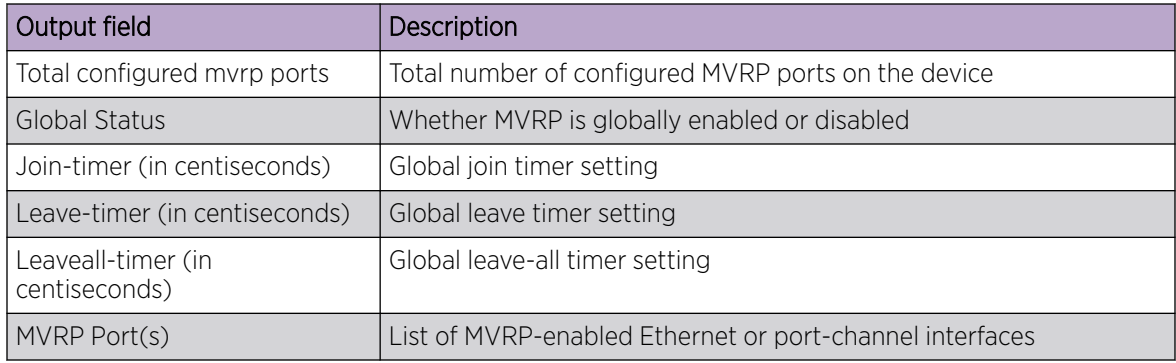

### Examples

The following example displays the global MRVP information on the device.

```
device# show mvrp
----------------------------------------------------------------
Total configured mvrp ports : 5
Global Status : Enabled<br>Join-timer(in centiseconds) : 20
Join-timer(in centiseconds) : 20<br>Leave-timer(in centiseconds) : 100
Leave-timer(in centiseconds)
Leaveall-timer(in centiseconds) : 1000
----------------------------------------------------------------
MVRP Port(s): eth1/1, eth1/5, eth1/7, eth1/9, po11
```
# show mvrp attributes

Displays the VLAN information and MVRP FSM states for each VLAN including the port state for all or specific MVRP-enabled Ethernet or port-channel interfaces.

# Syntax

```
show mvrp attributes [ interface {ethernet slot/port | port-channel
  number } ] [ vlan ID ]
```
### Parameters

### **interface**

Displays the MVRP information for a specific MVRP-enabled interface. **ethernet** *slot/port*

Specifies an Ethernet interface.

**port-channel** *number*

Specifies the port-channel interface.

**vlan** *ID*

Specifies the VLAN ID.

# Modes

Privileged EXEC mode

# Usage Guidelines

This feature is supported on the SLX 9250, SLX 9540, SLX 9640, and SLX 9740 devices.

The **show mvrp attributes** command without any options displays the VLAN information and MVRP FSM states for each VLAN for all MVRP-enabled Ethernet and port-channel interfaces.

# **Output**

The **show mvrp attributes** command displays the following information:

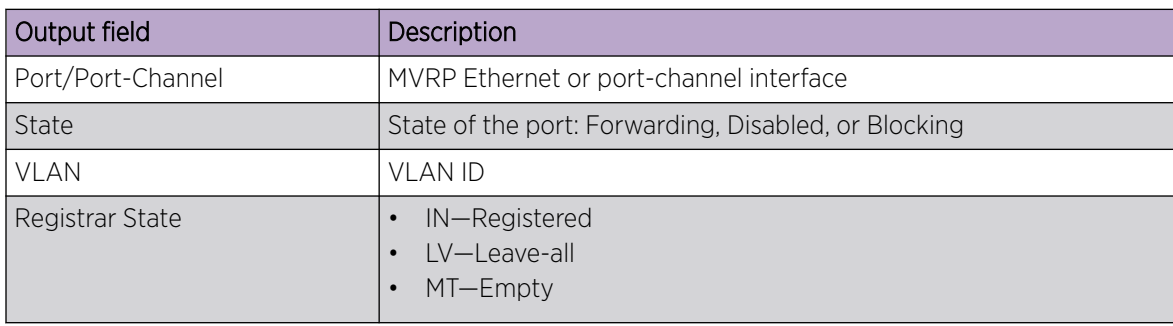

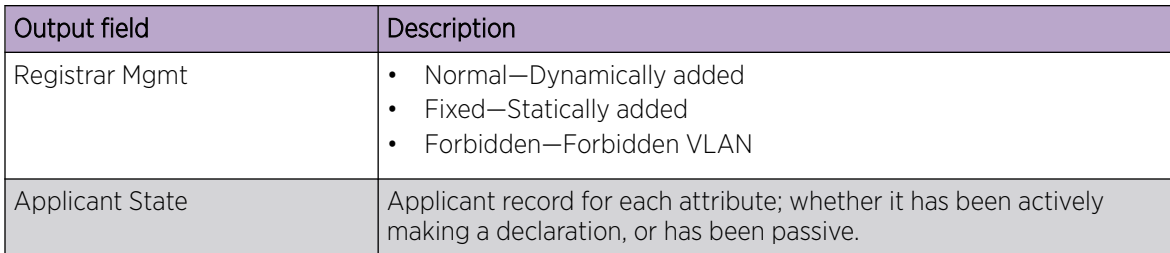

# Examples

The following example displays MVRP attributes for all interfaces.

```
device# show mvrp attributes
Port : eth0/17 State : Disabled
-----------------------------------------------------------------------------
VLAN Registrar Registrar
        State Mgmt Mgmt State
-----------------------------------------------------------------------------
Port : eth0/5 State : Forwarding
-----------------------------------------------------------------------------
VLAN Registrar Registrar Applicant 
                 Registrar Applicate<br>Mgmt State
-----------------------------------------------------------------------------
1 In The Pixed Quiet Active
5 Empty Normal Quiet Active 
10 In Fixed Quiet Active 
Port : po10 State : Forwarding
-----------------------------------------------------------------------------
VLAN Registrar Registrar Applicant 
        State Mgmt Mgmt State
-----------------------------------------------------------------------------
1 In The Fixed Quiet Active S In Service Active S In Normal Wery Anxious
5 In 10 Normal Very Anxious Observer<br>10 Empty Normal Quiet Active
10 Empty Normal Quiet Active
```
The following example displays MVRP attributes for a specified VLAN.

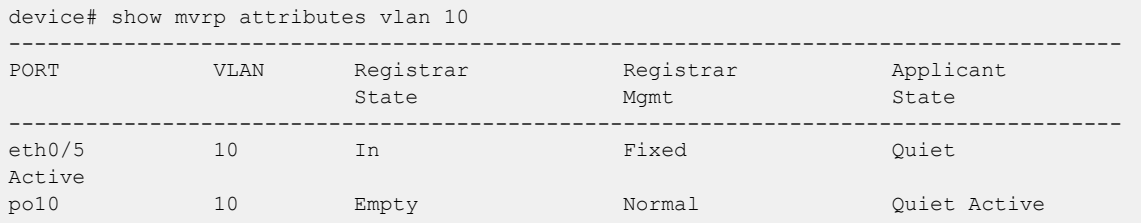

# show mvrp interface

Displays the MVRP information for an interface including status, timer and applicant-mode settings and information about registered, declared, and forbidden VLANs.

# Syntax

**show mvrp inteface** { **ethernet** *slot/port* | **port-channel** *number* }

# Parameters

**ethernet** *slot/port*

Specifies the Ethernet interface.

### **port-channel** *number*

Specifies the port channel of the interface.

### Modes

Privileged EXEC mode

# Usage Guidelines

This feature is supported on the SLX 9250, SLX 9540, SLX 9640, and SLX 9740 devices.

# **Output**

The **show mvrp interface** command displays the following information:

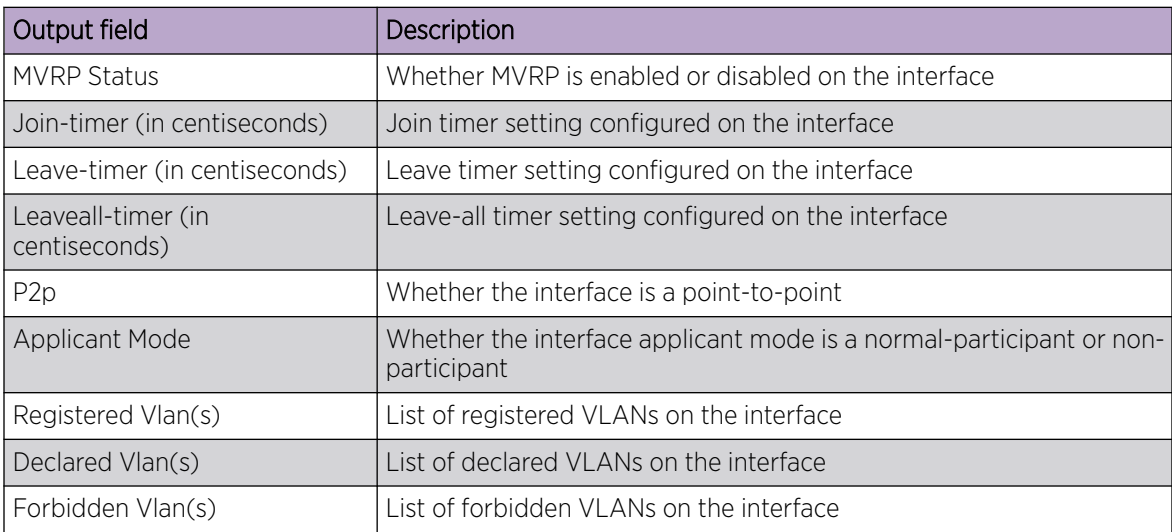

# Examples

The following example displays the MVRP information for an Ethernet interface.

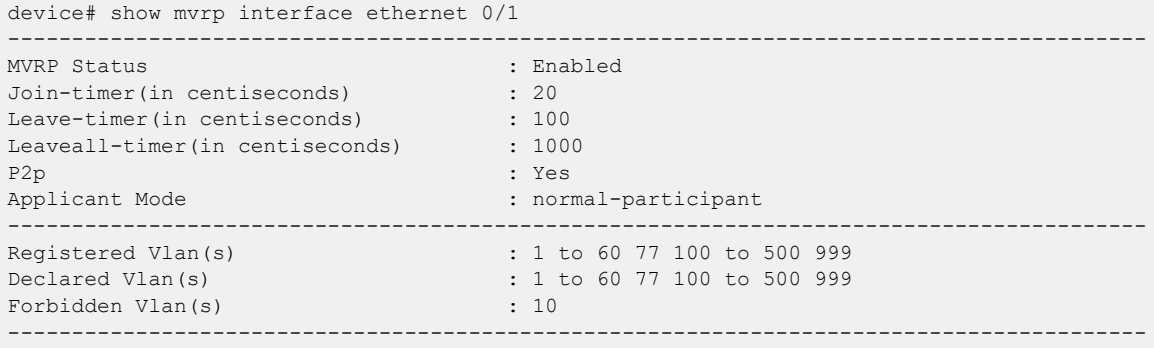

# show mvrp statistics

Displays statistics for received and transmitted MVRP messages on the MVRP-enabled interfaces.

### Syntax

**show mvrp statistics** [ **interface** {**ethernet** *slot/port* | **port-channel** *number* } ]

# Parameters

### **interface**

Displays the MVRP statistics for a specific MVRP-enabled interface. **ethernet** *slot/port* Specifies an Ethernet interface.

**port-channel** *number*

Specifies the port-channel interface.

# Modes

Privileged EXEC mode

# Usage Guidelines

This feature is supported on the SLX 9250, SLX 9540, SLX 9640, and SLX 9740 devices.

The **show mvrp statistics** command when executed without any options, displays the statistics for all MVRP-enabled interfaces. Execute the **show mvrp statistics** command with the *interface* option to display statistics of *ethernet* or *port-channel* interfaces.

# **Output**

The **show mvrp statistics** command displays the following information:

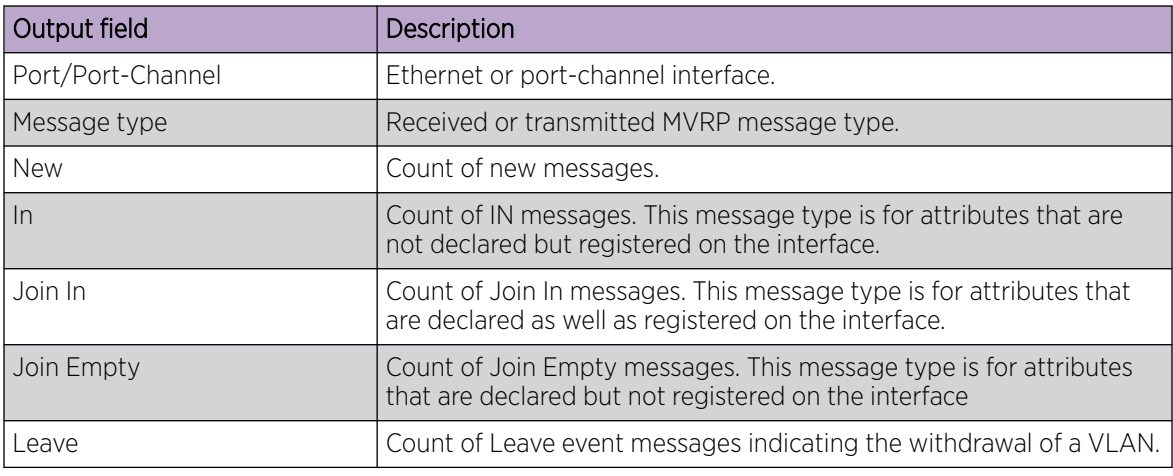

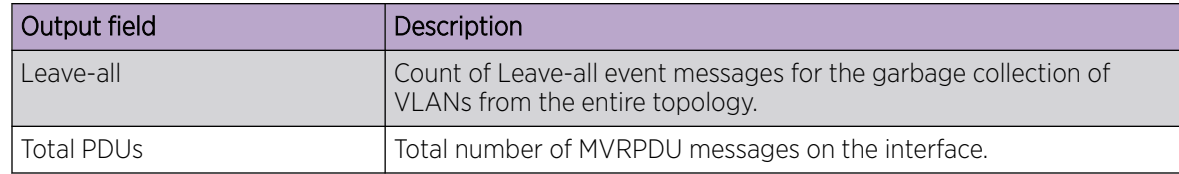

# Examples

The following example displays the statistics for all MVRP-enabled interfaces.

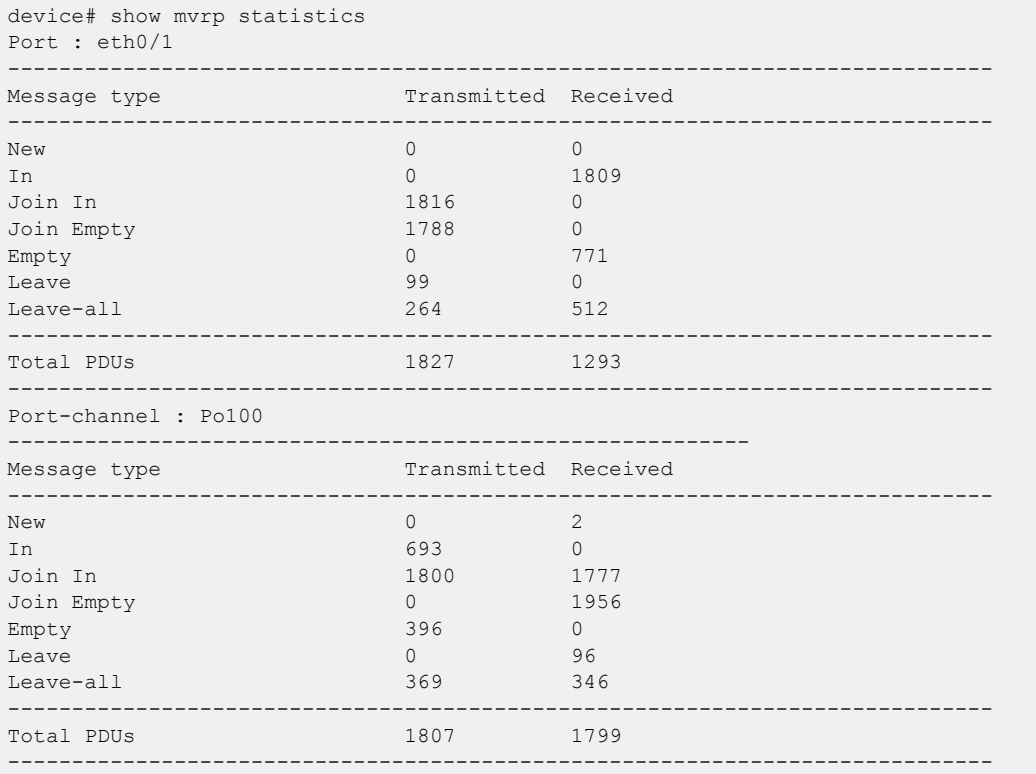

# show netconf

Displays NETCONF session.

# Syntax

**show netconf**

### Modes

Privileged EXEC mode

# Usage Guidelines

The text output is extensive. Extreme Networks recommends redirecting the output to a text file.

# Examples

Typical NETCONF session output.

```
device# show netconf
netconf-state capabilities capability urn:ietf:params:netconf:base:1.0
netconf-state capabilities capability urn:ietf:params:netconf:base:1.1
netconf-state capabilities capability urn:ietf:params:netconf:capability:writable-
running:1.0
netconf-state capabilities capability urn:ietf:params:netconf:capability:startup:1.0
netconf-state capabilities capability urn:ietf:params:netconf:capability:xpath:1.0
netconf-state capabilities capability urn:ietf:params:netconf:capability:validate:1.0
netconf-state capabilities capability urn:ietf:params:netconf:capability:validate:1.1
netconf-state capabilities capability http://tail-f.com/ns/netconf/actions/1.0
<output truncated>
```
# show netconf capabilities

Displays the capabilities associated with each NETCONF session.

# Syntax

**show netconf capabilities**

### Modes

Privileged EXEC mode

# Usage Guidelines

Because the text output is extensive, we recommend redirecting the output to a text file.

# Examples

Typical command example of output.

```
device# show netconf capabilities
netconf-state capabilities capability urn:ietf:params:netconf:base:1.0
netconf-state capabilities capability urn:ietf:params:netconf:base:1.1
netconf-state capabilities capability urn:ietf:params:netconf:capability:writable-
running:1.0
netconf-state capabilities capability urn:ietf:params:netconf:capability:startup:1.0
netconf-state capabilities capability urn:ietf:params:netconf:capability:xpath:1.0
netconf-state capabilities capability urn:ietf:params:netconf:capability:validate:1.0
netconf-state capabilities capability urn:ietf:params:netconf:capability:validate:1.1
netconf-state capabilities capability http://tail-f.com/ns/netconf/actions/1.0
<output truncated>
```
# show notification stream

Displays notifications about the event stream.

Syntax

**show notification stream**

Modes

Privileged EXEC mode

# Examples

Typical output example for this command.

```
device# show notification stream ?
Possible completions:
  no event streams present
```
# show ntp status

Displays the Network Time Protocol (NTP) status.

### Syntax

**show ntp status**

### Modes

Privileged EXEC mode

# Usage Guidelines

Use this command to display the active NTP server. If an NTP server is not configured, the command output displays the server as "LOCL". Otherwise, the command displays the NTP server IP address.

# Examples

To show the local device NTP status when NTP server is configured:

```
device# show ntp status 
 Clock is synchronized, stratum 3, reference clock is 10.20.232.222
 precision is 2**-22
 reference time is e0bdcea2.94df0a0d (10:59:46.2497645069 GMT Wed Jun 26 2019)
 clock offset is 0.0854 msec, root delay is 69.0540 msec
 root dispersion is 34.5350 msec, peer dispersion is 31.9061 msec
  system poll interval is 64, last clock update was 300 sec ago
 NTP server mode is enabled, NTP client mode is enabled
 NTP master mode is disabled
```
# show ntp status association detail

This command lists detailed NTP server and peer association information. You can view detailed information of one NTP server and peer.

### Syntax

**show ntp status association detail** { **ipv4 address** | **ipv6 address** }

### Modes

Privileged EXEC mode

### Usage Guidelines

Use this command to view detailed information of one NTP server and peer.

# Examples

To show the NTP status association details.

device# show ntp status association detail

```
131.216.1.101 configured server, sys peer, stratum 2
 ref ID 204.123.2.5, time d21da706.1ed27000 (16:14:22.517107712 GMT+05:30 Fri Jan 20 2017)
 our mode client, peer mode server, our poll intvl 6, peer poll intvl 6,
  root delay 0.02256774 msec, root disp 0.01150512, reach 377, root dist 0.36969603
  delay 290.94232711 msec, offset -1.08355772 msec, dispersion 4.58729275,
  precision 2**-16, version 4
  org time d21da713.f8f25000 (16:14:35.4176629760 GMT+05:30 Fri Jan 6 2017)
  rcv time d21da714.2602742a (16:14:36.637695018 GMT+05:30 Fri Jan 6 2017)
 xmt time d21da713.d31f723f (16:14:35.3542053439 GMT+05:30 Fri Jan 6 2017)
  filter delay 296.5594 322.7792 323.5571 297.6697 290.9942 303.5554 305.9971 
295.0019
 filter offset 0.4430 -13.4441 -14.2241 -4.0003 -1.0083 -1.4414 -3.0034 
1.9941
                  filter disp 1.9984 1.0025 0.0035 6.8889 5.8899 4.8895 3.9920 
2.9944
  filter epoch 5779 5843 5909 5452 5518 5585 
5650 5715
```
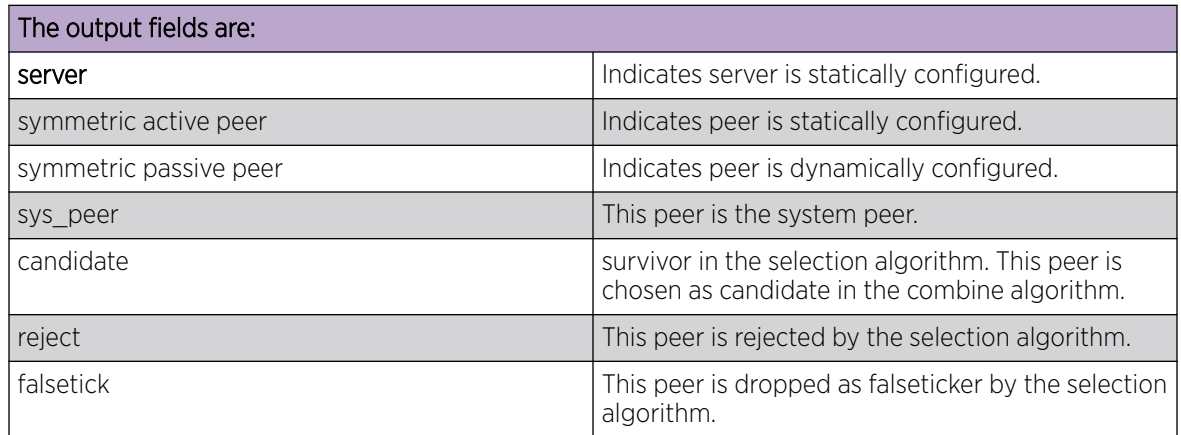

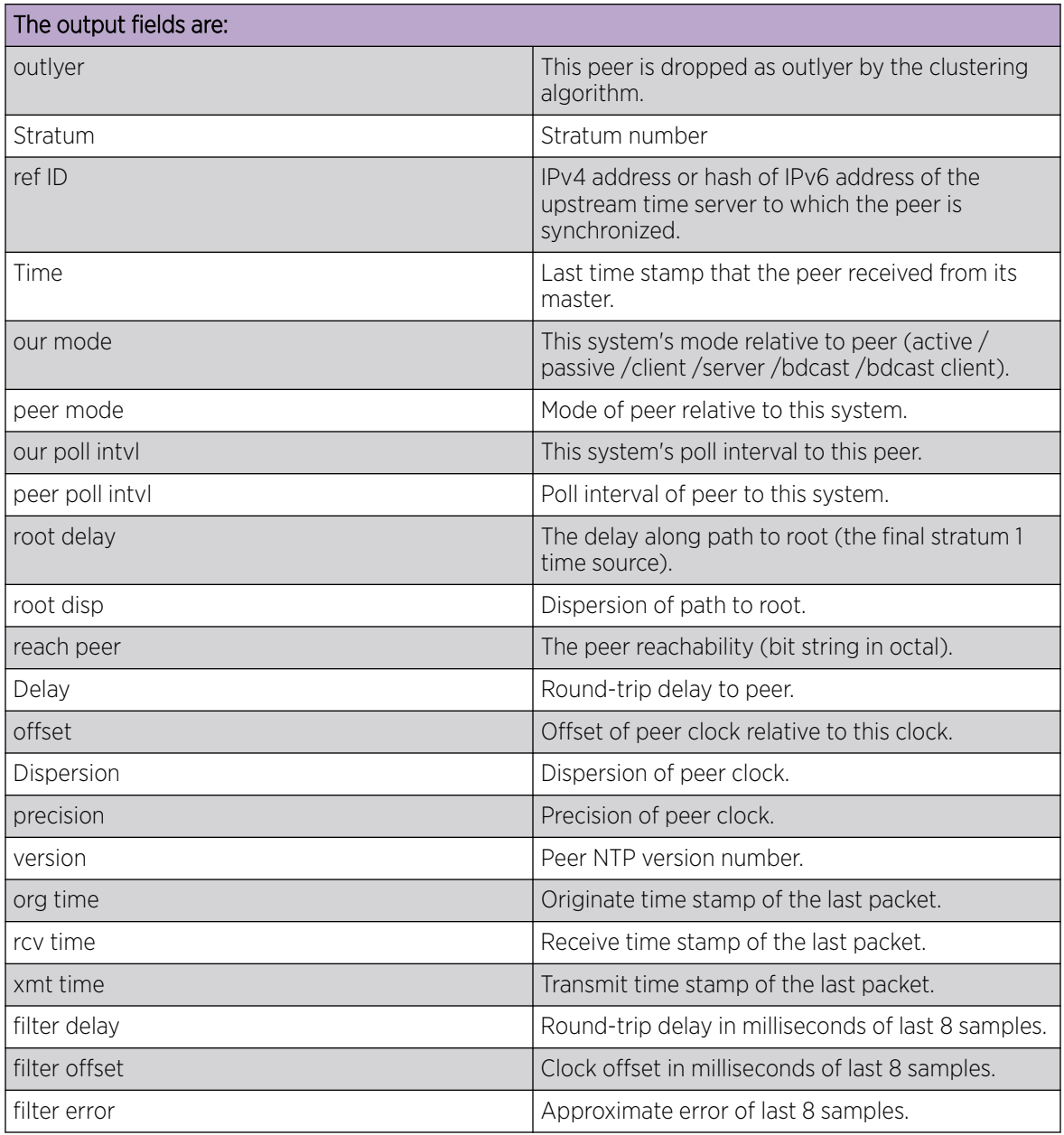

# show ntp status associations

Displays NTP servers and peers association.

# Syntax

**show ntp associations**

### Modes

Privileged EXEC mode

# Examples

To show the NTP server status associations.

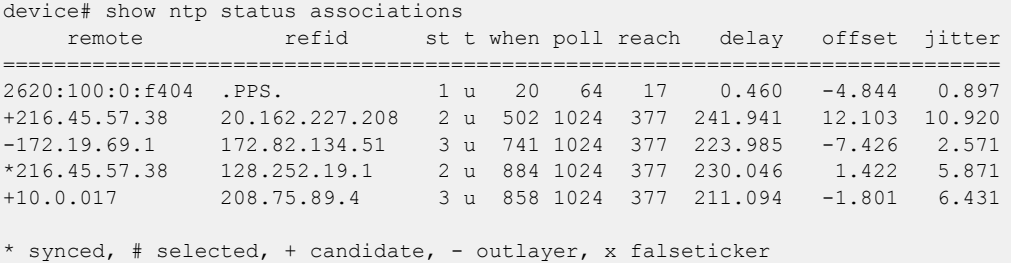

The character in the left margin indicates the fate of this server/peer in the clock selection process.

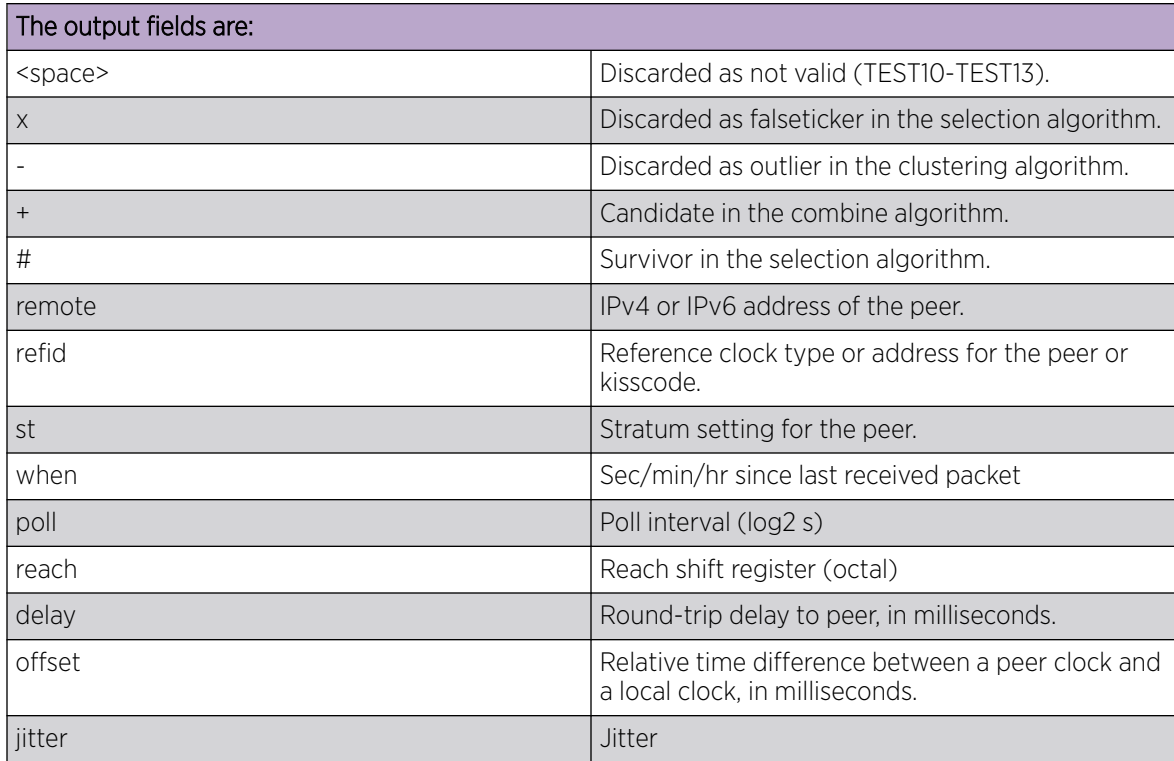

# show overlay-gateway

Displays status and statistics for the VXLAN overlay-gateway instance.

### Syntax

**show overlay-gateway** [ **name** *name* [ **vlan statistics** | **statistics** ]

### **Parameters**

#### *name*

Name of the configured VXLAN gateway.

#### **vlan statistics**

Displays statistics for each VLAN for the VXLAN gateway. Statistics include transmitted and received packet counts and byte counts exchanged for each exported VLAN. Because each exported VLAN maps to a VXLAN, these statistics apply on a per-VXLAN-counters basis. Per-VLAN counters are not enabled by default. You need to first run the **enable statistics direction** command for the gateway to enable statistics for specified VLAN IDs.

#### **statistics**

Displays statistics for the VXLAN gateway. Statistics include transmitted and received packet counts and byte counts. These counters are derived by aggregating tunnel counters for all the tunnels of the gateway.

### Modes

Privileged EXEC mode

### Usage Guidelines

Output includes the gateway name, the system-assigned gateway ID, source IP address, VRF, administration state, and number of tunnels associated.

If you specify the gateway name, the gateway must already be configured.

# Examples

To show the status for a gateway instance that is configured for Layer 2 extension with a loopback interface:

```
device# show overlay-gateway
Overlay Gateway "GW1", ID 1
Type layer2-extension, Admin state up
IP address 10.10.10.1 (Loopback 10), Vrf default-vrf
Number of tunnels 2
Packet count: RX 0 TX 0
Byte count : RX (NA) TX 0
```
To show statistics for the gateway instance:

device# show overlay-gateway statistics

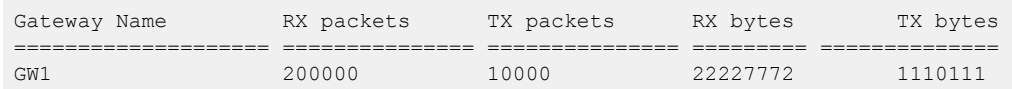

To display statistics for VLANs attached to the VXLAN gateway:

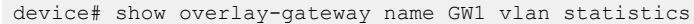

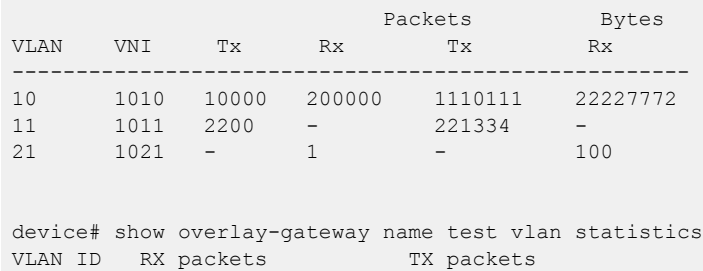

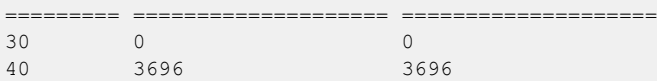

## show policy-map

Displays information for the configured policy maps including class-map policer parameters.

### Syntax

```
show policy-map [ control-plane [ map-name policyname ] ] | [ details
  policyname | [ { interface [ ethernet slot/port | ve ve-id ] } |
  system ] [ input | output ] ]
```
### Parameters

```
control-plane [ map-name policyname ]
```
Displays the policy map in the control plane.

**details** *policyname*

Displays the detail configuration of the policy map along with binding information.

```
interface [ ethernet slot/port | ve ve-id ]
```
Displays the information of the policy map for the specified interface. Enter a valid slot and port number for an Ethernet or a Virtual Ethernet (VE) interface.

#### **system map-name** *policyname*

Displays the information for the globally-applied policy map.

#### **input**

Inbound - direction where the policy map is applied.

#### **output**

Outbound - direction where the policy map is applied.

### Modes

```
Privileged EXEC mode
```
### Usage Guidelines

Use this command without any keywords to display all policy map binding information including the control plane and all interfaces.

### Examples

The following example displays all policy map binding information including the control plane and all interfaces.

```
device# show policy-map
Number of policy maps : 46
Policy-Map cp-pmap1
  Bound To: ControlPlane(in)
Policy-Map P1-DEFAULT-RL
   Bound To:None
```

```
Policy-Map P2-DEFAULT-RL-10000000000
  Bound To: Eth 1/27(in)
Policy-Map P3-DEFAULT-RL-1500000000
   Bound To:None
….
```
The following example displays the policy map in the control plane.

```
device# show policy-map control-plane
Ingress Direction :
Policy-Map cp-pmap1 
  Class cm1
     matches 480661 packets 61524608 bytes
     Police cir 22222
     Stats:
        Operational cir:22000 cbs:3332 eir:0 ebs:0
        Conform Byte:0 Exceed Byte:0 Violate Byte:0
```
The following example displays the interface-specific policy-map information.

```
device# show policy-map interface ethernet 1/1 in
Ingress Direction :
Policy-Map p2
Class c2
matches 7867567 packets 1007048576 bytes 
Police cir 1000000
       S+ats:
          Operational cir:1010000 cbs:149999 eir:0 ebs:0
          Conform Byte:1180928 Exceed Byte:0 Violate Byte:1005867648
```
The following example displays the system-specific policy-map information.

device# # show policy-map system map-name pm1

```
Ingress Direction :
Policy-Map pm1
Class cm1
matches 480661 packets 61524608 bytes
Police cir 100000
Stats:
  Operational cir:109000 cbs:14999 eir:0 ebs:0
   Conform Byte:265088 Exceed Byte:0 Violate Byte:0
```
This example shows the configuration of the policy map that is attached to a control plane interface. device# show policy-map control-plane

```
Ingress Direction :
  Policy-Map map-ssh
     Class class-ssh-2
      matches 91785 packets 11748480 bytes
       Police cir 100000
        Stats:
           Operational cir:102000 cbs:15000 eir:0 ebs:0
           Conform Byte:11748480 Exceed Byte:0 Violate Byte:0
     Class class-ssh-3
       matches 91764 packets 11745792 bytes
       Police cir 1000000
        Stats:
          Operational cir:997000 cbs:150000 eir:0 ebs:0
```
### Conform Byte:11745792 Exceed Byte:0 Violate Byte:0 To display the configured policy-map details at **ingress** direction. SLX# show policy-map interface Ve 100 in Ingress Direction : Policy-Map policy-map\_1 Class class-map\_1 matches 0 packets 0 bytes Police cir 1111111 eir 1111111 Stats: Operational cir:1112000 cbs:166665 eir:1112000 ebs:166665 Conform Byte:0 Exceed Byte:0 Violate Byte:0 SLX#

To display the configured policy-map details at **egress** direction.

```
SLX# show policy-map interface Ve 100 out
Egress Direction :
  Policy-Map policy-map_2
     Class class-map_2
       matches 0 packets 0 bytes
       Police cir 1111111 eir 1111111
        Stats:
           Operational cir:1112000 cbs:166665 eir:1112000 ebs:166665
           Conform Byte:0 Exceed Byte:0 Violate Byte:0
SLX#
```
To display the configured policy-map details for both direction.

```
SLX# show policy-map interface Ve 100
```

```
Ingress Direction
  Policy-Map policy-map_1
     Class class-map_1
      matches 0 packets 0 bytes
      Police cir 1111111 eir 1111111
        Stats: Operational cir:1112000 cbs:166665 eir:1112000 ebs:166665
           Conform Byte:0 Exceed Byte:0 Violate Byte:0
Egress Direction
  Policy-Map policy-map_1
    Class class-map_1
       matches 0 packets 0 bytes
       Police cir 1111111 eir 1111111
        Stats:
           Operational cir:1112000 cbs:166665 eir:1112000 ebs:166665
           Conform Byte:0 Exceed Byte:0 Violate Byte:0
SLX#
To clear the policy-map counters at ingress direction:
SLX# clear policy-map-counters interface Ve 100 in
To clear the policy-map counters at egress direction:
SLX# clear policy-map-counters interface Ve 100 out
To clear the policy-map counters for both direction:
```

```
SLX# clear policy-map-counters interface Ve 100
```
## show port-channel

Displays the link aggregation group (LAG) information for a port-channel.

### Syntax

**show port-channel** [ *number* | **detail** | **load-balance** | **summary** ]

### **Parameters**

*number*

Specifies a LAG port-channel group number.

#### **detail**

Displays detailed LAG information for a port-channel.

#### **load-balance**

Displays the load-balance or frame-distribution scheme among ports in the port-channel.

#### **summary**

Displays the summary information per channel-group.

### Modes

Privileged EXEC mode

### Usage Guidelines

Use this command to display the LAGs present on the system with details about the LACP counters on their member links. LAG interfaces are called port-channels.

If you do not specify a port-channel, all port-channels are displayed.

When using the **show port-channel** *number* command, an asterisk in the command output designates that the designated port channel is the primary link through which the BUM (broadcast, unknown unicast and multicast) traffic flows.

### Examples

The following example displays detailed port-channel information.

```
device# show port-channel detail
 LACP Aggregator: Po 10
 Aggregator type: Standard
  Actor System ID - 0x8000,f4-6e-95-9f-13-e2
  Admin Key: 0010 - Oper Key 0010
  Receive link count: 2 - Transmit link count: 2
  Individual: 0 - Ready: 1
 Partner System ID - 0x8000, f4-6e-95-9f-15-a4
  Partner Oper Key 0010
  Flag * indicates: Primary link in port-channel
  Number of Ports: 2
  Minimum links: 1
```

```
 Member ports:
   Link: Eth 0/9 (0xC012140) sync: 1
  Link: Eth 0/10 (0xC014140) sync: 1 *
```
The following example displays port-channel load-balance information.

```
device port-channel load-balance
 Source and Destination IP, MAC address, VID and TCP/UDP port-based load balancing
```
The following example displays the summary output of a port-channel.

```
device# show port-channel summary
Flags: D - Down P - Up in port-channel
(members)
     U - Up (port-channel) * - Primary link in port-
channel
       S - Switched
       M - Not in use. Min-links not met
===== =============== ========== ===============
Group Port-channel Protocol Member ports
   ===== =============== ========== ===============
1 Po 1 (D) None
```
## show port port-channel ethernet

Displays the detailed LACP attributes that are configured and negotiated with its partner.

### Syntax

**show port port-channel ethernet** *port\_id*

### Parameters

*port\_id* Specifies the port to display.

### Modes

Privileged EXEC mode

### Examples

The following example displays the LACP attributes for an Ethernet interface.

```
device# show port port-channel ethernet 0/6
 LACP link info: eth 0/6 - 0x118430006
 Actor System ID: 0x8000,01-e0-52-00-00-01
  Partner System ID: 0x0000,00-00-00-00-00-00
 Actor port priority: 0x8000 (32768)
 Admin key: 0x0003 (3) Oper key: 0x0003 (3)
 Receive machine state : Defaulted
  Periodic Transmission machine state : Fast periodic
 Mux machine state : Waiting
  Admin state: ACT:1 TIM:0 AGG:1 SYN:0 COL:0 DIS:0 DEF:1 EXP:0
  Oper state: ACT:1 TIM:0 AGG:1 SYN:0 COL:0 DIS:0 DEF:1 EXP:0
  Partner oper state: ACT:0 TIM:1 AGG:1 SYN:1 COL:0 DIS:0 DEF:1 EXP:0
  Partner oper port: 0
  Selected: :2
  Defaulted State Action: No Default-Up
```
# show port-security

Displays the configuration information related to port security.

## Syntax

**show port-security** [ **addresses** | **interface ethernet** *slot/port* ]

### Modes

Privileged EXEC mode

Interface configuration mode

## **Output**

The **show port-security** command displays the following information:

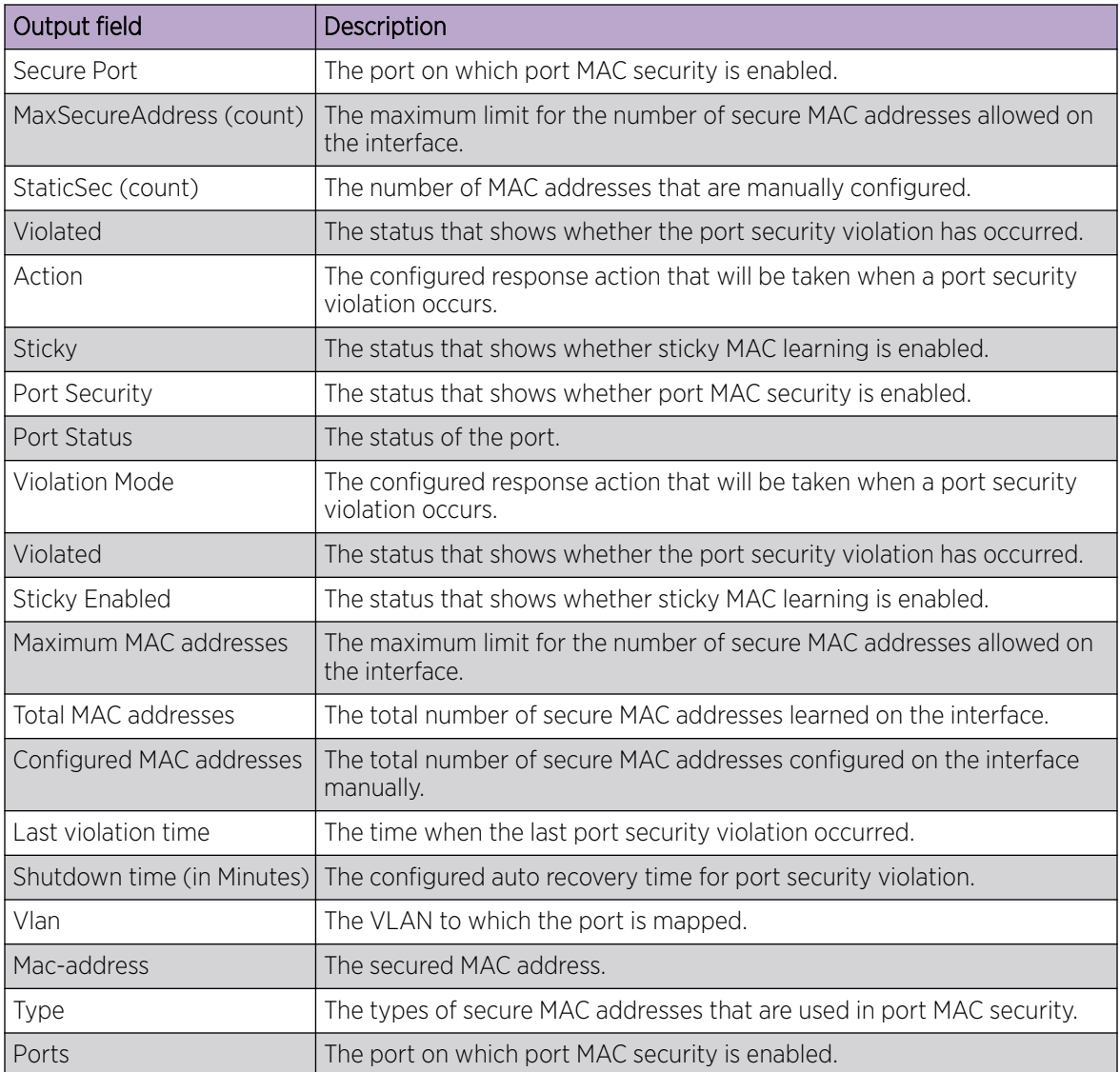

## Examples

To display the port MAC security configuration details across ports on the device, enter the following command:

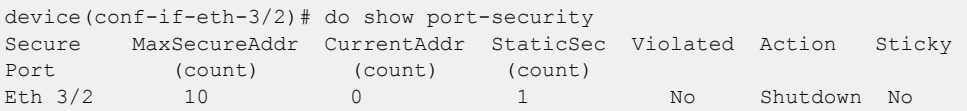

To display the statistics of the port MAC security configured for an interface, enter the following command:

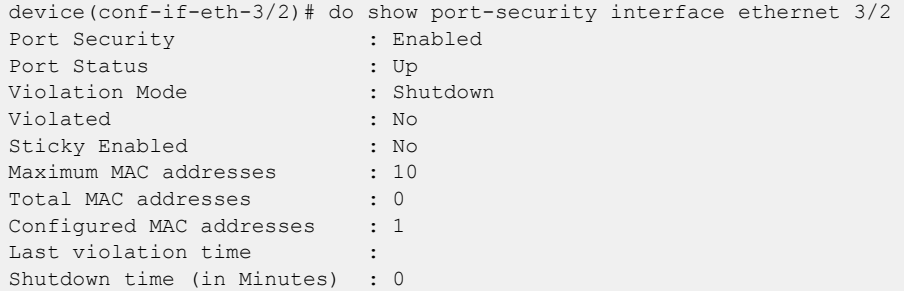

To list the secure MAC addresses configured on the device, enter the following command.

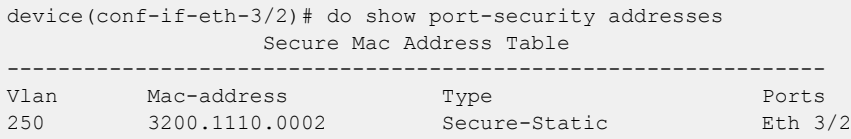

## show process cpu

Displays information about the active processes in the switch and their corresponding CPU utilization statistics.

### Syntax

**show process cpu** [ **summary** ] [ **history** ] [ **top** ] [ **all-partitions** ]

### Parameters

**summary**

Displays a summary view of cpu usage.

#### **history**

Displays the history of CPU usage.

#### **top**

Displays current CPU utilization.

#### **all-partitions**

Displays a summary view of all partitions.

### Modes

Privileged EXEC mode

### Usage Guidelines

This command is supported only on the local device.

For an explanation of process states, refer to the UNIX manual page for the **ps** command.

### Examples

The following example displays a summary of all processes.

```
device# show process cpu summary
 Realtime Statistics:
Total CPU Utilization: 0% (user procs:0%, system-kernel:0%, iowait:0%)
Load Average: One minute: 0.00; Five minutes: 0.03; Fifteen minutes: 0.01
```
The following example displays CPU usage information by processes.

```
device# show process cpu
 Realtime Statistics:
Total CPU Utilization: 0% (user procs:0%, system-kernel:0%, iowait:0%)
Load Average: One minute: 0.00; Five minutes: 0.02; Fifteen minutes: 0.00
Active Processes Lifetime Statistic:
 PID Process CPU% State Started
17169 sh 1.00 S 13:44:27 Jul 1, 2012
 2060 emd 0.80 S 21:52:27 Jun 29, 2012
 2462 SWITCH_TMR_0 0.60 S 21:53:08 Jun 29, 2012
17170 imishow_proc_cp 0.50 S 13:44:27 Jul 1, 2012
```
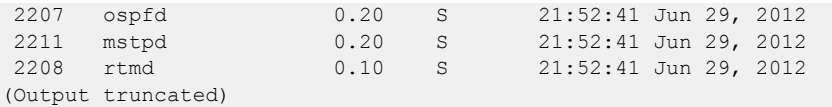

# show process info

Displays system processes hierarchically.

### **Syntax**

**show process info**

### **Modes**

Privileged EXEC mode

### Usage Guidelines

Pagination is not supported with this command. Use **more** in the terminal window to display the output one page at a time.

This command is supported only on the local switch.

## Examples

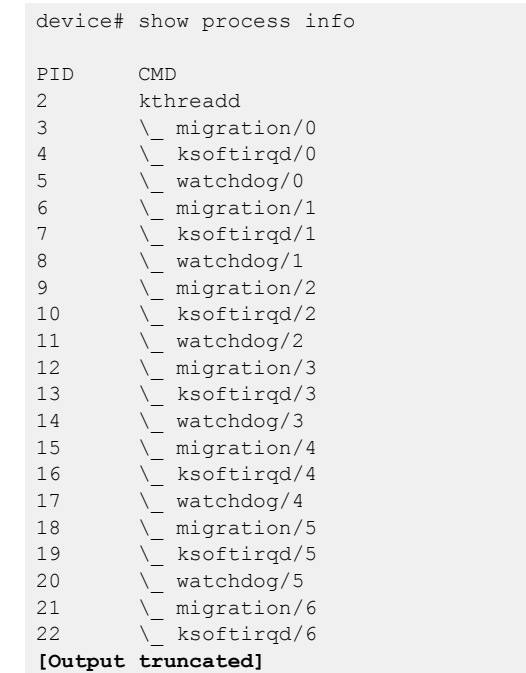

## show process memory

Displays the memory usage information based on processes running in the system.

## Syntax

**show process memory** [ **summary** ]

### Parameters

#### **summary**

Displays a summary view of memory usage.

## Modes

Privileged EXEC mode

### Usage Guidelines

This command is supported only on the local device.

## Examples

To show memory usage information by individual processes:

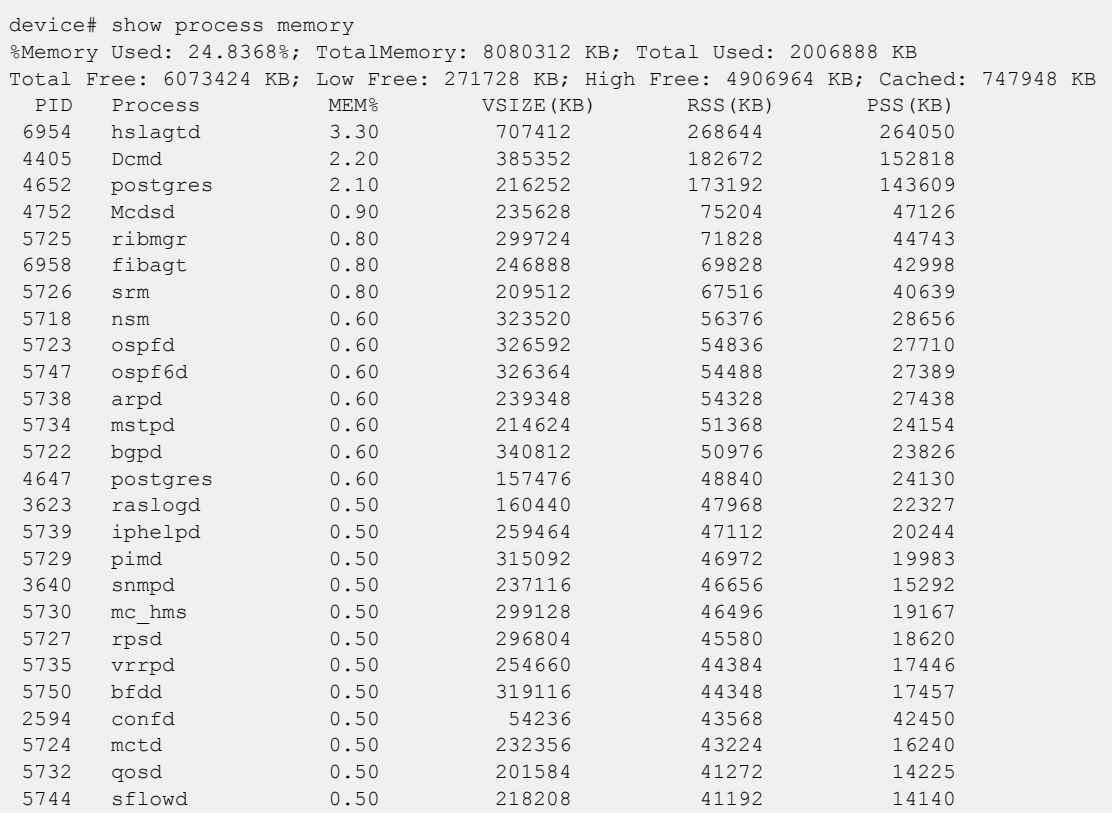

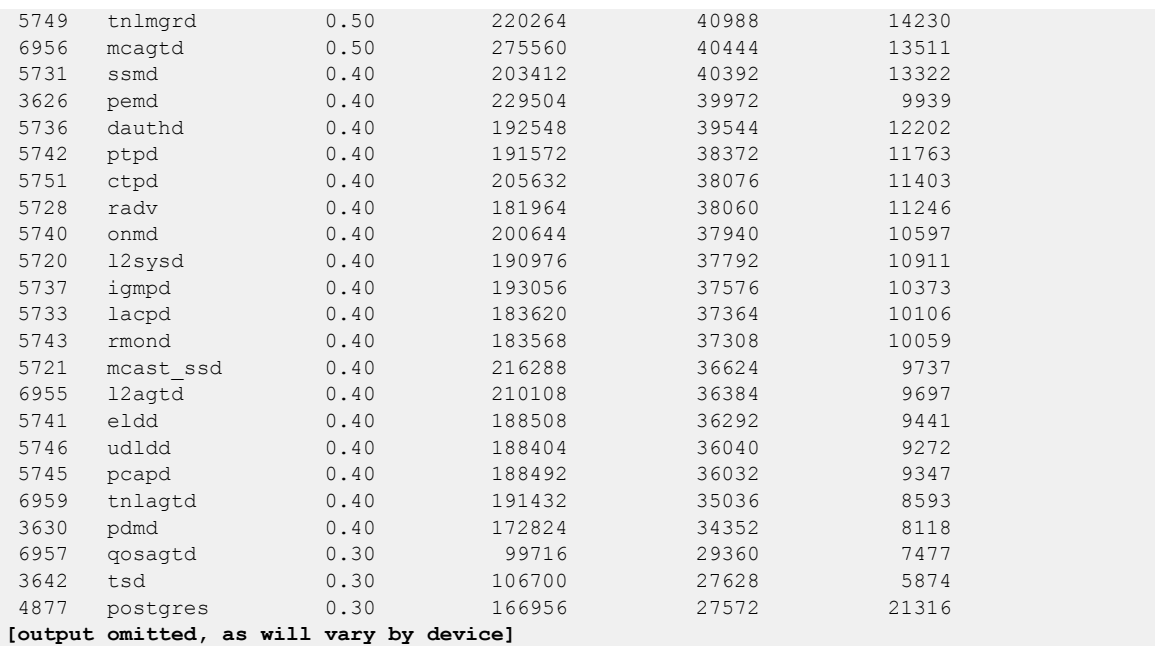

## show qos cpu cfg

Displays information about the current CPU protection configuration.

### Syntax

```
show qos cpu cfg slot slot_id [ burst | shaper | rate ]
```
### Parameters

**slot** *slot\_id*

Specifies a valid slot number. For devices that do not support line cards, specify **0**.

#### burst

Specifies port and group traffic burst rates for IPv6 subnet rate limiting.

### shaper

Specifies port and group traffic shaper rates for IPv6 subnet rate limiting.

### rate

Specifies shaping rate for IPv6 subnet rate limiting.

### Modes

Privileged EXEC mode

### Usage Guidelines

IPv6 subnet rate limiting is configured by means of the **ipv6 subnet-rate-limit** command.

### Examples

To display information about the CPU configuration.

device# show qos cpu cfg slot 0 Slot 1 CPU QoS Config

CPU Port shaper rate: 5000 Kbps CPU Group shaper rates (Kbps)

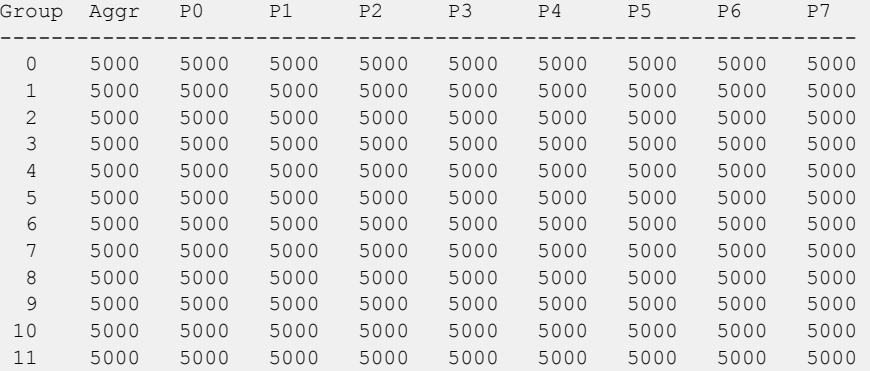

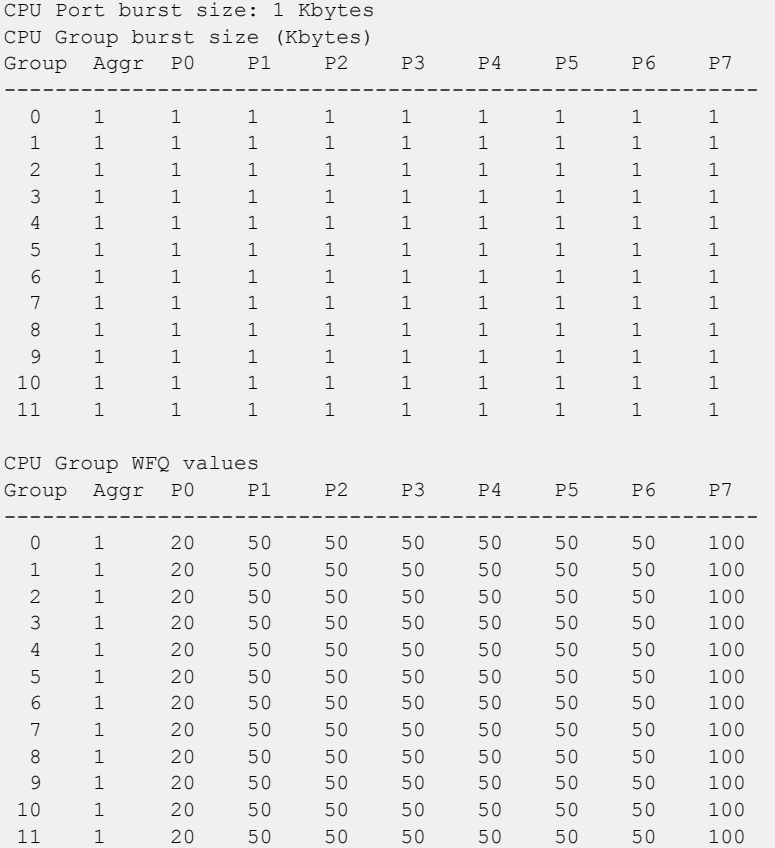

To display information only about the IPv6 subnet rate-limiting traffic shaper configuration.

```
device# show qos cpu cfg slot 0 shaper
Slot 0 CPU QoS Config 
CPU Port shaper rate: 5000 Kbps
CPU Group shaper rates (Kbps)
Group Aggr P0 P1 P2 P3 P4 P5 P6 P7
-------------------------------------------------------------------
 0 5000 5000 5000 5000 5000 5000 5000 5000 5000 
 1 5000 5000 5000 5000 5000 5000 5000 5000 5000 
  2 5000 5000 5000 5000 5000 5000 5000 5000 5000 
  3 5000 5000 5000 5000 5000 5000 5000 5000 5000 
  4 5000 5000 5000 5000 5000 5000 5000 5000 5000 
  5 5000 5000 5000 5000 5000 5000 5000 5000 5000
  6 5000 5000 5000 5000 5000 5000 5000 5000 5000 
  7 5000 5000 5000 5000 5000 5000 5000 5000 5000
  8 5000 5000 5000 5000 5000 5000 5000 5000 5000
 9 5000 5000 5000 5000 5000 5000 5000 5000 5000
 10 5000 5000 5000 5000 5000 5000 5000 5000 5000
 11 5000 5000 5000 5000 5000 5000 5000 5000 5000
```
To display information only about the IPv6 subnet shaping rate configuration.

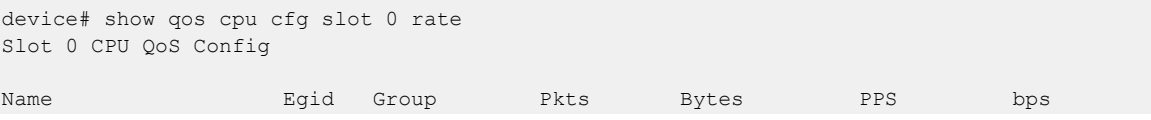

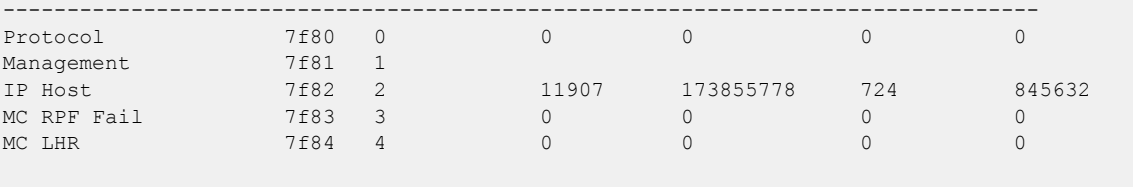

# show qos cpu info

Displays information on CPU groups and effective group IDs (EGID).

## Syntax

**show qos cpu info**

### Modes

Privileged EXEC mode

## Examples

device# show qos cpu info

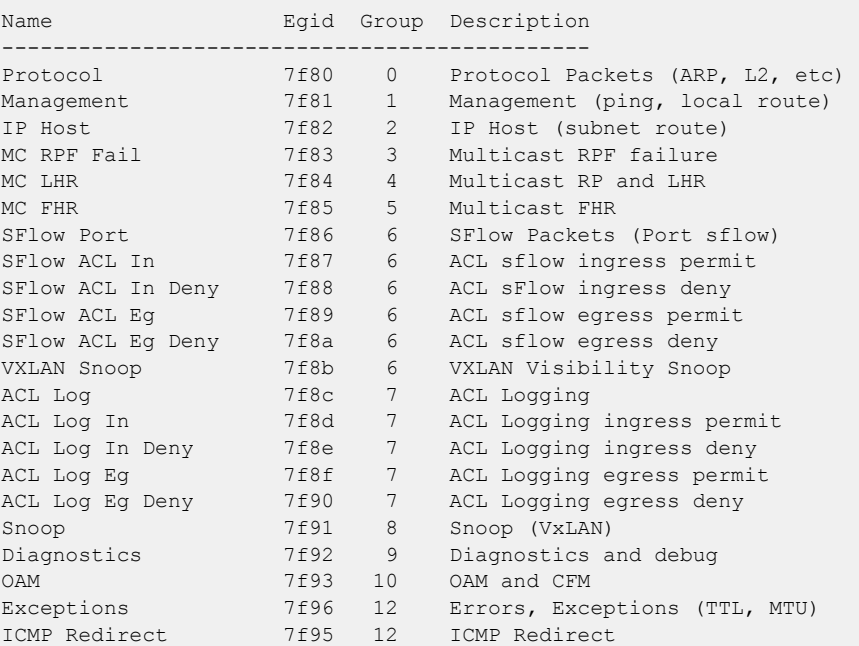

## show qos flowcontrol interface

Displays the configured flow control information for a specific interface, port channel, or all interfaces on the device.

### Syntax

**show qos flowcontrol interface** { **all** | **ethernet** *slot/port* | **port-channel** *number* }

### Parameters

#### **all**

Displays the flow control information on all interfaces.

```
ethernet slot/port
```
Displays the flow control information on the specified interface.

#### **port-channel** *number*

Displays the flow control information on the interface for the specified port channel.

### Modes

Privileged EXEC mode

#### Usage Guidelines

This command displays the flow control mode, generation (Tx) and reception (Rx) status, and Tx and Rx PAUSE frame counts.

### Examples

The following example displays the flow control information for all interfaces.

```
device# show qos flowcontrol interface all 
Interface Ethernet 1/1
  Mode Off
Interface Ethernet 1/2
  Mode Off
Interface Ethernet 1/3
  Mode Off
Interface Ethernet 1/4
  Mode Off
...
Interface Ethernet 3/18
 Mode 802.3x<br>TX RX
               TX Output Paused RX
  Admin Admin Frames 512 BitTimes Frames
 -----------------------------------------------
     Off On 0 0
```
The following example displays the flow control information on a specific interface.

device# show qos flowcontrol interface ethernet 3/18 Interface Ethernet 3/18 Mode 802.3x<br>TX RX TX Output Paused RX Admin Admin Frames 512 BitTimes Frames ----------------------------------------------- Off On 0

## show qos interface all

Displays QoS configuration information about Ethernet, Virtual Ethernet, and port-channel interfaces.

### Syntax

**show qos interface all**

### Modes

Privileged EXEC mode.

### Usage Guidelines

This command can produce pages of output.

### Examples

To show QoS information for all interfaces use the following command.

```
device# show qos interface all 
[Note: CoS = Class of Service, TC = Traffic Class, DP = Drop Precedence]
Interface Ve 20
  Provisioning Mode: none
   DSCP Mutation Map: default (DSCP = d1d2)
      d1 : d2 0 1 2 3 4 5 6 7 8 9
 -------------------------------------
        0 : 00 01 02 03 04 05 06 07 08 09
       1 : 10 11 12 13 14 15 16 17 18 19
        2 : 20 21 22 23 24 25 26 27 28 29
        3 : 30 31 32 33 34 35 36 37 38 39
      4 : 40 41 42 43 44 45 46 47 48 49<br>5 : 50 51 52 53 54 55 56 57 58 59
            5 : 50 51 52 53 54 55 56 57 58 59
        6 : 60 61 62 63
  DSCP-to-TC Map: default (x/y: TC = x, DP = y, DSCP = d1d2) d1 : d2 0 1 2 3 4 5 6 7 8 9
 ------------------------------------------------
        0 : 0/0 0/0 0/0 0/0 0/0 0/0 0/0 0/0 1/0 1/0
        1 : 1/0 1/0 1/0 1/0 1/0 1/0 2/0 2/0 2/0 2/0
       2 : 2/0 2/0 2/0 2/0 3/0 3/0 3/0 3/0 3/0 3/0
       3 : 3/0 3/0 4/0 4/0 4/0 4/0 4/0 4/0 4/0 4/0
               4 : 5/0 5/0 5/0 5/0 5/0 5/0 5/0 5/0 6/0 6/0
        5 : 6/0 6/0 6/0 6/0 6/0 6/0 7/0 7/0 7/0 7/0
        6 : 7/0 7/0 7/0 7/0
   DSCP-to-CoS Map: default (DSCP = d1d2)
      d1 : d2 0 1 2 3 4 5 6 7 8 9
 -------------------------------------
        0 : 00 00 00 00 00 00 00 00 01 01
        1 : 01 01 01 01 01 01 02 02 02 02
        2 : 02 02 02 02 03 03 03 03 03 03
        3 : 03 03 04 04 04 04 04 04 04 04
        4 : 05 05 05 05 05 05 05 05 06 06
        5 : 06 06 06 06 06 06 07 07 07 07
        6 : 07 07 07 07
```

```
 Per Traffic-Class Tail Drop Threshold (bytes)
       TC: 0 1 2 3 4 5 6 7
                    ------------------------------------------------------------------
     Threshold: 0 0 0 0 0 0 0 0 0
  Flow control mode Off
...
  Traffic Class Scheduler configured for 8 Strict Priority queues
[Note: CoS = Class of Service, TC = Traffic Class, DP = Drop Precedence]
Interface Ethernet 2/125
  Provisioning Mode: none
  Default TC: 0
  CoS-to-TC Map: default
           In-CoS: 0 1 2 3 4 5 6 7
 -------------------------------------
           Out-TC: 0 1 2 3 4 5 6 7
           Out-DP: 0 0 0 0 0 0 0 0
  TC-to-CoS Map: default
           In-TC: 0 1 2 3 4 5 6 7
 -------------------------------------
 Out-CoS(DP=0): 0 1 2 3 4 5 6 7
     Out-CoS(DP=1): 0 1 2 3 4 5 6 7
     Out-CoS(DP=2): 0 1 2 3 4 5 6 7
     Out-CoS(DP=3): 0 1 2 3 4 5 6 7
  DSCP Mutation Map: default (DSCP = d1d2)
     d1 : d2 0 1 2 3 4 5 6 7 8 9
 -------------------------------------
       0 : 00 01 02 03 04 05 06 07 08 09
      1 : 10 11 12 13 14 15 16 17 18 19
       2 : 20 21 22 23 24 25 26 27 28 29
       3 : 30 31 32 33 34 35 36 37 38 39
       4 : 40 41 42 43 44 45 46 47 48 49
       5 : 50 51 52 53 54 55 56 57 58 59
       6 : 60 61 62 63
DSCP-to-TC Map: default (x/y: TC = x, DP = y, DSCP = d1d2)
 d1 : d2 0 1 2 3 4 5 6 7 8 9
 ------------------------------------------------
       0 : 0/0 0/0 0/0 0/0 0/0 0/0 0/0 0/0 1/0 1/0
      1 : 1/0 1/0 1/0 1/0 1/0 1/0 2/0 2/0 2/0 2/0
       2 : 2/0 2/0 2/0 2/0 3/0 3/0 3/0 3/0 3/0 3/0
       3 : 3/0 3/0 4/0 4/0 4/0 4/0 4/0 4/0 4/0 4/0
       4 : 5/0 5/0 5/0 5/0 5/0 5/0 5/0 5/0 6/0 6/0
       5 : 6/0 6/0 6/0 6/0 6/0 6/0 7/0 7/0 7/0 7/0
       6 : 7/0 7/0 7/0 7/0
  DSCP-to-CoS Map: default (DSCP = d1d2)
     d1 : d2 0 1 2 3 4 5 6 7 8 9
 -------------------------------------
      0 : 00 00 00 00 00 00 00 00 01 01
       1 : 01 01 01 01 01 01 02 02 02 02
       2 : 02 02 02 02 03 03 03 03 03 03
       3 : 03 03 04 04 04 04 04 04 04 04
       4 : 05 05 05 05 05 05 05 05 06 06
       5 : 06 06 06 06 06 06 07 07 07 07
       6 : 07 07 07 07
  Per Traffic-Class Tail Drop Threshold (bytes)
```
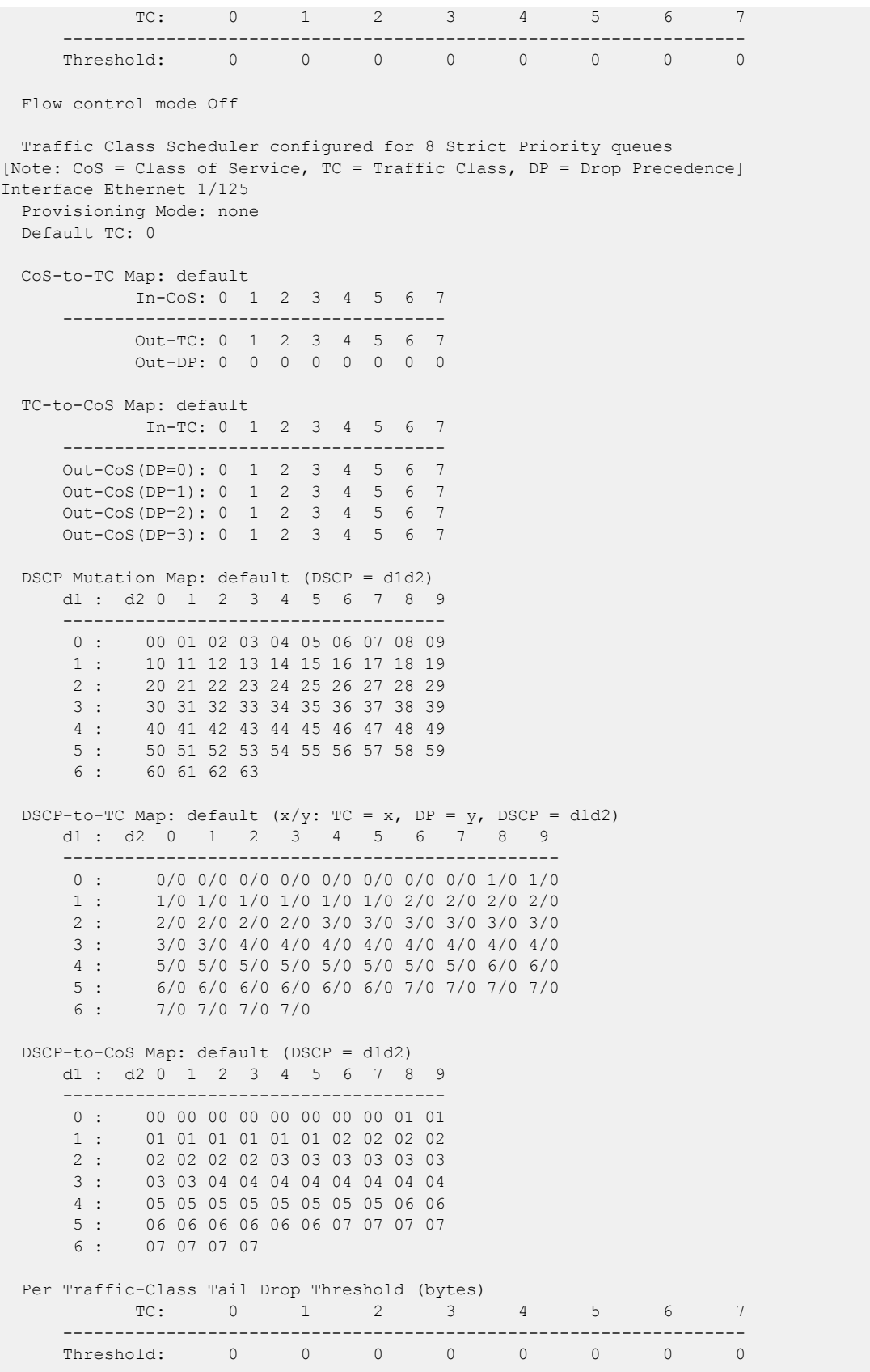

Flow control mode Off

... < output truncated>

## show qos interface ethernet

Displays QoS configuration information for a specific Ethernet interface.

### Syntax

**show qos interface ethernet** *slot/port*

### Parameters

*slot/port*

A specific Ethernet interface slot and port number.

### Modes

Privileged EXEC mode.

### Examples

To display the QoS configuration for a specific interface use the following command.

```
device# show qos interface ethernet 1/19
[Note: CoS = Class of Service, TC = Traffic Class, DP = Drop Precedence]
Interface Ethernet 1/19
  Provisioning Mode: none
  Default TC: 0
   CoS-to-TC Map: default
            In-CoS: 0 1 2 3 4 5 6 7
 -------------------------------------
            Out-TC: 0 1 2 3 4 5 6 7
            Out-DP: 0 0 0 0 0 0 0 0
   TC-to-CoS Map: default
            In-TC: 0 1 2 3 4 5 6 7
 -------------------------------------
      Out-CoS(DP=0): 0 1 2 3 4 5 6 7
      Out-CoS(DP=1): 0 1 2 3 4 5 6 7
      Out-CoS(DP=2): 0 1 2 3 4 5 6 7
      Out-CoS(DP=3): 0 1 2 3 4 5 6 7
   DSCP Mutation Map: default (DSCP = d1d2)
      d1 : d2 0 1 2 3 4 5 6 7 8 9
 -------------------------------------
       0 : 00 01 02 03 04 05 06 07 08 09
       1 : 10 11 12 13 14 15 16 17 18 19
       2 : 20 21 22 23 24 25 26 27 28 29
       3 : 30 31 32 33 34 35 36 37 38 39
       4 : 40 41 42 43 44 45 46 47 48 49
       5 : 50 51 52 53 54 55 56 57 58 59
       6 : 60 61 62 63
  DSCP-to-TC Map: default (x/y: TC = x, DP = y, DSCP = d1d2) d1 : d2 0 1 2 3 4 5 6 7 8 9
 ------------------------------------------------
       0 : 0/0 0/0 0/0 0/0 0/0 0/0 0/0 0/0 1/0 1/0
```
 1 : 1/0 1/0 1/0 1/0 1/0 1/0 2/0 2/0 2/0 2/0 2 : 2/0 2/0 2/0 2/0 3/0 3/0 3/0 3/0 3/0 3/0 3 : 3/0 3/0 4/0 4/0 4/0 4/0 4/0 4/0 4/0 4/0 4 : 5/0 5/0 5/0 5/0 5/0 5/0 5/0 5/0 6/0 6/0 5 : 6/0 6/0 6/0 6/0 6/0 6/0 7/0 7/0 7/0 7/0 6 : 7/0 7/0 7/0 7/0 DSCP-to-CoS Map: default (DSCP = d1d2) d1 : d2 0 1 2 3 4 5 6 7 8 9 ------------------------------------- 0 : 00 00 00 00 00 00 00 00 01 01 1 : 01 01 01 01 01 01 02 02 02 02 2 : 02 02 02 02 03 03 03 03 03 03 3 : 03 03 04 04 04 04 04 04 04 04 05 05 05 05 05 05 05 06 06 5 : 06 06 06 06 06 06 07 07 07 07 6 : 07 07 07 07 RED Enabled on the following Priorities: TC: 0, Profile Id: 100 TC: 1, Profile Id: 101 TC: 2, Profile Id: 102 TC: 3, Profile Id: 103 TC: 4, Profile Id: 104 TC: 5, Profile Id: 105 TC: 6, Profile Id: 106 TC: 7, Profile Id: 107 Per Traffic-Class Tail Drop Threshold (bytes) TC: 0 1 2 3 4 5 6 7 ------------------------------------------------------------------ Threshold: 0 0 0 0 0 0 0 0 Flow control mode Off Traffic Class Scheduler configured for 8 Strict Priority queues

## show qos interface port-channel

Displays QoS configuration information about a specific port channel interface.

### Syntax

**show qos interface port-channel** *port\_channel\_number*

#### Parameters

*port\_channel\_number* A specific port channel number.

### Modes

Privileged EXEC mode.

### Usage Guidelines

The insight interface port management module is on port-channel 1.

### Examples

Follow this example to view information about the insight interface port channel.

```
device# show qos interface port-channel 1
[Note: CoS = Class of Service, TC = Traffic Class, DP = Drop Precedence]
Interface Ethernet 3/125
  Provisioning Mode: none
  Default TC: 0
   CoS-to-TC Map: default
            In-CoS: 0 1 2 3 4 5 6 7
 -------------------------------------
            Out-TC: 0 1 2 3 4 5 6 7
            Out-DP: 0 0 0 0 0 0 0 0
   TC-to-CoS Map: default
            In-TC: 0 1 2 3 4 5 6 7
 -------------------------------------
      Out-CoS(DP=0): 0 1 2 3 4 5 6 7
      Out-CoS(DP=1): 0 1 2 3 4 5 6 7
      Out-CoS(DP=2): 0 1 2 3 4 5 6 7
      Out-CoS(DP=3): 0 1 2 3 4 5 6 7
   DSCP Mutation Map: default (DSCP = d1d2)
      d1 : d2 0 1 2 3 4 5 6 7 8 9
 -------------------------------------
       0 : 00 01 02 03 04 05 06 07 08 09
       1 : 10 11 12 13 14 15 16 17 18 19
       2 : 20 21 22 23 24 25 26 27 28 29
       3 : 30 31 32 33 34 35 36 37 38 39
       4 : 40 41 42 43 44 45 46 47 48 49
       5 : 50 51 52 53 54 55 56 57 58 59
       6 : 60 61 62 63
```
DSCP-to-TC Map: default  $(x/y: TC = x, DP = y, DSCP = d1d2)$  d1 : d2 0 1 2 3 4 5 6 7 8 9 ------------------------------------------------ 0 : 0/0 0/0 0/0 0/0 0/0 0/0 0/0 0/0 1/0 1/0 1 : 1/0 1/0 1/0 1/0 1/0 1/0 2/0 2/0 2/0 2/0 2 : 2/0 2/0 2/0 2/0 3/0 3/0 3/0 3/0 3/0 3/0 3 : 3/0 3/0 4/0 4/0 4/0 4/0 4/0 4/0 4/0 4/0 4 : 5/0 5/0 5/0 5/0 5/0 5/0 5/0 5/0 6/0 6/0 5 : 6/0 6/0 6/0 6/0 6/0 6/0 7/0 7/0 7/0 7/0 6 : 7/0 7/0 7/0 7/0 DSCP-to-CoS Map: default (DSCP = d1d2) d1 : d2 0 1 2 3 4 5 6 7 8 9 ------------------------------------- 0 : 00 00 00 00 00 00 00 00 01 01 1 : 01 01 01 01 01 01 02 02 02 02 2 : 02 02 02 02 03 03 03 03 03 03 3 : 03 03 04 04 04 04 04 04 04 04 4 : 05 05 05 05 05 05 05 05 06 06 5 : 06 06 06 06 06 06 07 07 07 07 6 : 07 07 07 07 Per Traffic-Class Tail Drop Threshold (bytes) TC: 0 1 2 3 4 5 6 7 ------------------------------------------------------------------ Threshold: 0 0 0 Flow control mode Off Traffic Class Scheduler configured for 8 Strict Priority queues [Note: CoS = Class of Service, TC = Traffic Class, DP = Drop Precedence] Interface Ethernet 2/125 Provisioning Mode: none Default TC: 0 CoS-to-TC Map: default In-CoS: 0 1 2 3 4 5 6 7 ------------------------------------- Out-TC: 0 1 2 3 4 5 6 7 Out-DP: 0 0 0 0 0 0 0 0 TC-to-CoS Map: default In-TC: 0 1 2 3 4 5 6 7 ------------------------------------- Out-CoS(DP=0): 0 1 2 3 4 5 6 7 Out-CoS(DP=1): 0 1 2 3 4 5 6 7 Out-CoS(DP=2): 0 1 2 3 4 5 6 7 Out-CoS(DP=3): 0 1 2 3 4 5 6 7 DSCP Mutation Map: default (DSCP = d1d2) d1 : d2 0 1 2 3 4 5 6 7 8 9 ------------------------------------- 0 : 00 01 02 03 04 05 06 07 08 09 1 : 10 11 12 13 14 15 16 17 18 19 2 : 20 21 22 23 24 25 26 27 28 29 3 : 30 31 32 33 34 35 36 37 38 39 4 : 40 41 42 43 44 45 46 47 48 49 5 : 50 51 52 53 54 55 56 57 58 59 6 : 60 61 62 63 DSCP-to-TC Map: default  $(x/y: TC = x, DP = y, DSCP = d1d2)$  d1 : d2 0 1 2 3 4 5 6 7 8 9 ------------------------------------------------

 0 : 0/0 0/0 0/0 0/0 0/0 0/0 0/0 0/0 1/0 1/0 1 : 1/0 1/0 1/0 1/0 1/0 1/0 2/0 2/0 2/0 2/0 2 : 2/0 2/0 2/0 2/0 3/0 3/0 3/0 3/0 3/0 3/0 3 : 3/0 3/0 4/0 4/0 4/0 4/0 4/0 4/0 4/0 4/0 4 : 5/0 5/0 5/0 5/0 5/0 5/0 5/0 5/0 6/0 6/0 5 : 6/0 6/0 6/0 6/0 6/0 6/0 7/0 7/0 7/0 7/0 6 : 7/0 7/0 7/0 7/0 DSCP-to-CoS Map: default (DSCP = d1d2) d1 : d2 0 1 2 3 4 5 6 7 8 9 ------------------------------------- 0 : 00 00 00 00 00 00 00 00 01 01 1 : 01 01 01 01 01 01 02 02 02 02 2 : 02 02 02 02 03 03 03 03 03 03 3 : 03 03 04 04 04 04 04 04 04 04 4 : 05 05 05 05 05 05 05 05 06 06 5 : 06 06 06 06 06 06 07 07 07 07 6 : 07 07 07 07 Per Traffic-Class Tail Drop Threshold (bytes) TC: 0 1 2 3 4 5 6 7 ------------------------------------------------------------------ Threshold: 0 0 0 0 0 0 0 0 Flow control mode Off Traffic Class Scheduler configured for 8 Strict Priority queues [Note: CoS = Class of Service, TC = Traffic Class, DP = Drop Precedence] Interface Ethernet 1/125 Provisioning Mode: none Default TC: 0 CoS-to-TC Map: default In-CoS: 0 1 2 3 4 5 6 7 ------------------------------------- Out-TC: 0 1 2 3 4 5 6 7 Out-DP: 0 0 0 0 0 0 0 0 TC-to-CoS Map: default In-TC: 0 1 2 3 4 5 6 7 ------------------------------------- Out-CoS(DP=0): 0 1 2 3 4 5 6 7 Out-CoS(DP=1): 0 1 2 3 4 5 6 7 Out-CoS(DP=2): 0 1 2 3 4 5 6 7 Out-CoS(DP=3): 0 1 2 3 4 5 6 7 DSCP Mutation Map: default (DSCP = d1d2) d1 : d2 0 1 2 3 4 5 6 7 8 9 ------------------------------------- 0 : 00 01 02 03 04 05 06 07 08 09 1 : 10 11 12 13 14 15 16 17 18 19 2 : 20 21 22 23 24 25 26 27 28 29 3 : 30 31 32 33 34 35 36 37 38 39 4 : 40 41 42 43 44 45 46 47 48 49 5 : 50 51 52 53 54 55 56 57 58 59 6 : 60 61 62 63 DSCP-to-TC Map: default  $(x/y: TC = x, DP = y, DSCP = d1d2)$  d1 : d2 0 1 2 3 4 5 6 7 8 9 ------------------------------------------------ 0 : 0/0 0/0 0/0 0/0 0/0 0/0 0/0 0/0 1/0 1/0 1 : 1/0 1/0 1/0 1/0 1/0 1/0 2/0 2/0 2/0 2/0 2 : 2/0 2/0 2/0 2/0 3/0 3/0 3/0 3/0 3/0 3/0 3 : 3/0 3/0 4/0 4/0 4/0 4/0 4/0 4/0 4/0 4/0

 4 : 5/0 5/0 5/0 5/0 5/0 5/0 5/0 5/0 6/0 6/0 5 : 6/0 6/0 6/0 6/0 6/0 6/0 7/0 7/0 7/0 7/0 6 : 7/0 7/0 7/0 7/0 DSCP-to-CoS Map: default (DSCP = d1d2) d1 : d2 0 1 2 3 4 5 6 7 8 9 ------------------------------------- 0 : 00 00 00 00 00 00 00 00 01 01 1 : 01 01 01 01 01 01 02 02 02 02 2 : 02 02 02 02 03 03 03 03 03 03 3 : 03 03 04 04 04 04 04 04 04 04 4 : 05 05 05 05 05 05 05 05 06 06 5 : 06 06 06 06 06 06 07 07 07 07 6 : 07 07 07 07 Per Traffic-Class Tail Drop Threshold (bytes) TC: 0 1 2 3 4 5 6 7 ------------------------------------------------------------------ Threshold: 0 0 0 0 0 0 0 0 Flow control mode Off Traffic Class Scheduler configured for 8 Strict Priority queues

Follow this example to view information about a specific port channel interface.

```
device# show qos interface port-channel 20
[Note: CoS = Class of Service, TC = Traffic Class, DP = Drop Precedence]
Interface Ethernet 3/48
  Provisioning Mode: none
  Default TC: 0
  CoS-to-TC Map: default
            In-CoS: 0 1 2 3 4 5 6 7
 -------------------------------------
 Out-TC: 0 1 2 3 4 5 6 7
            Out-DP: 0 0 0 0 0 0 0 0
  TC-to-CoS Map: default
            In-TC: 0 1 2 3 4 5 6 7
 -------------------------------------
      Out-CoS(DP=0): 0 1 2 3 4 5 6 7
 Out-CoS(DP=1): 0 1 2 3 4 5 6 7
 Out-CoS(DP=2): 0 1 2 3 4 5 6 7
      Out-CoS(DP=3): 0 1 2 3 4 5 6 7
  DSCP Mutation Map: default (DSCP = d1d2)
     d1 : d2 0 1 2 3 4 5 6 7 8 9
 -------------------------------------
       0 : 00 01 02 03 04 05 06 07 08 09
       1 : 10 11 12 13 14 15 16 17 18 19
       2 : 20 21 22 23 24 25 26 27 28 29
       3 : 30 31 32 33 34 35 36 37 38 39
       4 : 40 41 42 43 44 45 46 47 48 49
       5 : 50 51 52 53 54 55 56 57 58 59
       6 : 60 61 62 63
 DSCP-to-TC Map: default (x/y: TC = x, DP = y, DSCP = d1d2)
      d1 : d2 0 1 2 3 4 5 6 7 8 9
 ------------------------------------------------
 0 : 0/0 0/0 0/0 0/0 0/0 0/0 0/0 0/0 1/0 1/0
       1 : 1/0 1/0 1/0 1/0 1/0 1/0 2/0 2/0 2/0 2/0
       2 : 2/0 2/0 2/0 2/0 3/0 3/0 3/0 3/0 3/0 3/0
```
 ------------------------------------------------ 0 : 0/0 0/0 0/0 0/0 0/0 0/0 0/0 0/0 1/0 1/0 1 : 1/0 1/0 1/0 1/0 1/0 1/0 2/0 2/0 2/0 2/0 2 : 2/0 2/0 2/0 2/0 3/0 3/0 3/0 3/0 3/0 3/0 3 : 3/0 3/0 4/0 4/0 4/0 4/0 4/0 4/0 4/0 4/0 4 : 5/0 5/0 5/0 5/0 5/0 5/0 5/0 5/0 6/0 6/0 5 : 6/0 6/0 6/0 6/0 6/0 6/0 7/0 7/0 7/0 7/0 6 : 7/0 7/0 7/0 7/0 DSCP-to-CoS Map: default (DSCP = d1d2) d1 : d2 0 1 2 3 4 5 6 7 8 9 ------------------------------------- 0 : 00 00 00 00 00 00 00 00 01 01 1 : 01 01 01 01 01 01 02 02 02 02 2 : 02 02 02 02 03 03 03 03 03 03 3 : 03 03 04 04 04 04 04 04 04 04 4 : 05 05 05 05 05 05 05 05 06 06 5 : 06 06 06 06 06 06 07 07 07 07 6 : 07 07 07 07 Per Traffic-Class Tail Drop Threshold (bytes) TC: 0 1 2 3 4 5 6 7 ------------------------------------------------------------------ Threshold: 0 0 0 0 0 0 0 0 0 Flow control mode Off ...<output truncated> Traffic Class Scheduler configured for 8 Strict Priority queues [Note: CoS = Class of Service, TC = Traffic Class, DP = Drop Precedence] Interface Ethernet 1/41 Provisioning Mode: none Default TC: 0 CoS-to-TC Map: default In-CoS: 0 1 2 3 4 5 6 7 ------------------------------------- Out-TC: 0 1 2 3 4 5 6 7 Out-DP: 0 0 0 0 0 0 0 0 TC-to-CoS Map: default In-TC: 0 1 2 3 4 5 6 7 ------------------------------------- Out-CoS(DP=0): 0 1 2 3 4 5 6 7 Out-CoS(DP=1): 0 1 2 3 4 5 6 7 Out-CoS(DP=2): 0 1 2 3 4 5 6 7 Out-CoS(DP=3): 0 1 2 3 4 5 6 7 DSCP Mutation Map: default (DSCP = d1d2) d1 : d2 0 1 2 3 4 5 6 7 8 9 ------------------------------------- 0 : 00 01 02 03 04 05 06 07 08 09 1 : 10 11 12 13 14 15 16 17 18 19 2 : 20 21 22 23 24 25 26 27 28 29 3 : 30 31 32 33 34 35 36 37 38 39 4 : 40 41 42 43 44 45 46 47 48 49 5 : 50 51 52 53 54 55 56 57 58 59 6 : 60 61 62 63 DSCP-to-TC Map: default  $(x/y: TC = x, DP = y$ , DSCP = d1d2) d1 : d2 0 1 2 3 4 5 6 7 8 9 ------------------------------------------------ 0 : 0/0 0/0 0/0 0/0 0/0 0/0 0/0 0/0 1/0 1/0

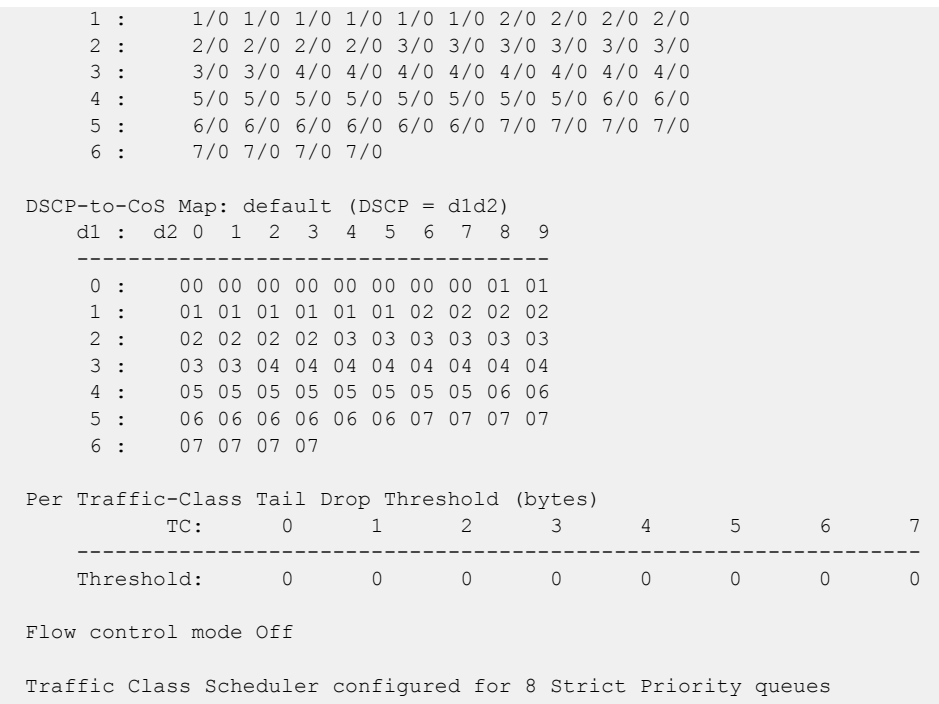

## show qos interface ve

Displays QoS configuration information about a specific Virtual Ethernet interface.

### Syntax

**show qos interface ve** *ve\_number*

### Parameters

*ve\_number*

A specific Virtual Ethernet number.

### Modes

Privileged EXEC mode.

### Examples

Follow this example to view information about a specific VE interface.

```
device# show qos interface ve 20
[Note: CoS = Class of Service, TC = Traffic Class, DP = Drop Precedence]
Interface Ve 20
  Provisioning Mode: none
   DSCP Mutation Map: default (DSCP = d1d2)
      d1 : d2 0 1 2 3 4 5 6 7 8 9
 -------------------------------------
       0 : 00 01 02 03 04 05 06 07 08 09
       1 : 10 11 12 13 14 15 16 17 18 19
       2 : 20 21 22 23 24 25 26 27 28 29
       3 : 30 31 32 33 34 35 36 37 38 39
      4 : 40 41 42 43 44 45 46 47 48 49<br>5 : 50 51 52 53 54 55 56 57 58 59
              5 : 50 51 52 53 54 55 56 57 58 59
       6 : 60 61 62 63
  DSCP-to-TC Map: default (x/y: TC = x, DP = y, DSCP = d1d2) d1 : d2 0 1 2 3 4 5 6 7 8 9
 ------------------------------------------------
       0 : 0/0 0/0 0/0 0/0 0/0 0/0 0/0 0/0 1/0 1/0
       1 : 1/0 1/0 1/0 1/0 1/0 1/0 2/0 2/0 2/0 2/0
       2 : 2/0 2/0 2/0 2/0 3/0 3/0 3/0 3/0 3/0 3/0
       3 : 3/0 3/0 4/0 4/0 4/0 4/0 4/0 4/0 4/0 4/0
        4 : 5/0 5/0 5/0 5/0 5/0 5/0 5/0 5/0 6/0 6/0
       5 : 6/0 6/0 6/0 6/0 6/0 6/0 7/0 7/0 7/0 7/0
       6 : 7/0 7/0 7/0 7/0
   DSCP-to-CoS Map: default (DSCP = d1d2)
      d1 : d2 0 1 2 3 4 5 6 7 8 9
 -------------------------------------
       0 : 00 00 00 00 00 00 00 00 01 01
       1 : 01 01 01 01 01 01 02 02 02 02
       2 : 02 02 02 02 03 03 03 03 03 03
       3 : 03 03 04 04 04 04 04 04 04 04
       4 : 05 05 05 05 05 05 05 05 06 06
       5 : 06 06 06 06 06 06 07 07 07 07
```
 6 : 07 07 07 07 Per Traffic-Class Tail Drop Threshold (bytes) TC: 0 1 2 3 4 5 6 7 ------------------------------------------------------------------ Threshold: 0 0 0 0 0 0 0 0 Flow control mode Off Traffic Class Scheduler configured for 8 Strict Priority queues
# show qos maps cos-traffic-class

Displays configured CoS-to-traffic class mutation maps.

## Syntax

**show qos maps cos-traffic-class**

### Modes

Privileged EXEC mode.

## Examples

To display information on defined QoS CoS-to-traffic class mutation maps and where they are applied, use this command.

device# show qos maps cos-traffic-class Cos-to-Traffic Class map 'cosTCMap' In-Cos : 0 1 2 3 4 5 6 7 -------------------------------------- TrafficClass : 0 1 2 3 3 6 6 6 DropPrecedence: 0 0 0 0 0 1 0 1 Enabled on the following interfaces: Eth 1/4

# show qos maps dscp-cos

Displays configured DSCP to CoS mutation maps.

### Syntax

**show qos maps dscp-cos**

### Modes

Privileged EXEC mode

### Examples

To display information on defined QoS DSCP to CoS mutation maps and where they are applied, use this command.

device# show qos maps dscp-cos Dscp-to-CoS map 'dscpCoS' (dscp= d1d2) d1 : d2 0 1 2 3 4 5 6 7 8 9 ------------------------------------- 0 : 00 00 00 00 00 00 00 00 01 01 1 : 01 01 01 01 01 01 02 02 02 02 2 : 02 02 02 04 03 03 03 03 03 03 3 : 03 03 04 04 04 04 04 04 04 04 4 : 05 05 05 05 05 05 05 05 06 06 06 06 06 06 06 07 07 07 07 6 : 07 07 07 07 Enabled on the following interfaces: Eth 1/3

# show qos maps dscp-mutation

Displays configured DSCP mutation maps.

## Syntax

**show qos maps dscp-mutation** [ *map-name* ]

### Parameters

*map-name*

Displays the specified DSCP mutation map.

## Modes

Privileged EXEC mode

### Examples

To display information on defined QoS DSCP mutation maps and where they are applied, use this command.

device# show qos maps dscp-mutation Dscp-to-Dscp Mutation map 'dscpMut' (dscp= d1d2) d1 : d2 0 1 2 3 4 5 6 7 8 9 ------------------------------------- 0 : 00 01 02 03 04 05 06 07 08 09 1 : 10 11 12 13 14 15 16 17 18 19 2 : 20 21 22 23 24 25 26 27 28 29 3 : 30 31 32 33 34 35 36 37 38 39 40 41 42 43 44 45 46 47 48 49 5 : 50 51 52 53 54 55 56 57 58 59 6 : 40 61 62 63 Enabled on the following interfaces: Eth 1/3

## show qos maps dscp-traffic-class

Displays configured DSCP to traffic class mutation maps or displays information about a specific map.

### Syntax

**show qos maps dscp-traffic-class** [*map-name*]

### Parameters

*map-name*

Name of the QoS DSCP-to-traffic-class map.

### Modes

Privileged EXEC mode

### Usage Guidelines

#### Note

This command is supported on devices based on the XGS chipset family. For a list of such devices, see "Supported Hardware".

### Examples

This example displays information on defined QoS DSCP to traffic class mutation maps and where they are applied.

```
device# show qos maps dscp-traffic-class 
Dscp-to-Traffic-Class map 'dscpTC' 
\{x/y: \text{ traffic-class} = x, \text{ drop-precedence} = y \& dscp = d1d2\}d1 : d2 0 1 2 3 4 5 6 7 8 9 
------------------------------------------------
0 : 0/0 0/0 0/0 0/0 0/0 0/0 0/0 0/0 4/2 1/0
1 : 1/0 1/0 1/0 1/0 1/0 1/0 2/0 2/0 2/0 2/0
2 : 2/0 2/0 2/0 2/0 3/0 3/0 3/0 3/0 3/0 3/0
3 : 3/0 3/0 4/0 4/0 4/0 4/0 4/0 4/0 4/0 4/0
4 : 5/0 5/0 5/0 5/0 5/0 5/0 5/0 5/0 6/0 6/0
5 : 6/0 6/0 6/0 6/0 6/0 6/0 7/0 7/0 7/0 7/0
6 : 7/0 7/0 7/0 7/0
   Enabled on the following interfaces:
    Eth 1/4
```
This example shows information about a specified map.

```
device# show qos maps dscp-traffic-class td-map1
  [Note: CoS = Class of Service, TC = Traffic Class, DP = Drop Precedence]
  TC-to-DSCP Map: td-map1
            In-TC: 00 1 2 3 4 5 6 7
 ----------------------------------------------
     Out-DSCP(DP=0): 00 08 12 24 32 40 48 56
```
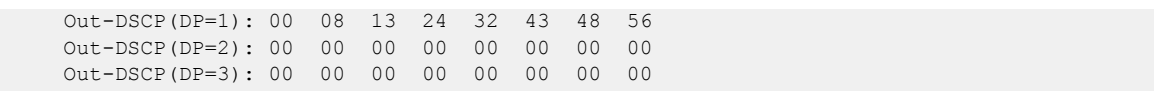

# show qos maps traffic-class-cos

Displays configured traffic class to CoS mutation maps.

### Syntax

**show qos maps traffic-class-cos**

### Modes

Privileged EXEC mode

### Examples

To display information on defined QoS DSCP to traffic class to CoS mutation maps and where they are applied, use this command.

device# show qos maps traffic-class-cos Traffic Class-to-Cos map 'tcCoS' (drop-precedence = dp0 to dp3) TrafficClass : 0 1 2 3 4 5 6 7 -------------------------------------- Out-Cos(dp0) : 0 1 2 3 4 5 6 7 Out-Cos(dp1) : 0 1 2 3 4 5 6 7 Out-Cos(dp2) : 0 1 2 3 4 4 6 7 Out-Cos(dp3) : 0 1 2 3 4 5 6 7 Enabled on the following interfaces: Eth 1/4

# show qos-mpls maps dscp-exp

Displays configured QoS Multiprotocol Label Switching (MPLS) DSCP to EXP egress mutation maps.

### Syntax

**show qos-mpls maps dscp-exp**

### Modes

Privileged EXEC mode

### Usage Guidelines

MPLS is supported only on devices based on the DNX chipset family. For a list of such devices, see "Supported Hardware".

### Examples

device# show qos-mpls maps dscp-exp dscp-exp map 'dscpExp' (dscp= d1d2) d1 : d2 0 1 2 3 4 5 6 7 8 9 ------- -------------------------------- 0 : 0 0 2 0 0 0 0 0 1 1 1 : 1 1 1 1 1 1 2 2 2 2 2 : 2 2 2 2 3 3 3 3 3 3 3 : 3 3 4 4 4 4 4 4 4 4 4 : 5 5 5 5 5 5 5 5 6 6 5 : 6 6 6 6 6 6 7 7 7 7 6 : 7 7 7 0 Enabled on the following slots: Eth 1/4

# show qos-mpls maps exp-dscp

Displays configured QoS Multiprotocol Label Switching (MPLS) EXP to DSCP mutation maps.

### Syntax

**show qos-mpls maps exp-dscp**

### **Modes**

Privileged EXEC mode

### Usage Guidelines

MPLS is supported only on devices based on the DNX chipset family. For a list of such devices, see "Supported Hardware".

### Examples

```
device# show qos-mpls maps exp-dscp
exp-dscp map 'expDSCP'
  Exp : 0 1 2 3 4 5 6 7
 ------- ------------------------
   DSCP : 0 2 4 3 6 4 5 7
Enabled on the following slots:
  Eth 1/4
```
# show qos-mpls maps exp-traffic-class

Displays configured QoS Multiprotocol Label Switching (MPLS) EXP to traffic class mutation maps.

### Syntax

**show qos-mpls maps exp-traffic-class**

### Modes

Privileged EXEC mode

### Usage Guidelines

MPLS is supported only on devices based on the DNX chipset family. For a list of such devices, see "Supported Hardware".

### Examples

```
device# show qos-mpls maps exp-traffic-class
exp-traffic-class map 'expTc'
  Exp : 0 1 2 3 4 5 6 7
 ------- ------------------------
traffic-class : 5 5 4 6 5 5 5 5
drop-precedence: 0 1 1 1 0 2 2 1
   Enabled on the following slots:
        Eth 1/4
```
# show qos-mpls maps inexp-outexp

Displays configured QoS Multiprotocol Label Switching (MPLS) INEXP to OUTEXP egress mutation maps.

### Syntax

**show qos-mpls maps inexp-outexp**

### Modes

Privileged EXEC mode

### Usage Guidelines

MPLS is supported only on devices based on the DNX chipset family. For a list of such devices, see "Supported Hardware".

## Examples

device# show qos-mpls maps inexp-outexp inexp-outexp map 'expMutMap' inExp : 0 1 2 3 4 5 6 7 ------- ----------------------- outExp : 3 6 4 6 5 5 5 5 Enabled on the following slots: ALL

# show qos-mpls maps traffic-class-exp

Displays configured QoS Multiprotocol Label Switching (MPLS) traffic class to EXP mutation maps.

### Syntax

**show qos-mpls maps traffic-class-exp**

### Modes

Privileged EXEC mode

### Usage Guidelines

MPLS is supported only on devices based on the DNX chipset family. For a list of such devices, see "Supported Hardware".

### Examples

device# show qos-mpls maps traffic-class-exp

```
traffic-class-exp map 'tcExp' (Drop-Precedence = dp)
 dp: traffic-class : 0 1 2 3 4 5 6 7
 ------------------- ------------------------
0: exp : 0 1 2 3 4 0 6 7
 1: : 0 1 2 3 4 5 6 5
 2: : 0 1 2 3 4 5 6 7
 3: : 0 1 2 3 4 5 6 7
Enabled on the following slots: 
  Eth 1/4
```
# show qos tx-queue interface

Displays a summary of the runtime egress queue state information applied to a Layer 2 interface.

### Syntax

**show qos tx-queue interface** { **ethernet** *slot/port* }

### Parameters

#### **ethernet**

Represents a valid, physical Ethernet interface. *slot* Specifies a valid slot number. The only valid value is 0. *port*

Specifies a valid port number.

## Modes

```
Privileged EXEC mode
```
# Examples

This example displays the runtime egress queue state information retrieved from the data plane.

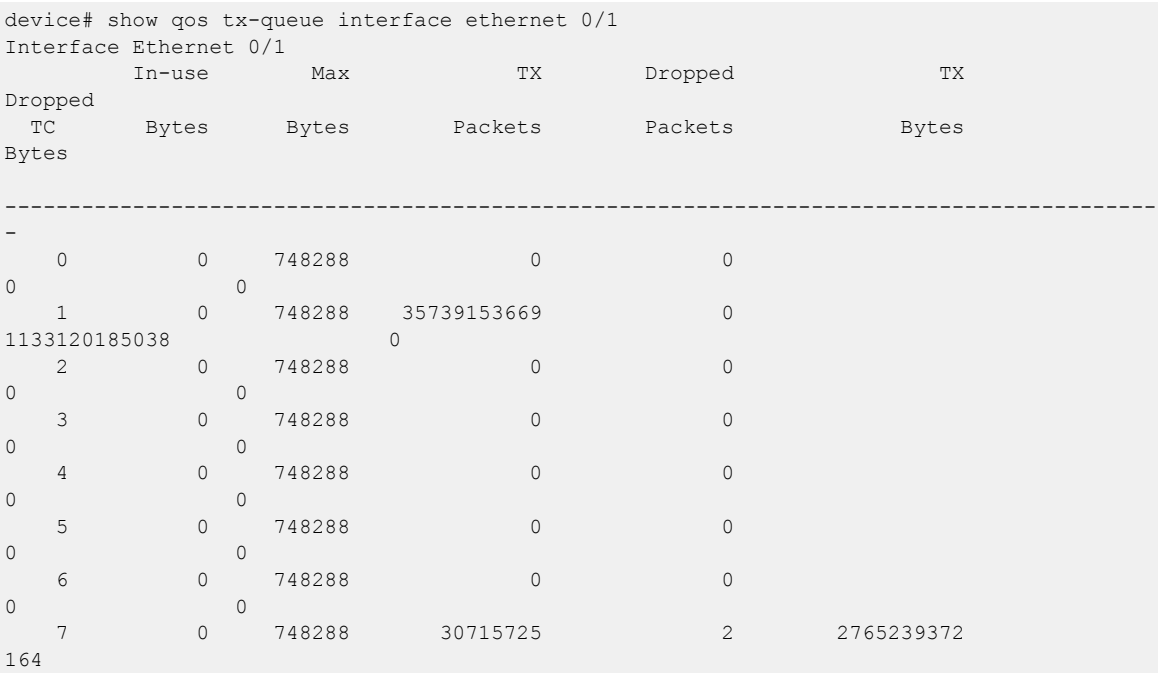

# show rmon

Displays the current RMON status on the device.

# Syntax

```
show rmon [ alarms [ number ] [ brief ] | events [ number ] [ brief ] |
   logs [ event_number ] | statistics [ number ] [ brief ] ]
```
### Parameters

#### **alarms**

Specifies to display the RMON alarm table. *number*

Specifies the alarm index identification number. Valid values range from 1 through 65535.

#### **brief**

Specifies to display a brief summary of the output.

#### **events**

Specifies to display the RMON events table.

*number*

Specifies the event index identification number. Valid values range from 1 through 65535.

#### **brief**

Specifies to display a brief summary of the output.

#### **logs**

Specifies to display the RMON log table. *event\_number*

Specifies the event log index identification number. Valid values range from 1 through 65535.

#### **statistics**

Specifies to display the statistics identification number. *number*

Specifies the statistics identification number. Valid values range from 1 through 65535.

### **brief**

Specifies a brief summary of the output.

## Modes

Privileged EXEC mode

## Examples

To display the RMON statistics:

device# show rmon statistics

rmon collection index 4

```
 Interface index is Id: 67108864 , Name : Ethernet 0/13
 Receive Statistics:
     218903 packets, 14015626 bytes, 0 packs dropped
     Multicasts: 218884, Broadcasts: 18
     Under-size : 0, Jabbers: 0, CRC: 0
     Fragments: 0, Collisions: 0
          64 byte pkts: 218722, 65-127 byte pkts: 174
     128-255 byte pkts: 0, 256-511 byte pkts: 6
     512-1023 byte pkts: 0, 1024-1518 byte pkts: 0
     Over 1518-byte pkts(Oversize - Jumbo): 0
 Owner: RMON_SNMP
 Status: ok(1)
```
To display the RMON events:

device# show rmon events event Index = 4 Description "My Description" Event type Log & SnmpTrap Event community name admin Last Time Sent =  $00:00:00$ Owner admin

# show rmon history

Displays information gathered by rmon event and rmon alarm commands.

### Syntax

**show rmon history** [ **statistics** | *history\_index* ]

### Parameters

#### **statistics**

Displays a more detailed synopsis. *history\_index* Specifies the RMON history identification number. Valid values range from 1 through 65535.

### Modes

Privileged EXEC mode

### Usage Guidelines

Use this command to display a synopsis of the statistics collected by the **rmon event** and **rmon alarm** commands.

Add the **statistics** parameter to display the detailed history.

### Examples

To display the RMON history:

```
device# show rmon history
RMON history control entry 1
interface: ifIndex.1745682445 Ethernet 0/13
buckets requested: 20
buckets granted: 20
sampling interval: 10
Owner: jsmith
```
### show remote-attestation

Displays the status of Remote Attestation and the calculated boot-aggregate value.

### Syntax

```
show remote-attestation [ status | boot-aggregate ]
```
#### Parameters

#### **boot-aggregate**

Displays the calculated boot aggregate for this SLX-OS device.

#### **status**

Displays details of the remote Keylime server used for remote attestation. This command also displays the details of Keylime agent(local) details such as uuid, and agent-port.

#### Modes

Privileged EXEC mode

### Examples

This example displays the boot aggregate.

```
device# show remote-attestation boot-aggregate
sha1:fcd94d739efd625fb774202de99961d9ed1ccdaf
```
SLX# show remote-attestation status

```
SLX# show remote-attestation status
Keylime-agent status: Enabled
Registrar Host: 1.1.1.1
Registrar Port: 8888
Keylime-agent Port: 9999
Keylime-agent UUID: 15e67a855f19d569e7baa8d3b279839cc0b11b8180fa0eec22a0b673e4cd89cd
IMA Status: Enabled(needs reboot)
```

```
SLX# show remote-attestation status
Keylime-agent status: Disabled
Registrar Host: Not configured
Registrar Port: 8890
Keylime-agent Port: 9002
Keylime-agent UUID: auto
IMA Status: Disabled
```
### Platform Availability

This command is only available on the Extreme 8720 and Extreme 8520 devices.

# show rollback checkpoint

Displays information about configuration rollback checkpoints.

### Syntax

**show rollback checkpoint** [ **all** | *cp-name* | **summary** ]

### Parameters

#### **all**

Specifies all checkpoints created by the user.

*cp-name*

Specifies the name of a checkpoint.

#### **summary**

Specifies brief details.

### Modes

Privileged EXEC mode

### Usage Guidelines

The default is **all** if this is not specified.

The output for *cp-name* is similar to that for **show running-config**.

### Examples

This example displays summary information.

```
device# show rollback checkpoint summary
User checkpoint summary
-------------------------------
1) checkpoint before vlans :
Created by admin
Created at Thu Apr 5 08:10:55 2018
Size is 8912 bytes
Description: "Before VLAN configs"
2) default :
```

```
Created by admin
Created at Thu Apr 5 09:18:53 2018
Size is 8907 bytes
Description: "Default Configs"
```
This example displays running configuration information for checkpoint "test".

device# show rollback checkpoint test Name: test

root enable

clock timezone Etc/GMT ha process-restart mpls no process-restart bgp no process-restart isis no process-restart ospfv2 no process-restart ospfv3 ! hardware profile tcam default profile route default profile lag default profile counters default !

# show rollback diff checkpoint

Compares two configuration rollback checkpoints and displays the differences between the two.

### Syntax

**show rollback diff checkpoint** *cp-name* [**checkpoint** *cp-name* ]

## Parameters

*cp-name*

Specifies the name of the first checkpoint for comparison.

#### **checkpoint***cp-name*

Specifies the name of the second checkpoint for comparison.

### Modes

Privileged EXEC mode

### Usage Guidelines

Differences are noted by - (removed) and + (added).

The **show rollback diff checkpoint** *cp-name* **checkpoint** *cp-name* command compares the two checkpoints provided and displays the differences between the two.

The **show rollback diff checkpoint** *cp-name* command displays the differences between the running configuration and the checkpoint configuration provided.

## Examples

This example displays a comparison between checkpoints "default" and "test".

device# show rollback diff checkpoint default checkpoint test interface Ethernet 1/10 - switchport port-security shutdown-time 10 - switchport trunk native-vlan 2 + switchport port-security max 100

# show rollback feature-status

Displays whether configuration rollback is enabled or not.

## **Syntax**

**show rollback feature-status**

### **Modes**

Privileged EXEC mode

## Examples

This example displays configuration rollback status.

device# show rollback feature-status

Rollback feature is : Disabled

# show rollback log

Displays the configuration rollback log, including errors resulting from rollback.

### Syntax

**show rollback log** [ **errors** ]

### Parameters

#### **errors**

Specifies rollback errors, whether from the plugin or the backend.

## Modes

Privileged EXEC mode

### Usage Guidelines

The command and option display ongoing logs of a rollback operation that is in progress. Otherwise, the logs of the last completed rollback are displayed.

### Examples

This example displays errors.

device# show rollback log errors event-handler ev1 action python-script show\_interface.py Error: flash://show interface.py script for event handler ev1 could not be found or read.

# show rollback patch checkpoint

Displays the configuration rollback patch between the running configuration and a checkpoint configuration.

### Syntax

**show rollback patch checkpoint** *cp-name*

### Parameters

```
cp-name
```
Specifies the name of a checkpoint.

### Modes

Privileged EXEC mode

## Examples

This example displays the configuration rollback patch between the running configuration and the checkpoint named "chkpt1".

```
device# show rollback patch checkpoint chkpt1
Collecting Running-Config...
Generating Rollback Patch...
interface Ethernet 0/10
no switchport trunk native-vlan 7
no switchport trunk tag native-vlan
no switchport trunk allowed vlan add 1,3-10
interface Ve 10
ip address 10.10.10.10/24
shutdown
vlan 10
name VLAN100
```
# show rollback status

Displays information about the status of configuration rollback execution.

### Syntax

**show rollback status** { **current** | **history** }

### Parameters

#### **current**

Specifies current rollback status.

#### **history**

Specifies the status of the last five rollbacks.

### Modes

Privileged EXEC mode

### Usage Guidelines

The **current** option displays information about the rollback when it is in process, such as the rollback operation, checkpoint name, rollback status, and timestamp when rollback was issued. Status is displayed as "In Progress" with all other fields updated except End Time.

The **history** option displays information about rollback execution status, such as who issued the rollback, the checkpoint name, rollback status, timestamp when rollback was issued, and time taken for rollback to complete.

### Examples

This example displays current status.

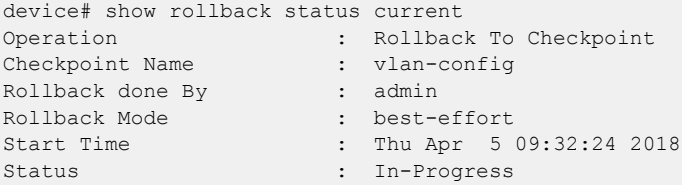

This example displays rollback history.

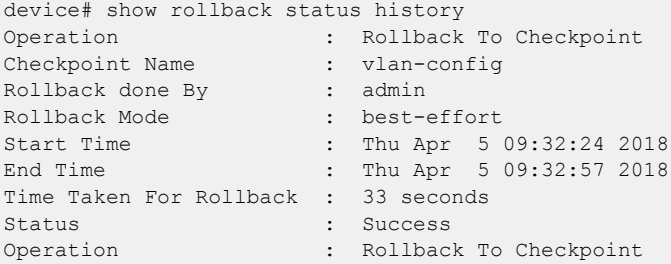

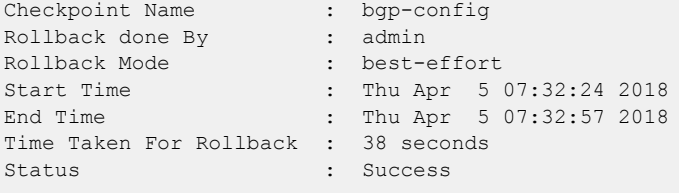

# show route-map

Displays route-map configuration details.

## Syntax

**show route-map** [ *name* ]

**show route-map interface** [ **ethernet** *slot/port* | **port-channel** *index* | **ve** *ve-number* ]

## Parameters

*name*

Specifies the name of the route-map.

#### **interface**

Specifies an interface.

**ethernet** *slot/port*

Specifies a physical interface.

### **port-channel** *index*

Specifies a port-channel.

**ve** *ve-number*

Specifies a virtual Ethernet interface.

### Modes

Privileged EXEC mode

## **Output**

The **show route-map** command displays the following information:

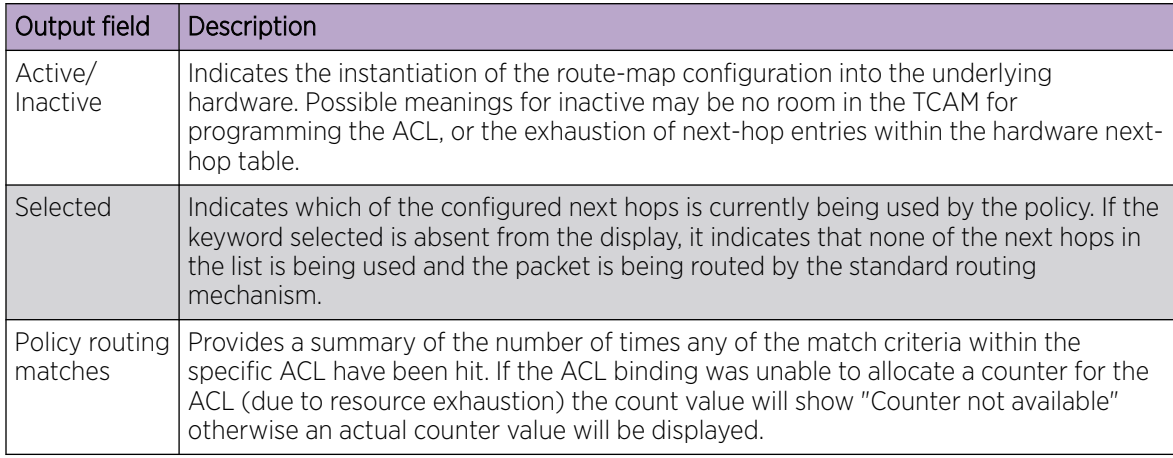

### Examples

The following example displays route-map details for all route-maps.

```
device# show route-map
Interface Ethernet 1/6
 ip policy route-map route1
```
The following example displays route-map details for a specific route-map.

```
device# show route-map route1
Interface Ethernet 1/6
ip policy route-map route1 permit 1 (Active)
     match ip address acl test1
     set ip next-hop 6.0.0.1 (selected)
     Policy routing matches: 1443 packets
```
The following example displays route-map details on a specific interface.

```
device# show route-map interface ethernet 1/6
Interface Ethernet 1/6
ip policy route-map route1 permit 1 (Active)
    match ip address acl test1
    set ip next-hop 6.0.0.1 (selected)
     Policy routing matches: 1543 packets
```
# show run router mpls cspf-group

Displays the CSPF fate-sharing group configuration for all groups configured on a device.

### Syntax

**show run router mpls cspg-group** *group\_name* [ **from** | **link**| **node** [ *ip\_addr* ] ] | **subnet** *ip\_addr/mask* ]

### Parameters

**from** *ip\_addr*

Configures the CSPF group from the specified IP address.

**link** *ip\_addr*

Configures the CSPF group from and to the specified IP address.

**node** *ip\_addr*

Configures the CSPF group node IP address.

**subnet** *ip\_addr/mask*

Configures the CSPF group subnet address.

### Modes

EXEC mode

### Usage Guidelines

MPLS is supported only on devices based on the DNX chipset family. For a list of such devices, see "Supported Hardware".

### Examples

The following example displays the fate-sharing group configuration for all groups currently configured on the device.

```
device# show run router mpls cspf-group gold
cspf-group test8
penalty 65535
node 10.7.7.3
node 10.7.7.8
```
# show running-config

Displays the contents of the running configuration.

### Syntax

#### **show running-config**

### Parameters

Refer to the Usage Guidelines.

### Modes

Privileged EXEC mode

### Usage Guidelines

Use this command to display the running configuration.

This command is supported only on the local device.

To display the list of available configuration entries, enter **show running-config ?**.

The **show running-config** option displays the global configuration and also the configuration on all interfaces.

The **show running-config interface** options display only the configuration for the interfaces specified.

## Examples

The following command example displays the contents of the device running configuration.

device# show running-config

# show running-config aaa

Displays the configuration attributes for the authentication, authorization, and accounting (AAA) server from the configuration database.

### Syntax

**show running-config aaa** [ **accounting** [ **commands** | **exec** ] | **authentication** [ **login** ] ]

### Parameters

#### **accounting**

Configures Login or Command accounting

**commands**

Enable/Disable Command accounting

**exec**

Enable/Disable Login accounting

#### **authentication**

Configures preferred order of Authentication output modifiers **login**

Configures the order of sources for login (default = 'local')

### Modes

Privileged EXEC mode

### Usage Guidelines

Refer to the **aaa authentication** command for a description of the displayed attributes.

### Examples

To display the authentication mode:

```
device# show running-config aaa
aaa authentication radius local
aaa accounting exec default start-stop none
aaa accounting commands default start-stop none
device# show running-config aaa authentication
aaa authentication login radius local
device# show running-config aaa authentication
aaa authentication login ldap local-auth-fallback
```
# show running-config aaa accounting

Displays the AAA server accounting configuration.

### Syntax

**show running-config aaa accounting**

### Modes

Privileged EXEC mode

### Usage Guidelines

Refer to the **aaa authentication** command for a description of the displayed attributes.

### Examples

To displaying the authentication mode:

device# show running-config aaa accounting aaa accounting exec default start-stop tacacs+ aaa accounting commands default start-stop tacacs+

# show running-config aaa authorization

Displays AAA server authorization configuration.

## Syntax

**show running-config aaa authorization**

### **Modes**

Privileged EXEC mode

## Examples

The following example shows how to display AAA authorization status.

show running-config aaa authorization

aaa authorization commands tacacs+

# show running-config aaa authorization command

Displays the current status for TACACS+ authorization of command privileges for the user role.

### Syntax

**show running-config aaa authorization command**

### Modes

Privileged EXEC mode

### Usage Guidelines

This command displays the current status for TACACS+ authorization of command privileges for the user role. You must configure at least one TACACS+ server in order for this feature to function.

### Examples

Example of the active status:

device# show running-config aaa authorization command aaa command authorization tacacs+

Example of the inactive status:

device# show running-config aaa authorization command aaa command authorization none

# show running-config access-list overlay type vxlan

Displays the running configuration for all overlay VXLAN standard or extended ACLs or for a specific ACL.

### Syntax

```
show running-config access-list overlay type vxlan { standard |
  extended } [ overlay-vxlan-acl-name ]
```
### Parameters

#### **standard**

Specifies one or all standard overlay VXLAN ACLs.

#### **extended**

Specifies one or all extended overlay VXLAN ACLs.

*overlay-vxlan-acl-name*

Specifies an ACL.

### Modes

Privileged EXEC mode

### Usage Guidelines

Overlay ACLs are supported only on devices based on the DNX chipset family. For a list of such devices, see "Supported Hardware".

### Examples

The following example displays the running config for an extended overlay ACL.

device# show running-config access-list overlay type vxlan extended overlay\_vxlan\_ext overlay access-list type vxlan extended overlay vxlan ext seq 10 permit dst-vtep-ip 10.1.1.1 src-vtep-ip any vni 5 native dst-ip any src-ip 100.1.1.1 dst-port any src-port 5555 count sflow (Active)

# show running-config arp

Displays static ARP entries created in the running configuration, using the **arp** command, with an option to display ARP ACLs.

### Syntax

**show running-config arp show running-config arp** *ip-address* [ **ethernet** *slot* **/** *port* | **ve** *ve-id* ] **show running-config arp access-list show running-config arp access-list** *arp-acl-name* [ **permit ip host** [ *host-ip-address* [ **mac host** [ *host-mac-address* ] ] ] ]

### Parameters

#### *ip-address*

Specifies the IPv4 address of a static ARP.

#### **ethernet**

Specifies a physical Ethernet interface.

Specifies a valid slot number. For devices that do not support line cards, specify **0**.

*port*

*slot*

Specifies a valid port number.

**ve** *ve-id*

Specifies a virtual ethernet (VE) interface.

**access-list** *arp-acl-name*

Specifies the name of an ARP ACL defined on the device.

**permit ip host** *host-ip-address*

Specifies rules that permit ARP messages from hosts specified by both IPv4 and MAC addresses. *host-ip-address*

Specifies the IPv4 address.

**mac host** *host-mac-address*

Specifies the MAC address.

### Modes

Privileged EXEC mode

## Examples

The following example displays a sample run of the **show running-config arp** command.

device# show running-config arp device# arp 12.1.1.2 0000.0000.0001 interface Ethernet 1/72

The following example displays a sample run of the **show running-config arp access-list** option.

```
device# show running-config arp access-list
device# arp access-list acl1
 permit ip host 13.1.1.2 mac host 0000.0000.0002
!
```
# show running-config control-plan ip subnet-rate-limit

Displays the configured Committed Information Rate (CIR) and Committed Burst Size (CBS) for IPv4 and IPv6 subnet trap frames.

### Syntax

**show running-config control-plan ip subnet-rate-limit**

### Modes

Control plane configuration mode

## Examples

The following example shows the configured CIR and CBS.

```
device# configure terminal
device(config)# control-plane
device(config-control-plane)# show running-config control-plane ip subnet-rate-limit
```
control-plane ip subnet-rate-limit cir 220 cbs 20
# show running-config dpod

Displays Dynamic Ports on Demand (DPOD) license information.

### Syntax

**show running-config dpod** [ *slot/port* ]

### Command Default

Displays all port reservations on the local switch.

### Parameters

#### *slot*

Specifies a valid slot number. For devices that do not support line cards, specify 0.

*port*

Specifies a valid port number.

### Modes

Privileged EXEC mode

### Usage Guidelines

Use this command to display port reservations for a specified port or for all ports on the local switch.

### Examples

To display port reservations for all ports on the local switch:

```
device# show running-config dpod 8/15
dpod 8/15
 reserve
!
switch# show running-config dpod 8/16
dpod 8/16
  reserve
```
To display port reservations on a switch that does not support the DPOD feature:

device# show running-config dpod %No entries found

# show running-config event-handler

Displays details of one or all event-handler profiles configured on the switch. You can filter the results by description, Python-script action, or trigger ID. You can also display the Python-script action associated with a profile.

### Syntax

**show running-config event-handler** [ *event-handler-name* ] **show running-config event-handler** *event-handler-name* **description show running-config event-handler** *event-handler-name* **action show running-config event-handler** *event-handler-name* **trigger** [ *triggerid* [ **raslog** *raslog-id* [ **pattern** *posix-ext-regex* ] ] ]

### Parameters

#### *event-handler-name*

Specifies the name of the event-handler profile. Valid values can have from 1 through 32 characters. The first character must be alphabetic.

#### **action**

Displays by Python script file-names.

#### **description**

Describes the event-handler profile. The string can be 1 through 128 characters in length.

#### **trigger** *trigger-id*

Specifies an event-handler trigger. When the trigger-condition occurs, a Python script is run. **raslog** *raslog-id*

Specifies a RASlog message ID as the trigger.

### **pattern** *posix-ext-regex*

Specifies a POSIX extended regular expression to search for a match within the specified RASlog message ID. For examples, refer to the "trigger" topic.

#### Modes

Privileged EXEC mode

### **Output**

The **show running-config event-handler** command displays the following information:

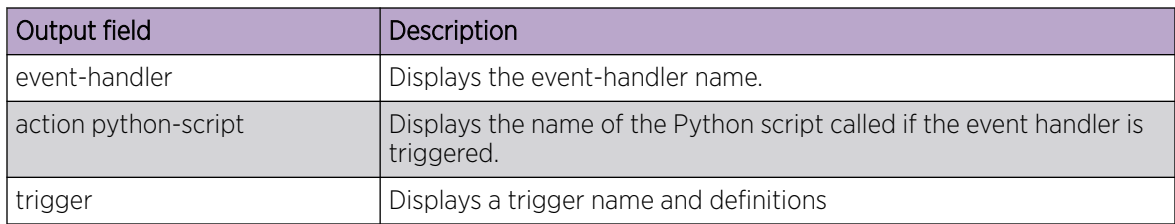

### Examples

The following example displays the details of all triggers defined for a specified event-handler.

```
device# show running-config event-handler evh1 trigger 
event-handler evh1
  trigger 1 raslog NSM-1001
```
The following example displays the details of the action defined for a specified event-handler.

```
device# show running-config event-handler evh1 action 
event-handler evh1
  action python-script vlan.py
```
The following example displays the details of all defined event-handlers.

```
device# show running-config event-handler
```

```
event-handler evh1
 trigger 10 raslog NSM-1001
 action python-script vlan.py
event-handler evh2
 trigger 100 raslog NSM-1003
 action python-script vlan.py
!
```
# show running-config ip access-list

Displays a list of IPv4 ACLs defined on the switch, including the rules they contain.

#### Syntax

**show running-config ip access-list** [ { **standard** | **extended** } [ *ACL\_name* ] ]

#### Parameters

#### **standard**

Specifies the standard ACL type.

#### **extended**

Specifies the extended ACL type.

*ACL\_name*

Specifies the ACL name.

#### Modes

Privileged EXEC mode

#### Usage Guidelines

This command is supported only on the local switch.

Not specifying **standard** or **extended** displays a list of all IPv4 ACLs defined on the switch.

If you specify **standard** or **extended**, you can also specify an ACL.

To display details of IPv4 ACLs bound to interfaces, use the **show access-list ip** command.

#### Examples

The following example displays the IPv4 ACLs defined on the switch. device# show running-config ip access-list

```
ip access-list standard stdACL3 
  seq 5 permit host 10.20.33.4
  seq 7 permit any
ip access-list extended extdACL5 
  seq 5 deny tcp host 10.24.26.145 any eq 23 
  seq 7 deny tcp any any eq 80
  seq 10 deny udp any any range 10 25
   seq 15 permit tcp any 
ip access-list extended extdACLwithNoRules
```
# show running-config ip receive

### Syntax

**show running-config ip receive** [ **access-group** [ *acl-name* [ **sequence** ] ] ]

### Parameters

#### **access-group**

Specifies IPv4 ACLs applied at device-level.

*acl-name*

Specifies an IPv4 standard or extended ACL.

#### **sequence**

Displays the sequence number. For devices with only one rACL applied, the default sequence number is 10.

### Modes

Privileged EXEC mode

### Usage Guidelines

### **Output**

The **show running-config ip receive** command displays the following information:

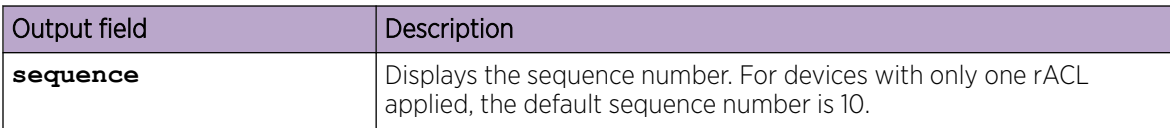

### Examples

The following example displays the sequence numbers for two rACLs applied to a device.

device# show running-config ip receive access-group ext1 sequence ip receive access-group ext1 sequence 10

device# show running-config ip receive access-group std1 sequence ip receive access-group std1 sequence 20

# show running-config ipv6

Displays global ipv6 configurations.

### Syntax

```
show running-config ipv6 [ access-list [ extended | standard ] ipv6-acl-
  name seq sequence-number ]
show running-config ipv6 [ import routes ]
show running-config ipv6 [ nd [ global-suppress-ra | ra-dns-server | ra-
  domain-name ]]
show running-config ipv6 [ prefix-list [ ge | le ] prefix-length ]
show running-config ipv6 [ protocol [ vrrp | vrrp-extended ]
show running-config ipv6 [ receive access-group ]
```
**show running-config ipv6** [ **route** ]

```
show running-config ipv6 [ router ospf [ vrf ]]
```
#### Parameters

#### **access-list**

Specifies the access-control list (ACL)

#### **extended**

Specifies the extended IP ACL.

#### **standard**

Specifies the standard IP ACL.

*ipv6-acl-name*

The IPv6 ACL name.

#### **seq** *sequence-number*

Specifies the sequence number.

#### **import routes**

Specifies import IPv6 routes.

#### **nd**

Displays neighbor discovery commands.

#### **global-suppress-ra**

Sets the suppress-ra option globally .

#### **ra-dns-server**

Sets the global DNS server option applied on all ND6.

#### **ra-domain-name**

Set the global domain name option that applied on all ND6 interfaces.

#### **prefix-list**

Specifies the prefix-list.

### **ge**

Specifies the minimum IPv6 prefix length.

*prefix-length*

The IPv6 prefix length. The range is from 1 through 128.

#### **le**

Specifies the maximum IPv6 prefix length.

#### **protocol**

Set the global domain name option that applied on all ND6 interfaces.

#### **vrrp**

Specifies the Virtual Router Redundacy Protocol IPv6 (VRRPv3).

#### **vrrp-extended**

Specifies the Virtual Router Redundacy Protocol IPv6 Extended (VRRPv3-E).

#### **receive**

Specifies the receive ACL.

#### **access-group**

Specifies to bind or unbind the existing ACL.

#### **route**

Specifies the IPv6 unicast static route.

#### **router**

Specifies the IPv6 router.

#### **ospf**

Specifies the Open Shortest Path First (OSPF) version 3.

#### **vrf**

Specifies the VRF instance.

### Modes

Privileged EXEC mode

### Examples

The following is an example of the **show running-config ipv6** command output.

```
device# show running-config ipv6 
ipv6 route 3063:6363::/64 fe80::52eb:1aff:fe97:cf51 ve 4050
ipv6 nd ra-dns-server 2000:1234:122:ffff::ffee
ipv6 nd ra-dns-server 3500:35:0:35::1
ipv6 nd ra-domain-name extreme.com
ipv6 nd ra-domain-name user.co.in
ipv6 nd ra-domain-name netiron.com
```
# show running-config ipv6 access-list

Displays a list of IPv6 ACLs defined on the switch, including the rules they contain.

### Syntax

**show running-config ipv6 access-list** [ { **standard** | **extended** } [ *ACL\_name* ] ]

### Parameters

#### **standard**

Specifies the standard ACL type.

#### **extended**

Specifies the extended ACL type.

*ACL\_name*

Specifies the ACL name.

### Modes

Privileged EXEC mode

### Usage Guidelines

This command is supported only on the local switch.

Not specifying **standard** or **extended** displays a list of all IPv6 ACLs defined on the switch.

If you specify **standard** or **extended**, you can also specify an ACL.

To display details of all IPv6 ACLs bound to interfaces, use the **show access-list ipv6** command.

### Examples

The following example displays all standard IPv6 ACLs defined on the switch:

```
device# show running-config ipv6 access-list standard
ipv6 access-list standard distList
  seq 10 deny 2001:125:132:35::/64
  seq 20 deny 2001:54:131::/64
 seq 30 deny 2001:5409:2004::/64
  seq 40 permit any
!
ipv6 access-list standard ipv6_acl_std_1
  seq 10 deny 2001:2001::/64 count log
```
# show running-config keychain

Displays the configuration details for a specified key chain.

### Syntax

**show running-config keychain** *chain-name*

### Parameters

*chain-name*

Specifies the name of the key chain for which you want to view configuration details.

### Modes

Global configuration mode

### Examples

The following example shows typical output for the command.

device(config)# show running-config keychain child

```
keychain child
 accept-tolerance 500
  key 1
  key-string $9$XutLBELmbQ765dsLycIP/A== encryption-level 4
  accept-lifetime local true 11:49:11|11/09/2017 11:45:16|11/10/2017
  key-algorithm HMAC-SHA-256
  !
```
# show running-config lag hash

Displays non-default LAG hash values.

### Syntax

```
show running-config lag hash [ bos ] [ hdr-count ] [ hdr-start ]
   [ normalize] [ pwctrlword ] [ rotate ] [ speculate-mpls ] [ srcport ]
```
### Parameters

#### **bos**

(DNX devices only) Ignore the entire MPLS label stack and pick only the BOS label for hashing.

#### **hdr-count** *count*

Specifies the number of headers to be considered for LAG hashing. Values range from 1 through 3. The default is 1.

#### **hdr-start**

Specifies where to start picking headers for the key generation.

#### **normalize**

(DNX devices only) Configures using the same hash in both directions. The default is disabled.

#### **pwctrlword**

(DNX devices only) Include or exclude the PW control word in hashing.

#### **rotate** *rotate-number*

(DNX devices only) Specify hashing randomness. Values range from 0 through 15. The default is 3.

#### **speculate-mpls**

(DNX devices only) Enable MPLS speculate or Ethernet/IP.

#### **srcport**

Includes the source port in the hashing configuration. The default is not to include it.

### Modes

Privileged EXEC mode

### Usage Guidelines

To display all configured values (including defaults), enter the **show port-channel loadbalance** command.

## Examples

The following example displays the output of the basic **show running-config lag hash** command.

device# show running-config lag hash lag hash hdr-start term lag hash hdr-count 2 lag hash srcport

# show running-config ldap-server

Displays the SSH server status in the running-config.

### Syntax

**show running-config ldap-server** [ **host** *ipaddr* | **host-name** ]

#### Parameters

#### **host**

Identifies the IPv4 address of the host. *ipaddress* IPv4 address of the host.

#### **host-name**

Name of the host.

### Modes

Privileged EXEC mode

#### Usage Guidelines

LDAP server configuration is placed at the beginning of the running-config and is part of the global configuration of the device. No entry is shown in the running-config when set to default.

Attributes with default values will not be displayed.

### Examples

device# show running-config ldap-server host 10.24.65.6 ldap-server host 10.24.65.6 use-vrf mgmt-vrf port 3890 retries 3 timeout 8 basedn security.extreme.com device#

# show running-config mac access-list

Displays a list of MAC ACLs defined on the switch, including the rules they contain.

# Syntax

**show running-config mac access-list** [ { **standard** | **extended** }

[ *ACL\_name* ] ]

# Parameters

### **standard**

Specifies the standard ACL type.

### **extended**

Specifies the extended ACL type.

*ACL\_name*

Specifies the ACL name.

# Modes

Privileged EXEC mode

# Usage Guidelines

This command is supported only on the local switch.

Not specifying **standard** or **extended** displays a list of all MAC ACLs defined on the switch.

If you specify **standard** or **extended**, you can also specify an ACL.

To display details of all MAC ACLs bound to interfaces, use the **show access-list mac** command.

# Examples

The following example displays all MAC ACLs defined on the switch.

device# show running-config mac access-list mac access-list standard stdmacaclin seq 11 permit 1111.1112.1113 7777.7777.7777 count log seq 12 permit 1111.1112.1114 7777.7777.7777 count log

# show running-config password-attributes

Displays global password attributes.

### Syntax

```
show running-config password-attributes [ admin-lockout | history |
  login-notify-duration | max-retry | min-length | repeat | sequence]
show running-config password-attributes character-restriction [ lower |
  numeric | special-char | upper ]
```
### **Parameters**

#### **admin-lockout**

Displays lockout for admin role accounts.

#### **history**

Specifies the number of old passwords against which a newly configured password is to be checked.

#### **login-notify-duration**

Specifies the duration in hours for which the number of last successful attempts should be notified to administrator when logging in. Use value 0 to disable the notification.

#### **max-retry**

Displays the number of failed password logins permitted before a user is locked out. Values range from 0 through 16 attempted logins. The default value is 0.

#### **min-length**

Displays the minimum length of the password. Valid values range from 8 through 32 characters. The default is 8 characters.

#### **repeat**

Specifies the maximum number (n-1) of consecutive and repetitive characters allowed in a newly configured password.

#### **sequence**

Specifies the maximum number (n-1) of consecutive and sequential characters allowed in both forward and reverse direction in a newly configured password.

#### **character-restriction**

Displays the restriction on various types of characters.

#### **lower**

Displays the minimum number of lowercase alphabetic characters that must occur in the password. Values range from 0 through 32 characters. The default value is 0.

#### **numeric**

Displays the minimum number of numeric characters that must occur in the password. Values range from 0 through 32 characters. The default is 0.

#### **special-char**

Displays the number of punctuation characters that must occur in the password. All printable, nonalphanumeric punctuation characters, except colon (:) are allowed. Values range from 0 through 32 characters. The default value is 0.

#### **upper**

Displays the minimum number of uppercase alphabetic characters that must occur in the password. Values range from 0 through 32 characters. The default value is 0.

### Modes

Privileged EXEC mode

### Usage Guidelines

The attributes are not displayed when they hold default values.

### Examples

The following example displays all global password attributes.

device# show running-config password-attributes

```
password-attributes max-retry 4
password-attributes character-restriction upper 1
password-attributes character-restriction lower 2
password-attributes character-restriction numeric 1
password-attributes character-restriction special-char 1
password-attributes history 3
password-attributes login-modify-duration 1
password-attributes repeat 1
password-attributes sequence 1
```
# show running-config radius-server

Displays the local device configuration for the RADIUS server from the configuration database.

### Syntax

**show running-config radius-server host** { *ip-address* | *hostname* }

### Parameters

#### **host**

Identifies the RADIUS server by host name or IP address. *hostname*

Specifies the host name of the RADIUS server.

*ip-address*

Specifies the IP address of the RADIUS server. IPv4 and IPv6 are supported.

### Modes

Privileged EXEC mode

### Examples

device# show running-config radius-server host 10.38.37.180

radius-server host 10.38.37.180 protocol pap key changedsec<br>timeout 3 timeout

# show running-config rmon

Displays Remote Monitor configuration information.

### Syntax

**show running-config rmon** [ **alarm** | **event** ]

### Parameters

### **alarm**

Displays the Remote Monitor alarm configuration.

#### **event**

Displays the Remote Monitor event configuration

### Modes

Privileged EXEC mode

# show running-config role

Displays name and description of the configured roles.

### Syntax

**show running-config role** [ **name** *role\_name* [ **desc** ] ]

### Parameters

**name** *role\_name*

Displays roles defined for users.

#### **desc**

Displays role descriptions.

### Modes

Privileged EXEC mode

### Examples

The following example displays all roles configured on the device.

device# show running-config role

role name VLANAdmin desc "Manages security CLIs" role name NetworkAdmin desc "Manages Network CLIs"

## show running-config rule

Displays configured access rules.

### Syntax

```
show running-config rule [ index ]
```
**show running-config rule** *index* { **action** | **command** *command\_name* | **operation** | **role** }

**show running-config rule** { **action** { **reject** | **accept** } | **command** *command\_name* | **operation** { **read-only** | **read-write** } | **role** *rolename* }

### Parameters

#### *index*

Displays the rule with the specified index number. Values range from 1 through 512.

#### **action reject** | **accept**

Following the *index* parameter, indicates whether **reject** or **accept** is specified for that rule. If the *index* parameter is not specified, displays all rules with the specified action.

#### **command** *command\_name*

Displays rule configuration for the specified command. To display a list of supported commands, type a question mark (?). This list varies according to whether or not you specify a rule index.

#### **operation read-only** | **read-write**

Following the *index* parameter, indicates whether **read-only** or **read-write** is specified for that rule. If the *index* parameter is not specified, displays all rules with the specified operation.

#### **role** *role-name*

Displays rule configuration for the specified role.

### Modes

Privileged EXEC mode

### Examples

The following example displays the configured roles and their rules.

```
device# show running-config rule
rule 30 action accept operation read-write role NetworkSecurityAdmin
rule 30 command role
!
rule 31 action accept operation read-write role NetworkSecurityAdmin
rule 31 command rule
!
rule 32 action accept operation read-write role NetworkSecurityAdmin
```
rule 32 command username ! rule 33 action accept operation read-write role NetworkSecurityAdmin rule 33 command aaa ! rule 34 action accept operation read-write role NetworkSecurityAdmin rule 34 command radius-server ! rule 35 action accept operation read-write role NetworkSecurityAdmin rule 35 command configure

The following example displays a single rule.

```
device# show running-config rule 30
rule 30
 action accept operation read-write role NetworkSecurityAdmin command role
```
# show running-config ssh

Displays the Secure Shell (SSH) status in the running-config.

### Syntax

**show running-config ssh**

### **Modes**

Privileged EXEC mode

This example shows common output for the command. device# show running-config ssh ssh server key rsa 2048 ssh server key ecdsa 256 ssh server key dsa ssh server use-vrf default-vrf ssh server use-vrf mgmt-vrf device#

# show running-config ssh server

Displays the SSH server status in the running-config.

### Syntax

**show running-config ssh server**

### Modes

Privileged EXEC mode

### Usage Guidelines

SSH server configuration is placed at the beginning of the running-config and is part of the global configuration of the device. By default, the SSH server listens on mgmt-vrf and default-vrf.

### **Output**

The **show running-config ssh server** command displays the following information:

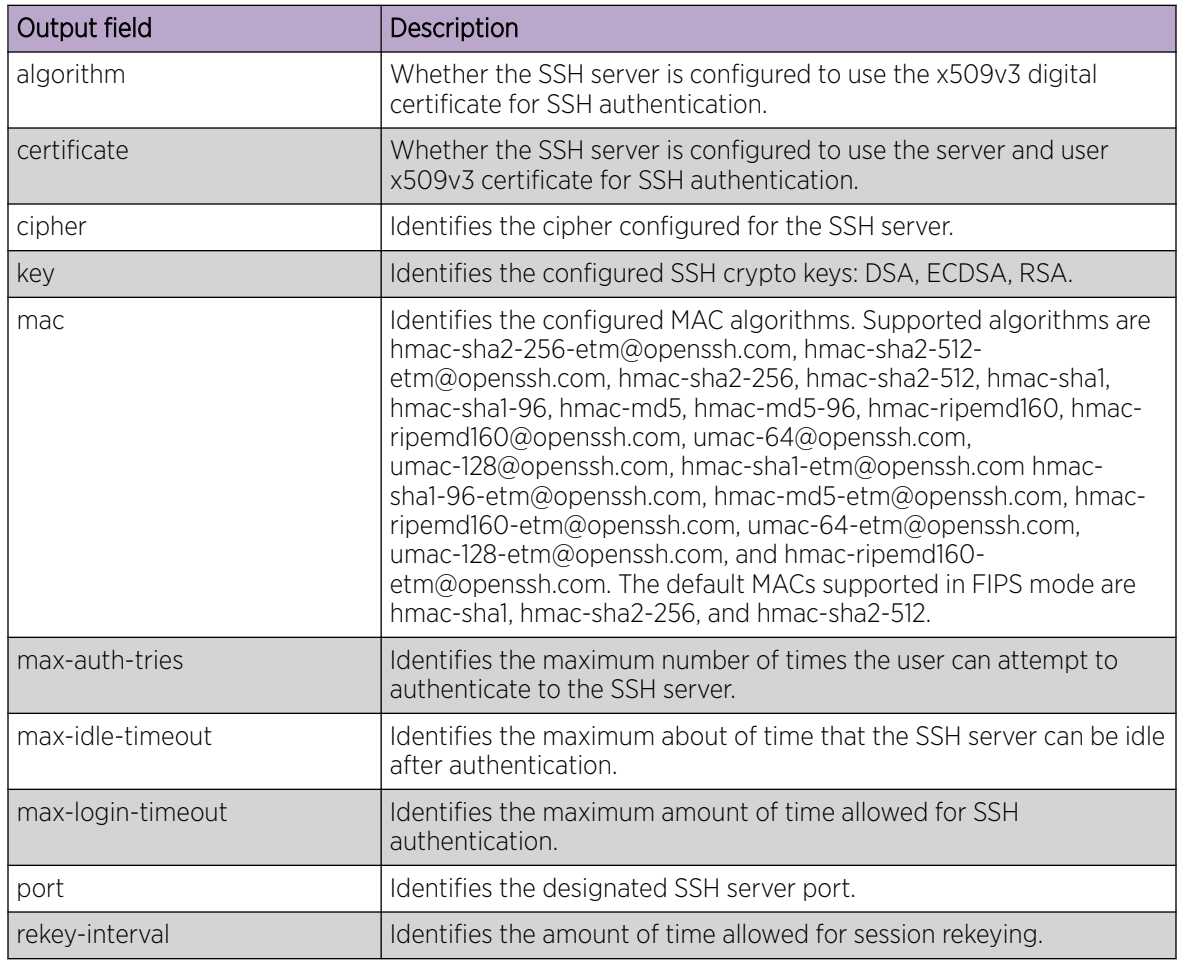

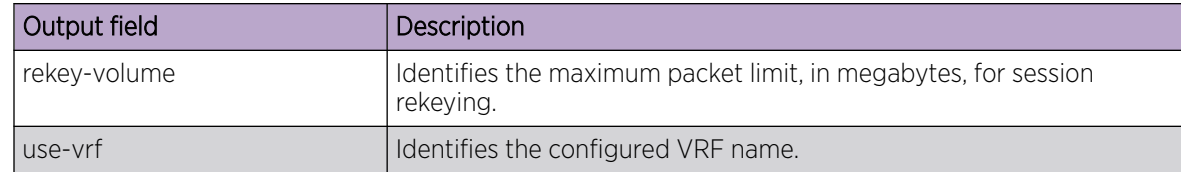

### Examples

This example shows output when the SSH service is shutdown on the mgmt-vrf.

device# show running-config ssh server ssh server key rsa 2048 ssh server key ecdsa 256 ssh server key dsa ssh server use-vrf default-vrf ssh server use-vrf mgmt-vrf shutdown device#

This example shows output when the SSH service is enabled.

```
device# show running-config ssh server
ssh server key rsa 2048
ssh server key ecdsa 256
ssh server key dsa
ssh server use-vrf default-vrf
ssh server use-vrf mgmt-vrf
device#
```
# show running-config ssh server key-exchange

Displays the SSH server key-exchange status in the running-config.

#### Syntax

**show running-config ssh server key-exchange**

#### Modes

Privileged EXEC mode

### Examples

Typical command output:

device# show running-config ssh server key-exchange ssh server key-exchange dh-group-14

When SSH Server Key-exchange is configured to DH Group 14:

device# show running-config ssh server key-exchange ssh server key-exchange dh-group-14

When SSH Server Key-exchange method has the default value:

device# show running-config ssh server key-exchange % No entries found

# show running-config system-monitor

Displays the system monitor configuration.

# Syntax

**show running-config system-monitor** [ **fan** | **power** | **temp** | **cid-card** | **compact-flash** | **MM** | **LineCard** | **SFM** ]

### Parameters

#### **fan**

Displays the threshold and alert setting for the FAN component.

#### **power**

Displays the threshold and alert setting for the power component.

#### **temp**

Displays the threshold for the temperature sensor component.

#### **cid-card**

Displays the threshold for the CID card component.

#### **compact-flash**

Displays the threshold for the compact flash device.

#### **MM**

Displays the threshold for the management module.

#### **LineCard**

Displays the threshold for the line card.

#### **SFM**

Displays the threshold for the switch fabric module.

#### Modes

Privileged EXEC mode

#### Usage Guidelines

This command is supported only on the local switch.

### Examples

This example shows typical results. Results vary by device.

```
device# show running-config system-monitor
system-monitor fan threshold marginal-threshold 1 down-threshold 2
system-monitor fan alert state removed action raslog
system-monitor power threshold marginal-threshold 2 down-threshold 3
system-monitor power alert state removed action raslog
system-monitor temp threshold marginal-threshold 1 down-threshold 2
```
system-monitor cid-card threshold marginal-threshold 1 down-threshold 2 system-monitor cid-card alert state none action none system-monitor compact-flash threshold marginal-threshold 1 down-threshold 0 system-monitor MM threshold marginal-threshold 1 down-threshold 0 system-monitor LineCard threshold marginal-threshold 1 down-threshold 2 system-monitor LineCard alert state none action none system-monitor SFM threshold marginal-threshold 1 down-threshold 2 system-monitor port

# show running-config telemetry collector

Displays the current configuration of one or all telemetry collectors.

### Syntax

**show running-config telemetry collector** [ *collector-name* ]

### Modes

Privileged EXEC mode

### Parameters

*collector-name* Specifies a telemetry collector.

### Usage Guidelines

The output includes the settings for the currently configured collectors.

### Examples

The following example is the basic command.

```
device# show running-config telemetry collector
telemetry collector <collector-profile-1>
 ip <ipv4address1> port <portNum>
 profile system-profile default system utilization statistics
  profile interface-profile default_interface_statistics
  use-vrf mgmt-vrf
  encoding json
   activate 
!
```
# show running-config telemetry profile

Displays the current configuration settings of Telemetry profiles.

### Syntax

**show running-config telemetry profile** [ **enhanced-queue-discard-pkts** | **enhanced-queue-max-queue-depth** | **queue** ]

#### Modes

Privileged EXEC mode

#### Parameters

#### **enhanced-queue-discard-pkts**

Displays a subset of the data highlighting discarded packet information.

#### **enhanced-queue-max-queue-depth**

Displays a subset of the data highlighting maximum queue depth information.

#### **queue**

Displays the field configuration information for the current telemetry profile queue.

### Usage Guidelines

The output includes all default profiles and any custom defined telemetry profiles.

#### **Output**

The **show running-config telemetry profile** command displays the following information:

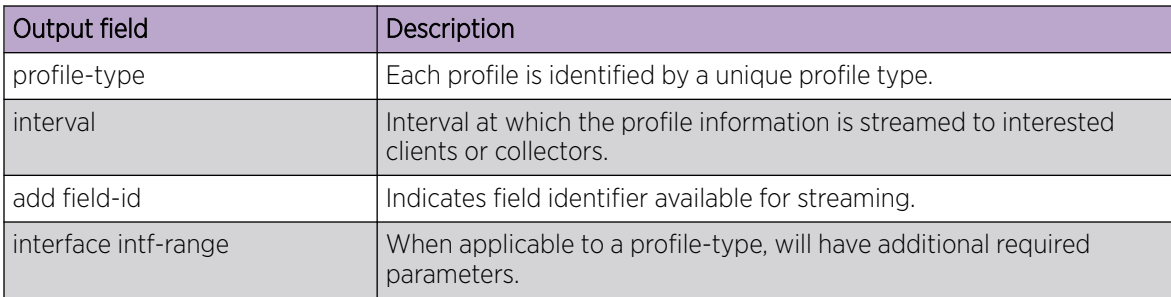

### Examples

Typical command example.

```
device# show running-config telemetry profile
telemetry profile system-utilization default_system_utilization_statistics
   interval 60
   add total-system-memory
  add total-used-memory
```

```
 …
 add uptime
telemetry profile interface default interface statistics
  interval 30 
  interface 0/1-20
  add out-pkts
  add in-pkts
 …
  add out-discards
  add in-discards
!
```
Example using the **enhanced-queue-discard-pkts** keyword.

```
device# show running-config telemetry profile enhanced-queue-discard-pkts
telemetry profile enhanced-queue-discard-pkts 
default enhanced queue discard pkts statistics
interval 240
interface-range 0/1-2,0/3:1-2
add discard-pkts
```
Example using the **enhanced-queue-max-queue-depth** keyword.

```
device# show running-config telemetry profile enhanced-queue-max-queue-depth
telemetry profile enhanced-queue-max-queue-depth 
default enhanced queue max queue depth statistics
interval 240
interface-range 0/4-5,0/6
add max-queue-depth
```
Example using the **queue** keyword.

```
device# show running-config telemetry profile queue
telemetry profile queue default_queue_statistics
interval 240
interface-range 0/1-2,0/3:1-2
add enq-pkt-count
add enq-byte-count
add discard-pkt-count
add discard-byte-count
add current-queue-size
add max-queue-depth-size
```
# show running-config telemetry profile (MPLS)

Displays the attributes configured for MPLS traffic statistics data telemetry streaming.

### Syntax

**show running-config telemetry profile** [ **mpls-traffic-lsp** | **mpls-trafficbypass** | **mpls-traffic-fec** ]

### Parameters

#### **mpls-traffic-lsp**

This profile captures the summary of Out-Bytes and Out-Packets for MPLS RSVP LSPs at Ingress.

#### **mpls-traffic-bypass**

This profile captures the summary of Out-Bytes and Out-Packets for the MPLS RSVP Bypass LSPs at Ingress.

#### **mpls-traffic-fec**

This profile captures the summary of Out-Bytes and Out-Packets for the specified MPLS LDP FEC.

### Modes

Privileged EXEC mode

### Usage Guidelines

The MPLS profile types are supported only on SLX 9540 and SLX 9640 devices.

The attributes used to gather the MPLS traffic statistics for the mpls-traffic-lsp, mpls-traffic-bypass, and mpls-traffic-fec type profiles are:

- interval
- out-packets
- out-bytes

### Examples

In the following examples, default\_mpls\_traffic\_lsp\_statistics, default\_mpls\_traffic\_bypass\_statistics, and default\_mpls\_traffic\_fec\_statistics are the default profiles that are already present in the system.

Example of the attributes configured for the mpls-traffic-lsp profile.

```
device# show running-config telemetry profile mpls-traffic-lsp 
default mpls traffic lsp statistics
telemetry profile mpls-traffic-lsp default_mpls_traffic_lsp_statistics
interval 240
lsp lsp1
lsp lsp2
```

```
add out-packets
add out-bytes
```
Example of the attributes configured for the mpls-traffic-bypass profile.

```
device# show running-config telemetry profile mpls-traffic-bypass 
default mpls traffic bypass statistics
telemetry profile mpls-traffic-bypass default_mpls_traffic_bypass_statistics
interval 240
bypass-lsp byp1
bypass-lsp byp2
add out-packets
add out-bytes
```
Example of the attributes configured for the mpls-traffic-fec profile.

```
device# show running-config telemetry profile mpls-traffic-fec 
default_mpls_traffic_fec_statistics
telemetry profile mpls-traffic-lsp default mpls traffic fec statistics
interval 240
lsp lsp1
lsp lsp2
add out-packets
add out-bytes
```
# show running-config telemetry profile (queue)

Displays the attributes configured for telemetry streaming queue statistics.

### Syntax

**show running-config telemetry profile** [ **enhanced-queue-discard-pkts** | **enhanced-queue-max-queue-depth** | **queue** ]

### Parameters

#### **enhanced-queue-discard-pkts**

This profile captures the summary of 32 queues having most number of packets discarded in descending order of the packet discards observed per device.

#### **enhanced-queue-max-queue-depth**

This profile captures the summary of 32 queues reaching the maximum max-queue-size in descending order of the max-queue-size observed per device.

#### **queue**

This profile captures the overall queue statistics per device in the system.

### Modes

Privileged EXEC mode

### Usage Guidelines

The queue profile types are supported only on SLX 9540 and SLX 9640 devices.

The system utilization statistics gathered by the enhanced-queue-discard-pkts profile are:

- interval
- interface range
- discard pkts

The system utilization statistics gathered by the enhanced-queue-max-queue-depth profile are:

- interval
- interface range
- max-queue-depth

The system utilization statistics gathered by the queue profile are:

- interval
- interface range
- enq-pkt-count
- enq-byte-count
- discard-pkt-count
- discard-byte-count
- current-queue-size
- max-queue-depth-size

### Examples

Example of the attributes configured for the enhanced-queue-discard-pkts profile.

```
device# show running-config telemetry profile enhanced-queue-discard-pkts
telemetry profile enhanced-queue-discard-pkts 
default enhanced queue discard pkts statistics
interval 240
interface-range 0/1-2,0/3:1-2
add discard-pkts
```
Example of the attributes configured for the enhanced-queue-max-queue-depth profile.

```
device# show running-config telemetry profile enhanced-queue-max-queue-depth
telemetry profile enhanced-queue-max-queue-depth 
default_enhanced_queue_max_queue_depth_statistics
interval 240
interface-range 0/4-5,0/6
add max-queue-depth
```
Example of the attributes configured for the queue profile.

```
device# show running-config telemetry profile queue
telemetry profile queue default queue statistics
interval 240
add enq-pkt-count
add enq-byte-count
add discard-pkt-count
add discard-byte-count
add current-queue-size
add max-queue-depth-size
```
# show running-config telemetry server

Displays the current configuration of the telemetry server.

### Syntax

**show running-config telemetry server** [ **use-vrf** ]

#### Parameters

#### **use-vrf**

Displays all VRF configurations. By default, only the default mgmt-vrf is displayed.

### Modes

Privileged EXEC mode

### Usage Guidelines

The output displays the current configuration for the telemetry server.

### Examples

Typical command example.

```
kdevice# show running-config telemetry server
telemetry server use-vrf mgmt-vrf
 transport tcp
  port 50051
!
```
# show running-config username

Displays the user accounts on the device.

### Syntax

```
show running-config username [ username ] [ access-time ] [ desc ]
   [ enable ] [ encryption-level ] [ expire ] [ password ] [ role ]
```
### Parameters

#### *username*

Displays the configuration of a specified username. The maximum number of characters is 40.

#### **access-time**

Displays access-time configuration.

#### **desc**

Displays the description of the user configuration.

#### **enable**

Displays the account enablement status.

#### **encryption-level**

Password encryption level. Valid values are 0, 7, and 10. The default is 0.

#### **expire**

Date until the password remains valid in YYYY-MM-DD format. Valid year values range from 1902 through 2037. By default, passwords do not expire.

#### **password**

Account password.

#### **role**

The role associated with the account.

### Modes

Privileged EXEC mode

#### Usage Guidelines

To display details for one user only, specify *username* . Otherwise, this command displays all user accounts on the device.

Use the various parameters to query the specified account details.

This command does not display the root account.

Defaults are not displayed.

### Examples

The following example displays the user accounts on the device.

device# show running-config username

```
username admin password $6$mAog0c./JxVGu1zy$6wFogQmek0KOEgTav.0DVKXz1vRodc1UCAbipYft/
DWnT5R6/Y3qpq7V3JHlhRNVtwguLgXnzdtBDKPKaXbBg/
 encryption-level 10 role admin desc Administrator
username user password $6$mAog0c./JxVGu1zy$6wFogQmek0KOEgTav.0DVKXz1vRodc1UCAbipYft/
DWnT5R6/Y3qpq7V3JHlhRNVtwguLgXnzdtBDKPKaXbBg/ 
  encryption-level 10 role user desc User
```
The following example displays a specific user account.

device# show running-config username admin

username admin password \$6\$mAog0c./JxVGu1zy\$6wFogQmek0KOEgTav.0DVKXz1vRodc1UCAbipYft/ DWnT5R6/Y3qpq7V3JHlhRNVtwguLgXnzdtBDKPKaXbBg/ encryption-level 10 role admin desc Administrator

The following example displays the enabled status for a specific user account.

device# show running-config username admin enable

username admin enable true

The following example displays user access on the device.

```
device# show running-config username access-time
username admin access-time ""
username extreme1 access-time 0000
username user access-time ""
username user1 access-time 1700
```
# show sflow

Displays sFlow configuration information and statistics.

## Syntax

**show sflow** {**interface** | **all**}

# Command Default

sFlow is disabled on all interfaces.

## Parameters

#### **all**

Displays all sFlow information and statistics.

#### **interface**

Displays sFlow information for an Ethernet interface.

### Modes

Privileged EXEC mode

### Examples

The following example displays sFlow information.

```
device# show sflow 
sFlow services are: enabled
sFlow null0 sampling: enabled
Global default sampling rate: 2048 pkts
Global default counter polling interval: 20 secs
sFlow Agent-ID address: 21.21.21.21
sFlow Source Interface: management 0
Collector server address Vrf-Name Sflow datagrams sent
                         ----------------------------------------------------------------------------------
                      10.1.3.2:6343 default-vrf 438<br>22.108.57:6343 mgmt-vrf 438
                  172.22.108.57:6343
                   2001:10:1:4::2:6343 default-vrf 438
ACL based samples collected (permit): 0
ACL based samples collected (deny): 0
VxLAN Visibility samples collected: 0
VxLAN Gateway samples collected: 0
```
# show span path session

Displays the SPAN path information.

### Syntax

**show span path session** *session-number*

#### Parameters

*session-number* Specifies the SPAN session.

### Modes

Privileged EXEC mode

### Examples

The following example displays the SPAN path information.

device# show span path session 1 Session :1 Path :Eth 0/10 -> Eth 0/1 (ISL-exit port) -> Eth 0/16

# show spanning-tree

Displays Spanning Tree Protocol (STP) information.

### Syntax

**show spanning-tree** [ **brief** | **interface** { **ethernet** *slot/port* | **portchannel** *port\_channel\_number* } | **pvst** | **mst** [ **brief** | **detail** | **instance** *instance\_id* | **interface** ] **mst-config** | **vlan** *vlan\_id* ]

### Parameters

#### **brief**

Display brief spanning tree information.

#### **interface**

Display iinformation about the spanning tree configuration on an interface.

**ethernet** *slot/port*

Display spanning tree information about a specific Ethernet interface.

**port-channel** *port\_channel\_number*

Display spanning tree information about a port channel interface.

#### **pvst**

Display PVST+ information.

#### **mst**

Display MSTP information.

#### **detail**

Display detailed MSTP tree information.

#### **instance** *instance\_id*

Display MSTP information about a specivic instance.

#### **mst-config**

Display MSTP region configuration information.

#### **vlan** *vlan\_id*

Display spanning tree information about a specific VLAN.

### Modes

Privileged EXEC mode.

Note

### Usage Guidelines

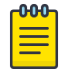

Extreme Networks supports the PVST+ and R-PVST+ protocols. The PVST and R-PVST protocols are proprietary to Cisco and are not supported.

# Examples

To display spanning tree information:

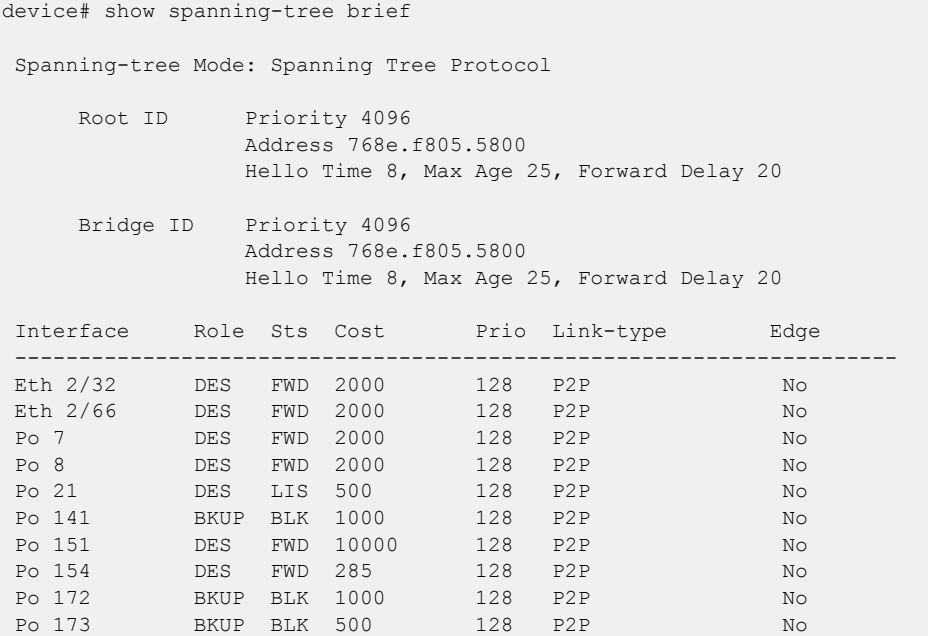

# show ssh client status

Displays the current Secure Shell (SSH) client status, including key-exchange, cipher, mac, and source interface details.

### Syntax

**show ssh client status**

Modes

Privileged EXEC mode

### Examples

This example shows the status when the SSH server is enabled.

device# show ssh client status SSH Client Cipher: aes128-cbc,aes192-cbc SSH Client Mac : hmac-sha1,hmac-sha1-96,hmac-md5 SSH Client Key Exchange Algorithm: diffie-hellman-group-exchange-sha256 device#

# show ssh server status

Displays the current Secure Shell (SSH) server status.

#### Syntax

**show ssh server status**

#### Modes

Privileged EXEC mode

Global configuration mode

### Examples

This example shows the output of the command from privileged EXEC mode.

```
device# show ssh server status
SSH Server Rekey Volume: 1024
SSH Server Auth Tries: 6
SSH Server Login Timeout: 120
VRF-Name: default-vrf Status: Enabled
VRF-Name: mgmt-vrf Status: Enabled
device#
```
This example shows the output of the command from global configuration mode.

```
device# configure terminal
device(config)# do show ssh server status
SSH Server Rekey Volume: 1024
SSH Server Auth Tries: 6
SSH Server Login Timeout: 120
VRF-Name: mgmt-vrf Status: Enabled
VRF-Name: default-vrf Status: Enabled
```
# show startup-config

Displays the contents of the startup configuration.

### Syntax

**show startup-config**

### Modes

Privileged EXEC mode

### Usage Guidelines

This command is supported only on the local device.

### Examples

The following example displays the contents of the startup configuration file.

device# show startup-config

### show statistics access-list

Displays ACL statistics for an ACL type and inbound/outbound direction.

#### **Syntax**

```
show statistics access-list { ip | ipv6 | mac } acl-name { in | out }
show statistics access-list interface { ethernet slot / port | port-
   channel index | ve vlan_id | vlan vlan_id } { in | out }
show statistics access-list interface management mgmt-id in
show statistics access-list { ip | ipv6 } acl-name interface [ ethernet
   slot / port | port-channel index | ve vlan_id ] { in | out }
show statistics access-list { ip | ipv6 } name interface management mgmt-
   id in
show statistics access-list mac acl-name interface [ ethernet slot / port
   | port-channel index | vlan vlan_id ] { in | out }
show statistics access-list receive { ip | ipv6 } acl-name
show statistics access-list global-subnet-broadcast ip acl-name
show statistics access-list subnet-broadcast ip acl-name [ interface
   { ethernet slot / port | ve vlan-id } ]
```
#### Parameters

#### **interface**

Filter by interface.

#### **ethernet**

Specifies a physical Ethernet interface.

*slot*

Specifies a valid slot number. For devices that do not support line cards, specify 0.

*port*

Specifies a valid port number.

#### **port-channel** *index*

Specifies a port-channel interface.

```
ve vlan_id
```
Specifies a virtual Ethernet (VE) interface.

**vlan** *vlan\_id*

Specifies a VLAN interface.

#### **management** *mgmt-id*

Specifies the management interface. The only supported value is **0**.

**in** | **out**

Specifies the ACL binding direction (incoming or outgoing).

#### **ip** | **ipv6** | **mac**

Specifies the network protocol.

*acl-name*

Specifies the ACL name.

#### **receive**

Specifies an IPv4 or IPv6 rACL.

#### **global-subnet-broadcast ip**

Specifies an IP broadcast ACL (bACL) applied at device level.

#### **subnet-broadcast ip**

Specifies an IP broadcast ACL (bACL) applied at physical-interface or VE level.

#### Modes

Privileged EXEC mode

#### Usage Guidelines

You can show statistics for a specific ACL or only for that ACL on a specific interface. You can display statistical information for all ACLs bound to a device physical or management interface, VLAN or VE. You can display statistical information for IPv4 or IPv6 receive-path ACLs. You can display statistical information for IP broadcast ACLs (bACLs).

Statistics are displayed only for rules that contain the **count** keyword.

When ACLs of multiple types are applied to an interface, for multiple matches the counter is incremented only for the higher priority match. Processing priority is as follows: rACLs > PBR > Layer 3 ACLs > Layer 2 ACLs.

### **Output**

The **show statistics access-list** command displays the following information:

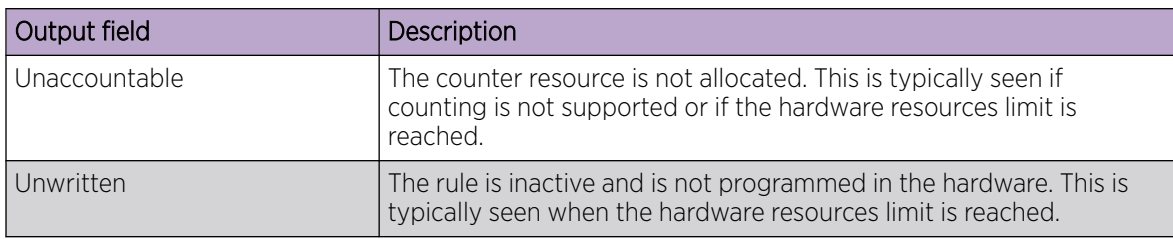

### Examples

The following example displays inbound ACL statistics for a named IPv4 ACL.

device# show statistics access-list ip l3ext in ip access-list l3ext Ethernet 1/8 in seq 76 deny ip 10.10.75.10 0.0.0.0 any count log (795239 frames)

```
seq 77 hard-drop ip 10.10.75.10 0.0.0.0 10.10.11.0 0.0.0.255 count log (0 frames)
seq 78 hard-drop ip any 10.10.11.0 0.0.0.255 count log (0 frames)
seq 79 hard-drop ip any 10.10.0.0 0.0.255.255 count log (0 frames)
seq 80 hard-drop ip 10.10.75.10 0.0.0.0 any count log (0 frames)
seq 81 hard-drop ip 10.10.75.0 0.0.0.0 10.10.0.0 0.0.255.255 count log (0 frames)
seq 91 hard-drop ip any any count (0 frames)
seq 100 deny udp 10.10.75.0 0.0.0.255 10.10.76.0 0.0.0.255 count log (0 frames)
seq 1000 permit ip any any count log (0 frames)
```
The following example displays inbound ACL statistics for a specific interface. The ACL named ipv6-stdacl is applied on interface 4/1 to filter incoming routed traffic only.

```
device# show statistics access-list interface ethernet 4/1 in
ipv6 routed access-list ipv6-std-acl on Ethernet 4/1 at Ingress (From User)
     seq 10 permit host 0:1::1
     seq 20 deny 0:2::/64 
     seq 30 deny any count (100 frames)
```
The following example displays inbound statistics for all ACLs bound to a specific VE interface.

```
device# show statistics access-list interface ve 3010 in
ipv6 access-list ip_acl_3 on Ve 3010 at Ingress (From User)
     seq 10 deny ipv6 2001:3010:131:35::/64 2001:1001:1234:1::/64 count (0 frames)
     seq 20 permit ipv6 2001:3010:131:35::/64 2001:3001:1234:1::/64
```
The following example displays inbound statistics for ACLs on the management interface.

```
device# show statistics access-list interface management 0 in
ip access-list mgmt-acl on Management 0 at Ingress (From User)
     seq 1 deny tcp host 1.1.1.1 any count (12854 frames)
     seq 2 deny udp host 2.2.2.2 any count (94 frames)
     seq 3 permit tcp any any 
     seq 4 permit udp any any 
ipv6 access-list mgmt-aclv6 on Management 0 at Ingress (From User)
     seq 1 permit tcp host 2001:4888:a3f:8036:b1b::112 any 
     seq 2 deny udp host 2001:4888:a3f:8036:b1c::113 any count (324 frames)
     seq 3 permit tcp any any count (4876 frames)
     seq 4 deny udp any any count (284 frames
```
This example displays statistics for packets that meet the permit and deny rules that are configured for control plane protection.

```
device# show statistics access-list receive ip ip-ssh
ip access-list extended ip-ssh
     seq 5 deny tcp any 14.14.14.14 0.0.0.0 eq 22 count (25 frames)
     seq 10 permit tcp 10.10.10.10 0.0.0.255 any eq 22 count (26 frames)
     seq 20 permit tcp 11.11.11.11 0.0.0.255 any eq 22 count (26 frames)
     seq 100 deny tcp any any eq 22 count (26 frames)
```
The following example displays an ACL definition that supports filtering non-fragmented packets.

```
device# show statistics access-list interface ethernet 0/7 in
ip access-list new acl on Ethernet 0/7 at Ingress (From User)
     seq 10 permit ip any any non-fragment count (0 frames)
```

```
The following example displays an ACL definition that supports filtering fragmented packets.
device# show statistics access-list interface ethernet 0/7 in
ip access-list test on Ethernet 0/8 at Ingress (From User)
     seq 10 permit ip any any fragment
```
The following example displays an ACL definition that supports flow based ingress miroring.

```
device# show statistics access-list interface ethernet 0/2 in
ip access-list mac1 on Ethernet 0/2 at Ingress (From User)
```
 seq 10 permit any host 1111.2222.3333 count mirror (100 frames) seq 20 permit host 4444.5555.6666 any count (200 frames)

The following example displays an ACL definition that supports flow based egress miroring.

device# show statistics access-list interface ethernet 0/1 out ip access-list mac1 on Ethernet 0/1 at Egress (From User) seq 10 permit any host 1111.2222.3333 count mirror (0 frames) seq 20 permit host 4444.5555.6666 any count (0 frames)

# show statistics access-list overlay type vxlan

Displays statistics for rules—with **count** keywords—in a specific overlay VXLAN ACL.

### Syntax

**show statistics access-list overlay type vxlan** *acl-name*

### Parameters

*acl-name*

Specifies an overlay VXLAN ACL.

### Modes

Privileged EXEC mode

### Usage Guidelines

Overlay ACLs are not supported on SLX 9150 or SLX 9250 devices.

### Examples

The following example displays statistics for a specific overlay ACL.

```
device# show statistics access-list overlay type vxlan abc_ext
Number of Rules: 2
seq 1000 permit dst-vtep-ip-host 200.1.1.1 src-vtep-ip-host 150.1.1.1 vni 1 vni-mask 0 
redirect Ethernet 2/65 sflow count 0(pkts)/0(bytes) 
seq 1010 permit dst-vtep-ip-host 200.1.1.2 src-vtep-ip-host 150.1.1.2 vni 2 vni-mask 0 
redirect Ethernet 2/19 sflow count 44024773(pkts)/52829727600(bytes)
```
# show statistics bridge-domain

Displays statistics for logical interfaces in bridge domains.

### Syntax

**show statistics bridge-domain** *bd-id*

### Parameters

*bd-id*

The bridge domain ID.

### Modes

Privileged EXEC mode

### Usage Guidelines

Enter the **show statistics bridge-domain** *bd- id* command to view the statistics for a specific bridge domain.

### **Output**

The **show statistics bridge-domain** command displays the following information:

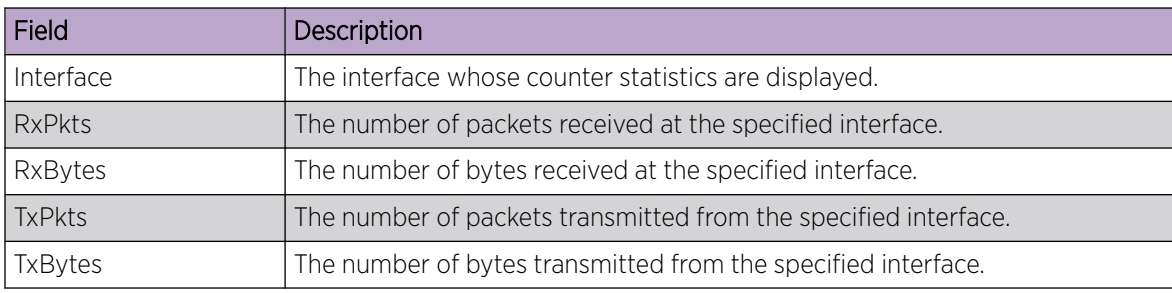

### Examples

The following example displays statistics for all logical interfaces in all bridge domains.

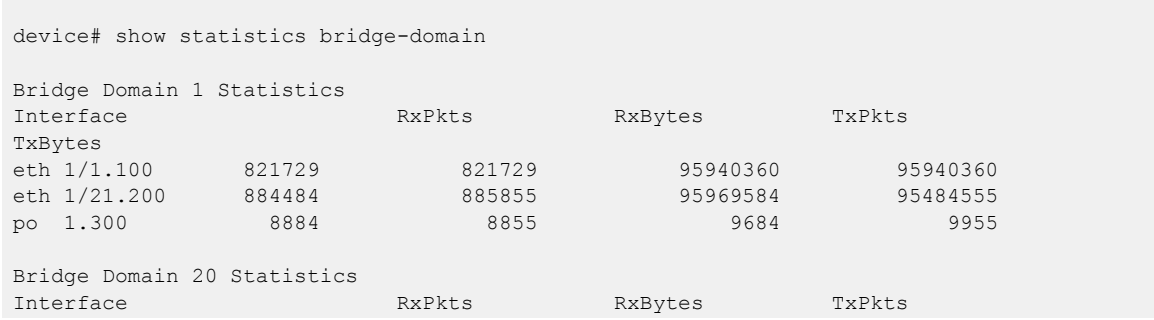

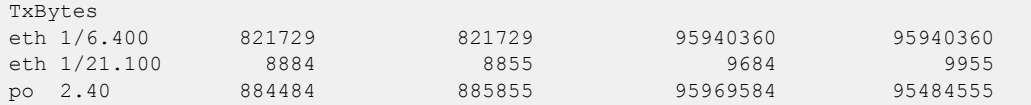

The following example displays statistics for all logical interfaces in the bridge domain 1.

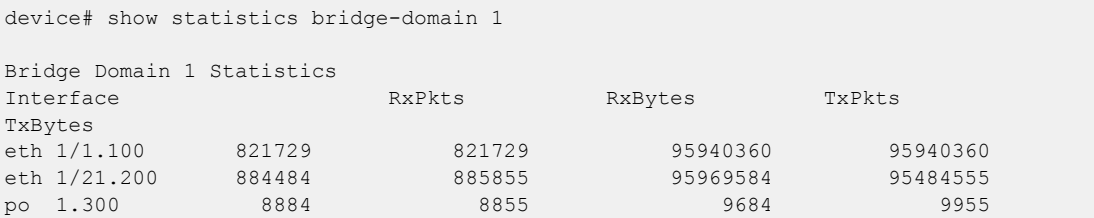

# show statistics vlan

Displays the statistics for all ports and port channels on configured VLANs.

### Syntax

**show statistics vlan** *vlan id*

### Parameters

*vlan ID* The specific VLAN ID.

### Modes

Privileged EXEC mode

#### Usage Guidelines

Enter the **show statistics vlan** *vlan- id* command to view the statistics for all ports and port channels on a specific VLAN.

### **Output**

The **show statistics vlan** command displays the following information:

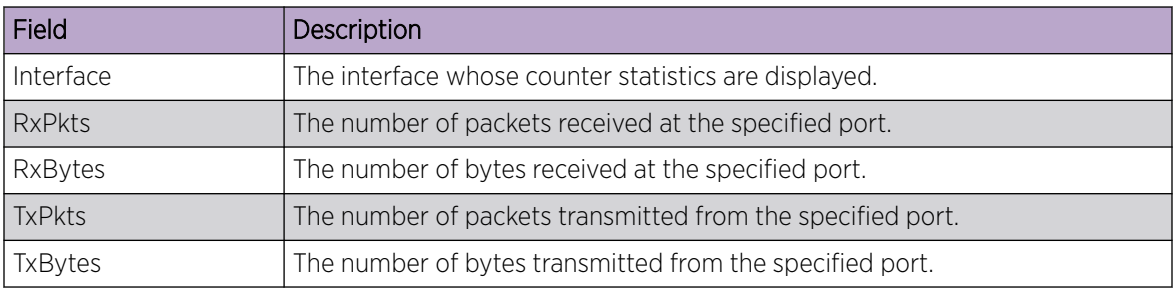

### Examples

The following example displays statistics for all ports and port channels on configured VLANs.

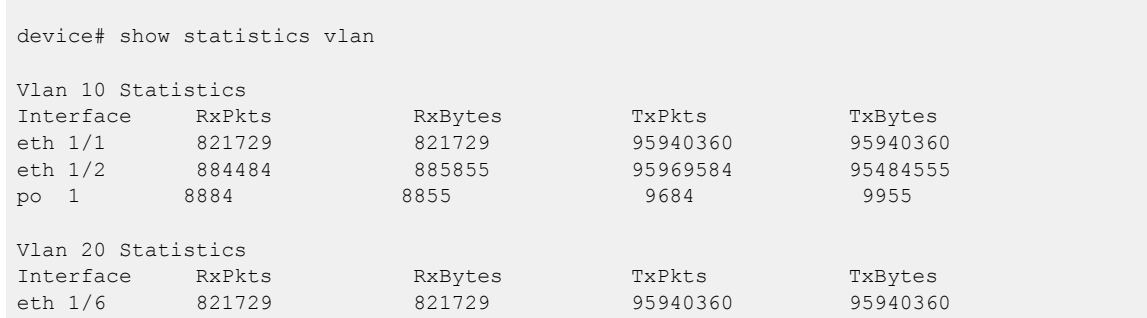

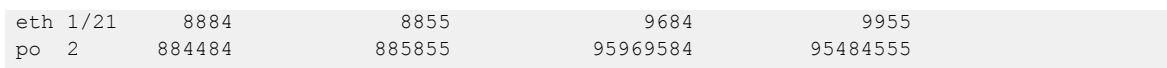

The following example displays statistics for all ports and port channels in the VLAN 10.

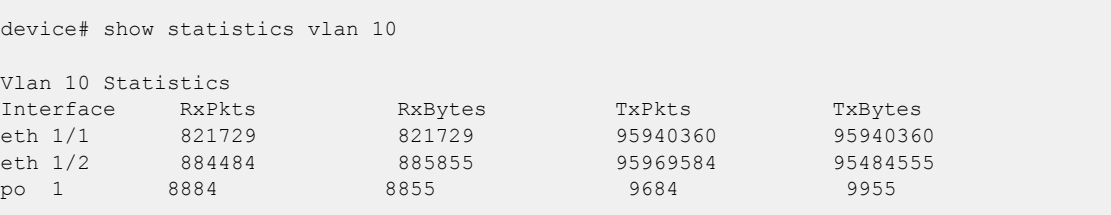

# show statistics vpn

Displays the VPN statistics for a VRF.

### **Syntax**

**show statistics vpn vrf** *vrf-id*

#### Modes

Privileged EXEC mode

### **Output**

The **show statistics vpn** command displays the following information:

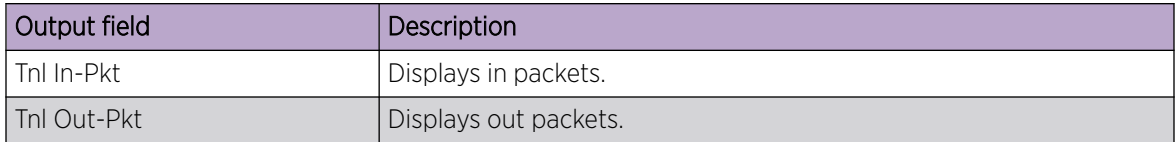

## Examples

This example displays the VPN statistic for a VRF.

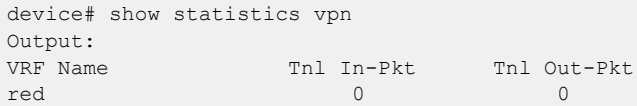

## show storm-control

Displays all BUM (broadcast, unknown unicast and multicast)-related information in the system.

#### Syntax

```
show storm-control [ broadcast | multicast | unknown-unicast | interface
  ethernet slot/port | system ]
```
#### Parameters

#### **storm-control**

Displays all BUM-related information in the system.

#### **broadcast**

Displays all BUM-related information in the system for the broadcast traffic type.

#### **multicast**

Displays all BUM-related information in the system for the multicast traffic type.

#### **unknown-unicast**

Displays all BUM-related information in the system for the unknown-unicast traffic type.

#### **interface ethernet** *slot/port*

Displays all BUM-related information in the system for the specified interface.

#### **system**

Displays the global storm-control configured rate for the BUM traffic type on the device.

#### Modes

Privileged EXEC mode

#### Usage Guidelines

Use this command to display BUM storm-control-related configuration for the entire system, for specified traffic types, for specified interfaces, or for specified traffic types on a specified interface or globally on the device.

When you specify an interface, the **system** parameter is not supported.

### Examples

This example displays storm control information for broadcast traffic on an Ethernet interface. device# show storm-control broadcast interface ethernet 2/1

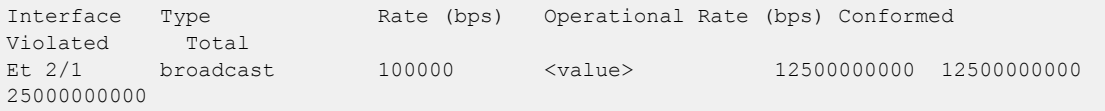

This example displays storm control information for all traffic on an Ethernet interface.

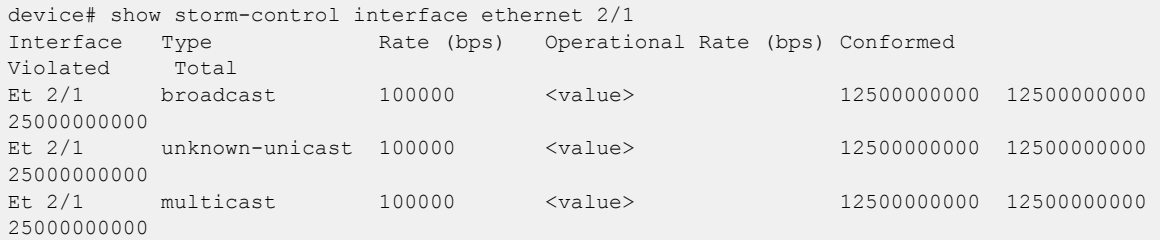

This example displays storm control information for all BUM traffic configured globally on the device and specific interfaces.

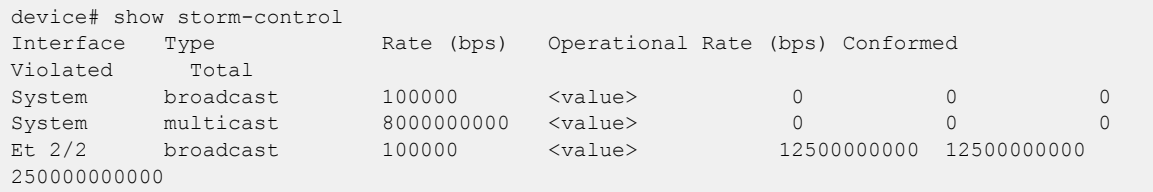

This example displays storm control information for all BUM traffic configured globally on the device.

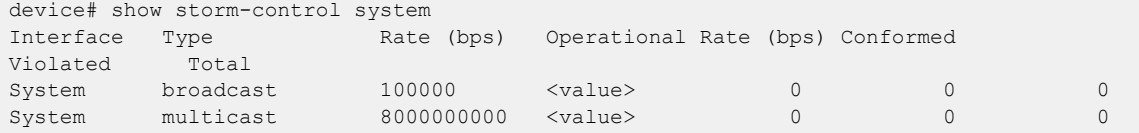

# show support

Displays a list of core files on the device.

### Syntax

**show support**

### Command Default

Displays information for the local device.

#### Modes

Privileged EXEC mode

### Usage Guidelines

This command is supported only on the local device.

Pagination is not supported with this command. Use the **More** option to display the output one page at a time.

### Examples

To display the core files:

```
device# show support
 No core or FFDC data files found!
```
### show system maintenance

Displays details about system maintenance mode, including the current stage and the amount of time to enter and exit maintenance mode.

#### Syntax

**show system maintenance**

#### Modes

Privileged EXEC mode

### Usage Guidelines

Maintenance operations such as software upgrade, SFP replacement, cable replacement, and node replacement require the device to be shut down, resulting in traffic disruption even if alternative paths are available. Maintenance mode provides graceful traffic diversion from the maintenance mode node, helping to minimize traffic loss during such planned operations.

Use this command to show the status of maintenance mode, stage information, and the configured time to enter and exit maintenance mode.

### Examples

The following example shows sample output of the command.

```
device# show system maintenance
Maintenance Mode: Enabled
    Status: In-progress
Total number of stages: 2
Current stage in progress: 1
Max time to enter/exit Maintenance Mode: 100 s
Status of daemons in stage 1:
    BGP: In-progress
    MCT: Completed
```
# show system monitor tm

Displays the system monitoring configuration for the Traffic Manager (TM) device deleted or discarded packets, or Virtual Output Queue (VOQ) discarded packets.

#### Syntax

**show system monitor tm** {**delete-packets** | **discard-packets** | **discard-voqpackets**}

#### Parameters

#### **delete-packets**

Displays the monitoring configuration of the TM device deleted packets.

#### **discard-packets**

Displays the monitoring configuration of the TM device discarded packets.

#### **discard-voq-packets**

Displays the monitoring configuration of the VOQ discarded packets.

#### Modes

Privileged EXEC

#### **Output**

The **show system monitor tm** command displays the following information:

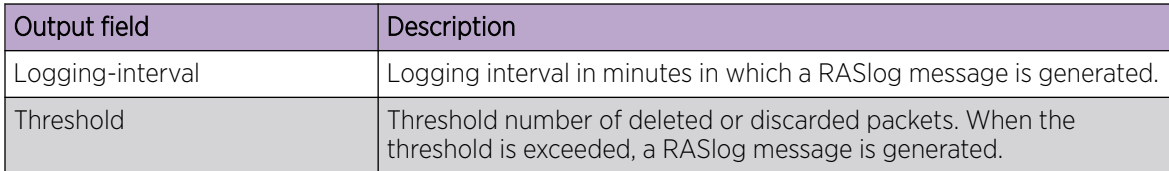

### Examples

The following example displays the monitoring configuration of the VOQ discarded packets.

device# show system monitor tm discard-voq-packet Discard VOQ packet count monitoring configuration: Logging-interval : 60 minutes Threshold : 10 packets

# show tech-support

Displays the technical support data using the set of SLX CLI and Linux commands.

#### Syntax

**show tech-support**

### Usage Guidelines

The output of the show tech-support command is extensive. The information is displayed on the terminal in a telnet/SSH session. In the console session, the output of the command is saved to a file rather than displayed on the console due to the time required to display the results. The output is saved to the file "flash://SLX\_show\_techsupport.txt" where "SLX" is the hostname of the switch.

### **Output**

The **show tech-support** command displays the technical support data using the following commands.

```
show arp
show bfd
show bfd neighbors vrf all
show bfd neighbors vrf all details
show bridge-domain
show bridge-domain brief
show buffmgr stats slot
show chassis
show clock
show cluster
show cluster member bridge-domain
show cluster member vlan
show environment fan
show environment history
show environment power
show environment sensor
show environment temp
show firmwaredownloadhistory
show firmwaredownloadstatus
show hardware profile current
show hw route-info
show interface
show interface stats brief
show interface status
show inventory
show ip bgp routes all-vrfs
show ip dhcp relay address
show ip dhcp relay statistics
show ip igmp groups detail
show ip igmp interface
show ip igmp snooping
show ip igmp snooping mrouter
show ip interface brief
show ip multicast snooping
show ip multicast snooping mcache
show ip pim bsr
show ip pim group
show ip pim interface
show ip pim mcache
```
show ip pim neighbor show ip pim rp-map show ip pim rp-set show ip pim settings show ip pim traffic show ip route summary show ipv6 bgp routes all-vrfs show ipv6 dhcp relay address show ipv6 dhcp relay statistics show ipv6 neighbors show ipv6 route summary show lacp counter show lacp sys-id show license show lldp neighbors show logging auditlog show logging raslog show loop-detection show loop-detection globals show mac-address-table show mcastss grange show mcastss mrouter vlans show mcastss mrt show mcastss rp show mcastss rte brief show mcastss rte client show mcastss vif show mcastss vlangrp show mcastss vlans show media show mpls summary show overlay-gateway show port-channel detail show process cpu show process cpu all-partitions show process cpu history show process memory show process memory summary show rmon show running-config show spanning-tree brief show ssh client status show ssh server status show support show system show tm non-empty-queues show tm statistics device all show tunnel brief show tunnel statistics show tunnel status show users show version show vlan brief show vrf

#### Examples

The following example shows the output of the command when executed from the console.

```
device# show tech-support
%INFO: The output to the console is slow. It is saved to flash://
<hostname>_show_techsupport.txt
device#
```
The following example shows the output of the command in a telnet/ssh session as displayed on the terminal, and is truncated below for brevity.

```
device# show tech-support
********************************************************
SLXCLI "show clock"
********************************************************
2019-02-18 17:16:31 Etc/GMT
********************************************************
SLXCLI "show version"
********************************************************
SLX-OS Operating System Version: 19.1.00
Copyright (c) 1995-2019 Extreme Networks, Inc.
Firmware name: 19.1.00d
Build Time: 21:15:15 Feb 16, 2019<br>Install Time: 12:20:19 Feb 18, 2019
                  12:20:19 Feb 18, 2019
Kernel: 4.14.67
Control Processor: GenuineIntel
Memory Size: SLXVM: 23916 MB System Total: 32079 MB
System Uptime: 0days 4hrs 52mins 22secs 
Name Primary/Secondary Versions
------------------------------------------
SLX-OS 19.1.00d
        19.1.00d
…
```
# show telemetry client-cert

Displays the SSL public certificate which will be used for secure transport.

#### Syntax

**show telemetry client-cert**

#### **Modes**

Privileged EXEC mode

#### Usage Guidelines

There is no display if there are no certificates configured.

### Examples

Typical command example.

device# show telemetry client-cert

```
-----BEGIN CERTIFICATE-----
MIIC2jCCAcICAQEwDQYJKoZIhvcNAQEFBQAwMzELMAkGA1UEBhMCQ0ExEDAOBgNV
BAoMB0Jyb2NhZGUxEjAQBgNVBAMMCWxvY2FsaG9zdDAeFw0xNzAzMjExNzQ1NDNa
Fw0xODAzMjExNzQ1NDNaMDMxCzAJBgNVBAYTAkNBMRAwDgYDVQQKDAdCcm9jYWRl
MRIwEAYDVQQDDAlsb2NhbGhvc3QwggEiMA0GCSqGSIb3DQEBAQUAA4IBDwAwggEK
AoIBAQC+YG/CkiNm/BO+u1mYLKP8cpz/0O9CE+fusO0spXxjKfjPAvK7kiogxABm
bg9MQeWl4SbFa5x3q5uyZJxApJ+tAnnWZa+cbj5pmNsQFfIbFOwSAmFyhh/NIp7Y
/wApskKjnVsMFkarqX8W2xKxZreapZFMa9DGpOeh8Jo2yvcTAimFfSJ4nyKlCr1C
DuuaTSvAttC8Z9mEqD9TOaSYwQI0pnfVO+ySgY8ndqDXYdRvl+bV1taghlKOgxMY
J78lyZxYf6CIn22BAaz/f9a5ffS13Hh5Cmurj2dUmmqDE49p2KEVtXQ3D6nuopli
V49ok+z93/40Uq4OVJZJk5Kx8ZuxAgMBAAEwDQYJKoZIhvcNAQEFBQADggEBAI1d
1VkMH9i3SorPIHpbVqbeDe7LPdaFmrT0COr3AFUECw3gBj1Zy82Kp8XkIJJdVCu8
MNm3wTARqeNBY2c3luw6QeA6l4qRIVM4FqNj6rvtqtNZQ9EEKRRwAm0GSVp+uSvu
E88XSXO+r6N+SXQemRIyhNQ7LJq+cDEaP5WfNtKg+zj085Xd0qiB94BKFt5Q+xAa
B7lwuUvT7Yt92aUVXIaZ6aY5oMv4t7+lPBBKjg8cNeywDa9h3yVZYIzSggghu0qu
GZO57qUh5agxqKiEVf9Ya325u5gj73UJsKOSsyVA1HB8RsPEEdz8j8FBAqMNSTQj
8UDtUGpYiYlzyiBUELc=
-----END CERTIFICATE--
```
2114 Extreme SLX-OS Command Reference, 20.3.4

# show telemetry collector name

Displays the status of the specified telemetry collector.

### Syntax

**show telemetry collector name** *collector-name*

### Parameters

*collector-name*

Specifies the name assigned to the telemetry collector.

### Modes

Privileged EXEC mode

### **Output**

The **show telemetry collector name** command displays the following information:

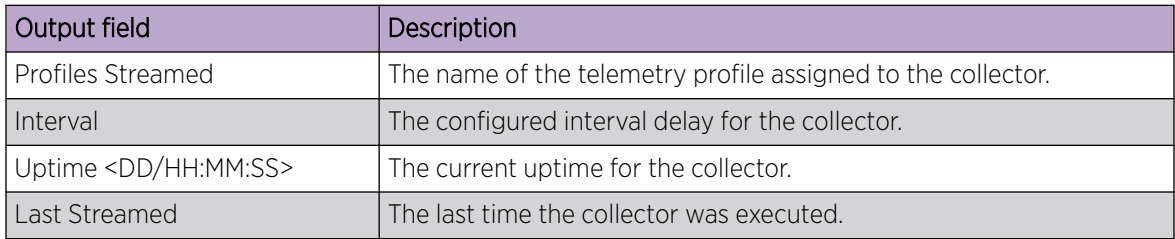

### Examples

The following example displays the status of a collector.

device# show telemetry collector name col1 Telemetry data is being streamed to <col1> on 10.24.12.96:8080 Profiles Streamed **Interval Uptime** Last Streamed ----------------- -------- ------ ------------------ default interface statistics 30 sec 0/0:12:52 2018-12-12 01:26:47 default system utilization statistics  $60$  sec  $0/0:12:52$  2018-12-12 01:26:59

# show telemetry collector summary

Displays a summary of the telemetry collector configuration.

#### Syntax

**show telemetry collector summary**

#### Modes

Privileged EXEC mode

#### Usage Guidelines

This command displays the status of the currently active telemetry collector sessions. These are initiated with collectors in the "activated" state.

### **Output**

The **show telemetry collector summary** command displays the following information:

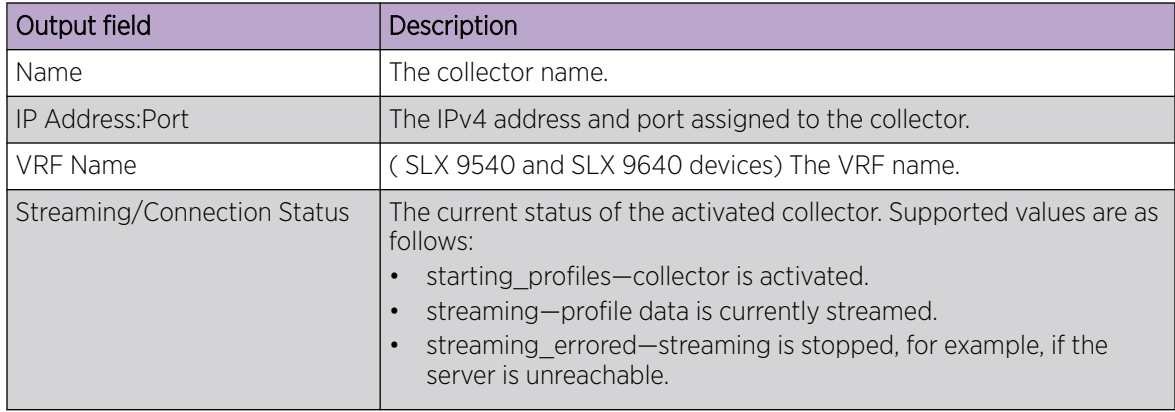

### Examples

Example output of the collector configuration summary.

```
device# show telemetry collector summary
Activated Collectors:
--------------------
Name IP Address:Port VRF Name Streaming/Connection Status
------- ---------------- -------- ---------------------------
  col1 10.24.12.86:8080 mgmt-vrf streaming
  col2 10.24.12.86:8080 mgmt-vrf streaming_errored
```
# show telemetry server status

Displays the status of the telemetry server.

#### Syntax

**show telemetry server status**

#### Modes

Privileged EXEC mode

### **Output**

The **show telemetry server status** command displays the following information:

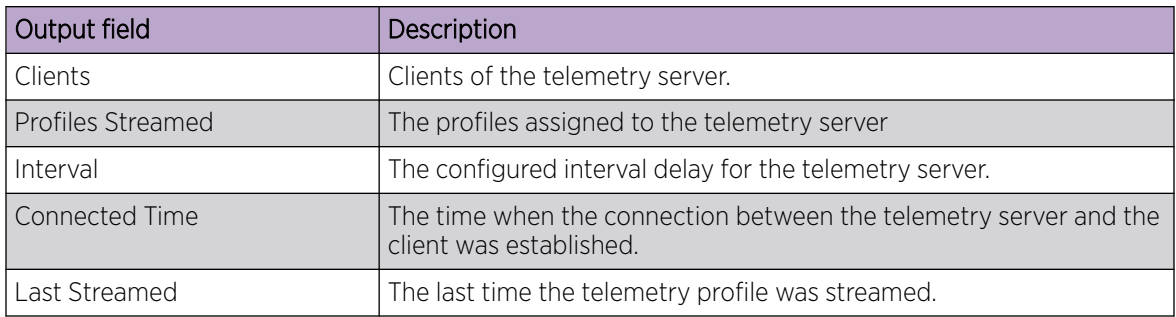

### Examples

Example of typical command output with no errors.

```
device# show telemetry server status
Telemetry Server running on port 50051, with transport as tcp
Clients Profile Streamed Interval Connected 
Time Last Streamed
  -------------------- -------------------- -------- 
-------------- -------------
ipv4:10.37.73.180:39056 default_system_utilization_statistics 70 2018-12-05 14:11:13 
2018-12-05 14:17:10
ipv4:10.37.73.180:39062 default_interface_statistics 30 2018-12-05 14:17:25 
2018-12-05 14:17:55
```
# show telnet server status

Displays the current Telnet server status.

Syntax

**show telnet server status**

Modes

Privileged EXEC mode

### Examples

To display Telnet server status:

device# show telnet server status VRF-Name: mgmt-vrf Status: Enabled VRF-Name: default-vrf Status: Enabled

# show threshold monitor

Displays the current status of environmental thresholds and alerts for interfaces, security, and SFPs.

### Syntax

```
show threshold monitor [ interface all area | security area [ login-
  violation | telnet-violation ] | sfp all area [ current | rxp |
  temperature | txp | voltage ]
```
### Parameters

#### **interface all area**

Displays status of interface thresholds and alerts.

#### **security area**

Displays status of security thresholds and alerts.

#### **login-violation**

Displays status of login violations.

#### **telnet-violation**

Displays status of Telnet violations.

#### **sfp all area**

Displays status of SFP thresholds and alerts.

#### **current**

Amount of current supplied to the SFP transceiver.

#### **rxp**

Amount of incoming laser power, in microWatts  $(\mu W)$ .

#### **temperature**

Temperature of the SFP, in degrees Celsius.

#### **txp**

Amount of outgoing laser power, in microWatts (μW).

#### **voltage**

Amount of voltage supplied to the SFP.

#### Modes

Privileged EXEC mode

### Examples

```
device# show threshold monitor sfp all area temperature
Interface Type Area Value
Status Monitoring Status
------------------------------------------------------------------------------------------
-----------------------------
```
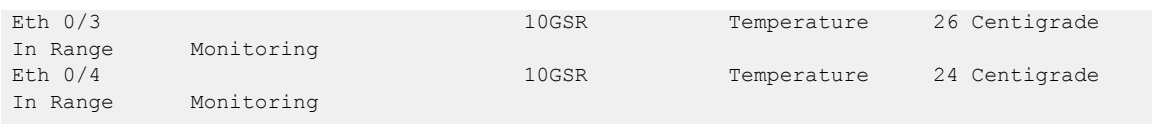

# show tm voq-stat ingress-device all discards

Displays a summary of the traffic management VOQ discard count for all towers.

# Syntax

**show tm voq-stat ingress-device all discards** [ **priority** *traffic\_class* ] [ **max-display** *max\_display\_number* ]

# Parameters

**priority** *traffic\_class*

Displays discards for the specified traffic class priority. Enter an integer from 0 through 7.

### **max-display** *max\_display\_number*

Displays the specified maximum number of discard entries. Enter an integer from 1 through 32.

#### Modes

Privileged EXEC mode

### Usage Guidelines

This command does not apply to SLX 9150 and SLX 9250 devices.

The entries are sorted by the highest number of discards.

If you do not enter the **max-display** *max\_display\_number* option, a maximum of eight entries is displayed.

### Examples

The following example displays the traffic management VOQ ingress discard statistics.

device# show tm voq-stat ingress-device all discards

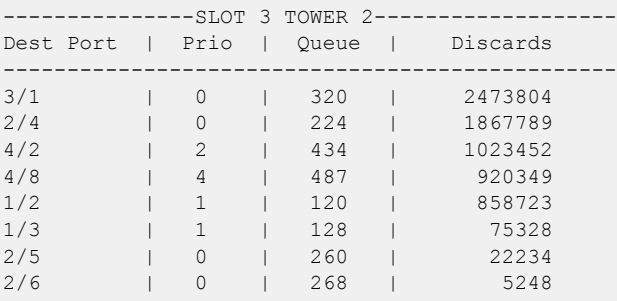

The following example displays the traffic management VOQ ingress discard statistics for a specific traffic class priority.

device# show tm voq-stat ingress-device all discards priority 0

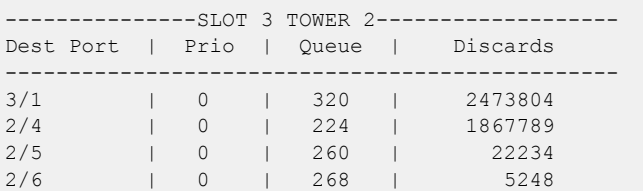

# show tm voq-stat ingress-device all egress-port ethernet

Displays traffic management Virtual output queue (VOQ) statistics for all towers of an egress Ethernet interface. This command does not apply to the SLX 9150 device.

### Syntax

**show tm voq-stat ingress-device all egress-port ethernet** *slot/port* [ **priority** *number* ]

### Parameters

#### *slot/port*

Specifies the slot and port of the interface.

#### **priority** *number*

Optionally specifies the traffic-class priority of the VOQ statistics. Enter an integer from 0 through 7. If you do not include this option, all priorities are displayed.

### Modes

Privileged EXEC

### **Output**

The **show tm voq-stat ingress-device all egress-port ethernet** command displays the following information:

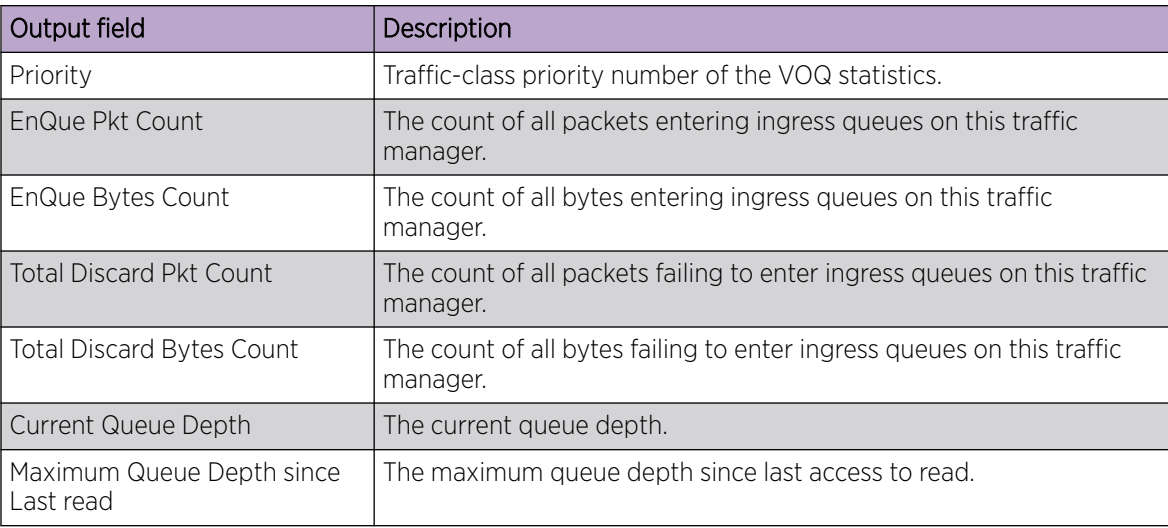

## Examples

The following example displays the VOQ statistics for traffic-class priority 0 on Ethernet interface 1/4.

show tm voq-stat ingress-device all egress-port ethernet 1/4 priority 0

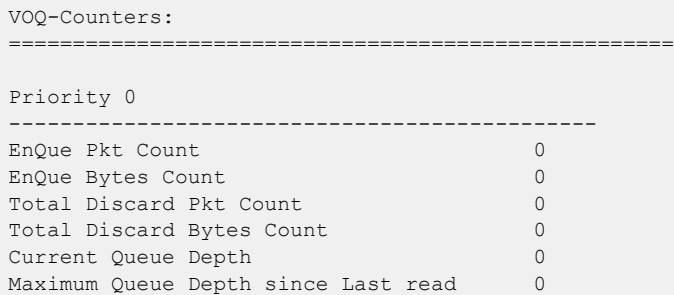
## show tm voq-stat ingress-device all max-buffer-util

Displays the traffic management VOQ maximum buffer size and utilization statistics for all towers.

### Syntax

**show tm voq-stat ingress-device all max-buffer-util**

#### Modes

Privileged EXEC mode.

### Usage Guidelines

This command does not apply to SLX 9150 and SLX 9250 devices.

### Examples

The following example displays the VOQ maximum buffer utilization statistics.

device# show tm voq-stat ingress-device all max-buffer-util --------- Slot 1 Tower 1 --------- Max Buffer Size | Max Buffer Util ------------------------------------ 6007013804 | 96% ....

### show tm voq-stat ingress-device all max-queue-depth

Displays the traffic management VOQ max-queue-depth statistics for all towers. This command does not apply to the SLX 9150 device.

#### Syntax

**show tm voq-stat ingress-device all max-queue-depth** [ **max-display** *max\_display\_number* ] [ **min-threshold** *filter\_number* ] [ **priority** *traffic\_class* ]

#### Parameters

**max-display** *max\_display\_number*

Specifies the maximum displayed entries. Enter an integer from 1 to 32.

#### **min-threshold** *filter\_number*

Ignores the maximum queue depths below the specified min-threshold filter in bytes. Enter an integer from 1 through 1048640.

#### **priority** *traffic\_class*

Displays only the specified traffic-class priority. Enter an integer from 0 through 7.

#### Modes

Privileged EXEC mode.

#### Usage Guidelines

The entries are sorted by the highest number of discards.

If you do not enter the **max-display** *max\_display\_number* option, a maximum of eight entries is displayed.

#### Examples

The following example displays the traffic management VOQ maximum queue depth statistics.

device# # show tm voq-stat ingress-device all max-queue-depth

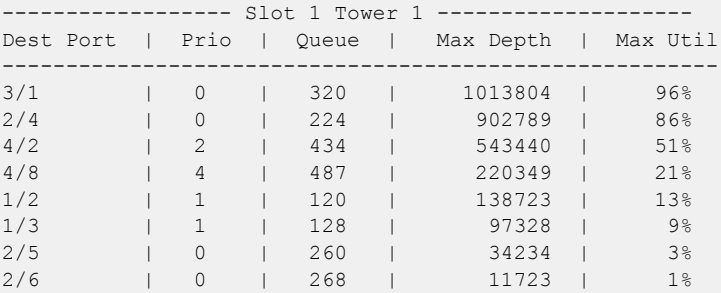

....

### show tm voq-stat ingress-device ethernet

Displays traffic management VOQ statistics for a specific ingress Ethernet interface.

### **Syntax**

**show tm voq-stat ingress-device ethernet** *slot/port* { **discards** [ **maxdisplay** *max\_display\_number* | **priority** *traffic\_class* ] | **egress-port ethernet** *slot/port* [ **priority** *traffic\_class* ] | **max-buffer-util** | **max-queue-depth** [ **max-display** *max\_display\_number* | **min-threshold** *minimum\_threshold* [ **max-display** *max\_display\_number* | **priority** *traffic\_class* ] | **priority** *traffic\_class* ] }

### Parameters

#### *slot/port*

The Ethernet slot and port

#### **discards**

Specifies discarded

#### **max-display** *max\_display\_number*

Limits the display of discards. The values range from 1 to a maximum of 32.

#### **priority** *traffic\_class*

Displays discards by their traffic class priority. Priority values range from 0 through 7.

#### **egress-port** *slot/port*

The outbound port.

#### **max-buffer-util**

Displays a summary of traffic management VOQ maximum buffer utilization.

#### **max-queue-depth**

Displays a summary of traffic management VOQ maximum queue depth statistics.

#### **max-display** *max\_display\_number*

Limits the output to a maximum number of display entries. Values range from 1 to 64 entries.

#### **min-threshold** *minimum\_threshold*

Specifies that the results omit **max-queue-depths** values below the minimum byte threshold. The minimum threshold values range from 1 to 1048640 bytes.

#### Modes

Privileged EXEC mode.

#### Usage Guidelines

This command does not apply to SLX 9150 and SLX 9250 devices.

### Examples

This example displays traffic management VOQ statistics for an egress interface.

device# show tm voq-stat ingress-device ethernet 2/1 egress-port ethernet 2/7 priority 2

```
VOQ-Counters:
====================================================
Priority 2
----------------------------------------------
EnQue Pkt Count 67404602
EnQue Bytes Count 1768413221
Total Discard Pkt Count 0
Total Discard Bytes Count 0
Current Queue Depth 0
Maximum Queue Depth since Last read 160
```
This example displays a summary of traffic management VOQ maximum queue depth statistics for a specific ingress interface.

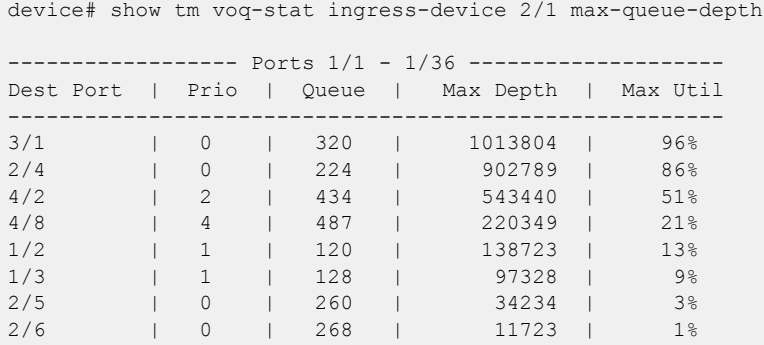

This example displays a summary of traffic management VOQ maximum buffer utilization for a specific ingress interface.

```
device# show tm voq-stat ingress-device 2/1 max-buffer-util
--------- Ports 1/1 - 1/36 ---------
 Max Buffer Size | Max Buffer Util
------------------------------------
      6007013804 | 96%
```
This example displays a summary of traffic management VOQ discards for a specific ingress interface.

device# show tm voq-stat ingress-device 2/1 discards

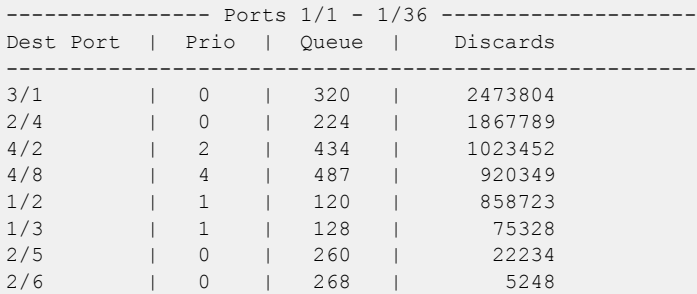

## show tm voq-stat slot

Displays the traffic management VOQ statistics for a line card in a named slot.

### Syntax

**show tm voq-stat slot** *slot\_number* [ **cpu-group** [ *cpu\_group\_id* | **all** ]]

#### Parameters

*slot\_number*

The number of the line card slot. For devices that do not support line cards, specify 0 for the slot.

**cpu-group** *cpu\_group\_id*

The ID number for the CPU group.

### Modes

Privileged EXEC mode

### Examples

The following example displays information about the VOQ for the line card in slot 1 CPU group 1.

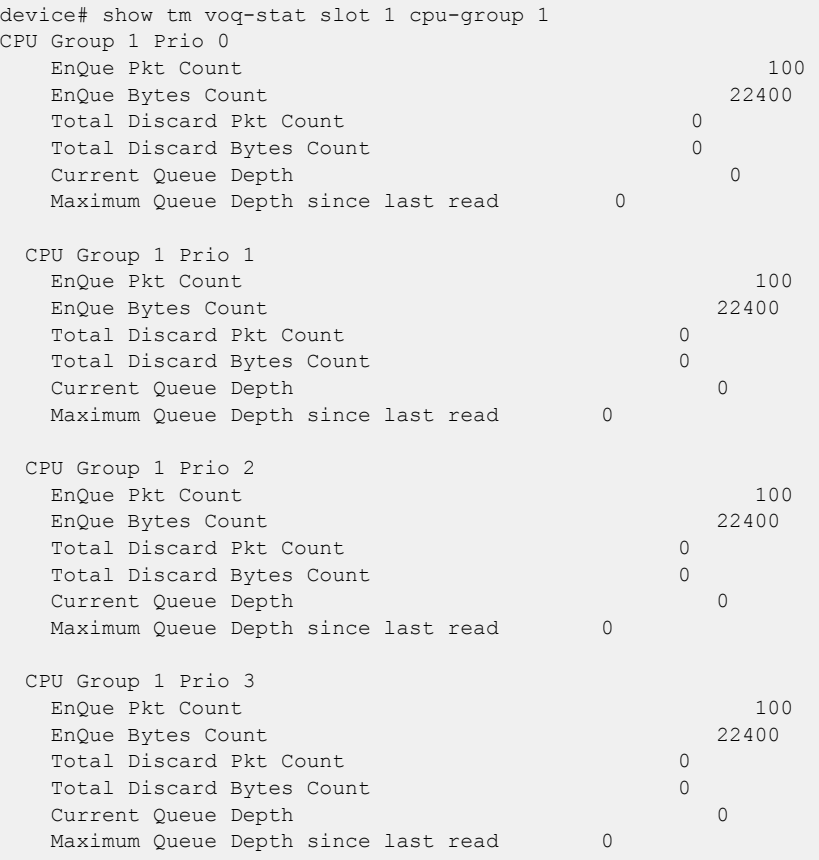

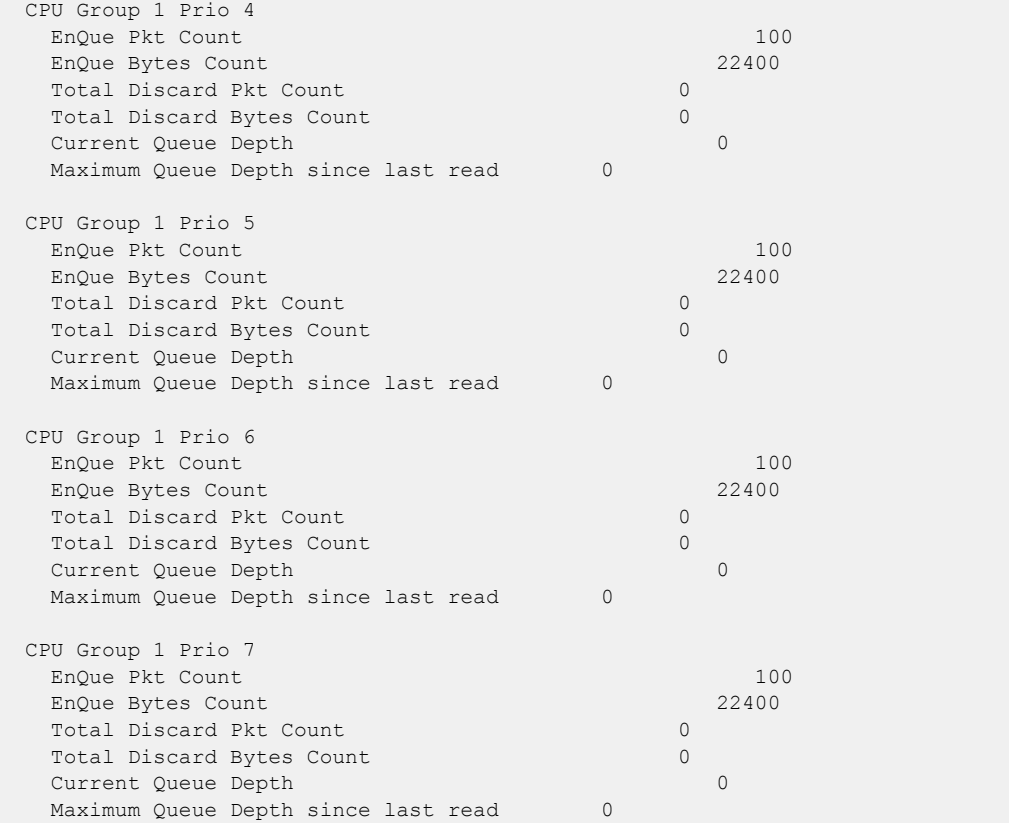

## show topology-group

Displays topology group information.

### Syntax

**show topology-group** [ *group-id* ]

### Parameters

*group-id*

Displays the information of the topology group of the specified ID.

### Modes

Privileged EXEC mode

### **Output**

The **show topology-group** command displays the following information.

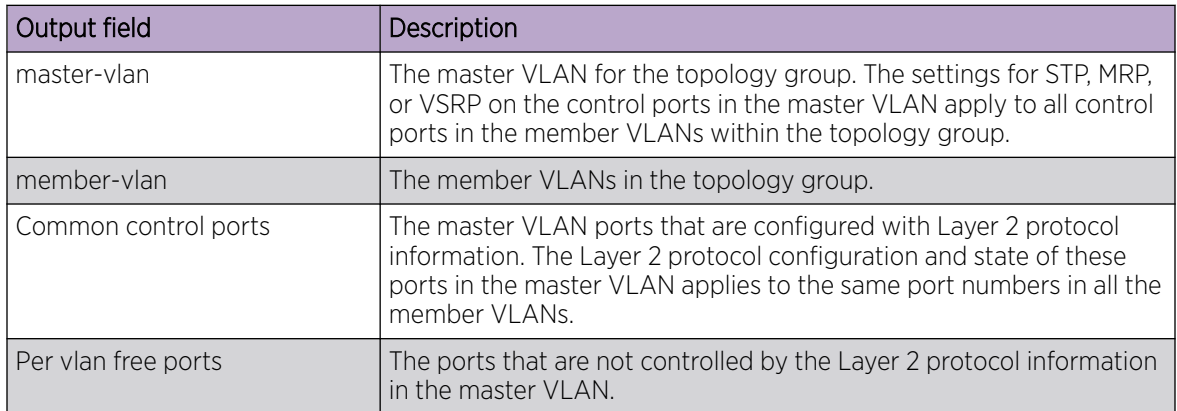

### show tpvm

Displays status of Third-Party Virtual Machine (TPVM) applications.

### Syntax

**show tpvm** [ **disk** { **add name** { *disk\_name* | **auto** *disk\_size* } | **remove name** { *disk\_name* | **auto** }

**show tpvm ip-address**

**show tpvm status** [ **clear-tag** *tag-name* ]

### Command Default

This feature is not enabled.

#### Parameters

#### **install**

Installs TPVM.

#### **disk**

Displays disk information. *disk\_name* Specifies a disk.

#### **all**

Specifies all disks.

#### **ip-address**

Displays IPv4 and IPv6 addresses that are configured on TPVM.

#### **status**

Displays TPVM information.

#### Modes

Privileged EXEC mode

#### Usage Guidelines

This command **show tpvm status** displays the installed TPVM version and the status of Passwordless SSH configuration, AutoStart, and TPVM.

If TPVM is installed on older SLX images or if firmware download is done multiple times, SLX cannot retrieve the TPVM version. If SLX cannot retrieve the TPVM version, the "Version Not Found" message will be displayed.

### Examples

To display the installed TPVM version and status of Passwordless SSH configuration, AutoStart and TPVM or any errors:

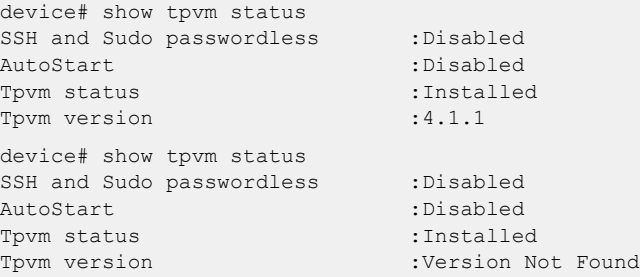

To display disk information, by using either the **all** keyword or specifying a disk name:

[SLX]# show tpvm disk all disk: vdb Capacity: 70.00 GiB Allocation: 196.00 KiB disk: vdc Capacity: 30.00 GiB Allocation: 196.00 KiB total: Capacity: 100.00 GiB Allocation: 100.00 GiB Available: 0.00 B [SLX]# show tpvm disk blade vdb disk: vdb Capacity: 70.00 GiB Allocation: 196.00 KiB total: Capacity: 100.00 GiB

Allocation: 100.00 GiB Available: 0.00 B

To display IPv4 and IPv6 addresses that are configured on TPVM, in this example on MM1:

```
[SLX]# show tpvm ip-address mm1
[ TPVM running on MM1 ]
IPv4:
eth0 10.24.7.80
IPv6:
eth0 fe80::5054:ff:fe9c:446d
eth1 fe80::7:d0ff:fe02:100
```
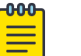

#### Note

The **show ip-address** keywords require the *qemu-guest-agent* package on TPVM. If this package is removed, the keyword fails.

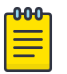

#### Note

This section is a new addition and will be used to track changes made to this command from SLX-OS 20.2.2 release. It will not record command change history previous to this release.

### show tpvm config

Displays the configuration of DNS, Hostname, LDAP, NTP, Timezone and Trusted-Peer for a Third-Party VM (TPVM).

#### **Syntax**

**show tpvm config** {**dns** | **hostname** | **ldap** | **ntp** | **timezone** | **trusted-peer** }

#### Parameters

#### **dns** | **hostname** | **ldap** |**ntp** |**timezone** |**trusted-peer**

Specifies the type of configuration you want to display: DNS, Hostname, LDAP, NTP, Timezone and Trusted-Peer.

#### Modes

Privileged EXEC mode

#### Examples

This example shows sample DNS output.

device# show tpvm config dns

nameserver 1.2.3.4 nameserver 1.1.1.1 search example.com

This example shows sample Hostname output.

device# show tpvm config hostname tpvm

This example shows sample LDAP output.

device# show tpvm config ldap

```
ldaps server: 10.24.15.200:636; 
ldaps server: 1.1.1.1:234; 
Base DN: dc=ldap,dc=hc-fusion,dc=in 
Root DN: cn=admin,dc=ldap,dc=hc-fusion,dc=in 
Root Password: Configured 
Certificate Exists: Yes
```
This example shows sample NTP output.

device# show tpvm config ntp NTP Servers: time.google.com 10.20.232.222 Local time: Sat 2020-04-11 08:33:20 UTC Universal time: Sat 2020-04-11 08:33:20 UTC RTC time: Sat 2020-04-11 08:33:21 Time zone: Etc/UTC (UTC, +0000) System clock synchronized: yes systemd-timesyncd.service active: yes RTC in local TZ: no

```
systemd-timesyncd.service - Network Time Synchronization
Loaded: loaded (/lib/systemd/system/systemd-timesyncd.service; enabled; 
    vendor preset: enabled)
Active: active (running) since Sat 2020-04-11 08:33:13 UTC; 7s ago
Docs: man:systemd-timesyncd.service(8)
Main PID: 3717 (systemd-timesyn)
Status: "Synchronized to time server 216.239.35.12:123 (time.google.com)."
Tasks: 2 (limit: 4638)
CGroup: /system.slice/systemd-timesyncd.service
    3717 /lib/systemd/systemd-timesyncd
Apr 11 08:33:13 tpvm systemd[1]: Starting Network Time Synchronization...
Apr 11 08:33:13 tpvm systemd[1]: Started Network Time Synchronization.
Apr 11 08:33:13 tpvm systemd-timesyncd[3717]: Synchronized to time server 
     216.239.35.12:123 (time.google.com).
```
This example shows sample Timezone output.

device# show tpvm config timezone Etc/GMT

This example shows sample Trusted-Peer output.

device# show tpvm config trusted-peer root@10.24.11.233

### show tunnel

Displays information pertaining to a tunnel interface.

### Syntax

```
show tunnel [ Tunnel Id | brief | replicator | statistics | status ]
show tunnel brief [ tunnel-id | dst-ip < ip address > | mode [ gre |
  vxlan [ unicast | multicast ] ] | overlay-gateway | src-ip <ip
  address> ]
show tunnel statistics [ tunnel-id | dst-ip < ip address > | mode [ gre |
  vxlan [ unicast | multicast ] ] | overlay-gateway | src-ip <ip
  address> ]
show tunnel status [ tunnel-id | count | dst-ip < ip address > | mode
   [ gre | vxlan [ unicast | multicast ] ] | overlay-gateway | src-ip
   <ip address> ]
```
#### Parameters

*tunnel-id*

Specifies the tunnel ID.

*brief*

Displays brief information of tunnels.

*count*

Displays tunnels count.

*dst-ip*

Filters by tunnel destination IP address.

*gre*

Filters by GRE tunnels.

*vxlan*

Filters by vxlan tunnels.

#### *mode*

Filters by tunnel mode.

#### *multicast*

Displays multicast tunnels.

```
overlay-gateway
```
Filters by Overlay gateway name.

#### *replicator*

Displays tunnels to NSX replicators.

#### *src-ip*

Filters by tunnel source IP address.

*statistics*

Displays tunnel statistics.

*status*

Displays listing of tunnel id and states.

*unicast*

Displays uinicast tunnels.

#### Modes

Privileged EXEC Mode

### Examples

This example display tunnel information.

Byte count : RX 0 TX 127923839280

SLX# show tunnel brief Tunnel 61441, mode VXLAN, node-ids 1 Admin state up, Oper state up, **unicast** Source IP 25.25.25.25 ( Loopback 2 ), Vrf default-vrf Destination IP 30.30.30.30 Tunnel 61442, mode VXLAN, node-ids 1 Admin state up, Oper state up, **multicast** Source IP 25.25.25.25 ( Loopback 2 ), Vrf default-vrf Destination IP **239.0.0.1** SLX# show tunnel 61442 Tunnel 61442, mode VXLAN, node-ids 1 Ifindex 0x7c00f002, Admin state up, Oper state up, **multicast** Overlay gateway "gw", ID 1 Source IP 25.25.25.25 ( Loopback 2 ), Vrf default-vrf Destination IP **239.0.0.1** Configuration source PIM-SSM/MDT MAC learning N/A Tunnel QOS mode UNIFORM Active next hops on node 1: **#here we list all outgoing ports(2 in this case) IP: 10.3.6.3,** Vrf: default-vrf Egress L3 port: Ve 36, Outer SMAC: 609c.9f5a.3d15 Outer DMAC: 609c.9fde.7715, ctag: 36 BUM forwarder: yes **IP: 20.3.6.3,** Vrf: default-vrf Egress L3 port: Ve 37, Outer SMAC: 609c.9f5a.3e26 Outer DMAC: 609c.9fde.8815, ctag: 37 BUM forwarder: yes Packet count: RX 0 TX 1066031994

## show udld

Shows global UDLD information.

### Syntax

**show udld**

### Modes

Privileged EXEC mode

### Usage Guidelines

This command displays global unidirectional link detection (UDLD) protocol configuration values such as whether the protocol is enabled on the switch and the *hello* time and timeout values.

### Examples

The following example displays global UDLD information for the device.

device# show udld UDLD Global Information Admin State: UDLD enabled UDLD hello time: 500 milliseconds UDLD timeout: 2500 milliseconds

## show udld interface

Displays unidirectional link detection (UDLD) protocol information for the specified interface.

### Syntax

**show udld interface** [ **ethernet** *slot/port* ]

### Parameters

#### **ethernet**

Specifies a physical Ethernet interface.

*slot*

Specifies a valid slot number. For devices that do not support line cards, specify 0.

*port*

Specifies a valid port number.

### Modes

Privileged EXEC mode.

### Usage Guidelines

The following describes the values that appear in the output headings for this command.

#### **Table 19: Description UDLD headings**

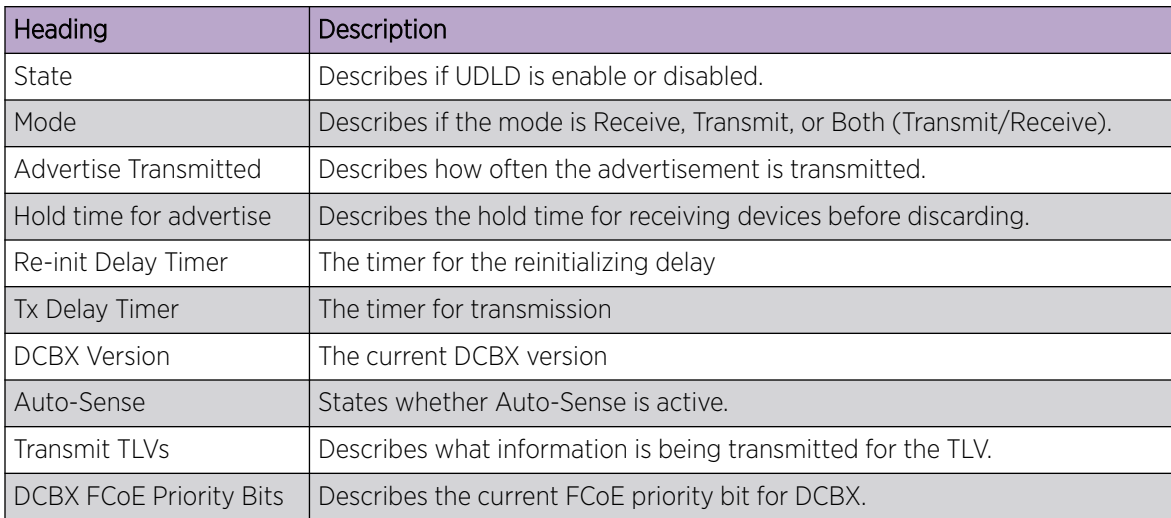

### Examples

To display UDLD information for a specific Ethernet interface:

device# show udld interface ethernet 2/6 Global Admin State: UDLD enabled UDLD information for Ethernet 2/6 UDLD Admin State: Enabled Interface Operational State: Bidirectional link<br>Remote hello time: Unknown Remote hello time: Unknown<br>Remote MAC Addr: 0024.3890.0d81 Remote MAC Addr: Local system id: 0x9f01fee0 Remote system id: 0x24900c00 Local port : 2/6 Remote port : 9/2 Local link id: 0x0 Remote link id: 0x0 Last Xmt Seq Num: 43849 Last Rcv Seq Num: 43880

## show udld statistics

Shows UDLD statistics.

### Syntax

**show udld statistics** [ **interface ethernet** *slot/port* ]

### Parameters

#### **ethernet**

Specifies a physical Ethernet interface. *slot*

Specifies a valid slot number. For devices that do not support line cards, specify 0.

*port*

Specifies a valid port number.

### Modes

Privileged EXEC mode

### Usage Guidelines

This command displays all unidirectional link detection (UDLD) protocol statistics or shows the statistics on a specified por

### Examples

To show UDLD statistics on a specific Ethernet interface:

```
device# show udld statistics interface ethernet 5/1
UDLD Interface statistics for Ethernet 5/1
Frames transmitted: 310
Frames received: 301
Frames discarded: 0
Frames with error: 0
Remote port id changed: 0
Remote MAC address changed: 0
```
## show users

Displays the users logged in to the system and locked user accounts.

### Syntax

**show users**

### Modes

Privileged EXEC mode

### Examples

The following example displays active user sessions and locked user accounts.

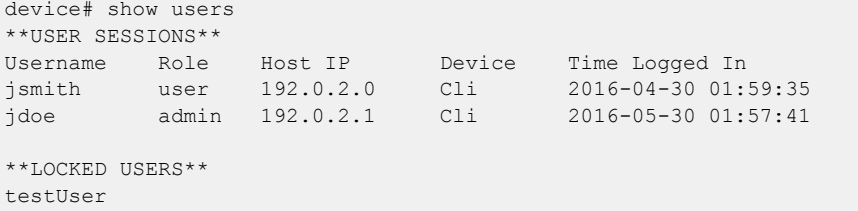

### show version

Displays the current firmware version.

### Syntax

**show version** [ **all-partitions** ] [ **brief** ]

### Parameters

#### **all-partitions**

Displays firmware information for both the primary and the secondary partitions.

#### **brief**

Displays a brief version of the firmware information.

#### Modes

```
Privileged EXEC mode
```
### Usage Guidelines

Use this command to display firmware version information and build dates. The default command output includes the following information:

- SLX-OS Version—The firmware version number
- Firmware name—The label of the firmware image
- Build Time—The build date and time of the firmware
- Install time—The date and time of the firmware installation
- Host Version-The Linux host version.
- Host Kernel—The Linux kernel version
- Control Processor—The control processor model and memory

### Examples

The following example displays all firmware version information.

```
device# show version
SLX-OS Operating System Version: 20.1.1
Copyright (c) 1995-2018 Extreme Networks, Inc.
Firmware name: 20.1.1slxosx_main_linux_upgrade_191013_1700
Build Time: 01:28:43 Oct 14, 2019
Install Time: 19:02:28 Mar 6, 2018
Kernel: 4.14.67
Control Processor: Intel(R) Xeon(R) CPU D-1527 @ 2.20GHz, 4 cores
Microcode Version: 0x700000c
Memory Size: SLXVM: 11788 MB System Total: 32174 MB
System Uptime: 0days 5hrs 33mins 2secs 
Name Primary/Secondary Versions 
------------------------------------------
```
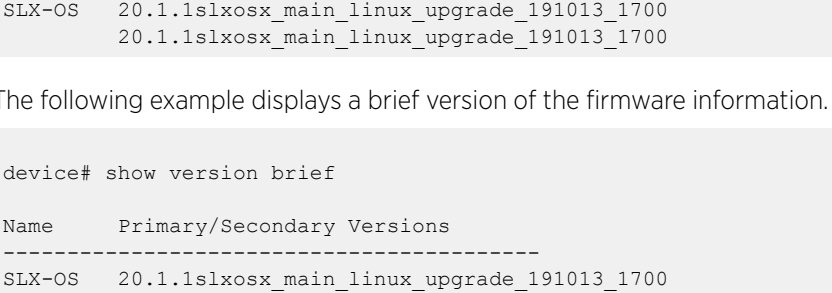

20.1.1slxosx\_main\_linux\_upgrade\_191013\_1700

## show vlan brief

Displays basic information about the VLAN interfaces on the device. You can also filter to display only provisioned or unprovisioned VLANs.

### Syntax

**show vlan brief** [ **provisioned** | **unprovisioned** ]

### Parameters

#### **provisioned**

Displays provisioned VLANs.

#### **unprovisioned**

Displays unprovisioned VLANs.

#### Modes

Privileged EXEC mode

### **Output**

The **show vlan brief** command displays the following information:

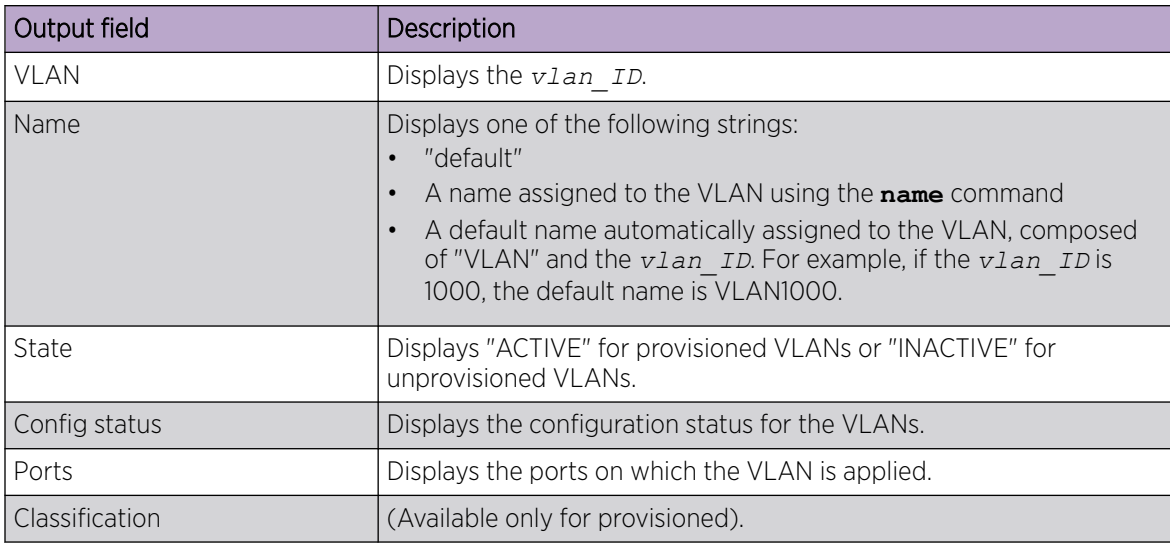

### Examples

The following example displays the status all VLANs, including MVRP VLANs.

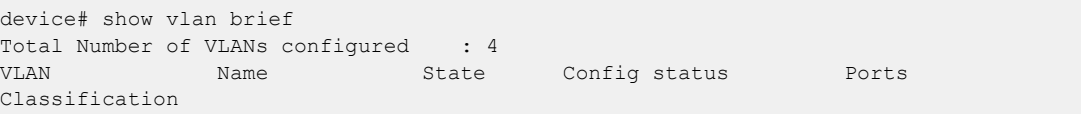

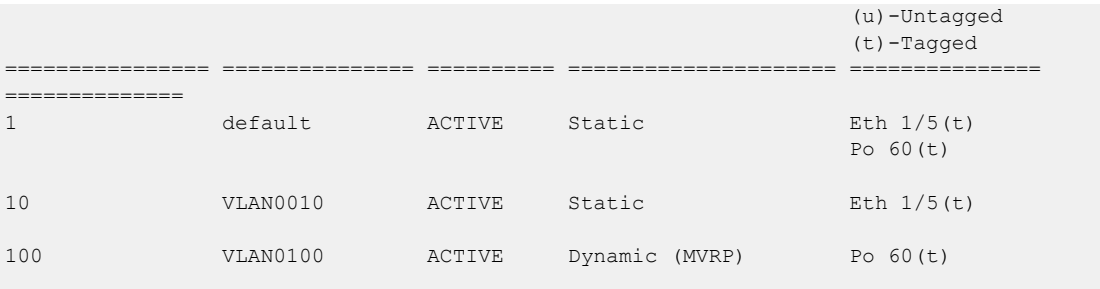

### show vlan detail

Displays detailed information on statically configured and dynamically created VLANs.

#### Syntax

**show vlan detail**

#### Modes

Privileged EXEC mode

### Usage Guidelines

This command also displays endpoint tracking or MVRP status, including the configuration status of each Ethernet or port-channel interface, specifying whether the VLAN was added statically or learned dynamically.

### Examples

```
device# show vlan detail
VLAN: 1, Name: default
Admin state: ACTIVE, Config status: Static
Number of interfaces: 7
      Eth 0/4, tagged, Static
      Eth 0/3, tagged, Static
      Eth 0/2, tagged, Static
       Eth 0/8, tagged, Static
       Eth 0/6, tagged, Static
       Eth 0/9, untagged, Static
       Po 20, tagged, Static
VLAN: 10, Name: VLAN0010
Admin state: ACTIVE, Config status: Static
Number of interfaces: 3
      Eth 0/3, tagged, Static
      Eth 0/2, tagged, Static
      Eth 0/4, tagged, Static
       Po 20, tagged, Static
VLAN: 11, Name: VLAN0011
Admin state: ACTIVE, Config status: Static
Number of interfaces: 3
      Eth 0/3, tagged, Static
      Eth 0/2, tagged, Static
      Eth 0/4, tagged, Dynamic (MVRP)
VLAN: 12, Name: VLAN0012
Admin state: ACTIVE, Config status: Dynamic (MVRP)
Number of interfaces: 1
       Eth 0/4, tagged, Dynamic (MVRP)
VLAN: 13, Name: VLAN0013
Admin state: ACTIVE, Config status: Dynamic (EP tracking)
Number of interfaces: 1
      Eth 0/6, tagged, Dynamic (EP tracking)
VLAN: 14, Name: VLAN0014
Admin state: INACTIVE(member port down), Config status: Static
Number of interfaces: 1
      Eth 0/8, tagged, Static
```
### show vrf

Displays Virtual Routing and Forwarding (VRF) configuration information for the management VRF, the default VRF, or a user-defined VRF.

#### Syntax

**show vrf** { **mgmt-vrf** | **default-vrf** |*vrf-name* }[**detail** | **interface** *interface* ]

#### Parameters

#### **mgmt-vrf**

Specifies the management VRF.

#### **default-vrf**

Specifies the default-vrf.

*vrf-name*

Specifies a named VRF.

#### **detail**

Displays detailed information for all VRFs configured.

#### **interface** *interface*

Displays VRF information for the specified interface.

#### Modes

Privileged EXEC mode

### Examples

This example displays basic information for the default VRF.

```
device# show vrf default-vrf
VRF-Name: default-vrf, VRF-Id: 1
IP Router-Id: 50.50.50.1
Interfaces:
                 Ve 40, Ve 84, Ve 85, Ve 150, Ve 211, 
                Ve 501, Ve 503, Ve 504, Ve 505, Ve 1025, 
                Ve 1059, Ve 2000, Lo 50
Address-family IPV4 unicast
               Max routes: - Route count:134
    No import route-maps
    No export route-maps
Address-family IPV6 unicast
               Max routes: - Route count:51
    No import route-maps
    No Export route-maps
```
This example displays basic information for all VRFs.

```
device# show vrf
Total number of VRFs configured: 4
VrfName VrfId V4-Ucast V6-Ucast 
blue 3 Enabled
default-vrf 1 Enabled Enabled 
mgmt-vrf 0 Enabled Enabled 
red 2 - Enabled
```
This example displays detailed information for all VRFs.

```
device# show vrf detail
Total number of VRFs configured: 4
VRF-Name: blue, VRF-Id: 3
IP Router-Id: 10.1.1.10
Interfaces:
    Ve 200
Address-family IPV4 unicast
   Max routes:- Route count:134
   No import route-maps
   No export route-maps
VRF-Name: default-vrf, VRF-Id: 1
IP Router-Id: 30.1.1.1
Interfaces:
    Ve 300
Address-family IPV4 unicast
   Max routes:- Route count:51
   No import route-maps
   No export route-maps
Address-family IPV6 unicast
   Max routes:- Route count:2
   No import route-maps
   No Export route-maps
VRF-Name: mgmt-vrf, VRF-Id: 0
IP Router-Id: 0.0.0.0
Interfaces:
    mgmt 1, Null0
Address-family IPV4 unicast
   Max routes:- Route count:3
   No import route-maps
   No export route-maps
Address-family IPV6 unicast
  Max routes:- Route count:2
   No import route-maps
   No Export route-maps
VRF-Name: red, VRF-Id: 2
IP Router-Id: 0.0.0.0
Interfaces:
        Ve 100
Address-family IPV6 unicast
  Max routes:- Route count:2
   No import route-maps
   No Export route-maps
```
This example indicates which VRFs are available on which interfaces.

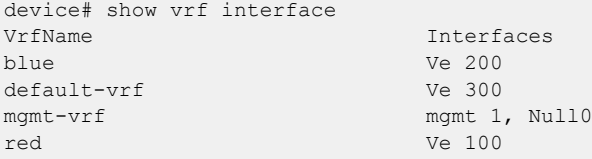

This example displays name of length upto 64 characters for all VRFs.

```
device# show vrf
 <WORD:1-64> Name of VRF: mgmt-vrf, default-vrf(default), <user VRF>
 detail detail
 interface interface
 | Output modifiers
 <cr>
```
### show vrrp

Displays information about IPv4 VRRP and VRRP-E sessions.

### Syntax

#### **show vrrp**

**show vrrp** *VRID* [ **detail** | **summary** ]

**show vrrp detail**

**show vrrp interface** { **ethernet** *slot***/***port* | **port-channel** *number* | **ve** *vlan\_id* } [ **detail** | **summary** ]

**show vrrp summary** [ **vrf** { *vrf-name* | **all** } ]

### Parameters

#### *VRID*

The virtual group ID about which to display information. The range is from 1 through 16.

#### **detail**

Displays all session information in detail, including session statistics.

#### **summary**

Displays session-information summaries.

#### **interface**

Displays information for an interface that you specify.

```
ethernet slot port
```
Specifies a valid, physical Ethernet interface with a slot and port number.

#### **port-channel** *number*

Specifies a port-channel interface number.

**ve** *vlan\_id*

Specifies the VE VLAN number.

#### **vrf**

Specifies a VRF instance or all VRFs.

*vrf-name*

Specifies a VRF instance. For the default vrf, enter **default-vrf**.

### **all**

Specifies all VRFs.

#### Modes

Privileged EXEC mode

#### Usage Guidelines

Use this command to display information about VRRP and VRRP-E sessions, either in summary or fulldetail format. You can also specify a particular virtual group ID or interface for which to display output.

This command is for VRRP and VRRP-E. VRRP-E supports only the VE interface type.

To display information for VRRP sessions using the default VRF, you can use the **show vrrp summary** command syntax (with no additional parameters).

For the default or a named VRF, you can use the **show vrrp summary vrf** command syntax with the *vrf-name* option.

To display information for all VRFs, use the **show vrrp summary vrf all** command.

#### Examples

The following example shows all VRRP session information in detail, including session statistics.

```
device# show vrrp detail
Total number of VRRP session(s) : 2
VRID 14
  Interface: Ve 2018; Ifindex: 1207961570
  Mode: VRRP
  Admin Status: Enabled
  Description : 
  Address family: IPv4
  Version: 2
  Authentication type: No Authentication
   State: Master
   Session Master IP Address: Local
   Virtual IP(s): 10.18.1.100
   Virtual MAC Address: 0000.5e00.0112
  Configured Priority: unset (default: 100); Current Priority: 100
  Advertisement interval: 1 sec (default: 1 sec)
  Preempt mode: ENABLE (default: ENABLE)
  Hold time: 0 sec (default: 0 sec)
  Master Down interval: 4 sec 
  Trackport:
   Port(s) Priority Port Status
 ======= ======== ===========
  Global Statistics:
 ==================
    Checksum Error : 0
    Version Error : 0
    VRID Invalid : 0
   Session Statistics:
 ===================
   Advertisements : Rx: 0, Tx: 49
   Gratuitous ARP : Tx: 1
   Session becoming master : 1
    Advts with wrong interval : 0
   Prio Zero pkts : Rx: 0, Tx: 0
    Invalid Pkts Rvcd : 0
   Bad Virtual-IP Pkts : 0
    Invalid Authenticaton type : 0
    Invalid TTL Value : 0
```

```
Invalid Packet Length : 0
VRID 15
   Interface: Ve 2019; Ifindex: 1207961571
   Mode: VRRP
   Admin Status: Enabled
   Description : 
   Address family: IPv4
   Version: 2
   Authentication type: No Authentication
   State: Master
   Session Master IP Address: Local
   Virtual IP(s): 10.19.1.100
   Virtual MAC Address: 0000.5e00.0113
   Configured Priority: unset (default: 100); Current Priority: 100
   Advertisement interval: 1 sec (default: 1 sec)
   Preempt mode: ENABLE (default: ENABLE)
   Hold time: 0 sec (default: 0 sec)
   Master Down interval: 4 sec 
   Trackport:
   Port(s) Priority Port Status
 ======= ======== ===========
   Global Statistics:
 ==================
    Checksum Error : 0
    Version Error : 0
    VRID Invalid : 0
   Session Statistics:
         ===================
   Advertisements : Rx: 0, Tx: 81
Gratuitous ARP : Tx: 1
Session becoming master : 1
   Advts with wrong interval : 0
   Prio Zero pkts : Rx: 0, Tx: 0
    Invalid Pkts Rvcd : 0
   Bad Virtual-IP Pkts : 0
    Invalid Authenticaton type : 0
   Invalid TTL Value : 0
   Invalid Packet Length : 0
```
The following example displays summary information for VRRP statistics on the VRF named Marketing.

```
device# show vrrp summary vrf Marketing
Total number of VRRP session(s) : 1
Master session count : 1
Backup session count : 0
Init session count : 0
VRID Session Interface Admin Current State Short-path Revert SPF
                                                Forwarding Priority Reverted
==== ======= ========= ===== ======== ===== ========== ======== ========
14 VRRP Ve 2018 Enabled 100 Master
```
The following example displays summary information for VRRP statistics on all VRFs.

```
device# show vrrp summary vrf all 
Total number of VRRP session(s) : 2
Master session count : 2
Backup session count : 0
Init session count : 0
```
VRID Session Interface Admin Current State Short-path Revert SPF State Priority Forwarding Priority Reverted ==== ======= ========= ===== ======== ===== ========== ======== ======== 14 VRRP Ve 2018 Enabled 100 Master 15 VRRP Ve 2019 Enabled 100 Master

The following example displays summary information for VRRP statistics on the default VRF. (This command is equivalent to **show vrrp summary**.)

```
device# show vrrp summary vrf default-vrf
Total number of VRRP session(s) : 1
Master session count : 1
Backup session count : 0
Init session count : 0
VRID Session Interface Admin Current State Short-path Revert SPF
                      State Priority Forwarding Priority Reverted
==== ======= ========= ===== ======== ===== ========== ======== ========
15 VRRP Ve 2019 Enabled 100 Master
```
The following example displays information for VRRP-E tracked networks.

```
device# show vrrp detail 
Total number of VRRP session(s) : 1
VRID 3
  Interface: Ve 100; Ifindex: 1207959652
  Mode: VRRPE
  Admin Status: Enabled
   Description :
   Address family: IPv4
   Version: 2
   Authentication type: No Authentication
   State: Master
   Session Master IP Address: Local
  Virtual IP(s): 10.1.1.100
  Virtual MAC Address: 02e0.523d.750a
  Configured Priority: unset (default: 100); Current Priority: 100
   Advertisement interval: 1 sec (default: 1 sec)
   Preempt mode: DISABLE (default: DISABLED)
   Advertise-backup: DISABLE (default: DISABLED)
   Backup Advertisement interval: 60 sec (default: 60 sec)
   Short-path-forwarding: Disabled
   Revert-Priority: unset; SPF Reverted: No 
  Hold time: 0 sec (default: 0 sec)
  Master Down interval: 4 sec
  Trackport:
   Port(s) Priority Port Status
 ======= ======== ===========
   Tracknetwork:
   Network(s) Priority Status
                              ========= ======== ==========
   10.20.1.0/24 Global Statistics:
        ==================
    Checksum Error : 0
 Version Error : 0
 VRID Invalid : 0
```
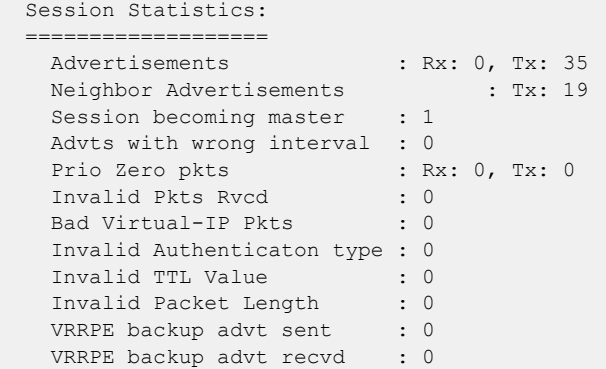

### show ztp status

Shows the status of Zero Touch Provisioning.

#### Syntax

**show ztp status**

#### **Modes**

Privileged EXEC mode

#### Usage Guidelines

This command displays the status of Zero Touch Provisioning (ZTP) on the device. When an attribute is unavailable or not applicable, the status is "None."

The ZTP History attribute shows the last 10 ZTP processes. However, if you run the **fullinstall firmware download** command, the ZTP history is deleted and the ZTP History Countvalue attribute is reset.

#### Examples

The following example shows output when the ZTP process is running.

```
device# show ztp status 
ZTP Status :IN-PROGRESS
ZTP Interface up :eth0
IP Address Assigned :10.x.x.x 
ftp Server IP Address :10.x.x.x
Transfer Mode : ftp
ZTP Configuration File :ztp.conf
clientid :EXTREMENETWORKS##SLX9150-48XT##XXXXXXXXXX 
Switch Configuration File : snowball_vlan.cfg , rootenable.py
Firmware Directory : [/fw/slxos20.1.1 bld16/]
firmware download state : start
firmware fullinstall :no]
ZTP Description msg : fwdl start
ZTP History 
... 
ZTP history countvalue:1 
**1) 
ZTP firmware upgrade... 
ZTP fwdir [..x.x,anonymous,/fw/slxos20.1.1_bldxx/,a] proto [ftp]
```
The following example shows status when the ZTP process is not running and there is no history.

```
device# show ztp status 
zTP Status : None
ZTP Interface up :None
IP Address Assigned :None 
ftp Server IP Address :None
Transfer Mode : None
ZTP Configuration File :None
```
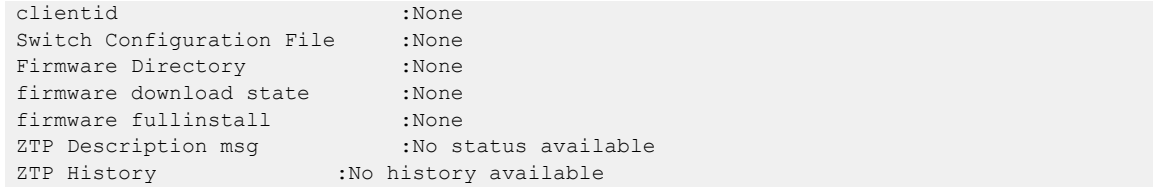

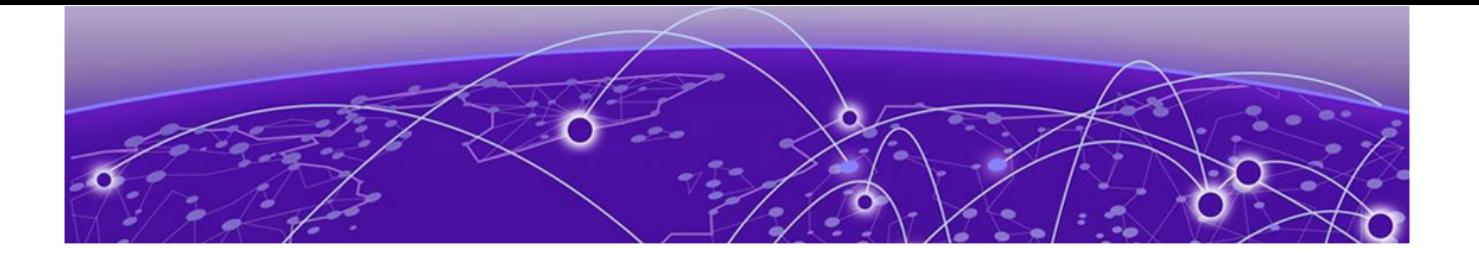

# **Commands Shu - Z**

[shutdown \(cluster\)](#page-2165-0) on page 2166 [shutdown \(interface\)](#page-2166-0) on page 2167 [shutdown \(LIF\)](#page-2167-0) on page 2168 [shutdown-time](#page-2168-0) on page 2169 [site o](#page-2169-0)n page 2170 [snmp trap link-status disable](#page-2171-0) on page 2172 [snmp-server community](#page-2174-0) on page 2175 [snmp-server contact](#page-2175-0) on page 2176 [snmp-server context](#page-2176-0) on page 2177 [snmp-server enable trap](#page-2178-0) on page 2179 [snmp-server engineid local o](#page-2179-0)n page 2180 [snmp-server group o](#page-2181-0)n page 2182 [snmp-server host o](#page-2183-0)n page 2184 [snmp-server location](#page-2186-0) on page 2187 [snmp-server mib community-map](#page-2187-0) on page 2188 [snmp-server preserve-statistics disable](#page-2188-0) on page 2189 [snmp-server sys-descr](#page-2189-0) on page 2190 [snmp-server user](#page-2190-0) on page 2191 [snmp-server v3host o](#page-2193-0)n page 2194 [snmp-server view](#page-2195-0) on page 2196 [soft-preemption](#page-2197-0) on page 2198 [soft-preemption cleanup-timer](#page-2198-0) on page 2199 [source](#page-2199-0) on page 2200 [source \(monitor session\) o](#page-2201-0)n page 2202 [source-interface \(LDAP\) o](#page-2206-0)n page 2207 [source-interface \(RADIUS\)](#page-2208-0) on page 2209 [spanning-tree autoedge](#page-2210-0) on page 2211 [spanning-tree bpdu-mac o](#page-2211-0)n page 2212 [spanning-tree cost o](#page-2212-0)n page 2213 [spanning-tree edgeport](#page-2213-0) on page 2214 [spanning-tree guard root](#page-2215-0) on page 2216 [spanning-tree link-type](#page-2216-0) on page 2217 [spanning-tree portfast o](#page-2217-0)n page 2218 [spanning-tree priority o](#page-2219-0)n page 2220
[spanning-tree restricted-role](#page-2220-0) on page 2221 [spanning-tree restricted-tcn o](#page-2221-0)n page 2222 [spanning-tree shutdown](#page-2222-0) on page 2223 [speed \(Ethernet\)](#page-2223-0) on page 2224 [spf-interval](#page-2225-0) on page 2226 [spt-threshold infinity](#page-2227-0) on page 2228 [ssh](#page-2228-0) on page 2229 [ssh client cipher](#page-2231-0) on page 2232 [ssh client cipher non-cbc](#page-2232-0) on page 2233 [ssh client key-exchange](#page-2233-0) on page 2234 [ssh client mac](#page-2234-0) on page 2235 [ssh server algorithm](#page-2235-0) on page 2236 [ssh server certificate](#page-2236-0) on page 2237 [ssh server cipher](#page-2237-0) on page 2238 [ssh server key](#page-2238-0) on page 2239 [ssh server key-exchange o](#page-2240-0)n page 2241 [ssh server mac](#page-2241-0) on page 2242 [ssh server max-auth-tries](#page-2242-0) on page 2243 [ssh server max-idle-timeout](#page-2243-0) on page 2244 [ssh server max-login-timeout](#page-2244-0) on page 2245 [ssh server rekey-interval](#page-2245-0) on page 2246 [ssh server rekey-volume](#page-2246-0) on page 2247 [ssh server use-vrf shutdown o](#page-2247-0)n page 2248 [ssl-profile](#page-2248-0) on page 2249 [ssm-enable](#page-2249-0) on page 2250 [start \(CFM\)](#page-2250-0) on page 2251 [start \(Y1731\) o](#page-2251-0)n page 2252 [start-shell](#page-2252-0) on page 2253 [static-network o](#page-2254-0)n page 2255 [statistics o](#page-2255-0)n page 2256 [statistics \(bridge domain\)](#page-2256-0) on page 2257 [statistics \(VLAN\)](#page-2257-0) on page 2258 [stop \(CFM\)](#page-2258-0) on page 2259 [stop \(Y1731\) o](#page-2259-0)n page 2260 [storm-control ingress \(global\) o](#page-2260-0)n page 2261 [storm-control ingress \(interface\) o](#page-2261-0)n page 2262 [subnet](#page-2263-0) on page 2264 [sub-ring](#page-2264-0) on page 2265 [summary-address \(IS-IS\)](#page-2265-0) on page 2266 [summary-address \(OSPFv2\)](#page-2267-0) on page 2268 [summary-address \(OSPFv3\)](#page-2269-0) on page 2270 [summary-prefix](#page-2271-0) on page 2272

[support autoupload-param](#page-2273-0) on page 2274 [suppress-arp](#page-2274-0) on page 2275 [suppress-nd](#page-2275-0) on page 2276 [switch-attributes](#page-2276-0) on page 2277 [switchport o](#page-2277-0)n page 2278 [switchport access](#page-2278-0) on page 2279 [switchport mode o](#page-2279-0)n page 2280 [switchport mode trunk-no-default-native](#page-2280-0) on page 2281 [switchport port-security o](#page-2281-0)n page 2282 [switchport port-security mac-address](#page-2282-0) on page 2283 [switchport port-security max o](#page-2283-0)n page 2284 [switchport port-security shutdown-time](#page-2284-0) on page 2285 [switchport port-security sticky](#page-2285-0) on page 2286 [switchport port-security violation o](#page-2286-0)n page 2287 [switchport trunk allowed o](#page-2287-0)n page 2288 [switchport trunk native-vlan-untagged](#page-2288-0) on page 2289 [switchport trunk native-vlan-xtagged](#page-2289-0) on page 2290 [switchport trunk tag native-vlan o](#page-2291-0)n page 2292 [sync-interval](#page-2292-0) on page 2293 [sysmon fe-acces-check](#page-2294-0) on page 2295 [sysmon link-crc-monitoring](#page-2296-0) on page 2297 [sysmon sfm-walk o](#page-2297-0)n page 2298 [system maintenance](#page-2299-0) on page 2300 [system maintenance turn-off](#page-2301-0) on page 2302 [system-description o](#page-2302-0)n page 2303 [system-monitor tm](#page-2303-0) on page 2304 [system-monitor-mail](#page-2304-0) on page 2305 [system-monitoring power alert state removed action raslog](#page-2306-0) on page 2307 [system power-cycle-db-shutdown](#page-2307-0) on page 2308 [system-name](#page-2308-0) on page 2309 [table-map](#page-2309-0) on page 2310 [tacacs-server o](#page-2311-0)n page 2312 [tag-type o](#page-2314-0)n page 2315 [telemetry client-cert](#page-2316-0) on page 2317 [telemetry collector](#page-2317-0) on page 2318 [telemetry profile](#page-2318-0) on page 2319 [telemetry profile \(MPLS\)](#page-2321-0) on page 2322 [telemetry server](#page-2323-0) on page 2324 [telnet](#page-2324-0) on page 2325 [telnet server](#page-2326-0) on page 2327 [terminal](#page-2327-0) on page 2328 [test-profile](#page-2329-0) on page 2330

[threshold](#page-2330-0) on page 2331 [threshold \(ETH-DM\)](#page-2331-0) on page 2332 [threshold \(ETH-SLM\)](#page-2332-0) on page 2333 [threshold-monitor cpu o](#page-2334-0)n page 2335 [threshold-monitor memory](#page-2336-0) on page 2337 [threshold-monitor sfp o](#page-2338-0)n page 2339 [threshold-timer \(management-heartbeat\) o](#page-2341-0)n page 2342 [tie-breaking](#page-2342-0) on page 2343 [timeout \(link-oam\)](#page-2344-0) on page 2345 [timeout \(RADIUS\)](#page-2345-0) on page 2346 [timeout \(Y1731\) o](#page-2346-0)n page 2347 [timer](#page-2347-0) on page 2348 [timers \(BGP\)](#page-2349-0) on page 2350 [timers \(OSPFv2\)](#page-2351-0) on page 2352 [timers \(OSPFv3\)](#page-2353-0) on page 2354 [tls min-version o](#page-2355-0)n page 2356 [tlv-type](#page-2357-0) on page 2358 [to](#page-2358-0) on page 2359 [topology-group](#page-2359-0) on page 2360 [tpvm](#page-2360-0) on page 2361 [tpvm config dns](#page-2364-0) on page 2365 [tpvm config hostname o](#page-2365-0)n page 2366 [tpvm config ldap](#page-2366-0) on page 2367 [tpvm config ldap ca-cert](#page-2369-0) on page 2370 [tpvm config ntp](#page-2371-0) on page 2372 [tpvm config timezone](#page-2373-0) on page 2374 [tpvm config trusted-peer](#page-2374-0) on page 2375 [tpvm deploy](#page-2377-0) on page 2378 [tpvm download o](#page-2380-0)n page 2381 [tpvm fileinfo](#page-2382-0) on page 2383 [tpvm \(mode\) o](#page-2383-0)n page 2384 [ldap host](#page-2384-0) on page 2385 [tpvm mode config ldap ca-cert](#page-2387-0) on page 2388 [ntp \(tpvm mode\) o](#page-2389-0)n page 2390 [dns o](#page-2390-0)n page 2391 [hostname \(tpvm mode\) o](#page-2391-0)n page 2392 [timezone \(tpvm mode\) o](#page-2392-0)n page 2393 [trusted-peer \(tpvm mode\)](#page-2393-0) on page 2394 [auto-boot \(tpvm mode\)](#page-2396-0) on page 2397 [disk \(tpvm mode\)](#page-2397-0) on page 2398 [password \(tpvm mode\)](#page-2399-0) on page 2400 [allow-pwless \(tpvm mode\) o](#page-2400-0)n page 2401

[interface management \(tpvm mode\) o](#page-2401-0)n page 2402 [deploy \(tpvm mode\)](#page-2402-0) on page 2403 [tpvm upgrade o](#page-2404-0)n page 2405 [tpvm snapshot o](#page-2406-0)n page 2407 [traceroute o](#page-2407-0)n page 2408 [track \(VRRP\)](#page-2409-0) on page 2410 [traffic-engineering \(LSP\)](#page-2411-0) on page 2412 [traffic-engineering \(MPLS\)](#page-2413-0) on page 2414 [transit-session-accounting](#page-2415-0) on page 2416 [transport](#page-2416-0) on page 2417 [trigger](#page-2417-0) on page 2418 [trigger-function](#page-2419-0) on page 2420 [trigger-mode](#page-2421-0) on page 2422 [trustpoint sign](#page-2422-0) on page 2423 [ttl](#page-2423-0) on page 2424 [tunable-optics](#page-2424-0) on page 2425 [tunneled-arp-trap enable](#page-2429-0) on page 2430 [tx-frame-count](#page-2430-0) on page 2431 [tx-interval](#page-2431-0) on page 2432 [tx-label-silence-timer](#page-2432-0) on page 2433 [type](#page-2433-0) on page 2434 [udld enable](#page-2434-0) on page 2435 [underflow-limit](#page-2435-0) on page 2436 [underlay-mdt-default-group](#page-2436-0) on page 2437 [underlay-mdt-group](#page-2437-0) on page 2438 [undeploy-force o](#page-2439-0)n page 2440 [unlock username o](#page-2440-0)n page 2441 [update-time](#page-2441-0) on page 2442 [usb o](#page-2443-0)n page 2444 [usb dir o](#page-2444-0)n page 2445 [usb remove](#page-2445-0) on page 2446 [use-v2-checksum](#page-2446-0) on page 2447 [user \(alias configuration\)](#page-2447-0) on page 2448 [username o](#page-2448-0)n page 2449 [username o](#page-2451-0)n page 2452 [vc-id](#page-2452-0) on page 2453 [vc-mode](#page-2453-0) on page 2454 [version \(ERP\)](#page-2455-0) on page 2456 [virtual-ip](#page-2456-0) on page 2457 [virtual-mac](#page-2458-0) on page 2459 [vlan](#page-2459-0) on page 2460 [vlan \(EVPN\)](#page-2460-0) on page 2461

[vpn-statistics](#page-2462-0) on page 2463 [vrf o](#page-2463-0)n page 2464 [vrf \(epvn IRB\) o](#page-2464-0)n page 2465 [vrf forwarding](#page-2466-0) on page 2467 [vrrp-acceptmode-disable](#page-2467-0) on page 2468 [vrrp-extended-group o](#page-2468-0)n page 2469 [vrrp-group](#page-2469-0) on page 2470 [vtep-discovery o](#page-2471-0)n page 2472 [write erase](#page-2472-0) on page 2473 [wtb-time](#page-2473-0) on page 2474 [wtr-time](#page-2474-0) on page 2475 [y1731 o](#page-2475-0)n page 2476

# shutdown (cluster)

Isolates the MCT node by shutting down all components.

# Syntax

```
shutdown { all | clients }
no shutdown { all | clients }
```
# Command Default

The MCT node is disabled.

## Modes

Cluster configuration mode

# Parameters

#### all

Shuts down all client interfaces, VxLAN and L2VPN tunnels, and the peer-interface. Any CCP and keepalive sessions are brought down as well.

#### all

Shuts down all client interfaces, VxLAN and L2VPN tunnels, and the peer-interface. Any CCP and keepalive sessions are brought down as well.

### client

Shuts down all client interfaces while keeping the peer-interface up.

# Usage Guidelines

Enter **no shutdown** to enable the peers/clients.

# Examples

To shutdown all access to an MCT:

```
device# configure terminal
device(config)# cluster MCT1
device(config-cluster-MCT1)# shutdown all
```
To redirect all traffic to the peer node:

```
device# configure terminal
device(config)# cluster MCT1 
device(config-cluster-MCT1)# shutdown clients
```
# shutdown (interface)

Disables the current interface.

## Syntax

**shutdown**

**no shutdown**

# Command Default

The interface is disabled.

## Modes

Interface subtype configuration mode

## Usage Guidelines

Enter **no shutdown** to enable the interface.

If you use in-band management only, you may choose to shut down the management interface (which is considered out of band). When the management interface is shut down, all services (such as ping, scp, telnet, ssh, snmp, firmwaredownload, and supportsave) through the management interface IP. Management interface shutdown is a persistent configuration, meaning that the interface remains down after a system reboot or failover.

### Examples

To disable a specific Ethernet interface:

```
device# configure terminal
device(config)# interface ethernet 0/1
device(conf-if-eth-0/1)# shutdown
```
To enable a specific Ethernet interface:

```
device# configure terminal
device(config)# interface ethernet 0/2 
device(conf-if-eth-0/2)# no shutdown
```
# shutdown (LIF)

Removes a physical or port-channel interface on an edge port from participating in logical interface (LIF) data traffic without the need to shut down the interface.

# Syntax

**shutdown**

**no shutdown**

# Command Default

The LIF service instance is not shut down.

# Modes

LIF configuration mode on a physical port or port-channel

# Usage Guidelines

Use the **no** form of this command to restore the service instance status to the default.

# Examples

The following example removes a service instance on an Ethernet port from participating in data traffic.

```
device(config)# interface ethernet 2/6
device(conf-if-eth-2/6)# logical-interface ethernet 2/6.120
device(conf-if-eth-lif-2/6.120)# shutdown
```
# shutdown-time

Specifies a shutdown time for loopback detection (LD).

## Syntax

**shutdown-time** *minutes*

**no shutdown-time**

# Command Default

The default is 0.

## Parameters

*minutes*

Shutdown time in minutes. Range is from 0 through 1440.

### Modes

Protocol Loop Detection configuration mode

## Usage Guidelines

By default the shutdown time is 0, which means that an LD-disabled logical interface (LIF) is never auto-enabled.

If the shutdown time is configured with a nonzero value, the LD-disabled LIF is auto-enabled following the specified shutdown time.

Use the **no** form of this command to revert to the default interval.

# Examples

This example specifies a shutdown time of 20 minutes.

```
device# configure terminal
device(config)# loop-detection
device(config-loop-detect)# shutdown-time 1
2017/10/20-16:04:48, [ELD-1005], 3749, M2 | Active | DCE, INFO, SLX, Loop is detected on Ethernet 2/2 
VLAN 20, the LIF (logical interface) is shutdown.
2017/10/20-16:05:46, [ELD-1007], 3750, M2 | Active | DCE, INFO, SLX, Loop detection disabled LIF 
(Logical interface) on Ethernet 2/2 VLAN 20 is auto-enabled.
```
This example reverts to the default interval.

```
device# configure terminal
device(config)# loop-detection
device(config-loop-detect)# no shutdown-time
```
# site

Creates a remote Layer 2 extension site in a VXLAN overlay gateway context and accesses site configuration mode.

# Syntax

**site** *name*

**no site** *name*

# Parameters

#### *name*

Site identifier. An ASCII character string up to 63 characters long, including the alphabet, numbers 0 through 9, hyphens (-), and underscores ().

# Modes

Overlay gateway configuration mode

# Usage Guidelines

The VXLAN overlay gateway type must first be configured for Layer 2 extension, by means of the **type layer2-extension** command.

A site represents a remote fabric or the other end of the VXLAN tunnel. A site is associated with a "container," as data structure that includes the destination IPv4 address of the tunnel, the switchport VLANs, bridge domain, and the administrative state.

Use the **no site** command with a specified name to remove the tunnel that corresponds to the site.One you create the site instance, you enter VXLAN overlay gateway site configuration mode, where you can configure other properties for the site. The key commands available in this mode are summarized below:

**Table 20: Key commands available in VXLAN overlay gateway site configuration mode**

| l Command     | Description                                                                                                    |
|---------------|----------------------------------------------------------------------------------------------------|
| bfd           | Configures Bidirectional Forwarding Detection (BFD) on a tunnel in<br>VXLAN overlay gateway configurations.                                 |
| bfd interval  | Configures BFD session parameters on a tunnel in VXLAN overlay<br>gateway configurations.                                                   |
|               | <b>extend bridge-domain</b> Configures a bridge domain for the tunnels to the containing site in a<br>VXLAN overlay gateway configurations. |
| extend vlan   | Configures switchport VLANs for the tunnels to the containing site in a<br>VXLAN overlay gateway configurations.                            |
| address<br>1p | Specifies the IPv4 address of a destination tunnel in VXLAN overlay<br>gateway configurations.                                              |
| shutdown      | Administratively shuts down tunnels to a VXLAN overlay gateway site.                                                                        |

# Examples

The following example creates a VXLAN overlay gateway site and enters site configuration mode.

```
switch(config)# overlay-gateway gateway1
switch(config-overlay-gw-gateway1)# site mysite
switch(config-site-mysite)#
```
# snmp trap link-status disable

Disables SNMP traps for the interface link status change.

## Syntax

```
snmp trap link-status disable { ethernetslot/port | loopback port | port-
  channel channel | ve vlan-id }
```
**no snmp trap link-status disable** { **ethernet***slot/port* | **loopback** *port* | **port-channel** *channel* | **ve** *vlan-id* }

By default, the SNMP trap for link-status is enabled for all interfaces.

### Parameters

```
ethernet slot/port
```
Specifies a physical Ethernet interface and a valid slot and port number.

#### **loopback** *port*

Specifies a loopback interface and a valid port number.

#### **port-channel** *channel*

Specifies a port-channel.

**ve** *vlan-id*

Specifies a virtual interface.

#### Modes

Interface sub-mode

### Usage Guidelines

Use the **no** form of this command to enable SNMP traps for the interface link-status change. Use the **show running-config interface** command to view the SNMP traps link-status. SNMP traps are disabled for "Ethernet 0/1" and Ethernet 0/2" and by default enabled for "Ethernet 0/3" and "Ethernet 0/4". SNMP traps are disabled for Port-channel 21 and 22 and by default enabled for Port-channel 23. SNMP traps are disabled for Loopback 11 and 12 and by default enabled for loopback 13. SNMP traps are disabled for VE 1 and 2 and by default enabled for VE 3.

### Examples

The following example displays the SNMP traps are disabled for "Ethernet 0/1" and Ethernet 0/2". Enabled by default for "Ethernet 0/3" and "Ethernet 0/4" :

```
device# show running-config interface Ethernet 
interface Ethernet 0/1 
snmp trap link-status disable 
shutdown 
!
```

```
interface Ethernet 0/2 
snmp trap link-status disable 
shutdown 
! 
interface Ethernet 0/3 
shutdown 
! 
interface Ethernet 0/4 
shutdown 
!
```
The following example displays the SNMP traps are disabled for Port-channel 21 and 22. Enabled by default for Port-channel 23:

```
device# show running-config interface Port-channel 
interface Port-channel 21 
snmp trap link-status disable 
shutdown 
! 
interface Port-channel 22 
snmp trap link-status disable 
shutdown 
! 
interface Port-channel 23 
shutdown 
!
```
The following example displays the SNMP traps are disabled for Loopback 11 and 12. Enabled by default for loopback 13:

```
device# show running-config interface Loopback 
interface Loopback 11 
snmp trap link-status disable 
shutdown 
! 
interface Loopback 12 
snmp trap link-status disable 
shutdown 
! 
interface Loopback 13 
shutdown 
!
```
The following example displays the SNMP traps are disabled for VE 1 and 2. Enabled by default for VE 3:

```
device# show running-config interface ve 
interface Ve 1 
snmp trap link-status disable 
shutdown 
! 
interface Ve 2 
snmp trap link-status disable 
shutdown 
!
```
interface Ve 3 shutdown !

# snmp-server community

Sets the community string and associates it with the user-defined group name to restrict the access of MIB for SNMPv1 and SNMPv2c requests.

## Syntax

**snmp-server community** *string* [ **group** *group-name* ] **no snmp-server community** *string* [ **group** *group-name* ]

# Command Default

None

# Parameters

*string*

Specifies the community name string. Enter an alphanumeric string with 2 to 16 characters.

**group** *group-name*

Specifies the group name associated with the community name.

# Modes

Global configuration mode

# Usage Guidelines

Use a **no** form of this command to remove an community string or the group from the community.

The maximum number of SNMP communities supported is 256.

# Examples

The following example adds the community string named public and associates the group name named user with it.

device(config)# snmp-server community public groupname user

# snmp-server contact

Sets the SNMP server contact string.

## Syntax

**snmp-server contact** *string*

**no snmp-server contact**

# Command Default

The default contact string is "Operator 12345".

# Parameters

#### *string*

Specifies the server contact. Enter an alphanumeric string from 4 to 255 characters. You must enclose the text in double quotes if the text contains spaces.

### Modes

Global configuration mode

# Usage Guidelines

Use the **no** form of this command to reset the default value.

# Examples

The following example sets the SNMP server contact string to "Operator 12345".

device(config)# snmp-server contact "Operator 12345"

# snmp-server context

Maps the context name in an SNMPv3 packet protocol data unit (PDU) to the name of a VPN routing and forwarding (VRF) instance.

### Syntax

**snmp-server context** *context\_name* [ **vrf-name** *vrf\_name* ] **no snmp-server context** *context\_name* [ **vrf-name** *vrf\_name* ]

# Command Default

None

# Parameters

*context\_name*

Specifies the context name that is passed in the SNMP PDU.

```
vrf-name vrf_name
```
Specifies the VRF instance that can be retrieved when an SNMP request is sent with the context name.

### Modes

Global configuration mode

# Usage Guidelines

Use the **no** form of the command to delete the SNMP server context.

For SNMPv1 and SNMPv2, you must map the context with the community string. The SNMP agent supports 256 contexts to support context-to-VRF mapping.

For SNMPv3, you only need to map the context with the VRF. The SNMPv3 request PDU itself provisions for the context. Only one context is allowed for each VRF instance.

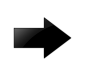

### Important

SNMP SET requests work only on the default VRF.

# Examples

The following example configures an SNMP server context to a VRF for SNMPv1 or SNMPv2.

```
device# configure terminal
device(config)# snmp-server community public groupname admin
device(config)# snmp-server context mycontext vrf myvrf
device(config)# snmp-server mib community-map public context mycontext
```
The following example configures an SNMP server context to a VRF for SNMPv3.

device# configure terminal device(config)# snmp-server context mycontext1 vrf myvrf1

# snmp-server enable trap

Enables the SNMP traps.

Syntax

**snmp-server enable trap**

**no snmp-server enable trap**

# Command Default

The SNMP server traps are enabled by default.

# Modes

Global configuration mode

### Usage Guidelines

Use the **no** form of this command to disable the SNMP traps.

# Examples

The following example disables the SNMP traps.

device# configure terminal device(config)# no snmp-server enable trap

The following example enables the SNMP traps.

device# configure terminal device(config)# snmp-server enable trap

# snmp-server engineid local

Configures an SNMP engine ID for the SNMP agent.

## **Syntax**

**snmp-server engineid local** *engine\_id*

**no snmp-server engineid local**

# Command Default

A default engine ID is generated during system start up.

## Modes

Global configuration mode

# Usage Guidelines

SNMP agent Engine ID can be 12 or 13 bytes in hexadecimal format. Each byte must be separated by colons. When using a 12 byte engine ID, each byte must be entered as 2 char per octet. For example, the value *1* must be entered as *01*. However, for the 13 byte engine ID, each byte can be entered as 1 or 2 char per octet. For example, the value *1* can be entered as *1* or as *01*.

Note the following:

- The Default SNMP Engine ID is 13 bytes long.
- You can view the Default SNMP Engine ID using the **show running config** command. You can also fetch this SNMP Engine ID through Netconf query and **snmpget** commands.
- Manually configured SNMP Engine ID is reflected within the running configuration and immediately accessible with the netconf query. The manually configured SNMP Engine ID will only be available through **snmpget** command and in the traps only after a successful reboot.
- When you un-configure the Default SNMP Engine ID, the running configuration will still retain the Default SNMP Engine ID. However, when you un-configure a Manually configured SNMP Engine ID, the running configuration will show the Default SNMP Engine ID. This change will happen only after a successful reboot.
- When a device is reloaded with a default configuration, the running configuration will display the Default SNMP Engine ID.
- When a manually configured SNMP Engine ID is reset, a syslog is generated. For example,

```
2020/12/18-03:00:56, [SNMP-1005], 77,, INFO, SLX, SNMP configuration attribute, 
LocalEngineId, has changed from [a1:b1:c1:d1:e1:a1:b1:c1:d2:a1:a1:b1] to 
[80:0:6:34:b2:4:0:0:10:aa:9a:b7:96].
```
- A syslog is not generated when the Default SNMP Engine ID is reset.
- When a 12 byte SNMP Engine ID is configured in version 20.2.3 and the device is then downgraded to a lower firmware release, this SNMP Engine ID is retained in the lower release post downgrade.
- When a 13 byte SNMP Engine ID is configured in version 20.2.3 and the *full install* downgrade is performed, this 13 byte SNMP Engine ID will not be available after downgrade. However, you can view this 13 byte SNMP Engine ID immediately after a *coldboot* downgrade and will be lost on subsequent file replays, config rollback, or copy of startup configuration.
- When the Default SNMP Engine ID is reset using the **no snmp-server engineID local** command, a warning message is displayed. This warning message is, however, not displayed when it is reset using the REST/Netconf query.

```
SLX(config)# no snmp-server engineID local 
80:0:6:34:b2:4:0:0:10:aa:9a:b7:96
```

```
%Warning: SNMP engine id is currently default. Removing default engine id would again 
set it to default value%.
```
A reboot is necessary for the configured engine ID to become active.

Use the **no** form of the command to remove the configured engine ID from database.

# Examples

The following example configures an engine ID for the SNMP agent.

device(config)# snmp-server engineid local 10:00:00:05:33:51:A8:65:05:33:51:A8

The following example removes the configured engine ID from the database.

device(config)# no snmp-server engineid local

# snmp-server group

Creates user-defined groups for SNMPv1/v2/v3 and configures read, write, and notify permissions to access the MIB view.

#### Syntax

**snmp-server group** *groupname* { **v1** | **v2c** | **v3** { **auth** | **noauth** | **priv** } } [ **read** *viewname* ] [ **write** *viewname* ] [ **notify** *viewname* ]

**no snmp-server group** *groupname* { **v1** | **v2c** | **v3** { **auth** | **noauth** | **priv** } } [ **read** *viewname* ] [ **write** *viewname* ] [ **notify** *viewname* ]

## Command Default

None

## Parameters

#### *groupname*

Specifies the name of the SNMP group to be created.

**v1** | **v2c** | **v3**

Specifies the version of SNMP.

#### **auth** | **noauth** | **priv**

Specifies the various security levels for SNMPv3.

#### **auth**

Specifies the authNoPriv security level. Password authentication is used based on either MD5 or SHA hash authentication and no encryption is used for communications between the devices.

#### **noauth**

Specifies the noAuthNoPriv security level. If no security level is specified, noauth is the default. This security level means that there is no authentication password exchanged and the communications between the agent and the server are not encrypted. The SNMP requests are authorized based on a username string match similar to the community string for SNMPv1/v2c.

#### **priv**

Specifies the authPriv security level. Password authentication is used based on either MD5 or SHA hash authentication and the communication between the agent and the server are also encrypted.

#### **read** *viewname*

Specifies the name of the view that enables you to provide read access.

#### **write** *viewname*

Specifies the name of the view that enables you to provide both read and write access.

#### **notify** *viewname*

Specifies the name of the view that enables you to provide access to the MIB for trap or inform.

## Modes

Global configuration mode

## Usage Guidelines

Maximum number of SNMP groups supported is 10.

## Examples

The following example creates SNMP server group entries for SNMPv3 user group with auth or noauth permission.

device(config)# snmp-server group group1 v3 auth read myview write myview notify myview device(config)# snmp-server group group2 v3 noauth read all write all notify all device(config)# snmp-server group group3 v3 auth

The following example removes the configured SNMP server groups.

device(config)# no snmp-server group test1 v3 auth device(config)# no snmp-server group TEST1 v3 auth read myview write myview device(config)# no snmp-server group TEST2 v3 noauth read all write all notify all

# snmp-server host

Configures the SNMP trap server host attributes.

## Syntax

```
snmp-server host { ipv4_host | ipv6_host | dns_host } community_string
   [ version { 1 | 2c } ] [ udp-port port ] [ severity-level | { none |
   debug | info | warning | error | critical } ] [ use-vrfvrf-name ]
   [ source-interface { loopback | management { chassis-ip | mgmt-ip } |
   ve ]
no snmp-server host { ipv4_host | ipv6_host | dns_host } community_string
```
[ **version** { **1** | **2c** } ] [ **udp-port** *port* ] [ **severity-level** | { **none** | **debug** | **info** | **warning** | **error** | **critical** } ] [ **use-vrf vrf-name**] [ **source-interface** { **loopback** | **management** { *chassis-ip* | *mgmt-ip* } | **ve** ]

## **Parameters**

#### **host** { **ipv4\_host** | **ipv6\_host** | **dns\_host** }

Specifies the IP address of the host. IPv4, IPv6, and DNS hosts are supported.

*community\_string*

Specifies the community string associated with the host entry. The number of characters available for the string ranges from 1 through 64.

```
version { 1 | 2c }
```
Selects version 1 or 2c traps to be sent to the specified trap host.

#### **udp-port** *port*

Specifies the UDP port where SNMP traps will be received. Valid port IDs range from 0 through 65535. The default port is 162.

**severity-level** { **none** | **debug** | **info** | **warning** | **error** | **critical** }

Provides the ability to filter traps based on severity level on both the host and the SNMPv3 host. Only RASLog (swEvent) traps can be filtered based on severity level. The configured severity level marks the reporting threshold. All messages with the configured severity or higher are displayed. If the severity level of **none** is specified, all traps are filtered and no RASLog traps are received.

#### **use-vrf** *vrf-name*

Specifies a VRF though which to communicate with the SNMP host. By default, all management services are enabled on the management VRF ("mgmt-vrf") and the default VRF ("default-vrf").

### **source-interface** { **loopback** | **management** { *chassis-ip* | *mgmt-ip* } | **ve**

Specifies whether to use a loopback, management, or VE interface as a source address for notifications. For management, specifies the chassis or management IP address.

### Modes

Global configuration mode

### Usage Guidelines

This command sets the trap destination IP addresses and SNMP version, associates a community string with a trap host community string (for v1 and v2c), and specifies the UDP destination port where SNMP traps will be received.

To configure SNMP trap hosts associated with community strings, you must create the community string using the **snmp-server community** command before configuring the host.

The host supports six communities and their associated trap recipients and trap recipient severity levels. The default value for the trap recipient of each community is 0.0.0.0. The length of the community string should be between 2 and 64 characters.

The **no snmp-server host** *host community-string***version 2c** command brings version 2c down to version 1.

The **no snmp-server host** *host community-string* command removes the SNMP server host from the device configuration altogether.

The **no** form of the command can be used to remove the following configuration for a given host: **version**, **udp-port**, **severity-level**, and **use-vrf**.

# Examples

The following example creates an entry for trap host 1050:0:0:0:5:600:300c:326b associated with community "public." The trap host receives traps from the configured device.

device(config)# snmp-server host 1050:0:0:0:5:600:300c:326b public severity-level Info

The following example creates an entry for trap host brcd.extremenetworks.com associated with community "public." The trap host receives traps from the configured device.

device(config)# snmp-server host brcd1.extremenetworks.com public severity-level info

The following example associates "commaccess" as a read-only community and set 10.32.147.6 as a trap recipient with SNMP version 2c on target port 162.

device(config)# snmp-server host 10.32.147.6 commaccess version 2c udp-port 162

The following example creates a trap host (10.23.23.45) associated with the community "public", which will receive all traps with the severity level of Info.

device(config)# snmp-server host 10.23.23.45 public severity-level info

The following example resets the severity level to None.

device(config)# snmp-server host 10.23.23.45 public severity-level None

The following example specifies a VRF to communicate with the host.

device(config)# snmp-server host 10.24.61.10 public use-vrf myvrf

The following example removes the SNMP host. device(config)# no snmp-server host 10.24.61.10 public

The following example removes the udp-port configuration and resets the default to 162. device(config)# no snmp-server host 10.24.61.10 public udp-port

# snmp-server location

Sets the SNMP server location string.

## Syntax

**snmp-server location** *string*

**no snmp-server location**

# Command Default

The default location string is "Building 3 Room 214".

# Parameters

#### **location** *string*

Specifies the SNMP server location string. Enter an alphanumeric string from 4 to 255 characters. You must enclose the text in double quotes if the text contains spaces.

## Modes

Global configuration mode

# Usage Guidelines

Use the **no** form of this command to reset the default value.

# Examples

The following example sets the SNMP server location string to "Building 3 Room 214".

device(config)# snmp-server location "Building 3 Room 214"

# snmp-server mib community-map

Maps an SNMP community string to an SNMP context.

## Syntax

**snmp-server mib community-map** *community-name* **context** *context-name* **no snmp-server mib community-map** *community-name* **context** *context-name*

## Command Default

None

### Parameters

*community-name*

Specifies an SNMP community name.

**context** *context-name*

Specifies an SNMP context.

### Modes

Global configuration mode

#### Usage Guidelines

Use the **no** form of this command to remove a community string and its associated context name.

Any incoming SNMPv1/v2c requests with the specified community name uses the context name specified by this command. The context name can be used in SNMP requests for "ipCidrRouteTable."One community can be mapped to only one context. However, a single context can be mapped to multiple communities.

Before mapping the community to context, a valid context should be configured by using the **snmpserver context** command and a valid community string should be configured by using the **snmpserver community** command.

#### Examples

The following example maps an SNMP community string to a context name.

device# configure terminal device(config)# snmp-server mib community-map public context mycontext

The following example removes an SNMP community string and its associated context name.

device(config)# no snmp-server mib community-map public context mycontext

# snmp-server preserve-statistics disable

Enables and disables the preservation of SNMP MIB statistics.

# Syntax

**snmp-server preserve-statistics disable**

**no snmp-server preserve-statistics disable**

# Command Default

SNMP MIB statistics are preserved by default.

# Parameters

# **disable**

Disables the preservation of SNMP MIB statistics.

# Modes

Global configuration mode

# Examples

This following example disables the preservation of statistics.

device(config)# snmp-server preserve-statistics disable

# snmp-server sys-descr

Sets the Management Information Base (MIB-2) object identifier (OID) system description.

## Syntax

**snmp-server sys-descr** *string*

**no snmp-server sys-descr**

# Command Default

The system description varies with the device.

## Parameters

#### *string*

The text for the system description. The string must be between 4 and 255 characters in length.

## Modes

Global configuration mode

## Usage Guidelines

Enter **no snmp-server sys-descr** to return to the default system description.

# Examples

To set the system description OID to "Extreme BR-SLX9640, use:

device(config)# snmp-server sys-descr "Extreme BR-SLX9640"

To restore the system description OID to the default:

device(config)# no snmp-server sys-descr

### snmp-server user

Creates or changes the attributes of SNMPv3 users, and allows the SNMPv3 user to be associated with the user-defined group name.

### Syntax

**snmp-server user** *username* [ **groupname** *group-name* ] [ **auth** { **md5** | **sha** | **noauth** } ] [ **auth-password** *string* [ **encrypted** ] ] [ **priv** { **DES** | **AES128** | **nopriv** } ] [ **priv-password** *string* [ **encrypted** ]

**no snmp-server user** *username*

# Command Default

None

# Parameters

#### *username*

The name of the user that connects to the agent. The name must be between 1 and 16 characters long.

#### **groupname** *group-name*

The name of the group to which the user is associated. The configured user is allowed to be associated with the user-defined groups created using the **snmp-server group** command.

#### **auth**

Initiates an authentication level setting session. The default level is **noauth** .

#### **noauth**

Specifies "No Authentication Protocol".

#### **md5**

The HMAC-MD5-96 authentication level.

#### **sha**

The HMAC-SHA-96 authentication level.

#### **auth-password** *string*

A string that enables the agent to receive packets from the host. Passwords are plain text and must be added each time for each configuration replay. The password must be between 1 and 32 characters long. If a password contains supported special characters (such as !,  $(20, 4, 4, 5, 8)$ , enclose the password in double quotes (").

#### **priv**

Initiates a privacy authentication level setting session. The default level is **nopriv** .

#### **DES**

Specifies the DES privacy protocol.

#### **AES128**

Specifies the AES128 privacy protocol.

#### **nopriv**

Specifies "No Privacy Protocol".

#### **priv-password** *string*

Specifies a string (not to exceed 32 characters) that enables the host to encrypt the contents of the message that it sends to the agent. Passwords are plain text and must be added each time for each configuration replay. The privacy password alone cannot be configured. You configure the privacy password with the authentication password. If a password contains supported special characters (such as, !, @, #, \$, %), enclose the password in double quotes (").

#### **encrypted**

Encrypts the input for auth/priv passwords. The encrypted key should be used only while entering the encrypted auth/priv passwords.

#### Modes

Global configuration mode

#### Usage Guidelines

This command configures SNMPv3 users that can be associated with a trap and inform response functionality. This command also allows configured user to be associated with user-defined SNMP groups created using the **snmp-server group** command. The maximum number of SNMP users that can be configured is 10. Optional encryption for **auth-password** and **priv-password** is also provided.

When creating a new SNMPv3 user without group name, by default there is no group name mapped with the SNMPv3 user. You must map the configured SNMPv3 user with any non-existing or existing group name available in the group CLI configuration to contact the device through SNMPv3.

This command may not be successful where encrypted passwords are generated by third-party or open-source tools.

Use the **no** form of the command to remove an SNMP user.

### Examples

The following example configures a basic authentication policy.

device(config)# snmp-server user extreme groupname snmpadmin auth md5 auth-password user123 priv AES128 priv-password user456

The following example configures plain-text passwords.

```
device(config)# snmp-server user snmpadmin1 auth md5 auth-password private123 priv DES 
priv-password public123
```
The following example configures configure encrypted passwords.

device(config)# snmp-server user snmpadmin2 groupname snmpadmin auth md5 auth-password "MVb+360X3kcfBzug5Vo6dQ==\n" priv DES priv-password "ckJFoHbzVvhR0xFRPjsMTA==\n" encrypted The following example creates the SNMP users "user1" and "user2" associated with used-defined group "group1" under global configuration mode.

device(config)# snmp-server user user1 groupname group1 device(config)# snmp-server user user2 groupname group1 auth md5 auth-password password priv DES priv-password password

# snmp-server v3host

Specifies the host recipient for SNMPv3 trap notification.

#### **Syntax**

```
snmp-server v3host { ipv4_host | ipv6_host | dns_host } user_name
   [ notifytype { traps | informs } ] [ engineid engine-id ] [ udp-port
   port_number ] [ severity-level | { none | debug | info | warning |
   error | critical } ] [ use-vrf { vrf-name} ] [ source-interface
   { loopback | management { chassis-ip | mgmt-ip } | ve ]
no snmp-server v3host { ipv4_host | ipv6_host | dns_host } user_name
   [ notifytype {traps | informs}] [ engineid engine-id ] [ udp-port
```

```
port_number ] [ severity-level | {none | debug | info | warning |
error | critical } ] [ use-vrf ] [ source-interface { loopback |
management { chassis-ip | mgmt-ip } | ve ]
```
#### Parameters

#### **ipv4\_host** | **ipv6\_host** | **dns\_host**

Specifies the IP address of the host. IPv4, IPv6, and DNS hosts are supported.

*user\_name*

Specifies the SNMPv3 user name to be associated with the SNMPv3 host entry.

#### **notifytype traps** | **informs**

Specifies the type of notification traps that are sent for the host. Traps and informs are supported. The default notify type is traps.

#### **engineID** *engine-id*

Configures the remote engine ID to receive informs on a remote host.

#### **udp-port** *port\_number*

Specifies the UDP port of the host. The default UDP port number is 162.

#### **severity-level** { **none** | **debug** | **info** | **warning** | **error** | **critical** }

Provides the ability to filter traps based on severity level on both the host and the SNMPv3 host. Only RASLog (swEvent) traps can be filtered based on severity level. The configured severity level marks the reporting threshold. All messages with the configured severity or higher are displayed. If the severity level of None is specified, all traps are filtered and no RASLog traps are received. The default severity level is none.

#### **use-vrf** *vrf-name*

Configures SNMP to use the specified VRF to communicate with the host. The default is mgmtvrf.

```
source-interface { loopback | management { chassis-ip | mgmt-ip } |
ve
```
Specifies whether to use a loopback, management, or VE interface as a source address for notifications. For management, specifies the chassis or management IP address.

### Modes

Global configuration mode

### Usage Guidelines

You can associate a global SNMPv3 host only with global SNMPv3 users and the local SNMPv3 host only with local SNMPv3 users. You cannot create a SNMPv3 host by associating with the local SNMPv3 users and vice versa.

The **no** form of the command can be used to remove the following entities: **notifytype**, **engineID**, **udp-port**, **severity-level**, and **use-vrf**.

### Examples

The following example creates an entry for SNMPv3 trap IPv4 host 10.23.23.45 associated with SNMP user "snmpadmin1."

device(config)# snmp-server v3host 10.23.23.45 snmpadmin1 severity-level info

The following example creates an entry for SNMPv3 trap IPv6 host 1050:0:0:0:5:600:300c:326b associated with SNMP user "snmpadmin2." The trap host receives SNMPv3 traps from the configured device.

device(config)# snmp-server v3host 1050::5:600:300c:326b snmpadmin2 severity-level Info

The following example associates the default-vrf VRF for a trap host recipient.

device(config)# snmp-server v3host 10.24.61.10 public use-vrf default-vrf

The following example removes the SNMP v3 host. device(config)# no snmp-server v3host 10.24.61.10 public

# snmp-server view

Creates a view entry with MIB object IDs to be included or excluded for user access.

## Syntax

**snmp-server view** *view-name mib\_tree* {**included** | **excluded** }

**no snmp-server view** *view-name mib\_tree* {**included** | **excluded** }

# Command Default

No SNMP server views are defined.

## Parameters

*view-name*

Specifies the alphanumeric name to identify the view. The name should not contain spaces.

*mib\_tree*

Specifies the MIB object ID called Object Identifiers (OIDs) that represent the position of the object or sub-tree in the MIB hierarchy.

### **included** | **excluded**

Specifies whether the specified MIB object ID must be included in the view or excluded from the view.

### Modes

Global configuration mode

### Usage Guidelines

The maximum number of views supported with MIB tree entries is 10. Either a single view name associated with 10 different MIB object IDs or 10 different view names associated with each one of the MIB object IDs is allowed.

# Examples

The following example creates an SNMP view entry "view1" with excluded permission for the MIB object ID "1.3.6.1.2.1.1.3."

device(config)# snmp-server view view1 1.3.6.1.2.1.1.3 excluded

The following example creates an SNMP view entry "view2" with included permission for the MIB object ID "1.3.6.1."

device(config)# snmp-server view view2 1.3.6.1 included
The following example removes the SNMP view entry "view1" from the configuration list.

device(config)# no snmp-server view view1 1.3.6.1.2.1.1.3 excluded

# soft-preemption

The **soft-preemption** command enables soft preemption functionality. This command must be used on both the primary and secondary paths.

### Syntax

**soft-preemption**

**no soft-preemption**

## Command Default

The soft-preemption function is disabled.

### Modes

MPLS LSP configuration mode

### Usage Guidelines

The no function disables soft preemption for the path on which the command is executed.

MPLS is supported only on devices based on the DNX chipset family. For a list of such devices, see "Supported Hardware".

### Examples

The following example shows how configure a primary path.

```
device# configure 
device(config)# router mpls
device(config-router-mpls)# lsp test
device(config-router-mpls-lsp-test)# soft-preemption
```
The following example shows how to configure a secondary path.

```
device# configure
device(config)# router mpls
device(config-router-mpls)# lsp test
device(config-router-mpls-lsp-test)# secpath sec
device(config-router-mpls-lsp-test-secpath-sec)# soft-preemption
```
# soft-preemption cleanup-timer

Sets the amount of time that the point of preemption must wait to receive the path tear notification from the ingress LSR before sending a hard preemption path error.

### **Syntax**

**soft-preemption** { **cleanup-timer** | *value* } **no soft-preemption** { **cleanup-timer** | *value* }

# Command Default

The soft-preemption cleanup-timer is disables on the router.

## Parameters

#### **cleanup-timer** *value*

The *value* is the time the point of preemptionmust wait to receive the path tear notification from the ingress LSR, before sending a hard preemption path error. Values ranging from 1 - 29 are not valid values for this timer. The default setting is 30 seconds. The acceptable range for this timer is 30 - 300. A value of 0 indicates soft preemption is disabled on the router.

### Modes

MPLS policy mode

### Usage Guidelines

The no function returns the timer value settings to the default setting (30 seconds).

MPLS is supported only on devices based on the DNX chipset family. For a list of such devices, see "Supported Hardware".

### Examples

The following example configures the soft-preemption cleanup-timer to 30 seconds, which is the default setting.

```
device# configure
device(config)# router mpls
device(config-router-mpls)# policy
device(config-router-mpls-policy)# soft-preemption cleanup-timer 30
```
### source

Configures the source address or a source interface for a tunnel interface.

## Syntax

**source** { *ip-address* | **ethernet** *slot/port* | **loopback** *number* | **ve** *vlan\_id* } **no source**

# Command Default

No source address or interface is configured.

# Parameters

#### *ip-address*

Specifies the IPv4 address of an interface.

**ethernet** *slot/port*

Specifies an Ethernet interface.

#### **loopback** *number*

Specifies a loopback port.

**ve** *vlan\_id*

Specifies a VE interface.

### Modes

Interface tunnel configuration mode

# Usage Guidelines

The maximum number of tunnel source supported is 16.

Use the **no source** command to remove the configured source for the tunnel interface.

The tunnel source address should be one of the router IP addresses configured on a physical, loopback, or VE interface, through which the other end of the tunnel is reachable. The source interface must have at least one IP address configured on it.

When the physical/ve interface is specified as the source of the GRE tunnel, the lowest IP address of that interface is used as the tunnel source IP address. If the smallest IP address is removed from the interface, the next smallest IP address is used as the tunnel source.

# Examples

This example configures the source address for the tunnel interface.

```
device# configure terminal
device(config)# interface tunnel 5
device(config-intf-tunnel-5)# source 10.1.2.4
```
This example sets an Ethernet interface as a source tunnel.

```
device# configure terminal
device(config)# interface tunnel 3
device(config-intf-tunnel-3)# source ethernet 3/1
```
# source (monitor session)

Configures the mirroring parameters.

#### **Syntax**

- **[no] source** { **ethernet** *<interface-id>* | **port-channel** *<port-channel-id>* | **vlan** { *<vlan-id>* | *<vlan-range>* } | **ve** { *<ve-id>* | *<ve-range>* } } **destination** { **ethernet** *<interface-id>* | **port-channel** *<port-channelid>* } **direction** { *rx* | *tx* | *both* } [ **flow-based** ]
- **[no] source** { **ethernet** *<interface-id>* | **port-channel** *<port-channel-id>* **vlan** { *<vlan-id>* | *<vlan-range>* } | **ve** { *<ve-id>* | *<ve-range>* } } **destination rspan-vlan** *<vlan-id>* { **ethernet** *<interface-id>* | **portchannel** *<port-channel-id>* } **direction** { *rx* | *tx* | *both* } [ **flowbased** ]
- **[no] source** { **ethernet** *<interface-id>* | **port-channel** *<port-channel-id>* **vlan** { *<vlan-id>* | *<vlan-range>* } | **ve** { *<ve-id>* | *<ve-range>* } } **destination erspan** *<erspan-id>* **source-ip** *<ip-address>* **destination-ip** *<ip-address>* [ **vrf** *<user-vrf>* ] **direction** { *rx* | *tx* | *both* } [ **flowbased** ]

### Command Default

There are no defaults for these commands

## Parameters

```
ethernet <interface-id>
```
The source interface ID in the format *0/3*.

**port-channel** *<port-channel-id>*

The source Port Channel ID.

**vlan** { *<vlan-id>* | *<vlan-range>* }

The VLAN ID or range of VLANs for the source of the traffic. VLAN is only available for use with Flow Based Mirroring.

```
ve { <ve-id> | <ve-range> }
```
The VE ID or range of VEs for the source of the traffic. VE is only available for use with Flow Based Mirroring.

#### **destination**

Indicates that the configurations following this keyword define the settings for the destination of the mirrored traffic.

**rspan-vlan** *<vlan-id>*

This keyword indicates that the mirroring is RSPAN. Provide the VLAN ID for the VLAN to mirror traffic to.

**erspan** *<erspan-id>*

This keyword indicates that the mirroring is ERSPAN. Provide a unique ERSPAN ID for this entry.

```
source-ip <ip-address>
```
The source IP address for the GRE tunnel. This configuration is only available for ERSPAN mirroring.

```
destination-ip <ip-address>
```
The destination IP address for the GRE tunnel. This configuration is only available for ERSPAN mirroring

```
vrf <user-vrf>
```
The user created VRF instance. This configuration is only available for ERSPAN mirroring.

```
direction { rx | tx | both }
```
Sets the traffic direction to apply mirroring on. You can apply mirroring on ingress, egress, or bidirectional traffic.

#### **flow-based**

Indicates that Flow Based Mirroring is being applied. For Flow Based Mirroring to work, it is recommended that ACLs with the *mirror* action be applied to the source interface before configuring Flow Based Mirroring with this command. Flow Based Mirroring will activate only when ACLs are applied to the source interface.

### Modes

Monitor Session Mode

### Examples

The following are examples for SPAN mirroring.

The following example shows the configuration of SPAN mirroring from a *Port Channel* interface to an *Ethernet* interface. Traffic from both directions is mirrored.

```
SLX# configure terminal
SLX (config)# interface ethernet 0/2
SLX (conf-if-eth-0/2)# lldp disable
SLX (conf-if-eth-0/2)# exit
SLX (config)# monitor session 23
SLX (config-session-23)# source port-channel 1 destination ethernet 0/1 direction both
```
The following example shows the configuration of mirroring from a *Port Channel* to a destination that is a *Port Channel*. Traffic from both directions is mirrored.

```
SLX# configure terminal
SLX (config)# monitor session 24
SLX (config-session-24)# source port-channel 1 destination port-channel 11 direction both
```
The following are examples of Flow Based Mirroring.

This example displays the complete configuration for Flow Based SPAN mirroring.

```
SLX # configure terminal
SLX (config)# interface ethernet 0/3
```

```
SLX (conf-if-eth-0/3)# lldp disable
SLX (conf-if-eth-0/3)# exit
SLX (config)#ip access-list extended mirror-my-port
SLX (config-ipacl-std)#
SLX (config-ipacl-std)#seq 5 permit ip host 10.10.10.1 any count mirror 
SLX (config-ipacl-std)# exit
SLX (config)# interface ethernet 0/1
SLX (config-eth-0/1)# ip access-group mirror-my-port in 
SLX (config-eth-0/1)# ip access-group mirror-my-port out 
SLX (config-eth-0/1)# exit
SLX (config)# monitor session 25
SLX (config-session-25)# source ethernet 0/1 destination ethernet 0/3 direction both flow-
based
SLX (config-session-25)# exit
```
This examples show a configuration for Flow Based Mirroring from a *Port Channel* port to an *Ethernet* port.

```
SLX (config)# monitor session 26
SLX (config-session-26)# source port-channel 1 destination ethernet 0/3 direction rx flow-
based
```
This example shows a configuration for Flow Based Mirroring from an *Ethernet* port to a *Port Channel* port.

```
SLX (config)# monitor session 27
SLX (config-session-27)# source ethernet 0/1 destination port-channel 3 direction tx flow-
based
```
This example shows a configuration for Flow Based Mirroring from a *VE* to an *Ethernet* port.

```
SLX (config)# monitor session 28
SLX (config-session-28)# source ve 1 destination ethernet 0/3 direction both flow-based
```
This example show a configuration for Flow Based Mirroring from a *VLAN* to an *Ethernet* port.

```
SLX (config)# monitor session 29
SLX (config-session-29)# source vlan 100 destination ethernet 0/3 direction tx flow-based
```
The following are examples of RSPAN mirroring.

This example mirrors the ingress traffic on ethernet port 0/1 to the destination RSPAN VLAN through the configured ethernet port.

```
SLX# configure terminal
SLX (config)# interface ethernet 0/3
SLX (conf-if-eth-0/3)# lldp disable
SLX (conf-if-eth-0/3)# exit
SLX (config)# monitor session 28
SLX (config-session-28)# source ethernet 0/1 destination rspan-vlan 120 ethernet 0/3 
direction rx
```
This example shows the configuration of RSPAN mirroring from a source ethernet port to a destination RSPAN VLAN on a port channel.

```
SLX (config)# monitor session 30
SLX (config-session-30)# source ethernet 0/1 destination rspan-vlan 120 port-channel 2
```
direction tx

The following example shows the complete configuration of Flow Based Mirroring of an *ethernet* port to a RSPAN VLAN.

```
SLX # configure terminal
SLX (config)# interface ethernet 0/3
SLX (conf-if-eth-0/3)# lldp disable
SLX (conf-if-eth-0/3)# exit
SLX (config)#ip access-list extended mirror-my-port
SLX (config-ipacl-std)#
SLX (config-ipacl-std)#seq 5 permit ip host 10.10.10.1 any count mirror 
SLX (config-ipacl-std)# exit
SLX (config)# interface ethernet 0/1
SLX (config-eth-0/1)# ip access-group mirror-my-port in 
SLX (config-eth-0/1)# ip access-group mirror-my-port out
SLX (config-eth-0/1)# exit
SLX (config)# monitor session 25
SLX (config-session-25)# source ethernet 0/1 destination rspan-vlan 120 ethernet 0/3 
direction both flow-based
SLX (config-session-25)# exit
```
The following example shows the configuration of Flow Based Mirroring of a *VLAN* to a RSPAN VLAN accessible on a port channel.

```
SLX # configure terminal
SLX (config)#mac access-list extended mirror-my-port
SLX (config-ipacl-std)#
SLX (config-ipacl-std)#seq 5 permit ip host 10.10.10.1 any count mirror 
SLX (config-ipacl-std)# exit
SLX (config)# vlan 100 
SLX (config-vlan-100)# mac access-group mirror-my-port in 
SLX (config-vlan-100)# mac access-group mirror-my-port out 
SLX (config-vlan-100)# exit
SLX (config)# monitor session 31
SLX (config-session-31)# source vlan 100 destination rspan-vlan 120 port-channel 2 
direction both flow-based
SLX (config-session-31)# exit
```
The following are examples of ERSPAN mirroring.

This example configures ERSPAN mirroring of the ingress traffic on ethernet port 0/1 to the destination IP address over GRE.

```
SLX# configure terminal
SLX (config)# interface ethernet 0/3
SLX (conf-if-eth-0/3)# lldp disable
SLX (conf-if-eth-0/3)# exit
SLX (config)# monitor session 32
SLX (config-session-32)# source ethernet 0/1 destination erspan 1 source-ip 10.10.10.1 
         destination-ip 10.20.20.1 vrf vrf-for-erspan direction both
```
This example shows the configuration of ERSPAN mirroring from a source port channel port to a destination IP over GRE.

```
SLX (config)# monitor session 33
SLX (config-session-33)# source port-channel 1 destination erspan 1 source-ip 10.10.10.1 
         destination-ip 10.20.20.1 vrf vrf-for-erspan direction both
```
This example shows the configuration of ERSPAN mirroring from a VE (ve 1) to an specific destination IP(10.20.20.1). This traffic is directed over IP GRE tunnel with a source IP (10.10.10.1).

```
SLX (config)# monitor session 34
SLX (config-session-34)# source ve 1 destination erspan 1 source-ip 10.10.10.1 
destination-ip 10.20.20.1
        direction rx vrf vrf-for-erspan flow-based
SLX (config-session-34)# exit
```
This example shows the configuration of ERSPAN mirroring from a VLAN (vlan 100) to an specific destination IP(10.20.20.1). This traffic is directed over IP GRE tunnel with a source IP (10.10.10.1).

```
SLX (config)# monitor session 34
SLX (config-session-34)# source vlan 100 destination erspan 1 source-ip 10.10.10.1 
destination-ip 10.20.20.1
        direction rx vrf vrf-for-erspan flow-based
SLX (config-session-34)# exit
```
# source-interface (LDAP)

Configures the LDAP server on specific VRF with source interface.

### Syntax

```
source-interface [ ethernet | loopback | management | ve ]
```
**no source-interface**

### Parameters

#### **ethernet**

Uses Ethernet interface as source interface.

#### **loopback**

Uses Loopback interface as source interface.

#### **management**

Uses Management (chassis IP) as source address.

#### **ve**

Uses VE interface as source interface.

### Modes

Global configuration mode

### Usage Guidelines

If the source-interface is not up or the IP address is not configured for the source-interface, the device acts like the source-interface is not configured.

**no source-interface** removes the configured source interface on the LDAP server.

You must configure a source interface number for the given source-interface name which is the interface number configured and viewed using the **show ip interface brief** command.

### Examples

The following example shows configuration of IP address for source-interface.

```
SLX(config-host-10.1.1.100/mgmt-vrf)# source-interface ethernet 0/1
SLX(config-host-10.1.1.100/mgmt-vrf)# do show running-config ldap-server
ldap-server host 10.1.1.100 use-vrf mgmt-vrf
port 389
source-interface ethernet 0/1
!
SLX(config-host-10.1.1.100/mgmt-vrf)# source-interface ve 10
SLX(config-host-10.1.1.100/mgmt-vrf)# do show running-config ldap-server
ldap-server host 10.1.1.100 use-vrf mgmt-vrf
port 389
source-interface ve 10
```
!

```
SLX(config-host-10.1.1.100/mgmt-vrf)# source-interface loopback 5
SLX(config-host-10.1.1.100/mgmt-vrf)# do show running-config ldap-server
ldap-server host 10.1.1.100 use-vrf mgmt-vrf
port 389
source-interface loopback 5
!
SLX(config-host-10.1.1.100/mgmt-vrf)# no source-interface
SLX(config-host-10.1.1.100/mgmt-vrf)# do show running-config ldap-server
ldap-server host 10.1.1.100 use-vrf mgmt-vrf
port 389
!
```
# source-interface (RADIUS)

Configures a source IP address for Remote Authentication Dial-In User Service (RADIUS) packets that originate on the device.

### Syntax

**source-interface** { **ethernet** | **loopback** | **management** { **0** | **1** } | **ve** *venum* }

**no source-interface**

### Command Default

When a source interface is not configured for a RADIUS host, the IP address of the interface through which a RADIUS packet exits the device is used in the IP header as the source IP address.

### Parameters

#### **ethernet**

Causes the ethernet interface to be used as the source interface for RADIUS packets that originate on the device.

#### **loopback**

Causes the loopback interface to be used as the source interface for RADIUS packets that originate on the device.

#### **management**

Causes the management interface to be used as the source interface for RADIUS packets that originate on the device.

**0**

Causes the chassis IP address to be used as the source IP address.

**1**

Causes the MM1 IP address to be used as the source IP address.

**ve** *ve-num*

Specifies a virtual ethernet interface value to be used as the source interface for RADIUS packets that originate on the device.

### Modes

RADIUS server host VRF configuration mode

### Usage Guidelines

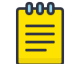

Note

When an interface without an IP address is configured as the source interface, the egress interface IP address is used as the source interface.

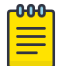

#### Note

The source interface configuration should not conflict with the VRF specified for communications with the RADIUS server host; when the specified source interface is not part of the VRF configured for communications with the RADIUS server host, the egress interface IP address is used as the source interface.

Modifications to the interface (such as changing the IP address, VRF, and so on) that is configured as the source interface, do not affect existing connections unless the corresponding link is dropped due to these changes.

The **no** form of the command restores the command default value.

## Examples

The following example shows how to configure an Ethernet interface (0/2) as the source interface for RADIUS packets that originate on the device and are destined for the RADIUS server host 10.37.73.180.

device# configure terminal device(config)# radius-server host 10.37.73.180 use-vrf green-vrf device(config-host-10.37.73.180/green-vrf)# source-interface ethernet 0/2

# spanning-tree autoedge

Enables automatic edge detection.

Syntax

**spanning-tree autoedge**

**no spanning-tree autoedge**

# Command Default

Auto detection is not enabled.

## Modes

Interface configuration mode

### Usage Guidelines

The port can become an edge port if no Bridge Protocol Data Unit (BPDU) is received.

## Examples

To enable automatic edge detection:

```
device# configure terminal
device(config)# interface ethernet 1/5 
device(conf-if-eth-1/5)# spanning-tree autoedge
```
# spanning-tree bpdu-mac

Sets the MAC address of the Bridge Protocol Data Unit (BPDU).

### Syntax

**spanning-tree bpdu-mac** [ **0100.0ccc.cccd** | **0304.0800.0700** ]

**no spanning-tree bpdu-mac** [ **0100.0ccc.cccd** | **0304.0800.0700** ]

### Parameters

#### 0100.0ccc.cccd

Cisco Control Mac

#### 0304.0800.0700

Extreme Control Mac

### Modes

Interface configuration mode

### Usage Guidelines

This command will only take effect when the protocol is PVST+ or R-PVST+.

Extreme devices support PVST+ and R-PVST+only. The PVST and R-PVST protocols are proprietary to Cisco and are not supported.

Enter **no spanning-tree bpdu-mac 0100.0ccc.cccd** to remove the address.

### Examples

To set the MAC address of the BPDU:

```
device# configure terminal
device(config)# interface ethernet 1/5 
device(conf-if-eth-1/5)# spanning-tree bpdu-mac 0100.0ccc.cccd
```
# spanning-tree cost

Changes an interface's spanning-tree port path cost.

## Syntax

**spanning-tree cost** *cost*

**no spanning-tree cost** *cost*

### Command Default

The default path cost is 200000000.

### Parameters

#### *cost*

Specifies the path cost for the Spanning Tree Protocol (STP) calculations. Valid values range from 1 through 200000000.

### Modes

Interface configuration mode

### Usage Guidelines

Lower path cost indicates a greater chance of becoming root.

## Examples

To set the port cost to 128:

```
device# configure terminal
device(config)# interface ethernet 1/5 
device(conf-if-eth-1/5)# spanning-tree cost 128
```
# spanning-tree edgeport

Enables the edge port on an interface to allow the interface to quickly transition to the forwarding state.

### Syntax

**spanning-tree edgeport** [ **bpdu-guard** ] **no spanning-tree edgeport** [ **bpdu-guard** ]

### Command Default

Edge port is disabled.

### Parameters

#### **bpdu-guard**

Guards the port against the reception of BPDUs.

#### **Modes**

Interface subtype configuration mode

#### Usage Guidelines

This command is only for RSTP and MSTP. Use the **spanning-tree portfast** command for STP

Note the following details about edge ports and their behavior:

- A port can become an edge port if no BPDU is received.
- A port must become an edge port before it receives a BPDU.
- When an edge port receives a BPDU, it becomes a normal spanning-tree port and is no longer an edge port.
- Because ports directly connected to end stations cannot create bridging loops in the network, edge ports directly transition to the forwarding state, and skip the listening and learning states

### Examples

To enable a port to quickly transition to the forwarding state:

```
device# configure terminal
device(config)# interface ethernet 1/5 
device(conf-if-eth-1/5)# spanning-tree edgeport
```
To guard the port against reception of BPDUs:

```
device# configure terminal
device(config)# interface ethernet 1/5 
device(conf-if-eth-1/5)# spanning-tree edgeport
```
device(conf-if-eth-1/5)# spanning-tree edgeport bpdu-guard

# spanning-tree guard root

Enables the guard root to restrict which interface is allowed to be the spanning tree root port or the device's path-to-the-root.

#### **Syntax**

**spanning-tree guard root** [ **vlan** *vlan\_id* ]

**no spanning-tree guard root**

## Command Default

Guard root is disabled.

## Parameters

**vlan** *vlan\_id* Specifies a VLAN.

### Modes

Interface configuration mode

### Usage Guidelines

Guard root protects the root bridge from malicious attacks and unintentional misconfigurations where a bridge device that is not intended to be the root bridge becomes the root bridge. This causes severe bottlenecks in the data path. Guard root ensures that the port on which it is enabled is a designated port. If the guard root enabled port receives a superior Bridge Protocol Data Unit (BPDU), it goes to a discarding state.

If the VLAN parameter is not provided, the guard root functionality is applied globally for all per-VLAN instances. But for the VLANs which have been configured explicitly, the per-VLAN configuration takes precedence over the global configuration.

The root port provides the best path from the switch to the root switch.

#### Examples

To enable guard root:

```
device# configure terminal
device(config)# interface ethernet 1/5 
device(conf-if-eth-1/5)# spanning-tree guard root
```
# spanning-tree link-type

Enables and disables the rapid transition for the Spanning Tree Protocol (STP).

## Syntax

```
spanning-tree link-type [ point-to-point | shared ]
```
### Command Default

The **spanning-tree link-type** is set to **point-to-point**.

### Parameters

### **point-to-point**

Enables rapid transition.

### **shared**

Disables rapid transition.

### Modes

Interface subtype configuration mode

### Usage Guidelines

This command overrides the default setting of the link type.

## Examples

To specify the link type as shared:

```
device# configure terminal
device(config)# interface ethernet 1/5 
device(conf-if-eth-1/5)# spanning-tree link-type shared
```
# spanning-tree portfast

Enables the Port Fast feature on an interface to allow the interface to quickly transition to forwarding state.

#### **Syntax**

**spanning-tree portfast** [ **bpdu-guard** ] **no spanning-tree portfast** [ **bpdu-guard** ]

# Command Default

Port Fast is disabled.

## Parameters

#### **bpdu-guard**

Guards the port against the reception of BPDUs.

### Modes

Interface subtype configuration mode

### Usage Guidelines

This command is applicable the only for the Spanning Tree Protocol (STP). Port Fast immediately puts the interface into the forwarding state without having to wait for the standard forward time. Use the **spanning-tree edgeport** command for MSTP and RSTP.

BPDU guard disables all portfast-enabled ports should they ever receive BPDU frames. It does not prevent transmitting of BPDU frames.

If you enable **spanning-tree portfast bpdu-guard** on an interface and the interface receives a BPDU, the software disables the interface and puts the interface in the ERR\_DISABLE state.

Enable Port Fast on ports connected to host. Enabling Port Fast on interfaces connected to switches, bridges, hubs, and so on can cause temporary bridging loops, in both trunking and nontrunking mode.

### Examples

To enable a port to quickly transition to the forwarding state:

```
device# configure terminal
device(config)# interface ethernet 1/5 
device(conf-if-eth-1/5)# spanning-tree portfast
```
To guard the port against reception of BPDUs:

```
device# configure terminal
device(config)# interface ethernet 1/5 
device(conf-if-eth-1/5)# spanning-tree portfast 
device(conf-if-eth-1/5)# spanning-tree portfast bpdu-guard
```
# spanning-tree priority

Changes an interface's spanning-tree port priority.

## Syntax

**spanning-tree priority** *priority*

**no spanning-tree priority**

## Command Default

The default value is 128.

### Parameters

#### *priority*

Specifies the interface priority for the spanning tree. The range of valid values is from 0 through 240. Port priority is in increments of 16.

### Modes

Interface subtype configuration mode

### Usage Guidelines

Enter **no spanning-tree priority** to return to the default setting.

## Examples

To configure the port priority to 16:

```
device# configure terminal
device(config)# interface ethernet 1/5 
device(conf-if-eth-1/5)# spanning-tree priority 16
```
# spanning-tree restricted-role

Restricts the role of the port from becoming a root port.

## Syntax

**spanning-tree restricted-role**

**no spanning-tree restricted-role**

# Command Default

The restricted role is disabled.

## Modes

Interface configuration mode

### Usage Guidelines

Enter **no spanning-tree restricted-role** to return to the default setting.

### Examples

To configure the port from becoming a root port:

```
device# configure terminal
device(config)# interface ethernet 1/5 
device(conf-if-eth-1/5)# spanning-tree restricted-role
```
# spanning-tree restricted-tcn

Restricts the Topology Change Notification (TCN) Bridge Protocol Data Units (BPDUs) sent on the port.

### Syntax

**spanning-tree restricted-tcn**

**no spanning-tree restricted-tcn**

# Command Default

The restricted TCN is disabled.

### Modes

Interface configuration mode

### Usage Guidelines

Enter **no spanning-tree restricted-tcn** to disable this parameter.

## Examples

To restrict the TCN on a specific interface:

```
device# configure terminal
device(config)# interface ethernet 1/5 
device(conf-if-eth-1/5)# spanning-tree restricted-tcn
```
# spanning-tree shutdown

Enables or disables spanning tree on the interface or VLAN.

## Syntax

**spanning-tree shutdown**

**no spanning-tree shutdown**

# Command Default

Spanning tree is disabled by default.

### Modes

Interface (Ethernet or VLAN) configuration mode

### Usage Guidelines

Enter **no spanning-tree shutdown** to enable spanning tree on the interface or VLAN.

Once all of the interfaces have been configured for a VLAN, you can enable Spanning Tree Protocol (STP) for all members of the VLAN with a single command. Whichever protocol is currently selected is used by the VLAN. Only one type of STP can be active at a time.

A physical interface (port) can be a member of multiple VLANs. For example, a physical port can be a member of VLAN 1002 and VLAN 55 simultaneously. In addition, VLAN 1002 can have STP enabled and VLAN 55 can have STP disabled simultaneously.

Vlan 1002 can not be enabled with the **spanning-tree shutdown** command.

### Examples

To disable spanning tree on a specific interface:

```
device# configure terminal
device(config)# interface ethernet 1/5 
device(conf-if-eth-1/5)# spanning-tree shutdown
```
# speed (Ethernet)

Sets the speed negotiation value on an Ethernet interface.

### Syntax

**speed** { **100** | **1000** | **1000-auto** | **1000-master-full-duplex** | **1000-masterhalf-duplex** | **1000-slave-full-duplex** | **1000-slave-half-duplex** | **10000** | **25000** | **40000** | **100000** | **auto** }

### Command Default

The speed is set to **auto** .

### **Parameters**

#### **100**

Forces the speed to 100 Mbps.

#### **1000**

Forces the speed to 1 Gbps.

#### **1000-auto**

Forces the speed to 1 Gbps AN (802.3 Clause 37 Auto-Negotiation)

#### **1000-master-full-duplex**

(Supported only on SLX 9150-XT and Extreme 8520-XT) Forces the speed to 1 Gbps with full duplex capability and as a clock master.

#### **1000-master-half-duplex**

(Supported only on SLX 9150-XT and Extreme 8520-XT) Forces the speed to 1 Gbps with half duplex capability and as a clock master.

#### **1000-slave-full-duplex**

(Supported only on SLX 9150-XT and Extreme 8520-XT) Forces the speed to 1 Gbps with full duplex capability and as a clock slave.

#### **1000-slave-half-duplex**

(Supported only on SLX 9150-XT and Extreme 8520-XT) Forces the speed to 1 Gbps with half duplex capability and as a clock slave.

### **10000**

Forces the speed to 10 Gbps.

#### **25000**

Forces the speed to 25 Gbps.

#### **40000**

Forces the speed to 40 Gbps.

#### **100000**

Forces the speed to 100 Gbps.

#### **auto**

Allows the interface to negotiate the speed setting, advertising its full capabilities and clock type.

### Modes

Interface subtype configuration mode

### Usage Guidelines

Use the **auto** keyword or the **no speed** command to reset to the default setting.

### Examples

The following example changes the speed to 1G.

```
device# configure terminal
device(config)# interface Ethernet 0/1
device(config-if-eth-0/1)# speed 1000
device(config-if-eth-0/1)# no shutdown
```
The following example changes the speed of the interface to 1G, half duplex, and in the slave clock mode.

```
device# configure terminal
device(config)# interface Ethernet 0/2
device(config-if-eth-0/1)# speed 1000-slave-half-duplex
device(config-if-eth-0/1)# no shutdown
```
# spf-interval

Changes the shortest path first (SPF) interval.

### Syntax

**spf-interval** { **level-1** | **level-2** } *max-wait initial-wait second-wait* **no spf-interval**

### Parameters

#### **level-1**

Specifies Level 1 packets only.

#### **level-2**

Specifies Level 2 packets only.

*max-wait*

Specifies the maximum interval between SPF recalculations in seconds. The range is from 0 through 120 seconds. The default is 5 seconds.

*initial-wait*

Specifies the initial SPF calculation delay in milliseconds after an LSP change. The range is from 0 through 120000 milliseconds. The default is 5000 milliseconds (5 seconds).

*second-wait*

Indicates the hold time between the first and second SPF calculations in milliseconds. The range is from 1 through 120000 milliseconds. The default is 5000 milliseconds (5 seconds).

#### Modes

IS-IS router configuration mode

#### Usage Guidelines

IS-IS is supported only on devices based on the DNX chipset family. For a list of such devices, see "Supported Hardware".

The **no** form of the command restores the defaults.

### Examples

The following example specifies that the maximum interval in seconds between SPF recalculations is 15 seconds for Level 1 packets. The initial SPF calculation delay is 10000 milliseconds, and the hold time between the first and second SPF calculations is 15000 milliseconds.

```
device# configure terminal
device(config)# router isis
device(config-isis-router)# spf-interval level-1 15 10000 15000
```
The following example restores the defaults.

device# configure terminal device(config)# router isis device(config-isis-router)# no spf-interval

# spt-threshold infinity

Configures all sources to use the shared rendezvous point (RP) tree instead of the Shortest Path Tree (SPT).

# Syntax

**spt-threshold infinity**

**no spt-threshold**

# Command Default

By default, the SPT is used for sending packets.

## Modes

Router PIM configuration mode

## Usage Guidelines

This command uses only the RP to send packets and does not switch over to SPT.

The **no spt-threshold infinity** form of the command resets the default setting and uses SPT for sending packets.

# Examples

This example configures all sources to use the shared RP tree for IPv4 PIM.

device(config)# router pim device(config-pim-router)# spt-threshold infinity

# ssh

Connects to a remote server by means of the Secure Shell (SSH) protocol.

## Syntax

**ssh** { *IP\_address* | *hostname* } [ **-c** | **-l** | **-m** | **interface** {**ethernet** *slot/ port* | **management** | **ve** *vlan-id* } | **vrf** *vrf-name* ] }

# Command Default

SSH connects to port 22.

### Parameters

#### *IP\_address*

Specifies the server IP address in IPv4 or IPv6 format.

#### *hostname*

Specifies the host name, a string from 1 through 253 characters.

#### **-c**

Specifies the encryption algorithm for the SSH session. This parameter is optional. Supported algorithms include the following:

## **aes128-cbc**

AES 128-bits

**aes192-cbc**

AES 192-bits

**aes256-cbc**

AES 256-bits

**-l** *username*

Login name for the remote server. This parameter is optional. If you specify a user name, you will be prompted for a password. If you do not specify a user name, the command assumes you are logging in as root and will prompt for the root password.

#### **-m**

Specifies the HMAC (Hash-based Message Authentication Code) message encryption algorithm. This parameter is optional; if no encryption algorithm is specified, the default (**hmac-md5**) is used. Supported algorithms include the following:

#### **hmac-md5**

MD5 128-bits. This is the default setting.

**hmac-md5-96**

MD5 96-bits

### **hmac-sha1**

SHA1 160-bits

**hmac-sha1-96**

#### SHA1 96-bits

#### **interface**

Specifies an interface. **ethernet** *slot/port*

Specifies an Ethernet interface slot and port number. The only supported value is 0.

#### **management**

Specifies the management interface.

**ve** *vlan-id*

Range is from 1 through 4090 if Virtual Fabrics is disabled, and from 1 through 8191 if Virtual Fabrics is enabled.

#### **vrf** *vrf-name*

Specifies a VRF instance. See the Usage Guidelines.

### Modes

Privileged EXEC mode

### Usage Guidelines

Use this command to establish an encrypted SSH connection from a switch to a remote networking device. This implementation is based on SSH v2.

To use the **ssh** command on the management VRF, use the **vrf** keyword and enter **mgmt-vrf** manually.

The following features are not supported:

- Displaying SSH sessions
- Deleting stale SSH keys

### Examples

To connect to a remote device using an SSH connection with default settings:

```
device# ssh 10.70.212.152
```

```
The authenticity of host '10.70.212.152 (10.70.212.152)' can't be established.
RSA key fingerprint is f0:2a:7e:48:60:cd:06:3d:f4:44:30:2a:ce:68:fe:1d.
Are you sure you want to continue connecting (yes/no)? yes
Warning: Permanently added '10.70.212.152' (RSA) to the list of known hosts.
Password:
```
To connect to a remote device using an SSH connection with the management VRF:

device# ssh 10.70.212.152 vrf mgmt-vrf

To connect to a remote device using an SSH connection with a login name:

device# ssh -l admin 127.2.1.8 admin@127.2.1.8's password

# ssh client cipher

Sets the SSH client's cipher list for the SSH client.

# Syntax

**ssh client cipher** *string*

**no ssh client cipher**

# Parameters

*string*

The string name of the cipher. Refer to the device for the available options.

# Modes

Global configuration mode

# Usage Guidelines

Use the **no ssh client cipher** command remove the cipher list from the ssh client.

# Examples

Sets the SSH client's cipher list.

device# configure terminal device(config)# ssh client cipher aes128-cbc
# ssh client cipher non-cbc

Sets the SSH client's cipher list to non-cbc ciphers for the SSH client.

## Syntax

**ssh client cipher non-cbc**

**no ssh client ciphe non-cbc**

### Modes

Global configuration mode

## Usage Guidelines

Use the **no ssh client cipher non-cbc** command remove the non-cbc cipher list from the ssh client.

## Examples

Sets the SSH client's cipher list to non-cbc ciphers.

```
device# configure terminal
device(config)# ssh client cipher non-cbc 
device(config)# do show running-config ssh
ssh server non-cbc
ssh client non-cbc
```
## ssh client key-exchange

Specifies the method used for generating the one-time session keys for encryption and authentication with the Secure Shell (SSH) server and Diffie-Hellman group 14.

#### **Syntax**

**ssh client key-exchange** *string*

**no ssh client key-exchange**

### Parameters

#### *string*

The string for the name of the algorithm diffie-hellman-group14-sha1, or a comma-separated list of supported Key-exchange algorithms, such as diffie-hellman-group14-sha1,diffie-hellmangroup1-sha1. Refer to the device for a complete list of available options.

## Command Default

This command is not configured by default.

## Modes

Global configuration mode

### Usage Guidelines

You can configure the SSH client key-exchange method to DH Group 14. When the ssh client keyexchange method is configured to DH Group 14, the SSH connection from a remote SSH client is allowed only if the key-exchange method at the client end is also configured to DH Group 14. Enter no ssh client key-exchange to restore ssh client key-exchange to the default value.

For information on DH Group 14, see [RFC 3526](https://tools.ietf.org/html/rfc3526).

For backward compatibility, the string "dh-group-14" is also acceptable in place of "diffie-hellmangroup14-sha1"

#### Examples

To set ssh client key-exchange to DH Group 14:

device(config)#ssh client key-exchange diffie-hellman-group14-sha1

To restore the ssh client key-exchange to the default value:

device(config)# no ssh client key-exchange

## ssh client mac

Supports MAC configurations for the SSH client.

## Syntax

**ssh client mac** *string*

**no ssh client mac**

## Command Default

SSH server is enabled by default.

## Parameters

#### *string*

The string name of the default MAC required. Your choices are hmac-sha2-256 etm@openssh.com, hmac-sha2-512-etm@openssh.com, hmac-sha2-256, hmac-sha2-512, hmacsha1,hmac-sha1-96, hmac-md5, hmac-md5-96, hmac-ripemd160, hmacripemd160@openssh.com, umac-64@openssh.com, umac-128@openssh.com, hmac-sha1 etm@openssh.com, hmac-sha1-96-etm@openssh.com, hmac-md5-etm@openssh.com, hmacripemd160-etm@openssh.com, umac-64-etm@openssh.com, umac-128-etm@openssh.com, and hmac-ripemd160-etm@openssh.com. The default MACs supported in FIPS mode are hmac-sha1, hmac-sha2-256, and hmac-sha2-512.

## Modes

Global configuration mode

## Usage Guidelines

The MAC hmac-md5 is not supported in FIPS mode.

## Examples

Typical command example:

```
device# configure terminal
device(config)# ssh client mac hmac-sha1,hmac-sha2-256,hmac-sha2-512 
device(config)# do show running-config ssh client 
ssh client mac hmac-sha1, hmac-sha2-256, hmac-sha2-512
! 
device(config)# do show ssh client status 
SSH Client Mac: hmac-sha1,hmac-sha2-256,hmac-sha2-512
```
# ssh server algorithm

Configures the SSH server host key algorithm to be used for X.509v3 certificate-based SSH authentication (server authentication).

### Syntax

```
ssh server algorithm {hostkey {x509v3-ssh-rsa | x509v3-rsa2048-sha256}}
```
**no ssh server algorithm hostkey**

## Command Default

The host key algorithm is not configured.

## Parameters

#### **hostkey** {**x509v3-ssh-rsa** | **x509v3-rsa2048-sha256**}

Designates x509v3-SSH-RSA or x509v3-RSA2048-SHA256 as the host key algorithm.

## Modes

Global configuration mode

## Usage Guidelines

Use the **no** form of the command to remove the configured algorithm.

## Examples

This example configures x509v3-SSH-RSA as the host key algorithm.

device# configure terminal device(config)# ssh server algorithm hostkey x509v3-ssh-rsa

# ssh server certificate

Configures the SSH server certificate profile and enters SSH server certificate profile configuration mode.

## Syntax

**ssh server certificate profile** *name*

## Command Default

By default, a profile name is not configured.

## Parameters

#### **profile** *name*

Defines the certificate profile. Only "server" and "user" are valid strings.

## Modes

Global configuration mode

## Usage Guidelines

## Examples

Example of entering server profile configuration mode.

```
device# configure terminal
device(config)# ssh server certificate profile server
device(ssh-server-cert-profile-server)#
```
# ssh server cipher

Sets the SSH server's cipher list for the SSH server.

## Syntax

**ssh server cipher** *string*

**no ssh server cipher**

## Parameters

*string*

The string name of the cipher. Refer to the device for the available options.

## Modes

Global configuration mode

## Usage Guidelines

Use the **no ssh server cipher** command remove the cipher list from the ssh client.

## Examples

Sets the SSH server's cipher list.

device# configure terminal device(config)# ssh server cipher aes256-ctr

# ssh server key

Generates or zeroizes SSH crypto keys on the device. All three keys can be active simultaneously.

## Syntax

**ssh server key** { **dsa** | **rsa** [ **1024** | **2048** | **4096** ] | **ecdsa 256** }

```
no ssh server key { dsa | rsa | ecdsa }
```
## Command Default

The default values of SSH keys are:

- DSA is active
- ECDSA value is 256
- RSA value is 2048

#### Parameters

### **dsa**

Generates the DSA key.

```
rsa [ 1024 | 2048 | 4096 ]
```
Generates the RSA key, in either the 1024, 2048, or 4096 bit size.

#### **ecdsa 256**

Generates the ECDSA key at 256 bits.

### Modes

Global configuration mode

### Usage Guidelines

The **no ssh server key** command zeroizes the SSH keys on the device. Running the **no** form of the command requires you to save the configuration and reload the device. See the last example for more information.

If you generate and delete SSH crypto keys, you must restart the SSH server using the **no ssh** server shutdown command to enable the configuration.

## Examples

Typical DSA command example:

device(config)# ssh server key dsa

Typical RSA command example:

```
device(config)# ssh server key rsa 4096
```
Typical ECDSA command example:

device(config)# ssh server key ecdsa 256

Typical zeroizing example. Note that running the **no** form of the command requires you to save the configuration and reload the device.

device(config)# no ssh server key dsa % Info: Configuration is successful. For this config to take effect immediately, restart SSH server via exec command ssh-server restart or save the config and reload.

## ssh server key-exchange

Specifies the method used for generating the one-time session keys for encryption and authentication with the Secure Shell (SSH) server and Diffie-Hellman group 14.

#### **Syntax**

**ssh server key-exchange** *string*

**no ssh server key-exchange**

## Parameters

#### *string*

The string for the name of the algorithm diffie-hellman-group14-sha1, or a comma-separated list of supported Key-exchange algorithms; such as diffie-hellman-group14-sha1,diffie-hellmangroup1-sha1, and so on.

## Command Default

This command is not configured by default.

## Modes

Global configuration mode

## Usage Guidelines

You can configure the SSH server key-exchange method to DH Group 14. When the SSH server keyexchange method is configured to DH Group 14, the SSH connection from a remote SSH client is allowed only if the key-exchange method at the client end is also configured to DH Group 14. Enter no ssh server key-exchange to restore SSH server key-exchange to the default value.

For information on DH Group 14, refer to [RFC 3526.](http://www.rfc-editor.org/rfc/rfc3526.txt)

For backward compatibility, the string "dh-group-14" is also acceptable in place of "diffie-hellmangroup14-sha1"

### Examples

To set SSH server key-exchange to DH Group 14:

device(config)# ssh server key-exchange diffie-hellman-group14-sha1

To restore the SSH server key-exchange to default value:

device(config)# no ssh server key-exchange

## ssh server mac

Supports MAC configurations for the SSH server.

## Syntax

**ssh server mac** *string*

**no ssh server mac**

## Parameters

#### *string*

The string name of the required default MAC. Your choices are hmac-sha2-256 etm@openssh.com, hmac-sha2-512-etm@openssh.com, hmac-sha2-256, hmac-sha2-512, hmacsha1, hmac-sha1-96, hmac-md5, hmac-md5-96, hmac-ripemd160, hmacripemd160@openssh.com, umac-64@openssh.com, umac-128@openssh.com, hmac-sha1 etm@openssh.com hmac-sha1-96-etm@openssh.com, hmac-md5-etm@openssh.com, hmacripemd160-etm@openssh.com, umac-64-etm@openssh.com, umac-128-etm@openssh.com, and hmac-ripemd160-etm@openssh.com. The default MACs supported in FIPS mode are hmac-sha1, hmac-sha2-256, and hmac-sha2-512.

## Modes

Global configuration mode

## Usage Guidelines

The MAC hmac-md5 is not supported in FIPS mode.

## Examples

Typical command example:

```
device# configure terminal
device(config)# ssh server mac hmac-sha1,hmac-sha2-256,hmac-sha2-512 
device(config)# do show running-config ssh server 
ssh server mac hmac-sha1, hmac-sha2-256, hmac-sha2-512
ssh server key rsa 2048 
ssh server key ecdsa 256 
ssh server key dsa
```
# ssh server max-auth-tries

Configures the maximum number of times a user is allowed to try to authenticate to the SSH server.

## Syntax

**ssh server max-auth-tries** { *num-tries* } **no ssh server max-auth-tries**

## Command Default

The default is 6 tries.

## Parameters

*num-tries*

Maximum number of tries. Range of valid values is from 1 through 10.

## Modes

Global configuration mode

## Usage Guidelines

Use the **no** form of the command to reset the default.

This command configures the maximum number of times a user is allowed to try authenticate to the SSH server. When the number of attempts to log in to an SSH session is more than the defined value, the session is terminated.

## Examples

This example changes the maximum number of tries to 2.

device# configure terminal device(config)# ssh server max-auth-tries 2

# ssh server max-idle-timeout

Configures the maximum number of seconds that the SSH session is allowed to idle before timing out.

## Syntax

**ssh server max-idle-timeout** { *secs* } **no ssh server max-idle-timeout**

## Command Default

By default, there is no timeout.

## Parameters

*secs*

Maximum idle time in seconds. Range of valid values is from 1 through 14400.

## Modes

Global configuration mode

## Usage Guidelines

Use the no form of the command to reset the default.

This command configures the maximum interval of time that the SSH session is allowed to idle. When an SSH session is idle for a time defined by the idle timeout, the session is terminated.

## Examples

This example changes the timeout to 15 seconds.

device# configure terminal device(config)# ssh server max-idle-timeout 15

# ssh server max-login-timeout

Configures the maximum timeout interval for log in attempts in the SSH session.

## Syntax

**ssh server max-login-timeout** { *secs* } **no ssh server max-login-timeout**

## Command Default

The default is 120 seconds.

## Parameters

*secs*

Maximum timeout in seconds. Range of valid values is from 1 through 120.

## Modes

Global configuration mode

## Usage Guidelines

Use the **no** form of the command to reset the default.

This command configures the maximum timeout interval for the SSH session. When the loin prompt of an SSH session is idle for a time defined by the log in timeout, the session is terminated.

## Examples

This example changes the timeout to 60 seconds.

device# configure terminal device(config)# ssh server max-login-timeout 60

# ssh server rekey-interval

Configures the Secure Shell (SSH) server rekey-interval.

## Syntax

**ssh server rekey-interval** *interval*

**no ssh server rekey-interval**

## Parameters

*interval*

The value for the rekey interval. Range is from 900 to 3600 seconds.

## Modes

Global configuration mode

## Usage Guidelines

Use the **no ssh server rekey-interval** command to remove the rekey-interval.

# ssh server rekey-volume

Configures the Secure Shell (SSH) server rekey volume.

## Syntax

**ssh server** { **rekey-volume** *value*}

**no ssh server** { **rekey-volume** *value*}

## Command Default

The command default is 1024.

## Parameters

#### **rekey-volume** *value*

The range of valid values is from 512 through 4095 megabytes. In FIPS mode, this value can not exceed 1024.

## Modes

Global configuration mode

## Usage Guidelines

The **no ssh server** command resets to no rekeying.

## Examples

Example of setting the rekey value to 768 megabytes.

device# configure terminal device(config)# ssh server rekey-volume 768

# ssh server use-vrf shutdown

Disables the SSH service.

## Syntax

**ssh server use-vrf** *vrf-name* **shutdown**

**no ssh server use-vrf** *vrf-name* **shutdown**

## Parameters

### **use-vrf** *vrf-name*

Specifies a user-defined VRF or built-in VRFs such as mgmt-vrf or default-vrf.

## Modes

Global configuration mode

## Usage Guidelines

The **no** form of the command enables the SSH service.

The use of the **use-vrf** keyword brings down the server only for the specified VRF. You can shut down any server in any VRF, including the management and default VRF.

## Examples

This example shuts down the SSH service for a VRF.

device(config)# ssh server use-vrf myvrf shutdown

This example enables the SSH service on the VRF.

device(config)# no ssh server use-vrf myvrf shutdown

# ssl-profile

Use the **ssl-profile** command to configure the lowest TLS version supported by the SLX software. SLX uses OpenSSL to provide transport layer security and the current version of OpenSSL supports TLS v 1.1 to TLS v 1.2. Since the SLX box can be considered as both a client as well as a server, you can apply different supported TLS versions for each of these types. This **ssl-profile** command enables you to select the SLX operation mode from either *Client* or *Server* and then set the lowest supported TLS version.

## Syntax

**ssl-profile** { **client** | **server** }

## Parameters

#### **client**

Specifies that the configuration is for when the SLX is a client to another device.

#### **server**

Specifies that the configuration is for when the SLX acts as a server to other devices.

## Modes

Management Security mode

## Usage Guidelines

Opens and navigates into the specific configuration modes.

## Examples

This example show how to navigate into the *Client* configuration mode inside the *Management Security* mode.

```
SLX # conf term
Entering configuration mode terminal
SLX (config)#
SLX (config)# management-security
SLX (mgmt-security)# ?
SLX (mgmt-security)# ssl-profile ?
Possible completions:
    client management security ssl profile client for tls configuration
    server management security ssl profile server for tls configuration
SLX (mgmt-security)# ssl-profile client
SLX (mgmt-sec-ssl-profile-client)#
```
## ssm-enable

Enables Source Specific Multicast (SSM) mode for IPv4 PIM.

## Syntax

**ssm-enable range** *prefix-list*

**no ssm-enable range** *prefix-list*

#### Command Default

By default, PIM-SSM is not enabled.

### Parameters

#### **range**

Specifies the range of the SSM map. By default, the range is 232.0.0.0/8 for IPv4.

*prefix-list*

Specifies the IPv4 prefix list that identifies the multicast group address range.

#### Modes

Router PIM configuration mode

#### Usage Guidelines

PIM-SSM is a subset of the PIM-SM protocol. In PIM-SSM mode, the Shortest Path Tree (SPT) is created at the source. The router closest to the receiver host is notified of the unicast IP address of the source for the multicast traffic. PIM-SSM goes directly to the source-based distribution tree without the need of the RP connection. In contrast to PIM-SM, PIM-SSM forms its own SPT, without forming a shared tree.

## Examples

The following example enables SSM and applies the default IPv4 SSM range of 232.0.0.0/8.

device(config)# router pim device(config-pim-router)# ssm-enable

The following example enables SSM and configures an SSM map at the global level.

device(config)# ip igmp ssm-map enable device(config)# ip igmp ssm-map ssm-map-230-to-232 203.0.0.10 device(config)# ip igmp ssm-map ssm-map-233-to-234 204.0.0.10

The following example configures the SSM range at the router PIM configuration level.

```
device(config)# router pim
device(config-pim-router)# ssm-enable range PL_ssm_range-230-to-234
```
# start (CFM)

Defines the start time for a delay measurement receiver session.

## Syntax

**start** { **now** | **after** *HH:MM:SS* | *HH:MM:SS* **daily** } **no start**

## Command Default

The start time is not defined

## Parameters

#### **now**

The session is initiated immediately.

#### **after** *HH:MM:SS*

Initiates the one-way delay measurement receiver session after a period of time has elapsed, in hours, minutes, and seconds.

#### *HH:MM:SS* **daily**

Initiates the one-way delay measurement receiver session at the specified time every day.

### Modes

CFM protocol configuration mode

### Usage Guidelines

The **no start** command deletes the start time.

Relative time is converted to absolute time. Otherwise, the system would not point to the expected time after a reboot.

### Examples

Example of starting the session after one hour and thirty minutes.

device(config-cfm-oneway-dm-receiver-1)# start after 01:30:00

Example of starting the session daily at 3:30 pm.

device(config-cfm-oneway-dm-receiver-1)# start daily 15:30:00

## start (Y1731)

Configure the start time.

## Syntax

**start at** *hh:mm:ss* **daily start after** *hh:mm:ss* **daily no start**

## Parameters:

#### *at*

Spcifies the time to start at.

*hh:mm:ss*

Specifies the time in hour, minute, and second format.

*after*

Specifies the measurement interval in minutes.

*daily*

Specifies time to start daily.

## Command Default

The default value is start after 00:05:00 (After).

### Modes

Y1731 configuration mode

## Usage Guidelines

Use the **no** form of the command to delete the start configuration.

### Examples

This example shows how to configure the start time.

```
device# configure terminal
device (config-cfm)# prtocol cfm
device (config-cfm)# y1731
device(config-cfm-y1731)# test-profile my_test_profile
device(config-cfm-y1731-test-profile-my_test_profile)# type delay-measurement
device(config-cfm-y1731-test-profile-my_test_profile)# tx-interval 60
device(config-cfm-y1731-test-profile-my_test_profile)# measurement-interval 30
device(config-cfm-y1731-test-profile-my_test_profile)# start at 00:00:00 daily
```
## start-shell

Accesses the SLXVM Linux shell from the SLX-OS CLI.

### Syntax

**start-shell**

### Modes

Privileged EXEC mode

## Usage Guidelines

This command is only available for users with admin-level permissions.

You can also run this command from Global configuration mode: device (config) # do startshell.

Inside the SLXVM Linux shell, you can escalate your privileges to root access, by using the **su root** Linux command. Escalation to root access is password protected.

Inside the SLXVM Linux shell, execution of root privilege commands using **sudo** is not supported.

The idle timeout of Linux shell sessions is five minutes, after which you are automatically logged out of the Linux shell and returned to the SLX-OS CLI.

## Examples

The following example accesses the SLXVM Linux shell from the SLX-OS CLI.

```
device# start-shell
Entering Linux shell for the user: admUser
[admUser@SLX]#
```
The following example escalates access from the default SLXVM Linux shell to root.

```
[admUser@SLX]# su root
Password: 
We trust you have received the usual lecture from the local System
Administrator. It usually boils down to these three things:
     #1) Respect the privacy of others.
     #2) Think before you type.
     #3) With great power comes great responsibility.
[root@SLX]#
```
In the following example, the Linux **ps -ef** command lists the process status.

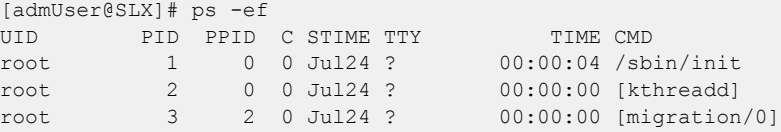

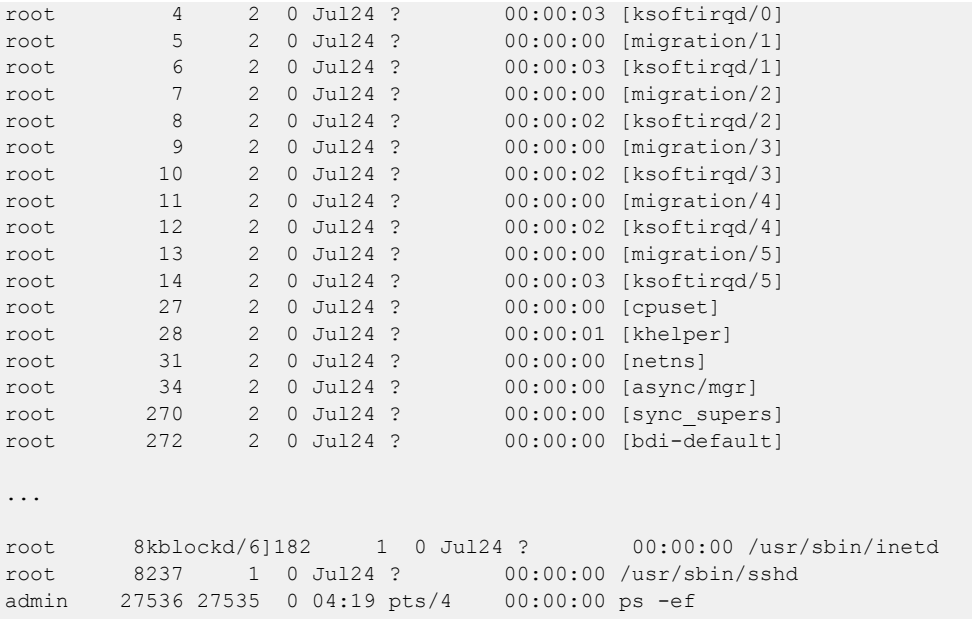

The following example exits a root-level user to the SLXVM Linux shell.

[root@SLX]# exit exit [admUser@SLX]#

The following example exits from the SLXVM Linux shell to the SLX-OS CLI.

[admUser@SLX]# exit exit Exited from Linux shell device#

## static-network

Configures a static BGP4 network, creating a stable network in the core.

## Syntax

**static-network** *network/mask* [ **distance** *num* ] **no static-network** *network/mask* [ **distance** *num* ]

## Parameters

*network/mask*

Network and mask in CIDR notation.

#### **distance** *num*

Specifies an administrative distance value for this network. Valid values range from 1 through 255. The default is 200.

## Modes

BGP address-family IPv4 unicast configuration mode

BGP address-family IPv4 unicast VRF configuration mode

### Usage Guidelines

While a route configured with this command will never flap unless it is deleted manually, a static BGP4 network will not interrupt the normal BGP4 decision process on other learned routes that are installed in the Routing Table Manager (RTM). Consequently, when there is a route that can be resolved, it will be installed into the RTM.

## Examples

The following example configures a static network and sets an administrative distance of 300.

```
device# configure terminal
device(config)# router bgp
device(config-bgp-router)# address-family ipv4 unicast
device(config-bgp-ipv4u)# static-network 10.11.12.0/32 distance 300
```
# statistics

Enables statistics on the tunnel interface.

## Syntax

**statistics**

**no statistics**

## Command Default

Statistics is disabled on a tunnel interface.

## Modes

Interface tunnel configuration mode

## Usage Guidelines

Use the **no** form of this command to disable statistics on the tunnel interface.

Note that traffic loss might occur when you enable or disable statistics on a tunnel interface.

## Examples

This example enables statistics on the tunnel interface.

```
device# configure terminal
device (config)# interface tunnel 5
device(config-intf-tunnel-5)# statistics
```
# statistics (bridge domain)

Enables ingress and egress statistics on a bridge domain.

## Syntax

**statistics**

**no statistics**

## Command Default

Statistics are disabled.

## Modes

Bridge-domain configuration mode

## Usage Guidelines

The **no** form of the command disables statistics on the bridge domain.

## Examples

The following example shows how to enable ingress and egress statistics on bridge domain 2.

```
device# config terminal
device(config)# bridge-domain 2
device(config-bridge-domain-2)# statistics
```
# statistics (VLAN)

Enables statistics on a VLAN.

## Syntax

**statistics**

**no statistics**

## Command Default

Statistics are disabled.

## Modes

VLAN configuration mode

## Usage Guidelines

The **no** form of the command disables statistics on a VLAN.

## Examples

The following example shows how to enable statistics on VLAN 10.

```
device# config terminal
device(config)# vlan 10
device(config-Vlan-10)# statistics
```
# stop (CFM)

Defines the stop time for a delay measurement receiver session.

## Syntax

**stop** { **now** | **after** *HH:MM:SS* | *HH:MM:SS* **daily** }

**no stop**

## Command Default

The stop time is not defined

## Parameters

#### **now**

The session is halted immediately.

#### **after** *HH:MM:SS*

Halts the one-way delay measurement receiver session after a period of time has elapsed, in hours, minutes, and seconds.

#### *HH:MM:SS* **daily**

Halts the one-way delay measurement receiver session at the specified time every day.

### Modes

CFM protocol configuration mode

### Usage Guidelines

The **no stop** command deletes the stop time.

The one-way delay measurement receiver session should be started before starting the one-way delay measurement Initiator session. Also, the one-way delay measurement Initiator session should be stopped before stopping the one-way delay measurement Receiver session.

Relative time is converted to absolute time. Otherwise, the system would not point to the expected time after a reboot.

## Examples

Example of stopping the session after one hour and thirty minutes.

device(config-cfm-oneway-dm-receiver-1)# stop after 01:30:00

Example of stopping the session daily at 3:30 pm.

device(config-cfm-oneway-dm-receiver-1)# stop daily 15:30:00

# stop (Y1731)

Configure the stop time.

## Syntax

**stop** [ **at** *hh:mm:ss* | **after** *hh:mm:ss* ]

**no stop**

## Parameters:

*at*

Spcifies the time to stop at.

*hh:mm:ss*

Specifies the time in hour, minute, and second format.

*after*

Specifies the time to stop after.

## Command Default

The default value is 01:05:00 (After).

### Modes

Y1731 configuration mode

## Usage Guidelines

Use the **no** form of the command to delete the stop configuration.

## Examples

This example shows how to configure the stop time.

```
device# configure terminal
device (config-cfm)# protocol cfm
device (config-cfm)# y1731
device(config-cfm-y1731)# test-profile my_test_profile
device(config-cfm-y1731-test-profile-my_test_profile)# type delay-measurement
device(config-cfm-y1731-test-profile-my_test_profile)# tx-interval 60
device(config-cfm-y1731-test-profile-my_test_profile)# measurement-interval 30
device(config-cfm-y1731-test-profile-my_test_profile)# start at 00:00:00 daily
device(config-cfm-y1731-test-profile-my_test_profile)# stop at 23:59:00
```
# storm-control ingress (global)

Limits ingress traffic globally on all device Ethernet interfaces.

## Syntax

**storm-control ingress** { **broadcast** | **unknown-unicast** | **multicast** } **limitbps** *rate*

**no storm-control ingress** { **broadcast** | **unknown-unicast** | **multicast** }

## Parameters

#### **broadcast**

Specifies that the command operates on broadcast traffic only.

#### **unknown-unicast**

Specifies that the command operates on unknown-unicast traffic only.

#### **multicast**

Specifies that the command operates on multicast traffic only.

#### **limit-bps** *rate*

Specifies that the value given to the *rate* parameter is in bits per second. If the traffic on the interface reaches this rate, no more traffic (for the traffic type specified) is allowed on the interface. For the rate, enter an integer from 0 to 10000000000. Because each applicationspecific integrated circuit (ASIC) may support different bit granularity, bit rates are rounded up to the next achievable rate.

## Modes

Global configuration mode

### Usage Guidelines

This command limits the amount of broadcast, unknown unicast, and multicast (BUM) ingress traffic globally on all device interfaces when configured in global configuration mode.

If you want to modify an active BUM storm control configuration, you must first disable it, then issue the **storm-control ingress** command again with the new parameters.

Enter **no storm-control ingress** to disable BUM storm control for a particular traffic type on the interface.

## Examples

The following example configures storm control on all Ethernet interfaces on the device with a rate limited to 1000000 bps.

device(config)# storm-control ingress broadcast 1000000

# storm-control ingress (interface)

Limits ingress traffic on a specified interface.

## Syntax

**storm-control ingress** { **broadcast** | **unknown-unicast** | **multicast** } **limitbps** | *rate*

**no storm-control ingress** { **broadcast** | **unknown-unicast** | **multicast** }

## Parameters

#### **broadcast**

Specifies that the command will operate on broadcast traffic only.

#### **unknown-unicast**

Specifies that the command will operate on unknown-unicast traffic only.

#### **multicast**

Specifies that the command will operate on multicast traffic only.

#### **limit-bps**

Specifies that the value given to the *rate* parameter is in bits per second. If the traffic on the interface reaches this rate, no more traffic (for the traffic type specified) is allowed on the interface.

*rate*

Specifies the amount of traffic allowed, either in bits per second or a percentage of the capacity of the interface, depending on which parameter was chosen with the rate.

If you are specifying rate in bps, enter an integer from 0 to 10000000000. Because each application-specific integrated circuit (ASIC) may support different bit granularity, bit rates are rounded up to the next achievable rate.

If you are specifying rate in percent of interface capacity, enter an integer from 0 to 100.

## Modes

Interface configuration mode

## Usage Guidelines

This command limits the amount of broadcast, unknown unicast, and multicast (BUM) ingress traffic on a specified interface.

If you want to modify an active BUM storm control configuration, you must first disable it, then issue the **storm-control ingress** command again with the new parameters.

Enter **no storm-control ingress** to disable BUM storm control for a particular traffic type on an interface.

## Examples

This example configures storm control on an Ethernet interface, with a rate limited to 1000000 bps.

device(config)# interface ethernet 1/2 device(conf-if-eth-1/2)# storm-control ingress broadcast 1000000

# subnet

Specifies the local IP address with the subnet mask of the routing device.

## Syntax

**subnet** *subnet\_addr*

**no subnet** *subnet\_addr*

## Command Default

The command is disabled by default.

## Parameters

*subnet\_addr* Specifies the subnet mask of the IP address.

## Modes

MPLS CSPF-group configuration mode

## Usage Guidelines

When the command is configured, every link in the subnet is penalized.

The **no** form of the command disables the command.

MPLS is supported only on devices based on the DNX chipset family. For a list of such devices, see "Supported Hardware".

## Examples

The following example configures subnet *10.1.2.0* with a mask length of *24*.

```
device# configure
device(config)# router mpls
device(config-router-mpls)# cspf-group group3
device(config-router-mpls-cspf-group-group3)# subnet 10.1.2.0/24
```
# sub-ring

Configures a bridge as a sub-ring node for Ethernet Ring Protection (ERP) and specifies a parent ring ID.

## Syntax

**sub-ring parent-ring-id** *id*

**no sub-ring parent-ring-id** *id*

## Command Default

A bridge is not configured as a sub-ring node by default.

## Parameters

**parent-ring-id** *id*

Specifies a parent ring ID.

## Modes

ERP configuration mode

## Usage Guidelines

This command sets the major-ring or sub-ring, and optionally the ERP ID, that are associated with this sub-ring. Both the parent and the sub-ring ERP instances can be configured with the same VLAN.

Use the **no** form of this command to revert to the previous configuration.

## Examples

The following example sets the sub-ring and a parent-ring ID of 2.

```
device# configure terminal
device(config)# erp 1
device(config-erp-1)# sub-ring parent-ring-id 2
```
## summary-address (IS-IS)

Configures route summarization to aggregate Intermediate System-to-Intermediate System (IS-IS) route information.

### Syntax

**summary-address** *ip-address subnet-mask* **level-1** [ **level-2** ] **summary-address** *ip-address subnet-mask* **level-2** [ **level-1** ] **no summary-address** *ip-address subnet-mask* **level-1** [ **level-2** ] **no summary-address** *ip-address subnet-mask* **level-2** [ **level-1** ]

## Command Default

Disabled.

## Parameters

*ip-address*

Specifies an IP address.

*subnet-mask*

Specifies a subnet mask.

#### **level-1**

Specifies that only routes redistributed into Level 1 are summarized with the configured address and mask value.

#### **level-2**

Specifies that only routes redistributed into Level 2 are summarized with the configured address and mask value.

## Modes

IS-IS address-family IPv4 unicast configuration mode

### Usage Guidelines

Route Summarization using this command is applicable only for redistributed routes.

The **no** form of the command disables route summarization.

MPLS is supported only on devices based on the DNX chipset family. For a list of such devices, see "Supported Hardware".

## Examples

The following example configures a summary address of 10.1.0.0 with a mask of 255.255.0.0 for Level 1 redistributed routes.

```
device# configure terminal
device(config)# router isis
device(config-isis-router)# address-family ipv4 unicast
device(config-router-isis-ipv4u)# summary-address 10.1.0.0 255.255.0.0 level-1
```
The following example configures a summary address of 10.1.0.0 with a mask of 255.255.0.0 for Level 2 redistributed routes.

```
device# configure terminal
device(config)# router isis
device(config-isis-router)# address-family ipv4 unicast
device(config-router-isis-ipv4u)# summary-address 10.1.0.0 255.255.0.0 level-2
```
The following example configures a summary address of 10.1.0.0 with a mask of 255.255.0.0 for Level 1 and Level 2 redistributed routes.

```
device# configure terminal
device(config)# router isis
device(config-isis-router)# address-family ipv4 unicast
device(config-router-isis-ipv4u)# summary-address 10.1.0.0 255.255.0.0 level-1 level-2
```
## summary-address (OSPFv2)

Configures route summarization for redistributed routes for an Autonomous System Boundary Router (ASBR).

## **Syntax**

**summary-address** *A.B.C.D E.F.G.H*

**no summary-address**

## Command Default

Summary addresses are not configured.

## Parameters

*A.B.C.D E.F.G.H*

IP address and mask for the summary route representing all the redistributed routes in dotted decimal format.

## Modes

OSPF router configuration mode

OSPF VRF router configuration mode

## Usage Guidelines

Use this command to configure an ASBR to advertise one external route as an aggregate for all redistributed routes that are covered by a specified address range. When you configure an address range, the range takes effect immediately. All the imported routes are summarized according to the configured address range. Imported routes that have already been advertised and that fall within the range are flushed out of the AS and a single route corresponding to the range is advertised.

If a route that falls within a configured address range is imported by the device, no action is taken if the device has already advertised the aggregate route; otherwise the device advertises the aggregate route. If an imported route that falls within a configured address range is removed by the device, no action is taken if there are other imported routes that fall within the same address range; otherwise the aggregate route is flushed.

The device sets the forwarding address of the aggregate route to 0 and sets the tag to 0. If you delete an address range, the advertised aggregate route is flushed and all imported routes that fall within the range are advertised individually. If an external link-state-database-overflow condition occurs, all aggregate routes and other external routes are flushed out of the AS. When the device exits the external LSDB overflow condition, all the imported routes are summarized according to the configured address ranges.This parameter affects only imported, type 5 external routes.

The no form of the command disables route summarization.
## Examples

The following example configures a summary address of 10.1.0.0 with a mask of 10.255.0.0. Summary address 10.1.0.0, includes addresses 10.1.1.0, 10.1.2.0, 10.1.3.0, and so on. For all of these networks, only the address 10.1.0.0 is advertised in external LSAs:

```
device# configure terminal
device(config)# router ospf
device(config-router-ospf-vrf-default-vrf)# summary-address 10.1.0.0 10.255.0.0
```
## summary-address (OSPFv3)

Configures route summarization for redistributed routes for an Autonomous System Boundary Router (ASBR).

#### Syntax

**summary-address** *IPv6-addr/mask*

**no summary-address**

## Command Default

Summary addresses are not configured.

## Parameters

*A:B:C:D/LEN*

IPv6 address and mask for the summary route representing all the redistributed routes in dotted decimal format.

### Modes

OSPFv3 router configuration mode

OSPFv3 VRF router configuration mode

#### Usage Guidelines

Use this command to configure an ASBR to advertise one external route as an aggregate for all redistributed routes that are covered by a specified IPv6 address range. When you configure an address range, the range takes effect immediately. All the imported routes are summarized according to the configured address range. Imported routes that have already been advertised and that fall within the range are flushed out of the AS and a single route corresponding to the range is advertised.

If a route that falls within a configured address range is imported by the device, no action is taken if the device has already advertised the aggregate route; otherwise the device advertises the aggregate route. If an imported route that falls within a configured address range is removed by the device, no action is taken if there are other imported routes that fall within the same address range; otherwise the aggregate route is flushed.

The device sets the forwarding address of the aggregate route to 0 and sets the tag to 0. If you delete an address range, the advertised aggregate route is flushed and all imported routes that fall within the range are advertised individually. If an external link-state-database-overflow condition occurs, all aggregate routes and other external routes are flushed out of the AS. When the device exits the external LSDB overflow condition, all the imported routes are summarized according to the configured address ranges.

## Examples

The following example configures a summary address of 2001:db8::/24 for routes redistributed into OSPFv3. The summary prefix 2001:db8::/24 includes addresses 2001:db8::/1 through 2001:db8::/24. Only the address 2001:db8::/24 is advertised in an external link-state advertisement.

```
device# configure terminal
device(config)# ipv6 router ospf 
device(config-ipv6-router-ospf-vrf-default-vrf)# summary-address 2001:db8::/24
```
## summary-prefix

Configures summary prefixes to aggregate IPv6 Intermediate System-to-Intermediate System (IS-IS) route information.

#### Syntax

```
summary-prefix ipv6-prefix prefix-length { level-1 | level-2 }
no summary-prefix ipv6-prefix prefix-length { level-1 | level-2 }
```
## Command Default

Disabled.

### Parameters

*ipv6-prefix prefix-length*

Specifies the aggregate address. You must specify the *ipv6-prefix* parameter in hexadecimal using 16-bit values between colons as documented in RFC 2373. You must specify the *prefixlength* parameter as a decimal value. A slash mark (/) must follow the *ipv6-prefix* parameter and precede the *prefix-length* parameter.

#### **level-1**

Specifies that only routes redistributed into Level 1 are summarized

#### **level-2**

Specifies that only routes redistributed into Level 2 are summarized.

#### Modes

IS-IS address-family IPv6 unicast configuration mode

#### Usage Guidelines

IS-IS is supported only on devices based on the DNX chipset family. For a list of such devices, see "Supported Hardware".

Route Summarization using this command is applicable only for redistributed routes.

The **no** form of the command disables route summarization.

### Examples

The following example configures a summary prefix of 2001:db8::/32 to be advertised to Level 1 redistributed routes only.

```
device# configure terminal
device(config)# router isis
device(config-isis-router)# address-family ipv4 unicast
device(config-router-isis-ipv4u)# summary-prefix 2001:db8::/32 level-1
```
The following example configures a summary prefix of 2001:db8::/32 to be advertised to Level 2 redistributed routes only.

```
device# configure terminal
device(config)# router isis
device(config-isis-router)# address-family ipv4 unicast
device(config-router-isis-ipv4u)# summary-prefix 2001:db8::/32 level-2
```
# support autoupload-param

Defines autoupload parameters.

#### Syntax

```
support autoupload-param hostip hostip | user user_acct | password
  password [ protocol [ ftp | scp | sftp ] directory path
```
#### Parameters

**hostip** *host-ip*

Specifies the IP address of the remote host.

**user** *user\_acct*

Specifies the user name to access the remote host.

**password** *password*

Specifies the password to access the remote host.

**protocol** *FTP* | *SCP*| *SFTP*

Specifies the protocol used to access the remote server.

#### **directory** *path*

Specifies the path to the directory.

#### Modes

Global configuration mode

### Examples

device(config)# support autoupload-param hostip 10.31.2.27 protocol [ftp|scp | sftp]username hegdes directory /uers/home40/hegdes/autoupload password

 $(\langle$ string> $\rangle$ : \*\*\*\*\*

#### suppress-arp

Enables Address Resolution Protocol (ARP) suppression on a current VLAN or bridge domain. ARP suppression can lessen ARP-related traffic within an IP Fabric.

#### Syntax

**suppress-arp**

**no suppress-arp**

#### Command Default

ARP suppression is disabled.

#### Modes

VLAN configuration mode

Bridge-domain configuration mode

#### Usage Guidelines

This feature is required, along with ND suppression, if static anycast gateway is supported in an IP Fabric.

To disable ARP suppression, use the **no** form of this command.

#### Examples

The following example enables ARP suppression on a VLAN.

```
device# configure terminal
device(config)# vlan 100
device(config-vlan-100)# suppress-arp
```
The following example enables ARP suppression on a bridge domain.

```
device# configure terminal
device(config)# bridge-domain 2
device(config-bridge-domain-2)# suppress-arp
```
# suppress-nd

Enables Neighbor Discovery (ND) suppression on a VLAN or bridge domain. ND suppression can lessen the amount of ND control traffic within an IP Fabric.

#### Syntax

**suppress-nd**

**no suppress-nd**

#### Command Default

ND suppression is disabled.

#### Modes

VLAN configuration mode

Bridge-domain configuration mode

#### Usage Guidelines

This feature is required, along with ARP suppression, if static anycast gateway is supported in an IP Fabric.

To disable ND suppression, use the **no** form of this command.

#### Examples

The following example enables ND suppression on a specified VLAN.

```
device# configure terminal
device(config)# vlan 100
device(config-vlan-100)# suppress-nd
```
The following example enables ND suppression on bridge domain 2.

```
device# configure terminal
device(config)# bridge-domain 2
device(config-bridge-domain-2)# suppress-nd
```
# switch-attributes

Configures the chassis or host name for the device.

#### Syntax

**switch-attributes** [ **chassis-name** *chassis-name* ] [ **host-name** *host-name* ] **switch-attributes** [ **chassis-name** ][**host-name** ]

#### Command Default

The default host name is SLX.

The default chassis name varies with the device.

#### Parameters

#### **chassis-name** *chassis-name*

Specifies the chassis name. A chassis name can be from 1 through 30 characters long, must begin with a letter, and can contain letters, numbers, and underscore characters.

#### **host-name** *host-name*

Specifies the host name and changes the CLI prompt. A host name can be from 1 through 30 characters long. It must begin with a letter, and can contain letters, numbers, and underscore characters.

#### Modes

Global configuration mode

#### Usage Guidelines

Use the **no** form of the command to reset the default settings.

We recommend that you customize the chassis name for each device. Some system logs identify the device by its chassis name; if you assign a meaningful chassis name, logs are more useful.

#### Examples

The following example configures the chassis and host names.

```
device# configure terminal
device(config)# switch-attributes chassis-name SLX-market1
device(config)# switch-attributes host-name SLX-mrkt
SLX-mrkt(config)#
```
# switchport

Puts the interface in Layer 2 mode and sets the switching characteristics of the Layer 2 interface.

#### Syntax

**switchport**

**no switchport**

## Command Default

All Layer 2 interfaces are mapped to default VLAN 1 and the interface is set to access mode.

#### Modes

Interface subtype configuration mode

#### Usage Guidelines

For changing the interface configuration mode to trunk or changing the default VLAN mapping, use additional **switchport** commands.

To redefine the switch from Layer 2 mode into Layer 3 mode, enter **no switchport**.

#### Examples

To put a specific Ethernet interface in Layer 2 mode:

```
device# configure terminal
switch(config)# interface ethernet 1/9
switch(conf-if-eth-1/9)# switchport
```
To remove a specific port-channel interface from Layer 2 mode:

```
device# configure terminal
switch(config)# interface port-channel 44
switch(config-Port-channel-44)# no switchport
```
# switchport access

Sets the Layer 2 interface as access.

#### Syntax

**switchport access** { **vlan** *vlan\_id*}

**no switchport access** { **vlan** *vlan\_id*}

#### Command Default

All Layer 2 interfaces are in access mode and belong to the VLAN ID 1.

#### Parameters

**vlan** *vlan\_id*

Sets the port VLAN (PVID) to the specified *vlan\_id*. Range is below 4090 for 802.1Q VLANs.

#### Modes

Interface subtype configuration mode on edge ports

#### Usage Guidelines

In access mode, the interface only allows untagged and priority tagged packets.

Enter **no switchport access vlan** to set the PVID to the default VLAN 1.

## Examples

To set the Layer 2 interface PVID to 100 on a specific Ethernet interface:

```
device# configure terminal
switch(config)# interface ethernet 1/9 
switch(conf-if-eth-1/9)# switchport access vlan 100
```
To set the PVID to the default VLAN 1 on a specific port-channel interface:

```
device# configure terminal
switch(config)# interface port-channel 44 
switch(config-Port-channel-44)# no switchport access vlan
```
# switchport mode

Sets the mode of the Layer 2 interface.

#### Syntax

**switchport mode** { **access** | **trunk** }

#### Parameters

#### **access**

Sets the Layer 2 interface as access. Access mode assigns the port to a VLAN

#### **trunk**

Sets the Layer 2 interface as trunk. Trunk mode makes the port linkable to other switches and routers

#### Modes

Interface subtype configuration mode

#### Usage Guidelines

You must configure the same native VLAN on both ends of an 802.1 or classified VLAN trunk link. Failure to do so can cause bridging loops and VLAN leaks.

#### Examples

To set the mode of a specific Ethernet interface to access:

```
device# configure terminal
switch(config)# interface ethernet 1/9 
switch(conf-if-eth-1/9)# switchport mode access
```
To set the mode of a specific port-channel interface to trunk:

```
device# configure terminal
switch(config)# interface port-channel 44 
switch(config-Port-channel-44)# switchport mode trunk
```
# switchport mode trunk-no-default-native

Configures a port to trunk mode without the native vlan.

```
Syntax
```
**switchport mode trunk-no-default-native**

## Modes

Interface configuration mode

# Usage Guidelines

By assigning this mode, you can configure an untagged logical interface on the specified port. The device discards any ingress tagged or untagged packet until a switchport classification or native VLAN classification is configured.

To disable this functionality, issue the **no switchport** command, or enter a different switchport mode by using the **switchport mode access** command or the **switchport mode trunk** command.

Before you change the switch port mode from **switchport mode access** with an explicit **switchport access vlan** to **switchport mode trunk-no-default-native**, you must enter the **no switchport** command on the interface level, and then enter the **switchport** command to set the interface as a switchport. Now you can configure the **switchport mode trunk-no-default-native** command.

Port mode change is not allowed when port security is enabled on the interface.

This is the fundamental difference between this command and the **switch mode trunk** command, which implicitly creates VLAN 1 on the port.

The global command **dot1q tag native-vlan** does not affect the ingress or egress tagging behavior of the native VLAN configured in this mode.

The following native VLAN commands that are supported in regular trunk mode are NOT supported in this mode:

- **switchport trunk tag native-vlan**
- switchport trunk native-vlan

## Examples

The following example configures a trunk port without a default native VLAN, then explicitly configures the native VLAN.

```
device# configure terminal
device(config)# interface ethernet 0/1
device(config-if-eth-0/1)# switchport mode trunk-no-default-native
device(config-if-eth-0/1)# switchport trunk tagged
```
# switchport port-security

Enables port security on an interface port.

Syntax

**switchport port-security**

**no switchport port-security**

#### Command Default

Port security is not enabled.

#### Modes

Interface configuration mode

#### Usage Guidelines

Port mode change is not allowed when port security is enabled on the interface.

The **no switchport port-security** command disables port security on the interface.

#### Examples

The following example enables port MAC security on an interface:

device(config)# interface Ethernet 3/2 device(conf-if-eth-3/2)# switchport device(conf-if-eth-3/2)# switchport port-security

# switchport port-security mac-address

Configures the MAC address option for port security on an interface port.

## Syntax

**switchport port-security mac-address** *address* **vlan** *vlan\_id*

# Command Default

MAC address is not configured for port security.

## Parameters

## **mac-address** *address*

Specifies the MAC address-based VLAN classifier rule used to map to a specific VLAN.

**vlan** *vlan\_id*

Specifies a VLAN.

## Modes

Interface configuration mode

## Usage Guidelines

Static MAC addresses cannot be configured on a secure port. They must be configured as secure MAC addresses on the secure port.

When static MAC address is configured on an access secure port, the MACs qualify for access VLANs, but on trunk port, VLAN must be specified.

The **no switchport port-security mac-adress** command removes the specified MAC address.

## Examples

The following example configures static MAC address for port security on an interface:

device(config)# interface Ethernet 3/2 device(conf-if-eth-3/2)# switchport device(conf-if-eth-3/2)# switchport port-security mac-address 0000.00eb.2d14 vlan 2

# switchport port-security max

Configures the maximum number of MAC addresses used for port MAC security on an interface port.

#### Syntax

**switchport port-security max** *value*

**no switchport port-security max**

#### Parameters

*value*

The maximum number of secure MAC addresses. Range is from 1 through 8192.

#### Command Default

The default value is 8192 MAC addresses.

#### Modes

Interface configuration mode

#### Usage Guidelines

The maximum MAC address limit for sticky MAC address and static MAC address depends on the device limit. For dynamically learned MAC addresses, the maximum limit is 8192 per port.

The **no switchport port-security max** command restores the default value of maximum number of MAC addresses.

#### Examples

The following example configures the maximum number of MAC addresses used for port MAC security on an interface port as 10:

```
device(config)# interface Ethernet 3/2
device(conf-if-eth-3/2)# switchport
device(conf-if-eth-3/2)# switchport port-security max 10
```
# switchport port-security shutdown-time

Configures the auto recovery time for ports that shuts down following a port security violation on an interface.

#### Syntax

**switchport port-security shutdown-time** *time*

## Command Default

Auto recovery of ports is not enabled.

#### Parameters

#### *time*

The amount of time in minutes, the port waits before it recovers from forced port shutdown. Range is from 1 through 15.

#### Modes

Interface configuration mode

#### Usage Guidelines

The shutdown and no-shutdown processes initiated as part of the port violation action is independent of the shutdown process explicitly initiated by an administrator on the same port on which port MAC security is enabled.

If a port security-based change occurs when a port is shut down, the shutdown timer is not triggered. Consequently, the user must restore the full functionality of the port.

When port security violation causes a port to be shut down and the user manually changes the shutdown time, the shutdown timer is reset and the timer starts with the new shutdown time.

The **no switchport port-security shutdown-time** command disables the auto recovery functionality.

#### Examples

The following example configures the auto recovery time as 4 minutes for ports that shuts down following a port security violation on an interface.

```
device(config)# interface Ethernet 3/2
device(conf-if-eth-3/2)# switchport
device(conf-if-eth-3/2)# switchport port-security shutdown-time 4
```
# switchport port-security sticky

Enables sticky MAC learning on the port to convert the dynamically learned MAC addresses to sticky secure MAC addresses.

#### **Syntax**

```
switchport port-security sticky [ mac-address address vlan vlan_id ]
```
**no switchport port-security sticky** [ **mac-address** *address* **vlan** *vlan\_id* ]

#### Command Default

Sticky MAC learning on the port is not enabled.

#### Parameters

**mac-address** *address*

Specifies the MAC address-based VLAN classifier rule used to map to a specific VLAN.

**vlan** *vlan\_id*

Specifies a VLAN.

#### Modes

Interface configuration mode

#### Usage Guidelines

When sticky MAC learning is enabled on a secured port, the interface converts all the dynamic secure MAC addresses, including those that were dynamically learned before sticky learning was enabled, to sticky secure MAC addresses. All the subsequent sets of dynamically learned MAC addresses will also be converted to sticky secure MAC addresses.

The **no switchport port-security sticky** disables sticky MAC learning on a secure port, and all the sticky MAC addresses will be converted back to dynamically learned MAC addresses.

Sticky MAC addresses persist even if the port goes down or if the device reboots.

#### Examples

The following example enables sticky MAC learning on the port and configures port security with sticky MAC address:

```
device(config)# interface Ethernet 3/2
device(conf-if-eth-3/2)# switchport
device(conf-if-eth-3/2)# switchport port-security sticky
device(conf-if-eth-3/2)# switchport port-security sticky mac-address 0000.0018.747C vlan 5
```
# switchport port-security violation

Configures the violation response action for port security on an interface.

## Syntax

**switchport port-security violation shutdown**

# Command Default

The port shuts downs if port security violation occurs.

## Parameters

#### **shutdown**

Puts the interface into the error-disabled state.

## Modes

Interface configuration mode

# Usage Guidelines

If a MAC address already learned on a secured port ingresses on a non-secured port or through another secured port, it is not considered security violation. In this scenario, MAC movement happens if it is a dynamically learned MAC address. If it is a static MAC address or sticky MAC address, MAC movement does not happen, but the traffic is switched (flooded or forwarded) based on the destination MAC address.

If the port shuts down after security violation, an administrator can explicitly bring up the interface or a shutdown timer can be configured using the **switchport port-security shutdown-time** command. After the configured shutdown time, the interface automatically comes up and the port security configuration remains configured on the port.

When the device reboots after port shutdown due to security violation, the ports come up in the shutdown state.

## Examples

The following example configures the violation response action as shutdown for port security on an interface:

```
device(config)# interface Ethernet 3/2
device(conf-if-eth-3/2)# switchport
device(conf-if-eth-3/2)# switchport port-security violation shutdown
```
# switchport trunk allowed

Adds or removes VLANs on a Layer 2 interface in trunk mode.

### Syntax

```
switchport trunk allowed { vlan } { add vlan_id | all | except vlan_id |
   none | remove vlan_id }
```
#### Parameters

#### **add** *vlan\_id*

Adds a VLAN to transmit and receive through the Layer 2 interface. The VLAN can be an 802.1Q VLAN.

#### **all**

Allows only 802.1Q VLANs to transmit and receive through the Layer 2 interface. This keyword does not apply to classified or transport VLANs.

#### **except** *vlan\_id*

Allows only 802.1Q VLANs except the specified VLAN ID to transmit and receive through the Layer 2 interface.

#### **none**

Allows only 802.1Q VLANs to transmit and receive through the Layer 2 interface. This keyword does not apply to service or transport VFs.

#### **remove** *vlan\_id*

Removes a VLAN that transmits and receives through the Layer 2 interface.

#### Modes

Interface subtype configuration mode

## Usage Guidelines

### Examples

To add the tagged VLAN 100 to a specific Ethernet interface:

```
device# configure terminal
switch(config)# interface ethernet 0/9 
switch(conf-if-eth-0/9)# switchport trunk allowed vlan add 100
```
To remove the tagged VLAN 100 from the interface:

```
device# configure terminal
switch(config)# interface ethernet 0/9 
switch(conf-if-eth-0/9)# switchport trunk allowed vlan remove 100
```
# switchport trunk native-vlan-untagged

Configures a port to accept only untagged packets, and specifies that those packets be egress untagged. The untagged packets may be classified to an 802.1Q VLAN, a service VF, or a transport VF.

#### Syntax

**switchport trunk native-vlan-untagged** *vlan\_id*

**no switchport trunk native-vlan-untagged**

## Parameters

*vlan\_id*

Adds a classified VLAN (VLAN ID > 4095) to transmit and receive through the Layer 2 interface.

#### Modes

Interface subtype configuration mode on a trunk port

## Usage Guidelines

This command is supported when the port is in no-default-vlan trunk mode, as enabled by means of the **switchport mode trunk-no-default-native** command.

Use the **no switchport trunk native-vlan-untagged** command to remove the configuration.

Port mode change is not allowed when port security is enabled on the interface.

## Examples

Configure untagged native VLAN 5000, allow VLAN 6000, and make VLAN 7000 the default VLAN.

```
device# configure terminal
device(config)# interface ethernet 0/1
device(config-if-eth-0/1)# switchport mode trunk-no-default-native
device(config-if-eth-0/1)# switchport trunk native-vlan untagged 5000
device(config-if-eth-0/1)# switchport trunk add vlan 6000 ctag 100-200
device(config-if-eth-0/1)# switchport trunk default-vlan 7000
```
Remove the native VLAN 5000.

```
device# configure terminal
device(config)# interface ethernet 0/1
device(config-if-eth-0/1)# no switchport trunk native-vlan-untagged
```
# switchport trunk native-vlan-xtagged

Configures a port to accept both tagged and untagged packets, and specifies the egress tagging behavior.

#### Syntax

```
switchport trunk native-vlan-xtagged vlan_id [ ctag cvid ] egress
   { tagged | untagged | any }
```
**no switchport trunk native-vlan-xtagged**

### Parameters

*vlan\_id*

Adds a classified VLAN (VLAN ID > 4095) to transmit and receive through the Layer 2 interface.

#### **ctag** *cvid*

Sets an optional C-TAG (802.1Q VLAN ID) for a service or transport VF (VLAN ID > 4095).

#### **egress**

Enables the selection of required tagging options.

#### **tagged**

Specifies packets as tagged.

#### **untagged**

Specifies packets as untagged.

#### **any**

Specifies that packets preserve their ingress encapsulation.

#### Modes

Interface subtype configuration mode on a trunk port

#### Usage Guidelines

This command is supported when the port is in no-default-vlan trunk mode, as enabled by means of the **switchport mode trunk-no-default-native** command.

Note the following:

- Ingress packets may be classified to an 802.1Q VLAN, a service VF, or a transport VF.
- The native VLAN must accept tagged frames for the ctag keyword to apply.
- If the specified VLAN is an 802.1Q VLAN, the **ctag** option is not required.
- If the specified VLAN is an 802.1Q VLAN or a service VF, the **egress** tagging options are **tagged** or **untagged**.
- If the specified VLAN is a transport VF, then the **egress** tagging option must be **any** to preserve the encapsulation of ingress frames.

Use the **no switchport trunk native-vlan-xtagged** command to remove the configuration.

Port mode change is not allowed when port security is enabled on the interface.

#### Examples

Configure transport VF 6000 that accepts C-TAG range 100 through 200 and a native VLAN that can be either tagged or untagged.

```
device# configure terminal
device(config)# interface ethernet 0/1
device(config-if-eth-0/1)# switchport mode trunk-no-default-native
device(config-if-eth-0/1)# switchport trunk native-vlan-xtagged 6000 ctag 10 egress any
device(config-if-eth-0/1)# switchport trunk allow vlan 6000 ctag 100-200
```
Remove the native VLAN from the transport VF.

```
device# configure terminal
device(config)# interface ethernet 0/1
device(config-if-eth-0/1)# no switchport trunk native-vlan-xtagged
```
# switchport trunk tag native-vlan

Enables tagging on native VLAN traffic.

### Syntax

**switchport trunk tag native-vlan**

**no switchport trunk tag native**

#### Modes

Interface subtype configuration mode

## Usage Guidelines

Enter **no switchport trunk tag native** to untag native traffic for a specific interface.

## Examples

To enable tagging for native traffic on a specific Ethernet interface:

device# configure terminal switch(config)# interface ethernet 0/9 switch(conf-if-eth-0/9)# switchport trunk tag native-vlan

# sync-interval

Configures the interval between Precision Time Protocol (PTP) synchronization (Sync) messages on an interface.

#### Syntax

**sync-interval** *seconds*

**no sync-interval**

## Command Default

See Parameters.

### Parameters

*seconds*

Interval between PTP Synch messages, in log seconds. Range is -4 through 2. The default is -1 (2 packets/second). See the Usage Guidelines. Range is -4 through 2. The default is -1 (2 packets/ second).

#### Modes

PTP configuration mode

Interface subtype configuration mode

#### Usage Guidelines

The inputs for *interval* represent base 2 exponents, where the packet rate is 1/(2<sup>log seconds</sup>).

Configuring this interval on an edge port overrides the switch (global) default.

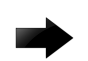

#### Important

Do not configure a rate slower than the default on links between SLX devices.

Use the **no** form of this command to revert to the default.

## Examples

To configure a PTP Sync interval of 2 on an Ethernet interface:

```
device# configure terminal
device(config)# interface ethernet 0/1
device(conf-if-eth-0/1)# protocol ptp
device(conf-if-eth-0/1-ptp)# sync-interval 2
```
To revert to the default PTP Sync interval of -1:

```
device# configure terminal
device(config)# interface ethernet 0/1
device(conf-if-eth-0/1)# protocol ptp
device(conf-if-eth-0/1-ptp)# no sync-interval
```
# sysmon fe-acces-check

Configures system error monitoring.

#### Syntax

**sysmon fe-access-check** [ **action** | **disable** | **poll-interval** | **recoverythreshold** | **threshold**]

#### Parameters

*action*

Sets Fe-Access-Check action.

*disable*

Disables the Fe Access Check.

*poll-interval*

Sets the Fe-Access-Check poll-interval.

*recovery-threshold*

Sets the Fe-Access-Check recovery threshold.

*threshold*

sets the Fe-Access-Check threshold.

#### Modes

Global configuration mode

#### Usage Guidelines

By default, the Fe access check is disabled. The default recovery threshold is 1 and the default threshold is 3. The default action is log, which logs the FE acces errors.

#### Examples

```
device(config)# sysmon fe-access-check ?
Possible completions:
   action Set Fe-Access-Check action
  disable Disable Fe Access Check (Default: Enabled)
 poll-interval Set Fe-Access-Check poll-interval
  recovery-threshold Set Fe-Access-Check recovery threshold
  threshold Set Fe-Access-Check threshold
device(config)# sysmon fe-access-check recovery-threshold ?
Possible completions:
   <1-3> Default: 1
device(config)# sysmon fe-access-check recovery-threshold 2
device(config)# sysmon fe-access-check threshold?
Possible completions:
  threshold Set Fe-Access-Check threshold
device(config)# sysmon fe-access-check threshold ?
Possible completions:
```

```
 <1-10> Default: 3
device(config)# sysmon fe-access-check threshold 5
device(config)# sysmon fe-access-check action ?
Possible completions:
  log Log FE access error (Default action)
   recover Recover FE
device(config)# sysmon fe-access-check action log ?
Possible completions:
 \langle cr \rangledevice(config)# sysmon fe-access-check action log?
Possible completions:
  log Log FE access error (Default action)
device(config)# sysmon fe-access-check recover ?
Possible completions:
<1-3> Default is 1
device(config)# sysmon fe-access-check recover 2
```
# sysmon link-crc-monitoring

Enables link CRC monitoring.

#### Syntax

**sysmon sfm-walk** [ **auto** | **disable-redundancy-check** | **poll-interval** | **threshold**]

#### Parameters

*action*

Sets Link CRC Monitoring actions.

*disable*

Disables link CRC Monitoring.

*poll-interval*

Sets link CRC monitoring poll-interval.

*threshold*

Sets link CRC Monitoring threshold.

#### Modes

Global configuration mode

#### Usage Guidelines

By default, link-crc monitoring is disabled. Default threshold is 5 and default poll-interval is 60 seconds.

## Examples

```
device(config)# sysmon link-crc-monitoring ?
Possible completions:
  action Set Link CRC Monitoring action
  disable Disable Link CRC Monitoring (Default: Enabled)
 poll-interval Set Link CRC Monitoring poll-interval
threshold Set Link CRC Monitoring threshold
device(config)# sysmon link-crc-monitoring threshold ?
Possible completions:
  <1-10> Default: 5
device(config)# sysmon link-crc-monitoring threshold 9
device(config)# sysmon link-crc-monitoring poll-interval ?
Possible completions:
  <1-300> Default: 60 Sec
device(config)# sysmon link-crc-monitoring poll-interval 500
```
# sysmon sfm-walk

Enables SFM walk.

#### Syntax

**sysmon sfm-walk** [ **auto** | **disable-redundancy-check** | **poll-interval** | **threshold**]

#### Parameters

*auto*

Enable auto SFM walk.

*disable-redundancy-check*

Disables SFM Walk redundancy check.

*poll-interval*

Sets SFM Walk poll-interval.

*threshold* Sets SFM Walk reassembly error threshold.

#### Modes

Global configuration mode

#### Usage Guidelines

By default, SFM walk and redundancy check are disabled.

#### Examples

```
device(config)# sysmon sfm-walk ?
Possible completions:
   auto Enable Auto SFM Walk (Default: Disabled)
   disable-redundancy-check Disable SFM Walk redundancy check (Default:
 Enabled)<br>poll-interval Set SFM
                           Set SFM Walk poll-interval
  threshold Set SFM Walk reassembly error threshold
device(config)# sysmon sfm-walk auto?
Possible completions:
  auto Enable Auto SFM Walk (Default: Disabled)
device(config)# sysmon sfm-walk auto ?
Possible completions:
  <cr>
device(config)# sysmon sfm-walk disable-redundancy-check?
Possible completions:
  disable-redundancy-check Disable SFM Walk redundancy check (Default:
                            Enabled)
device(config)# sysmon sfm-walk disable-redundancy-check ?
Possible completions:
 \langle c r \rangle
```
device(config)# sysmon sfm-walk poll-interval? Possible completions: poll-interval Set SFM Walk poll-interval device(config)# sysmon sfm-walk poll-interval ? Possible completions: <1-600> Default: 30 Sec SLX(config)# sysmon sfm-walk poll-interval 500 The Client sysmgr is not Known or Connected

## system maintenance

Accesses config-system-maintenance sub-mode, enters system maintenance mode, configures the convergence time for redirecting traffic to the maintenance mode node, or configures entering system maintenance mode after a reboot.

#### Syntax

**system maintenance { enable** | **convergence-time** *seconds* | [**no**]**enable-onreboot}**

**no system maintenance**

#### Command Default

By default, system maintenance mode is not enabled.

#### Parameters

#### **enable**

Enables system maintenance mode.

#### **convergence-time** *seconds*

Specifies the number of seconds allowed per stage of the convergence of traffic to the maintenance mode node. Valid values range from 100 through 500. The default is 100.

#### **enable-on-reboot**

When configured, the system comes up in maintenance mode after reboot.

#### Modes

Privileged EXEC mode

Config-system-maintenance sub-mode

#### Usage Guidelines

Planned maintenance operations such as software upgrade, SFP replacement, cable replacement, and node replacement can require the device to be shut down or restarted, resulting in traffic disruption even if alternative paths are available. Maintenance mode provides graceful traffic diversion to alternative traffic paths, helping to minimize traffic loss during such planned operations.

When an alternative path is available, the BGP and MCT protocols redirect traffic away from the node that is going into maintenance mode. When maintenance mode is enabled, all protocols that are running on the maintenance mode node are notified and redirection of traffic (convergence) begins in stages.

The **no** form of the command disables maintenance mode. In config-system-maintenance submode, the **no enable** command also disables maintenance mode.

The enable-on-reboot parameter allows the device to enter maintenance mode after a reboot, allowing any network errors detected with EFA to be addressed, and the device added back to the network.

The **no** form of the command disables automatically entering maintenance mode after a reboot.

Maintenance mode is not supported for the following features: BGP address-family, Flowspec, Layer 3 VPN, VPLS, and VLL (virtual leased line).

#### Examples

The following example enables system maintenance mode and specifies a convergence time of 120 seconds.

```
device# configure terminal
device(config)# system
device(config-system)# maintenance
device(config-system-maintenance)# enable
device(config-system-maintenance)# convergence-time 120
```
The following example disables maintenance mode.

device# no system maintenance

The following example also disables maintenance mode.

device(config-system-maintenance)# no enable

The following example enables system reboot into maintenance mode

```
device# configure terminal
device(config)# system
device(config-system)# maintenance
device(config-system-maintenance)# enable-on-reboot
```
# system maintenance turn-off

Brings device out of maintenance mode when **enable-on-reboot** is used.

#### Syntax

**system maintenance turn-off**

#### Parameters

#### **system maintenance turn-off**

Brings device out of maintenance mode when **enable-on-reboot** is used to reboot the device into maintenance mode.

## Modes

Operational mode.

## Examples

The following example brings the device out of maintenance mode.

device# system maintenance turn-off device#

# system-description

Sets the global system description specific to LLDP.

## Syntax

**system-description** *line*

**no system-description**

#### Parameters

#### *line*

Specifies a description for the LLDP system. The string must be between 1 and 50 ASCII characters in length.

#### Modes

Protocol LLDP configuration mode

#### Usage Guidelines

Enter **no system-description** to clear the global LLDP system description.

#### Examples

To set the global system description specific to LLDP on the SLX-OS platform, enter the following:

device(conf-lldp)# system-description SLXR

# system-monitor tm

Accesses system monitor traffic manager (sys-mon TM) configuration mode to configure the monitoring of the traffic manager (TM) device or Virtual Output Queue (VOQ) discarded packets.

Syntax

**system-monitor tm**

**no system-monitor tm**

#### Modes

Global configuration mode

#### Usage Guidelines

By default, the monitoring of the TM device and VOQ discarded packets is disabled until you configure their threshold.

Use the **no** form of this command to reset the monitoring of the TM device and VOQ discarded packets configurations to their default values and disable the monitoring of the packets.

#### Examples

The following example enables VOQ discarded packets monitoring and accesses sys-mon TM configuration mode.

device# configure terminal device (config)# system-monitor tm device (config-sys-mon-tm)#
# system-monitor-mail

Configures various email settings as part of system monitoring.

### Syntax

**system-monitor-mail** [ **fru** | **interface** | **relay** | **security** |**sfp**]

### Parameters

*fru* Configure FRU mail settings. *interface* Configure interface mail settings. *relay* Configure relay ip mail settings. *security* Cconfigure security mail settings. *sfp* Configure sfp mail settings.

### Modes

Global configuration mode

## Examples

```
device(config)# system-monitor-mail ?
Possible completions:
   fru Configure FRU mail settings
   interface Configure interface mail settings
  relay Configure relay ip mail settings
  security Configure security mail settings
   sfp Configure sfp mail settings
device(config)# system-monitor-mail fru ?
Possible completions:
   <email:string> e-mail address for FRU alerts
   enable Enable FRU email alerts
device(config)# system-monitor-mail fru enable ?
Possible completions:
  \langle c \rangledevice(config)# system-monitor-mail fru enable?
Possible completions:
   enable Enable FRU email alerts
device(config)# system-monitor-mail fruemail ?
\mathcal{L}^{\mathcal{A}} and \mathcal{L}^{\mathcal{A}} and \mathcal{L}^{\mathcal{A}} and \mathcal{L}^{\mathcal{A}} and \mathcal{L}^{\mathcal{A}} and \mathcal{L}^{\mathcal{A}}% Invalid input detected at '^' marker.
device(config)# system-monitor-mail fru email ?
Possible completions:
  <cr>
```
device(config)# system-monitor-mail fru ncp@extreme.com device(config)#

# system-monitoring power alert state removed action raslog

Monitors the power supply component and generates RASLog when the component changes from the configured state.

### Syntax

**system-monitoring power alert state removed action raslog**

### Parameters

*Alert*

Configures alerts for the POWER SUPPLY component.

*State*

Specifies the supported states for component (power supply) that may be monitored.

*action*

Specifies the action that may be taken when component (power supply) changes from the configured state.

### Modes

Global configuration mode

## Examples

```
device(config)# system-monitor power ?
Possible completions:
  alert Configure alerts for component:POWER SUPPLY
  threshold Configure threshold for component:POWER SUPPLY
device(config)# system-monitor power alert ?
Possible completions:
  action Action that may be taken when component:POWER SUPPLY changes
           configured state
  state Supported states for component: POWER-SUPPLY that may be monitored
device(config)# system-monitor power alert state ?
Possible completions:
   [removed] all faulty inserted none on removed
device(config)# system-monitor power alert state removed ?
Possible completions:
  action Action that may be taken when component:POWER SUPPLY changes
           configured state
  \langle c \rangledevice(config)# system-monitor power alert state removed action ?
Possible completions:
  [raslog] all email none raslog
device(config)# system-monitor power alert state removed action raslog ?
Possible completions:
  \langle c \rangledevice(config)# system-monitor power alert state removed action raslog
```
# system power-cycle-db-shutdown

Shuts down the chassis configuration database gracefully without restarting the device for a planned power-cycle.

#### **Syntax**

**system power-cycle-db-shutdown**

### Command Default

The chassis configuration database is running normally.

### Modes

Global configuration mode

### Usage Guidelines

When devices encounter abrupt power cycles, there have been rare cases of device configuration database corruption. This database corruption causes the device to reboot and reverts the device to the startup configuration.

In the case of scheduled power-cycles, it is recommended to use the **system power-cycle-dbshutdown** command before actual restarting the device.

This command shuts down the chassis configuration database, without rebooting the device. All commands (except for the **reload** command) are blocked on this node until the node is restarted.

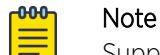

Suppose the configuration database on a switch gets corrupted due to an abrupt power cycle, run the **firmware install** or the **write erase** commands to clean up the corrupted files and/or to reinstall the firmware.

The node is not fully functional until it restarts. This command should be run as part of any planned power outages.

### Examples

```
device# configure terminal
device(config)# system power-cycle-db-shutdown 
Are you sure you want to shutdown database for power-cycle? [y/n]: y
2017/02/09-13:02:42, [DCM-1015], 51,, INFO, SLX9140, Switch is prepared for power-cycle. 
No clis will work henceforth. Need power-cycle or reload to make switch fully functional.
Operation Successful.
```
# system-name

Sets the global system name specific to LLDP.

# Syntax

**system-name** *name*

**no system-name**

## Command Default

The host name from the device is used.

### Parameters

#### *name*

Specifies a system name for the LLDP. The string must be between 1 and 32 ASCII characters in length.

### Modes

Protocol LLDP configuration mode

# Usage Guidelines

Enter **no system-name** to delete the name.

# Examples

To specify a system name for the LLDP:

device(conf-lldp)# system-name System10

# table-map

Maps external entry attributes into the BGP routing table, ensuring that those attributes are preserved after being redistributed into OSPF.

### **Syntax**

**table-map** *string*

**no table-map** *string*

# Command Default

This option is disabled.

# Parameters

*string*

Specifies a route map to be whose attributes are to be preserved. Range is from 1 through 63 ASCII characters.

### Modes

BGP address-family IPv4 unicast configuration mode

BGP address-family IPv6 unicast configuration mode

BGP address-family IPv4 unicast VRF configuration mode

BGP address-family IPv6 unicast VRF configuration mode

## Usage Guidelines

Use the **no** form of the command to remove the table map.

Use this command only to set the tag values. Normally, a route map is applied on routes (and therefore the routes are updated) before it is stored in the BGP routing table. Use the **table-map** command to begin the update before the routes are stored in the IP routing table.

Configurations made by this command apply to all peers.

Route maps that contain **set** statements change values in routes when the routes are accepted by the route map. For inbound route maps (route maps that filter routes received from neighbors), the routes are changed before they enter the BGP routing table. For tag values, if you do not want the value to change until a route enters the IP routing table, you can use a table map to change the value. A table map is a route map that you have associated with the IP routing table. The device applies the **set** statements for tag values in the table map to routes before adding them to the routing table. To

configure a table map, you first configure the route map, then identify it as a table map. The table map does not require separate configuration. You can have only one table map.

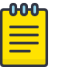

Note

Use table maps only for setting the tag value. Do not use table maps to set other attributes. To set other route attributes, use route maps or filters. To create a route map and identify it as a table map, enter commands such those shown in the first example below. These commands create a route map that uses an address filter. For routes that match the IP prefix list filter, the route map changes the tag value to 100 and is then considered as a table map. This route map is applied only to routes that the device places in the IP routing table. The route map is not applied to all routes. The first example below assumes that IP prefix list p11 has already been configured.

# Examples

This example illustrates the execution of the **table-map** command.

```
device# configure terminal
device(config)# route-map tag_ip permit 1
device(config-route-map/tag_ip/permit/1)# match ip address prefix-list p11
device(config-route-map/tag_ip/permit/1)# set tag 100
device(config-route-map/tag_ip/permit/1)# exit
device(config)# router bgp
device(config-bgp-router)# address-family ipv4 unicast
device(config-bgp-ipv4u)# table-map tag_ip
```
This example removes the table map for the default VRF.

```
device# configure terminal
device(config)# router bgp
device(config-bgp-router)# address-family ipv4 unicast
device(config-bgp-ipv4u)# no table-map tag_ip
```
This example removes the table map for VRF "red".

```
device# configure terminal
device(config)# router bgp
device(config-bgp-router)# address-family ipv6 unicast vrf red
device(config-bgp-ipv6u-vrf)# no table-map tag_ip
```
### tacacs-server

Configures a Terminal Access Controller Access-Control System plus (TACACS+) server.

### Syntax

**tacacs-server** { **host** *hostname* }[ **use-vrf** { **mgmt-vrf** | **default-vrf** |*vrfname* } ] [ **port** *portnum* ] [ **protocol** { **chap** | **pap** } ] [ **key** *sharedsecret* ] [ **encryption-level** *value\_level* ] [ **timeout** *secs* ] [ **retries** *num* ] [ **source-interface** *ip-address* ]

**no tacacs-server** { **host** *hostname* } [ **use-vrf** { **mgmt-vrf** | **default-vrf** | *vrf-name* } ] [ **port** *portnum* ] [ **protocol** { **chap | pap**}] [ **key** *sharedsecret* ] [ **encryption-level** *value-level* ] [ **timeout** *secs* ] [ **retries** *num* ] [ **source-interface** *ip-address* ]

### Command Default

See the Parameters section for specific defaults.

### Parameters

#### **host** hostname

Specifies the IP address or domain name of the TACACS+ server. IPv4 and IPv6 addresses are supported.

#### **use-vrf**

Specifies a VRF though which to communicate with the TACACS+ server. See the Usage Guidelines.

#### **mgmt-vrf**

Specifies the management VRF.

#### **default-vrf**

Specifies the default-vrf.

*vrf-name*

Specifies a VRF name.

#### **source-interface** *ip-address*

Specifies the source interface for the TACACS host.

#### **port** *portnum*

Specifies the TCP port for authentication. Valid values range from 0 through 65535. The default is 49.

#### **protocol** { **chap** | **pap**}

Specifies the authentication protocol. Options include CHAP and PAP. The default is CHAP.

**key** *shared-secret*

Specifies the text string that is used as the shared secret between the device and the TACACS+ server to make the message exchange secure. The key must be between 1 and 40 characters in length.

The default key is **sharedsecret**. The exclamation mark (!) is supported in RADIUS and TACACS+ servers. You can specify the password in either double quotes or the escape character (\), for example **"secret!key"** or **secret\!key**. The only other valid characters are alphanumeric characters (a-z and 0-9) and underscores. No other special characters are allowed.

#### **encryption-level** *value\_level*

Designates the encryption level for the shared secret key operation. This operand supports JITC certification and compliance. The valid values are 0 and 7, with 0 being clear text and 7 being the most heavily encrypted. The default value is 7.

#### **timeout** *secs*

Specifies the time to wait for the TACACS+ server to respond. The default is 5 seconds.

#### **retries** *num*

Specifies the number of attempts allowed to connect to a TACACS+ server. The default is 5 attempts.

### Modes

Global configuration mode

### Usage Guidelines

If a TACACS+ server with the specified IP address or host name does not exist, it is added to the server list. If the TACACS+ server already exists, this command modifies the configuration. The **key** parameter does not support an empty string.

Use the **no** form of the command to reset the specified attributes to their default values.

Before downgrading to a software version that does not support the **encryption-level** keyword, set the value of this keyword to **0**. Otherwise, the firmware download will generate an error that requests this value be set to 0.

Before downgrading to a version that doesn't support **tacacs-server source-interface**, you must remove the source-ip configuration using **no source-interface**. Otherwise, the firmware download process generates an error requesting to reset the cipher.

By default, all management services are enabled on the management VRF ("mgmt-vrf") and the default VRF ("default-vrf").

If the **encryption-level** is zero (0) but the key entered is encrypted then the following error message is displayed: Error: Input key must be plain text when encryption-level selected is 0.

### Examples

This example configures an IPv4 TACACS+ server.

```
device# configure terminal
device(config)# tacacs-server host 10.24.65.6
device(config-host-10.24.65.6/mgmt-vrf)# tacacs-server source-ip chassis-ip
device(config-host-10.24.65.6/mgmt-vrf)# protocol chap retries 100
device(config-host-10.24.65.6/mgmt-vrf)#
```
This example modifies a TACACS+ server configuration.

```
device# configure terminal
device(config)# tacacs-server host 10.24.65.6 
device(config-tacacs-server-10.24.65.6/mgmt-vrf))# key "changedsec"
```
This example deletes a TACACS+ server.

```
device# configure terminal
device(config)# no tacacs-server host 10.24.65.6
```
This example configures an IPv6 TACACS+ server

```
device# configure terminal
device(config)# tacacs-server host fec0:60:69bc:94:211:25ff:fec4:6010 
device(config-tacacs-server-fec0:60:69bc:94:211:25ff:fec4:6010/mgmt-vrf)# protocol chap 
key "mysecret"
device(config-tacacs-server-fec0:60:69bc:94:211:25ff:fec4:6010/mgmt-vrf)# tacacs-server 
source-ip chassis-ip
device(config-tacacs-server-fec0:60:69bc:94:211:25ff:fec4:6010/mgmt-vrf)#
```
# tag-type

Configures Tag Protocol ID (TPID) for the specified interface.

# Syntax

**tag-type** *tp-id*

**no tag-type** *tp-id*

# Parameter:

*tp-id*

Specifies the TPID. TPID is a numerical value in hexadecimal format. Some of the TPIDs supported are 0x8100, 0x9100, 0x9200, 0x88a8.

# Command Default

The default TPID value is 0x8100.

### Modes

Interface configuration mode

## Usage Guidelines

The interface can be a port or a port-channel (LAG).

Use the **no** form of the command to revert to the default TPID value.

The TPID feature has the following limitations:

- AVT profile limitation: Because of the limited number of AVT profiles (ingress and egress), the support for TPID configuration is available for the outer TPID of the packet without reducing the number of AVT profiles. When a packet is dual tagged, the inner TPID that is supported and recognized is TPID 0x8100.
- **System maximum TPID:** Hardware allows up to only four TPID configurations. The TPID can be any user-defined value. However, the inner TPID for a dual-tagged packet must be 0x8100, which means you can configure only three additional TPIDs in a system . TPID 0x8100 is the default value for all interfaces until you change it by means of the **tag-type** command.

For the SLX 9740 series devices, only two (2) TPIDs are supported, which include the default TPID. Therefore, only one additional TPID is available for user configuration.

• LSP FRR limitation: Hardware support for LSP FRR is available only for TPID 0x8100. If you require a label switched path with fast reroute (LSP FRR) configuration, note that none of the routable

interfaces (whether a router port or a LIF of a VE) can have any nondefault TPID configuration, because FRR always assumes that the link layer has the default TPID of 0x8100.

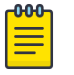

Note

The LSP FRR limitation is for any tag-type configured in the device. You can configure either FRR or tag-type on any interface in the device, as in this example.

```
device(config-router-mpls-lsp-to-avalanche-1)# frr
%Error: Not allowed, when a non-default TPID (tag-type) is configured on any port-channel 
or physical interfaces.
device(config-router-mpls-lsp-to-avalanche-1)#
```
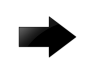

### Important

When the tag type is changed on interface, the interface is brought down first, causing all learned MAC addresses to be flushed.

### Examples

This example shows how to configure a nondefault TPID on an Ethernet interface.

```
device# configure terminal
device(config)# inteface ethernet 1/1
device(conf-if-eth-1/1)# tag-type 0x9100
```
This example shows how to revert to the default TPID value.

```
device# configure terminal
device(config)# inteface ethernet 1/1
device(conf-if-eth-1/1)# no tag-type
```
This example shows how to configure a nondefault TPID on a port-channel interface.

```
device# configure terminal
device(config)# inteface port-channel 10
device(config-Port-channel-10)# tag-type 0x88a8
```
# telemetry client-cert

Generates the SSL certificate used by Telemetry server and client for a secure connection.

## Syntax

**telemetry client-cert** { **generate** | **delete** }

## Command Default

There is no SSL certificate.

# Parameters

### **generate**

Generates the certificate

#### **delete**

Deletes the certificate.

# Modes

Privileged EXEC mode

### Usage Guidelines

Use the **telemetry client-cert delete** to delete the SSL certificate for Telemetry server and clients.

# Examples

Typical command execution example.

device# telemetry client-cert generate

# telemetry collector

Activates telemetry-collector configuration mode.

## Syntax

**telemetry collector** *telemetry-collector*

# Command Default

Telemetry collector configuration mode is deactivated.

### Parameters

*telemetry-collector*

A unique name for a Telemetry collector. The name can be a string of up to 32 characters, consisting of letters, digits, and the underscore.

## Modes

Global configuration mode

## Usage Guidelines

Update operations are allowed only when telemetry collector is in deactivated ("no activate") state.

## Examples

Typical command example for activating Telemetry collector configuration mode.

```
device# configure terminal
device(config)# telemetry collector collector_1
device(config-telemetry-collector collector 1)#
```
# telemetry profile

Enters telemetry-profile configuration mode.

# Syntax

```
telemetry profile enhanced-queue-discard-pkts
  default_enhanced_queue_discard_pkts_statistics
telemetry profile enhanced-queue-max-queue-depth
  default_enhanced_queue_max_queue_depth_statistics
telemetry profile interface default_interface_statistics
telemetry profile mpls-traffic-bypass
  default_mpls_traffic_bypass_statistics
telemetry profile mpls-traffic-fec default_mpls_traffic_fec_statistics
telemetry profile mpls-traffic-lsp default_mpls_traffic_lsp_statistics
telemetry profile queue default_queue_statistics
telemetry profile system-utilization
  default_system_utilization_statistics
```
# Command Default

The Telemetry profile configuration mode is deactivated.

## Parameters

### **enhanced-queue-discard-pkts default\_enhanced\_queue\_discard\_pkts\_statistics**

( SLX 9540 and SLX 9640 devices) Accesses configuration mode for profile **default\_enhanced\_queue\_discard\_pkts\_statistics** of the **enhanced-queuediscard-pkts** profile type. This profile tracks packets discarded in the 32 queues with the most discards.

# **enhanced-queue-max-queue-depth**

**default\_enhanced\_queue\_max\_queue\_depth\_statistics**

( SLX 9540 and SLX 9640 devices) Accesses configuration mode for profile **default\_enhanced\_queue\_max\_queue\_depth\_statistics** of the **enhancedqueue-max-queue-depth** profile type. This profile tracks maximum queue size in the 32 queues with the largest queue size.

#### **interface default\_interface\_statistics**

Accesses configuration mode for profile **default\_interface\_statistics** of the **interface** profile type.

**mpls-traffic-bypass default\_mpls\_traffic\_bypass\_statistics**

( SLX 9540 and SLX 9640 devices) Accesses configuration mode for profile **default\_mpls\_traffic\_bypass\_statistics** of the **mpls-traffic-bypass** profile type.

#### **mpls-traffic-fec default\_mpls\_traffic\_fec\_statistics**

( SLX 9540 and SLX 9640 devices) Accesses configuration mode for profile **default\_mpls\_traffic\_fec\_statistics** of the **mpls-traffic-fec** profile type.

#### **mpls-traffic-lsp default\_mpls\_traffic\_lsp\_statistics**

( SLX 9540 and SLX 9640 devices) Accesses configuration mode for profile **default\_mpls\_traffic\_lsp\_statistics** of the **mpls-traffic-lsp** profile type.

#### **queue default\_queue\_statistics**

( SLX 9540 and SLX 9640 devices) Accesses configuration mode for profile **default\_queue\_statistics** of the **queue** profile type. This profile captures the overall queue statistics for the device.

#### **system-utilization default\_system\_utilization\_statistics**

Accesses configuration mode for profile **default\_system\_utilization\_statistics** of the **system-utilization** profile type.

### Modes

Global configuration mode

### Usage Guidelines

If a telemetry profile has no attributes, no information is streamed to the collector.

The **no** option is not supported for this command.

The interface statistics gathered by the default\_interface\_statistics profile are:

- In/Out packets
- In/Out unicast packets
- In/Out broadcast packets
- In/Out multicast packets
- In/Out packets per second
- In/Out octets
- In/Out errors
- In/Out CRC errors
- In/Out discards

The system utilization statistics gathered by the default system utilization statistics profile are:

- Total system memory
- Total used memory
- Total free memory
- Cached memory
- Buffers
- User free memory
- Kernel free memory
- Total swap memory
- Total free swap memory
- Total used swap memory
- User process
- System process
- Niced process
- Io wait
- Hw interrupt
- Sw interrupt
- Idle state
- Steal time
- Uptime

The system utilization statistics gathered by the enhanced-queue-discard-pkts profile are:

- interval
- interface range
- discard pkts

The system utilization statistics gathered by the enhanced-queue-max-queue-depth profile are:

- interval
- interface range
- max-queue-depth

The statistics gathered by the queue profile are:

- interval
- enq-pkt-count
- enq-byte-count
- discard-pkt-count
- discard-byte-count
- current-queue-size
- max-queue-depth-size

# Examples

Example of entering telemetry profile configuration mode.

```
device# configure terminal
device(config)# telemetry profile interface default interface statistics
device(config-interface-default_interface_statistics)#
```
# telemetry profile (MPLS)

Enters Telemetry profile configuration mode for MPLS profile configurations.

### Syntax

**telemetry profile** *profile-type telemetry-profile-name*

# Command Default

The Telemetry profile configuration mode is not available until the **telemetry profile** command is entered.

### Parameters

#### *profile-type*

The type of MPLS profile for the telemetry configuration. The available MPLS profile types are **mpls-traffic-lsp**, **mpls-traffic-bypass**, and **mpls-traffic-fec**.

*telemetry-profile-name*

The MPLS profile name. The available MPLS profile names are **default\_mpls\_traffic\_lsp\_statistics**, **default\_mpls\_traffic\_bypass\_statistics**, and **default\_mpls\_traffic\_fec\_statistics**.

## Modes

Global configuration mode

## Usage Guidelines

The MPLS profile types are supported only on SLX 9540 and SLX 9640 devices.

The "no" command is not supported for default telemetry profiles. Only the default telemetry profiles are supported. These profiles will contain all the streaming attributes supported. You can customize these profiles by adding or removing attributes using the **add** or **no add** sub command or by changing the interval using the **interval** sub command.

If a telemetry profile has no attributes, no information is streamed to the collector. The MPLS profile can be used for streaming after:

- Specifying the required MPLS LSP names for the mpls-traffic-lsp type profile using the **lsp** sub command.
- Specifying the required MPLS Bypass LSP names for the mpls-traffic-bypass type profile using the **bypass-lsp** sub command.
- Specifying the required MPLS LDP FEC addresses for the mpls-traffic-fec type profile using the **fec** sub command.

The statistics gathered by the MPLS profiles are:

- Out-packets
- Out-bytes

# Examples

Example of entering telemetry profile configuration mode for an MPLS LSP configuration.

device(config)# telemetry profile mpls-traffic-lsp default mpls traffic lsp statistics device(config-mpls-traffic-lsp-default\_mpls\_traffic\_lsp\_statistics)#

# telemetry server

Enters telemetry-server configuration mode.

### Syntax

**telemetry server** [ **use-vrf** [ *vrf-name*] ]

### Command Default

Telemetry-server configuration mode is deactivated.

### Parameters

**use-vrf** *vrf-name*

Specifies a VRF, rather than the default **mgmt-vrf**.

### Modes

Global configuration mode

### Usage Guidelines

You use this command to configure gRPC-server telemetry streaming.

Update and No operations are available only when telemetry server is in deactivated ("no activate") state.

### Examples

The following example enters telemetry-server configuration mode and activates the internal gRPC telemetry-server on the default port 50051.

```
device# configure terminal
device(config)# telemetry server
device(config-server-mgmt-vrf)# activate
```
# telnet

Establishes a Telnet session to a remote networking device.

# Syntax

```
telnet IP_address [ port-number port_number ] [ vrf name ]
telnet hostname } [ port-number port_number ] [ interface { ethernet
   slot/port } | management | {ve number } ] [ vrf name ]
```
# Command Default

The default port is 23.

# Parameters

*IP\_address*

The server IP address in either IPv4 or IPv6 format.

#### **port-number** *port*

Specifies the port number in the remote device to connect to. Range is from 0 through 65535. For the connection to succeed, a TCP server must be listening for client connections at the specified port.

### **vrf** *vrf-name*

Specifies a VRF instance. See the Usage Guidelines.

*hostname*

Specifies the host name which is a string between 1 and 63 ASCII characters in length.

### **port-number** *port*

Specifies the port number in the remote device to connect to. Range is from 0 through 65535. For the connection to succeed, a TCP server must be listening for client connections at the specified port.

### **interface**

Specifies an interface.

**ethernet** *slot/port*

Specified the Ethernet interface slot and port number.

#### **management**

Specifies the management interface.

**ve** *VE-id*

Specifies the VE interface number.

# Modes

Privileged EXEC mode

# Usage Guidelines

You can override the default port. However, the device must be listening on this port for the connection to succeed.

The following features are not supported:

- Display Telnet sessions
- Ability to terminate hung Telnet sessions

# Examples

The following example establishes a Telnet connection to a remote device.

device# telnet 10.20.51.68 vrf mgmt-vrf

# telnet server

Configures the Telnet server on the device.

### Syntax

**telnet server use-vrf** *name* [ **shutdown** ]

**no telnet server use-vrf** *name* [ **shutdown** ]

# Command Default

The Telnet service is enabled by default.

## Parameters

**use-vrf** *name*

Specifies a user-defined VRF.

### **shutdown**

Disables the Telnet server.

# Modes

Global configuration mode

## Usage Guidelines

Use the **no** form of the command to re-enable the Telnet service on the device.

Shutting down the Telnet service forcibly disconnects all Telnet sessions running on a device.

Telnet services are associated and started on mgmt-vrf and default-vrf.

Telnet server can be enabled on a maximum number of 32 VRFs.

## Examples

The following example shuts down the Telnet server on the default VRF.

```
device# configure terminal
device(config)# telnet server use-vrf default-vrf shutdown
```
# terminal

Sets terminal parameters for the current session.

# Syntax

**terminal length** *lines* **terminal monitor terminal no length terminal timeout** *seconds* **no terminal** { **monitor** | **timeout** }

# Command Default

The terminal length is 24 lines.

The terminal timeout is 600 seconds (10 minutes).

### Parameters

#### **length** *number\_of\_lines*

Specifies the number of lines to be displayed. Valid values range from 1 through 512. Specify 0 for infinite length.

#### **monitor**

Enables terminal monitoring.

#### **timeout** *seconds*

Specifies the timeout value in minutes. Enter an integer from 1 to 8192. Specify 0 to disable the timeout.

### Modes

Privileged EXEC mode

### Usage Guidelines

The **timeout** overrides the timeout configuration set by the **line vty exec-timeout** command, but only for the duration of the current session. When the current session ends, the configured values apply for any subsequent sessions.

Even if other keys are pressed during the timeout period, the only keystroke that prevents logout is **Enter**.

To reset the default timeout, use the **no terminal timeout** command.

To disable monitoring, use the **no terminal monitor** command.

To reset the default number of displayed lines, use the **terminal no length** command.

# Examples

The following example sets the display length to 30 lines.

device# terminal length 30

The following example sets timeout length to 3600 seconds (60 minutes).

device# terminal timeout 3600

The following example restores the session timeout setting its default value of 600 seconds (10 minutes).

device# no terminal timeout

# test-profile

Creates a test profile.

# Syntax

**test-profile** *test-profile-name*

**no test-profile**

## Parameters

*test-profile-name*

Specifies the test profile name. A test profile name can be can be a maximum of 32 characters .

## Command Default

This feature is disabled.

### Modes

Y.1731 configuration mode

### Usage Guidelines

Use the **no** form of the command to delete the corresponding configured test profile and also its associations with Source and Target MEP pair.

# Examples

This example shows how to create a test profile .

```
device# configure terminal
device(config)# protocol cfm
device((protocol-cfm)# test-profile my_test_profile
```
# threshold

Specifies if the measurement exceeds the configured average or max threshold value.

# Syntax

**threshold** { **forward** | **backward** } | { **average** *value* | **max** *value* } **no threshold**

# Parameters

### **forward**

Defines the forward direction.

### **backward**

Defines the backward direction.

**average** *value*

Defines the average value.

#### **max** *value*

Defines the maximum value.

### Modes

Y.1731 configuration mode

## Usage Guidelines

The **threshold** command specifies if the measurement exceeds the configured average or max threshold value in the backward or forward direction, then Syslogs or SNMP traps need to generated..

The **average-threshold** parameter specifies that when the average-threshold value in the applied profile is exceeded, take actions as configured in the action profile for this event.

The max-threshold parameter specifies that when the max-threshold value in the applied profile is exceeded, take actions as configured in the action profile for this event.

# Examples

Example of setting the direction and average threshold.

```
device# configure terminal
device(config)# protocol cfm
device(protocol-cfm)# y1731
device(protocol-cfm-y1731)# test-profile my_test_profile
device(protocol-cfm-y1731-my_test_profile)# threshold backward
device(protocol-cfm-y1731-my_test_profile)# threshold average 25
device(protocol-cfm-y1731-my_test_profile)# exit
```
# threshold (ETH-DM)

Configures the ETH-DM threshold.

### Syntax

```
threshold [ average average-threshold | maximum maximum-threshold ]
```
**no threshold** [ **average** *average-threshold* | **maximum** *maximum-threshold* ]

### Parameters:

**average** *average-threshold*

Specifies the average threshold. The valid value is from 1 to 4294967295.

**maximum** *maximum-thershold*

Specifies the maximum threshold. The valid value is from 1 to 4294967295.

### Command Default

The default value for average threshold is 4294967295 uSec. The default value for maximum threshold is 4294967295 uSec.

### Modes

Y1731 configuration mode

### Usage Guidelines

Use the **no** form of the command to delete the threshold configuration.

### Examples

This example shows how to configure the threshold value.

```
device# configure terminal
device (config-cfm)# protocol cfm
device (config-cfm)# y1731
device(config-cfm-y1731)# test-profile my_test_profile
device(config-cfm-y1731-test-profile-my_test_profile)# type delay-measurement
device(config-cfm-y1731-test-profile-my_test_profile)# tx-interval 60
device(config-cfm-y1731-test-profile-my_test_profile)# measurement-interval 30
device(config-cfm-y1731-test-profile-my_test_profile)# start at 00:00:00 daily
device(config-cfm-y1731-test-profile-my_test_profile)# stop at 23:59:00
device(config-cfm-y1731-test-profile-my_test_profile)# cos 7
device(config-cfm-y1731-test-profile-my_test_profile)# threshold maximum 3294967295
```
# threshold (ETH-SLM)

Configures the ETH-SLM threshold.

### Syntax

```
threshold { backward [ average average-value | maximum maximum-value ] |
   forward [ average average-value | maximum maximum-value ] }
no threshold { backward [ average average-value | maximum maximum-
   value ] | forward [ average average-value | maximum maximum-value ] }
```
### Parameters:

#### **backward**

Specifies ETH-SLM backward threshold.

#### **average** *average-value*

Specifies the ETH-SLM backward average threshold value. The average value range is from 1 to 4294967295.

#### **maximum** *maximum value*

Specifies the ETH-SLM backward maximum threshold value. The average value range is from 1 to 4294967295.

#### **forward**

Specifies ETH-SLM forward threshold.

### Command Default

The default value for average threshold is 4294967295 uSec. The default value for maximum threshold is 4294967295 uSec.

### Modes

Y1731 configuration mode

### Usage Guidelines

Use the **no** form of the command to delete the threshold configuration.

### Examples

This example shows how to configure the threshold value.

```
device# configure terminal
device (config-cfm)# protocol cfm
device (config-cfm)# y1731
device(config-cfm-y1731)# test-profile my_test_profile
device(config-cfm-y1731-test-profile-my_test_profile)# type delay-measurement
device(config-cfm-y1731-test-profile-my_test_profile)# tx-interval 60
device(config-cfm-y1731-test-profile-my_test_profile)# measurement-interval 30
```

```
device(config-cfm-y1731-test-profile-my_test_profile)# start at 00:00:00 daily
device(config-cfm-y1731-test-profile-my_test_profile)# stop at 23:59:00
device(config-cfm-y1731-test-profile-my_test_profile)# cos 7
device(config-cfm-y1731-test-profile-my_test_profile)# threshold forward maximum 
3294967295
```
# threshold-monitor cpu

Configures monitoring of CPU usage of the system and alerts the user when configured thresholds are exceeded.

## Syntax

```
threshold-monitor cpu { [ actions [ none | raslog [ { limit
  limit_when_reached | poll polling_interval | retry
  number_of_retries ] ] }
```
**no threshold-monitor cpu**

k

# Parameters

#### **actions**

Specifies the action to be taken when a threshold is exceeded.

### **none**

No action is taken.

#### **raslog**

Specifies RASLog messaging.

#### **limit**

Specifies the baseline CPU usage limit as a percentage of available resources. *limit\_when\_reached*

When the limit set by this parameter is exceeded, a RASLog WARNING message is sent. When the usage returns below the limit, a RASLog INFO message is sent. Valid values range from 0 through 80 percent. The default is 70 percent.

#### **poll**

Specifies the polling interval in seconds.

*polling\_interval*

The range is from 0 through 3600. The default is 120

#### **retry**

Specifies the number of polling retries before desired action is taken.

*number\_of\_retries*

Range is from 1 through 100. The default is 3.

### Modes

Global configuration mode

## Usage Guidelines

This command sends a RASLog WARNING message when configured thresholds are exceeded.

# Examples

device(config)# threshold-monitor cpu actions rasloglimit 50 poll10

# threshold-monitor memory

Configures monitoring of the memory usage of the system and alerts the user when configured thresholds are exceeded.

## Syntax

**threshold-monitor memory** { [ **actions** [ **none** | **raslog** { **high-limit** *percent* | **limit** *percent* | **low-limit** *percent* | **poll** *polling\_interval* | **retry** *number\_of\_retries* } | **high-limit** *percent* | **limit** *percent* | **low-limit** *percent* | **poll** *polling\_interval* | **retry** *number\_of\_retries* } ] }

**no threshold-monitor memory**

## Parameters

#### **actions**

Specifies the action to be taken when a threshold is exceeded.

#### *none*

No action is taken. This is the default.

#### **raslog**

Specifies RASLog messaging.

#### **high-limit**

Specifies an upper limit for memory usage as a percentage of available memory. *percent*

This value must be greater than the value set by **limit** . When memory usage exceeds this limit, a RASLog CRITICAL message is sent. Values range from 0 through 80 percent. The default is 70 percent.

#### **limit**

Specifies the baseline memory usage limit as a percentage of available resources. *percent*

When this value is exceeded, a RASLog WARNING message is sent. When the usage returns below the value set by **limit** , a RASLog INFO message is sent. Values range from 0 through 80 percent. The default is 60 percent.

#### **low-limit**

Specifies a lower limit for memory usage as percentage of available memory. *percent*

This value must be smaller than the value set by **limit** . When memory usage exceeds or falls below this limit, a RASLog INFO message is sent. The default is 40 percent.

### **poll**

Specifies the polling interval in seconds. *polling\_interval*

The range is from 0 through 3600. The default is 120

#### **retry**

Specifies the number of polling retries before desired action is taken. *number\_of\_retries* Range is from 1 through 100. The default is 3.

# Modes

Global configuration mode

# Examples

device(config)# threshold-monitor memory actions none high-limit 80 low-limit 50 limit 70 retry 2 poll 30

# threshold-monitor sfp

Configures monitoring of SFP parameters.

## Syntax

```
threshold-monitor sfp { [ apply policy_name | pause | policy
  policy_name ] type SFP_type area parameters alert [ above
   [ highthresh-action [ [ all | lowthresh-action ] | email | none |
  raslog ] | lowthresh-action [ all | email none | raslog ] | below
   [ highthresh-action [ all | email | none raslog ] | lowthresh-action
   [ all | email | none | raslog ] ] | threshold [ buffer | high-
   threshold | low-threshold | timebase [ day | hour | minute |
  none ] ] ] }
```
**no threshold-monitor sfp**

## Command Default

By default, SFP is not monitored.

## Parameters

**apply** *policy\_name*

Applies a custom policy that has been created by the **policy** operand.

#### **pause**

Pause monitoring.

### **policy**

Specifies a policy name for monitoring by means of custom settings, rather than default settings. A policy name is required before additional configurations can be made. This operation is not supported from a secondary node.

*policy\_name*

Name of a custom policy configuration that can be saved and applied by means of the **apply** operand.

#### **type**

Specifies the SFP type. Possible completions are as follows: **1GLR**

— SFP Type 1GLR

#### **1GSR**

— SFP Type 1GSR

#### **10GLR**

— SFP Type 10GLR

#### **10GSR**

— SFP Type 10GSR

#### **10GUSR**

— SFP Type 10GUSR

#### **100GSR**

— SFP Type 100GSR

#### **QSFP**

— SFP type QSFP

#### **area**

Specifies one of the following SFP parameters to be monitored. See Defaults, below.

### **Current**

Measures the current supplied to the SFP transceiver.

### **RXP**

Measures the incoming laser power, in microWatts  $(\mu W)$ .

#### **TXP**

Measures the outgoing laser power, in  $\mu$ W).

#### **Temperature**

Measures the temperature of the SFP, in degrees Celsius.

#### **Voltage**

Measures the voltage supplied to the SFP.

#### **alert**

Specifies whether an alert is sent when a threshold value is either above or below a threshold trigger.

#### **above**

Enables setting a value for **highthresh-action**, which specifies the action to be taken when a high threshold is exceeded.

### **below**

Enables setting a value for **highthresh-action** and **lowthresh-action**, which specifies the action to be taken when a low threshold is exceeded.

### **all**

Specifies that email and RASLog messaging are used, and that Port Fencing is applied in the case of **highthresh-action** only.

#### **all**

Specifies that email and RASLog messaging are used.

#### **email**

Specifies that an email message is sent.

### **none**

Specifies that no alert is sent.

### **raslog**

Specifies RASLog messaging. **limit**

Specifies the percent of threshold usage, from 0 through 80. The default is 75.
#### **poll**

Specifies the polling interval in seconds, from 0 through 3600. The default is 120.

#### **retry**

Specifies the number of polling retries before desired action is taken, from 1 through 100. The default is 3.

#### **threshold**

Specifies the values for high, low, buffer, and timebase thresholds. These values are used to trigger different alerts and Port Fencing.

#### **buffer**

An integer value.

#### **high-threshold**

An integer value.

#### **low-threshold**

An integer value.

#### **timebase**

Calculates differences between current and previous data taken over a variety of intervals, for comparison against the preset threshold boundary.

#### **day**

Calculates the difference between a current data value and that value a day ago.

#### **hour**

Calculates the difference between a current data value and that value an hour ago.

#### **minute**

Calculates the difference between a current data value and that value a minute ago.

#### **none**

Compares a data value to a threshold boundary level.

#### Modes

Global configuration mode

### Examples

A typical command might look like this:

device(config)# threshold-monitor sfp custom type QSFP area rxp threshold high-threshold 2000 low-threshold 1000

# threshold-timer (management-heartbeat)

Configures the threshold value for listening to heartbeat message from EFA. Used within the *management-heartbeat* context.

### Syntax

**threshold-timer** *time*

**no threshold-timer**

## Command Default

By default, threshold value is set at five (5) minutes.

## Parameters

*time*

The time duration in minutes for which this device will listen for a heartbeat message from EFA. Once this time exceeds, the device proceeds to perform the action configured through the action command. A value in the range of 1-30 minutes can be configured.

### Modes

Management Heartbeat mode

## Examples

The following example sets the threshold value to 30 minutes. This is the maximum value that can be configure for this parameter.

SLX(config-management-heartbeat-manage) # threshold-timer 30

# tie-breaking

Configures the device to choose the path with the highest available bandwidth or the lowest available bandwidth.

### **Syntax**

**tie-breaking** { [ **least-fill** | **most-fill** | **random** ] } **no tie-breaking** { [ **least-fill** | **most-fill** | **random** ] }

## Command Default

The default is the tie-breaking random mode.

## Parameters

#### **least-fill**

Causes CSPF to choose the path with the highest available bandwidth (that is, the path with the least utilized links).

#### **most-fill**

Causes CSPF to choose the path with the lowest available bandwidth (that is, the path with the most utilized links).

#### **random**

Causes CSPF to choose the path randomly from the equal-cost paths.

### Modes

MPLS LSP configuration mode (config-router-mpls-lsp-*lsp\_name* )

MPLS router bypass LSP configuration mode (config-router-mpls-bypass-lsp-*bypass\_name* )

MPLS router MPLS interface dynamic bypass configuration mode (config-router-mpls-if-ethernet*slot/port* -dynamic-bypass)

## Usage Guidelines

The no form of the command removes the tie-breaking configuration and reverts to the default mode.

The user can configure an interface level tie-breaking option for the CSPF calculation of dynamic bypass LSPs to be created for the protected MPLS interface. The set value is used for dynamic bypass LSP path computation tie-breaking procedure.

MPLS is supported only on devices based on the DNX chipset family. For a list of such devices, see "Supported Hardware".

## Examples

In the following example, the configuration causes the CSPF to select the path with the highest available bandwidth when choosing among equal cost paths calculated for LSP *tunnel1*.

```
device# configure
device(config)# router mpls
device(config-router-mpls)# lsp tunnel1
device(config-router-mpls-lsp-tunnel1)# tie-breaking least-fill
```
The following example configures the tie-breaking path bandwidth to the **least-fill** option for dynamic bypass MPLS Ethernet interface *2/8* .

```
device# configure
device(config)# router mpls
device(config-router-mpls)# mpls-interface ethernet 2/8
device(config-router-mpls-if-ethernet-2/8)# dynamic-bypass
device(config-router-mpls-if-ethernet-2/8-dynamic-bypass)# tie-breaking least-fill
```
# timeout (link-oam)

Allows you to configure timeout value, which corresponds to hold time before the Discovery process restarts.

## Syntax

**timeout** *sec*

**no timeout**

## Command Default

The default wait time is 5 seconds.

## Parameters

#### *sec*

Specifies the hold time (in seconds) before the discovery process restarts. The range is from 1 through 10. The default value is 5.

## Modes

Link OAM configuration mode

## Usage Guidelines

The **no** form of the command restores the command default value.

## Examples

The following example shows how to configure a wait time of 10 seconds.

device(config-link-oam)# timeout 4

# timeout (RADIUS)

Species the wait time allowed for a Remote Authentication Dial-In User Service (RADIUS) server response.

#### Syntax

**timeout** *sec*

**no timeout**

### Command Default

The default wait time is 5 seconds.

## Parameters

#### *sec*

Specifies the wait time (in seconds) allowed for a RADIUS server response. The range is from 1 through 60. The default value is 5.

### Modes

RADIUS server host VRF configuration mode

### Usage Guidelines

The **no** form of the command restores the command default value.

### Examples

The following example shows how to configure a wait time of 10 seconds.

```
device# configure terminal
device(config)# radius-server host 10.37.73.180 use-vrf green-vrf
device(config-host-10.37.73.180/green-vrf)# timeout 10
```
# timeout (Y1731)

Configures timeout in seconds.

### Syntax

**timeout** *timeout-value*

**no timeout** *timeout-value*

### Parameters:

*timeout-value* Spcifies the timeout value. The range is from 1 to 4 seconds.

### Command Default

The default value for timeout is 1 second.

#### Modes

Y1731 configuration mode

### Usage Guidelines

Use the **no** form of the command to delete the timeout configuration.

### Examples

This example shows how to configure the timeout value.

```
device# configure terminal
device (config-cfm)# prtocol cfm
device (config-cfm)# y1731
device(config-cfm-y1731)# test-profile my_test_profile
device(config-cfm-y1731-test-profile-my_test_profile)# type delay-measurement
device(config-cfm-y1731-test-profile-my_test_profile)# tx-interval 60
device(config-cfm-y1731-test-profile-my_test_profile)# measurement-interval 30
device(config-cfm-y1731-test-profile-my_test_profile)# start at 00:00:00 daily
device(config-cfm-y1731-test-profile-my_test_profile)# stop at 23:59:00
device(config-cfm-y1731-test-profile-my_test_profile)# cos 7
device(config-cfm-y1731-test-profile-my_test_profile)# threshold maximum 3294967295
device(config-cfm-y1731-test-profile-my_test_profile)# timeout 1
```
## timer

Sets the global MVRP join, leave and leave-all timers values on all MVRP-enabled interfaces except the interfaces configured with the **mvrp timer** command in interface configuration mode.

### **Syntax**

**timer join** *cs* **leave** *cs* **leave-all** *cs* **no timer join** *cs* **leave** *cs* **leave-all** *cs*

## Command Default

The join timer default setting is 20 centiseconds (cs).

The leave timer default setting is 100 cs.

The leave-all timer default setting is 1000 cs.

### Parameters

#### **join** *cs*

Specifies the join timer in centiseconds. Enter an integer from 20 to 10000000.

#### **leave** *cs*

Specifies the leave timer in centiseconds. Enter an integer from 100 to 10000000. The leave timer setting must be greater than or equal to twice the join timer setting plus 30 centiseconds.

#### **leave-all** *cs*

Specifies the leave-all timer in centiseconds. Enter an integer from 1000 to 10000000. The leave-all timer setting must be a minimum of three times the value of the leave timer setting.

### Modes

MVRP configuration mode

### Usage Guidelines

MVRP is supported only on devices based on the DNX chipset family. For a list of such devices, see "Supported Hardware".

The **no** form of the command resets the default settings globally and on interfaces that are not configured with the **mvrp timer** command in interface configuration mode.

This command requires that you configure the timer values in the specified order and you must configure all values.

When the network radius is large or the expected system load is higher normally, since the default timer values are aggressive, Extreme recommends that you change the timer values to higher numbers to reduce the MVRP message exchanges and the load of the system.

The configured timer settings on the individual interfaces override the global timer configuration.

The join timer is not run periodically but is triggered by the MVRP events or state changes. However, the leave-all timer is periodic; required for garbage collection purposes.

## Examples

The following example configures the global MVRP timer settings.

```
device# configure terminal
device(config)# protocol mvrp
device(config-mvrp)# timer join 40 leave 200 leave-all 2000
device(config-mvrp)#
```
## timers (BGP)

Adjusts the interval at which BGP KEEPALIVE and HOLDTIME messages are sent.

#### Syntax

**timers** { **keep-alive** *keepalive\_interval* **hold-time** *holdtime\_interval* } **no timers**

#### Parameters

**keep-alive** *keepalive\_interval*

Frequency in seconds with which a device sends keepalive messages to a peer. Range is from 0 through 65535 seconds. The default is 60.

**hold-time** *holdtime\_interval*

Interval in seconds that a device waits to receive a keepalive message from a peer before declaring that peer dead. Range is from 0 through 65535 seconds. The default is 180.

#### Modes

BGP configuration mode

#### Usage Guidelines

The KEEPALIVE and HOLDTIME message interval is overwritten when the **fast-externalfailover** command takes effect on a down link to a peer.

You must enter a value for keep-alive before you can enter a value for **hold-time**. Both values must be entered. If you only want to adjust the value of one parameter, enter the default value of the parameter that you do not want to adjust.

The **no** form of the command clears the timers.

#### Examples

The following example sets the keepalive timer for a device to 120 seconds and the hold-timer to 360 seconds.

```
device# configure terminal
device(config)# router bgp
device(config-bgp-router)# timers keep-alive 120 hold-time 360
```
The following example sets the keepalive timer for a device to 0 seconds and the hold-timer to 0 seconds so that the device waits indefinitely for messages from a neighbor without tearing down the session.

device# configure terminal

device(config)# router bgp device(config-bgp-router)# timers keep-alive 0 hold-time 0

# timers (OSPFv2)

Configures Link State Advertisement (LSA) pacing and Shortest Path First (SPF) throttle timers.

### Syntax

**timers** { **lsa-group-pacing** *interval* | **throttle spf** *start hold max* }

## Command Default

See the parameters section for specific defaults.

#### Parameters

#### **lsa-group-pacing** *interval*

Specifies the interval at which OSPF LSAs are collected into a group and refreshed, checksummed, or aged by the OSPF process. Valid values range from 10 to 1800 seconds. The default is 240 seconds.

#### **throttle spf**

Specifies start, hold and maximum wait intervals for throttling SPF calculations for performance. The values you enter are in milliseconds.

*start*

Initial SPF calculation delay. Valid values range from 0 to 60000 milliseconds. The default is 0.

*hold*

Minimum hold time between two consecutive SPF calculations. Valid values range from 0 to 60000 milliseconds. The default is 0.

*max*

Maximum wait time between two consecutive SPF calculations. Valid values range from 0 to 60000 milliseconds. The default is 0.

### Modes

OSPF router configuration mode

OSPF VRF router configuration mode

#### Usage Guidelines

The device paces LSA refreshes by delaying the refreshes for a specified time interval instead of performing a refresh each time an individual LSA refresh timer expires. The accumulated LSAs constitute a group, which the device refreshes and sends out together in one or more packets.

The LSA pacing interval is inversely proportional to the number of LSAs the device is refreshing and aging. For example, if you have a large database of 10,000 LSAs, decreasing the pacing interval enhances performance. If you have a small database of about 100 LSAs, increasing the pacing interval to 10 to 20 minutes may enhance performance.

The **no timers lsa-group-pacing** command restores the pacing interval to its default value.

The **no timers throttle spf** command sets the SPF timers back to their defaults.

### Examples

The following example sets the LSA group pacing interval to 30 seconds.

```
device# configure terminal
device(config)# router ospf
device(config-router-ospf-vrf-default-vrf)# timers lsa-group-pacing 30
```
The following example sets the SPF delay to 10000 milliseconds, the hold time to 15000 milliseconds, and the maximum wait time to 30000 milliseconds.

```
device# configure terminal
device(config)# router ospf
device(config-router-ospf-vrf-default-vrf)# timers throttle spf 10000 15000 30000
```
# timers (OSPFv3)

Configures Link State Advertisement (LSA) pacing and Shortest Path First (SPF) timers.

### Syntax

**timers** { **lsa-group-pacing** *interval* | **spf** *start hold* }

## Command Default

Enabled.

### Parameters

#### **lsa-group-pacing** *interval*

Specifies the interval at which OSPFv3 LSAs are collected into a group and refreshed, checksummed, or aged by the OSPFv3 process. Valid values range from 10 to 1800 seconds. The default is 240 seconds.

#### **spf**

Specifies start and hold intervals for SPF calculations for performance. The values you enter are in milliseconds.

*start*

Initial SPF calculation delay. Valid values range from 0 to 65535 seconds.

*hold*

Minimum hold time between two consecutive SPF calculations. Valid values range from 0 to 65535 seconds.

#### Modes

OSPFv3 router configuration mode

OSPFv3 router VRF configuration mode

### Usage Guidelines

The device paces LSA refreshes by delaying the refreshes for a specified time interval instead of performing a refresh each time an individual LSA refresh timer expires. The accumulated LSAs constitute a group, which the device refreshes and sends out together in one or more packets.

The LSA pacing interval is inversely proportional to the number of LSAs the device is refreshing and aging. For example, if you have a large database of 10,000 LSAs, decreasing the pacing interval enhances performance. If you have a small database of about 100 LSAs, increasing the pacing interval to 10 to 20 minutes may enhance performance.

The **no timers lsa-group-pacing** command restores the pacing interval to its default value.

The **no timers spf** command sets the SPF timers back to their defaults.

## Examples

The following example sets the LSA group pacing interval to 30 seconds.

```
device# configure terminal
device(config)# ipv6 router ospf 
device(config-ipv6-router-ospf-vrf-default-vrf)# timers lsa-group-pacing 30
```
The following example sets the SPF delay time to 10 and the hold time to 20.

```
device# configure terminal
device(config)# ipv6 router ospf
device(config-ipv6-router-ospf-vrf-default-vrf)# timers spf 10 20
```
## tls min-version

The command enables configuring the lowest TLS version supported by SLX OS for the *Client* and *Server* modes of operation of the SLX device. This command is available under the respective modes under the *Management Security SSL Profile* mode. SLX uses OpenSSL to provide transport layer security and the current version of OpenSSL supports TLS v 1.1 to TLS v 1.2. Since the SLX box can be considered as both a client as well as a server, you can apply different supported TLS versions for each of these types. The default TLS version supported is v 1.1.

#### **Syntax**

```
tls min-version { 1.1 | 1.2 }
```
**no tls min-version**

### Command Default

The default supported TLS version is version 1.1.

#### Parameters

```
min-version { 1.1 | 1.2 }
```
Indicates that the minimum version of TLS support is being configured. Select from one of the available choices.

#### Modes

Client Profile mode and Server Profile mode in SSL Profile mode. SSL Profile mode is available under Management Security mode.

### Usage Guidelines

The **no** format of this command resets the manual configuration of TLS support to the defaults. The default support is for TLS v 1.1 and TLS v 1.2.

### Examples

This example shows how to navigate into the Client Profile mode and configure the minimum supported TLS version to 1.2.

```
SLX # conf term
Entering configuration mode terminal
SLX # conf term
Entering configurationSLX (config)#
SLX (config)# management-security
SLX (mgmt-security)#
SLX(mgmt-security)# ssl-profile ?
Possible completions:
client management security ssl profile client for tls configuration
server management security ssl profile server for tls configuration
SLX (mgmt-security)# ssl-profile client
```

```
SLX (mgmt-sec-ssl-profile-client)#
SLX (mgmt-sec-ssl-profile-client)# tls ?
Possible completions:
min-version min version to be supported by client
SLX(mgmt-sec-ssl-profile-client)# tls min-version ?
Possible completions:
<1.1|1.2> specify TLS version
SLX(mgmt-sec-ssl-profile-client)# tls min-version 1.2
```
This example shows how to disable the manual configuration for TLS version support.

```
SLX # conf term
Entering configuration mode terminal
SLX (config)# 
SLX (config)# management-security
SLX (mgmt-security)#
SLX (mgmt-security)# ssl-profile client
SLX (mgmt-sec-ssl-profile-client)# 
SLX(mgmt-sec-ssl-profile-client)# no tls min-version
```
This example shows how by running the **show running-config management-security** command a TLS version is configured and the configured value can be seen.

```
SLX# conf
Entering configuration mode terminal
SLX(config)# management-security
Possible completions:
 \langle cr \rangleSLX(config)# management-security
SLX(mgmt-security)# ssl-profile client
SLX(mgmt-sec-ssl-profile-client)# tls min-version
Possible completions:
  <1.1|1.2> specify TLS version[1.2]
SLX(mgmt-sec-ssl-profile-client)# tls min-version
SLX(mgmt-sec-ssl-profile-client)# ex
SLX(mgmt-security)# ex
SLX(config)# exi
SLX# show running-config management-security
management-security
 ssl-profile server
  tls min-version 1.2
  !
  ssl-profile client
  tls min-version 1.2
  !
!
```
## tlv-type

Enables the Port Status type-length-value (TLV) metric for the specified Maintenance End Points (MEP).

### Syntax

**tlv-type port-status-tlv**

**no tlv-type port-status-tlv**

#### Command Default

The Port Status TLV is not enabled.

#### Parameters

#### **port-status-tlv**

Enables the Port Status TLV metric.

#### Modes

CFM protocol configuration mode .

#### Usage Guidelines

The **no tlv-type port-status-tlv** command disables the Port Status TLV metric for the specified MEP.

### Examples

Command example to enable the Port Status TLV metric.

```
device# configure terminal 
device(config-cfm)# domain name md1 level 4
device(config-cfm-md-md1)# ma-name ma1 id 1 vlan-id 30 priority 3
device(config-cfm-md-ma-ma1)# mep 1 down ethernet 1/2
device(config-cfm-md-ma-mep-1)# tlv-type port-status-tlv
```
### to

Configures a destination address for the bypass LSP.

### Syntax

**to** *ip\_addr*

**no to** *ip\_addr*

### Parameters

*ip\_addr*

Specifies the destination or egress IPv4 address of the bypass LSP.

#### Modes

MPLS router bypass LSP configuration mode

#### Usage Guidelines

The destination address is mandatory to enable a bypass LSP.

The no form of the command removes the destination address of the bypass LSP.

MPLS is supported only on devices based on the DNX chipset family. For a list of such devices, see "Supported Hardware".

#### Examples

The following example configures the destination address to 33.33.33.33 for bypass LSP my-bypass-lsp.

```
device# configure
device(config)# router mpls
device(config-router-mpls)# bypass-lsp my-bypass-lsp
device(config-router-mpls-bypass-lsp-my-bypass-lsp)# to 33.33.33.33
```
## topology-group

Configures the topology group.

```
Syntax
```
**topology-group** *group-id*

**no topology-group** *group-id*

### Command Default

A topology group is not configured.

#### Parameters

*group-id* Specifies the topology group ID. The ID ranges from 1 through 256.

### Modes

Global configuration mode

### Usage Guidelines

Each topology group contains a master VLAN and can contain one or more member VLANs and VLAN groups. You must configure the master VLAN and member VLANs or member VLAN groups before you configure the topology group.

You can configure up to 30 topology groups. Each group can control up to 4096 VLANs. A VLAN cannot be controlled by more than one topology group. The topology group must contain a master VLAN and can also contain individual member VLANs, VLAN groups, or a combination of individual member VLANs and VLAN groups.

The **no** form of the command removes the topology group.

### Examples

The following example configures the topology group with ID 2 and adds master VLAN and member VLANs.

```
device# configure terminal
device(config)# topology-group 2
device(config-topo-group-2)# master-vlan 2
device(config-topo-group-2)# member-vlan 3
device(config-topo-group-2)# member-vlan 4
device(config-topo-group-2)# member-vlan 5
```
### tpvm

Provides administrative support, for users without root privileges, for Third-Party Virtual Machine (TPVM) applications.

#### Syntax

**tpvm** [ **install** | **uninstall** [ **force** ] ] **tpvm** [ **start** | **stop** ] **tpvm auto-boot** [ **disable** | **enable** ] **tpvm disk** { **add name** { *disk\_name* | **auto** *disk\_size* } | **remove name** { *disk\_name* | **auto** } } **tpvm password tpvm console**

Command Default

This feature is not enabled.

### Parameters

### **install**

Installs TPVM.

#### **uninstall**

Uninstalls TPVM.

#### **force**

Clears installation or uninstallation errors, then tries to force an uninstallation.

#### **start**

Starts TPVM.

#### **stop**

Stops TPVM.

#### **auto-boot disable**

Prevents TPVM from starting at the next reboot of SLX-OS.

#### **auto-boot enable**

Starts TPVM at the next reboot of SLX-OS (without the need for the **start** keyword).

#### **disk add name**

Adds a new disk to TPVM. *disk\_name* Name of the disk to be added if the **auto** keyword is not specified.

#### **auto**

Assigns a disk name automatically. See the Usage Guidelines.

*disk\_size* Size of the disk (any positive integer). See the Usage Guidelines.

#### **disk remove name**

Removes an additional disk from TPVM. *disk\_name*

Name of the additional disk to be removed. See the Usage Guidelines.

#### **password**

Changes the password on the TPVM for the user account named 'extreme'.

#### **console**

Connects to the TPVM console from SLX-OS Telnet or console sessions only on SLX 9640, SLX 9150, and SLX 9250 devices. See the Usage Guidelines.

#### **Modes**

Privileged EXEC mode

#### Usage Guidelines

When the **tpvm console** command is used, use **ctrl+\** to return to the session from where the TPVM console was started.

The **tpvm uninstall force** command asks for confirmation before proceeding. This command removes the TPVM and all its disks, including data.

The **tpvm password** command sets the password for the user account named 'extreme.' This password uses SHA-512 hash.

Use the **show tpvm** command for display options.

If the **auto** keyword is not used with the **tpvm disk** command, the name of the disk must be that of the next disk. For example, if the last disk added to the system is *vdb*, the name of the next disk must be *vdc*.

You can add one of the following suffixes to specify disk size:

- b or B (bytes)
- k or K (kilobytes)
- m or M (megabytes)
- g or G (gigabytes)

If no suffix is used, the default is gigabytes.

The maximum number of disks supported is currently 3 and if the number of allocated disks exceeds this number, the **add disk** keyword fails. Also, the total disk capacity for TPVM is limited to 117 gigabytes on the SLX 9540 and SLX 9640, and limited to 68.7 gigabytes on the SLX 9150 and SLX 9250.

If the **auto** keyword is not used with the **remove disk** command, the name of the disk must be that of the last disk added to the system.

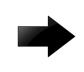

### Important

If the disk is mounted, it must be unmounted before it is removed from the system. Otherwise, the next added disk will be labeled incorrectly. If this happens, TPVM must be rebooted to recover.

#### Examples

To install TPVM:

device# tpvm install

To uninstall TPVM:

device# tpvm uninstall

To force the clearing of installation or uninstallation errors by means of the **force** keyword:

device# tpvm uninstall force

To start TPVM if it is not running:

device# tpvm start

To stop TPVM if it is running:

device# tpvm stop

To start TPVM at the next reboot of SLX-OS (without the need for the **start** keyword):

device# tpvm auto-boot enable

To prevent TPVM from starting at the next reboot of SLX-OS:

device# tpvm auto-boot disable

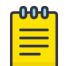

#### Note

In this case, the **tpvm start** command is required to enable TPVM.

To add a new disk to TPVM, by either using the **auto** keyword or specifying a disk name:

```
device# tpvm disk add name auto 10g
disk add succeeds
device# tpvm disk add name vdd
disk add succeeds
```
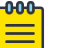

#### Note

The maximum number of disks supported is 3. If the number of allocated disks exceeds this number, the **disk add name** keywords fail. Also, the total disk capacity for TPVM is limited to 117 gigabytes on the SLX 9540 and SLX 9640, and limited to 68.7 gigabytes on the SLX 9150 and SLX 9250. If you exceed this limit when you create a disk, the **disk add name** keywords fail.

To remove an additional disk from TPVM:

```
device# tpvm disk remove name auto
'umount' is needed before this disk is removed. Continue? [y/n]: y
disk remove succeeds
device# tpvm disk remove name vdc
'umount' is needed before this disk is removed. Continue? [y/n]: y
disk remove succeeds
```
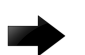

#### Important

If the disk is mounted, it must be unmounted before it is removed from the system. Otherwise, the next added disk will be labeled incorrectly. If this happens, TPVM must be rebooted to recover.

To clear errors by means of the **clear** *<error>* keywords, where the error in this example is **"disk add"**:

```
device# tpvm disk add name auto 10g
disk add failed
device# show tpvm status
TPVM had runtime error(s) -- these error(s) seem not fatal, and the operation(s) could be
retryable
disk add: virsh vol-create-as failed. error detail: error: Failed to create vol vde 
error: operation failed: the number of volumes goes beyond the maximum
TPVM is running, and AutoStart is disabled on this host.
```

```
device# show tpvm ststus clear disk add
TPVM is running, and AutoStart is disabled on this host.
```
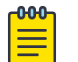

#### Note

The runtime error can be also removed automatically when the same subcommand succeeds.

To connect to the TPVM console on an SLX 9150:

```
device# tpvm console
Connected to domain TPVM
Escape character is \landUbuntu 16.04.4 LTS TPVM ttyS0
TPVM login:
```
## tpvm config dns

Configures a DNS server in a Third-Party VM (TPVM).

#### Syntax

**tpvm config dns add dns-server** *ipv4-addr* [*ipv4-addr* ]**domain-name** *domainname*

**tpvm config dns remove**

### Command Default

By default, a DNS server is not configured in TPVM.

### Parameters

### **add**

Adds a DNS server.

**dns-server** *ipv4-addr* [*ipv4-addr* ]

Specifies a list of up to 2 IP addresses. One address (primary) is mandatory. The second address (secondary) is optional.

**domain-name** *domain-name*

Specifies the domain name for the DNS server. You can configure only one domain name.

#### **remove**

Removes a DNS server.

### Modes

Privileged EXEC mode

#### Usage Guidelines

There is not a **no** form of this command.

#### Examples

This example adds two DNS servers and updates the domain name.

device# tpvm config dns add dns-server 1.2.3.4 1.1.1.1 domain-name example.com

This example removes all DNS configuration from the TPVM.

device# tpvm config dns remove

## tpvm config hostname

Configures the Hostname for a Third-Party VM (TPVM).

### Syntax

**tpvm config hostname** *hostname*

### Command Default

None

### Parameters

#### **hostname**

TPVM Hostname.

#### Modes

Privileged EXEC mode

### Usage Guidelines

**no** form of this command is not available. To reset hostname to its default value of *tpvm*, use the **hostname** command from within the TPVM context. For more information, see [hostname \(tpvm mode\)](#page-2391-0) on page 2392.

The length of the Hostname should be between 1 to 64 characters. The starting letter should be an alphabet.

The allowed characters are alphabets (a-z), numbers(0-9), "."(dot), and "-"(hyphen).

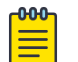

#### Note

Configuring TPVM hostname from the SLX device is not recommended when EFA is deployed. Doing so will cause unknown state for the EFA and could lead to EFA downtime. To change the TPVM Hostname, use the procedures provided in EFA documentation. Refer EFA documents for hostname restrictions and format.

### Examples

Example to update the hostname in TPVM

device# tpvm config hostname tpvm

## tpvm config ldap

Configures an LDAP server in a Third-Party VM (TPVM).

### Syntax

**tpvm config ldap add host** *hostname* **port** *portnum* [**secure** ]

**tpvm config ldap add basedn** *domain-name* **rootdn** *root-domain-name* **rootdnpw** *root-password*

**tpvm config ldap remove host** *hostname* **port** *portnum*

**tpvm config ldap remove basedn** *domain-name* **rootdn** *root-domain-name* **rootdnpw** *root-password*

### Command Default

By default, an LDAP server is not configured in TPVM.

#### Parameters

### **add**

Adds LDAP configuration.

#### **remove**

Removes LDAP configuration.

**host** *hostname*

Specifies the IPv4 or IPv6 address or the FQDN of the LDAP server.

**port** *portnum*

Specifies the port on the LDAP server. The default secure port is 636. The default non-secure port is 389.

#### **secure**

Enables LDAP over TLS.

#### **basedn** *domain-name*

Specifies the base Domain Name.

**rootdn** *root-domain-name*

Specifies the root Domain Name.

#### **rootdnpw** *root-password*

Specifies the password for the root Domain Name.

## Modes

Privileged EXEC mode

### Usage Guidelines

There is not a **no** form of this command.

When LDAP replication is in use, no more than 2 LDAP servers can be configured. The base Domain Name and root Domain Name must be common to both servers.

Configuring a secure LDAP server without importing certificates results in an error. Use the **tpvm config ldap ca-cert** command to import certificates.

### Examples

This example adds an LDAP host.

device# tpvm config ldap add host 10.24.15.200

This example adds a secure LDAP host with the default port.

device# tpvm config ldap add host 10.24.15.200 secure

This example adds an LDAP host with a custom port.

device# tpvm config ldap add host 1.1.1.1 port 234

This example adds a secure LDAP host with a custom port.

device# tpvm config ldap add host 1.1.1.1 port 234 secure

This example configures the base Domain Name.

device# tpvm config ldap add basedn dc=ldap,dc=hc-fusion,dc=in

This example configures the root Domain Name.

device# tpvm config ldap add rootdn cn=admin,dc=ldap,dc=hc-fusion,dc=in

This example configures the root Domain Name password.

device# tpvm config ldap add rootdnpw pass123

This example configures the base Domain Name, the root Domain Name, and the root Domain Name password.

```
device# tpvm config ldap add basedn dc=ldap,dc=hc-fusion,dc=in 
rootdn cn=admin,dc=ldap,dc=hc-fusion,dc=in rootdnpw pass123
```
This example removes the configured LDAP server.

device# tpvm config ldap remove host 10.24.15.200

This example resets the configured port to the default (389 if the port was non-secure, 636 if the port was secure).

device# tpvm config ldap remove host 1.1.1.1 port

This example disables the secure option for the LDAP server. The configured port remains the same and is not reset to the default. Use the **tpvm config ldap remove host <ip-addr> port** command to reset the port.

device# tpvm config ldap remove host 1.1.1.1 secure

This example removes the base Domain Name.

device# tpvm config ldap remove basedn

This example removes the root Domain Name.

device# tpvm config ldap remove rootdn

This example removes the root Domain Name password.

device# tpvm config ldap remove rootdnpw

This example removes the base Domain Name, the root Domain Name, and the root Domain Name password.

device# tpvm config ldap remove basedn rootdn rootdnpw

## tpvm config ldap ca-cert

Imports or removes certificates for LDAP over TLS in a Third-Party VM (TPVM).

### Syntax

**tpvm config ldap ca-cert import protocol** *SCP* **user** *username* **password** *password* **directory** *dirname* **file** *filename*

**tpvm config ldap ca-cert remove**

### Command Default

By default, certificates are not imported.

### Parameters

#### **import**

Imports certificates for LDAP over TLS.

**protocol** *SCP*

Specifies the SCP protocol.

**host** *hostname*

Specifies the host name or IP address of the remove server from which the CA certificate is imported.

**user** *username*

Specifies the login name for the remote server.

**password** *password*

Specifies the password associated with the user name.

**directory** *dirname*

Specifies the name of the remote directory that contains the certificate.

#### **file** *filename*

Specifies the file name of the certificate.

#### **remove**

Removes certificates for LDAP over TLS.

#### Modes

Privileged EXEC mode

#### Usage Guidelines

There is not a **no** form of this command.

You cannot remove certificates from configured secure LDAP servers. Use the **tpvm config ldap** command to disable the **secure** option and then remove the certificates.

## Examples

This example imports certificates needed for the secure LDAP server configuration.

device# tpvm config ldap ca-cert import protocol SCP host 10.6.46.51 user fvt password pray4green directory /home/cert filename cacert.pem

This example removes a certificate.

device# tpvm config ldap ca-cert remove

## tpvm config ntp

Configures the Network Time Protocol (NTP) for a Third-Party VM (TPVM).

#### Syntax

**tpvm config ntp add server** {*ipv4-address* | *fqdn* } **tpvm config ntp default tpvm config ntp remove server** {*ipv4-address* | *fqdn* }

### Command Default

?????

## Parameters

#### **add**

Adds NTP configuration.

#### **default**

Resets NTP configuration to the default.

#### **remove**

Removes NTP configuration.

**server** {*ipv4-address* | *fqdn*}

Identifies the NTP server by IPv4 address or fully qualified Domain Name.

#### Modes

Privileged EXEC mode

#### Usage Guidelines

There is not a **no** form of this command.

There is no limit to the number of NTP servers that you can configure.

### Examples

This example adds a server to the list of NTP servers in the /etc/systemd/timesyncd.conf file in TPVM.

device# tpvm config ntp add server time.google.com

This example removes a server from the list of NTP servers in the /etc/systemd/timesyncd.conf file in TPVM.

device# tpvm config ntp remove server time.google.com

This example resets NTP configuration in TPVM to the default.

device# tpvm config ntp default

# tpvm config timezone

Configures the Timezone for a Third-Party VM (TPVM).

## Syntax

**tpvm config timezone <timezone name>**

## Command Default

None.

## Parameters

**timezone**

Timezone.

### Modes

Privileged EXEC mode

### Usage Guidelines

There is not a **no** form of this command.

## Examples

Example to update the timezone in TPVM.

device# tpvm config timezone Etc/GMT

## tpvm config trusted-peer

Adds and removes bi-directional password-less SSH connection between the root user accounts of both the TPVM and Peer TPVM instances.

### Syntax

**tpvm config trusted-peer add** *ipv4-address* **sudo-user** *username* **password** *sudo-user-password*

**tpvm config trusted-peer add** *ipv4-address* **password** *sudo-user-password*

**tpvm config trusted-peer remove** *ipv4-address* **sudo-user** *username* **password** *sudo-user-password*

**tpvm config trusted-peer remove** *ipv4-address* **password** *sudo-user-password*

## Command Default

None.

### Parameters

#### **add**

Adds Trusted-Peer configuration.

#### **remove**

Removes Trusted-Peer configuration.

#### **ipv4-address**

Specifies the IPv4 address of the Peer TPVM.

#### **sudo-user** *username*

Specifies the Sudo User in the Peer TPVM. The default sudo-user is "extreme". User-name length varies from 1-32 characters.

#### **password** *sudo-user-password*

Password for sudo-user in Peer TPVM. Password length varies from 1-512 characters. Special characters are not supported as part of the password are: double quote ("), single quote ('), back slash (\), question mark (?), exclamation mark (!) and pipe (|).

#### Modes

Privileged EXEC mode

#### Usage Guidelines

The **no** form of this command is not available.

The IPv4 address of the Peer TPVM and the password are mandatory parameters.

#### Examples

This example shows how to add a trusted peer

SLX# tpvm config trusted-peer add 10.23.31.67 password password

This example shows how to add a trusted peer without providing the user ID of the sudo user.

```
SLX# tpvm config trusted-peer add 10.23.31.67 password password
```
This example shows how to add a trusted peer and providing the user ID of the sudo user.

SLX# tpvm config trusted-peer add 10.23.31.67 sudo-user extreme password password

When trying to run two sessions in parallel.

```
SLX# tpvm config trusted-peer add 10.23.31.67 password password
    Another trusted-peer configuration is in progress. Please try again later.
```
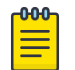

#### Note

This behaviour is common when you try to perform add-add, add-remove, or remove-remove commands running in parallel.

When the TPVM Peer IP address is not reachable and the user tries to add a trusted peer.

```
SLX# tpvm config trusted-peer add 10.23.31.68 sudo-user extreme password password
    Failed to connect to 10.23.31.68
```
When the user provides an invalid credential when adding a trusted peer.

```
SLX# tpvm config trusted-peer add 10.23.31.67 sudo-user test password password 
   Check input credentials.
```
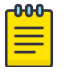

#### Note

This message is displayed when invalid username or invalid password is supplied while creating a trusted peer.

When the user account used to access the remote trusted peer is not in the sudo user's list or the account is not configured properly.

```
SLX# tpvm config trusted-peer add 10.23.31.67 sudo-user testuser password password
    Check sudouser configuration for testuser user.
```
This example shows how to remove a configured trusted peer without providing the remote peer's sudo user account user name:

SLX# tpvm config trusted-peer remove 10.23.31.67 password password

This example shows how to remove a configured trusted peer by providing the remote peer's sudo user account user name:

SLX# tpvm config trusted-peer add 10.23.31.67 sudo-user extreme password password
When trying to remove a trusted peer but the peer is not reachable.

SLX# tpvm config trusted-peer remove 10.23.31.68 sudo-user extreme password password Failed to connect to 10.23.31.68

when trying to remove a trusted peer, but the user credentials are incorrect.

```
SLX# tpvm config trusted-peer add 10.23.31.67 sudo-user extreme password wrognpass
    Check input credentials.
```
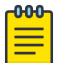

#### Note

This message is displayed when invalid username or invalid password is supplied while removing the trusted peer.

When the user account used to access the remote trusted peer is not in the sudo user's list or the account is not configured properly.

SLX# tpvm config trusted-peer remove 10.23.31.67 sudo-user testuser password password Check sudouser configuration for testuser user.

# tpvm deploy

Performs TPVM and Insight Interface set up and configuration.

## Syntax

**tpvm deploy insight** *admin-pwd* **allow-pwdless** *confirm-pwd* **gw ipaddr**

**tpvm deploy mgmt** *admin-pwd* **allow-pwdless** *confirm-pwd* [**dhcp** ]**gw ipaddr**

## Command Default

This feature is not enabled.

## Parameters

#### **insight**

Configures the insight (Eth1) interface.

#### **mgmt**

Configures the management (Eth0) interface.

#### **admin-pwd**

(Optional) Sets the password on the TPVM for the user account named "extreme". Requires password to be entered twice.

#### **allow-pwdless**

(Optional) Enables passwordless configuration for ssh and sudo access.

#### **confirm-pwd**

Confirms the password on the TPVM for the user account named "extreme".

#### **dhcp**

(Optional under mgmt) Default is static. If selected, dhcp fetches an ip-address and gateway. If dhcp is not selected, the static IP configuration must be supplied.

With a static IP configuration, a gateway IP is optional.

#### **gw**

(Optional) Sets the IP address of the default gateway.

#### **ipaddr**

(Optional) Configures the static interface IPv4 address and network mask.

## Modes

Privileged EXEC mode

# Usage Guidelines

This command performs the following operations:

- Installs TPVM
- Sets up TPVM networking
- Enables passwordless ssh from root@slx to extreme@TPVM
- Enable passwordless "sudo" inside TPVM
- Sets the TPVM password for the user account named "extreme".

This command begins with the standard TPVM installation.

By default the TPVM management interface eth0 is configured to acquire an IP Address via DHCP, whereas the eth1 address is manually configured by adding a static entry in /etc/network/ interfaces.

The passwordless parameter in tpvm deploy allows you to configure ssh access from the root user account on the SLX-OS to TPVM without a password.

The TPVM default user is extreme with sudo privileges. The tpvm deploy command configures TPVM so sudo for this user does not ask for a password. Setting this parameter once will persist for the lifetime of the TPVM.

TPVM ships with admin/password as the default login credential. To automate the TPVM setup and achieve one touch provisioning of TPVM, this optional parameter sets the password for the TPVM extreme user account. Setting this parameter once will persist for the lifetime of the TPVM.

Auto-boot may be specified to restart the TPVM image automatically in subsequent reboots, such as an SLX-OS start on a Baremetal platform, or a HOST start on a VM-based platform.

After configuring the TPVM, tpvm deploy will start the TPVM. On a Baremetal platform, a reboot of SLX will reboot TPVM. On a VM-based platform, an SLX-OS reboot does not affect TPVM. However if the HOST reboots for any reason, TPVM also reboots.

# Examples

The following example configures TPVM on Eth0 with a static IP and an administrative password of "mypassword".

```
device# tpvm deploy mgmt ipaddr 10.25.101.121/22 gw 10.25.100.1 admin-pwd mypassword 
confirm mypassword 
Starting TPVM deploy CLI, please DO NOT hit CTRL+C
Tpvm install started
..Tpvm is installed
Tpvm set_ip succeeds
Tpvm password succeeds
auto-boot enable succeeds
Tpvm is started
```
The following example configures Eth0 with static IP, default gateway and passwordless login.

device# tpvm deploy mgmt ipaddr 192.168.1.1/24 gw 192.168.1.100 allow-pwdless

The following example configures Eth1 with a static IP address, a default gateway, but no passwordless login, and new TPVM password setup.

device# tpvm deploy insight ipaddr 10.10.10.1/24 gw 10.10.10.100 admin-pwd admin123 confirm-pwd admin123

The following example configures Eth1 with a static IP address and default gateway.

device# tpvm deploy insight ipaddr 10.10.10.1/24 gw 10.10.10.100

# tpvm download

Downloads the TPVM image from the remote location, and then optionally, verifies if the file size and the version of the downloaded TPVM image is correct.

#### **Syntax**

**tpvm download** { **block** } **directory** *remote-directory-name* **filename** *imagefile-name* **host** [ *hostname* | *ip-address* ] **password** *password* **protocol** [ *SCP* | *SFTP* | *FTP* ] { **sanitize** [ *yes* | *no* ] } **use-vrf** *vrf-name* **user** *user-name*

#### Parameters

#### **block**

Optional Parameter. When passed, it enables NetCONF/RPC requests to operate in the blocking mode. When not passed, NetCONF/RPC operation is always non-blocking. This parameter does not affect CLI commands as CLI is always considered blocking in nature.

```
directory remote-directory-name
```
Specifies the remote directory that contains the TPVM image.

```
filename image-file-name
```
Specifies the TPVM Debian image file name.

```
host [ hostname | ip-address ]
```
Specifies the remote server. Remote server information can be provided either as a *hostname* or *ip-address*.

#### **password** *password*

Password for the username provide in the *user* parameter.

```
protocol [ SCP | SFTP | FTP ]
```
Protocol that is preferred for accessing the remote host. Select one of the three protocols.

#### **sanitize** [ *yes* | *no* ]

Optional parameter. When set to *yes*, the TPVM image file is verified for size and version number after being downloaded. When set to *no*, the TPVM image is downloaded but not verified.

#### **use-vrf** *vrf-name*

Defines the VRF to use to access the remote host.

```
user user-name
```
The account that will be used to access the remote host. The password of this account is passed in the *password* parameter.

#### Modes

Privileged EXEC mode

# Usage Guidelines

Use the optional **sanitize** key to ensure that the downloaded TPVM image is verified for version and length after it has been downloaded from the remote server.

Use the optional **block** key to indicate that NetCONF/RPC calls are considered *blocking* in nature. By default, NetCONF/RPC calls are *non-blocking*. Also, CLI commands are always *blocking* by nature. This key does not affect this action when performed through SLX-OS CLI.

# Examples

The following example shows the usage of the **tpvm download** command. This example shows the interactive mode for this command.

```
SLX # tpvm download
Value for 'protocol' [ftp,scp,sftp]: sftp
Value for 'user' (<string>): user
Value for 'password' (<string>): ****
Value for 'host' : host
Value for 'directory' (<string>): /home/user/download
Value for 'filename' (<string>): tpvm-test-image.deb
2021/07/20-13:16:47, [DCM-1454], 44533,, INFO, mct2_EN15_F19, Operation:download 
mode:sync started.
Starting TPVM download, please DO NOT press CTRL+C
```
# tpvm fileinfo

Displays information for the TPVM image file stored in the /tftpboot/SWD2900 directory of the SLX-OS. TPVM is installed from this image file.

## Syntax

**tpvm fileinfo**

### Modes

Privileged EXEC mode

## Usage Guidelines

Debian image file must exist under the */tftpboot/SWBD2900* directory on the SLX-OS device.

If no TPVM image file is found in the above directory, or more than one TPVM images are found, **tpvm fileinfo** command will display appropriate error messages.

# Examples

The following example shows the use of the **tpvm fileinfo** command.

```
SLX# tpvm fileinfo
File Name tpvm-4.2.5-1.amd64.deb
File length 1952933946
File Version 4.2.5
Success
```
# tpvm (mode)

Enters into the TPVM persistence configuration mode. Only one TPVM instance can be configured at present. Currently, the *tpvm-id* only allowed value is TPVM, and its optional and default also.

## Syntax

**tpvm** [*tpvm-id*]

**no tpvm** [ *tpvm-id* ]

# Modes

Global Configuration Mode

## Usage Guidelines

The value for the *tpvm-id* must always be **TPVM**.

# Examples

This example navigates into the *TPVM Configuration* mode.

SLX# configure terminal SLX (config)# tpvm TPVM SLX (config-tvpm-TPVM)#

This example purges a configured TPVM instance completely.

SLX (config)# no tpvm TPVM

# ldap host

Configures an LDAP server in the TPVM instance.

## Syntax

**ldap host** *hostname* [ **port** *portnum* ] [ **secure** ]

- **ldap** [ **basedn** *domain-name* ] [ **rootdn** *root-domain-name* [ **rootdnpw** *rootpassword* ] ]
- **no ldap host** *hostname* **port** *portnum*
- **no ldap** [ **basedn** *domain-name* ] [ **rootdn** *root-domain-name* [ [ **rootdnpw** *root-password* ]

# Command Default

By default, an LDAP server is not configured in TPVM.

### Parameters

#### **host** *hostname*

Specifies the IPv4 or IPv6 address or the FQDN of the LDAP server.

**port** *portnum*

Specifies the port on the LDAP server. The default secure port is 636. The default non-secure port is 389.

#### **secure**

Enables LDAP over TLS.

#### **basedn** *domain-name*

Specifies the base Domain Name.

**rootdn** *root-domain-name*

Specifies the root Domain Name.

#### **rootdnpw** *root-password*

Specifies the password for the root Domain Name.

## Modes

TPVM Configuration mode

## Usage Guidelines

When LDAP replication is in use, no more than 2 LDAP servers can be configured. The base Domain Name and root Domain Name must be common to both servers.

Configuring a secure LDAP server without importing certificates results in an error. Use the **tpvm config ldap ca-cert** command to import certificates.

### Examples

This example adds an LDAP host.

SLX (config)# tpvm TPVM SLX (config-tpvm-TPVM)# ldap host 10.24.15.200

This example adds a secure LDAP host with the default port.

device# tpvm config ldap add host 10.24.15.200 secure

This example adds an LDAP host with a custom port.

```
SLX (config)# tpvm TPVM 
SLX (config-tpvm-TPVM)# ldap host 10.24.15.200 port 234
```
This example adds a secure LDAP host with a custom port.

SLX (config)# tpvm TPVM SLX (config-tpvm-TPVM)# ldap host 10.24.15.200 port 234 secure

This example configures the base Domain Name.

SLX (config-tpvm-TPVM)# ldap basedn dc=ldap,dc=hc-fusion,dc=in

This example configures the root Domain Name.

SLX (config-tpvm-TPVM)# ldap rootdn cn=admin,dc=ldap,dc=hc-fusion,dc=in

This example configures the root Domain Name password.

```
SLX (config-tpvm-TPVM)# ldap rootdnpw pass123
```
This example configures the base Domain Name, the root Domain Name, and the root Domain Name password.

```
SLX (config-tpvm-TPVM)# ldap basedn dc=ldap,dc=hc-fusion,dc=in 
rootdn cn=admin,dc=ldap,dc=hc-fusion,dc=in rootdnpw pass123
```
This example removes the configured LDAP server.

SLX (config-tpvm-TPVM)# no ldap host 10.24.15.200

This example resets the configured port to the default (389 if the port was non-secure, 636 if the port was secure).

SLX (config-tpvm-TPVM)# no ldap host 1.1.1.1 port

This example disables the secure option for the LDAP server. The configured port remains the same and is not reset to the default. Use the **no ldap host <ip-addr> port** command to reset the port.

SLX (config-tpvm-TPVM)# no ldap host 1.1.1.1 secure

This example removes the base Domain Name.

SLX (config-tpvm-TPVM)# no ldap basedn

This example removes the root Domain Name.

SLX (config-tpvm-TPVM)# no ldap rootdn

This example removes the root Domain Name password.

SLX (config-tpvm-TPVM)# no ldap rootdnpw

This example removes the base Domain Name, the root Domain Name, and the root Domain Name password.

SLX (config-tpvm-TPVM)# no ldap basedn rootdn rootdnpw

# tpvm mode config ldap ca-cert

Imports or removes certificates for LDAP over TLS in the TPVM instance.

#### Syntax

**ldap ca-cert import protocol** *SCP* **host** *hostname* **user** *username* **password** *password* **directory** *dirname* **file** *filename*

**no ldap ca-cert**

## Command Default

By default, certificates are not imported.

## Parameters

#### **import**

Imports certificates for LDAP over TLS.

**protocol** *SCP*

Specifies the SCP protocol.

**host** *hostname*

Specifies the host name or *IPv4* address of the remove server from which the CA certificate is imported.

**user** *username*

Specifies the login name for the remote server.

**password** *password*

Specifies the password associated with the user name.

#### **directory** *dirname*

Specifies the name of the remote directory that contains the certificate.

#### **file** *filename*

Specifies the file name of the certificate.

#### Modes

TPVM Configuration mode

#### Usage Guidelines

You cannot remove certificates from configured secure LDAP servers. Use the **ldap** command to disable the **secure** option and then remove the certificates.

# Examples

This example imports certificates needed for the secure LDAP server configuration.

SLX (config-tpvm-TPVM)# ldap ca-cert import protocol SCP host 10.6.46.51 user fvt password pray4green directory /home/cert filename cacert.pem

This example removes a certificate.

SLX (config-tpvm-TPVM)# no ldap ca-cert

# ntp (tpvm mode)

Configures the Network Time Protocol (NTP) server for TPVM instance.

## Syntax

**ntp server** { *ipv4-address* | *fqdn* } **no ntp server** { *ipv4-address* | *fqdn* }

## Parameters

**server** { *ipv4-address* | *fqdn* } Identifies the NTP server by IPv4 address or fully qualified Domain Name.

### Modes

TPVM Configuration mode

## Usage Guidelines

Up to five (5) NTP servers can be configured.

## Examples

This example adds a server to the list of NTP servers in the /etc/systemd/timesyncd.conf file in TPVM.

SLX (config-tpvm-TPVM)# ntp server time.google.com

This example removes a server from the list of NTP servers in the /etc/systemd/timesyncd.conf file in TPVM.

SLX (config-tpvm-TPVM)# no ntp server time.google.com

# dns

Configures a DNS server details for the TPVM instance.

## Syntax

```
dns primary-server ipv4-addr [ secondary-server ipv4-addr ] [ domain
   domain-name ]
```
**no dns** [ **primary-server** ] [ **secondary-server** ] [ **domain** ]

# Command Default

By default, a DNS server is not configured in TPVM.

## Parameters

#### **primary-server** *ipv4-addr* [ **secondary-server** *ipv4-addr* ]

Adds a DNS server. Specifies a list of up to 2 IP addresses. One address (primary) is mandatory. The second address (secondary) is optional.

#### **domain-name** *domain-name*

Specifies the domain name for the DNS server. You can configure only one domain name.

#### Modes

TPVM Configuration mode

## Usage Guidelines

Current implementation would remove all DNS server configurations at TPVM previously set, when *no dns* CLI is executed.

## Examples

This example adds two DNS servers and updates the domain name.

SLX (config-tpvm-TPVM)# dns primary-server 1.2.3.4 secondary-server 1.1.1.1 domain-name example.com

This example removes the secondary DNS server configuration from the TPVM.

SLX (config-tpvm-TPVM)# no dns secondary-server

# hostname (tpvm mode)

Configures the *Hostname* for the TPVM instance.

#### Syntax

**hostname** *hostname*

**no hostname**

#### Command Default

The default Hostname is *tpvm*.

#### Parameters

*hostname* The TPVM *Hostname*.

#### Modes

TPVM Configuration mode

#### Usage Guidelines

The **no** form of this command resets the hostname to its default value of *tpvm*.

The length of the Hostname should be between 1 to 64 characters. The starting letter should be an alphabet.

The allowed characters are alphabets (a-z), numbers(0-9), "."(dot), and "-"(hyphen).

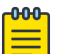

# Note

Configuring TPVM hostname from the SLX device is not recommended when EFA is deployed. Doing so will cause unknown state for the EFA and could lead to EFA downtime. To change the TPVM Hostname, use the procedures provided in EFA documentation. Refer EFA documents for hostname restrictions and format.

#### Examples

Example to update the hostname in TPVM

SLX (config-tpvm-TPVM)# hostname mytpvm

This example resets hostname configuration in TPVM to the default.

SLX (config-tpvm-TPVM)# no hostname

# timezone (tpvm mode)

Configures the Timezone for the TPVM instance.

## Syntax

**timezone <timezone name>**

**no timezone**

# Command Default

The default timezone is *Etc/GMT*.

# Parameters

*timezone name* Timezone to assign.

# Modes

TPVM Configuration mode

# Examples

Example to update the timezone in TPVM.

SLX (config-tpvm-TPVM)# timezone Etc/GMT

# trusted-peer (tpvm mode)

Adds and removes bi-directional password-less SSH connection between the root user accounts of both the TPVM and Peer TPVM instances.

#### **Syntax**

**trusted-peer ip** *ipv4-address* **password** *sudo-user-password* **[sudo-user** *username* ]

**no trusted-peer ip** *ipv4-address*

## Command Default

None.

### Parameters

#### *ipv4-address*

Specifies the IPv4 address of the Peer TPVM.

#### **sudo-user** *username*

Specifies the SUDO User in the Peer TPVM. The default sudo-user is *extreme*. User-name length varies from 1-32 characters.

#### **password** *sudo-user-password*

Password for sudo-user in Peer TPVM. Password length varies from 1-512 characters. Special characters are not supported as part of the password are: double quote ("), single quote ('), back slash  $\langle \rangle$ , question mark  $(?)$ , exclamation mark  $(!)$  and pipe  $($ ).

### Modes

TPVM Configuration mode

#### Usage Guidelines

The IPv4 address of the Peer TPVM and the password are mandatory parameters.

#### Examples

This example shows how to add a trusted peer without providing the user ID of the sudo user.

SLX (config-tpvm-TPVM)# trusted-peer ip 10.23.31.67 password password

This example shows how to add a trusted peer and providing the user ID of the sudo user.

SLX (config-tpvm-TPVM)# trusted-peer ip 10.23.31.67 sudo-user extreme password password

When trying to run two sessions in parallel.

SLX (config-tpvm-TPVM)# trusted-peer ip 10.23.31.67 password password Another trusted-peer configuration is in progress. Please try again later.

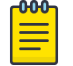

This behaviour is common when you try to perform add-add, add-remove, or remove-remove commands running in parallel.

When the TPVM Peer IP address is not reachable and the user tries to add a trusted peer.

```
SLX (config-tpvm-TPVM)# trusted-peer ip 10.23.31.68 sudo-user extreme password password
Failed to connect to 10.23.31.68
```
When the user provides an invalid credential when adding a trusted peer.

```
SLX (config-tpvm-TPVM)# trusted-peer ip 10.23.31.67 sudo-user test password password 
Check input credentials.
```
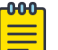

#### Note

Note

This message is displayed when invalid username or invalid password is supplied while creating a trusted peer.

When the user account used to access the remote trusted peer is not in the sudo user's list or the account is not configured properly.

```
SLX (config-tpvm-TPVM)# trusted-peer ip 10.23.31.67 sudo-user testuser password password
Check sudouser configuration for testuser user.
```
This example shows how to remove a configured trusted peer without providing the remote peer's sudo user account user name:

SLX (config-tpvm-TPVM)# no trusted-peer ip 10.23.31.67 password password

This example shows how to remove a configured trusted peer by providing the remote peer's sudo user account user name:

SLX (config-tpvm-TPVM)# no trusted-peer ip 10.23.31.67 sudo-user extreme password password

When trying to remove a trusted peer but the peer is not reachable.

```
SLX (config-tpvm-TPVM)# no trusted-peer 10.23.31.68 sudo-user extreme password password
Failed to connect to 10.23.31.68
```
when trying to remove a trusted peer, but the user credentials are incorrect.

```
SLX (config-tpvm-TPVM)# no trusted-peer ip 10.23.31.67 sudo-user extreme password 
wrognpass
Check input credentials.
```
## $000$

Note

This message is displayed when invalid username or invalid password is supplied while removing the trusted peer.

When the user account used to access the remote trusted peer is not in the sudo user's list or the account is not configured properly.

SLX (config-tpvm-TPVM)# no trusted-peer ip 10.23.31.67 sudo-user testuser password password Check sudouser configuration for testuser user.

# auto-boot (tpvm mode)

Enables auto-start of TPVM on next boot of SLX-OS.

## Syntax

**auto-boot**

**no auto-boot**

# Modes

TPVM Configuration mode

# Examples

To start TPVM at the next reboot of SLX-OS :

SLX (config-tpvm-TPVM)# auto-boot

To prevent TPVM from starting at next reboot of SLX-OS :

SLX (config-tpvm-TPVM)# no auto-reboot

# disk (tpvm mode)

Adds disks to TPVM. Up to three (3) disks can be added. These disks can be added only in the order *vdb*, *vdc*, and *vdd*. When removing disks, they must be removed in the order *vdd*, *vdc*, and *vdb* (in the reverse order in which they were added). When the *auto* parameter is used, the name of the next disk in the order will be selected and added to the TPVM configuration.

## **Syntax**

**disk** { **name** { *disk\_name* | **auto** } { **size** *disk\_size* } **disk** { **name** { *disk\_name* | **auto** } { **size** *disk\_size* }

## Parameters

#### **name**

#### *disk\_name*

Adds a new disk to TPVM. Name of the disk to be added if the **auto** keyword is not specified.

#### **auto**

Assigns a disk name automatically. See the Usage Guidelines.

#### **size** *disk\_size*

Size of the disk (any positive integer). See the Usage Guidelines.

#### **no disk name**

Removes a disk from TPVM. *disk\_name* Name of the disk to be removed. See the Usage Guidelines.

## Modes

TPVM Configuration mode

## Usage Guidelines

If the **auto** keyword is not used with the **tpvm disk** command, the name of the disk must be that of the next disk. For example, if the last disk added to the system is *vdb*, the name of the next disk must be *vdc*.

You can add one of the following suffixes to specify disk size:

- b or B (bytes)
- k or K (kilobytes)
- m or M (megabytes)
- g or G (gigabytes)

If no suffix is used, the default is gigabytes.

The maximum number of disks supported is currently 3 and if the number of allocated disks exceeds this number, the **add disk** keyword fails. Also, the total disk capacity for TPVM is limited to 117 gigabytes on the SLX 9540 and SLX 9640, and limited to 68.7 gigabytes on the SLX 9150 and SLX 9250.

If the **auto** keyword is not used with the **remove disk** command, the name of the disk must be that of the last disk added to the system.

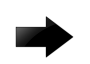

#### Important

If the disk is mounted, it must be unmounted before it is removed from the system. Otherwise, the next added disk will be labeled incorrectly. If this happens, TPVM must be rebooted to recover.

## Examples

To add a new disk to TPVM, by either using the **auto** keyword or specifying a disk name:

```
SLX (config-tpvm-1)# disk name auto 10g
disk add succeeds
dSLX (config-tpvm-1)# disk name vdd
disk add succeeds
```
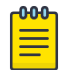

#### Note

The maximum number of disks supported is 3. If the number of allocated disks exceeds this number, the **disk add name** keywords fail. Also, the total disk capacity for TPVM is limited to 117 gigabytes on the SLX 9540 and SLX 9640, and limited to 68.7 gigabytes on the SLX 9150 and SLX 9250. If you exceed this limit when you create a disk, the **disk add name** keywords fail.

To remove a disk from TPVM:

```
SLX (config-tpvm-1)# no disk name auto
'umount' is needed before this disk is removed. Continue? [y/n]: y
                    disk remove succeeds
SLX (config-tpvm-1)# no disk name vdc
'umount' is needed before this disk is removed. Continue? [y/n]: y
disk remove succeeds
```
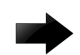

#### Important

If the disk is mounted, it must be unmounted before it is removed from the system. Otherwise, the next added disk will be labeled incorrectly. If this happens, TPVM must be rebooted to recover.

# password (tpvm mode)

Updates the password for the default TPVM user account *extreme*. The password can be normal text string or encrypted string.

# Syntax

**password** *password*

**no password**

## Parameters

#### *password*

The password to be assigned to the default user account *extreme*.

### Modes

TPVM Configuration mode

## Examples

The following example shows how to set the password for the default *extreme* account.

SLX (config-tpvm-TPVM)# password 2#eXtreme%4

# allow-pwless (tpvm mode)

Enables password less login for SSH and SUDO accounts in TPVM.

## Syntax

**allow-pwless**

**no allow-pwless**

## Parameters

none

## Modes

TPVM Configuration mode

# Examples

The following example shows how to enable password less login for SSH and SUDO accounts.

SLX (config-tpvm-1)# allow-pwless

# interface management (tpvm mode)

Configures the IP and gateway address on the TPVM's management interface (eth0).

## Syntax

```
interface management ip { dhcp | ip-address [ gw gw-ip-address ] }
no interface management ip { dhcp | ip-address [ gw gw-ip-address ] }
```
## Parameters

#### dhcp

Indicates that the *IPv4* address of the management interface is assigned by DHCP.

*ip-address*

Configures the static *IPv4* address of the management interface.

**gw** *gw-ip-address*

The interface gateway *IPv4* address.

## Modes

TPVM Configuration mode

# Examples

The following example shows how to configure the static *IPv4* address and default gateway for the TPVM management interface *eth0*.

SLX (config-tpvm-TPVM)# interface management ip 10.2.3.4/23 gw 10.2.3.1

# deploy (tpvm mode)

This configuration will deploy the TPVM instance. It performs multiple steps of installing and starting the TPVM, as well applying all TPVM instance related configuration, which is currently set in the SLX configuration database. The *no deploy* configuration will purge the TPVM instance, which implies *stop*, *uninstall* and *delete*, as well as applying all TPVM instance related configurations in the SLX config database. This is similar to *no tpvm TPVM*.

# **Syntax**

**tpvm deploy**

**no deploy**

# Parameters

no parameters

# Modes

Privileged EXEC mode

# Usage Guidelines

As described above, this configuration will deploy the TPVM instance -

It expects the following:

# Usage Guidelines

- There is no installing or running TPVM instance.
- The TPVM Debian image file is available at */tftpboot/SWBD2900* folder.
- All intermediate installation steps will succeed, but if it fails, it cleans up the partial installation if any.

It will perform the following steps:

# Usage Guidelines

- It installs the TPVM Debian file.
- It starts the *TPVM (Guest OS)* instance.
- It applies the TPVM instance related configuration, to the *TPVM/Guest-OS*, if found persisted in the SLX configuration database.

## Usage Guidelines

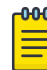

#### Note

Configurations like *password* and *interface management* are applied before starting the TPVM, means they will always fail, if attempted after deploy. So they should be set in the SLX configuration database before *deploy*. Alternatively, TPVM stops through the command *tpvm stop*, and then these two configurations will be set in the *tpvm config* mode, followed by the *tpvm start*. However, re-issuing the *config deploy* command, will be an idempotent operation with a void affect.

Logs:

It is time consuming operation, which may take few minutes. It publishes following logs.

[DCM-1451], 818,, INFO, SLX, Tpvm-id:TPVM operation:deploy mode:sync started. [DCM-1452], 819,, INFO, SLX, Tpvm-id:TPVM operation:deploy mode:sync completed.

#### Examples

The following example configures the default installation of TPVM.

```
SLX(config-tpvm-TPVM)# deploy
2021/06/15-17:06:17, [DCM-1451], 818,, INFO, SLX, Tpvm-id:TPVM operation:deploy mode:sync 
started.
2021/06/15-17:09:10, [DCM-1452], 819,, INFO, SLX, Tpvm-id:TPVM operation:deploy mode:sync 
completed.
```
The following example performs the installation of the TPVM with few already persisted configurations. Use the *show tpvm config …* commands to display the output of various configurations, or use the "*gettpvm-detail*RPC for all operational data.

```
SLX# conf
Entering configuration mode terminal
SLX(config)# tpvm
SLX(config-tpvm-TPVM)# hostname myTpvm
SLX(config-tpvm-TPVM)# interface management ip dhcp
SLX(config-tpvm-TPVM)# password newpassword
SLX(config-tpvm-TPVM)# ntp time.google.com
SLX(config-tpvm-TPVM)# ntp ntp.ubuntu.com
SLX# show running-config tpvm
tpvm TPVM
  password encryted-string
 ntp ntp.ubuntu.com
  ntp time.google.com
  hostname myTpvm
  interface management ip dhcp
!
SLX# conf
Entering configuration mode terminal
SLX(config)# tpvm
SLX(config-tpvm-TPVM)# deploy
2021/06/15-17:22:42, [DCM-1451], 820,, INFO, SLX, Tpvm-id:TPVM operation:deploy mode:sync 
started.
2021/06/15-17:26:20, [DCM-1452], 821,, INFO, SLX, Tpvm-id:TPVM operation:deploy mode:sync 
completed.
SLX# show tpvm config hostname
myTpvm
```
# tpvm upgrade

Upgrades the TPVM image. This command downloads the TPVM debian image file vide *SCP*, *SFTP*and *FTP* servers, and may upgrade any previously installed TPVM instance, and then applies the TPVM configuration from the SLX configuration database, if available.

## Syntax

**tpvm upgrade protocol** [ *SCP* | *SFTP* | *FTP* ] **user** *username* **password** *password* **host** *hostname* **directory** *dirname* **file** *filename* **snapshot uselocalfile snapshot tpvm** *<tpvm-instance-name>*

### Parameters

#### upgrade

Upgrades the TPVM instance. **protocol** [ *SCP* | *SFTP* | *FTP* ] Specifies the download protocol.

#### **host** *hostname*

Specifies the host name or *ipv4* address of the server from where the TPVM image is downloaded.

**user** *username*

Specifies the login name for the remote server.

**password** *password*

Specifies the password associated with the user name.

**directory** *dirname*

Specifies the remote directory that contains the TPVM image.

**file** *filename*

The TPVM debian file name.

#### **snapshot**

Takes a snapshot of the current TPVM instance if any, before starting the *upgrade* process.

#### **uselocalfile snapshot tpvm** *<tpvm-instance-name>*

Indicates that the TPVM upgrade process must use the TPVM Debian file located in the */ tftpboot/SWBD2900* directory. Use the *snapshot* key to indicate that a snapshot must be taken during the upgrade process. The *tpvm* key value <tpvm-instance-name> will always be *TPVM*.

#### Modes

Privileged EXEC mode

**tpvm upgrade** is an exec CLI.

The new TPVM debian image file is downloaded in the */tftpboot/SWBD2900* directory. If any previous image file was there, it is moved to the */support/OldTpvm* directory, if enough space is there.

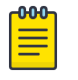

**Note** 

The *snapshot* feature may delete this subfolder */support/OldTpvm* in order to free space, if required.

During download of the file, if any TPVM is running, it is not disturbed till successful download completion. After that the previously running TPVM (if any) is stopped and uninstalled. If the *snapshot* parameter is passed in the CLI, then its snapshot is created too. the download may fail due to networking or not enough free space like issues.

If SLX OS configuration database is having TPVM configurations set, specially config *deploy*, then *upgrade* process shall further install and start new TPVM debian image file and also apply other TPVM related persisted configurations from the SLX configuration database.

# tpvm snapshot

Manually creates and manages TPVM snapshots. These snapshots can then be used to restore a TPVM to its previous state post any TPVM crash.

#### Syntax

**tpvm snapshot** [ **create** | **delete** | **revert** ] *tpvm-id*

## Parameters

**create**

Creates a snapshot of the current TPVM and stores it to the SLX device.

#### **delete**

Deletes an existing snapshot.

#### **restore**

Restores the stored TPVM snapshot.

#### Modes

Privilege Execution mode

#### Usage Guidelines

Only one snapshot can be created and stored on the SLX device at any point of time.

## Examples

The following example creates a snapshot

SLX (config)# tpvm snapshot create

The following example restores a snapshot

SLX (config)# tpvm snapshot restore

The following example deletes a snapshot

SLX (config)# tpvm snapshot delete

# traceroute

Traces the network path of packets as they are forwarded to a destination address.

## Syntax

```
traceroute { ip-address | host-name | ipv6 [ ipv6-address| host-name ] }
   [ interface ] [ maxttl value ] [ minttl value ] [ src-addr src-addr ]
   [ timeout seconds ] [ vrf { mgmt-vrf | default-vrf |vrf-name } ]
```
### Parameters

#### *ip-address*

Specifies the IP address of the destination device.

*host-name*

Specifies the hostname of the destination device.

**ipv6** *ipv6-address*

Specifies the IPv6 address of the destination device.

#### **interface**

Selects the output interface.

**maxttl** *value*

Maximum Time To Live value in a number of hops.

**minttl** *value*

Minimum Time To Live value in a number of hops.

**src-addr** *address*

Specifies the IPv4 or IPv6 address of the source device.

#### **timeout** *seconds*

The traceroute timeout value.

#### **vrf**

Specifies a VRF on which to run a traceroute.

## **mgmt-vrf**

Specifies the management VRF.

#### **default-vrf**

Specifies the default-vrf.

*vrf-name*

Specifies a VRF name.

### Modes

Privileged EXEC mode

# Examples

This example executes an IPv6 traceroute, with minimum and maximum TTL values.

device# traceroute ipv6 fec0:60:69bc:92:218:8bff:fe40:1470 maxttl 128 minttl 30 src-addr fec0:60:69bc:92:205:33ff:fe9e:3f20 timeout 3 traceroute to fec0:60:69bc:92:218:8bff:fe40:1470 (fec0:60:69bc:92:218:8bff:fe40:1470), 128 hops max, 80 byte packets 30 fec0:60:69bc:92:218:8bff:fe40:1470 (fec0:60:69bc:92:218:8bff:fe40:1470) 2.145 ms 2.118 ms 2.085 ms

# track (VRRP)

Enables VRRP tracking for a specified interface. VRRP Extended (VRRP-E) sessions can track a specified interface or a network.

#### **Syntax**

```
track { ethernet slot/port| port-channel number } [ priority value ]
track network { ip-addressmask | ipv6-address/mask } [ priority value ]
no track { ethernet slot/port| port-channel number } [ priority value ]
no track network { ip-address/mask | ipv6-address/mask } [ priority
   value ]
```
## Command Default

The default priority value is 2.

#### Parameters

#### **ethernet** *slot port*

Specifies a valid, physical Ethernet subtype with appropriate slot and port number.

#### **port-channel** *number*

Specifies the port-channel number.

#### **priority** *value*

The track priority is a number from 1 through 254, and is used when a tracked interface or network up or down event is detected. For VRRP, if the tracked interface goes offline, the specified priority value is subtracted from the priority of the current device. For VRRP-E, if the tracked interface or network goes offline, the current device priority is reduced by the configured priority value. If the tracked interface or network comes online, the specified priority value is added to the priority of the current device.

#### *network*

Enables tracking of a specified network. Network tracking is supported only on VRRP-E sessions. *ip-address*

Specifies an IPv4 network address.

*ipv6-address*

Specifies an IPv6 network address.

*mask*

Specifies a mask for the associated IP or IPv6 subnet.

#### Modes

Virtual-router-group configuration mode

## Usage Guidelines

This command can be used to track interfaces for VRRP or VRRP-E. Only VRRP-E sessions support network tracking.

For VRRP, the tracked interface can be any Ethernet or port-channel interface other than the one on which this command is issued.

The networks to be tracked can be either present or absent from the Routing Information Base (RIB).

The maximum number of interfaces or networks you can track per virtual router is 16.

Enter **no track** with the specified interface or network to remove the tracked port or tracked network configuration.

## Examples

To set the track port to 2/4 and the track priority to 60:

```
device# configure terminal 
device(config)# protocol vrrp 
device(config)# interface ethernet 1/6 
device(conf-if-eth-1/6)# vrrp-group 1 
device(config-vrrp-group-1)# track ethernet 2/4 priority 60
```
The following example shows how to configure network 10.1.1.0/24 to be tracked, and if the network goes down, the VRRP-E device priority is lowered by a value of 20. The lower priority may trigger a switchover and a backup device with a higher priority becomes the new master for VRRP-E group 1.

```
device# configure terminal
device(config)# protocol vrrp-extended
device(config)# interface ve 100
device(conf-if-Ve-100)# vrrp-extended-group 1
device(config-vrrp-extended-group-1)# track network 10.1.1.0/24 priority 20
```
# traffic-engineering (LSP)

Allocating bandwidth to an LSP lets the LSRs determine how much bandwidth the LSP can consume and how much of the available bandwidth resources can be advertised.

#### **Syntax**

```
traffic-engineering { [ [ max-burst kbps ] | [ max-rate kbps ] | [ mean-
  rate kbps ] ] }
```

```
no traffic-engineering { [ [ max-burst kbps ] | [ max-rate kbps ] |
   [ mean-rate kbps ] ] }
```
## Command Default

There are no allocated bandwidth allocations in the default mode.

### Parameters

#### **max-burst** *kbps*

Specifies the maximum burst rate in bytes. The range is from 0-2147483647.

#### **max-rate** *kbps*

Specifies the maximum rate in kbps. The range is from 0-2147483647.

#### **mean-rate** *kbps*

Specifies the average rate in kbps. The range is from 0-2147483647.

#### Modes

MPLS LSP configuration mode (config-router-mpls-lsp-*lsp\_name*)

MPLS router MPLS interface dynamic bypass configuration mode (config-router-mpls-if-ethernet*slot/port*-dynamic-bypass)

#### Usage Guidelines

The user can specify an average mean-rate kbps for the data on the LSP. When necessary, data can travel at max-rate Kbps, as long as the burst sent at the maximum rate contains no more than maxburst bytes.

Use the **traffic-engineering** command to configure bandwidth parameters for the dynamic bypass LSPs to be created for the MPLS protected interface.

When the interface mode **mean-rate** value not configured at all then all dynamic bypass LSPs are created with the bandwidth the same as the backup path requested bandwidth. This means that system tries to create a dynamic bypass LSP with the backup path requested bandwidth and the dynamic bypass LSP bandwidths can vary based on the backup riding on it.
When the interface mode configured mean-rate value is 0 kbps, then the system creates dynamic bypasses for backup bandwidth requests of only 0 kbps. When the backup path bandwidth is more than zero, then this request does not create a new dynamic bypass LSP. This option provides a way to the user to limit the dynamic bypass creations to only non-bandwidth protected backups.

When the interface mode configured mean-rate value is a non-zero value, then the system does not create dynamic bypasses for the backups which request backup bandwidth that is more than the interface mode configured value. When the backup bandwidth is less than, or equal to the configured value, then the request is used to ride an existing dynamic bypass or to create a new dynamic bypass. With this configuration, all the newly created dynamic bypasses have a fixed bandwidth, meaning the value is same as the interface mode user configured non-zero mean-rate value.

A mean-rate value that is more than the current interface reservable bandwidth is not desired. Configuration succeeds with the new value even when it is more than the interface reservable bandwidth.

The no form of the command removes the traffic-engineering options.

MPLS is supported only on devices based on the DNX chipset family. For a list of such devices, see "Supported Hardware".

### Examples

The following example configures the maximum rate of packets that can go through LSP *tunnel1* (in Kbps).

```
device# configure
device(config)# router mpls
device(config-router-mpls)# lsp tunnel1
device(config-router-mpls-lsp-tunnel1)# traffic-eng max-rate 20
```
The following example configures the average rate of packets that can go through LSP *tunnel1* (in Kbps).

```
device# configure
device(config)# router mpls
device(config-router-mpls)# lsp tunnel1
device(config-router-mpls-lsp-tunnel1)# traffic-eng mean-rate 10
```
The following example configures the maximum size (in bytes) of the largest burst LSP *tunnel1* can send at the maximum rate.

```
device# configure
device(config)# router mpls
device(config-router-mpls)# lsp tunnel1
device(config-router-mpls-lsp-tunnel1)# traffic-eng max-burst 10
```
The following example configures the traffic-engineering maximum rate to 1000000 kbps. for dynamic bypass MPLS Ethernet interface *2/8*.

```
device# configure
device(config)# router mpls
device(config-router-mpls)# mpls-interface ethernet 2/8
device(config-router-mpls-if-ethernet-2/8)# dynamic-bypass
device(config-router-mpls-if-ethernet-2/8-dynamic-bypass)# traffic-eng max-rate 1000000
```
# traffic-engineering (MPLS)

When an MPLS-enabled device receives an IS-IS TE LSP, it stores the traffic engineering information in its Traffic Engineering database (TED). The device uses information in the TED when performing calculations to determine a path for an LSP. The user can configure the device to send out IS-IS TE LSPs for all of its MPLS-enabled interfaces.

### Syntax

```
traffic-engineering { [ isis [ level-1| level-2 ] ] | [ ospf [ area
   [ area_id | all ] ] ] }
```

```
no traffic-engineering { [ isis [ level-1| level-2 ] ] | [ ospf [ area
   [ area_id | all ] ] ] }
```
# Command Default

By default, the device does not send out IS-IS LSPs with TE extensions for its MPLS-enabled interfaces.

# Parameters

### **isis**

Advertise by way of ISIS.

### **level-1**

Traffic-engineering for level-1.

#### **level-2**

Traffic-engineering for level-2.

### **ospf**

Advertise by way of OSPF. *area* designate OSPF area. *area\_id* Specifies OSPF area ID in IP address format.

#### **all**

Advertise in all OSPF areas.

### Modes

MPLS policy mode

### Usage Guidelines

The no for of the command disables the configuration.

The user must enable the device to send out IS-IS LSPs with TE extensions when the user wants CSPF to perform constraint-based path selection because information in the TED is used to make path selections using CSPF, and information in the TED comes from IS-IS LSPs with TE extensions.

MPLS is supported only on devices based on the DNX chipset family. For a list of such devices, see "Supported Hardware".

# Examples

The following example configures the device to send out IS-IS TE LSPs to the level-1 MPLS-enabled interface.

```
device# configure
device(config)# router mpls
device(config-router-mpls)# policy
device(config-router-mpls-policy)# traffic-engineering isis level-1
```
# transit-session-accounting

Enables traffic statistics for transit sessions.

# Syntax

**transit-session-accounting**

**no transit-session-accounting**

# Command Default

By default, the command is disabled.

# Modes

MPLS policy mode.

### Usage Guidelines

Use the no form of the command disables the traffic statistics for transit sessions.

MPLS is supported only on devices based on the DNX chipset family. For a list of such devices, see "Supported Hardware".

# Examples

The following example enables transit session accounting.

```
device# configure 
device(config)# router mpls 
device(config-router-mpls)# policy 
device(config-router-mpls-policy) transit-session-accounting
```
# transport

Specifies the transport protocol for network-elements telemetry streaming.

# Syntax

```
transport { tcp | ssl }
no transport
```
# Command Default

TCP is specified.

### Parameters

### **tcp**

Specifies TCP as the telemetry transport protocol.

#### **ssl**

Specifies SSL as the as the telemetry transport protocol.

### Modes

Telemetry-server configuration mode

### Usage Guidelines

This command (and the SSL option) are available only for the gRPC-server implementation. They are not supported for the external-collector telemetry implementation.

To revert to the default TCP protocol, use the **no** form of this command.

# Examples

The following example enables SSL as the telemetry transport protocol.

```
device# configure terminal
device(config)# telemetry server
device(config-server-mgmt-vrf)# do telemetry client-cert generate
device(config-server-mgmt-vrf)# transport ssl
device(config-server-mgmt-vrf)# activate
```
# trigger

Defines event-handler triggers. When the trigger-condition occurs, a Python script is run.

# Syntax

```
trigger trigger-id raslog raslog-id [ pattern posix-ext-regex ]
trigger trigger-id raslog raslog-id [ pattern trigger-pattern ]
no trigger [ trigger-id ]
```
# Command Default

No trigger is defined.

# Parameters

*trigger-id*

Specifies an ID number for the trigger. Valid values are 1 through 100, and must be unique per event-handler profile.

#### **raslog** *raslog-id*

Specifies a RASlog message ID as the trigger. String can be 1 through 32 characters long. **pattern** *posix-ext-regex*

Specifies a POSIX extended regular expression to search within the specified RASlog message ID.

#### **pattern** *trigger-pattern*

Specifies a sequence of strings with included regular expressions to search within the specified RASlog message ID. Contains alphabets, digits and all characters supported in regex. String can be 1 through 128 characters long.

# Modes

Event-handler configuration mode

# Usage Guidelines

You can create from 1 through 100 triggers per profile.

You can also define one trigger as part of the **event-handler** command.

To delete one or all triggers, use the **no** form of this command, as follows:

- To delete all triggers, enter **no trigger**.
- To delete a specific trigger, enter **no trigger** *trigger-id*

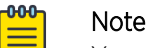

You cannot delete the last remaining trigger from an activated event-handler profile.

You can modify an existing trigger without deleting it and then re-creating it.

If the event-handler for which you are modifying triggers is active on the device, the changes take effect with no need to de-activate and re-activate the event-handler.

A Python event-handler script runs only if all of the following occur:

- Using the **copy** command, copy the Python file to the flash: // location on the device.
- Using the **event-handler** command, create an event-handler profile.
- In configuration mode for that profile:
	- Using the **trigger** command, create one or more triggers.
	- Using the **action** command, specify the Python script that will be triggered.
- Using the **event-handler activate** command, activate an instance of the event handler.
- The trigger event occurs.

# Examples

The following example defines triggers in two event handlers.

```
device# configure terminal
device(config)# event-handler eventHandler2
device(config-event-handler-eventHandler2)# trigger 1 raslog NSM-1001
device(config-event-handler-eventHandler2)# trigger 2 raslog NSM-1003
```
The following example defines a trigger that uses POSIX extended REGEX to search for a match within a specified RASlog message ID.

```
device# configure terminal
device(config-event-handler-eventHandler1)# event-handler eventHandler2
device(config-event-handler-eventHandler2)# trigger 1 raslog NSM-1003 pattern Interface 
Ethernet 1/[1-9] is link down
```
RASlog message NSM-1003 includes "**interface** *interface-name* is link down", indicating that an interface is offline because the link is down. The REGEX searches within such a message for an interface from 1/1 through 1/9.

# trigger-function

Specifies whether the action runs only if all of the triggers occur or if one is sufficient, for an implementation of an event-handler profile when multiple triggers are defined for an event-handler action.

### Syntax

**trigger-function** { **OR** | **AND time-window** *seconds* }

**no trigger-function**

# Command Default

The event-handler action runs if any of the triggers occur.

### Parameters

#### **OR**

The event-handler action runs if any of the triggers occur.

#### **AND**

The event-handler action runs only if all of the triggers occur. **time-window** *seconds*

In seconds, specify the time window within which all of the triggers must occur in order that the event-handler action runs.

Following an initial triggering of an event-handler action, any subsequent trigger launches the action an additional time if the following conditions are true:

- The **trigger-mode** parameter is set to the default **each-instance**.
- The subsequent trigger occurs within the specified **time-window**.

### Modes

Event-handler activation mode

### Usage Guidelines

The **no** form of this command sets the **trigger-function** setting to the default **OR** option.

# Examples

The following example determines that the event-handler action runs only if all of the triggers occur within 120 seconds.

```
device# configure terminal
device(config)# event-handler activate eventHandler1
device(config-activate-eventHandler1)# trigger-function AND time-window 120
```
The following example resets **trigger-function** to the default **OR** option.

device# configure terminal device(config)# event-handler activate eventHandler1 device(config-activate-eventHandler1)# no trigger-function

# trigger-mode

For an implementation of an event-handler profile, specifies if recurring trigger conditions can launch an event-handler action more than once.

### Syntax

**trigger-mode** *mode*

**no trigger-mode**

# Command Default

Each time the trigger condition occurs, the event-handler action is launched.

### Parameters

#### *mode*

Specifies if an event-handler action can be triggered only once or more than once.

#### **each-instance**

The event-handler action is launched on each trigger instance received.

#### **on-first-instance**

As long as the device is running, the event-handler action is launched only once. Following a device restart, the event-handler action can be triggered again.

#### **only-once**

For the duration of a device configuration, the event-handler action is launched only once.

#### Modes

Event-handler activation mode

### Usage Guidelines

The **no** form of this command resets the **trigger-mode** setting to the default **each-instance** option.

#### Examples

The following example sets the trigger mode to **on-first-instance**.

```
device# configure terminal
device(config)# event-handler activate eventHandler1
device(config-activate-eventHandler1)# trigger-mode on-first-instance
```
The following example resets **trigger-mode** to the default value of **each-instance**.

```
device# configure terminal
device(config)# event-handler activate eventHandler1
device(config-activate-eventHandler1)# no trigger-mode
```
# trustpoint sign

Configures the trustpoint to the server certificate profile that is used to sign the server certificate.

### Syntax

**trustpoint sign** { *trustpoint-name* }

**no trustpoint sign**

# Command Default

By default, the trustpoint is not configured.

### Parameters

*trustpoint-name*

Defines the name of the trustpoint you are configuring. This name needs to be the same as that of the trustpoint created by the **crypto ca trustpoint** command. The string for the name cannot be left blank. The length of the string can range from 1 through 64 characters.

# Modes

SSH server profile server configuration mode

# Usage Guidelines

Use the **no** form of the command to remove the trustpoint configured on the device.

The trustpoint must be configured before you run this command. The same trustpoint must be used to sign and import the server certificate using the following commands: **crypto ca authenticate**, **crypto ca enroll**, **crypto ca import**, and **crypto ca trustpoint**.

# Examples

The following example configures a trustpoint named myca.

```
device# configure terminal
device(config)# ssh server certificate profile server
device(ssh-server-cert-profile-server)# trustpoint sign myca
```
# ttl

Configures the time to live (TTL) value for a tunnel interface.

# Syntax

**ttl** *ttl-value*

**no ttl**

# Parameters

*ttl-value*

Specifies the TTL value. The range is from 1 to 255.

# Command Default

The default TTL value is 255.

### Modes

Interface tunnel configuration mode

# Usage Guidelines

Use the **no** form of this command to revert to the default value.

# Examples

This example configures the TTL value for the tunnel interface.

```
device# configure terminal
device (config)# interface tunnel 5
device(config-intf-tunnel-5)# mode gre ip
device(config-intf-tunnel-5)# source 10.1.1.10
device(config-intf-tunnel-5)# source ve 4
device(config-intf-tunnel-5)# destination 10.1.1.11
device(config-intf-tunnel-5)# router-interface ve 3
device(config-intf-tunnel-5)# dscp-ttl-mode pipe
device(config-intf-tunnel-5)# ttl 64
```
# tunable-optics

This command assigns channels to tunable optic interfaces (T-SFP+) for specific wavelengths.

# Syntax

**tunable-optics sfpp channel** *channel\_number*

# Command Default

The T-SFP+ optic defaults to a "no wavelength" state before being activated.

# Modes

Interface configuration mode

# Usage Guidelines

Tunable SFP+ optics are optional hardware that can be installed with optical SFPs.

If you are installing a T-SFP+ in a 144S port, the T-SFP+ optic needs to be installed in both ends of the cable. The T-SFP+ at each end of the cable link must be configured at the same wavelength by setting them to the same channel on each device.

Failure to duplicate the channel setting may allow the link to come online, but the link behavior may be erratic.

If the firmware determines an error is exceeding a specified limit, a RASLOG message event occurs and the port is taken offline.

The T-SFP+ interface defaults to a "no wavelength" state. When a supported Extreme device boots, the firmware sets the desired wavelength of the T-SFP+ optic.

When a T-SFP+ interface is installed it is very important that the interface is configured to the same channel (wavelength) at both ends. Use the **show media tunable-optic-sfpp** command to determine the currently configured channel.

T-SFP+ interfaces are tuned to specific wavelengths and frequencies using pre-defined channels.

Refer to the *Extreme SLX-OS Monitoring Configuration Guide* for complete information on tunable optics.

The following tables lists the frequency and wavelength assigned to channels for tunable SFP+ optic interfaces.

| Channel | Frequency (THz) | Wavelength (nm) |
|---------|-----------------|-----------------|
|         | 191.10          | 1568.77         |
|         | 191.15          | 1568.36         |

**Table 21: Supported wavelengths and channel numbers**

| Channel        | Frequency (THz) | Wavelength (nm) |
|----------------|-----------------|-----------------|
| $\mathfrak{Z}$ | 191.20          | 1567.95         |
| $\overline{4}$ | 191.25          | 1567.54         |
| $\mathsf S$    | 191.30          | 1567.13         |
| $\sqrt{6}$     | 191.35          | 1566.72         |
| $\overline{7}$ | 191.40          | 1566.31         |
| $\, 8$         | 191.45          | 1565.90         |
| $\mathsf 9$    | 191.50          | 1565.50         |
| 10             | 191.55          | 1565.09         |
| 11             | 191.60          | 1564.68         |
| 12             | 191.65          | 1564.27         |
| 13             | 191.70          | 1563.86         |
| 14             | 191.75          | 1563.45         |
| 15             | 191.80          | 1563.05         |
| 16             | 191.85          | 1562.64         |
| 17             | 191.90          | 1562.23         |
| 18             | 191.95          | 1561.83         |
| 19             | 192.00          | 1561.42         |
| 20             | 192.05          | 1561.01         |
| 21             | 192.10          | 1560.61         |
| 22             | 192.15          | 1560.20         |
| 23             | 192.20          | 1559.79         |
| 24             | 192.25          | 1559.39         |
| 25             | 192.30          | 1558.98         |
| 26             | 192.35          | 1558.58         |
| 27             | 192.40          | 1558.17         |
| 28             | 192.45          | 1557.77         |
| 29             | 192.50          | 1557.36         |
| 30             | 192.55          | 1556.96         |
| 31             | 192.60          | 1556.55         |
| 32             | 192.65          | 1556.15         |
| 33             | 192.70          | 1555.75         |
| 34             | 192.75          | 1555.34         |
| 35             | 192.80          | 1554.94         |
| 36             | 192.85          | 1554.54         |

**Table 21: Supported wavelengths and channel numbers (continued)**

| Channel | Frequency (THz) | Wavelength (nm) |
|---------|-----------------|-----------------|
| 37      | 192.90          | 1554.13         |
| 38      | 192.95          | 1553.73         |
| 39      | 193.00          | 1553.33         |
| 40      | 193.05          | 1552.93         |
| 41      | 193.10          | 1552.52         |
| 42      | 193.15          | 1552.12         |
| 43      | 193.20          | 1551.71         |
| 44      | 193.25          | 1551.32         |
| 45      | 193.30          | 1550.92         |
| 46      | 193.35          | 1550.52         |
| 47      | 193.40          | 1550.12         |
| 48      | 193.45          | 1549.72         |
| 49      | 193.50          | 1549.32         |
| 50      | 193.55          | 1548.91         |
| 51      | 193.60          | 1548.51         |
| 52      | 193.65          | 1548.11         |
| 53      | 193.70          | 1547.72         |
| 54      | 193.75          | 1547.32         |
| 55      | 193.80          | 1546.92         |
| 56      | 193.85          | 1546.52         |
| 57      | 193.90          | 1546.12         |
| 58      | 193.95          | 1545.72         |
| 59      | 194.00          | 1545.32         |
| 60      | 194.05          | 1544.92         |
| 61      | 194.10          | 1544.53         |
| 62      | 194.15          | 1544.13         |
| 63      | 194.20          | 1543.73         |
| 64      | 194.25          | 1543.33         |
| 65      | 194.30          | 1542.94         |
| 66      | 194.35          | 1542.54         |
| 67      | 194.40          | 1542.14         |
| 68      | 194.45          | 1541.75         |
| 69      | 194.50          | 1541.35         |
| 70      | 194.55          | 1540.95         |

**Table 21: Supported wavelengths and channel numbers (continued)**

| Channel | Frequency (THz) | Wavelength (nm) |
|---------|-----------------|-----------------|
| 71      | 194.60          | 1540.56         |
| 72      | 194.65          | 1540.16         |
| 73      | 194.70          | 1539.77         |
| 74      | 194.75          | 1539.37         |
| 75      | 194.80          | 1538.98         |
| 76      | 194.85          | 1538.58         |
| 77      | 194.90          | 1538.19         |
| 78      | 194.95          | 1537.79         |
| 79      | 195.00          | 1537.40         |
| 80      | 195.05          | 1537.00         |
| 81      | 195.10          | 1536.61         |
| 82      | 195.15          | 1536.22         |
| 83      | 195.20          | 1535.82         |
| 84      | 195.25          | 1535.43         |
| 85      | 195.30          | 1535.04         |
| 86      | 195.35          | 1534.64         |
| 87      | 195.40          | 1534.25         |
| 88      | 195.45          | 1533.86         |
| 89      | 195.50          | 1533.47         |
| 90      | 195.55          | 1533.07         |
| 91      | 195.60          | 1532.68         |
| 92      | 195.65          | 1532.29         |
| 93      | 195.70          | 1531.90         |
| 94      | 195.75          | 1531.51         |
| 95      | 195.80          | 1531.12         |
| 96      | 195.85          | 1530.72         |
| 97      | 195.90          | 1530.33         |
| 98      | 195.95          | 1529.94         |
| 99      | 196.00          | 1529.55         |
| 100     | 196.05          | 1529.16         |
| 101     | 196.10          | 1528.77         |
| 102     | 196.15          | 1528.38         |

**Table 21: Supported wavelengths and channel numbers (continued)**

# Examples

Typical command example.

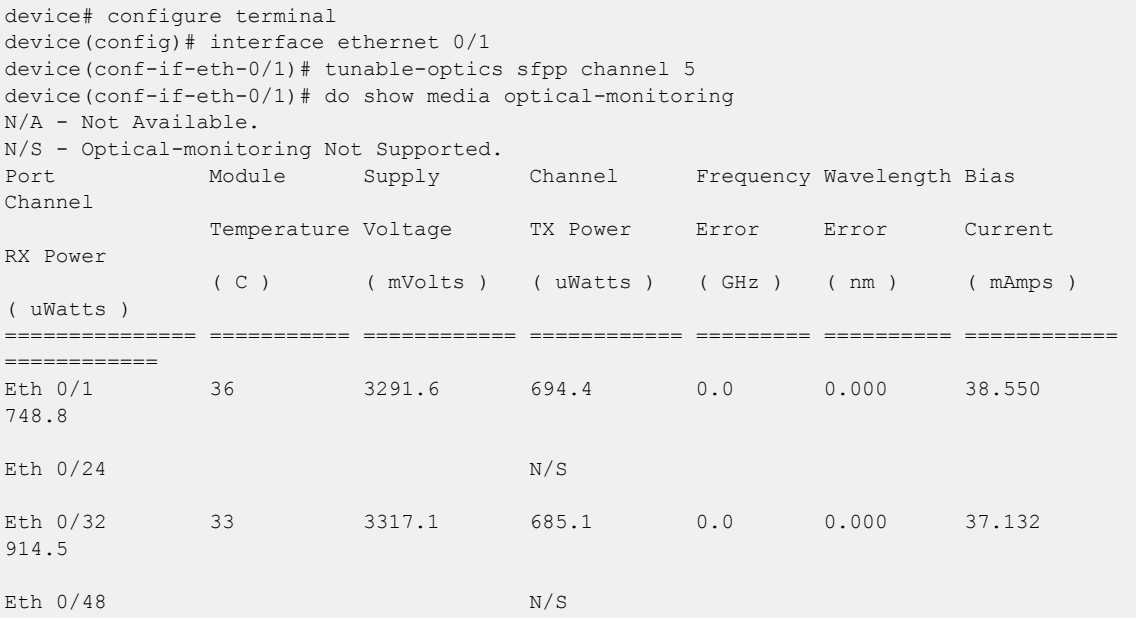

# tunneled-arp-trap enable

Enables ARP (Address Resolution Protocol) packets that come through a tunnel to be trapped to CPU.

# Syntax

**tunneled-arp-trap enable**

**no tunneled-arp-trap enable**

# Command Default

By default, ARP packets that come through a tunnel are trapped to CPU.

### Modes

Global configuration mode

# Usage Guidelines

Use the **no** form of the command to disable the trapping of ARP packets that come through a tunnel.

# Examples

The following example enables the trapping of ARP packets that come through a tunnel.

device# configure terminal device(config)# tunneled-arp-trap enable

The following example disables the trapping of ARP packets that come through a tunnel.

device# configure terminal device(config)# no tunneled-arp-trap enable

# tx-frame-count

Configures the transmission frame count.

### Syntax

**tx-frame-count** *frame-count*

**no tx-frame-count**

### Parameters:

*frame-count*

Specifies the transmission frame count. The range is from 1 to 1000.

### Command Default

The default value for tx-frame-count is 10 .

### Modes

Y1731 configuration mode

### Usage Guidelines

Use the **no** form of the command to delete the transmission frame count configuration.

### Examples

This example shows how to configure the transmission frame count.

```
device# configure terminal
device (config-cfm)# protocol cfm
device (config-cfm)# y1731
device(config-cfm-y1731)# test-profile my_test_profile
device(config-cfm-y1731-test-profile-my_test_profile)# type delay-measurement
device(config-cfm-y1731-test-profile-my_test_profile)# tx-interval 60
device(config-cfm-y1731-test-profile-my_test_profile)# measurement-interval 30
device(config-cfm-y1731-test-profile-my_test_profile)# start at 00:00:00 daily
device(config-cfm-y1731-test-profile-my_test_profile)# stop at 23:59:00
device(config-cfm-y1731-test-profile-my_test_profile)# cos 7
device(config-cfm-y1731-test-profile-my_test_profile)# threshold maximum 3294967295 
device(config-cfm-y1731-test-profile-my_test_profile)# tx-frame-count 300
```
# tx-interval

Configures the transmission interval.

# Syntax

**tx-interval** *tx-interval*

**no tx-interval**

# Parameters:

*tx-interval*

Specifies the transmission interval in seconds. Valid values can be 1, 10, 60, or 600 seconds.

# Command Default

The default value for tx interval is 1 second.

### Modes

Y1731 configuration mode

# Usage Guidelines

Use the **no** form of the command to delete the transmission interval configuration.

# Examples

This example shows how to configure the transmission interval.

```
configure terminal
device (config-cfm)# prtocol cfm
device (config-cfm)# y1731
device(config-cfm-y1731)# test-profile my_test_profile
device(config-cfm-y1731-test-profile-my_test_profile)# type delay-measurement
device(config-cfm-y1731-test-profile-my_test_profile)# tx-interval 60
```
# tx-label-silence-timer

Sets the length of the EOL transmit label silence timer for LDP-IGP synchronization.

# Syntax

**tx-label-silence-timer** *milliseconds*

**no tx-label-silence-timer**

# Command Default

The default value is 1000 milliseconds.

### Parameters

*milliseconds*

Specifies the EOL transmit label silence timer in milliseconds. Enter an integer from 100 to 60000.

### Modes

MPLS LDP EOL configuration mode

# Usage Guidelines

Use the **no** form of the resets the default value of 1000 milliseconds.

# Examples

The following example sets the length of time for the EOL transmit label silence timer to 2000 milliseconds.

```
device(config)# router mpls
device(config-router-mpls)# ldp
device(config-router-mpls-ldp)# eol
device(config-router-mpls-ldp-eol)# tx-label-silence-timer 2000
```
# type

Configure a profile type as ETH-DM or ETH-SLM.

# Syntax

**type** [ **delay-measurement** | **synthetic-loss-measurement** ]

# Parameters:

### **delay-measurement**

Specifies the profile type as delay management.

#### **synthetic-loss-measurement**

Specifies the profile type as synthetic loss measurement.

# Modes

Y.1731 configuration mode

# Examples

This example shows how to configure the profile type as delay measurement or as synthetic loss measurement .

```
device# configure terminal
device (config-cfm)# prtocol cfm
device (config-cfm)# y1731
device(config-cfm-y1731)# test-profile my_test_profile
device(config-cfm-y1731-test-profile-my_test_profile)# type delay-measurement
device# configure terminal
device (config-cfm)# prtocol cfm
device (config-cfm)# y1731
device(config-cfm-y1731)# test-profile my_test_profile
device(config-cfm-y1731-test-profile-my_test_profile)# type synthetic-loss-measurement
```
# udld enable

Enables the Unidirectional Link Detection (UDLD) protocol on an interface.

# Syntax

**udld enable**

**no udld enable**

# Command Default

Disabled on interfaces by default.

# Modes

Interface configuration mode

# Usage Guidelines

Use **no udld enable** to unblock the interface if it has been blocked by the UDLD protocol.

# Examples

The following example enable UDLD on a specific Ethernet interface. device# configure terminal device(config)# interface ethernet 0/1 device(conf-if-eth-0/1)# udld enable

# underflow-limit

Sets the underflow-limit to the input value.

### Syntax

**underflow-limit** *value*

**no underflow-limit**

# Command Default

The default is set to zero (0), meaning there is no premature adjustment because of underflow.

### Parameters

#### *value*

The selected number of consecutive samples that have to be below the threshold to trigger a premature adjustment.

### Modes

MPLS sub-configuration modes

config-mpls-autobw-template-template1

config-mpls-lsp-lsp1

### Usage Guidelines

The no function of the command sets the underflow-limit back to the default value.

MPLS is supported only on devices based on the DNX chipset family. For a list of such devices, see "Supported Hardware".

# Examples

The following example configures the underflow-limit in auto-bandwidth template1 to 10.

```
device>configure
device(config)# router mpls
device(config-router-mpls)# autobw-template template1
device(config-router-mpls-autobw-template-template1)# underflow-limit 10
```
The following example configures the underflow-limit for LSP1 to 10.

```
device>configure
device(config)# router mpls
device(config-router-mpls)# lsp lsp1
device(config-router-mpls-lsp-lsp1)# autobw
device(config-router-mpls-lsp-lsp1-autobw)# underflow-limit 10
```
# underlay-mdt-default-group

Creates a underlay MDT default group instance.

# Syntax

**underlay-mdt-default-group***Group-IP*

**no underlay-mdt-default-group**

# Command Default

Global configuration mode

# Parameters

*Group-IP*

Specifies the IP address of the group.

# Modes

Global configuration mode

# Usage Guidelines

The default mdt group needs to be configured first and removed last in the optimized-replication mode.

When all vlans are removed from a group and the group config is removed. The same rule applies to BDs as well.

The **no underlay-mdt-group GROUP vlan add VLAN-RANGE** command can be used to remove a config if there is an exact match with the current config line or the remove option is used to remove vlans or BDs from a group.

# Examples

The following example configures underlay mdt default group.

```
underlay-mdt-default-group 239.0.0.100
```
# underlay-mdt-group

Creates a underlay MDT group instance.

### Syntax

```
underlay-mdt-group GROUP-IP [ default | [ [ vlan [ add | remove VLAN , |
   VLAN-RANGE + ] | [ [ bridge-domain [ add | remove ] ( BD , | ( BD-
   RANGE ,) + ]
```
**no underlay-mdt-group**

# Command Default

Global configuration mode

### Parameters

#### *add*

Adds the VLAN or bridge-domain.

#### **bridge-domain**

Specifies the bridge-domain.

*(BD, BD-RANGE) +*

Specifies BD and BD range.

#### **default**

Specifies the default group.

#### *GROUP-IP*

Specifies the IP address of the Group-IP.

#### **remove**

Removes the selected VLAN or bridge-domain.

#### **vlan**

Specifies the VLAN. *(VLAN, VLAN-RANGE) +* Specifies VLAN and VLAN-RANGE.

### Modes

Global configuration mode

### Usage Guidelines

The default mdt group needs to be configured first and removed last in the optimized-replication mode.

When all vlans are removed from a group and the group config is removed. The same rule applies to BDs as well.

The **no underlay-mdt-group GROUP vlan add VLAN-RANGE** command can be used to remove a config if there is an exact match with the current config line or the remove option is used to remove vlans or BDs from a group.

# Examples

The following example configures underlay mdt group.

underlay-mdt-group 239.0.0.1 vlan add 10-12,20 underlay-mdt-group 239.0.0.3 vlan add 30 underlay-mdt-group 239.0.0.4 vlan add 40 underlay-mdt-group 239.0.0.5 bridge-domain add 50,60-70

# undeploy-force

Removes the configured TPVM and its associated disks.

### Syntax

**undeploy-force**

### Modes

TPVM Configuration mode

# Usage Guidelines

The *no* format of this command is not available.

The **no deploy** command will bring down TPVM and remove the TPVM and associated disks from the running configuration. However, in some cases, the command might fail to remove the configured disks. To rectify this issue, use this command to completely remove the TPVM and its associated disks. This command will remove the associated disks from the running configuration without failing.

You can also use this command to forcibly remove any virtual disks that were retained when TPVM was uninstalled using the **no deploy** command.

# Examples

This example removes the configured TPVM and its associated disks:

SLX (config-tpvm-TPVM)# undeploy-force

# unlock username

Unlocks a locked user account.

# Syntax

**unlock username** *name*

# Parameters

*name*

Specifies the name of the user account.

# Modes

Privileged EXEC mode

# Usage Guidelines

Use this command to unlock a user who has been locked out because of unsuccessful login attempts. A user account is locked by the system when the configured threshold for login retries has been reached.

# Examples

The following example unlocks a user account.

device# unlock username testUser Result: Unlocking the user account is successful

# update-time

Configures the interval at which BGP next-hop tables are modified. BGP next-hop tables should always have IGP (non-BGP) routes.

### Syntax

**update-time** *sec*

**no update-time** *sec*

# Command Default

This option is disabled.

# Parameters

*sec*

Update time in seconds. Range is from 0 through 30. Default is 5 seconds.

### Modes

BGP address-family IPv4 unicast configuration mode

BGP address-family IPv6 unicast configuration mode

BGP address-family IPv4 unicast VRF configuration mode

BGP address-family IPv6 unicast VRF configuration mode

### Usage Guidelines

Use the no form of this command to restore the defaults.

The update time determines how often the device computes the routes (next-hops). Lowering the value set by the **update-time** command increases the convergence rate.

By default, the device updates the BGP4 next-hop tables and affected BGP4 routes five seconds following IGP route changes. Setting the update time value to 0 permits fast BGP4 convergence for situations such as a link failure or IGP route changes, starting the BGP4 route calculation in subsecond time.

# **Note**

Use the **advertisement-interval** command to determine how often to advertise IGP routes to the BGP neighbor.

# Examples

This example sets the BGP4+ update-time interval to 30.

```
device# configure terminal
device(config)# router bgp
device(config-bgp-router)# address-family ipv6 unicast vrf red
device(config-bgp-ipv6u-vrf)# update-time 30
```
# usb

Enables or disables an attached USB device. The device is inaccessible until it is enabled.

# Syntax

**usb** { **on** | **off** }

# Parameters

**on**

Turns the USB device on.

### **off**

Turns the USB device off.

# Modes

Privileged EXEC mode

# Usage Guidelines

This command is executed on the local device. A device reload automatically turns the USB device off.

This command is supported only on the local device.

# Examples

To enable a USB device attached to the local device:

device# usb on

USB storage enabled

To disable a USB device attached to the local device:

device# usb off

USB storage disabled

# usb dir

Lists the contents of an attached USB device.

# Syntax

**usb dir**

### Modes

Privileged EXEC mode

# Usage Guidelines

This command is executed on the local device. The USB device must be enabled before this function is available.

This command is supported only on the local device.

# Examples

To list the contents of the USB device attached to the local device:

```
device# usb dir
firmwarekey\ 0B 2016 Aug 15 15:13
support\ 106MB 2016 Aug 24 05:36
support1034\ 105MB 2016 Aug 23 06:11
config\ 0B 2016 Aug 15 15:13
firmware\ 380MB 2016 Aug 15 15:13
Available space on usbstorage 74%
```
# usb remove

Removes a file from an attached USB device.

### Syntax

**usb remove directory** *directory* **file** *file*

# Parameters

#### **directory** *directory*

Specifies one the name of the directory where the file you want to remove is located. Valid USBstorage directories are /firmware, /firmwarekey, /support, and /config.

#### **file** *file*

Specifies the name of the file to be removed.

### Modes

Privileged EXEC mode

### Usage Guidelines

This command is executed on the local device. The USB device must be enabled before this function is available.

This command is supported only on the local device.

# Examples

To remove a configuration file from a USB device attached to the local device:

device# usb remove directory config file startup-config.backup

# use-v2-checksum

Enables the v2 checksum computation method for a VRRPv3 IPv4 session.

### Syntax

**use-v2-checksum**

**no use-v2-checksum**

# Command Default

VRRPv3 uses the v3 checksum computation method.

### Modes

Virtual-router-group configuration mode

### Usage Guidelines

Some non-Extreme devices only use the v2 checksum computation method in VRRPv3. This command enables v2 checksum computation method in VRRPv3 and provides interoperability with these non-Extreme devices.

The **no** form of this command enables the default v3 checksum computation method in VRRPv3 sessions.

# Examples

The following example shows the v2 checksum computation method enabled for an VRRPv3 IPv4 session on an Extreme device.

```
device(config)# protocol vrrp
device(config)# interface ve 100
device(config-Ve-100)# vrrp-group 10 version 3
device(config-vrrp-group-10)# use-v2-checksum
```
# user (alias configuration)

Launches the user-level alias configuration mode, in which you can manage user aliases.

# Syntax

**user** *username*

**no user** *username*

# Parameters

*username*

Specifies the account login name.

### Modes

Alias configuration mode

# Usage Guidelines

To delete all aliases defined for a specified user, enter the **no** form of this command.

# Examples

The following example accesses user-alias configuration mode for the user jdoe, and defines a user-level alias named "sv" for the **show version** command.

device# configure terminal device(config)# alias-config device(config-alias-config)# user jdoe device(config-user-jdoe)# alias sv "show version"
#### username

Creates and configures a user account.

#### Syntax

**username** *username* **password** *password* **role** *role\_name* [ **access-time** *HHMM* **to** *HHMM* ] [ **desc** *description* ] [ **enable** { **true** | **false** } ] [ **encryptionlevel** { **0** | **7** | **10** } ] [ **expire** { **never** | *YYYY-MM-DD* } ] [ **role** *role\_name* ] [ **acct-inactivity-expiry-period** *1-180* ] [ **acctinactivity-warning-period** *1-120* ]

**no username** *name*

### Parameters

#### *username*

Specifies the account login name.

#### **access-time** *HHMM* **to** *HHMM*

Restricts the hours that the user may be logged in. Valid values range from 0000 through 2400 in 24-hour format. By default, users are granted 24 hour access.

For example, to restrict access to the daily work schedule, use **access-time 0800 to 1800** . By default, there is no access-time limitation. To change access time, include both the new "from" time and "to" time. To restore default access time, specify **access-time** *0000* **to** *2400* .

#### **desc** *description*

This is an optional parameter. Specifies a description of the account (optional). The description can be up to 64 characters long, and can include any printable ASCII character, except for the following characters: single quotation marks ('), double quotation marks ("), exclamation point (!), colon (:), and semi-colon (;). If the description contains spaces, enclose the complete description text in double quotation marks.

#### **enable**

Enables or disables the account.

#### **true**

(Default) Enables the account.

#### **false**

Disables the account. A user whose account is disabled cannot log in.

#### **expire**

Specifies the password expiration setting.

#### **never**

(Default) Does not specify a password expiration date.

*YYYY-MM-DD*

Specifies a password expiration date.

#### **password** *password*

Specifies the account password. To use the exclamation mark (!) character, either precede it with the escape character  $(\cdot)$  -. **secret\!password** —or enclose the password within double quotes—"secret!password".

#### **role** *role\_name*

Specifies the role assigned to the account.

```
encryption-level { 0 | 7 | 10 }
```
Specifies the password encryption level. The values are 0 (clear text), 7 (encrypted), and 10 (SHA512 hash). *SHA512 hash* is the default. If service password-encryption is enabled, it overrides a user-level setting.

#### **acct-inactivity-expiry-period** *1-180*

Specifies the number of days an account is allowed to be inactive before it is disabled.

#### **acct-inactivity-warning-period** *1-120*

The time duration (in days) after which warning will be generated prior to account getting disabled.

#### Modes

Global configuration mode

#### Usage Guidelines

The *username* must be of 1-40 characters. It must begin with a letter or underscore and contain only letters, numbers, underscore (\_) and period(.) symbols. Username is case sensitive and cannot be the same as that of an existing role.

When creating a username, you must specify a password and a role. When modifying a username, it is sufficient to enter the **username** *username* command, followed by the new values.

The maximum number of user accounts on a device is 64.

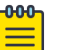

#### Note

When configuring the expiry date for a user account, do not configure beyond 19th of January 2038 (2038-01-19). When you configure a date that is beyond this cut off date, the user account will not expire and the account will not get locked.

If a user's password, access time, or role is changed, any existing login sessions for that user are terminated.

To specify **access-time**, use the system time defined for the Extreme operating system. For the current system time, use the **show clock** command.

To delete a user account, enter the **no username** with the name of the account to be deleted.

The *root* and *admin* accounts do not expire.

## Examples

The following example configures a user account.

device# configure terminal device(config)# username testUser password \*\*\*\*\*\*\*\* role user desc

The following example modifies an existing user account.

```
device# configure terminal
device(config)# username testUser desc "add op test user"
```
The following example modifies an existing user account, restricting the hours that an existing user may be logged in from 08:00 AM through 06:00 PM.

```
device# configure terminal 
device(config)# username testUser access-time 0800 to 1800
```
The following example sets the expiry period for the account *testUser* to 120 days. It also configures warning period to 90 days. A warning log entry is generated after the account's inactivity (in number of days) crosses the configured warning period. The user account gets locked after the expiry period.

Ensure that the **acct-inactivity-warning-period** value is lesser than or equal to the period specified in the **acct-inactivity-expiry-period** setting.

```
device # configure terminal
device(config)# username testUser acct-inactivity-expiry-period 120 acct-inactivity-
warning-period 90
```
#### username

Creates and configures a user account.

#### Syntax

**username** *username* **password** *password*

### Parameters

#### *username*

Specifies the account login name.

#### **password** *password*

Specifies the account password. To use the exclamation mark (!) character, either precede it with the escape character (\)—. **secret\!password** —or enclose the password within double quotes—"secret!password".

### Modes

GRUB configuration mode

### Usage Guidelines

The *username* must be of 1-40 characters. It must begin with a letter or underscore and contain only letters, numbers, underscore (\_) and period(.) symbols. Username is case sensitive and cannot be the same as that of an existing role. When creating a username, you must specify a password.

## Examples

The following example configures a user account for securing GRUB.

```
SLX # configure terminal 
SLX (config)# grub 
SLX (config-grub)# username testUser password ******** 
SLX (config-grub)#
```
# vc-id

Configures a virtual connection identifier (VC ID) for a bridge domain.

### Syntax

**vc-id** *id*

**no vc-id**

### Command Default

A virtual connection identifier is not configured.

### Parameters

#### *id*

Specifies a virtual connection identifier. The range is from 1 through 4294967295.

#### Modes

Bridge-domain configuration mode.

### Usage Guidelines

This feature is supported only on devices based on the DNX chipset family. For a list of such devices, see " Supported Hardware."

For VLL, the VC ID is the VLL cross-connection instance ID.

For VPLS, the VC ID is the virtual switch instance ID.

When a VC ID is configured for a VPLS bridge domain, it is used for all configured pseudowires (circuit emulation services).

The **no** form of the command removes the VC ID configuration.

### Examples

The following example shows how to configure a VC ID (5) for bridge domain 4.

```
device# configure terminal
device(config)# bridge-domain 4
device(config-bridge-domain-4)# vc-id 5
```
# vc-mode

Configures the virtual connection (VC) mode for a pseudowire (PW) profile.

#### Syntax

**vc-mode** { **raw** | **raw-passthrough** | **tag** } **no vc-mode**

### Command Default

The default VC mode is **raw** .

#### Parameters

#### **raw**

Specifies using raw mode. At VC label imposition, when a tagged packet is received on a tagged AC endpoint, the VLAN tag is removed before it is sent out on the wire. Untagged packets that are received on an untagged AC endpoint are encapsulated as is and sent out on the wire.

#### **raw-passthrough**

(DNX devices only) Specifies using raw-passthrough mode, which enables interoperation with third-party devices. When all endpoints are configured as tagged endpoints, raw passthrough mode behaves the same way as tagged mode. When all endpoints are configured as untagged endpoints, raw-passthrough mode behaves the same way as raw mode. Select the **rawpassthrough** option, when all endpoints are configured as untagged endpoints (even when peer devices signal the PW VC mode as raw).

#### **tag**

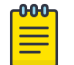

#### Note

The **tag** option is not supported on the SLX 9640 platform.

Specifies using tag mode. At VC label imposition, when a tagged packet is received on a tagged AC endpoint, the packet is encapsulated as is and sent out on the wire. When an untagged packet is received on an untagged AC endpoint, a dummy tag is added and it is sent out on the wire.

#### Modes

Pseudowire-profile configuration mode.

### Usage Guidelines

The **no** form of the command restores the default value.

The **raw-passthrough** parameter is supported only on devices based on the DNX chipset family. For a list of such devices, see "Supported Hardware."

# Examples

The following example shows how to set the VC mode to **raw-passthrough** for a PW profile named test.

device# configure terminal device(config)# pw-profile test device(config-pw-profile-test)# vc-mode raw-passthrough

The following example shows how to set the VC mode to **tag** for a PW profile named test.

```
device# configure terminal
device(config)# pw-profile test
device(config-pw-profile-test)# vc-mode tag
```
# version (ERP)

Configures an ITU-T G.8032 Version number for Ethernet Ring Protection (ERP).

## Syntax

**version** *number*

**no version**

## Command Default

The default Version number is 2.

### Parameters

*number*

Specifies an ITU-T G.8032 Version number.

### Modes

ERP configuration mode

### Usage Guidelines

Use the **no** form of this command to restore the default.

## Examples

The following example configures Version 1.

```
device# configure terminal
device(config)# erp 1
device(config-erp-1)# version 1
```
# virtual-ip

Configures a virtual IPv4 address or IPv6 address for the virtual router.

#### Syntax

**virtual-ip** { *ipv4-address* | *ipv6-address* } **no virtual-ip** { *ipv4-address* | *ipv6-address* }

#### Parameters

*ipv4-address*

Virtual IPv4 address of the virtual router.

*ipv6-address*

Virtual IPv6 address of the virtual router.

#### Modes

Virtual-router-group configuration mode

#### Usage Guidelines

The virtual IPv4 address or IPv6 address is the IP address that an end-host sets as its default gateway. The virtual IP address must belong to the same subnet as the underlying interface. A maximum of 16 virtual IP addresses can be configured for VRRP; only one virtual IP address can be configured for VRRP-E. The session is enabled as soon as the first virtual IP address is configured.

You can perform this command for VRRP or VRRP-E. VRRPv3 introduced the ability to use an IPv6 address when an IPv6 VRRPv3 group is configured.

This command accepts both fe80/10 link local addresses or fe80/64 addresses as virtual-IP.

Enter the **no virtual-ip** command with a specified virtual IP address to delete the specified virtual IP address

#### Examples

To assign a virtual IP address of 192.53.5.1 to the VRRP virtual group 1:

```
device(config)# protocol vrrp
device(config)# interface ethernet 1/6
device(conf-if-eth-1/6)# vrrp-group 1
device(config-vrrp-group-1)# virtual-ip 192.53.5.1
```
To assign a virtual IP address of 192.53.5.1 to the VRRP-E virtual group 1:

```
device(config)# protocol vrrp
device(config)# interface ve 20
device(config-ve-20)# vrrp-group-extended 1
```
device(config-vrrp-extended-group-1)# virtual-ip 192.53.5.1

To assign a virtual IPv6 address of 2001:2019:8192::1 to the VRRP-Ev3 virtual group 19:

```
device(config)# ipv6 protocol vrrp-extended
device(config)# interface ve 2019
device(config-ve-2019)# ipv6 address 2001:2019:8192::122/64
device(config-ve-2019)# ipv6 vrrp-extended-group 19
device(config-vrrp-extended-group-19)# virtual-ip 2001:2019:8192::1
```
# virtual-mac

Enables generation of a virtual MAC with 0 IP hash.

## Syntax

**virtual-mac** *virtual\_mac\_address*

### Parameters

*virtual\_mac\_address* Specifies a virtual MAC address.

## Modes

VRRP-Extended group configuration mode

### Usage Guidelines

The distributed VXLAN gateway functionality depends on VRRP-E for multi-homing. By default, the VRRP-E virtual MAC is derived as 02:e0:52:*<2-byte-ip-hash>*:*<1-byte-vrid>*. The VXLAN gateway requires that the virtual MAC be a function of only VRID. The two-byte hash of the virtual IP should be set to zeros, for example, 02e0.5200.00xx:100.

## Examples

To enable the generation of a virtual MAC:

```
device# configure terminal
device(config)# interface ve 10
device(config-Ve-10)# vrrp-extended-group 100
device(config-vrrp-extended-group-100)# virtual-mac 02e0.5200.00xx:100
```
# vlan

Specifies a VLAN and enters VLAN configuration mode.

# Syntax

**vlan** *vlan\_id*

**no vlan** *vlan\_id*

## Command Default

No VLAN is configured.

### Parameters

*vlan\_id* Specifies a VLAN ID. Range is from 1 through 4090.

### Modes

Global configuration mode

### Usage Guidelines

Use the **no** form of this command to delete a VLAN.

# Examples

To configure VLAN 10:

device# configure terminal device(config)# vlan 10 device(config-vlan-10)#

# vlan (EVPN)

Specifies a VLAN, or adds or removes a range of VLANs, for an Ethernet Virtual Private Network (EVPN) instance.

# Syntax

**vlan** *VLAN-ID*

**no vlan** *VLAN-ID*

**vlan** { **add** | **remove** } {*VLAN-range* }

# Command Default

Disabled

### Parameters

*VLAN-ID*

Specifies a VLAN.

#### **add**

Adds a range of VLANs to the default EVPN instance.

#### **remove**

Removes a range of VLANs from the default EVPN instance.

*VLAN-range*

Specifies a hyphen-delimited VLAN range.

## Modes

EVPN configuration mode

### Usage Guidelines

Each VLAN/BD added to an EVPN configuration is considered as an EVPN instance and is assigned a unique EVPN instance ID (EVI) internally. The EVI is calculated as shown in the following table.

#### **Table 22: Calculating EVI values from VLAN/BD values**

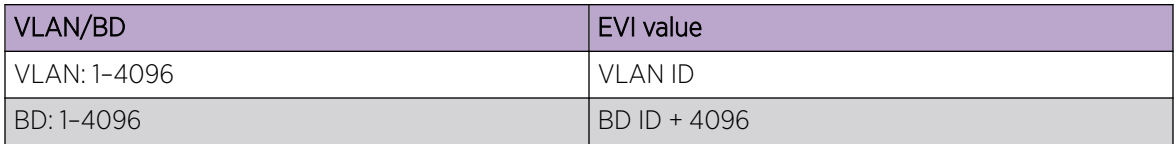

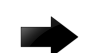

#### Important

To interoperate with third-party vendors, the RTs across the interoperating devices must be the same. If third-party devices do not support automatic RT assigment, or the EVIs are not calculated as shown in the above table, the VLAN/BD instances must be configured manually to ensure that RTs across the devices are compatible.

#### Examples

The following example specifies a VLAN and enter VLAN configuration mode.

```
device# configure terminal
device(config)# evpn
device(config-evpn-default)# vlan 100
device(evpn-vlan-100)#
```
The following example adds VLANs 100 through 200 to the default EVPN instance.

```
device# configure terminal
device(config)# evpn
device(config-evpn-default)# vlan add 100-200
```
The following example removes VLANs 150 through 180 from the default EVPN instance.

```
device# configure terminal
device(config)# evpn
device(config-evpn-default)# vlan remove 150-180
```
# vpn-statistics

Enables VPN statistics for a VRF.

#### Syntax

**vpn-statistics**

**no vpn-statistics**

### Command Default

No RD is assigned to the VRF.

### Parameters

#### *as-num*

Composed of the local ASN number followed by a colon ":" and a unique arbitrary number. For example 3:6.

*ip-num:id*

Composed of the local IP address followed by a colon ":" and a unique arbitrary number.

#### Modes

VRF configuration mode

### Usage Guidelines

The **no** form of the command returns to the default setting.

### Examples

The following example shows how to enable VPN statistics for a VRF.

```
device# configure terminal
device(config)# vrf vpn1
device#(config-vrf-vpn1)# rd 1:2
device#(config-vrf-vpn1)# vpn-statistics
```
# vrf

Creates a Virtual Routing and Forwarding (VRF) instance and enters VRF configuration mode.

### Syntax

**vrf** { **mgmt-vrf** | **default-vrf** |*vrf-name* }

### Parameters

#### **mgmt-vrf**

Specifies the management VRF.

#### **default-vrf**

Specifies the default-vrf.

#### *vrf-name*

Specifies the user-defined name of the VRF. The string can be up 64 characters long and should not contain punctuation or special characters.

## Modes

Global configuration mode

Port-channel configuration mode

## Examples

This example creates the VRF instance "myvrf" and enters VRF configuration mode.

```
device# configure terminal
device(config)# vrf myvrf
device(config-vrf-myvrf)#
```
# vrf (epvn IRB)

Specifies a Ve interface, and optionally sets the cluster gateway for the Ve interface in Ethernet Virtual Private Network (EVPN) IRB for the VRF instance.

#### Syntax

**evpn irb ve VE-ID** [cluster-gateway]

**no evpn irb**

### CLI\_section\_ command default

Disabled

### Parameters

**VE-ID**

Specifies a VE interface number.

#### **cluster-gateway**

Set the cluster-gateway for the VE interface.

#### Usage Guidelines

The **no** form of this command returns to the default setting.

#### Modes

VRF Configuration mode.

### Examples

The following example specifies a VE interface 100 in EVPN IRB to the vrf1 instance.

```
device# configure terminal
device(config)# vrf vrf1
device(config-vrf-vrf1)# evpn irb ve 100
device(config-vrf-vrf1)#
```
### Examples

The following example specifies a VE interface 100 and sets cluster gateway for Ve 100 in EVPN IRB to the vrf1 instance.

```
device# configure terminal
device(config)# vrf vrf1
device(config-vrf-vrf1)# evpn irb ve 100 cluster-gateway
```
# Examples

The following example removes Ve 100 cluster gateway association from the vrf1 instance.

device# configure terminal device(config)# vrf vrf1 device(config-vrf-vrf1)# no evpn irb

# vrf forwarding

Configures any port as a VRF port.

### Syntax

```
vrf forwarding{ mgmt-vrf | default-vrf |vrf-name }
```
**no vrf forwarding** { **mgmt-vrf** | **default-vrf** |*vrf-name* }

### Parameters

#### **mgmt-vrf**

Specifies the management VRF.

#### **default-vrf**

Specifies the default-vrf.

*vrf\_name*

Specifies the user-defined name of the VRF.

### Command Default

By default, the out-of-band (OOB) management port (the eth0 interface) is part of the predefined VRF named mgmt-vrf.

#### Modes

Interface subtype configuration mode

### Usage Guidelines

Use the **no** form of the command to disable the specified VRF.

### Examples

This example enables enable the management VRF on an Ethernet interface and assigns the interface to a subnet.

```
switch(config)# int te 3/0/2
switch(conf-if-te-3/0/2)# vrf forwarding mgmt-vrf
switch(conf-if-te-3/0/2)# ip addr 10.1.1.1/24
```
This example disables a management VRF that is configured on a VE interface.

switch(config)# int ve 100 switch(conf-Ve-100)# no vrf forwarding mgmt-vrf

# vrrp-acceptmode-disable

Disables accept mode for the backup Virtual Router Redundancy Protocol (VRRP) virtual IP (VIP).

#### Syntax

**vrrp-acceptmode-disable**

**no vrrp-acceptmode-disable**

### Command Default

When configured, accept mode is enabled by default.

### Modes

Global configuration mode

#### Usage Guidelines

The **no** form of the command enables accept mode for the backup VRRP VIP.

When enabled, accept mode allows a backup VRRP master device to respond to ping, traceroute, and Telnet packets if it becomes the master VRRP device.

### Examples

The following example shows how to disable accept mode for the backup VRRP VIP.

device# configure terminal device(config)# vrrp-acceptmode-disable

# vrrp-extended-group

Configures a virtual-router-extended group and enters into the virtual router configuration mode..

#### Syntax

**vrrp-extended-group** *group-ID*

**no vrrp-extended-group** *group-ID*

#### Parameters

*group-ID*

A user-assigned number from 1 through 255 that you assign to the virtual router group.

#### Modes

Port-channel interface configuration mode

Virtual Ethernet (ve) interface configuration mode

#### Usage Guidelines

This configuration is for virtual Ethernet (VE) interfaces only.

Enter **no vrrp-extended-group** *group-ID* to remove the specific VRRP Extended group.

If you remove a group, you cannot retrieve it. You would have to redo the configuration procedure.

### Examples

The following example shows how to assign the VE interface with a VLAN number of 20 to the virtual router extended group with the ID of 1. (First you must enable VRRP-E on the switch.)

device(config)# protocol vrrp-extended device(config)# interface ve 20 device(config-ve-20)# vrrp-extended-group 1

#### vrrp-group

Configures a virtual router group (VRRP) and enters into the virtual router configuration mode.

#### Syntax

**vrrp-group** *group-ID* [ **version** { **2** | **3** } ] **no vrrp-group** *group-ID* [ **version** { **2** | **3** } ]

### Command Default

VRRP version 2 is the default.

#### Parameters

*group-ID*

A value from 1 through 255 that you assign to the virtual router group.

#### **version**

Specifies in which version of VRRP the IPv4 VRRP group is to be configured.

**2** | **3**

Version 2 or version 3 of VRRP.

#### Modes

Interface subtype configuration mode

### Usage Guidelines

Enter **no vrrp-group** *group-ID* to remove a specific VRRP group. If you remove a group, you cannot retrieve it. You would have to redo the configuration procedure.

You can specify in which version of VRRP the VRRP group is configured using the **version** keyword and either 2 or 3 as the version number. VRRPv3 supports both IPv4 and IPv6 addresses.

#### Examples

The following example shows how to assign an Ethernet interface to the virtual router group with the ID of 1. (First you must enable VRRP on the switch.)

```
device(config)# protocol vrrp 
device(config)# interface ethernet 1/6 
device(config-if-eth-1/6)# vrrp-group 1
```
The following example shows how to assign an Ethernet interface to the virtual router group with the ID of 1 for VRRPv3. (First you must enable VRRP on the switch.)

```
device(config)# protocol vrrp 
device(config)# interface ethernet 1/6 
device(conf-if-eth-1/6)# vrrp-group 1 version 3
```
# vtep-discovery

Enables automatic VXLAN tunnel endpoint (VTEP) discovery by BGP.

#### Syntax

**vtep-discovery**

**no vtep-discovery**

### Command Default

Enabled.

#### Modes

BGP address-family L2VPN EVPN configuration mode

### Usage Guidelines

The **no** form of this command disables automatic VTEP discovery and creation of VXLAN tunnels.

### Examples

The following example disables automatic VTEP discovery by BGP.

```
device# configure terminal
device(config)# router bgp
device(config-bgp-router)# address-family l2vpn evpn
device(config-bgp-evpn)# no vtep-discovery
```
The following example re-enables automatic VTEP discovery and creation of VXLAN tunnels by BGP.

```
device# configure terminal
device(config)# router bgp
device(config-bgp-router)# address-family l2vpn evpn
device(config-bgp-evpn)# vtep-discovery
```
# write erase

Returns the switch to factory default state.

#### Syntax

**write erase**

#### Modes

Privileged EXEC mode

### Usage Guidelines

This command can be used for device recovery or device configuration reset to the factory default state. Due to its disruptive nature, this command prompts the user about the consequence of losing all current user configuration and resetting the switch to the factory default state. It waits for the user's confirmation before proceeding.

### Examples

The following command shows executing the **write erase** command.

```
device# write erase
This command will erase all the configuration on the Compact Flash.
The specified VCS parameters will be set appropriately while
preserving the licenses and management ip-address.
System will go through disruptive reboots during the process.
Please upload all configurations if they need to be saved before
continuing with this command.
```
Do you want to continue? [y/n]:

# wtb-time

Specifies the Wait to Block (WTB) time for Ethernet Ring Protection (ERP).

#### Syntax

**wtb-time** *time*

**no wtb-time**

### Command Default

The default WTB value is 5500 milliseconds (ms).

#### Parameters

*time*

Time in ms. Range is from 5100 through 7000, in multiples of 100.

#### Modes

ERP configuration mode

#### Usage Guidelines

The WTB time ensures that the clearing of a single Forced Switch (FS) command does not trigger the reblocking of the Ring Protection Link (RPL) when multiple FS situations exist in an Ethernet ring.

Use the **no** form of this command to restore the default value.

### Examples

The following example configures a WTB time of 5100 ms.

device# configure terminal device(config)# erp 1 device(config-erp-1)# wtb-time 5100

# wtr-time

Specifies the Wait to Restore (WTR) time for Ethernet Ring Protection (ERP).

### Syntax

**wtr-time** *time*

**no wtr-time**

### Command Default

The default WTR value is 5 minutes.

### Parameters

*time*

Time in minutes. Range is from 1 through 12.

#### Modes

ERP configuration mode

### Usage Guidelines

The WTR time is configured on the Ring Protection Link (RPL) owner to prevent the frequent operation of the protection switching, which can result from detection of intermittent signal failures.

Use the **no** form of this command to restore the default value.

## Examples

The following example configures a WTR time of one minute.

device# configure terminal device(config)# erp 1 device(config-erp-1)# wtr-time 1

# y1731

Enters the Y.1731 configuration mode.

# Syntax

**y1731**

**no y1731**

# Command Default

This feature is disabled.

## Modes

Protocol CFM configuration mode

## Usage Guidelines

Use the **no** form of the command to delete all test and action profiles configured under Y.1731 mode and the corresponding associations with source and target MEP pair.

# Examples

This example shows how to enters the Y1731 configuration mode.

device# configure terminal device(config)# protocol cfm device((protocol-cfm)# y1731